9.3

## *IBM MQ için Sorun Giderme ve Destek*

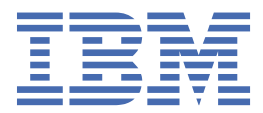

#### **Not**

Bu bilgileri ve desteklediği ürünü kullanmadan önce, ["Özel notlar" sayfa 551](#page-550-0) bölümündeki bilgileri okuyun.

Bu basım, yeni basımlarda tersi belirtilmedikçe, IBM® MQ sürüm 9 yayın düzeyi 3 ve sonraki tüm yayınlar ve değişiklikler için geçerlidir.

IBM'e bilgi gönderdiğinizde, IBM ' e bu bilgileri size hiçbir sorumluluk yüklemeden uygun gördüğü yöntemlerle kullanması ya da dağıtması için münhasır olmayan bir hak verirsiniz.

**© Copyright International Business Machines Corporation 2007, 2024.**

# **İçindekiler**

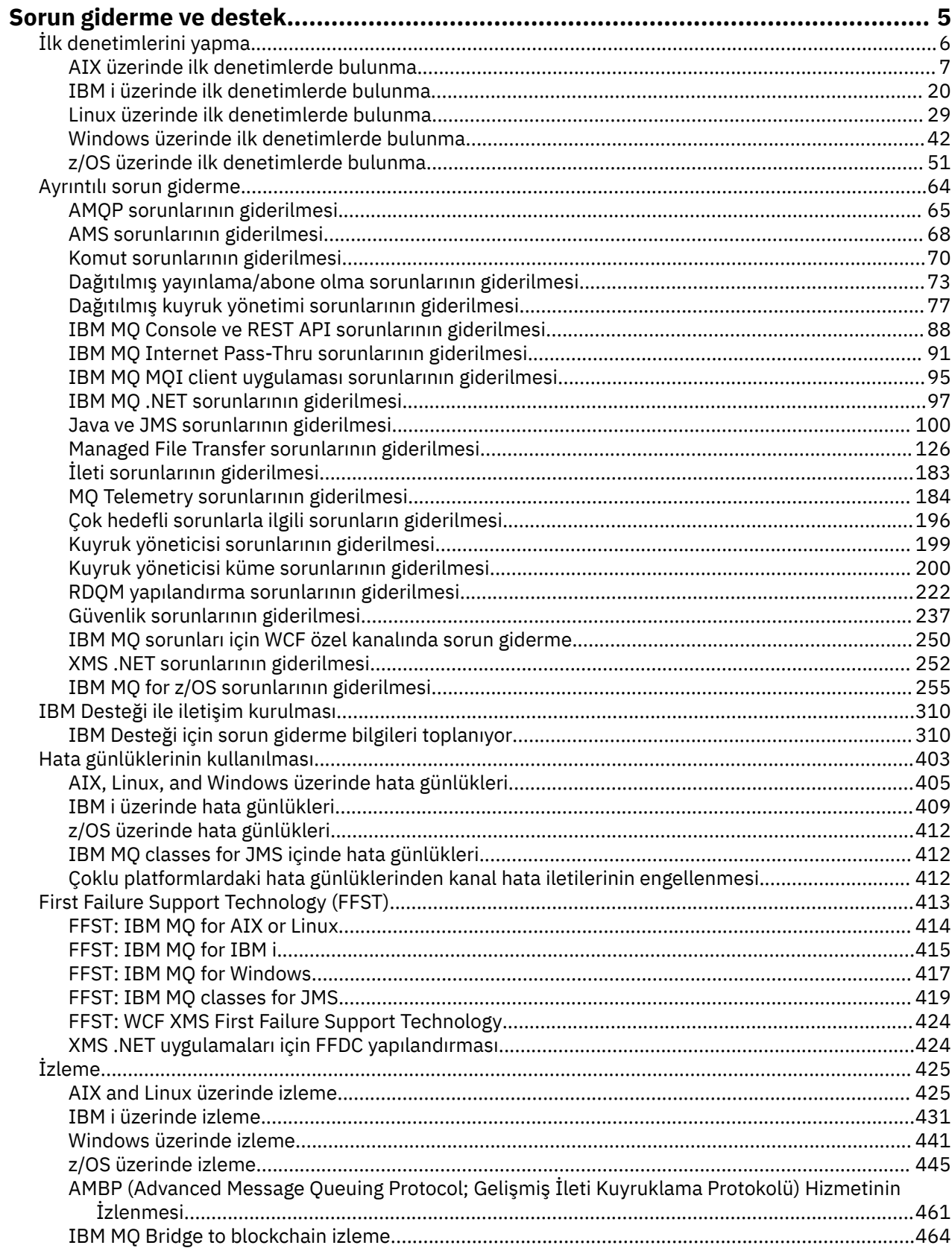

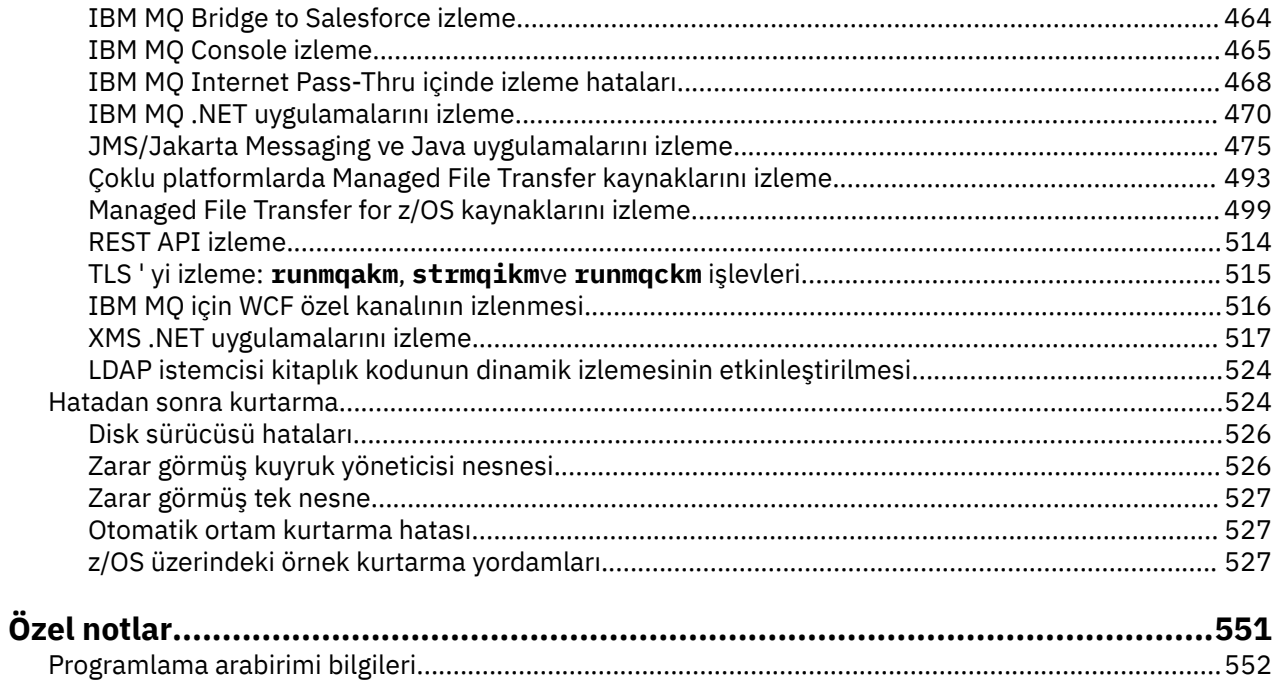

## <span id="page-4-0"></span>**IBM MQ Sorun giderme ve destek**

Kuyruk yöneticisi ağınızla ya da IBM MQ uygulamalarınızla ilgili sorunlar yaşıyorsanız, sorunları tanılamanıza ve çözmenize yardımcı olmak için bu bilgilerde açıklanan teknikleri kullanabilirsiniz. Bir sorunla ilgili yardıma gereksinim duyarsanız, IBM Destek Sitesi aracılığıyla IBM Destek ile iletişim kurabilirsiniz.

## **Bu görev hakkında**

Sorun giderme, bir sorunun nedenini bulma ve ortadan kaldırma işlecidir. IBM yazılımınızla ilgili bir sorununuz varsa, kendinize "ne oldu?" sorusunu sorar sormaz bu soruna ilişkin sorun giderme süreci başlar.

Üst düzeydeki temel bir sorun giderme stratejisi şunları içerir:

- 1. Sorunun belirtilerinin kaydedilmesi
- 2. Sorunun yeniden yaratılması
- 3. [Olası nedenleri ortadan kaldırma](#page-5-0)

IBM MQile ilgili bir sorunla ilgili yardıma gereksinim duyarsanız, IBM Destek Sitesi aracılığıyla IBM Destek ile iletişim kurabilirsiniz. IBM MQ düzeltmeleri, sorun giderme ve diğer haberlere ilişkin bildirimlere de abone olabilirsiniz. Daha fazla bilgi için bkz ["IBM Desteği ile iletişim kurulması" sayfa 310.](#page-309-0)

Bir sorundan sonra kurtarma hakkında daha fazla bilgi için bkz. ["Hatadan sonra kurtarma" sayfa 524](#page-523-0).

#### **Yordam**

1. Sorunun belirtilerini kaydedin.

Uygulamanızda, sunucunuzda ya da araçlarınızda sorun olup olmadığına bağlı olarak, bir sorun olduğunu belirten bir ileti alabilirsiniz. Her zaman gördüğünüz hata iletisini kaydedin. Bu kulağa ne kadar basit gelse de, hata iletileri bazen sorununuzu daha fazla araştırdıkça daha anlamlı olabilecek kodlar içerir. Benzer ancak ince farkları olan birden çok hata iletisi de alabilirsiniz. Her birinin ayrıntılarını kaydederek, sorununuzun nerede olduğu hakkında daha fazla bilgi edinebilirsiniz. Hata iletilerinin kaynakları şunlardır:

- Sorunlar görünümü
- Yerel Hata Günlüğü
- Eclipse günlüğü
- Kullanıcı İzlemesi
- Hizmet İzleme
- Hata iletişim kutuları

Daha fazla bilgi için aşağıdaki konulara bakın:

- • ["Hata günlüklerinin kullanılması" sayfa 403](#page-402-0)
- • ["First Failure Support Technology \(FFST\)" sayfa 413](#page-412-0)
- • ["İzleme" sayfa 425](#page-424-0)

Bir IBM MQ bileşeni ya da komutu bir hata döndürdüyse ve ekrana ya da günlüğe yazılan bir iletiyle ilgili daha fazla bilgi almak istiyorsanız, İletiler ve neden kodlarıkonusuna bakın.

2. Sorunu yeniden yaratın.

Bunun soruna yol açması için hangi adımları attığınızı düşünün. Sorunu kolayca yeniden oluşturup oluşturamayacağınızı görmek için bu adımları yeniden deneyin. Sürekli olarak yinelenebilir bir test senaryosuna sahipseniz, hangi çözümlerin gerekli olduğunu belirlemenize yardımcı olabilir.

• Sorunu ilk nasıl fark ettin?

- <span id="page-5-0"></span>• Sorunu fark etmeni sağlayan farklı bir şey yaptın mı?
- Soruna neden olan işlem yeni bir prosedür mü, yoksa daha önce başarılı bir şekilde çalıştı mı?
- Bu süreç daha önce işe yaradıysa, ne değişti? (Değişiklik, yeni donanım ya da yazılım eklenmesinden var olan yazılımın yeniden yapılandırılmasına kadar sistemde yapılan herhangi bir değişiklik tipine atıfta bulunabilir.)
- Tanık olduğunuz sorunun ilk belirtisi neydi? Aynı zamanda meydana gelen başka belirtiler de var mıydı?
- Aynı sorun başka bir yerde de mi oluşuyor? Tek bir makinede sorun mu var yoksa birden çok makinede de aynı sorun mu var?
- Sorunun ne olduğunu gösterebilecek hangi iletiler oluşturuluyor?

Bu soru tipleri hakkında daha fazla bilgi için bkz. "İlk denetimlerini yapma" sayfa 6 ve ["Ayrıntılı](#page-63-0) [sorun giderme" sayfa 64](#page-63-0).

3. Olası nedenleri ortadan kaldırın.

Soruna neden olmayan bileşenleri ortadan kaldırarak sorununuzun kapsamını daraltın. Bir eleme işlemini kullanarak, sorununuzu basitleştirebilir ve sorumlu olmayan alanlarda zaman israfından kaçınabilirsiniz. Eleme sürecinizde size yardımcı olması için bu ürün belgelerindeki ve diğer kullanılabilir kaynaklardaki bilgilere bakın. Bu sorunu başka yaşayan var mı? Karşıdan yükleyebileceğiniz bir düzeltme var mı? Daha fazla bilgi için bkz ["IBM Desteği ile iletişim kurulması"](#page-309-0) [sayfa 310](#page-309-0).

## **İlk denetimlerini yapma**

Sahip olabileceğiniz sık rastlanan sorunlara yanıt verebilecek bazı başlangıç denetimleri vardır.

## **Bu görev hakkında**

Altyapınıza ilişkin ilk denetimleri gerçekleştirmenize ve sorunu düzeltmenize yardımcı olması için alt konularda verilen bilgileri ve genel önerileri kullanın.

## **Yordam**

- Platformunuz için ilk kontrolleri gerçekleştirin:
	- $\mathsf{I}^\prime$ AIX üzerinde ilk denetimlerde bulunma" savfa 7
	- ["IBM i üzerinde ilk denetimlerde bulunma" sayfa 20](#page-19-0)
	- ["Linux üzerinde ilk denetimlerde bulunma" sayfa 29](#page-28-0)
	- ["Windows üzerinde ilk denetimlerde bulunma" sayfa 42](#page-41-0)
	- ["z/OS üzerinde ilk denetimlerde bulunma" sayfa 51](#page-50-0)

Sistem yöneticileri için ipuçları

- İşletim sisteminize ilişkin ileti olup olmadığını saptamak için hata günlüklerine bakın:
	- $\mathrm{^{\prime\prime}$ AIX, Linux, and Windows üzerinde hata günlükleri $\mathrm{^{\prime\prime}}$  sayfa 405
	- ["IBM i üzerinde hata günlükleri" sayfa 409](#page-408-0)
		- ["IBM MQ for z/OS üzerinde üretilen tanılama bilgileri" sayfa 262](#page-261-0)
- Yapılandırma değişiklikleri ya da hataları için qm.ini içeriğini denetleyin. Yapılandırma bilgilerini değiştirmeye ilişkin daha fazla bilgi için bkz:
	- Multi Çoklu Platformlar üzerinde IBM MQ yapılandırma bilgilerinin değiştirilmesi
	- $\frac{1}{108}$   $\frac{1}{2}$ /OS üzerinde kuyruk yöneticilerinizin uyarlanması

<span id="page-6-0"></span>• Uygulama geliştirme ekipleriniz beklenmeyen bir şey bildiriyorsa, sorunları araştırmak için izleme işlevini kullanırsınız.

İzlemeyi kullanma hakkında bilgi için bkz. ["İzleme" sayfa 425.](#page-424-0)

Uygulama geliştiricileri için ipuçları

• Uygulamalarınızdaki MQI çağrılarından gelen dönüş kodlarını denetleyin.

Neden kodlarının bir listesi için bkz. API tamamlama ve neden kodları. Sorunun nedenini saptamak için dönüş kodunda sağlanan bilgileri kullanın. Sorunu çözmek için neden kodunun Programcı yanıtı bölümlerindeki adımları izleyin.

• Uygulamanızın beklendiği gibi çalışıp çalışmadığından emin değilseniz (örneğin, MQI 'a geçirilen değiştirgelerden emin değilseniz), MQI çağrılarınızın tüm giriş ve çıkışlarına ilişkin bilgileri toplamak için izlemeyi kullanabilirsiniz.

İzlemeyi kullanma hakkında daha fazla bilgi için bkz. ["İzleme" sayfa 425](#page-424-0). MQI uygulamalarında hataların işlenmesiyle ilgili ek bilgi için Program hatalarının işlenmesibaşlıklı konuya bakın.

#### **İlgili kavramlar**

["Hata günlüklerinin kullanılması" sayfa 403](#page-402-0)

Sorun belirlemeye ve sorun gidermeye yardımcı olmak için kullanabileceğiniz çeşitli hata günlükleri vardır.

#### **İlgili görevler**

["IBM Desteği ile iletişim kurulması" sayfa 310](#page-309-0)

IBM MQile ilgili bir sorunla ilgili yardıma gereksinim duyarsanız, IBM Destek Sitesi aracılığıyla IBM Destek ile iletişim kurabilirsiniz. IBM MQ düzeltmeleri, sorun giderme ve diğer haberlere ilişkin bildirimlere de abone olabilirsiniz.

#### ["İzleme" sayfa 425](#page-424-0)

Sorun belirleme ve sorun giderme konusunda size yardımcı olması için farklı izleme tipleri kullanabilirsiniz.

## **AIX üzerinde ilk denetimlerde bulunma**

AIXkonusunda sorun belirlemeye ayrıntılı olarak başlamadan önce, sorunun açık bir nedeni olup olmadığını ya da yararlı sonuçlar verebilecek bir araştırma alanını göz önünde bulundurun. Bu tanı yaklaşımı genellikle basit bir hatayı vurgulayarak veya olasılıklar aralığını daraltarak çok fazla iş kurtarabilir.

## **Bu görev hakkında**

Sorununuzun nedeni şu olabilir:

- IBM MQ
- Ağ
- Uygulama
- IBM MQ ile çalışmak üzere yapılandırdığınız diğer uygulamalar

Göz önünde bulundurulacak ilk sorular listesini gözden geçirirken ve daha fazla bilgi için bağlantıları izlerken, sorunla ilgili olabilecek herhangi bir şeyi not edin. Gözlemleriniz hemen bir neden göstermese bile, sistematik bir sorun belirleme egzersizi yapmak zorunda kalırsanız daha sonra yararlı olabilirler.

Bir vakayı IBMile açtığınızda, sorunun araştırılmasına yardımcı olmak için topladığınız ek IBM MQ sorun giderme bilgilerini (MustGather verileri) ekleyebilirsiniz. Daha fazla bilgi için bkz ["IBM Desteği için sorun](#page-309-0) [giderme bilgileri toplanıyor" sayfa 310](#page-309-0).

#### **Yordam**

1. Sorunun özelliklerini belirleyin

Sorunun nedenini belirlemenize yardımcı olmak için göz önünde bulundurabileceğiniz bazı ilk sorular vardır:

- • [IBM MQ daha önce başarıyla çalıştı mı?](#page-8-0)
- • [Son başarılı çalıştırmadan bu yana herhangi bir değişiklik yapıldı mı?](#page-8-0)
- • [Herhangi bir bakım güncellemesi uyguladınız mı?](#page-9-0)
- • [Uygulama daha önce başarıyla çalıştı mı?](#page-9-0)
- • [Bazı komutlar için açıklayıcı metinde özel karakterler kullandığınızda hata alıyor musunuz?](#page-10-0)
- • [Sorununuzun yerini ve nedenini belirlemenize yardımcı olacak hata iletileri ya da dönüş kodları var](#page-10-0) [mı?](#page-10-0)
- • [Sorunu yeniden oluşturabilir misiniz?](#page-10-0)
- • [Sorun, ağın belirli bölümlerini etkiliyor mu?](#page-10-0)
- • [Sorun günün belirli saatlerinde mi oluşuyor?](#page-10-0)
- • [Sorun kesintili mi?](#page-10-0)
- 2. Uygulamalarla, komutlarla ve iletilerle ilgili olası sorunları araştırın

IBM MQ uygulamalarıyla, komutlarıyla ve iletileriyle ilgili sorunlarla karşılaşırsanız, sorunun nedenini belirlemenize yardımcı olmak için göz önünde bulundurabileceğiniz birkaç soru vardır:

- • [İletiler kuyruğa ulaşmıyor mu?](#page-11-0)
- • [İletiler beklenmeyen ya da bozuk bilgiler içeriyor mu?](#page-12-0)
- • [Dağıtılmış kuyruklar kullanılırken beklenmeyen iletiler alındı mı?](#page-13-0)
- • [Bir PCF komutundan yanıt almadınız mı?](#page-13-0)
- • [Yalnızca bazı kuyruklarınızda hata mı var?](#page-14-0)
- • [Sorun yalnızca uzak kuyrukları etkiliyor mu?](#page-14-0)
- • [Uygulamanız ya da sisteminiz yavaş mı çalışıyor?](#page-14-0)
- 3. IBM MQ işlemlerine göre kaynak kullanımı, yetersiz kaynaklarla ilgili sorunlar ve kaynak sınırı yapılanışları da içinde olmak üzere, IBM MQ kaynaklarına bağlı sorunları araştırın.

Daha fazla bilgi için bkz ["AIX üzerinde kaynak sorunları için ek denetimler" sayfa 16](#page-15-0).

4. Sorunun nedenini belirlemenize yardımcı olacak daha fazla bilgiye gereksinim duyarsanız, bkz. ["Ayrıntılı sorun giderme" sayfa 64.](#page-63-0)

#### **İlgili görevler**

#### ["IBM Desteği ile iletişim kurulması" sayfa 310](#page-309-0)

IBM MQile ilgili bir sorunla ilgili yardıma gereksinim duyarsanız, IBM Destek Sitesi aracılığıyla IBM Destek ile iletişim kurabilirsiniz. IBM MQ düzeltmeleri, sorun giderme ve diğer haberlere ilişkin bildirimlere de abone olabilirsiniz.

#### ["IBM i üzerinde ilk denetimlerde bulunma" sayfa 20](#page-19-0)

IBM ikonusunda sorun belirlemeye ayrıntılı olarak başlamadan önce, sorunun açık bir nedeni olup olmadığını ya da yararlı sonuçlar verebilecek bir araştırma alanını göz önünde bulundurun. Bu tanı yaklaşımı genellikle basit bir hatayı vurgulayarak veya olasılıklar aralığını daraltarak çok fazla iş kurtarabilir.

#### ["Linux üzerinde ilk denetimlerde bulunma" sayfa 29](#page-28-0)

Linuxkonusunda sorun belirlemeye ayrıntılı olarak başlamadan önce, sorunun açık bir nedeni olup olmadığını ya da yararlı sonuçlar verebilecek bir araştırma alanını göz önünde bulundurun. Bu tanı yaklaşımı genellikle basit bir hatayı vurgulayarak veya olasılıklar aralığını daraltarak çok fazla iş kurtarabilir.

#### ["Windows üzerinde ilk denetimlerde bulunma" sayfa 42](#page-41-0)

Windowskonusunda sorun belirlemeye ayrıntılı olarak başlamadan önce, sorunun açık bir nedeni olup olmadığını ya da yararlı sonuçlar verebilecek bir araştırma alanını göz önünde bulundurun. Bu tanı yaklaşımı genellikle basit bir hatayı vurgulayarak veya olasılıklar aralığını daraltarak çok fazla iş kurtarabilir.

#### ["z/OS üzerinde ilk denetimlerde bulunma" sayfa 51](#page-50-0)

<span id="page-8-0"></span>z/OSkonusunda sorun belirlemeye ayrıntılı olarak başlamadan önce, sorunun açık bir nedeni olup olmadığını ya da yararlı sonuçlar verebilecek bir araştırma alanını göz önünde bulundurun. Bu tanı yaklaşımı genellikle basit bir hatayı vurgulayarak veya olasılıklar aralığını daraltarak çok fazla iş kurtarabilir.

#### **İlgili başvurular**

İletiler ve neden kodları

## **AIX üzerinde sorunun özelliklerinin belirlenmesi**

Sorunun nedenini belirlemeye yardımcı olmak için göz önünde bulundurulması gereken bazı ilk sorular.

## **Bu görev hakkında**

Sorunun nedenini belirlemenize yardımcı olması için aşağıdaki soruları işaretçi olarak kullanın:

- IBM MQ daha önce başarıyla çalıştı mı?
- Son başarılı çalıştırmadan bu yana herhangi bir değişiklik yapıldı mı?
- • [Herhangi bir bakım güncellemesi uyguladınız mı?](#page-9-0)
- • [Uygulama daha önce başarıyla çalıştı mı?](#page-9-0)
- • [Bazı komutlar için açıklayıcı metinde özel karakterler kullandığınızda hata alıyor musunuz?](#page-10-0)
- • [Sorununuzun yerini ve nedenini belirlemenize yardımcı olacak hata iletileri ya da dönüş kodları var mı?](#page-10-0)
- • [Sorunu yeniden oluşturabilir misiniz?](#page-10-0)
- • [Sorun, ağın belirli bölümlerini etkiliyor mu?](#page-10-0)
- • [Sorun günün belirli saatlerinde mi oluşuyor?](#page-10-0)
- • [Sorun kesintili mi?](#page-10-0)

Listeyi gözden geçirirken, sorunla ilgili olabilecek her şeyi not edin. Gözlemleriniz hemen bir neden önermiyor olsa bile, sistematik bir sorun belirleme egzersizi gerçekleştirmeniz gerekirse daha sonra yararlı olabilirler.

Bir vakayı IBMile açtığınızda, sorunun araştırılmasına yardımcı olmak için topladığınız ek IBM MQ sorun giderme bilgilerini (MustGather verileri) ekleyebilirsiniz. Daha fazla bilgi için bkz ["IBM Desteği için sorun](#page-309-0) [giderme bilgileri toplanıyor" sayfa 310](#page-309-0).

## **Yordam**

1. IBM MQ daha önce başarıyla çalıştı mı?

IBM MQ daha önce başarılı bir şekilde çalışmamışsa, henüz doğru ayarlı olmamanız olasıdır. Daha fazla bilgi için bkz. IBM MQ kuruluşuna genel bakış ve AIXüzerinde IBM MQ ' nun kurulması ve kaldırılması.

Doğrulama yordamını çalıştırmak için bkz. AIXüzerinde bir IBM MQ kuruluşunun doğrulanması. IBM MQkuruluş sonrası yapılandırmasıyla ilgili bilgi için Configuring IBM MQ belgesine bakın.

2. Son başarılı çalıştırmadan bu yana herhangi bir değişiklik yapıldı mı?

IBM MQ yapılandırmanızda yapılan değişiklikler ya da IBM MQ ile etkileşimde bulunan diğer uygulamalarda yapılan değişiklikler sorununuzun nedeni olabilir.

Yakın zamanda yapılmış olabilecek değişiklikleri düşünürken, IBM MQ sistemini ve arabirim oluşturmuş olduğu diğer programları, donanımı ve yeni uygulamaları düşünün. Ayrıca, farkında olmadığınız yeni bir uygulamanın sistemde çalıştırılmış olma olasılığını da göz önünde bulundurun.

- Herhangi bir kuyruk tanımlamasını değiştirdiniz, eklediniz ya da sildiniz mi?
- Kanal tanımlarını değiştirdiniz ya da eklediniz mi? IBM MQ kanal tanımlarında ya da uygulamanızın gerektirdiği temel iletişim tanımlarında değişiklik yapılmış olabilir.
- Uygulamalarınız, yaptığınız herhangi bir değişikliğin sonucu olarak alabilecekleri dönüş kodlarıyla mı uğraşıyorlar?
- İşletim sisteminin, IBM MQ' in çalışmasını etkileyebilecek herhangi bir bileşenini değiştirdiniz mi?
- <span id="page-9-0"></span>3. Herhangi bir bakım güncellemesi uyguladınız mı?

IBM MQ' e bir bakım güncellemesi uyguladıysanız, güncelleme işleminin başarıyla tamamlanıp tamamlanmadığını ve hata iletisi üretilmediğini denetleyin.

- Güncellemede özel bir talimat var mıydı?
- Güncellemenin doğru ve tam olarak uygulandığını doğrulamak için herhangi bir test çalıştırıldı mı?
- IBM MQ önceki bakım düzeyine geri yüklendiğinde sorun devam ediyor mu?
- Kuruluş başarılı olduysa, bakım paketi hataları için IBM Destek bölümünü denetleyin.
- Bir bakım paketi başka bir uygulamaya uygulandıysa, bunun IBM MQ arabirimlerinde ne gibi bir etkisi olabileceğini göz önünde bulundurun.
- 4. Uygulama daha önce başarıyla çalıştı mı?

Sorun belirli bir uygulamayı içeriyorsa, uygulamanın daha önce başarılı bir şekilde çalışıp çalışmadığını göz önünde bulundurun:

• Son çalıştırmasından bu yana uygulamada herhangi bir değişiklik yapıldı mı?

Bu durumda, hatanın uygulamanın yeni ya da değiştirilmiş kısmında bir yerde olması olasıdır. Değişikliklere bir göz atın ve sorunun açık bir nedenini bulup bulamayacağınızı görün. Uygulamanın geri düzeyini kullanarak yeniden denenebilir mi?

• Uygulamanın tüm işlevleri daha önce tam olarak uygulandı mı?

Uygulamanın daha önce hiç çağrılmamış bir kısmı ilk kez kullanıldığında sorun oluşmuş olabilir mi? Bu durumda, hatanın uygulamanın o kısmında olması olasıdır. Başarısız olduğunda uygulamanın ne yaptığını öğrenmeye çalışın ve programın o bölümündeki kaynak kodda hata olup olmadığını denetleyin. Bir program önceki birçok durumda başarıyla çalıştırıldıysa, yürürlükteki kuyruk durumunu ve hata oluştuğunda işlenmekte olan dosyaları denetleyin. Bunlar, programda nadiren kullanılan bir yolu çağıran olağandışı bir veri değeri içeriyor olabilir.

• Uygulama tüm dönüş kodlarını kontrol ediyor mu?

IBM MQ sisteminiz, küçük bir olasılıkla, uygulamanızın değişikliğin sonucu olarak aldığı dönüş kodlarını denetlemesi için değiştirildi mi? Örneğin, uygulamanız eriştiği kuyrukların paylaşılabileceğini varsayar mı? Bir kuyruk özel olarak yeniden tanımlandıysa, uygulamanız artık o kuyruğa erişemeyeceğini belirten dönüş kodlarıyla çalışabilir mi?

• Uygulama diğer IBM MQ sistemlerinde mi çalışır?

Bu IBM MQ sisteminin kurulma biçimiyle ilgili soruna neden olan farklı bir şey olabilir mi? Örneğin, kuyruklar aynı ileti uzunluğu ya da önceliğiyle mi tanımlandı?

Koda bakmadan önce ve kodun hangi programlama dilinde yazıldığına bağlı olarak, herhangi bir hata raporlanıp raporlanmadığını görmek için çevirmendeki ya da derleyicideki ve bağlantı düzenleyicisindeki çıktıyı inceleyin. Uygulamanız yükleme kitaplığına çevirme, derleme ya da bağlantı düzenleme işlemi başarısız olursa, uygulamayı çağırma girişiminde bulunursanız bu işlem de çalışmaz. Uygulamanızı oluşturma hakkında bilgi için bkz. Uygulamaları geliştirme.

Belgeler bu adımların her birinin hatasız olarak gerçekleştirildiğini gösteriyorsa, uygulamanın kodlama mantığını göz önünde bulundurun. Sorunun belirtileri başarısız olan işlevi ve dolayısıyla hatalı kod parçasını gösteriyor mu? Aşağıdaki listede yer alan hatalar, IBM MQ programları çalıştırılırken karşılaşılan sorunların en sık rastlanan nedenlerini göstermektedir. IBM MQ sisteminizdeki sorunun şu hatalardan birinden ya da birkaçından kaynaklanabileceğini göz önünde bulundurun:

- Kuyrukların paylaşılabileceği varsayılarak, bunlar aslında dışlayıcı olduğunda.
- MQI çağrısında yanlış değiştirgeler geçiriyor.
- MQI çağrısında yetersiz parametre geçiriyor. Bu, IBM MQ ' in uygulamanızın işlemesi için tamamlanma ve neden kodları ayarlayamayacağı anlamına gelebilir.
- MQI isteklerinden dönüş kodlarının denetlenmesi başarısız oldu.
- Belirtilen uzunlukları yanlış olan değişkenler geçirilir.
- <span id="page-10-0"></span>• Parametreleri yanlış sırayla geçiriyorum.
- *MsgId* ve *CorrelId* doğru olarak kullanıma hazırlanamadı.
- MQRC\_TRUNCATED\_MSG\_ACCEPTED 'in ardından *Encoding* ve *CodedCharSetId* kullanıma hazırlanamadı.
- 5. Bazı komutlar için açıklayıcı metinde özel karakterler kullandığınızda hata alıyor musunuz? Bazı karakterler; örneğin, ters eğik çizgi (\) ve çift tırnak (") komutlarla kullanıldığında karakterlerin özel anlamları vardır.

Precede special characters with a \, that is, enter \\ or \" if you want \ or " in your text. Tüm karakterlerin komutlarla kullanılmasına izin verilmez. Özel anlamları olan karakterler ve bunların nasıl kullanılacağı hakkında daha fazla bilgi için bkz. Özel anlamları olan karakterler.

6. Sorununuzun yerini ve nedenini belirlemenize yardımcı olacak herhangi bir hata iletisi ya da dönüş kodu var mı?

IBM MQ , kendi işletimine, başlatmış olduğunuz kuyruk yöneticilerine ve kullanılmakta olan kanallardan gelen hata verilerine ilişkin iletileri yakalamak için hata günlüklerini kullanır. Sorununuzla ilişkili iletilerin kaydedilip kaydedilmediğini görmek için hata günlüklerini denetleyin. Hata günlüklerinin yerleri ve içeriği hakkında bilgi için bkz. ["AIX, Linux, and Windows üzerinde hata](#page-404-0) [günlükleri" sayfa 405.](#page-404-0)

Her IBM MQ Message Queue Interface (MQI) ve IBM MQ Administration Interface (MQAI) çağrısı için, çağrı başarılı ya da başarısız olduğunu belirtmek üzere kuyruk yöneticisi ya da çıkış yordamı tarafından bir tamamlanma kodu ve bir neden kodu döndürülür. Uygulamanız bir MQI (Message Queue Interface; İleti Kuyruğu Arabirimi) çağrısını başarısız olduğunu gösteren bir dönüş kodu alırsa, sorunla ilgili daha fazla bilgi için neden kodunu denetleyin. Neden kodlarının bir listesi için bkz. API tamamlama ve neden kodları. Dönüş kodlarına ilişkin ayrıntılı bilgi, her MQI çağrısının tanımında bulunur.

7. Sorunu yeniden üretebilir misin?

Sorunu yeniden üretebiliyorsanız, sorunun hangi koşullar altında çoğaltıldığına dikkat edin:

- Bunun nedeni bir komut ya da eşdeğer bir yönetim isteği mi? Başka bir yöntem tarafından girilirse işlem çalışır mı? Komut, komut satırına girildiyse, ancak tersi durumda çalışmazsa, komut sunucusunun durdurulup durdurulmadığını ve SYSTEM.ADMIN.COMMAND.QUEUE değiştirilmedi.
- Bir programdan mı kaynaklanıyor? Tüm IBM MQ sistemlerinde ve tüm kuyruk yöneticlerinde mi, yoksa yalnızca bazılarında mı başarısız olur?
- Sorun oluştuğunda sistemde her zaman çalışıyor gibi görünen herhangi bir uygulamayı tanımlayabilir misiniz? Varsa, hatalı olup olmadığını görmek için uygulamayı inceleyin.
- 8. Sorun, ağın belirli bölümlerini etkiliyor mu?

Sorunla ilgili olarak ağla ilgili herhangi bir değişiklik yaptınız ya da IBM MQ tanımlarını değiştirdiniz mi?

Sorunun etkilediği belirli ağ bölümlerini (örneğin, uzak kuyruklar) tanımlayabilirsiniz. Uzak ileti kuyruğu yöneticisine yönelik bağlantı çalışmıyorsa, iletiler uzak kuyruğa akamaz.

- İki sistem arasındaki bağlantının kullanılabilir olup olmadığını ve IBM MQ ' un iletişim bileşeninin başlatılıp başlatılmadığını denetleyin.
- İletilerin iletim kuyruğuna ulaşıp ulaşmadığını denetleyin ve iletim kuyruğunun ve uzak kuyrukların yerel kuyruk tanımını denetleyin.
- 9. Sorun günün belirli saatlerinde mi oluşuyor?

Sorun günün belirli saatlerinde ortaya çıkarsa, sistemin yüklenmesine bağlı olabilir. Tipik olarak, en yoğun sistem yüklemesi sabah ve öğleden sonra ortasındadır, bu nedenle bunlar yüke bağlı sorunların en çok ortaya çıktığı anlardır.

IBM MQ ağınız birden çok saat dilimine yayılırsa, en yoğun sistem yüklemesi günün başka bir saatinde gerçekleşmiş gibi görünebilir.

10. Sorun kesintili mi?

<span id="page-11-0"></span>Aralıklı bir sorun, işlemlerin birbirinden bağımsız olarak çalışmasından kaynaklanabilir. Örneğin, bir program daha önceki bir işlem tamamlanmadan önce bir bekleme seçeneği belirtmeden MQGET çağrısı yürüyebilir. Uygulamanız iletiyi koyan çağrı kesinleştirilmeden önce bir kuyruktan ileti almaya çalışırsa, kesintili bir sorun da görülebilir.

#### **İlgili kavramlar**

["AIX üzerinde kaynak sorunları için ek denetimler" sayfa 16](#page-15-0)

IBM MQ kaynaklarına bağlı sorunları, IBM MQ işlemlerine göre kaynak kullanımı, yetersiz kaynaklarla ilgili sorunları belirleme ve çözme ve kaynak sınırı yapılandırmalarınız da içinde olmak üzere nasıl belirleyeceğinizi ve çözeceğinizi.

#### **İlgili görevler**

["IBM Desteği ile iletişim kurulması" sayfa 310](#page-309-0)

IBM MQile ilgili bir sorunla ilgili yardıma gereksinim duyarsanız, IBM Destek Sitesi aracılığıyla IBM Destek ile iletişim kurabilirsiniz. IBM MQ düzeltmeleri, sorun giderme ve diğer haberlere ilişkin bildirimlere de abone olabilirsiniz.

"AIX üzerinde uygulamalarla, komutlarla ve iletilerle ilgili sorunların belirlenmesi" sayfa 12 IBM MQ uygulamalarıyla, komutlarıyla ve iletileriyle ilgili sorunlarla karşılaşırsanız, sorunun nedenini belirlemenize yardımcı olmak için göz önünde bulundurabileceğiniz birkaç soru vardır.

#### **İlgili başvurular**

İletiler ve neden kodları

## **AIX üzerinde uygulamalarla, komutlarla ve iletilerle ilgili sorunların belirlenmesi**

IBM MQ uygulamalarıyla, komutlarıyla ve iletileriyle ilgili sorunlarla karşılaşırsanız, sorunun nedenini belirlemenize yardımcı olmak için göz önünde bulundurabileceğiniz birkaç soru vardır.

## **Bu görev hakkında**

Sorunun nedenini belirlemenize yardımcı olması için aşağıdaki soruları işaretçi olarak kullanın:

- İletiler kuyruğa ulaşmıyor mu?
- • [İletiler beklenmeyen ya da bozuk bilgiler içeriyor mu?](#page-12-0)
- • [Dağıtılmış kuyruklar kullanılırken beklenmeyen iletiler alındı mı?](#page-13-0)
- • [Bir PCF komutundan yanıt almadınız mı?](#page-13-0)
- • [Yalnızca bazı kuyruklarınızda hata mı var?](#page-14-0)
- • [Sorun yalnızca uzak kuyrukları etkiliyor mu?](#page-14-0)
- • [Uygulamanız ya da sisteminiz yavaş mı çalışıyor?](#page-14-0)

Listeyi gözden geçirirken, sorunla ilgili olabilecek her şeyi not edin. Gözlemleriniz hemen bir neden önermiyor olsa bile, sistematik bir sorun belirleme egzersizi gerçekleştirmeniz gerekirse daha sonra yararlı olabilirler.

Bir vakayı IBMile açtığınızda, sorunun araştırılmasına yardımcı olmak için topladığınız ek IBM MQ sorun giderme bilgilerini (MustGather verileri) ekleyebilirsiniz. Daha fazla bilgi için bkz ["IBM Desteği için sorun](#page-309-0) [giderme bilgileri toplanıyor" sayfa 310](#page-309-0).

#### **Yordam**

1. Kuyruğa ulaşamayan iletiler var mı?

İletiler beklenirken gelmezse, iletinin kuyruğa başarıyla konup konmadığını denetleyin:

- Kuyruk doğru tanımlandı mı? Örneğin, **MAXMSGL** yeterince büyük mü?
- Kuyruk, yerleştirme için etkin mi?
- Kuyruk zaten dolu mu?

<span id="page-12-0"></span>• Başka bir uygulamanın kuyruğa özel erişimi var mı?

Ayrıca, kuyruktan ileti alıp almayacağınızı da denetleyin:

- Bir eşitleme noktası almanız gerekiyor mu? İletiler eşitleme noktası içine konuluyor ya da alınıyorsa, kurtarma birimi kesinleştirilinceye kadar diğer görevler tarafından kullanılamaz.
- Bekleme aralığın yeterince uzun mu? Bekleme aralığını MQGET çağrısı için bir seçenek olarak ayarlayabilirsiniz. Yanıt için yeterince uzun beklediğinizden emin olun.
- Bir ileti ya da ilinti tanıtıcısıyla (*MsgId* ya da *CorrelId*) tanıtılan belirli bir iletiyi mi bekliyorsunuz? Doğru *MsgId* ya da *CorrelId*ile bir ileti beklediğinizi doğrulayın. Başarılı bir MQGET çağrısı, bu değerlerin her ikisini de alınan iletiye ayarlar; bu nedenle, başka bir iletiyi başarıyla almak için bu değerleri ilk durumuna getirmeniz gerekebilir. Ayrıca, kuyruktan başka ileti alıp almayacağınızı da denetleyin.
- Diğer uygulamalar kuyruktan ileti alabilir mi?
- Beklediğiniz ileti kalıcı olarak mı tanımlandı? Yoksa ve IBM MQ yeniden başlatıldıysa, ileti kaybolmuştur.
- Başka bir uygulamanın kuyruğa özel erişimi var mı?

Kuyrukla ilgili bir sorun bulamazsanız ve IBM MQ çalışıyorsa, iletiyi aşağıdaki işlemler için kuyruğa koymayı beklediğiniz işlemi denetleyin:

- Başvuru başladı mı? Tetiklenmiş olması gerekiyorsa, doğru tetikleme seçeneklerinin belirtilip belirtilmediğini denetleyin.
- Başvuru durdu mu?
- Tetikleyici çalışıyor mu?
- Tetikleyici işlemi doğru tanımlandı mı?
- Uygulama doğru şekilde tamamlandı mı? İş günlüğünde anormal bir sonla ilgili kanıt arayın.
- Uygulama değişiklikleri kesinleştirdi mi, yoksa geri çekildi mi?

Kuyruğa birden çok hareket hizmet veriyorsa, bunlar birbiriyle çakışabilir. Örneğin, bir hareketin, iletinin uzunluğunu öğrenmek için arabellek uzunluğu sıfır olan bir MQGET çağrısı yayınladığını ve daha sonra, o iletinin *MsgId* değerini belirten belirli bir MQGET çağrısı yayınladığını varsayalım. Ancak, bu arada başka bir hareket o ileti için başarılı bir MQGET çağrısı verir; bu nedenle, ilk uygulama MQRC\_NO\_MSG\_AVAILABLE neden kodunu alır. Çoklu sunucu ortamında çalışması beklenen uygulamalar, bu durumla başa çıkabilecek şekilde tasarlanmalıdır.

İletinin alınmış olabileceğini, ancak uygulamanızın iletiyi bir şekilde işlemeyi başaramadığını göz önünde bulundurun. Örneğin, iletinin beklenen biçimindeki bir hata, programınızın iletiyi reddetmesine neden oldu mu? Bu durumda, bu konudaki sonraki bilgilere bakın.

2. İletiler beklenmeyen ya da bozuk bilgi içeriyor mu?

İletide bulunan bilgiler, uygulamanızın beklediği gibi değilse ya da bir şekilde bozulduysa, aşağıdakileri göz önünde bulundurun:

- Uygulamanız ya da iletiyi kuyruğa koyan uygulama değişti mi? Tüm değişikliklerin, değişikliğin farkında olması gereken tüm sistemlere eşzamanlı olarak yansıtıldığından emin olun. Örneğin, ileti verilerinin biçimi değiştirilmiş olabilir; bu durumda, değişiklikleri almak için her iki uygulamanın da yeniden derlenmesi gerekir. Bir uygulama yeniden derlenmediyse, veriler diğer uygulama tarafından bozulmuş olarak görünür.
- Bir uygulama yanlış kuyruğa ileti mi gönderiyor? Uygulamanızın aldığı iletilerin farklı bir kuyruğa hizmet veren bir uygulama için tasarlanmadığını denetleyin. Gerekiyorsa, yetkisiz uygulamaların yanlış kuyruklara ileti koymasını önlemek için güvenlik tanımlarınızı değiştirin. Uygulamanız bir diğer ad kuyruğu kullanıyorsa, diğer adın doğru kuyruğu gösterip göstermediğini denetleyin.
- Tetikleyici bilgileri bu kuyruk için doğru bir şekilde belirtildi mi? Uygulamanızın başlatılmış olup olmadığını ya da farklı bir uygulamanın başlatılmış olup olmadığını denetleyin.

Bu denetimler sorunu çözmenizi sağlamazsa, hem iletiyi gönderen program hem de iletiyi alan program için uygulama mantığınızı denetleyin.

<span id="page-13-0"></span>3. Dağıtılmış kuyruklar kullanılırken beklenmeyen iletiler alındı mı?

Uygulamanız dağıtılmış kuyruklar kullanıyorsa, aşağıdaki noktaları göz önünde bulundurun:

- IBM MQ , hem gönderen hem de alan sistemlere doğru olarak kuruldu mu ve dağıtılmış kuyruğa alma için doğru şekilde yapılandırıldı mı?
- İki sistem arasındaki bağlantılar kullanılabilir mi? Her iki sistemin de kullanılabilir ve IBM MQ' e bağlı olup olmadığını denetleyin. İki sistem arasındaki bağlantının etkin olup olmadığını denetleyin. Bağlantının çalışabilir olduğunu doğrulamak için **PING** MQSC komutunu kuyruk yöneticisine (**PING QMGR**) ya da kanala (**PING CHANNEL**) karşı kullanabilirsiniz.
- Gönderme sisteminde tetikleme açık mı?
- Uzak sistemden yanıt iletisi beklediğiniz ileti mi? Uzak sistemde tetikleyicinin etkinleştirilip etkinleştirilmediğini denetleyin.
- Kuyruk zaten dolu mu? Bu durumda, iletinin gitmeyen iletiler kuyruğuna konup konmadığını denetleyin. Gitmeyen ileti kuyruğu üstbilgisi, iletinin hedef kuyruğa neden konamadığını açıklayan bir neden ya da geribildirim kodu içerir. Daha fazla bilgi için bkz. Teslim edilmeyen ileti kuyruğunun kullanılması ve MQDLH-Teslim edilmeyen harf üstbilgisi.
- Gönderen ve alan kuyruk yöneticileri arasında bir uyuşmazlık var mı? Örneğin, ileti uzunluğu, alan kuyruk yöneticisinin işleyebileceğinden daha uzun olabilir.
- Gönderen ve alan kanalların kanal tanımları uyumlu mu? Örneğin, sıra numarası kaydırmada bir uyuşmazlık, dağıtılmış kuyruğa alma bileşenini durdurabilir. Daha fazla bilgi için bkz. Dağıtılmış kuyruğa alma ve kümeler.
- Veri dönüştürme dahil mi? Gönderen ve alan uygulamalar arasındaki veri biçimleri farklıysa, veri dönüştürme gereklidir. Biçim yerleşik biçimlerden biri olarak tanındıysa, MQGET çağrısı yayınlandığında otomatik dönüştürme gerçekleşir. Veri bi‡imi d "nŸtrme i‡in tannmazsa, ‡eviri kendi yordamlarnzdan ger‡ekleŸtirmek i‡in veri d" nŸtrme ‡kŸ kullanlr. Daha fazla bilgi için bkz. Veri dönüştürme.

Sorunu çözemezseniz, yardım için IBM Destek ile iletişim kurun.

- 4. Bir PCF komutundan yanıt almadınız mı?
	- Bir komut yayınladıysanız, ancak yanıt almadıysanız, aşağıdaki denetimleri göz önünde bulundurun:
	- Komut sunucusu çalışıyor mu? Komut sunucusunun durumunu denetlemek için **dspmqcsv** komutunu kullanın. Bu komuta verilen yanıt, komut sunucusunun çalışmadığını gösteriyorsa, komutu başlatmak için **strmqcsv** komutunu kullanın. Komuta verilen yanıt SYSTEM.ADMIN.COMMAND.QUEUE MQGET istekleri için etkinleştirilmedi, MQGET istekleri için kuyruğu etkinleştirin.
	- Gitmeyen iletiler kuyruğuna bir yanıt gönderildi mi? Gönderilmeyen ileti kuyruğu üstbilgi yapısı, sorunu açıklayan bir neden ya da geribildirim kodu içeriyor. Daha fazla bilgi için bkz. MQDLH-Teslim edilmeyen harf üstbilgisi ve Teslim edilmeyen ileti kuyruğunun kullanılması. Gönderilmeyen iletiler kuyruğu ileti içeriyorsa, iletilere MQGET çağrıyı kullanarak göz atmak için sağlanan göz atma örnek uygulamasını (amqsbcg) kullanabilirsiniz. Örnek uygulama, adlandırılmış bir kuyruk yöneticisine ilişkin adlandırılmış bir kuyruktaki tüm iletilerde adım adım ilerleyerek, adı belirtilen kuyruktaki tüm iletilere ilişkin ileti tanımlayıcısı ve ileti bağlamı alanlarını görüntüler.
	- Hata günlüğüne bir ileti gönderildi mi? Daha fazla bilgi için bkz ["AIX, Linux, and Windows üzerinde](#page-406-0) [hata günlüğü dizinleri" sayfa 407.](#page-406-0)
	- Kuyruklar koyma ve alma işlemleri için etkin mi?
	- *WaitInterval* yeterince uzun mu? MQGET çağRınız zamanaşımına uğradıysa, bir MQCC\_FAILED tamamlanma kodu ve MQRC\_NO\_MSG\_AVAILABLE neden kodu döndürülür. *WaitInterval* alanıyla ve MQGET ' den tamamlanma ve neden kodlarıyla ilgili bilgi için WaitInterval (MQLONG) başlıklı konuya bakın.
	- SYSTEM.ADMIN.COMMAND.QUEUE, bir eşitleme noktası almanız gerekiyor mu? İstek iletinizi eşitleme noktasından dışlamadığınız sürece, yanıt iletilerini almadan önce bir eşitleme noktası almanız gerekir.
	- Kuyruklarınızın **MAXDEPTH** ve **MAXMSGL** öznitelikleri yeterince yüksek mi?

<span id="page-14-0"></span>• *CorrelId* ve *MsgId* alanlarını doğru kullanıyor musunuz? Kuyruktan tüm iletileri aldığınızdan emin olmak için uygulamanızdaki *MsgId* ve *CorrelId* değerlerini ayarlayın.

Komut sunucusunu durdurmayı ve daha sonra, üretilen hata iletilerine yanıt vererek yeniden başlatmayı deneyin. Sistem yine de yanıt vermezse, sorun bir kuyruk yöneticisinde ya da tüm IBM MQ sisteminde olabilir. Önce, hatalı bir kuyruk yöneticisini yalıtmak için tek tek kuyruk yöneticilerini durdurmayı deneyin. Bu adım sorunu göstermezse, hata günlüğünde üretilen iletilere yanıt vererek IBM MQ' i durdurup yeniden başlatmayı deneyin. Sorun yeniden başlatıldıktan sonra da ortaya çıkarsa, yardım için IBM Destek ile iletişim kurun.

5. Sadece bazı kuyruklarınızda hata mı var?

Sorunun yalnızca bir kuyruk alt kümesinde oluştuğunu düşünüyorsanız, sorun yaşadığını düşündüğunuz yerel kuyrukları denetleyin.

Her bir kuyruğa ilişkin bilgileri görüntülemek için **DISPLAY QUEUE** MQSC komutunu kullanın. **CURDEPTH** MAXDEPTHise, kuyruk işlenmez. Tüm uygulamaların olağan bir şekilde çalışıp çalışmadığını denetleyin.

**CURDEPTH** MAXDEPTHalanında değilse, doğru olduklarından emin olmak için aşağıdaki kuyruk özniteliklerini denetleyin:

- Tetikleme kullanılıyorsa, tetikleyici çalışıyor mu? Tetik derinliği çok mu büyük? Yani, yeterince sık bir tetikleme olayı yaratıyor mu? Süreç adı doğru mu? Süreç kullanılabilir ve çalışır durumda mı?
- Kuyruk paylaşılabilir mi? Yoksa, başka bir uygulama giriş için zaten açık olabilir.
- Kuyruk GET ve PUT için uygun şekilde etkinleştirildi mi?

Kuyruktan ileti alan uygulama işlemi yoksa, bunun nedenini saptayın. Bunun nedeni, uygulamaların başlatılması gerekmesi, bir bağlantının kesilmesi ya da MQOPEN çağrılarının herhangi bir nedenle başarısız olması olabilir. **IPPROCS** ve **OPPROCS**kuyruk özniteliklerini denetleyin. Bu öznitelikler, kuyruğun giriş ve çıkış için açılıp açılmadığını gösterir. Bir değer sıfırsa, bu tip bir işlem gerçekleştirilemeyeceğini gösterir. Değerler değişmiş olabilir ya da kuyruk açık olabilir, ancak şimdi kapalı.

Bir ileti koymayı ya da almayı beklediğiniz sırada durumu denetleyin.

Sorunu çözemezseniz, yardım için IBM Destek ile iletişim kurun.

6. Sorun yalnızca uzak kuyrukları etkiliyor mu?

Sorun yalnızca uzak kuyrukları etkiliyorsa, aşağıdaki denetimleri gerçekleştirin:

- Gerekli kanalların başlatıldığını, tetiklenebileceğini ve gerekli başlatıcıların çalıştığını doğrulayın.
- Uzak kuyruklara ileti koyması gereken programların sorun bildirmediğini denetleyin.
- Dağıtılmış kuyruğa alma işlemini başlatmak için tetikleme işlevini kullanırsanız, iletim kuyruğunda tetikleme ayarının açık olup olmadığını denetleyin. Ayrıca, tetikleyici izleme programının çalışıp çalışmadığını da denetleyin.
- Kanal hatalarını ya da sorunlarını gösteren iletiler için hata günlüklerini denetleyin.
- Gerekiyorsa, kanalı el ile başlatın.
- 7. Uygulamanız ya da sisteminiz yavaş mı çalışıyor?

Uygulamanız yavaş çalışıyorsa, bir döngüde olabilir ya da kullanılamayan bir kaynağı bekliyor olabilir ya da bir performans sorunu olabilir.

Belki de sisteminiz kapasitesinin sınırlarına yakın bir şekilde çalışıyor. Bu tip bir sorun, genellikle sabah ve öğleden sonra en yoğun sistem yükleme zamanlarında en kötüsüdür. (Ağınız birden fazla saat dilimine yayılırsa, en yüksek sistem yükü başka bir zamanda gerçekleşmiş gibi görünebilir.)

Bir performans sorunu, donanımınızın sınırlanmasından kaynaklanıyor olabilir.

Performans düşüşü sistem yüküne bağlı değildir, ancak bazen sistem hafifçe yüklendiğinde ortaya çıkarsa, kötü tasarlanmış bir uygulama programı büyük olasılıkla bundan sorumlu olur. Bu, yalnızca belirli kuyruklara erişildiğinde oluşan bir sorun gibi görünebilir.

<span id="page-15-0"></span>Yavaş uygulama başarımının yaygın bir nedeni ya da kuyruktaki iletilerin oluşturulması (genellikle bir iletim kuyruğu), bir iş biriminin dışına kalıcı iletiler yazan bir ya da daha fazla uygulamadır. Daha fazla bilgi için bkz. İleti kalıcılığı.

Performans sorunu devam ederse, sorun IBM MQ ' in kendisinde olabilir. Bundan şüphelenirseniz, yardım almak için IBM Destek ile iletişim kurun.

#### **İlgili kavramlar**

"AIX üzerinde kaynak sorunları için ek denetimler" sayfa 16

IBM MQ kaynaklarına bağlı sorunları, IBM MQ işlemlerine göre kaynak kullanımı, yetersiz kaynaklarla ilgili sorunları belirleme ve çözme ve kaynak sınırı yapılandırmalarınız da içinde olmak üzere nasıl belirleyeceğinizi ve çözeceğinizi.

#### **İlgili görevler**

["IBM Desteği ile iletişim kurulması" sayfa 310](#page-309-0)

IBM MQile ilgili bir sorunla ilgili yardıma gereksinim duyarsanız, IBM Destek Sitesi aracılığıyla IBM Destek ile iletişim kurabilirsiniz. IBM MQ düzeltmeleri, sorun giderme ve diğer haberlere ilişkin bildirimlere de abone olabilirsiniz.

["AIX üzerinde sorunun özelliklerinin belirlenmesi" sayfa 9](#page-8-0)

Sorunun nedenini belirlemeye yardımcı olmak için göz önünde bulundurulması gereken bazı ilk sorular.

#### **İlgili başvurular**

İletiler ve neden kodları

## **AIX üzerinde kaynak sorunları için ek denetimler**

IBM MQ kaynaklarına bağlı sorunları, IBM MQ işlemlerine göre kaynak kullanımı, yetersiz kaynaklarla ilgili sorunları belirleme ve çözme ve kaynak sınırı yapılandırmalarınız da içinde olmak üzere nasıl belirleyeceğinizi ve çözeceğinizi.

#### **Kaynak sorunlarını araştırmak için kullanışlı komutlar ve yapılandırma dosyası**

Sisteminizdeki yürürlükteki değerleri görüntüleyen ya da sistemde geçici bir değişiklik yapan yararlı komutlar:

**ulimit -a**

Kullanıcı sınırlarını görüntüle

**ulimit -Ha**

Kullanıcı sabit sınırlarını görüntüle

**ulimit -Sa**

Kullanıcı yazılım sınırlarını görüntüle

```
ulimit-< paramflag> < değer>
```
Burada **paramflag** , kaynak adına ilişkin işarettir; örneğin, yığın için **s** .

Sisteminizdeki kaynak sınırlarında kalıcı değişiklikler yapmak için /etc/security/limits.conf ya da /etc/security/limitskullanın.

## **IBM MQ ya da çekirdek değiştirgelerini ayarlamadan önce temel denetimler**

Aşağıdakileri araştırmanız gerekir:

• Etkin bağlantı sayısının beklenen sınır içinde olup olmadığını belirler.

Örneğin, kullanıcı işlemi sayısı 3000 'den büyük olmadığında sisteminizin 2000 bağlantıya izin verecek şekilde ayarlandığını varsayın. Bağlantı sayısı 2000 'den fazla olursa, kullanıcı işlemlerinin sayısı 3000 'den fazla (yeni uygulamalar eklendiği için) ya da bir bağlantı sızıntısı olduğu için artmıştır.

Bu sorunları denetlemek için aşağıdaki komutları kullanın:

```
AIX IBM MQ işlemlerinin sayısı:
```
ps -elf|egrep "amq|run"|wc -l

– Bağlantı sayısı:

```
 echo "dis conn(*) all" | runmqsc <qmgr name>|grep EXTCONN|wc -l
```
– Paylaşılan bellek kullanımı:

ipcs -ma

- Bağlantı sayısı beklenen sınırdan fazlaysa, bağlantıların kaynağını denetleyin.
- Paylaşılan bellek kullanımı çok yüksekse, aşağıdaki sayıyı denetleyin:
	- Konular
	- Açık kuyruk tanıtıcıları
- IBM MQ perspektifinden aşağıdaki kaynakların denetlenip ayarlanması gerekir:
	- Veri kesimi
	- Yığın parçası
	- Dosya boyutu
	- Açık dosya tanıtıcıları
	- Paylaşılan bellek sınırları
	- İş parçacığı sınırları
- Yürürlükteki kaynak kullanımını denetlemek için mqconfig komutunu kullanın.

#### **Notlar:**

- 1. Önceki metinde listelenen kaynakların bazılarının kullanıcı düzeyinde ve bazılarının işletim sistemi düzeyinde ayarlanması gerekir.
- 2. Önceki liste tam bir liste değildir, ancak IBM MQtarafından bildirilen en yaygın kaynak sorunları için yeterlidir.
- 3. **Hinux Her is parçacığı hafif bir işlem (LWP) olduğundan, iş parçacığı düzeyinde ayarlama** gereklidir.

## **IBM MQ ' dan ya da bir uygulamadan iş parçacıkları ya da işlemler yaratılırken sorun oluştu**

#### **xcsExecProgram ve xcsCreateThreadiçinde hata**

#### **Araştırıcı tanıtıcıları, hata iletileri ve bileşenler**

XY348010 - **xtmStartTimerThread** - IBM MQ sürecinden (örneğin **amqzlaa0**) ya da bir uygulamadan

XC037008 - **xcsExecProgram** - **xecP\_E\_PROC\_LIMIT** - **amqzxma0**

XC035040 **xcsCreateThread**

XC037007 - **xcsExecProgram** - **xecP\_E\_NO\_RESOURCE**

**xcsCreateThread** , **xecP\_E\_NO\_RESOURCE** ile birlikte başarısız olur; örneğin, **zlaMain** içinden ZL000066

Araştırıcı tanıtıcıları farklı olabilir. **xecP\_E\_PROC\_LIMIT** ve **xecP\_E\_NO\_Kaynak**hata kodlarını denetleyin.

pthead\_create 'den errno 11 hata iletisi, örneğin: AMQ6119S: Bir iç IBM MQ hatası oluştu (pthread\_create 'ten '11-Kaynak geçici olarak kullanılamıyor' ).

#### **AIX üzerindeki sorunun çözülmesi**

IBM MQ , pthread\_create ya da çatal EAGAIN ile başarısız olduğunda **xecP\_E\_PROC\_LIMIT** hata kodunu ayarlar.

#### **TEKRAR EDIYORUM.**

Kullanıcı işlemleri üst sınırını ve yığın boyutu kullanıcı süreci kaynak sınırlarını gözden geçirin ve artırın.

#### **ENOMEM**

IBM MQ , pthread\_create ya da çatal ENOMEM ile başarısız olduğunda **xecP\_E\_NO\_RESOURCE** hata kodunu ayarlar.

Yığın boyutunu ve veri kaynağı sınırlarını denetleyin ve artırın.

#### **Notlar:**

- **ulimit** komutunu kullanarak ya da kaynak sınırı yapılandırma dosyasını değiştirerek kullanıcı işlemi kaynak sınırlarını artırabilirsiniz.
- **ulimit** komutunu kullanan değişiklikler geçicidir. Değişiklikleri kalıcı kılmak için /etc/ security/limits ya da /etc/security/limits.conf değerini değiştirin. Yapılandırma farklı olabileceğinden, işletim sisteminizdeki gerçek yapılandırmayı denetlemeniz gerekir.
- Kaynak sorunlarına ve kaynak sınırlarının ayarlanmasına ilişkin daha fazla ayrıntı için işletim sistemi elkitaplarınızı (örneğin, pthread\_create için adam sayfası) gözden geçirmeli ve kaynak sınırlarının uygun şekilde yapılandırıldığından emin olmanız gerekir.
- Ayrıca, sistemin hem bellek, hem de CPU gibi kaynak yetersizliği olup olmadığını da kontrol etmelisiniz.

#### **Paylaşılan bellek yaratılırken sorunlar oluştu**

#### **Hata: shmget 28 numaralı hata (ENOSPC) ile başarısız oluyor**

```
Probe Id :- XY132002
  | Component :- xstCreateExtent |
  ProjectID
 Probe Description : - AM06119: An internal IBM MO error has occurred
    | (Failed to get memory segment: shmget(0x00000000, 2547712) [rc=-1 |
    errno=28] No space left on device)
 | FDCSequenceNumber :- 0 |
  | Arith1 :- 18446744073709551615 (0xffffffffffffffff) |
| Arith2 :- 28 (0x1c) |
| Comment1                :- Failed to get memory segment: shmget(0x000000000,         |
 2547712) [rc=-1 errno=28] No space left on device<br>Comment2 :- No space left on device
               | Commental or device | Commental :-<br>| Comments | Comments | Comments | Comments | Comments | Comments | Comments | Comments | Comments | Comments 
+-----------------------------------------------------------------------------+
MQM Function Stack
ExecCtrlrMain?
xcsAllocateMemBlock
xstExtendSet
xstCreateExtent
xcsFFST
```
#### **shmget, 22 numaralı hata (EINVAL) ile başarısız oluyor**

```
| Operating System :- SunOS 5.10 |
 Probe Id :- XY132002<br>Application Name :- MQM
| Application Name :- MQM |
| Component :- xstCreateExtent |
| Program Name :- amqzxma0 |
| Major Errorcode :- xecP_E_NO_RESOURCE |
| Probe Description :- AMQ6024: Insufficient resources are available to |
 complete a system request.<br>FDCSequenceNumber :- 0
| FDCSequenceNumber :- 0 |
| Arith1 :- 18446744073709551615 (0xffffffffffffffff) |
| Arith2 :- 22 (0x16) |
| Comment1                :- Failed to get memory segment: shmget(0x00000000,         |
| 9904128) [rc=-1 errno=22] Invalid argument |
 | Comment2 :- Invalid argument |
             :- Configure kernel (for example, shmmax) to allow a
  shared memory segment of at least 9904128
```
bytes  $|$ +-----------------------------------------------------------------------------+ MQM Function Stack ExecCtrlrMain zxcCreateECResources zutCreateConfig xcsInitialize xcsCreateSharedSubpool xcsCreateSharedMemSet xstCreateExtent xcsFFST

## **Beklenmeyen işlem sonlandırma ve kuyruk yöneticisi çökmesi ya da kuyruk yöneticisi çökmesi**

#### **Süreç beklenmedik bir şekilde sona eriyor ve ardından amqzxma0içinden FDC geliyor**

Örnek FDC:

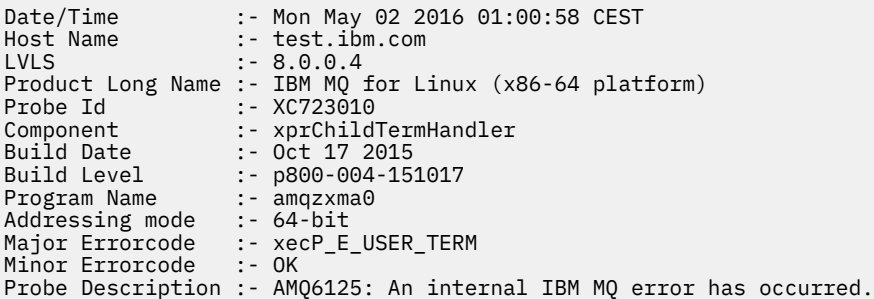

#### **Olası Nedenler ve Çözümler**

- Kullanıcının herhangi bir işlemi sona erdirip erdirmediğini denetleyin.
- IBM MQ işleminin bir bellek kural dışı durumu nedeniyle sona erip ermediğini denetleyin:
	- İşlem Component :- xehExceptionHandlerFDC ile mi sona erdi?
	- Bu alanda düzeltilen bilinen sorunlara ilişkin düzeltmeyi uygulayın.
- İşlemin yüksek bellek kullanımı nedeniyle işletim sisteminin işlemi sona erdirip erdirmediğini denetleyin:
	- IBM MQ işlemi çok fazla bellek tüketti mi?
	- İşletim sistemi işlemi sona erdirdi mi?

İşletim sistemi günlüğünü gözden geçirin. Örneğin, Linuxüzerindeki OOM katili:

```
Jan 2 01:00:57 ibmtest kernel: 
amqrmppa invoked oom-killer: gfp_mask=0x201da, order=0, oom_score_adj=0)
```
– Bilinen bellek sızıntısı sorunları için düzeltmeyi uygulayın.

### **Yapılandırılan sınırlara göre bir işlem tarafından kullanılan kullanıcı sınırlarındaki fark**

İşlem tarafından kullanılan kullanıcı sınırları, yapılandırılan sınırlardan farklı olabilir. Bu durum, süreç farklı bir kullanıcı ya da kullanıcı komut dosyaları ya da yüksek kullanılabilirlikli bir komut dosyası tarafından başlatıldıysa oluşabilir. Kuyruk yöneticisini başlatan kullanıcıyı denetlemeniz ve bu kullanıcı için uygun kaynak sınırlarını belirlemeniz önemlidir.

#### **İlgili görevler**

["AIX üzerinde sorunun özelliklerinin belirlenmesi" sayfa 9](#page-8-0) Sorunun nedenini belirlemeye yardımcı olmak için göz önünde bulundurulması gereken bazı ilk sorular.

<span id="page-19-0"></span>["AIX üzerinde uygulamalarla, komutlarla ve iletilerle ilgili sorunların belirlenmesi" sayfa 12](#page-11-0) IBM MQ uygulamalarıyla, komutlarıyla ve iletileriyle ilgili sorunlarla karşılaşırsanız, sorunun nedenini belirlemenize yardımcı olmak için göz önünde bulundurabileceğiniz birkaç soru vardır.

["IBM Desteği ile iletişim kurulması" sayfa 310](#page-309-0)

IBM MQile ilgili bir sorunla ilgili yardıma gereksinim duyarsanız, IBM Destek Sitesi aracılığıyla IBM Destek ile iletişim kurabilirsiniz. IBM MQ düzeltmeleri, sorun giderme ve diğer haberlere ilişkin bildirimlere de abone olabilirsiniz.

## **IBM i üzerinde ilk denetimlerde bulunma**

IBM ikonusunda sorun belirlemeye ayrıntılı olarak başlamadan önce, sorunun açık bir nedeni olup olmadığını ya da yararlı sonuçlar verebilecek bir araştırma alanını göz önünde bulundurun. Bu tanı yaklaşımı genellikle basit bir hatayı vurgulayarak veya olasılıklar aralığını daraltarak çok fazla iş kurtarabilir.

## **Bu görev hakkında**

Sorununuzun nedeni aşağıdakilerden biri olabilir:

- <
- İşletim sistemi
- İlgili yazılım; örneğin, bir dil derleyicisi
- Ağ
- IBM MQ ürünü
- IBM MQ uygulamanız
- Diğer uygulamalar
- Site işletim yordamları

Göz önünde bulundurmanız gereken bazı ön sorular aşağıdaki yordamda yer alır. Bu ön denetimlerde çalışarak sorunun nedenini bulabiliyorsanız, sorunu çözmenize yardımcı olmak için IBM MQ ürün belgelerinin diğer bölümlerindeki ve diğer lisanslı programların kitaplıklarındaki bilgileri kullanabilirsiniz.

Ön kontrolleri gerçekleştirerek sorunun nedenini belirleyemiyorsanız ve bu nedenle daha ayrıntılı bir araştırma gerçekleştirmeniz gerekiyorsa, alt başlıklarda göz önünde bulundurmanız gereken başka sorular vardır. Soru listelerinde çalışırken, sorunla ilgili olabilecek her şeyi not edin. Gözlemleriniz hemen bir neden göstermese bile, sistematik bir sorun belirleme egzersizi yapmak zorunda kalırsanız daha sonra yararlı olabilirler.

Bir vakayı IBMile açtığınızda, sorunun araştırılmasına yardımcı olmak için topladığınız ek IBM MQ sorun giderme bilgilerini (MustGather verileri) ekleyebilirsiniz. Daha fazla bilgi için bkz ["IBM Desteği için sorun](#page-309-0) [giderme bilgileri toplanıyor" sayfa 310](#page-309-0).

## **Yordam**

• Aşağıdaki soruları göz önünde bulundurun.

Aşağıdaki adımlar, sorunu yalıtmanıza yardımcı olmak amacıyla hazırlanmıştır ve bir IBM MQ uygulamasının bakış açısından gerçekleştirilmiştir. Her aşamada tüm önerileri kontrol edin.

1. IBM MQ for IBM i daha önce başarıyla çalıştı mı?

**Evet**

Adım ["2" sayfa 21](#page-20-0)' e geçin.

#### **Hayır**

IBM MQ ürününü doğru biçimde kurmamış ya da ayarmamış olmanız olasıdır. Daha fazla bilgi için bkz. IBM MQ kuruluşuna genel bakış ve IBM iüzerinde IBM MQ ' nun kurulması ve kaldırılması. Doğrulama yordamının çalıştırılmasıyla ilgili bilgi için IBM iüzerinde bir IBM MQ kuruluşunun doğrulanması başlıklı konuya bakın.

<span id="page-20-0"></span>2. IBM MQ uygulaması daha önce başarıyla çalıştı mı?

#### **Evet**

Adım "3" sayfa 21' e geçin.

#### **Hayır**

Uygulamanın derlenememiş ya da bağlanamamış olabileceğini ve çağırma girişiminde bulunursanız başarısız olabileceğini göz önünde bulundurun. Derleyicinin ya da bağleyicinin çıkışını denetleyin. Uygulamanızın nasıl oluşturulacağına ilişkin bilgi için uygun programlama dili başvuru bilgilerine bakın ya da Uygulamaları geliştirme başlıklı konuya bakın.

Uygulamanın mantığını da göz önünde bulundurun. Örneğin, sorunun belirtileri bir işlevin başarısız olduğunu ve bu nedenle bir kod parçasının hatalı olduğunu gösterir. Aşağıdaki ortak programlama hatalarını denetleyin:

- Kuyrukların paylaşılabileceği varsayılarak, bunlar aslında dışlayıcı olduğunda.
- Doğru güvenlik yetkisi olmadan kuyruklara ve verilere erişmeye çalışılıyor.
- MQI çağrısında yanlış değiştirgeler geçirilir; yanlış sayıda değiştirge geçirilirse, tamamlanma kodunu ve neden kodu alanlarını tamamlama girişiminde bulunulmaz ve görev olağandışı sona erdirilir.
- MQI isteklerinden dönüş kodlarının denetlenmesi başarısız oldu.
- Yanlış adresler kullanılıyor.
- Belirtilen uzunlukları yanlış olan değişkenler geçirilir.
- Parametreleri yanlış sırayla geçiriyorum.
- *MsgId* ve *CorrelId* doğru olarak kullanıma hazırlanamadı.
- 3. Son başarılı çalıştırmadan bu yana IBM MQ uygulaması değişti mi?

#### **Evet**

Hatanın, uygulamanın yeni ya da değiştirilmiş kısmında olması olasıdır. Tüm değişiklikleri denetleyin ve sorunun açık bir nedenini bulup bulamayacağınızı denetleyin.

- a. Uygulamanın tüm işlevleri daha önce tam olarak uygulandı mı? Uygulamanın daha önce hiç çağrılmamış bir kısmı ilk kez kullanıldığında sorun oluşmuş olabilir mi? Bu durumda, hatanın uygulamanın o kısmında olması olasıdır. Başarısız olduğunda uygulamanın ne yaptığını öğrenmeye çalışın ve programın o bölümündeki kaynak kodda hata olup olmadığını denetleyin.
- b. Program daha önce başarıyla çalıştırıldıysa, hata oluştuğunda işlenmekte olan yürürlükteki kuyruk durumunu ve dosyaları denetleyin. Bunlar, programda nadiren kullanılan bir yolun çağrılmasına neden olan olağandışı bir veri değeri içeriyor olabilir.
- c. Uygulama beklenmeyen bir MQI dönüş kodu aldı mı? Örneğin:
	- Uygulamanız, eriştiği kuyrukların paylaşılabilir olduğunu varsayar mı? Bir kuyruk özel olarak yeniden tanımlandıysa, uygulamanız artık o kuyruğa erişemeyeceğini belirten dönüş kodlarıyla çalışabilir mi?
	- Herhangi bir kuyruk tanımı ya da güvenlik profili değiştirildi mi? Bir güvenlik ihlali nedeniyle MQOPEN çağrısı başarısız olabilir; uygulamanız sonuçtaki dönüş kodundan kurtulabilir mi?

Her dönüş kodunun açıklaması için programlama dilinize ilişkin MQI Applications reference ' a bakın.

d. IBM MQ for IBM i'e herhangi bir PTF uyguladıysanız, PTF' yi kurarken hata iletisi almadığınızı doğrulayın.

#### **Hayır**

Önceki tüm önerileri ortadan kaldırdığınızdan emin olun ve Adım "4" sayfa 21' e geçin.

4. Son başarılı çalıştırmadan bu yana sunucu sistemi değişmeden kaldı mı?

#### **Evet**

["IBM i üzerinde sorunun özelliklerinin belirlenmesi" sayfa 22b](#page-21-0)aşlıklı konuya geçin.

#### <span id="page-21-0"></span>**Hayır**

Sistemin tüm yönlerini göz önünde bulundurun ve değişikliğin IBM MQ uygulamasını nasıl etkilediğine ilişkin uygun belgeleri gözden geçirin. Örneğin:

- Diğer uygulamalarla arabirim oluşturur
- Yeni işletim sisteminin ya da donanımın kurulması
- PTF ' lerin uygulanması
- İşletim yordamlarındaki değişiklikler

#### **İlgili görevler**

#### ["IBM Desteği ile iletişim kurulması" sayfa 310](#page-309-0)

IBM MQile ilgili bir sorunla ilgili yardıma gereksinim duyarsanız, IBM Destek Sitesi aracılığıyla IBM Destek ile iletişim kurabilirsiniz. IBM MQ düzeltmeleri, sorun giderme ve diğer haberlere ilişkin bildirimlere de abone olabilirsiniz.

["Komutlar ve programlar için gerekli yetkiyi el ile uygulama" sayfa 25](#page-24-0)

Bazı IBM MQ komutları, nesne, dosya ve kitaplık yaratmak ve yönetmek için IBM i sistem komutlarının kullanılmasına dayanır; örneğin, CRTMQM (kuyruk yöneticisi yarat) ve DLTMQM (kuyruk yöneticisini sil). Benzer şekilde, bazı IBM MQ program kodları (örneğin, bir kuyruk yöneticisi) IBM i sistem programlarının kullanılmasına dayanır.

["IBM i üzerinde uygulamalarla, komutlarla ve iletilerle ilgili sorunların belirlenmesi" sayfa 26](#page-25-0) IBM MQ uygulamalarıyla, komutlarıyla ve iletileriyle ilgili sorunlarla karşılaşırsanız, sorunun nedenini belirlemenize yardımcı olmak için göz önünde bulundurabileceğiniz birkaç soru vardır.

#### ["AIX üzerinde ilk denetimlerde bulunma" sayfa 7](#page-6-0)

AIXkonusunda sorun belirlemeye ayrıntılı olarak başlamadan önce, sorunun açık bir nedeni olup olmadığını ya da yararlı sonuçlar verebilecek bir araştırma alanını göz önünde bulundurun. Bu tanı yaklaşımı genellikle basit bir hatayı vurgulayarak veya olasılıklar aralığını daraltarak çok fazla iş kurtarabilir.

["Linux üzerinde ilk denetimlerde bulunma" sayfa 29](#page-28-0)

Linuxkonusunda sorun belirlemeye ayrıntılı olarak başlamadan önce, sorunun açık bir nedeni olup olmadığını ya da yararlı sonuçlar verebilecek bir araştırma alanını göz önünde bulundurun. Bu tanı yaklaşımı genellikle basit bir hatayı vurgulayarak veya olasılıklar aralığını daraltarak çok fazla iş kurtarabilir.

#### ["Windows üzerinde ilk denetimlerde bulunma" sayfa 42](#page-41-0)

Windowskonusunda sorun belirlemeye ayrıntılı olarak başlamadan önce, sorunun açık bir nedeni olup olmadığını ya da yararlı sonuçlar verebilecek bir araştırma alanını göz önünde bulundurun. Bu tanı yaklaşımı genellikle basit bir hatayı vurgulayarak veya olasılıklar aralığını daraltarak çok fazla iş kurtarabilir.

["z/OS üzerinde ilk denetimlerde bulunma" sayfa 51](#page-50-0)

z/OSkonusunda sorun belirlemeye ayrıntılı olarak başlamadan önce, sorunun açık bir nedeni olup olmadığını ya da yararlı sonuçlar verebilecek bir araştırma alanını göz önünde bulundurun. Bu tanı yaklaşımı genellikle basit bir hatayı vurgulayarak veya olasılıklar aralığını daraltarak çok fazla iş kurtarabilir.

#### **İlgili başvurular**

İletiler ve neden kodları

## **IBM i üzerinde sorunun özelliklerinin belirlenmesi**

Ön denetimleri kullanarak sorunun nedenini saptayamadıysanız, artık sorunun özelliklerine daha ayrıntılı olarak bakmaya başlamanız gerekir.

#### **Bu görev hakkında**

Sorunun nedenini belirlemenize yardımcı olması için aşağıdaki soruları işaretçi olarak kullanın:

• [Sorunu yeniden oluşturabilir misiniz?](#page-22-0)

- <span id="page-22-0"></span>• Sorun kesintili mi?
- Komutlarda özel karakterler kullandığınızda hata alıyor musunuz?
- • [Sorun, ağın belirli bölümlerini etkiliyor mu?](#page-23-0)
- • [Sorun, ağın belirli bölümlerini etkiliyor mu?](#page-23-0)
- • [Sorun günün belirli saatlerinde mi oluşuyor?](#page-23-0)
- • [Sorun günün belirli saatlerinde mi oluşuyor?](#page-23-0)
- • [Bir komuttan yanıt almadınız mı?](#page-23-0)

Listeyi gözden geçirirken, sorunla ilgili olabilecek her şeyi not edin. Gözlemleriniz hemen bir neden önermiyor olsa bile, sistematik bir sorun belirleme egzersizi gerçekleştirmeniz gerekirse daha sonra yararlı olabilirler.

Bir vakayı IBMile açtığınızda, sorunun araştırılmasına yardımcı olmak için topladığınız ek IBM MQ sorun giderme bilgilerini (MustGather verileri) ekleyebilirsiniz. Daha fazla bilgi için bkz ["IBM Desteği için sorun](#page-309-0) [giderme bilgileri toplanıyor" sayfa 310.](#page-309-0)

### **Yordam**

1. Sorunu yeniden üretebilir misin?

Sorunu yeniden üretebiliyorsanız, aşağıdaki koşulları göz önünde bulundurun:

- Bu bir emirden mi kaynaklanıyor? Başka bir yöntem tarafından girilirse işlem çalışır mı? Komut komut satırına girilir, ancak girilmezse, komut sunucusunun durdurulup durdurulmadığını denetleyin. SYSTEM.ADMIN.COMMAND.QUEUE kuyruk tanımlamasının değiştirilmediğini de denetlemeniz gerekir.
- Bir programdan mı kaynaklanıyor? Öyleyse, toplu olarak başarısız olur mu? Tüm IBM MQ for IBM i sistemlerinde mi, yoksa yalnızca bazılarında mı başarısız olur?
- Sorun oluştuğunda sistemde her zaman çalışıyor gibi görünen herhangi bir uygulamayı tanımlayabilir misiniz? Varsa, hatalı olup olmadığını görmek için uygulamayı inceleyin.
- Sorun herhangi bir kuyruk yöneticisinde mi, yoksa belirli bir kuyruk yöneticisine bağlanıldığında mı oluşuyor?
- Sorun, herhangi bir kuyruk yöneticisinde aynı nesne tipinde mi, yoksa yalnızca tek bir nesnede mi oluşuyor? Bu nesne temizlendikten ya da yeniden tanımlandıktan sonra ne olur?
- Sorun, herhangi bir ileti kalıcılığı ayarından bağımsız mı?
- Sorun yalnızca eşitleme noktaları kullanıldığında mı oluşuyor?
- Sorun yalnızca bir ya da daha fazla kuyruk yöneticisi olayı etkinleştirildiğinde mi oluşuyor?
- 2. Sorun kesintili mi?

Aralıklı bir sorun, süreçlerin birbirinden bağımsız olarak çalışabileceği gerçeğini göz önünde bulunduramayarak ortaya çıkabilir. Örneğin, bir program daha önceki bir işlem tamamlanmadan önce, bekleme seçeneği belirtmeden MQGET çağrısı yürüyebilir.

İletiyi koyan çağrı belirsiz durumdayken (yani, kesinleştirilmeden ya da geriletilmeden önce) uygulamanız bir kuyruktan ileti almaya çalışırsa da bu sorunla karşılaşabilirsiniz.

3. Komutlarda özel karakterler kullandığınızda hata alıyor musunuz?

Özel karakterlerle ilgili olası sorunları önlemek için, özel karakterler içerirken dikkatli olun; örneğin, ters eğik çizgi (\) ve tırnak işareti (") karakterler, bazı komutlar için açıklayıcı metinde. Tanımlayıcı metinde bu karakterlerden herhangi birini kullanırsanız, bunların başına bir ters eğik çizgi (\) karakteri koyun; örneğin:

- Metninizde ters eğik çizgi (\) karakteri gerekiyorsa \\ girin.
- Tırnak işareti (") gerekiyorsa \" girin Metninizdeki karakterler.

Kuyruk yöneticileri ve ilişkili nesne adları büyük ve küçük harfe duyarlıdır. Varsayılan olarak IBM i , adı kesme işareti (') karakterleriyle çevrelemezseniz büyük harfli karakterler kullanır. Örneğin, MYQUEUE ve myqueue MYQUEUE'e çevirirken, 'myqueue' myqueue' e çevirir.

<span id="page-23-0"></span>4. Sorun IBM MQ for IBM i uygulamasının tüm kullanıcılarını etkiliyor mu?

Sorun yalnızca bazı kullanıcıları etkiliyorsa, kullanıcıların sistemlerini ve kuyruk yöneticisi ayarlarını yapılandırma biçimindeki farklılıklara bakın.

Kitaplık listelerini ve kullanıcı tanıtımlarını denetleyin. \*ALLOBJ yetkisine sahip olunarak sorun çözülebilir mi?

5. Sorun, ağın belirli bölümlerini etkiliyor mu?

Sorunun etkilediği ağın belirli bölümlerini (örneğin, uzak kuyruklar) saptayabilirsiniz. Uzak ileti kuyruğu yöneticisine yönelik bağlantı çalışmıyorsa, iletiler uzak kuyruğa akamaz. Şu noktaları denetleyin:

- İki sistem arasındaki bağlantı kullanılabilir mi ve IBM MQ for IBM i ' un iletişim bileşeni başlatıldı mı? İletilerin iletim kuyruğuna, iletim kuyruğunun yerel kuyruk tanımına ve uzak kuyruklara ulaşıp ulaşmadığını denetleyin.
- Soruna neden olabilecek ya da IBM MQ for IBM i tanımlarını değiştirebilecek ağla ilgili herhangi bir değişiklik yaptınız mı?
- Kanal tanımlama sorunu ile kanal ileti sorunu arasında ayrım yapabilir misiniz? Örneğin, kanalı boş bir iletim kuyruğu kullanacak şekilde yeniden tanımlayın. Kanal doğru başlatılırsa, tanımlama doğru şekilde yapılandırılır.
- 6. Sorun yalnızca IBM MQüzerinde mi oluşuyor?

Sorun yalnızca bu IBM MQsürümünde ortaya çıkarsa, ilgili tüm PTF ' leri uyguladığınızdan emin olmak için RETAIN ya da [https://www.ibm.com/support/entry/portal/Overview/Software/WebSphere/](https://www.ibm.com/support/entry/portal/Overview/Software/WebSphere/WebSphere_MQ) WebSphere MQüzerindeki uygun veritabanını denetleyin.

7. Sorun günün belirli saatlerinde mi oluşuyor?

Sorun günün belirli saatlerinde ortaya çıkarsa, sistem yüklemeye bağlı olabilir. Tipik olarak, yoğun sistem yüklemesi sabah ve öğleden sonra ortasındadır ve bu nedenle bu saatler, yüke bağlı sorunların ortaya çıkması en olası zamanlardır. ( IBM MQ for IBM i ağınız birden çok saat dilimine yayılırsa, en yoğun sistem yüklemesi günün başka bir saatinde gerçekleşmiş gibi görünebilir.)

8. Bir komuttan yanıt almıyor musunuz?

Bir komut yayınladıysanız, ancak yanıt almadıysanız, aşağıdaki soruları göz önünde bulundurun:

- Komut sunucusu çalışıyor mu? Komut sunucusunun durumunu denetlemek için **DSPMQMCSVR** komutuyla çalışın.
	- Bu komuta verilen yanıt, komut sunucusunun çalışmadığını gösteriyorsa, komutu başlatmak için **STRMQMCSVR** komutunu kullanın.
	- Komuta verilen yanıt SYSTEM.ADMIN.COMMAND.QUEUE MQGET istekleri için etkinleştirilmedi, MQGET istekleri için kuyruğu etkinleştirin.
- Gitmeyen iletiler kuyruğuna bir yanıt gönderildi mi? Gönderilmeyen ileti kuyruğu üstbilgi yapısı, sorunu açıklayan bir neden ya da geribildirim kodu içeriyor. İleti kuyruğu üstbilgi yapısına (MQDLH) ilişkin bilgi için MQDLH-not-letter header başlıklı konuya bakın. Gönderilmeyen iletiler kuyruğu ileti içeriyorsa, iletilere MQGET çağrıyı kullanarak göz atmak için sağlanan göz atma örnek uygulamasını (amqsbcg) kullanabilirsiniz. Örnek uygulama, adlandırılmış bir kuyruk yöneticisine ilişkin adlandırılmış bir kuyruktaki tüm iletilerde adım adım ilerleyerek, adı belirtilen kuyruktaki tüm iletilere ilişkin ileti tanımlayıcısı ve ileti bağlamı alanlarını görüntüler.
- Hata günlüğüne bir ileti gönderildi mi? Daha fazla bilgi için bkz ["IBM i üzerinde hata günlükleri" sayfa](#page-408-0) [409.](#page-408-0)
- Kuyruklar koyma ve alma işlemleri için etkin mi?
- *WaitInterval* yeterince uzun mu? MQGET çağRınız zamanaşımına uğradıysa, bir MQCC\_FAILED tamamlanma kodu ve MQRC\_NO\_MSG\_AVAILABLE neden kodu döndürülür. ( *WaitInterval* alanıyla ve MQGET ' den tamamlanma ve neden kodlarıyla ilgili ek bilgi için MQGET çağrısı kullanılarak kuyruktan ileti alınması başlıklı konuya bakın.)
- SYSTEM.ADMIN.COMMAND.QUEUE, bir eşitleme noktası almanız gerekiyor mu? İstek iletinizi eşitleme noktasından dışlamadığınız sürece, yanıt iletilerini almayı denemeden önce bir eşitleme noktası almanız gerekir.
- <span id="page-24-0"></span>• Kuyruklarınızın **MAXDEPTH** ve **MAXMSGL** öznitelikleri yeterince yüksek mi?
- *CorrelId* ve *MsgId* alanlarını doğru kullanıyor musunuz? Kuyruktan tüm iletileri aldığınızdan emin olmak için uygulamanızdaki *MsgId* ve *CorrelId* değerlerini ayarlayın.

#### **İlgili görevler**

#### ["IBM Desteği ile iletişim kurulması" sayfa 310](#page-309-0)

IBM MQile ilgili bir sorunla ilgili yardıma gereksinim duyarsanız, IBM Destek Sitesi aracılığıyla IBM Destek ile iletişim kurabilirsiniz. IBM MQ düzeltmeleri, sorun giderme ve diğer haberlere ilişkin bildirimlere de abone olabilirsiniz.

#### "Komutlar ve programlar için gerekli yetkiyi el ile uygulama" sayfa 25

Bazı IBM MQ komutları, nesne, dosya ve kitaplık yaratmak ve yönetmek için IBM i sistem komutlarının kullanılmasına dayanır; örneğin, CRTMQM (kuyruk yöneticisi yarat) ve DLTMQM (kuyruk yöneticisini sil). Benzer şekilde, bazı IBM MQ program kodları (örneğin, bir kuyruk yöneticisi) IBM i sistem programlarının kullanılmasına dayanır.

["IBM i üzerinde uygulamalarla, komutlarla ve iletilerle ilgili sorunların belirlenmesi" sayfa 26](#page-25-0) IBM MQ uygulamalarıyla, komutlarıyla ve iletileriyle ilgili sorunlarla karşılaşırsanız, sorunun nedenini belirlemenize yardımcı olmak için göz önünde bulundurabileceğiniz birkaç soru vardır.

#### **İlgili başvurular**

İletiler ve neden kodları

## **Komutlar ve programlar için gerekli yetkiyi el ile uygulama**

Bazı IBM MQ komutları, nesne, dosya ve kitaplık yaratmak ve yönetmek için IBM i sistem komutlarının kullanılmasına dayanır; örneğin, CRTMQM (kuyruk yöneticisi yarat) ve DLTMQM (kuyruk yöneticisini sil). Benzer şekilde, bazı IBM MQ program kodları (örneğin, bir kuyruk yöneticisi) IBM i sistem programlarının kullanılmasına dayanır.

#### **Bu görev hakkında**

Bu bağımlılığı etkinleştirmek için, komutların ve programların IBM MQ kullanıcı tanıtımları QMQM ve QMQMADMüzerinde \*PUBLIC \*USE yetkisi ya da belirtik \*USE yetkisi olmalıdır.

Bu tür bir yetki, kuruluş işleminin bir parçası olarak otomatik olarak uygulanır ve bunu kendiniz uygulamanıza gerek yoktur. Ancak, sorunlarla karşılaşırsanız, yetkileri aşağıdaki adımlarda açıklandığı gibi el ile ayarlayabilirsiniz.

#### **Yordam**

1. Komut yetkilerini bir OBJTYPE (\*CMD) parametresiyle GRTOBJAUT kullanarak belirleyin; örneğin:

GRTOBJAUT OBJ(QSYS/ADDLIBLE) OBJTYPE(\*CMD) USER(QMQMADM) AUT(\*USE)

Aşağıdaki komutlara ilişkin yetkileri ayarlayabilirsiniz:

- QSYS/ADDLIBLE
- QSYS/ADDPFM
- QSYS/CALL
- QSYS/CHGCURLIB
- QSYS/CHGJOB
- QSYS/CRTJRN
- QSYS/CRTJRNRCV
- QSYS/CRTJOBQ
- QSYS/CRTJOBD
- QSYS/CRTLIB
- <span id="page-25-0"></span>• QSYS/CRTMSGQ
- QSYS/CRTPF
- QSYS/CRTPGM
- QSYS/CRTSRCPF
- QSYS/DLTJRN
- QSYS/DLTJRNRCV
- QSYS/DLTLIB
- QSYS/DLTMSGQ
- QSYS/OVRPRTF
- QSYS/RCLACTGRP
- QSYS/RTVJRNE
- QSYS/RCVJRNE
- QSYS/SBMJOB
- 2. Bir OBJTYPE (\*PGM) parametresiyle GRTOBJAUT kullanan programlara ilişkin yetkileri belirleyin; örneğin:

GRTOBJAUT OBJ(QSYS/QWTSETP) OBJTYPE(\*PGM) USER(QMQMADM) AUT(\*USE)

Aşağıdaki programlar için yetkiler ayarlayabilirsiniz:

- QSYS/QWTSETP (\*PGM)
- QSYS/QSYRLSPH (\*PGM)
- QSYS/QSYGETPH (\*PGM)

## **IBM i üzerinde uygulamalarla, komutlarla ve iletilerle ilgili sorunların belirlenmesi**

IBM MQ uygulamalarıyla, komutlarıyla ve iletileriyle ilgili sorunlarla karşılaşırsanız, sorunun nedenini belirlemenize yardımcı olmak için göz önünde bulundurabileceğiniz birkaç soru vardır.

## **Bu görev hakkında**

Sorunun nedenini belirlemenize yardımcı olması için aşağıdaki soruları işaretçi olarak kullanın:

- Bazı kuyruklarınız çalışıyor mu?
- • [Sorun yalnızca uzak kuyrukları etkiliyor mu?](#page-26-0)
- • [İletiler kuyruğa ulaşmıyor mu?](#page-26-0)
- • [İletiler beklenmeyen ya da bozuk bilgiler içeriyor mu?](#page-27-0)
- • [Dağıtılmış kuyruklar kullanılırken beklenmeyen iletiler alındı mı?](#page-27-0)

Listeyi gözden geçirirken, sorunla ilgili olabilecek her şeyi not edin. Gözlemleriniz hemen bir neden önermiyor olsa bile, sistematik bir sorun belirleme egzersizi gerçekleştirmeniz gerekirse daha sonra yararlı olabilirler.

Bir vakayı IBMile açtığınızda, sorunun araştırılmasına yardımcı olmak için topladığınız ek IBM MQ sorun giderme bilgilerini (MustGather verileri) ekleyebilirsiniz. Daha fazla bilgi için bkz ["IBM Desteği için sorun](#page-309-0) [giderme bilgileri toplanıyor" sayfa 310](#page-309-0).

## **Yordam**

1. Bazı kuyruklarınız çalışıyor mu?

<span id="page-26-0"></span>Sorunun yalnızca bir kuyruk alt kümesinde oluştuğunu düşünüyorsanız, sorun yaşadığını düşündüğunuz yerel kuyruğun adını seçin. **WRKMQMQSTS** ya da **DSPMQMQ** kullanarak bu kuyruğa ilişkin bilgileri görüntüleyin ve aşağıdaki denetimleri gerçekleştirmek için görüntülenen verileri kullanın:

- **CURDEPTH** MAXDEPTHise, kuyruk işlenmez. Tüm uygulamaların olağan bir şekilde çalışıp çalışmadığını denetleyin.
- **CURDEPTH** MAXDEPTHdurumunda değilse, doğru olduklarından emin olmak için aşağıdaki kuyruk özniteliklerini denetleyin:
	- Tetikleme kullanılıyorsa, tetikleyici çalışıyor mu? Tetikleyici derinliği çok mu büyük? Süreç adı doğru mu?
	- Kuyruk paylaşılabilir mi? Yoksa, başka bir uygulama giriş için zaten açık olabilir.
	- Kuyruk GET ve PUT için uygun şekilde etkinleştirildi mi?
- Kuyruktan ileti alan uygulama işlemi yoksa, nedenini saptayın. Örneğin, uygulamaların başlatılması gerektiği, bir bağlantının kesildiği ya da MQOPEN çağrılarının herhangi bir nedenle başarısız olduğu için olabilir.

Sorunu çözemezseniz, yardım için IBM Destek ile iletişim kurun.

2. Sorun yalnızca uzak kuyrukları etkiliyor mu?

Sorun yalnızca uzak kuyrukları etkiliyorsa, sonraki noktaları denetleyin:

- a. İletileri uzak kuyruklara koyan programların başarılı bir şekilde çalıştıklarını denetleyin.
- b. Dağıtılmış kuyruğa alma işlemini başlatmak için tetikleme işlevini kullanırsanız, iletim kuyruğunda tetikleme ayarının açık olup olmadığını denetleyin. Ayrıca, tetikleyici izleme programının çalışıp çalışmadığını da denetleyin.
- c. Gerekiyorsa, kanalı el ile başlatın. Bkz. Dağıtılmış kuyruğa alma ve kümeler.
- d. Kanalı **PING** komutuyla denetleyin.
- 3. Kuyruğa ulaşamayan iletiler var mı?

İletiler beklenirken gelmezse, aşağıdakileri denetleyin:

- Doğru kuyruk yöneticisini (varsayılan kuyruk yöneticisi ya da adlandırılmış kuyruk yöneticisi) seçtiniz mi?
- İleti kuyruğa başarıyla kondu mu?
	- Kuyruk doğru şekilde tanımlandı mı, örneğin, **MAXMSGLEN** yeterince büyük mü?
	- Uygulamalar kuyruğa ileti yerleştirebiliyor mu (kuyruk koymak için etkin mi)?
	- Kuyruk zaten doluysa, bu, bir uygulamanın gerekli iletiyi kuyruğa koyamadığı anlamına gelebilir.
- Kuyruktan mesajı alabilir misin?
	- Bir senkronizasyon noktası almak zorunda mısın? İletiler eşitleme noktası içine konuluyor ya da alınıyorsa, kurtarma birimi kesinleştirilinceye kadar diğer görevler tarafından kullanılamaz.
	- Zaman aralığın yeterince uzun mu?
	- Bir ileti tanıtıcısı ya da ilinti tanıtıcısıyla (*MsgId* ya da *CorrelId*) tanıtılan belirli bir iletiyi mi bekliyorsunuz? Doğru *MsgId* ya da *CorrelId*ile bir ileti beklediğinizi doğrulayın. Başarılı bir MQGET çağrısı, bu değerlerin her ikisini de alınan iletiye ayarlar; bu nedenle, başka bir iletiyi başarıyla almak için bu değerleri ilk durumuna getirmeniz gerekebilir. Ayrıca, kuyruktan başka ileti alıp almadığını da denetleyin.
	- Diğer uygulamalar kuyruktan ileti alabilir mi?
	- Beklediğiniz ileti kalıcı olarak mı tanımlandı? Yoksa ve IBM MQ for IBM i yeniden başlatıldıysa, ileti kaybolmuştur.

Kuyrukta bir sorun bulamazsanız ve kuyruk yöneticisinin kendisi çalışıyorsa, iletiyi kuyruğa koymayı beklediğiniz işlem üzerinde aşağıdaki denetimleri gerçekleştirin:

• Başvuru başladı mı? Tetiklenmiş olması gerekiyorsa, doğru tetikleme seçeneklerinin belirtilip belirtilmediğini denetleyin.

- <span id="page-27-0"></span>• Tetikleyici çalışıyor mu?
- Tetikleyici işlemi doğru tanımlandı mı?
- Doğru bir şekilde tamamlandı mı? İş günlüğünde anormal bir sonla ilgili kanıt arayın.
- Uygulama değişiklikleri kesinleştirdi mi, yoksa geri çekildi mi?

Kuyruğa birden çok hareket hizmet veriyorsa, bunlar bazen birbiriyle çakışabilir. Örneğin, bir hareket iletinin uzunluğunu bulmak için arabellek uzunluğu sıfır olan bir MQGET çağrısı yayınlayıp o iletinin *MsgId* değerini belirterek belirli bir MQGET çağrısı yürüyebilir. Ancak bu arada, başka bir hareket bu ileti için başarılı bir MQGET çağrısı yayınlamış olabilir; bu nedenle, ilk uygulama MQRC\_NO\_MSG\_AVAILABLE tamamlama kodunu alır. Çok sunuculu bir ortamda çalışması beklenen uygulamalar, bu durumla başa çıkabilecek şekilde tasarlanmalıdır.

İletinin alınmış olabileceğini, ancak uygulamanızın iletiyi bir şekilde işlemeyi başaramadığını göz önünde bulundurun. Örneğin, iletinin beklenen biçimindeki bir hata, programınızın iletiyi reddetmesine neden oldu mu? Varsa, bkz. Adım "5" sayfa 28.

4. İletiler beklenmeyen ya da bozuk bilgi içeriyor mu?

İletide bulunan bilgiler, uygulamanızın beklediği gibi değilse ya da bir şekilde bozulduysa, aşağıdaki noktaları göz önünde bulundurun:

- Uygulamanız ya da iletiyi kuyruğa koyan uygulama değişti mi? Tüm değişikliklerin, değişikliğin farkında olması gereken tüm sistemlere eşzamanlı olarak yansıtıldığından emin olun. Örneğin, iletiyi biçimleyen bir copyfile değiştirilmiş olabilir; bu durumda, değişiklikleri almak için her iki uygulamayı da yeniden derleyin. Bir uygulama yeniden derlenmediyse, veriler diğer uygulama tarafından bozulmuş gibi görünür.
- Bir uygulama yanlış kuyruğa ileti mi gönderiyor? Uygulamanızın aldığı iletilerin farklı bir kuyruğa hizmet veren bir uygulama için tasarlanmadığını denetleyin. Gerekiyorsa, yetkisiz uygulamaların yanlış kuyruklara ileti koymasını önlemek için güvenlik tanımlarınızı değiştirin. Uygulamanız bir diğer ad kuyruğu kullandıysa, diğer adın doğru kuyruğu gösterip göstermediğini denetleyin.
- Tetikleyici bilgileri bu kuyruk için doğru bir şekilde belirtildi mi? Uygulamanızın başlatılmış olması mı, yoksa farklı bir uygulama mı başlatılmalı?
- CCSID doğru olarak mı belirlendi, yoksa veri dönüştürme nedeniyle ileti biçimi yanlış mı?

Bu denetimler sorunu çözmenizi sağlamazsa, hem iletiyi gönderen program hem de iletiyi alan program için uygulama mantığınızı denetleyin.

5. Dağıtılmış kuyruklar kullanılırken beklenmeyen iletiler alındı mı?

Uygulamanız dağıtılmış kuyruklar kullanıyorsa, aşağıdaki noktaları göz önünde bulundurun:

- Dağıtılmış kuyruğa alma, hem gönderen hem de alan sistemlere doğru olarak kuruldu mu?
- İki sistem arasındaki bağlantılar kullanılabilir mi? Her iki sistemin de kullanılabilir ve IBM MQ for IBM i' e bağlı olup olmadığını denetleyin. İki sistem arasındaki bağlantının etkin olup olmadığını denetleyin.
- Gönderme sisteminde tetikleme açık mı?
- Uzak sistemden yanıt iletisi için beklediğiniz ileti bu mu? Uzak sistemde tetikleyicinin etkinleştirilip etkinleştirilmediğini denetleyin.
- Kuyruk zaten dolu mu? Bu, bir uygulamanın gerekli iletiyi kuyruğa koyamadığı anlamına gelebilir. İletinin teslim edilmeyen ileti kuyruğuna konup konmadığını denetleyin. Gitmeyen ileti kuyruğu ileti üstbilgisi (gitmeyen harf üstbilgi yapısı), iletinin hedef kuyruğa neden konamadığını açıklayan bir neden ya da geribildirim kodu içerir. Fazla harfli üstbilgi yapısıyla ilgili bilgi için bkz. MQDLH-Ölü harf üstbilgisi. Ayrıca bkz. IBM i Application Programming Reference (ILE/RPG).
- Gönderen ve alan kuyruk yöneticileri arasında bir uyuşmazlık var mı? Örneğin, ileti uzunluğu, alan kuyruk yöneticisinin işleyebileceğinden daha uzun olabilir.
- Gönderen ve alan kanalların kanal tanımları uyumlu mu? Örneğin, sıra numarası kaydırmada bir uyuşmazlık, dağıtılmış kuyruğa alma bileşenini durdurur. Bkz. Dağıtılmış kuyruğa alma ve kümeler.

#### <span id="page-28-0"></span>**İlgili görevler**

#### ["IBM Desteği ile iletişim kurulması" sayfa 310](#page-309-0)

IBM MQile ilgili bir sorunla ilgili yardıma gereksinim duyarsanız, IBM Destek Sitesi aracılığıyla IBM Destek ile iletişim kurabilirsiniz. IBM MQ düzeltmeleri, sorun giderme ve diğer haberlere ilişkin bildirimlere de abone olabilirsiniz.

#### ["IBM i üzerinde sorunun özelliklerinin belirlenmesi" sayfa 22](#page-21-0)

Ön denetimleri kullanarak sorunun nedenini saptayamadıysanız, artık sorunun özelliklerine daha ayrıntılı olarak bakmaya başlamanız gerekir.

#### **İlgili başvurular**

İletiler ve neden kodları

## **Linux üzerinde ilk denetimlerde bulunma**

Linuxkonusunda sorun belirlemeye ayrıntılı olarak başlamadan önce, sorunun açık bir nedeni olup olmadığını ya da yararlı sonuçlar verebilecek bir araştırma alanını göz önünde bulundurun. Bu tanı yaklaşımı genellikle basit bir hatayı vurgulayarak veya olasılıklar aralığını daraltarak çok fazla iş kurtarabilir.

## **Bu görev hakkında**

Sorununuzun nedeni şu olabilir:

- IBM MQ
- Ağ
- Uygulama
- IBM MQ ile çalışmak üzere yapılandırdığınız diğer uygulamalar

Göz önünde bulundurulacak ilk sorular listesini gözden geçirirken ve daha fazla bilgi için bağlantıları izlerken, sorunla ilgili olabilecek herhangi bir şeyi not edin. Gözlemleriniz hemen bir neden göstermese bile, sistematik bir sorun belirleme egzersizi yapmak zorunda kalırsanız daha sonra yararlı olabilirler.

Bir vakayı IBMile açtığınızda, sorunun araştırılmasına yardımcı olmak için topladığınız ek IBM MQ sorun giderme bilgilerini (MustGather verileri) ekleyebilirsiniz. Daha fazla bilgi için bkz ["IBM Desteği için sorun](#page-309-0) [giderme bilgileri toplanıyor" sayfa 310.](#page-309-0)

## **Yordam**

1. Sorunun özelliklerini belirleyin

Sorunun nedenini belirlemenize yardımcı olmak için göz önünde bulundurabileceğiniz bazı ilk sorular vardır:

- • [IBM MQ daha önce başarıyla çalıştı mı?](#page-30-0)
- • [Son başarılı çalıştırmadan bu yana herhangi bir değişiklik yapıldı mı?](#page-30-0)
- • [Herhangi bir bakım güncellemesi uyguladınız mı?](#page-30-0)
- • [Uygulama daha önce başarıyla çalıştı mı?](#page-30-0)
- • [Bazı komutlar için açıklayıcı metinde özel karakterler kullandığınızda hata alıyor musunuz?](#page-31-0)
- • [Sorununuzun yerini ve nedenini belirlemenize yardımcı olacak hata iletileri ya da dönüş kodları var](#page-31-0) [mı?](#page-31-0)
- • [Sorunu yeniden oluşturabilir misiniz?](#page-32-0)
- • [Sorun, ağın belirli bölümlerini etkiliyor mu?](#page-32-0)
- • [Sorun günün belirli saatlerinde mi oluşuyor?](#page-32-0)
- • [Sorun kesintili mi?](#page-32-0)
- 2. Uygulamalarla, komutlarla ve iletilerle ilgili olası sorunları araştırın

IBM MQ uygulamalarıyla, komutlarıyla ve iletileriyle ilgili sorunlarla karşılaşırsanız, sorunun nedenini belirlemenize yardımcı olmak için göz önünde bulundurabileceğiniz birkaç soru vardır:

- • [İletiler kuyruğa ulaşmıyor mu?](#page-33-0)
- • [İletiler beklenmeyen ya da bozuk bilgiler içeriyor mu?](#page-34-0)
- • [Dağıtılmış kuyruklar kullanılırken beklenmeyen iletiler alındı mı?](#page-34-0)
- • [Bir PCF komutundan yanıt almadınız mı?](#page-35-0)
- • [Yalnızca bazı kuyruklarınızda hata mı var?](#page-35-0)
- • [Sorun yalnızca uzak kuyrukları etkiliyor mu?](#page-36-0)
- • [Uygulamanız ya da sisteminiz yavaş mı çalışıyor?](#page-36-0)
- 3. IBM MQ işlemlerine göre kaynak kullanımı, yetersiz kaynaklarla ilgili sorunlar ve kaynak sınırı yapılanışları da içinde olmak üzere, IBM MQ kaynaklarına bağlı sorunları araştırın.

Daha fazla bilgi için bkz ["Linux üzerinde kaynak sorunları için ek denetimler" sayfa 38](#page-37-0).

4. Sorunun nedenini belirlemenize yardımcı olacak daha fazla bilgiye gereksinim duyarsanız, bkz. ["Ayrıntılı sorun giderme" sayfa 64.](#page-63-0)

#### **İlgili görevler**

#### ["IBM Desteği ile iletişim kurulması" sayfa 310](#page-309-0)

IBM MQile ilgili bir sorunla ilgili yardıma gereksinim duyarsanız, IBM Destek Sitesi aracılığıyla IBM Destek ile iletişim kurabilirsiniz. IBM MQ düzeltmeleri, sorun giderme ve diğer haberlere ilişkin bildirimlere de abone olabilirsiniz.

["AIX üzerinde ilk denetimlerde bulunma" sayfa 7](#page-6-0)

AIXkonusunda sorun belirlemeye ayrıntılı olarak başlamadan önce, sorunun açık bir nedeni olup olmadığını ya da yararlı sonuçlar verebilecek bir araştırma alanını göz önünde bulundurun. Bu tanı yaklaşımı genellikle basit bir hatayı vurgulayarak veya olasılıklar aralığını daraltarak çok fazla iş kurtarabilir.

#### ["IBM i üzerinde ilk denetimlerde bulunma" sayfa 20](#page-19-0)

IBM ikonusunda sorun belirlemeye ayrıntılı olarak başlamadan önce, sorunun açık bir nedeni olup olmadığını ya da yararlı sonuçlar verebilecek bir araştırma alanını göz önünde bulundurun. Bu tanı yaklaşımı genellikle basit bir hatayı vurgulayarak veya olasılıklar aralığını daraltarak çok fazla iş kurtarabilir.

#### ["Windows üzerinde ilk denetimlerde bulunma" sayfa 42](#page-41-0)

Windowskonusunda sorun belirlemeye ayrıntılı olarak başlamadan önce, sorunun açık bir nedeni olup olmadığını ya da yararlı sonuçlar verebilecek bir araştırma alanını göz önünde bulundurun. Bu tanı yaklaşımı genellikle basit bir hatayı vurgulayarak veya olasılıklar aralığını daraltarak çok fazla iş kurtarabilir.

#### ["z/OS üzerinde ilk denetimlerde bulunma" sayfa 51](#page-50-0)

z/OSkonusunda sorun belirlemeye ayrıntılı olarak başlamadan önce, sorunun açık bir nedeni olup olmadığını ya da yararlı sonuçlar verebilecek bir araştırma alanını göz önünde bulundurun. Bu tanı yaklaşımı genellikle basit bir hatayı vurgulayarak veya olasılıklar aralığını daraltarak çok fazla iş kurtarabilir.

#### **İlgili başvurular**

İletiler ve neden kodları

## **Linux üzerinde sorunun özelliklerinin belirlenmesi**

Sorunun nedenini belirlemeye yardımcı olmak için göz önünde bulundurulması gereken bazı ilk sorular.

## **Bu görev hakkında**

Sorunun nedenini belirlemenize yardımcı olması için aşağıdaki soruları işaretçi olarak kullanın:

- • [IBM MQ daha önce başarıyla çalıştı mı?](#page-30-0)
- • [Son başarılı çalıştırmadan bu yana herhangi bir değişiklik yapıldı mı?](#page-30-0)
- <span id="page-30-0"></span>• Herhangi bir bakım güncellemesi uyguladınız mı?
- Uygulama daha önce başarıyla çalıştı mı?
- • [Bazı komutlar için açıklayıcı metinde özel karakterler kullandığınızda hata alıyor musunuz?](#page-31-0)
- • [Sorununuzun yerini ve nedenini belirlemenize yardımcı olacak hata iletileri ya da dönüş kodları var mı?](#page-31-0)
- • [Sorunu yeniden oluşturabilir misiniz?](#page-32-0)
- • [Sorun, ağın belirli bölümlerini etkiliyor mu?](#page-32-0)
- • [Sorun günün belirli saatlerinde mi oluşuyor?](#page-32-0)
- • [Sorun kesintili mi?](#page-32-0)

Listeyi gözden geçirirken, sorunla ilgili olabilecek her şeyi not edin. Gözlemleriniz hemen bir neden önermiyor olsa bile, sistematik bir sorun belirleme egzersizi gerçekleştirmeniz gerekirse daha sonra yararlı olabilirler.

Bir vakayı IBMile açtığınızda, sorunun araştırılmasına yardımcı olmak için topladığınız ek IBM MQ sorun giderme bilgilerini (MustGather verileri) ekleyebilirsiniz. Daha fazla bilgi için bkz ["IBM Desteği için sorun](#page-309-0) [giderme bilgileri toplanıyor" sayfa 310.](#page-309-0)

#### **Yordam**

1. IBM MQ daha önce başarıyla çalıştı mı?

IBM MQ daha önce başarılı bir şekilde çalışmamışsa, henüz doğru ayarlı olmamanız olasıdır. Daha fazla bilgi için bkz. IBM MQ kuruluşuna genel bakış ve IBM MQ ürününün Linux üzerinde kurulması ve kaldırılması.

Doğrulama yordamını çalıştırmak için bkz. Linux üzerinde IBM MQ kuruluşunun doğrulanması. IBM MQkuruluş sonrası yapılandırmasıyla ilgili bilgi için Configuring IBM MQ belgesine bakın.

2. Son başarılı çalıştırmadan bu yana herhangi bir değişiklik yapıldı mı?

IBM MQ yapılandırmanızda yapılan değişiklikler ya da IBM MQ ile etkileşimde bulunan diğer uygulamalarda yapılan değişiklikler sorununuzun nedeni olabilir.

Yakın zamanda yapılmış olabilecek değişiklikleri düşünürken, IBM MQ sistemini ve arabirim oluşturmuş olduğu diğer programları, donanımı ve yeni uygulamaları düşünün. Ayrıca, farkında olmadığınız yeni bir uygulamanın sistemde çalıştırılmış olma olasılığını da göz önünde bulundurun.

- Herhangi bir kuyruk tanımlamasını değiştirdiniz, eklediniz ya da sildiniz mi?
- Kanal tanımlarını değiştirdiniz ya da eklediniz mi? IBM MQ kanal tanımlarında ya da uygulamanızın gerektirdiği temel iletişim tanımlarında değişiklik yapılmış olabilir.
- Uygulamalarınız, yaptığınız herhangi bir değişikliğin sonucu olarak alabilecekleri dönüş kodlarıyla mı uğraşıyorlar?
- İşletim sisteminin, IBM MQ' in çalışmasını etkileyebilecek herhangi bir bileşenini değiştirdiniz mi?
- 3. Herhangi bir bakım güncellemesi uyguladınız mı?

IBM MQ' e bir bakım güncellemesi uyguladıysanız, güncelleme işleminin başarıyla tamamlanıp tamamlanmadığını ve hata iletisi üretilmediğini denetleyin.

- Güncellemede özel bir talimat var mıydı?
- Güncellemenin doğru ve tam olarak uygulandığını doğrulamak için herhangi bir test çalıştırıldı mı?
- IBM MQ önceki bakım düzeyine geri yüklendiğinde sorun devam ediyor mu?
- Kuruluş başarılı olduysa, bakım paketi hataları için IBM Destek bölümünü denetleyin.
- Bir bakım paketi başka bir uygulamaya uygulandıysa, bunun IBM MQ arabirimlerinde ne gibi bir etkisi olabileceğini göz önünde bulundurun.
- 4. Uygulama daha önce başarıyla çalıştı mı?

Sorun belirli bir uygulamayı içeriyorsa, uygulamanın daha önce başarılı bir şekilde çalışıp çalışmadığını göz önünde bulundurun:

<span id="page-31-0"></span>• Son çalıştırmasından bu yana uygulamada herhangi bir değişiklik yapıldı mı?

Bu durumda, hatanın uygulamanın yeni ya da değiştirilmiş kısmında bir yerde olması olasıdır. Değişikliklere bir göz atın ve sorunun açık bir nedenini bulup bulamayacağınızı görün. Uygulamanın geri düzeyini kullanarak yeniden denenebilir mi?

• Uygulamanın tüm işlevleri daha önce tam olarak uygulandı mı?

Uygulamanın daha önce hiç çağrılmamış bir kısmı ilk kez kullanıldığında sorun oluşmuş olabilir mi? Bu durumda, hatanın uygulamanın o kısmında olması olasıdır. Başarısız olduğunda uygulamanın ne yaptığını öğrenmeye çalışın ve programın o bölümündeki kaynak kodda hata olup olmadığını denetleyin. Bir program önceki birçok durumda başarıyla çalıştırıldıysa, yürürlükteki kuyruk durumunu ve hata oluştuğunda işlenmekte olan dosyaları denetleyin. Bunlar, programda nadiren kullanılan bir yolu çağıran olağandışı bir veri değeri içeriyor olabilir.

• Uygulama tüm dönüş kodlarını kontrol ediyor mu?

IBM MQ sisteminiz, küçük bir olasılıkla, uygulamanızın değişikliğin sonucu olarak aldığı dönüş kodlarını denetlemesi için değiştirildi mi? Örneğin, uygulamanız eriştiği kuyrukların paylaşılabileceğini varsayar mı? Bir kuyruk özel olarak yeniden tanımlandıysa, uygulamanız artık o kuyruğa erişemeyeceğini belirten dönüş kodlarıyla çalışabilir mi?

• Uygulama diğer IBM MQ sistemlerinde mi çalışır?

Bu IBM MQ sisteminin kurulma biçimiyle ilgili soruna neden olan farklı bir şey olabilir mi? Örneğin, kuyruklar aynı ileti uzunluğu ya da önceliğiyle mi tanımlandı?

Koda bakmadan önce ve kodun hangi programlama dilinde yazıldığına bağlı olarak, herhangi bir hata raporlanıp raporlanmadığını görmek için çevirmendeki ya da derleyicideki ve bağlantı düzenleyicisindeki çıktıyı inceleyin. Uygulamanız yükleme kitaplığına çevirme, derleme ya da bağlantı düzenleme işlemi başarısız olursa, uygulamayı çağırma girişiminde bulunursanız bu işlem de çalışmaz. Uygulamanızı oluşturma hakkında bilgi için bkz. Uygulamaları geliştirme.

Belgeler bu adımların her birinin hatasız olarak gerçekleştirildiğini gösteriyorsa, uygulamanın kodlama mantığını göz önünde bulundurun. Sorunun belirtileri başarısız olan işlevi ve dolayısıyla hatalı kod parçasını gösteriyor mu? Aşağıdaki listede yer alan hatalar, IBM MQ programları çalıştırılırken karşılaşılan sorunların en sık rastlanan nedenlerini göstermektedir. IBM MQ sisteminizdeki sorunun şu hatalardan birinden ya da birkaçından kaynaklanabileceğini göz önünde bulundurun:

- Kuyrukların paylaşılabileceği varsayılarak, bunlar aslında dışlayıcı olduğunda.
- MQI çağrısında yanlış değiştirgeler geçiriyor.
- MQI çağrısında yetersiz parametre geçiriyor. Bu, IBM MQ ' in uygulamanızın işlemesi için tamamlanma ve neden kodları ayarlayamayacağı anlamına gelebilir.
- MQI isteklerinden dönüş kodlarının denetlenmesi başarısız oldu.
- Belirtilen uzunlukları yanlış olan değişkenler geçirilir.
- Parametreleri yanlış sırayla geçiriyorum.
- *MsgId* ve *CorrelId* doğru olarak kullanıma hazırlanamadı.
- MQRC\_TRUNCATED\_MSG\_ACCEPTED 'in ardından *Encoding* ve *CodedCharSetId* kullanıma hazırlanamadı.
- 5. Bazı komutlar için açıklayıcı metinde özel karakterler kullandığınızda hata alıyor musunuz? Bazı karakterler; örneğin, ters eğik çizgi (\) ve çift tırnak (") komutlarla kullanıldığında karakterlerin özel anlamları vardır.

Precede special characters with a \, that is, enter  $\setminus \circ r \setminus r$  if you want  $\setminus \circ r$  " in your text. Tüm karakterlerin komutlarla kullanılmasına izin verilmez. Özel anlamları olan karakterler ve bunların nasıl kullanılacağı hakkında daha fazla bilgi için bkz. Özel anlamları olan karakterler.

6. Sorununuzun yerini ve nedenini belirlemenize yardımcı olacak herhangi bir hata iletisi ya da dönüş kodu var mı?

IBM MQ , kendi işletimine, başlatmış olduğunuz kuyruk yöneticilerine ve kullanılmakta olan kanallardan gelen hata verilerine ilişkin iletileri yakalamak için hata günlüklerini kullanır. Sorununuzla

<span id="page-32-0"></span>ilişkili iletilerin kaydedilip kaydedilmediğini görmek için hata günlüklerini denetleyin. Hata günlüklerinin yerleri ve içeriği hakkında bilgi için bkz. ["AIX, Linux, and Windows üzerinde hata](#page-404-0) [günlükleri" sayfa 405.](#page-404-0)

Her IBM MQ Message Queue Interface (MQI) ve IBM MQ Administration Interface (MQAI) çağrısı için, çağrı başarılı ya da başarısız olduğunu belirtmek üzere kuyruk yöneticisi ya da çıkış yordamı tarafından bir tamamlanma kodu ve bir neden kodu döndürülür. Uygulamanız bir MQI (Message Queue Interface; İleti Kuyruğu Arabirimi) çağrısını başarısız olduğunu gösteren bir dönüş kodu alırsa, sorunla ilgili daha fazla bilgi için neden kodunu denetleyin. Neden kodlarının bir listesi için bkz. API tamamlama ve neden kodları. Dönüş kodlarına ilişkin ayrıntılı bilgi, her MQI çağrısının tanımında bulunur.

7. Sorunu yeniden üretebilir misin?

Sorunu yeniden üretebiliyorsanız, sorunun hangi koşullar altında çoğaltıldığına dikkat edin:

- Bunun nedeni bir komut ya da eşdeğer bir yönetim isteği mi? Başka bir yöntem tarafından girilirse işlem çalışır mı? Komut, komut satırına girildiyse, ancak tersi durumda çalışmazsa, komut sunucusunun durdurulup durdurulmadığını ve SYSTEM.ADMIN.COMMAND.QUEUE değiştirilmedi.
- Bir programdan mı kaynaklanıyor? Tüm IBM MQ sistemlerinde ve tüm kuyruk yöneticlerinde mi, yoksa yalnızca bazılarında mı başarısız olur?
- Sorun oluştuğunda sistemde her zaman çalışıyor gibi görünen herhangi bir uygulamayı tanımlayabilir misiniz? Varsa, hatalı olup olmadığını görmek için uygulamayı inceleyin.
- 8. Sorun, ağın belirli bölümlerini etkiliyor mu?

Sorunla ilgili olarak ağla ilgili herhangi bir değişiklik yaptınız ya da IBM MQ tanımlarını değiştirdiniz mi?

Sorunun etkilediği belirli ağ bölümlerini (örneğin, uzak kuyruklar) tanımlayabilirsiniz. Uzak ileti kuyruğu yöneticisine yönelik bağlantı çalışmıyorsa, iletiler uzak kuyruğa akamaz.

- İki sistem arasındaki bağlantının kullanılabilir olup olmadığını ve IBM MQ ' un iletişim bileşeninin başlatılıp başlatılmadığını denetleyin.
- İletilerin iletim kuyruğuna ulaşıp ulaşmadığını denetleyin ve iletim kuyruğunun ve uzak kuyrukların yerel kuyruk tanımını denetleyin.
- 9. Sorun günün belirli saatlerinde mi oluşuyor?

Sorun günün belirli saatlerinde ortaya çıkarsa, sistemin yüklenmesine bağlı olabilir. Tipik olarak, en yoğun sistem yüklemesi sabah ve öğleden sonra ortasındadır, bu nedenle bunlar yüke bağlı sorunların en çok ortaya çıktığı anlardır.

IBM MQ ağınız birden çok saat dilimine yayılırsa, en yoğun sistem yüklemesi günün başka bir saatinde gerçekleşmiş gibi görünebilir.

10. Sorun kesintili mi?

Aralıklı bir sorun, işlemlerin birbirinden bağımsız olarak çalışmasından kaynaklanabilir. Örneğin, bir program daha önceki bir işlem tamamlanmadan önce bir bekleme seçeneği belirtmeden MQGET çağrısı yürüyebilir. Uygulamanız iletiyi koyan çağrı kesinleştirilmeden önce bir kuyruktan ileti almaya çalışırsa, kesintili bir sorun da görülebilir.

#### **İlgili kavramlar**

["Linux üzerinde kaynak sorunları için ek denetimler" sayfa 38](#page-37-0)

IBM MQ kaynaklarına bağlı sorunları, IBM MQ işlemlerine göre kaynak kullanımı, yetersiz kaynaklarla ilgili sorunları belirleme ve çözme ve kaynak sınırı yapılandırmalarınız da içinde olmak üzere nasıl belirleyeceğinizi ve çözeceğinizi.

#### **İlgili görevler**

["IBM Desteği ile iletişim kurulması" sayfa 310](#page-309-0)

IBM MQile ilgili bir sorunla ilgili yardıma gereksinim duyarsanız, IBM Destek Sitesi aracılığıyla IBM Destek ile iletişim kurabilirsiniz. IBM MQ düzeltmeleri, sorun giderme ve diğer haberlere ilişkin bildirimlere de abone olabilirsiniz.

["Linux üzerinde uygulamalarla, komutlarla ve iletilerle ilgili sorunların belirlenmesi" sayfa 34](#page-33-0)

<span id="page-33-0"></span>IBM MQ uygulamalarıyla, komutlarıyla ve iletileriyle ilgili sorunlarla karşılaşırsanız, sorunun nedenini belirlemenize yardımcı olmak için göz önünde bulundurabileceğiniz birkaç soru vardır.

#### **İlgili başvurular**

İletiler ve neden kodları

## **Linux üzerinde uygulamalarla, komutlarla ve iletilerle ilgili sorunların belirlenmesi**

IBM MQ uygulamalarıyla, komutlarıyla ve iletileriyle ilgili sorunlarla karşılaşırsanız, sorunun nedenini belirlemenize yardımcı olmak için göz önünde bulundurabileceğiniz birkaç soru vardır.

### **Bu görev hakkında**

Sorunun nedenini belirlemenize yardımcı olması için aşağıdaki soruları işaretçi olarak kullanın:

- İletiler kuyruğa ulaşmıyor mu?
- • [İletiler beklenmeyen ya da bozuk bilgiler içeriyor mu?](#page-34-0)
- • [Dağıtılmış kuyruklar kullanılırken beklenmeyen iletiler alındı mı?](#page-34-0)
- • [Bir PCF komutundan yanıt almadınız mı?](#page-35-0)
- • [Yalnızca bazı kuyruklarınızda hata mı var?](#page-35-0)
- • [Sorun yalnızca uzak kuyrukları etkiliyor mu?](#page-36-0)
- • [Uygulamanız ya da sisteminiz yavaş mı çalışıyor?](#page-36-0)

Listeyi gözden geçirirken, sorunla ilgili olabilecek her şeyi not edin. Gözlemleriniz hemen bir neden önermiyor olsa bile, sistematik bir sorun belirleme egzersizi gerçekleştirmeniz gerekirse daha sonra yararlı olabilirler.

Bir vakayı IBMile açtığınızda, sorunun araştırılmasına yardımcı olmak için topladığınız ek IBM MQ sorun giderme bilgilerini (MustGather verileri) ekleyebilirsiniz. Daha fazla bilgi için bkz ["IBM Desteği için sorun](#page-309-0) [giderme bilgileri toplanıyor" sayfa 310.](#page-309-0)

#### **Yordam**

1. Kuyruğa ulaşamayan iletiler var mı?

İletiler beklenirken gelmezse, iletinin kuyruğa başarıyla konup konmadığını denetleyin:

- Kuyruk doğru tanımlandı mı? Örneğin, **MAXMSGL** yeterince büyük mü?
- Kuyruk, yerleştirme için etkin mi?
- Kuyruk zaten dolu mu?
- Başka bir uygulamanın kuyruğa özel erişimi var mı?

Ayrıca, kuyruktan ileti alıp almayacağınızı da denetleyin:

- Bir eşitleme noktası almanız gerekiyor mu? İletiler eşitleme noktası içine konuluyor ya da alınıyorsa, kurtarma birimi kesinleştirilinceye kadar diğer görevler tarafından kullanılamaz.
- Bekleme aralığın yeterince uzun mu? Bekleme aralığını MQGET çağrısı için bir seçenek olarak ayarlayabilirsiniz. Yanıt için yeterince uzun beklediğinizden emin olun.
- Bir ileti ya da ilinti tanıtıcısıyla (*MsgId* ya da *CorrelId*) tanıtılan belirli bir iletiyi mi bekliyorsunuz? Doğru *MsgId* ya da *CorrelId*ile bir ileti beklediğinizi doğrulayın. Başarılı bir MQGET çağrısı, bu değerlerin her ikisini de alınan iletiye ayarlar; bu nedenle, başka bir iletiyi başarıyla almak için bu değerleri ilk durumuna getirmeniz gerekebilir. Ayrıca, kuyruktan başka ileti alıp almayacağınızı da denetleyin.
- Diğer uygulamalar kuyruktan ileti alabilir mi?
- Beklediğiniz ileti kalıcı olarak mı tanımlandı? Yoksa ve IBM MQ yeniden başlatıldıysa, ileti kaybolmuştur.

<span id="page-34-0"></span>• Başka bir uygulamanın kuyruğa özel erişimi var mı?

Kuyrukla ilgili bir sorun bulamazsanız ve IBM MQ çalışıyorsa, iletiyi aşağıdaki işlemler için kuyruğa koymayı beklediğiniz işlemi denetleyin:

- Başvuru başladı mı? Tetiklenmiş olması gerekiyorsa, doğru tetikleme seçeneklerinin belirtilip belirtilmediğini denetleyin.
- Başvuru durdu mu?
- Tetikleyici çalışıyor mu?
- Tetikleyici işlemi doğru tanımlandı mı?
- Uygulama doğru şekilde tamamlandı mı? İş günlüğünde anormal bir sonla ilgili kanıt arayın.
- Uygulama değişiklikleri kesinleştirdi mi, yoksa geri çekildi mi?

Kuyruğa birden çok hareket hizmet veriyorsa, bunlar birbiriyle çakışabilir. Örneğin, bir hareketin, iletinin uzunluğunu öğrenmek için arabellek uzunluğu sıfır olan bir MQGET çağrısı yayınladığını ve daha sonra, o iletinin *MsgId* değerini belirten belirli bir MQGET çağrısı yayınladığını varsayalım. Ancak, bu arada başka bir hareket o ileti için başarılı bir MQGET çağrısı verir; bu nedenle, ilk uygulama MQRC\_NO\_MSG\_AVAILABLE neden kodunu alır. Çoklu sunucu ortamında çalışması beklenen uygulamalar, bu durumla başa çıkabilecek şekilde tasarlanmalıdır.

İletinin alınmış olabileceğini, ancak uygulamanızın iletiyi bir şekilde işlemeyi başaramadığını göz önünde bulundurun. Örneğin, iletinin beklenen biçimindeki bir hata, programınızın iletiyi reddetmesine neden oldu mu? Bu durumda, bu konudaki sonraki bilgilere bakın.

2. İletiler beklenmeyen ya da bozuk bilgi içeriyor mu?

İletide bulunan bilgiler, uygulamanızın beklediği gibi değilse ya da bir şekilde bozulduysa, aşağıdakileri göz önünde bulundurun:

- Uygulamanız ya da iletiyi kuyruğa koyan uygulama değişti mi? Tüm değişikliklerin, değişikliğin farkında olması gereken tüm sistemlere eşzamanlı olarak yansıtıldığından emin olun. Örneğin, ileti verilerinin biçimi değiştirilmiş olabilir; bu durumda, değişiklikleri almak için her iki uygulamanın da yeniden derlenmesi gerekir. Bir uygulama yeniden derlenmediyse, veriler diğer uygulama tarafından bozulmuş olarak görünür.
- Bir uygulama yanlış kuyruğa ileti mi gönderiyor? Uygulamanızın aldığı iletilerin farklı bir kuyruğa hizmet veren bir uygulama için tasarlanmadığını denetleyin. Gerekiyorsa, yetkisiz uygulamaların yanlış kuyruklara ileti koymasını önlemek için güvenlik tanımlarınızı değiştirin. Uygulamanız bir diğer ad kuyruğu kullanıyorsa, diğer adın doğru kuyruğu gösterip göstermediğini denetleyin.
- Tetikleyici bilgileri bu kuyruk için doğru bir şekilde belirtildi mi? Uygulamanızın başlatılmış olup olmadığını ya da farklı bir uygulamanın başlatılmış olup olmadığını denetleyin.

Bu denetimler sorunu çözmenizi sağlamazsa, hem iletiyi gönderen program hem de iletiyi alan program için uygulama mantığınızı denetleyin.

3. Dağıtılmış kuyruklar kullanılırken beklenmeyen iletiler alındı mı?

Uygulamanız dağıtılmış kuyruklar kullanıyorsa, aşağıdaki noktaları göz önünde bulundurun:

- IBM MQ , hem gönderen hem de alan sistemlere doğru olarak kuruldu mu ve dağıtılmış kuyruğa alma için doğru şekilde yapılandırıldı mı?
- İki sistem arasındaki bağlantılar kullanılabilir mi? Her iki sistemin de kullanılabilir ve IBM MQ' e bağlı olup olmadığını denetleyin. İki sistem arasındaki bağlantının etkin olup olmadığını denetleyin. Bağlantının çalışabilir olduğunu doğrulamak için **PING** MQSC komutunu kuyruk yöneticisine (**PING QMGR**) ya da kanala (**PING CHANNEL**) karşı kullanabilirsiniz.
- Gönderme sisteminde tetikleme açık mı?
- Uzak sistemden yanıt iletisi beklediğiniz ileti mi? Uzak sistemde tetikleyicinin etkinleştirilip etkinleştirilmediğini denetleyin.
- Kuyruk zaten dolu mu? Bu durumda, iletinin gitmeyen iletiler kuyruğuna konup konmadığını denetleyin. Gitmeyen ileti kuyruğu üstbilgisi, iletinin hedef kuyruğa neden konamadığını açıklayan

<span id="page-35-0"></span>bir neden ya da geribildirim kodu içerir. Daha fazla bilgi için bkz. Teslim edilmeyen ileti kuyruğunun kullanılması ve MQDLH-Teslim edilmeyen harf üstbilgisi.

- Gönderen ve alan kuyruk yöneticileri arasında bir uyuşmazlık var mı? Örneğin, ileti uzunluğu, alan kuyruk yöneticisinin işleyebileceğinden daha uzun olabilir.
- Gönderen ve alan kanalların kanal tanımları uyumlu mu? Örneğin, sıra numarası kaydırmada bir uyuşmazlık, dağıtılmış kuyruğa alma bileşenini durdurabilir. Daha fazla bilgi için bkz. Dağıtılmış kuyruğa alma ve kümeler.
- Veri dönüştürme dahil mi? Gönderen ve alan uygulamalar arasındaki veri biçimleri farklıysa, veri dönüştürme gereklidir. Biçim yerleşik biçimlerden biri olarak tanındıysa, MQGET çağrısı yayınlandığında otomatik dönüştürme gerçekleşir. Veri bi‡imi d "nŸtrme i‡in tannmazsa, ‡eviri kendi yordamlarnzdan ger‡ekleŸtirmek i‡in veri d" nŸtrme ‡kŸ kullanlr. Daha fazla bilgi için bkz. Veri dönüştürme.

Sorunu çözemezseniz, yardım için IBM Destek ile iletişim kurun.

4. Bir PCF komutundan yanıt almadınız mı?

Bir komut yayınladıysanız, ancak yanıt almadıysanız, aşağıdaki denetimleri göz önünde bulundurun:

- Komut sunucusu çalışıyor mu? Komut sunucusunun durumunu denetlemek için **dspmqcsv** komutunu kullanın. Bu komuta verilen yanıt, komut sunucusunun çalışmadığını gösteriyorsa, komutu başlatmak için **strmqcsv** komutunu kullanın. Komuta verilen yanıt SYSTEM.ADMIN.COMMAND.QUEUE MQGET istekleri için etkinleştirilmedi, MQGET istekleri için kuyruğu etkinleştirin.
- Gitmeyen iletiler kuyruğuna bir yanıt gönderildi mi? Gönderilmeyen ileti kuyruğu üstbilgi yapısı, sorunu açıklayan bir neden ya da geribildirim kodu içeriyor. Daha fazla bilgi için bkz. MQDLH-Teslim edilmeyen harf üstbilgisi ve Teslim edilmeyen ileti kuyruğunun kullanılması. Gönderilmeyen iletiler kuyruğu ileti içeriyorsa, iletilere MQGET çağrıyı kullanarak göz atmak için sağlanan göz atma örnek uygulamasını (amqsbcg) kullanabilirsiniz. Örnek uygulama, adlandırılmış bir kuyruk yöneticisine ilişkin adlandırılmış bir kuyruktaki tüm iletilerde adım adım ilerleyerek, adı belirtilen kuyruktaki tüm iletilere ilişkin ileti tanımlayıcısı ve ileti bağlamı alanlarını görüntüler.
- Hata günlüğüne bir ileti gönderildi mi? Daha fazla bilgi için bkz ["AIX, Linux, and Windows üzerinde](#page-406-0) [hata günlüğü dizinleri" sayfa 407.](#page-406-0)
- Kuyruklar koyma ve alma işlemleri için etkin mi?
- *WaitInterval* yeterince uzun mu? MQGET çağRınız zamanaşımına uğradıysa, bir MQCC\_FAILED tamamlanma kodu ve MQRC\_NO\_MSG\_AVAILABLE neden kodu döndürülür. *WaitInterval* alanıyla ve MQGET ' den tamamlanma ve neden kodlarıyla ilgili bilgi için WaitInterval (MQLONG) başlıklı konuya bakın.
- SYSTEM.ADMIN.COMMAND.QUEUE, bir eşitleme noktası almanız gerekiyor mu? İstek iletinizi eşitleme noktasından dışlamadığınız sürece, yanıt iletilerini almadan önce bir eşitleme noktası almanız gerekir.
- Kuyruklarınızın **MAXDEPTH** ve **MAXMSGL** öznitelikleri yeterince yüksek mi?
- *CorrelId* ve *MsgId* alanlarını doğru kullanıyor musunuz? Kuyruktan tüm iletileri aldığınızdan emin olmak için uygulamanızdaki *MsgId* ve *CorrelId* değerlerini ayarlayın.

Komut sunucusunu durdurmayı ve daha sonra, üretilen hata iletilerine yanıt vererek yeniden başlatmayı deneyin. Sistem yine de yanıt vermezse, sorun bir kuyruk yöneticisinde ya da tüm IBM MQ sisteminde olabilir. Önce, hatalı bir kuyruk yöneticisini yalıtmak için tek tek kuyruk yöneticilerini durdurmayı deneyin. Bu adım sorunu göstermezse, hata günlüğünde üretilen iletilere yanıt vererek IBM MQ' i durdurup yeniden başlatmayı deneyin. Sorun yeniden başlatıldıktan sonra da ortaya çıkarsa, yardım için IBM Destek ile iletişim kurun.

5. Sadece bazı kuyruklarınızda hata mı var?

Sorunun yalnızca bir kuyruk alt kümesinde oluştuğunu düşünüyorsanız, sorun yaşadığını düşündüğunuz yerel kuyrukları denetleyin.
Her bir kuyruğa ilişkin bilgileri görüntülemek için **DISPLAY QUEUE** MQSC komutunu kullanın. **CURDEPTH** MAXDEPTHise, kuyruk işlenmez. Tüm uygulamaların olağan bir şekilde çalışıp çalışmadığını denetleyin.

**CURDEPTH** MAXDEPTHalanında değilse, doğru olduklarından emin olmak için aşağıdaki kuyruk özniteliklerini denetleyin:

- Tetikleme kullanılıyorsa, tetikleyici çalışıyor mu? Tetik derinliği çok mu büyük? Yani, yeterince sık bir tetikleme olayı yaratıyor mu? Süreç adı doğru mu? Süreç kullanılabilir ve çalışır durumda mı?
- Kuyruk paylaşılabilir mi? Yoksa, başka bir uygulama giriş için zaten açık olabilir.
- Kuyruk GET ve PUT için uygun şekilde etkinleştirildi mi?

Kuyruktan ileti alan uygulama işlemi yoksa, bunun nedenini saptayın. Bunun nedeni, uygulamaların başlatılması gerekmesi, bir bağlantının kesilmesi ya da MQOPEN çağrılarının herhangi bir nedenle başarısız olması olabilir. **IPPROCS** ve **OPPROCS**kuyruk özniteliklerini denetleyin. Bu öznitelikler, kuyruğun giriş ve çıkış için açılıp açılmadığını gösterir. Bir değer sıfırsa, bu tip bir işlem gerçekleştirilemeyeceğini gösterir. Değerler değişmiş olabilir ya da kuyruk açık olabilir, ancak şimdi kapalı.

Bir ileti koymayı ya da almayı beklediğiniz sırada durumu denetleyin.

Sorunu çözemezseniz, yardım için IBM Destek ile iletişim kurun.

6. Sorun yalnızca uzak kuyrukları etkiliyor mu?

Sorun yalnızca uzak kuyrukları etkiliyorsa, aşağıdaki denetimleri gerçekleştirin:

- Gerekli kanalların başlatıldığını, tetiklenebileceğini ve gerekli başlatıcıların çalıştığını doğrulayın.
- Uzak kuyruklara ileti koyması gereken programların sorun bildirmediğini denetleyin.
- Dağıtılmış kuyruğa alma işlemini başlatmak için tetikleme işlevini kullanırsanız, iletim kuyruğunda tetikleme ayarının açık olup olmadığını denetleyin. Ayrıca, tetikleyici izleme programının çalışıp çalışmadığını da denetleyin.
- Kanal hatalarını ya da sorunlarını gösteren iletiler için hata günlüklerini denetleyin.
- Gerekiyorsa, kanalı el ile başlatın.
- 7. Uygulamanız ya da sisteminiz yavaş mı çalışıyor?

Uygulamanız yavaş çalışıyorsa, bir döngüde olabilir ya da kullanılamayan bir kaynağı bekliyor olabilir ya da bir performans sorunu olabilir.

Belki de sisteminiz kapasitesinin sınırlarına yakın bir şekilde çalışıyor. Bu tip bir sorun, genellikle sabah ve öğleden sonra en yoğun sistem yükleme zamanlarında en kötüsüdür. (Ağınız birden fazla saat dilimine yayılırsa, en yüksek sistem yükü başka bir zamanda gerçekleşmiş gibi görünebilir.)

Bir performans sorunu, donanımınızın sınırlanmasından kaynaklanıyor olabilir.

Performans düşüşü sistem yüküne bağlı değildir, ancak bazen sistem hafifçe yüklendiğinde ortaya çıkarsa, kötü tasarlanmış bir uygulama programı büyük olasılıkla bundan sorumlu olur. Bu, yalnızca belirli kuyruklara erişildiğinde oluşan bir sorun gibi görünebilir.

Yavaş uygulama başarımının yaygın bir nedeni ya da kuyruktaki iletilerin oluşturulması (genellikle bir iletim kuyruğu), bir iş biriminin dışına kalıcı iletiler yazan bir ya da daha fazla uygulamadır. Daha fazla bilgi için bkz. İleti kalıcılığı.

Performans sorunu devam ederse, sorun IBM MQ ' in kendisinde olabilir. Bundan şüphelenirseniz, yardım almak için IBM Destek ile iletişim kurun.

## **İlgili kavramlar**

["Linux üzerinde kaynak sorunları için ek denetimler" sayfa 38](#page-37-0)

IBM MQ kaynaklarına bağlı sorunları, IBM MQ işlemlerine göre kaynak kullanımı, yetersiz kaynaklarla ilgili sorunları belirleme ve çözme ve kaynak sınırı yapılandırmalarınız da içinde olmak üzere nasıl belirleyeceğinizi ve çözeceğinizi.

## **İlgili görevler**

["Linux üzerinde sorunun özelliklerinin belirlenmesi" sayfa 30](#page-29-0)

<span id="page-37-0"></span>Sorunun nedenini belirlemeye yardımcı olmak için göz önünde bulundurulması gereken bazı ilk sorular.

["IBM Desteği ile iletişim kurulması" sayfa 310](#page-309-0)

IBM MQile ilgili bir sorunla ilgili yardıma gereksinim duyarsanız, IBM Destek Sitesi aracılığıyla IBM Destek ile iletişim kurabilirsiniz. IBM MQ düzeltmeleri, sorun giderme ve diğer haberlere ilişkin bildirimlere de abone olabilirsiniz.

## **İlgili başvurular**

İletiler ve neden kodları

# **Linux üzerinde kaynak sorunları için ek denetimler**

IBM MQ kaynaklarına bağlı sorunları, IBM MQ işlemlerine göre kaynak kullanımı, yetersiz kaynaklarla ilgili sorunları belirleme ve çözme ve kaynak sınırı yapılandırmalarınız da içinde olmak üzere nasıl belirleyeceğinizi ve çözeceğinizi.

## **Kaynak sorunlarını araştırmak için kullanışlı komutlar ve yapılandırma dosyası**

Sisteminizdeki yürürlükteki değerleri görüntüleyen ya da sistemde geçici bir değişiklik yapan yararlı komutlar:

**ulimit -a**

Kullanıcı sınırlarını görüntüle

**ulimit -Ha**

Kullanıcı sabit sınırlarını görüntüle

**ulimit -Sa**

Kullanıcı yazılım sınırlarını görüntüle

## **ulimit-< paramflag> < değer>**

Burada **paramflag** , kaynak adına ilişkin işarettir; örneğin, yığın için **s** .

Sisteminizdeki kaynak sınırlarında kalıcı değişiklikler yapmak için /etc/security/limits.conf ya da /etc/security/limitskullanın.

Linuxüzerindeki proc dosya sisteminden bir işlem için ayarlanan yürürlükteki kaynak sınırını alabilirsiniz. Örneğin, cat /proc/<pid of MQ process>/limits.

## **IBM MQ ya da çekirdek değiştirgelerini ayarlamadan önce temel denetimler**

Aşağıdakileri araştırmanız gerekir:

• Etkin bağlantı sayısının beklenen sınır içinde olup olmadığını belirler.

Örneğin, kullanıcı işlemi sayısı 3000 'den büyük olmadığında sisteminizin 2000 bağlantıya izin verecek şekilde ayarlandığını varsayın. Bağlantı sayısı 2000 'den fazla olursa, kullanıcı işlemlerinin sayısı 3000 'den fazla (yeni uygulamalar eklendiği için) ya da bir bağlantı sızıntısı olduğu için artmıştır.

Bu sorunları denetlemek için aşağıdaki komutları kullanın:

– IBM MQ işlemlerinin sayısı:

```
ps -eLf|egrep "amq|run"|wc -l
```
– Bağlantı sayısı:

echo "dis conn(\*) all" | runmqsc <qmgr name>|grep EXTCONN|wc -l

– Paylaşılan bellek kullanımı:

ipcs -ma

- Bağlantı sayısı beklenen sınırdan fazlaysa, bağlantıların kaynağını denetleyin.
- Paylaşılan bellek kullanımı çok yüksekse, aşağıdaki sayıyı denetleyin:
- Konular
- Açık kuyruk tanıtıcıları
- IBM MQ perspektifinden aşağıdaki kaynakların denetlenip ayarlanması gerekir:
	- Belirli bir kullanıcı işlemi sayısı için izin verilen iş parçacığı sayısı üst sınırı.
	- Veri kesimi
	- Yığın parçası
	- Dosya boyutu
	- Açık dosya tanıtıcıları
	- Paylaşılan bellek sınırları
	- İş parçacığı sınırları; örneğin, Linux üzerinde threads-max
- Yürürlükteki kaynak kullanımını denetlemek için mqconfig komutunu kullanın.

## **Notlar:**

- 1. Önceki metinde listelenen kaynakların bazılarının kullanıcı düzeyinde ve bazılarının işletim sistemi düzeyinde ayarlanması gerekir.
- 2. Önceki liste tam bir liste değildir, ancak IBM MQtarafından bildirilen en yaygın kaynak sorunları için yeterlidir.
- 3. Her iş parçacığı hafif bir işlem (LWP) olduğundan, iş parçacığı düzeyinde ayarlama gereklidir.

## **IBM MQ ' dan ya da bir uygulamadan iş parçacıkları ya da işlemler yaratılırken sorun oluştu**

### **xcsExecProgram ve xcsCreateThreadiçinde hata**

### **Araştırıcı tanıtıcıları, hata iletileri ve bileşenler**

XY348010 - **xtmStartTimerThread** - IBM MQ sürecinden (örneğin **amqzlaa0**) ya da bir uygulamadan

XC037008 - **xcsExecProgramı** - **xecP\_E\_PROC\_LIMIT** - **amqzxma0**

### XC035040 **xcsCreateThread**

## XC037007 - **xcsExecProgram** - **xecP\_E\_NO\_RESOURCE**

**xcsCreateThread** , **xecP\_E\_NO\_RESOURCE** ile birlikte başarısız olur; örneğin, **zlaMain** içinden ZL000066

Araştırıcı tanıtıcıları farklı olabilir. **xecP\_E\_PROC\_LIMIT** ve **xecP\_E\_NO\_RESOURCE**hata kodlarını denetleyin.

pthead\_create 'den errno 11 hata iletisi, örneğin: AMQ6119S: Bir iç IBM MQ hatası oluştu (pthread\_create 'ten '11-Kaynak geçici olarak kullanılamıyor' ).

### **Linux üzerindeki sorunun çözülmesi**

IBM MQ , pthread\_create ya da çatal EAGAIN ile başarısız olduğunda **xecP\_E\_PROC\_LIMIT** hata kodunu ayarlar.

### **TEKRAR EDIYORUM.**

Kullanıcı işlemleri üst sınırını ve yığın boyutu kullanıcı süreci kaynak sınırlarını gözden geçirin ve artırın.

### **Linux üzerinde ek yapılandırma gerekli**

kernel.pid max (/proc/sys/kernel/kernel.pid max) ve kernel.threads-max (/ proc/sys/kernel/threads-max) çekirdek değiştirgelerine ilişkin sınırları gözden geçirin ve artırın.

mqm kullanıcısı ve kuyruk yöneticisini ve IBM MQ uygulamalarını başlatmak için kullanılan diğer kullanıcılar için kullanıcı işlemi sayısı üst sınırını (**nproc**) artırmanız gerekir.

### **ENOMEM**

IBM MQ , pthread\_create ya da çatal ENOMEM ile başarısız olduğunda **xecP\_E\_NO\_RESOURCE** hata kodunu ayarlar.

Yığın boyutunu ve veri kaynağı sınırlarını denetleyin ve artırın.

### **Notlar:**

- **ulimit** komutunu kullanarak ya da kaynak sınırı yapılandırma dosyasını değiştirerek kullanıcı işlemi kaynak sınırlarını artırabilirsiniz.
- **ulimit** komutunu kullanan değişiklikler geçicidir. Değişiklikleri kalıcı kılmak için /etc/ security/limits ya da /etc/security/limits.conf değerini değiştirin. Yapılandırma farklı olabileceğinden, işletim sisteminizdeki gerçek yapılandırmayı denetlemeniz gerekir.
- Kaynak sorunlarına ve kaynak sınırlarının ayarlanmasına ilişkin daha fazla ayrıntı için işletim sistemi elkitaplarınızı (örneğin, pthread\_create için adam sayfası) gözden geçirmeli ve kaynak sınırlarının uygun şekilde yapılandırıldığından emin olmanız gerekir.
- Ayrıca, sistemin hem bellek, hem de CPU gibi kaynak yetersizliği olup olmadığını da kontrol etmelisiniz.

## **Paylaşılan bellek yaratılırken sorunlar oluştu**

### **Hata: shmget 28 numaralı hata (ENOSPC) ile başarısız oluyor**

```
| Probe Id :- XY132002 |
| Component :- xstCreateExtent |
| ProjectID :- 0 |
| Probe Description :- AMQ6119: An internal IBM MQ error has occurred |
  (Failed to get memory segment: shmget(0x00000000, 2547712) [rc=-1]errno=28] No space left on device)
| FDCSequenceNumber :- 0 |
| Arith1 :- 18446744073709551615 (0xffffffffffffffff) |
| Arith2 :- 28 (0x1c) |
| Comment1                :- Failed to get memory segment: shmget(0x00000000,         |
| 2547712) [rc=-1 errno=28] No space left on device |
| Comment2 :- No space left on device
+-----------------------------------------------------------------------------+
MQM Function Stack
ExecCtrlrMain?
xcsAllocateMemBlock
xstExtendSet
xstCreateExtent
xcsFFST
```
### **shmget, 22 numaralı hata (EINVAL) ile başarısız oluyor**

```
0 perating System :- SunOS 5.10<br>Probe Id :- XY132002
  Probe Id<br>Application Name :- MQM<br>Application Name :- MQM
| Application Name :- MQM |
| Component :- xstCreateExtent |
| Program Name :- amqzxma0 |
| Major Errorcode :- xecP_E_NO_RESOURCE |
| Probe Description :- AMQ6024: Insufficient resources are available to |
 complete a system request.<br>FDCSequenceNumber :- 0
| FDCSequenceNumber :- 0 |
| Arith1 :- 18446744073709551615 (0xffffffffffffffff) |
| Arith2 :- 22 (0x16) |
| Comment1                :- Failed to get memory segment: shmget(0x000000000,         |
   9904128) [rc=-1 errno=22] Invalid argument
| Comment2 :- Invalid argument |
| Comment3                :- Configure kernel (for example, shmmax) to allow a       |
| shared memory segment of at least 9904128 
bytes |
                                                   +-----------------------------------------------------------------------------+
MQM Function Stack
ExecCtrlrMain
zxcCreateECResources
zutCreateConfig
xcsInitialize
xcsCreateSharedSubpool
xcsCreateSharedMemSet
```
# **Beklenmeyen işlem sonlandırma ve kuyruk yöneticisi çökmesi ya da kuyruk yöneticisi çökmesi**

## **Süreç beklenmedik bir şekilde sona eriyor ve ardından amqzxma0içinden FDC geliyor**

Örnek FDC:

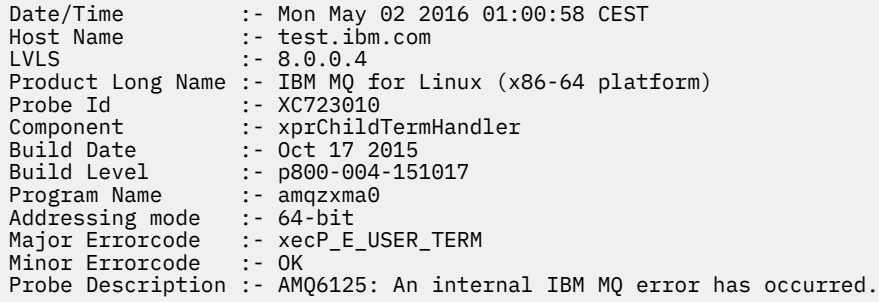

## **Olası Nedenler ve Çözümler**

- Kullanıcının herhangi bir işlemi sona erdirip erdirmediğini denetleyin.
- IBM MQ işleminin bir bellek kural dışı durumu nedeniyle sona erip ermediğini denetleyin:
	- İşlem Component :- xehExceptionHandlerFDC ile mi sona erdi?
	- Bu alanda düzeltilen bilinen sorunlara ilişkin düzeltmeyi uygulayın.
- İşlemin yüksek bellek kullanımı nedeniyle işletim sisteminin işlemi sona erdirip erdirmediğini denetleyin:
	- IBM MQ işlemi çok fazla bellek tüketti mi?
	- İşletim sistemi işlemi sona erdirdi mi?

İşletim sistemi günlüğünü gözden geçirin. Örneğin, Linuxüzerindeki OOM katili:

```
Jan 2 01:00:57 ibmtest kernel: 
amqrmppa invoked oom-killer: gfp_mask=0x201da, order=0, oom_score_adj=0)
```
– Bilinen bellek sızıntısı sorunları için düzeltmeyi uygulayın.

## **Yapılandırılan sınırlara göre bir işlem tarafından kullanılan kullanıcı sınırlarındaki fark**

İşlem tarafından kullanılan kullanıcı sınırları, yapılandırılan sınırlardan farklı olabilir. Bu durum, süreç farklı bir kullanıcı ya da kullanıcı komut dosyaları ya da yüksek kullanılabilirlikli bir komut dosyası tarafından başlatıldıysa oluşabilir. Kuyruk yöneticisini başlatan kullanıcıyı denetlemeniz ve bu kullanıcı için uygun kaynak sınırlarını belirlemeniz önemlidir.

## **İlgili görevler**

["Linux üzerinde sorunun özelliklerinin belirlenmesi" sayfa 30](#page-29-0) Sorunun nedenini belirlemeye yardımcı olmak için göz önünde bulundurulması gereken bazı ilk sorular.

["Linux üzerinde uygulamalarla, komutlarla ve iletilerle ilgili sorunların belirlenmesi" sayfa 34](#page-33-0) IBM MQ uygulamalarıyla, komutlarıyla ve iletileriyle ilgili sorunlarla karşılaşırsanız, sorunun nedenini belirlemenize yardımcı olmak için göz önünde bulundurabileceğiniz birkaç soru vardır.

["IBM Desteği ile iletişim kurulması" sayfa 310](#page-309-0)

<span id="page-41-0"></span>IBM MQile ilgili bir sorunla ilgili yardıma gereksinim duyarsanız, IBM Destek Sitesi aracılığıyla IBM Destek ile iletişim kurabilirsiniz. IBM MQ düzeltmeleri, sorun giderme ve diğer haberlere ilişkin bildirimlere de abone olabilirsiniz.

# **Windows üzerinde ilk denetimlerde bulunma**

Windowskonusunda sorun belirlemeye ayrıntılı olarak başlamadan önce, sorunun açık bir nedeni olup olmadığını ya da yararlı sonuçlar verebilecek bir araştırma alanını göz önünde bulundurun. Bu tanı yaklaşımı genellikle basit bir hatayı vurgulayarak veya olasılıklar aralığını daraltarak çok fazla iş kurtarabilir.

# **Bu görev hakkında**

Sorununuzun nedeni şu olabilir:

- IBM MQ
- Ağ
- Uygulama
- IBM MQ ile çalışmak üzere yapılandırdığınız diğer uygulamalar

Göz önünde bulundurulacak ilk sorular listesini gözden geçirirken ve daha fazla bilgi için bağlantıları izlerken, sorunla ilgili olabilecek herhangi bir şeyi not edin. Gözlemleriniz hemen bir neden göstermese bile, sistematik bir sorun belirleme egzersizi yapmak zorunda kalırsanız daha sonra yararlı olabilirler.

Bir vakayı IBMile açtığınızda, sorunun araştırılmasına yardımcı olmak için topladığınız ek IBM MQ sorun giderme bilgilerini (MustGather verileri) ekleyebilirsiniz. Daha fazla bilgi için bkz ["IBM Desteği için sorun](#page-309-0) [giderme bilgileri toplanıyor" sayfa 310](#page-309-0).

# **Yordam**

1. Sorunun özelliklerini belirleyin

Sorunun nedenini belirlemenize yardımcı olmak için göz önünde bulundurabileceğiniz bazı ilk sorular vardır:

- • [IBM MQ daha önce başarıyla çalıştı mı?](#page-43-0)
- • [Son başarılı çalıştırmadan bu yana herhangi bir değişiklik yapıldı mı?](#page-43-0)
- • [Herhangi bir bakım güncellemesi uyguladınız mı?](#page-43-0)
- • [Uygulama daha önce başarıyla çalıştı mı?](#page-43-0)
- • [Bazı komutlar için açıklayıcı metinde özel karakterler kullandığınızda hata alıyor musunuz?](#page-44-0)
- • [Sorununuzun yerini ve nedenini belirlemenize yardımcı olacak hata iletileri ya da dönüş kodları var](#page-44-0) [mı?](#page-44-0)
- • [Sorunu yeniden oluşturabilir misiniz?](#page-45-0)
- • [Sorun, ağın belirli bölümlerini etkiliyor mu?](#page-45-0)
- • [Sorun günün belirli saatlerinde mi oluşuyor?](#page-45-0)
- • [Sorun kesintili mi?](#page-45-0)
- 2. Uygulamalarla, komutlarla ve iletilerle ilgili olası sorunları araştırın

IBM MQ uygulamalarıyla, komutlarıyla ve iletileriyle ilgili sorunlarla karşılaşırsanız, sorunun nedenini belirlemenize yardımcı olmak için göz önünde bulundurabileceğiniz birkaç soru vardır:

- • [İletiler kuyruğa ulaşmıyor mu?](#page-46-0)
- • [İletiler beklenmeyen ya da bozuk bilgiler içeriyor mu?](#page-47-0)
- • [Dağıtılmış kuyruklar kullanılırken beklenmeyen iletiler alındı mı?](#page-47-0)
- • [Bir PCF komutundan yanıt almadınız mı?](#page-48-0)
- • [Yalnızca bazı kuyruklarınızda hata mı var?](#page-48-0)
- <span id="page-42-0"></span>• [Sorun yalnızca uzak kuyrukları etkiliyor mu?](#page-49-0)
- • [Windowsüzerinde bir kuyruk yöneticisi yaratırken ya da başlatırken bir hata kodu alıyor musunuz?](#page-49-0)
- • [Uygulamanız ya da sisteminiz yavaş mı çalışıyor?](#page-49-0)
- 3. Sorunun nedenini belirlemenize yardımcı olacak daha fazla bilgiye gereksinim duyarsanız, bkz. ["Ayrıntılı sorun giderme" sayfa 64.](#page-63-0)

## **İlgili görevler**

## ["IBM Desteği ile iletişim kurulması" sayfa 310](#page-309-0)

IBM MQile ilgili bir sorunla ilgili yardıma gereksinim duyarsanız, IBM Destek Sitesi aracılığıyla IBM Destek ile iletişim kurabilirsiniz. IBM MQ düzeltmeleri, sorun giderme ve diğer haberlere ilişkin bildirimlere de abone olabilirsiniz.

["AIX üzerinde ilk denetimlerde bulunma" sayfa 7](#page-6-0)

AIXkonusunda sorun belirlemeye ayrıntılı olarak başlamadan önce, sorunun açık bir nedeni olup olmadığını ya da yararlı sonuçlar verebilecek bir araştırma alanını göz önünde bulundurun. Bu tanı yaklaşımı genellikle basit bir hatayı vurgulayarak veya olasılıklar aralığını daraltarak çok fazla iş kurtarabilir.

## ["IBM i üzerinde ilk denetimlerde bulunma" sayfa 20](#page-19-0)

IBM ikonusunda sorun belirlemeye ayrıntılı olarak başlamadan önce, sorunun açık bir nedeni olup olmadığını ya da yararlı sonuçlar verebilecek bir araştırma alanını göz önünde bulundurun. Bu tanı yaklaşımı genellikle basit bir hatayı vurgulayarak veya olasılıklar aralığını daraltarak çok fazla iş kurtarabilir.

## ["Linux üzerinde ilk denetimlerde bulunma" sayfa 29](#page-28-0)

Linuxkonusunda sorun belirlemeye ayrıntılı olarak başlamadan önce, sorunun açık bir nedeni olup olmadığını ya da yararlı sonuçlar verebilecek bir araştırma alanını göz önünde bulundurun. Bu tanı yaklaşımı genellikle basit bir hatayı vurgulayarak veya olasılıklar aralığını daraltarak çok fazla iş kurtarabilir.

## ["z/OS üzerinde ilk denetimlerde bulunma" sayfa 51](#page-50-0)

z/OSkonusunda sorun belirlemeye ayrıntılı olarak başlamadan önce, sorunun açık bir nedeni olup olmadığını ya da yararlı sonuçlar verebilecek bir araştırma alanını göz önünde bulundurun. Bu tanı yaklaşımı genellikle basit bir hatayı vurgulayarak veya olasılıklar aralığını daraltarak çok fazla iş kurtarabilir.

## **İlgili başvurular**

İletiler ve neden kodları

# **Windows üzerinde sorunun özelliklerinin belirlenmesi**

Sorunun nedenini belirlemeye yardımcı olmak için göz önünde bulundurulması gereken bazı ilk sorular.

## **Bu görev hakkında**

Sorunun nedenini belirlemenize yardımcı olması için aşağıdaki soruları işaretçi olarak kullanın:

- • [IBM MQ daha önce başarıyla çalıştı mı?](#page-43-0)
- • [Son başarılı çalıştırmadan bu yana herhangi bir değişiklik yapıldı mı?](#page-43-0)
- • [Herhangi bir bakım güncellemesi uyguladınız mı?](#page-43-0)
- • [Uygulama daha önce başarıyla çalıştı mı?](#page-43-0)
- • [Bazı komutlar için açıklayıcı metinde özel karakterler kullandığınızda hata alıyor musunuz?](#page-44-0)
- • [Sorununuzun yerini ve nedenini belirlemenize yardımcı olacak hata iletileri ya da dönüş kodları var mı?](#page-44-0)
- • [Sorunu yeniden oluşturabilir misiniz?](#page-45-0)
- • [Sorun, ağın belirli bölümlerini etkiliyor mu?](#page-45-0)
- • [Sorun günün belirli saatlerinde mi oluşuyor?](#page-45-0)
- • [Sorun kesintili mi?](#page-45-0)

<span id="page-43-0"></span>Listeyi gözden geçirirken, sorunla ilgili olabilecek her şeyi not edin. Gözlemleriniz hemen bir neden önermiyor olsa bile, sistematik bir sorun belirleme egzersizi gerçekleştirmeniz gerekirse daha sonra yararlı olabilirler.

Bir vakayı IBMile açtığınızda, sorunun araştırılmasına yardımcı olmak için topladığınız ek IBM MQ sorun giderme bilgilerini (MustGather verileri) ekleyebilirsiniz. Daha fazla bilgi için bkz ["IBM Desteği için sorun](#page-309-0) [giderme bilgileri toplanıyor" sayfa 310](#page-309-0).

## **Yordam**

1. IBM MQ daha önce başarıyla çalıştı mı?

IBM MQ daha önce başarılı bir şekilde çalışmamışsa, henüz doğru ayarlı olmamanız olasıdır. Daha fazla bilgi için bkz. IBM MQ kuruluşuna genel bakış ve Windows 'ta IBM MQ ' nun kurulması ve kaldırılması.

Doğrulama yordamını çalıştırmak için Windows 'ta IBM MQ kuruluşunun doğrulanmasıbaşlıklı konuya bakın. IBM MQkuruluş sonrası yapılandırmasıyla ilgili bilgi için Configuring IBM MQ belgesine bakın.

2. Son başarılı çalıştırmadan bu yana herhangi bir değişiklik yapıldı mı?

IBM MQ yapılandırmanızda yapılan değişiklikler ya da IBM MQ ile etkileşimde bulunan diğer uygulamalarda yapılan değişiklikler sorununuzun nedeni olabilir.

Yakın zamanda yapılmış olabilecek değişiklikleri düşünürken, IBM MQ sistemini ve arabirim oluşturmuş olduğu diğer programları, donanımı ve yeni uygulamaları düşünün. Ayrıca, farkında olmadığınız yeni bir uygulamanın sistemde çalıştırılmış olma olasılığını da göz önünde bulundurun.

- Herhangi bir kuyruk tanımlamasını değiştirdiniz, eklediniz ya da sildiniz mi?
- Kanal tanımlarını değiştirdiniz ya da eklediniz mi? IBM MQ kanal tanımlarında ya da uygulamanızın gerektirdiği temel iletişim tanımlarında değişiklik yapılmış olabilir.
- Uygulamalarınız, yaptığınız herhangi bir değişikliğin sonucu olarak alabilecekleri dönüş kodlarıyla mı uğraşıyorlar?
- İşletim sisteminin, IBM MQ' in çalışmasını etkileyebilecek herhangi bir bileşenini değiştirdiniz mi? Örneğin, Windows kayıt defterini değiştirdiniz mi?
- 3. Herhangi bir bakım güncellemesi uyguladınız mı?

IBM MQ' e bir bakım güncellemesi uyguladıysanız, güncelleme işleminin başarıyla tamamlanıp tamamlanmadığını ve hata iletisi üretilmediğini denetleyin.

- Güncellemede özel bir talimat var mıydı?
- Güncellemenin doğru ve tam olarak uygulandığını doğrulamak için herhangi bir test çalıştırıldı mı?
- IBM MQ önceki bakım düzeyine geri yüklendiğinde sorun devam ediyor mu?
- Kuruluş başarılı olduysa, bakım paketi hataları için IBM Destek bölümünü denetleyin.
- Bir bakım paketi başka bir uygulamaya uygulandıysa, bunun IBM MQ arabirimlerinde ne gibi bir etkisi olabileceğini göz önünde bulundurun.
- 4. Uygulama daha önce başarıyla çalıştı mı?

Sorun belirli bir uygulamayı içeriyorsa, uygulamanın daha önce başarılı bir şekilde çalışıp çalışmadığını göz önünde bulundurun:

• Son çalıştırmasından bu yana uygulamada herhangi bir değişiklik yapıldı mı?

Bu durumda, hatanın uygulamanın yeni ya da değiştirilmiş kısmında bir yerde olması olasıdır. Değişikliklere bir göz atın ve sorunun açık bir nedenini bulup bulamayacağınızı görün. Uygulamanın geri düzeyini kullanarak yeniden denenebilir mi?

• Uygulamanın tüm işlevleri daha önce tam olarak uygulandı mı?

Uygulamanın daha önce hiç çağrılmamış bir kısmı ilk kez kullanıldığında sorun oluşmuş olabilir mi? Bu durumda, hatanın uygulamanın o kısmında olması olasıdır. Başarısız olduğunda uygulamanın ne yaptığını öğrenmeye çalışın ve programın o bölümündeki kaynak kodda hata olup olmadığını denetleyin. Bir program önceki birçok durumda başarıyla çalıştırıldıysa, yürürlükteki kuyruk

<span id="page-44-0"></span>durumunu ve hata oluştuğunda işlenmekte olan dosyaları denetleyin. Bunlar, programda nadiren kullanılan bir yolu çağıran olağandışı bir veri değeri içeriyor olabilir.

• Uygulama tüm dönüş kodlarını kontrol ediyor mu?

IBM MQ sisteminiz, küçük bir olasılıkla, uygulamanızın değişikliğin sonucu olarak aldığı dönüş kodlarını denetlemesi için değiştirildi mi? Örneğin, uygulamanız eriştiği kuyrukların paylaşılabileceğini varsayar mı? Bir kuyruk özel olarak yeniden tanımlandıysa, uygulamanız artık o kuyruğa erişemeyeceğini belirten dönüş kodlarıyla çalışabilir mi?

• Uygulama diğer IBM MQ sistemlerinde mi çalışır?

Bu IBM MQ sisteminin kurulma biçimiyle ilgili soruna neden olan farklı bir şey olabilir mi? Örneğin, kuyruklar aynı ileti uzunluğu ya da önceliğiyle mi tanımlandı?

Koda bakmadan önce ve kodun hangi programlama dilinde yazıldığına bağlı olarak, herhangi bir hata raporlanıp raporlanmadığını görmek için çevirmendeki ya da derleyicideki ve bağlantı düzenleyicisindeki çıktıyı inceleyin. Uygulamanız yükleme kitaplığına çevirme, derleme ya da bağlantı düzenleme işlemi başarısız olursa, uygulamayı çağırma girişiminde bulunursanız bu işlem de çalışmaz. Uygulamanızı oluşturma hakkında bilgi için bkz. Uygulamaları geliştirme.

Belgeler bu adımların her birinin hatasız olarak gerçekleştirildiğini gösteriyorsa, uygulamanın kodlama mantığını göz önünde bulundurun. Sorunun belirtileri başarısız olan işlevi ve dolayısıyla hatalı kod parçasını gösteriyor mu? Aşağıdaki listede yer alan hatalar, IBM MQ programları çalıştırılırken karşılaşılan sorunların en sık rastlanan nedenlerini göstermektedir. IBM MQ sisteminizdeki sorunun şu hatalardan birinden ya da birkaçından kaynaklanabileceğini göz önünde bulundurun:

- Kuyrukların paylaşılabileceği varsayılarak, bunlar aslında dışlayıcı olduğunda.
- MQI çağrısında yanlış değiştirgeler geçiriyor.
- MQI çağrısında yetersiz parametre geçiriyor. Bu, IBM MQ ' in uygulamanızın işlemesi için tamamlanma ve neden kodları ayarlayamayacağı anlamına gelebilir.
- MQI isteklerinden dönüş kodlarının denetlenmesi başarısız oldu.
- Belirtilen uzunlukları yanlış olan değişkenler geçirilir.
- Parametreleri yanlış sırayla geçiriyorum.
- *MsgId* ve *CorrelId* doğru olarak kullanıma hazırlanamadı.
- MQRC\_TRUNCATED\_MSG\_ACCEPTED 'in ardından *Encoding* ve *CodedCharSetId* kullanıma hazırlanamadı.

## 5. Bazı komutlar için açıklayıcı metinde özel karakterler kullandığınızda hata alıyor musunuz? Bazı karakterler; örneğin, ters eğik çizgi (\) ve çift tırnak (") komutlarla kullanıldığında karakterlerin özel anlamları vardır.

Precede special characters with a \, that is, enter \\ or \" if you want \ or " in your text. Tüm karakterlerin komutlarla kullanılmasına izin verilmez. Özel anlamları olan karakterler ve bunların nasıl kullanılacağı hakkında daha fazla bilgi için bkz. Özel anlamları olan karakterler.

6. Sorununuzun yerini ve nedenini belirlemenize yardımcı olacak herhangi bir hata iletisi ya da dönüş kodu var mı?

IBM MQ , kendi işletimine, başlatmış olduğunuz kuyruk yöneticilerine ve kullanılmakta olan kanallardan gelen hata verilerine ilişkin iletileri yakalamak için hata günlüklerini kullanır. Sorununuzla ilişkili iletilerin kaydedilip kaydedilmediğini görmek için hata günlüklerini denetleyin. Hata günlüklerinin yerleri ve içeriği hakkında bilgi için bkz. ["AIX, Linux, and Windows üzerinde hata](#page-404-0) [günlükleri" sayfa 405.](#page-404-0)

IBM MQ ayrıca, Windows Application Event Log (Uygulama Olay Günlüğü) içindeki hataları da günlüğe kaydeder. Windowsişletim sistemlerinde, Windows Uygulama Olay Günlüğü 'nün herhangi bir IBM MQ hatası gösterip göstermediğini denetleyin. Günlüğü açmak için, Computer Management (Bilgisayar Yönetimi) panosundan **Event Viewer** (Olay Görüntüleyici) seçeneğini belirleyin ve **Application**(Uygulama) seçeneğini belirleyin.

Her IBM MQ Message Queue Interface (MQI) ve IBM MQ Administration Interface (MQAI) çağrısı için, çağrı başarılı ya da başarısız olduğunu belirtmek üzere kuyruk yöneticisi ya da çıkış yordamı

<span id="page-45-0"></span>tarafından bir tamamlanma kodu ve bir neden kodu döndürülür. Uygulamanız bir MQI (Message Queue Interface; İleti Kuyruğu Arabirimi) çağrısını başarısız olduğunu gösteren bir dönüş kodu alırsa, sorunla ilgili daha fazla bilgi için neden kodunu denetleyin. Neden kodlarının bir listesi için bkz. API tamamlama ve neden kodları. Dönüş kodlarına ilişkin ayrıntılı bilgi, her MQI çağrısının tanımında bulunur.

7. Sorunu yeniden üretebilir misin?

Sorunu yeniden üretebiliyorsanız, sorunun hangi koşullar altında çoğaltıldığına dikkat edin:

- Bunun nedeni bir komut ya da eşdeğer bir yönetim isteği mi? Başka bir yöntem tarafından girilirse işlem çalışır mı? Komut, komut satırına girildiyse, ancak tersi durumda çalışmazsa, komut sunucusunun durdurulup durdurulmadığını ve SYSTEM.ADMIN.COMMAND.QUEUE değiştirilmedi.
- Bir programdan mı kaynaklanıyor? Tüm IBM MQ sistemlerinde ve tüm kuyruk yöneticlerinde mi, yoksa yalnızca bazılarında mı başarısız olur?
- Sorun oluştuğunda sistemde her zaman çalışıyor gibi görünen herhangi bir uygulamayı tanımlayabilir misiniz? Varsa, hatalı olup olmadığını görmek için uygulamayı inceleyin.
- 8. Sorun, ağın belirli bölümlerini etkiliyor mu?

Sorunla ilgili olarak ağla ilgili herhangi bir değişiklik yaptınız ya da IBM MQ tanımlarını değiştirdiniz mi?

Sorunun etkilediği belirli ağ bölümlerini (örneğin, uzak kuyruklar) tanımlayabilirsiniz. Uzak ileti kuyruğu yöneticisine yönelik bağlantı çalışmıyorsa, iletiler uzak kuyruğa akamaz.

- İki sistem arasındaki bağlantının kullanılabilir olup olmadığını ve IBM MQ ' un iletişim bileşeninin başlatılıp başlatılmadığını denetleyin.
- İletilerin iletim kuyruğuna ulaşıp ulaşmadığını denetleyin ve iletim kuyruğunun ve uzak kuyrukların yerel kuyruk tanımını denetleyin.
- 9. Sorun günün belirli saatlerinde mi oluşuyor?

Sorun günün belirli saatlerinde ortaya çıkarsa, sistemin yüklenmesine bağlı olabilir. Tipik olarak, en yoğun sistem yüklemesi sabah ve öğleden sonra ortasındadır, bu nedenle bunlar yüke bağlı sorunların en çok ortaya çıktığı anlardır.

IBM MQ ağınız birden çok saat dilimine yayılırsa, en yoğun sistem yüklemesi günün başka bir saatinde gerçekleşmiş gibi görünebilir.

10. Sorun kesintili mi?

Aralıklı bir sorun, işlemlerin birbirinden bağımsız olarak çalışmasından kaynaklanabilir. Örneğin, bir program daha önceki bir işlem tamamlanmadan önce bir bekleme seçeneği belirtmeden MQGET çağrısı yürüyebilir. Uygulamanız iletiyi koyan çağrı kesinleştirilmeden önce bir kuyruktan ileti almaya çalışırsa, kesintili bir sorun da görülebilir.

## **İlgili görevler**

"Windows üzerinde uygulamalarla, komutlarla ve iletilerle ilgili sorunların belirlenmesi" sayfa 46 IBM MQ uygulamalarıyla, komutlarıyla ve iletileriyle ilgili sorunlarla karşılaşırsanız, sorunun nedenini belirlemenize yardımcı olmak için göz önünde bulundurabileceğiniz birkaç soru vardır.

### ["IBM Desteği ile iletişim kurulması" sayfa 310](#page-309-0)

IBM MQile ilgili bir sorunla ilgili yardıma gereksinim duyarsanız, IBM Destek Sitesi aracılığıyla IBM Destek ile iletişim kurabilirsiniz. IBM MQ düzeltmeleri, sorun giderme ve diğer haberlere ilişkin bildirimlere de abone olabilirsiniz.

## **İlgili başvurular**

İletiler ve neden kodları

# **Windows üzerinde uygulamalarla, komutlarla ve iletilerle ilgili sorunların belirlenmesi**

IBM MQ uygulamalarıyla, komutlarıyla ve iletileriyle ilgili sorunlarla karşılaşırsanız, sorunun nedenini belirlemenize yardımcı olmak için göz önünde bulundurabileceğiniz birkaç soru vardır.

# <span id="page-46-0"></span>**Bu görev hakkında**

Sorunun nedenini belirlemenize yardımcı olması için aşağıdaki soruları işaretçi olarak kullanın:

- İletiler kuyruğa ulaşmıyor mu?
- • [İletiler beklenmeyen ya da bozuk bilgiler içeriyor mu?](#page-47-0)
- • [Dağıtılmış kuyruklar kullanılırken beklenmeyen iletiler alındı mı?](#page-47-0)
- • [Bir PCF komutundan yanıt almadınız mı?](#page-48-0)
- • [Yalnızca bazı kuyruklarınızda hata mı var?](#page-48-0)
- • [Sorun yalnızca uzak kuyrukları etkiliyor mu?](#page-49-0)
- • [Windowsüzerinde bir kuyruk yöneticisi yaratırken ya da başlatırken bir hata kodu alıyor musunuz?](#page-49-0)
- • [Uygulamanız ya da sisteminiz yavaş mı çalışıyor?](#page-49-0)

Listeyi gözden geçirirken, sorunla ilgili olabilecek her şeyi not edin. Gözlemleriniz hemen bir neden önermiyor olsa bile, sistematik bir sorun belirleme egzersizi gerçekleştirmeniz gerekirse daha sonra yararlı olabilirler.

Bir vakayı IBMile açtığınızda, sorunun araştırılmasına yardımcı olmak için topladığınız ek IBM MQ sorun giderme bilgilerini (MustGather verileri) ekleyebilirsiniz. Daha fazla bilgi için bkz ["IBM Desteği için sorun](#page-309-0) [giderme bilgileri toplanıyor" sayfa 310](#page-309-0).

# **Yordam**

1. Kuyruğa ulaşamayan iletiler var mı?

İletiler beklenirken gelmezse, iletinin kuyruğa başarıyla konup konmadığını denetleyin:

- Kuyruk doğru tanımlandı mı? Örneğin, **MAXMSGL** yeterince büyük mü?
- Kuyruk, yerleştirme için etkin mi?
- Kuyruk zaten dolu mu?
- Başka bir uygulamanın kuyruğa özel erişimi var mı?

Ayrıca, kuyruktan ileti alıp almayacağınızı da denetleyin:

- Bir eşitleme noktası almanız gerekiyor mu? İletiler eşitleme noktası içine konuluyor ya da alınıyorsa, kurtarma birimi kesinleştirilinceye kadar diğer görevler tarafından kullanılamaz.
- Bekleme aralığın yeterince uzun mu? Bekleme aralığını MQGET çağrısı için bir seçenek olarak ayarlayabilirsiniz. Yanıt için yeterince uzun beklediğinizden emin olun.
- Bir ileti ya da ilinti tanıtıcısıyla (*MsgId* ya da *CorrelId*) tanıtılan belirli bir iletiyi mi bekliyorsunuz? Doğru *MsgId* ya da *CorrelId*ile bir ileti beklediğinizi doğrulayın. Başarılı bir MQGET çağrısı, bu değerlerin her ikisini de alınan iletiye ayarlar; bu nedenle, başka bir iletiyi başarıyla almak için bu değerleri ilk durumuna getirmeniz gerekebilir. Ayrıca, kuyruktan başka ileti alıp almayacağınızı da denetleyin.
- Diğer uygulamalar kuyruktan ileti alabilir mi?
- Beklediğiniz ileti kalıcı olarak mı tanımlandı? Yoksa ve IBM MQ yeniden başlatıldıysa, ileti kaybolmuştur.
- Başka bir uygulamanın kuyruğa özel erişimi var mı?

Kuyrukla ilgili bir sorun bulamazsanız ve IBM MQ çalışıyorsa, iletiyi aşağıdaki işlemler için kuyruğa koymayı beklediğiniz işlemi denetleyin:

- Başvuru başladı mı? Tetiklenmiş olması gerekiyorsa, doğru tetikleme seçeneklerinin belirtilip belirtilmediğini denetleyin.
- Başvuru durdu mu?
- Tetikleyici çalışıyor mu?
- Tetikleyici işlemi doğru tanımlandı mı?
- <span id="page-47-0"></span>• Uygulama doğru şekilde tamamlandı mı? İş günlüğünde anormal bir sonla ilgili kanıt arayın.
- Uygulama değişiklikleri kesinleştirdi mi, yoksa geri çekildi mi?

Kuyruğa birden çok hareket hizmet veriyorsa, bunlar birbiriyle çakışabilir. Örneğin, bir hareketin, iletinin uzunluğunu öğrenmek için arabellek uzunluğu sıfır olan bir MQGET çağrısı yayınladığını ve daha sonra, o iletinin *MsgId* değerini belirten belirli bir MQGET çağrısı yayınladığını varsayalım. Ancak, bu arada başka bir hareket o ileti için başarılı bir MQGET çağrısı verir; bu nedenle, ilk uygulama MQRC\_NO\_MSG\_AVAILABLE neden kodunu alır. Çoklu sunucu ortamında çalışması beklenen uygulamalar, bu durumla başa çıkabilecek şekilde tasarlanmalıdır.

İletinin alınmış olabileceğini, ancak uygulamanızın iletiyi bir şekilde işlemeyi başaramadığını göz önünde bulundurun. Örneğin, iletinin beklenen biçimindeki bir hata, programınızın iletiyi reddetmesine neden oldu mu? Bu durumda, bu konudaki sonraki bilgilere bakın.

2. İletiler beklenmeyen ya da bozuk bilgi içeriyor mu?

İletide bulunan bilgiler, uygulamanızın beklediği gibi değilse ya da bir şekilde bozulduysa, aşağıdakileri göz önünde bulundurun:

- Uygulamanız ya da iletiyi kuyruğa koyan uygulama değişti mi? Tüm değişikliklerin, değişikliğin farkında olması gereken tüm sistemlere eşzamanlı olarak yansıtıldığından emin olun. Örneğin, ileti verilerinin biçimi değiştirilmiş olabilir; bu durumda, değişiklikleri almak için her iki uygulamanın da yeniden derlenmesi gerekir. Bir uygulama yeniden derlenmediyse, veriler diğer uygulama tarafından bozulmuş olarak görünür.
- Bir uygulama yanlış kuyruğa ileti mi gönderiyor? Uygulamanızın aldığı iletilerin farklı bir kuyruğa hizmet veren bir uygulama için tasarlanmadığını denetleyin. Gerekiyorsa, yetkisiz uygulamaların yanlış kuyruklara ileti koymasını önlemek için güvenlik tanımlarınızı değiştirin. Uygulamanız bir diğer ad kuyruğu kullanıyorsa, diğer adın doğru kuyruğu gösterip göstermediğini denetleyin.
- Tetikleyici bilgileri bu kuyruk için doğru bir şekilde belirtildi mi? Uygulamanızın başlatılmış olup olmadığını ya da farklı bir uygulamanın başlatılmış olup olmadığını denetleyin.

Bu denetimler sorunu çözmenizi sağlamazsa, hem iletiyi gönderen program hem de iletiyi alan program için uygulama mantığınızı denetleyin.

3. Dağıtılmış kuyruklar kullanılırken beklenmeyen iletiler alındı mı?

Uygulamanız dağıtılmış kuyruklar kullanıyorsa, aşağıdaki noktaları göz önünde bulundurun:

- IBM MQ , hem gönderen hem de alan sistemlere doğru olarak kuruldu mu ve dağıtılmış kuyruğa alma için doğru şekilde yapılandırıldı mı?
- İki sistem arasındaki bağlantılar kullanılabilir mi? Her iki sistemin de kullanılabilir ve IBM MQ' e bağlı olup olmadığını denetleyin. İki sistem arasındaki bağlantının etkin olup olmadığını denetleyin. Bağlantının çalışabilir olduğunu doğrulamak için **PING** MQSC komutunu kuyruk yöneticisine (**PING QMGR**) ya da kanala (**PING CHANNEL**) karşı kullanabilirsiniz.
- Gönderme sisteminde tetikleme açık mı?
- Uzak sistemden yanıt iletisi beklediğiniz ileti mi? Uzak sistemde tetikleyicinin etkinleştirilip etkinleştirilmediğini denetleyin.
- Kuyruk zaten dolu mu? Bu durumda, iletinin gitmeyen iletiler kuyruğuna konup konmadığını denetleyin. Gitmeyen ileti kuyruğu üstbilgisi, iletinin hedef kuyruğa neden konamadığını açıklayan bir neden ya da geribildirim kodu içerir. Daha fazla bilgi için bkz. Teslim edilmeyen ileti kuyruğunun kullanılması ve MQDLH-Teslim edilmeyen harf üstbilgisi.
- Gönderen ve alan kuyruk yöneticileri arasında bir uyuşmazlık var mı? Örneğin, ileti uzunluğu, alan kuyruk yöneticisinin işleyebileceğinden daha uzun olabilir.
- Gönderen ve alan kanalların kanal tanımları uyumlu mu? Örneğin, sıra numarası kaydırmada bir uyuşmazlık, dağıtılmış kuyruğa alma bileşenini durdurabilir. Daha fazla bilgi için bkz. Dağıtılmış kuyruğa alma ve kümeler.
- Veri dönüştürme dahil mi? Gönderen ve alan uygulamalar arasındaki veri biçimleri farklıysa, veri dönüştürme gereklidir. Biçim yerleşik biçimlerden biri olarak tanındıysa, MQGET çağrısı yayınlandığında otomatik dönüştürme gerçekleşir. Veri bi‡imi d "nŸtrme i‡in tannmazsa, ‡eviri kendi

<span id="page-48-0"></span>yordamlarnzdan ger‡ekleŸtirmek i‡in veri d" nŸtrme ‡kŸ kullanlr. Daha fazla bilgi için bkz. Veri dönüştürme.

Sorunu çözemezseniz, yardım için IBM Destek ile iletişim kurun.

4. Bir PCF komutundan yanıt almadınız mı?

Bir komut yayınladıysanız, ancak yanıt almadıysanız, aşağıdaki denetimleri göz önünde bulundurun:

- Komut sunucusu çalışıyor mu? Komut sunucusunun durumunu denetlemek için **dspmqcsv** komutunu kullanın. Bu komuta verilen yanıt, komut sunucusunun çalışmadığını gösteriyorsa, komutu başlatmak için **strmqcsv** komutunu kullanın. Komuta verilen yanıt SYSTEM.ADMIN.COMMAND.QUEUE MQGET istekleri için etkinleştirilmedi, MQGET istekleri için kuyruğu etkinleştirin.
- Gitmeyen iletiler kuyruğuna bir yanıt gönderildi mi? Gönderilmeyen ileti kuyruğu üstbilgi yapısı, sorunu açıklayan bir neden ya da geribildirim kodu içeriyor. Daha fazla bilgi için bkz. MQDLH-Teslim edilmeyen harf üstbilgisi ve Teslim edilmeyen ileti kuyruğunun kullanılması. Gönderilmeyen iletiler kuyruğu ileti içeriyorsa, iletilere MQGET çağrıyı kullanarak göz atmak için sağlanan göz atma örnek uygulamasını (amqsbcg) kullanabilirsiniz. Örnek uygulama, adlandırılmış bir kuyruk yöneticisine ilişkin adlandırılmış bir kuyruktaki tüm iletilerde adım adım ilerleyerek, adı belirtilen kuyruktaki tüm iletilere ilişkin ileti tanımlayıcısı ve ileti bağlamı alanlarını görüntüler.
- Hata günlüğüne bir ileti gönderildi mi? Daha fazla bilgi için bkz ["AIX, Linux, and Windows üzerinde](#page-406-0) [hata günlüğü dizinleri" sayfa 407.](#page-406-0)
- Kuyruklar koyma ve alma işlemleri için etkin mi?
- *WaitInterval* yeterince uzun mu? MQGET çağRınız zamanaşımına uğradıysa, bir MQCC\_FAILED tamamlanma kodu ve MQRC\_NO\_MSG\_AVAILABLE neden kodu döndürülür. *WaitInterval* alanıyla ve MQGET ' den tamamlanma ve neden kodlarıyla ilgili bilgi için WaitInterval (MQLONG) başlıklı konuya bakın.
- SYSTEM.ADMIN.COMMAND.QUEUE, bir eşitleme noktası almanız gerekiyor mu? İstek iletinizi eşitleme noktasından dışlamadığınız sürece, yanıt iletilerini almadan önce bir eşitleme noktası almanız gerekir.
- Kuyruklarınızın **MAXDEPTH** ve **MAXMSGL** öznitelikleri yeterince yüksek mi?
- *CorrelId* ve *MsgId* alanlarını doğru kullanıyor musunuz? Kuyruktan tüm iletileri aldığınızdan emin olmak için uygulamanızdaki *MsgId* ve *CorrelId* değerlerini ayarlayın.

Komut sunucusunu durdurmayı ve daha sonra, üretilen hata iletilerine yanıt vererek yeniden başlatmayı deneyin. Sistem yine de yanıt vermezse, sorun bir kuyruk yöneticisinde ya da tüm IBM MQ sisteminde olabilir. Önce, hatalı bir kuyruk yöneticisini yalıtmak için tek tek kuyruk yöneticilerini durdurmayı deneyin. Bu adım sorunu göstermezse, hata günlüğünde üretilen iletilere yanıt vererek IBM MQ' i durdurup yeniden başlatmayı deneyin. Sorun yeniden başlatıldıktan sonra da ortaya çıkarsa, yardım için IBM Destek ile iletişim kurun.

5. Sadece bazı kuyruklarınızda hata mı var?

Sorunun yalnızca bir kuyruk alt kümesinde oluştuğunu düşünüyorsanız, sorun yaşadığını düşündüğunuz yerel kuyrukları denetleyin.

Her bir kuyruğa ilişkin bilgileri görüntülemek için **DISPLAY QUEUE** MQSC komutunu kullanın. **CURDEPTH** MAXDEPTHise, kuyruk işlenmez. Tüm uygulamaların olağan bir şekilde çalışıp çalışmadığını denetleyin.

**CURDEPTH** MAXDEPTHalanında değilse, doğru olduklarından emin olmak için aşağıdaki kuyruk özniteliklerini denetleyin:

- Tetikleme kullanılıyorsa, tetikleyici çalışıyor mu? Tetik derinliği çok mu büyük? Yani, yeterince sık bir tetikleme olayı yaratıyor mu? Süreç adı doğru mu? Süreç kullanılabilir ve çalışır durumda mı?
- Kuyruk paylaşılabilir mi? Yoksa, başka bir uygulama giriş için zaten açık olabilir.
- Kuyruk GET ve PUT için uygun şekilde etkinleştirildi mi?

Kuyruktan ileti alan uygulama işlemi yoksa, bunun nedenini saptayın. Bunun nedeni, uygulamaların başlatılması gerekmesi, bir bağlantının kesilmesi ya da MQOPEN çağrılarının herhangi bir nedenle

<span id="page-49-0"></span>başarısız olması olabilir. **IPPROCS** ve **OPPROCS**kuyruk özniteliklerini denetleyin. Bu öznitelikler, kuyruğun giriş ve çıkış için açılıp açılmadığını gösterir. Bir değer sıfırsa, bu tip bir işlem gerçekleştirilemeyeceğini gösterir. Değerler değişmiş olabilir ya da kuyruk açık olabilir, ancak şimdi kapalı.

Bir ileti koymayı ya da almayı beklediğiniz sırada durumu denetleyin.

Sorunu çözemezseniz, yardım için IBM Destek ile iletişim kurun.

6. Sorun yalnızca uzak kuyrukları etkiliyor mu?

Sorun yalnızca uzak kuyrukları etkiliyorsa, aşağıdaki denetimleri gerçekleştirin:

- Gerekli kanalların başlatıldığını, tetiklenebileceğini ve gerekli başlatıcıların çalıştığını doğrulayın.
- Uzak kuyruklara ileti koyması gereken programların sorun bildirmediğini denetleyin.
- Dağıtılmış kuyruğa alma işlemini başlatmak için tetikleme işlevini kullanırsanız, iletim kuyruğunda tetikleme ayarının açık olup olmadığını denetleyin. Ayrıca, tetikleyici izleme programının çalışıp çalışmadığını da denetleyin.
- Kanal hatalarını ya da sorunlarını gösteren iletiler için hata günlüklerini denetleyin.
- Gerekiyorsa, kanalı el ile başlatın.
- 7. Windowsüzerinde bir kuyruk yöneticisi yaratırken ya da başlatırken bir hata kodu alıyor musunuz?

IBM MQ Explorerya da **amqmdain** komutu, bir yetki sorununu gösteren bir kuyruk yöneticisi yaratamadıysa ya da başlatamadıysa, bunun nedeni, IBM MQ Windows hizmetinin çalıştığı kullanıcının yeterli haklara sahip olmaması olabilir.

IBM MQ Windows hizmetinin yapılandırıldığı kullanıcının, IBM MQ Windows Hizmeti için gerekli kullanıcı haklarıbaşlıklı konuda açıklanan haklara sahip olduğundan emin olun. Varsayılan olarak bu hizmet, MUSR\_MQADMIN kullanıcısı olarak çalışacak şekilde yapılandırılır. Sonraki kuruluşlarda, Prepare IBM MQ Wizard MUSR\_MQADMINxadlı bir kullanıcı hesabı yaratır; burada x, var olmayan bir kullanıcı kimliğini gösteren bir sonraki kullanılabilir sayıdır.

8. Uygulamanız ya da sisteminiz yavaş mı çalışıyor?

Uygulamanız yavaş çalışıyorsa, bir döngüde olabilir ya da kullanılamayan bir kaynağı bekliyor olabilir ya da bir performans sorunu olabilir.

Belki de sisteminiz kapasitesinin sınırlarına yakın bir şekilde çalışıyor. Bu tip bir sorun, genellikle sabah ve öğleden sonra en yoğun sistem yükleme zamanlarında en kötüsüdür. (Ağınız birden fazla saat dilimine yayılırsa, en yüksek sistem yükü başka bir zamanda gerçekleşmiş gibi görünebilir.)

Bir performans sorunu, donanımınızın sınırlanmasından kaynaklanıyor olabilir.

Performans düşüşü sistem yüküne bağlı değildir, ancak bazen sistem hafifçe yüklendiğinde ortaya çıkarsa, kötü tasarlanmış bir uygulama programı büyük olasılıkla bundan sorumlu olur. Bu, yalnızca belirli kuyruklara erişildiğinde oluşan bir sorun gibi görünebilir.

Yavaş uygulama başarımının yaygın bir nedeni ya da kuyruktaki iletilerin oluşturulması (genellikle bir iletim kuyruğu), bir iş biriminin dışına kalıcı iletiler yazan bir ya da daha fazla uygulamadır. Daha fazla bilgi için bkz. İleti kalıcılığı.

Performans sorunu devam ederse, sorun IBM MQ ' in kendisinde olabilir. Bundan şüphelenirseniz, yardım almak için IBM Destek ile iletişim kurun.

## **İlgili görevler**

["Windows üzerinde sorunun özelliklerinin belirlenmesi" sayfa 43](#page-42-0) Sorunun nedenini belirlemeye yardımcı olmak için göz önünde bulundurulması gereken bazı ilk sorular.

### ["IBM Desteği ile iletişim kurulması" sayfa 310](#page-309-0)

IBM MQile ilgili bir sorunla ilgili yardıma gereksinim duyarsanız, IBM Destek Sitesi aracılığıyla IBM Destek ile iletişim kurabilirsiniz. IBM MQ düzeltmeleri, sorun giderme ve diğer haberlere ilişkin bildirimlere de abone olabilirsiniz.

## **İlgili başvurular**

İletiler ve neden kodları

#### <span id="page-50-0"></span>**z/OS üzerinde ilk denetimlerde bulunma**  $z/0S$

z/OSkonusunda sorun belirlemeye ayrıntılı olarak başlamadan önce, sorunun açık bir nedeni olup olmadığını ya da yararlı sonuçlar verebilecek bir araştırma alanını göz önünde bulundurun. Bu tanı yaklaşımı genellikle basit bir hatayı vurgulayarak veya olasılıklar aralığını daraltarak çok fazla iş kurtarabilir.

## **Bu görev hakkında**

Sorununuzun nedeni şu olabilir:

- IBM MQ
- Ağ
- Uygulama
- IBM MQ ile çalışmak üzere yapılandırdığınız diğer uygulamalar

Göz önünde bulundurulacak ilk sorular listesini gözden geçirirken ve daha fazla bilgi için bağlantıları izlerken, sorunla ilgili olabilecek herhangi bir şeyi not edin. Gözlemleriniz hemen bir neden göstermese bile, sistematik bir sorun belirleme egzersizi yapmak zorunda kalırsanız daha sonra yararlı olabilirler.

# **Yordam**

1. Sorunun özelliklerini belirleyin

Sorunun nedenini belirlemenize yardımcı olmak için göz önünde bulundurabileceğiniz bazı ilk sorular vardır:

- • [IBM MQ for z/OS daha önce başarıyla çalıştı mı?](#page-52-0)
- • [Herhangi bir hata iletisi, dönüş kodu ya da başka hata koşulu var mı?](#page-52-0)
- • [Sorunu yeniden oluşturabilir misiniz?](#page-52-0)
- • [Herhangi bir APAR ya da PTF uyguladınız mı?](#page-52-0)
- • [Son başarılı çalıştırmadan bu yana herhangi bir değişiklik yapıldı mı?](#page-53-0)
- • [Uygulama daha önce başarıyla çalıştı mı?](#page-53-0)
- • [Sorun, ağın belirli bölümlerini etkiliyor mu?](#page-54-0)
- • [Sorun günün belirli saatlerinde mi ortaya çıkar, yoksa belirli kullanıcıları mı etkiler?](#page-55-0)
- • [Sorun kesintili mi yoksa tüm z/OS, CICSya da IMS sistemlerinde mi ortaya çıktı?](#page-55-0)
- • [Bir program hatası var mı?](#page-55-0)
- 2. Soruna daha ayrıntılı bakın

Sisteminizde herhangi bir değişiklik yapılmadığını ve uygulama programlarınızda herhangi bir sorun olmadığını, ancak ön denetimlerin sorununuzu çözmenizi sağlamadığını belirlediğinizde göz atmanız gereken bazı sorular vardır.

- • [Yanlış çıktı aldınız mı?](#page-57-0)
- • [Beklenmeyen bir hata iletisi ya da dönüş kodu aldınız mı?](#page-57-0)
- • [Bir olağandışı sonlanma oldu mu?](#page-57-0)
- • [MQSC komutundan yanıt almadınız mı?](#page-58-0)
- • [IBM MQ kuyruklarıyla ilgili bir sorun mu var?](#page-59-0)
- • [Bazı kuyruklarınız çalışıyor mu?](#page-59-0)
- • [Doğru kuyruklar tanımlandı mı?](#page-60-0)
- • [Sorun yalnızca uzak kuyrukları mı, yoksa küme kuyruklarını mı etkiliyor?](#page-60-0)
- • [Sorun yalnızca paylaşılan kuyrukları etkiliyor mu?](#page-61-0)
- • [Uygulamanız mı yoksa IBM MQ for z/OS yavaş mı çalışıyor?](#page-61-0)
- • [Uygulamanız ya da IBM MQ for z/OS işlemeyi durdurdu mu?](#page-62-0)

<span id="page-51-0"></span>3. Sorunun nedenini belirlemenize yardımcı olacak daha fazla bilgiye gereksinim duyarsanız, bkz. ["Ayrıntılı sorun giderme" sayfa 64.](#page-63-0)

## **İlgili görevler**

["IBM Desteği ile iletişim kurulması" sayfa 310](#page-309-0)

IBM MQile ilgili bir sorunla ilgili yardıma gereksinim duyarsanız, IBM Destek Sitesi aracılığıyla IBM Destek ile iletişim kurabilirsiniz. IBM MQ düzeltmeleri, sorun giderme ve diğer haberlere ilişkin bildirimlere de abone olabilirsiniz.

### ["AIX üzerinde ilk denetimlerde bulunma" sayfa 7](#page-6-0)

AIXkonusunda sorun belirlemeye ayrıntılı olarak başlamadan önce, sorunun açık bir nedeni olup olmadığını ya da yararlı sonuçlar verebilecek bir araştırma alanını göz önünde bulundurun. Bu tanı yaklaşımı genellikle basit bir hatayı vurgulayarak veya olasılıklar aralığını daraltarak çok fazla iş kurtarabilir.

## ["IBM i üzerinde ilk denetimlerde bulunma" sayfa 20](#page-19-0)

IBM ikonusunda sorun belirlemeye ayrıntılı olarak başlamadan önce, sorunun açık bir nedeni olup olmadığını ya da yararlı sonuçlar verebilecek bir araştırma alanını göz önünde bulundurun. Bu tanı yaklaşımı genellikle basit bir hatayı vurgulayarak veya olasılıklar aralığını daraltarak çok fazla iş kurtarabilir.

## ["Linux üzerinde ilk denetimlerde bulunma" sayfa 29](#page-28-0)

Linuxkonusunda sorun belirlemeye ayrıntılı olarak başlamadan önce, sorunun açık bir nedeni olup olmadığını ya da yararlı sonuçlar verebilecek bir araştırma alanını göz önünde bulundurun. Bu tanı yaklaşımı genellikle basit bir hatayı vurgulayarak veya olasılıklar aralığını daraltarak çok fazla iş kurtarabilir.

## ["Windows üzerinde ilk denetimlerde bulunma" sayfa 42](#page-41-0)

Windowskonusunda sorun belirlemeye ayrıntılı olarak başlamadan önce, sorunun açık bir nedeni olup olmadığını ya da yararlı sonuçlar verebilecek bir araştırma alanını göz önünde bulundurun. Bu tanı yaklaşımı genellikle basit bir hatayı vurgulayarak veya olasılıklar aralığını daraltarak çok fazla iş kurtarabilir.

## **İlgili başvurular**

İletiler ve neden kodları

#### $z/0S$ **z/OS üzerinde sorunun özelliklerinin belirlenmesi**

Sorunun nedenini belirlemeye yardımcı olmak için göz önünde bulundurulması gereken bazı ilk sorular.

## **Bu görev hakkında**

Sorunun nedenini belirlemenize yardımcı olması için aşağıdaki soruları işaretçi olarak kullanın:

- • [IBM MQ for z/OS daha önce başarıyla çalıştı mı?](#page-52-0)
- • [Herhangi bir hata iletisi, dönüş kodu ya da başka hata koşulu var mı?](#page-52-0)
- • [Sorunu yeniden oluşturabilir misiniz?](#page-52-0)
- • [Herhangi bir APAR ya da PTF uyguladınız mı?](#page-52-0)
- • [Son başarılı çalıştırmadan bu yana herhangi bir değişiklik yapıldı mı?](#page-53-0)
- • [Uygulama daha önce başarıyla çalıştı mı?](#page-53-0)
- • [Sorun, ağın belirli bölümlerini etkiliyor mu?](#page-54-0)
- • [Sorun günün belirli saatlerinde mi ortaya çıkar, yoksa belirli kullanıcıları mı etkiler?](#page-55-0)
- • [Sorun kesintili mi yoksa tüm z/OS, CICSya da IMS sistemlerinde mi ortaya çıktı?](#page-55-0)
- • [Bir program hatası var mı?](#page-55-0)

Listeyi gözden geçirirken, sorunla ilgili olabilecek her şeyi not edin. Gözlemleriniz hemen bir neden önermiyor olsa bile, sistematik bir sorun belirleme egzersizi gerçekleştirmeniz gerekirse daha sonra yararlı olabilirler.

## <span id="page-52-0"></span>**Yordam**

1. IBM MQ for z/OS daha önce başarıyla çalıştı mı?

Bu sorunun yanıtı **Hayır**ise, aşağıdakileri göz önünde bulundurun:

- Ayarlarınızı denetleyin. IBM MQ daha önce z/OS üzerinde başarılı bir şekilde çalışmamışsa, henüz doğru ayarlı olmamanız olasıdır. Daha fazla bilgi için IBM MQ for z/OS ürününün kurulması başlıklı konuda kuyruk yöneticisinin kurulmasına ve özelleştirilmesine ilişkin bilgilere bakın.
- Kuruluşu doğrulayın.
- **START QMGR** komutuna (olağan tamamlandığını gösterir) yanıt olarak CSQ9022I iletisinin yayınlandığını doğrulayın.
- z/OS 'ın IBM MQ ' i kurulu bir altsistem olarak görüntülediğinden emin olun. IBM MQ ' in kurulu bir altsistem olup olmadığını belirlemek için z/OS komutu D OPDATAkullanın.
- Kuruluş doğrulama programının (IVP) başarıyla çalışıp çalışmadığını denetleyin.
- Kanal başlatıcı adres alanının çalışıp çalışmadığını ve uygun dinleyicilerin başlatılıp başlatılmadığını denetlemek için **DISPLAY DQM** komutunu kullanın.
- 2. Herhangi bir hata iletisi, dönüş kodu ya da başka hata koşulu var mı?

Kuyruk yöneticisinin ya da kanal başlatıcısının sonlandırıldığı hata iletilerini, dönüş kodlarını ve koşulları inceleyin. Sorun, aşağıdaki hata iletisi ya da dönüş kodu tiplerini üretebilir:

• CSQ iletileri ve neden kodları

IBM MQ for z/OS hata iletilerinin öneki CSQ. Bu öneki (örneğin, konsol günlüğünde ya da CICS günlüğünde) içeren herhangi bir ileti alırsanız, bir açıklama için bkz. IBM MQ for z/OS iletileri, tamamlama ve neden kodları .

• Diğer iletiler

Farklı bir öneki olan iletiler için, önerilen bir işlem rotası için uygun iletilere ve kodlara bakın.

• Olağan dışı iletiler

IBM MQ for z/OS' un başlatılmasıyla ilişkili olağan dışı iletileri ya da hata oluşmadan önce sistem çalışırken yayınlanan iletileri unutmayın. Olağan dışı iletiler, uygulamanızın başarıyla çalışmasını engelleyen bir sistem sorununu gösterebilir.

• Uygulama MQI dönüş kodları

Uygulamanız bir MQI çağrısının başarısız olduğunu gösteren bir dönüş kodu alırsa, bu dönüş kodunun açıklaması için Dönüş kodları konusuna bakın.

3. Sorunu yeniden üretebilir misin?

Sorunu yeniden üretebiliyorsanız, sorunu yeniden üretebileceğiniz koşulları göz önünde bulundurun. Örneğin:

- Bu bir emirden mi kaynaklanıyor? Bu durumda, komut z/OS konsolundan, CSQUTIL 'den, SYSTEM.COMMAND.INPUT kuyruğu mu, yoksa işlemler ve denetim panolarını kullanarak mı?
- Başka bir yöntem tarafından girilirse komut çalışır mı? Komut konsolda girildiğinde çalışıyorsa, ancak tersi durumda, komut sunucusunun durdurulup durdurulmadığını ve SYSTEM.COMMAND.INPUT kuyruğu değiştirilmedi.
- Komut sunucusu çalışıyor mu? Denetlemek için DIS CMDSERV komutunu verin.
- Bir uygulamadan mı kaynaklanıyor? Bu durumda, CICS, IMS, TSO ya da toplu işte başarısız olur mu? Tüm IBM MQ sistemlerinde mi, yoksa yalnızca bazılarında mı başarısız olur?
- Soruna bir uygulama mı neden oluyor? Sorun oluştuğunda sistemde her zaman çalışıyor gibi görünen herhangi bir uygulamayı tanımlayabilir misiniz? Varsa, hatalı olup olmadığını görmek için uygulamayı inceleyin.
- 4. Herhangi bir APAR ya da PTF uyguladınız mı?

APAR 'lar ve PTF' ler bazen IBM MQile ilgili beklenmeyen sorunlara neden olabilir. Bu düzeltmeler IBM MQ ya da diğer z/OS sistemlerine uygulanmış olabilir.

<span id="page-53-0"></span>IBM MQ for z/OS' e bir APAR ya da PTF uygulandıysa, hata iletisi üretilmediğini doğrulayın. Kuruluş başarılı olduysa, herhangi bir APAR ya da PTF hatası için IBM Destek bölümünü denetleyin.

Başka bir ürüne APAR ya da PTF uygulandıysa, IBM MQ ' in bu ürünle arabirim oluşturması üzerindeki etkisini göz önünde bulundurun.

APAR ' da sisteminizi etkileyen yönergeleri izlediğinizden emin olun. (Örneğin, bir kaynağı yeniden tanımlamanız gerekebilir.)

5. Son başarılı çalıştırmadan bu yana herhangi bir değişiklik yapıldı mı?

Yakın zamanda yapılmış olabilecek değişiklikleri göz önünde bulundurursanız, IBM MQhakkında ve bu programlarla, donanımla ve yeni uygulamalarla arabirim oluşturmasıyla ilgili olarak düşünün. Henüz bilmediğiniz yeni bir uygulamanın sistemde çalıştırılmış olma olasılığını da göz önünde bulundurun.

- Başlatma yordamınız değiştirildi mi? Sorunun nedeninin bu olup olmadığını göz önünde bulundurun. Herhangi bir veri kümesini ya da kitaplık tanımını değiştirdiniz mi? z/OS farklı değiştirgelerle mi kullanıma hazırlandı? Ayrıca, başlatma sırasında konsola gönderilen hata iletilerini denetleyin.
- Kuyruk tanımlarını ya da güvenlik profillerini değiştirdiniz mi? Bazı kuyruklarınızın bir kümenin üyesi olacak şekilde değiştirilip değiştirilmediğini göz önünde bulundurun. Bu değişiklik, iletilerin farklı kaynaklardan (örneğin, diğer kuyruk yöneticileri ya da uygulamalar) geldiği anlamına gelebilir.
- Sistem şebekenizdeki, paylaşılan kuyrukların desteklenmesi ve uygulanmasıyla ilgili herhangi bir tanımı değiştirdiniz mi? Sysplex çift veri kümeniz ya da Coupling Facility kaynak yönetimi ilkesi gibi tanımlarda yapılan değişikliklerin etkisini göz önünde bulundurun. Bu değişiklikler, paylaşılan kuyrukların işlemlerinde olabilir. Ayrıca, Db2 veri paylaşım ortamındaki değişikliklerin etkisini de göz önünde bulundurun.
- z/OS sisteminizdeki yazılımlardan herhangi biri daha sonraki bir sürüme büyütüldü mü? Gerçekleştirmeniz gereken kuruluş sonrası ya da geçiş etkinlikleri olup olmadığını göz önünde bulundurun.
- z/OS altsistem ad çizelgeiniz değiştirildi mi? z/OS ya da LE gibi yankoşul yazılım düzeylerinde yapılan değişiklikler için IBM MQüzerinde ek değişiklikler gerekebilir.
- Uygulamalarınız, yaptığınız herhangi bir değişikliğin sonucu olarak alabilecekleri dönüş kodlarıyla mı uğraşıyorlar? Uygulamalarınızın yeni dönüş kodlarıyla çalıştığından emin olun.
- 6. Uygulama daha önce başarıyla çalıştı mı?

Sorun belirli bir uygulamayı içeriyorsa, uygulamanın daha önce başarılı bir şekilde çalışıp çalışmadığını göz önünde bulundurun.

- Son çalıştırmasından bu yana uygulamada herhangi bir değişiklik yapıldı mı? Bu durumda, hatanın uygulamanın yeni ya da değiştirilmiş kısmında bir yerde olması olasıdır. Değişiklikleri araştırın ve sorunun açık bir nedenini bulup bulamayacağınızı görün.
- Uygulamanın tüm işlevleri daha önce tam olarak uygulandı mı? Uygulamanın daha önce hiç başlatılmamış bir kısmı ilk kez kullanıldığında sorun oluştu mu? Bu durumda, hatanın uygulamanın o kısmında olması olasıdır. Başarısız olduğunda uygulamanın ne yaptığını öğrenmeye çalışın ve programın o bölümündeki kaynak kodda hata olup olmadığını denetleyin. Bir program önceki birçok durumda başarıyla çalıştırıldıysa, hata oluştuğunda işlenmekte olan yürürlükteki kuyruk durumunu ve dosyaları denetleyin. Bunlar, programda nadiren kullanılan bir yolun çağrılmasına neden olan olağandışı bir veri değeri içeriyor olabilir.
- Uygulama tüm dönüş kodlarını kontrol ediyor mu? Sisteminiz değiştirilmiş mi, belki de küçük bir şekilde. Değişikliğin sonucu olarak uygulamanızın aldığı dönüş kodlarını denetleyin. Örneğin:
	- Uygulamanız, eriştiği kuyrukların paylaşılabileceğini varsayar mı? Bir kuyruk özel olarak yeniden tanımlandıysa, uygulamanız artık o kuyruğa erişemeyeceğini belirten dönüş kodlarıyla çalışabilir mi?
	- Herhangi bir güvenlik profili değiştirildi mi? Bir güvenlik ihlali nedeniyle MQOPEN çağrısı başarısız olabilir; uygulamanız sonuçtaki dönüş kodundan kurtulabilir mi?
- Uygulama belirli ileti biçimlerini bekliyor mu? Beklenmeyen bir ileti biçimine sahip bir ileti kuyruğa konduysa (örneğin, farklı bir altyapıdaki bir kuyruk yöneticisinden gelen bir ileti), veri dönüştürme ya da başka bir işleme biçimi gerektirebilir.
- <span id="page-54-0"></span>• Uygulama diğer IBM MQ for z/OS sistemlerinde mi çalışır? Bu kuyruk yöneticisinin kurulma biçimiyle ilgili olarak soruna neden olan farklı bir şey mi var? Örneğin, kuyruklar aynı ileti uzunluğu üst sınırıyla mı, yoksa varsayılan öncelikle mi tanımlandı?
- Uygulama, kuyruk özniteliklerini değiştirmek için MQSET çağrıyı kullanıyor mu? Uygulama, bir kuyruğun tetikleyicisi olmayacak şekilde ayarlanacak şekilde tasarlandı mı, ardından bazı işleri işleyecek ve daha sonra, kuyruğu tetikleyici olacak şekilde ayarladı mı? Uygulama, kuyruk bir tetikleyiciye sahip olacak şekilde ilk durumuna getirilmeden önce başarısız olmuş olabilir.
- Uygulama, bir uygulamanın başarısız olmasına neden olan iletileri işleyecek mi? Bir uygulama bozuk bir ileti nedeniyle başarısız olursa, alınan ileti geriye işlenir. Sonraki uygulama aynı iletiyi alabilir ve aynı şekilde başarısız olabilir. Uygulamaların geriletme sayısını kullandığından emin olun; geriletme sayısı eşiğine ulaşıldığında, söz konusu ileti geriletme kuyruğuna yerleştirilir.

Uygulamanız daha önce hiç başarılı bir şekilde çalışmamışsa, aşağıdaki hatalardan herhangi birini bulup bulamayacağınızı görmek için uygulamanızı dikkatli bir şekilde inceleyin:

• Çeviri ve derleme sorunları

Koda bakmadan önce, herhangi bir hata raporlanıp raporlanmadığını görmek için çevirici, derleyici ya da çevirici ve bağ düzenleyicisi çıkışını inceleyin. Uygulamanız yükleme kitaplığını çeviremezse, derlemezse/derlemezse ya da düzenleme bağlantısını yükleme kitaplığına bağlayamazsa, uygulamayı çağırmayı denediğinizde de çalışmaz. Uygulamanızın oluşturulmasına ve gerekli iş denetim dili (JCL) deyimlerine ilişkin örnekler için Uygulama geliştirilmesi başlıklı konuya bakın.

• Toplu iş ve TSO programları

Toplu iş ve TSO programları için, doğru sınırlı kod öbeğinin içerilip içerilmediğini denetleyin. Bir toplu iş sınırlı kod öbeği ve iki RRS sınırlı kod öbeği vardır. RRS kullanıyorsanız, CSQBRSTB sınırlı kod öbeğiyle MQCMIT ve MQBACK çağrılarını kullanmadığınızı denetleyin. Bu çağrıları RRS ile kullanmaya devam etmek istiyorsanız CSQBRRSI sınırlı kod öbeğini kullanın.

• CICS programları

CICS programları için, programın, IBM MQ CICS sınırlı kod öbeğinin ve CICS sınırlı kod öbeğinin doğru sırayla bağlandığını doğrulayın. Ayrıca, programınızın ya da hareketinizin CICS' e tanımlı olup olmadığını da denetleyin.

• IMS programları

IMS programları için, bağlantının programı, IBM MQ sınırlı kod öbeğini ve IMS dil arabirimi modülünü içerip içermediğini denetleyin. Doğru giriş noktasının belirtildiğinden emin olun. Bir IMS programından dinamik olarak yüklenen bir programın kod parçası ve dil arabirimi modülü, IBM MQ' u kullanacaksa da bağlı olmalıdır.

• Olası kod sorunları

Belgeler, her adımın hatasız gerçekleştirildiğini gösteriyorsa, uygulamanın kodlamasını göz önünde bulundurun. Sorunun belirtileri başarısız olan işlevi ve dolayısıyla hatalı kod parçasını gösteriyor mu? IBM MQ uygulamalarıyla ilgili sorunlara neden olan genel hatalara ilişkin bazı örnekler için bkz. Adım ["10" sayfa 56](#page-55-0) .

• Uygulamalar IBM MQ' dan hata bildirimi yapıyor mu?

Örneğin, bir kuyruk "alma" için etkinleştirilmemiş olabilir. Bu koşulu belirten bir dönüş kodu alır, ancak bunu bildirmez. Uygulamalarınızın hata ya da sorun bildirdiği yerleri göz önünde bulundurun.

7. Sorun, ağın belirli bölümlerini etkiliyor mu?

Sorunun etkilediği belirli ağ bölümlerini (örneğin, uzak kuyruklar) tanımlayabilirsiniz. Uzak kuyruk yöneticisine yönelik bağlantı çalışmıyorsa, iletiler hedef kuyruk yöneticisindeki bir hedef kuyruğa akamaz.

- İki sistem arasındaki bağlantının kullanılabilir olup olmadığını ve kanal başlatıcısı ve dinleyicinin başlatılıp başlatılmadığını denetleyin. Bağlantıyı denetlemek için MQSC **PING CHANNEL** komutunu kullanın.
- İletilerin iletim kuyruğuna ulaşıp ulaşmadığını denetleyin ve iletim kuyruğunun yerel kuyruk tanımını ve uzak kuyrukları denetleyin. Verilerin kanal boyunca aktığını denetlemek için

<span id="page-55-0"></span>**DISPLAY CHSTATUS** komutunun MQSC **BYTSSENT** anahtar sözcüğünü kullanın. İletim kuyruğuna gönderilecek ileti olup olmadığını denetlemek için DISPLAY QLOCAL (XMITQ) CURDEPTH seçeneğini kullanın. İletilerin gitmeyen iletiler kuyruğuna gönderildiğini bildiren, kanalın her iki ucundaki tanılama iletilerini denetleyin.

• IBM MQ kümelerini kullanıyorsanız, kümeleme tanımlamalarının doğru şekilde ayarlandığından emin olun.

Soruna neden olabilecek ağla ilgili herhangi bir değişiklik yaptınız mı? IBM MQ tanımlamalarını ya da CICS ya da IMS tanımlamalarını değiştirdiniz mi? İletim kuyruğunun tetikleyici özniteliklerini denetleyin.

8. Sorun günün belirli saatlerinde mi, yoksa belirli kullanıcıları mı etkiliyor?

Sorun günün belirli saatlerinde ortaya çıkarsa, sistem yüklemeye bağlı olabilir. Tipik olarak, en yoğun sistem yüklemesi sabah ve öğleden sonra ortasındadır ve bu nedenle bu dönemler yüke bağlı sorunların en olası olduğu anlardır. (Ağınız birden fazla saat dilimine yayılırsa, en yoğun sistem yüklemesi günün başka bir saatinde gerçekleşmiş gibi görünebilir.) IBM MQ for z/OS sisteminizde bir performans sorunu olduğunu düşünüyorsanız, bkz. ["z/OS üzerinde performans sorunlarıyla başa](#page-295-0) [çıkma" sayfa 296.](#page-295-0)

Sorun yalnızca bazı kullanıcıları etkiliyorsa, bunun nedeni bazı kullanıcıların doğru güvenlik yetkisine sahip olmamaları mıdır? IBM MQ for z/OStarafından denetlenen kullanıcı kimlikleri hakkında bilgi için bkz. Güvenlik denetimi için kullanıcı kimlikleri .

9. Sorun kesintili mi yoksa tüm z/OS, CICSya da IMS sistemlerinde mi oluşuyor?

Bir sorun, uygulama etkileşimlerinden ya da diğer z/OS sistemleriyle ilgili olabilir.

Aralıklı bir sorun, süreçlerin birbirinden bağımsız olarak çalışabileceği gerçeğini göz önünde bulunduramayarak ortaya çıkmış olabilir. Örneğin, daha önceki bir işlem tamamlanmadan önce, bir program WAIT belirtmeden MQGET çağrısı yürüyebilir. Uygulamanız, eşitleme noktasındayken (yani, kesinleştirilmeden önce) bir kuyruktan ileti almaya çalışırsa da bu tür bir sorunla karşılaşabilirsiniz.

Sorun yalnızca belirli bir z/OS, IMSya da CICS sistemine eriştiğinizde ortaya çıkarsa, bu sistemdeki farklıları göz önünde bulundurun. IBM MQile etkileşimini etkileyebilecek herhangi bir değişiklik yapılıp yapılmadığını da göz önünde bulundurun.

10. Bir program hatan var mı?

Aşağıdaki örnekler, IBM MQ programları çalıştırılırken karşılaşılan sorunların en sık rastlanan nedenlerini göstermektedir. Sisteminizdeki sorunun bu hatalardan birinden kaynaklanabileceğini göz önünde bulundurun.

- Programlar, kuyruk özniteliklerini değiştirmek için MQSET ' i yayınlıyor ve bir kuyruğun özniteliklerini ilk durumuna getiremedi. Örneğin, bir kuyruğun NOTRIGGER olarak ayarlanması.
- Bir kuyruğun öznitelikleri hakkında yanlış varsayımlar yapma. Bu varsayım, kuyrukların MQOPENexclusive olduğunda MQOPEN ile açılabileceğini varsayma ve kuyrukların bir kümenin parçası olmadığı varsayımını içerebilir.
- Doğru güvenlik yetkisi olmadan kuyruklara ve verilere erişmeye çalışılıyor.
- Sınırlı kod öbeği olmayan bir program ya da yanlış sınırlı kod öbeğiyle (örneğin, CICS sınırlı kod öbeğiyle TSO programı) bağlantı oluşturulması. Bu, uzun süreli bir iş birimine ya da bir X'0C4' ya da başka bir olağandışı sona neden olabilir.
- MQI çağrısında yanlış ya da geçersiz değiştirgeler geçirilir; yanlış sayıda değiştirge geçirilirse, tamamlanma kodunu ve neden kodu alanlarını tamamlama girişiminde bulunulmaz ve görev olağandışı sona erdirilir. (Bu bir X'0C4' olağandışı sonudur.) Bir uygulamayı yazıldığı sürümden daha önceki bir MQSeries sürümünde çalıştırma girişiminde bulunursanız, MQI değerlerinin bazılarının geçersiz olduğu bu sorun oluşabilir.
- IBM MQ modülleri z/OS doğru olarak tanımlanamadı (bu hata CSQYASCP 'de X'0C4' olağandışı bitmesine neden oluyor).
- MQI isteklerinden dönüş kodlarının denetlenmesi başarısız oldu. Bir uygulamayı, yazıldığı sürümden daha sonraki bir IBM MQ sürümünde çalıştırmayı denerseniz, denetlenmeyen yeni dönüş kodlarının tanıtıldığı yerde bu sorun oluşabilir.
- Daha sonraki MQI çağrıları için doğru seçeneklere sahip nesneler açılamadı; örneğin, bir kuyruğu açmak için MQOPEN çağrısıyla, ancak sonraki MQGET çağrıları için kuyruğu etkinleştirmek üzere doğru seçenekleri belirtmeden.
- *MsgId* ve *CorrelId* doğru olarak kullanıma hazırlanamadı. Bu hata özellikle MQGET için geçerlidir.
- Yanlış adresler kullanılıyor.
- Depolama başlatılmadan önce kullanılıyor.
- Belirtilen uzunlukları yanlış olan değişkenler geçirilir.
- Parametreleri yanlış sırayla geçiriyorum.
- RACFiçin doğru güvenlik tanıtımları ve sınıflar tanımlanamamıştır. Bu, kuyruk yöneticisini durdurabilir ya da üretken bir iş gerçekleştirmeniz engelleyebilir.
- Taşınan bir uygulama için varsayılan MQI seçeneklerine güveniyor. Örneğin, z/OS varsayılan olarak eşitleme noktasında MQGET ve MQPUT değerlerini kullanır. Dağıtılmış platform varsayılan değeri, eşitlenmemiş noktadır.
- Bir portal uygulamasının olağan ya da olağandışı bir sonundaki varsayılan davranışa güvenme. z/ OSüzerinde, normal bir uç örtük bir MQCMIT yapar ve olağandışı bir uç örtük bir geri alma işlemi yapar.

### **İlgili görevler**

### ["IBM Desteği ile iletişim kurulması" sayfa 310](#page-309-0)

IBM MQile ilgili bir sorunla ilgili yardıma gereksinim duyarsanız, IBM Destek Sitesi aracılığıyla IBM Destek ile iletişim kurabilirsiniz. IBM MQ düzeltmeleri, sorun giderme ve diğer haberlere ilişkin bildirimlere de abone olabilirsiniz.

"z/OS üzerinde sorunun daha ayrıntılı olarak incelenmesi" sayfa 57

Sisteminizde herhangi bir değişiklik yapılmadığını ve uygulama programlarınızda herhangi bir sorun olmadığını, ancak ön denetimlerin sorununuzu çözmenizi sağlamadığını belirlediğinizde yapılacak diğer denetimler.

## **İlgili başvurular**

İletiler ve neden kodları

#### $z/0S$ **z/OS üzerinde sorunun daha ayrıntılı olarak incelenmesi**

Sisteminizde herhangi bir değişiklik yapılmadığını ve uygulama programlarınızda herhangi bir sorun olmadığını, ancak ön denetimlerin sorununuzu çözmenizi sağlamadığını belirlediğinizde yapılacak diğer denetimler.

## **Bu görev hakkında**

Sorunun nedenini belirlemenize yardımcı olması için aşağıdaki soruları işaretçi olarak kullanın:

- • [Yanlış çıktı aldınız mı?](#page-57-0)
- • [Beklenmeyen bir hata iletisi ya da dönüş kodu aldınız mı?](#page-57-0)
- • [Bir olağandışı sonlanma oldu mu?](#page-57-0)
- • [MQSC komutundan yanıt almadınız mı?](#page-58-0)
- • [IBM MQ kuyruklarıyla ilgili bir sorun mu var?](#page-59-0)
- • [Bazı kuyruklarınız çalışıyor mu?](#page-59-0)
- • [Doğru kuyruklar tanımlandı mı?](#page-60-0)
- • [Sorun yalnızca uzak kuyrukları mı, yoksa küme kuyruklarını mı etkiliyor?](#page-60-0)
- • [Sorun yalnızca paylaşılan kuyrukları etkiliyor mu?](#page-61-0)
- • [Uygulamanız mı yoksa IBM MQ for z/OS yavaş mı çalışıyor?](#page-61-0)
- • [Uygulamanız ya da IBM MQ for z/OS işlemeyi durdurdu mu?](#page-62-0)

## <span id="page-57-0"></span>**Yordam**

1. Yanlış çıktı aldınız mı?

Yanlış bir çıktı olduğunu düşündüğunuz şeyi elde etdiyseniz, aşağıdakileri göz önünde bulundurun:

• Çıkışın yanlış olarak sınıflandırılması

" Yanlış outputdin, beklemediğiniz herhangi bir çıkış olarak kabul edilebilir. Ancak bu terimi, başka bir hata tipinin ikincil bir etkisi olabileceğinden, sorun saptama bağlamında dikkatli bir şekilde kullanın. Örneğin, bu çıktı beklediğiniz gibi olsa da, herhangi bir tekrarlı çıktı alırsanız döngüleme gerçekleşebilir.

• hata iletileri

IBM MQ , hata iletileri göndererek saptadığı birçok hatayı da yanıtlar. Bu iletileri "yanlış outputdin" olarak kabul edebilir, ancak bunlar yalnızca başka bir sorun türünün belirtileridir. IBM MQ ' den beklemediğiniz bir hata iletisi aldıysanız, bkz. [Herhangi bir hata iletisi, dönüş kodu ya da başka hata](#page-52-0) [durumu var mı?](#page-52-0) ["z/OS üzerinde sorunun özelliklerinin belirlenmesi" sayfa 52i](#page-51-0)çinde.

• Beklenmeyen iletiler

Uygulamanız, beklediği bir iletiyi almamış ya da beklenmeyen ya da bozuk bilgiler içeren bir ileti almış ya da beklemediği bir ileti almış olabilir (örneğin, farklı bir uygulama için yazılmış bir ileti). Daha fazla bilgi için bkz ["z/OS üzerinde yanlış çıkışla ilgilenme" sayfa 302](#page-301-0).

2. Beklenmeyen bir hata iletisi ya da dönüş kodu aldınız mı?

Uygulamanız beklenmeyen bir hata iletisi aldıysa, hata iletisinin IBM MQ ' den mi yoksa başka bir programdan mı kaynaklandığını göz önünde bulundurun.

• IBM MQ hata iletileri

IBM MQ for z/OS hata iletilerinin başına CSQ harfleri eklenir. Beklenmeyen bir IBM MQ hata iletisi alırsanız (örneğin, konsol günlüğünde ya da CICS günlüğünde), bir açıklama için IBM MQ for z/OS iletilerine, tamamlanma ve neden kodlarına bakın; bu size sorunu hızlı bir şekilde çözmeniz için yeterli bilgi verebilir ya da sizi daha fazla bilgiye yönlendirebilir. İletiyle başa çıkamazsanız, yardım için IBM Desteği ile iletişim kurmanız gerekebilir.

• IBM MQ dışı hata iletileri

Başka bir IBM programından ya da işletim sisteminden bir hata iletisi alırsanız, bunun ne anlama geldiğiyle ilgili açıklamalar için uygun iletilere ve kodlara bakın. Kuyruk paylaşım ortamında aşağıdaki hata iletilerini arayın:

- XES (başına IXL harfleri eklenmiş)
- Db2 (DSN harfleriyle önekli)
- RRS (öneki ATR harfleriyle birlikte)
- Beklenmeyen dönüş kodları

Uygulamanız IBM MQ' den beklenmeyen bir dönüş kodu aldıysa, uygulamanızın IBM MQ dönüş kodlarını nasıl işleyebileceğine ilişkin bilgi için Dönüş kodları konusuna bakın.

3. Bir istismara uğradınız mı?

Uygulamanız çalışmayı durdurduysa, bunun nedeni olağandışı bir sonlandırma (olağandışı sonlanma) olabilir. Olağandışı sonlanma, kullanıcının görevi olağan bir şekilde sonlandırmadan önce sona erdirmesinden kaynaklanabilir; örneğin, bir CICS işlemini temizlerseniz. Olağandışı sonlanma, bir uygulama programındaki bir hatadan da kaynaklanabilir.

Kullandığınız uygulama tipine bağlı olarak, aşağıdaki yerlerden birinde bir olağandışı sonlanma bildirimi alırsınız:

- Toplu iş uygulamaları için, listelemeniz olağandışı bitişi gösterir.
- CICS uygulamaları için bir CICS hareketi olağandışı bitiş iletisi görürsünüz. Göreviniz bir uçbirim göreviyse, bu ileti ekranınızda görüntülenir. Göreviniz bir uçbirime bağlı değilse, ileti CICS CSMT günlüğünde görüntülenir.
- <span id="page-58-0"></span>• IMS uygulamaları için, her durumda, IBM MQ for IMS ana uçbiriminde ve ilgili bağımlı bölgenin listesinde bir ileti görürsünüz. Uçbirimden girilen bir IMS hareketi işleniyorsa, o uçbirime de bir hata iletisi gönderilir.
- TSO uygulamaları için, ekranınızda dönüş kodu olan bir TSO iletisi görebilirsiniz. (Bu iletinin görüntülenip görüntülenmeyeceği, sisteminizin ayarına ve hata tipine bağlıdır.)

Bazı olağandışı sonlar için bir adres alanı dökümü üretilir. CICS işlemleri için, işlemin ilgilendiği depolama alanlarını gösteren bir işlem dökümü sağlanır.

• Bir uygulama, adresi artık geçerli olmayan bazı verileri geçirirse, bazen kullanıcının adres alanında bir döküm üretilir.

**Not:** Toplu iş dökümü için döküm biçimlendirilir ve SYSUDUMP ' a yazılır. SYSUDUMP ' ler hakkında bilgi için bkz. ["z/OS ile ilgili SYSUDUMP bilgileri" sayfa 293.](#page-292-0) CICSiçin, SYS1.DUMP veri kümelerinin yanı sıra bir işlem dökümü de alınıyor.

• IBM MQ for z/OS ile ilgili bir sorun olağandışı sona neden olursa, olağandışı bitiş neden koduyla birlikte X'5C6' ya da X'6C6' olağandışı bitiş kodu döndürülür. Bu neden kodu, sorunun nedenini benzersiz olarak açıklar. Olağandışı bitiş kodlarına ilişkin bilgi için bkz. ["IBM MQ for z/OS olağandışı](#page-258-0) [sonlanma" sayfa 259](#page-258-0) ve neden koduna ilişkin açıklamalar için bkz. Dönüş kodları .

Programınız olağandışı bir şekilde sona erdirildiyse, bkz. ["IBM MQ for z/OS üzerinde olağandışı](#page-260-0) [sonlanmayla başa çıkma" sayfa 261](#page-260-0).

Sisteminiz olağandışı bir şekilde sonlandıysa ve üretilen dökümü çözümlemek istiyorsanız, bkz. ["IBM](#page-275-0) [MQ for z/OS dökümleri" sayfa 276](#page-275-0). Bu bölümde dökümün nasıl biçimlendirileceği ve içerdiği verilerin nasıl yorumlanacağı anlatılıyor.

4. MQSC komutundan yanıt almadınız mı?

z/OS konsolundan değil, bir uygulamadan MQSC komutu verdiyseniz, ancak yanıt almadıysanız aşağıdaki soruları göz önünde bulundurun:

• Komut sunucusu çalışıyor mu?

Komut sunucusunun çalıştığını doğrulayın:

- a. Komut sunucusunun durumunu görüntülemek için z/OS konsolunda **DISPLAY CMDSERV** komutunu kullanın.
- b. Komut sunucusu çalışmıyorsa, **START CMDSERV** komutunu kullanarak başlatın.
- c. Komut sunucusu çalışıyorsa, görüntülenen verileri tanımlamak için sistem komutu giriş kuyruğunun adıyla birlikte **DISPLAY QUEUE** komutunu ve **CURDEPTH** ve **MAXDEPTH** özniteliklerini kullanın. Bu değerler kuyruğun dolu olduğunu ve komut sunucusunun başlatıldığını gösterirse, iletiler kuyruktan okunmaz.
- d. Komut sunucusunu durdurmayı ve daha sonra, üretilen hata iletilerine yanıt vererek yeniden başlatmayı deneyin.
- e. Şu anda çalışıp çalışmıyor olup olmadığını görmek için görüntü birimi komutunu yeniden verin.
- Gitmeyen iletiler kuyruğuna bir yanıt gönderildi mi?

Sistem gitmeyen iletiler kuyruğunun adını bilmiyorsanız, adı bulmak için **DISPLAY QMGR DEADQ** komutunu kullanın. Kuyrukta ileti olup olmadığını görmek için **DISPLAY QUEUE** komutunda **CURDEPTH** özniteliğiyle birlikte bu adı kullanın. Gönderilmeyen ileti kuyruğu ileti üstbilgisi (kullanılmaz harf üstbilgi yapısı), sorunu açıklayan bir neden ya da geribildirim kodu içerir. Fazla harfli üstbilgi yapısıyla ilgili bilgi için Neden (MQLONG)başlıklı konuya bakın.

• Kuyruklar PUTs ve GETs için etkin mi?

Denetlemek için konsoldaki **DISPLAY QUEUE** komutunu kullanın; örneğin, DISPLAY QUEUE(SYSTEM.COMMAND.INPUT) PUT GET.

• **WaitInterval** parametresi yeterince uzun bir süreye ayarlandı mı?

MQGET çağRınız zamanaşımına uğradıysa, uygulamanız 2 numaralı tamamlanma kodunu ve 2033 (MQRC\_NO\_MSG\_AVAILABLE) neden kodunu alır. ( **WaitInterval** değiştirgesiyle ilgili bilgi için

<span id="page-59-0"></span>WaitInterval (MQLONG) ve MQGET-Get iletisi başlıklı konuya ve MQGET ' in tamamlanma ve neden kodlarına bakın.)

• Eşitleme noktası gerekli mi?

Sistem komutu giriş kuyruğuna komut koymak için kendi uygulama programınızı kullanıyorsanız, bir eşitleme noktası almanız gerekip gerekmediğini göz önünde bulundurun. İletileri bir kuyruğa koyduktan sonra ve yanıt iletilerini almayı denemeden önce bir eşitleme noktası almanız ya da bunları yerleştirirken MQPMO\_NO\_SYNCPOINT kullanmanız gerekir. İstek iletinizi eşitleme noktasından dışlamadığınız sürece, yanıt iletilerini almayı denemeden önce bir eşitleme noktası almanız gerekir.

• Kuyruklarınızın **MaxDepth** ve **MaxMsgL** parametreleri yeterince yüksek mi?

Sistem komutu giriş kuyruğunun ve yanıt kuyruğunun tanımlanmasına ilişkin bilgi için bkz. CSQO016E .

• **CorrelId** ve **MsgId** parametrelerini doğru kullanıyor musunuz?

Kuyruğu tanımlamanız ve daha sonra, **CURDEPTH**' u görüntülemeniz gerekir. Konsoldaki **DISPLAY QUEUE** komutunu kullanın (örneğin, DISPLAY QUEUE (MY.REPLY.QUEUE) CURDEPTH)), yanıt kuyruğunda almadığınız iletiler olup olmadığını görmek için. Kuyruktan tüm iletileri aldığınızdan emin olmak için uygulamanızdaki *MsgId* ve *CorrelId* değerlerini ayarlayın.

z/OS konsolundan (ya da eşdeğeri) ya da uygulamadan bir MQSC komutu verdiyseniz, ancak yanıt almadıysanız aşağıdaki sorular geçerlidir:

• Kuyruk yöneticisi hala çalışıyor mu, yoksa komutunuz olağandışı sona mı neden oldu?

Olağandışı sona işaret eden hata iletilerini arayın ve bir hata oluşursa, bkz. ["IBM MQ for z/OS](#page-275-0) [dökümleri" sayfa 276.](#page-275-0)

• Herhangi bir hata iletisi gönderildi mi?

Hatanın niteliğini gösterebilecek herhangi bir hata iletisi verilip verilmediğini denetleyin.

MQSC komutlarını girmek için kullanabileceğiniz farklı yöntemlerle ilgili bilgi için IBM MQ for z/ OSüzerinde MQSC ve PCF komutlarını yayınlayabileceğiniz kaynaklar başlıklı konuya bakın.

5. IBM MQ kuyruklarıyla ilgili bir sorun mu var?

Altsisteminizdeki kuyrukları etkileyen bir sorun olduğundan şüpheleniyorsanız, sistem komutu giriş kuyruğunu görüntülemek için işlemleri ve denetim panolarını kullanın.

- Sistem yanıt verdi mi? Sistem yanıt verirse, en az bir kuyruk çalışıyor demektir. Bu durumda Adım "6" sayfa 60ile devam edin.
- Sistem yanıt vermedi mi? Sorun tüm altsistemde olabilir. Bu örnekte, üretilen hata iletilerine yanıt vererek kuyruk yöneticisini durdurup yeniden başlatmayı deneyin. Konsolda işlem gerektiren iletiler olup olmadığını denetleyin. IBM MQ' i etkileyebilecek herhangi bir sorunu çözün; örneğin, arşiv günlüğü için bir manyetik bant bağlama isteği. Diğer altsistemlerin ya da CICS bölgelerin etkilenip etkilenmediğini görün. Sistem komut giriş kuyruğunun adını tanımlamak için **DISPLAY QMGR COMMANDQ** komutunu kullanın.
- Sorun, yeniden başlatmadan sonra da mı oluşuyor? Yardım için IBM Destek ile iletişim kurun (bkz. ["IBM Desteği ile iletişim kurulması" sayfa 310](#page-309-0)).
- 6. Bazı kuyruklarınız çalışıyor mu?

Sorunun yalnızca bir kuyruk alt kümesinde oluştuğunu düşünüyorsanız, sorun yaşadığını düşündüğunuz bir yerel kuyruğun adını seçin ve kuyruğa ilişkin bilgileri görüntülemek için **DISPLAY QUEUE** ve **DISPLAY QSTATUS** komutlarını kullanın.

- Kuyruk işleniyor mu?
	- **CURDEPTH** MAXDEPTHise, kuyruğun işlenmediğini gösterebilir. Kuyruğu kullanan tüm uygulamaların olağan şekilde çalışıp çalışmadığını denetleyin (örneğin, CICS sisteminizdeki hareketlerin çalışıp çalışmadığını ya da kuyruk derinliği yüksek olaylarına yanıt olarak başlatılan uygulamaların çalışıp çalışmadığını denetleyin).
- <span id="page-60-0"></span>– Kuyruğun giriş için açık olup olmadığını görmek için DISPLAY QSTATUS(xx) IPPROCS komutunu kullanın. Yoksa, uygulamayı başlatın.
- **CURDEPTH** MAXDEPTHdurumunda değilse, doğru olduklarından emin olmak için aşağıdaki kuyruk özniteliklerini denetleyin:
	- Tetikleme kullanılıyorsa, tetikleyici çalışıyor mu? Tetik derinliği çok mu büyük? Süreç adı doğru mu? Tüm tetikleme koşulları yerine geldi mi?

Bir uygulamanın giriş için aynı kuyruğu açık olup olmadığını görmek için DISPLAY QSTATUS(xx) IPPROCS komutunu kullanın. Bazı tetikleme senaryolarında, kuyruk giriş için açıksa tetikleyici ileti üretilmez. Tetikleme işleminin çağrılmasına neden olmak için uygulamayı durdurun.

- Kuyruk paylaşılabilir mi? Aksi takdirde, başka bir uygulama (toplu iş, IMSya da CICS) giriş için zaten açık olabilir.
- Kuyruk GET ve PUT için uygun şekilde etkinleştirildi mi?
- Uzun süreli bir iş biriminiz var mı?

**CURDEPTH** sıfır değilse, ancak bir iletiyi MQGET işlemi girişiminde bulunduğunuzda kuyruk yöneticisi kullanılabilir bir ileti olmadığını yanıtlar; DIS QSTATUS(xx) TYPE(HANDLE) komutunu kullanarak, kuyruğun açık olduğu uygulamalarla ilgili bilgileri gösterin ya da DIS CONN(xx) komutunu kullanarak kuyruğa bağlı bir uygulamayla ilgili daha fazla bilgi verin.

• Kuyruklara kaç görev erişiyor?

Kuyrukta kaç görevin ileti koyduğunu ve kuyruktan ileti almakta olduğunu görmek için DISPLAY QSTATUS(xx) OPPROCS IPPROCS komutunu kullanın. Kuyruk paylaşım ortamında, her kuyruk yöneticisinde **OPPROCS** ve **IPPROCS** seçeneğini işaretleyin. Diğer bir seçenek olarak, tüm kuyruk yöneticilerini denetlemek için **CMDSCOPE** özniteliğini kullanın. Kuyruktan ileti alan uygulama işlemi yoksa, nedeni saptayın; örneğin, uygulamaların başlatılması gerekebilir ya da bağlantı kesildi ya da MQOPEN çağrısı bir nedenden ötürü başarısız oldu.

• Bu kuyruk paylaşılan bir kuyruk mu? Sorun yalnızca paylaşılan kuyrukları etkiliyor mu?

Paylaşılan kuyrukları destekleyen sysplex öğeleriyle ilgili bir sorun olup olmadığını denetleyin. Örneğin, IBM MQ-managed Coupling Facility liste yapısıyla ilgili bir sorun olup olmadığını denetleyin.

Coupling Facility yapılarının erişilebilir olup olmadığını denetlemek için D XCF, STRUCTURE, STRNAME=ALL komutunu kullanın.

RRS ' nin etkin olup olmadığını denetlemek için D RRS komutunu kullanın.

• Bu kuyruk bir kümenin parçası mı?

Kuyruğun bir kümenin parçası olup olmadığını denetleyin ( **CLUSTER** ya da **CLUSNL** özniteliğinden). Doğruysa, kuyruğu barındıran kuyruk yöneticisinin kümede hala etkin olduğunu doğrulayın.

Sorunu çözemezseniz, yardım için IBM Destek ile iletişim kurun (bkz. ["IBM Desteği ile iletişim](#page-309-0) [kurulması" sayfa 310\)](#page-309-0).

7. Doğru kuyruklar tanımlandı mı?

IBM MQ , önceden tanımlanmış bazı kuyrukları gerektirir. Bu kuyruklar doğru tanımlanmazsa sorunlar oluşabilir.

- Sistem komutu giriş kuyruğunun, sistem komutu yanıt modeli kuyruğunun ve yanıt kuyruğunun doğru tanımlanıp tanımlanmadığını ve MQOPEN çağrılarının başarılı olup olmadığını denetleyin.
- Sistem komutu yanıt modeli kuyruğunu kullanıyorsanız, kuyruğun doğru tanımlanıp tanımlanmadığını denetleyin.
- Kümeleri kullanıyorsanız, SYSTEM.CLUSTER.COMMAND.QUEUE .
- 8. Sorun yalnızca uzak kuyrukları mı, yoksa küme kuyruklarını mı etkiliyor?

Sorun yalnızca uzak ya da küme kuyruklarını etkiliyorsa, aşağıdakileri denetleyin:

- <span id="page-61-0"></span>• Uzak kuyruklara mı erişiliyor? Uzak kuyruklara ileti koyan programların başarılı bir şekilde çalıştıklarını denetleyin (bkz. ["z/OS üzerinde yanlış çıkışla ilgilenme" sayfa 302](#page-301-0)).
- Sistem bağlantısı etkin mi? İki sistem arasındaki bağlantının etkin olup olmadığını denetlemek için uygun şekilde APPC ya da TCP/IP komutlarını kullanın. TCP/IP için **PING** ya da **OPING** ya da APPC için D NET ID=xxxxx, E kullanın.
- Tetikleme çalışıyor mu? Dağıtılmış kuyruğa alma işlemini başlatmak için tetikleme özelliğini kullanırsanız, iletim kuyruğunun tetikleme ayarının açık olup olmadığını ve kuyruğun etkin olup olmadığını denetleyin.
- Kanal ya da dinleyici çalışıyor mu? Gerekiyorsa, kanalı ya da dinleyiciyi el ile başlatın ya da kanalı durdurup yeniden başlatmayı deneyin. Ek bilgi için Dağıtılmış kuyruğa alma özelliğinin yapılandırılması başlıklı konuya bakın. Kanal başlatıcı ve dinleyici başlatılırken hata iletilerini arayın. Nedeni belirlemek için IBM MQ for z/OS iletileri, tamamlanma ve neden kodları ve Dağıtılmış kuyruğa alma özelliğinin yapılandırılması başlıklı konuya bakın.
- Kanal durumu nedir? **DISPLAY CHSTATUS (channel\_name)** komutunu kullanarak kanal durumunu denetleyin.
- Süreç ve kanal tanımlarınız doğru mu? Süreç tanımlarınızı ve kanal tanımlarınızı denetleyin.

Dağıtılmış kuyruğa alma özelliğinin nasıl kullanılacağına ve kanalların nasıl tanımlanacağına ilişkin bilgi için Dağıtılmış kuyruğa alma özelliğinin yapılandırılmasıbaşlıklı konuya bakın.

9. Sorun yalnızca paylaşılan kuyrukları etkiliyor mu?

Sorun yalnızca kuyruk paylaşım gruplarını etkiliyorsa, CSQ5PQSG yardımcı programı **VERIFY QSG** işlevini kullanın. Bu komut, Db2 kurulumunun bit eşlem ayırma alanları ve Db2 kuyruk yöneticisi, yapısı ve paylaşılan kuyruk nesneleri için nesne tanımlaması açısından tutarlı olduğunu doğrular ve keşfedilen tutarsızlığın ayrıntılarını raporlar.

Aşağıda, hata içeren bir **VERIFY QSG** raporu örneği verilmiştir:

```
CSQU501I VERIFY QSG function requested
CSQU503I QSG=SQ02, DB2 DSG=DSN710P5, DB2 ssid=DFP5
CSQU517I XCF group CSQGSQ02 already defined
CSQU520I Summary information for XCF group CSQGSQ02
CSQU522I Member=MQ04, state=QUIESCED, system=MV4A
CSQU523I User data=D4E5F4C15AD4D8F0F4404040C4C5....
CSQU522I Member=MQ03, state=QUIESCED, system=MV4A
CSQU523I User data=D4E5F4C15AD4D8F0F3404040C4C6....
CSQU526I Connected to DB2 DF4A
CSQU572E Usage map T01_ARRAY_QMGR and DB2 table CSQ.ADMIN_B_QMGR inconsistent
CSQU573E QMGR MQ04 in table entry 1 not set in usage map
CSQU574E QMGR 27 in usage map has no entry in table
CSQU572E Usage map T01_ARRAY_STRUC and DB2 table CSQ.ADMIN_B_STRUCTURE inconsistent
CSQU575E Structure APPL2 in table entry 4 not set in usage map
CSQU576E Structure 55 in usage map has no entry in table
CSQU572E Usage map T03_LH_ARRAY and DB2 table CSQ.OBJ_B_QUEUE inconsistent
CSQU577E Queue MYSQ in table entry 13 not set in usage map for structure APPL1
CSQU576E Queue 129 in usage map for structure APPL1 has no entry in table
CSQU528I Disconnected from DB2 DF4A
CSQU148I CSQ5PQSG Utility completed, return code=12
```
10. Uygulamanız ya da IBM MQ for z/OS yavaş mı çalışıyor?

Yavaş uygulamalar, uygulamanın kendisinden ya da IBM MQda dahil olmak üzere temel yazılımdan kaynaklanabilir.

Uygulamanız yavaş çalışıyorsa, bu durum uygulamanın bir döngüde olduğunu ya da kullanılamayan bir kaynağı beklediğini gösterebilir.

- En yoğun sistem yükleme zamanlarında sorun daha mı kötü? Bu, bir performans sorunundan da kaynaklanabilir. Bunun nedeni sisteminizin ayarlanması ya da kapasitesinin sınırlarına yakın çalışması olabilir. Bu tip bir sorun, genellikle sabah ve öğleden sonra en yoğun sistem yükleme zamanlarında en kötüsüdür. Ağınız birden çok saat dilimine yayılırsa, en yoğun sistem yükü başka bir zamanda oluşmuş gibi görünebilir.
- Sistem hafifçe yüklendiğinde sorun oluşuyor mu? Performansın düşmesinin sistem yüküne bağlı olmadığını, ancak bazen sistem hafifçe yüklendiğinde olduğunu bulursanız, kötü tasarlanmış bir

<span id="page-62-0"></span>uygulama programı büyük olasılıkla bunun suçunu üstlenir. Bu, kendisini yalnızca belirli kuyruklara erişildiğinde oluşan bir sorun olarak belirtebilir.

- IBM MQ for z/OS yavaş mı çalışıyor? Aşağıdaki belirtiler IBM MQ for z/OS ' in yavaş çalıştığını gösterebilir:
	- Sisteminiz komutlara yanıt vermekte yavaşsa.
	- Kuyruk derinliğinin yinelenmesi, kuyruğun büyük miktarda kuyruk etkinliği beklediğiniz bir uygulama için yavaş işlendiğini gösterir.

Bekleme ve döngülerle ilgili yönergeler için bkz. ["z/OS üzerinde yavaş çalışan ya da durdurulan](#page-296-0) [uygulamalarla çalışılması" sayfa 297v](#page-296-0)e başarım sorunlarıyla ilgili bilgi için bkz. ["z/OS üzerinde](#page-295-0) [performans sorunlarıyla başa çıkma" sayfa 296](#page-295-0).

11. Uygulamanız ya da IBM MQ for z/OS işlemeyi durdurdu mu?

Sisteminizin çalışmayı beklenmedik bir şekilde durdurmasının birkaç nedeni vardır. Denetlenmesi gereken sorun alanları şunlardır:

- Herhangi bir kuyruk yöneticisi sorunu var mı? Kuyruk yöneticisi sona eriyor olabilir.
- Herhangi bir uygulama sorunu var mı? Bir uygulama programlama hatası, programın olağan işlemesinden uzaklaştığı ya da uygulamanın bir döngüye girebileceği anlamına gelebilir. Bir uygulama olağandışı sona ermiş de olabilir.
- IBM MQile ilgili herhangi bir sorun var mı? Kuyruklarınız MQPUT ya da MQGET çağrıları için geçersiz kılınmış olabilir, teslim edilmeyen ileti kuyruğu dolu olabilir ya da IBM MQ for z/OS bekleme durumunda ya da bir döngü olabilir.
- Herhangi bir z/OS ya da başka sistem sorunu var mı? z/OS bekleme durumunda ya da CICS ya da IMS bekleme durumunda ya da döngü içinde olabilir. Sistem ya da sistem birleşimi düzeyinde, kuyruk yöneticisini ya da kanal başlatıcısını etkileyen sorunlar olabilir. Örneğin, aşırı sayfalama. DASD sorunlarını ya da yüksek işlemci kullanımı olan daha yüksek öncelikli görevleri de gösterebilir.
- Herhangi bir Db2 ya da RRS sorunu var mı? Db2 ve RRS ' nin etkin olup olmadığını denetleyin.

Her durumda, sorunun nedenini belirlemek için aşağıdaki denetimleri gerçekleştirin:

a) Hata iletilerini denetleyin.

Kuyruk yöneticisinin çalışıp çalışmadığını denetlemek için **DISPLAY THREAD(\*)** komutunu kullanın. Kuyruk yöneticisi çalışmayı durdurduysa, durumu açıklayabilecek iletileri arayın. İşlemler ve denetim panolarını kullanıyorsanız, iletiler z/OS konsolunda ya da uçbiriminizde görüntülenir. Kanal başlatıcının çalışıp çalışolmadığını ve dinleyicilerin etkin olup olmadığını görmek için **DISPLAY** DQM komutunu kullanın. z/OS komutu

DISPLAY R,L

Bekleyen yanıtları olan iletileri listeler. Bu yanıtlardan herhangi birinin ilgili olup olmadığını denetleyin. Örneğin, bazı durumlarda tüm etkin günlüklerini kullandığında, IBM MQ for z/OS işletmen müdahalesini bekler.

b) Hata iletisi yoksa, aşağıdaki z/OS komutlarını verin:

```
DISPLAY A,xxxxMSTR
DISPLAY A,xxxxCHIN
```
Burada *xxxx* , IBM MQ for z/OS altsistem adıdır.

Kuyruk yöneticisinin ya da kanal başlatıcısının bulunamadığını bildiren bir ileti alırsanız, bu ileti altsistemin sona erdiğini gösterir. Bu durum, sistemin olağandışı sonlanmasından ya da işletmenin kapanmasından kaynaklanabilir.

Altsistem çalışıyorsa, IEE105Iiletisini alırsınız. Bu ileti, altsistem tarafından kullanılmakta olan işlemci zamanına ilişkin bilgileri içeren *CT = nnnn* alanını içerir. Bu alanın değerini not edin ve komutu yeniden verin.

- <span id="page-63-0"></span>• *CT =* değeri değişmediyse, bu, altsistemin işlemci süresi kullanmadığını gösterir. Bu, altsistemin bekleme durumunda olduğunu (ya da yapılacak işi olmadığını) gösterebilir. **DISPLAY DQM** gibi bir komut verebilir ve çıkışı geri alabilirseniz, bu, askıda kalma koşulu yerine yapılacak bir iş olmadığını gösterir.
- *CT =* değeri önemli ölçüde değiştiyse ve yinelenen görüntülerde değişmeye devam ederse, bu, altsistemin meşgul olduğunu ya da büyük olasılıkla bir döngüde olduğunu gösterebilir.
- Yanıt, altsistemin artık bulunamadığını gösteriyorsa, bu, ilk komut verildiğinde altsistemin sonlandırıldığını gösterir. Bir döküm alınıyorsa, altsistemin sona erdirilmesi biraz zaman alabilir. Sonlandırılmadan önce konsolda bir ileti üretilir. Kanal başlatıcının çalışıp çalışmadığını denetlemek için **DISPLAY DQM** komutunu verin. Yanıt kanal başlatıcısının çalıştığını göstermezse, bunun nedeni yetersiz kaynak (işlemci gibi) alıyor olabilir. Bu durumda, bir kaynak sorunu olup olmadığını saptamak için RMF gibi z/OS izleme araçlarını kullanın. Değilse, kanal başlatıcıyı yeniden başlatın.
- c) Kuyruk yöneticisinin ya da kanal başlatıcısının sonlandırılıp sonlandırılmadığını denetleyin.

Kuyruk yöneticisi ya da kanal başlatıcısı adres alanının olağandışı bir şekilde sonlandırıldığını söyleyen iletileri arayın. Sistem işleminin IBM MQ' i sonlandıracağı bir ileti alırsanız, bir sistem dökümünün üretilip üretilmediğini öğrenin. Daha fazla bilgi için bkz. [IBM MQ dökümler](#page-275-0).

d) IBM MQ for z/OS ' i çalıştırmaya devam edip etmediğinizi denetleyin.

IBM MQ for z/OS ' un hala çalışıyor olabileceğini, ancak yavaş çalıştığını da göz önünde bulundurun. Yavaş çalışıyorsa, büyük olasılıkla bir performans sorununuz vardır. Bunu onaylamak için bkz. Adım ["10" sayfa 62.](#page-61-0) Bundan sonra yapılacak iş hakkında bilgi için bkz. [Performans](#page-295-0) [sorunlarıyla çözme.](#page-295-0)

## **İlgili görevler**

["IBM Desteği ile iletişim kurulması" sayfa 310](#page-309-0)

IBM MQile ilgili bir sorunla ilgili yardıma gereksinim duyarsanız, IBM Destek Sitesi aracılığıyla IBM Destek ile iletişim kurabilirsiniz. IBM MQ düzeltmeleri, sorun giderme ve diğer haberlere ilişkin bildirimlere de abone olabilirsiniz.

["z/OS üzerinde sorunun özelliklerinin belirlenmesi" sayfa 52](#page-51-0) Sorunun nedenini belirlemeye yardımcı olmak için göz önünde bulundurulması gereken bazı ilk sorular.

## **İlgili başvurular**

İletiler ve neden kodları

# **Ayrıntılı sorun giderme**

Kuyruk yöneticisi ağınızdaki ya da IBM MQ uygulamalarınızdaki sorunları çözmenize yardımcı olacak sorun giderme bilgileri.

## **İlgili kavramlar**

["Hata günlüklerinin kullanılması" sayfa 403](#page-402-0) Sorun belirlemeye ve sorun gidermeye yardımcı olmak için kullanabileceğiniz çeşitli hata günlükleri vardır.

## ["First Failure Support Technology \(FFST\)" sayfa 413](#page-412-0)

First Failure Support Technology (FFST) for IBM MQ , bir hata durumunda, IBM destek personelinin sorunu tanılamasına yardımcı olabilecek olaylarla ilgili bilgi sağlar.

## **İlgili görevler**

["İlk denetimlerini yapma" sayfa 6](#page-5-0)

Sahip olabileceğiniz sık rastlanan sorunlara yanıt verebilecek bazı başlangıç denetimleri vardır.

## ["IBM Desteği ile iletişim kurulması" sayfa 310](#page-309-0)

IBM MQile ilgili bir sorunla ilgili yardıma gereksinim duyarsanız, IBM Destek Sitesi aracılığıyla IBM Destek ile iletişim kurabilirsiniz. IBM MQ düzeltmeleri, sorun giderme ve diğer haberlere ilişkin bildirimlere de abone olabilirsiniz.

## ["İzleme" sayfa 425](#page-424-0)

Sorun belirleme ve sorun giderme konusunda size yardımcı olması için farklı izleme tipleri kullanabilirsiniz.

#### Linux -**Windows** AIX **AMQP sorunlarının giderilmesi**

AMQP uygulamalarını çalıştırarak bir sorunu çözmenize yardımcı olacak sorun giderme bilgileri. **İlgili görevler**

["AMBP \(Advanced Message Queuing Protocol; Gelişmiş İleti Kuyruklama Protokolü\) Hizmetinin](#page-460-0) [İzlenmesi" sayfa 461](#page-460-0)

Advanced Message Queuing Protocol (AMQP) Service tarafından sağlanan izleme olanağı, hizmetle ilgili müşteri sorunlarını tanılamak için IBM Desteği 'ne yardımcı olmak üzere sağlanır.

#### Linux. **AMQP için IBM MQ hizmetinin yeniden**

## **başlatılması**

Varsayılan olarak, AMQP dosya kümelerini kurduysanız, yeni bir kuyruk yöneticisi yaratıldığında, **runmqsc**içinde aşağıdaki komutta gösterildiği gibi, bu sunucu bir SERVICE tanımlamasına sahiptir.

## **Bu görev hakkında**

```
display service(*) all
AMQ8629I: Display service information details.
 SERVICE(SYSTEM.AMQP.SERVICE) CONTROL(QMGR)
   SERVTYPE(SERVER)
 STARTCMD(+MQ_INSTALL_PATH+/bin/amqp.sh)
 STARTARG(start -m +QMNAME+ -d "+MQ_Q_MGR_DATA_PATH+/." -g "+MQ_DATA_PATH+/.")
 STOPCMD(+MQ_INSTALL_PATH+/bin/endmqsde)
 STOPARG(-m +QMNAME+ -n "+MQ_SERVICE_NAME+" -t AMQP)
   STDOUT(+MQ_Q_MGR_DATA_PATH+/amqp.stdout)
   STDERR(+MQ_Q_MGR_DATA_PATH+/amqp.stderr)
   DESCR(Manages clients that use the AMQP protocol)
```
Bu hizmetin aşağıdaki özniteliğe sahip olduğunu unutmayın:

CONTROL(QMGR)

Bu, kuyruk yöneticisi aşağıdaki durumda olduğu anlamına gelir:

- Başlatılır, Hizmet otomatik olarak başlatılır
- Sona erdirilir, Hizmet otomatik olarak durdurulur

Hizmeti görüntülemek için DISPLAY SVSTATUS komutunu kullanın:

```
display svstatus(*)
1 : display svstatus(\star)
AMQ8632I: Display service status details.
   SERVICE(SYSTEM.AMQP.SERVICE) STATUS(RUNNING)
   PID(18510)
```
ve hizmet durumunu listelemek için aşağıdaki komutu verin:

```
display svstatus(SYSTEM.AMQP.SERVICE) all
    1: display svstatus(*) all
AMQ8632I: Display service status details.
SERVICE(SYSTEM.AMQP.SERVICE)       STATUS(RUNNING)
   PID(26263) SERVTYPE(SERVER)
  STARTDA (2023-08-22)
 CONTROL(QMGR) STARTCMD(/opt/mqm93//bin/amqp.sh)
 STARTARG(start -m AMQP -d "/var/mqm/qmgrs/AMQP//." -g "/var/mqm//.")
   STOPCMD(/opt/mqm93//bin/endmqsde)
   STOPARG(-m AMQP -n "SYSTEM.AMQP.SERVICE" -t AMQP)
 DESCR(Manages clients that use the AMQP protocol)
 STDOUT(/var/mqm/qmgrs/AMQP//amqp.stdout)
   STDERR(/var/mqm/qmgrs/AMQP//amqp.stderr)
```
## **Yordam**

1. Linuxüzerinde, işlem tanıtıcısını (burada QMGRNAME, gerçek kuyruk yöneticisinin adıdır) tanımlamak için aşağıdaki komutu kullanın:

ps -ef | grep QMGRNAME

com.ibm.mq.MQXRService.RunMQXRServicegirdisini not edin.

2. Hizmeti durdurmak için **runmqsc**içinde aşağıdaki komutu kullanın:

```
stop SERVICE(SYSTEM.AMQP.SERVICE)
AMQ8732I: Request to stop Service accepted.
```
3. Gerçek programın sona ermesi için birkaç saniye bekleyin ve aşağıdaki işlemi yineleyin:

ps -ef | grep QMGRNAME

Bu kez RunMQXRService girdisi bulunamadı.

4. Hizmeti başlatmak için **runmqsc**içinde aşağıdaki komutu kullanın:

start SERVICE(SYSTEM.AMQP.SERVICE) AMQ8733I: Request to start Service accepted.

5. ps -ef | grep QMGRNAME komutunu yeniden yayınlayın.

RunMQXRService girişinin yeniden orada olup olmadığını denetleyin; bu, AMQP hizmetinin yeniden başlatıldığını gösterir.

**Not:** ampq hizmeti bir Java işlemi olarak çalışır ve hizmeti durdurma girişimleri tamamlanmamış gibi görünse de, işlem aşağıdaki örnekte gösterildiği gibi durma durumunda kalır:

```
dis svstatus (SYSTEM.AMQP.SERVICE)
 27 : dis svstatus (SYSTEM.AMQP.SERVICE)
AMQ8632I: Display service status details.
   SERVICE(SYSTEM.AMQP.SERVICE) STATUS(STOPPING)
```
Java işlemini el ile sonlandırmanız gerekir.

#### **Linux** Windows **M** AIX. **AMQP günlüklerinin, hata günlüklerinin ve**

## **yapılandırma dosyalarının konumu**

AMQP tarafından kullanılan günlükleri, hata günlüklerini ve yapılandırma dosyalarını bulun.

**Not:** Örnekler, Windows sistemleri için kodlanmıştır. AIX ya da Linux sistemlerinde örnekleri çalıştırmak için sözdizimini değiştirin.

## **Sunucu tarafındaki günlükler**

AMQP (Advanced Message Queuing Protocol; Gelişmiş İleti Kuyruklama Protokolü) hizmeti, FDC dosyalarını IBM MQ hata dizinine yazar:

*WMQ data directory*\errors\AMQ *nnn.n*.FDC

FDC dosyalarının biçimi şöyledir: AMQPn.FDC.

Ayrıca AMQP hizmeti için bir günlük yazar. Günlük yolu:

*WMQ data directory*\Qmgrs\*qMgrName*\errors\amqp.log

Günlük kütüğünün biçimi şöyledir: amqp\_n.log.

Kuyruk yöneticisinin başlatılması AMQP hizmetini başlatır. Çıkışın yazıldığı yer:

*WMQ data directory*\Qmgrs\*qMgrName*\amqp.stdout *WMQ data directory*\Qmgrs\*qMgrName*\amqp.stderr

## **Sunucu tarafı yapılandırma dosyaları**

## **Gelişmiş İleti Kuyruklama İletişim Kuralı (AMQP) hizmeti**

IBM MQ 9.3.0' den JAAS.Login modül dosyaları &MQ\_INSTALL\_DIRECTORY&/ mqxr/ samples/samples dizininden &MQ\_INSTALL\_DIRECTORY&/ mqxr/samples/jaas dizinine taşındı

AMQP yapılandırmaları dosya adı, Windows sistemlerinde amqp\_win.properties dosyası ve AIX ya da Linux sistemlerinde amqp\_unix.properties dosyasıdır. Özellikler dosyaları AMQP konfigürasyon dizininde saklanır:

*WMQ data directory*\Qmgrs\*qMgrName*\amqp

*Şekil 1. Windows üzerinde AMQP yapılandırma dizini*

/var/mqm/qmgrs/*qMgrName*/amqp

*Şekil 2. AIX ya da Linux üzerinde AMQP yapılandırma dizini*

### **JVM**

java.propertiesdosyasında AMQP hizmetine bağımsız değişken olarak geçirilen Java özelliklerini ayarlayın. Dosyadaki özellikler, AMQP hizmetini çalıştıran JVM ' ye doğrudan geçirilir. Bunlar, Java komut satırında ek JVM özellikleri olarak geçirilir. Komut satırında ayarlanan özellikler, java.properties dosyasından komut satırına eklenen özelliklerden önceliklidir.

java.properties dosyasını AMQP yapılandırmalarıyla aynı klasörde bulun. Bkz. Şekil 1 sayfa 67 ve Şekil 2 sayfa 67.

Her bir özelliği ayrı bir satır olarak belirterek java.properties dosyasını değiştirin. Her bir özelliği, bağımsız değişken olarak JVM ' ye geçirmek için olduğu gibi biçimlendirin. Örneğin:

-Xmx1024m -Xms1024m

### **JAAS**

JAAS yapılandırma dosyası, IBM MQ AMQP ile verilen örnek JAAS yapılandırma dosyasını ( JAAS.config) içeren AMQP kanalları için JAAS ' ın yapılandırılmasıbaşlıklı konuda açıklanmıştır.

JAAS' ı yapılandırırsanız, standart JAAS kimlik doğrulama yordamlarını değiştirmek üzere kullanıcıların kimliklerini doğrulamak için bir sınıf yazacağınız neredeyse kesindir.

Login sınıfınızı AMQP hizmet sınıfı yolu tarafından kullanılan sınıf yoluna dahil etmek için bir IBM MQ service.env yapılandırma dosyası sağlayın.

service.enviçinde JAAS LoginModule için sınıf yolunu ayarlayın. service.enviçinde %classpath% değişkenini kullanamazsınız. service.env içindeki sınıf yolu, AMQP hizmet tanımlamasında önceden belirlenmiş olan sınıf yoluna eklenir.

runAMQPService.bat' a echo set classpath ekleyerek AMQP hizmeti tarafından kullanılan sınıf yollarını görüntüleyin. Çıktı amqp.stdoutadresine gönderilir.

service.env dosyası için varsayılan konum:

*WMQ data directory*\service.env

Bu ayarları, aşağıdaki ortamdaki her kuyruk yöneticisi için bir service.env dosyasıyla geçersiz kıl:

*WMQ data directory*\Qmgrs\*qMgrName*\service.env

CLASSPATH= *WMQ Installation Directory*\amqp\samples\samples

**Not:** service.env herhangi bir değişken içermemelidir. *WMQ Installation Directory*gerçek değerini değiştirin.

*Şekil 3. Windows için örnek service.env*

### **Takip edin**

Bkz. ["AMBP \(Advanced Message Queuing Protocol; Gelişmiş İleti Kuyruklama Protokolü\) Hizmetinin](#page-460-0) [İzlenmesi" sayfa 461](#page-460-0). İzlemeyi yapılandırmak için gereken parametreler iki dosyada saklanır:

*WMQ data directory*\Qmgrs\*qMgrName*\amqp\trace.config *WMQ data directory*\Qmgrs\*qMgrName*\amqp\amqptraceOn.properties

ve karşılık gelen bir dosya var:

*WMQ data directory*\Qmgrs\*qMgrName*\amqp\amqptraceOff.properties

## **İstemci tarafı günlük dosyaları ve istemci tarafı yapılandırma dosyaları**

İstemci tarafı uygulamalarıyla ilgili bilgi için Developing AMQP client applications başlıklı konuya bakın.

# **AMS sorunlarının giderilmesi**

Advanced Message Security (AMS) ile ilgili sorunları belirlemenize ve çözmenize yardımcı olacak sorun giderme bilgileri.

## **Bu görev hakkında**

Advanced Message Securityile ilgili sorunlar için önce kuyruk yöneticisi hata günlüğünü denetleyin. Hata günlükleriyle ilgili daha fazla bilgi için bkz. ["AIX, Linux, and Windows üzerinde hata günlükleri" sayfa 405.](#page-404-0)

## **İlgili kavramlar**

["AMSM adres alanı için iç izlemeyi etkinleştirme" sayfa 456](#page-455-0) AMSM adres alanı için izleme, ENVARS DD kartı aracılığıyla AMSM adres alanına iletilen \_AMS\_MSG\_LEVEL değişkeni kullanılarak etkinleştirilebilir.

## **İlgili görevler**

["AMS sorunları için bilgi toplanıyor" sayfa 324](#page-323-0)

Multiplatforms üzerinde AMS ile ilgili bir sorunu çözmek için IBM Desteği 'nden yardıma gereksinim duyarsanız, çözüm bulunmasına yardımcı olması için öncelikle IBM Desteği 'ne göndermek üzere sorun giderme bilgilerini toplamanız gerekir.

### ["z/OS üzerinde AMS sorunları için bilgi toplanması" sayfa 362](#page-361-0)

IBM MQ for z/OSüzerinde Advanced Message Security (AMS) ile ilgili bir sorunu çözmek için IBM Destek 'den yardıma gereksinim duyarsanız, öncelikle bir çözüm bulmanıza yardımcı olmak üzere IBM Destek birimine göndermek üzere sorun giderme bilgilerini toplamanız gerekir.

## **com.ibm.security.pkcsutil.PKCSException: AMS için içerik şifrelenirken hata oluştu**

com.ibm.security.pkcsutil.PKCSException: Error encrypting contents hatası, Advanced Message Security ' in şifreleme algoritmalarına erişirken sorun yaşadığını gösterir.

Advanced Message Securitytarafından aşağıdaki hata döndürülürse:

DRQJP0103E The Advanced Message Security Java interceptor failed to protect message.

com.ibm.security.pkcsutil.PKCSException: Error encrypting contents (java.security.InvalidKeyException: Illegal key size or default parameters)

JAVA\_HOME/lib/security/local\_policy.jar/\*.policy içindeki JCE güvenlik ilkesinin MQ AMS ilkesinde kullanılan imza algoritmalarına erişim verip vermediğini doğrulayın.

Kullanmak istediğiniz imza algoritması geçerli güvenlik ilkenizde belirtilmediyse, ürün sürümünüze ilişkin doğru Java ilke dosyasını şu konumdan yükleyin: [IBM Developer Kits.](https://www.ibm.com/support/pages/java-sdk/)

# **AMS için OSGi desteği**

OSGi kod paketini Advanced Message Security ek değiştirgelerle kullanmak için gereklidir.

OSGi kod paketi başlatılırken aşağıdaki parametreyi çalıştırın:

```
-Dorg.osgi.framework.system.packages.extra=com.ibm.security.pkcs7
```
keystore.confürününüzde şifrelenmiş parola kullanılırken, OSGi kod paketi çalışırken aşağıdaki deyim eklenmelidir:

-Dorg.osgi.framework.system.packages.extra=com.ibm.security.pkcs7,com.ibm.misc

**Sınırlama:** AMS , OSGi kod paketinden korunan kuyruklar için yalnızca MQ Base Java Sınıflarını kullanarak iletişimi destekler.

# **JMS ile AMS kullanılırken korunan kuyruklar açılırken sorunlar oluştu**

Advanced Message Securitykullanırken korunan kuyrukları açtığınızda çeşitli sorunlar ortaya çıkabilir.

JMS komutunu çalıştırıyorsunuz ve JMSMQ2008hatasıyla birlikte 2085 (MQRC\_UNKNOWN\_OBJECT\_NAME) hatasını alıyorsunuz.

AMS ürününüzü, Quick Start Guide for AMS with Java clientsbaşlıklı konuda açıklandığı şekilde ayarladığınızı doğruladınız.

Desteklenmeyen ya da Advanced Message Securityile ilgili sınırlamaları olan bazı IBM MQ seçenekleri vardır; ayrıntılar için AMSile ilgili bilinen sınırlamalar kısmına bakın.

AMQ\_DISABLE\_CLIENT\_AMS ortam değişkenini ayarlamadınız.

## **Sorunun çözülmesi**

Bu sorunu çözmek için dört seçenek vardır:

- 1. JMS uygulamanızı desteklenen bir IBM Java Runtime Environment (JRE) altında başlatın.
- 2. Uygulamanızı, kuyruk yöneticinizin çalıştığı makineye taşıyın ve bağ tanımlama kipi bağlantısı kullanarak bağlanmasını sağlayın.

Bağ tanımlama kipi bağlantısı, IBM MQ API çağrılarını gerçekleştirmek için platform yerel kitaplıklarını kullanır. Buna göre, AMS işlemlerini gerçekleştirmek için yerel AMS kesici kullanılır ve JRE ' nin yeteneklerine güvenilmez.

3. MCA kesici kullanın; bu, iletilerin kuyruk yöneticisine varır varmaz imzalanmasına ve şifrelenmesine izin verir ve istemcinin herhangi bir AMS işlemi gerçekleştirmesine gerek yoktur.

Korumanın kuyruk yöneticisine uygulandığı göz önüne alındığında, istemciden kuyruk yöneticisine aktarılan iletileri korumak için alternatif bir mekanizma kullanılmalıdır. En yaygın olarak bu, uygulama tarafından kullanılan sunucu bağlantı kanalında TLS şifrelemesi yapılandırılarak elde edilir.

4. AMSkullanmak istemiyorsanız, AMQ\_DISABLE\_CLIENT\_AMS ortam değişkenini ayarlayın.

Daha fazla bilgi için bkz. Message Channel Agent (MCA) önleme ve AMS.

**Not:** MCA Interceptor 'un iletileri teslim edeceği her kuyruk için bir güvenlik ilkesi uygulanmalıdır. Başka bir deyişle, hedef kuyruğun MCA Interceptor 'a atanan sertifikayla eşleşen imzalayıcının ve alıcının ayırt edici adı (DN) olan bir AMS güvenlik ilkesi olması gerekir. Yani, kuyruk yöneticisi tarafından kullanılan keystore.conf içindeki cms.certificate.channel.SYSTEM.DEF.SVRCONN özelliği tarafından atanan sertifikanın DN 'si.

# **Komut sorunlarının giderilmesi**

Bir komutu çalıştırmaya çalışırken ortaya çıkabilecek bazı sık karşılaşılan sorunlar vardır.

## **Bu görev hakkında**

Bazı karakterler; örneğin, ters eğik çizgi (\) ve çift tırnak (") komutlarla kullanıldığında karakterlerin özel anlamları vardır. Bir komutun açıklayıcı metninde özel karakterler kullandığınızda bir hata alırsanız, özel karakterleri doğru girip girmediğinizi denetleyin. Özel anlamları olan karakterler ve bunların nasıl kullanılacağı hakkında daha fazla bilgi için bkz. Özel anlamları olan karakterler.

# **MQSC komutlarıyla ilgili sorunların çözülmesi**

MQSC komutlarını çalıştıramazsanız, bu ortak sorunlardan herhangi birinin sizin için geçerli olup olmadığını görmek için bu konudaki bilgileri kullanın. Bir komutun ürettiği hatayı okuduğunuzda sorunun ne olduğu her zaman açık değildir.

## **Yordam**

• Bir dosyadan girişi yeniden yönlendiriyorsanız, < yeniden yönlendirme işlecini kullandığınızdan emin olun.

Bu işleci atlarsanız, kuyruk yöneticisi dosya adını kuyruk yöneticisi adı olarak yorumlar ve aşağıdaki hata iletisini verir:

AMQ8118E: IBM MQ queue manager does not exist.

• Çıkışı bir dosyaya yeniden yönlendiriyorsanız, > yeniden yönlendirme işlecini kullandığınızdan emin olun.

Varsayılan olarak, dosya **runmqsc** çağrıldığında yürürlükteki çalışma dizinine konur. Çıkışınızı belirli bir dosya ve dizine göndermek için tam olarak nitelenmiş bir dosya adı belirleyin.

• Tüm kuyruk yöneticilerini görüntülemek için aşağıdaki komutu kullanarak, komutları çalıştıracak kuyruk yöneticisini yaratmış olup olmadığınızı ve kuyruk yöneticisinin çalışıp çalışmadığını denetleyin:

Kuyruk yöneticisi çalışmıyorsa başlatın. Ek bilgi için Kuyruk yöneticisinin başlatılmasıbaşlıklı konuya bakın.

• **runmqsc** komutunda bir kuyruk yöneticisi belirttiğinizi ya da varsayılan bir kuyruk yöneticisi tanımladığınızı doğrulayın.

Varsayılan bir kuyruk yöneticisi tanımlamadıysanız ya da bu hatayı alırsanız:

AMQ8146E: IBM MQ queue manager not available.

• **runmqsc** komutunun bir değiştirgesi olarak MQSC komutu belirtmeye çalışmadığınızı denetleyin. Bir MQSC komutunu **runmqsc** komutunun parametresi olarak belirtemezsiniz. Örneğin, bu geçerli değildir:

runmqsc DEFINE QLOCAL(FRED)

- **runmqsc** komutunu yayınladığınızı denetleyin. **runmqsc** komutunu vermeden önce MQSC komutlarını giremezsiniz.
- **runmqsc**' den bir denetim komutu çalıştırmaya çalışmadığınızı denetleyin. **runmqsc**' den denetim komutlarını çalıştıramazsınız. Örneğin, MQSC komutlarını etkileşimli olarak çalıştırırken bir kuyruk

dspmq

yöneticisini başlatmak için **strmqm** komutunu veremezsiniz. Bunu yaparsanız, aşağıdaki iletiye benzer hata iletileri alırsınız:

```
runmqsc
.
.
Starting MQSC for queue manager jupiter.queue.manager.
1 : strmqm saturn.queue.manager
AMQ8405: Syntax error detected at or near end of cmd segment below:-s
AMQ8426: Valid MQSC commands are:
ALTER
CLEAR
DEFINE
DELETE
DISPLAY
END
PING
REFRESH
RESET
RESOLVE
RESUME
START
STOP
SUSPEND
2 : end
```
## **İlgili görevler**

IBM MQ ' nin MQSC komutlarını kullanarak denetlenmesi

## **Yürürlükteki komut ortamı setmqenv ile kullanıma hazırlanıyor**

Bir IBM MQ komutunun tanınmadığını ya da kullanılamadığını bildiren bir hata iletisi alırsanız, işletim sisteminin uygun komutu bulabilmesi için geçerli komut ortamını başlatmak üzere **setmqenv** komutunu kullanın.

## **Bu görev hakkında**

Her işletim sistemi, hangi programın çalıştırılacağını belirlemek için **PATH** ortam değişkenindeki dizinleri kullanır. Geçerli **PATH** ortam değişkenindeki dizinlerden hiçbiri belirtilen adı taşıyan bir yürütülebilir program içermiyorsa, işletim sisteminin aşağıdaki örneklerde gösterildiği gibi komutu bulamadığını belirten bir iletiyle yanıt vermesine neden olur:

```
Linux CONIX UNIX CONIX and Linux'ta:
% dspmqver
ksh: dspmqver: not found.
%
Windows Windows'ta:
C:\> dspmqver
'dspmqver' is not recognized as an internal or external command,
operable program or batch file.
```
Bu sorunu çözmek için, işletim sistemi tarafından uygun IBM MQ komutlarının konumlandırılabilmesi ve yürütülebilmesi için geçerli ortamı başlatmak üzere **setmqenv** komutunu kullanmanız gerekir.

## **Yordam**

1. **setmqenv** komutunun kullanılabilir dosya sistemlerinde nerede olduğunu bulun.

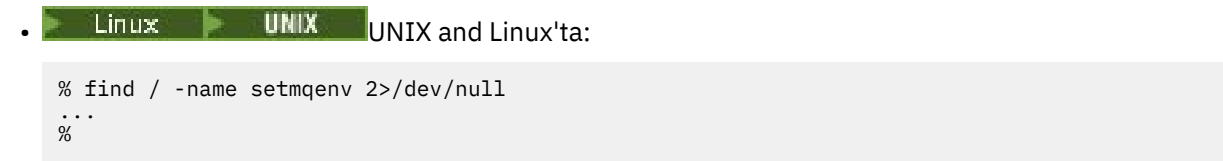

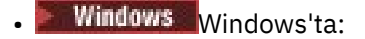

```
C:\> dir /b /s C:\setmqenv.cmd
...
C: \>
```
**Not:** Birden çok sürücü harfi varsa, bunlar dahil edilebilir; örneğin: C:\> dir /b /s C:\setmqenv.cmd D:\setmqenv.cmd .

sourceya da Maint içeren dizinler, neredeyse her zaman bir düzeltme paketinin kuruluşu sırasında yaratılan komutun yedek kopyasına gönderme yaptıkları için yoksayılabilir.

2. Yürürlükteki ortamı kullanıma hazırlamak için **setmqenv** komutunu kullanın.

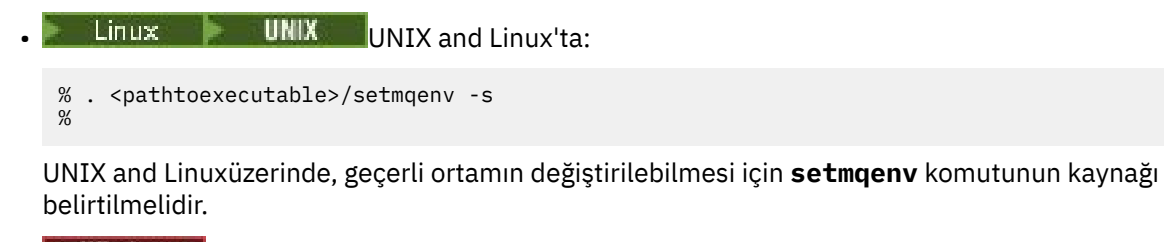

**Windows** Windows'ta:

```
C:\> <pathtoexecutable>\setmqenv.cmd -s
...
C: \>
```
3. **dspmq** komutunu **-o installation** seçeneğiyle kullanarak, ortamın uygun IBM MQ kuruluşu için uygun olduğunu doğrulayın.

```
• Linux | UNIX UNIX and Linux'ta:
  % dspmq -o installation
   ...
   %
  Windows Windows'ta:
  C:\> dspmq -o installation
  ...
```
- $C: \>$
- 4. Gerekirse, ortamı daha uygun bir IBM MQkuruluşu için kullanıma hazırlamak üzere ayarlanmış değiştirgelerle **setmqenv** komutunu yeniden çalıştırın.

Örneğin:

Linux **UNIX** UNIX and Linux'ta:

```
% dspmqver | grep Version
Version: 8.0.0.15
% dspmq -o Inst | sed -e "s/<br>QMNAME(V8QM1)     INSTNAME(In
QMNAME(V8QM1) INSTNAME(Installation1) INSTPATH(/opt/mqm) INSTVER(8.0.0.15)
QMNAME(SPIDEY) INSTNAME(Installation4) INSTPATH(/opt/MQ91CD) INSTVER(9.1.5.0)
QMNAME(BOB) INSTNAME(Installation3) INSTPATH(/opt/MQ92) INSTVER(9.2.2.0)
% . setmqenv -n Installation3
% dspmqver | grep Version
Version: 9.2.2.0
```
**Not:** Geçerli ortamın değiştirilebilmesi için **setmqenv** komutunun yine de kaynağı belirtilmelidir.
```
Windows Windows'ta:
C:\> dspmqver | findstr Version
Version: 9.1.0.5
C:\rangle > dspmq -o inst | sed -e "s/<br>OMNAME(A) INSTNAME(Inst.
C:\> dspmq -o inst | sed -e "s/       //g"<br>QMNAME(A)         INSTNAME(Installation2) INSTPATH(C:\IBM\MQ91LTS) INSTVER(9.1.0.5)<br>QMNAME(B)         INSTNAME(MQ91CD) INSTPATH(C:\IBM\MQ91CD) INSTVER(9.2.2.0)<br>QMNAME(C)         I
QMNAME(B) INSTNAME(MQ91CD) INSTPATH(C:\IBM\MQ91CD) INSTVER(9.2.2.0)
QMNAME(C) INSTNAME(MQ92) INSTPATH(C:\IBM\MQ92) INSTVER(9.2.2.0)
C:\> setmqenv -n MQ92
C:\> dspmqver | findstr Version
Version: 9.2.2.0
```
# **Dağıtılmış yayınlama/abone olma sorunlarının giderilmesi**

Yayınlama/abone olma kümelerini ya da sıradüzenlerini kullanırken sorunları saptamanıza ve bunlarla başa çıkmanıza yardımcı olması için alt konularda verilen öneriyi kullanın.

# **Başlamadan önce**

Sorunlarınız, kümeleri kullanarak ileti alışverişi yayınlamak/abone olmak yerine genel olarak kümeleme ile ilişkiliyse, bkz. ["Kuyruk yöneticisi küme sorunlarının giderilmesi" sayfa 200.](#page-199-0)

Yayınlama/abone olma kümelerinde tutulan yayınlara ilişkin tasarım konularıkonusunda da yararlı sorun giderme ipuçları vardır.

#### **İlgili kavramlar**

Dağıtılmış yayınlama/abone olma sistem kuyruğu hataları **İlgili görevler** Yayınlama/abone olma kümesinin yapılandırılması Yayınlama/abone olma kümeleri tasarlanması

# **Yayınlama/abone olma kümeleri için yönlendirme: Davranışla ilgili notlar**

Kümelenmiş yayınlama/abone olma ileti sistemi kullanırken yöneltme sorunlarını saptamanıza ve bunlarla başa çıkmanıza yardımcı olmak için burada verilen öneriyi kullanın.

Herhangi bir kuyruk yöneticisi kümesine ilişkin durum denetimi ve sorun giderme hakkında bilgi için bkz. ["Kuyruk yöneticisi küme sorunlarının giderilmesi" sayfa 200.](#page-199-0)

• Bir kümedeki aynı adlandırılmış konu nesnesine ilişkin tüm kümelenmiş tanımlamaların **CLROUTE** ayarı aynı olmalıdır. Aşağıdaki MQSC komutunu kullanarak, kümedeki tüm anasistemlerdeki tüm konular için **CLROUTE** ayarını denetleyebilirsiniz:

display tcluster(\*) clroute

- Konu nesnesi **CLUSTER** özelliği için bir değer belirtmedikçe, **CLROUTE** özelliğinin bir etkisi olmaz.
- Konunuzda küme adını doğru yazıp yazmadığınızı denetleyin. Kümeyi tanımlamadan önce konu gibi bir küme nesnesi tanımlayabilirsiniz. Bu nedenle, bir küme konusu tanımladığınızda, küme adı henüz var olmayabileceğinden, küme adı üzerinde geçerlilik denetimi gerçekleştirilmez. Sonuç olarak, ürün sizi küme adlarını yanlış yazmanız için uyarmaz.
- **CLROUTE** özelliğini ayarladığınızda, kuyruk yöneticisi farklı bir **CLROUTE** ayarı olan başka bir kuyruk yöneticisinden aynı nesneye ilişkin kümelenmiş bir tanımlama biliyorsa, sistem bir MQRCCF\_CLUSTER\_TOPIC\_CONFLICT kural dışı durumu oluşturur. Ancak, farklı kuyruk yöneticilerindeki neredeyse eşzamanlı nesne tanımlaması ya da tam havuzlarla düzensiz bağlantı aracılığıyla farklı tanımlar yaratılabilir. Bu durumda, tam havuz kuyruğu yöneticileri hakemlik yapıp, bir tanımı kabul eder ve diğeri için bir hata bildirir. Çakışmayla ilgili daha fazla bilgi almak için,

kümedeki tüm kuyruk yöneticilerindeki tüm konuların küme durumunu denetlemek üzere aşağıdaki MQSC komutunu kullanın:

display tcluster(\*) clstate

invalid(geçersiz) ya da pending (bekliyor) durumu (bu yakında etkin duruma dönmezse) bir sorun olduğunu gösterir. Geçersiz bir konu tanımlaması saptanırsa, yanlış konu tanımlamasını saptayın ve kümeden kaldırın. Tüm havuzlarda hangi tanımlamanın kabul edildiğine ve hangilerinin reddedildiğine ilişkin bilgiler bulunur ve çakışmayı yaratan kuyruk yöneticileri sorunun niteliğine ilişkin bazı bilgiler içerir. Ayrıca bkz. CLSTATE ( KONU GöRüNTüLE).

- **CLROUTE** değiştirgesinin konu ağacındaki bir noktada ayarlanması, altındaki tüm dalın konuları bu şekilde yönlendirmesine neden olur. Bu dalın bir alt dalının yöneltme davranışını değiştiremezsiniz. Bu nedenle, konu ağacında farklı bir **CLROUTE** ayarıyla daha düşük ya da daha yüksek bir düğüm için bir konu nesnesi tanımlanması MQRCCF\_CLUSTER\_TOPIC\_CONFLICT kural dışı durumuyla reddedilir.
- Konu ağacındaki tüm konuların konu durumunu denetlemek için aşağıdaki MQSC komutunu kullanabilirsiniz:

display tpstatus('#')

Konu ağacında çok sayıda dalınız varsa, önceki komut çok sayıda konunun durumunu görüntüleyebilir. Böyle bir durumda, ağacın yönetilebilecek kadar küçük bir dalını ya da ağaçta tek bir konuyu görüntüleyebilirsiniz. Görüntülenen bilgiler, konu dizesini, küme adını ve küme rotası ayarını içerir. Ayrıca, bu konunun kullanıcı sayısının beklediğiniz gibi olup olmadığını değerlendirmenize yardımcı olmak için yayıncı sayısı ve abonelik sayısını (yayıncı ve abone sayısı) içerir.

- Bir kümedeki bir konunun küme yönlendirmesinin değiştirilmesi, yayınlama/abone olma topolojisinde önemli bir değişikliktir. Bir konu nesnesi kümelendikten sonra ( **CLUSTER** özelliğini ayarlayarak) **CLROUTE** özelliğinin değerini değiştiremezsiniz. Değeri değiştirebilmeniz için nesnenin kümelenmemiş (**CLUSTER** , ''olarak ayarlanmış) olması gerekir. Bir konuyu kümelemeyi geri alma, konu tanımlamasını yerel konuya dönüştürür; bu da yayınların uzak kuyruk yöneticilerine aboneliğe teslim edilmediği bir dönemle sonuçlanır; bu değişiklik gerçekleştirilirken dikkate alınmalıdır. Başka bir kuyruk yöneticisinden küme konusuyla aynı ada sahip küme dışı bir konu tanımlamanın etkisibaşlıklı konuya bakın. **CLROUTE** özelliğinin değerini kümeli olarak değiştirmeyi denerseniz, sistem bir MQRCCF\_CLROUTE\_NOT\_ALTERABLE kural dışı durumu oluşturur.
- Konu anasistem yöneltmesi için, küme kuyruğu yöneticilerinden oluşan bir aralığa aynı küme konusu tanımlamasını ekleyerek ve kaldırarak, küme yoluyla diğer rotaları keşfedebilirsiniz. Belirli bir kuyruk yöneticisinin küme konunuz için konu anasistemi işlevi görmesini durdurmak için, konu nesnesini silin ya da bu konuya ilişkin ileti trafiğini durdurmak için PUB(DISABLED) ayarını kullanın (bkz. PUB parametresi için özel işleme). Küme adının kaldırılması konu tanımlamasını yerel bir konuya dönüştürdüğü ve bu kuyruk yöneticisinden kullanıldığında konunun kümeleme davranışını önlediği için, **CLUSTER** özelliğini 'olarak ayarlayarak konunun kümesini kaldırmayın. Başka bir kuyruk yöneticisinden küme konusuyla aynı ada sahip küme dışı bir konu tanımlamanın etkisibaşlıklı konuya bakın.
- Dal önceden farklı bir kümeye kümelendiğinde ve **CLROUTE** , TOPICHOSTolarak ayarlandığında, konu ağacının bir alt dalının kümesini değiştiremezsiniz. Tanımlama sırasında böyle bir tanımlama saptanırsa, sistem bir MQRCCF\_CLUSTER\_TOPIC\_CONFLICT kural dışı durumu oluşturur. Benzer şekilde, farklı bir küme için daha yüksek bir düğüme yeni kümelenmiş bir konu tanımlaması eklenmesi kural dışı durum oluşturur. Daha önce açıklanan kümeleme zamanlaması sorunları nedeniyle, daha sonra böyle bir tutarsızlık saptanırsa kuyruk yöneticisi, kuyruk yöneticisi günlüğüne hatalar verir.

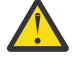

**Uyarı: CLROUTE**(TOPICHOST) ile de tanımlanan var olan bir yönetim konusunun altında **CLROUTE**(TOPICHOST) ile kümelenmiş bir konu tanımlanmaya çalışılması, AMQ8849 hata iletisiyle sonuçlanır.

Önceki metinde açıklanan yapılandırma tutarlı bir yöneltme davranışıyla sonuçlansa da IBM MQ , topolojinin başka bir yerindeki tutarsız tanımlardan kaynaklanan beklenmedik ve olası rasgele yöneltme davranışını ortadan kaldırmak için çakışan (ve kümenin uzak üyelerinde çakışan tanımlara neden olabilecek) önler. Örneğin:

- Genel arama karakteri aboneleri yeni bir yönetim konusunun üstündeki konu ağacına eklendiğinde, atılmakta olan yayınlar.
- Tanımlar sayı olarak eşit olarak yaratılmıyor.

#### **İlgili görevler**

Yayınlama/abone olma kümesinin yapılandırılması Yayınlama/abone olma kümeleri tasarlanması

# **Yetkili sunucu abonelik yerleri denetleniyor**

Yetkili sunucu aboneliği, bir yayının uzak kuyruk yöneticisindeki bir aboneye akmasını sağlar. Aboneleriniz kuyruk yöneticisi ağının başka bir yerinde yayınlanan iletileri almıyorsa, yetkili sunucu aboneliklerinizin olmasını beklediğiniz yerde olup olmadığını denetleyin.

Eksik yetkili sunucu abonelikleri, uygulamanızın doğru konu nesnesine ya da konu dizgisine abone olmadığını ya da konu tanımlamasıyla ilgili bir sorun olduğunu ya da bir kanalın çalışmadığını ya da doğru yapılandırılmadığını gösterebilir.

Yetkili sunucu aboneliklerini göstermek için şu MQSC komutunu kullanın:

display sub(\*) subtype(proxy)

Yetkili sunucu abonelikleri, tüm dağıtılmış yayınlama/abone olma topolojilerinde (sıradüzenler ve kümeler) kullanılır. Anasistem tarafından yöneltilen bir küme konusu için, o konuya ilişkin her konu anasisteminde bir yetkili sunucu aboneliği vardır. Doğrudan yöneltilen bir küme konusu için, yetkili sunucu aboneliği kümedeki her kuyruk yöneticisinde bulunur. Yetkili sunucu abonelikleri, bir konuda proxysub(force) özniteliği ayarlanarak ağdaki her kuyruk yöneticisinde de var olabilir.

Ayrıca bkz. Yayınlama/abone olma ağlarında abonelik performansı.

# **Yetkili sunucu aboneliklerinin yeniden eşitlenmesi**

Olağan koşullarda, kuyruk yöneticileri sistemdeki yetkili sunucu aboneliklerinin ağdaki her kuyruk yöneticisindeki abonelikleri doğru şekilde yansıtmasını otomatik olarak sağlar. Gereksinim duyarsanız, **REFRESH QMGR TYPE(PROXYSUB)** komutunu kullanarak bir kuyruk yöneticisinin yerel aboneliklerini ağda yaydığı yetkili sunucu abonelikleriyle el ile yeniden eşitleyebilirsiniz. Ancak bunu sadece istisnai durumlarda yapmalısınız.

# **Yetkili sunucu aboneliklerinin el ile yeniden eşitleneceği zaman**

Bir kuyruk yöneticisi, gönderilmemesi gereken abonelikleri alırken ya da alması gereken abonelikleri almadığında, yetkili sunucu aboneliklerini el ile yeniden eşitlemeyi düşünmeniz gerekir. Ancak, yeniden eşzamanlama geçici olarak, komutun verildiği kuyruk yöneticisinden kaynaklanan, ağ üzerinde ani bir ek yetkili sunucu aboneliği yükü yaratır. Bu nedenle, IBM MQ hizmet, IBM MQ belgeleri ya da hata günlüğü kaydı bunu yapmanızı istemediği sürece el ile yeniden eşzamanlamayın.

Kuyruk yöneticisi tarafından otomatik yeniden geçerlilik denetimi gerçekleşmek üzereyse, yetkili sunucu aboneliklerini el ile yeniden eşzamanlamanız gerekmez. Genellikle, bir kuyruk yöneticisi, doğrudan bağlı kuyruk yöneticileriyle aşağıdaki zamanlarda yetkili sunucu aboneliklerini yeniden doğrular:

- Sıradüzenli bir bağlantı oluştururken
- Bir konu nesnesinde **PUBSCOPE** , **SUBSCOPE** ya da **CLUSTER** özniteliklerini değiştirirken
- Kuyruk yöneticisi yeniden başlatılırken

Bazen bir yapılandırma hatası, eksik ya da dış yetkili sunucu aboneliklerine neden olur:

• **Subscription scope** Kuyruk Yöneticisi olarak ayarlı olarak ya da boş ya da yanlış bir küme adıyla en yakın eşleşen konu tanımlaması belirtilirse, yetkili sunucu abonelikleri eksik olabilir. **Publication scope** ' in yetkili sunucu aboneliklerinin gönderilmesini engellemediğini, ancak yayınların onlara teslim edilmesini önlediğini unutmayın.

• **Proxy subscription behavior** ayarı Zorlaile en yakın eşleşen konu tanımlaması belirtilirse, dış yetkili sunucu aboneliklerine neden olabilir.

Yapılandırma hataları bu sorunlara neden olduğunda, el ile yeniden eşzamanlama bunları çözmez. Bu durumlarda, yapılandırmayı iyileştirin.

Aşağıdaki listede, yetkili sunucu aboneliklerini el ile yeniden eşzamanlamanız gereken kural dışı durumlar açıklanmaktadır:

- Yayınlama/abone olma kümesindeki bir kuyruk yöneticisinde **REFRESH CLUSTER** komutu verildikten sonra.
- Kuyruk yöneticisi hata günlüğündeki iletiler **REFRESH QMGR TYPE(REPOS)** komutunu çalıştırmanızı söylediğinde.
- Bir kuyruk yöneticisi yetkili sunucu aboneliklerini doğru olarak yayamadığında, bir kanal durduğu ve tüm iletilerin iletim için kuyruğa alınamadığı ya da işletmen hatasının iletilerin SYSTEM.CLUSTER.TRANSMIT.QUEUE kuyruğundan yanlış silinmesine neden olduğu için olabilir.
- İletiler diğer sistem kuyruklarından yanlış silindiğinde.
- Yetkili sunucu aboneliğinde hatalı bir **DELETE SUB** komutu verildiğinde.
- Olağanüstü durum kurtarmanın bir parçası olarak.

#### **Yetkili sunucu aboneliklerini el ile yeniden eşitleme**

Önce özgün sorunu düzeltin (örneğin, kanalı yeniden başlatarak), daha sonra kuyruk yöneticisinde aşağıdaki komutu verin:

#### **REFRESH QMGR TYPE(PROXYSUB)**

Bu komutu verdiğinizde, kuyruk yöneticisi doğrudan bağlı kuyruk yöneticilerinin her birine, yetkili sunucu aboneliklerinin var olması gereken kendi konu dizgilerinin bir listesini gönderir. Doğrudan bağlı kuyruk yöneticileri, tutulan yetkili sunucu aboneliklerini listeyle eşleşecek şekilde günceller. Daha sonra, doğrudan bağlı kuyruk yöneticileri, kaynak kuyruk yöneticisine, yetkili sunucu aboneliklerinin var olması gereken kendi konu dizgilerinin bir listesini gönderir ve kaynak kuyruk yöneticisi, tutulan yetkili sunucu aboneliklerini buna göre günceller.

#### **Önemli kullanım notları:**

- Yetkili sunucu abonelikleri olmadığı için kaçırılan yayınlar, etkilenen abonelikler için kurtarılamaz.
- Yeniden eşzamanlama, kuyruk yöneticisinin diğer kuyruk yöneticilerine kanal başlatmasını gerektirir. Bir kümede doğrudan yöneltme kullanıyorsanız ya da konu anasistem yöneltmesi kullanıyorsanız ve bu komut bir konu anasistem kuyruk yöneticisinde verildiyse, kuyruk yöneticisi, yayınlama/abone olma işi gerçekleştirmemiş olanlar da içinde olmak üzere, kümedeki diğer tüm kuyruk yöneticilerine kanallar başlatır. Bu nedenle, yenilemekte olduğunuz kuyruk yöneticisi, kümedeki diğer her kuyruk yöneticisiyle iletişim kurmak için yeterli yeteneğe sahip olmalıdır.

• Bu komut, CHINIT çalışmadığında z/OS üzerinde verilirse, komut kuyruğa alınır ve CHINIT başlatıldığında işlenir.

#### **İlgili kavramlar**

Yayınlama/abone olma kümeleri için REFRESH CLUSTER ile ilgili önemli noktalar

#### **İlgili görevler**

Dağıtılmış ağlara ilişkin zamanuyumsuz komutların tamamının denetlenip tamamlanmadığının denetlenmesi

# **Dağıtılmış bir yayınlama/abone olma ağında döngü algılaması**

Dağıtılmış bir yayın/abone olma ağında, yayınların ve yetkili sunucu aboneliklerinin döngüye girmemesi önemlidir, çünkü bu, aynı orijinal yayının birden çok kopyasını alan bağlı abonelerle dolu bir ağa neden olur.

Bir yayınlama/abone olma ağındaki yetkili sunucu abonelikleri bölümünde açıklanan yetkili sunucu aboneliği toplama sistemi, bir döngünün oluşmasını engellememekle birlikte, yetkili sunucu aboneliklerinin sürekli olarak döngüye girmesini önler. Yayınların yayılımı, yetkili sunucu aboneliklerinin varlığına göre belirlendiğinden, sürekli bir döngü girilebilirler. IBM MQ , yayınların sürekli olarak döngüye alınmasını önlemek için aşağıdaki tekniği kullanır:

Yayınlar bir yayınlama/abone olma topolojisinde hareket ettikçe, her kuyruk yöneticisi ileti üstbilgisine benzersiz bir parmak izi ekler. Bir yayınlama/abone olma kuyruk yöneticisi başka bir yayınlama/abone olma kuyruk yöneticisinden bir yayın aldığında, ileti üstbilgisinde tutulan parmak izleri denetlenir. Kendi parmak izi zaten varsa, yayın bir döngü içinde tam olarak dolaşmıştır, bu nedenle kuyruk yöneticisi iletiyi atar ve hata günlüğüne bir giriş ekler.

**Not:** Bir döngü içinde, yayınlar döngü çevresinde her iki yönde de yayılır ve döngü içindeki her kuyruk yöneticisi, kaynak kuyruk yöneticisi döngülü yayınları atmadan önce her iki yayını da alır. Bu, döngü bozuluncaya kadar yayınların yinelenen kopyalarını alan uygulamalara abone olunmasına neden olur.

# *Döngü saptama parmak izi biçimi*

Döngü algılama parmak izleri, IBM MQ 8.0 iletişim kuralının bir parçası olarak RFH2 üstbilgisine ya da akışına eklenir. RFH2 programcısının üstbilgiyi anlaması ve parmak izi bilgilerini sağlam bir şekilde aktarması gerekir. IBM Integration Bus ' in önceki sürümleri parmak izi bilgilerini içermeyen RFH1 üstbilgilerini kullanır.

```
\langleihm\rangle <Rfp>uuid1</Rfp>
   <Rfp>uuid2</Rfp>
   <Rfp>uuid3</Rfp>
 . . .
</ibm>
```
< ibm>, ziyaret edilen her kuyruk yöneticisinin benzersiz kullanıcı kimliğini (uuid) içeren yöneltme parmak izlerinin listesini içeren klasörün adıdır.

Bir ileti bir kuyruk yöneticisi tarafından her yayınlandığında, uuid 'sini < Rfp> (yöneltme parmak izi) etiketini kullanarak < ibm> klasörüne ekler. Bir yayın alındığında IBM MQ , belirli bir uuid değerinin var olup olmadığını görmek için < Rfp > etiketleri arasında yineleme yapmak için ileti özellikleri API 'sini kullanır. IBM MQ 'un WebSphere Platform Messaging bileşeninin, kuyruğa alınan yayınlama/abone olma arabirimini kullanırken bir kanal ve RFH2 aboneliği aracılığıyla IBM Integration Bus ' e bağlanması nedeniyle IBM MQ , o rotadan bir yayın aldığında da bir parmak izi yaratır.

Hedef, herhangi bir RFH2 ' yi beklemediği takdirde, yalnızca parmak izi bilgilerimize eklediğimiz için bir uygulamaya teslim etmemektir.

Bir RFH2 ileti özelliklerine dönüştürüldüğünde, <ibm> klasörünün dönüştürülmesi de gerekir; bu işlem, uygulamalara geçirilen ya da teslim edilen RFH2 ' den parmak izi bilgilerini kaldırır.

JMS uygulamaları, parmak izi bilgilerini görmez; JMS arabirimi bu bilgileri RFH2' den çıkarmaz ve bu nedenle, bu bilgileri uygulamalarına teslim etmez.

Rfp iletisi özellikleri propDesc.CopyOptions = MQCOPY\_FORWARD and MQCOPY\_PUBLISHile oluşturulur. Bunun, aynı iletiyi alan ve sonra yeniden yayınlayan uygulamalar için etkileri vardır. Bu, böyle bir uygulamanın PutMsgOpts.Action = MQACTP\_FORWARDkomutunu kullanarak yönlendirme parmak izi zincirine devam edebileceği, ancak kendi parmak izini zincirden çıkarmak için uygun şekilde kodlanmasının gerektiği anlamına gelir. Varsayılan olarak uygulama PutMsgOpts.Action = MQACTP\_NEW ' ı kullanır ve yeni bir zincir başlatır.

# **Dağıtılmış kuyruk yönetimi sorunlarının giderilmesi**

Dağıtılmış kuyruk yönetimiyle (DQM) ilgili sorunları çözmenize yardımcı olacak sorun giderme bilgileri.

# **Bu görev hakkında**

Açıklanan sorunlardan bazıları platforma ve kuruluşa özgüdür. Bu durumda, metinde açıkça anlaşılır.

IBM MQ , **amqldmpa**adlı sorun saptamaya yardımcı olacak bir yardımcı program sağlar. Sorun belirleme sırasında, IBM hizmet temsilciniz yardımcı programdan çıkış sağlamanızı isteyebilir.

IBM Destek, uygun tanılama bilgilerini toplamak için gerek duyduğunuz parametreleri ve IBM' e kaydettirdiğiniz verileri nasıl göndereceğinize ilişkin bilgileri sağlar.

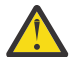

**Uyarı:** Biçim önceden bildirimde bulunmaksızın değiştirilebilir olduğundan, bu yardımcı programdan alınan çıktının biçimine güvenmemelisiniz.

Aşağıdaki senaryolar için sorun belirleme ele alınmıştır:

- • ["İletişimi Sınamak İçin Ping Komutu Kullanılması" sayfa 80](#page-79-0)
- • ["Bir bağlantının yeniden denenmesi için dikkate alınması gerekenler" sayfa 86](#page-85-0)
- • ["Kanalın çalıştırmayı reddettiği bir sorunun giderilmesi" sayfa 82](#page-81-0)
- • ["Bir kanal çalışmayı durdurduğunda sorunların çözülmesi" sayfa 87](#page-86-0)
- • ["İletileri dspmqrte ile izleme" sayfa 80](#page-79-0)
- • ["Olağanüstü durum kurtarma" sayfa 88](#page-87-0)

#### **İlgili görevler**

["İlk denetimlerini yapma" sayfa 6](#page-5-0) Sahip olabileceğiniz sık rastlanan sorunlara yanıt verebilecek bazı başlangıç denetimleri vardır.

["Kanal sorunları için bilgi toplanması" sayfa 325](#page-324-0)

Bir IBM MQ kanalı bir sorun bildirirken ya da Multiplatforms üzerinde çalışmadığında bir sorunu çözmek için IBM Desteği 'nden yardıma gereksinim duyarsanız, bir çözüm bulunmasına yardımcı olması için öncelikle IBM Desteği 'ne göndermek üzere sorun giderme bilgilerini toplamanız gerekir.

Dağıtılmış kuyruğa alma yapılandırılıyor

#### **İlgili başvurular**

İletiler ve neden kodları z/OS için iletişim protokolü dönüş kodları

# **Sorun gidermeye yardımcı olacak bilgileri nerede bulabilirsiniz?**

Yaşadığınız sorunun tipine bağlı olarak, sorun gidermenize yardımcı olmak için kullanabileceğiniz bir dizi olası bilgi kaynağı vardır.

#### **Komut geçerlilik denetimi sorunları**

Komutlar ve pano verileri, işlenmek üzere kabul edilmeden önce hatasız olmalıdır. Doğrulama denetimlerinin bulduğu hatalar hemen kullanıcıya hata iletileriyle bildirilir.

Kanallar yaratılırken, değiştirilirken ve silinirken bir dizi doğrulama denetimi yapılır ve uygun olduğunda bir hata iletisi döndürülür. Aşağıdaki durumlarda hatalar oluşabilir:

- Kanal oluşturulurken yinelenen bir kanal adı seçilir
- Kanal parametresi alanlarına kabul edilemeyen veriler girilir
- Değiştirilecek kanal şüpheli ya da yok

Sorun tanılama, hata iletilerinin yorumlanmasıyla ve düzeltici işlem yapılmasıyla başlar.

#### **Olağan kanal çalışması sırasında işleme sorunları**

Kanalların olağan çalışması sırasında bulunan sorunlar sistem konsoluna ya da sistem günlüğüne bildirilir. Windowsüzerinde, bunlar kanal günlüğüne raporlanır. Sorun tanılama, günlükten ilgili tüm bilgilerin toplanmasıyla başlar ve sorunu belirlemek için analizle devam eder. Doğrulama ve hata iletileri, mümkünse, komutları başlatan uçbirime döndürülür.

Bir sorunun iletilerinizin bazılarını hazırlıyor olan bir ara sistemde ortaya çıkabileceği bir ağda sorun tanılama zor olabilir. İletim kuyruğunun dolu olması ve bu kuyruğun dolmasının ardından gelen ileti kuyruğu gibi bir hata durumu, sitenizin kapatılmasına neden olur. Bu örnekte, hata günlüğünüzden

aldığınız hata iletisi uzak siteden kaynaklanan bir sorunu gösterir, ancak o sitedeki hatayla ilgili herhangi bir ayrıntı size bildirmeyebilir. Bu nedenle, sorunun ayrıntılarını öğrenmek ve bu kanalın yeniden kullanılabilir olduğuna ilişkin bildirim almak için uzak yerdeki eşinizle iletişim kurmanız gerekir.

# **Kanal başlatma anlaşması hataları**

Kanal başlatma sırasında, başlangıç ucunun konumunu belirtmesi ve ilgili kanalla çalışan kanal parametrelerini kabul etmesi gerekir. İki uç, parametreler üzerinde anlaşma sağlayamayabilir; bu durumda kanal, uygun hata günlüklerine verilen hata iletileriyle kapanır.

#### **Kullanıcı çıkışı sorunları**

Kanal programları ve kullanıcı çıkış programları arasındaki etkileşim bazı hata denetleme yordamlarına sahiptir, ancak bu olanak yalnızca kullanıcı belirli kurallara uyduğunda başarılı bir şekilde çalışabilir. Bu kurallar, İleti alışverişi kanalları için kanal çıkış programlarıiçinde açıklanmıştır. Hatalar oluştuğunda, en olası sonuç kanalın durması ve kanal programının kullanıcı çıkışından gelen dönüş kodlarıyla birlikte bir hata iletisi göndermesi olur. Arabirimin kullanıcı çıkışı tarafında saptanan hatalar, kullanıcı çıkışının kendisi tarafından yaratılan iletiler taranarak saptanabilir.

Sorunu saptamak için anasisteminizin izleme olanağını kullanmanız gerekebilir.

# **İstemci uygulaması sorunları**

Bir istemci uygulaması beklenmeyen bir hata dönüş kodu alabilir, örneğin:

- Kuyruk yöneticisi kullanılamıyor
- Kuyruk yöneticisi adı hatası
- Bağlantı kesildi

Hatanın nedenini açıklayan bir ileti için istemci hata günlüğüne bakın. Hatanın niteliğine bağlı olarak sunucuda günlüğe kaydedilen hatalar da olabilir.

**Not:** Bir istemci uygulaması sonlandırılmış olsa da, vekil işleminin kuyruklarını açık tutması yine de mümkündür. Normalde bu, iletişim katmanı ortağın gittiğini bildirene kadar kısa bir süre için olacaktır.

# **Tanılama iletileri ve neden kodları**

Sorunun birincil tanılamasına yardımcı olacak iletiler ve kodlar için bkz. İletiler ve neden kodları.

# **Muhasebe ve istatistiksel veriler**

IBM MQ , kullanım ve performans eğilimlerini belirlemek için kullanabileceğiniz muhasebe ve istatistiksel veriler üretir:

- Multi Çoklu platformlarda bu bilgiler PCF kayıtları olarak üretilir, bkz. <u>Yapı veri tipleri</u>.
- z/OSişletim sistemlerinde bu bilgiler SMF kayıtları olarak üretilir, bkz. Performansın ve kaynak kullanımının izlenmesi.

# **Veri yapıları**

Sorun tanılama sırasında günlükler ve izleme girişleri denetlenirken başvuru için veri yapıları gerekir.

Daha fazla bilgi için bkz. Kanal çıkışı çağrıları ve veri yapıları ve Uygulama başvurusu geliştirilmesi.

#### **İlgili kavramlar**

Kanal denetimi işlevi

# *Teslim edilmeyen iletiler kuyruğuyla ilgili önemli noktalar*

Bazı IBM MQ uygulamalarında, teslim edilmeyen ileti kuyruğuna *teslim edilmeyen ileti kuyruğu*denir.

<span id="page-79-0"></span>Bir kanal herhangi bir nedenle çalışmazsa, uygulamalar iletileri iletim kuyruklarına yerleştirmeye devam eder ve olası bir taşma durumu yaratır. Uygulamalar, gönderilmeyi bekleyen iletilerin sayısını bulmak için iletim kuyruklarını izleyebilir, ancak bu, bunların gerçekleştirmesi için normal bir işlev olmaz.

Bu, ileti kaynaklı bir düğümde ortaya çıktığında ve yerel iletim kuyruğu dolduğunda, uygulamanın PUT işlemi başarısız olur.

Bu durum bir konaklatma ya da hedef düğümde ortaya çıktığında, ileti kanalı aracısının (MCA) durumla başa çıkmanın dört yolu vardır:

- 1. İleti çağrılarak-Tanımlanmışsa, çıkışı yeniden deneyin.
- 2. Tüm taşma iletilerini bir *teslim edilmeyen ileti kuyruğuna* (DLQ) yönlendirerek, bu raporları isteyen uygulamalara bir kural dışı durum raporu döndürülüyor.

**Not:** Dağıtımlı kuyruğa alma yönetiminde, ileti DLQ için çok büyükse, DLQ doluysa ya da DLQ kullanılamıyorsa, kanal durur ve ileti iletim kuyruğunda kalır. DLQ ' nuzun, işlediğiniz en büyük iletiler için tanımlandığından, kullanılabilir olduğundan ve boyutlandırıldığından emin olun.

- 3. Önceki seçeneklerin hiçbiri başarılı değilse, kanalı kapatarak.
- 4. Teslim edilmeyen iletileri gönderme ucuna geri döndürerek ve yanıt kuyruğuna tam bir rapor döndürerek (MQRC\_EXCEPTION\_WITH\_FULL\_DATA ve MQRO\_DISCARD\_MSG).

Bir MCA DLQ ' ya ileti koyamıyorsa:

- Kanal durur
- İleti kanalının her iki ucundaki sistem konsollarında uygun hata iletileri yayınlanır
- İş birimi yedeklenir ve iletiler, kanalın gönderen kanalının sonunda iletim kuyruğunda yeniden görünür.
- İletim kuyruğu için tetikleme geçersiz kılındı

# **İletileri dspmqrte ile izleme**

Bir ileti hedeflenen hedefine ulaşmazsa, **dspmqrte**denetim komutuyla kullanılabilen IBM MQ rota uygulamasını kullanarak bir iletinin kuyruk yöneticisi ağı üzerinden izleyeceği rotayı ve son konumunu saptayabilirsiniz.

IBM MQ rota uygulamasını görüntüle (**dspmqrte**) komutunu kullanarak, izleme rotası iletileriyle ve bir izleme rotası iletisiyle ilgili etkinlik bilgileriyle çalışabilirsiniz.

IBM MQ rota uygulamasını görüntüle (**dspmqrte**) komutu, z/OSdışındaki tüm platformlarda çalıştırılabilir. **dspmqrte** komutunu verirken **-c** parametresini belirterek, IBM MQ görüntü rotası uygulamasını bir IBM MQ for z/OS kuyruk yöneticisine istemci olarak çalıştırabilirsiniz.

Ek bilgi için bkz. IBM MQ rota uygulamasını görüntüle ve dspmqrte (rota bilgilerini görüntüle).

# **İletişimi Sınamak İçin Ping Komutu Kullanılması**

Ping, iletişim bağlantısının ve bir ileti kanalını oluşturan iki ileti kanalı aracılarının tüm arabirimlerde çalışıp çalışmadığının belirlenmesinde kullanışlıdır.

# **Bu görev hakkında**

Ping komutu, iletim kuyruklarını kullanmaz, ancak bazı kullanıcı çıkış programlarını çağırır. Herhangi bir hata durumuyla karşılaşılırsa, hata iletileri yayınlanır.

#### **Yordam**

• Verileri uzak kuyruk yöneticisine özel ileti olarak göndererek ve verilerin döndürülüp döndürüldüğünü denetleyerek bir kanalı sınamak için PING CHANNEL MQSC komutunu kullanın. Veriler, yerel kuyruk yöneticisi tarafından oluşturulur.

IBM i  $z/0S$  z/OS ve IBM iüzerinde, bu seçeneği belirlemek için pano arabirimini de kullanabilirsiniz.

#### $\blacktriangleright$  Multi

•

Çoklu platformlarsistemlerinde, kuyruk yöneticisinin komutlara yanıt verip vermediğini sınamak için PING QMGR MQSC komutunu kullanın.

#### **İlgili kavramlar**

Ping komutunu kullanarak bağlantıların denetlenmesi

#### $z/0S$ **Kanallarda sorun gidermek için SUBSTATE kullanılması**

Kanalınız yavaş çalışıyorsa ya da gönderilecek ileti yoksa, sorunun çözülmesine yardımcı olmak için SUBSTATE alanını kullanın.

#### **Çevre**

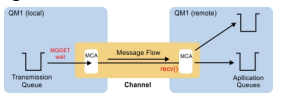

#### **Sorunun tanılanması**

#### **Gönderen kanal durumu**

```
CHSTATUS(MQ23.TO.MQ24) XMITQ(TO.MQ24) CONNAME(127.0.0.1) 
CURRENT CHLTYPE(SDR) STATUS(RUNNING) SUBSTATE(MQGET) 
RQMNAME(MQ24)
```
#### **Günlük nesnesi kanal durumu**

```
CHSTATUS(MQ23.TO.MQ24) CONNAME(127.0.0.1) CURRENT<br>CHLTYPE(RCVR) STATUS(RUNNING) SUBSTATE(RECEIV
                                                        SUBSTATE(RECEIVE)
RQMNAME(MQ23)
```
Kanalı bu durumda görürseniz, kanal gönderecek bir iletisi olmadığı için hareket eder. Bir kenara, bu, iletim kuyruğundaki kesinleştirilmemiş iletilerin denetlenmesi ile aynı zamanda, kanalın koyduğu iletileri taşımadığını önerdiğinizde, aynı zamanda yapılabilecek yararlı bir denetim olabilir.

Bu noktada, bir sunucu-bağlantı kanalının dinlenme durumunun, zamanını bir ağ alıcısında oturarak istemcinin bir API çağrısı göndermesini bekleyerek geçirmesi nedeniyle bir alıcı kanala benzer olduğunu belirtmeye değer.

#### **Yavaş kanallar**

Kanalların alt durumu, diğer kanıtlar kanalın gerçekten yavaş çalıştığını gösterdiğinde de yararlıdır. Önceki bölümdeki kanalların dinlenme durumunu açıkladıktan sonra, alıcı kanal yerine gönderenin bir ağ alıcısında oturduğunu görürseniz, bu, hattın ağ üzerinde dönmesinin yavaş olduğunu gösterebilir.

Bunun nedeni, gönderen kanalının, toplu işte gönderilen tüm iletileri işlemek için alıcıyı beklemesi ve toplu işin başarıyla tamamlandığını bildirmek için Toplu İş Sonu bildirimine (aşağıdaki çizgedeEoB ) yanıt

vermesi olabilir.

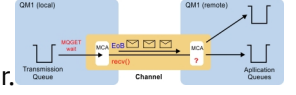

Bu durum her partinin sonunda olur, ama genellikle o kadar kısadır ki, onu görmeniz pek mümkün değildir. Uzun bir süre bunu görürseniz, aşağıdaki gibi önemli ağ sorunlarının bir göstergesi olabilir:

• Yöneltici sorunları

- <span id="page-81-0"></span>• Atılan paketlerin yeniden iletimi
- Ağın yavaş çalışmasına neden olan diğer sorunlar
- İleti yeniden deneme ya da çıkışta sorun gibi, giriş ucunun yavaşlamasına neden olan başka bir şey

Bu noktada alıcı kanalının nasıl olduğuna bakmak bir sonraki adımdır.

#### **Askılı kanallar**

Bir kanal askıda kaldığında, uzun bir süre BINDING durumunda sıkışıp kaldığında ya da Gönderilen Bayt Sayısı (NUMBYTES) gibi alanların artmadığı RUNNING durumunda askıda kaldığında, alt durum yardımcı olabilir.

Bir kanal, bir kuyruk yöneticisi kanalı ya da sunucu bağlantısı kanalı başlatılırken, RUNNING olarak kabul edilmeden önce yapması gereken birçok farklı işlem vardır. Tüm bu farklı işlemler kanal BINDING (Bağlanıyor) durumundayken gerçekleşir.

Bunu, kanalın ne yaptığına ilişkin daha ayrıntılı bir görünüme ayırmaya yardımcı olmak için, tüm bu ana işlemlere ilişkin alt durum değerleri vardır. Daha sık rastlanan bazı öğeler aşağıda listelenmiştir:

#### **Ağa bağlanılıyor**

Anasisteme ulaşırken sorunlar oluştuğunda, IP adresi artık hizmet vermediği için, bunun zamanaşımına uğraması ve bir hata döndürmesi çok uzun sürebilir. Bağlantı kuruluncaya kadar, kanal SUBSTATE (NETCONNECT) gösterir.

#### **Etki Alanı Ad Sunucusu (DNS) isteğinde bulunma**

Yerel DNS, CONNAME 'nizi nasıl çözeceğini bilmiyorsa, diğer ilgili DNS' den (sisteminizin konfigürasyonu bu şekilde tanımlandıysa) isteyebilir. Tüm bunlar hatırı sayılır bir zaman alabilir. Bu gerçekleşirken, kanal SUBSTATE (NAMESERVER) durumunu gösterir.

#### **SSL/TLS El Sıkışma**

SSL ya da TLS kullanırken, SSLCIPH alanındaki bir kanal tanımında bir şifre belirtimi belirtilerek, kanal üzerinden başka herhangi bir veri akmadan önce kanalın bir SSL el sıkışmasını tamamlaması gerektiği anlamına gelir. Bu gerçekleşirken, kanal SUBSTATE (SSLHANDSHAKE) ' i gösterir.

#### **Çıkışta**

Bir kanalda kullanılandan daha farklı çıkışlar vardır. Çıkış işlenirken, kanal hangi çıkışta olduğunu gösteren bir alt durum gösterir; örneğin, SUBSTATE (SENDEXIT). Eğer çıkış uzun zaman alıyorsa bunu kısa bir süre için görebilirsiniz.

#### **Sorunun çözülmesi**

Tüm alt durumların özeti ve bunların ne zaman görüleceklerine ilişkin bilgi için DISPLAY CHSTATUS başlıklı konuya bakın.

# **Kanalın çalıştırmayı reddettiği bir sorunun giderilmesi**

Bir kanal çalıştırmayı reddederse, DMQ ve kanalların doğru ayarlanmaması ya da kanalın belirsiz olması gibi bir dizi olası neden vardır.

#### **Bu görev hakkında**

Kanal hiç çalışmamışsa, sorunun nedeni DQM ve kanalların doğru ayarlanmamış olması olabilir.

Başlatma sırasında otomatik eşitleme bir nedenle başarısız olduysa, kanal şüpheli olabilir. Belirsiz kanal sorunları genellikle otomatik olarak çözülür, ancak bazı durumlarda kanalı el ile yeniden eşzamanlamanız gerekebilir.

Kanalın çalıştırmayı reddetmesinin bir diğer nedeni de, ileti tanımlayıcı verilerinin ASCII ve EBCDIC arasında ve tamsayı biçimleri arasında dönüştürülmesi işleminin sona erdirilememesi olabilir. Bu durumda iletişim kurulamaz.

# <span id="page-82-0"></span>**Yordam**

1. DQM ve kanalların doğru şekilde ayarlandığını doğrulayın.

Kanal hiç çalışmamışsa, sorunun kaynağı bu olabilir. Nedenler şunlar olabilir:

- Gönderme ve alma kanalları arasında ad uyuşmazlığı (büyük ve küçük harflerin önemli olduğunu unutmayın).
- Yanlış kanal tipleri belirlendi.
- Sıra numarası kuyruğu (varsa) kullanılamıyor ya da zarar görmüş.
- Gitmeyen iletiler kuyruğu kullanılamıyor.
- Sıra numarası kaydırma değeri, iki kanal tanımında farklıdır.
- Bir kuyruk yöneticisi ya da iletişim bağlantısı kullanılamıyor.
- Bir alıcı kanalı DURDURULDU durumunda olabilir.
- Bağlantı doğru tanımlanmamış olabilir.
- İletişim yazılımıyla ilgili bir sorun olabilir (örneğin, TCP çalışıyor mu?).

Kanalları ayarlama hakkında daha fazla bilgi için bkz. Dağıtılmış kuyruğa alma özelliğini yapılandırma.

2. Kanalın şüpheli olup olmadığını denetleyin.

Başlatma sırasında otomatik eşitleme başarısız olduysa, belirsiz bir durum olabilir. Bu, sistem konsolundaki iletilerle gösterilir ve durum panosu, belirsiz kanalları göstermek için kullanılabilir. Bir kanal kuşku içindeyse, genellikle yeniden başlatma durumunda otomatik olarak çözülür; bu nedenle, normal koşullarda bir kanalı el ile çözümlemenize gerek yoktur. Ancak, gerektiğinde kanalı el ile yeniden eşitleyebilirsiniz. Daha fazla bilgi için bkz. Belirsiz Kanalların Kullanılması.

Kanalı el ile yeniden eşzamanlamanız gereken bir duruma ilişkin olası yanıtlar şunlardır:

• Belirsiz iletileri geri almak ya da kesinleştirmek için bir **RESOLVE CHANNEL** komutu verin.

Bir geriletme ya da kesinleştirme gerekip gerekmediğini saptamak için, uzak bağlantı denetimcinizden kesinleştirilen son kesinleştirilen iş birimi tanıtıcısının (LUWID) numarasını saptayın ve bu numarayı bağlantının sonundaki son sayıyla karşılaştırın. Uzak uç bir sayı kesinleştirdiyse ve bağlantının sonunda bu sayı henüz kesinleştirilmediyse, iletileri kesinleştirmek için **RESOLVE CHANNEL** komutunu kullanın. Diğer tüm durumlarda, iletileri geri almak için **RESOLVE CHANNEL** komutunu kullanın. Daha fazla bilgi için bkz. Belirsiz Kanalların Kullanılması.

Bu komutların etkisi, geriletilmiş iletilerin iletim kuyruğunda yeniden görüntülenip, kesinleştirilmiş iletiler atılırken yeniden gönderilmesidir.

Eğer şüphe içindeyseniz, belki de gönderilen bir mesajı kopyalama olasılığından vazgeçmek daha güvenli bir karar olabilir.

• Bir **RESET CHANNEL** komutu verin.

Bu komut, sıralı numaralandırma etkin olduğunda kullanılır ve dikkatli kullanılmalıdır. Bunun amacı, iletilerin sıra sayısını sıfırlamaktır ve bunu yalnızca belirsiz durumları çözmek için **RESOLVE CHANNEL** komutunu kullandıktan sonra kullanmanız gerekir.

Sıralı numaralandırma kullanıldığında ve bir gönderen kanalı sıfırlandıktan sonra başladığında, gönderen kanalı iki işlem gerçekleştirir:

- Alıcı kanalına sıfırlandığını bildirir.
- Gönderen ve alıcı kanalları tarafından kullanılacak bir sonraki ileti sırası numarasını belirler.
- 3. Kanalın alıcı ucunun durumu DURDURULDU ise, alıcı sonunu başlatarak ilk durumuna getirin.

**Not:** Bu, kanalı başlatmaz, yalnızca durumu sıfırlar. Kanal, gönderen tarafından başlatılmaya devam edilmelidir.

#### **İlgili başvurular**

RESOLVE CHANNEL (Bir kanaldan belirsiz iletileri çözmesini isteyin) RESET CHANNEL (bir kanal için ileti sıra numarasını sıfırla)

#### *Tetiklenen kanallarda sorun giderme*

Tetiklenen bir kanal çalışmazsa, şüpheli olabilir. Başka bir olasılık da, kanalın iletim kuyruğundaki tetikleyici denetim parametresini NOTRIGGERdeğerine ayarlamış olması olabilir.

#### **Bu görev hakkında**

Tetiklenen bir kanalın başlatılamadığı bir durum örneği:

- 1. Bir iletim kuyruğu, FIRSTtetikleyici tipiyle tanımlanır.
- 2. İletim kuyruğuna bir ileti gelir ve bir tetikleyici ileti üretilir.
- 3. Kanal başlatılır, ancak uzak sistemle iletişim sağlanamadığı için hemen durur.
- 4. Uzak sistem kullanılabilir duruma getirilebilir.
- 5. İletim kuyruğuna başka bir ileti gelir.
- 6. İkinci ileti, kuyruk derinliğini sıfırdan bire çıkarmaz, bu nedenle (kanal RETRY durumunda değilse) tetikleyici ileti üretilmez. Bu durumda, kanalı el ile yeniden başlatın.

 $\approx$  z/OS z/OSişletim sistemi üzerinde, kanal başlatıcı kapatılırken kuyruk yöneticisi **MODE(FORCE)** kullanılarak durdurulursa, kanal başlatıcı yeniden başlatıldıktan sonra bazı kanalların el ile yeniden başlatılması gerekebilir.

#### **Yordam**

1. Kanalın şüpheli olup olmadığını denetleyin.

Tetiklenen bir kanal çalıştırmayı reddederse, ["Kanalın çalıştırmayı reddettiği bir sorunun giderilmesi"](#page-81-0) [sayfa 82](#page-81-0)Adım ["2" sayfa 83](#page-82-0) ' da açıklandığı gibi belirsiz iletilerin olasılığını araştırın.

2. İletim kuyruğundaki tetikleyici denetim parametresinin kanal tarafından NOTRIGGER olarak ayarlanıp ayarlanmadığını denetleyin.

Bu durum şu durumda oluşur:

- Bir kanal hatası var.
- Alıcıdan gelen bir istek nedeniyle kanal durduruldu.
- Gönderendeki el ile müdahale gerektiren bir sorun nedeniyle kanal durduruldu.
- 3. Sorunu tanıladıktan ve düzelttikten sonra kanalı el ile başlatın.

#### *Ağ sorunlarının giderilmesi*

Ağ sorunlarıyla karşılaşıyorsanız denetlemeniz gereken birkaç şey vardır.

#### **Yordam**

• LU 6.2kullanırken, tanımlamalarınızın ağda tutarlı olduğundan emin olun.

Örneğin, CICS Transaction Server for z/OS ya da Communications Manager tanımlamalarınızda RU büyüklüğünü artırdıysanız, ancak tanımlamasında küçük **MAXDATA** değeri olan bir denetleyiciniz varsa, ağ üzerinden büyük iletiler gönderme girişiminde bulunursanız oturum başarısız olabilir. Bu sorunun bir belirtisi, kanal anlaşmasının başarıyla gerçekleşmesi olabilir, ancak ileti aktarımı gerçekleştiğinde bağlantı başarısız olur.

• TCP kullanırken, kanallarınız güvenilir değilse ve bağlantılarınız koparsa, sisteminiz ya da kanallarınız için bir **KEEPALIVE** değeri ayarlamayı deneyin.

Bunu, sistem çapında bir değer ayarlamak için SO\_KEEPALIVE seçeneğini kullanarak yaparsınız.

 $z/0S$ z/OS' da aşağıdaki seçeneklere de sahip olursunuz:

- Kanala özgü canlı tutma değerlerini ayarlamak için Canlı Tutma Aralığı kanal özniteliğini (**KAINT**) kullanın.
- **RCVTIME** ve **RCVTMIN** kanal başlatıcı parametrelerini kullanın.

Daha fazla bilgi için bkz. Kanalın diğer ucunun hala kullanılabilir olup olmadığını denetlemeve Canlı Tutma Aralığı (KAINT).

**Not:** Bir grup TCP/IP dinleyicisi başlatıldığında, DDNS ' ye kaydolur. Ancak, adres ağın kullanımına sunuluncaya kadar bir gecikme olabilir. Bu dönemde başlatılan ve yeni kaydedilen soysal adı hedefleyen bir kanal, iletişim yapılanışında hata iletisiyle başarısız olur. Kanal, ad ağın kullanımına sunuluncaya kadar yeniden denenir. Gecikme süresi, kullanılan ad sunucusu konfigürasyonuna bağlıdır.

• Alıcı kanal, iletişim kaybedildikten sonra 'iletişim alma' durumunda bırakıldıysa, sorunu çözmek için kullanıcı müdahalesinin gerekip gerekmediğini denetleyin.

Bir kanal temas kaybederse, alıcı kanal 'iletişim alma' durumunda bırakılabilir. İletişim yeniden kurulduğunda gönderen kanal yeniden bağlanmayı dener. Uzak kuyruk yöneticisi alıcı kanalının zaten çalıştığını öğrenirse, aynı alıcı kanalının başka bir sürümünün başlatılmasına izin vermez. Bu sorun, sorunu düzeltmek ya da sistemin canlı olarak kullanılmasını sağlamak için kullanıcı müdahalesi gerektirir.

MCA ' yı Benimse işlevi sorunu otomatik olarak çözer. IBM MQ ' in bir alıcı kanalını iptal etmesini ve yerine yeni bir alıcı kanalı başlatmasını sağlar.

#### **İlgili kavramlar**

IBM MQ ağınızın izlenmesi

#### **TCP/IP için dönüş kodu ECONNRESET ile kanal hatası** z/0S

Bir kanal arızası vardır ve z/OS üzerinde aşağıdakileri alırsınız: CSQX208E TRPTYPE=TCP RC=00000461ya da CSQX208E TRPTYPE=TCP RC=00000461 reason=76650446.

#### **Neden**

İşletmenizin kullandığı platforma ya da platformlara bağlı olarak, bağlantı eşdüzey tarafından sıfırlandığında (ECONNRESET) aşağıdaki dönüş kodunu alırsınız:

#### **AIX**

ECONNRESET 73 (hexadecimalm49)

**Linux** ECONNRESET 104 (onaltılı 68)

#### **Windows** Windows

WSAECONNRESET 10054 (onaltılı 2746)

# **z/OS**

10054 ya da RC461

Bu dönüş kodu genellikle TCP/IP ağındaki bir sorunun sonucudur. TCP/IP ' nin ilk duruma getirme göndermesinin çeşitli nedenleri vardır:

- İstemci kutusunun yeniden önyüklenmesi gibi düzgün olmayan bir bağlantı sonlandırması, ilk duruma getirilmesine neden olabilir.
- Bir uygulama, hiçbir sunucunun dinlemediği bir bağlantı noktasına ve IP adresine bağlanma isteğinde bulunur.
- Uygulama, verileri uygulama alma arabelleğinde olan bir yuvayı kapatır. Uzak iş ortağının verilerin teslim edilmediğini bilmesini sağlamak için bağlantı sıfırlanır.
- Kapatılan bir bağlantı için gelen veriler sıfırlanmaya neden olabilir.
- Bir uygulama bir yuvayı kapatır ve linger yuva seçeneğini sıfıra ayarlar. Bu, bağlantının kesilmemesi gerektiğini TCP/IP ' e bildirir.

**Not:** IBM MQ , oyalanma süresini = 0kodlamaz, bu nedenle IBM MQ ' in kendisi ilk duruma getirmeye neden olmaz.

- <span id="page-85-0"></span>• Bağlantı için geçerli olmayan bir TCP kesimi gelir. Örneğin, hatalı bir onay ya da sıra numarası sıfırlama yapabilir.
- Bağlantı isteği zamanaşımına uğradı. TCP, belirli bir kapıya ve IP adresine bağlanmayı denemeyi durdurur ve bağlantıyı sıfırlar.
- Bir güvenlik duvarı, paket güvenlik duvarı kurallarına ve ilkelerine uymazsa bağlantıları sıfırlayabilir. Örneğin, bir kaynak ya da hedef kapı ya da IP adresi, güvenlik duvarı kuralı ya da ilkesiyle eşleşmiyor.
- Yeniden iletme süreölçerinin süresi sona erer. TCP, bir paketi yeniden aktarmayı ve bağlantıyı ilk durumuna getirmeyi durdurur.
- Hatalı bir donanım aygıtı sıfırlamalara neden olabilir.

Yapılandırmanızın daha yüksek düzeylerdeki etkisinin (örneğin, kanal başlatıcı dağıtma önceliğinin çok düşük olması) kendisini sıfırlama olarak gösterebileceğinin farkında olmanız gerekir. Bu nedenle, sıfırlama işleminin neden gerçekleştiğini belirlemeye çalışırken yapılandırmanızın etkisini de göz önünde bulundurmanız gerekir.

#### **Sorunun tanılanması**

İlk duruma getirme işleminin neden oluştuğunu saptamak için [TCP/IP paket](https://www.ibm.com/support/pages/node/659211#1) izlemelerini kullanın.

CSQX208E hata iletisinde bulunan neden kodunun son iki baytı için bkz. [z/OS UNIX neden kodları](https://www.ibm.com/docs/en/zos/2.4.0?topic=errnojrs-zos-unix-reason-codes) .

# **Bir bağlantının yeniden denenmesi için dikkate alınması gerekenler**

Olağan çalışma sırasında bir bağlantı hatası oluşursa, gönderen ya da sunucu kanalı programı, belirli koşulların karşılanmasına bağlı olarak başka bir eşgörünüm başlatır. Diğer hata senaryolarının giderilmesi daha zor olabilir ve el ile daha fazla araştırma gerekebilir.

# **Olağan çalışma sırasında bağlantı hatası oluştu**

Normal çalışma sırasında bir bağlantı hatası oluşursa, bir gönderen ya da sunucu kanalı programı aşağıdaki durumlarda başka bir eşgörünüm başlatır:

- 1. İlk veri anlaşması ve güvenlik alışverişi tamamlandı
- 2. Kanal tanımındaki yeniden deneme sayısı sıfırdan büyük

**Not:** Çoklu platformlariçin, bir kanal başlatıcının çalışıyor olması gerekir. IBM MQ for z/OSiçin, bu kanal başlatıcı, kanalın kullandığı iletim kuyruğunda belirtilen başlatma kuyruğunu izlemelidir.

#### **Hata senaryolarının tanınması zor**

Tanınması zor bir hata senaryosu oluşabilir. Örneğin, bağlantı ve kanal düzgün çalışıyor olabilir, ancak alıcı ucundaki bazı oluşumları alıcının durmasına neden olur. Öngörülmeyen başka bir durum da, günlük nesnesi sisteminin belleğinin tükenmesi ve bir hareketi tamamlayamamasıdır.

Bu tür durumların ortaya çıkabileceğini bilmeniz gerekir, genellikle meşgul gibi görünen ancak aslında mesajları taşımayan bir sistem tarafından karakterize edilir. Sorunun saptanmasına ve düzeltilmesine yardımcı olmak için bağlantının en ucundaki eşinizle birlikte çalışmanız gerekir.

#### $z/0S$ *z/OS üzerinde paylaşılan kanal kurtarma*

Paylaşılan kanal kurtarma, IBM MQ for z/OSüzerinde kuyruk paylaşım gruplarını kullanmanın yararlarından biridir.

Aşağıdaki tabloda, paylaşılan kanal arızası tipleri ve her tipin nasıl işlendiği gösterilmektedir:

<span id="page-86-0"></span>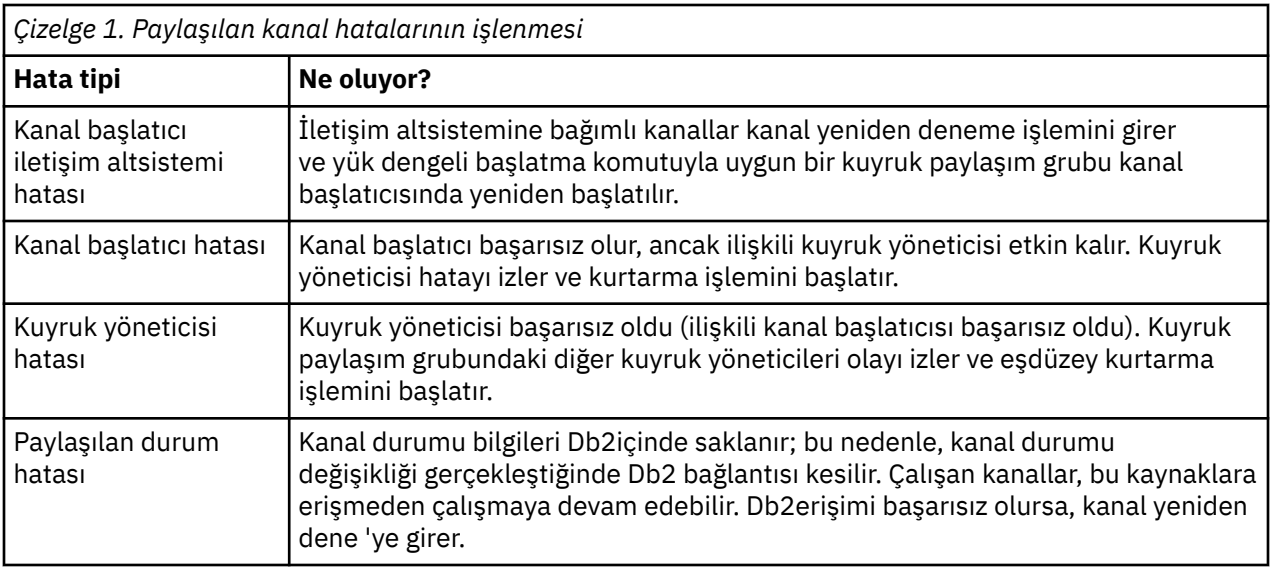

Başarısız bir sistem adına paylaşılan kanal kurtarma işlemi, paylaşılan kanal durumunu almak için kurtarma işlemini yöneten sistemde Db2 bağlantısının bulunmasını gerektirir.

#### **İlgili kavramlar**

Kuyruk paylaşım gruplarıyla IBM MQ for z/OS DQM için hazırlanıyor

# **Bir kanal çalışmayı durdurduğunda sorunların çözülmesi**

Kanal geçişinin durdurması sorununa iki olası çözüm, kanal anahtarlama ve bağlantı anahtarlamaktır.

# **Bu görev hakkında**

Çalıştırmayı durduran bir kanal sorununa iki olası çözüm şunlardır:

#### **Kanal geçişi**

Kanal geçişi için, iki ileti kanalı aynı iletim kuyruğu için, ancak farklı iletişim bağlantıları için tanımlanır. Bir ileti kanalı tercih edilir, diğeri ise tercih edilen kanal kullanılabilir olmadığında kullanılmak üzere değiştirilebileceği bir kanaldır.

**Not:** Bu ileti kanalları için tetikleme gerekiyorsa, her gönderen kanal sonu için ilişkili süreç tanımları var olmalıdır.

#### **Bağlantı geçişi**

Başka bir çözüm, iletim kuyruklarından iletişim bağlantılarını değiştirmektir.

# **Yordam**

- İleti kanallarını değiştirmek için:
	- Kanal tetiklenirse, **NOTRIGGER**iletim kuyruğu özniteliğini ayarlayın.
	- Geçerli kanalın etkin olmadığından emin olun.
	- Yürürlükteki kanaldaki belirsiz iletileri çözün.
	- Kanal tetiklenirse, iletim kuyruğundaki işlem özniteliğini, değiştirme kanalıyla ilişkili işlemi adlarıyla değiştirin.

Bu bağlamda, bazı somutlamalar bir kanalın boş bir süreç nesnesi tanımlamasına izin verir; bu durumda, kuyruk yöneticisi uygun süreç nesnesini bulup başlatacağı için bu adımı atlayabilirsiniz.

- Kanalı yeniden başlatın ya da kanal tetiklendiyse, **TRIGGER**iletim kuyruğu özniteliğini ayarlayın.
- İletim kuyruklarından iletişim bağlantılarını değiştirmek için:
	- Gönderen kanal tetiklenirse, **NOTRIGGER**iletim kuyruğu özniteliğini ayarlayın.
- <span id="page-87-0"></span>– Kanalın etkin olmadığından emin olun.
- Yeni iletişim bağlantısına bağlanmak için bağlantı ve tanıtım alanlarını değiştirin.
- Uzak uçtaki ilgili kanalın tanımlandığından emin olun.
- Kanalı yeniden başlatın ya da gönderen kanal tetiklendiyse, **TRIGGER**iletim kuyruğu özniteliğini ayarlayın.

# **Olağanüstü durum kurtarma**

Olağanüstü durumdan kurtarma planlaması, tek tek kuruluşların sorumluluğundadır ve gerçekleştirilen işlevler, iş yeri dışında güvenli bir şekilde saklanan normal sistem 'anlık görüntü' dökümlerinin sağlanmasını içerebilir.

Bu dökümler, bir olağanüstü durum gerçekleşmesi durumunda sistemi yeniden oluşturmak için kullanılabilir. Bu durumda, iletilerden nelerin bekleneceğini bilmeniz gerekir ve aşağıdaki açıklama bu ileti hakkında düşünmeye başlamanız için tasarlanmıştır.

İlk olarak, sistem yeniden başlatıldığında bir özet. Bir sistem herhangi bir nedenle arızalanırsa, hata anında çalışan uygulamaların sistem yazılımını bir eşitleme noktasından hata anında yeniden oynatarak yeniden oluşturulmasına izin veren bir sistem günlüğüne sahip olabilir. Bu hata olmadan oluşursa, olabilecek en kötü şey, ileti kanalının başlangıç sırasında bitişik sistemle eşitlemesi başarısız olabilir ve çeşitli kanallar için son ileti grupları yeniden gönderilir. Kalıcı iletiler kurtarılacak ve yeniden gönderilecek, kalıcı olmayan iletiler kaybolabilir.

Sistemin kurtarma için sistem günlüğü yoksa ya da sistem kurtarma işlemi başarısız olursa ya da olağanüstü durumdan kurtarma yordamı çağrılırsa, kanallar ve iletim kuyrukları daha önceki bir duruma kurtarılabilir ve kanalların gönderilip alınması sırasında yerel kuyruklarda tutulan iletiler tutarsız olabilir.

Yerel kuyruklara konan iletiler kaybolmuş olabilir. Bunun sonucu, belirli IBM MQ uygulamasına ve kanal özniteliklerine bağlıdır. Örneğin, katı ileti sıralaması yürürlükte olduğu durumlarda, alıcı kanal bir sıra numarası boşluğu saptar ve kanal el ile müdahale için kapanır. Kurtarma daha sonra uygulama tasarımına bağlıdır; en kötü durumda gönderen uygulamanın daha önceki bir ileti sıra numarasından yeniden başlatılması gerekebilir.

# **IBM MQ Console ve REST API sorunlarının giderilmesi**

Kullanılabilir günlüklere bakarak IBM MQ Console ve REST API ile ilgili sorunları tanılayın. IBM Desteği tarafından istendiğinde, izlemeyi yapılandırmanız da gerekebilir.

#### **Bu görev hakkında**

IBM MQ Console ya da REST APIile ilgili sorunlarla karşılaşıyorsanız, aşağıdaki şeyleri denetleyin.

# **Yordam**

• mqweb sunucusunun durumu.

mqweb sunucusu durdurulduysa, IBM MQ Console ya da REST APIkullanamazsınız. Aşağıdaki komutu kullanarak sunucunun durumunu denetleyebilirsiniz:

dspmqweb status

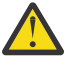

# **Uyarı:**

z/OSüzerinde **setmqweb** ya da **dspmqweb** komutlarını vermeden önce, WLP\_USER\_DIR ortam değişkenini, değişkenin mqweb sunucusu yapılandırmanızı işaret etmesi için ayarlamanız gerekir.

WLP\_USER\_DIR ortam değişkenini ayarlamak için aşağıdaki komutu verin:

```
export WLP_USER_DIR=WLP_user_directory
```
Burada *WLP\_user\_directory* , crtmqweb' e geçirilen dizinin adıdır. Örneğin:

export WLP USER DIR=/var/mqm/web/installation1

Daha fazla bilgi için bkz. mqweb sunucusu yaratılması.

**Uvarı: V9.3.5** Linux

Bağımsız bir IBM MQ Web Server kuruluşunda **setmqweb** ya da **dspmqweb** komutlarını vermeden önce, **MQ\_OVERRIDE\_DATA\_PATH** ortam değişkenini IBM MQ Web Server veri dizinine ayarlamanız gerekir.

mqweb sunucusu durdurulduysa, sunucuyu şu komutla başlatın:

```
strmqweb
```
 $z/0S$ z/OS' da, mqweb sunucusunun başlattığı görevin çalışıp çalışmadığını denetleyin. Gerekiyorsa, mqweb sunucusu için yordam yaratiçinde yarattığınız yordamı başlatın.

• Aşağıdaki mqweb yapılandırma dosyalarının var olduğundan emin olun:

```
jvm.options
mqwebuser.xml
server.xml
```
crtmqdir komutunu kullanarak MQ\_DATA\_PATH/web/installations/installationName/ servers/mqweb/ dizinindeki dosyaları arayın.

Bu dosyaların aranmasını içeren kuruluşu denetlemek için aşağıdaki komutu kullanın:

```
crtmqdir -a
```
Dosyalar eksikse, aşağıdaki komutu kullanarak bunları yeniden oluşturabilirsiniz:

crtmqdir -s -f

- mqweb sunucusu günlük dosyalarını ( console.logve messages.log) inceleyin. Bu günlük dosyaları aşağıdaki konumda bulunabilir:
	- *MQ\_DATA\_PATH*/web/installations/*installationName*/servers/mqweb/ logs
	- **crtmqweb** komut dosyası mqweb sunucusu tanımlamasını yaratmak için çalıştırıldığında belirtilen dizin. Varsayılan olarak bu dizin /var/mqm/web/installation1/ servers/mqweb/logsdizinidir.

Bu dosyalar UTF-8biçimindedirler. Dosyaları görüntülemek için aşağıdaki yöntemlerden birini kullanabilirsiniz:

- z/OS UNIX System Services komut satırından **oedit** komutunu kullanın.
- ISPF seçeneğini 3.17girin ve **va** (ASCII görüntüle) satır komutunu kullanın.

```
\approx z/OS
•
```
z/OS'da, mqweb sunucusu tarafından başlatılan görev çıkışında STDERR ve STDOUT' yi denetleyin. STDERR, bir hata oluşmadığı sürece ileti içermez.

• IBM MQ Console ya da REST API sistemine mqweb sunucusunun çalıştığı sistemden başka bir anasistemden erişemezseniz, uzak bağlantıların etkinleştirilip etkinleştirilmediğini denetleyin.

mqweb sunucusu yapılanışını görüntülemek için aşağıdaki komutu verin:

```
dspmqweb properties -a
```
*httpHost* özelliğinin değeri localhostise, IBM MQ Console ve REST API yalnızca mqweb sunucusu ile aynı anasistemden kullanılabilir. Aşağıdaki komutu girerek mqweb sunucusuna uzak bağlantıları etkinleştirin; burada *hostname* , IBM MQ ' in kurulu olduğu IP adresini ya da etki alanı ad sunucusu (DNS) anasistem adını belirtir:

setmqweb properties -k httpHost -v *hostname*

Aşağıdaki örnekte gösterildiği gibi, kullanılabilir tüm ağ arabirimlerini belirtmek için çift tırnak işareti içinde yıldız işareti (\*) kullanın:

setmqweb properties -k httpHost -v "\*"

- IBM MQ Consoleiçindeki yerel kuyruk yöneticisi gerecinde herhangi bir kuyruk yöneticisi görüntülenmiyorsa, kuyruk yöneticilerinin IBM MQ Consoleile yönetebileceğiniz mqweb sunucusuyla aynı anasistemde olup olmadığını denetleyin.
	- $\text{L} = \text{L} = \text{L}$ BM MQ Consoleiçinde yalnızca mqweb sunucusu ile aynı kuruluştaki kuyruk yöneticileri listelenir.
	- $\blacktriangleright$   $\mathsf{z}/\mathsf{0}\mathsf{S}$ ' $\blacksquare$ z/OS'da yalnızca son IPL' den bu yana mqweb sunucusu ile aynı sürümde başlatılan kuyruk yöneticileri IBM MQ Consoleiçinde listelenir.

 $V$  9.3.0 •

IBM MQ Consoleiçindeki kuyruklara göz attığınızda iletiler kesilirse, setmqweb properties komutunu kullanarak mqConsoleMaxMsgCharsToDisplay ve mqConsoleMaxMsgRequestSize özelliklerini ayarlayın.

- messaging REST API olanağını uzak kuyruk yöneticileriyle kullanıyorsanız ve kuyruk yöneticisine bağlanamıyorsanız, aşağıdaki işlemleri yapın:
	- URLkaynağı içinde kuyruk yöneticisi adı değil, kuyruk yöneticisi için benzersiz adı belirtiyorsunuz.
	- messaging REST APItarafından görülebilen bir kuyruk yöneticisine bağlanmaya çalışıyorsunuz. Bazı kuyruk yöneticileri yalnızca IBM MQ Consoletarafından kullanılabilir. **dspmqweb remote** komutunu kullanarak kuyruk yöneticisinin messaging REST API tarafından görünür olacak şekilde yapılandırılıp yapılandırılmadığını doğrulayabilirsiniz. Kuyruk yöneticisinin messaging REST APItarafından görülebilir olup olmadığını denetlemek için **visibility** parametresini görüntüleyin.
	- Bir kuyruk yöneticisi grubuna bağlanmak istediğinizi belirtmek için kuyruk yöneticisi adına yıldız işareti koymuyorsunuz. Bir kuyruk yöneticisi grubuna bağlanmak istediğinizi belirtmek için, uzak kuyruk yöneticisi yapılanışında **group** özniteliğini ayarlamanız gerekir. Daha fazla bilgi için bkz. messaging REST APIile kullanılacak uzak kuyruk yöneticisi grubunun ayarlanması.
	- CCDT kütüğünün, **dspmqweb remote** komutunda **ccdtUrl** değiştirgesiyle belirtilen yerde bulunduğunu doğrulayın.

#### $\approx$  z/0S

•

Sorun yaşamaya devam ediyorsanız, mqweb sunucusunun başlattığı görev doğru yapılandırılmamış olabilir ya da IBM MQ for z/OS UNIX System Services Web Components kuruluş dosyalarıyla ilgili bir sorun olabilir.

IBM MQ Consoleiçinde aşağıdaki iletiyi görebilirsiniz:

Sunucuyla iletişim kesildi. Sunucuyla iletişim kurulamadı.

mqweb sunucusunu başlatmak için kullanılan yordamda aşağıdaki şeyleri denetleyin:

- 1. STEPLIB kitaplıklarının doğru düzeyde olup olmadığını ve APF ' nin yetkili olup olmadığını denetleyin.
- 2. INSTDIR, USERDIR, PATH ve LIBPATH değişkenlerinin doğru yolu gösterdiğini doğrulayın.

z/OS UNIX System Servicesiçinde şu komutu girin; burada *PathPrefix* , IBM MQ for z/OS UNIX System Services Components kuruluş yoludur:

ls -Eltr *PathPrefix*/web/bin/dspmq

Bu komut, aşağıdaki çıkışa benzer bir çıkış görüntüler:

-rwxr-xr-**t a-s-** ... /mqm/V9R3M0/web/bin/dspmq

**t** ve **a** işaretlerinin ayarlanmasını denetleyin. Gerekiyorsa, şu komutları kullanın:

- Yapışkan biti (t) ayarlamak için chmod +t *PathPrefix*/web/bin/dspmq
- APF yetkili özniteliğini (a) ayarlamak için extattr +a *PathPrefix*/web/bin/dspmq

#### **Sonraki adım**

IBM MQ Console ve REST APIiçin izleme toplama hakkında daha fazla bilgi için bkz. ["REST API izleme"](#page-513-0) [sayfa 514](#page-513-0)ve ["IBM MQ Console izleme" sayfa 465](#page-464-0).

# **IBM MQ Internet Pass-Thru sorunlarının giderilmesi**

IBM MQ Internet Pass-Thru (MQIPT) kullanırken karşılaşabileceğiniz sorunların niteliğini belirlemeye yardımcı olacak birkaç adım vardır.

#### **Yordam**

1. Aşağıdaki genel hataları denetleyin:

- **HTTP** özelliği, bir kuyruk yöneticisine doğrudan bağlı bir rotada true olarak ayarlanır.
- **SSLClient** özelliği, SSL/TLS kullanacak şekilde yapılandırılmamış bir kuyruk yöneticisine doğrudan bağlı bir rotada true olarak ayarlanır.
- Anahtarlık dosyaları için saklanan parolalar büyük ve küçük harfe duyarlıdır.
- 2. Hatalar alt dizininde FFST raporları olup olmadığını denetleyin.

Hatalar alt dizininde herhangi bir FFST raporu bulursanız, bu, MQIPT ' in doğru kurulduğu, ancak yapılandırmayla ilgili bir sorun olabileceği anlamına gelir.

Her FFST , MQIPT ' in ya da bir rotanın başlatma işlemini sonlandırmasına neden olan bir sorun bildirir. Her bir FFST' a neden olan sorunu düzeltin. Daha sonra eski FFST 'yi silin ve MQIPT' i yeniden başlatın ya da yenileyin.

- 3. FFST raporu yoksa ve izleme çıkışı yoksa, MQIPT doğru kurulmamış demektir. Tüm dosyaların doğru yere yerleştirildiğini doğrulayın. Bunu denetlemek için MQIPT ' i el ile başlatmayı deneyin:
	- a. Bir komut istemi açın. bin alt dizinine gidin ve şunu yazın:

mqipt *xxx*

Burada *xxx* , MQIPT ana dizinidir.

- b. MQIPT başlatıldığında, ana dizindeki yapılandırmayı arayın. errors alt dizininde hata iletilerini ve FFST yönetim ortamlarını arayın.
- c. Hata iletileri olup olmadığını görmek için MQIPT ' in metin çıkışına bakın. FFSTeşgörünümlerini denetleyin. Hataları düzeltin.

**Not:** Yapılanış kütüğünün [global] kısmında bir sorun varsa, MQIPT başlamaz. Yapılanış kütüğünün [route] kısmında bir sorun varsa rota başlamaz.

- 4. FFST raporu yoksa, ancak izleme çıkışınız varsa, MQIPT bağlantılarını yapılandırın (ConnectionLog=true) ve gönderenin bağlantı denemesini yapın. Daha sonra, anasistemden gelen bir bağlantının günlüğe kaydedilip kaydedilmediğini denetleyin.
	- Anasistemden gelen bir bağlantı günlüğe kaydedildiyse, gönderen doğru yapılandırılmamış demektir.
	- Bir bağlantı günlüğe kaydedilmediyse, MQIPT ' in iletiyi doğru anasisteme ve kapıya iletmek üzere yapılandırılıp yapılandırılmadığını denetleyin. O zaman normal bir kanal sorunu gibi davran.

#### **İlgili görevler**

["IBM MQ Internet Pass-Thru içinde izleme hataları" sayfa 468](#page-467-0)

IBM MQ Internet Pass-Thru (MQIPT), **Trace** özelliği tarafından denetlenen ayrıntılı bir yürütme izleme olanağı sağlar.

#### ["IBM Desteği ile iletişim kurulması" sayfa 310](#page-309-0)

IBM MQile ilgili bir sorunla ilgili yardıma gereksinim duyarsanız, IBM Destek Sitesi aracılığıyla IBM Destek ile iletişim kurabilirsiniz. IBM MQ düzeltmeleri, sorun giderme ve diğer haberlere ilişkin bildirimlere de abone olabilirsiniz.

#### ["MQIPT sorunları için bilgi toplanıyor" sayfa 353](#page-352-0)

MQIPT ile ilgili bir sorunu IBM Destek birimine bildirmeniz gerekirse, sorunu daha hızlı çözmenize yardımcı olacak ilgili bilgileri gönderin.

# **Uçtan uca bağlanırlık denetleniyor**

Bağlantı kuramazsanız, rotaların doğru ayarlanıp ayarlanmadığını görmek için bağlantı günlüğünü denetleyin.

Bağlantı günlüğünü oluşturun: mqipt.conf yapılandırma dosyasında **ConnectionLog** özelliğini trueolarak ayarlayın. MQIPTprogramını başlatın ya da yenileyin ve bir bağlantı kurmayı deneyin. Ayrıntılar için Bağlantı günlükleri konusuna bakın.

- 1. Bağlantı günlüğü, ana dizinin altındaki logs dizininde yaratılmadıysa, MQIPT doğru kurulmamış demektir.
- 2. Herhangi bir bağlantı girişimi kaydedilmezse, gönderen doğru ayarlanmamış demektir.
- 3. Girişimler kaydedilirse, MQIPT ' in iletileri doğru adrese ilettiğini doğrulayın.

# **MQIPT otomatik olarak başlatılıyor**

MQIPT ürününü bir Windows hizmeti olarak ya da bir Linux ya da AIX System V başlangıç hizmeti olarak kuruyorsanız, sistem başlatıldığında başlar. Hizmet doğru başlatılmazsa, bu konudaki adımları izleyin.

MQIPT 'yi hizmet olarak kurulmadan önce, MQIPT ' in doğru kurulduğunu ve yapılandırıldığını onaylamak için her zaman el ile başlatmayı deneyin.

**mqiptService** komutunu MQIPT otomatik olarak başlatmak üzere kullanma hakkında bilgi için bkz. Başlatma ve durdurma MQIPT.

MQIPT hizmeti doğru şekilde başlamazsa, altyapınız için aşağıdaki adımları tamamlayın.

# **Windows sistemlerinde**

#### **Windows**

**Not:** Windowsüzerinde, MQIPT hizmeti LocalSystem hesabı altında çalışır. Hizmet, farklı bir kullanıcı kimliği altında çalışacak şekilde yapılandırılamaz.

MQIPT hizmeti düzgün başlamazsa, aşağıdaki adımları tamamlayın:

- 1. Windows Kayıt Dosyası Düzenleyicisi 'ni açın ve
	- HKEY\_LOCAL\_MACHINE\SYSTEM\CurrentControlSet\services\MOInternetPassThru anahtarına gidin. **ConfigFilePath** ayarının mqipt.conf yapılanış kütüğünün doğru yolunu içerdiğini doğrulayın. Ayrıca, **ImagePath** ayarının mqiptService.exeiçin doğru yolu içerdiğinden emin olun.
- 2. Windows uygulama olay günlüğünde hizmet başlatma bilgilerini yazmak için Yönetici Komut İsteminden **mqiptService -debugevent** komutunu çalıştırın. Komut İstemi konsol penceresinde ek bilgiler de görüntülenir. Hatanın nedenini belirlemek için tanılama bilgilerini inceleyin.
- 3. Hatanın nedeni yine de anlaşılmazsa, Windows dosya gezgini 'ni kullanarak **ConfigFilePath** içinde belirtilen dizine gidin; burada mqipt.conf bulunur. FFST kayıtlarını içeren FDC dosyalarını aramak için hatalar alt dizininin içeriğini inceleyin.
- 4. Hatanın nedeni yine de anlaşılmazsa, mqipt.conf' in [global] bölümündeki **Trace** özelliğini 5 olarak ayarlayarak izlemeyi etkinleştirin. MQIPT hizmetini yeniden başlatın. MQIPT Errors dizinine bir

izleme dosyası yazılır. Gerekirse, IBM hizmet temsilcinize başvurun ve FDC kütükleriyle birlikte izleme kütüğünü ve **mqiptService -debugevent** komutunun tanılama çıkışını belirtin.

#### **AIX and Linux sistemlerinde**

 $Linux \t MX$ 

Linuxişletim sisteminde, MQIPT hizmeti yalnızca System V init olanağını destekleyen işletim sistemlerinde desteklenir. System V init özelliğini desteklemeyen sistemlerde, hizmet olarak MQIPT ürününü yönetmek için systemdgibi başka bir yöntem kullanın.

MQIPT hizmeti doğru başlatılmazsa, kök kullanıcı olarak aşağıdaki adımları tamamlayın:

- 1. MQIPT hizmetinin kurulu olup olmadığını denetleyin. Hizmeti kaldırmanız ve yeniden kurmanız gerekebilir. Hizmetin kurulu olup olmadığını denetlemek için:
	- AIX' da **lsitab mqipt** komutunu çalıştırın ve çıkışın doğru kuruluş dizinini gösterip göstermediğini denetleyin. Aşağıda, /usr/opt/mqipt kuruluşundan çalışan bir MQIPT hizmetine ilişkin çıkışın bir örneği verilmiştir:

mqipt:2:once:/usr/opt/mqipt/bin/mqipt /usr/opt/mqipt > /dev/console 2>&1

MQIPT yürütülür dosyasının var olduğunu ve kök kullanıcı tarafından yürütülebilir olduğunu doğrulayın.

- Linuxişletim sistemlerinde, /etc/init.d/mqiptadlı MQIPT **init.d** komut dosyasının var olup olmadığını denetleyin. Komut dosyası var olmalı ve kök kullanıcı tarafından yürütülebilir olmalıdır.
- 2. Kuruluş dizininin, kök kullanıcı tarafından okunabilir olması gereken mqipt.conf dosyasını içerdiğinden emin olun.
- 3. MQIPT başlatma çıktısını denetleyin.
	- AIX'da, MQIPT çıktısı /dev/console' e gönderilir.
	- Linuxişletim sistemlerinde, çıkış MQIPT kuruluşunun logs dizininde console.log adlı bir dosyaya gönderilir.

MQIPT hatalarını arayın ve nedeni belirleyin. Konsol çıkışı yoksa, MQIPT işletim sistemi tarafından başlatılmadı. Hizmet başlatma hatalarının nasıl tanılanacağına ilişkin ayrıntılar için işletim sistemi belgelerinize bakın.

- 4. Hatanın nedeni hala açık değilse, mqipt.conf ' un bulunduğu MQIPT kuruluş dizinine gidin. FFST kayıtlarını içeren FDC dosyalarını aramak için hatalar alt dizininin içeriğini inceleyin.
- 5. Hatanın nedeni yine de açıksa, İzleme özelliğini mqipt.confuygulamasının [global] kısmında 5 olarak ayarlayarak izlemeyi etkinleştirin. MQIPT hizmetini yeniden başlatın. MQIPT Errors dizinine bir izleme dosyası yazılır. Gerekirse, IBM hizmet temsilcinizle görüşün ve FDC kütükleriyle birlikte /dev/ console ( AIXüzerinde) ya da console.log ( Linuxüzerinde) tanılama çıkışını da sağlayın.

# *Mindows* **MQIPT, bir Windows sunucusunda başlatılamaz**

IBM MQ Internet Pass-Thru ( MQIPT), mqipt.conf dosyasındaki yapılanış verilerini okuyarak, istemci uygulamalarını bir kuyruk yöneticisine ya da kuyruk yöneticisine Internet üzerinden bir kuyruk yöneticisine bağlar.

mqipt.conf dosyası, Not Defteri de içinde olmak üzere herhangi bir düzenleyicide değiştirilebilen bir metin dosyasıdır.

**Önemli:** Not Defteri kullanıyorsanız, dosyayı kaydederken dikkatli olmanız gerekir.

Aşağıdaki hatayı alırsanız:

```
MQCPI001 IBM MQ Internet Pass-Thru V2.1.0.1 starting 
 MQCPI004 Reading configuration information from mqipt.conf 
 MQCPE017 The exception java.io.IOException: MQCPE019 The stanza
```
 [global] was not found before the following : ?[Uxbb][Uxbf][Ux23][Ux23][Ux23][Ux23]

MQIPT gerekli yapılandırma ayrıntılarını bulamadı.

MQIPT , [global] kısmından önce bilinmeyen bazı karakterler buldu ve Notepad 'de mqipt.conf dosyasının yeniden açılması bu bilinmeyen karakterleri göstermiyor.

Sorun, yapılandırma dosyasının kaydedilmesiyle ilgili.

# **Çözüm**

Not Defteri, varsayılan olarak, dosyadaki gerçek metinden önce "Byte order işareti" ekleyen UTF-8 kodlamasını kullanarak yapılandırma dosyasını kaydeder. Bu, MQIPT ' in daha önce belirtilen hatayla başarısız olmasına neden olur.

Sorunu çözmek için Dosya/ Farklı kaydet menüsünü seçin ve **Encoding** alanında açılan listede ANSI seçeneğini belirleyin. Dosyayı yeniden kaydet

# **JRE tanılama seçeneklerinin kullanılması**

Bazı durumlarda, Java runtime environment (JRE) içinde yerleşik tanılama işlevlerini kullanmanız gerekebilir. Bazı tanılama ayarları olağan MQIPT çalışmasına engel olabileceğinden, bunu genellikle IBM Software Support temsilcinizin yönlendirmesi altında yapmalısınız.

**MQIPT\_JVM\_OPTIONS** ortam değişkeni, komut satırı aracılığıyla temel MQIPT JRE ' ye tanılama seçeneklerini iletmek için kullanılabilir. MQIPT ile verilen IBM JRE için geçerli olan tüm komut parametreleri kullanılabilir.

Kullanılabilecek iki yaygın tanılama seçeneği vardır:

#### **-Djavax.net.debug=all**

Bu seçenek, SSL/TLS ve ağ çıkışı için tanılama sağlar. Bu seçeneğin ayarlanması, iç ağ işlemlerinin ayrıntılı bir günlüğünün MQIPT ' un başlatıldığı konsola yazılmasına neden olur. Bu özellikle **SSLClient** ya da **SSLServer** ayarı trueolan rotalarda SSL/TLS el sıkışma hatalarında hata ayıklamak için yararlıdır.

#### **-Djava.security.debug=access,failure**

Bu seçenek, Java security manager ilkesi için, **SecurityManager** ayarı trueolan MQIPT eşgörünümleri için tanılama sağlar. Bu seçeneğin ayarlanması, güvenlik etkinliklerinin ve bunların gerekli izinlerinin ayrıntılı bir günlüğünün MQIPT ' in başlatıldığı konsola yazılmasına neden olur. İlke dosyasında eksik izinleri tanımlamak için kullanılabilir.

Aşağıda, AIX and Linux platformlarında bu ayarların her ikisinin de etkinleştirilmesine ilişkin bir örnek verilmiştir:

```
MQIPT_JVM_OPTIONS="-Djavax.net.debug=all -Djava.security.debug=access,failure" 
export MQIPT_JVM_OPTIONS
```
Aşağıda, Windows platformlarında bu ayarların her ikisinin de etkinleştirilmesine ilişkin bir örnek verilmiştir:

set MOIPT\_JVM\_OPTIONS=-Djavax.net.debug=all -Djava.security.debug=access,failure

Bu ayarların yürürlüğe girmesi için, ortam değişkeninin ayarlandığı komut isteminden MQIPT ' i yeniden başlatmanız gerekir.

Sorunları tanılarken başka bir **MQIPT\_JVM\_OPTIONS** kullanımı için bkz. ["mqiptKeyman ve mqiptKeycmd](#page-468-0) [içindeki hataları izleme" sayfa 469](#page-468-0).

# **IBM MQ MQI client uygulaması sorunlarının giderilmesi**

Bu konu derlemi, IBM MQ MQI client uygulamalarındaki sorunların çözülmesine ilişkin tekniklerle ilgili bilgi içerir.

IBM MQ MQI client ortamında çalışan bir uygulama, IBM MQ sunucu uygulamalarıyla aynı şekilde MQRC\_ \* neden kodlarını alır. Ancak, IBM MQ MQI clientsile ilişkili hata koşullarına ilişkin ek neden kodları vardır. Örneğin:

- Uzak makine yanıt vermiyor
- İletişim hattı hatası
- Geçersiz makine adresi

Hataların oluşması için en yaygın zaman, bir uygulamanın bir MQCONN ya da MQCONNX yayınlaması ve MQRC\_Q\_MQR\_NOT\_USED yanıtını almasıdır. Hatayı açıklayan bir ileti için istemci hata günlüğüne bakın. Hatanın niteliğine bağlı olarak sunucuda günlüğe kaydedilen hatalar da olabilir. IBM MQ MQI client üzerindeki uygulamanın doğru kitaplık dosyasıyla bağlantılı olup olmadığını da denetleyin.

# **IBM MQ MQI client bağlantı kurulamıyor**

Sunucuda ya da protokol denetimi sırasında çalışan bir dinleyici programı olmadığı için MQCONN ya da MQCONNX başarısız olabilir.

IBM MQ MQI client bir sunucuya MQCONN ya da MQCONNX çağrısı yayınladığında, yuva ve kapı bilgileri IBM MQ MQI client ile sunucu arasında değiştirilir. Herhangi bir bilgi alışverişinin gerçekleşmesi için, sunucuda herhangi bir etkinlik için iletişim hattında 'dinleme' rolüne sahip bir program bulunmalıdır. Bunu yapan bir program yoksa ya da doğru yapılandırılmadıysa, MQCONN ya da MQCONNX çağrısı başarısız olur ve ilgili neden kodu IBM MQ MQI client uygulamasına döndürülür.

Bağlantı başarılı olursa, IBM MQ iletişim kuralı iletileri değiştirilir ve daha fazla denetim gerçekleşir. IBM MQ iletişim kuralı denetleme aşamasında bazı yönler kararlaştırılırken, diğerleri bağlantının başarısız olmasına neden olur. Tüm bu denetimler başarılı oluncaya kadar MQCONN ya da MQCONNX çağrısı başarılı olmaz.

MQRC\_ \* neden kodlarına ilişkin bilgi için API tamamlama ve neden kodlarıkonusuna bakın.

# **durdurmaIBM MQ MQI clients**

Bir IBM MQ MQI client durmuş olsa da, sunucudaki ilişkili işlemin kuyruklarını açık tutması yine de mümkündür. İletişim katmanı ortağın gittiğini saptayana kadar kuyruklar kapanmaz.

Paylaşım etkileşimleri etkinse, sunucu kanalı, iletişim katmanının iş ortağının gittiğini saptaması için her zaman doğru durumdadır.

# **IBM MQ MQI clients ile hata iletileri**

IBM MQ MQI client sisteminde bir hata oluştuğunda, hata iletileri IBM MQ sistem hata dosyalarına konmuştur.

- $\blacktriangleright$  Linux  $\blacktriangleright$  AIX  $\blacktriangleright$  AIX and Linux sistemlerinde bu dosyalar /var/mqm/errors dizininde bulunur
- Windows Windows' da bu dosyalar, IBM MQ MQI client kuruluşunun Errors alt dizininde bulunur. Genellikle bu dizin C:\Program Files\IBM\MQ\errorsolur.
- IBM i' da bu dosyalar /QIBM/UserData/mqm/errors dizininde bulunur

Bazı istemci hataları, istemcinin bağlı olduğu sunucuyla ilişkili IBM MQ hata dosyalarına da kaydedilebilir.

# **IBM MQ MQI client kanal bağlantısı üzerinden ECONNRESET hatası**

Yerel bir sunucuya IBM MQ MQI client kanal bağlantısında TCP/IP ' den aralıklı olarak AMQ9206 ya da AMQ9208 iletisi alıyorsunuz; bu bir ECONNRESET hatasıdır.

ECONNRESET TCP/IP hatası, eşdüzey tarafından ilk duruma getirilen bir bağlantıdan kaynaklanır. Bu durum, uzak bilgisayar tarafından kurulan bir bağlantı bir nedenden ötürü kesildiğinde ortaya çıkar.

# **Belirti**

En sık rastlanan senaryo hatayı gösterir:

#### **AMQ9208I:**

<*hostname*> anasisteminden alma sırasında hata oluştu.

#### **Açıklama**

TCP/IP üzerinden <*hostname*> içinden veri alınırken bir hata oluştu. Bunun nedeni bir iletişim hatası olabilir.

#### **Eylem**

TCP/IP receive () çağrısından gelen dönüş kodu: <xxxxx>. Bu değerleri kaydedin ve sistem yöneticisine bildirin.

Farklı bir ileti alabilirsiniz, örneğin:

#### **AMQ9209I**

<*kanal adı*> kanalı için <*anasistem adı*> anasistemine bağlantı kapatıldı.

Aşağıdaki çizelge, *ECONNRESET Connection Reset by Peer* hatasına ilişkin farklı işletim sistemlerine ilişkin dönüş kodlarını göstermektedir:

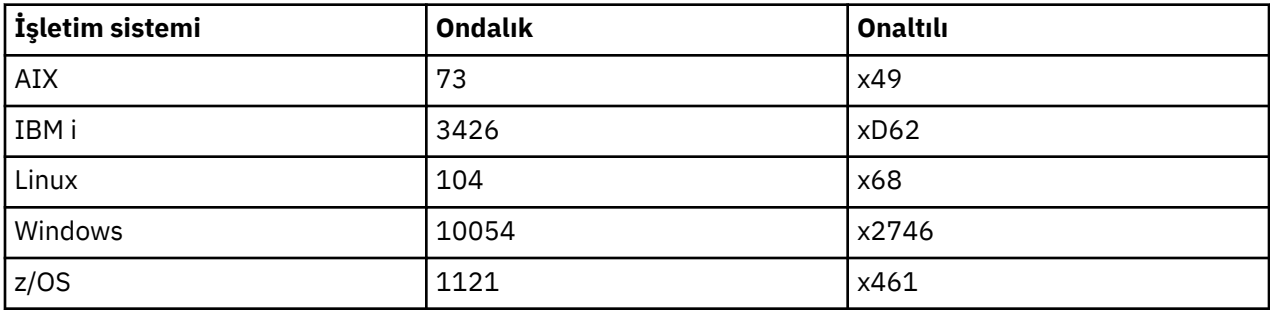

#### **Sorunun tanılanması**

ECONNRESET hatası genellikle TCP/IP ağındaki bir sorunu gösterir.

TCP/IP ' nin ilk duruma getirme göndermesinin birçok nedeni vardır:

- Düzenli olmayan bir bağlantı sonlandırması (örneğin, istemci kutusunun yeniden önyüklenmesi) ilk duruma getirilmesine neden olabilir.
- Bir uygulama, sunucunun dinlemediği bir bağlantı noktasına ve IP adresine bağlanma isteğinde bulunur.
- Uygulama, verileri uygulama alma arabelleğinde olan bir yuvayı kapatır. Uzak iş ortağının verilerin teslim edilmediğini bilmesini sağlamak için bağlantı sıfırlanır.
- Kapatılan bir bağlantı için gelen veriler sıfırlanmaya neden olabilir.
- Bir uygulama bir yuvayı kapatır ve linger yuva seçeneğini sıfıra ayarlar. Bu, bağlantının kesilmemesi gerektiğini TCP/IP ' e bildirir.

**Not:** IBM MQ , linger yuva seçeneğini kodlamaz, bu nedenle IBM MQ ilk duruma getirmeye neden olmaz.

- Bağlantı için geçerli olmayan bir TCP kesimi gelir; örneğin, hatalı bir onay ya da sıra numarası ilk duruma getirilmesine neden olabilir.
- Bağlantı isteği zamanaşımına uğradı. TCP, belirli bir kapıya ve IP adresine bağlanmaya çalışmaktan vazgeçer ve bağlantıyı ilk durumuna getirir.

• Bir güvenlik duvarı, paket güvenlik duvarı kurallarına ve ilkelerine uymazsa bağlantıları sıfırlayabilir.

Örneğin, bir kaynak ya da hedef kapı ya da IP adresi, güvenlik duvarı kuralı ya da ilkesiyle eşleşmiyor.

- Yeniden iletme süreölçerinin süresi sona erer. TCP, bir paketi yeniden iletme girişiminde bulunmaktan vazgeçer ve bağlantıyı ilk durumuna getirir.
- Hatalı bir donanım aygıtı sıfırlamalara neden olabilir

#### **Tanılama ipuçları:**

İlk duruma getirme işleminin neden oluştuğunu saptamak için TCP/IP paketini ve bir koklayıcı izlemesini kullanabilen ağ denetimcinize danışın.

z/OSiçin bkz:

- • [Bir IBM MQ hata iletisinde SLIP ayarlamaya ve TCP/IP CTRACE ve TCP/IP PAKET izlemesini kapsamaya](https://www.ibm.com/support/pages/node/659211#1) [ilişkin yönergeler](https://www.ibm.com/support/pages/node/659211#1)
- • [z/OS UNIX neden kodları](https://www.ibm.com/docs/en/zos/3.1.0?topic=errnojrs-zos-unix-reason-codes) CSQX208E hata iletisinde bulunan neden kodunun son iki baytı için.

#### **Sorunun çözülmesi**

Bu hata tipleri IBM MQtarafından oluşturulmaz. IBM MQ, yalnızca ağın bir sorunu olduğunu size bildirmektedir.

**Önemli:** Bu sorun IBM MQ Desteği kapsamının ötesindedir ve bu ağ sorununu çözmek için IBM MQ perspektifinden yapılabilecek bir şey yoktur. Ağ destek ekibinizle çalışmanız gerekir.

Geliştirme ekibinizin IBM MQ MQI client uygulamalarında kullanması için yararlı olabilecek daha fazla bilgi için bkz. Otomatik istemci yeniden bağlantısı .

# **IBM MQ .NET sorunlarının giderilmesi**

IBM MQ .NET uygulamalarını çalıştırarak bir sorunu çözmenize yardımcı olacak sorun giderme bilgileri. **İlgili görevler**

["IBM MQ .NET uygulamalarını izleme" sayfa 470](#page-469-0)

IBM MQ .NET uygulamaları için izlemeyi etkinleştirmenin birkaç farklı yolu vardır. Normalde izleme olanağını yalnızca IBM Desteği 'nin isteği üzerine kullanmanız gerekir.

["IBM Desteği ile iletişim kurulması" sayfa 310](#page-309-0)

IBM MQile ilgili bir sorunla ilgili yardıma gereksinim duyarsanız, IBM Destek Sitesi aracılığıyla IBM Destek ile iletişim kurabilirsiniz. IBM MQ düzeltmeleri, sorun giderme ve diğer haberlere ilişkin bildirimlere de abone olabilirsiniz.

["XMS .NET sorunlarının giderilmesi" sayfa 252](#page-251-0)

XMS .NET uygulamalarını çalıştırarak bir sorunu çözmenize yardımcı olacak sorun giderme bilgileri.

.NET uygulamaları geliştirilmesi

# **.NET örnek uygulamaları ve hata iletileriyle sorun giderme**

Sorun giderme sorunlarına yardımcı olması için .NET örnek uygulamalarını ve hata iletilerini kullanabilirsiniz.

# **Yordam**

• Bir IBM MQ .NET uygulaması başarıyla tamamlanmazsa, .NET örnek uygulamalarından birini çalıştırın ve tanılama iletilerinde verilen önerileri izleyin.

Bu örnek uygulamalar Sample applications for .NETbaşlıklı konuda açıklanmıştır.

Sorunlar devam ederse ve IBM Destek ekibiyle iletişim kurmanız gerekirse, izleme olanağını açmanız istenebilir. İzleme olanağını kullanma hakkında bilgi için bkz. ["IBM MQ .NET uygulamalarını izleme"](#page-469-0) [sayfa 470](#page-469-0).

- amqmdnet.dll ya da amqmdxcs.dlliçin Bilinmeyen modülde System.IO.FileNotFoundException tipinde işlenemeyen bir kural dışı durum oluştu hatası oluşursa, aşağıdaki işlemlerden birini gerçekleştirin:
	- Her ikisinin de genel derleme önbelleğinde kayıtlı olduğundan emin olun.
	- amqmdnet.dll ve amqmdxcs.dll düzeneklerini gösteren bir yapılandırma dosyası oluşturun.

.NET Framework' un bir parçası olarak sağlanan mscorcfg.msckomutunu kullanarak yapıbirimi önbelleğinin içeriğini inceleyebilir ve değiştirebilirsiniz.

IBM MQ kurulduğunda .NET Framework kullanılamıyorsa, sınıflar genel yapıbirimi önbelleğine kaydedilmemiş olabilir. Komutu kullanarak kayıt işlemini el ile yeniden çalıştırabilirsiniz

amqidnet -c *MQ\_INSTALLATION\_PATH*\bin\amqidotn.txt -l logfile.txt

*MQ\_INSTALLATION\_PATH* , IBM MQ ' in kurulu olduğu üst düzey dizini gösterir.

Bu kuruluşla ilgili bilgiler, bu örnekte logfile.txt olan belirtilen günlük dosyasına yazılır.

#### **İlgili görevler**

.NET için IBM MQ sınıflarının kurulması

#### $\blacktriangleright$  Linux  $\blacktriangleright$  Windows  $V$  9.3.1 **amqmdnetstd.dll için FileLoadkural dışı durum**

#### **hataları çözümleniyor**

IBM MQ 9.3.1'den, .NET 6tabanlı amqmdnetstd.dll istemci kitaplığını kullanarak bir .NET Framework uygulamasını çalıştırmayı denerseniz ve uygulama, IBM MQ 9.3.1sürümünden daha düşük bir sürümden amqmdnetstd.dll istemci kitaplığı kullanılarak derlenmişse, bu, .NET ' un bir FileLoadKural Dışı Durumu hatası vermesine neden olur.

#### **Bu görev hakkında**

IBM MQ 9.3.1'den, varsayılan konuma kurulan amqmdnetstd.dll istemci kitaplığı .NET 6' e dayalıdır. .NET Standard tabanlı amqmdnetstd.dll istemci kitaplığı, IBM MQ istemcisi kuruluş paketinde yeni bir konuma taşındı ve artık aşağıdaki konumlarda kullanılabilir:

- Windowssistemlerinde: *MQ\_INSTALLATION\_PATH*\bin\netstandard2.0
- Linuxsistemlerinde: *MQ\_INSTALLATION\_PATH*\lib64\netstandard2.0

Beprecated IBM MQ 9.3.1' den, IBM MQ .NET Standard kitaplıklarına uygulama için başvurulduğunda, derleme sırasında uygulamaya yeni bir CS0618 uyarısı yayınlanır. IBM MQ .NET Standard kitaplıkları kullanımdan kaldırılmıştır ve IBM ilerideki bir yayında bunları kaldırmayı amaçlamıştır IBM MQ .

Bir .NET Framework uygulaması IBM MQ 9.3.1 sürümünden daha düşük bir sürümden amqmdnetstd.dll kullanılarak derlenirse ve aynı uygulama .NET 6 tabanlı IBM MQ istemci kitaplığı kullanılarak çalıştırılırsa, .NETtarafından şu FileLoadException tipi kural dışı durum yayınlanır:

```
Kural dışı durum saptandı: System.IO.FileLoadException: Dosya ya da yapıbirimi yüklenemedi 
'amqmdnetstd, Version =x.x.x.x, Culture=nötr, PublicKeyToken=23d6cb914eeaac0e' ya da 
Bağımlılıklarından biri. Bulunan yapıbiriminin bildirge tanımlaması, 
düzenek referansı. (HRESULT kural dışı durumu: 0x80131040)
```
Dosya adı: ' amqmdnetstd, Sürüm =x.x.x.x, Culture=nötr, PublicKeyToken=23d6cb914eeaac0e'

#### **Yordam**

• FileLoadKural Dışı Durum hatasını çözmek için, *MQ\_INSTALLATION\_PATH*/bin/ netstandard2.0 içinde bulunan amqmdnetstd.dll kitaplığını .NET Framework uygulamasının çalıştığı dizine kopyalayın.

# **IBM MQ .NET istemci kitaplıkları tarafından yayınlanan ortak SSL**

# **hata kodları**

IBM MQ 9.3.3' den IBM MQ .NET istemcisi (amqmdnetstd.dll) tanılama iletilerine ilişkin geliştirmeler, SSL ile ilgili sorunlar için daha özel bir kural dışı durum mekanizması sağlar.

IBM MQ 9.3.3' den IBM MQ .NET istemci kitaplıkları, SSL ile ilgili hatalar için anlamlı ve özel hatalar sağlar. MQRC neden kodları, C gibi diğer .NET istemci kitaplıklarıyla aynı hizada bulunur.

Aşağıdaki çizelge, IBM MQ 9.3.3' den IBM MQ .NET istemci kitaplıklarının diğer istemci .NET kitaplıklarıyla uyumlu hale getirilmiş hatalar ortaya çıkardığı birçok senaryoyu göstermektedir:

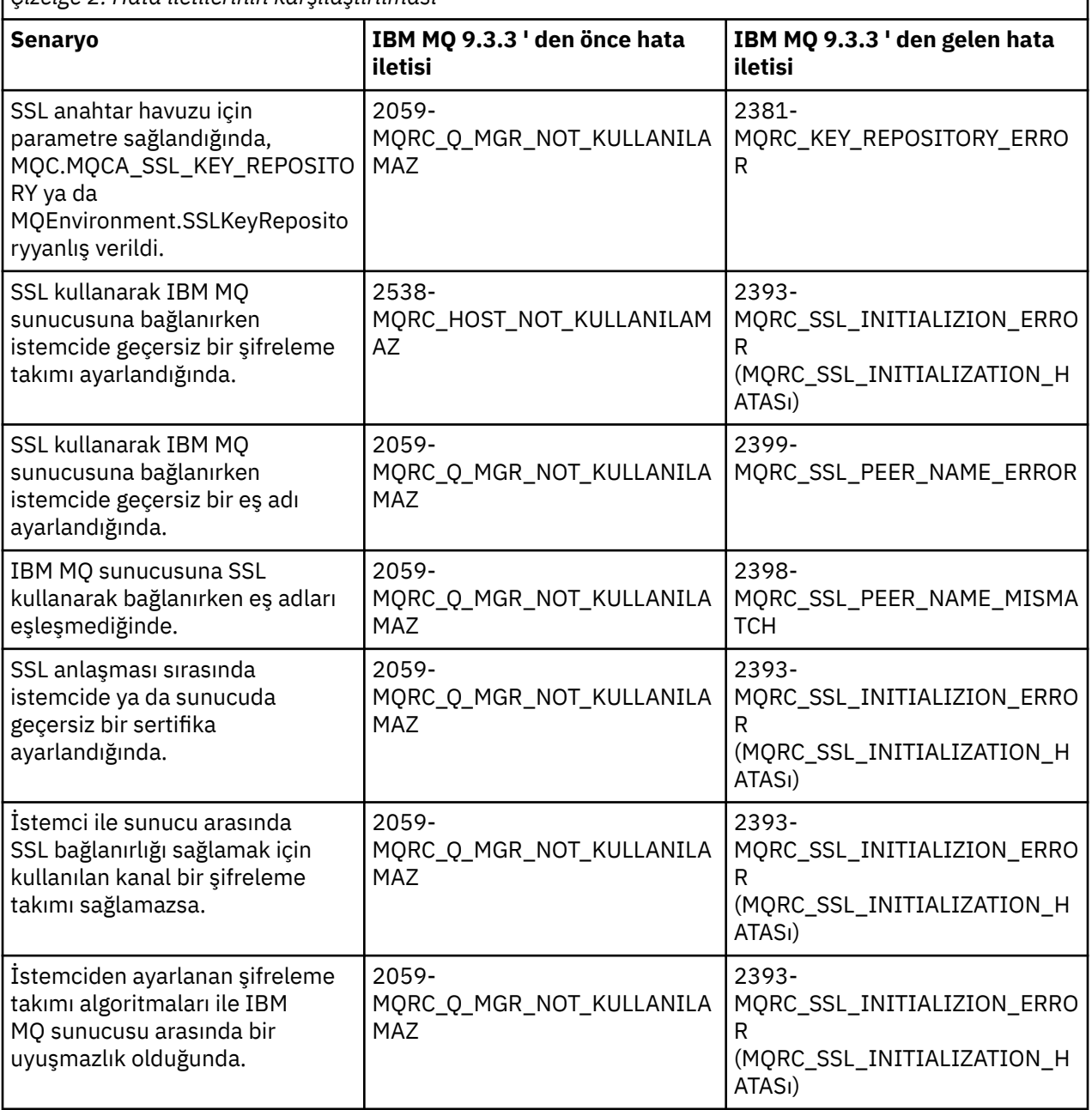

*Çizelge 2. Hata iletilerinin karşılaştırılması*

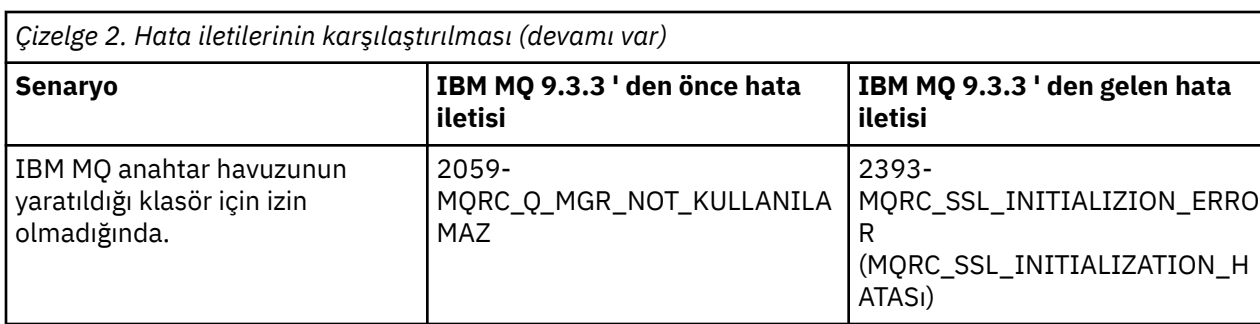

Hatalara ilişkin daha ayrıntılı açıklamalar için, *MQ\_DATA\_DIRECTORY*/qmgrs/errors/ AMQERR\*.logiçinde bulunan kuyruk yöneticisi günlüklerine bakın.

#### **İlgili kavramlar**

.NET için IBM MQ sınıflarının kurulması

# **Java ve JMS sorunlarının giderilmesi**

Java ya da JMS uygulamalarını kullanırken ortaya çıkabilecek genel sorunları çözmenize yardımcı olması için burada verilen öneriyi kullanın.

#### **İlgili kavramlar**

kullanmaIBM MQ classes for JMS

IBM MQ kaynak bağdaştırıcısının kullanılması

kullanmaIBM MQ classes for Java

#### **İlgili görevler**

["JMS/Jakarta Messaging ve Java uygulamalarını izleme" sayfa 475](#page-474-0)

JMS/Jakarta Messaging ve Java uygulamalarına ilişkin izleme olanakları, IBM Destek biriminin sorunlarınızı ve sorunlarınızı tanılamasına yardımcı olmak için sağlanır. Çeşitli kaynakları izleyebilirsiniz.

#### ["IBM Desteği ile iletişim kurulması" sayfa 310](#page-309-0)

IBM MQile ilgili bir sorunla ilgili yardıma gereksinim duyarsanız, IBM Destek Sitesi aracılığıyla IBM Destek ile iletişim kurabilirsiniz. IBM MQ düzeltmeleri, sorun giderme ve diğer haberlere ilişkin bildirimlere de abone olabilirsiniz.

# **IBM MQ classes for JMS sorunlarının giderilmesi**

Kuruluş doğrulama programlarını çalıştırarak ve izleme ve günlük olanaklarını kullanarak sorunları araştırabilirsiniz.

# **Yordam**

• Bir uygulama başarıyla tamamlanmazsa, kuruluş doğrulama programlarından birini çalıştırın ve tanılama iletilerinde verilen önerileri izleyin.

Daha fazla bilgi için bkz. IBM MQ classes for JMS için noktadan noktaya IVT ve JMS için IBM MQ sınıfları için IVT yayınlama/abone olma.

#### **İlgili görevler**

["IBM MQ classes for JMS uygulamalarını izleme" sayfa 475](#page-474-0)

IBM MQ classes for JMS içindeki izleme olanağı, IBM Destek biriminin müşteri sorunlarını tanılamasına yardımcı olmak için sağlanır. Çeşitli özellikler, bu tesisin davranışını denetler.

#### *IBM MQ classes for JMS için hataları günlüğe kaydetme*

Varsayılan olarak, günlük çıkışı mqjms.log dosyasına gönderilir. Bunu belirli bir dosyaya ya da dizine yeniden yönlendirebilirsiniz.

# **Bu görev hakkında**

IBM MQ classes for JMS günlük olanağı, önemli sorunları, özellikle de programlama hataları yerine yapılandırma hatalarını gösterebilecek sorunları bildirmek için sağlanır. Varsayılan olarak, günlük çıkışı JVM çalışma dizinindeki mqjms.log dosyasına gönderilir.

com.ibm.msg.client.commonservices.log.outputNameözelliğini ayarlayarak günlük çıkışını başka bir dosyaya yönlendirebilirsiniz. Bu özelliğin değeri şunlar olabilir:

- Tek bir yol adı.
- Yol adlarının virgülle ayrılmış listesi (tüm veriler tüm dosyalara kaydedilir).

Her yol adı şöyle olabilir:

- Mutlak ya da göreli.
- stderr ya da System.err standart hata akışını temsil eder.
- Standart çıkış akımını temsil etmek için sttdout ya da System.out .

Özelliğin değeri bir dizini tanımlıyorsa, günlük çıkışı o dizindeki mqjms.log dizinine yazılır. Özelliğin değeri belirli bir dosyayı tanımlıyorsa, günlük çıkışı o dosyaya yazılır.

# **Yordam**

• IBM MQ classes for JMS yapılandırma dosyasında com.ibm.msg.client.commonservices.log.outputName özelliğini ya da **java** komutunda bir sistem özelliği olarak ayarlayın.

Aşağıdaki örnekte, özellik bir sistem özelliği olarak ayarlanır ve belirli bir dosyayı tanımlar:

```
java -Djava.library.path= library_path
-Dcom.ibm.msg.client.commonservices.log.outputName=/mydir/mylog.txt
MyAppClass
```
Komutta *kitaplık\_yolu* , IBM MQ classes for JMS kitaplıklarını içeren dizinin yoludur (bkz. Java Yerel Arabirim (JNI) kitaplıklarının yapılandırılması ).

System.err ve System.out değerleri, günlük çıkışını System.err ve System.out akışlarına gönderecek şekilde ayarlanabilir.

• Günlük çıkışını devre dışı bırakmak için com.ibm.msg.client.commonservices.log.status özelliğini **OFF**olarak ayarlayın. Bu özelliğin varsayılan değeri **ON**değeridir.

# **JMS sağlayıcı sürümü sorun giderme**

Belirli bir sağlayıcı sürümüyle bir kuyruk yöneticisine bağlanırken ortaya çıkabilecek genel sorunları çözmenize yardımcı olmak için burada verilen öneriyi kullanın.

# **JMS 2.0 işlevi bu bağlantı hatasıyla desteklenmiyor**

- **Hata kodu:** JMSCC5008
- **Senaryo:** Bir JMS 2.0 işlevi bu bağlantıyla desteklenmez hatası.
- **Açıklama:** JMS 2.0 işlevinin kullanılması yalnızca, IBM MQ ileti alışverişi sağlayıcısı Sürüm 8 kipini kullanan bir IBM MQ 8.0 ya da sonraki bir kuyruk yöneticisine bağlanırken desteklenir.
- **Çözüm:** Uygulamayı JMS 2.0 işlevini kullanmayacak şekilde değiştirin ya da uygulamanın IBM MQ ileti alışverişi sağlayıcısı Sürüm 8 kipini kullanan bir IBM MQ 8.0 kuyruk yöneticisine bağlandığından emin olun.

# **JMS 2.0 API bu bağlantı hatasıyla desteklenmiyor**

- **Hata kodu:** JMSCC5007
- **Senaryo:** BirJMS 2.0 API 'si bu bağlantıyla desteklenmiyor hatası.
- **Açıklama:** JMS 2.0 API ' nin kullanılması yalnızca, IBM MQ ileti alışverişi sağlayıcısı Normal ya da Sürüm 8 kipini kullanan bir IBM MQ 8.0ya da daha sonraki bir kuyruk yöneticisine bağlanırken desteklenir. Örneğin, geçiş kipini kullanarak bağlanıyorsanız bu hatayı alabilirsiniz.
- **Çözüm:** Uygulamayı JMS 2.0 API 'sini kullanmayacak şekilde değiştirin ya da IBM MQ ileti alışverişi sağlayıcısı Normal ya da Sürüm 8 kipini kullanarak uygulamanın bir IBM MQ 8.0ya da sonraki bir kuyruk yöneticisine bağlandığından emin olun.

#### **Kuyruk yöneticisi komut düzeyi, istenen sağlayıcı sürümü hatasıyla eşleşmedi**

- **Hata kodu:** JMSFMQ0003
- **Senaryo:** Bir kuyruk yöneticisi komut düzeyi, istenen sağlayıcı sürümühatasıyla eşleşmedi.
- **Açıklama:** Bağlantı üreticisindeki sağlayıcı sürümü özelliğinde belirtilen kuyruk yöneticisi sürümü, istenen kuyruk yöneticisiyle uyumlu değil. Örneğin, PROVIDER\_VERSION=8değerini belirtmiş ve 800 'den düşük bir komut düzeyiyle (örneğin, 750) bir kuyruk yöneticisine bağlanmayı denemiş olabilirsiniz.
- **Çözüm:** Bağlantı üreticisini, gereken sağlayıcı sürümünü destekleyebilecek bir kuyruk yöneticisine bağlanacak şekilde değiştirin.

Sağlayıcı sürümü hakkında daha fazla bilgi için bkz. JMS **PROVIDERVERSION** özelliğini yapılandırma.

# **JMS içinde PCF işlemi**

IBM MQ Programlanır Değişiklik Biçimi (PCF) iletileri, kuyruk yöneticisinin özniteliklerini sorgulamak ve değiştirmek için esnek ve güçlü bir yoldur ve IBM MQ classes for Java içinde sağlanan PCF sınıfları, Java uygulamasında işlevlerine erişmenin kolay bir yolunu sağlar. İşlevselliğe IBM MQ classes for JMSadresinden de erişilebilir, ancak olası bir sorun var.

# **JMS içinde PCF yanıtlarını işlemek için ortak model**

JMS içindeki PCF yanıtlarının işlenmesine yaygın bir yaklaşım, iletinin bayt bilgi yükünü çıkarmak, bir DataInputStream içine sarmak ve com.ibm.mq.headers.pcf.PCFMessage oluşturucusuna geçirmektir.

```
Message m = consumer.receive(10000); 
//Reconstitute the PCF response.
ByteArrayInputStream bais = 
     new ByteArrayInputStream(((BytesMessage)m).getBody(byte[].class));
DataInput di = new DataInputStream(bais);
  PCFMessage pcfResponseMessage = new PCFMessage(di);
```
Bazı örnekler için IBM MQ Üstbilgiler paketinin kullanılması başlıklı konuya bakın.

Ne yazık ki bu, tüm platformlar için tamamen güvenilir bir yaklaşım değildir-genel olarak yaklaşım, büyük endian platformlar için çalışır, ancak küçük endian platformlar için değil.

#### **Sorun nedir?**

Sorun, ileti üstbilgilerinin ayrıştırılmasında, PCFMessage sınıfının sayısal kodlama sorunlarıyla uğraşması gerekir-üstbilgiler, big-endian ya da little-endian kodlamasında yer alan uzunluk alanlarını içerir.

Oluşturucuya saf bir DataInputStream geçirirseniz, PCFMessage sınıfının kodlamaya ilişkin iyi bir göstergesi yoktur ve büyük olasılıkla yanlış bir varsayılanı varsayması gerekir.

Bu durum ortaya çıkarsa, oluşturucuda büyük olasılıkla bir "MQRCCF\_STRUCTURE\_TYPE\_ERROR" (neden kodu 3013) görürsünüz:

```
com.ibm.mq.headers.MQDataException: MQJE001: Completion Code '2', Reason '3013'.
```
- at com.ibm.mq.headers.pcf.PCFParameter.nextParameter(PCFParameter.java:167)
	- at com.ibm.mq.headers.pcf.PCFMessage.initialize(PCFMessage.java:854)

at com.ibm.mq.headers.pcf.PCFMessage.<init>(PCFMessage.java:156)

Bu ileti neredeyse her zaman kodlamanın yanlış yorumlandığı anlamına gelir. Bunun olası nedeni, okunan verilerin big-endian olarak yorumlanan little-endian verileridir.

# **Çözüm**

Bu sorunu önlemenin yolu, PCFMessage oluşturucusuna, üzerinde çalıştığı verilerin sayısal kodlamasını bildiren bir şey geçirmektir.

Bunu yapmak için, alınan verilerden bir MQMessage yapın.

Aşağıdaki kod, kullanabileceğiniz kodun anahat örneğidir.

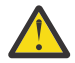

**Uyarı:** Kod yalnızca bir anahat örneğidir ve herhangi bir hata işleme bilgisi içermez.

```
 // get a response into a JMS Message
 Message receivedMessage = consumer.receive(10000);
 BytesMessage bytesMessage = (BytesMessage) receivedMessage;
 byte[] bytesreceived = new byte[(int) bytesMessage.getBodyLength()];
 bytesMessage.readBytes(bytesreceived); 
 // convert to MQMessage then to PCFMessage
MQMessage mqMsg = new MQMessage();
 mqMsg.write(bytesreceived);
 mqMsg.encoding = receivedMessage.getIntProperty("JMS_IBM_Encoding");
 mqMsg.format = receivedMessage.getStringProperty("JMS_IBM_Format");
 mqMsg.seek(0); 
 PCFMessage pcfMsg = new PCFMessage(mqMsg);
```
# **JMS bağlantı havuzu hata işleme**

Bağlantı havuzu hata işlemesi, temizleme ilkesinin çeşitli yöntemleri tarafından gerçekleştirilir.

Bir uygulama, JMS sağlayıcısına JMS bağlantısı kullanırken bir hata saptanırsa, bağlantı havuzu temizleme ilkesi çalışır. Bağlantı yöneticisi aşağıdakilerden birini yapabilir:

• Yalnızca sorunla karşılaşan bağlantıyı kapatın. Bu, FailingConnectionOnly temizleme ilkesi olarak bilinir ve varsayılan davranıştır.

Fabrikadan oluşturulan diğer bağlantılar, yani diğer uygulamalar tarafından kullanılanlar ve fabrikanın boş havuzundaki bağlantılar, tek başına bırakılır.

• Sorunla karşılaşan bağlantıyı kapatın, fabrikanın boş havuzundaki bağlantıları atın ve kullanılan bağlantıları eski olarak işaretleyin.

Bağlantıyı kullanan uygulamanın bir sonraki bağlantı tabanlı işlemi gerçekleştirmeyi denediğinde, uygulama bir StaleConnectionExceptionalır. Bu davranış için temizleme ilkesini Entire Poololarak ayarlayın.

# **Temizleme ilkesi-yalnızca başarısız bağlantı**

MDB dinleyici kapılarının bağlantı havuzunu kullanma yöntemibaşlıklı konuda açıklanan örneği kullanın. Her biri farklı bir dinleyici kapısı kullanan iki veritabanı uygulama sunucusuna konuşlandırılır. Her iki dinleyici kapısı da jms/CF1 bağlantı üreticisini kullanır.

600 saniye sonra, ilk dinleyiciyi durdurursanız, bu dinleyici kapısının kullandığı bağlantı bağlantı havuzuna döndürülür.

İkinci dinleyici JMS hedefini yoklarken bir ağ hatasıyla karşılaşırsa, dinleyici kapısı kapanır. jms/CF1 bağlantı üreticisine ilişkin temizleme ilkesi FailingConnectionOnlyolarak ayarlandığından, bağlantı yöneticisi yalnızca ikinci dinleyici tarafından kullanılan bağlantıyı atar. Serbest havuzdaki bağlantı olduğu yerde kalır.

İkinci dinleyiciyi şimdi yeniden başlattığınızda, bağlantı yöneticisi bağlantıyı boş havuzdan dinleyiciye aktarır.

# **İlkeyi temizle-tüm havuz**

Bu durumda, uygulama sunucunuza her biri kendi dinleyici kapısını kullanan üç veritabanı kurulduğunu varsayın. Dinleyici kapıları, jms/CF1 üreticisinden bağlantılar oluşturdu. Bir süre sonra ilk dinleyiciyi durdurursanız, c1bağlantısı jms/CF1 serbest havuzuna konur.

İkinci dinleyici bir ağ hatası algıladığında, kendisini kapatır ve c2' u kapatır. Bağlantı yöneticisi şimdi serbest havuzdaki bağlantıyı kapatır. Ancak, üçüncü dinleyici tarafından kullanılan bağlantı kalır.

# **Temizleme ilkesini ne olarak ayarlamalısınız?**

Daha önce de belirtildiği gibi, JMS bağlantı havuzlarına ilişkin temizleme ilkesinin varsayılan değeri şudur: FailingConnectionOnly.

Ancak temizleme ilkesinin EntirePool olarak ayarlanması daha iyi bir seçenektir. Çoğu durumda, bir uygulama JMS sağlayıcısıyla bağlantısında bir ağ hatası saptarsa, aynı bağlantı üreticisinden oluşturulan tüm açık bağlantılarda aynı sorun olabilir.

Temizleme ilkesi FailingConnectionOnlyolarak ayarlanırsa, bağlantı yöneticisi tüm bağlantıları boş havuzda bırakır. Bir uygulama JMS sağlayıcısına bir sonraki bağlantı yaratmayı denediğinde, kullanılabilir bir bağlantı varsa, bağlantı yöneticisi boş havuzdan bir bağlantı döndürür. Ancak, uygulama bağlantıyı kullanmayı denediğinde, ilk uygulamayla aynı ağ sorunuyla karşılaşır.

Şimdi, EntirePoololarak ayarlanan temizleme ilkesi ile aynı durumu göz önünde bulundurun. İlk uygulama ağ sorunuyla karşılaşır karşılaşmaz, bağlantı yöneticisi arızalı bağlantıyı atar ve o üretici için serbest havuzdaki tüm bağlantıları kapatır.

Yeni bir uygulama başlatıldığında ve fabrikadan bağlantı yaratmaya çalıştığında, boş havuz boş olduğundan bağlantı yöneticisi yeni bir bağlantı yaratmaya çalışır. Ağ sorununun çözüldüğü varsayılarak, uygulamaya döndürülen bağlantı geçerli.

# *JMS bağlamı yaratma girişimi sırasında bağlantı havuzu hataları*

JMS bağlamı yaratmaya çalışırken bir hata oluşursa, üst düzey havuzda ya da alt düzey havuzda sorun olup olmadığı hata iletisinden saptanabilir.

# **Bağlamlar için havuzların nasıl kullanıldığını**

Bağlantı ve Oturumlar kullanılırken, her nesne tipi için havuzlar vardır; Bağlamlar için benzer bir model izilir.

Dağıtılmış işlemleri kullanan tipik bir uygulama, aynı işlemde hem ileti sistemi hem de ileti sistemi dışı iş yüklerini içerir.

Çalışmakta olan bir iş olmadığını ve uygulamanın ilk createConnection yöntemini çağırdığını varsayarak, bağlantı havuzunun (üst düzey havuz) eşdeğeri olarak bir bağlam ön yüzü ya da yetkili sunucusu yaratılır. Oturum havuzunun eşdeğerinde başka bir nesne yaratılır. Bu ikinci nesne, temel JMS bağlamını (alt düzey havuz) içerir.

Havuz oluşturma, bir uygulamanın ölçeklendirilmesine izin vermek için bir kavram olarak kullanılır. Birçok iş parçacığı kısıtlanmış bir kaynak kümesine erişebilir. Bu örnekte, başka bir iş parçacığı havuzdan bağlam almak için createContext yöntem çağrımını yürütür. Diğer iş parçacıkları ileti sistemi çalışması yapmaya devam ediyorsa, en üst düzey havuz, istekte bulunan iş parçacığı için ek bir bağlam sağlayacak şekilde genişletilir.

Bir iş parçacığının bir bağlam istediği ve ileti alışverişi işinin tamamlandığı, ancak ileti alışverişi dışı işin tamamlanmadığı, bu nedenle hareketin tamamlanmadığı durumlarda, alt düzey havuz genişletilir. Üst düzey bağlam yetkili sunucusu, işlem çözülünceye kadar harekete atanmış olarak kalır, bu nedenle başka bir harekete atanamaz.

Alt havuzun dolması durumunda, bu ileti sistemi olmayan işin uzun sürmesi anlamına gelir.

Üst düzey havuzun dolması durumunda bu, genel ileti alışverişi işinin biraz zaman aldığı ve havuzun genişletilmesi gerektiği anlamına gelir.

#### **Hatanın kaynağı olan havuzun belirlenmesi**

Hatanın kaynaklandığı havuzu hata iletisi metninden saptayabilirsiniz:

- Üst düzey havuz için ileti metni: Bağlam yaratılamadı. Bu ileti, üst düzey havuzun, tümü ileti alışverişi gerçekleştiren çalışmakta olan hareketlere sahip olan Bağlam yetkili sunucusu nesneleriyle dolu olduğu anlamına gelir.
- Alt düzey havuz için ileti metni Yeni JMSContext oluşturulamadı. Bu ileti, bir bağlantı yetkili sunucusu kullanılabilir olmasına rağmen, ileti alışverişi dışı işin tamamlanmasını beklemenin gerekli olduğu anlamına gelir.

# **Üst düzey havuz örneği (Jakarta Messaging 3.0)**

V 9.3.0 V 9.3.0 JM 3.0

\*\*\*\*\*\*\*\*\*\*\*\*\*\*\*\*\*\*\*\*\*\*\* [ 8 /19/16 10:48:643 UTC] 000000a2 LocalExceptio E CNTR0020E: EJB, sırasında beklenmeyen (bildirilmemiş) bir kural dışı durum yayınladı Bean üzerinde "onMessage" yönteminin çağrılması "BeanId(SibSVTLiteMDB#SibSVTLiteMDBXA\_RecoveryEJB\_undeployed.jar#QueueReceiver, null)". Kural dışı durum verileri: jakarta.jms.JMSRuntimeException: Bağlam yaratılamadı com.ibm.ejs.jms.JMSCMUtils.mapToJMSRuntimeException(JMSCMUtils.java:522) com.ibm.ejs.jms.JMSConnectionFactoryHandle.createContextInternal(JMSConnectionFactoryHandle.java:4 49) com.ibm.ejs.jms.JMSConnectionFactoryHandle.createContext(JMSConnectionFactoryHandle.java:335) sib.test.svt.lite.mdb.xa.SVTMDBBase.sendReplyMessage(SVTMDBBase.java:554) sib.test.svt.lite.mdb.xa.QueueReceiverBean.onMessage(QueueReceiverBean.java:128) sib.test.svt.lite.mdb.xa.MDBProxyQueueReceiver\_37ea5ce9.onMessage(MDBProxyQueueReceiver\_37ea5ce9.j ava) com.ibm.mq.jakarta.connector.inbound.MessageEndpointWrapper.onMessage(MessageEndpointWrapper.java: 151) com.ibm.mq.jms.MQSession\$FacadeMessageListener.onMessage(MQSession.java:129) com.ibm.msg.client.jms.internal.JmsSessionImpl.run(JmsSessionImpl.java:3236) com.ibm.mq.jms.MQSession.run(MQSession.java:937) com.ibm.mq.jakarta.connector.inbound.ASFWorkImpl.doDelivery(ASFWorkImpl.java:104) com.ibm.mq.jakarta.connector.inbound.AbstractWorkImpl.run(AbstractWorkImpl.java:233) com.ibm.ejs.j2c.work.WorkProxy.run(WorkProxy.java:668) com.ibm.ws.util.ThreadPool\$Worker.run(ThreadPool.java:1892) Nedeni: com.ibm.websphere.ce.j2c.ConnectionWaitTimeoutException: CWTE\_NORMAL\_J2CA1009 com.ibm.ejs.j2c.FreePool.createOrWaitForConnection(FreePool.java:1783) com.ibm.ejs.j2c.PoolManager.reserve(PoolManager.java:3896) com.ibm.ejs.j2c.PoolManager.reserve(PoolManager.java:3116) com.ibm.ejs.j2c.ConnectionManager.allocateMCWrapper(ConnectionManager.java:1548) com.ibm.ejs.j2c.ConnectionManager.allocateConnection(ConnectionManager.java:1031) com.ibm.ejs.jms.JMSConnectionFactoryHandle.createContextInternal(JMSConnectionFactoryHandle.java:4 43)

... 12 tane daha.

# **Üst düzey havuz örneği (JMS 2.0)**

 $JMS 2.0$ 

\*\*\*\*\*\*\*\*\*\*\*\*\*\*\*\*\*\*\*\*\*\*\* [ 8 /19/16 10:48:643 UTC] 000000a2 LocalExceptio E CNTR0020E: EJB, sırasında beklenmeyen (bildirilmemiş) bir kural dışı durum yayınladı Bean üzerinde "onMessage" yönteminin çağrılması "BeanId(SibSVTLiteMDB#SibSVTLiteMDBXA\_RecoveryEJB\_undeployed.jar#QueueReceiver, null)". Kural dışı durum verileri: javax.jms.JMSRuntimeException: Bağlam yaratılamadı com.ibm.ejs.jms.JMSCMUtils.mapToJMSRuntimeException(JMSCMUtils.java:522) com.ibm.ejs.jms.JMSConnectionFactoryHandle.createContextInternal(JMSConnectionFactoryHandle.java:4

49) com.ibm.ejs.jms.JMSConnectionFactoryHandle.createContext(JMSConnectionFactoryHandle.java:335) sib.test.svt.lite.mdb.xa.SVTMDBBase.sendReplyMessage(SVTMDBBase.java:554)

sib.test.svt.lite.mdb.xa.QueueReceiverBean.onMessage(QueueReceiverBean.java:128)

sib.test.svt.lite.mdb.xa.MDBProxyQueueReceiver\_37ea5ce9.onMessage(MDBProxyQueueReceiver\_37ea5ce9.j ava)

com.ibm.mq.connector.inbound.MessageEndpointWrapper.onMessage(MessageEndpointWrapper.java:151)

 com.ibm.mq.jms.MQSession\$FacadeMessageListener.onMessage(MQSession.java:129) com.ibm.msg.client.jms.internal.JmsSessionImpl.run(JmsSessionImpl.java:3236) com.ibm.mq.jms.MQSession.run(MQSession.java:937) com.ibm.mq.connector.inbound.ASFWorkImpl.doDelivery(ASFWorkImpl.java:104) com.ibm.mq.connector.inbound.AbstractWorkImpl.run(AbstractWorkImpl.java:233) com.ibm.ejs.j2c.work.WorkProxy.run(WorkProxy.java:668) com.ibm.ws.util.ThreadPool\$Worker.run(ThreadPool.java:1892) Nedeni: com.ibm.websphere.ce.j2c.ConnectionWaitTimeoutException: CWTE\_NORMAL\_J2CA1009 com.ibm.ejs.j2c.FreePool.createOrWaitForConnection(FreePool.java:1783) com.ibm.ejs.j2c.PoolManager.reserve(PoolManager.java:3896) com.ibm.ejs.j2c.PoolManager.reserve(PoolManager.java:3116) com.ibm.ejs.j2c.ConnectionManager.allocateMCWrapper(ConnectionManager.java:1548) com.ibm.ejs.j2c.ConnectionManager.allocateConnection(ConnectionManager.java:1031)

com.ibm.ejs.jms.JMSConnectionFactoryHandle.createContextInternal(JMSConnectionFactoryHandle.java:4 43)

... 12 tane daha.

#### **Alt düzey havuz örneği (Jakarta Messaging 3.0)**

 $V$  9.3.0  $V$  9.3.0  $JM$  3.0

\*\*\*\*\*\*\*\*\*\*\*\*\*\*\*\*\*\*\*\*\*\*\* [ 8 /19/16 9:44:44:754 UTC] 000000ac SibMessage W [:] CWSJY0003W: MQJCA4004: MDB ' ye ileti teslimi 'sib.test.svt.lite.mdb.xa.MDBProxyQueueReceiver\_37ea5ce9@505d4b68 (BeanId(SibSVTLiteMDB#SibSVTLiteMDBXA\_RecoveryEJB\_undeployed.jar#QueueReceiver, null) ' kural dışı durumla başarısız oldu: 'İç içe geçmiş kural dışı durum: jakarta.jms.JMSRuntimeException: Yeni JMSContext ayarlanamadı'. Éc [root@username-instance-2 server1] # vi SystemOut.log :com.ibm.ejs.j2c.work.WorkProxy.run(WorkProxy.java:668) : com.ibm.ws.util.ThreadPool\$Worker.run(ThreadPool.java:1892) Nedeni: [ 1] -- > İleti: jakarta.jms.JMSRuntimeException: Yeni JMSContext ayarlanamadı Sınıf: sınıf jakarta.jms.JMSRuntimeException Yığın: com.ibm.ejs.jms.JMSCMUtils.mapToJMSRuntimeException(JMSCMUtils.java:522) **Service State State State** com.ibm.ejs.jms.JMSContextHandle.setupInternalContext(JMSContextHandle.java:241) **Service State State State** com.ibm.ejs.jms.JMSManagedConnection.getConnection(JMSManagedConnection.java:783) **Service State State State** com.ibm.ejs.j2c.MCWrapper.getConnection(MCWrapper.java:2336) **Service State State State** com.ibm.ejs.j2c.ConnectionManager.allocateConnection(ConnectionManager.java:1064) **Service State State State** com.ibm.ejs.jms.JMSConnectionFactoryHandle.createContextInternal(JMSConnectionFactoryHandle.java:4 43) **Service State State State** com.ibm.ejs.jms.JMSConnectionFactoryHandle.createContext(JMSConnectionFactoryHandle.java:335) **Service State State State** sib.test.svt.lite.mdb.xa.SVTMDBBase.sendReplyMessage(SVTMDBBase.java:554) **Service State State State** sib.test.svt.lite.mdb.xa.QueueReceiverBean.onMessage(QueueReceiverBean.java:128) **Service State State State** sib.test.svt.lite.mdb.xa.MDBProxyQueueReceiver\_37ea5ce9.onMessage(MDBProxyQueueReceiver\_37ea5ce9.j ava:-1) **Service State State State** com.ibm.mq.jakarta.connector.inbound.MessageEndpointWrapper.onMessage(MessageEndpointWrapper.java: 151) **Service State State State** com.ibm.mq.jms.MQSession\$FacadeMessageListener.onMessage(MQSession.java:129) **Service State State State** com.ibm.msg.client.jms.internal.JmsSessionImpl.run(JmsSessionImpl.java:3236)  $\bar{\text{com}}.$ ibm.mq.jms.MQSession.run(MQSession.java:937) **Service State State State** com.ibm.mq.jakarta.connector.inbound.ASFWorkImpl.doDelivery(ASFWorkImpl.java:104) **Service State State State** com.ibm.mq.jakarta.connector.inbound.AbstractWorkImpl.run(AbstractWorkImpl.java:233) : com.ibm.ejs.j2c.work.WorkProxy.run(WorkProxy.java:668) : com.ibm.ws.util.ThreadPool\$Worker.run(ThreadPool.java:1892) Nedeni [ 2] -- > İleti: com.ibm.websphere.ce.j2c.ConnectionWaitTimeoutException: CWTE\_NORMAL\_J2CA1009 Sınıf: sınıf com.ibm.websphere.ce.j2c.ConnectionWaitTimeoutException Yığın: com.ibm.ejs.j2c.FreePool.createOrWaitForConnection(FreePool.java:1783) **Service State State State** com.ibm.ejs.j2c.PoolManager.reserve(PoolManager.java:3840) : com.ibm.ejs.j2c.PoolManager.reserve(PoolManager.java:3116) **Service State State State** com.ibm.ejs.j2c.ConnectionManager.allocateMCWrapper(ConnectionManager.java:1548)

**Service State State State** com.ibm.ejs.j2c.ConnectionManager.allocateConnection(ConnectionManager.java:1031)

**Service State State State** com.ibm.ejs.jms.JMSContextHandle.setupInternalContext(JMSContextHandle.java:222)

**Service State State State** com.ibm.ejs.jms.JMSManagedConnection.getConnection(JMSManagedConnection.java:783)

com.ibm.ejs.j2c.MCWrapper.getConnection(MCWrapper.java:2336)

com.ibm.ejs.j2c.ConnectionManager.allocateConnection(ConnectionManager.java:1064)

**Service State State State** com.ibm.ejs.jms.JMSConnectionFactoryHandle.createContextInternal(JMSConnectionFactoryHandle.java:4 43) **Service State State State** 

com.ibm.ejs.jms.JMSConnectionFactoryHandle.createContext(JMSConnectionFactoryHandle.java:335) **Service State State State** 

sib.test.svt.lite.mdb.xa.SVTMDBBase.sendReplyMessage(SVTMDBBase.java:554)

sib.test.svt.lite.mdb.xa.QueueReceiverBean.onMessage(QueueReceiverBean.java:128)

sib.test.svt.lite.mdb.xa.MDBProxyQueueReceiver 37ea5ce9.onMessage(MDBProxyQueueReceiver 37ea5ce9.j ava:-1) **Service State State State** 

com.ibm.mq.jakarta.connector.inbound.MessageEndpointWrapper.onMessage(MessageEndpointWrapper.java: 151) **Service State State State** 

com.ibm.mq.jms.MQSession\$FacadeMessageListener.onMessage(MQSession.java:129)

**Service State State State** com.ibm.msg.client.jms.internal.JmsSessionImpl.run(JmsSessionImpl.java:3236) : com.ibm.mq.jms.MQSession.run(MQSession.java:937)

com.ibm.mq.jakarta.connector.inbound.ASFWorkImpl.doDelivery(ASFWorkImpl.java:104)

**Service State State State** com.ibm.mq.jakarta.connector.inbound.AbstractWorkImpl.run(AbstractWorkImpl.java:233) : com.ibm.ejs.j2c.work.WorkProxy.run(WorkProxy.java:668) : com.ibm.ws.util.ThreadPool\$Worker.run(ThreadPool.java:1892)

#### **Alt düzey havuz örneği (JMS 2.0)**

#### $JMS 2.0$

**Service State State State** 

**Service State State State** 

**Service State State State** 

**Service State State State** 

**Service State State State** 

\*\*\*\*\*\*\*\*\*\*\*\*\*\*\*\*\*\*\*\*\*\*\* [ 8 /19/16 9:44:44:754 UTC] 000000ac SibMessage W [:] CWSJY0003W: MQJCA4004: MDB ' ye ileti teslimi 'sib.test.svt.lite.mdb.xa.MDBProxyQueueReceiver\_37ea5ce9@505d4b68 (BeanId(SibSVTLiteMDB#SibSVTLiteMDBXA\_RecoveryEJB\_undeployed.jar#QueueReceiver, null) ' kural dışı durumla başarısız oldu: 'İç içe geçmiş kural dışı durum: javax.jms.JMSRuntimeException: Yeni JMSContext ayarlanamadı'. Éc [root@username-instance-2 server1] # vi SystemOut.log :com.ibm.ejs.j2c.work.WorkProxy.run(WorkProxy.java:668) : com.ibm.ws.util.ThreadPool\$Worker.run(ThreadPool.java:1892) Nedeni: [ 1] -- > İleti: javax.jms.JMSRuntimeException: Yeni JMSContext ayarlanamadı Sınıf: sınıf javax.jms.JMSRuntimeException Yığın: com.ibm.ejs.jms.JMSCMUtils.mapToJMSRuntimeException(JMSCMUtils.java:522) **Service State State State** com.ibm.ejs.jms.JMSContextHandle.setupInternalContext(JMSContextHandle.java:241) **Service State State State** com.ibm.ejs.jms.JMSManagedConnection.getConnection(JMSManagedConnection.java:783) **Service State State State** com.ibm.ejs.j2c.MCWrapper.getConnection(MCWrapper.java:2336) **Service State State State** com.ibm.ejs.j2c.ConnectionManager.allocateConnection(ConnectionManager.java:1064) **Service State State State** com.ibm.ejs.jms.JMSConnectionFactoryHandle.createContextInternal(JMSConnectionFactoryHandle.java:4 43) **Service State State State** com.ibm.ejs.jms.JMSConnectionFactoryHandle.createContext(JMSConnectionFactoryHandle.java:335) **Service State State State** sib.test.svt.lite.mdb.xa.SVTMDBBase.sendReplyMessage(SVTMDBBase.java:554) **Service State State State** sib.test.svt.lite.mdb.xa.QueueReceiverBean.onMessage(QueueReceiverBean.java:128) **Service State State State** sib.test.svt.lite.mdb.xa.MDBProxyQueueReceiver\_37ea5ce9.onMessage(MDBProxyQueueReceiver\_37ea5ce9.j ava:-1) **Service State State State** com.ibm.mq.connector.inbound.MessageEndpointWrapper.onMessage(MessageEndpointWrapper.java:151) **Service State State State** com.ibm.mq.jms.MQSession\$FacadeMessageListener.onMessage(MQSession.java:129) **Service State State State** 

com.ibm.msg.client.jms.internal.JmsSessionImpl.run(JmsSessionImpl.java:3236) : com.ibm.mq.jms.MQSession.run(MQSession.java:937) **Service State State State** com.ibm.mq.connector.inbound.ASFWorkImpl.doDelivery(ASFWorkImpl.java:104) **Service State State State** com.ibm.mq.connector.inbound.AbstractWorkImpl.run(AbstractWorkImpl.java:233) : com.ibm.ejs.j2c.work.WorkProxy.run(WorkProxy.java:668) : com.ibm.ws.util.ThreadPool\$Worker.run(ThreadPool.java:1892) Nedeni [ 2] -- > İleti: com.ibm.websphere.ce.j2c.ConnectionWaitTimeoutException: CWTE\_NORMAL\_J2CA1009 Sınıf: sınıf com.ibm.websphere.ce.j2c.ConnectionWaitTimeoutException Yığın: com.ibm.ejs.j2c.FreePool.createOrWaitForConnection(FreePool.java:1783) **Service State State State** com.ibm.ejs.j2c.PoolManager.reserve(PoolManager.java:3840) : com.ibm.ejs.j2c.PoolManager.reserve(PoolManager.java:3116) **Service State State State** com.ibm.ejs.j2c.ConnectionManager.allocateMCWrapper(ConnectionManager.java:1548) **Service State State State** com.ibm.ejs.j2c.ConnectionManager.allocateConnection(ConnectionManager.java:1031) **Service State State State** com.ibm.ejs.jms.JMSContextHandle.setupInternalContext(JMSContextHandle.java:222) **Service State State State** com.ibm.ejs.jms.JMSManagedConnection.getConnection(JMSManagedConnection.java:783) **Service State State State** com.ibm.ejs.j2c.MCWrapper.getConnection(MCWrapper.java:2336) **Service State State State** com.ibm.ejs.j2c.ConnectionManager.allocateConnection(ConnectionManager.java:1064) **Service State State State** com.ibm.ejs.jms.JMSConnectionFactoryHandle.createContextInternal(JMSConnectionFactoryHandle.java:4 43) **Service State State State** com.ibm.ejs.jms.JMSConnectionFactoryHandle.createContext(JMSConnectionFactoryHandle.java:335) **Service State State State** sib.test.svt.lite.mdb.xa.SVTMDBBase.sendReplyMessage(SVTMDBBase.java:554) **Service State State State** sib.test.svt.lite.mdb.xa.QueueReceiverBean.onMessage(QueueReceiverBean.java:128) **Service State State State** sib.test.svt.lite.mdb.xa.MDBProxyQueueReceiver\_37ea5ce9.onMessage(MDBProxyQueueReceiver\_37ea5ce9.j ava:-1) **Service State State State** com.ibm.mq.connector.inbound.MessageEndpointWrapper.onMessage(MessageEndpointWrapper.java:151) **Service State State State** com.ibm.mq.jms.MQSession\$FacadeMessageListener.onMessage(MQSession.java:129) **Service State State State** com.ibm.msg.client.jms.internal.JmsSessionImpl.run(JmsSessionImpl.java:3236) : com.ibm.mq.jms.MQSession.run(MQSession.java:937) **Service State State State** com.ibm.mq.connector.inbound.ASFWorkImpl.doDelivery(ASFWorkImpl.java:104) **Service State State State** com.ibm.mq.connector.inbound.AbstractWorkImpl.run(AbstractWorkImpl.java:233) : com.ibm.ejs.j2c.work.WorkProxy.run(WorkProxy.java:668) : com.ibm.ws.util.ThreadPool\$Worker.run(ThreadPool.java:1892)

# **JMSCC0108 iletilerinde sorun giderme**

Etkinleştirme belirtimlerini ve Uygulama Sunucusu Tesisleri (ASF) kipinde çalışan WebSphere Application Server dinleyici kapılarını kullanırken JMSCC0108 iletisinin oluşmasını önlemek için yapabileceğiniz birçok adım vardır.

Varsayılan işletim kipi olan ASF kipinde çalışan etkinleştirme belirtimlerini ve WebSphere Application Server dinleyici kapılarını kullanıyorsanız, uygulama sunucusu günlük dosyasında aşağıdaki ileti görüntülenebilir:

JMSCC0108: JMS için IBM MQ sınıfları, bir uygulamaya zamanuyumsuz teslime hazır bir ileti algıladı. Teslim girişiminde bulunulduğunda ileti artık kullanılamadı.

Bu iletinin neden görüntülendiğini ve iletinin oluşmasını önlemek için yapabileceğiniz olası adımları anlamak için bu konudaki bilgileri kullanın.

# **Etkinleştirme belirtimleri ve dinleyici kapıları iletileri nasıl algılar ve işler?**

Bir etkinleştirme belirtimi ya da WebSphere Application Server dinleyici kapısı başlatıldığında aşağıdaki adımları gerçekleştirir:
- <span id="page-108-0"></span>1. Kullanmak üzere ayarlandıkları kuyruk yöneticisine bir bağlantı yaratın.
- 2. İzlemek üzere yapılandırıldıkları kuyruk yöneticisinde JMS hedefini açın.
- 3. İletiler için bu hedefe göz atın.

Bir ileti saptandığında, etkinleştirme belirtimi ya da dinleyici kapısı aşağıdaki adımları gerçekleştirir:

- 1. İletiyi gösteren bir iç ileti başvurusu oluşturur.
- 2. İç sunucu oturumu havuzundan bir sunucu oturumu alır.
- 3. Sunucu oturumunu ileti başvurusuyla birlikte yükler.
- 4. Sunucu oturumunu çalıştırmak ve iletiyi işlemek için uygulama sunucusu İş Yöneticisi ile bir iş parçası zamanlar.

Etkinleştirme belirtimi ya da dinleyici kapısı daha sonra, işlenecek başka bir ileti arayarak hedefi yeniden izlemeye geri döner.

Uygulama sunucusu Work Manager, etkinleştirme belirtiminin ya da dinleyici kapısının yeni bir sunucu oturumu iş parçacığında sunduğu iş parçasını çalıştırır. İş parçacığı başlatıldığında aşağıdaki işlemleri tamamlar:

- İletiyle yönlendirilen bean 'in ileti odaklı bean 'in konuşlandırma tanımlayıcısında belirtildiği gibi XA işlemleri gerektirip gerektirmediğine bağlı olarak, yerel ya da genel (XA) bir işlem başlatır.
- Yıkıcı bir MQGET API çağrısı yayınlayarak hedeften iletiyi alır.
- İletiyle yönlendirilen bean 'in onMessage() yöntemini çalıştırır.
- onMessage() yöntemi tamamlandıktan sonra yerel ya da genel hareketi tamamlar.
- Sunucu oturumunu sunucu oturumu havuzuna geri döndürür.

## **JMSCC0108 iletisinin neden ortaya çıktığını ve nasıl önleneceğini**

Ana etkinleştirme belirtimi ya da dinleyici kapısı iş parçacığı, bir hedefteki iletilere göz atmaktadır. Daha sonra, İş Yöneticisinden iletiyi yıkıcı bir şekilde almak ve işlemek için yeni bir iş parçacığı başlatmasını ister. Bu, bir iletinin ana etkinleştirme belirtimi ya da dinleyici kapısı iş parçacığı tarafından bir hedefte bulunmasının mümkün olduğu ve sunucu oturumu iş parçacığı iletiyi almaya çalışana kadar artık kullanılamadığı anlamına gelir. Bu durumda, sunucu oturumu iş parçacığı uygulama sunucusunun günlük dosyasına aşağıdaki iletiyi yazar:

JMSCC0108: JMS için IBM MQ sınıfları, bir uygulamaya zamanuyumsuz teslime hazır bir ileti algıladı.

Teslim girişiminde bulunulduğunda ileti artık kullanılamadı.

Sunucu oturumu iş parçacığı iletiyi almaya çalıştığında iletinin artık hedefte olmamasının üç nedeni vardır:

- Neden 1: İleti başka bir uygulama tarafından tüketildi
- • [Neden 2: İletinin süresi doldu](#page-109-0)
- • [Neden 3: ReadAhead , etkinleştirme belirtiminin ya da dinleyici kapısının iletileri tükettiği hedef için](#page-110-0) [etkinleştirilir](#page-110-0)

### **Neden 1: İleti başka bir uygulama tarafından tüketildi**

İki ya da daha fazla etkinleştirme belirtimi ve/ya da dinleyici kapısı aynı hedefi izliyorsa, aynı iletiyi algılayıp işlemeyi deneyebilir. Bu olduğunda:

- Bir etkinleştirme belirtimi ya da dinleyici kapısı tarafından başlatılan bir sunucu oturumu iş parçacığı iletiyi alır ve işlenmek üzere ileti odaklı bir bean 'e teslim eder.
- Diğer etkinleştirme belirtimi ya da dinleyici kapısı tarafından başlatılan sunucu oturumu iş parçacığı iletiyi almaya çalışır ve artık hedefte olmadığını bulur.

Bir etkinleştirme belirtimi ya da dinleyici kapısı aşağıdaki yollardan biriyle bir kuyruk yöneticisine bağlanıyorsa, ana etkinleştirme belirtiminin ya da dinleyici kapısı iş parçacığının algıladığı iletiler işaretlenir:

- <span id="page-109-0"></span>• IBM MQ ileti alışverişi sağlayıcısı normal kipikullanan herhangi bir altyapıda kuyruk yöneticisi.
- IBM MQ ileti alışverişi sağlayıcısı normal kipini kullanarak herhangi bir altyapıda kuyruk yöneticisi
- z/OSüzerinde çalışan ve IBM MQ ileti alışverişi sağlayıcısı geçiş kipikullanan bir kuyruk yöneticisi.

Bir iletinin işaretlenmesi, başka bir etkinleştirme belirtiminin ya da dinleyici kapısının o iletiyi görmesini ve işlemeye çalışmasını önler.

Varsayılan olarak, iletiler beş saniye için işaretlenir. İleti saptandıktan ve işaretlendikten sonra, beş saniyelik süreölçer başlatılır. Bu beş saniye boyunca aşağıdaki adımlar gerçekleştirilmelidir:

- Etkinleştirme belirtimi ya da dinleyici kapısı, sunucu oturumu havuzundan bir sunucu oturumu almalıdır.
- Sunucu oturumu, işlenecek iletinin ayrıntılarıyla birlikte yüklenmelidir.
- İş zamanlanmalıdır.
- İş Yöneticisi, iş isteğini işlemeli ve sunucu oturumu iş parçacığını başlatmalıdır.
- Sunucu oturumu iş parçacığının yerel ya da genel bir hareket başlatması gerekir.
- Sunucu oturumu iş parçacığının iletiyi yıkıcı bir şekilde alması gerekir.

Meşgul bir sistemde, bu adımların gerçekleştirilmesi beş saniyeden uzun sürebilir. Bu durumda, iletideki işaret serbest bırakılır. Başka bir deyişle, diğer etkinleştirme belirtimleri ya da dinleyici kapıları artık iletiyi görebilir ve işlemeyi deneyebilir; bu da, uygulama sunucusunun günlük dosyasına JMSCC0108 iletisinin yazılmasına neden olabilir.

Bu durumda aşağıdaki seçenekleri göz önünde bulundurmanız gerekir:

- Başlangıçta iletiyi almak için daha fazla zaman saptayan etkinleştirme belirtimini ya da dinleyici kapısını vermek için kuyruk yöneticisi özelliği İleti işareti göz atma aralığı (MARKINT)değerini artırın. İdeal olarak, özellik, ileti odaklı Bean 'lerin iletileri işlemesi için geçen süreden daha uzun bir değere ayarlanmalıdır. Bu, ana etkinleştirme belirtimi ya da dinleyici kapısı iş parçacığı, tüm sunucu oturumları iletileri işlemekle meşgul olduğu için bir sunucu oturumunu bekliyorsa, bir sunucu oturumu kullanılabilir olduğunda iletinin işaretlenmesi gerektiği anlamına gelir. MARKINT özelliğinin bir kuyruk yöneticisinde ayarlandığını ve bu kuyruk yöneticisindeki iletilere göz atayan tüm uygulamalar için geçerli olduğunu unutmayın.
- Etkinleştirme belirtimi ya da dinleyici kapısı tarafından kullanılan sunucu oturumu havuzunun boyutunu artırın. Bu, iletileri işlemek için kullanılabilecek daha fazla sunucu oturumu olduğu anlamına gelir; bu, iletilerin belirtilen işaret aralığı içinde işlenebilmesini sağlamalıdır. Bu yaklaşımla dikkat edilmesi gereken bir şey, etkinleştirme belirtiminin ya da dinleyici kapısının artık daha fazla iletiyi eşzamanlı olarak işleyebilmesi ve bu da uygulama sunucusunun genel performansını etkileyebilir.

**Bir Multir B**ir etkinleştirme belirtimi ya da dinleyici kapısı, IBM MQ ileti alışverişi sağlayıcısı geçiş kipikullanılarak IBM MQ for Multiplatformsüzerinde çalışan bir kuyruk yöneticisine bağlanıyorsa, [işaretleme işlevi](#page-108-0) kullanılamaz. Bu, iki ya da daha fazla etkinleştirme belirtimini ve/ya da dinleyici kapısının aynı iletiyi algılayıp işlemeye çalışmasının engellenemediği anlamına gelir. Bu durumda JMSCC0108 iletisi beklenir.

# **Neden 2: İletinin süresi doldu**

JMSCC0108 iletisinin oluşturulmasının diğer bir nedeni, iletinin etkinleştirme belirtimi ya da dinleyici kapısı tarafından saptanması ve sunucu oturumu tarafından tüketilmesi arasında süre bitiminin oluşmasıdır. Bu durumda, sunucu oturumu iş parçacığı iletiyi almaya çalıştığında, iletinin artık orada olmadığını fark eder ve JMSCC0108 iletisini raporlar.

Etkinleştirme belirtimi ya da dinleyici kapısı tarafından kullanılan sunucu oturumu havuzu büyüklüğünün artırılması burada yardımcı olabilir. Sunucu oturumu havuzu büyüklüğünün artırılması, iletileri işlemek için kullanılabilecek daha fazla sunucu oturumu olduğu anlamına gelir; bu, iletinin süresi dolmadan önce işleneceği anlamına gelebilir. Etkinleştirme belirtiminin ya da dinleyici kapısının artık uygulama sunucusunun genel performansını etkileyebilecek daha fazla iletiyi eşzamanlı olarak işleyebileceğini göz önünde bulundurmanız önemlidir.

# <span id="page-110-0"></span>**Neden 3: Etkinleştirme belirtiminin ya da dinleyici kapısının iletileri tükettiği hedef için ReadAhead etkinleştirildi**

ReadAhead aşağıdaki işlemleri gerçekleştirir:

- Eşitleme noktasının dışındaki kalıcı olmayan iletilerde
- İletilere göz atarken

İletilere göz atma, iletiyi yıkıcı bir şekilde tüketmeden önce IBM MQ etkinleştirme belirtiminin ya da WebSphere Application Server dinleyici kapısının yaptığı bir özelliktir.

Sonuç olarak, etkinleştirme belirtimi göz atma iş parçacığı başlatıldığında yalnızca tek bir iletiye göz atmak yerine, bir kerede 100 iletiye göz atabilir (örneğin) ve ardından bunları kuyruktan yıkıcı bir şekilde tüketilecek iş parçacıklarına yavaş yavaş besler ve işlenecek uygulama iletisiyle yönlendirilen bean sınıfına verilir.

Kuyruk yöneticisi özelliği İleti işareti göz atma aralığı (MARKINT)varsayılan değeri olarak, yeniden göz atılmadan önce kullanılacak iletiler için beş saniyedir; bu genellikle aynı iletiye etkinleştirme belirtimi tarafından ikinci kez göz atılmasına ya da aynı kuyruk için etkinleştirme belirtimi çalıştıran birden çok Java Extended Edition sunucusu varsa, başka bir göz atma iş parçacığı tarafından ikinci kez göz atılmasına neden olur. İletiyle yönlendirilen bean 'in, başlangıçta göz atılan tüm iletileri işlemek için zamanı olmadan önce.

Yalnızca ilk yıkıcı tüketen iş parçacığı iletiyi alır. Sonraki yıkıcı tüketen tüm iş parçacıklarına, kuyruk yöneticisinden JMSCC0108 iletisine dönüştürülecek bir MQRC 2033 dönüş kodu verilir. Ayrıca, 2033 dönüş kodunu döndürmeden önce kuyruk yöneticisi, kuyruğun tamamında iletiyi arar. Bu ileti derinse, binlerce ileti çok uzun sürebilir.

# **CWSJY0003W WebSphere Application Server SystemOut.log dosyasındaki uyarı iletileri**

Bir MDB, IBM MQ' den JMS iletilerini işlediğinde WebSphere Application Server SystemOut.log dosyasına CWSJY0003W uyarı iletisi kaydedilir.

# **Belirti**

CWSJY0003W: IBM MQ classes for JMS , daha önce Göz At işareti kullanılarak imlenmiş olan bir ileti dinleyicisine teslim edilmek üzere bir ileti alma girişiminde bulundu, ancak ileti kullanılamıyor.

# **Neden**

Etkinleştirme belirtimleri ve Application Server Facilities (ASF) kipinde çalışan dinleyici kapıları, IBM MQ kuyruk yöneticilerinde barındırılan kuyrukları ya da konuları izlemek için kullanılır. Başlangıçta iletilere kuyrukta ya da konuda göz atılır. Bir ileti bulunduğunda, iletiyi yıkıcı bir şekilde alan ve iletiyi işlenmek üzere ileti odaklı bir Bean uygulamasının eşgörünümüne ileten yeni bir iş parçacığı başlatılır.

İletiye göz atıldığında, kuyruk yöneticisi iletiyi belirli bir süre için işaretler ve iletiyi diğer uygulama sunucusu yönetim ortamlarından etkili bir şekilde gizler. İletinin işaretlendiği süre, varsayılan olarak 5000 milisaniye (5 saniye) olarak ayarlanan **MARKINT**kuyruk yöneticisi özniteliği tarafından belirlenir. Başka bir deyişle, bir etkinleştirme belirtimi ya da dinleyici kapısı bir iletiye göz attıktan sonra, kuyruk yöneticisi, başka bir uygulama sunucusu eşgörünümünün iletiyi görmesine ve işlemesine izin vermeden önce iletinin yok edici alma işleminin gerçekleşmesi için 5 saniye bekler.

Aşağıdaki durum oluşabilir:

- Uygulama Sunucusu 1 'de çalışan bir etkinleştirme belirtimi, kuyruktaki A iletisine göz atır.
- Etkinleştirme belirtimi, A iletisini işlemek için yeni bir iş parçacığı başlatır.
- Uygulama Sunucusu 1 'de bir olay oluşur; bu, A iletisinin 5 saniye sonra kuyrukta olduğu anlamına gelir.
- Application Server 2 üzerinde çalışan bir etkinleştirme belirtimi artık A iletisine göz atmakta ve A iletisini işlemek için yeni bir iş parçacığı başlatmaktadır.
- Uygulama Sunucusu 2 'de çalışan yeni iş parçacığı A iletisini yok ederek alır ve ileti odaklı bir Bean eşgörünümüne aktarır.
- Uygulama Sunucusu 1 üzerinde çalışan iş parçacığı A iletisini almaya çalışır, ancak A iletisini bulmak için artık kuyrukta değildir.
- Bu noktada, Uygulama Sunucusu 1 CWSJY0003W iletisini bildirir.

## **Sorunun çözülmesi**

Bu sorunu çözmenin iki yolu vardır:

- **MARKINT** kuyruk yöneticisi özniteliğinin değerini daha yüksek bir değere yükseltin. **MARKINT** için varsayılan değer 5000 milisaniyedir (5 saniye). Bu değerin artırılması, bir uygulama sunucusunun algılandıktan sonra yıkıcı bir şekilde ileti alabilmesi için daha fazla zaman sağlar. **MARKINT** değerinin değiştirilmesi, kuyruk yöneticisine bağlanan tüm uygulamaları etkiler ve uygulamalar yıkıcı bir biçimde ileti almadan önce iletilere göz atın.
- CWSJY0003W uyarı iletisini gizlemek için WebSphere Application Server içindeki **com.ibm.msg.client.wmq.suppressBrowseMarkMessageWarning** özelliği için değeri *true* olarak değiştirin. Değişkeni WebSphere Application Serveriçinde ayarlamak için denetim konsolunu açın ve **Servers-> Application Servers-> Java and Process Management-> Process Definition-> Java Virtual Machine-> Custom Properties-> New** (Sunucular-> Uygulama Sunucuları-> Java ve Süreç Yönetimi-> Süreç Tanımı-> Java Sanal Makinesi-> Özel Özellikler-> Yeni) seçeneğine gidin.

```
 Name = com.ibm.msg.client.wmq.suppressBrowseMarkMessageWarning 
 Value = true
```
**Not:** Bir etkinleştirme belirtimi ya da dinleyici kapısı, IBM MQ ileti alışverişi sağlayıcısı geçiş kipini kullanarak IBM MQ ' e bağlanıyorsa, iletiler yoksayılabilir. Bu çalışma kipinin tasarımı, bu iletinin olağan çalışma sırasında oluşabileceği anlamına gelir.

### **İlgili başvurular**

Etkinleştirme belirtimleri Application Server Facilities (ASF) kipinde çalışan dinleyici kapıları Uygulama Sunucusu Olmayan Tesisler (ASF dışı) kipinde çalışan dinleyici kapıları **İlgili bilgiler** Göz atılan iletilerin tekrarlanan teslimini önleme ALTER QMGR

# **J2CA0027E hata içeren iletiler 'xa\_end' yöntemi errorCode '100' ile başarısız oldu**

J2CA0027E iletileri WebSphere Application Server SystemOut.log dosyasında 'xa\_end' yöntemi errorCode '100'ile başarısız oldu.

# **Giriş**

WebSphere Application Server IBM MQ ileti alışverişi sağlayıcısını kullanan uygulamalar bir hareketi kesinleştirmeyi denediğinde WebSphere Application Server SystemOut.log dosyasında aşağıdaki hatalar görüntülenir:

```
J2CA0027E: 'xa_end' yöntemi errorCode '100' ile başarısız oldu, 
DataSource JMS_Bağlantı_Üreticisiiçinden bir XA Kaynak Bağdaştırıcısı çağrılırken kural dışı 
durum oluştu İşlem_Tanıtıcısı: 
javax.transaction.xa.XAException: 'xa_end' yöntemi başarısız oldu.
J2CA0027E: 'xa_rollback' yöntemi errorCode '-7' ile başarısız oldu, DataSource 
JMS_Bağlantı_Üreticisiiçinden bir XA Kaynak Bağdaştırıcısında 
geri alma işlemi çağrılırken kural dışı durum oluştu. İşlem_Tanıtıcısı: 
javax.transaction.xa.XAException: 'xa_rollback' yöntemi '-7' ile başarısız oldu.
```
## **Neden**

Bu hataların nedeni, bağlantıya ilişkin eski zamanaşımının süresi dolduğu için IBM MQ ileti alışverişi sağlayıcısı JMS bağlantısının WebSphere Application Server tarafından kapatılması olabilir.

JMS bağlantıları bir JMS bağlantı üreticisinden yaratılır. Her bağlantı üreticisiyle ilişkilendirilmiş bir bağlantı havuzu vardır; bu havuz iki bölüme ayrılır: etkin havuz ve boş havuz.

Bir uygulama, kullandığı bir JMS bağlantısını kapattığında, bu bağlantı, bağlantı üreticisine ilişkin bağlantı havuzunun boş havuzuna taşınır. Bu durumda bağlantı kesilmiş olur. JMS bağlantısı, yok edildiğinde etkin bir harekette yer almaya devam ederse, uygulama sunucusu IBM MQ' e bir xa\_end () akışı gerçekleştirerek, o bağlantıdaki tüm hareket çalışmalarının tamamlandığını gösterir.

JMS bağlantısı, bir etkinleştirme belirtimini ya da IBM MQ kuyruk yöneticisindeki bir JMS hedefini izlemek için bir dinleyici kapısını kullanan bir işlemsel iletiyle yönlendirilen bean içinde yaratıldıysa, bu durum sorunlara neden olur.

Bu durumda, IBM MQiçin iki bağlantı kullanan tek bir hareket vardır:

- IBM MQ ' den bir ileti almak ve işlenmek üzere iletiyle yönlendirilen Bean eşgörünümüne teslim etmek için kullanılan bağlantı.
- İletiyle yönlendirilen Bean 'in onMessage() yönteminde yaratılan bir bağlantı.

İkinci bağlantı ileti odaklı bean tarafından kapatılırsa ve eski zamanaşımı süresinin sona ermesi sonucunda yok edilirse, IBM MQ ' e bir xa\_end () uçarak tüm işlemsel işin tamamlandığını gösterir.

İletiyle yönlendirilen Bean uygulaması kendisine verilen iletiyi işlemeyi bitirdiğinde, uygulama sunucusunun hareketi tamamlaması gerekir. Bunu, IBM MQda içinde olmak üzere, harekette yer alan tüm kaynaklara xa\_end () akışı yoluyla yapar.

Ancak, IBM MQ bu belirli hareket için zaten bir xa\_end () aldı ve bir XA\_RBROLLBACK (100) hatasını WebSphere Application Server' a geri döndürerek hareketin sona erdiğini ve tüm işlerin IBM MQ geriye işlendiğini gösterir. Bu, uygulama sunucusunun aşağıdaki hatayı bildirmesine neden olur:

```
J2CA0027E: 'xa_end' yöntemi errorCode '100' ile başarısız oldu, 
DataSource JMS_Bağlantı_Üreticisiiçinden bir XA Kaynak Bağdaştırıcısı çağrılırken kural dışı 
durum oluştu İşlem_Tanıtıcısı:
```
javax.transaction.xa.XAException: 'xa\_end' yöntemi başarısız oldu.

Daha sonra, xa\_rollback () öğesini harekette kayıtlı tüm kaynaklara akıtarak tüm hareketi geriye işleyerek. Uygulama sunucusu IBM MQ' a xa\_rollback () akıttığında şu hata oluşur:

```
J2CA0027E: 'xa_rollback' yöntemi errorCode '-7' ile başarısız oldu, DataSource 
JMS_Bağlantı_Üreticisiiçinden bir XA Kaynak Bağdaştırıcısında 
geri alma işlemi çağrılırken kural dışı durum oluştu. İşlem_Tanıtıcısı: 
javax.transaction.xa.XAException: 'xa_rollback' yöntemi '-7' ile başarısız oldu.
```
# **Çevre**

Bir IBM MQ kuyruk yöneticisinde barındırılan JMS Hedeflerini izlemek için etkinleştirme belirtimlerini ya da dinleyici kapılarını kullanan ve daha sonra, onMessage() yönteminden bir JMS bağlantı üreticisi kullanarak IBM MQ ile yeni bir bağlantı oluşturan ileti odaklı bean uygulamaları bu sorundan etkilenebilir.

### **Sorunun çözülmesi**

Bu sorunu çözmek için, uygulama tarafından kullanılmakta olan JMS bağlantı üreticisinin bağlantı havuzu özelliği eskisini sıfır olarak ayarladığından emin olun. Bu, serbest havuza geri gönderildiklerinde JMS Connections 'ın kapatılmasını önler ve böylece işlem bekleyen işlerin tamamlanabilmesini sağlar.

# **WebSphere Application Server içinden IBM MQ ile bağlantı kurulurken 2035 MQRC\_NOT\_AUTHORIZED**

Bir uygulama WebSphere Application Serveriçinden IBM MQ öğesine bağlandığında *2035 MQRC\_NOT\_AUTHORIZED* hatası oluşabilir.

Bu konu, WebSphere Application Server içinde çalışan bir uygulamanın IBM MQile bağlantı kurulurken *2035 MQRC\_NOT\_AUTHORIZED* hatasını almasının en yaygın nedenlerini içerir. Geliştirme sırasında *2035 MQRC\_NOT\_AUTHORIZED* hatalarına ilişkin hızlı adımlar, [Sorunun çözülmesi](#page-115-0) bölümünde ve üretim ortamlarında güvenliğin uygulanmasına ilişkin önemli noktalarda sağlanır. Ayrıca, dinleyici kapıları ve etkinleştirme belirtimleri için kapsayıcı tarafından yönetilen ve bileşen tarafından yönetilen güvenlik ve gelen davranışına sahip giden senaryolar için bir davranış özeti de sağlanır.

## **Sorunun nedeni**

Bağlantının IBM MQ tarafından reddedilmesinin en yaygın nedenleri aşağıdaki listede açıklanmıştır:

• Uygulama sunucusundan IBM MQ sunucusuna istemci bağlantısı üzerinden geçirilen kullanıcı kimliği; IBM MQ kuyruk yöneticisinin çalıştığı sunucuda bilinmiyor, IBM MQ' e bağlanma yetkisi yok ya da 12 karakterden uzun ve kesildi. Bu kullanıcı kimliğinin nasıl alındığına ve "Sorunun tanılanması" sayfa 114içinde nasıl geçirildiğine ilişkin daha fazla bilgi vardır.

**Windows W**indowsüzerinde çalışan kuyruk yöneticileri için, bu senaryoya ilişkin IBM MQ hata günlüklerinde şu hata görülebilir: AMQ8075: Authorization failed because the SID for entity '*wasuser*' cannot be obtained.

 $Linux \t MX$ AIX and Linuxiçin, IBM MQ hata günlüklerinde hiçbir giriş görülmez.

- Uygulama sunucusundan IBM MQ sunucusuna istemci bağlantısı üzerinden geçirilen kullanıcı kimliği, IBM MQ kuyruk yöneticisini barındıran sunucudaki *mqm* grubunun bir üyesi ve kuyruk yöneticisine yönetici erişimini engelleyen bir kanal kimlik doğrulama kaydı (CHLAUTH) var. IBM MQ , varsayılan olarak tüm IBM MQ yöneticilerinin kuyruk yöneticisine istemci olarak bağlanmalarını engelleyen bir CHLAUTH kaydı yapılandırır. Bu senaryo için IBM MQ hata günlüklerinde şu hata görülebilir: AMQ9777: Channel was blocked.
- Bir Advanced Message Security güvenlik ilkesinin varlığı.

IBM MQ hata günlüklerinin konumu için bkz. [Hata günlüğü dizinleri.](#page-406-0)

 $\,$  <code>VS.3.0</code>  $\,$  <code>İstemci</code> iletimini kullanan IBM MQ classes for JMS uygulamaları tarafından kullanılan varsayılan kimlik doğrulama yöntemi, uyumluluk kipinden IBM MQ 9.3.0içinde MQCSP kimlik doğrulamasına değiştirildi. Ayrıca, belirli bir kimlik doğrulama kipini seçmek için kullanılabilecek yöntemler ve hangi yöntemlerin öncelikli olduğu IBM MQ 9.3.0içinde açıklığa kavuşturulmuştur. Bu, daha önce bir kuyruk yöneticisine başarıyla bağlanan uygulamaların *2035 MQRC\_NOT\_AUTHORIZED*neden koduyla bağlanamamasına neden olabilir; uygulamanın kullandığı kimlik doğrulama yöntemi IBM MQ classes for Java ya da IBM MQ classes for JMS , IBM MQ 9.3.0olarak yükseltildiğinde değişebilir. Java istemcileri tarafından kullanılan kimlik doğrulama kipiyle ilgili daha fazla bilgi için bkz. Java istemcisiyle bağlantı kimlik doğrulaması.

### **Sorunun tanılanması**

*2035 MQRC\_NOT\_AUTHORIZED* neden kodunun nedenini anlamak için, uygulama sunucusuna yetki vermek üzere IBM MQ tarafından hangi kullanıcı adı ve parolanın kullanıldığını anlamanız gerekir.

**Not:** Bu konuda sağlanan anlayış geliştirme ortamları için yararlıdır, üretim ortamlarının güvenlik gereksinimlerinin çözülmesi genellikle aşağıdaki yaklaşımlardan birini gerektirir:

• Karşılıklı SSL/TLS kimlik doğrulaması

IBM MQ , SSL/TLS bağlantısı için sağlanan dijital sertifikayı kullanarak uzaktan bağlanan bir istemcinin kimliğini doğrulamak için özellikler sağlar.

• Bir özel ya da üçüncü kişi tarafından sağlanan IBM MQ güvenlik çıkışı

IBM MQ için, yerel işletim sistemi, IBM MQ sunucusu ya da LDAP havuzu gibi bir havuzda kullanıcı adı ve parola kimlik doğrulaması gerçekleştiren bir güvenlik çıkışı yazılabilir. Kimlik doğrulaması için bir güvenlik çıkışı kullandığınızda, parolaların düz metin olarak gönderilmediğinden emin olmak için SSL/TLS aktarım güvenliğinin yapılandırılmaya devam etmesi önemlidir.

#### Sunucu bağlantı kanalında yapılandırılan MCA kullanıcı kimliği

Uygulama sunucusunun bağlanmak için kullandığı sunucu bağlantı kanalında yapılandırılmış bir MCA kullanıcı kimliği varsa ve güvenlik çıkışı ya da eşleme kanalı kimlik doğrulama kaydı kurulu değilse, MCA kullanıcı kimliği uygulama sunucusu tarafından sağlanan kullanıcı adını geçersiz kılar. Birçok müşteri için her sunucu bağlantı kanalında bir MCA kullanıcı kimliği ayarlamak ve kimlik doğrulama için özel olarak karşılıklı SSL/TLS kimlik doğrulamasını kullanmak yaygın bir uygulamadır.

Uygulama sunucusundan kimlik bilgileri sağlanmadığı zaman varsayılan davranış

**createConnection** çağrısında uygulama tarafından kimlik bilgileri sağlanmazsa ve bileşen tarafından yönetilen ya da kapsayıcı tarafından yönetilen güvenlik sistemleri yapılandırılmazsa, WebSphere Application Server IBM MQiçin boş bir kullanıcı adı sağlar. Bu, IBM MQ ' in IBM MQ dinleyicisinin altında çalıştığı kullanıcı kimliğine dayalı olarak istemciyi yetkilendirmesine neden olur. Çoğu durumda kullanıcı kimliği:

- AIX and Linux sistemlerinde *mqm* .
- Windowsüzerinde *MUSR\_MQADMIN* .

Bu kullanıcılar yönetimle görevli IBM MQ kullanıcıları oldukları için, kuyruk yöneticisinin hata günlüklerine kaydedilen bir *AMQ9777* hatasıyla varsayılan olarak engellenir.

Giden bağlantılar için kapsayıcı tarafından yönetilen güvenlik

Giden bağlantılar için uygulama sunucusu tarafından IBM MQ ' e geçirilen kullanıcı adını ve parolayı yapılandırmanın önerilen yolu, kapsayıcı yönetimli güvenliği kullanmaktır. Giden bağlantılar, dinleyici kapısı ya da etkinleştirme belirtimi yerine bir bağlantı üreticisi kullanılarak oluşturulur.

Uygulama sunucusu tarafından IBM MQ ' e 12 ya da daha az karakterden oluşan kullanıcı adları geçirilir. Yetkilendirme sırasında ( AIX and Linuxüzerinde) ya da gönderilen iletilerin *MQMD* ' de (MQMD) 12 karakterden uzun kullanıcı adları kesilir. Taşıyıcı tarafından yönetilen güvenlik, uygulamanın konuşlandırma tanımlayıcısının ya da EJB 3.0 ek açıklamalarının, kimlik doğrulama tipi Container olarak ayarlanmış bir kaynak başvurusu bildirdiği anlamına gelir. Daha sonra, uygulama bağlantı üreticisini JNDI içinde arar ve bunu kaynak başvurusu yoluyla dolaylı olarak yapar. Örneğin, bir EJB 2.1 uygulaması aşağıdaki gibi bir JNDI araması gerçekleştirir; burada jms/MyResourceRef , konuşlandırma tanımlayıcısında kaynak başvurusu olarak bildirilir:

ConnectionFactory myCF = (ConnectionFactory)ctx.lookup("java:comp/env/jms/MyResourceRef")

Bir EJB 3.0 uygulaması, bean 'de ek açıklamalı bir nesne özelliğini aşağıdaki gibi bildirebilir:

V 9.3.0 @Resource(name = "jms/MyResourceRef" authenticationType = AuthenticationType.CONTAINER) private jakarta.jms.ConnectionFactory myCF

@Resource(name = "jms/MyResourceRef" authenticationType = AuthenticationType.CONTAINER) private javax.jms.ConnectionFactory myCF

Uygulama bir denetimci tarafından konuşlandırıldığında, bu kimlik doğrulama diğer adını JNDI içinde yaratılmış gerçek bir bağlantı üreticisine bağlar ve konuşlandırmada J2C kimlik doğrulama diğer adını atar. Daha sonra uygulama bağlandığında uygulama sunucusu tarafından IBM MQ ya da JMS ' e geçirilen bu kimlik doğrulama diğer adında bulunan kullanıcı adı ve paroladır. Bu yaklaşım, yöneticiyi her uygulama tarafından hangi kullanıcı adı ve parolanın kullanıldığını denetler ve aynı kullanıcı adı ve parolayla bağlanmak için JNDI içindeki bağlantı üreticisini doğrudan farklı bir uygulamanın aramasını önler. IBM MQ bağlantı üreticileri için yönetim konsolundaki yapılandırma panolarında, taşıyıcı tarafından yönetilen varsayılan bir kimlik doğrulama diğer adı sağlanabilir. Bu varsayılan değer yalnızca, bir uygulamanın kapsayıcı tarafından yönetilen güvenlik için yapılandırılmış bir kaynak başvurusunu kullanması durumunda kullanılır, ancak yönetici konuşlandırma sırasında bu başvuruyu bir kimlik doğrulama diğer adına bağlamadı.

#### <span id="page-115-0"></span>Giden bağlantı için varsayılan bileşen tarafından yönetilen kimlik doğrulama diğer adı

Uygulamanın taşıyıcı tarafından yönetilen güvenliği kullanacak şekilde değiştirilmesini ya da doğrudan createConnection çağrısında bir kullanıcı adı ve parola sağlanmasını sağlayacak şekilde değiştirilmesini pratik olmayan durumlarda, bir varsayılan değer sağlanabilir. Bu varsayılan, bileşen tarafından yönetilen kimlik doğrulama diğer adı olarak adlandırılır ve yönetim konsolunda yapılandırılamaz ( WebSphere Application Server 7.0 , IBM MQ bağlantı üreticileri için panolardan kaldırıldığı zamandan beri). Aşağıdaki komut dosyası örnekleri, wsadmin kullanılarak nasıl yapılandırılacağını gösterir:

• JACL

```
 wsadmin>set cell [ $AdminConfig getid "/Cell:mycell" ]
mycell(cells/mycell|cell.xml#Cell_1)
wsadmin>$AdminTask listWMQConnectionFactories $cell
MyCF(cells/mycell|resources.xml#MQConnectionFactory_1247500675104)
wsadmin>$AdminTask modifyWMQConnectionFactory MyCF(cells/mycell|
resources.xml#MQConnectionFactory_1247500675104) { -componentAuthAlias myalias }
MyCF(cells/mycell|resources.xml#MQConnectionFactory_1247500675104)
```
• Jython

```
wsadmin>cell = AdminConfig.getid("/Cell:mycell")
wsadmin>AdminTask.listWMQConnectionFactories(cell)
'MyCF(cells/mycell|resources.xml#MQConnectionFactory_1247500675104)'
wsadmin>AdminTask.modifyWMQConnectionFactory('MyCF(cells/mycell|resos 
urces.xml#MQConnectionFactory_1247500675104)', "-componentAuthAlias myalias")
'MyCF(cells/mycell|resources.xml#MQConnectionFactory_1247500675104)'
```
Etkinleştirme belirtimi kullanan gelen MDB bağlantıları için kimlik doğrulama diğer adı

Bir etkinleştirme belirtimi kullanan gelen bağlantılar için, uygulama devreye alındığında yönetici tarafından bir kimlik doğrulama diğer adı belirtilebilir ya da yönetim konsolundaki etkinleştirme belirtiminde varsayılan bir kimlik doğrulama diğer adı belirtilebilir.

Dinleyici kapısı kullanan gelen MDB bağlantıları için kimlik doğrulama diğer adı

Dinleyici kapısı kullanan gelen bağlantılar için, bağlantı üreticisinin taşıyıcı tarafından yönetilen kimlik

doğrulama diğer adı ayarında belirtilen değer kullanılır.  $\frac{1}{2}$   $\frac{1}{2}$   $\frac{1}{2}$  z/OSüzerinde, öncelikle kapsayıcı tarafından yönetilen kimlik doğrulama diğer adı denetlenir ve ayarlanırsa kullanılır, daha sonra bileşen tarafından yönetilen kimlik doğrulama diğer adı denetlenir ve bu küme kullanılır.

# **Sorunun çözülmesi**

Tam iletim güvenliğinin gerekli olmadığı bir geliştirme ortamında *2035 MQRC\_NOT\_AUTHORIZED* hatalarını çözmek için en basit adımlar şunlardır:

- WebSphere Application Server ' in kimliğinin doğrulanmasını istediğiniz kullanıcıyı seçin. Genellikle, seçilen kullanıcının WebSphere Application Server ' da çalışan uygulamanın gerektirdiği işlemlerin bağlamıyla ilgili yetkisi olmalıdır. Örneğin, *mqm* ya da diğer ayrıcalıklı kullanıcı uygun değildir.
- Bu kullanıcı bir IBM MQ yönetimle görevli kullanıcıysa, kullanmak istediğiniz sunucu bağlantısı kanalında yönetim bağlantılarının engellenmemesi için kanal kimlik doğrulama kaydını (CHLAUTH) gevşedin. WAS.CLIENTS , SET CHLAUTH('WAS.CLIENTS') TYPE(BLOCKUSER) USERLIST(ALLOWANY).
- MCA kullanıcı kimliğini (MCAUSER) kullandığınız kullanıcıya ayarlamak için sunucu bağlantı kanalını yapılandırın. MCA kullanıcı kimliği olarak myuser kullanılacak bir sunucu bağlantısı kanalı yapılandırmak için örnek bir MQSC komutu: ALTER CHL('WAS.CLIENTS') CHLTYPE(SVRCONN) MCAUSER('myuser').

Üretim ortamları için önemli ek noktalar

İletim güvenliğinin gerekli olduğu tüm üretim ortamları için, uygulama sunucusu ile IBM MQarasında SSL/TLS güvenliği yapılandırılmalıdır.

SSL/TLS aktarım güvenliğini yapılandırmak için, IBM MQ kuyruk yöneticisi ile WebSphere Application Serverarasında uygun güveni oluşturmanız gerekir. Uygulama sunucusu SSL/TLS el sıkışmasını başlatır ve her zaman IBM MQ kuyruk yöneticisi tarafından sağlanan sertifikaya güvenecek

şekilde yapılandırılmalıdır. Uygulama sunucusu IBM MQ kuyruk yöneticisine bir sertifika gönderecek şekilde yapılandırıldıysa, kuyruk yöneticisi de buna güvenecek şekilde yapılandırılmalıdır. Güven her iki tarafta da doğru yapılandırılmadıysa, bağlantıda SSL/TLS etkinleştirildikten sonra *2393 MQRC\_SSL\_INITIALIZATION\_ERROR* ile karşılaşırsınız.

Kullanıcı adı ve parola kimlik doğrulaması gerçekleştiren bir güvenlik çıkışınız yoksa, kuyruk yöneticisinin uygulama sunucusu tarafından güvenilir bir sertifika sağlanmasını gerektirecek şekilde sunucu bağlantısı kanalınızda karşılıklı SSL/TLS kimlik doğrulamasını yapılandırmanız gerekir. Bunu yapmak için *SSL Kimlik Doğrulaması* 'nı IBM MQ Explorer içinde Zorunlu ya da MQSC' de SSLCAUTH(REQUIRED) olarak ayarlayın.

IBM MQ sunucunuzda kurulu kullanıcı adı ve parola kimlik doğrulamasını gerçekleştiren bir güvenlik çıkışınız varsa, uygulamanızı o güvenlik çıkışının doğrulaması için bir kullanıcı adı ve parola sağlayacak şekilde yapılandırın. Uygulama sunucusu tarafından IBM MQ ' e geçirilen kullanıcı adı ve parolanın nasıl yapılandırılacağına ilişkin ayrıntılar daha önce *Sorunun tanılanması* bölümünde açıklanmıştır.

SSL/TLS güvenliği olmayan tüm sunucu bağlantısı kanalları devre dışı bırakılmalıdır. *SYSTEM.DEF.SVRCONN* kanalı aşağıdaki gibi sağlanır ( IBM MQ sunucusunda *('NOAUTH ')*, ALTER CHL(SYSTEM.DEF.SVRCONN) CHLTYPE(SVRCONN) MCAUSER('NOAUTH') STOP CHL(SYSTEM.DEF.SVRCONN)adlı bir kullanıcı olmadığı varsayılarak).

Bir IBM MQ kuyruk yöneticisinin özel sertifikasını ve güvenini yapılandırmaya ve bir sunucu bağlantı kanalında SSL güvenliğini etkinleştirmeye ilişkin yönergeler için Kuyruk yöneticisinde SSL ' nin yapılandırılması ve SSL kanallarının yapılandırılmasıbaşlıklı konuya bakın.

WebSphere Application Server içinden SSL/TLS kullanımı ve uygulama sunucusunun kimlik doğrulaması için IBM MQ ' e bir sertifika gönderip göndermediğine ilişkin bilgi için aşağıdaki bilgilere bakın:

- IBM MQbağlantısı için uygun SSL/TLS yapılandırmasını içerecek şekilde bir SSL yapılandırması oluşturmak ya da değiştirmek için WebSphere Application Server ürün belgelerinde SSL yapılandırmaları başlıklı konuya bakın.
- IBM MQ için, bağlantının her iki ucunda eşleşen bir CipherSpec belirtmeniz gerekir. IBM MQile kullanılabilen CipherSpecs ve CipherSuites hakkında daha fazla bilgi için bkz. CipherSuite ve CipherSpec ad eşlemeleri IBM MQ kuyruk yöneticisinebağlantılar için.
- Bir istemci bağlantısında SSL/TLS ' nin etkinleştirilmesiyle ve hangi SSL yapılanışının kullanılacağı seçilmesiyle ilgili daha fazla bilgi için WebSphere Application Server ürün belgelerinde WebSphere MQ messaging provider connection factory settings ve WebSphere MQ messaging provider activation specification settings başlıklı konuya bakın.

### **İlgili başvurular**

#### ["Dönüş kodu= 2035 MQRC\\_NOT\\_AUTHORIZED" sayfa 210](#page-209-0)

RC2035 neden kodu, bir kuyruk ya da kanal açılırken oluşan bir hata, denetimci yetkisi olan bir kullanıcı kimliğini kullanma girişiminde bulunduğunuzda bir hata, IBM MQ JMS uygulamasını kullanırken bir hata ve bir kümede kuyruk açma gibi çeşitli nedenlerden ötürü görüntülenir. MQS\_REPORT\_NOAUTH ve MQSAUTHERRORS RC2035öğesini daha fazla tanılamak için kullanılabilir.

2035 (07F3) (RC2035): MQRC\_NOT\_AUTHORIZED

# **IBM MQ kaynak bağdaştırıcısı sorunlarının giderilmesi**

IBM MQ kaynak bağdaştırıcısı kullanılırken, hataların çoğu kural dışı durumların yayınlanmasına neden olur ve bu kural dışı durumlar uygulama sunucusuna bağlı olarak kullanıcıya bildirilir. Kaynak bağdaştırıcısı, sorunları bildirmek için bağlantılı kural dışı durumlardan geniş bir şekilde yararlıdır. Genellikle, bir zincirdeki ilk kural dışı durum, hatanın üst düzey bir açıklamasıdır ve zincirdeki sonraki istisnalar, sorunu tanılamak için gereken daha ayrıntılı bilgileri sağlar.

Örneğin, IVT programı bir IBM MQ kuyruk yöneticisiyle bağlantı kuramazsa, aşağıdaki kural dışı durum yayınlanabilir:

jakarta.jms.JMSException: MQJCA0001: JMS katmanında bir kural dışı durum oluştu. Ayrıntılar için bağlantılı kural dışı duruma bakın.

javax.jms.JMSException: MQJCA0001: JMS katmanında bir kural dışı durum oluştu. Ayrıntılar için bağlantılı kural dışı duruma bakın.

Bu kural dışı durumla bağlantılı ikinci bir kural dışı durum:

jakarta.jms.JMSException: MQJMS2005: 'localhost:ExampleQM'  $V9.3.0 V9.3.0$ için bir MQQueueManager yaratılamadı

javax.jms.JMSException: MQJMS2005: 'localhost:ExampleQM' için bir MQQueueManager yaratılamadı

Bu kural dışı durum IBM MQ classes for JMS tarafından yayınlandı ve başka bir bağlantılı kural dışı durum içeriyor:

com.ibm.mq.MQException: MQJE001: Bir MQException oluştu: Tamamlanma Kodu 2, Neden 2059

Bu son kural dışı durum, sorunun kaynağını gösterir. Neden kodu 2059, ConnectionFactory nesnesinin tanımlamasında belirtilen kuyruk yöneticisinin başlatılmamış olabileceğini gösteren MORC\_O\_MGR\_NOT\_VAR.

Kural dışı durumlar tarafından sağlanan bilgiler bir sorunu tanılamak için yeterli değilse, bir tanılama izlemesi istemeniz gerekebilir. Tanılama izlemesini etkinleştirme hakkında bilgi için bkz. IBM MQ kaynak bağdaştırıcısının yapılandırılması.

Yapılandırma sorunları genellikle aşağıdaki alanlarda ortaya çıkar:

- Kaynak bağdaştırıcısının konuşlandırılması
- MDB ' ler konuşlandırılıyor
- Giden iletişim için bağlantı yaratılması

#### **İlgili görevler**

IBM MQ kaynak bağdaştırıcısının kullanılması

#### *Kaynak bağdaştırıcısı konuşlandırılırken sorunlar oluştu*

Kaynak bağdaştırıcısı konuşlandırılmazsa, Java EE Connector Architecture (JCA) kaynaklarının doğru yapılandırıldığını doğrulayın. IBM MQ zaten kuruluysa, JCA 'nın ve IBM MQ classes for JMS ' nin doğru sürümlerinin sınıf yolunda olup olmadığını denetleyin.

Kaynak bağdaştırıcısının konuşlandırılmasındaki hatalar genellikle JCA kaynaklarının doğru yapılandırılmamasından kaynaklanır. Örneğin, ResourceAdapter nesnesinin bir özelliği doğru belirtilmemiş olabilir ya da uygulama sunucusunun gerektirdiği konuşlandırma planı doğru yazılmamış olabilir. Uygulama sunucusu JCA kaynaklarının tanımlamalarından nesne yaratmayı denediğinde ve nesneleri Java Naming Directory Interface (JNDI) ad alanına bağladığında da hatalar oluşabilir; ancak, bazı özellikler doğru belirtilmemiş ya da bir kaynak tanımlamasının biçimi yanlış.

Kaynak bağdaştırıcısı, sınıf yolundaki JAR dosyalarından JCA ' nın ya da IBM MQ classes for JMS sınıflarının yanlış sürümlerini yüklediği için de konuşlandırılamaz. Bu tip bir hata genellikle IBM MQ ' in kurulu olduğu bir sistemde ortaya çıkabilir. Böyle bir sistemde, uygulama sunucusu IBM MQ classes for JMS JAR dosyalarının var olan kopyalarını bulabilir ve IBM MQ kaynak bağdaştırıcısı RAR dosyasında sağlanan sınıflar tercih edilir.

#### **İlgili kavramlar**

JMS için IBM MQ sınıfları için kurulu olan

#### **İlgili görevler**

Uygulama sunucusunun en son kaynak bağdaştırıcısı bakım düzeyini kullanacak şekilde yapılandırılması

#### *MDB ' ler konuşlandırılırken sorunlar ortaya çıktı*

Uygulama sunucusunun bir MDB ' ye ileti teslimini başlatmayı denemesi, ilişkili ActivationSpec nesnesinin tanımındaki bir hatadan ya da kaynakların eksik olmasından kaynaklanabilir.

Uygulama sunucusu bir MDB ' ye ileti teslimini başlatmayı denediğinde hatalar oluşabilir. Bu tip bir bozukluk tipik olarak, ilişkili ActivationSpec nesnesinin tanımlamasındaki bir hatadan ya da tanımlamada gönderme yapılan kaynakların kullanılamamasından kaynaklanır. Örneğin, kuyruk yöneticisi çalışmıyor olabilir ya da belirtilen bir kuyruk var olmayabilir.

<span id="page-118-0"></span>Bir ActivationSpec nesnesi, MDB konuşlandırıldığında özelliklerini doğrulamayı dener. ActivationSpec nesnesinde karşılıklı olarak birbirini dışlayan ya da gerekli tüm özelliklere sahip olmayan özellikler varsa, konuşlandırma başarısız olur. Ancak şu anda ActivationSpec nesnesinin özellikleriyle ilişkili tüm sorunlar algılanamıyor.

İleti teslimini başlatma başarısızlıkları, kullanıcıya uygulama sunucusuna bağlı olarak raporlanır. Genellikle, bu hatalar uygulama sunucusunun günlüklerinde ve tanılama izlemesinde raporlanır. Etkinleştirilirse, IBM MQ kaynak bağdaştırıcısının tanılama izlemesi de bu hataları kaydeder.

## *Giden iletişim için bağlantı yaratılırken sorunlar oluştu*

ConnectionFactory nesnesi bulunamazsa ya da ConnectionFactory nesnesi bulunursa, ancak bağlantı yaratılamazsa, giden iletişimde bir hata oluşabilir. Bu iki sorunun da çeşitli nedenleri vardır.

Giden iletişimdeki hatalar genellikle bir uygulama JNDI ad alanında ConnectionFactory nesnesini aramaya ve kullanmaya çalıştığında oluşur. Ad alanında ConnectionFactory nesnesi bulunamazsa JNDI kural dışı durumu yayınlanır. Aşağıdaki nedenlerden ötürü bir ConnectionFactory nesnesi bulunamayabilir:

- Uygulama, ConnectionFactory nesnesi için yanlış bir ad belirtti.
- Uygulama sunucusu ConnectionFactory nesnesini yaratamadı ve ad alanına bağlayamadı. Bu durumda, uygulama sunucusunun başlatma günlükleri genellikle hatayla ilgili bilgi içerir.

Uygulama, JNDI ad alanından ConnectionFactory nesnesini başarıyla alırsa, uygulama ConnectionFactory.createConnection() yöntemini çağırdığında bir kural dışı durum yayınlanabilir. Bu bağlamdaki bir kural dışı durum, bir IBM MQ kuyruk yöneticisine bağlantı yaratılamayacağını gösterir. Bir kural dışı durumun neden yayınlanabileceğine dair bazı yaygın nedenler şunlardır:

- Kuyruk yöneticisi kullanılamıyor ya da ConnectionFactory nesnesinin özellikleri kullanılarak bulunamıyor. Örneğin, kuyruk yöneticisi çalışmıyor ya da kuyruk yöneticisinin belirtilen anasistem adı, IP adresi ya da kapı numarası yanlış.
- Kullanıcının kuyruk yöneticisine bağlanma yetkisi yok. Bir istemci bağlantısı için, createConnection() çağrısı bir kullanıcı adı belirtmezse ve uygulama sunucusu kullanıcı kimliği bilgisi sağlamazsa, JVM işlem tanıtıcısı kuyruk yöneticisine kullanıcı adı olarak geçirilir. Bağlantının başarılı olması için, bu işlem kimliğinin, kuyruk yöneticisinin çalıştığı sistemde geçerli bir kullanıcı adı olması gerekir.
- ConnectionFactory nesnesi, ccdtURL adlı bir özelliğe ve kanal adı verilen bir özelliğe sahiptir. Bu özellikler karşılıklı olarak birbirini dışlar.
- TLS bağlantısında, sunucu bağlantısı kanal tanımındaki TLS ile ilgili özellikler ya da TLS ile ilgili öznitelikler doğru belirtilmedi.
- sslFipsGerekli özelliği, farklı JCA kaynakları için farklı değerlere sahip. Bu sınırlamayla ilgili ek bilgi için IBM MQ kaynak bağdaştırıcısının sınırlamalarıbaşlıklı konuya bakın.

#### **İlgili görevler**

MQI istemcisinde çalıştırma zamanında yalnızca FIPS onaylı CipherSpecs kullanılmasının belirtilmesi **İlgili başvurular**

AIX, Linux, and Windows için Federal Bilgi İşleme Standartları (FIPS)

# **IBM MQ bağlantı özelliğini geçersiz kılma değeri kullanılıyor**

Bağlantı özelliği geçersiz kılma değeri, bir istemci uygulaması tarafından bir kuyruk yöneticisine bağlanmak için kullanılan ayrıntıları, kaynak kodu değiştirmeden değiştirmenizi sağlar.

# **Bu görev hakkında**

Bazen, örneğin uygulama eski bir uygulamaysa ve kaynak kod artık kullanılamıyorsa, bir uygulamanın kaynak kodu değiştirilemez.

Bu durumda, bir uygulamanın bir kuyruk yöneticisine bağlanırken farklı özellikler belirtmesi gerekiyorsa ya da farklı bir kuyruk yöneticisine bağlanması gerekiyorsa, yeni bağlantı ayrıntılarını ya da kuyruk yöneticisi adını belirtmek için bağlantı geçersiz kılma işlevini kullanabilirsiniz.

Bağlantı özelliği geçersiz kılma değeri iki istemci için desteklenir:

- <span id="page-119-0"></span>• IBM MQ classes for JMS
- • [IBM MQ classes for Java](#page-121-0)

Değiştirmek istediğiniz özellikleri, başlatma sırasında IBM MQ classes for JMS ya da IBM MQ classes for Java tarafından okunan bir yapılandırma dosyasında tanımlayarak geçersiz kılabilirsiniz.

Bağlantı geçersiz kılma işlevi kullanımdayken, aynı Java runtime environment içinde çalışan tüm uygulamalar yeni özellik değerlerini alır ve kullanır. IBM MQ classes for JMS ya da IBM MQ classes for Java kullanan birden çok uygulama aynı Java runtime environmentiçinde çalışıyorsa, tek tek uygulamalara ilişkin özellikleri geçersiz kılmak mümkün değildir.

**Önemli:** Bu işlev yalnızca, bir uygulamaya ilişkin kaynak kodu değiştirmenin mümkün olmadığı durumlarda desteklenir. Kaynak kodun kullanılabilir olduğu ve güncellenebildiği uygulamalar için kullanılmamalıdır.

#### **İlgili görevler**

["IBM MQ classes for JMS uygulamalarını izleme" sayfa 475](#page-474-0)

IBM MQ classes for JMS içindeki izleme olanağı, IBM Destek biriminin müşteri sorunlarını tanılamasına yardımcı olmak için sağlanır. Çeşitli özellikler, bu tesisin davranışını denetler.

["IBM MQ classes for Java uygulamalarını izleme" sayfa 480](#page-479-0)

IBM MQ classes for Java içindeki izleme olanağı, IBM Destek biriminin müşteri sorunlarını tanılamasına yardımcı olmak için sağlanır. Çeşitli özellikler, bu tesisin davranışını denetler.

kullanmaIBM MQ classes for JMS kullanmaIBM MQ classes for Java

### *IBM MQ classes for JMS içinde bağlantı özelliği geçersiz kılma değeri kullanılıyor*

Bir bağlantı üreticisi programlı olarak yaratıldıysa ve bunu yaratan uygulamaya ilişkin kaynak kodu değiştirmek mümkün değilse, bağlantı üreticisinin bir bağlantı yaratıldığında kullandığı özellikleri değiştirmek için bağlantı geçersiz kılma işlevi kullanılabilir. Ancak, JNDI içinde tanımlanan bağlantı üreticileriyle bağlantı geçersiz kılma işlevinin kullanılması desteklenmez.

# **Bu görev hakkında**

IBM MQ classes for JMSiçinde, bir kuyruk yöneticisine nasıl bağlanılacağına ilişkin ayrıntılar bir bağlantı üreticisinde saklanır. Bağlantı üreticileri yönetimsel olarak tanımlanabilir ve bir JNDI havuzunda saklanabilir ya da Java API çağrıları kullanılarak bir uygulama tarafından programlı olarak oluşturulabilir.

Bir uygulama programlı olarak bir bağlantı üreticisi yaratırsa ve o uygulamanın kaynak kodunu değiştirmek mümkün değilse, bağlantı geçersiz kılma işlevi kısa vadede bağlantı üreticisi özelliklerini geçersiz kılmanızı sağlar. Ancak uzun vadede, uygulama tarafından kullanılan bağlantı üreticisinin bağlantı geçersiz kılma işlevini kullanmadan değiştirilmesine izin vermek için planları yerleştirmeniz gerekir.

Bir uygulama tarafından programlı olarak yaratılan bağlantı üreticisi bir CCDT (Client Channel Definition Table; İstemci Kanal Tanımlama Çizelgesi) kullanacak şekilde tanımlandıysa, CCDT ' deki bilgiler geçersiz kılınan özellikler için kullanılır. Uygulamanın kullandığı bağlantı ayrıntılarının değiştirilmesi gerekiyorsa, yeni bir CCDT sürümü yaratılmalı ve uygulama tarafından kullanılabilir kılınmalıdır.

JNDI içinde tanımlanan bağlantı üreticileriyle bağlantı geçersiz kılma işlevinin kullanılması desteklenmez. Bir uygulama JNDIiçinde tanımlı bir bağlantı üreticisi kullanıyorsa ve bu bağlantı üreticisinin özelliklerinin değiştirilmesi gerekiyorsa, bağlantı üreticisinin tanımı JNDIiçinde güncellenmelidir. Bağlantı geçersiz kılma işlevselliği bu bağlantı üreticilere uygulansa da (ve geçersiz kılınan özellikler, JNDIiçinde aranır bağlantı üreticisi tanımındaki özelliklerden önceliklidir), bağlantı geçersiz kılma işlevinin bu kullanımı desteklenmez.

**Önemli:** Bağlantı geçersiz kılma işlevi, Java runtime environmentiçinde çalışan tüm uygulamaları etkiler ve bu uygulamalar tarafından kullanılan tüm bağlantı üreticileri için geçerlidir. Tek tek bağlantı üreticileri ya da uygulamaları için özellikler geçersiz kılınamaz.

Bir uygulama bir kuyruk yöneticisine bağlantı oluşturmak için bağlantı üreticisi kullandığında, IBM MQ classes for JMS geçersiz kılınmış özelliklere bakar ve bağlantı yaratırken bağlantı üreticisindeki aynı özelliklere ilişkin değerler yerine bu özellik değerlerini kullanır.

Örneğin, PORT özelliği 1414 olarak ayarlanmış bir bağlantı üreticisinin tanımlandığını varsayın. Bağlantı geçersiz kılma işlevi PORT özelliğini 1420 olarak ayarlamak için kullanıldıysa, bağlantı yaratmak için bağlantı üreticisi kullanıldığında, IBM MQ classes for JMS 1414 yerine PORT özelliği için 1420 değerini kullanır.

Bir bağlantı üreticisinden JMS bağlantısı yaratırken kullanılan bağlantı özelliklerinden herhangi birini değiştirmek için aşağıdaki adımların gerçekleştirilmesi gerekir:

- 1. JMS yapılandırma dosyası için IBM MQ sınıflarınageçersiz kılınacak özellikleri ekleyin.
- 2. Bağlantı geçersiz kılma işlevini etkinleştir.
- 3. Yapılandırma dosyasını belirterek uygulamayı başlatın.

### **Yordam**

- 1. Geçersiz kılınacak özellikleri bir IBM MQ classes for JMS yapılandırma dosyasına ekleyin.
	- a) Standart Java özellikleri biçiminde geçersiz kılınması gereken özellikleri ve değerleri içeren bir dosya oluşturun.

Özellikler dosyasını nasıl oluşturacağınıza ilişkin ayrıntılar için bkz. IBM MQ classes for JMS yapılandırma dosyası.

b) Bir özelliği geçersiz kılmak için özellikler dosyasına bir giriş ekleyin.

Herhangi bir IBM MQ classes for JMS bağlantı üreticisi özelliği geçersiz kılınabilir. Gerekli her bir girdiyi aşağıdaki biçimde ekleyin:

jmscf.*property name*=*value*

Burada *property name* , geçersiz kılınması gereken özellik için JMS yönetim özelliği adı ya da XMSC değişmezidir. Bağlantı üreticisi özelliklerinin bir listesi için IBM MQ classes for JMS nesnelerinin özellikleribaşlıklı konuya bakın.

Örneğin, bir uygulamanın kuyruk yöneticisine bağlanmak için kullanması gereken kanalın adını ayarlamak için özellikler dosyasına aşağıdaki girişi ekleyebilirsiniz:

jmscf.channel=MY.NEW.SVRCONN

2. Bağlantı geçersiz kılma işlevini etkinleştirin.

Bağlantı geçersiz kılmayı etkinleştirmek için,

**com.ibm.msg.client.jms.overrideConnectionFactory** özelliğini true olarak ayarlayın; böylece özellikler dosyasında belirtilen özellikler, uygulamada belirtilen değerleri geçersiz kılmak için kullanılır. Ek özelliği yapılandırma dosyasının kendisinde başka bir özellik olarak ayarlayabilir ya da özelliği Java sistem özelliği olarak geçirmek için aşağıdakileri kullanabilirsiniz:

-Dcom.ibm.msg.client.jms.overrideConnectionFactory=true

3. Yapılandırma dosyasını belirterek uygulamayı başlatın.

Java sistem özelliğini ayarlayarak çalıştırma zamanında oluşturduğunuz özellikler dosyasını uygulamaya geçirin:

-Dcom.ibm.msg.client.config.*location*

Yapılandırma dosyasının konumunun bir URI olarak belirtilmesi gerektiğini unutmayın, örneğin:

-Dcom.ibm.msg.client.config.location=file:///jms/jms.config

## <span id="page-121-0"></span>**Sonuçlar**

Bağlantı geçersiz kılma işlevi etkinleştirildiğinde, IBM MQ classes for JMS her bağlantı kurulduğunda jms günlüğüne bir giriş yazar. Günlükteki bilgiler, aşağıdaki örnek girişte gösterildiği gibi, bağlantı yaratıldığında geçersiz kılınan bağlantı üreticisi özelliklerini gösterir:

Overriding ConnectionFactory properties: Overriding property channel: Original value = MY.OLD.SVRCONN New value  $= MY.NEW.SVRCONN$ 

#### **İlgili görevler**

"IBM MQ classes for Java içinde bağlantı özelliği geçersiz kılma değeri kullanılıyor" sayfa 122 IBM MQ classes for Javaiçinde, bağlantı ayrıntıları farklı değerlerin birleşimi kullanılarak özellikler olarak ayarlanır. Uygulamanın kaynak kodunu değiştirmek mümkün değilse, bir uygulamanın kullandığı bağlantı ayrıntılarını geçersiz kılmak için bağlantı geçersiz kılma işlevselliği kullanılabilir.

["Bağlantı özelliklerini geçersiz kılma: IBM MQ classes for JMS ile örnek" sayfa 125](#page-124-0) Bu örnek, IBM MQ classes for JMSkullanırken özelliklerin nasıl geçersiz kılınacağını gösterir.

JMS uygulaması için IBM MQ sınıflarında bağlantı üreticileri ve hedefler oluşturma ve yapılandırma JNDI ad alanında bağlantı üreticilerini ve hedefleri yapılandırma

## *IBM MQ classes for Java içinde bağlantı özelliği geçersiz kılma değeri kullanılıyor*

IBM MQ classes for Javaiçinde, bağlantı ayrıntıları farklı değerlerin birleşimi kullanılarak özellikler olarak ayarlanır. Uygulamanın kaynak kodunu değiştirmek mümkün değilse, bir uygulamanın kullandığı bağlantı ayrıntılarını geçersiz kılmak için bağlantı geçersiz kılma işlevselliği kullanılabilir.

## **Bu görev hakkında**

Bağlantı özelliklerini ayarlamak için kullanılan farklı değerler şunların birleşimidir:

- **MQEnvironment** sınıfındaki statik alanlara değer atanması.
- **MQEnvironment** sınıfındaki Hashtable özelliklerinde özellik değerlerini ayarlama.
- **MQQueueManager** oluşturucusuna geçirilen bir Hashtable içindeki özellik değerlerini ayarlama.

Bu özellikler, bir uygulama bir kuyruk yöneticisine bağlantıyı gösteren bir **MQQueueManager** nesnesi oluşturduğunda kullanılır.

Her özelliğin bir tanıtıcısı (özellik adı) vardır; bu bir karakter dizgisi hazır bilgisi. Örneğin, IBM MQ anasistem adını belirten özellik, "hostname"hazır bilgi değeriyle tanıtılır.

Uygulamanıza ilişkin uygulama adını tanımlamak için Java kodunuzda buna benzer bir kod kullanabilirsiniz:

```
Hashtable properties = new Hashtable();
properties.Add("hostname", "localhost" );
MQQueueManager qMgr = new MQQueueManager("qmgrname", properties);
```
Ancak hazır bilgi değeri, IBM MQ classes for Java iç uygulamasının bir parçasıdır. Hazır bilgi değerinin kullanılması yerine, hazır bilgi parçasının değişmesi durumunda (bu olanaksız olsa da), MQConstants sınıfında tanımlanan ilgili sabit değeri kullanmanız gerekir.

Sabit, IBM MQ classes for Java için belgelenen dış arabirimlerin bir parçasıdır ve değişmez.

Anasistem adı için bu değişmez HOST\_NAME\_PROPERTYolduğundan, tercih edilen kod:

Hashtable properties = new Hashtable(); properties.Add( MQConstants.HOST\_NAME\_PROPERTY, "ExampleApplName" ); MQQueueManager qMgr = new MQQueueManager("qmgrname", properties);

Bir programda belirlenebilecek tüm özellikler aşağıdaki çizelgede gösterilir:

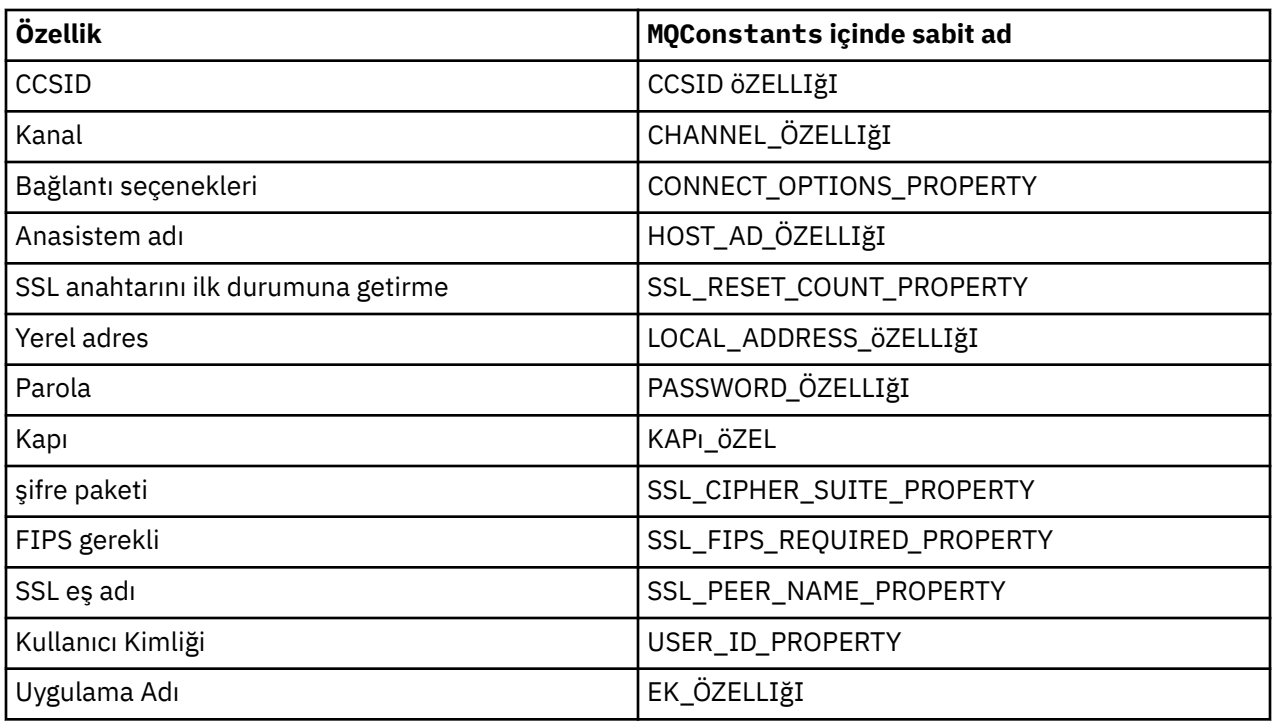

**Not:** Tablo, önceden belirtildiği gibi IBM MQ classes for Java uygulamasının bir parçası oldukları ve değişebildiği için hazır bilgi değerlerini listelemez.

Bir kuyruk yöneticisine bağlantı yaratırken kullanılması gereken farklı özellikleri belirtmek için IBM MQ classes for Java kullanan bir uygulamaya ilişkin kaynak kodu değiştirmek mümkün değilse, bağlantı geçersiz kılma işlevi kısa vadede bağlantı ayrıntılarını geçersiz kılmanızı sağlar. Ancak uzun vadede, uygulama tarafından kullanılan bağlantı ayrıntılarının bağlantı geçersiz kılma işlevini kullanmadan değiştirilmesine izin vermek için planları yerleştirmeniz gerekir.

Bir uygulama bir **MQQueueManager**yarattığında, IBM MQ classes for Java geçersiz kılınan özelliklere bakın ve kuyruk yöneticisine bağlantı yaratırken, aşağıdaki konumların herhangi birindeki değerler yerine bu özellik değerlerini kullanın:

- MQEnvironment sınıfındaki statik alanlar
- MQEnvironment sınıfında saklanan Hashtable özellikleri
- **MQQueueManager** oluşturucusuna geçirilen Hashtable özellikleri

Örneğin, bir uygulamanın CHANNEL özelliği MY.OLD.CHANNELolarak ayarlanmış bir Hashtable özelliğini aktararak bir **MQQueueManager**yarattığını varsayın. CHANNEL özelliğini MY.NEW.CHANNELolarak ayarlamak için bağlantı geçersiz kılma işlevi kullanıldıysa, **MQQueueManager** oluşturulduğunda IBM MQ classes for Java , MY.OLD.CHANNELyerine MY.NEW.CHANNEL kanalını kullanarak kuyruk yöneticisine bağlantı oluşturmayı dener.

**Not:** Bir **MQQueueManager** İstemci Kanal Tanımlama Çizelgesi (CCDT) kullanacak şekilde yapılandırıldıysa, geçersiz kılınan özellikler için CCDT ' deki bilgiler kullanılır. **MQQueueManager** kullanan uygulamanın kullandığı bağlantı ayrıntılarının değiştirilmesi gerekiyorsa, CCDT ' nin yeni bir sürümünün yaratılması ve uygulamanın kullanımına açılması gerekir.

**MQQueueManager**yaratırken kullanılan bağlantı özelliklerinden herhangi birini değiştirmek için aşağıdaki adımları gerçekleştirmeniz gerekir:

- 1. [mqclassesforjava.config](#page-123-0)adlı bir özellikler dosyası oluşturun.
- 2. **OverrideConnectionDetails** özelliğini true olarak ayarlayarak [Bağlantı özelliği geçersiz kılma](#page-124-0) [işlevini etkinleştir](#page-124-0) .
- 3. Yapılandırma dosyasını Java çağrısının bir parçası olarak belirterek [uygulamayı başlatın](#page-124-0).

# <span id="page-123-0"></span>**Yordam**

1. Geçersiz kılınması gereken özellikleri ve değerleri içeren mqclassesforjava.config adlı bir özellikler dosyası yaratın.

**MQQueueManager** oluşturucusunun bir parçası olarak bir kuyruk yöneticisine bağlanırken IBM MQ classes for Java tarafından kullanılan 13 özellik geçersiz kılınmış olabilir.

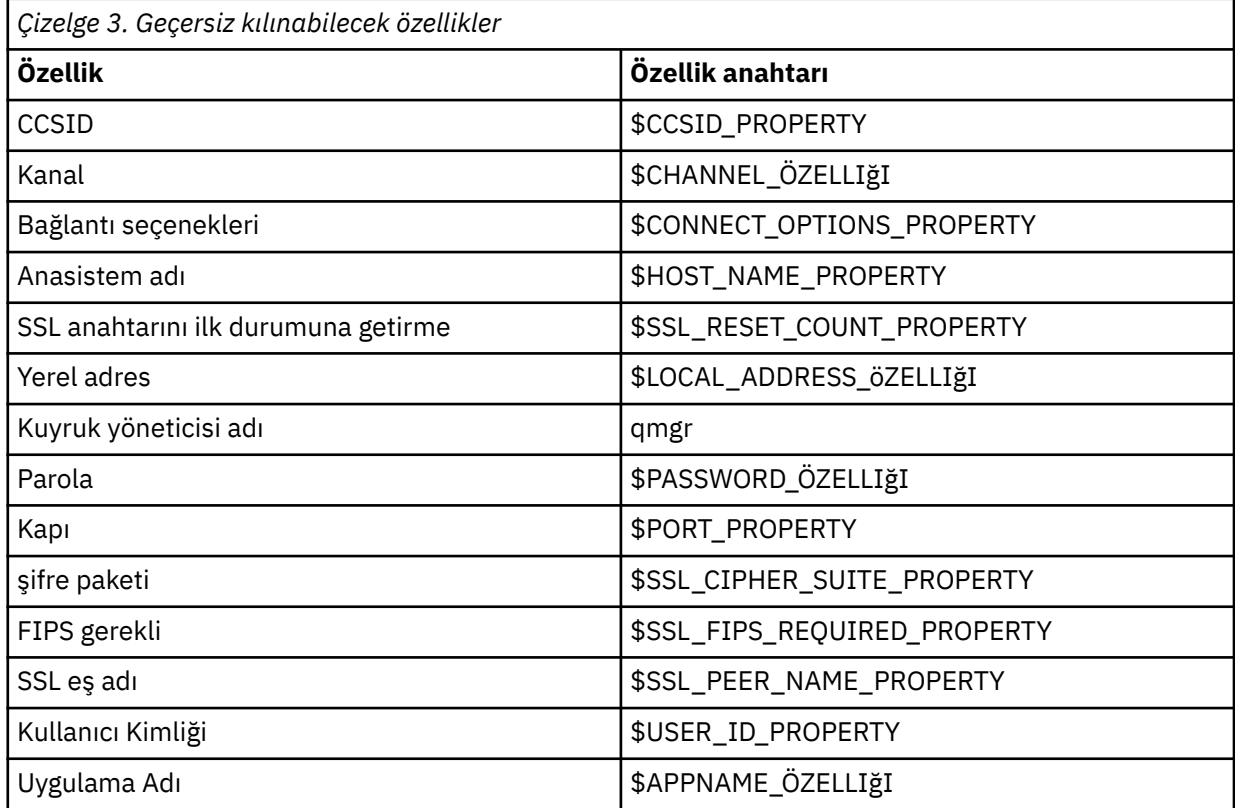

#### **Notlar:**

- a. Kuyruk yöneticisi adı dışında, tüm özellik anahtarları \$karakteriyle başlar. Bunun nedeni, kuyruk yöneticisi adının MQEnvironment sınıfında durağan alan olarak ya da Hashtableiçindeki bir özellik olarak ayarlanmak yerine bağımsız değişken olarak **MQQueueManager** oluşturucusuna iletilmesi ve dolayısıyla, bu özelliğin diğer özelliklerden biraz farklı bir şekilde ele alınması gerektiğidir.
- b. \$karakteriyle başlayan özellik tuşları, önceki metinde anlatıldığı gibi, MQConstants.javaiçinde tanımlanan sabit değerlere başvurularak işlenir.

Bu değişmezlerin hazır bilgi değerlerini kullanabilir, ancak kullanmamalısınız; bu durumda \$karakteri atlanır.

Bir özelliği geçersiz kılmak için özellikler dosyasına aşağıdaki biçimde bir giriş ekleyin:

mqj.*property key*=*value*

Örneğin, **MQQueueManager** nesneleri oluştururken kullanılacak kanalın adını ayarlamak için özellikler dosyasına aşağıdaki girişi ekleyebilirsiniz:

mqj.\$CHANNEL\_PROPERTY=MY.NEW.CHANNEL

<span id="page-124-0"></span>Bir **MQQueueManager** nesnesinin bağlandığı kuyruk yöneticisinin adını değiştirmek için özellikler dosyasına aşağıdaki girişi ekleyebilirsiniz:

mqj.qmgr=MY.OTHER.QMGR

2. **com.ibm.mq.overrideConnectionDetails** özelliğini true olarak ayarlayarak bağlantı geçersiz kılma işlevini etkinleştirin.

**com.ibm.mq.overrideConnectionDetails** özelliğinin true olarak ayarlanması, özellikler dosyasında belirtilen özelliklerin uygulamada belirtilen değerleri geçersiz kılmak için kullanıldığı anlamına gelir. Ek özelliği yapılanış dosyasının kendisinde başka bir özellik olarak ayarlayabilir ya da özelliği sistem özelliği olarak geçirmek için aşağıdaki işlemleri yapın:

-Dcom.ibm.mq.overrideConnectionDetails=true

IBM MQ ile belirli bir uygulama adı ayarlanması gereken uygulamalar bunu şu üç yoldan biriyle yapabilir:

• Önceki metinde açıklanan geçersiz kılma mekanizmasını kullanarak **mqj.\$APPNAME\_PROPERTY** özelliğini tanımlayın.

**mqj.\$APPNAME\_PROPERTY** özelliğinin değeri, kuyruk yöneticisiyle bağlantıyı tanımlamak için kullanılan adı belirtir ve yalnızca ilk 28 karakter kullanılır. Örneğin:

mqj.\$APPNAME\_PROPERTY=ExampleApplName

**Not:** Örneğin, eski belgelerde, özellik adının hazır bilgi değerini kullanarak örnekler görebilirsiniz. Örneğin, mqj.APPNAME=ExampleApplName.

• Bu değeri, yalnızca ilk 28 karakterin kullanıldığı **properties** HashTableiçindeki **MQQueueManager** oluşturucusuna iletebilirsiniz. Örneğin:

```
Hashtable properties = new Hashtable();
properties.Add( MQConstants.APPNAME_PROPERTY, "ExampleApplName" );
MQQueueManager qMgr = new MQQueueManager("qmgrname", properties);
```
• MQEnvironment sınıfında *AppName* özelliğini, yalnızca ilk 28 karakterin kullanıldığı şekilde ayarlayabilirsiniz. Örneğin:

MQEnvironment.AppName = "ExampleApplName";

3. Uygulamayı başlatın.

Java sistem özelliğini ayarlayarak, oluşturduğunuz özellikler dosyasını yürütme sırasında istemci uygulamasına geçirin:

-Dcom.ibm.msg.client.config.location

Yapılandırma dosyasının konumunun bir URI olarak belirtilmesi gerektiğini unutmayın, örneğin:

-Dcom.ibm.msg.client.config.location=file:///classesforjava/mqclassesforjava.config

#### *Bağlantı özelliklerini geçersiz kılma: IBM MQ classes for JMS ile örnek*

Bu örnek, IBM MQ classes for JMSkullanırken özelliklerin nasıl geçersiz kılınacağını gösterir.

#### **Bu görev hakkında**

Aşağıdaki kod örneği, bir uygulamanın bir ConnectionFactory ' yi programlı olarak nasıl oluşturduğunu göstermektedir:

```
JmsSampleApp.java
...
JmsFactoryFactory jmsff;
JmsConnectionFactory jmsConnFact;
jmsff = JmsFactoryFactory.getInstance(JmsConstants.WMQ_PROVIDER);
jmsConnFact = jmsff.createConnectionFactory();
jmsConnFact.setStringProperty(WMQConstants.WMQ_HOST_NAME,"127.0.0.1");
jmsConnFact.setIntProperty(WMQConstants.WMQ_PORT, 1414);
jmsConnFact.setStringProperty(WMQConstants.WMQ_QUEUE_MANAGER,"QM_V80");
jmsConnFact.setStringProperty(WMQConstants.WMQ_CHANNEL,"MY.CHANNEL");
jmsConnFact.setIntProperty(WMQConstants.WMQ_CONNECTION_MODE,
                            WMQConstants.WMQ_CM_CLIENT);
...
```
ConnectionFactory , CLIENT iletimi ve MY.CHANNEL kanalı kullanılarak QM\_V80.

Aşağıdaki yordamı kullanarak bir özellikler dosyasını kullanarak bağlantı ayrıntılarını geçersiz kılabilir ve uygulamayı farklı bir kanala bağlanmaya zorlayabilirsiniz.

### **Yordam**

1. /*userHome* dizininde jms.config adlı bir IBM MQ classes for JMS yapılandırma dosyası oluşturun (burada *userHome* , ana dizininizdir).

Bu dosyayı aşağıdaki içerikle oluşturun:

jmscf.CHANNEL=MY.TLS.CHANNEL

jmscf.SSLCIPHERSUITE=TLS\_RSA\_WITH\_AES\_128\_CBC\_SHA256

2. Uygulamanın çalıştığı Java runtime environment içine aşağıdaki Java sistem özelliklerini geçirerek uygulamayı çalıştırın:

-Dcom.ibm.msg.client.config.location=file:///*userHome*/jms.config -Dcom.ibm.msg.client.jms.overrideConnectionFactory=true

#### **Sonuçlar**

Bu yordamın uygulanması, uygulama tarafından programsal olarak oluşturulan ConnectionFactory ' yi geçersiz kılar; böylece uygulama bir bağlantı yarattığında, MY.TLS.CHANNEL ve TLS\_RSA\_WITH\_AES\_128\_CBC\_SHA256şifreleme takımı.

#### **İlgili görevler**

["IBM MQ bağlantı özelliğini geçersiz kılma değeri kullanılıyor" sayfa 119](#page-118-0) Bağlantı özelliği geçersiz kılma değeri, bir istemci uygulaması tarafından bir kuyruk yöneticisine bağlanmak için kullanılan ayrıntıları, kaynak kodu değiştirmeden değiştirmenizi sağlar.

["IBM MQ classes for JMS içinde bağlantı özelliği geçersiz kılma değeri kullanılıyor" sayfa 120](#page-119-0) Bir bağlantı üreticisi programlı olarak yaratıldıysa ve bunu yaratan uygulamaya ilişkin kaynak kodu değiştirmek mümkün değilse, bağlantı üreticisinin bir bağlantı yaratıldığında kullandığı özellikleri değiştirmek için bağlantı geçersiz kılma işlevi kullanılabilir. Ancak, JNDI içinde tanımlanan bağlantı üreticileriyle bağlantı geçersiz kılma işlevinin kullanılması desteklenmez.

["IBM MQ classes for Java içinde bağlantı özelliği geçersiz kılma değeri kullanılıyor" sayfa 122](#page-121-0) IBM MQ classes for Javaiçinde, bağlantı ayrıntıları farklı değerlerin birleşimi kullanılarak özellikler olarak ayarlanır. Uygulamanın kaynak kodunu değiştirmek mümkün değilse, bir uygulamanın kullandığı bağlantı ayrıntılarını geçersiz kılmak için bağlantı geçersiz kılma işlevselliği kullanılabilir.

# **Managed File Transfer sorunlarının giderilmesi**

Managed File Transfer (MFT) içindeki hataları tanılamanıza yardımcı olması için bu bilgileri kullanın. **İlgili görevler**

["Çoklu platformlarda Managed File Transfer kaynaklarını izleme" sayfa 493](#page-492-0)

Managed File Transfer içindeki izleme olanağı, IBM Destek biriminin sorunlarınızı ve sorunlarınızı tanılamasına yardımcı olmak için sağlanır. Çeşitli kaynakları izleyebilirsiniz.

#### ["Managed File Transfer for z/OS kaynaklarını izleme" sayfa 499](#page-498-0)

Managed File Transfer for z/OS içindeki izleme olanağı, IBM Destek biriminin sorunlarınızı ve sorunlarınızı tanılamasına yardımcı olmak için sağlanır. Çeşitli kaynakları izleyebilirsiniz.

["Çoklu platformlarda Managed File Transfer sorunlarına ilişkin bilgilerin toplanması" sayfa 344](#page-343-0) Bir Managed File Transfer (MFT) aracısı, kaydedici ya da komutu bir sorunu bildirdiğinde ya da Multiplatforms üzerinde düzgün bir şekilde çalışmadığında bir sorunu çözmek için IBM Desteği 'nden yardıma gereksinim duyarsanız, öncelikle bir çözümü bulmanıza yardımcı olması için IBM Desteği 'ne gönderecek sorun giderme bilgilerini toplamanız gerekir. Gerekli bilgiler, gördüğünüz soruna bağlıdır.

#### ["Managed File Transfer for z/OS sorunlarına ilişkin bilgilerin toplanması" sayfa 381](#page-380-0)

If you need assistance from IBM Support to resolve a problem when a Managed File Transfer (MFT) for z/OS agent, logger or command is reporting a problem or failing to work properly you first need to collect troubleshooting information to send to IBM Support to help find a solution. Gerekli bilgiler, gördüğünüz soruna bağlıdır.

#### **İlgili başvurular**

MFT komutlar

# **MFT kullanımı için ipuçları**

Managed File Transfer ' den en iyi şekilde yararlanmanıza yardımcı olacak bazı öneriler

- agent.properties dosyasını değiştirirseniz, değişiklikleri almak için aracıyı durdurun ve yeniden başlatın.
- Bir dosya aktarımı başlatıyorsanız ve aktarım ilerleme durumu belirtisi yoksa ve hata bildirilmediyse, kaynak aracının çalışıp çalışmadığını denetleyin. Aktarma işlemi gösteriliyor, ancak devam etmiyorsa, hedef aracının da çalışıp çalışmadığını denetleyin. Aracı günlüğünde aracıların geçerli durumunu denetleyebilir ya da aracının bir **ftePingAgent** komutuyla etkin olduğunu doğrulayabilirsiniz.
- **fteCancelTransfer** komutunu kullanarak tek bir aktarımı iptal ettiğinizde, **-agentName** değiştirgesinde kaynak ya da hedef aracıyı kullanabilirsiniz. Ancak, **fteDeleteScheduledTransfer** komutunu kullanarak bir aktarım zamanlamasını sildiğinizde, **-agentName** parametresindeki kaynak aracı adını kullanmanız gerekir.
- Bir dosya aktarımı oluşturduğunuzda, kaynak ve hedef dosya yolları (mutlak ya da göreli) yalnızca kaynak ve hedef aracılarda anlamlıdır. **fteCreateAgent** komutunun verildiği sistem ve dizin, aktarılmakta olan dosyayla ilgili değil.
- Özellikle birden çok eşzamanlı aktarım çalıştırıyorsanız, varsayılan ortam ayarınız Managed File Transfer' i tam olarak destekleyemeyebilir. Bir aracıda bellek yetersizliği olduğunu gösteren bir hata varsa, aşağıdaki parametreleri gerektiği gibi denetleyin ve güncelleyin:
	- <sup>-</sup> Linux **AIX AIX** and Linux platformları için: ulimit -m 1048576 (ya da yaklaşık 1 GB) komutunu çalıştırın. Bu yerleşik küme boyutu üst sınırı, en çok 25 eşzamanlı aktarıma izin vermek için yeterlidir (bir aracı için maksimum aktarım sayısı için 25 eşzamanlı aktarım varsayılandır).
	- Tüm platformlar için: **BFG\_JVM\_PROPERTIES** ortam değişkenini aşağıdaki gibi ayarlayın: BFG\_JVM\_PROPERTIES="-Xmx1024M"

Varsayılan değer olan 25 'ten büyük eşzamanlı aktarım sayısına izin vermek istiyorsanız, **ulimit** ve **BFG\_JVM\_PROPERTIES** için önerilenden daha büyük boyutlar kullanın.

**Not:** Connect:Direct köprü aracıları için koşutzamanlı aktarım sayısı üst sınırı için varsayılan değer 5 'tir.

• Aracı JVM ' nizi işlemek için **BFG\_JVM\_PROPERTIES** adlı bir işletim sistemi ortam değişkeni ayarlayabilirsiniz. Özellikleri JVM ' ye doğrudan geçirmek için bu ortam değişkenini kullanabilirsiniz. Ancak, bu ortam değişkenini yanlış bir değere ayarlarsanız, bu, aracınız için JVM kullanıma hazırlama hatasına neden olur.

<span id="page-127-0"></span>Linux AIX and Linux, aşağıdaki komutu kullanarak **BFG\_JVM\_PROPERTIES** değerini ayarlayın:

```
export BFG_JVM_PROPERTIES = "......"
```
Windowsüzerinde, aşağıdaki komutu kullanarak **BFG\_JVM\_PROPERTIES** değerini ayarlayın:

set BFG JVM PROPERTIES =  $"$ ......"

**Not:** Her MFT komutu, BFG\_JVM\_PROPERTIES değişkeninin ayarlı olup olmadığını denetler; daha sonra, aracı, kaydedici ya da MFT komutları başlatılırken değişkenin değeri parametre olarak geçirilir.

• Dosyaları farklı platformlar arasında metin kipinde aktarmak için Managed File Transfer kullandığınızda, kaynak platformun varsayılan dosya kodlaması hedef altyapı tarafından desteklenmeyebilir. Bu, bir aktarma işleminin aşağıdaki hatayla başarısız olmasına neden olur:

BFGIO0058E: The transfer source encoding xxx is illegal or for an unsupported character set.

Kaynak kodlamayı, bir ortam değişkeni kullanarak hedef altyapı tarafından desteklenen bir kodlamaya ayarlayarak bu hatayı çözebilirsiniz. Kaynak sistemde **BFG\_JVM\_PROPERTIES** sistem ortam değişkenini şu şekilde ayarlayın: BFG\_JVM\_PROPERTIES="-Dfile.encoding=*xxx*"; burada *xxx* , hedef altyapı tarafından desteklenen bir kodlamadır. Örneğin, metin kipindeki dosyaları farklı bir altyapıya aktarıyorsanız ve kaynak ülke değeri "ja" olarak ayarlandıysa, **BFG\_JVM\_PROPERTIES** değerini aşağıdaki gibi ayarlayın: BFG\_JVM\_PROPERTIES="-Dfile.encoding=EUC-JP". Kaynak ülke değeri "ja\_JP.PCK", **BFG\_JVM\_PROPERTIES** değerini aşağıdaki gibi ayarlayın: BFG\_JVM\_PROPERTIES="- Dfile.encoding=Shift JIS".

Yeni bir aktarma başlattığınızda **-sce** değiştirgesini kullanarak, tek tek aktarma için bu hatayı çözebilirsiniz. Daha fazla bilgi için bkz. **fteCreateTransfer**: yeni bir dosya aktarımı başlatma.

• Mümkünse, aynı yönetilen aktarım için hem kaynak aracı hem de hedef aracı olarak tek bir aracı kullanmayın. Bu, aracıya fazladan yük getirir, bu da katılmakta olduğu diğer yönetilen aktarımları etkileyebilir ve bu aktarımların kurtarılmasına neden olabilir.

#### **İlgili başvurular**

MFT için Java sistem özellikleri

# **MFT için dönüş kodları**

Managed File Transfer komutları, Ant görevleri ve günlük iletileri, işlevlerin başarıyla tamamlanıp tamamlanmadığını belirtmek için dönüş kodları sağlar.

Aşağıdaki çizelgede ürün dönüş kodları ve anlamları listelenmektedir:

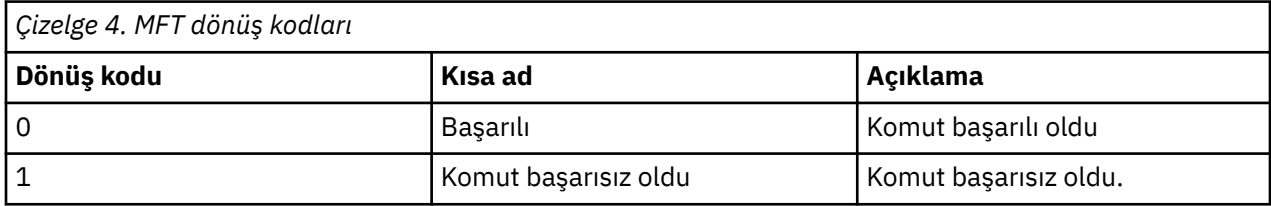

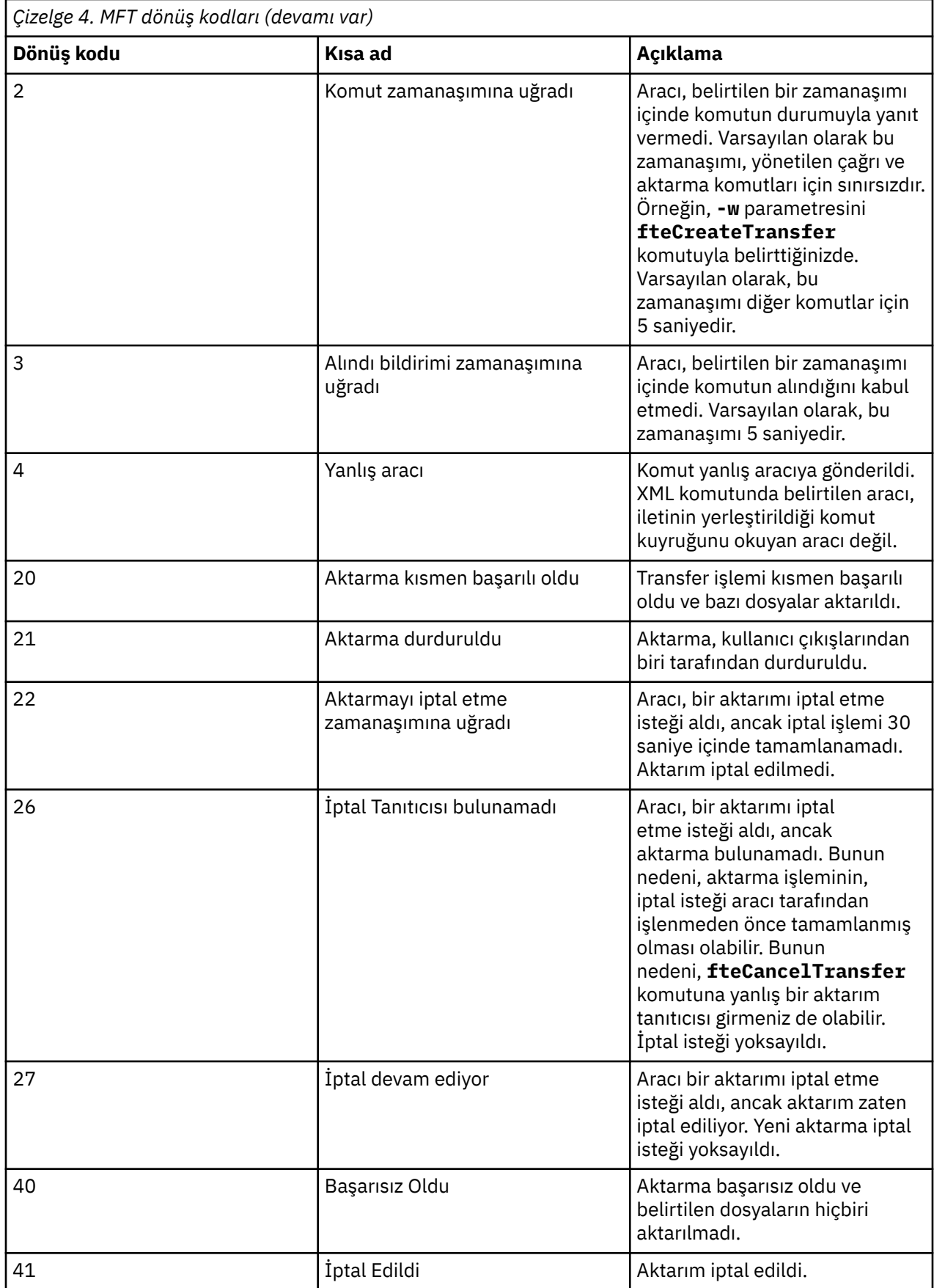

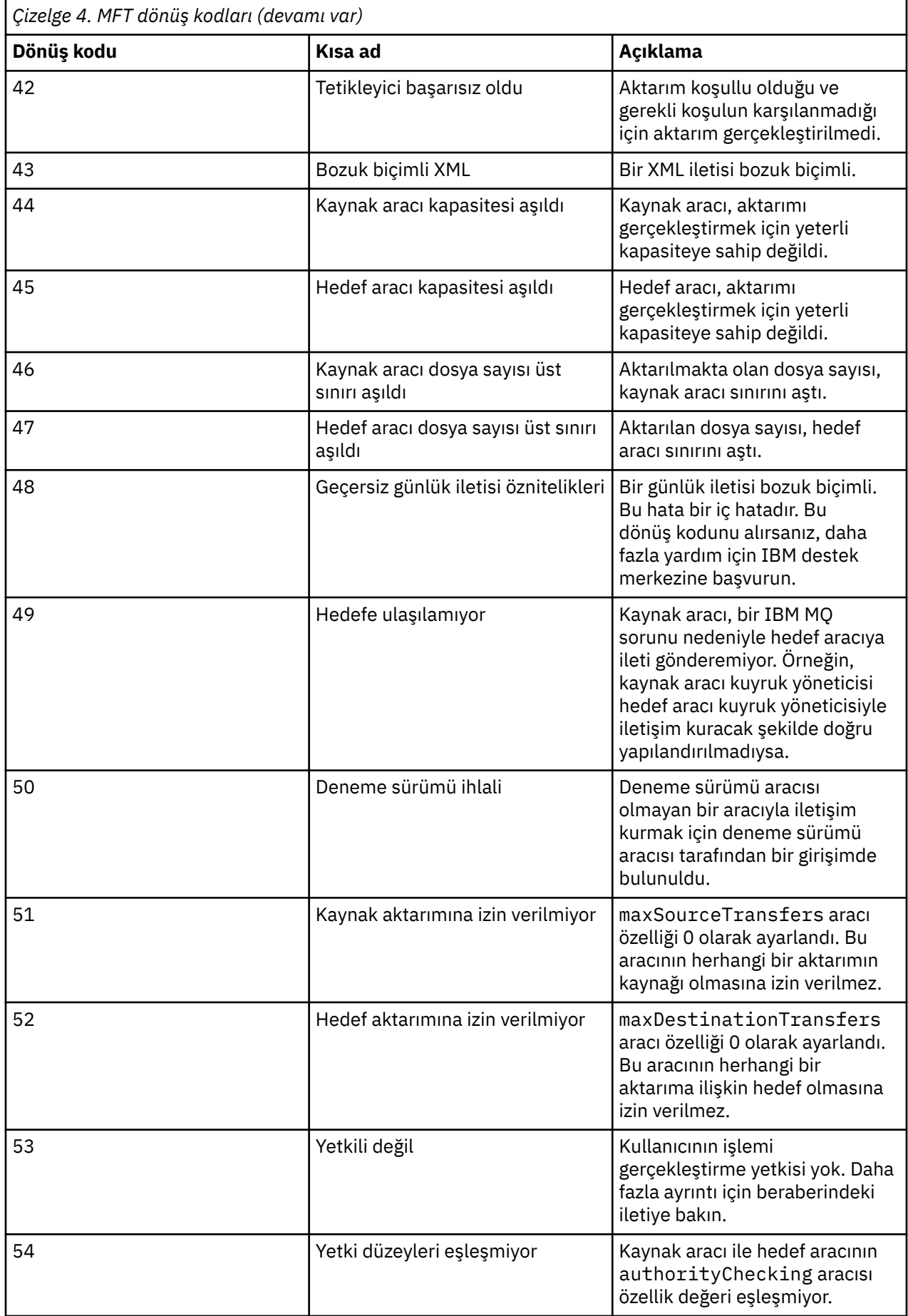

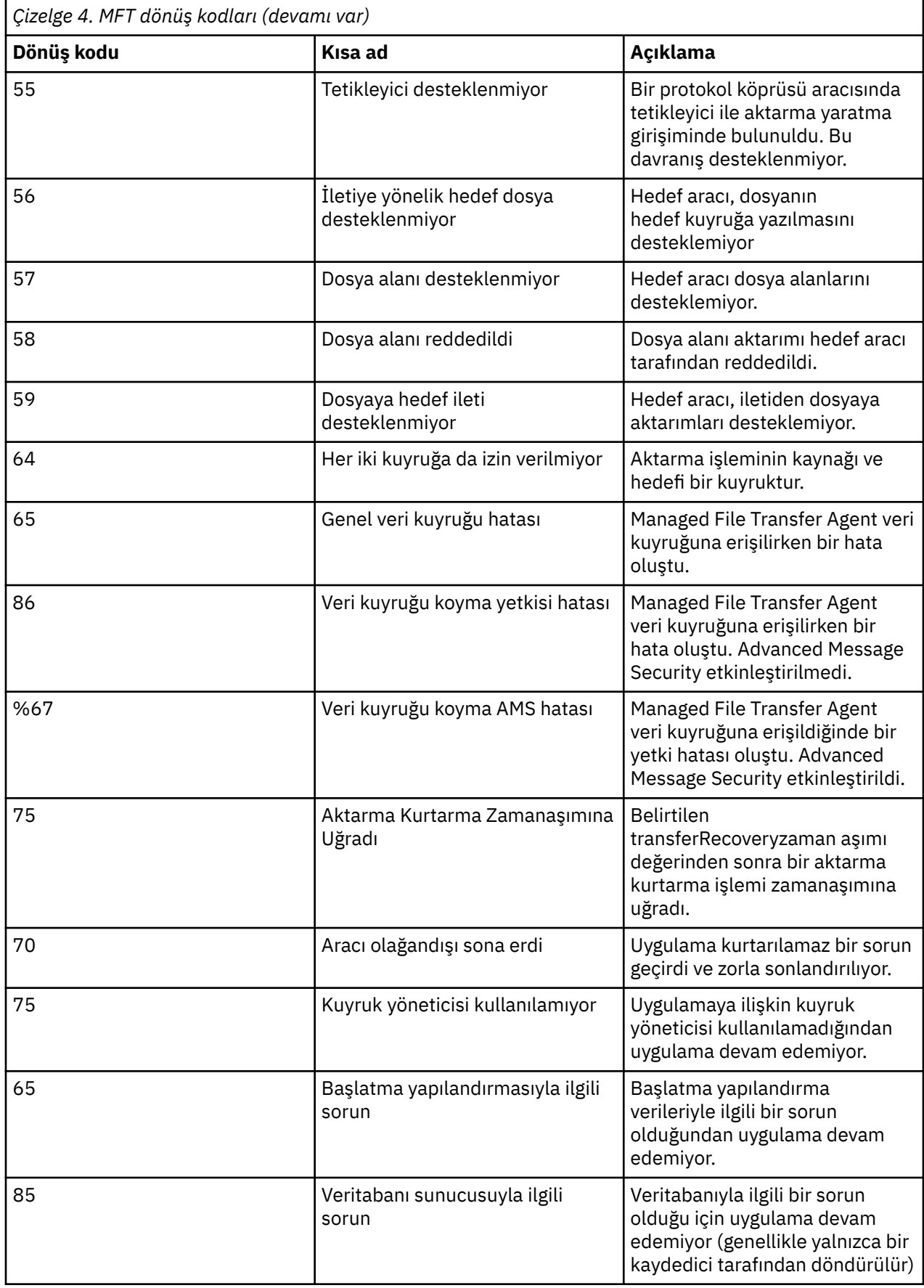

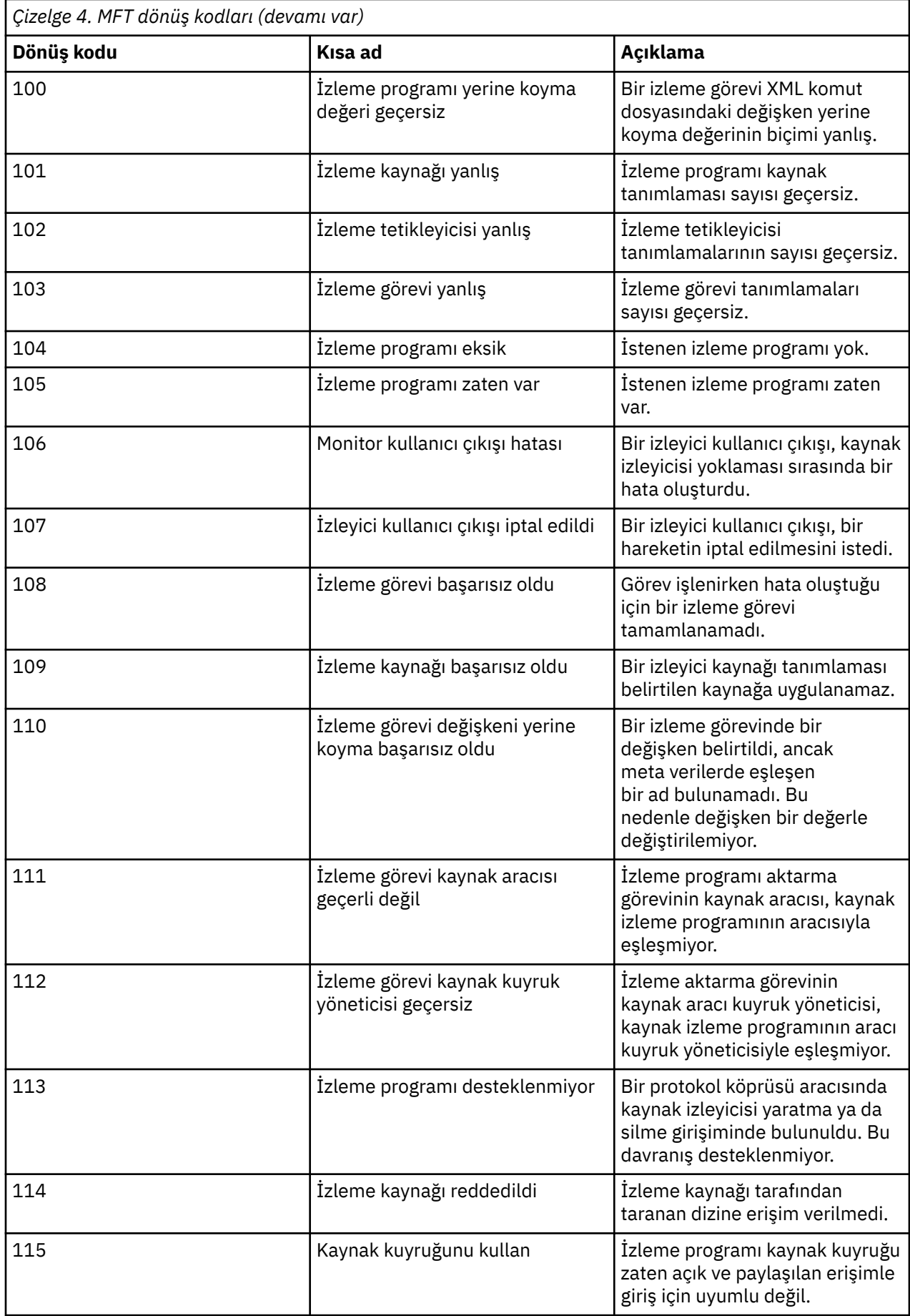

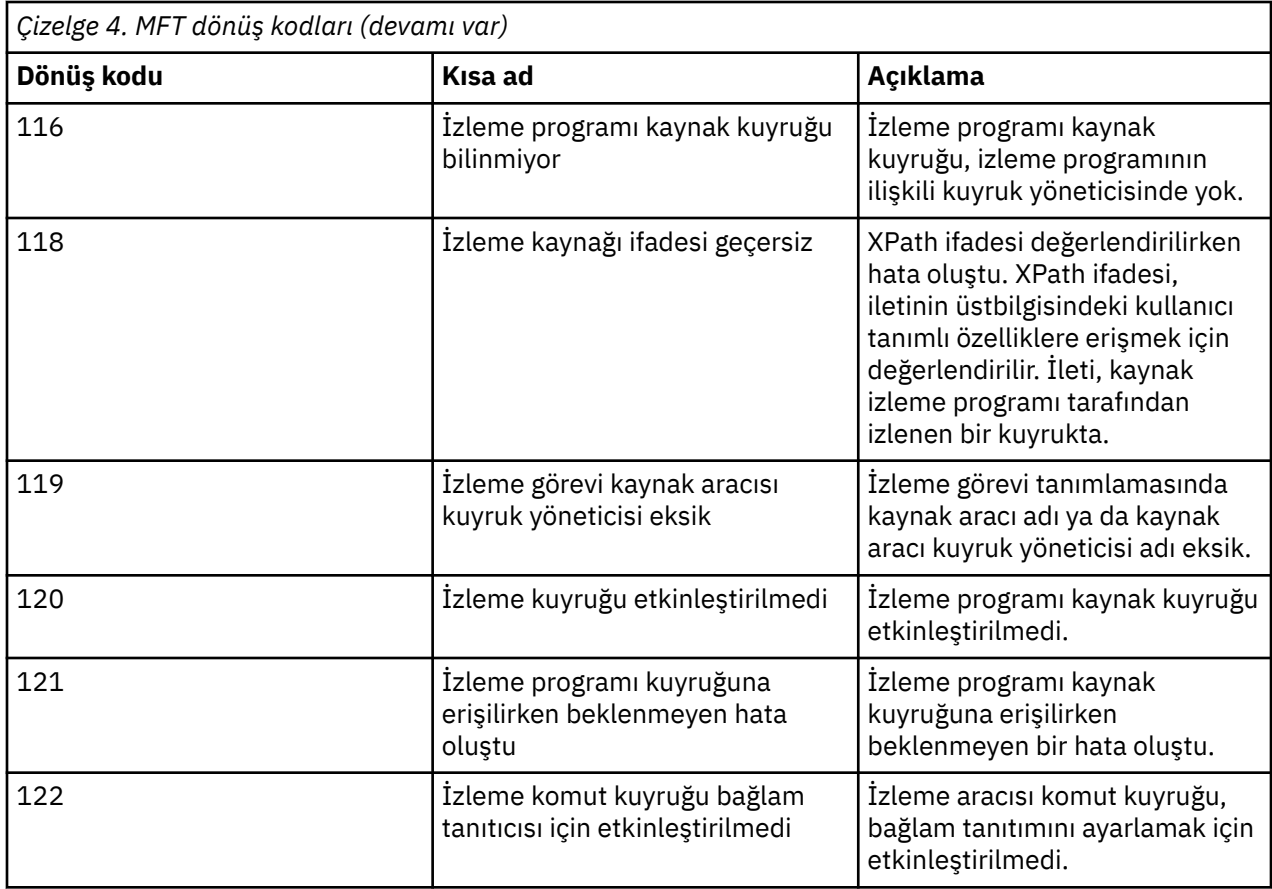

Aşağıdaki çizelge, ürün ara yanıt kodlarını anlamlarıyla birlikte listeler:

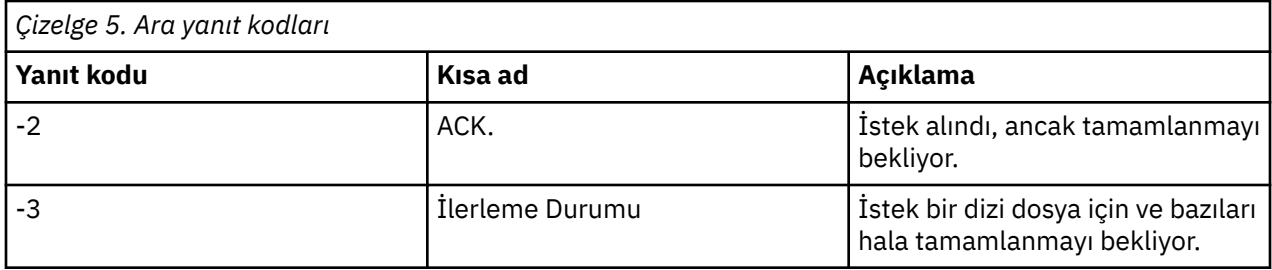

#### **Not:**

Yanıt kodları, yalnızca isteği oluşturan işlem bir yanıt kuyruğu sağladığında bulunur. Bunlar ara yanıtlar ve Managed File Transfer komutları yalnızca son yanıt kodunu döndürür.

#### **İlgili başvurular**

"Aktarımda yer alan dosyalara ilişkin dönüş kodları" sayfa 133

Bir aktarma içindeki tek tek dosyaların, bir komutun genel dönüş koduyla farklı anlamları olan kendi sonuç kodları vardır.

### *Aktarımda yer alan dosyalara ilişkin dönüş kodları*

Bir aktarma içindeki tek tek dosyaların, bir komutun genel dönüş koduyla farklı anlamları olan kendi sonuç kodları vardır.

<action> öğesi "progress" değerine ayarlanmış bir aktarım günlüğü ilerleme durumu iletisinde, bildirilen her dosyanın resultCodeiçeren bir <status> öğesi vardır. Örneğin:

```
<action time="2009-11-23T21:28:09.593Z">progress</action>
```

```
...
```

```
 <status resultCode="1">
    <supplement>BFGI00006E: File &quot;C:\destinationfiles\dest1.doc&quot;
     already exists.</supplement>
 </status>
```
Aşağıdaki tabloda resultCodeiçin olası değerler açıklanmaktadır:

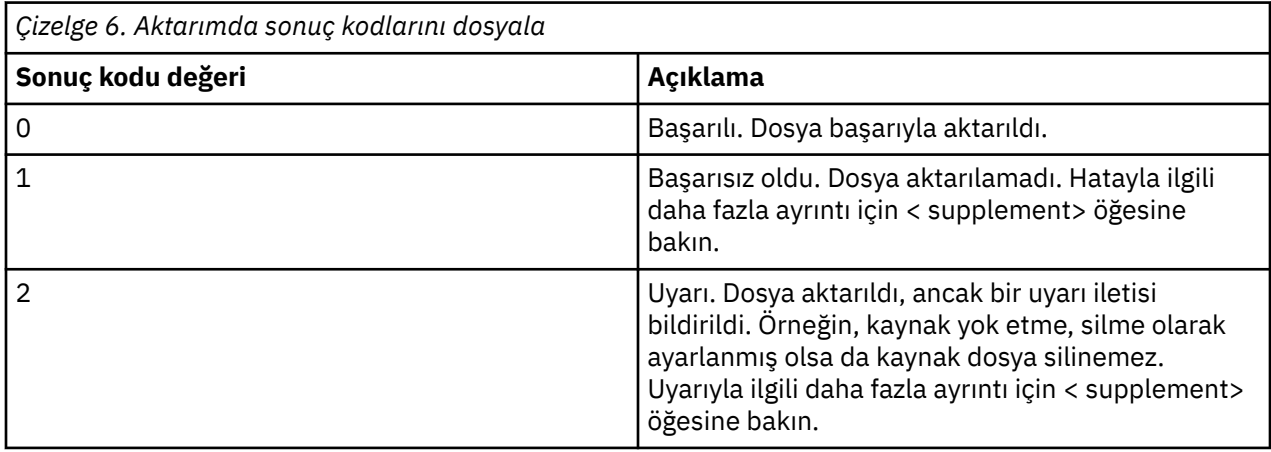

# **Aracı durumu sorunlarının giderilmesi**

Aracıların durumuyla ilgili sorunları çözmenize yardımcı olması için aşağıdaki görevleri kullanın. **İlgili görevler**

["Sık rastlanan MFT sorunlarının giderilmesi" sayfa 171](#page-170-0)

Genellikle tanımlanması ve düzeltilmesi kolay olan MFT sorunlarının denetim listesi.

#### **İlgili başvurular**

["MFT için dönüş kodları" sayfa 128](#page-127-0)

Managed File Transfer komutları, Ant görevleri ve günlük iletileri, işlevlerin başarıyla tamamlanıp tamamlanmadığını belirtmek için dönüş kodları sağlar.

### *fteListAgents komutuyla listelenmeyen bir MFT aracısıyla ilgili sorunları giderme*

Aracınız **fteListAgents** komutuyla listelenmiyorsa ya da IBM MQ Exploreriçinde görüntülenmiyorsa ya da dosya aktarımlarınız IBM MQ Explorer'un **Aktarma Günlüğü** ' nde görüntülenmiyorsa, nedeni araştırmak için bir akış grafiği kullanın.

### **Bu görev hakkında**

Sorunları tanılamanıza ve daha sonra hangi işlemin yapılacağına karar vermenize yardımcı olması için aşağıdaki akış grafiğini kullanın.

**Akış Şeması:**

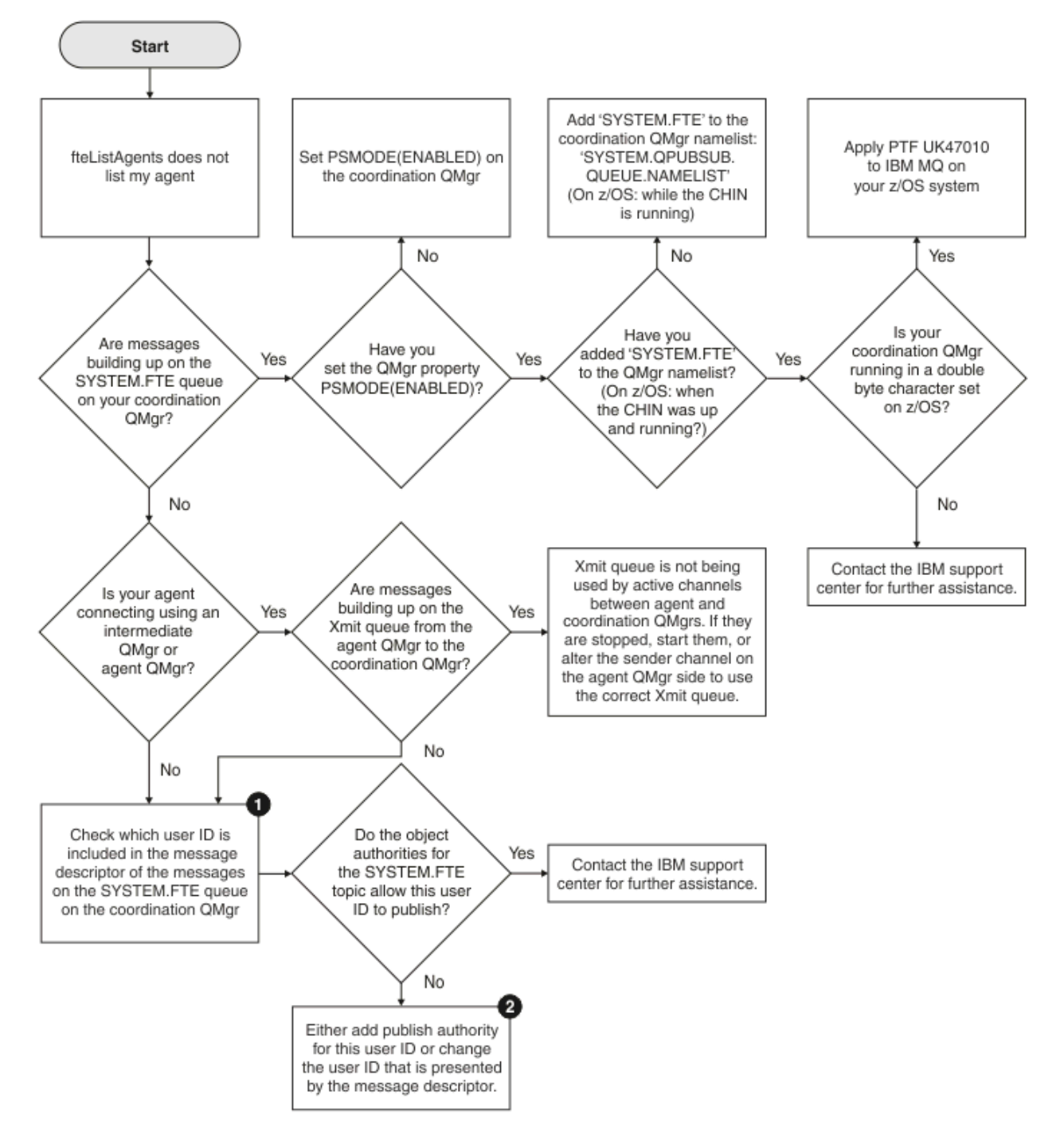

Akış grafiği anahtarı:

1. Sunulan kullanıcı kimliğinin denetlenmesi hakkında daha fazla bilgi için bkz. ["Yayınlanmadan önce](#page-175-0) [iletilerin incelenmesi" sayfa 176.](#page-175-0) Kullanıcı kimlikleri MQ kullanıcı adı 12 karakter sınırına uymalıdır. Bir kullanıcı adı 12 karakterden uzunsa (örneğin,Administrator), yetki denetlenmeden önce kullanıcı adı kesilir. Administratorkullanan bir örnekte, kuyruk yöneticisi hata günlüğüne aşağıdaki hata iletisi eklenir:

AMQ8075: Authorization failed because the SID for entity 'administrato' cannot be obtained.

2. SYSTEM.FTE kuyruğu, bkz. MFT Agents günlük ve durum iletilerini yayınlama yetkisi.

## *UNKNOWN (Bilinmiyor) durumundaki bir MFT aracısında sorun giderme*

Aracınız çalışıyor ve **ftePingAgent** komutuna başarıyla yanıt veriyor ve öğeler normal şekilde aktarılıyor. Ancak, **fteListAgents** ve **fteShowAgentDetails** komutları ve IBM MQ Explorer Managed File Transfer eklentisi aracıyı UNKNOWN durumunda olarak raporlar.

### **Bu görev hakkında**

Belirli aralıklarla, her aracı durumunu SYSTEM.FTE konusu. Bir aracının durumunu yayınlama sıklığı aşağıdaki aracı özellikleri tarafından denetlenir:

#### **agentStatusPublishRateLimit**

Dosya aktarma durumundaki bir değişiklik nedeniyle aracının durumunu yeniden yayınlaması için saniye cinsinden hız üst sınırı. Bu özelliğin varsayılan değeri 30 saniyedir.

#### **agentStatusPublishRateMin**

Aracının durumunu yayınlaması için saniye cinsinden minimum ücret. Bu değer, **agentStatusPublishRateLimit** özelliğinin değerinden büyük ya da ona eşit olmalıdır. **agentStatusPublishRateMin** özelliğinin varsayılan değeri 300 saniyedir (ya da 5 dakika).

**fteListAgents** ve **fteShowAgentDetails** komutları ve IBM MQ Explorer Managed File Transfer ( MFT) eklentisi, bir aracının durumunu belirlemek için bu yayınları kullanın. Bunu yapmak için, komutlar ve eklenti aşağıdaki adımları gerçekleştirir:

- 1. Eşgüdüm kuyruğu yöneticisine bağlanın.
- 2. SYSTEM.FTE konusu.
- 3. Aracı durumu yayınlarını alın.
- 4. Eşgüdüm kuyruğu yöneticisinde geçici bir kuyruk yaratın.
- 5. Geçici kuyruğa bir ileti koyun ve koordinasyon kuyruğu yöneticisi sisteminde geçerli saati almak için koyma süresini kaydedin.
- 6. Geçici kuyruğu kapatın.
- 7. Bir aracının durumunu belirlemek için yayınlarda bulunan bilgileri ve geçerli saati kullanın.
- 8. Eşgüdüm kuyruğu yöneticisiyle bağlantıyı kesin.

Aracının yayınlandığı saat ile geçerli saat arasındaki fark şu değerden büyükse, aracının durum iletisi eski olarak kabul edilir: *Aracı özelliğinin değeri agentStatusPublishRateMin (durum iletisinde bulunur) ve gelişmiş koordinasyon kuyruk yöneticisi özelliğinin değeri agentStatusJitterTolerance*.

Varsayılan olarak, **agentStatusJitterTolerance** özelliği 3000 milisaniye (3 saniye) değerine sahiptir.

**agentStatusPublishRateMin** ve **agentStatusJitterTolerance** özellikleri varsayılan değerlerine ayarlanırsa, aracının durumu, yayınlandığı saat ile geçerli saat arasındaki fark 303 saniyeden (ya da 5 dakika 3 saniye) fazlaysa eskimiş olarak değerlendirilir.

Eski durum iletisine sahip herhangi bir aracı, **fteListAgents** ve **fteShowAgentDetails** komutları ve IBM MQ Explorer MFT eklentisi tarafından UNKNOWN durumunda olarak raporlanır.

Bir aracının durum yayını, aşağıdakilerden biri nedeniyle eskimiş olabilir:

- 1. Aracı kuyruk yöneticisinin çalıştığı sistem ile koordinasyon kuyruk yöneticisinin bulunduğu sistem arasında önemli bir fark vardır.
- 2. Aracı kuyruk yöneticisi ile koordinasyon kuyruk yöneticisi arasındaki kanallar durdurulur (bu, yeni durum iletilerinin koordinasyon kuyruk yöneticisine ulaşmasını engeller).
- 3. Bir yetkilendirme sorunu, aracının durumunu SYSTEM.FTE konusu.
- 4. Bir aracı hatası oluştu.

Bir aracının durumunun neden UNKNOWNolarak bildirildiğini belirlemek için aşağıdaki adımları tamamlayın:

# **Yordam**

- 1. Aracı sisteminde oturum açarak aracının çalışıp çalışmadığını denetleyin. Aracı durdurulduysa, artık neden çalışmadığını araştırın. Yeniden çalışırken, durumunun şimdi doğru raporlanıp raporlanmadığını denetleyin.
- 2. Eşgüdüm kuyruk yöneticisinin çalışıp çalışmadığını denetleyin. Değilse, aracı durumunu doğru olarak raporlanıp raporlanmadığını görmek için yeniden başlatın ve **fteListAgents** ya da **fteShowAgentDetails** komutunu ya da IBM MQ Explorer MFT eklentisini kullanın.
- 3. Aracı ve eşgüdüm kuyruğu yöneticileri çalışıyorsa, **fteListAgents** çıkışında ya da IBM MQ Explorer MFT eklentisinde aracı için *Durum Yaşı* değerinin değerini denetleyin.

Bu değer, aracının durum iletisinin yayınlandığı saat ile durum iletisinin işlendiği saat arasındaki farkı gösterir.

Fark şu ise:

- Her zaman *aracı özelliğinin değeri agentStatusPublishRateMin (durum iletisinde bulunur) ve gelişmiş koordinasyon kuyruğu yöneticisi özelliğinin değeri agentStatusJitterTolerance* ' den biraz daha yüksektir, **agentStatusJitterTolerance** özelliğinin değerini artırmayı göz önünde bulundurun. Bu, alınan ve işlenen durum yayınları arasında bir gecikme olmasına izin vermenin yanı sıra, aracı kuyruk yöneticisi ile koordinasyon kuyruk yöneticisi sistemleri arasındaki sistem saatlerinde bir fark olmasına izin vermek için hafif bir tolerans sunar.
- *Aracı özelliğinin değeri agentStatusPublishRateMin 'nin (durum iletisine dahil) yanı sıra gelişmiş koordinasyon kuyruğu yöneticisi özelliğinin değeri agentStatusJitterTolerance*' den 10 dakikadan fazla daha yüksek ve aracının durumu her denetlendiğinde, aracıdan gelen durum iletileri koordinasyon kuyruğu yöneticisine ulaşmıyor.

Bu durumda yapılacak ilk şey, aracının durum iletilerini yayınlamasını engelleyen herhangi bir yetkilendirme sorunu olup olmadığını görmek için aracı kuyruk yöneticisine ve eşgüdüm kuyruk yöneticisine ilişkin hata günlüklerini kontrol etmektir. Günlükler yetkilendirme sorunlarının oluştuğunu gösteriyorsa, aracı işlemini çalıştıran kullanıcının SYSTEM.FTE konusu.

Kuyruk yöneticisinin hata günlükleri herhangi bir yetkilendirme sorunu bildirmezse, durum iletilerinin IBM MQ ağında sıkışmadığını denetleyin. İletileri aracı kuyruk yöneticisinden koordinasyon kuyruk yöneticisine yönlendirmek için kullanılan tüm gönderen ve alıcı kanallarının çalıştığını doğrulayın.

Kanallar çalışıyorsa, durum iletilerinin onlara takılmadığından emin olmak için kanallarla ilişkili iletim kuyruklarını denetleyin. Ayrıca, durum iletilerinin herhangi bir nedenle oraya yerleştirilmediğinden emin olmak için kuyruk yöneticilerine ilişkin gitmeyen mektup kuyruklarını da denetlemelisiniz.

4. Kanallar çalışıyorsa ve durum iletileri IBM MQ ağından akıyorsa, kuyruk yöneticisinin kuyruğa alınmış yayınlama/abone olma motorunun iletileri algılayıp algılamadığını denetleyin.

Eşgüdüm kuyruğu yöneticisini tanımlamak için kullanılan **fteSetupCoordination** komutu, yayınları almak üzere kuyruğa alınan yayınlama/abone olma altyapısını yapılandırmak için eşgüdüm kuyruğu yöneticisinde çalıştırılması gereken bazı MQSC komutlarını sağlar. Bu komutlar aşağıdaki adımları gerçekleştirir:

- SYSTEM.FTE konusu ve ilişkili konu dizgisi.
- SYSTEM.FTE .
- Kuyruk yöneticisindeki **PSMODE** özniteliğini ENABLEDolarak ayarlayarak, kuyruğa alınan yayınlama/ abone olma motorunu etkinleştirin.
- SYSTEM.QPUBSUB.QUEUE.NAMELIST ad listesi, yeni SYSTEM.FTE kuyruğu.

Çalıştırılması gereken MQSC komutları da içinde olmak üzere bu konuda daha fazla bilgi için bkz. fteSetupKoordinasyonu (koordinasyon kuyruk yöneticisi için özellikler dosyalarını ve dizinlerini ayarlama).

SYSTEM.FTE kuyruğu, daha sonra SYSTEM.QPUBSUB.QUEUE.NAMELIST ad listesi doğru ayarlandı ve o kuyruk için bir giriş içeriyor. Giriş eksikse, kuyruğa alınan yayınlama/abone olma altyapısı aracıdan gelen durum iletilerini algılamaz ve bunları işlemez.

Kuyruk yöneticisindeki **PSMODE** özniteliğinin ETKINLEŞTİRİLDİolarak ayarlandığından emin olun; bu, kuyruğa alınan yayınlama/abone olma motorunu açar.

- 5. Kanallar çalışıyorsa ve durum iletileri IBM MQ ağ üzerinden akıyorsa ve SYSTEM.FTE Kuyruk yöneticisinin kuyruğa alınmış yayınlama/abone olma altyapısıtarafından kuyruğa gönderilen TZE kuyruğu ve aşağıdaki izlemeleri toplayın:
	- Aracı özelliğinin değerinin üç katına eşit bir zaman dönemini kapsayan, aracıdan alınan bir IBM MQ MFT izlemesi **agentStatusPublishRateMin**. Bu, izlemenin aracının durumunu içeren en az üç ileti yayınladığı zamanı kapsamasını sağlar. İzleme belirtimi kullanılarak izleme devingen olarak toplanmalıdır:

com.ibm.wmqfte.statestore.impl.FTEAgentStatusPublisher, com.ibm.wmqfte.utils.AgentStatusDetails, com.ibm.wmqfte.wmqiface.AgentPublicationUtils, com.ibm.wmqfte.wmqiface.RFHMessageFactory=all

**Not:** Bu dizgiler kullanılarak daha az miktarda izleme çıkışa yazılır.

IBM MQ for Multiplatformsüzerinde çalışan aracılar için izlemenin nasıl etkinleştirileceğine ilişkin bilgi için bkz. ["Managed File Transfer aracı izlemesini devingen olarak toplama" sayfa 494](#page-493-0).

IBM MQ for z/OSüzerinde çalışan aracılar için izlemenin nasıl etkinleştirileceğine ilişkin bilgi için bkz. ["Managed File Transfer for z/OS aracı izlemesini devingen olarak toplama" sayfa 502.](#page-501-0)

- Durum iletilerini aracı kuyruk yöneticisinden eşgüdüm kuyruk yöneticisine yönlendirmek için kullanılan kuyruk yöneticilerine ilişkin eşzamanlı bir izleme.
- Aracının UNKNOWN (Bilinmiyor) durumunda göründüğü zamanı kapsayan **fteListAgents** komutunun bir izlemesi. İzleme belirtimi kullanılarak izleme toplanmalıdır:

com.ibm.wmqfte=all

IBM MQ for Multiplatformsüzerinde çalışan komutlara ilişkin izlemenin nasıl etkinleştirileceğine ilişkin bilgi için bkz. ["Çoklu Platformda Managed File Transfer komutlarını izleme" sayfa 495](#page-494-0).

IBM MQ for z/OSüzerinde çalışan komutlara ilişkin izlemenin nasıl etkinleştirileceğine ilişkin bilgi için bkz. ["Managed File Transfer for z/OS komutlarını izleme" sayfa 505](#page-504-0).

İzler toplandıktan sonra, çözümlenmek üzere IBM Desteği tarafından kullanılabilir kılınmalıdır. Daha fazla bilgi için bkz. ["IBM Desteği için sorun giderme bilgileri toplanıyor" sayfa 310.](#page-309-0)

### **Sonraki adım**

#### **Komut satırından durum yaşını görüntüleyin.**

IBM MQ 9.1.0' den bir yayının **Status Age** bilgileri, **fteListAgents** ve **fteShowAgentDetails** komutlarının çıktısının bir parçası olarak görüntülenir.

Daha fazla bilgi için bkz. **fteListAgents** ve **fteShowAgentDetails**.

#### **IBM MQ Exploreriçinde durum yaşını görüntüleyin.**

IBM MQ 9.1.0' den **Status Age** bilgileri, aracı listesini görüntülerken ve tek tek aracı özelliklerini görüntülerken IBM MQ Explorer MFT eklentisinde bulunur.

#### **İlgili başvurular**

fteListAracıları fteShowAgentDetails MFT aracısı durum değerleri MFT agent.properties dosyası MFT coordination.properties dosyası

# *Zamanaşımına uğrayan ve bir BFGCL0214I iletisini bildiren bir ftePingAgent sorunu giderme*

ftePingAgent, bir aracının erişilebilir olup olmadığını ve istekleri işleyip işleyemediğini denetlemek için kullanabileceğiniz yararlı bir komut satırı yardımcı programıdır.

# **Bu görev hakkında**

Komut burada ayrıntılı olarak açıklanmıştır: **ftePingAgent**. Çalıştırıldığında aşağıdaki adımları gerçekleştirir:

- Managed File Transfer (MFT) topolojisi için komut kuyruğu yöneticisine bağlanır.
- Komut kuyruğu yöneticisinde geçici bir yanıt kuyruğu yaratır.

Varsayılan olarak, geçici kuyruk WMQFTEönekiyle başlayan bir ada sahiptir. Ancak, kuruluş için MFT command.properties dosyasında **dynamicQueuePrefix** özelliğini ayarlayarak bunu değiştirebilirsiniz.

- Komut kuyruğu yöneticisi aracılığıyla aracı kuyruk yöneticisindeki SYSTEM.FTE.COMMAND.*aracı\_adı* kuyruğuna bir MFT aracısı istek iletisine ping komutu gönder gönderir. İstek iletisi, geçici yanıt kuyruğunun adını içerir.
- Bir MFT aracısı yanıt iletisi yanıt iletisinin geçici yanıt kuyruğuna gelmesini bekler.

Bir aracı içindeki iş parçacıklarından biri CommandHandler' dir. Bu iş parçacığı, SYSTEM.FTE.COMMAND. aracının*aracı\_adı* kuyruğu ve bunları işler.

Bu iş parçacığı Ping MFT aracı isteği içeren bir ileti alırsa, bir MFT aracısı yanıt iletisi oluşturur ve bunu komut kuyruğu yöneticisindeki geçici kuyruğa gönderir. Bu ileti, aracının kuyruk yöneticisinden geçer.

İleti geçici kuyruğa geldikten sonra, **ftePingAgent** komutu tarafından toplanmıştır. Daha sonra komut, çıkmadan önce konsola aşağıda gösterilene benzer bir ileti yazar:

BFGCL0793I: Aracı < aracı\_adı> < anasistemadı> anasisteminde çalışıyor, < zaman> saniye içinde ping komutuna yanıt verdi.

Aşağıdaki iki çizge akışı gösterir:

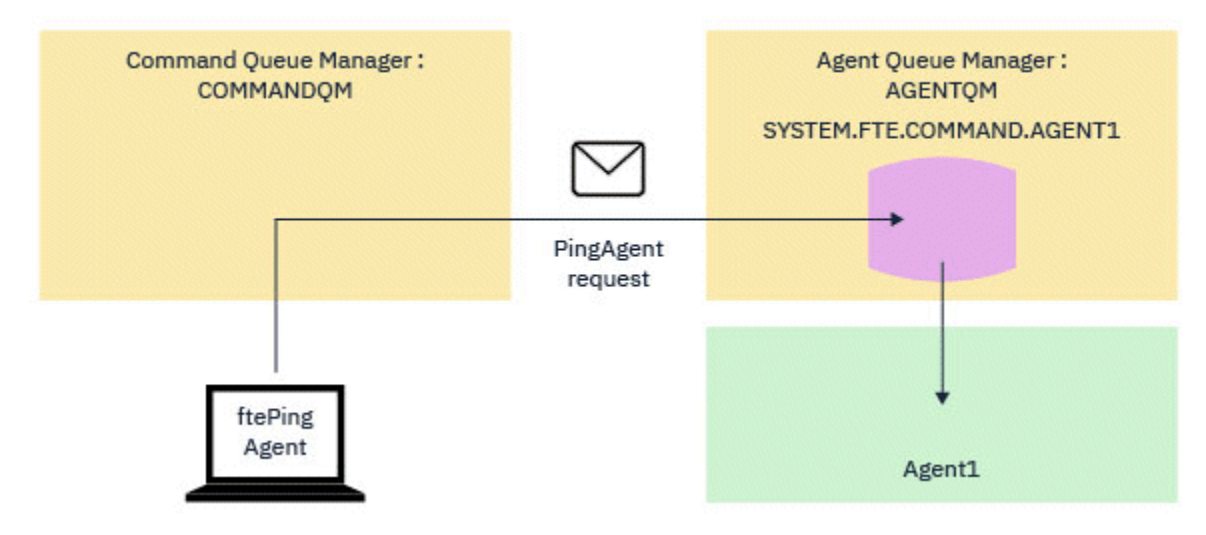

*Şekil 4. pingAgent isteği SYSTEM.FTE.COMMAND.aracı\_adı kuyruğu*

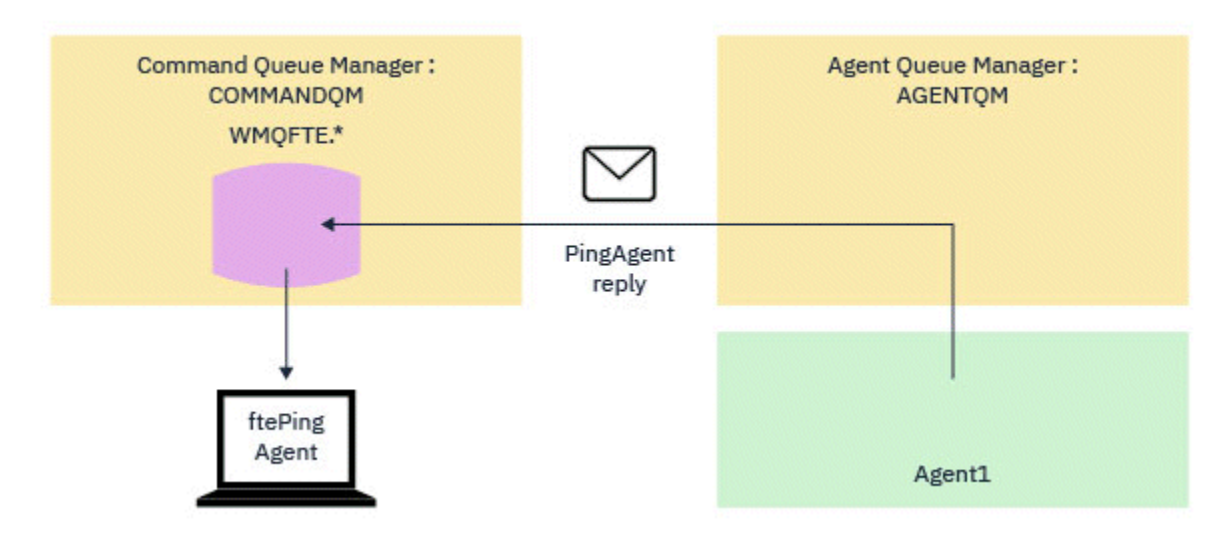

*Şekil 5. pingAgent yanıtı, Agent kuyruk yöneticisinden komut kuyruğu yöneticisine geri döner.*

Varsayılan olarak **ftePingAgent** komutu, MFT aracısı yanıt iletisinin geçici kuyruğa gelmesi için beş saniye bekler. Yanıt iletisi beş saniye içinde gelmezse, komut konsola bir BFGCL0214I iletisi yazar. Aşağıdaki ileti bir örnektir:

BFGCL0214I: aracı *AGENT1* 5 saniye sonra ping komutuna yanıt vermedi.

### **Yordam**

- 1. Yanıt iletisinin neden gelmediğini araştırın.
	- a) Aracının çalışıp çalışmadığını denetleyin. Değilse, komut tarafından gönderilen Ping MFT aracısı isteğine yanıt veremez.
	- b) Aracı çalışıyorsa ve istekleri işliyorsa, Ping MFT aracısı isteğini almak ve yanıtı geri göndermek beş saniyeden uzun sürebilir. Böyle bir durumda olup olmadığını görmek için, daha uzun bir bekleme aralığı belirtmek üzere **-w** parametresini kullanarak **ftePingAgent** komutunu yeniden çalıştırın.

Örneğin, 60 saniyelik bir bekleme aralığı belirtmek için şu komutu verin:

```
ftePingAgent -w 60 AGENT1
```
- c) Komut yine de zamanaşımına uğruyorsa, komut kuyruğu yöneticisi ile aracı kuyruk yöneticisi arasındaki IBM MQ ağı üzerinden yolu denetleyin. Yoldaki bir ya da daha çok kanal başarısız olduysa, ping MFT aracısı istek iletisi ve/ya da MFT aracısı yanıt iletisi bir iletim kuyruğuna takılır. Bu durumda, kanalları yeniden başlatmalı ve **ftePingAgent** komutunu yeniden çalıştırmalısınız.
- 2. Komut bir BFGCL0214I iletisi bildirmeye devam ederse, Ping MFT aracısı isteğini ve MFT aracısı yanıt iletilerini IBM MQ ağı üzerinden akarken izleyin.

Ping MFT aracısı iletisinin SYSTEM.FTE.COMMAND.*aracı\_adı* kuyruğu ve aracının iletiyi kuyruktan alıp almamasını ve bir MFT aracısı yanıt iletisi gönderip göndermemesini görmek için.

- a) Hem komutta hem de aracı kuyruk yöneticisinde kuyruk yöneticisi izlemelerini etkinleştirin.
- b) com.ibm.wmqfte=allizleme belirtimini kullanarak aracıda izlemeyi dinamik olarak etkinleştirin.

Bunu yapmanın yolu, aracının çalıştığı platforma bağlıdır:

- IBM MQ for Multiplatformsüzerinde çalışan aracılar için bkz. ["Managed File Transfer aracı](#page-493-0) [izlemesini devingen olarak toplama" sayfa 494.](#page-493-0)
- IBM MQ for z/OSüzerinde çalışan aracılar için bkz. ["Managed File Transfer for z/OS aracı](#page-501-0) [izlemesini devingen olarak toplama" sayfa 502.](#page-501-0)
- c) İzleme belirtimini kullanarak **ftePingAgent** komutunu izleme etkinleştirilmiş olarak çalıştırın com.ibm.wmqfte=all.
- IBM MQ for Multiplatformsüzerinde komutu izleme hakkında bilgi için bkz. ["Çoklu Platformda](#page-494-0) [Managed File Transfer komutlarını izleme" sayfa 495](#page-494-0).
- IBM MQ for z/OSüzerinde komutu izleme hakkında bilgi için bkz. ["Managed File Transfer for z/OS](#page-504-0) [komutlarını izleme" sayfa 505.](#page-504-0)
- 3. Komut zamanaşımına uğradığında, aracı izlemesini ve kuyruk yöneticisi izlemesini durdurun. Aracı ve kuyruk yöneticisi izlemelerini, komutun izlemesiyle birlikte, analiz için IBM desteği tarafından kullanılabilir kılın.

# **Yönetilen aktarım sorunlarının giderilmesi**

Yönetilen aktarımlarla ilgili sorunları çözmenize yardımcı olması için aşağıdaki görevleri kullanın. **İlgili görevler**

["Sık rastlanan MFT sorunlarının giderilmesi" sayfa 171](#page-170-0)

Genellikle tanımlanması ve düzeltilmesi kolay olan MFT sorunlarının denetim listesi.

#### **İlgili başvurular**

["MFT için dönüş kodları" sayfa 128](#page-127-0)

Managed File Transfer komutları, Ant görevleri ve günlük iletileri, işlevlerin başarıyla tamamlanıp tamamlanmadığını belirtmek için dönüş kodları sağlar.

### *Tamamlanmayan bir MFT aktarımında sorun giderme*

Aktarma işlemi tamamlanmazsa, nedeni araştırmak için bir akış grafiği kullanın.

### **Bu görev hakkında**

Sorunları tanılamanıza ve daha sonra hangi işlemin yapılacağına karar vermenize yardımcı olması için aşağıdaki akış grafiğini kullanın.

#### **Akış Şeması:**

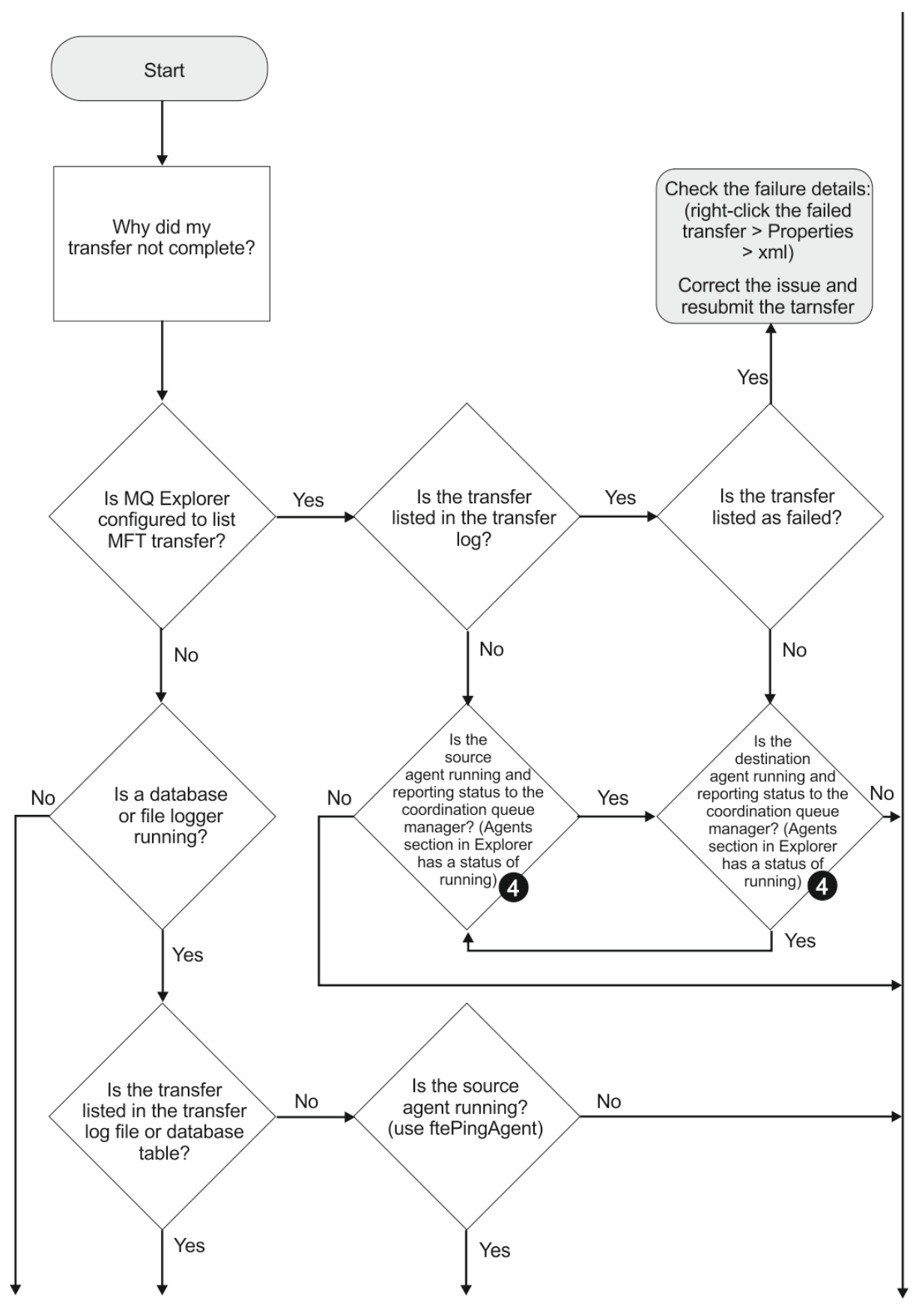

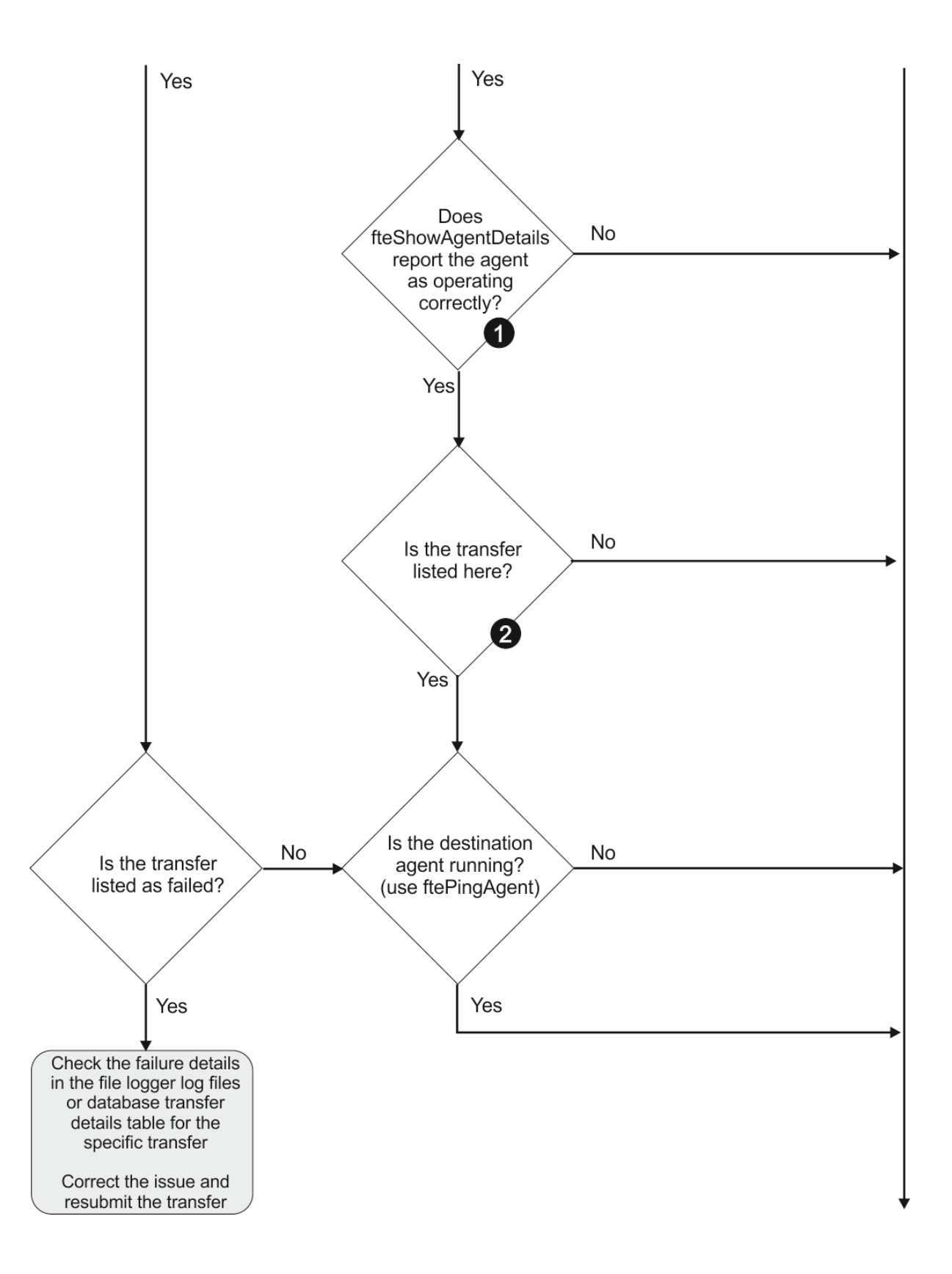

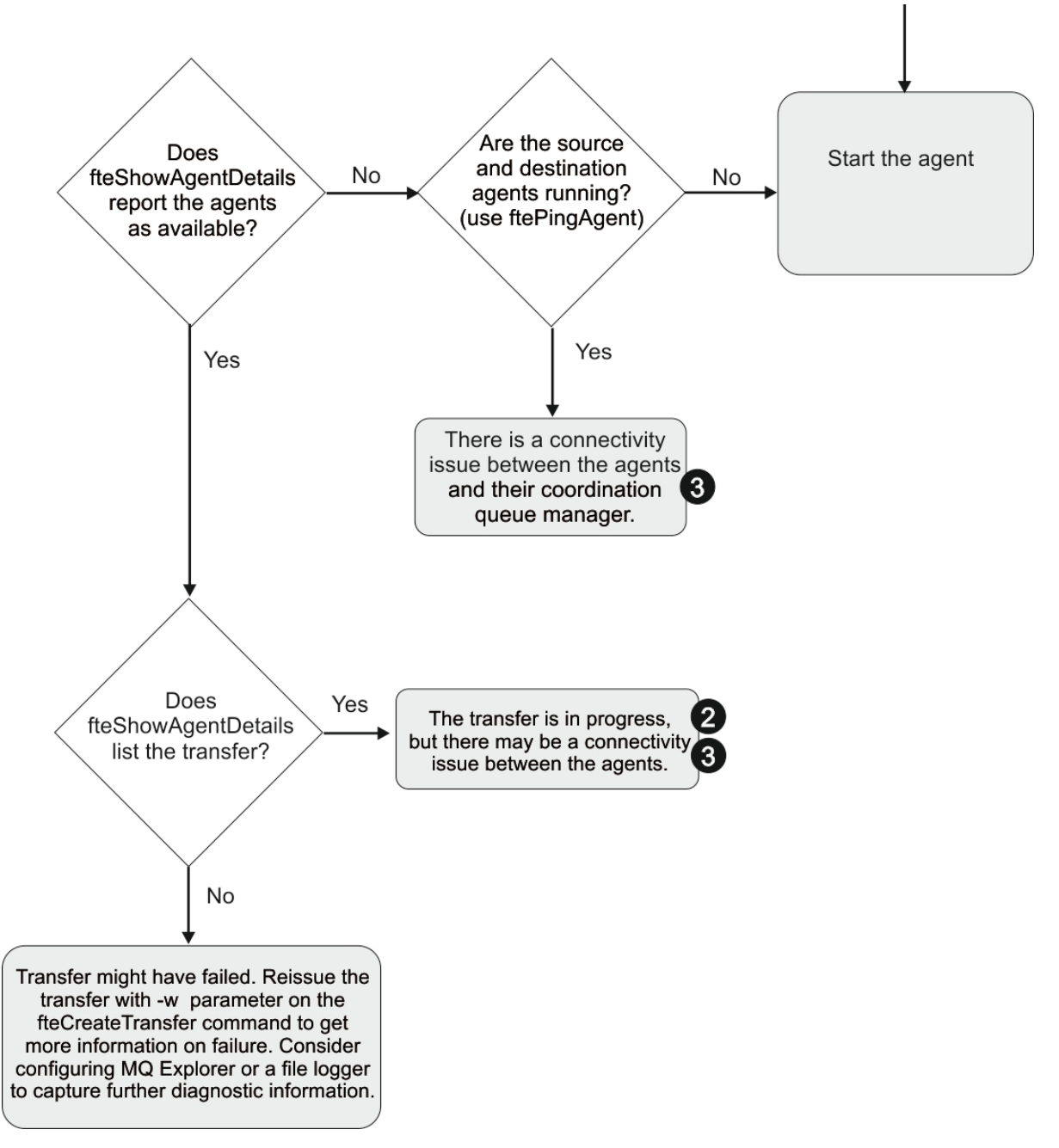

Akış grafiği anahtarı:

- 1. output0.log aracısının hatalarını denetleyin. Aracı başarıyla başlatıldığını, ancak aracıyı IBM MQ Explorer ne de **fteShowAgentDetails** çalıştırdığını bildirmezse, aracı kuyruk yöneticisi ile koordinasyon kuyruk yöneticisi arasındaki bağlanırlığı denetleyin. Kuyruk yöneticisinden kuyruk yöneticisi kanalına bir kuyruk yöneticisi kullanılamıyor olabilir.
- 2. Kaynak aracı aktarım tanıtıcısını In progress aktarma olarak listeliyorsa, ancak hedef aracı listelemiyorsa, kaynak ve hedef kuyruk yöneticileri arasında bir bağlantı sorunu olabilir. command.properties dosyasında hedef aracı kuyruk yöneticisi olarak hedef aracı kuyruk yöneticisini kullanarak hedef aracı makinesinden kaynak aracıya **ftePingAgent** komutunu kullanın. Bu komutu, kaynaktan hedefe doğru, diğer taraftan da çalıştırabilirsiniz.
- 3. Hem kaynak hem de hedef aracılar aktarım tanıtıcısını In progressolarak listeliyorsa, bu, aktarım başlatıldığından bu yana kaynak ve hedef kuyruk yöneticileri arasında bir bağlantı sorunu olduğunu gösterir. command.properties dosyasında hedef aracı kuyruk yöneticisi olarak hedef aracı kuyruk yöneticisini kullanarak hedef aracı makinesinden kaynak aracıya **ftePingAgent** komutunu kullanın. Bu komutu, kaynaktan hedefe doğru, diğer taraftan da çalıştırabilirsiniz.
- 4. Bu döngüde zaten bulunmuşsanız, herhangi bir deyimlerin durumunuzla ilgili olup olmadığını denetleyin:
	- Hem kaynak hem de hedef aracılar Runningolarak rapor eder, ancak herhangi bir aktarım listelenmez. Aktarma isteği aracı komut kuyruğuna ulaşmadı ya da aracı Runningolarak raporlama yapsa da artık komut kuyruğunu izlemiyor. output0.logkaynak aracısında hata olup olmadığını denetleyin. Komut kuyruğu yöneticisi ile aracı kuyruk yöneticisi arasındaki bağlantıyı doğrulamak ve aracının komut kuyruğuna hizmet vermekte olduğunu doğrulamak için, aktarım işleminin kaynak aracıya gönderildiği makinedeki **ftePingAgent** komutunu kullanın.
	- Hem kaynak hem de hedef aracılar Runningolarak rapor eder ve aktarım In progress, recoveringolarak listelenir. command.properties dosyasında hedef aracı kuyruk yöneticisi olarak hedef aracı kuyruk yöneticisini kullanarak hedef aracı makinesinden kaynak aracıya **ftePingAgent** komutunu kullanın. Bu komutu, kaynaktan hedefe doğru, diğer taraftan da çalıştırabilirsiniz.

## *Sıkışmış olabilecek bir dosya aktarımında sorun giderme*

Ağır yüklü bir sistemde ya da kaynak ve hedef aracılar arasında ağ sorunları olduğunda, aktarımlar bazen kuyruğa alınmış ya da kurtarılıyor durumunda sıkışıp kalmış gibi görünebilir.

## **Bu görev hakkında**

Aktarımlar, öncelik sırasına göre bir aracı tarafından işlenir. Bu nedenle, yüklü bir sistemde düşük öncelikli aktarım, aracı daha yüksek öncelikli aktarımlarla yüklenirken bir süre kuyruğa alındı durumunda kalabilir. Daha yeni yüksek öncelikli aktarımlar olsa da, bu aktarım bir süre kuyruğa alındıysa, en sonunda düşük öncelikli aktarım başlatılır.

Sorunun nedenini belirlemek için aşağıdaki denetimleri tamamlayın.

## **Yordam**

- 1. Kaynak ve hedef aracıların etkin olup olmadığını ve yeni isteklere yanıt verip vermediğini denetleyin.
	- a) **ftePingAgent** komutunu çalıştırın ya da IBM MQ Explorer **Aracılar** panosunda aracı adını sağ tıklatın ve **Ping**seçeneğini belirleyin.
	- b) Geçerli bir ağ bağlantısı sorunu olup olmadığını görmek için aracı günlüklerine bakın.
- 2. Hedef aracının kapasitede çalışıp çalışmadığını denetleyin.

Aynı hedef aracıya dosya aktarımı isteyen çok sayıda kaynak aracı olabilir.

- a) **fteShowAgentDetails** komutunu **-v** (verbose) parametresiyle çalıştırın ya da IBM MQ Explorer **Aracılar** panosunda aracı adını sağ tıklatın ve **Özellikler**seçeneğini belirleyin.
- b) Bir aracı için geçerli aktarım etkinliğine bakın.

Çalışan hedef aktarımları sayısı, aracının hedef aktarım sayısı üst sınırında ya da yakınsa, bu, kaynak aracılara ilişkin bazı aktarımların neden sıkışmış göründüğünü açıklayabilir.

3. Geçerli bir bağlantı sorunu olup olmadığını görmek için aracı günlüklerine bakın.

İletişim kuralı dosya sunucusuyla iletişim kurulurken bir sorun ortaya çıkarsa, iletişim kuralı köprüsü aracılarına/aracılarından yapılan aktarımlar kurtarma durumuna girer.

## *Kümelenmiş bir kuyruğa başarısız olan bir dosya aktarımında sorun giderme*

Bir dosyayı kuyruğa aktarmak için Managed File Transfer komutunu kullanırken, kümelenmiş bir kuyruk olan bir hedef ya da kümelenmiş bir kuyruğa diğer ad kullanıyorsanız, neden kodu 2085 ya da 2082 olabilir. Kümelenmiş kuyruğu gösteren bir uzak kuyruk tanımlaması ayarlarsanız bu sorun çözülür.

## **Bu görev hakkında**

**-dq**üzerinde belirtik bir kuyruk yöneticisi adı olmadığında, hedef aracının kuyruk yöneticisi adı **-dq** değiştirgesinin kuyruk adına ekleniyor. Neden kodu 2085 ya da 2082, yerel kümeli kuyruğu olmayan bir kümeli MQ queueManager ' ya bağlanırken queueManager nesnesi MQOPEN çağrısında belirtilemediği için oluşur.

Bu sorunu önlemek için aşağıdaki adımları tamamlayın:

## **Yordam**

- 1. Kuyruk yöneticisinde kümelenmiş bir kuyruk yaratın.
- 2. Kümelenmiş kuyruğu gösteren bir uzak kuyruk tanımlaması ayarlayın.

## **Örnek**

Bu örnek bir uzak kuyruk tanımı kullanır.

Yapılandırma:

- Kaynak Aracısı: *SAGENT*
- Kaynak Aracı Kuyruk Yöneticisi: *SQM*
- Hedef Aracı: *DAGENT*
- Hedef Aracı Kuyruk Yöneticisi: *DQM*
- Aktarmanın hedef kuyruğu, *SQM* kuyruk yöneticisinde *CQ6*

DQM 'deki Q6\_SQM uzak kuyruk tanımlamasını SQM' deki CQ6 kümeli kuyruğuna ( CQ6 adlı kümeli kuyruğun SQM ' de önceden tanımlı olduğu varsayılarak) tanımlamak için, DQM kuyruk yöneticisinde MQSC komutunu verin:

define qremote(Q6\_SQM) rname(CQ6) rqmname(SQM) xmitq(SQM)

**Not:** rname , kümelenmiş kuyruğu gösterir.

Artık kuyruğa aktarabilirsiniz. Örneğin:

fteCreateTransfer -sa SAGENT -sm SQM -da DAGENT -dm DQM -dq Q6\_SQM /tmp/single\_record.txt

#### *Çalışmayan ya da geciktirilmiş zamanlanmış bir dosya aktarımında sorun giderme*

Süresi dolduğunda ya da geciktiğinde çalışmayan zamanlanmış bir aktarma işlemi varsa, bunun nedeni aracının komut kuyruğundaki komutları işlemesi olabilir. Aracı meşgul olduğundan, zamanlanmış aktarımlar denetlenmez ve bu nedenle çalıştırılmaz.

## **Bu görev hakkında**

Bu sorunu çözmek için aşağıdaki adımlardan birini kullanın:

## **Yordam**

• Aracının zamanlanmış aktarımları denetlemek için bekleyeceği aralık üst sınırını dakika cinsinden ayarlamak için agent.properties dosyasındaki **maxSchedulerRunDelay** özelliğini yapılandırın.

Bu özelliğin ayarlanması, aracı meşgul olduğunda bile aracının zamanlanmış aktarımları denetlemeye devam etmesini sağlar.

Özellik hakkında daha fazla bilgi için bkz. MFT agent.properties dosyası.

• Zamanlanmış aktarma yerine kaynak izleme programı kullanın.

Kaynak izleme programları zamanlanmış aktarımlardan farklı çalışır ve meşgul olan aracıdan etkilenmez. Örneğin, hedef sistemde güncel bir dosya istiyorsanız, kaynak izleme programları ağ trafiğini azaltır. Bunun nedeni, dosyanın otomatik olarak aktarılmasından çok, yeni bir sürüm kullanılabilir olduğunda aktarılmasından kaynaklanır. Ancak, protokol köprüsü aracılarında ya da Connect:Direct köprü aracılarında kaynak izleme desteklenmez.

Daha fazla bilgi için bkz. MFT kaynaklarının izlenmesi.

## *IBM i saklama dosyalarını aktarırken hata giderme*

Aynı IBM i saklama kütüğünü birkaç kez aktarmak için Managed File Transfer komutunu kullanırsanız, aktarma başarısız olabilir.

### **Bu görev hakkında**

Bir MFT aracısının aynı IBM i saklama dosyasını aktarması için birkaç eşzamanlı istek yayınlarsanız, Managed File Transfer aşağıdaki hatalardan birini ya da her ikisini birden oluşturabilir:

```
BFGII0003E: Unable to open file "/qsys.lib/library.lib/SAVF.FILE" 
for reading
```
BFGII0082E: A file open for read failed due to a Java IOException with message text "Sharing violation occurred"

## **Yordam**

- Aynı saklama dosyasını birkaç kez eşzamanlı olarak aktarmak için birkaç kaynak aracı kullanın. Her eşzamanlı aktarım için farklı bir kaynak aracı kullanın.
- Aynı saklama dosyasını tek bir kaynak aracıyla birkaç kez aktarmak için, her yeni aktarma isteğini göndermeden önce önceki aktarma isteğinin tamamlanmasını bekleyin.

#### **İlgili görevler**

IBM i sistemlerinden/sistemlerinden dosya aktarılması IBM i üzerinde MFT ' ın yapılandırılması IBM i üzerinde QSYS.LIB dizininde bulunan saklama dosyalarının aktarılması

## *BFGIO0341E hatasıyla başarısız olan aktarımlarla ilgili sorun giderme*

Yönetilen bir aktarma, bir dış işlem tarafından izlenen bir konuma dosya aktarıyorsa, aktarma şu hatayla başarısız olabilir: BFGIO0341E: Geçici dosya var olmadığı için *destination\_filename*.part geçici dosyasının *destination\_filename* olarak yeniden adlandırılması başarısız oldu. Bunun nedeni, yönetilen aktarımlar için hedef aracının bir hedef dosya yazarken geçici dosyaları kullanma biçimidir.

## **Bu görev hakkında**

#### **Hedef aracı geçici dosyaları nasıl kullanır**

Varsayılan olarak, yönetilen bir dosya aktarımı gerçekleştiğinde hedef aracı aşağıdaki adımları gerçekleştirir:

- *destination\_ filename*.partadlı geçici bir dosya oluşturun.
- Geçici dosyayı kilitleyin.
- Dosya verileri, kaynak aracıdan alındığında geçici dosyaya yazılır.
- Tüm dosya verileri alındıktan ve yazıldıktan sonra geçici dosyanın kilidini açın.
- Geçici dosyayı *destination\_ filename*.part olarak *destination\_ filename*olarak yeniden adlandırın.

Yönetilen bir aktarım kurtarma işlemine girerse, hedef aracı *destination\_filename*.part*number*adlı geçici dosyalar oluşturabilir. Hedef aracı daha sonra dosya verilerini *destination\_filename*.partadlı dosya yerine bu dosyaya yazar.

*destination\_filename*.part*number* geçici dosya adı zaten varsa, hedef aracı *destination\_ filename*.part(*number + 1*)adıyla yeni bir geçici dosya yaratmayı dener. Bu dosya zaten varsa, hedef aracı *destination\_ filename*.part(*number + 2*)adıyla geçici bir dosya oluşturmayı

dener ve dosyayı başarıyla oluşturuncaya kadar bu şekilde devam eder. Aracının *destination\_ filename*.part1000geçici dosyasını yaratmayı denemesi ve başarısız olması durumunda, doğrudan hedef dosyaya yazar ve geçici bir dosya kullanmaz.

Yönetilen bir aktarım tamamlandığında, hedef aracı *destination\_ filename*.part*number*adlı geçici dosyaların tümünü siler; bunun nedeni, bunların yönetilen aktarım sırasında aracı tarafından oluşturulduğu varsayımıdır.

#### **Bu sorunun neden oluştuğunu**

Hedef aracı geçici dosyayı yeniden adlandırma girişiminde bulunursa, yalnızca o dosyayı bulmak için bir BFGIO0341E hatası oluşturulur. Bu soruna neden olabilecek tipik bir senaryo aşağıdaki gibidir:

- Hedef dosya sisteminde bir *konaklama dizini* ayarlandı.
- *konaklama dizinini*izlemek ve bulduğu dosyaları yeni bir konuma taşımak için bir dış işlem yapılandırılır.
- Hedef aracı, *konaklatma dizininde destination\_ filename*.part geçici dosyasını oluşturur ve kilitler.
- Hedef aracı, dosya verilerini geçici dosyaya yazar.
- Tüm dosya verileri geçici dosyaya yazıldıktan sonra, hedef aracı dosyanın kilidini açar.
- Dış işlem geçici dosyayı bulur ve yeni konuma taşır.
- Hedef aracı geçici dosyayı yeniden adlandırmayı dener ve artık orada olmadığını bulur. Sonuç olarak, aktarma öğesi bir BFGIO0341E hatasıyla **Başarısız** olarak işaretlenir.

Bu sorunu önlemek için aşağıdaki adımlardan birini tamamlayın:

## **Yordam**

• Dış işlemi geçici dosyaları yoksayacak şekilde yapılandırın.

Hedef aracı tarafından yazılan geçici dosyalar her zaman .part ya da .part*number* sonekiyle biter. Dış işlemi, bu dosyaları taşımak yerine yoksayacak şekilde yapılandırabilirseniz, hedef aracı yeniden adlandırma işlemini gerçekleştirdiğinde dosyalar hedef dizinde var olmaya devam eder.

• Hedef aracıyı geçici dosyaları kullanmayacak şekilde yapılandırın ve doğrudan hedef dosyaya yazar.

Hedef dosyanın kilidi yalnızca tüm dosya verileri üzerine yazıldığında açılır; bu noktada dosya dış işlem tarafından çekilebilir.

Hedef aracıyı hedef dosyaya doğrudan yazacak şekilde yapılandırmak için **doNotUseTempOutputFile=true**aracı özelliğini ayarlayın. Bu özellik hakkında daha fazla bilgi için bkz. MFT agent.properties dosyası.

# **Bir dosyanın bulunamadığını bildiren bir protokol köprüsü aracısında sorun giderme**

Bir protokol köprüsü aracısı, protokol köprüsünün bağlandığı SFTP ya da FTP sunucusunun bir File not found hata iletisi döndürdüğünü bildirir. Bu, farklı hata durumlarından birinin ortaya çıktığı anlamına gelebilir.

## **Bu görev hakkında**

Aşağıdaki olası hata durumları, SFTP ya da FTP sunucusu tarafından bir File not found hatasının döndürülmesiyle sonuçlanabilir. Her bir vaka için, sorunun çözümüne ilişkin ek bilgiler ve adımlar açıklanır.

#### **Yordam**

• **Dosya yok.** Aktarmaya çalıştığınız dosyanın SFTP ya da FTP sunucusunu barındıran sistemde var olup olmadığını denetleyin.

- **Dosya yolu yok.** Dosya yolunun SFTP ya da FTP sunucusunu barındıran sistemde var olup olmadığını denetleyin. Aktarma iste§ine ktk yolunu do§ru girdi§inizi denetleyin. Gerekiyorsa, dosya yolunu düzeltip aktarma isteğini yeniden sunun.
- **Dosya başka bir uygulama tarafından kilitlendi.** Dosyanın başka bir uygulama tarafından kilitlenip kilitlenmediğini denetleyin. Dosya kilitleninceye kadar bekleyin ve aktarma isteğini yeniden sunun.
- **Dosya izinleri dosyanın okunmasına izin vermiyor.** Dosyanın doğru dosya izinlerine sahip olup olmadığını denetleyin. Gerekirse, dosya izinlerini değiştirin ve aktarma isteğini yeniden gönderin.
- **SFTP ya da FTP sunucusu sanallaştırılmış bir kök yolu kullanır.** Bir aktarma isteğinde göreli bir dosya yolu belirtilirse, protokol köprüsü aracısı, protokol sunucusunda oturum açmak için kullanılan ana dizine dayalı olarak, göreli yolu mutlak bir dosya yoluna dönüştürmeyi dener. Managed File Transfer iletişim kuralı köprüsü aracısı yalnızca dosyalara mutlak dosya yoluyla erişilmesine izin veren SFTP ya da FTP sunucularını destekler. Yalnızca geçerli dizine dayalı dosyalara erişime izin veren protokol sunucuları, protokol köprüsü aracısı tarafından desteklenmez.

#### **İlgili başvurular**

Protokol köprüsü

# **Kaynak izleyici sorunlarının giderilmesi**

Kaynak izleme programlarıyla ilgili sorunları tanılamanıza yardımcı olması için aşağıdaki görevleri kullanın. **İlgili görevler**

["Sık rastlanan MFT sorunlarının giderilmesi" sayfa 171](#page-170-0)

Genellikle tanımlanması ve düzeltilmesi kolay olan MFT sorunlarının denetim listesi.

#### **İlgili başvurular**

["MFT için dönüş kodları" sayfa 128](#page-127-0)

Managed File Transfer komutları, Ant görevleri ve günlük iletileri, işlevlerin başarıyla tamamlanıp tamamlanmadığını belirtmek için dönüş kodları sağlar.

## *MFT dizin kaynağı izleme programı dosyaları tetiklediğinde sorun giderme*

Dizin kaynağı izleme programı, tetikleyici belirtimiyle eşleşen dosyalar için bir dizini yoklar. Tetikleyici belirtimiyle eşleşen her dosya için, aracıya bir aktarma isteği oluşturulur. İstek gönderildiğinde, dosya değiştirilinceye kadar tetikleyici dosya yoksayılır. Bazı durumlarda, dosyalar tetiklenmez ya da iki kez tetiklenir.

## **Bu görev hakkında**

#### **Dosyaların tetiklenmemesinin olası nedenleri**

- 1. Dizin kaynak izleme programı, tetikleyici belirtimiyle eşleşen bir dosya buldu, ancak oluşturulan aktarma isteği geçersizdi ve aracı isteği işleyemedi. Nedenler aşağıdakileri içerebilir:
	- Hedef aracı geçersiz
	- Hedef aracı eksik
	- Aktarma program çağrılarak iptal edildi

Tüm bu durumlarda, dizin kaynağı izleme programı tetikleyici dosyayı işlendi olarak işaretler ve aktarma başarısız olsa da dosyayı yoksayar.

- 2. Dosya, kaynak izleyici tetikleyicisi belirtiminin kapsamı dışında. Nedenler aşağıdakileri içerebilir:
	- Yanlış tetikleyici kalıbı
	- Yanlış dizinin izlenmesi
	- Dosya izinleri yetersiz
	- Uzak dosya sistemine bağlanılamadı

#### **Bir dosya neden ikinci bir aktarımı tetikleyebilir**

Bir tetikleyici dosyası, aşağıdaki nedenlerden ötürü bir Managed File Transfer aktarma isteği oluşturabilir:

- Tetikleyici dosyasının varlığı, daha önce orada olmadığı zaman saptanırsa.
- Tetikleyici dosyası güncellendiyse, son değiştirme tarihinin değişmesine neden olur.

İkinci bir tetikleyiciye ilişkin olası senaryolar şunlardır:

- Dosya kaldırılır ve değiştirilir.
- Dosya bir uygulama tarafından kilitlendi, daha sonra başka bir uygulama tarafından kilidi açıldı.
- İzleme programı dosya sistemi başarısız oldu. Örneğin, ağ bağlantısı başarısız olursa, bu, kaldırılmakta olan dosyanın görünümünü verebilir ve yerine yenisi konabilir.
- Dosya dizini başka bir uygulama tarafından güncellenir ve son değiştirme tarihinin değişmesine neden olur.

#### **Örnek**

Bir aracının tüm kaynak izleyicileri için bilgi düzeyi çıkışını ayarlamak üzere bir komut çalıştırabilirsiniz.

Bu örnekte, belirli bir kaynak izleme programı adı ya da adı belirtmediğiniz için tüm kaynak izleme programları izlenmektedir. Aracının adı AGENT1.

fteSetAgentLogLevel -logMonitor=info AGENT1

**logMonitor** değiştirgesinin ayrıntıları ve farklı seçenekleri nasıl kullandığınızı gösteren örnekler için fteSetAgentLogLevelbaşlıklı konuya bakın.

 $\sqrt{8.3.0}$  Burada, bir aracının tüm kaynak izleyicileri için bilgi düzeyi çıkışı örneği verilmiştir.

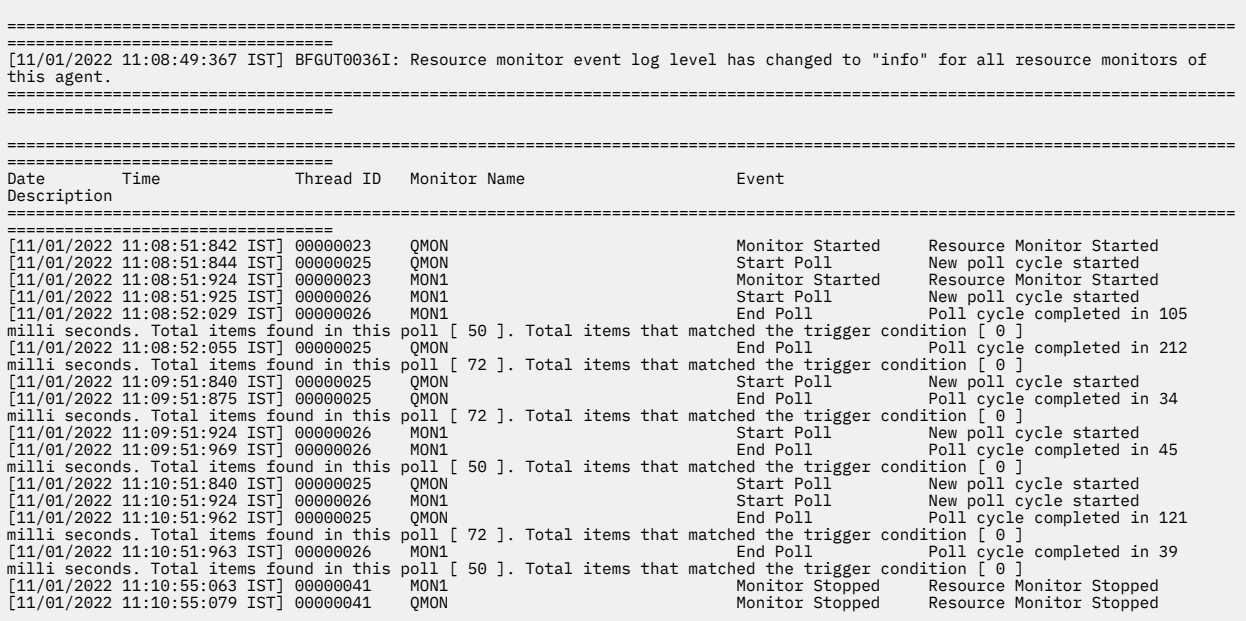

#### **İlgili başvurular**

fteSetAgentLogDüzey

#### *Bir aracının aşırı yüklenmesini önlemek için MFT kaynak izleyicisinin yapılandırılması*

Bir aracı üzerindeki yükü azaltmak için Managed File Transfer kaynak izleyicisinin özellik ve parametre değerlerini yapılandırabilirsiniz. Aracıdaki yükün azaltılması, o aracının performansını artırır. Kullanabileceğiniz birkaç ayar vardır ve sistem yapılandırmanıza ilişkin en iyi ayarları bulmak için deneme ve yanılma özelliğini kullanmanız gerekebilir.

## **Bu görev hakkında**

Kaynak izleme programı bir dizini ya da kuyruğu yokladığında, aracı aşağıdaki aşamaları tamamlar:

- Bir tetikleyici kalıbıyla eşleşen tüm dosyaları bulun (örneğin, dizindeki tüm \*.txt dosyaları). Ya da kuyruktaki tüm ileti gruplarını bulun.
- Hangi dosyaların yeni ya da değiştirilmiş olduğunu belirleyin ya da hangi grupların kuyrukta yeni olduğunu belirleyin.
- Önceki iki aşamadaki ölçütlerle eşleşen dosyalar ya da gruplar için aktarımları başlatın.
- Önceden aktarılmış olan dosya ve gruplar listesine ekleyin; böylece, bunlar değiştirilinceye kadar yeniden aktarılmazlar.

Bir dizin izleme programı için, kaynak dizindeki ve tetikleme örüntüsünü genişleten dosya sayısı arttıkça, aracının ayrıştırıp aktarılan dosyalar listesiyle karşılaştırması gereken dosyalar listesi de büyür.

Kuyruk izleme programı için, kuyruktaki grup sayısı arttıkça, aracının önceden aktarılan grup listesiyle karşılaştırması gereken grup sayısı da artar.

## **Yordam**

• Aracının her bir yoklamaya dahil olduğu dosya ya da grup sayısı üst sınırını ayarlamak için **monitorMaxResourcesInPoll** aracı özelliğini kullanın.

Bu parametrenin kullanılması, yoklama aralığındaki aktarma sayısını sınırlar. Bu, aracının, bu sayıda dosya ya da grup için aktarım başlatmadan önce daha az ayrıştırma yapması gerektiği anlamına da gelir. Dizin izleme programı ya da kuyruk izleme programı bir sonraki yoklamalarında, aracı bir sonraki dosya ya da grup kümesini içerir.

• Bir dizin izleme programı yaratırken, yapılandırdığınız aktarma tanımlamasının kaynak olarak delete(sil) imhasının bulunduğundan emin olun.

Bu yok etme ayarının belirlenmesi, dosya aktarımı tamamlandığında, dosyanın izlenen dizinden kaldırılacağı ve aracının artık onu iç listesinde tutmadığı anlamına gelir.

• Bir dizin izleme programı yaratırken, aracının yinelemek zorunda olduğu dizin düzeylerinin sayısını sınırlamak için **fteCreateMonitor** komutundaki **-rl** değiştirgesini kullanın.

Bu parametrenin kullanılması, alt düzey dizinlerin gereksiz yere taranmadığı anlamına gelir.

## **Sonraki adım**

Kaynak izleyicisi yoklaması işlemi aracı kaynaklarını tüketir. Bir monitörün yoklama aralığının artırılması, aracıya yerleştirilen yükü azaltır. Ancak yoklama aralığı ayarı, yoklama aralığı başına çok fazla aktarım oluşturulmasına karşı dengelenmelidir. Bir kaynak izleme programına ilişkin yoklama aralığını ayarlarken aşağıdakileri göz önünde bulundurun:

- Bir dosya bir dizine ya da kuyruktaki bir gruba yerleştirildikten sonra aktarma işleminin ne kadar hızlı başlatılması gerektiğini belirler.
- Dosyaların bir dizine yerleştirilme hızı ya da kuyruktaki gruplar.

aracı özelliğinin değerini artırmayı düşünmeniz gerekir.

• Aracının aktarım hızı üst sınırı. Aracı, bir monitörün oluşturduğu tüm aktarımları işleyebilmelidir.

Yoklama aralığı, kaynak izleme programı **fteCreateMonitor** komutuyla yaratıldığında **-pi** (yoklama aralığı) ve **-pu** (yoklama aralığı birimleri) parametreleri belirtilerek belirlenir. Yapılandırmanıza ilişkin en iyi ayarları belirlemek için deneme yapmanız gerekebilir.

Kaynak izleyicilerini çalıştıran yüksek yüklü aracıların kararlılığını artırma seçeneği, maxSourceTransfersaracının özellik değerini azaltmaktır. Bu seçenekle aracı, işleme süresini kaynak izleme programı ile dosya aktarma arasında böler. maxSourceTransfersaracı özelliğinin değeri ne kadar yüksek olursa, dosyalar aktarılarak işleme süresi o kadar fazla olur ve kaynak izleyici için bu süre o kadar az olur. maxSourceTransfersaracı özelliğinin değerini azaltırsanız, aracı paralel olarak daha az aktarım yapar, ancak kaynak izleyicilerini yoklamak için yeterli işleme süresi olmalıdır. Bu aracı özelliğinin değerini düşürebilirseniz, kuyruğa alınan aktarımların sayısı artabileceğinden maxQueuedTransfers

İzleme programınızı eniyiledikten sonra bazı aktarımların kurtarma işlemine girdiğini bulursanız, bir aracı zamanaşımı değerini artırmayı düşünün. Aracıya yerleştirilen ağır yük, hedef aracıyla aktarım başlatılırken aktarımların zaman aşımına uğradığı anlamına gelebilir. Bu zamanaşımı, aktarma işleminin kurtarılmasına neden olur ve aktarma işleminin tamamlanmasını geciktirir. maxTransferNegotiationTime aracı özelliği, kaynak aracının hedef aracıdan yanıt almak için beklediği süreyi belirtir. Bu süre aşılırsa, aktarım kurtarma işlemine gider. Bu özelliğin varsayılan değeri 30000 milisaniyedir (30 saniye). Örneğin, özelliğin değerinin 300000 Milisaniye (5 dakika) olarak artırılması, aktarımların zamanaşımına uğramadan devam etmesine ve kurtarma işlemine girmekten kaçınmasına izin verebilir.

### **İlgili görevler**

MFT kaynaklarının izlenmesi Aktarma tanımlama dosyalarının kullanılması **İlgili başvurular** fteCreateMonitor ( MFT kaynak izleyicisi yaratılması)

## *Yanlış verileri içeren bir kuyruk kaynağı izleme programı tarafından yaratılan hedef dosyalarda sorun giderme*

Bir kuyruğu izlemek ve kuyruktaki bir iletiyi ya da ileti grubunu bir dosyaya aktarmak için bir kaynak izleme programı yaratabilirsiniz. Dosya adı, iletideki MQMD ileti tanımlayıcıları ya da bir gruptaki ilk ileti kullanılarak belirtilebilir. Bir iletiden dosyaya aktarma işlemi başarısız olursa ve ileti ya da grup kuyrukta bırakılırsa, izleme programı bir sonraki tetiklendiğinde, yanlış verileri içeren dosyalar yaratılabilir.

## **Bu görev hakkında**

Bu sorun, aşağıdaki olay sırasından kaynaklanır:

- 1. İletiden dosyaya aktarma işlemi başarısız olur ve ileti ya da grup kuyrukta kalır.
- 2. Kuyruğa yeni bir ileti ya da grup gelir.
- 3. Yeni ileti ya da grup kaynak izleme programını tetikler.
- 4. Kaynak izleyicisi, yeni iletideki ya da gruptaki MQMD ileti tanımlayıcılarını ve kuyruktaki ilk iletideki ya da gruptaki verileri kullanan yeni bir aktarma yaratır.
- 5. Yanlış verileri içeren dosyalar oluşturulur.

## **Örnek**

Bu sorunla karşılaşmamak için, **fteCreateTransfer** komutunu kullanarak el ile bir aktarma tanımlaması dosyası yaratın ve dosyanın <queue> öğesini groupId="\${GROUPID}"özniteliğini içerecek şekilde düzenleyin. Daha sonra, **fteCreateMonitor** komutunu kullanarak aktarma tanımlaması dosyasını sunun.

Bu örnekte:

- 1. Aynı zamanda izleme aracısı olan kaynak aracıya AGENT\_MON adı verilir.
- 2. Hedef aracıya AGENT\_DEST adı verilir.
- 3. Hedef dosya adı: /out/files/\${WMQFTEFileName}.

Bu örnek, iletinin WMQFTEFileName MQMD ileti tanımlayıcısını ayarlamasını gerektirir. İzlenmekte olan kuyruk LIVE\_QUEUE.

1. Aşağıdaki komutu çalıştırarak bir aktarma tanımlaması dosyası yaratın:

fteCreateTransfer -sa AGENT\_MON -da AGENT\_DEST -df "/out/files/\${WMQFTEFileName}" -de error -gt /tmp/TransferDefinition1.xml -sqgi -sq LIVE\_QUEUE

/tmp/TransferDefinition1.xml aktarma tanımlaması kütüğü üretilir.

2. <queue> öğesini groupId="\${GROUPID}"özniteliğini içerecek şekilde düzenleyin. Şu satırı:

<queue useGroups="true">LIVE\_QUEUE</queue>

Bitişi

```
<queue useGroups="true" groupId="${GROUPID}">LIVE_QUEUE</queue>
```
Aktarmanın kuyruktaki ilk grup ya da ileti yerine kuyruktan aktarımı tetikleyen grubu ya da iletiyi okuması için bu öznitelik gereklidir.

3. Aşağıdaki komutu çalıştırarak izleme programını yaratın:

```
fteCreateMonitor -ma AGENT_MON -mq LIVE_QUEUE -mn QueueMon1 -mt /tmp/TransferDefinition1.xml
               -tr completeGroups -dv WMQFTEFileName=UNKNOWN
```
Bu izleme programı, kuyrukta yeni bir grup ya da ileti olup olmadığını görmek için her 60 saniyede bir kuyruğu yoklar.

## *Birden çok dosyanın tek bir dosya adına gitmesini sağlayan değişken yerine koyma işleminde sorun giderme*

Managed File Transferiçin, bir dizini izliyor ve birden çok dosyayı bir kaynaktan bir hedef konuma aktarıyorsanız ve \${FileName} değişken yerine koyma değeri kullanıyorsanız, değişken yerine koyma değeri sonuçlarını sınamanız gerekir. Değişken yerine koyma değerinin kullanılması beklenmeyen dosya aktarma komutları birleşimlerinin çağrılmasına neden olabileceği için sonuçların sınanması gerekir.

## **Bu görev hakkında**

Bir MFT dizin izleme programı tarafından birden çok dosya işlenirken, Görev XML, izleme programının izlenmekte olan dizinde bulduğu her dosya için çalışır. \${FileName} kaynağı değil, yalnızca XML görev dosyasının hedefinde belirtilirse, her dosya adı birleşimi için bir kereden fazla her dosya için aktarma çağrılır.

Örneğin:

```
<source disposition="delete" recursive="false">
     <file>e:\temp</file>
</source>
<destination exist="overwrite" type="file">
    <file>s:\outdir\${FileName}</file>
</destination>
```
Sorunun oluşup oluşmadığını saptamak için, birden çok dosyanın aktarılıp aktarılmadığını, ancak hedefe yalnızca bir dosyanın ulaşıp ulaşmadığını denetleyin. Dosya aktarma günlüğünde, aynı hedef dosya adına aktarma girişiminde bulunan ve aynı dosya adına aktarma işlemi başarısız olan birden çok dosyayı gösteren hatalar görebilirsiniz.

## **Örnek**

Kaynak ya da hedefte \${FileName} değişkeni yerine koyma değeri kullanıyorsanız ve hedefe aynı dosya adı varyasyonunun gelmesini bekliyorsanız, görev XML tanımınızın kaynağı ve hedefi olarak \${FileName} değerini belirttiğinizden emin olun.

Aşağıdaki örnek, e:\temp\<filename> içinden bir dosyayı alır ve s:\outdir\<filename>.out' e aktarır:

```
<source disposition="delete" recursive="false">
       <file>e:\temp\${FileName}</file>
   </source>
   <destination exist="overwrite" type="file">
      <file>s:\outdir\${FileName}.out</file>
  </destination>
```
#### **İlgili görevler**

Değişken yerine koyma değeri ile MFT görevlerini özelleştirme **İlgili başvurular** Örnekler: Değişken yerine koyma

## *BFGDM0107W iletisini bildiren bir kaynak izleme programında sorun giderme*

Bir dizin ya da kuyruk yoklamak üzere yapılandırılan kaynak izleme programı, belirli bir tetikleyici koşuluyla eşleşen öğeleri arar ve bunları işlemek için ilişkili aracısına yönetilen aktarımları gönderir. İzleme programı belirli aralıklarla aracının olay günlüğüne (output0.log) bir BFGDM0107W iletisi yazar.

## **Bu görev hakkında**

Aşağıdaki metin tipik bir BFGDM0107W iletisini göstermektedir:

```
BFGDM0107W: İzleme programı tarafından oluşturulan görevlerin sayısı MONITOR1 
yoklama aralığı, maxSourceTransferler aracısı özelliğinin değerinin iki katını aştı 
ve aracı özelliği monitorMaxResourcesInYoklama, varsayılan değeri olan -1 'e ayarlanır.
```
Her aracının, şu anda devam etmekte olan yönetilen aktarımlar ve yönetilen çağrıların yanı sıra, birikim listesinde bulunan yönetilen aktarım ve yönetilen çağrı isteklerine ilişkin ayrıntıları tutmak için kullandığı bir dizi aktarım yuvası vardır. Bu yuvaların nasıl kullanıldığına ilişkin ek bilgi için MFT aracılarının kaynak aktarma yuvalarını yeni isteklere nasıl ayırdığınabakın.

Varsayılan olarak, bir izleme programı, yoklama sırasında tetiklediği her öğe için bir görev (tek bir yönetilen aktarım ya da yönetilen çağrı isteği) gönderir. Örneğin, bir kaynak izleme programı, tam ileti gruplarını ya da bir grupta olmayan iletileri aramak için kaynak kuyruğunu yoklamak üzere yapılandırıldıysa, izleme programı şunları bulursa:

- Bir yoklama sırasında kuyruktaki 10 ileti ya da tam ileti grubu, aracıya 10 görev (ya da yönetilen aktarım istekleri) gönderir.
- Bir yoklama sırasında kuyruktaki 200 ileti ya da tam ileti grubu, aracıya 200 görev (ya da yönetilen aktarma isteği) gönderir.

İzleyiciler, bir yoklama sırasında aracıya gönderdikleri görevlerin sayısını, aracının sahip olduğu kaynak aktarım yuvalarının sayısıyla ( **maxSourceTransfers**aracı özelliği tarafından belirtildiği şekilde) karşılaştırmak için bazı mantık içerir. Görevler kaynak aktarma yuvalarının sayısının iki katından fazlaysa, izleme programı aracının olay günlüğüne BFGDM0107W iletisini yazar. Bu, aracının aracıya çok sayıda görev gönderdiğini ve bunun yarısından fazlasının aracının birikim defterine gittiğini bilmenizi sağlar.

Önceki örneğimize geri dönersek, bir izleme programı tek bir anket sırasında 200 ileti bulur ve söz konusu aracının **maxSourceTransfers** özelliğinin, izleme programı 200 görevi aracıya gönderdiğinde varsayılan değeri 25 'e ayarlandığını varsayarsak:

- 25 'e kaynak aktarım yuvaları atanır ve aracı bunları hemen işlemeye başlar.
- Geri kalan 175 'e kuyruklanmış aktarım yuvaları atanır; bunlar, gelecekte bir noktada işlenmek üzere aracının birikim defterine gider.

Bir aracının birikim defterinde çok sayıda yönetilen aktarım olması, bellek gibi kaynakları alır ve bu nedenle bir aracının performansını potansiyel olarak etkileyebilir. Bu nedenle, yönetilen aktarımların ya da yönetilen çağrıların sayısının, mümkün olduğu yerlerde kuyruğa alınan aktarım yuvalarını düşük bir sayıya indirerek tutulması iyi bir uygulamadır.

#### **Örnek**

Uyarının oluşmasını önlemeye yardımcı olabilecek bir şey, BFGMD0107W iletisinde belirtilen **monitorMaxResourcesInPoll** özelliğidir. Bu, aracı içinde çalışan tüm kaynak izleyicileri için geçerli olan bir aracı özelliğidir ve tek bir yoklama sırasında tetiklenen öğelerin sayısını sınırlar. Özelliğin varsayılan değeri -1olup bu, bir yoklamada buldukları her öğede tetikleyiciyi izlediği ve her biri için bir görev gönderdiği anlamına gelir.

Özellik -1dışında bir değere ayarlandığında, izleme programı o kadar çok öğeyi tetikledikten sonra kaynağı taramayı durdurur. Bu, monitörün tüm işleri tek bir kerede yapmak yerine küçük parçalar halinde aracıya iş gönderdiği anlamına gelir.

Örneğin, **monitorMaxResourcesInPoll** 25 olarak ayarlanırsa, izleme programı tetikleme koşuluyla eşleşen 25 yeni öğe bulduğunda, yürürlükteki yoklamasını durdurur ve aracıya 25 görev gönderir.

**monitorMaxResourcesInPoll**değiştirirken dikkate alınacak başka bir şey de, monitörün yoklama aralığını artırmaktır. İdeal olarak, bir kaynak izleyicisi bazı görevleri bir aracıya gönderirse, bunların çoğunun (tümü değilse) yeni bir yoklama başlatmadan önce tamamlanmasına ve aracıya yapılacak daha fazla iş vermesine izin vermelidir. Bu aynı zamanda aracıdaki genel yükün azaltılmasına yardımcı olur ve verimini artırabilir.

Her dakika bir kaynak kuyruğunu izleyecek şekilde yapılandırılmış bir kaynak izleme programınız olduğunu varsayın. Tam ileti gruplarını ya da bir grupta olmayan iletileri aradığınızı varsayın. İzleme programının bulduğu her ileti grubu ya da ileti grubu için, o iletinin ya da ileti grubunun içeriğini bir dosyaya taşımak üzere bir görev (yönetilen aktarma isteği biçiminde) gönderir.

İzleme programının çalıştığı aracı için aşağıdaki aracı özellikleri ayarlanmış:

```
maxQueuedTransfers=1000
maxSourceTransfers=25
monitorMaxResourcesInPoll=25
```
Bu, her yoklama sırasında monitörün aracıya 25 görev gönderme potansiyeline sahip olduğu anlamına gelir. Aracının 25 görevin tümünü işlemesinin yaklaşık iki dakika sürdüğü varsayılarak, bir dakikalık yoklama aralığıyla aşağıdaki davranış gerçekleşir:

#### **Dakika 0**

- İzleme programı bir yoklama başlatır, kaynak kuyruğu tarar ve 25 iletiyi ( **monitorMaxResourcesInPoll**değeri) bulur.
- İzleme programı şimdi aracıya 25 görev (ya da yönetilen aktarım isteği) gönderir ve yoklamasını durdurur.
- Aracı, 25 yönetilen aktarım isteğini alır, her birine bir kaynak aktarım yuvası atar ve bunları işlemeye başlar.

Bu noktada, aracının aktarım yuvaları şöyle görünür:

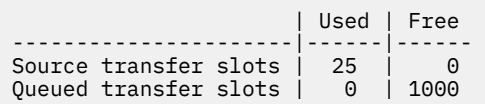

#### **Dakika 1**

- Monitör şimdi ikinci yoklamasını başlatır.
- İzleme programı, bir kez daha kaynak kuyruğu tarar, 25 ileti bulur ve aracıya 25 yönetilen aktarım isteği gönderir.
- Anket sona eriyor.
- Aracı bu yeni yönetilen aktarım isteklerini alır. Tüm kaynak aktarım yuvaları dolu olduğu için, yönetilen aktarım isteklerinin her birini kuyruğa alınmış bir aktarım yuvası atar ve bunları birikim defterine yerleştirir.

Aracının aktarım yuvaları şu şekilde görünür:

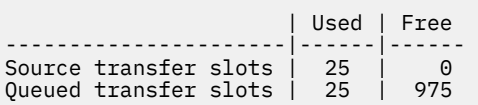

#### **Dakika 2**

• Bu zamana kadar, yönetilen 25 aktarımın tümü işlemeyi tamamlamış ve ilişkili kaynak aktarım yuvaları serbest bırakılmıştır. Sonuç olarak, aracı, kuyruktaki aktarım yuvalarından kaynak aktarım yuvalarına yönetilen 25 aktarımı taşır.

Bu, aracının aktarım yuvalarını şu şekilde bırakır:

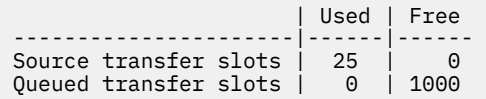

- İzleme programı başka bir yoklama gerçekleştirir, 25 iletiden oluşan başka bir toplu iş bulur ve aracıya 25 yönetilen aktarım isteği gönderir.
- Aracı bu istekleri alır ve birikim defterine koyar

Bu, aktarım yuvalarının şu şekilde göründüğünü gösterir:

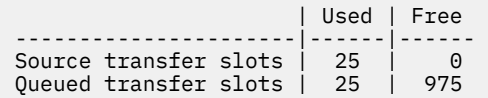

#### **Dakika 3**

- Sonraki yoklama sırasında, izleme programı 25 ileti daha bulur ve aracıya 25 yönetilen aktarım isteği daha gönderir.
- Aracı, bu yönetilen aktarım isteklerini alır ve her birine kuyruğa alınmış bir aktarım yuvası atar.

Sonuç olarak, aracının aktarım yuvaları şu şekilde olur:

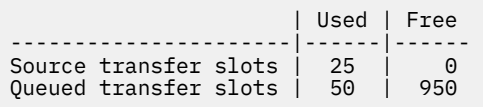

Ve böyle devam ediyor.

Yoklama aralığını iki dakikaya yükseltdiğinizi varsayalım. Bu, bir yoklama sırasında gönderilen 25 yönetilen aktarımının bir sonraki başlatılırken tamamlanacağı anlamına gelir ve aracı bu yönetilen aktarımları bir kaynak aktarım yuvası atayabilir ve bunları birikim defterine koymak zorunda kalmaz. Bu, aşağıdaki örnekte gösterilmektedir:

#### **Dakika 0**

- İzleme programı bir yoklama başlatır, kaynak kuyruğu tarar ve 25 iletiyi ( **monitorMaxResourcesInPoll**değeri) bulur.
- İzleme programı şimdi aracıya 25 yönetilen aktarım isteği gönderir ve ardından yoklamasını durdurur.
- Aracı, 25 yönetilen aktarım isteğini alır, her birine bir kaynak aktarım yuvası atar ve bunları işlemeye başlar.

Bu noktada, aracının aktarım yuvaları şöyle görünür:

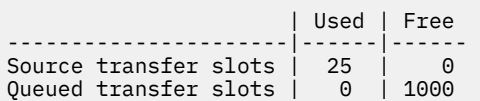

#### **Dakika 2**

• Bu zamana kadar, yönetilen 25 aktarımın tümü işlemeyi tamamlamış ve ilişkili kaynak aktarım yuvaları serbest bırakılmıştır.

Bu, aracının aktarım yuvalarının şöyle göründüğünü gösterir:

<span id="page-156-0"></span>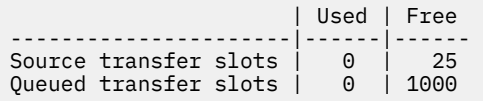

- İzleme programı başka bir yoklama gerçekleştirir, 25 iletiden oluşan başka bir toplu iş bulur ve aracıya 25 yönetilen aktarım isteği gönderir.
- Aracı bu istekleri alır ve her birine bir kaynak aktarım yuvası atar.

Bu, aktarım yuvalarının şu şekilde göründüğünü gösterir:

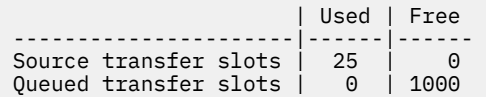

#### **Dakika 4**

• İki dakika sonra, monitör tarafından 2. dakikada gönderilen 25 yönetilen aktarım isteği tamamlandı ve ilişkili "kaynak aktarım yuvaları" serbest bırakıldı ve serbest bırakıldı.

Aracının kaynak aktarım yuvaları şunlardır:

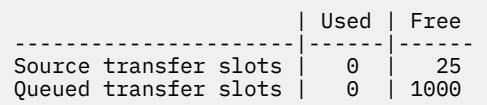

- İzleme programı şimdi yeni bir yoklama gerçekleştirir ve kuyrukta 25 ileti daha bulur. Sonuç olarak, aracıya 25 yönetilen aktarım isteği gönderir.
- Aracı, yönetilen aktarım isteklerini alır. Şu anda herhangi bir yönetilen aktarım için kaynak aracı olarak hareket etmediğinden, yeni isteklerin her birine bir "kaynak aktarım yuvası" atar.

Bu, aktarma yuvalarının şöyle görünmesini sağlar:

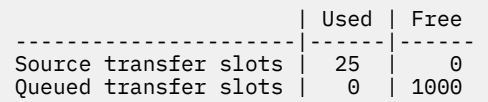

Bu yaklaşımın avantajı, yönetilen aktarımların hiçbir zaman bir aracının birikim defterine geçmememesini, bu da aracının genel kaynak kullanımını azaltır ve performansa yardımcı olur.

## **java.lang.OutOfMemoryError sorunlarının giderilmesi**

java.lang.OutOfMemoryErrorsnedeniyle durduran aracılarla ilgili sorunları çözmenize yardımcı olması için aşağıdaki görevleri kullanın.

**İlgili görevler**

["Sık rastlanan MFT sorunlarının giderilmesi" sayfa 171](#page-170-0)

Genellikle tanımlanması ve düzeltilmesi kolay olan MFT sorunlarının denetim listesi.

#### **İlgili başvurular**

["MFT için dönüş kodları" sayfa 128](#page-127-0)

Managed File Transfer komutları, Ant görevleri ve günlük iletileri, işlevlerin başarıyla tamamlanıp tamamlanmadığını belirtmek için dönüş kodları sağlar.

#### *Java yığın yorgunluk hatasıyla bir MFT aracısıyla ilgili sorunları giderme*

Dosyadan dosyaya, iletiden dosyaya ya da dosyadan iletiye aktarımlar gibi bir dizi yönetilen aktarım isteği işlenirken, aracı olağandışı bir şekilde java.lang.OutOfMemoryErrorraporlamasını sona erdirir ve o

sırada toplam RAM belleğiniz tam olarak kullanılmaz. Bu kural dışı durum, Java yığını tükenmesi nedeniyle ortaya çıktı.

## **Bu görev hakkında**

Bu sorun ortaya çıktığında, etkilenen aracı ABEND ' ler ve kök nedene ilişkin ayrıntıları sağlayan üç dosya oluşturur:

• Bir ABEND dosyası. Bu dosyanın adı, ABEND.FTE.*date\_timestamp*.*identifier*.logadlandırma kuralına uygun.

**Multi** Multiplatforms üzerinde, dosya MQ\_DATA\_PATH/mqft/logs/ *coordination\_qmgr\_name*/agents/*agent\_name*/logs/ffdc dizinine yazılır.

 $z/0S$ z/OSsistemlerinde dosya z/OS UNIX System Services (z/OS UNIX) konumuna yazılır \$BFG\_CONFIG/mqft/logs/*coordination\_qmgr\_name*/agents/*agent\_name*/logs/ffdc

• Bir Javacore dosyası. Bu dosyanın adı şu biçimdedir: javacore.*datestamp*.*timestamp*.*pid*.*identifier*.txt

Multiplatforms üzerinde, dosya MQ\_DATA\_PATH/mqft/logs/ *coordination\_qmgr\_name*/agents/*agent\_name* dizinine yazılır.

 $z/0S$ **z/OSisletim sistemlerinde, dosya z/OS UNIX location \$BFG\_CONFIG/mqft/logs/** *coordination\_qmgr\_name*/agents/*agent\_name* dizinine yazılır.

• Bir Java anlık dökümü. Bu dosyanın adı şu biçimdedir: snap.*datestamp*.*timestamp*.*pid*.*identifier*.txt

Multing Multiplatforms üzerinde, dosya MQ\_DATA\_PATH/mqft/logs/ *coordination\_qmgr\_name*/agents/*agent\_name* dizinine yazılır.

 $z/0S$ z/OSişletim sistemlerinde, dosya z/OS UNIX location \$BFG\_CONFIG/mqft/logs/ *coordination\_qmgr\_name*/agents/*agent\_name* dizinine yazılır.

ABEND ve Javacore çifti, aşağıda gösterilen örneklere benzer bilgiler içerir:

#### **Abend dosyası**

```
Filename: 
C:\ProgramData\IBM\MQ\mqft\logs\QM1\agents\AGENT1\logs\ffdc\ABEND.FTE.20220810102649225.18938124211177445
3.log
Level: p920-005-220208
Time: 10/08/2022 10:26:49:225 BST<br>Thread: 45 (FileI0Worker-0:0)
Thread: 45 (FileIOWorker-0:0)<br>Class: com.ibm.wmqfte.thread
            com.ibm.wmqfte.thread.FTEThread<br>a393304f
Instance:<br>Method:
            uncaughtException
Probe: ABEND_001
Cause: java.lang.OutOfMemoryError: Java heap space
java.lang.OutOfMemoryError: Java heap space
 at java.nio.HeapByteBuffer.<init>(HeapByteBuffer.java:57)
 at java.nio.ByteBuffer.allocate(ByteBuffer.java:335)
     at com.ibm.wmqfte.util.impl.ByteBufferPoolImpl.getBuffer(ByteBufferPoolImpl.java:44)
 at com.ibm.wmqfte.transfer.frame.impl.TransferChunkImpl.getByteBuffer(TransferChunkImpl.java:181)
 at com.ibm.wmqfte.transfer.frame.impl.TransferChunkImpl.<init>(TransferChunkImpl.java:143)
     at 
com.ibm.wmqfte.transfer.frame.impl.TransferFrameSenderImpl.requestChunk(TransferFrameSenderImpl.java:636)
     at 
com.ibm.wmqfte.transfer.frame.impl.TransferFrameSenderImpl.access$000(TransferFrameSenderImpl.java:100)
    at 
com.ibm.wmqfte.transfer.frame.impl.TransferFrameSenderImpl$ChunkRequester.processFileIORequest(TransferFr
ameSenderImpl.java:142)
    at 
com.ibm.wmqfte.transfer.frame.impl.TransferFrameIOWorker.doWorkImpl(TransferFrameIOWorker.java:318)
 at com.ibm.wmqfte.io.impl.FTEFileIOWorker.doWork(FTEFileIOWorker.java:118)
```
at com.ibm.wmqfte.io.impl.FTEFileIORequestQueue.run(FTEFileIORequestQueue.java:244)

```
 at java.lang.Thread.run(Thread.java:825)
 at com.ibm.wmqfte.thread.FTEThread.run(FTEThread.java:70)
```
#### **Javacore dosyası**

```
0SECTION TITLE subcomponent dump routine<br>NULL ================================
                NULL ===============================
1TICHARSET<br>1TISIGINFO
                Dump Event "systhrow" (00040000) Detail "java/lang/OutOfMemoryError" "Java heap space"
received
1TIDATETIMEUTC Date: 2022/08/10 at 09:26:53:917 (UTC)
1TIDATETIME Date: 2022/08/10 at 10:26:53:917
1TITIMEZONE Timezone: (unavailable)
1TINANOTIME System nanotime: 350635184939400
                Javacore filename:
C:\ProgramData\IBM\MQ\mqft\logs\QM1\agents\AGENT1\javacore.20220810.102653.7172.0003.txt
```
Bu sorun, aracıyı çalıştıran JVM için Java yığın belleğinin tükenmesi nedeniyle ortaya çıkar.

Java yığın belleği ve yerel yığın belleği arasındaki ayrım hakkında daha fazla bilgi için MFT aracılarının Java yığın belleğini ve yerel yığın belleğini nasıl kullandığı başlıklı konuya bakın.

Bu sorunun ortaya çıkma olasılığını azaltmaya yardımcı olmak için aşağıdaki adımları tamamlayın:

#### **Yordam**

1. MFT aracısını çalıştıran JVM için Java öbeğinin boyutunu artırın.

Varsayılan olarak, bir aracının Java yığını 512 MB olarak ayarlanır. Bu, az sayıda yönetilen aktarım için yeterli olsa da, üretim benzeri iş yükü için 1024MB ' ye (1GB) yükseltilmesi gerekebilir.

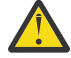

**Uyarı:** Bir aracı için Java öbeği büyüklüğünü artırırken, yerel öbeği kullananlarla aynı sistemde çalışan diğer aracıları ve uygulamaları göz önünde bulundurmanız önemlidir. Bir aracı için Java öbeğinin büyüklüğünün artırılması da yerel öbek kullanımını artırır, bu da diğer aracılar ve uygulamalar için kullanılabilecek yerli öbek miktarını azaltır. Bu, aracılar ve uygulamaların yerel yığın tükenmesi olasılığının arttığı anlamına gelir.

• Aracıyı normal bir işlem olarak çalıştırırken Java öbeğini artırmak ya da değiştirmek için, BFG\_JVM\_PROPERTIES ortam değişkenini JVM ' ye Java özelliğini **-Xmx** geçirmek üzere ayarlayın.

Örneğin, Windows' da yığın boyutu üst sınırını 1024 MB olarak ayarlamak için **fteStartAgent** komutunu kullanmadan önce aşağıdaki komutu çalıştırın:

```
set BFG_JVM_PROPERTIES="-Xmx1024M"
```
BFG\_JVM\_PROPERTIES ortam değişkenini kullanarak Java sistem özelliklerinin nasıl ayarlanacağına ilişkin ek bilgi için bkz. MFT için Java sistem özellikleri.

• Aracı Windows hizmeti olarak çalıştırılırken Java öbeğini artırmak ya da değiştirmek için, **fteModifyAgent** komutunu kullanın ve Windows hizmetinde **-Xmx** özelliğini ayarlamak için **-sj** parametresini belirtin.

Aşağıdaki örnek, Windows hizmet yapılandırılmış aracısını çalıştıran bir JVM için Java yığın bellek boyutu üst sınırını 1GB (1024MB) olarak ayarlamak için **-sj** parametresiyle **fteModifyAgent** komutunu kullanır:

fteModifyAgent.cmd -agentName AGENT1 -s -su user1 -sp passw0rd -sj -Xmx1024M

Aracı yeniden başlatıldıktan sonra aracının output0.log dosyasını gözden geçirerek bunun başarıyla ayarlandığını denetleyebilirsiniz. *Start Display Current Environment* (Yürürlükteki Ortamı Görüntülemeyi Başlat) bölümünde 1024 MB ' lik bir değer bildirilir:

The maximum amount of memory that the Java virtual machine will attempt to use is: '1024'MB

2. Aracının iş yükünü azaltarak Java yığın kullanımını kısıtlayın.

Genellikle, java.lang.OutOfMemoryErrors nedeni Java yığın tüketmesi, bir aracının çok fazla iş yapmasıyla sonuçlanır. Bir aracının işlediği her yönetilen aktarım ve yönetilen çağrı, bir aracının birikim defterindeki yönetilen aktarımlar ve yönetilen çağrılar gibi Java yığınındaki belleği kullanır. Kaynak izleme programları, yoklama gerçekleştirirken Java yığın belleğini de kullanır.

Bu, bir aracının iş yükü arttıkça, kullandığı Java öbeği miktarının da büyüdüğü anlamına gelir.

Aracının iş yükünün azaltılması burada yardımcı olabilir. Bunu yapmak için:

- Aşağıdaki aracı özelliklerini daha düşük bir değere ayarlayın:
	- **maxQueuedTransfers**
	- **maxSourceTransfers**
	- **maxDestinationTransfers**
- Aracının kaynak izleyicilerinin bazılarını yeni bir aracıya taşıyın.

Bu, ortaya çıkabilecek eşzamanlı aktarım sayısını azaltır ve aracı için eşzamanlı iş yükü üst sınırını azaltır.

3. Bellek ayırma denetimini etkinleştir.

Bellek ayırma denetimi işlevselliği, aracıların yalnızca tamamlanmak üzere çalışması için yeterli Java yığın belleği varsa yeni bir yönetilen aktarımı işlemeye başlamasını sağlar. Bellek yetersizse, yönetilen aktarım reddedilir.

Bu işlev varsayılan olarak kapalıdır. Bir aracı için etkinleştirmek üzere:

• Aşağıdaki girdiyi aracının agent.properties dosyasına ekleyin:

enableMemoryAllocationChecking=true

• Aracıyı yeniden başlat

**Not:** Bellek ayırma denetimi işlevselliği, bir yönetilen aktarımın gerektirdiği bellek miktarı üst sınırını kullanır; bu, kullanılan gerçek bellek miktarından (özellikle iletiden dosyaya ve dosyadan iletiye aktarımlar için) fazla olabilir. Bu, bunun açıldığında bir aracı tarafından daha az yönetilen aktarımların işlenmesine neden olacağı anlamına gelir.

4. Java yığını tükenmesi nedeniyle aracı java.lang.OutOfMemoryErrors ile yaşamaya devam ederse, ABEND dosyalarını, Javacores, yığın dökümü dosyalarını ve anlık döküm dosyalarını ( MFT topolojisiyle ilgili diğer yararlı bilgilerle birlikte) toplamak ve çıkışı IBM Destek çözümlemesi için kullanılabilir duruma getirmek için **fteRas** komutunu çalıştırın.

#### **İlgili görevler**

"Yerel yığın yorgunluk hatasıyla bir MFT aracısıyla ilgili sorunları giderme" sayfa 160 Dosyadan dosyaya, iletiden dosyaya ya da dosyadan iletiye aktarımlar gibi bir dizi yönetilen aktarım isteği işlenirken, aracı olağandışı bir şekilde java.lang.OutOfMemoryErrorraporlamasını sona erdirir ve o sırada toplam RAM belleğiniz tam olarak kullanılmaz. Bu kural dışı durum, yerel bellek yorgunluğundan kaynaklandı.

## *Yerel yığın yorgunluk hatasıyla bir MFT aracısıyla ilgili sorunları giderme*

Dosyadan dosyaya, iletiden dosyaya ya da dosyadan iletiye aktarımlar gibi bir dizi yönetilen aktarım isteği işlenirken, aracı olağandışı bir şekilde java.lang.OutOfMemoryErrorraporlamasını sona erdirir ve o sırada toplam RAM belleğiniz tam olarak kullanılmaz. Bu kural dışı durum, yerel bellek yorgunluğundan kaynaklandı.

## **Bu görev hakkında**

Bu sorun ortaya çıktığında, etkilenen aracı ABEND ' ler ve kök nedene ilişkin ayrıntıları sağlayan iki dosya oluşturur:

• Bir ABEND dosyası. Bu dosyanın adı, ABEND.FTE.*date\_timestamp*.*identifier*.logadlandırma kuralına uygun.

Multi**ch** Multiplatforms üzerinde, dosya MQ\_DATA\_PATH/mqft/logs/ *coordination\_qmgr\_name*/agents/*agent\_name*/logs/ffdc dizinine yazılır.

 $z/0$ S z/OSsistemlerinde dosya z/OS UNIX System Services (z/OS UNIX) konumuna yazılır \$BFG\_CONFIG/mqft/logs/*coordination\_qmgr\_name*/agents/*agent\_name*/logs/ffdc

• Bir Javacore dosyası. Bu dosyanın adı şu biçimdedir: javacore.*datestamp*.*timestamp*.*pid*.*identifier*.txt

Multi**ch** Multiplatforms üzerinde, dosya MQ\_DATA\_PATH/mqft/logs/ *coordination\_qmgr\_name*/agents/*agent\_name* dizinine yazılır.

z/OS  $\blacksquare$ z/OSişletim sistemlerinde, dosya z/OS UNIX location \$BFG\_CONFIG/mqft/logs/ *coordination\_qmgr\_name*/agents/*agent\_name* dizinine yazılır.

ABEND ve Javacore çifti, aşağıda gösterilen örneklere benzer bilgiler içerir:

#### **Örnek: Çift bir**

#### **Abend dosyası**

Filename:

```
C:\ProgramData\IBM\MQ\mqft\logs\COORDQM\agents\AGENT1\logs\ffdc\ABEND.FTE.20200109113518046.1764802189777
906538.log<br>Level:
            Level: p900-005-180821
Time: 09/01/2020 11:35:18:046 GMT
Thread: 96 (TransferSender[414d51204d44424b525030372020202045fbd6532ebfaa02])
            com.ibm.wmqfte.thread.FTEThread
Instance: 55b455b4
Method: uncaughtException<br>Probe: ABEND 001
Probe: ABEND_001<br>Cause: iava.lang
            java.lang.OutOfMemoryError: native memory exhausted
java.lang.OutOfMemoryError: native memory exhausted
     at com.ibm.mq.jmqi.local.internal.base.Native.MQPUT(Native Method)
 at com.ibm.mq.jmqi.local.LocalMQ.MQPUT(LocalMQ.java)
 at com.ibm.wmqfte.wmqiface.WMQQueueImpl.put(WMQQueueImpl.java)
    at com.ibm.wmqfte.wmqiface.wMQQueueImpl.put(WMQQueueImpl.java)
     at com.ibm.wmqfte.transfer.impl.TransferSenderRunnable.doTransfer(TransferSenderRunnable.java)
     at com.ibm.wmqfte.transfer.impl.TransferSenderRunnable.run(TransferSenderRunnable.java)
     at java.lang.Thread.run(Thread.java)
     at com.ibm.wmqfte.thread.FTEThread.run(FTEThread.java)
```
#### **Javacore dosyası**

0SECTION TITLE subcomponent dump routine<br>NULL =============================== ===================== 1TISIGINFO Dump Event "systhrow" (00040000) Detail "java/lang/OutOfMemoryError" "native memory exhausted" received 1TIDATETIME Date: 2020/01/09 at 11:35:18 1TIFILENAME Javacore filename: C:\ProgramData\IBM\MQ\mqft\logs\COORDQM\agents\AGENT1\javacore.20200109.113518.14148.0002.txt

#### **Örnek: Çift iki**

#### **ABEND kütüğü**

Filename:

C:\ProgramData\IBM\MQ\mqft\logs\COORDQM\agents\AGENT1\logs\ffdc\ABEND.FTE.20200109143700286.3177895731698 464509.log Level: p900-005-180821 Time: 09/01/2020 14:37:00:286 GMT Thread: 918 (AgentStatusPublisher)<br>Class: com.ibm.wmafte.thread.FTET com.ibm.wmqfte.thread.FTEThread Instance: bc10bc1 uncaughtException Probe: ABEND\_001<br>Cause: iava.lang java.lang.OutOfMemoryError: Failed to create a thread: retVal -1073741830, errno 12

java.lang.OutOfMemoryError: Failed to create a thread: retVal -1073741830, errno 12

```
 at java.lang.Thread.startImpl(Native Method)
 at java.lang.Thread.start(Thread.java)
```
#### **Javacore dosyası**

```
0SECTION TITLE subcomponent dump routine<br>NULL ================================
NULL ===============================
1TISIGINFO Dump Event "systhrow" (00040000) Detail "java/lang/OutOfMemoryError" "Failed to create a 
thread: retVal -1073741830, errno 12" received
1TIDATETIME Date: 2020/01/09 at 14:37:00<br>1TIFILENAME Javacore filename:
                Javacore filename:
C:\ProgramData\IBM\MQ\mqft\logs\COORDQM\agents\AGENT1\javacore.20200109.143700.2652.0003.txt
```
Bu sorun, aracının çalıştığı sistemdeki yerel yığın belleğinin tükenmesi nedeniyle ortaya çıkar.

Java yığın belleği ve yerel yığın belleği arasındaki ayrım hakkında daha fazla bilgi için MFT aracılarının Java yığın belleğini ve yerel yığın belleğini nasıl kullandığı başlıklı konuya bakın.

Bu sorunun ortaya çıkma olasılığını azaltmaya yardımcı olmak için aşağıdaki adımları tamamlayın:

#### **Yordam**

1. MFT aracısını çalıştıran JVM için Java yığın bellek boyutunu azaltın.

Ayrılan Java öbeğinin büyüklüğü ne kadar büyük olursa, yerel öbek için bellek miktarı o kadar az olur. Bir aracı tarafından kullanılan Java öbeği büyüklüğünün azaltılması, yerel öbek için daha fazla bellek boşaltabilir.

Varsayılan olarak, bir aracının Java yığını 512 MB olarak ayarlanır. Bunu daha büyük bir değer haline getirmek için değiştirdiyseniz, bunu azaltmayı ve üretim benzeri iş yükünüzle test etmeyi düşünün.

• Aracıyı normal bir işlem olarak çalıştırırken Java öbeğini azaltmak ya da değiştirmek için, seçenekler dizinini JVM ' ye geçirmek üzere BFG\_JVM\_PROPERTIES ortam değişkenini ayarlayın.

Örneğin, Windows' da yığın boyutu üst sınırını 1024 MB olarak ayarlamak için **fteStartAgent** komutunu kullanmadan önce aşağıdaki komutu çalıştırın:

set BFG\_JVM\_PROPERTIES="-Xmx1024M"

BFG\_JVM\_PROPERTIES ortam değişkenini kullanarak Java sistem özelliklerinin nasıl ayarlanacağına ilişkin ek bilgi için bkz. MFT için Java sistem özellikleri.

• Aracı bir Windows hizmeti olarak çalıştırılırken Java öbeğini azaltmak ya da değiştirmek için **fteModifyAgent** komutunu kullanın ve Windows hizmetinde **-Xmx** özelliğini ayarlamak için **-sj** parametresini belirtin.

Aşağıdaki örnekte, Windows hizmet tarafından yapılandırılan bir aracıyı çalıştıran bir JVM için Java yığın bellek boyutu üst sınırını ayarlamak üzere **-sj** parametresiyle birlikte **fteModifyAgent** komutu kullanılmıştır:

fteModifyAgent.cmd -agentName AGENT1 -s -su user1 -sp passw0rd -sj -Xmx1024M

Aracı yeniden başlatıldıktan sonra aracının output0.log dosyasını gözden geçirerek bunun başarıyla ayarlandığını denetleyebilirsiniz. *Start Display Current Environment* (Yürürlükteki Ortamı Görüntülemeyi Başlat) bölümünde 1024 MB ' lik bir değer bildirilir:

The maximum amount of memory that the Java virtual machine will attempt to use is: '1024'MB

2. Yerel bellek kullanımını kısıtlayın.

Genellikle, bir aracı BAĞ tanımları iletimini kullanarak aracı kuyruk yöneticisine bağlanırsa, yerel öbek yorgunluğundan kaynaklanan java.lang.OutOfMemoryErrors görülür. Aracı, BINDINGS iletimini kullanacak şekilde yapılandırıldığında, kuyruk yöneticisiyle iletişim kurması gerektiğinde yerel yöntemleri çağırır.

Bu, kuyruk yöneticisine daha fazla bağlantı ve ileti iletişiminin artması nedeniyle, aracının iş yükü arttıkça yerel bellek kullanımının arttığı anlamına gelir. Bu durumda, iş yükünün azaltılması yardımcı olabilir. Bunu yapmak için, aşağıdaki aracı özelliklerini varsayılan 25 'ten daha düşük bir değere ayarlayın:

### • **maxSourceTransfers**

### • **maxDestinationTransfers**

Bu, ortaya çıkabilecek eşzamanlı aktarım sayısını azaltır ve aracı için eşzamanlı iş yükü üst sınırını azaltır.

3. Aracıyı, aracı kuyruk yöneticisine bağlanırken CLIENT iletimini kullanacak şekilde yapılandırın.

Bunu, aşağıdaki aracı özelliklerini ayarlayarak yapabilirsiniz:

- **agentQMgrHost**
- **agentQMgrPort**
- **agentQMgrChannel**

Bu özelliklerle ilgili bilgileri MFT agent.properties dosyası konusunda bulabilirsiniz.

Bu, aracı ile kuyruk yöneticisi arasındaki tüm iletişimin, aracı tarafından kullanılan yerel bellek miktarını azaltan yerel kod yerine TCP/IP üzerinden gerçekleşmesini sağlar.

**Önemli:** Bu işlemin yapılması performansı da düşürür. Yerel kod yerine yerel anasistemle bir TCP/IP bağlantısı kullanılarak, aracı kuyruk yöneticisiyle etkileşim gerektirdiğinde yapılandırma verimli olmaz.

#### **İlgili görevler**

["Java yığın yorgunluk hatasıyla bir MFT aracısıyla ilgili sorunları giderme" sayfa 157](#page-156-0)

Dosyadan dosyaya, iletiden dosyaya ya da dosyadan iletiye aktarımlar gibi bir dizi yönetilen aktarım isteği işlenirken, aracı olağandışı bir şekilde java.lang.OutOfMemoryErrorraporlamasını sona erdirir ve o sırada toplam RAM belleğiniz tam olarak kullanılmaz. Bu kural dışı durum, Java yığını tükenmesi nedeniyle ortaya çıktı.

# **Günlüğe kaydedici sorunlarının giderilmesi**

Kaydedicilerle ilgili sorunları çözmenize yardımcı olması için aşağıdaki görevleri kullanın. **İlgili görevler**

["Sık rastlanan MFT sorunlarının giderilmesi" sayfa 171](#page-170-0)

Genellikle tanımlanması ve düzeltilmesi kolay olan MFT sorunlarının denetim listesi.

## **İlgili başvurular**

["MFT için dönüş kodları" sayfa 128](#page-127-0)

Managed File Transfer komutları, Ant görevleri ve günlük iletileri, işlevlerin başarıyla tamamlanıp tamamlanmadığını belirtmek için dönüş kodları sağlar.

## *Oracle üzerinde MFT veritabanı şemanızda yapılan bir güncellemede sorun giderme*

ftelog\_tables\_oracle\_702\_703.sql dosyasını kullanarak veritabanı şemanızı en son düzeye güncellerken şu hata iletisini alabilirsiniz: ERROR at line 1: ORA-02289: sequence does not exist. Çizelgeler tarafından kullanılan diziler ve tetikleyiciler çizelgelerle aynı şemada olmadığı için bu hata oluşur.

## **Bu görev hakkında**

Bu sorunu düzeltmek için, ftelog\_tables\_oracle\_702\_703.sql içeriğini çalıştırmadan önce düzenlemeniz gerekir.

## **Yordam**

1. Managed File Transfer veritabanı kaydedici çizelgeleri tarafından kullanılan sıraları ve tetikleyicileri bulun.

- <span id="page-163-0"></span>• Db2işletim sistemlerinde, çizelgeleri ve şemayı görüntülemek için Control Center olanağını kullanabilirsiniz.
- Oracleüzerinde, çizelgeleri ve şemayı görüntülemek için Enterprise Manager 'ı kullanabilirsiniz.
- 2. ftelog\_tables\_oracle\_702\_703.sql dosyasını bir metin düzenleyicisinde açın.
- 3. Metnin her geçişinde SELECT FTELOG.*sequence\_name*.nextval metni FTELOG , var olan sıralarınızın bulunduğu şemanın adıyla değiştirin.
- 4. CREATE OR REPLACE TRIGGER FTELOG.*trigger\_name*metninin her geçişinden önce DROP TRIGGER *schema\_name*.*trigger\_name*metnini ekleyin; burada *schema\_name* , var olan tetikleyicilerinizin bulunduğu şemanın adıdır.
- 5. Veritabanı tablolarını güncellemek için düzenlenen ftelog\_tables\_oracle\_702\_703.sql dosyasını kullanın.

## *MFT kaydedici hata işleme ve ileti reddi*

Managed File Transfer kaydedici iki hata tipini tanımlar: ileti başına hatalar ve genel hatalar.

İleti başına hata sayısı, bir ya da birkaç iletiyle ilgili bir sorundan kaynaklanıyor olabilir. İleti başına hata olarak tanımlanan durumlara ilişkin bazı örnekler şunlardır:

- Zorunlu bir veri öğesi olan sonuç kodu bir iletide eksik
- Aktarma, ilişkili veritabanı kolonu için 3000 karakter uzunluğunda ve çok büyük olan bir iş adını belirtir.
- Aktarım için bir ilerleme durumu iletisi alındı, ancak aktarımın başlatılmış olduğuna ilişkin bir kayıt yok (yanlış yönlendirilmiş ya da gecikmiş bir aktarma başlatma iletisi nedeniyle olabilir)
- Managed File Transfer günlük iletisi olmayan bir ileti alındı

Genel hatalar, ileti başına hata olmayan hatalardır. Bunlar, yapılandırma sorunları ya da program hataları nedeniyle olabilir.

İleti başına bir hatayla karşılaşıldığında, günlüğe kaydedici iletiyi reddetme kuyruğuna yerleştirerek iletiyi reddeder. Çıkış günlüğüne hiçbir şey yazılmadı, bu nedenle reddedilen iletileri saptamak için düzenli aralıklarla reddedilen kuyruğu incelemeniz ya da sürekli olarak izlemeniz gerekir.

Veritabanına başarıyla yazılacak ileti olmadan, ardışık olarak çok fazla ileti reddedilirse, bu genel bir hata olarak kabul edilir. Örneğin, iş adı olarak her zaman 10 karakter kodu kullanan, ancak yanlışlıkla iş adı kolonunu iki karakter genişliğinde olacak şekilde yeniden yapılandırmış bir site düşünün. Çok geniş veriler genellikle ileti başına bir hata olmakla birlikte, bu durumda yapılandırma sorunu geneldir ve genel bir hata olarak algılanır. **wmqfte.max.consecutive.reject** özelliğini kullanarak genel bir hataya neden olmak için ardışık ileti başına hata sayısını ayarlayabilirsiniz.

Genel bir hata saptanırsa, günlüğe kaydedici henüz kuyruk yöneticisine gönderilmemiş iletileri geriye işleyip düzenli olarak yeniden dener. Günlüğe kaydedici **-F** parametresiyle ön plan kipinde başlatıldıysa, sorunu tanımlayan bir ileti çıkış günlüğüne ve konsola yazılır.

Günlüğe kaydediciye ilişkin çıkış günlüklerinin yeri, günlük kaydedicinin bağımsız mı, yoksa JEE veritabanı kaydedicisi mi olduğuna bağlıdır. Bağımsız bir veritabanı kaydedici için, *MQ\_DATA\_PATH*/mqft/logs/ *coordination\_qmgr\_name*/loggers/*logger\_name*dizininde bulunur. JEE veritabanı kaydedicisi için, uygulama sunucusunun standart çıkış günlüğünde bulunur.

## **Reddetme kuyruğu**

İleti başına hatalarla sonuçlanan iletiler, reddetme kuyruğuna taşınır. Reddedilen her iletide, iletinin neden reddedildiğini göstermek için bir ileti özelliği ayarlanır. Reddetme kuyruğunun içeriğini görüntüleme, bir iletinin neden reddedildiğini görme ve iletileri yeniden işleme hakkında bilgi için bkz. ["MFT iletileri reddetme kuyruğundan yeniden işleniyor" sayfa 165](#page-164-0).

Malformed günlük iletileri, günlük kaydedici tarafından günlüğe kaydedilmez. Bu iletiler önemli olarak görüntülenmediği için, bu iletiler reddetme kuyruğuna gönderilir. Aktarma günlüğü iletilerine ilişkin ek bilgi için Kütük aktarma günlüğü ileti biçimlerikonusuna bakın.

## <span id="page-164-0"></span>*MFT iletileri reddetme kuyruğundan yeniden işleniyor*

İleti başına bir hatayla karşılaşıldığında, günlüğe kaydedici iletiyi reddetme kuyruğuna yerleştirerek iletiyi reddeder. Reddetme kuyruğunun içeriğini görüntüleyebilir, bir iletinin neden reddedildiğini görebilir ve (bazı durumlarda) iletiyi yeniden işleyebilirsiniz.

## **Başlamadan önce**

Bu görev, ["MFT kaydedici hata işleme ve ileti reddi" sayfa 164](#page-163-0)başlıklı konuyu okuduğunuz varsayılır ve bu nedenle aşağıdaki bilgileri bildiğinizi varsayar:

- İleti başına bir hatayla karşılaşıldığında, günlüğe kaydedici iletiyi reddetme kuyruğuna yerleştirerek iletiyi reddeder. Çıkış günlüğüne hiçbir şey yazılmadı, bu nedenle reddedilen iletileri saptamak için düzenli aralıklarla reddedilen kuyruğu incelemeniz ya da sürekli olarak izlemeniz gerekir.
- Ardışık olarak çok fazla ileti reddedilirse, bu genel bir hata olarak kabul edilir. **wmqfte.max.consecutive.reject** özelliğini kullanarak genel bir hataya neden olmak için ardışık ileti başına hata sayısını ayarlayabilirsiniz.
- Bağımsız veritabanı kaydedicisi için, çıkış günlüğü *MQ\_DATA\_PATH*/mqft/logs/ *coordination\_qmgr\_name*/loggers/*logger\_name*dizininde bulunur. JEE veritabanı kaydedicisi için, uygulama sunucusunun standart çıkış günlüğünde bulunur.

## **Bu görev hakkında**

İleti başına hatalarla sonuçlanan iletiler, reddetme kuyruğuna taşınır. Bazen, reddetme kuyruğundaki iletileri yeniden işlemek isteyebilirsiniz. ["MFT kaydedici hata işleme ve ileti reddi" sayfa 164](#page-163-0)içinde açıklanan örnekte, veritabanında iki karakterli bir iş adı sütunuyla birlikte, veritabanı sütununun genişliği artırıldıktan sonra iletiler başarıyla işlenebilir. Başka bir örnek olarak, ilişkili aktarma başlangıcı eksik olduğu için bir aktarma tamamlandı iletisi reddedildiğinde, aktarma başlatma iletisi daha sonra alınabilir. Aktarma işleminin yeniden işlenmesi başarılı olur.

Malformed günlük iletileri, günlük kaydedici tarafından günlüğe kaydedilmez. Bu iletiler önemli olarak görüntülenmediği için, bu iletiler reddetme kuyruğuna gönderilir. Aktarma günlüğü iletilerine ilişkin ek bilgi için Kütük aktarma günlüğü ileti biçimlerikonusuna bakın.

## **Örnek**

Reddedilen her iletide, iletinin neden reddedildiğini göstermek için bir ileti özelliği ayarlanır. Özelliğin tam adı **usr.WMQFTE\_ReasonForRejection**, ancak usr. bazı bağlamlarda atlanır (JMS ve IBM MQ Explorerdahil). IBM MQ Explorerkullanıyorsanız, kuyruğu sağ tıklatıp **İletilere Göz At**seçeneğini belirleyerek reddetme kuyruğunun içeriğini görüntüleyebilirsiniz. Bir iletinin neden reddedildiğini görmek için, iletiyi çift tıklatarak özellikler iletişim kutusunu açın ve **Adlandırılmış Özellikler** sayfasını seçin. **WMQFTE\_ReasonForRejection**adlı bir özellik görürsünüz. Diğer bir seçenek olarak, bu bilgileri otomatik olarak elde etmek için bir izleme aracı yazabilir ya da yapılandırabilirsiniz.

İletileri yeniden işlemek için, iletileri reddetme kuyruğundan giriş kuyruğuna taşıyın. Günlük kaydedicinin kendi yönetilen aboneliğini yarattığı normal bir kuruluşta, giriş kuyruğu kuyruk yöneticisi tarafından tanımlanır ve SYSTEM.MANAGED.DURABLE.49998CFF20006204. Giriş kuyruğunu, SYSTEM.FTE.DATABASELogger.AUTOaboneliğine ilişkin özelliklerdeki **Hedef adı** ' e bakarak ya da aşağıdaki MQSC komutunu kullanarak tanımlayabilirsiniz:

DISPLAY SUB(SYSTEM.FTE.DATABASELogger.AUTO) DEST

İletileri kuyruklar arasında taşımanın bir yolu, [MA01 SupportPac](https://github.com/ibm-messaging/mq-q-qload)' ı kullanmaktır; örneğin:

q -IFTE.REJECT -oSYSTEM.MANAGED.DURABLE.49998CFF20006204

Reddetme kuyruğu, çeşitli nedenlerden ötürü reddedilen iletiler içerebilir; yalnızca bazıları çözülmüş olabilir. Bu durumda tüm iletileri yeniden işlemeye devam edebilirsiniz; artık kabul edilebilen iletiler tüketilir ve yeniden reddetme kuyruğuna taşınamayan iletiler kullanılır.

## <span id="page-165-0"></span>*Veritabanı tablolarına yazamayan bir MFT kaydedicisi sorunu giderme*

Managed File Transfer kaydedici tarafından kullanılan veritabanı tabloları, veritabanının 8 KB ya da daha büyük bir sayfa boyutuna sahip olmasını gerektirir. Veritabanının sayfa büyüklüğü yeterli değilse, çizelgeler doğru yaratılmamıştır ve SQLSTATE=42704hatasını görürsünüz.

## **Bu görev hakkında**

Java Platform, Enterprise Edition veritabanı kaydedicisini kullanıyorsanız, WebSphere Application Server sistem çıkış günlüğünde şu iletiyi görebilirsiniz; bağımsız veritabanı kaydedicisini kullanıyorsanız, output0.log dosyasında şu hatayı görebilirsiniz:

DB2 SQL Error: SQLCODE=-204, SQLSTATE=42704 SQLERRMC=FTELOG.TRANSFER\_EVENT, DRIVER=3.40.152

42704 SQLSTATE değeri, günlüğe kaydedicinin varolmasını beklediği bir çizelgeyi gösterir; bu durumda FTELOG.TRANSFER\_EVENTyok.

Bu sorunu düzeltmek için aşağıdaki adımları tamamlayın:

## **Yordam**

1. Çizelgenin var olduğunu ve tamamlandığını doğrulayın.

Kaydedicinin kullandığı tablolar ve sütunları hakkında bilgi için bkz. MFT veritabanı kaydedici tabloları.

- 2. Çizelge yoksa ya da tamamlanmamışsa, veritabanının sayfa büyüklüğünü denetleyin.
- 3. Veritabanı boyutu 8 KB ' den azsa, veritabanının sayfa boyutunu artırın.

Sayfa büyüklüğü en az 8 KB olan bir çizelge alanı ve sayfa büyüklüğü en az 8 KB olan ilişkili bir arabellek havuzu yaratın. Bunun nasıl gerçekleştirileceğine ilişkin bilgi için veritabanınızın belgelerine bakın.

# **Connect:Direct köprüsünde sorun giderme**

Connect:Direct köprüsünden döndürülen hataları tanılamanıza yardımcı olması için aşağıdaki görevleri ve örnekleri kullanın.

## *Connect:Direct köprüsüne ilişkin günlük bilgileri*

Dosyaları MFT aracıları ile Connect:Direct düğümleri arasında aktarmak için bir Connect:Direct köprü aracısını kullanabilirsiniz. Bu aktarımlarla ilgili Connect:Direct düğümlerine ve işlemlerine ilişkin günlük bilgileri IBM MQ Explorer eklentisinde görüntülenir ve günlük veritabanınızda saklanır.

Bir dosya aktarımında yer alan Connect:Direct düğümlerine ve Connect:Direct işlemlerine ilişkin günlük bilgileri, SYSTEM.FTE konusu. Daha fazla bilgi için bkz. Dosya aktarma günlüğü ileti biçimleri.

Yayınlanan iletide aşağıdaki bilgiler yer alır:

- Connect:Direct köprü düğümü adı
- Birincil düğüm (PNODE) adı
- İkincil düğüm (SNODE) adı
- İşlem adı
- Süreç tanıtıcısı numarası

Connect:Direct köprü düğümü, birincil ya da ikincil düğümle aynı düğümdür.

Connect:Direct köprü düğümü adının değeri, köprü düğümünün MFT Connect:Direct köprü aracısı tarafından bilindiği addır. Birincil ve ikincil düğüm adları, Connect:Direct köprü düğümünün ağ eşlemindeki düğümlere başvurmak için kullanılan adlardır.

#### **İlgili başvurular**

Connect:Direct köprü aktarma günlüğü iletisi, örnekler

#### $z/0S$ *Çift eğik çizgiyle belirtilen Connect:Direct dosya yolları*

Dosya aktarımının bir parçası olarak, çift eğik çizgiyle (//) başlayan bir dosya yolunu kullanarak Connect:Direct düğümünde bulunan bir dosyayı belirtirseniz, dosya veri kümesi olarak işlenir.

Connect:Direct düğümündeki kaynaklar ve hedefler *cd\_node\_name*:*file\_path*biçiminde belirtilir. *file\_path* çift eğik çizgiyle (//) başlarsa, kaynak ya da hedef veri kümesi olarak değerlendirilir. Connect:Direct düğümü z/OSüzerinde olmadığında da bu durum söz konusu olur. Bu, dosya yolu başlangıçta çift eğik çizgi (//) ile yanlışlıkla belirtilirse ve dosya bir veri kümesi değilse, aktarma hatalarına neden olabilir.

Belirttiğiniz dosyanın veri kümesi olarak değerlendirilmesini istemiyorsanız, çift eğik çizgiyle (//) başlayan bir *file\_path* belirtmemeye dikkat edin.

### **İlgili görevler**

#### ["Connect:Direct köprüsünde sorun giderme" sayfa 166](#page-165-0)

Connect:Direct köprüsünden döndürülen hataları tanılamanıza yardımcı olması için aşağıdaki görevleri ve örnekleri kullanın.

 $z/0S$ Veri kümelerinin Connect:Direct düğümlerine/düğümlerinden aktarılması

## *Connect:Direct köprüsünün izlenmesi*

Sorun belirlemeye yardımcı olmak için Connect:Direct köprüsünün bir parçası olan Connect:Direct düğümünden izlemeyi yakalayabilirsiniz.

## **Bu görev hakkında**

İzlemeyi etkinleştirmek için aşağıdaki adımları izleyin:

## **Yordam**

- 1. Connect:Direct köprü aracısını durdurun.
- 2. Connect:Direct köprü aracısı özellikler dosyasını aşağıdaki satırı içerecek şekilde düzenleyin:

cdTrace=true

3. Connect:Direct köprü aracısını başlatın.

## **Sonuçlar**

İzleme bilgileri, Connect:Direct köprü aracısı yapılandırma dizinindeki output0.log dosyasına yazılır. **İlgili başvurular**

MFT agent.properties dosyası

## *Connect:Direct düğümleriyle ilgili izin sorunlarının çözülmesi*

Managed File Transfer ile Connect:Direct arasındaki aktarımlarınız yetersiz izinlerle ilgili bir hatayla başarısız olursa bu konudaki bilgileri kullanın.

## **Bu görev hakkında**

Connect:Direct köprüsünü içeren aktarımlar için, Connect:Direct düğümüne bağlanan kullanıcı kimliği, aktarma isteğiyle hangi IBM MQ Message Descriptor (MQMD) kullanıcı kimliğinin ilişkilendirildiğine göre belirlenir. Belirli MQMD kullanıcı kimliklerini belirli Connect:Direct kullanıcı kimlikleriyle eşleyebilirsiniz.

Daha fazla bilgi için bkz. Connect:Directiçin kimlik bilgilerini eşleme.

#### **Örnek**

Aşağıdaki hatalardan biriyle başarısız olan aktarımları görebilirsiniz:

BFGCD0001E: This task was rejected by the Connect:Direct API with the following error message: Connect:Direct Node detected error. LCCA000I The user has no functional authority to issue the selp command

BFGCD0026I: Connect:Direct messages: The submit of the process succeeded. Process number 1092 (name F35079AE, SNODE MYNODE) executing. User fteuser does not have permission to override SNODEID. User fteuser does not have permission to override SNODEID. User fteuser does not have permission to override SNODEID.

Bu hatalardan birini görürseniz, aktarma isteği için kullanılan MQMD kullanıcı kimliğiyle ilişkilendirilmiş Connect:Direct kullanıcı kimliğini saptayın. Bu Connect:Direct kullanıcı kimliğinin, Connect:Direct köprüsünün gerektirdiği Connect:Direct işlemlerini gerçekleştirme yetkisi olmalıdır. Gereken işlevsel yetkilerin listesi ve bu yetkililere nasıl yetki verileceğine ilişkin yönergeler için bkz. ConnectDirectCredentials.xml dosyasını kullanarak Connect:Direct kimlik bilgilerini eşleme.

## *Connect:Direct düğümlerine/düğümlerinden metin aktarımları için veri dönüştürme sorunlarının giderilmesi*

Connect:Direct köprü düğümünün ve aktarım hedefi olarak kullanılan Connect:Direct düğümlerinin ağ eşleminin doğru altyapı açıklamasını içerdiğinden emin olun.

# **Bu görev hakkında**

Dosyaları bir MFT aracısı ile Connect:Direct düğümü arasında metin kipinde aktardığınızda, metin üzerinde kod sayfası ve satır sonu karakter dönüştürmesi gerçekleştirilir. Aktarma, uzak düğümün satır sonu karakterlerini belirlemek için Connect:Direct köprü düğümünün ağ eşlemindeki işletim sistemi bilgilerini kullanır. Ağ eşlemindeki bilgiler yanlışsa, satır sonu karakter dönüştürmesi yanlış gerçekleştirilebilir.

## **Yordam**

•

•

• Ağ eşlemindeki her uzak düğüm için doğru işletim sistemi değerini seçin.

Örneğin, Connect:Direct köprü düğümünüz bir Windows sistemindeyse, ağ eşlemindeki her uzak düğüm için **İşletim Sistemi** listesinden doğru değeri seçtiğinizden emin olun:

- Windows buzak düğüm bir Windows sistemindeyse, Windowsseçeneğini belirleyin.
- AIX Linux Uzak düğüm bir AIX ya da Linux sistemindeyse, UNIXseçeneğini belirleyin.
	- z/08 Uzak düğüm bir z/OS sistemindeyse, 0S/390seçeneğini belirleyin.

Diğer işletim sistemlerinde uzak düğümlere aktarma işlemleri Connect:Direct köprüsü tarafından desteklenmez.

• Bir dosyayı aktardığınız her uzak düğüm için, Connect:Direct köprü aracısı yapılandırma dizinindeki ConnectDirectNodeProperties.xml dosyasında uzak Connect:Direct düğümünün işletim sistemi tipini belirtin.

Ek bilgi için ConnectDirectNodeProperties.xml dosyasının uzak Connect:Direct düğümlerine ve Connect:Direct düğüm özellikleri dosya biçimine ilişkin bilgileri içerecek şekilde yapılandırılmasıbaşlıklı konuya bakın.

## **İlgili bilgiler**

Metin dosyalarını MFT ile aktarma

#### $\approx 2/0$ S *Connect:Direct köprüsü aracılığıyla PDS ya da PDS üyelerine yapılan hatalı aktarımlarla ilgili sorunların giderilmesi*

Bir aktarma hedefi z/OS üzerinde bir Connect:Direct düğümüdür ve bir PDS ya da PDS üyesiyse, **-de** parametresi üzerine yazma değeriyle belirtilmediyse aktarma başarısız olur.

## **Yordam**

- Aktarımı **fteCreateTransfer** ya da **fteCreateTemplate** komutunu kullanarak gönderdiyseniz, aşağıdaki adımları gerçekleştirin:
	- a) Sunduğunuz komutu, **-de** overwriteöğesini içerecek şekilde değiştirin.
	- b) Komutu yeniden verin.
- Aktarımı IBM MQ Explorer eklentisini kullanarak gönderdiyseniz, aşağıdaki adımları gerçekleştirin:
	- a) **Yeni Yönetilen Dosya Aktarımı Yarat** sihirbazında kaynak ve hedef bilgilerini belirtin.
	- b) **Aynı adı taşıyan hedef dosya sisteminde dosyaların üzerine yaz**seçeneğini belirleyin.
	- c) Komutu yeniden verin.

## *Connect:Direct köprüsü için eşzamanlı aktarım sayısının artırılması*

Connect:Direct köprü aracısının işleyebileceği eşzamanlı aktarım sayısını artırmak için üç aracı özelliğini değiştirmeniz gerekir. Connect:Direct düğümünün kabul ettiği bağlantı sayısı üst sınırını da artırmanız gerekir.

## **Bu görev hakkında**

Bir Connect:Direct köprü aracısının işleyebileceği eşzamanlı aktarım sayısı üst sınırı, belirli aracı özelliklerinin değerlerine bağlıdır. **maxSourceTransfers** ve **maxDestinationTransfers** aracı özellikleri, bir Connect:Direct köprü aracısı için varsayılan beş aktarım değerine sahiptir. Bu varsayılan değer, diğer aracı tipleri için varsayılan 25 aktarımdan daha düşüktür. Aracının **maxSourceTransfers** ve **maxDestinationTransfers**varsayılan değerleriyle yapılandırıldığı bir Connect:Direct köprüsü, herhangi bir zamanda en fazla 10 aktarımı işleyebilir: aracının kaynak olduğu beş aktarım ve aracının hedef olduğu beş aktarım.

Bu varsayılan değerler, Connect:Direct Bridge aracısının Connect:Direct düğümüne yönelik API bağlantısı sayısı üst sınırını aşmamasını sağlar. Varsayılan yapılandırmaya sahip bir Connect:Direct köprü aracısı, Connect:Direct düğümüne en fazla 10 API bağlantısı kullanır. AIX and Linux üzerindeki bir Connect:Direct düğümü tarafından kabul edilen bağlantı sayısı üst sınırı **api.max.connects** Connect:Direct parametresi tarafından denetlenir. Windowsüzerindeki bir Connect:Direct düğümü için eşdeğer parametre **max.api.connects**' dir.

Connect:Direct köprüsünün çok sayıda dosya aktarımı yapma hızı yeterli değilse, Connect:Direct köprü aracısının işlediği eşzamanlı aktarım sayısını artırabilirsiniz.

## **Yordam**

• Connect:Direct köprü aracısı için aşağıdaki aracı özelliklerini değiştirin:

### **maxSourceTransfers**

Bu özelliği 5 'ten büyük, ancak 25 'ten küçük ya da 25 'e eşit bir değere ayarlayın. 25 'ten büyük bir değer seçerseniz, aracı tarafından kullanılan JVM ' nin kullanabileceği bellek miktarını artırmadığınız sürece aracının belleği tükenebilir.

#### **maxDestinationTransfers**

Bu özelliği 5 'ten büyük, ancak 25 'ten küçük ya da 25 'e eşit bir değere ayarlayın. 25 'ten büyük bir değer seçerseniz, aracı tarafından kullanılan JVM ' nin kullanabileceği bellek miktarını artırmadığınız sürece aracının belleği tükenebilir.

#### **ioThreadPoolSize**

**ioThreadPoolSize** varsayılan değeri 10 'dur. Bu özellik, Connect:Direct köprü aracısının kaynak aracı olduğu aktarımlar için Connect:Direct düğüm API bağlantılarının sayısını sınırlar. Bu aktarımlar Connect:Direct 'dan Managed File Transfer' e olur. Bu özelliğin değerini ayarlamak için aşağıdaki kılavuzu kullanın:

- **maxSourceTransfers** değeri **maxDestinationTransfers**değerinden küçükse, **ioThreadPoolSize** değerini **maxSourceTransfers** ya da 10 değerini ikiye katlamak için (hangisi daha büyükse) ayarlayın
- **maxSourceTransfers** değeri **maxDestinationTransfers**değerinden büyükse, **ioThreadPoolSize** değerini **maxSourceTransfers** ve **maxDestinationTransfers** toplamına ayarlayın
- Connect:Direct köprüsünün bir parçası olan Connect:Direct düğümü için eşzamanlı API bağlantısı sayısı üst sınırını da değiştirin.

Bu sayıyı denetleyen Connect:Direct parametresi **api.max.connects** düğümünüz AIX and Linuxüzerindeyse ya da **max.api.connects** düğümünüz açık ise Windows' dir.

Uygun parametrede aşağıdaki değişiklikleri yapın:

**api.max.connects ( Connect:Direct köprünüzdeki düğüm AIX and Linuxüzerindeyse)** Bu parametreyi **maxSourceTransfers** ve **maxDestinationTransfers**toplamından daha büyük bir değere ayarlayın. **api.max.connects** parametresinin varsayılan değeri 16 'dır. Bu parametreyi nasıl ayarlayacağınızla ilgili daha fazla bilgi için Connect:Direct belgelerine bakın.

#### **max.api.connects ( Connect:Direct köprünüzdeki düğüm açık Windowsise)**

Bu parametreyi **maxSourceTransfers** ve **maxDestinationTransfers**toplamından daha büyük bir değere ayarlayın. **max.api.connects** parametresinin varsayılan değeri 10 'dur. Bu parametreyi nasıl ayarlayacağınızla ilgili daha fazla bilgi için Connect:Direct belgelerine bakın.

### **İlgili görevler**

Connect:Direct köprüsünün yapılandırılması **İlgili başvurular** MFT agent.properties dosyası

## *Dosya aktarımı tarafından çağrılan bir Connect:Direct işleminde hata ayıklama*

Dosya aktarımı tarafından çağrılan bir Connect:Direct işleminde, Connect:Direct köprü aracısını günlük bilgilerini Connect:Direct köprü aracısı yapılandırma dizinindeki output0.log dosyasına yazacak şekilde yapılandırabilirsiniz.

## **Bu görev hakkında**

Connect:Direct işlemlerinin günlüğe kaydedilmesini yapılandırmak için aşağıdaki adımları izleyin:

## **Yordam**

- 1. Connect:Direct köprü aracısını durdurun.
- 2. *MQ\_DATA\_PATH*/mqft/config/*coordination\_queue\_manager*/agents/*bridge\_agent\_name* dizininde agent.properties dosyasını düzenleyerek logCDProcessözelliğini ekleyin.
	- logCDProcess özelliği aşağıdaki değerlerden birine sahip olabilir:
	- Yok-Hiçbir bilgi günlüğe kaydedilmez. Bu varsayılandır.
	- Başarısızlıklar-Başarısız Connect:Direct işlemleriyle ilgili bilgiler günlüğe kaydedilir.
	- Tüm Connect:Direct işlemleriyle ilgili tüm bilgiler günlüğe kaydedilir.
- 3. Connect:Direct köprü aracısını başlatın.

## **Sonuçlar**

Connect:Direct işlemleriyle ilgili bilgiler, Connect:Direct bridge Agent output0.log dosyasına kaydedilir. Günlüğe kaydedilen bilgiler şunlardan oluşur:

- MFT aktarma tanıtıcısı
- Connect:Direct İşlem adı
- Connect:Direct işlem numarası
- <span id="page-170-0"></span>• Oluşturulan süreç tanımlaması
- Connect:Direct süreci kullanıcı tanımlı ise, süreç şablonunun dosya adı

#### **İlgili görevler**

["Connect:Direct köprüsünde sorun giderme" sayfa 166](#page-165-0) Connect:Direct köprüsünden döndürülen hataları tanılamanıza yardımcı olması için aşağıdaki görevleri ve örnekleri kullanın.

#### **İlgili başvurular**

MFT agent.properties dosyası

## **Diğer MFT sorunlarının giderilmesi**

Managed File Transfer (MFT) ile ilgili genel sorunları tanılamanıza yardımcı olması için aşağıdaki görevleri kullanın.

#### **İlgili başvurular**

["MFT için dönüş kodları" sayfa 128](#page-127-0) Managed File Transfer komutları, Ant görevleri ve günlük iletileri, işlevlerin başarıyla tamamlanıp tamamlanmadığını belirtmek için dönüş kodları sağlar.

## *Sık rastlanan MFT sorunlarının giderilmesi*

Genellikle tanımlanması ve düzeltilmesi kolay olan MFT sorunlarının denetim listesi.

### **Yordam**

• **fteCreateAgent** komutundan aşağıdaki çıktıyı görürseniz, bu, koordinasyon kuyruğu yöneticisiyle iletişim kurulamadığını gösterir ve IBM MQ neden kodunu sağlar:

BFGMQ1007I: Koordinasyon kuyruk yöneticisiyle iletişim kurulamıyor ya da bağlantı girişimi. IBM MQ neden kodu 2058 idi. Aracının varlığı yayınlanmayacak.

Aşağıdaki denetimleri yapın:

- Eşgüdüm kuyruğu yöneticisinin şu anda kullanılabilir olup olmadığını denetleyin.
- Yapılandırmayı doğru tanımlanıp tanımlamadığınızı denetleyin.
- Kullanıcı çıkışı yordamlarını kullanıyorsanız ve kullanıcı çıkışı çağrılırken ya da çıkış çağrıldıktan hemen sonra (örneğin, bir ürün arızası ya da güç kesintisi) bir hata oluşursa, kullanıcı çıkışının bir kereden fazla çağrılmadığını denetleyin.
- DHCP tarafından atanan bir IP adresine (statik IP adresi yerine) sahip bir sistemde kuyruk yöneticisine sahip bir aracımız varsa, *ve* aracı bu sisteme istemci TCP/IP bağlantısı kullanarak bağlanıyorsa, aracıyı aşağıdaki sistem ortam değişkeni kümesi ile başlatın:
	- **Windows** Windows'ta:

set BFG\_JVM\_PROPERTIES="-Dsun.net.inetaddr.ttl=*value*"

**Linux AIX**  $\overline{A}$  AIX and Linux'ta:

export BFG\_JVM\_PROPERTIES="-Dsun.net.inetaddr.ttl=*value*"

Burada *değer* , JVM ' nin önbelleğe alınan DNS değerlerinin her temizlenmesi arasındaki saniye cinsinden zaman aralığıdır.

Kuyruk yöneticisi sisteminin IP adresi herhangi bir nedenle yeniden atanırsa (örneğin, bir ağ kesintisi, bir IP kiralama süresi sonu ya da bir sistem yeniden yüklemesi nedeniyle), aracı kayıp bağlantısını kuyruk yöneticisine bildirir. JVM DNS önbelleği temizlendikten sonra aracı başarıyla yeniden bağlanabilir. Bu ortam değişkeni ayarlanmazsa, aracı JVM yeniden başlatmadan bu senaryoda yeniden bağlanamaz. Bunun nedeni, JVM ' nin iç olarak anasistem adlarının IP adreslerini önbelleğe alıp varsayılan olarak yenilememesidir.

• **fteStartAgent** komutunu çalıştırır ve aşağıdaki hata iletisini görürseniz, ortamınızda Managed File Transferile çakışan ek kitaplık yolları olabilir:

BFGCL0001E: Bir iç hata oluştu. Kural dışı durum: 'CC=2;RC=2495;AMQ8568: Yerli JNI kitaplığı 'mqjbnd' bulunamadı. [3=mqjbnd]

Aracı Java' un 32 bit sürümüyle çalışırken, 32 bit sürümünden önce kitaplığın 64 bit sürümüne başvurmak üzere LD\_LIBRARY\_PATH ya da LIBPATH ortam değişkeni ayarlanırsa bu hata oluşur.

Sorunu çözmek için, Managed File Transfer aracı özelliği javaLibraryYolu 'nu, kitaplık için doğru konuma başvuruda bulunacak şekilde ayarlayın. Örneğin, AIXüzerinde mqjbnd için şu değere ayarlayın: /usr/mqm/java/lib. Linuxüzerinde mqjbnd için şu değere ayarlayın: /opt/mqm/java/ lib.

- Aracı özellik dosyasında authorityChecking=true değerini belirterek kullanıcı yetkisi denetimini etkinleştirdiyseniz ve kullanıcı ilgili yetki kuyruğunda gerekli yetkiye sahip olsa bile tüm yetki denetimleri başarısız olursa, aracıyı çalıştıran kullanıcının aracı kuyruk yöneticisinde ALT\_USER erişim denetimine sahip olduğundan emin olun.
- Aracı özellik dosyasında authorityChecking=true belirtilerek kullanıcı yetkisi denetimini etkinleştirdiyseniz ve IBM MQ hata iletileri aracı dosyasına yazılırsa output0.log , aşağıdaki işlemlerden birini gerçekleştirin:
	- Aracı etkilenmediği için iletileri yoksayın.
	- SYSTEM.FTE.AUTH\* aracıya ait kuyruklar.
- Aracı özellik dosyasını düzenlediyseniz ve aracı düzenlemeleri almazsa, aracının yeni özellikleri okuduğundan emin olmak için aracıyı yeniden başlatın.
- be i  $z/0S$ •

z/OS üzerindeki aracıyı bir PDS ya da PDSE veri kümesine aktarmak için kullanıyorsanız ve bir olağandışı sonda oluşursa, sisteminizde sınırlı disk alanı olabilir.

Olağandışı sonda büyük olasılıkla, 0Cdönüş koduyla birlikte B14 sistem tamamlanma kodu vardır ve bu da yer kalmadığını gösterir.

Sıralı bir veri kümesine aktarıyorsanız, aktarma başarısız olur ve alan dışı durumunu gösterir, ancak aracı çalışır durumda kalır.

 $\approx$   $z/0$ S •

> Aracıyı z/OSüzerinde kullanıyorsanız ve WMQFTEP görevi yanıt vermemeden önce bazı Java çekirdek dökümleri oluşturduysa, OMVS sistem hizmetleri APAR OA43472' yi uygulayın.

 $z/0S$ 

•

z/OSüzerinde bir yapılandırma ya da yönetim komut dosyasını çalıştırırken aşağıdaki çıkışı görürseniz, bu, yapılandırma ya da yönetim komut dosyasının çalıştırıldığı ortamda \_BPXK\_AUTOCVT=ON ortam değişkeninin ayarlanmadığını gösterir:

FSUM7332 sözdizimi hatası: got (, Newline bekleniyor

Bu ortam değişkeni ve nasıl ayarlanacağıyla ilgili daha fazla bilgi için bkz. z/OS üzerinde MFT için ortam değişkenleri.

## *JZOS ile MFT sorunlarının giderilmesi*

JZOS ile MFT çalıştırılırken sorunlarla karşılaşırsanız atılacak adımlar.

#### **Yordam**

- 1. JZOS başarıyla işlenmezse:
	- JCL ' ye , PARM='+T' ekleyin. Örneğin:

//MQMFT EXEC PGM=JVMLDM86,REGION=0M,PARM='+T'

• set -x dosyasını ortam dosyasına ekleyin.

2. Aşağıdaki hatalardan birini alırsanız, ortam dosyanızla ve Managed File Transfer komutlarıyla ilgili bir sorun vardır.

JVMJZBL1038E Alt kabuk işleminden şu çıkış koduyla çıkıldı: 1 JVMJZBL1042E JZOS toplu başlatıcısı başarısız oldu, dönüş code=102

Bunun nedeni, belirtilen yolların geçersiz olması olabilir.

- 3. Ortam kütüğünüzden **BFG\_PROD**değerini bulun.
	- a) OMVS ' ye gidin ve **ls -ltr** komutunu kullanın.

Örneğin, **BFG\_PROD** /mqm/V9R2M0/mqftise şu komutu girin:

ls -ltr /mqm/V9R2M0/mqft/bin/fteBatch

- b) Bu dosyanın var olduğunu ve toplu işin dosya için okuma iznine sahip olduğunu doğrulayın.
- c) Sorunları çözün.
- 4. JCL doğru olarak işlenemezse:
	- a) z/OS UNIX System Services(örneğin, myenv ) içinde bir dosya oluşturun ve ortam dosyasındaki bilgileri bu myenv dosyasına kopyalamak için bir düzenleyici kullanın.
	- b) Bu dosyayı kaydedin.
	- c) Dosyanın çalıştırılmasına izin vermek için komut satırından aşağıdaki komutu kullanın:

chmod +x myenv

d) myenv dosyasındaki hataları bildirmek için şu komutu çalıştırın:

. myenv

Yukarıdaki komutun *dönem boş dosya adı*olduğunu unutmayın.

e) Hem myenv hem de ortam dosyalarındaki hataları düzeltin.

## *MFT metin verileri dönüştürme hatası BFGIO0060E ile ilgili sorunların giderilmesi*

Bir Managed File Transfer metin aktarma işlemi BFGIO0060E hatasıyla başarısız olursa ne yapmalı? "Metin verisi dönüştürme başarısız oldu".

## **Bu görev hakkında**

Metin aktarımı şu iki nedenden ötürü BFGIO0060E hatasıyla başarısız olabilir:

- Kaynak dosyadaki bir ya da daha çok karakter, kaynak dosya kod sayfasından hedef dosya kod sayfasına dönüştürülemiyor. Bu sorun, kod sayfalarında farklı karakter kümeleri varsa ve belirli karakterler arasında dönüştürülemediğinde ortaya çıkabilir.
- Kaynak dosya kodlaması, kaynak aracının varsayılan kodlamasıyla eşleşmiyor. Bu durumda, varsayılan ayarları kullanarak metin aktarımı gerçekleştirilmesi karakter verilerini bozar.

## **Yordam**

• Bazı karakterlerin dönüştürülmemesi kabul edilebilirse, aktarma işleminin başarısız olmaması için hedef aracıda bir yerine koyma karakteri sırası tanımlayın.

Bir yerine koyma karakteri sırası tanımlamak için **textReplacementCharacterSequence** aracı özelliğini belirtin. Daha fazla bilgi için bkz. Gelişmiş aracı özellikleri: Giriş/Çıkış.

- Kaynak aracısıyla aynı kodlamaya sahip olmayan bir kaynak dosyayı aktarın:
	- Bir aktarma tanımlaması dosyasında dosya kodlamasını belirtin. Ek bilgi için Aktarma tanımlama dosyalarının kullanılmasıbaşlıklı konuya bakın.
	- **fteCreateTransfer** komutuyla **-sce** parametresini kullanarak dosya kodlamasını belirtin. Daha fazla bilgi için bkz. **fteCreateTransfer**: yeni bir dosya aktarımı başlatma.
- Ant taşıma ya da kopyalama görevinin bir parçası olarak dosya kodlamasını belirtin. Daha fazla bilgi için bkz. Apache Ant ürününü MFTile kullanma.
- Bir aktarma için doğru kaynak dosya kodlamasını seçtiğinizi doğrulayın:
	- a) Hedef dosya kodlamasını UTF-8olarak ayarlayın.
	- b) Dosyayı metin kipinde aktarın.
	- c) Dosyanın içeriğini görüntülemek için UTF-8 dosya görüntüleyicisini kullanın. Dosyadaki tüm karakterler doğru görüntüleniyorsa, kaynak dosya kodlaması doğrudur.

# *Tanılama bilgilerini günlüğe kaydetmeden kaybolan bir MFT*

#### *aracı işleminde sorun giderme*

AIX and Linux platformlarında bir aracı işlemi kaybolduysa, ancak aracı günlük dosyaları herhangi bir açıklama içermiyorsa, bu durum aracının başlatış şeklinden kaynaklanabilir.

### **Bu görev hakkında**

Aracı tanılama bilgilerini aşağıdaki şekillerde denetleyin:

### **Yordam**

- 1. Aracı günlük dosyalarının aracının durdurulduğunu bilip bilmediğini denetleyin.
- 2. Aracı kilit dosyasının agent.lck hala var olup olmadığını denetleyin.
- 3. Aracıyı çağıyan komut dosyasının süresini aşarak aracıyı çalıştırmaya devam edin.

Aracıyı (örneğin) bir kabuk komut dosyasından başlatacaksanız, komut dosyası tamamlandığında (aracı işlemi de içinde olmak üzere) bu komut dosyasıyla ilişkili tüm alt işlemler kaldırılır. Aracıyı, aracıyı çağıtan komut dosyası süresinden sonra çalışır durumda tutmak için aşağıdaki adımı tamamlayın:

a) **fteStartAgent** işleminin (ve alt işlemlerin) komut dosyasıyla ilişkisini kesmek için **fteStartAgent** komutuna **nohup** komutuyla önek ekleyin.

İleride, komut dosyası sona erdiğinde aracı çalışmaya devam eder.

## *Güvenli olmayan bir MFT aracısı ya da kaydedici yapılandırmasında sorun giderme*

Başlatma sırasında bir Managed File Transfer işlemi bir yapılanış dosyasının duyarlı bilgiler içerdiğini, bir anahtar deposu ya da güvenilir depo dosyası olduğunu ve sistem genelinde okuma, yazma ya da silme izinlerine sahip olduğunu saptarsa, işlem başlamaz. Çalıştırma zamanında koşul algılanırsa, Managed File Transfer bir uyarı iletisi oluşturur ve yapılandırma dosyasının içeriğini yoksayar. Bu, aracı çalışırken değiştiğinde bir yapılandırmayı yeniden yükledikleri için iletişim kuralı köprüsünü ve Connect:Direct köprü yeteneklerini etkiler.

## **Bu görev hakkında**

Sorunun nedenini belirlemek için aşağıdaki denetimleri tamamlayın:

## **Yordam**

- 1. Oluşturulan hata iletisinden, güvenli olmadığı bildirilen yapılandırma dosyasını tanımlayın.
- 2. Dosya erişimi izinlerinin gerekli gereksinimlerle eşleştiğinden emin olun.

Daha fazla bilgi için bkz. MFT hassas yapılandırma bilgilerine erişim izinleri.

3. Aracıyı ya da kaydediciyi yeniden başlatın. İletişim kuralı köprüsü ya da Connect:Direct kimlik bilgileri dosyaları için sonraki yeniden yüklemeyi bekleyin.

#### **Örnek**

Bu örnek hata iletisinde, veritabanı kaydedici başlatılamadı:

BFGDB0066E: The logger encountered a problem accessing its credentials file and will stop. Reported error: BFGNV0145E: The 'Everyone' group has access to the file 'C:\mqmftcredentials.xml'.

Bu örnek hata iletisinde, bir protokol köprüsü aracısı başlatılamadı:

```
BFGIO0383E: The security permissions defined for credentials file 'C:\ProtocolBridgeCredentials.xml' do 
not meet the 
minimum requirements for a file of this type.
Reported problem: BFGNV0145E: The 'Everyone' group has access to the file 
C:\ProtocolBridgeCredentials.xml'.
```
#### **İlgili başvurular**

MFT hassas yapılandırma bilgilerine erişim izinleri

### *SYSTEM.MANAGED.DURABLE kuyruklarını kullanın ya da dosya sisteminizi doldurun*

IBM MQ Explorer eklentinizde eşgüdüm kuyruğu yöneticisinde sürekli abonelik kullanılıyorsa, iletiler SYSTEM.MANAGED.DURABLE (DURABLE) kuyrukları. Yüksek hacimli bir Managed File Transfer ağınız varsa, IBM MQ Explorer eklentisini nadiren ya da her ikisini birden kullanın; bu ileti verileri yerel dosya sistemini doldurabilir.

## **Yordam**

SYSTEM.MANAGED.DURABLE (DURABLE) kuyrukları.

• Sürekli aboneliği kullanan IBM MQ Explorer ' i başlatın.

IBM MQ Explorer için Managed File Transfer eklentisi, kuyruktaki iletileri tüketir.

• İletileri kuyruklardan el ile silin.

Sürekli kuyruklarda ileti oluşturmaktan kaçının.

• IBM MQ Explorer eklentisinin, eşgüdüm kuyruğu yöneticisine sürekli olmayan bir abonelik kullandığını belirtin.

IBM MQ Exploreriçinde aşağıdaki adımları gerçekleştirin:

a) **Pencere** > **Tercihler** > **IBM MQ Explorer** > **Managed File Transfer** seçeneğini belirleyin.

b) **Aktarma Günlüğü abonelik tipi** listesinden NON\_DURABLE seçeneğini belirleyin.

• IBM MQ Explorer MFT eklentisi tarafından oluşturulan koordinasyon kuyruğu yöneticisinden sürekli abonelikleri temizleyin.

Sürekli aboneliğin adının başında, aboneliğin IBM MQ Explorer MFT eklentisi, anasistem adı ve kullanıcı adı tarafından oluşturulduğunu gösterir. Örneğin, MQExplorer\_MFT\_Plugin\_HOST\_TJWatson.

#### **İlgili görevler**

MFT günlük iletilerini tutma

#### *SYSTEM.FTE kuyruğu*

Bir IBM MQ Managed File Transfer (MFT) topolojisine ilişkin koordinasyon kuyruğu yöneticisi, süreç durumu yayınları için kuyruğa alınmış yayınlama/abone olma özelliğini kullanır ve bunları abonelere dağıtır.

## **Bu görev hakkında**

Kuyruk yöneticisinin yayınlama/abone olma altyapısı, SYSTEM.FTE kuyruğu. Bir tane aldığında, abonelere dağıtmak için kopyalarını oluşturur.

Olağan çalışma altında, SYSTEM.FTE kuyruğu boş olmalı ya da yalnızca bir avuç dolusu ileti içermelidir. Kuyruk derinliği artmaya devam ederse, bu genellikle yayınlama/abone olma motorunun artık yayın akışını kullanmadığı anlamına gelir. Bu durum genellikle, eşgüdüm kuyruk yöneticisi yakın zamanda yeniden yaratıldıysa oluşur.

Bu sorunu çözmek için aşağıdaki adımları tamamlayın:

## **Yordam**

1. SYSTEM.QPUBSUB.QUEUE.NAMELIST ad melist öğesinin doğru şekilde ayarlandığından ve SYSTEM.FTE kuyruğu için bir giriş içerdiğinden emin olun.

Bunu yapmak için aşağıdaki MQSC komutunu çalıştırın:

DISPLAY NAMELIST(SYSTEM.QPUBSUB.QUEUE.NAMELIST)

Bu, aşağıdaki örneğe benzer bir çıkış oluşturmalıdır:

```
NAMELIST(SYSTEM.QPUBSUB.QUEUE.NAMELIST)
NAMCOUNT(3)NAMES(SYSTEM.BROKER.DEFAULT.STREAM
        ,SYSTEM.BROKER.ADMIN.STREAM
         ,SYSTEM.FTE)
DESCR(A list of queues for the queued Pub/Sub interface to monitor)
ALTDATE(2022-03-04) ALTTIME(14.34.37)
```
2. NAMES özniteliği SYSTEM.FTEözniteliğini içermiyorsa, aşağıdaki MQSC komutunu kullanarak ekleyin:

ALTER NAMELIST(SYSTEM.QPUBSUB.QUEUE.NAMELIST) NAMES(SYSTEM.BROKER.DEFAULT.STREAM,SYSTEM.BROKER.ADMIN.STREAM,SYSTEM.FTE)

### *Yayınlanmadan önce iletilerin incelenmesi*

Aracılar, MQRFH üstbilgisi içeren koordinasyon kuyruğu yöneticisine olağan iletiler gönderir. MQRFH üstbilgisi, iletinin bilgi yükünün yayınlanmasını istiyor. Bu iletiler SYSTEM.FTE kuyruğu ve iletiler genellikle o kuyruktan hemen yayınlanır. Hata koşulları bu yayını durdurursa, yayınlama girişiminde bulunulmadan önce kuyruktaki iletileri inceleyebilirsiniz.

#### **Bu görev hakkında**

Hata koşullarını tanılamaya yardımcı olmak için aşağıdaki adımları tamamlayarak kuyruktaki iletileri inceleyin:

## **Yordam**

1. Eşgüdüm kuyruk yöneticisinde yayınlama/abone olma altyapısını geçersiz kılın.

IBM MQ Explorer komutunu kullanarak ya da bir MQSC komutunu kullanarak bu adımı tamamlayın. Eşgüdüm kuyruk yöneticiniz de başka amaçlarla kullanılıyorsa, Managed File Transfer ile ilgili olmayan etkinlik de dahil olmak üzere, kuyruk yöneticisindeki tüm yayınlama/abone olma etkinliğini geçici olarak durdurur.

#### **IBM MQ Explorer:**

- a. Navigator görünümünde koordinasyon kuyruk yöneticisini sağ tıklatın ve **Özellikler**seçeneğini belirleyin.
- b. **Özellikler** bölmesinden **Yayınla/Abone Ol**seçeneğini belirleyin.
- c. **Yayınlama/Abone Olma kipi** listesinden **Uyumluluk** seçeneğini belirleyin.

#### **MQSC:**

ALTER QMGR PSMODE(COMPAT)

2. Başka bir mesaj gönderin.

Yayınlama sorunları olan Managed File Transfer işlemini gerçekleştirin. Örneğin, aracı kaydı için, aracı her başlatıldığında bir ileti gönderilir (kayıt iletileri oluşturmak için aracıyı sürekli olarak silmeniz ve oluşturmanız gerekmez). Yayınlama/abone olma altyapısı devre dışı bırakıldığı için yayın gerçekleşmez.

3. SYSTEM.FTE kuyruğu.

Eşgüdüm kuyruk yöneticinizin SYSTEM.FTE kuyruğuna göz atmak için IBM MQ Explorer komutunu kullanın.

#### **IBM MQ Explorer:**

- a. Navigator görünümünde koordinasyon kuyruğu yöneticisini genişletin ve **Kuyruklar**' ı tıklatın. İçerik görünümünde SYSTEM.FTE kuyruğu ve **İletilere Göz At**seçeneğini belirleyin. **İleti tarayıcısı** penceresi açılır ve yayınlanacak iletileri gösterir.
- b. **Kullanıcı kimliği** kolonu, ileti tanımlayıcısında bulunan kullanıcı kimliğini gösterir. Yayın başarısızlığının yaygın bir nedeni, bu kullanıcı kimliğinin SYSTEM.FTE konusu.
- c. İletiyi farenin sağ düğmesiyle tıklatıp **Özellikler**seçeneğini belirleyerek, her iletiye (yayınlanacak XML de içinde olmak üzere) ilişkin daha fazla bilgi edinebilirsiniz.

İletilerin içeriğini incelemek için MQSC komutu yok. IBM MQ Explorersisteminiz yoksa, kuyruklara göz atabilen ve bulunan iletilerin tüm özelliklerini görüntüleyebilen farklı bir program kullanın. Kuruluysa, **amqsbcg** örnek programını aşağıdaki konuda açıklandığı gibi kullanabilirsiniz: Kuyruklara göz atma. UserIdentifier satırı, kullanıcı kimliğini gösterir. Alternatif olarak, **dmpmqmsg**kullanabilirsiniz; bir iletiye ilişkin kullanıcı kimliği aşağıdaki gibi satırlarda bulunur:

A RTM MQ24

A USR JOHNDOE

A ACC 1A0FD4D8F2F4C3C8C9D5F1F9C6F7C1C3F3F00019F7AC30000000000000000000

Örnekteki ikinci satır, bu iletiye ilişkin ileti tanımlayıcı kullanıcı kimliğidir.

4. Eşgüdüm kuyruğu yöneticisi yayınlama/abone olma altyapısını yeniden etkinleştirin.

IBM MQ Explorer komutunu kullanarak ya da MQSC komutlarını kullanarak bu adımı tamamlayabilirsiniz. Eşgüdüm kuyruğu yöneticisinde yayınlama/abone olma altyapısını yeniden etkinleştirdikten sonra, SYSTEM.FTE kuyruğu hemen işlenir.

#### **IBM MQ Explorer:**

- a. Navigator görünümünde koordinasyon kuyruk yöneticisini sağ tıklatın ve **Özellikler**seçeneğini belirleyin.
- b. **Özellikler** bölmesinden **Yayınla/Abone Ol**seçeneğini belirleyin.
- c. **Yayınlama/Abone Olma kipi** listesinden **Etkin** seçeneğini belirleyin.

#### **MQSC:**

ALTER QMGR PSMODE(ENABLED)

## *Redistributable Managed File Transfer components yapılandırılırken olası hatalar*

Redistributable Managed File Transfer componentsürününü yapılandırırken, " Windows için yerel kitaplık yüklenemedi" ya da "Bağlayıcı kipi kullanımı desteklenmiyor" hatalarını görebilirsiniz.

## **Windows için yerel kitaplık yüklenemedi**

**Kindows R**edistributable Managed File Transfer Agentürününü kullanabilmek için sisteminize Microsofttarafından sağlanan Microsoft Visual C++ Redistributable for Visual Studio 2015, 2017 and 2019 kitaplıklarını kurmanız gerekir. Bkz. [Desteklenen en son Visual C++ yüklemeleri](https://support.microsoft.com/en-gb/kb/2977003#/en-gb/kb/2977003).

 $\rightarrow$  V 9.3.0 Continuous Delivery from IBM MQ 9.2.1için, Microsoft Visual C++ Redistributable for Visual Studio 2015, 2017 and 2019 kitaplıkları Redistributable Managed File Transfer Loggeriçin de gereklidir.

Bu kitaplıklar kurulu değilse ve MFT komutlarını çalıştırmayı denerseniz, bir hata bildirilir:

- BFGUB0070E: Internal error: Native library for platform Windows (architecture amd64) could not be loaded because mqmft (Not found in java.library.path).
- BFGCL0043I: Specify the '-h' command line parameter to see more usage information.

Microsoft kitaplıklarının kurulu olup olmadığını denetleyin. Kitaplıklar kurulu değilse, bunları kurun ve komutu yeniden çalıştırın.

## **Bağ tanımlama kipinin kullanılması desteklenmiyor**

Redistributable Managed File Transfer Agent yalnızca istemci kipinde IBM MQ ' e bağlanabilir. Komutları bağ tanımlama kipinde çalıştırmayı denerseniz bir hata bildirilir:

• BFGCL0408E: Unable to obtain IBM MQ installation information for queue manager '*queue manager name*'. Reason Cannot run program "../bin/dspmq": error=2, No such file or directory

Komutları verirken, kuyruk yöneticisi anasistemini, kapısını, adını ve kanal adını belirtmeniz gerekir.

 $\blacktriangleright$  V 9.3.0  $\blacksquare$ IBM MQ 9.3.0' de, yalnızca istemci kipinde eşgüdüm kuyruk yöneticisine bağlanan FILE tipi kaydedicileri destekleyen Redistributable Managed File Transfer Loggeriçin bu hatayı görebilirsiniz.

#### **İlgili görevler**

Redistributable Managed File Transfer components ürününü karşıdan yükleme ve yapılandırma **İlgili başvurular** BFGCL0001 - BFGCL9999 BFGUB0001 - BFGUB9999

#### *MFT ile UAC ve sanal depo kullanılarak sorun giderme*

User Account Control (UAC), Windows Server 2008 R2 ve diğer benzer işletim sistemlerinde bulunur. Bu bir güvenlik altyapısıdır ve özelliklerinden biri, merkezi Program Files dizininde depolanan kullanıcı verilerini sanal depo olarak bilinen bir kullanıcı konumuna yönlendirmektir.

#### **Bu görev hakkında**

Veri yapılarını yönetmek için yalnızca Managed File Transfer araçları kullanılıyorsa, Managed File Transfer UAC ve sanal depodan etkilenmez. Ancak, dizin yapısıIBM MQ dışı bir yönetici tarafından standart işletim sistemi araçları kullanılarak değiştirilirse ya da yeniden oluşturulursa, yeni yapı sanal bir depoya yönlendirilmiş olabilir. Bu, aşağıdaki durumlardan birine ya da birkaçına neden olabilir:

- IBM MQ yöneticisi de dahil olmak üzere kullanıcılar artık beklenen konumlarındaki dosyaları göremezler.
- Bir aracı başlatılamayabilir, BFGCL0315 iletisini bildiriyor, ancak destekleyici bir neden kodu vermiyor olabilir.
- Günlük dosyaları, aracı tarafından bildirilen konumda bulunamıyor.
- **-F** parametresiyle başlatıldığında bir aracı başlatılamayabilir ve aşağıdaki iletiyi raporlar:

The current directory is invalid

Bu durumların tümünü düzeltmek için aşağıdaki adımları tamamlayın:

#### **Yordam**

.

- IBM MQ yöneticisi olarak aracı yapısını yeniden oluşturmak için **fteDeleteAgent** ve **fteCreateAgent** komutlarını kullanın.
- İşletim sistemi yöneticisi olarak, etkilenen kullanıcıların sanal deposundaki IBM MQ girdilerini kaldırın.

Örneğin, Windows üzerinde sanal mağazanın konumu şöyledir: *%USERPROFILE%* \AppData\Local\VirtualStore\

**İlgili başvurular**

fteDeleteAracısı fteCreateAracı

## *Windows hizmeti olarak çalışan bir MFT aracısıyla ya da kaydediciyle ilgili sorunları giderme*

Bir Managed File Transfer aracısını, bağımsız bir veritabanı kaydediciyi ve bağımsız bir dosya kaydediciyi Windows hizmetleri olarak çalıştırabilirsiniz. Bu Windows hizmetleriyle ilgili bir sorun yaşıyorsanız, sorunu tanılamak için hizmet günlüğü dosyalarını ve bu konudaki adımları kullanabilirsiniz.

## **Bu görev hakkında**

Aracıyı, bağımsız kaydediciyi ya da bağımsız dosya kaydediciyi Windows hizmeti olarak çalışacak şekilde yapılandırma hakkında bilgi için bkz. MFT aracısını Windows hizmeti olarak başlatma ve fteModifyLogger: MFT logger as a Windows service.

**Not:** Yeniden dağıtılabilir aracı bir Windows hizmeti olarak çalışacaksa, hizmetin çalışması için sistem ortamında **BFG\_DATA** ortam değişkeninin ayarlanması gerekir.

## **Yordam**

• Günlük kaydı düzeyini seçin.

Bir aracıyı ya da kaydediciyi Windows hizmeti olarak çalıştırmak için **fteCreateAgent**, **fteCreateCDAgent**, **fteCreateBridgeAgent**, **fteModifyAgent**, **fteCreateLogger**ya da **fteModifyLogger** komutunu kullandığınızda, **-sl** parametresini kullanarak günlük kaydı düzeyini seçebilirsiniz. Bu parametre için olası değerler: error, info, warnve debug. Varsayılan değer infodeğeridir.

Windows hizmetine ilişkin günlük dosyası service*date*.logdosya adını içeriyor; burada *tarih* , hizmetin başlatıldığı tarihtir. Bir aracıya ilişkin dosya *MQ\_DATA\_PATH*\mqft\logs\*coordination\_qmgr\_name*\agents\*agent\_name*dizinine yazılır. Bu dizin, Managed File Transfer Agent izleme dosyalarının yazıldığı dizinle aynıdır. Günlüğe kaydediciye ilişkin dosya *MQ\_DATA\_PATH*\mqft\logs\*coordination\_qmgr\_name*\loggers\*logger\_name*dizinine yazılır.

Bir aracıyı ya da Windows hizmeti olarak bağımsız bir kaydediciyi başlatmakta sorun yaşıyorsanız, **-sl** parametresini kullanarak günlük kaydı düzeyini debug olarak ayarlamayı deneyin. Ek bilgiler service*date*.log dosyasına yazılır.

**Not:** Günlük kaydı düzeyi debugolarak ayarlandığında, Windows hizmetini çalıştırmak için kullandığınız kullanıcı hesabı ve parola günlük dosyasında düz metin olarak gösterilir.

• Günlük dosyası sayısını seçin.

Bir aracıyı ya da bağımsız bir kaydediciyi Windows hizmeti olarak çalıştırmak için **fteCreateAgent**, **fteCreateCDAgent**, **fteCreateBridgeAgent**, **fteModifyAgent**, **fteCreateLogger**ya da **fteModifyLogger** komutunu kullandığınızda, **-sj** parametresini kullanarak günlük dosyalarının sayısını seçebilirsiniz. Günlük dosyalarının sayısını değiştirmek için komutunuzun bir parçası olarak aşağıdaki metni belirtin: -sj -Dcom.ibm.wmqfte.daemon.windows.windowsServiceLogFiles=*number*; burada *number* , pozitif bir tamsayı olarak ifade edilmesini istediğiniz günlük dosyalarının sayısıdır. Günlük dosyası sayısını belirtmezseniz, varsayılan değer beş olur.

• "Hizmet olarak oturum aç" yetkisi ver

Hizmeti çalıştırmak için kullandığınız Windows hesabının **Log on as a service** hakkı olmalıdır. Hizmeti **fteStartAgent**, **fteStartLogger** komutuyla ya da Windows **Sc.exe** komutuyla başlatmayı denerseniz ve bu hakkı olmayan bir kullanıcı hesabı kullanıyorsanız, bir **Hizmetler**

penceresi açılır. Başlatmak istediğiniz hizmet bir aracıyı çalıştırmak ise, bu pencere aşağıdaki iletiyi içerir:

Unable to start Windows service mqmftAgent*AGENT*@*QMGR*. System error 1069: The service did not start due to a logon failure.

Bu iletide, *AGENT* aracı adınız ve *QMGR* aracı kuyruk yöneticinizin adıdır. Hizmet olarak bağımsız bir günlük kaydediciyi çalıştırmaya çalışıyorsanız, bir aracı yerine kaydediciye başvuran benzer bir ileti üretilir.

Bu hatayı önlemek için hizmeti çalıştırmak üzere kullandığınız Windows hesabına **Log on as a service** hakkını verin. Örneğin, Windows 10 'da aşağıdaki adımları tamamlayın:

- a) **Start** (Başlat) menüsünden **Administrative Tools** > **Local Security Policy**(Yönetimsel Araçlar) seçeneğini tıklatın.
- b) **Güvenlik Ayarları** bölmesinde **Yerel İlkeler**'i genişletin ve **Kullanıcı Hakları Atamaları**' nı tıklatın.
- c) **İlke ve Güvenlik Ayarı** bölmesinde **Hizmet olarak oturum aç**seçeneğini çift tıklatın.
- d) **Kullanıcı ya da Grup Ekle**seçeneğini tıklatın ve hizmeti çalıştırmak istediğiniz kullanıcıyı **Log on as a service** hakkı olan kullanıcılar listesine ekleyin.

**fteCreateAgent**, **fteCreateCDAgent**, **fteCreateBridgeAgent**,

**fteModifyAgent**,**fteCreateLogger**ya da **fteModifyLogger** komutunu çalıştırdığınızda bu kullanıcı adını sağladınız.

**Not:** System error 1069: The service did not start due to a logon failure. hatası yanlış bir paroladan da kaynaklanabilir.

• Windows hesap parolanızı gizleyin.

Aracıyı ya da bağımsız kaydediciyi Windows hizmeti olarak çalışacak şekilde yapılandırdığınızda, kullanılacak bir kullanıcı adı ve parola belirtirsiniz. Aşağıdaki örnekte, bir aracı kuyruk yöneticisi QMGR1 olan ve Windows hizmeti olarak çalışacak şekilde yapılandırılan AGENT1 aracısı oluşturulur:

fteCreateAgent -agentName AGENT1 -agentQMgr QMGR1 -s -su fteuser -sp ftepassword

Bu örnekte Windows hizmeti, ilişkili bir parolası ftepasswordolan fteuserkullanıcı adıyla çalışır. **fteCreateAgent** komutunu ya da **-s** parametresini kabul eden diğer komutlardan birini çalıştırdığınızda, Windows hesabının parolasını düz metin olarak belirtirsiniz. Parolanızı görüntülemeyi tercih etmezseniz, aşağıdaki adımları tamamlayın:

#### a) **-sp** parametresini belirtmeden komutu (**fteCreateAgent**, **fteCreateCDAgent**, **fteCreateBridgeAgent**, **fteModifyAgent**, **fteCreateLogger**ya da **fteModifyLogger**) çalıştırın.

Örneğin:

fteCreateAgent -agentName AGENT1 -agentQMgr QMGR1 -s -su fteuser

**Not:** Komut, hizmet başarıyla başlamadan önce Windows Services aracını kullanarak parolayı ayarlamanız gerektiği konusunda sizi uyaran bir ileti üretir.

- b) Windows **Hizmetleri** penceresini açın.
- c) Hizmetler listesinde, aracı ya da bağımsız günlüğe kaydedici hizmetini farenin sağ düğmesiyle tıklatın ve **Özellikler**seçeneğini belirleyin.

Aracı hizmeti görünen adı Managed File Transfer Agent *AGENT* @ *QMGR*, burada *AGENT* aracı adıdır ve *QMGR* aracı kuyruk yöneticisi adıdır. Günlüğe kaydedici hizmetinin görünen adı Managed File Transfer Logger for property set *coordination\_qmgr\_name*; burada *coordination\_qmgr\_name* , bağımsız kaydedicinin özellik kümesi olarak kullanması için belirttiğiniz koordinasyon kuyruğu yöneticisidir.
Özellik kümesiyle ilgili daha fazla bilgi için bkz. fteStartLogger ve fteModifyLogger.

- d) **Özellikler** penceresinde **Oturum Aç** sekmesini seçin.
- e) Hizmeti çalıştıran kullanıcı hesabının parolasını **Parola** ve **Parolayı onayla** alanlarına girin. Siz girerken parola karakterleri gizlenir.
- f) **Tamam**'ı tıklatın.

### **İlgili görevler**

MFT aracısını Windows hizmeti olarak başlatma

**İlgili başvurular** fteCreateAracı fteModifyAracısı fteCreateCDAgent fteCreateBridgeAgent fteCreateKaydedici fteModifyKaydedici fteStartKaydedici

# *Aracı ve kaydedici JVM seçeneklerinin nasıl işlendiği*

Java sistem özelliklerini güncelleyerek, ekleyerek ya da kaldırarak bir aracı ya da kaydediciye ilişkin var olan bir Windows Hizmet tanımlamasını değiştirmek için **fteModifyAgent** ya da **fteModifyLogger** komutunun **-sj** değiştirgesini kullanırsanız, var olan Windows Hizmeti, yerine yeni bir hizmet yaratılmadan önce silinir ve aracı ya da günlük kaydedici özellikler dosyası yeni Windows Hizmeti özellikleriyle güncellenir. Yeni Windows Hizmet tanımı, aracı ya da kaydedici özellikleri dosyasında tanımlanan güncellenmiş Windows Hizmet özellikleriyle tutarlı olmalıdır.

IBM MQ 9.0.0 Fix Pack 4' den, APAR IT22423 altına, **fteModifyAgent** ya da **fteModifyLogger** komutunun **-sj** parametresiyle bir aracı ya da kaydediciye ilişkin JVM seçeneklerinde yapılan güncellemelerin, seçeneklerin doğru şekilde belirtildiğinden emin olmak için doğrulanması için ek denetimler eklenir. Özelliklerin geçersiz olduğu ya da başka bir şekilde doğrulanamadığı bulunursa, **fteModifyAgent** ya da **fteModifyLogger** komutu başarısız olur ve uygun bir hata iletisi görüntülenir.

JVM özellikleri geçerliyse ve var olan Windows Service 'in silinmesi başarılı olursa, ancak **fteModifyAgent** ya da **fteModifyLogger** komutu yeni Windows Service 'i oluştururken bir hata ortaya çıkarsa, komut, yeni Windows Service 'i tanımlayan özellikleri aracıdan ya da günlüğe kaydedici özellikler dosyasından kaldırmayı dener. Bu durumda, aracının ya da kaydedicinin değiştirilemediğini, eski Windows Hizmetinin silindiğini, ancak yeni bir Windows Hizmetinin yaratılamadığını ve bu nedenle aracının ya da kaydedicinin bir Windows Hizmeti olarak çalışmadığını açıklayan hata iletileri döndürülür. Daha sonra, Windows Hizmet tanımının durumunun aracı ya da kaydedici özellikleri dosyasında tanımlanan Windows Hizmet özellikleriyle tutarlı olduğunu el ile doğrulamalı ve tutarsızlıkları düzeltmek için uygun işlemi gerçekleştirmelisiniz.

### **İlgili başvurular**

fteModifyAgent: Bir MFT aracısını Windows hizmeti olarak çalıştırma fteModifyKaydedici: Bir MFT kaydediciyi Windows hizmeti olarak çalıştırma

# *MFT , AMS için anahtar deposu özelliklerini okumadığında sorun giderme*

Java AMS ' nin istemci kipinde çalışması için, anahtar deposu yapılanış dosyası konumu (varsayılan konumda yoksa) *MQS\_KEYSTORE\_CONF* değişkeniyle belirtilmelidir. Konum belirtilmezse, Managed File Transfer Agent günlükleri şu hata iletisini gösterir: "Anahtar deposu yapılandırma dosyasından anahtar deposu özellikleri okunamadı."

# **Bu görev hakkında**

Anahtar deposu yapılanış kütüğünün varsayılan yeri şudur: *home\_directory*/.mqs/keystore.conf. Anahtar deposu yapılanış kütüğünün yeri varsayılan yer değilse, aşağıdaki adımları izleyin:

# **Yordam**

- 1. FTE aracısını istemci kipinde başlatın.
- 2. AMS güvenliğini SYSTEM.FTE.DATA. < aracı adı > kuyruğu.

Anahtar deposu yapılanış dosyası bu konumda değilse, tüm aktarımlar alındı bildirimi olmadan başarısız olur.

- 3. **fteStartAgent** komutu için **BFG\_JVM\_PROPERTIES** sistem değişkenini **BFG\_JVM\_PROPERTIES**=- **DMQS\_KEYSTORE\_CONF**=*keystore\_config dosyasının yolu* olarak ayarlayın.
- 4. **fteStartAgent** komutu için **MQS\_KEYSTORE\_CONF** sistem değişkenini **MQS\_KEYSTORE\_CONF**=*keystore\_config dosyasının yolu* olarak ayarlayın.

Bu, içinde çalıştıkları kipten bağımsız olarak tüm aracıların çalıştığından emin olmak için ayarlanmalıdır.

# **Sonuçlar**

**Not:** Java AMS bağ tanımlama kipinde çalışıyorsa, anahtar deposu yapılanış dosyası varsayılan konumda değilse, kuyruk yöneticisinin hata günlüğünde AMQ9062 hatası gösterilir.

# *Düzeltme paketleri kaldırılırken BFGSS0023E hatalarının önlenmesi*

Bir düzeltme paketini ürünün önceki bir sürümüne geri taşımak için kuruluştan kaldırırsanız ve kaldırma işlemi gerçekleştiği sırada kuruluşla ilişkili bir aracı yönetilen aktarımlarla ilgiliyse, o aracı başlatılamaz ve bir BFGSS0023E hatası bildirir. Aracılar yeniden başlatıldığında BFGSS0023E iletilerinin görüntülenmesini önlemek için birkaç adım tamamlayarak bu hatayı önleyebilirsiniz.

# **Bu görev hakkında**

Bir aracının şu anda içinde olduğu, hareket halindeki her yönetilen aktarım için aracının SYSTEM.FTE.STATE.*aracı\_adı* kuyruğu. Bu ileti, yönetilen aktarımda denetim noktası bilgilerini saklar ve yönetilen aktarım kurtarma işlemine geçtiğinde kullanılır. Yönetilen aktarım bittikten sonra, SYSTEM.FTE.STATE.*aracı\_adı* kuyruğu kaldırıldı.

Her durum iletisi, yönetilen aktarım çalışırken Managed File Transfer bileşeninin hangi sürümünün bir aracı tarafından kullanıldığını gösteren bazı iç üstbilgi bilgilerini içerir. Sürüm bilgileri, belirli düzeltme paketi düzeyini gösterir; örneğin, bir IBM MQ 8.0.0 Fix Pack 5 aracısı yönetilen bir aktarım çalıştırıyorsa, bu yönetilen aktarıma ilişkin durum iletisi IBM MQ 8.0.0 Fix Pack 5' e bir başvuru içerir.

Bir düzeltme paketi kuruluştan kaldırılırsa ve bu kuruluşla ilişkili bir aracıyla ilişkilendirilmiş devam eden aktarımlar varsa, aracı başlatılamaz ve aşağıdaki hatayı bildirir:

BFGSS0023E: Aracı, daha sonraki bir sürüm kullanılarak yaratılan verileri içeren IBM MQ kuyruklarını kullanacak şekilde yapılandırıldı. ürünün. Aracı bu yapılandırmada çalışamaz ve sona erecek.

Örneğin, bir IBM MQ 8.0.0 Fix Pack 5 aracısının durdurulduğunda ve IBM MQ 8.0.0 Fix Pack 4 düzeyine düşürüldüğünde çalışan bazı devam eden aktarımları varsa, aracı bir sonraki başlatılışında SYSTEM.FTE.STATE.*aracı\_adı* kuyruğu ve bunların IBM MQ 8.0.0 Fix Pack 5kullanırken yazıldığını bulur. Şu anda IBM MQ 8.0.0 Fix Pack 4kullanılıyorsa, aracı önceki paragrafta açıklanan BFGSS0023E hatasını bildirir ve kendisini kapatır.

Bir düzeltme paketini kaldırmak istiyorsanız, aşağıdaki adımların tamamlanması, Managed File Transfer aracıları yeniden başlatıldığında BFGSS0023E iletilerinin görüntülenmesini önlemelidir:

# **Yordam**

- 1. Tüm aracıların yönetilen aktarımlarını tamamladığından emin olun.
- 2. Ajanları durdurun.
- 3. Düzeltme paketini kaldırın.
- 4. Aracıları yeniden başlatın.

### **İlgili görevler**

MFT aracısının başlatılması UNIX 'te bir kuyruk yöneticisini önceki bir sürüme geri döndürme Bir kuyruk yöneticisinin Windows 'ta önceki bir sürüme geri çevrilmesi **İlgili başvurular** MFT Aracı kuyruğu ayarları BFGSS0001 - BFGSS9999

# **İleti sorunlarının giderilmesi**

### **İlgili görevler**

["Veri dönüştürme sorunları için bilgi toplanıyor" sayfa 329](#page-328-0)

Çoklu Platformda veri dönüştürmeyle ilgili bir sorunu çözmek için IBM Desteği 'nden yardıma gereksinim duyarsanız, öncelikle bir çözüm bulunmasına yardımcı olmak için IBM Destek 'e göndermek üzere sorun giderme bilgilerini toplamanız gerekir.

["Gönderilmeyen ileti kuyruğu sorunları için bilgi toplanıyor" sayfa 331](#page-330-0) Bir IBM MQ kuyruk yöneticisi çoklu platformlarda ileti göndermeyen iletiler kuyruğuna (DLQ) ileti yerleştiriyorsa, çözüm bulunmasına yardımcı olmak için sorun giderme bilgilerini toplamanız gerekebilir.

["Hata iletisi ve FFST sorunları için bilgi toplanıyor" sayfa 332](#page-331-0)

IBM MQ hata iletilerini günlüğe kaydederken ya da Multiplatforms üzerinde FFSTs (FDC dosyaları) yazarken bir sorunu çözmek için IBM Desteği 'nden yardıma gereksinim duyarsanız, öncelikle bir çözüm bulmanıza yardımcı olması için IBM Desteği 'ne göndermek üzere sorun giderme bilgilerini toplamanız gerekir.

# **Teslim edilmemiş iletilerde sorun giderme**

İletiler başarılı bir şekilde teslim edilmezse ve bu nedenle gitmeyen iletiler kuyruğuna yerleştirilirse, kuyruğa göz atabilir ve bulacağınız iletileri nasıl atacağınıza karar verebilirsiniz.

# **Bu görev hakkında**

Bir nedenle teslim edilemeyen iletiler, teslim edilmeyen iletiler kuyruğuna yerleştirilir. Her kuyruk yöneticisinin, genellikle bir teslim edilmeyen iletiler kuyruğu olarak kullanılacak yerel bir kuyruğu vardır; bu nedenle, doğru hedeflerine teslim edilmeyen iletiler daha sonra alınmak üzere saklanabilir.

# **Yordam**

- 1. Kuyruğun MQSC **DISPLAY QUEUE** komutunu kullanarak herhangi bir ileti içerip içermediğini denetleyin.
- 2. Kuyruk ileti içeriyorsa, MQGET çağrıyı kullanarak kuyruktaki iletilere göz atmak için sağlanan göz atma örnek uygulamasını (amqsbcg) kullanın.

Örnek uygulama, adlandırılmış bir kuyruk yöneticisine ilişkin adlandırılmış bir kuyruktaki tüm iletilerde adım adım ilerleyerek, adı belirtilen kuyruktaki tüm iletilere ilişkin ileti tanımlayıcısı ve ileti bağlamı alanlarını görüntüler.

3. Kuyruğa konan iletilerin nedenlerine bağlı olarak, teslim edilmeyen iletiler kuyruğunda bulunan iletilerin nasıl atılacağını belirleyin.

Bir gitmeyen ileti kuyruğunu her kuyruk yöneticisiyle ilişkilendirmezseniz sorunlar oluşabilir.

IBM MQ , bir teslim edilmeyen ileti kuyruğunda bulunan iletilerin nasıl işleneceğini ya da kaldırılacağını belirlemenizi sağlayan bir ileti kuyruğu işleyicisi sağlar. Teslim edilmemiş iletilerin işlenmesi ve teslim edilmemiş kuyruklar hakkında daha fazla bilgi için bkz. Teslim edilmeyen iletiler ile çalışma.

#### **İlgili kavramlar**

Gönderilmeyen ileti kuyrukları

#### **İlgili başvurular**

runmqdlq (teslim harfli kuyruk işleyicisini çalıştır)

#### <span id="page-183-0"></span>Windows **M** AIX **MQ Telemetry sorunlarının giderilmesi** Linux

MQ Telemetry uygulamalarını çalıştırarak bir sorunu çözmenize yardımcı olacak bir sorun giderme görevi arayın. **İlgili kavramlar**

```
MQ Telemetry
```
# **Telemetri günlüklerinin kata günlüklerinin, hata günlüklerinin ve**

#### **yapılandırma dosyalarının konumu**

MQ Telemetrytarafından kullanılan günlükleri, hata günlüklerini ve yapılandırma dosyalarını bulun.

**Not:** Örnekler, Windows sistemleri için kodlanmıştır. AIX ya da Linux sistemlerinde örnekleri çalıştırmak için sözdizimini değiştirin.

### **Sunucu tarafındaki günlükler**

Telemetry (MQXR) hizmeti, FDC dosyalarını IBM MQ hata dizinine yazar:

*WMQ data directory*\errors\AMQ *nnn.n*.FDC

FDC dosyalarının biçimi şöyledir: MQXRn.FDC.

Telemetri (MQXR) hizmeti için de bir günlük yazar. Günlük yolu:

*WMQ data directory*\Qmgrs\*qMgrName*\errors\mqxr.log

Günlük kütüğünün biçimi şöyledir: mqxr\_n.log.

IBM MQ Explorer tarafından yaratılan IBM MQ telemetri örnek yapılandırması, *WMQ Telemetry installation directory*\biniçindeki **runMQXRService**komutunu kullanarak telemetri (MQXR) hizmetini başlatır. Bu komut şuna yazar:

*WMQ data directory*\Qmgrs\*qMgrName*\mqxr.stdout *WMQ data directory*\Qmgrs\*qMgrName*\mqxr.stderr

### **Sunucu tarafı yapılandırma dosyaları**

#### **Telemetri kanalları ve telemetri (MQXR) hizmeti**

**Sınırlama:** Telemetri kanalı yapılandırma dosyasının biçimi, konumu, içeriği ve yorumu, ilerideki yayınlarda değişebilir. Telemetri kanallarını yapılandırmak için IBM MQ Explorerya da MQSC komutlarını kullanmalısınız.

IBM MQ Explorer , telemetri yapılandırmalarını Windows sistemlerinde mqxr\_win.properties dosyasına ve AIX ya da Linux sistemlerinde mqxr\_unix.properties dosyasına kaydeder. Özellikler dosyaları telemetri yapılandırma dizinine kaydedilir:

*WMQ data directory*\Qmgrs\*qMgrName*\mqxr

*Şekil 6. Windows üzerinde telemetri yapılandırma dizini*

/var/mqm/qmgrs/*qMgrName*/mqxr

*Şekil 7. AIX ya da Linux üzerindeki telemetri yapılandırma dizini*

#### **JVM**

java.propertiesdosyasındaki telemetri (MQXR) hizmetine bağımsız değişken olarak geçirilen Java özelliklerini ayarlayın. Dosyadaki özellikler, telemetri (MQXR) hizmetini çalıştıran JVM ' ye doğrudan iletilir. Bunlar, Java komut satırında ek JVM özellikleri olarak geçirilir. Komut satırında ayarlanan özellikler, java.properties dosyasından komut satırına eklenen özelliklerden önceliklidir.

java.properties dosyasını, telemetri yapılandırmalarıyla aynı klasörde bulun. Bkz. [Şekil 6 sayfa](#page-183-0) [184](#page-183-0) ve [Şekil 7 sayfa 184.](#page-183-0)

Her bir özelliği ayrı bir satır olarak belirterek java.properties dosyasını değiştirin. Her bir özelliği, bağımsız değişken olarak JVM ' ye geçirmek için olduğu gibi biçimlendirin. Örneğin:

-Xmx1024m -Xms1024m

#### **JAAS**

 $\blacktriangleright$  V 9.3.0 IBM MQ 9.3.0' den JAAS.Login modül dosyaları &MQ\_INSTALL\_DIRECTORY&/ mqxr/ samples/samples dizininden &MQ\_INSTALL\_DIRECTORY&/ mqxr/samples/jaas dizinine taşındı

JAAS yapılanış dosyası, MQ Telemetryile birlikte gönderilen örnek JAAS yapılanış dosyasını ( JAAS.config) içeren Telemetry channel JAAS yapılanışıkısmında açıklanmaktadır.

JAAS' ı yapılandırırsanız, standart JAAS kimlik doğrulama yordamlarını değiştirmek üzere kullanıcıların kimliklerini doğrulamak için bir sınıf yazacağınız neredeyse kesindir.

Login sınıfınızı telemetri (MQXR) hizmet sınıfı yolu tarafından kullanılan sınıf yoluna dahil etmek için bir IBM MQ service.env yapılandırma dosyası sağlayın.

service.enviçinde JAAS LoginModule için sınıf yolunu ayarlayın. service.enviçinde %classpath% değişkenini kullanamazsınız. service.env içindeki sınıf yolu, telemetri (MQXR) hizmet tanımlamasında ayarlanmış olan sınıf yoluna eklenir.

runMQXRService.bat' e echo set classpath ekleyerek telemetry (MQXR) hizmeti tarafından kullanılan sınıf yollarını görüntüleyin. Çıktı mqxr.stdoutadresine gönderilir.

service.env dosyası için varsayılan konum:

*WMQ data directory*\service.env

Bu ayarları, aşağıdaki dizindeki her kuyruk yöneticisi için bir service.env dosyasıyla geçersiz kılın:

*WMQ data directory*\Qmgrs\*qMgrName*\service.env

 $V$  9.3.0

CLASSPATH= *WMQ Installation Directory*\mqxr\samples\jaas

*Şekil 8. Windows için örnek service.env*

**Not:** service.env herhangi bir değişken içermemelidir. *WMQ Installation Directory*gerçek değerini değiştirin.

#### **Takip edin**

Bkz. ["Telemetri \(MQXR\) hizmetinin izlenmesi" sayfa 186](#page-185-0). İzlemeyi yapılandırmak için gereken değiştirgeler bu kütüklerde saklanır:

```
WMQ data directory\Qmgrs\qMgrName\mqxr\trace.config
WMQ data directory\Qmgrs\qMgrName\mqxr\mqxrtraceOn.properties
WMQ data directory\Qmgrs\qMgrName\mqxr\mqxrtraceOff.properties
```
#### <span id="page-185-0"></span>**com.ibm.mq.MQXR.GenerateJavaDump özellik**

Bazı durumlarda, MQXR hizmetinin First Failure Support Technology (FFST) üretiminin bir parçası olarak Java dökümü üretmesi gerekmez.

**com.ibm.mq.MQXR.GenerateJavaDump** sistem özelliğini, Java çekirdek dökümlerinin oluşturulup oluşturulmayacağını belirtecek şekilde ayarlayabilirsiniz:

- Özelliğin true değerine ayarlanması, Java çekirdek dökümlerinin FDC ' lerle birlikte her zaman oluşturulduğu anlamına gelir.
- Özelliğin false olarak ayarlanması, Java çekirdek dökümlerinin FDC ' lerle birlikte hiçbir zaman oluşturulmadığı anlamına gelir.

**com.ibm.mq.MQXR.GenerateJavaDump** özelliği varsayılan olarak devre dışıdır. Özellik, IBM MQ kuruluşunuzda mqinstall/qmgrs/qmgr\_name/mqxr/java.properties ve mqinstall/qmgrs/ qmgr\_name/amqp/amqp\_java.properties adresinde bulunur. Bu özelliklerin her ikisinin de aynı değere ayarlanması gerekir.

# **İstemci tarafı günlük dosyaları ve istemci tarafı yapılandırma dosyaları**

En son bilgiler ve yüklemeler için aşağıdaki kaynaklara bakın:

- • [Eclipse Paho](http://www.eclipse.org/paho) projesi ve [MQTT.org](https://mqtt.org/), çeşitli programlama dilleri için en son telemetri istemcilerini ve örneklerini ücretsiz olarak karşıdan yüklüyor. IBM MQ Telemetry Transport' yi yayınlamak ve abone olmak ve güvenlik özellikleri eklemek için örnek programlar geliştirmenize yardımcı olması amacıyla bu siteleri kullanın.
- IBM Messaging Telemetry Clients SupportPac artık karşıdan yüklenebilir durumda değil. Önceden karşıdan yüklenen bir kopyanızı varsa, bu kopyanın içeriği şöyledir:
	- IBM Messaging Telemetry Clients SupportPac MA9B sürümü, derlenmiş bir örnek uygulama (mqttv3app.jar) ve ilişkili istemci kitaplığı (mqttv3.jar) içeriyordu. Bunlar aşağıdaki dizinlerde sağlanmıştır:
		- ma9b/SDK/clients/java/org.eclipse.paho.sample.mqttv3app.jar
		- ma9b/SDK/clients/java/org.eclipse.paho.client.mqttv3.jar
	- Bu SupportPac' ın MA9C sürümünde /SDK/ dizini ve içeriği kaldırılmıştır:
		- Yalnızca örnek uygulama (mqttv3app.jar) için kaynak sağlandı. Şu ldı ki var var:

ma9c/clients/java/samples/org/eclipse/paho/sample/mqttv3app/\*.java

- Derlenmiş istemci kitaplığı sağlandı. Şu ldı ki var var:

ma9c/clients/java/org.eclipse.paho.client.mqttv3-1.0.2.jar

# **Telemetri (MQXR) hizmetinin izlenmesi**

IBM MQ telemetry (MQXR) hizmeti tarafından sağlanan izleme olanağı, IBM Destek biriminin hizmetle ilgili müşteri sorunlarını tanılamasına yardımcı olmak için sağlanır.

### **Bu görev hakkında**

IBM MQ telemetri hizmetine ilişkin izlemeyi denetlemenin iki yolu vardır:

• İzlemeyi başlatmak ve durdurmak için **strmqtrc** ve **endmqtrc** komutlarını kullanarak. İzlemeyi etkinleştirmek, **strmqtrc** komutunu kullanarak, IBM MQ telemetri hizmetinin çalıştığı tüm kuyruk yöneticisi için izleme bilgileri oluşturur. Bu, IBM MQ telemetri hizmetinin kendisini ve hizmetin diğer kuyruk yöneticisi bileşenleriyle iletişim kurmak için kullandığı temel Java Message Queuing Interface (JMQI) olanağını içerir.

IBM MQ 9.2.0' den, seçilen ilgi alanları için izleme bilgileri de oluşturabilirsiniz.

• **controlMQXRChannel** komutunu çalıştırarak. İzlemeyi **controlMQXRChannel** komutu kullanılarak açmanın yalnızca IBM MQ telemetri hizmetini izlediğini unutmayın.

Hangi seçeneği kullanacağınızdan emin değilseniz, IBM Destek temsilcinizle iletişim kurun; bu temsilciler, gördükleriniz için izleme toplamanın en iyi yolunu size bildirecektir.

### **Yordam**

- 1. Birinci yöntem
	- a) Bir komut istemi açın ve dizine gidin:

*MQ\_INSTALLATION\_PATH*\bin

b) İzlemeyi etkinleştirmek için **strmqtrc** komutunu çalıştırın.

IBM MQ 9.2.0' den aşağıdaki komutu çalıştırın:

strmqtrc -m *qmgr\_name* -t mqxr

Burada *qmgr\_name* , IBM MQ MQXR hizmetinin çalıştığı kuyruk yöneticisinin adıdır ve **-t** *mqxr* izleme çıkışını yalnızca MQXR hizmetiyle sınırlar.

- c) Sorunu yeniden üretin.
- d) Şu komutu çalıştırarak izlemeyi durdurun:

endmqtrc -m *qmgr\_name*

- 2. İkinci yöntem.
	- a) Bir komut istemi açın ve dizine gidin:

*MQ\_INSTALLATION\_PATH*\mqxr\bin

- b) İzlemeyi etkinleştirmek için aşağıdaki komutu çalıştırın:
	- Windows •

controlMQXRChannel -qmgr=*qmgr\_name* -mode=starttrace [clientid=ClientIdentifier]

Linux **FRAIX** •

./controlMQXRChannel.sh -qmgr=*qmgr\_name* -mode=starttrace [clientid=ClientIdentifier]

Burada *qmgr\_name* , MQXR hizmetinin çalıştığı kuyruk yöneticisinin adıdır.

*ClientIdentifier* değerini bir MQTT istemcisinin istemci tanıtıcısına ayarlayın. **clientid** değiştirgesini belirtirseniz, IBM MQ uzaktan ölçüm hizmeti izlemesi, yalnızca o istemci tanıtıcısına sahip MQTT istemcisi için etkinliği yakalar.

Birden çok belirli MQTT istemcisi için IBM MQ telemetri hizmeti etkinliğini izlemek istiyorsanız, komutu her seferinde farklı bir istemci tanıtıcısı belirterek birden çok kez çalıştırabilirsiniz.

- c) Sorunu yeniden üretin.
- d) Sorun ortaya çıktığında, aşağıdaki komutu çalıştırarak izlemeyi durdurun:

```
Windows
•
```
•

controlMQXRChannel -qmgr=*qmgr\_name* -mode=stoptrace

Linux **MR** 

./controlMQXRChannel.sh -qmgr=*qmgr\_name* -mode=stoptrace [clientid=ClientIdentifier]

Burada *qmgr\_name* , MQXR hizmetinin çalıştığı kuyruk yöneticisinin adıdır.

# **Sonuçlar**

İzleme çıkışını görüntülemek için aşağıdaki dizine gidin:

- Windows MO DATA\_PATH\trace.
- $L$ inux  $M$   $N$  /var/mqm/trace.

MQXR hizmetinden alınan bilgileri içeren izleme dosyalarına mqxr\_*N*.trcadı verilir; burada *N* bir sayıdır.

IBM MQ 9.2.0' den izleme dosyaları aşağıdaki gibi adlandırılır:

- MQXR hizmetinden alınan bilgileri içeren izleme dosyalarına mqxrRunMQXRService\_*PPPPP*.*N*.trcadı verilir; burada *PPPPP* , MQXR hizmetine ilişkin işlem tanıtıcısıdır ve *N* bir sayıdır.
- **controlMQXRChannel** komutundan alınan bilgileri içeren izleme kütüklerine mqxrControlMQXRChannel\_*PPPPP*.*N*.trcadı verilir; burada *PPPPP* , MQXR hizmetinin işlem tanıtıcısıdır ve *N* bir sayıdır.

JMQI tarafından oluşturulan izleme bilgileri mqxr\_*PPPPP*.trcadlı bir izleme dosyasına yazılır; burada *PPPPP* , MQXR hizmetinin işlem tanıtıcısıdır.

#### **İlgili başvurular**

strmqtrc

#### **controlMQXRChannel komutunu kullanarak**  $\blacktriangleright$  Linux  $\blacktriangleright$

### **ek tanılama**

MQXR hizmetine ilişkin ek tanılama bilgileri sağlamak için **controlMQXRChannel** komutunu kullanın.

### **Yordam**

MQXR hizmetinden yararlı tanılama bilgileri sağlamak için aşağıdaki komutu çalıştırın:

```
<MQ_INSTALLATION_PATH>\mqxr\bin\controlMQXRChannel -qmgr=<QMGR_NAME> -mode=diagnostics 
-diagnosticstype=<number>
```
Oluşturulan tanılama bilgileri, **-diagnosticstype**=*< sayı>* değiştirgesinin değerine bağlıdır:

**-diagnosticstype=** *0*

İş parçacığı dökümü konsola yazıldı

**-diagnosticstype=** *1*

Bazı iç hizmet istatistikleriyle birlikte FDC

**-diagnosticstype=** *2*

İç istatistiklere sahip FDC ve şu anda bağlı olan istemcilere ilişkin bilgiler

- **-diagnosticstype=** *3* Yığın dökümü
- **-diagnosticstype=** *4* **Javacore**
- **-diagnosticstype=** *5* Tam sistem dökümü

**-diagnosticstype=** *6*

Belirli bir istemciyle ilgili ayrıntılı bilgi. Bu istemci için **-clientid** parametresini de sağlamanız gerektiğini unutmayın.

#### **AIX** Windows **F Sorun çözülüyor: MQTT istemcisi bağlanmıyor**

MQTT istemci programının telemetri (MQXR) hizmetine bağlanamaması sorununu çözün.

# **Başlamadan önce**

Sorun sunucuda mı, istemcide mi, yoksa bağlantıda mı? Kendi MQTT v3 iletişim kuralı işleme istemcinizi ya da C ya da Java MQTT istemcilerini kullanarak bir MQTT istemci uygulamasını yazdınız mı?

Daha fazla bilgi için MQ Telemetry kuruluşunun doğrulanması başlıklı konuya bakın ve telemetri kanalı ve telemetri (MQXR) hizmetinin doğru çalışıp çalışmadığını denetleyin.

# **Bu görev hakkında**

MQTT istemcisinin bağlanamamasının ya da telemetri sunucusuna bağlı olmadığı sonucuna varmanızın çeşitli nedenleri vardır.

### **Yordam**

1. Telemetri (MQXR) hizmetinin MqttClient.Connect' e döndürdüğü neden kodundan hangi çıkarımlar çıkarılabileceğini göz önünde bulundurun. Bu ne tür bir bağlantı hatası?

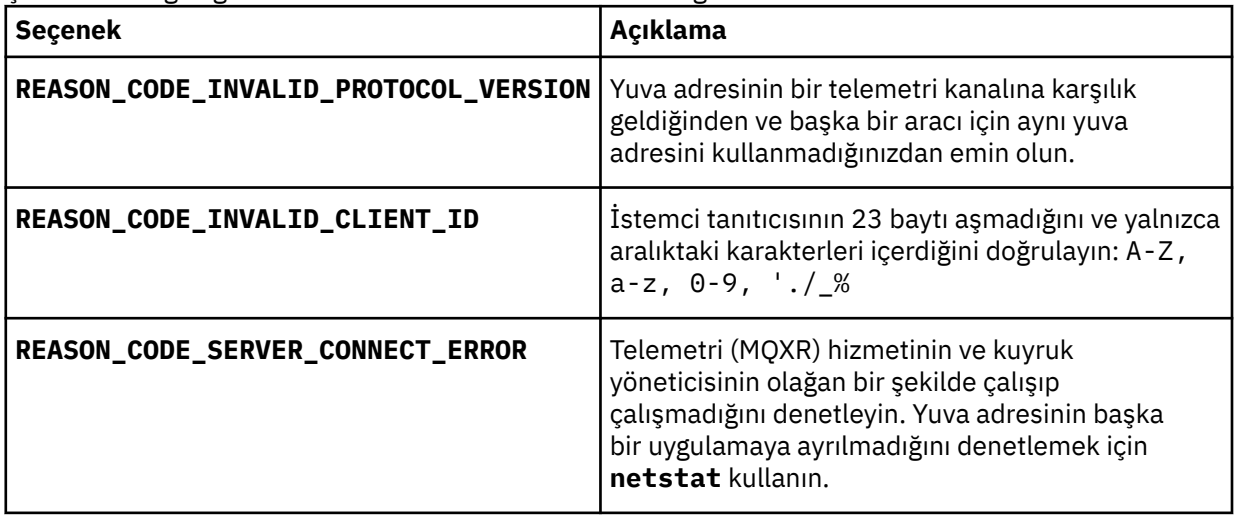

MQ Telemetrytarafından sağlanan kitaplıklardan birini kullanmak yerine bir MQTT istemcisi kitaplığı yazdıysanız, CONNACK dönüş koduna bakın.

Bu üç hatadan, istemcinin telemetri (MQXR) hizmetine bağlı olduğunu çıkarabilirsiniz, ancak hizmet bir hata buldu.

2. Telemetri (MQXR) hizmeti yanıt vermediğinde müşterinin ürettiği neden kodlarından hangi çıkarımlar çıkarılabileceğini göz önünde bulundurun:

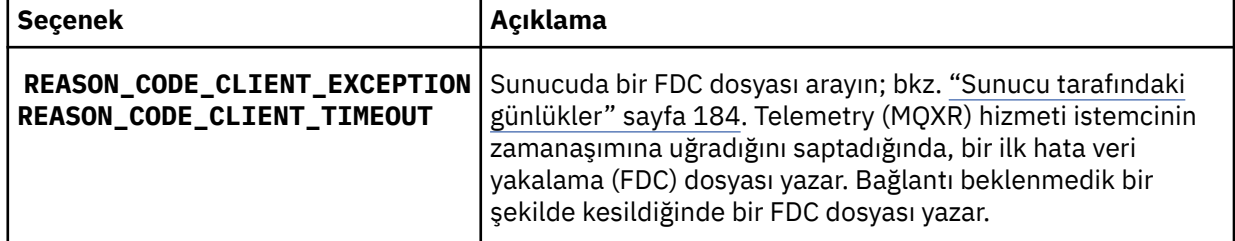

Telemetry (MQXR) hizmeti istemciye yanıt vermemiş olabilir ve istemcideki zamanaşımı süresi sona erer. MQ Telemetry Java istemcisi yalnızca uygulama belirsiz bir zamanaşımı ayarladıysa askıda kalıyor. İstemci, MqttClient.Connect zamanaşımı kümesi tanılanmamış bir bağlantı sorunuyla sona erdikten sonra bu kural dışı durumlardan birini verir.

Bağlantı hatasıyla ilişkili bir FDC dosyası bulamazsanız, istemcinin sunucuya bağlanmaya çalıştığını çıkaramazsınız:

a) İstemcinin bir bağlantı isteği gönderdiğini doğrulayın.

TCPIP isteğini **tcpmon**gibi bir araçla denetleyin (örneğin) [https://code.google.com/archive/p/](https://code.google.com/archive/p/tcpmon/) [tcpmon/](https://code.google.com/archive/p/tcpmon/)

b) İstemci tarafından kullanılan uzak yuva adresi, telemetri kanalı için tanımlanan yuva adresiyle eşleşiyor mu?

IBM MQ Telemetry ile verilen Java SE MQTT istemcisindeki varsayılan dosya kalıcılığı sınıfı, şu adı taşıyan bir klasör yaratır: *clientIdentifier*-tcp*hostNameport* ya da *clientIdentifier*-ssl*hostNameport* . Klasör adı, bağlantı girişiminde kullanılan hostName ve kapı değerlerini gösterir; bkz. ["İstemci](#page-185-0) [tarafı günlük dosyaları ve istemci tarafı yapılandırma dosyaları" sayfa 186.](#page-185-0)

- c) Uzak sunucu adresine ping komutu gönderebilir misin?
- d) Sunucudaki **netstat** , istemcinin de bağladığı kapıda telemetri kanalının çalıştığını gösteriyor mu?
- 3. Telemetri (MQXR) hizmetinin istemci isteğinde bir sorun bulup bulmadığını denetleyin.

Telemetry (MQXR) hizmeti, algıladığı hataları mqxr\_n.logiçine yazar ve kuyruk yöneticisi hataları AMQERR01.LOG içine yazar.

4. Başka bir istemci çalıştırarak sorunu yalıtmayı deneyin.

Ek bilgi için MQ Telemetry kuruluşunun doğrulanması başlıklı konuya bakın.

Ağ bağlantısına ilişkin belirsizlikleri ortadan kaldırmak için sunucu altyapısında örnek programları çalıştırın ve istemci altyapısında örnekleri çalıştırın.

- 5. Denetlenmesi gereken diğer konular:
	- a) On binlerce MQTT istemcisi aynı anda bağlantı kurmaya mı çalışıyor?

Telemetri kanalları, gelen bağlantıların birikim listelerini arabelleğe almak için bir kuyruğa sahiptir. Bağlantılar saniyede 10.000 'den fazla işlenir. Birikim arabelleğinin boyutu, IBM MQ Explorer 'da telemetri kanal sihirbazı kullanılarak yapılandırılabilir. Varsayılan boyutu 4096 'dır. Birikim günlüğünün düşük bir değere yapılandırılmadığını doğrulayın.

- b) Telemetri (MQXR) hizmeti ve kuyruk yöneticisi hala çalışıyor mu?
- c) İstemci, TCPIP adresini değiştiren yüksek kullanılabilirlikli bir kuyruk yöneticisine bağlandı mı?
- d) Bir güvenlik duvarı, giden ya da dönüş veri paketlerini seçmeli olarak süzerek mi?

### **Sorun çözülüyor: MQTT istemci bağlantısı atıldı**

Bir istemcinin kısa ya da uzun bir süre başarılı bir şekilde bağlandıktan ve çalıştıktan sonra beklenmeyen ConnectionLost kural dışı durumlarını neden ortaya çıkardığını öğrenin.

# **Başlamadan önce**

MQTT istemcisi başarıyla bağlandı. Müşteri uzun bir süre dayanabilir. İstemciler arasında yalnızca kısa bir aralıkla başlıyorsa, başarıyla bağlanma ile atılacak bağlantı arasındaki süre kısa olabilir.

Atılan bir bağlantıyı, başarıyla yapılan bir bağlantıdan ayırt etmek zor değildir ve daha sonra atılır. Atılan bir bağlantı, MqttCallback.ConnectionLost yöntemini çağıran MQTT istemcisi tarafından tanımlanır. Yöntem ancak bağlantı başarıyla kurulduktan sonra çağrılır. Belirti, negatif bir alındı bildirimi ya da zamanaşımına uğradıktan sonra MqttClient.Connect kural dışı durum vermesinden farklıdır.

MQTT istemci uygulaması IBM MQtarafından sağlanan MQTT istemci kitaplıklarını kullanmıyorsa, belirti istemciye bağlıdır. MQTT v3 iletişim kuralında belirti, sunucuya yönelik bir isteğe zamanında yanıt verilmemesi ya da TCP/IP bağlantısının başarısız olması durumudur.

### **Bu görev hakkında**

MQTT istemcisi, olumlu bir bağlantı onayı alındıktan sonra karşılaşılan sunucu tarafı sorunlarına yanıt olarak MqttCallback.ConnectionLost ' i throwable kural dışı durumuyla çağırır. Bir MQTT istemcisi MqttTopic.publish ve MqttClient.subscribe olanağından döndüğünde, istek ileti göndermekten ve almaktan sorumlu bir MQTT istemci iş parçacığına aktarılır. Sunucu tarafı hataları, ConnectionLost geri çağırma yöntemine bir kural dışı durum geçirilerek zamanuyumsuz olarak bildirilir.

# **Yordam**

1. Aynı ClientIdentifier kullanan başka bir istemci başlatıldı mı?

İkinci bir istemci başlatılırsa ya da aynı ClientIdentifierkullanılarak aynı istemci yeniden başlatılırsa, ilk istemciyle ilk bağlantı atılır.

2. İstemci yayınlama ya da abone olma yetkisi olmayan bir konuya erişmiş mi?

MQCC\_FAIL komutunu döndüren bir istemci adına telemetri hizmetinin gerçekleştirdiği herhangi bir işlem, hizmetin istemci bağlantısını atmasıyla sonuçlanır.

Neden kodu istemciye döndürülmez.

- İstemcinin bağlı olduğu kuyruk yöneticisine ilişkin mqxr.log ve AMQERR01.LOG dosyalarındaki günlük iletilerini arayın; bkz. ["Sunucu tarafındaki günlükler" sayfa 184.](#page-183-0)
- 3. TCP/IP bağlantısı kesildi mi?

Bir güvenlik duvarı, TCPIP bağlantısını etkin değil olarak işaretlemek için düşük bir zamanaşımı ayarına sahip olabilir ve bağlantıyı iptal etti.

• MqttConnectOptions.setKeepAliveIntervalkullanarak etkin olmayan TCPIP bağlantı süresini kısaltın.

# **Sorunun çözülmesi: MQTT uygulamasında**

# **iletilerin kaybedilmesi**

Bir iletiyi kaybetme sorununu çözün. İleti kalıcı değil, yanlış yere mi gönderildi, yoksa hiç gönderilmedi mi? Yanlış kodlanmış bir istemci programı iletileri kaybedebilir.

# **Başlamadan önce**

Gönderdiğin mesajın kaybolduğundan ne kadar eminsin? İleti alınmadığı için bir iletinin kaybolduğu çıkarılabilir mi? İleti bir yayınsa, hangi ileti kaybolur: Yayıncı tarafından gönderilen ileti mi, yoksa aboneye gönderilen ileti mi? Ya da abonelik kayboldu ve aracı aboneye abonelik için yayınlar göndermiyor mu?

Çözüm, kümeleri kullanarak dağıtılmış yayınlama/abone olma ya da yayınlama/abone olma hiyerarşilerini içeriyorsa, kayıp bir iletinin görünümüyle sonuçlanabilecek çok sayıda yapılandırma sorunu vardır.

En az bir kez ya da En çok bir kez hizmet kalitesi ile bir ileti gönderdiyseniz, kaybolduğunu düşündüğınız ileti beklediğiniz şekilde teslim edilmemiş olabilir. İletinin sistemden yanlışlıkla silinmesi olası değil. Beklediğiniz yayını ya da aboneliği yaratamamış olabilir.

Kaybedilen iletilerin saptanmasında atacağınız en önemli adım, iletinin kaybolduğunu doğrulamaktır. Senaryoyu yeniden oluşturun ve daha fazla ileti kaybedersiniz. Sistem iletileri atmanın tüm vakalarını ortadan kaldırmak için En az bir kez ya da En çok bir kez hizmet kalitesini kullanın.

# **Bu görev hakkında**

Kayıp bir mesajı teşhis etmek için dört bacak vardır.

- 1. Tasarlandığı gibi çalışan iletileri ateşe verin ve unutun . Yangın ve unutun iletileri bazen sistem tarafından atılır.
- 2. Yapılandırma: Dağıtılmış bir ortamda doğru yetkililerle yayınlama/abone olma kurulumu kolay değildir.
- 3. Müşteri programlama hataları: İleti sağlama sorumluluğu yalnızca IBMtarafından yazılan kodun sorumluluğu değildir.
- 4. Tüm bu olasılıkları tüketmiş olsanız, IBM Desteği 'ne dahil etmeye karar verebilirsiniz.

# **Yordam**

1. Kayıp iletide Yangın ve unutun hizmet kalitesi varsa, En az bir kez ya da En çok bir kez hizmet kalitesini ayarlayın. İletiyi yeniden kaybetmeyi deneyin.

- Yangın ve unutma hizmet kalitesiyle gönderilen iletiler, IBM MQ tarafından çeşitli koşullarda atılır:
	- İletişim kaybı ve kanal durdu.
	- Kuyruk yöneticisi kapatıldı.
	- Çok fazla sayıda ileti.
- Fire and unut (Yangın ve Unutun) iletilerinin teslimi TCP/IP ' nin güvenilirliğine bağlıdır. TCP/IP, teslim edilinceye kadar veri paketlerini yeniden göndermeye devam eder. TCP/IP oturumu bozulursa, Yangın ve unutun hizmet kalitesine sahip iletiler kaybolur. Oturum, istemci ya da sunucu kapanması, bir iletişim sorunu ya da oturum bağlantısını kesen bir güvenlik duvarı tarafından bozulmuş olabilir.
- 2. Teslim edilmemiş iletileri En az bir kez ya da En çok bir kez hizmet kalitesiyle yeniden göndermek için istemcinin önceki oturumu yeniden başlatmasını denetleyin.
	- a) İstemci uygulaması Java SE MQTT istemcisini kullanıyorsa, MqttClient.CleanSession ayarının false olarak olup olmadığını denetleyin.
	- b) Farklı istemci kitaplıkları kullanıyorsanız, bir oturumun doğru olarak yeniden başlatılıp başlatılmadığını denetleyin.
- 3. İstemci uygulamasının aynı oturumu yeniden başlatıp başlatmadığını ve yanlışlıkla farklı bir oturum başlatmadığını denetleyin.

Aynı oturumu yeniden başlatmak için cleanSession = falseve Mqttclient.clientIdentifier ve MqttClient.serverURI önceki oturumla aynı olmalıdır.

- 4. Bir oturum zamanından önce kapanırsa, iletinin istemcideki kalıcı depoda yeniden gönderilip gönderilemediğini denetleyin.
	- a) İstemci uygulaması Java SE MQTT istemcisini kullanıyorsa, iletinin kalıcı saklama klasörüne kaydedilip kaydedilmediğini denetleyin; bkz. ["İstemci tarafı günlük dosyaları ve istemci tarafı](#page-185-0) [yapılandırma dosyaları" sayfa 186](#page-185-0)
	- b) Farklı istemci kitaplıkları kullanıyorsanız ya da kendi kalıcılık düzeneğini uyguladıysanız, doğru çalışıp çalışmadığını denetleyin.
- 5. Teslim edilmeden önce kimsenin iletiyi silip silmediğini denetleyin.

MQTT istemcilerine teslim edilmeyi bekleyen teslim edilmemiş iletiler SYSTEM.MQTT.TRANSMIT.QUEUEiçinde depolanır. Telemetri sunucusuna teslim edilmeyi bekleyen iletiler istemci kalıcılık mekanizması tarafından depolanır; bkz. MQTT istemcilerde ileti kalıcılığı.

6. İstemcinin almayı beklediği yayın için bir aboneliği olup olmadığını denetleyin.

Abonelikleri IBM MQ Explorerkomutunu kullanarak ya da **runmqsc** ya da PCF komutlarını kullanarak listeleyin. Tüm MQTT istemci abonelikleri adlandırılır. Onlara formun adı verilir: *ClientIdentifier*:*Topic name*

7. Yayınlayıcının yayınlama yetkisi olup olmadığını ve yayınlama konusuna abone olacak abonenin olup olmadığını denetleyin.

dspmqaut -m *qMgr* -n *topicName* -t topic -p *user ID*

Kümelenmiş bir yayınlama/abone olma sisteminde, abonenin, abonenin bağlı olduğu kuyruk yöneticisindeki konu üzerinde yetkili olması gerekir. Abonenin, yayının yayınlandığı kuyruk yöneticisindeki konuya abone olma yetkisi olması gerekmez. Kuyruk yöneticileri arasındaki kanallar, yetkili sunucu aboneliğini geçirmek ve yayını iletmek için doğru şekilde yetkilendirilmelidir.

IBM MQ Explorerkullanarak aynı aboneliği oluşturun ve yayınlayın. İstemci yardımcı programını kullanarak uygulama istemcinizin yayınlama ve abone olma benzetimini yapabilirsiniz. Yardımcı programı IBM MQ Explorer olanağından başlatın ve kullanıcı kimliğini istemci uygulamanızın benimsediği kullanıcı kimliğiyle eşleşecek şekilde değiştirin.

8. Abonenin yayını SYSTEM.MQTT.TRANSMIT.QUEUEüzerine koyma izni olup olmadığını denetleyin.

```
dspmqaut -m qMgr -n queueName -t queue -p user ID
```
9. IBM MQ noktadan noktaya iletişim uygulamasının, SYSTEM.MQTT.TRANSMIT.QUEUEüzerine ileti koyma yetkisine sahip olup olmadığını denetleyin.

```
dspmqaut -m qMgr -n queueName -t queue -p user ID
```
Bkz. İstemciye doğrudan ileti gönderilmesi.

# **Sorun çözülüyor: Telemetry (MQXR) hizmeti**

#### **başlamıyor**

Telemetri (MQXR) hizmeti başlatılamadı sorununu çözün. MQ Telemetry kuruluşunu denetleyin ve eksik, taşınmış ya da yanlış izinlere sahip bir dosya olmadığını doğrulayın. Telemetri (MQXR) hizmeti tarafından kullanılan yolları denetleyin ve telemetri (MQXR) hizmet programlarını bulun.

# **Başlamadan önce**

MQ Telemetry özelliği kurulur. IBM MQ Explorer , **IBM MQ > Kuyruk Yöneticileri >** *qMgrAd* **> Telemetry**içinde bir Telemetry klasörüne sahiptir. Klasör yoksa, kuruluş başarısız olmuştur.

Telemetry (MQXR) hizmetinin başlatılması için yaratılmış olması gerekir. Telemetry (MQXR) hizmeti yaratılmamışsa, **Define sample configuration ...** (Örnek yapılandırmayı tanımla ...) komutunu çalıştırın. Telemetry klasöründe sihirbaz.

Telemetry (MQXR) hizmeti daha önce başlatıldıysa, Telemetry klasörü altında ek **Kanallar** ve **Kanal Durumu** klasörleri yaratılır. Telemetry hizmeti ( SYSTEM.MQXR.SERVICE), **Services** klasöründe yer alır. Sistem Nesnelerini gösteren IBM MQ Explorer radyo düğmesi tıklatıldığında bu düğme görüntülenir.

Hizmeti başlatmak ve durdurmak, durumunu göstermek ve kullanıcı kimliğinizin hizmeti başlatma yetkisine sahip olup olmadığını görüntülemek için SYSTEM.MQXR.SERVICE öğesini sağ tıklatın.

### **Bu görev hakkında**

SYSTEM.MQXR.SERVICE telemetry (MQXR) hizmeti başlatılamadı. Başlatma başarısızlığı kendini iki farklı şekilde gösterir:

- 1. Başlatma komutu hemen başarısız olur.
- 2. Başlatma komutu başarılı olur ve hemen ardından hizmet durduruluyor.

### **Yordam**

1. Hizmeti başlatın.

#### **Sonuç**

Hizmet hemen durur. Bir pencerede bir hata iletisi görüntülenir; örneğin:

```
IBM MQ cannot process the request because the
executable specified cannot be started. (AMQ4160)
```
#### **Neden**

Kuruluşta dosyalar eksik ya da kurulu dosyalara ilişkin izinler yanlış ayarlanmış. MQ Telemetry özelliği, yüksek kullanılabilirlikli kuyruk yöneticilerinden yalnızca birine kurulur. Kuyruk yöneticisi yönetim ortamı yedek veritabanına geçiyorsa, SYSTEM.MQXR.SERVICE' i başlatmayı dener. Yedek veritabanında telemetri (MQXR) hizmeti kurulu olmadığı için hizmeti başlatma komutu başarısız oldu.

#### **Araştırma**

Hata günlüklerine bakın; bkz. ["Sunucu tarafındaki günlükler" sayfa 184.](#page-183-0)

#### **İşlemler**

MQ Telemetry özelliğini kurun ya da kaldırın ve yeniden kurun.

2. Hizmeti başlatın; 30 saniye bekleyin; IBM MQ Explorer ' i yenileyin ve hizmet durumunu denetleyin.

#### **Sonuç**

Hizmet başlatılır ve durdurulur.

#### **Neden**

SYSTEM.MQXR.SERVICE , **runMQXRService** komutunu başlattı, ancak komut başarısız oldu.

#### **Araştırma**

Hata günlüklerine bakın; bkz. ["Sunucu tarafındaki günlükler" sayfa 184](#page-183-0).

Sorunun yalnızca tanımlanan örnek kanalda oluştuğunu doğrulayın. Yedekle ve *WMQ data directory*\Qmgrs\*qMgrName*\mqxr\ dizininin içeriğini temizle. Örnek yapılanış sihirbazını çalıştırın ve hizmeti başlatmayı deneyin.

#### **İşlemler**

İzin ve yol sorunlarını arayın.

# **Sorun çözülüyor: JAAS oturum açma modülü telemetri hizmeti tarafından çağrılmadı**

JAAS oturum açma biriminizin telemetry (MQXR) hizmeti tarafından çağrılıp çağrılmadığını öğrenin ve sorunu düzeltmek için JAAS ' ı yapılandırın.

# **Başlamadan önce**

*WMQ installation directory*\mqxr\samples\jaas\LoginModule.java öğesini kendi kimlik doğrulama sınıfınızı yaratacak şekilde değiştirdiniz *WMQ installation directory*\mqxr\samples\jaas\LoginModule.class.

Diğer bir seçenek olarak, kendi JAAS kimlik doğrulama sınıflarınızı yazdınız ve bunları seçtiğiniz bir dizine yerleştirdiniz. Telemetri (MQXR) hizmetiyle yapılan bazı ilk testlerden sonra, kimlik doğrulama sınıfınızın telemetri (MQXR) hizmeti tarafından çağrılmadığını düşünmektesiniz.

**Not:** IBM MQ' e bakım uygulanarak kimlik doğrulama sınıflarınızın üzerine yazılabileceği olasılığına karşı koruma sağlar. IBM MQ dizin ağacındaki bir yol yerine, kimlik doğrulama sınıfları için kendi yolunuzu kullanın.

# **Bu görev hakkında**

Görev, sorunun nasıl çözüleceğini göstermek için bir senaryo kullanır. Senaryoda, security.jaas adlı bir paket JAASLogin.classadlı bir JAAS kimlik doğrulama sınıfı içerir. C:\WMQTelemetryApps\security\jaasyolunda saklanır. MQ Telemetryiçin JAAS ' ın yapılandırılmasına ilişkin yardım için Telemetry channel JAAS configuration ve AuthCallback MQXR class belgelerine bakın. Örneğin, ["Örnek JAAS yapılanışı" sayfa 195](#page-194-0) örnek bir yapılandırmadır.

IFM 9.3.0 IBM MQ 9.3.0' den JAAS.Login modül dosyaları &MQ\_INSTALL\_DIRECTORY&/ amqp/ samples/samples dizininden &MQ\_INSTALL\_DIRECTORY&/ amqp/samples/jaas dizinine taşındı

# **Yordam**

1. javax.security.auth.login.LoginExceptiontarafından yayınlanan bir kural dışı durum için mqxr.log içine bakın.

mqxr.logyolu için bkz. ["Sunucu tarafındaki günlükler" sayfa 184](#page-183-0) ve günlükte listelenen kural dışı durumun bir örneği için [Şekil 14 sayfa 196](#page-195-0) .

- 2. JAAS yapılanışınızı ["Örnek JAAS yapılanışı" sayfa 195i](#page-194-0)çinde üzerinde çalışılan örnekle karşılaştırarak düzeltin.
- 3. Oturum açma sınıfınızı, kimlik doğrulama paketinize yeniden düzenledikten ve aynı yolu kullanarak konuşlandırdıktan sonra örnek JAASLoginModuleile değiştirin. loggedIn değerini true ile falsearasında değiştirin.

<span id="page-194-0"></span>loggedIn trueolduğunda sorun giderilirse ve loggedIn falseolduğunda aynı görünüyorsa, sorun oturum açma sınıfınızda bulunur.

- 4. Sorunun kimlik doğrulaması yerine yetkilendirmeyle ilgili olup olmadığını denetleyin.
	- a) Sabit bir kullanıcı kimliğini kullanarak yetkilendirme denetimi gerçekleştirmek için telemetri kanalı tanımını değiştirin. mqm grubunun üyesi olan bir kullanıcı kimliği seçin.
	- b) İstemci uygulamasını yeniden çalıştırın.

Sorun kaybolursa, çözüm, yetkilendirme için geçirilen kullanıcı kimliğiyle birlikte gelir. İletilen kullanıcı adı nedir? Bunu oturum açma modülünüzden dosyaya yazdırın. IBM MQ Explorerya da **dspmqauth**kullanarak erişim izinlerini denetleyin.

#### **Örnek JAAS yapılanışı**

Bir telemetri kanalı yapılandırmak için IBM MQ Explorer 'da **Yeni telemetri kanalı** sihirbazını kullanın.

JAAS yapılanış dosyasında, Java class security.jaas.JAASLogin(sınıf) adını veren ve JAAS istemcilerin kimliğini doğrulamak için kullanılacak JAASConfig adlı bir kısmı vardır.

JAASConfig { security.jaas.JAASLogin required debug=true; };

*Şekil 9. WMQ Installation directory\data\qmgrs\qMgrName\mqxr\jaas.config*

SYSTEM.MQTT.SERVICE başlatıldığında, Şekil 10 sayfa 195 içindeki yolu sınıf yoluna ekler.

CLASSPATH=C:\WMQTelemtryApps;

*Şekil 10. WMQ Installation directory\data\qmgrs\qMgrName\service.env*

Şekil 11 sayfa 195 , Şekil 10 sayfa 195 içinde telemetri (MQXR) hizmeti için ayarlanan sınıf yoluna eklenen ek yolu gösterir.

```
CLASSPATH=;C:\IBM\MQ\Program\mqxr\bin\\..\lib\MQXRListener.jar;
C:\IBM\MQ\Program\mqxr\bin\\..\lib\WMQCommonServices.jar;
C:\IBM\MQ\Program\mqxr\bin\\..\lib\objectManager.utils.jar;
C:\IBM\MQ\Program\mqxr\bin\\..\lib\com.ibm.micro.xr.jar;
C:\IBM\MQ\Program\mqxr\bin\\..\..\java\lib\com.ibm.mq.jmqi.jar;
C:\IBM\MQ\Program\mqxr\bin\\..\..\java\lib\com.ibm.mqjms.jar;
C:\IBM\MQ\Program\mqxr\bin\\..\..\java\lib\com.ibm.mq.jar;
C:\WMQTelemtryApps;
```
*Şekil 11. runMQXRService.bat sınıfından sınıf yolu (classpath) çıkışı*

[Şekil 12 sayfa 196](#page-195-0) içindeki çıkış, telemetri (MQXR) hizmetinin başlatıldığını gösterir.

```
21/05/2010 15:32:12 [main] com.ibm.mq.MQXRService.MQXRPropertiesFile
AMQXR2011I: Property com.ibm.mq.MQXR.channel/JAASMCAUser value
com.ibm.mq.MQXR.Port=1884;
com.ibm.mq.MQXR.JAASConfig=JAASConfig;
com.ibm.mq.MQXR.UserName=Admin;
com.ibm.mq.MQXR.StartWithMQXRService=true
```
*Şekil 12. WMQ Installation directory\data\qmgrs\qMgrName\errors\*

İstemci uygulaması JAAS kanalına bağlandığında,

com.ibm.mq.MQXR.JAASConfig=JAASWrongConfig jaas.config dosyasındaki JAAS kısmıyla eşleşmezse, bağlantı başarısız olur ve istemci 0 dönüş koduyla bir kural dışı durum verir; bkz. Şekil 13 sayfa 196. İstemci bağlanmadığında bağlantıyı kesmeyi denediği için ikinci kural dışı durum ( Client is not connected (32104)) yayınlandı.

```
Connecting to tcp://localhost:1883 with client ID SampleJavaV3_publish
reason 5
msg Not authorized to connect
loc Not authorized to connect
cause null
excep Not authorized to connect (5)
Not authorized to connect (5)
         at 
org.eclipse.paho.client.mqttv3.internal.ExceptionHelper.createMqttException(ExceptionHelper.java
:28)
         at 
org.eclipse.paho.client.mqttv3.internal.ClientState.notifyReceivedAck(ClientState.java:885)
         at org.eclipse.paho.client.mqttv3.internal.CommsReceiver.run(CommsReceiver.java:118)
         at java.lang.Thread.run(Thread.java:809)
```
*Şekil 13. Eclipse Paho örneğine bağlanılırken kural dışı durum yayınlandı*

mqxr.log , Şekil 13 sayfa 196içinde gösterilen ek çıktıyı içerir.

Hata, JAAS tarafından algılanır ve No LoginModules configured for JAASnedeniyle javax.security.auth.login.LoginException oluşur. Bunun nedeni, Şekil 14 sayfa 196içinde olduğu gibi, hatalı bir yapılandırma adı olabilir. Bu, JAAS ' ın JAAS yapılanışını yüklerken karşılaştığı diğer sorunların da sonucu olabilir.

JAAStarafından kural dışı durum bildirilmezse, JAAS , JAASConfig kısmı içinde adı belirtilen security.jaas.JAASLogin sınıfını başarıyla yükledi.

15/06/15 13:49:28.337 AMQXR2050E: Unable to load JAAS config:MQXRWrongConfig. The following exception occurred javax.security.auth.login.LoginException: No LoginModules configured for MQXRWrongConfig

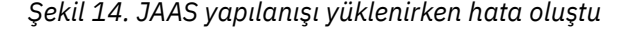

# **Çok hedefli sorunlarla ilgili sorunların giderilmesi**

IBM MQüzerindeki çoklu yayın sorunlarını saptamanıza ve bunlarla başa çıkmanıza yardımcı olması için bu bilgileri kullanın.

# **Çok hedefli olmayan bir ağda çok hedefli uygulamaların test edilmesi**

Çok hedefli bir ağ üzerinden değil, yerel olarak IBM MQ çok hedefli uygulamalarının nasıl sınanacağını öğrenmek için bu bilgileri kullanın.

Çok hedefli uygulamalar geliştirirken ya da test ederken henüz çok hedefli bir ağınız olmayabilir. Uygulamayı yerel olarak çalıştırmak için aşağıdaki örnekte gösterildiği gibi mqclient.ini dosyasını düzenlemeniz gerekir:

*MQ\_DATA\_PATH* /mqclient.iniürününün Multicast kısmına ilişkin **Interface** parametresini düzenleyin:

Multicast:<br>Interface  $= 127.0.0.1$ 

Burada *MQ\_DATA\_PATH* , IBM MQ veri dizininin ( /var/mqm/mqclient.ini ) konumudur.

Çoklu yayın iletimleri artık yalnızca yerel geriçevrim bağdaştırıcısını kullanır.

# **Çok hedefli trafik için uygun ağın ayarlanması**

Çok hedefli uygulamaları geliştirirken ya da test ederken, bunları yerel olarak test ettikten sonra çok hedefli bir ağ üzerinden test etmek isteyebilirsiniz. Uygulama yalnızca yerel olarak iletiyorsa, mqclient.ini dosyasını bu bölümde daha sonra gösterildiği gibi düzenlemeniz gerekebilir. Makine kuruluşu birden çok ağ bağdaştırıcısı ya da bir sanal özel ağ (VPN) kullanıyorsa, mqclient.ini dosyasındaki **Interface** parametresi, kullanmak istediğiniz ağ bağdaştırıcısının adresine ayarlanmalıdır.

mqclient.ini dosyasında Multicast kısmı varsa, **Interface** değiştirgesini aşağıdaki örnekte gösterildiği gibi düzenleyin:

Değiştir:

```
Multicast:<br>Interface
                         = 127.0.0.1
```
Kime:

```
Multicast:
Interface = IPAddress
```
Burada *IPAddress* , çok noktaya yayın trafiğinin aktığı arabirimin IP adresidir.

mqclient.ini dosyasında Multicast kısmı yoksa, aşağıdaki örneği ekleyin:

Multicast: Interface = *IPAddress*

Burada *IPAddress* , çok noktaya yayın trafiğinin aktığı arabirimin IP adresidir.

Çoklu yayın uygulamaları artık çoklu yayın ağı üzerinden çalışır.

# **Çok hedefli konu dizgisi çok uzun**

IBM MQ Multicast konu dizginiz MQRC\_TOPIC\_STRING\_ERROR neden koduyla reddedildiyse, bunun nedeni dizginin çok uzun olması olabilir.

WebSphereMQ Multicast 'in konu dizgileri için 255 karakter sınırı vardır. Bu sınırlama, ağaçtaki düğümlerin ve yaprak düğümlerin adlarıyla dikkat edilmesi gerektiği anlamına gelir; düğümlerin ve yaprak düğümlerin adları çok uzunsa, konu dizgisi 255 karakteri aşabilir ve 2425 (0979) (RC2425): MQRC\_TOPIC\_STRING\_ERROR neden kodunu döndürür. Daha uzun konu dizelerinin performans üzerinde zararlı bir etkisi olabileceğinden, konu dizgilerinin mümkün olduğunca kısa olması önerilir.

# **Çok hedefli topoloji sorunları**

Belirli IBM MQ Multicast konu topolojilerinin neden önerilmediğini anlamak için bu örnekleri kullanın.

IBM MQ Çok hedefli konu topolojisindebelirtildiği gibi IBM MQ Çok hedefli destek, her alt ağacın toplam sıradüzeni içinde kendi çok hedefli grubuna ve veri akışına sahip olmasını gerektirir. Bir alt ağaç ve üst ağacı için farklı bir çoklu yayın grubu adresi kullanmayın.

*Sınıf ağ* IP adresleme şemasında, çok hedefli adres için belirlenmiş adres alanı vardır. IP adresinin tam çoklu yayın aralığı 224.0.0.0 - 239.255.255.255arasındadır, ancak bu adreslerden bazıları ayrılmıştır. Ayrılmış adreslerin listesi için sistem yöneticinize başvurun ya da daha fazla bilgi için bkz. <https://www.iana.org/assignments/multicast-addresses> . 239.0.0.0 - 239.255.255.255aralığında yerel kapsamlı çoklu yayın adresini kullanmanız önerilir.

# **Önerilen çok hedefli konu topolojisi**

Bu örnek, IBM MQ Çok hedefli konu topolojisi' ne ait olanla aynıdır ve 2 olası çok hedefli veri akışını gösterir. Basit bir gösterim olsa da, IBM MQ Multicast 'in tasarlandığı durum türünü gösterir ve burada ikinci örneğikarşılaştırmak için gösterilir:

```
DEF COMMINFO(MC1) GRPADDR(
227.20.133.1)
DEF COMMINFO(MC2) GRPADDR(227.20.133.2)
```
burada *227.20.133.1* ve *227.20.133.2* geçerli çoklu yayın adresleridir.

Bu konu tanımlamaları, aşağıdaki çizgede gösterildiği gibi bir konu ağacı yaratmak için kullanılır:

```
DEFINE TOPIC(FRUIT) TOPICSTRING('Price/FRUIT') MCAST(ENABLED) COMMINFO(MC1)
DEFINE TOPIC(FISH) TOPICSTRING('Price/FISH') MCAST(ENABLED) COMMINFO(MC2)
```
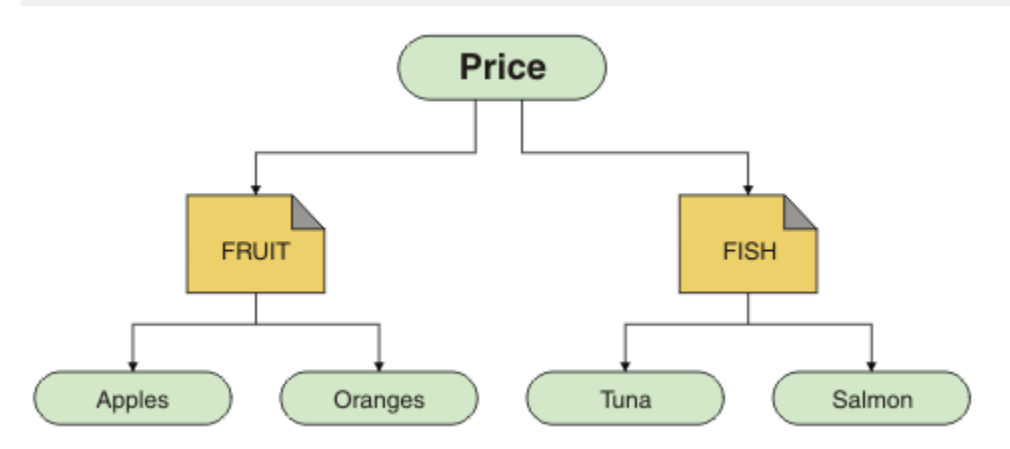

Her çok hedefli iletişim bilgisi (COMMINFO) nesnesi, grup adresleri farklı olduğu için farklı bir veri akışını temsil eder. Bu örnekte FRUIT konusu COMMINFO nesnesini kullanmak üzere tanımlanmıştır MC1 ve FISH konusu COMMINFO nesnesini kullanmak için tanımlanmıştır MC2 .

IBM MQ Çoklu yayın, konu dizgileri için 255 karakter sınırına sahiptir. Bu sınırlama, ağaçtaki düğümlerin ve yaprak düğümlerin adlarıyla dikkatli olunması gerektiği anlamına gelir; düğümlerin ve yaprak düğümlerin adları çok uzunsa, konu dizgisi 255 karakteri aşabilir ve MQRC\_TOPIC\_STRING\_ERROR neden kodunu döndürebilir.

# **Önerilmeyen çok hedefli konu topolojisi**

Bu örnek, başka bir COMMINFO nesnesi tanımlaması ( MC3 ) kullanmak üzere tanımlanan ORANGES adlı başka bir konu nesnesi ekleyerek önceki örneği genişletir:

```
DEF COMMINFO(MC1) GRPADDR(227.20.133.1
)
DEF COMMINFO(MC2) GRPADDR(227.20.133.2)
DEF COMMINFO(MC3) GRPADDR(227.20.133.3)
```
Burada *227.20.133.1*, *227.20.133.2*ve *227.20.133.3* geçerli çoklu yayın adresleridir.

Bu konu tanımlamaları, aşağıdaki çizgede gösterildiği gibi bir konu ağacı yaratmak için kullanılır:

```
DEFINE TOPIC(FRUIT) TOPICSTRING('Price/FRUIT') MCAST(ENABLED) COMMINFO(MC1)
DEFINE TOPIC(FISH) TOPICSTRING('Price/FISH') MCAST(ENABLED) COMMINFO(MC2)
DEFINE TOPIC(ORANGES) TOPICSTRING('Price/FRUIT/ORANGES') MCAST(ENABLED) COMMINFO(MC3)
```
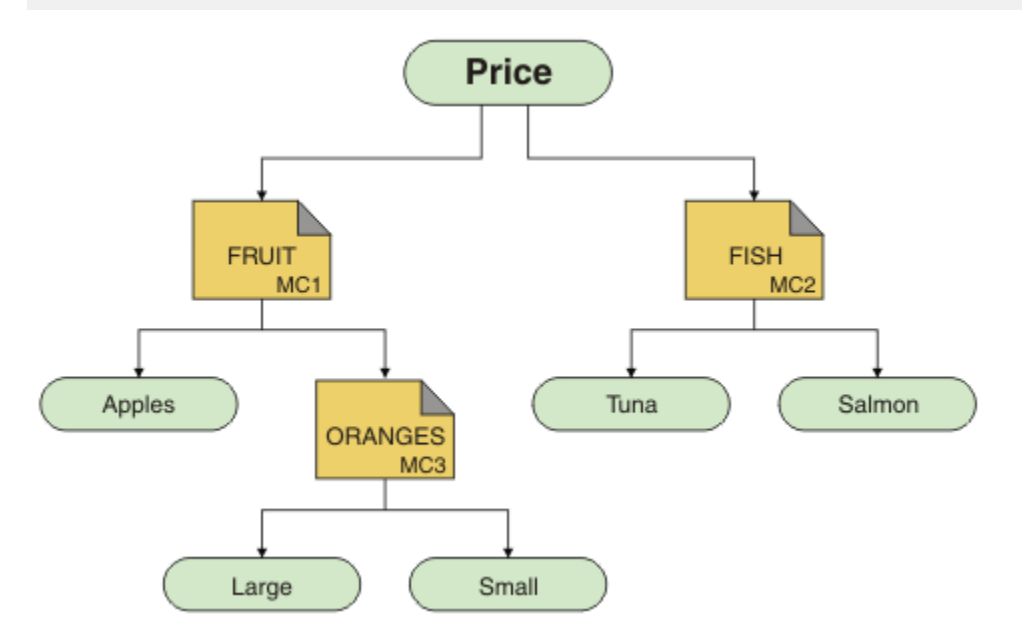

Bu tip çok hedefli topoloji yaratılabilir olsa da, uygulamalar bekledikleri verileri almayabileceğinden bu topoloji önerilmez.

'Price/FRUIT/#' adresine abone olan bir uygulama, COMMINFO MC1 grup adresinden çok hedefli iletim alır. Uygulama, konu ağacının bu noktasındaki ya da altındaki tüm konulardaki yayınları almayı bekler.

Ancak, iletiler COMMINFO MC3grup adresinde gönderildiği için, 'Price/FRUIT/ORANGES/Small' üzerinde bir uygulama yayıncısı tarafından oluşturulan iletiler abone tarafından alınmaz.

# **Kuyruk yöneticisi sorunlarının giderilmesi**

Kuyruk yöneticilerini kullandığınızda ortaya çıkabilecek genel sorunları çözmenize yardımcı olması için burada verilen öneriyi kullanın.

#### **Kuyruk yöneticisi kullanılamıyor hatası**

- **Senaryo:** Bir kuyruk yöneticisi kullanılamıyor hatası aldınız.
- **Açıklama:** Yapılanış kütüğü hataları genellikle kuyruk yöneticilerinin bulunmasını önler ve *kuyruk yöneticisi kullanılamıyor* hatalarıyla sonuçlanır. Windowssistemlerinde qm.ini dosyasındaki sorunlar, bir kuyruk yöneticisi başlatıldığında kuyruk yöneticisi kullanılamıyor hatalarına neden olabilir.

• **Çözüm:** Yapılanış kütüklerinin varolduğunu ve IBM MQ yapılanış kütüğünün doğru kuyruk yöneticisi ve günlük dizinlerine gönderme yaptığını doğrulayın. Windowssistemlerinde, qm.ini dosyasındaki sorunları denetleyin.

# **Günlük G/Ç işlemi eşik iletisini aştı**

 $V9.3.4$ 

- **Senaryo:**Kuyruk yöneticisi hata günlüğünde bir AMQ6729WGünlük G/Ç işlemi eşiği aşıldı ,
- **Açıklama:** IBM MQ günlük okuma ve yazma ya da giriş ve çıkış işlemlerinin beklenenden uzun sürdüğünü saptadı. Bunun nedeni, işletim sistemi ya da depolama sistemiyle ilgili sorunlar olabilir ve kuyruk yöneticisi başarımını etkileyebilir.
- **Çözüm:** Depolama performansı sorunlarını tanılamaya yardımcı olmak ya da bu tür gecikmelere karşı toleransı artırmak için **AMQ\_IODELAY**, **AMQ\_IODELAY\_INMS** ve **AMQ\_IODELAY\_FFST** ortam değişkenlerini kullanın. Daha fazla bilgi için bkz. AMQ\_IODELAY, AMQ\_IODELAY\_INMS ve AMQ\_IODELAY\_FFST.

# **IBM MQ kaynak yöneticisi hatası olarak Db2 ile eşgüdüm**

• **Senaryo:** Kuyruk yöneticilerinizi IBM MQ Explorer olanağından başlatıyorsunuz ve Db2' u koordine ederken sorun yaşıyorsunuz. Kuyruk yöneticisi hata günlüklerinizi denetlerken, aşağıdaki örnekte gösterildiği gibi bir hata görürsünüz:

```
23/09/2008 15:43:54-Süreç (5508.1) Kullanıcı (MUSR_MQADMIN) Programı (amqzxma0.exe)
Anasistem (HOST_1) Kuruluşu (Installation1)
VMRF (7.1.0.0) QMgr (A.B.C)
AMQ7604: XA kaynak yöneticisi 'DB2 MQBankDB veritabanı' çağrıldığında kullanılamadı
xa_open için. Kuyruk yöneticisi bu kaynak yöneticisi olmadan devam ediyor.
```
- **Açıklama:** IBM MQ Hizmet işlemini amqsvc.exe çalıştıran kullanıcı kimliği (varsayılan ad MUSR\_MQADMIN), DB2USERSgrubuna ilişkin grup üyeliği bilgilerini içermeyen bir erişim simgesiyle çalışmaya devam ediyor.
- **Çözüm:** IBM MQ Hizmet kullanıcı kimliğinin DB2USERS' in bir üyesi olduğunu garanti ettikten sonra aşağıdaki komut dizisini kullanın:
	- 1. Hizmeti durdurun.
	- 2. Aynı kullanıcı kimliği altında çalışan diğer işlemleri durdurun.
	- 3. Bu işlemleri yeniden başlatın.

Makineyi yeniden başlatmanız önceki adımları garantiler, ancak gerekli değildir.

# **Kuyruk yöneticisi küme sorunlarının giderilmesi**

Kuyruk yöneticisi kümelerini kullanırken sorunları saptamanıza ve bunlarla başa çıkmanıza yardımcı olması için, burada verilen denetim listesini ve alt konularda verilen önerileri kullanın.

### **Başlamadan önce**

Sorunlarınız genel olarak kümeleme yerine kümeleri kullanarak ileti alışverişi yayınlamak/abone olmanızla ilişkiliyse, bkz. ["Yayınlama/abone olma kümeleri için yönlendirme: Davranışla ilgili notlar" sayfa 73](#page-72-0).

**Not:** Bu görevdeki adımlar, MQSC komutlarını çalıştırmanızı gerektirir. Bunu nasıl yapacağınız platforma göre değişir. Bkz. MQSC komutlarını kullanarak IBM MQ yönetme.

### **Yordam**

• Küme kanallarınızın tümlerinin eşlenmiş olup olmadığını denetleyin.

Her küme gönderen kanalı, aynı ada sahip bir küme alıcı kanalına bağlanır. Uzak kuyruk yöneticisinde küme gönderen kanalla aynı adı taşıyan yerel küme alıcı kanalı yoksa, bu kanal çalışmaz.

• Kanallarınızın çalışıp çalışmadığını denetleyin. Hiçbir kanal REDENYOR durumunda kalıcı olarak olmamalıdır.

Aşağıdaki MQSC komutunu kullanarak hangi kanalların çalıştığını gösterin:

display chstatus(\*)

REYOR durumundaki kanallar varsa, kanal tanımında bir hata olabilir ya da uzak kuyruk yöneticisi çalışmıyor olabilir. Kanallar bu durumdayken, iletilerin iletim kuyruklarında oluşması olasıdır. Tam havuzlara yönelik kanallar bu durumdaysa, küme nesnelerinin (örneğin, kuyruklar ve kuyruk yöneticileri) tanımlamaları kümede güncel değil ve tutarsız olur.

• DURDURULDU durumunda bir kanal olmadığını denetleyin.

Kanallar, el ile durdurulduğunda DURDURULDU durumuna girer. Durdurulan kanallar aşağıdaki MQSC komutu kullanılarak yeniden başlatılabilir:

start channel(xyz)

Kümelenmiş bir kuyruk yöneticisi, küme kanallarını bir kümedeki diğer kuyruk yöneticilerine gerektiği şekilde otomatik olarak tanımlar. Otomatik olarak tanımlanan bu küme kanalları, daha önce el ile durdurulmadıkları sürece, kuyruk yöneticisi tarafından gerektiği şekilde otomatik olarak başlatılır. Otomatik olarak tanımlanan bir küme kanalı el ile durdurulursa, kuyruk yöneticisi el ile durdurulduğunu ve ileride otomatik olarak başlatılmadığını hatırlar. Bir kanalı durdurmanız gerekiyorsa, uygun bir zamanda yeniden başlatmayı unutmayın ya da aşağıdaki MQSC komutunu verin:

stop channel(xyz) status(inactive)

status(inactive) seçeneği, kuyruk yöneticisinin kanal daha sonra yeniden başlatmasına olanak tanır.

**Önemli:** Bir kanalda yeniden deneme sayısı bittiği için DURDURULDU varsa, kuyruk yöneticisinin yeniden başlatılması kanalı DURDURULDU durumundan çıkarmaz.

• Kümedeki tüm kuyruk yöneticilerinin tüm havuzların farkında olup olmadığını denetleyin.

Bunu aşağıdaki MQSC komutunu kullanarak yapabilirsiniz:

display clusqmgr(\*) qmtype

Kısmi havuzlar diğer tüm kısmi havuzları bilmeyebilir. Tüm havuzlar, kümedeki tüm kuyruk yöneticilerini bilmelidir. Küme kuyruğu yöneticileri eksikse, bu, bazı kanalların doğru çalışmadığı anlamına gelebilir.

• Kümedeki her kuyruk yöneticisinin (tam havuzlar ve kısmi havuzlar) el ile tanımlanan bir küme alıcı kanalının çalıştığını ve doğru kümede tanımlandığını doğrulayın.

Bir küme alıcı kanalına konuşan diğer kuyruk yöneticilerini görmek için aşağıdaki MQSC komutunu kullanın:

display chstaus(\*) rqmname

El ile tanımlanan her küme alıcısının **conname** parametresinin ipaddress (port)olarak tanımlandığını doğrulayın. Doğru bir bağlantı adı olmadan, diğer kuyruk yöneticisi, geri bağlanırken kullanılacak bağlantı ayrıntılarını bilmez.

• Her kısmi havuzun, tam havuzda çalışan ve doğru kümede tanımlanan, el ile tanımlanmış bir küme gönderen kanalı olup olmadığını denetleyin.

Küme gönderen kanal adı, diğer kuyruk yöneticisindeki küme alıcı kanal adıyla eşleşmelidir.

• Her tam havuzun, her tam havuzda çalışan ve doğru kümede tanımlanan, el ile tanımlanmış bir küme gönderen kanalı olup olmadığını denetleyin.

Küme gönderen kanal adı, diğer kuyruk yöneticisindeki küme alıcı kanal adıyla eşleşmelidir. Her tam havuz, kümedeki diğer tam havuzların kaydını tutmaz. El ile tanımlanan küme gönderen kanalına sahip olan herhangi bir kuyruk yöneticisinin tam havuz olduğu varsayılır.

• Teslim almeyen mektup kuyruğunu kontrol edin.

Kuyruk yöneticisinin teslim edemediği iletiler, teslim edilmeyen iletiler kuyruğuna gönderilir.

<span id="page-201-0"></span>• Her kısmi havuz kuyruğu yöneticisi için, tam havuz kuyruğu yöneticilerinden birine tek bir küme gönderen kanalı tanımladığınızı doğrulayın.

Bu kanal, kısmi havuz kuyruğu yöneticisinin kümeye başlangıçta katıldığı bir "önyükleme" kanalı olarak işlev görür.

• Amaçlanan tam havuz kuyruğu yöneticilerinin gerçek tam havuz olup olmadığını ve doğru kümede olup olmadığını denetleyin.

Bunu aşağıdaki MQSC komutunu kullanarak yapabilirsiniz:

display qmgr repos reposnl

• İletim kuyruklarında ya da sistem kuyruklarında ileti oluşturulup oluşturulmadığını denetleyin.

Aşağıdaki MQSC komutunu kullanarak iletim kuyruklarını denetleyebilirsiniz:

display  $ql(*)$  curdepth where (usage eq xmitq)

Aşağıdaki MQSC komutunu kullanarak sistem kuyruklarını denetleyebilirsiniz:

display ql(system\*) curdepth

### **İlgili görevler**

["IBM MQ kümeleme sorunları için bilgi toplanması" sayfa 328](#page-327-0)

IBM MQ kuyruk yöneticisinde Çoklu Platformlar üzerindeki küme kuyruklarıyla, konularla ya da kanallarla ilgili bir sorun olduğunda bir sorunu çözmek için IBM Desteği 'nden yardıma gereksinim duyarsanız, çözümü bulmanıza yardımcı olması için öncelikle IBM Desteği 'ne göndermek üzere sorun giderme bilgilerini toplamanız gerekir.

Kuyruk yöneticisi kümesinin yapılandırılması

["İlk denetimlerini yapma" sayfa 6](#page-5-0)

Sahip olabileceğiniz sık rastlanan sorunlara yanıt verebilecek bazı başlangıç denetimleri vardır.

#### ["z/OS üzerinde ilk denetimlerde bulunma" sayfa 51](#page-50-0)

z/OSkonusunda sorun belirlemeye ayrıntılı olarak başlamadan önce, sorunun açık bir nedeni olup olmadığını ya da yararlı sonuçlar verebilecek bir araştırma alanını göz önünde bulundurun. Bu tanı yaklaşımı genellikle basit bir hatayı vurgulayarak veya olasılıklar aralığını daraltarak çok fazla iş kurtarabilir.

["IBM i üzerinde ilk denetimlerde bulunma" sayfa 20](#page-19-0)

IBM ikonusunda sorun belirlemeye ayrıntılı olarak başlamadan önce, sorunun açık bir nedeni olup olmadığını ya da yararlı sonuçlar verebilecek bir araştırma alanını göz önünde bulundurun. Bu tanı yaklaşımı genellikle basit bir hatayı vurgulayarak veya olasılıklar aralığını daraltarak çok fazla iş kurtarabilir.

#### **İlgili başvurular**

İletiler ve neden kodları

# **Uygulama dengeleme sorun giderme**

Uygulama dengeleme ile ilgili sorunları gidermenize yardımcı olması için bu bölümü kullanın

### *Uygulamalar doğru şekilde dengelenmiyor*

Uygulama dengeleme ile ilgili birçok belirti, DISPLAY APSTATUS komutu kullanılarak çeşitli şekillerde tanılanabilir.

# **DIS APSTATUS (X) TIPI (APPL)**

**Belirti**

Beklenen uygulama listede yok.

### **Çözüm**

- APPLTAG alanının kodda ya da uygulama başlatıldığında doğru olarak ayarlandığını doğrulayın.
- DIS APSTATUS (\*) çıkışında listelenen diğer uygulamaları inceleyerek, adın yanlış oluşturulmasından ya da varsayılan olarak kullanılmasından dolayı beklenmeyen bir ad olup olmadığını araştırın.
- Birörnek kümede dağıtılamayan uygulama yönetim ortamlarını aramak için, tek tip kümedeki her kuyruk yöneticisinde DIS APSTATUS(X) TYPE(LOCAL) where(MOVABLE eq NO) komutunu çalıştırmayı deneyin.

### **Belirti**

Beklenen toplam uygulama sayısı listelenmiyor.

### **Çözüm**

- Birörnek kümeye bağlanmak için beklenen sayıda yönetim ortamını başlatmaya gerçekten başladığınızı doğrulayın
- Tek tip kümenin doğru şekilde iletişim kurduğunu ve tüm kuyruk yöneticilerinin DIS APSTATUS (X) TYPE (QMGR) içindeki uygulama sayılarını bildirdiğini doğrulayın.

#### **Belirti**

Beklenen toplam uygulama sayısı listelenir, ancak bazı uygulamalar taşınamaz olarak işaretlenir.

#### **Çözüm**

Tek tip kümedeki her kuyruk yöneticisinde, DIS APSTATUS (X) TYPE (LOCAL) değerini kullanın; burada (MOVABLE NO değerine eşittir) ve IMMREASN alanını araştırın.

#### **Belirti**

Dengelenmiş durum UNKNOWN

#### **Çözüm**

Bu geçici bir durumdur ve kısa bir süre içinde kendini çözecektir. Bir süre sonra komutu yeniden deneyin.

#### **Belirti**

Dengelenmiş durum NOTAPPLIC 'dir.

#### **Çözüm**

- Bu kuyruk yöneticisi tek tip bir kümede değilse, dengeleme durumu her zaman NOTAPPLIC olur; hiçbir şey yeniden dengelenemez.
- Tek tip bir kümede, bu adı taşıyan bir uygulama hiçbir zaman taşınabilir olarak bağlanmadı. Bu uygulamadaki bilgiler kümeye dağıtılmadı.

DIS APSTATUS (X) TYPE (LOCAL) where (MOVABLE eq NO) değerini kullanın ve IMMREASN alanını araştırın.

#### **Belirti**

Dengelenmiş durum NO

#### **Çözüm**

• Belirli bir süre boyunca bu çıkışı izleyin. Uygulamalar sürekli bağlantı kurup bağlantı kesilirse, eşgörünümlere yeniden dengeleme şansı verilmediği için bu uygun yanıt olabilir.

• Her kuyruk yöneticisindeki sayıları araştırmak için DIS APSTATUS (X) TYPE (QMGR) işlevini kullanın; bu, kuyruk yöneticilerinin fazla ya da açık olduğunu gösterir ve bu kuyruk yöneticileriyle ilgili incelemeye devam eder.

# **DIS APSTATUS (X) TIPI (QMGR)**

### **Belirti**

Tek biçimli kümedeki tüm kuyruk yöneticileri listelenmez.

### **Çözüm**

- BALSTATE değerinin NOTAPPLIC olmadığını doğrulayın; bu, birörnek kümede bilgilerin uçmasını önler. IMMREASN alanına bakmak için DIS APSTATUS (X) TYPE (LOCAL) değerini kullanın.
- Eksik kuyruk yöneticilerinin çalıştığını doğrulayın.
- Kümelemenin durumunu ve bu kuyruk yöneticisi ile eksik kuyruk yöneticisi arasında kanalların çalıştığını doğrulayın.

### **Belirti**

Bir kuyruk yöneticisi ACTIVE (NO) olarak listelenir

#### **Çözüm**

- Eksik kuyruk yöneticilerinin çalıştığını doğrulayın
- Kümeleme durumunu ve bu kuyruk yöneticisi ile etkin olmayan kuyruk yöneticisi arasında kanalların çalıştığını doğrulayın

#### **Belirti**

Bir kuyruk yöneticisinin, uygulamanın bazı taşınmaz eşgörünümleri vardır.

#### **Çözüm**

Tek tip kümedeki bu kuyruk yöneticisinde, DIS APSTATUS (X) TYPE (LOCAL) where (MOVABLE eq NO) değerini kullanın ve IMMREASN alanını araştırın.

#### **Belirti**

BALSTATE beklenmeyen bir durum.

#### **Çözüm**

- BALSTATE, kuyruk yöneticisinin uygulamaları yeniden dengelemeyi en son denediği ve yalnızca belirli aralıklarla gerçekleştiği durum olduğundan, bunu zaman içinde izleyin.
- Uygulamalar sürekli olarak bağlanıyor ve bağlantıyı kesiliyor mu? Böyle bir durumda, bu durum uygulamanın dengeli bir duruma getirilmesini önleyebilir.
- BALSTATE dengesiz kalırsa, uygulama eşgörünümleri isteyip istemediklerini ve kaç tanenin taşınmasına izin verildiğini gösteren, BALSTATE (HIGH) ve BALSTATE (LOW) kuyruk yöneticilerindeki hata günlüklerine bakın.
- DIS APSTATUS (X) TYPE (LOCAL) komutunu (IMMCOUNT gt 1), istendiğinde taşınamayan durumlar olup olmadığını görmek için doğrulayın.

# **DIS APSTATUS (X) TIPI (YEREL)**

Bu görüntü komutu, bir uygulamanın beklendiği gibi yeniden dengelenmemesine neden olabilecek birçok sorunu tanılamak için kullanılabilir. Öncelikle, uygulamanın geçici olarak taşınmaz olarak işaretlenip işaretlenmediğini görmek için IMMDATE ve IMMTIME alanlarını denetleyin.

Yeniden dengeleyemeyen uygulamaların diğer nedenleri IMMREASN tarafından belirtilir. Aşağıdaki çizelge çeşitli nedenleri (IMMREASN) ve gereken işlemleri göstermektedir. Çoğu durumda, bu nedenlerin ilgili uygulama geliştiricisi ya da sahibi ile birlikte incelenmesi gerektiğini unutmayın.

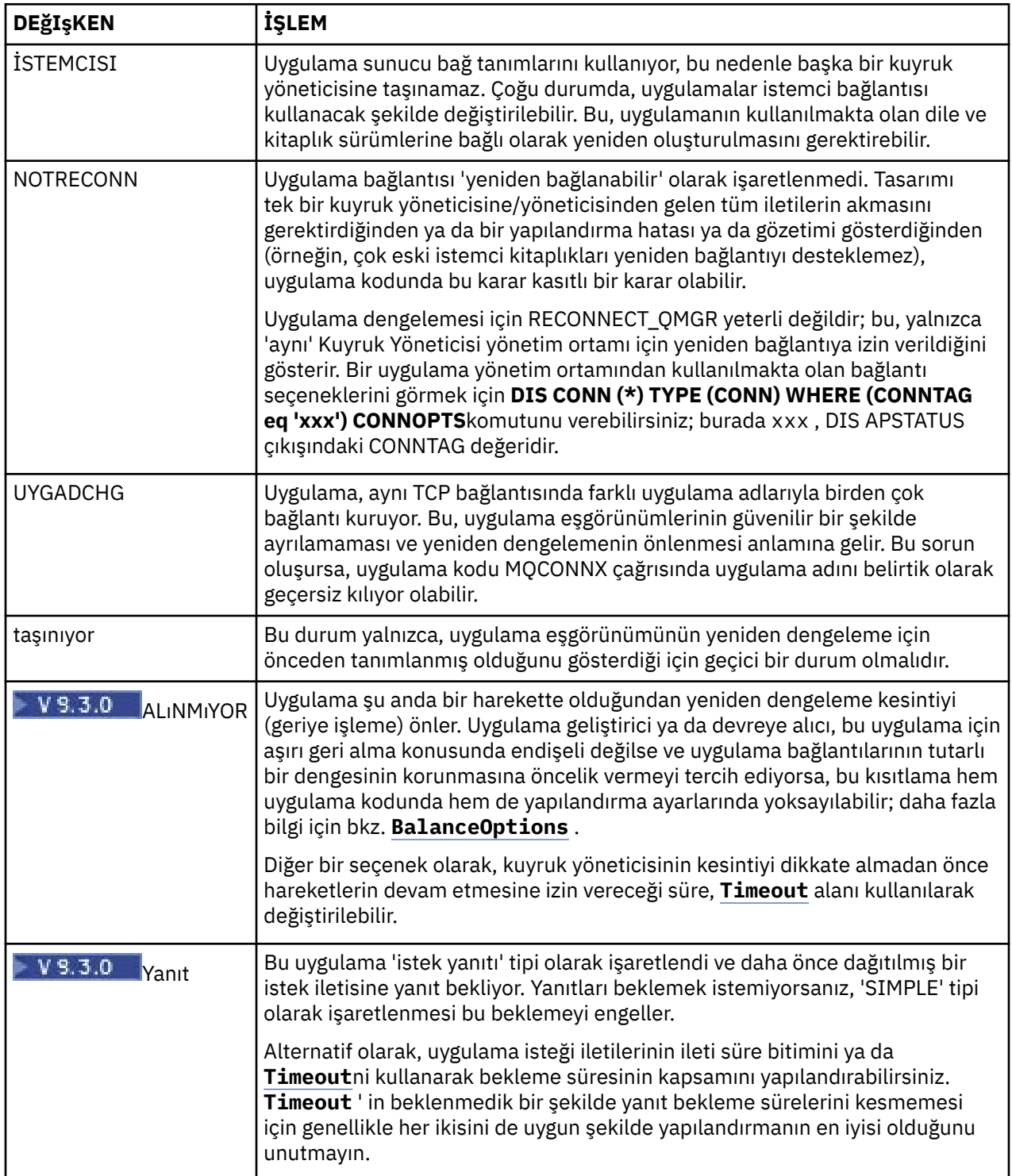

# **İlgili başvurular**

DEPLASMAN

# *Uygulamalar sürekli olarak bağlanır ya da bağlantıyı keser*

Sürekli bağlantı kuran ya da bağlantıyı kesen uygulamalarla ilişkili bir belirti ve çözüm ya da beklenen dengeye ulaşamama.

Önce, ["Uygulamalar doğru şekilde dengelenmiyor" sayfa 202](#page-201-0) içinde açıklanan DIS APSTATUS komutunu kullanarak sık rastlanan nedenleri göz ardı et

#### **Belirti**

Tüm uygulama eşgörünümleri taşınabilir olarak görünür, ancak eşgörünümler sürekli olarak yeniden dengelenir ve dengeye ulaşamaz ve/veya bazı kuyruk yöneticilerinin uygulama eşgörünümleri yoktur.

Olası bir neden, yanlış yapılandırılmış bir istemci kanal tanımlama çizelgesidir (CCDT). Tek tip kümeler, istemcilerin kümedeki her bir kuyruk yöneticisi için bağlantı bilgilerini içeren bir CCDT kullanarak bağlanmalarını gerektirir. Bir uygulama örneğinden başka bir kuyruk yöneticisine yeniden bağlanması istendiğinde (bağlantıları yeniden dengelemek için), IBM MQ istemci kodu yeni hedefe giden yolu belirlemek için CCDT ' ye başvurur.

Bazı kuyruk yöneticileri CCDT ' de yoksa ya da yapılanış bilgilerinde bir hata varsa, bir uygulama yönetim ortamı taşıma işlemi sırasında yeniden bağlanma girişiminde bulunduğunda (genellikle önceki kuyruk yöneticisine yeniden bağlanma). Daha sonraki bir noktada, büyük olasılıkla aynı sonuçla yeniden bağlanmayı denemesi istenecek. Bu, sık sık bağlantıların 'zıplamasına' neden olur ve bir bütün olarak uygulama, tek tip kümeye hiçbir zaman eşit bir dağılım sağlamaz.

#### **Çözüm**

Tek tip bir kümenin tüm üyelerinin her zaman istemci uygulamalarına sağlanan CCDT ' de gösterildiğinden emin olun. Uygulamaların çalışmakta olmayan kuyruk yöneticileriyle yeniden dengelemesi istenmediği için, bu işlem geçici olarak etkin olmayan üyeleri içermelidir. CCDT ' de hataları tanımlarsanız, düzeltmeler yapıldıktan sonra, var olan mekanizmanızı kullanarak dosyayı tüm istemcilere yeniden konuşlandırın. Yeniden bağlanma girişiminde bulunulduğu zaman değiştirilen girişleri bulmak için istemci uygulamalarını yeniden başlatmanıza gerek yoktur.

CCDT girişleri doğru görünüyorsa, kümenin bazı üyelerinde dinleyici ya da SRVCONN kanal tanımlamasıyla ilgili bir sorun olabilir; bu da aynı nedenden ötürü benzer davranışa neden olur.

# **REFRESH CLUSTER çalıştırılırken uygulama sorunları görüldü**

**REFRESH CLUSTER** komutunun verilmesi kümede kesintiye neden olur. **REFRESH CLUSTER** işlemi tamamlanıncaya kadar küme nesnelerini kısa bir süre görünmez yapabilir. Bu, çalışan uygulamaları etkileyebilir. Bu notlarda, görebileceğiniz bazı uygulama sorunları açıklanır.

# **MQOPEN, MQPUTya da MQPUT1 aramalarından görebileceğiniz neden kodları**

**REFRESH CLUSTER** sırasında aşağıdaki neden kodları görülebilir. Bu kodların her birinin görüntülenmesinin nedeni, bu konunun daha sonraki bir bölümünde açıklanmıştır.

- 2189 MQRC\_CLUSTER\_RESOLUTION\_ERROR (MQRC\_CLUSTER\_RESOLUTION\_HATASı)
- 2085 MQRC\_UNKNOWN\_OBJECT\_NAME
- 2041 MORC\_OBJECT\_CHANGED
- 2082 MQRC\_UNKNOWN\_ALIAS\_BASE\_Q
- 2270 MQRC\_NO\_DESTINATIONS\_VAR

Tüm bu neden kodları, **REFRESH CLUSTER** işlemi boyunca uygulamalar çalışıyorsa beklenen IBM MQ kodunda bir düzeyde ya da başka bir düzeyde ad arama hatalarını gösterir.

Bu sonuçlara neden olmak için **REFRESH CLUSTER** işlemi yerel olarak ya da uzaktan ya da her ikisi birden gerçekleşiyor olabilir. Bunların görünme olasılığı, tam havuzlar çok meşgulse özellikle yüksektir. **REFRESH CLUSTER** etkinlikleri tam havuzda yerel olarak ya da tam havuzun sorumlu olduğu kümedeki ya da kümedeki diğer kuyruk yöneticileriyle uzaktan çalışıyorsa bu durum oluşur.

Geçici olarak olmayan ve kısa bir süre sonra yeniden yürürlüğe konacak küme kuyruklarına göre, bu neden kodlarının tümü geçici yeniden denenebilir koşullardır (2041 MQRC\_OBJECT\_CHANGED için koşulun yeniden denenebilir olup olmadığına karar vermek biraz karmaşık olabilir). Uygulama kurallarıyla tutarlıysa (örneğin, hizmet süresi üst sınırı), **REFRESH CLUSTER** etkinliklerinin tamamlanmasına zaman

vermek için yaklaşık bir dakika yeniden denemeniz gerekir. Mütevazı boyutlu bir küme için, tamamlanma büyük olasılıkla bundan çok daha hızlı olacaktır.

**MQOPEN**' den bu neden kodlarından herhangi biri döndürülürse, nesne tanıtıcısı yaratılmaz, ancak daha sonra yeniden deneme işlemi başarılı olur.

Bu neden kodlarından herhangi biri **MQPUT**tarafından döndürülürse, nesne tanıtıcısı otomatik olarak kapanmaz ve yeniden denemeler, önce nesne tanıtıcısını kapatmaya gerek kalmadan başarılı olur. Ancak, uygulama açma üzerine bağ tanımlama seçeneklerini kullanarak tanıtıcıyı açtıysa ve bu nedenle tüm iletilerin aynı kanala gitmesini gerektiriyorsa (uygulamanın beklentilerinin aksine), yeniden denenenin *koyma* öğesinin daha önce olduğu gibi aynı kanala ya da kuyruk yöneticisine gideceği garanti edilmez. Bu nedenle, nesne tutamacını kapatmak ve bu durumda, açık bağlama anlambilimini yeniden kazanmak için yeni bir tanıtıcı açmak akıllıca olur.

Bu neden kodlarından herhangi biri **MQPUT1**' den döndürülürse, sorunun *open* (açma) sırasında mı, yoksa işlemin *koyma* kısmında mı olduğu bilinmez. Hangisi olursa olsun, işlem yeniden denenebilir. **MQPUT1** işlemi tek bir sürekli işlemde gerçekleştirilen *open-set-close* sırası olduğundan, bu durumda endişelenecek açık bağlama semantiği yoktur.

# **Çok sekmeli senaryolar**

İleti akışı, aşağıdaki örnekte gösterildiği gibi çok sekmeli bir ileti kullanıyorsa, uygulamadan uzak bir kuyruk yöneticisinde **REFRESH CLUSTER** ' in neden olduğu bir ad arama hatası oluşabilir. Bu durumda, uygulama bir başarı (sıfır) dönüş kodu alır, ancak ad arama hatası oluşursa, bir **CLUSRCVR** kanal programının iletiyi uygun bir hedef kuyruğa yönlendirmesini önler. Bunun yerine, **CLUSRCVR** kanal programı, iletinin kalıcı olarak saklanmasına dayalı olarak, iletiyi bir teslim olmayan ileti kuyruğuna yazmak için normal kuralları izler. Bu işlemle ilişkili neden kodu şudur:

• 2001 MQRC\_ALIAS\_BASE\_Q\_TYPE\_ERROR

Kalıcı iletiler varsa ve bunları almak için bir gitmeyen ileti kuyruğu tanımlanmamışsa, kanalların sona erdiğini görürsünüz.

Aşağıda örnek bir çoklu sekme senaryosu verilmiştir:

- **MQOPEN** , **QM1** kuyruk yöneticisinde **Q2**belirtir.
- **Q2** , uzak bir kuyruk yöneticisindeki kümede **QM2**diğer ad olarak tanımlanır.
- Bir ileti **QM2**'e ulaşır ve **Q2** ' in **Q3**için bir diğer ad olduğunu bulur.
- **Q3** , kümede **QM3**uzak kuyruk yöneticisinde **qlocal**olarak tanımlanır.
- İleti **QM3**'e ulaşır ve **Q3**' e kondu.

Çoklu sekme noktasını sınarken aşağıdaki kuyruk yöneticisi hata günlüğü girişlerini görebilirsiniz:

- Gönderen ve alan taraflarda, gitmeyen mektup kuyrukları yerine oturduğunda ve kalıcı iletiler olduğunda:
	- **AMQ9544: İletiler hedef kuyruğa yerleştirilmedi**

'CHLNAME' kanalının işlenmesi sırasında bir ya da daha çok ileti hedef kuyruğa yerleştirilemedi ve bunları gitmeyen iletiler kuyruğuna koyma girişiminde bulunuldu. Kuyruğun konumu: \$; burada 1 yerel ölü mektup kuyruğu, 2 ise uzak ölü mektup kuyruğudur.

• Alıcı tarafta, bir gitmeyen iletiler kuyruğu yerinde olmadığında ve kalıcı iletiler olduğunda:

### **AMQ9565: Ölü mektup kuyruğu tanımlanmadı**

### **AMQ9599: Program bir kuyruk yöneticisi nesnesini açamadı**

### **AMQ9999: Kanal programı olağandışı sona erdi**

• Gönderen tarafta, gitmeyen iletiler kuyruğu yerinde olmadığında ve kalıcı iletiler olduğunda:

### **AMQ9506: İleti girişi doğrulaması başarısız oldu**

**AMQ9780: Kanal-uzak makine 'a.b.c.d(1415)' bir hata nedeniyle sona eriyor**

**AMQ9999: Kanal programı olağandışı sona erdi**

# **REFRESH CLUSTER çalıştırılırken bu neden kodlarının her birinin neden görüntülenebileceğine ilişkin daha fazla ayrıntı**

### **2189 (088D) (RC2189): MQRC\_CLUSTER\_RESOLUTION\_ERROR**

Yerel kuyruk yöneticisi, tüm havuzlarına bir kuyruk adının var olup olmadığını sordu. 10 saniyelik sabit kodlanmış zamanaşımı süresi içinde tam havuzlardan yanıt alınamadı. Bunun nedeni, istek iletisinin ya da yanıt iletisinin işlenmek üzere bir kuyrukta olması ve bu koşulun son anda temizlenmesi olabilir. Uygulamada, koşul yeniden denenebilir ve bu iç mekanizmalar tamamlandığında başarılı olur.

#### **2085 (0825) (RC2085): MQRC\_UNKNOWN\_OBJECT\_NAME**

Yerel kuyruk yöneticisi, bir kuyruk adının varlığıyla ilgili olarak tüm havuzlarını istedi (ya da önceden sordu). Tam havuzlar, kuyruk adını bilmediklerini söyleyerek yanıt verdi. Tam ve kısmi havuzlarda gerçekleşen **REFRESH CLUSTER** bağlamında, kuyruğun sahibi henüz tam havuzlara kuyrukla ilgili bilgi vermemiş olabilir. Ya da bunu yapmış olabilir, ancak bu bilgiyi taşıyan iç iletiler işlenmek üzere bir kuyrukta yer alır, bu durumda bu durum zamanı gelince temizlenir. Uygulamada, koşul yeniden denenebilir ve bu iç mekanizmalar tamamlandığında başarılı olur.

#### **2041 (07F9) (RC2041): MQRC\_OBJECT\_CHANGED**

Büyük olasılıkla, açılışta bağlama **MQPUT**' dan görüleceklerdir. Yerel kuyruk yöneticisi, bir kuyruk adının varlığını ve bulunduğu uzak kuyruk yöneticisini bilir. Tam ve kısmi havuzlarda gerçekleşen **REFRESH CLUSTER** bağlamında, kuyruk yöneticisinin kaydı silindi ve tam havuzlardan sorgulanıyor. Uygulamada, koşulun yeniden denenebilir olup olmadığına karar vermek biraz karmaşıktır. Aslında, **MQPUT** yeniden denenirse, bu iç mekanizmalar uzak kuyruk yöneticisi hakkında bilgi alma işini tamamladığında başarılı olur. Ancak, aynı kuyruk yöneticisinin kullanılacağının garantisi yoktur. Genellikle MQRC\_OBJECT\_CHANGED alındığında önerilen yaklaşımı izlemek daha güvenlidir; bu, nesne tanıtıcısını kapatmak ve yeni bir yaklaşımı yeniden açmak demektir.

#### **2082 (0822) (RC2082): MQRC\_UNKNOWN\_ALIAS\_BASE\_Q**

Kaynak olarak 2085 MQRC\_UNKNOWN\_OBJECT\_NAME koşuluna benzer şekilde, yerel bir diğer ad kullanıldığında bu neden kodu görülür ve TARGET, 2085 neden kodu için daha önce açıklanan nedenlerden ötürü erişilemez bir küme kuyruğudur.

#### **A2001 (07D1) (RC2001): MQRC\_ALIAS\_BASE\_Q\_TYPE\_ERROR**

Bu neden kodu genellikle uygulamalarda görülmez. İleti gönderilmeyen iletiler kuyruğuna gönderilmeye çalışılınca, kuyruk yöneticisi hata günlüklerinde görülme olasılığı yüksektir. Bir **CLUSRCVR** kanal programı, iş ortağından **CLUSSDR** bir ileti aldı ve bunu nereye koyacağına karar veriyor. Bu senaryo, 2082 ve 2085 neden kodları için daha önce açıklanan aynı koşulun bir varyasyonudur. Bu durumda, bir diğer ad MQ ürününde bir uygulama **MQPUT** ya da **MQOPEN**sırasında işlendiği yere kıyasla farklı bir noktada işlendiğinde neden kodu görülür.

#### **2270 (08DE) (RC2270): MQRC\_NO\_DESTINATIONS\_KULLANILABILIR**

Bir uygulama MQOO\_BIND\_NOT\_FIXEDile açtığı bir kuyruğu kullandığında ve hedef nesneler, **REFRESH CLUSTER** işlemi tamamlanıncaya kadar kısa bir süre kullanılamadığında görülür.

### **Diğer açıklamalar**

Bu ortamda kümelenmiş yayınlama/abone olma etkinliği varsa, **REFRESH CLUSTER** ' in istenmeyen ek etkileri olabilir. Örneğin, abonelere ilişkin aboneliklerin geçici olarak kaybedilmesi, daha sonra bu aboneliklerin bir iletiyi gözden kaçırdığını bulması gibi. Bkz. REFRESH CLUSTER yayınlama/abone olma kümeleri için önemli noktalar.

#### **İlgili kavramlar**

Yayınlama/abone olma kümeleri için REFRESH CLUSTER ile ilgili önemli noktalar

Kümeleme: REFRESH CLUSTER en iyi uygulamalarını kullanma

#### **İlgili başvurular**

MQSC Komutları başvurusu: REFRESH CLUSTER

# **Bir küme-gönderen kanalı sürekli olarak başlatılmaya çalışıyor**

Kuyruk yöneticisinin ve dinleyicinin çalıştığını ve küme gönderen ve küme alıcı kanal tanımlarının doğru olduğunu doğrulayın.

```
1 : display chs(*)
AMQ8417: Display Channel Status details.
CHANNEL(DEMO.QM2) XMITQ(SYSTEM.CLUSTER.TRANSMIT.QUEUE)
CONNAME(computer.ibm.com(1414))
                                    CHLTYPE(CLUSSDR)
STATUS(RETRYING)
```
### **Neden**

1. Uzak kuyruk yöneticisi kullanılamıyor.

2. Yerel el ile küme gönderen kanalı ya da uzak küme alıcı kanalı için yanlış bir parametre tanımlandı.

# **Çözüm**

Sorunun uzak kuyruk yöneticisinin kullanılabilirliği olup olmadığını denetleyin.

- 1. Herhangi bir hata iletisi var mı?
- 2. Kuyruk yöneticisi etkin mi?
- 3. Dinleyici çalışıyor mu?
- 4. Kümeyi gönderen kanal başlatılabilir mi?

Uzak kuyruk yöneticisi kullanılabiliyorsa, kanal tanımlamasıyla ilgili bir sorun mu var? Kanalın sürekli olarak başlatılmaya çalışıp çalışmadığını görmek için küme kuyruk yöneticisinin tanımlama tipini denetleyin; örneğin:

```
1 : dis clusqmgr(*) deftype where(channel eq DEMO.QM2)
AMQ8441: Display Cluster Queue Manager details.
CLUSQMGR(QM2) CHANNEL(DEMO.QM2) CLUSTER(DEMO)
DEFTYPE(CLUSSDRA)
```
Tanım tipi CLUSSDR ise, kanal yerel el ile küme gönderen tanımlamasını kullanır. Yerel el ile kümegönderen tanımında yanlış parametreleri değiştirin ve kanalı yeniden başlatın.

Tanım tipi CLUSSDRA ya da CLUSSDRB ise, kanal otomatik olarak tanımlanan bir küme gönderen kanalı kullanıyor. Otomatik tanımlanan küme gönderen kanalı, uzak küme alıcı kanalının tanımına dayalıdır. Uzak küme alıcısı tanımlamasında yanlış parametreleri değiştirin. Örneğin, conname parametresi yanlış olabilir:

```
1 : alter chl(demo.qm2) chltype(clusrcvr) conname('newhost(1414)')
AMQ8016: IBM MQ channel changed.
```
Uzak küme-günlük nesnesi tanımlamasında yapılan değişiklikler, ilgilenilen küme kuyruğu yöneticilerine yayılır. İlgili otomatik tanımlı kanallar buna göre güncellenir. Değiştirilen parametreyi denetleyerek güncellemelerin doğru şekilde yayılıp yayılmadığını denetleyebilirsiniz. Örneğin:

1 : dis clusqmgr(qm2) conname AMQ8441: Display Cluster Queue Manager details. CLUSQMGR(QM2) CHANNEL(DEMO.QM2) CLUSTER(DEMO) CONNAME(newhost(1414))

Otomatik tanımlı tanımlama şimdi doğruysa, kanalı yeniden başlatın.

# **DISPLAY CLUSQMGR, SYSTEM.TEMP.**

Kuyruk yöneticisi, el ile tanımlanan CLUSSDR kanalının işaret ettiği tam havuz kuyruk yöneticisinden herhangi bir bilgi almadı. Küme kanallarının doğru tanımlanıp tanımlanmadığını denetleyin.

**Multi** 

1 : display clusqmgr $(*)$ AMQ8441: Display Cluster Queue Manager details. CLUSQMGR(QM1) CLUSTER(DEMO) CHANNEL(DEMO.QM1) AMQ8441: Display Cluster Queue Manager details. CLUSQMGR(SYSTEM.TEMPUUID.computer.<yourdomain>(1414)) CLUSTER(DEMO) CHANNEL(DEMO.QM2)

z/0S

CSQM201I +CSQ2 CSQMDRTC DISPLAY CLUSQMGR DETAILS CLUSQMGR(SYSTEM.TEMPQMGR.<HOSTNAME>(1716)) CLUSTER(DEMO) CHANNEL(TO.CSQ1.DEMO) END CLUSQMGR DETAILS

### **Neden**

Kuyruk yöneticisi, el ile tanımlanan CLUSSDR kanalının işaret ettiği tam havuz kuyruk yöneticisinden herhangi bir bilgi almadı. El ile tanımlanan CLUSSDR kanalı çalışır durumda olmalıdır.

### **Çözüm**

CLUSRCVR tanımlamasının, özellikle de CONNAME ve CLUSTER değiştirgelerinin doğru olup olmadığını denetleyin. Tanım yanlışsa, kanal tanımını değiştirin.

**Multi SYSTEM.CLUSTER.TRANSMIT.QUEUE komutunu aşağıdaki komutla verin:** 

setmqaut -m <QMGR Name> -n SYSTEM.CLUSTER.TRANSMIT.QUEUE -t q -g mqm +all

Uzak kuyruk yöneticilerinin yeni bir yeniden başlatma girişiminde bulunmaları ve kanallarını düzeltilen tanımla başlatmaları biraz zaman alabilir.

# **Dönüş kodu= 2035 MQRC\_NOT\_AUTHORIZED**

RC2035 neden kodu, bir kuyruk ya da kanal açılırken oluşan bir hata, denetimci yetkisi olan bir kullanıcı kimliğini kullanma girişiminde bulunduğunuzda bir hata, IBM MQ JMS uygulamasını kullanırken bir hata ve bir kümede kuyruk açma gibi çeşitli nedenlerden ötürü görüntülenir. MQS\_REPORT\_NOAUTH ve MQSAUTHERRORS RC2035öğesini daha fazla tanılamak için kullanılabilir.

### **Belirli sorunlar**

Aşağıdakilere ilişkin bilgi için RC2035 oluşturulurken ortaya çıkan belirli sorunlar:

- JMSWMQ2013 geçersiz güvenlik kimlik doğrulaması
- Bir kuyrukta ya da kanalda MQRC\_NOT\_AUTHORIZED
- Yönetici olarak MQRC\_NOT\_AUTHORIZED (bir istemcideAMQ4036 )
- MQS\_REPORT\_NOAUTH ve MQSAUTHERRORS ortam değişkenleri

#### **Kümedeki bir kuyruğun açılması**

Bu hataya ilişkin çözüm, kuyruğun z/OS üzerinde olup olmadığına bağlıdır. z/OS üzerinde güvenlik yöneticinizi kullanın. Diğer platformlarda küme kuyruğuna yerel bir diğer ad yaratın ya da tüm kullanıcılara iletim kuyruğuna erişim yetkisi verin.

Uygulamalar, kümedeki bir kuyruğu açmaya çalışırken 2035 MQRC\_NOT\_AUTHORIZED dönüş kodunu alır.

### **Neden**

Uygulamanız, kümedeki bir kuyruğu açmaya çalışırken MQRC\_NOT\_AUTHORIZED dönüş kodunu alır. Bu kuyruk için yetki doğru. Uygulamanın küme iletim kuyruğuna koyma yetkisi olmaması olasıdır.

# **Çözüm**

Çözüm, kuyruğun z/OS üzerinde olup olmadığına bağlıdır. İlgili bilgi konusuna bakın. **İlgili başvurular** 2035 (07F3) (RC2035): MQRC\_NOT\_AUTHORIZED

# **Kümedeki bir kuyruğu açma girişimi sırasında dönüş kodu= 2085 MQRC\_UNKNOWN\_OBJECT\_NAME**

# **Belirti**

Uygulamalar, kümedeki bir kuyruğu açmaya çalışırken 2085 MQRC\_UNKNOWN\_OBJECT\_NAME dönüş kodunu alır.

### **Neden**

Nesnenin bulunduğu kuyruk yöneticisi ya da bu kuyruk yöneticisi kümeye başarıyla girmemiş olabilir.

# **Çözüm**

Her birinin kümedeki tüm havuzları görüntüleyebildiğinden emin olun. Ayrıca, tam havuzlara ilişkin CLUSSDR kanallarının başlatılmaya çalıştığından emin olun.

Kuyruk kümedeyse, uygun açma seçeneklerini kullanıp kullanmadığınızı denetleyin. Uzak küme kuyruğundan ileti alamazsınız, bu nedenle açma seçeneklerinin yalnızca çıkış için olduğundan emin olun.

```
1 : display clusqmgr(*) qmtype status
AMQ8441: Display Cluster Queue Manager details.
CLUSQMGR(QM1) CLUSTER(DEMO)
CHANNEL(DEMO.QM1) QMTYPE(NORMAL)
AMQ8441: Display Cluster Queue Manager details.
CLUSQMGR(QM2) CLUSTER(DEMO)
CHANNEL(DEMO.QM2) QMTYPE(REPOS)
STATUS(RUNNING)
AMQ8441: Display Cluster Queue Manager details.
                   CLUSTER(DEMO)<br>CLUSTER(DEMO)<br>QMTYPE(REPOS)
CHANNEL(DEMO.QM3) QMTYPE(REPOS)
STATUS(RUNNING)
```
**Not:** IBM MQ uygulamasını WebSphere Application Serverile kullanırken, IBM MQ kümesine ait bir IBM MQ kuyruk yöneticisine bağlanan bir JMS uygulamanız varsa ve JMS uygulamanız kümede başka bir yerde bulunan bir küme kuyruğuna erişmeye çalışıyorsa da bu sorunu görebilirsiniz. Uygulamanızın, kümede bulunan bir küme kuyruğunu açmak istiyorsa kuyruk yöneticisini boş bırakması ya da küme kuyruğunu barındıran kümede bir kuyruk yöneticisinin adını belirtmesi gerekir.

### **İlgili başvurular**

2085 (0825) (RC2085): MQRC\_UNKNOWN\_OBJECT\_NAME

# **Kümedeki bir kuyruğu açma girişimi sırasında dönüş kodu= 2189 MQRC\_CLUSTER\_RESOLUTION\_ERROR**

Tam havuzlara yönelik CLUSSDR kanallarının sürekli olarak başlatılmaya çalışmadığından emin olun.

Uygulamalar, kümede bir kuyruk açmaya çalışırken 2189 MQRC\_CLUSTER\_RESOLUTION\_ERROR dönüş kodunu alır.

# **Neden**

Kuyruk ilk kez açılıyor ve kuyruk yöneticisi herhangi bir tam havuzla iletişim kuramıyor.

# **Çözüm**

Tam havuzlara yönelik CLUSSDR kanallarının sürekli olarak başlatılmaya çalışmadığından emin olun.

```
1 : display clusqmgr(*) qmtype status
AMQ8441: Display Cluster Queue Manager details.
CLUSQMGR(QM1) CLUSTER(DEMO)
CHANNEL(DEMO.QM1) QMTYPE(NORMAL)
AMQ8441: Display Cluster Queue Manager details.
                    CLUSTER(DEMO)<br>QMTYPE(REPOS)
CHANNEL (DEMO.QM2)
STATUS (RUNNING)
AMQ8441: Display Cluster Queue Manager details.
                       CLUSTER(DEMO)<br>QMTYPE(REPOS)
CHANNEL(DEMO.OM3)
STATUS(RUNNING)
```
**İlgili başvurular** 2189 (088D) (RC2189): MQRC\_CLUSTER\_RESOLUTION\_ERROR

# **code=2082 MQRC\_UNKNOWN\_ALIAS\_BASE\_Q değerini döndürerek kümedeki bir kuyruğu açar**

Uygulamalar, kümedeki bir kuyruğu açmaya çalışırken rc=2082 MQRC\_UNKNOWN\_ALIAS\_BASE\_Q alır.

# **Sorun**

Hedef olarak bir diğer ad kuyruğu belirterek bir MQOPEN ya da MQPUT1 çağrısı yayınlandı, ancak diğer ad kuyruğu özniteliklerindeki *BaseQName* kuyruk adı olarak tanınmıyor.

Bu neden kodu, *BaseQName* başarıyla çözülemeyen bir küme kuyruğunun adı olduğunda da oluşabilir.

MQRC\_UNKNOWN\_ALIAS\_BASE\_Q, uygulamanın bağlandığı kuyruk yöneticisinin **ObjectQmgrName** değerini ve diğer ad kuyruğunu barındıran kuyruk yöneticisini belirttiğini belirtebilir. Bu, kuyruk yöneticisinin belirtilen kuyruk yöneticisinde diğer ad hedef kuyruğunu aradığı ve diğer ad hedef kuyruğu yerel kuyruk yöneticisinde olmadığı için başarısız olduğu anlamına gelir.

# **Çözüm**

**ObjectQmgrName** parametresini boş bırakın, böylece kümeleme, hangi kuyruk yöneticisine yönlendirileceğine karar verir.

Kuyruk kümedeyse, uygun açma seçeneklerini kullanıp kullanmadığınızı denetleyin. Uzak küme kuyruğundan ileti alamazsınız, bu nedenle açma seçeneklerinin yalnızca çıkış için olduğundan emin olun.

**İlgili başvurular** 2082 (0822) (RC2082): MQRC\_UNKNOWN\_ALIAS\_BASE\_Q

# **İletiler hedef kuyruklara ulaşmıyor**

İlgili küme iletim kuyruğunun boş olduğundan ve hedef kuyruk yöneticisine ilişkin kanalın çalıştığından emin olun.

İletiler hedef kuyruklara ulaşmıyor.

# **Neden**

İletiler kaynak kuyruk yöneticisinde sıkışmış olabilir.

# **Çözüm**

1. Hedefe ileti gönderen iletim kuyruğunu ve kanalın durumunu belirleyin.

```
1 : dis clusqmgr(QM1) CHANNEL(*) STATUS DEFTYPE QMTYPE XMITQ
AMQ8441: Display Cluster Queue Manager details.<br>CLUSQMGR(QM1)     CLUSTER(DEMO)
CLUSQMGR(QM1) CLUSTER(DEMO)
CHANNEL(DEMO.QM1) DEFTYPE(CLUSSDRA)
QMTYPE(NORMAL) STATUS(RUNNING)
QMTYPE(NORMAL) STATUS(RUNNING)<br>XMITQ(SYSTEM.CLUSTER.TRANSMIT.DEMO.QM1)
```
2. Küme iletim kuyruğunun boş olduğundan emin olun.

```
1 : display ql(SYSTEM.CLUSTER.TRANSMIT.DEMO.QM1) curdepth
AMQ8409: Display Queue details.
QUEUE(SYSTEM.CLUSTER.TRANSMIT.DEMO.QM1) CURDEPTH(0)
```
# **Küme diğer adı kuyruğuna konan iletiler için SYSTEM.DEAD.LETTER.QUEUE adresine gidin.**

Küme diğer adı kuyruğu, var olmayan bir yerel kuyruğa çözülür.

# **Belirti**

Bir diğer ad kuyruğuna konan iletiler, MQRC\_UNKNOWN\_ALIAS\_BASE\_Q nedeniyle SYSTEM.DEAD.LETTER.QUEUE adresine gider.

# **Neden**

Bir ileti, kümelenmiş bir diğer ad kuyruğunun tanımlandığı bir kuyruk yöneticisine yöneltilir. O kuyruk yöneticisinde yerel bir hedef kuyruk tanımlanmadı. İleti MQOO\_BIND\_ON\_OPEN açma seçeneğiyle konduğundan, kuyruk yöneticisi iletiyi yeniden kuyruğa alamaz.

MQOO\_BIND\_ON\_OPEN kullanıldığında, küme kuyruğu diğer adı sıkı bir şekilde bağlanır. Çözülen ad, hedef kuyruğun adı ve küme kuyruğu diğer adının tanımlandığı herhangi bir kuyruk yöneticisidir. Kuyruk yöneticisi adı, iletim kuyruğu üstbilgisine yerleştirilir. Hedef kuyruk, iletinin gönderildiği kuyruk yöneticisinde yoksa, ileti gitmeyen ileti kuyruğuna yerleştirilir. İletim üstbilgisi MQOO\_BIND\_ON\_OPENtarafından çözülen hedef kuyruk yöneticisinin adını içerdiğinden hedef yeniden hesaplanmadı. Diğer ad kuyruğu MQOO\_BIND\_NOT\_FIXEDile açıldıysa, iletim kuyruğu üstbilgisi boş bir kuyruk yöneticisi adı içerir ve hedef yeniden hesaplanır. Bu durumda, yerel kuyruk kümenin başka bir yerinde tanımlanırsa, ileti oraya gönderilir.

# **Çözüm**

- 1. Tüm diğer ad kuyruğu tanımlamalarını DEFBIND ( NOTFIXED) belirtecek şekilde değiştirin.
- 2. Kuyruk açıldığında açma seçeneği olarak MQOO\_BIND\_NOT\_FIXED seçeneğini kullanın.
- 3. MQOO\_BIND\_ON\_OPENbelirtirseniz, diğer adla aynı kuyruk yöneticisinde tanımlı bir yerel kuyruğa çözülen küme diğer adının tanımlanmasına dikkat edin.

# **Bir kuyruk yöneticisinin kümedeki kuyruklar ve kanallar hakkında güncel olmayan bilgileri vardır**

# **Belirti**

DISPLAY QCLUSTER ve DISPLAY CLUSQMGR , güncel olmayan nesneleri gösterir.

# **Neden**

Kümede yapılan güncellemeler, el ile tanımlanan CLUSSDR kanalları üzerinden yalnızca tam havuzlar arasında olur. Küme oluşturulduktan sonra CLUSSDR kanalları, hem el ile hem de otomatik kanallar oldukları için DEFTYPE ( CLUSSDRB) kanalları olarak görüntülenir. Tüm havuzlar arasında tam bir ağ oluşturmak için yeterli CLUSSDR kanalı olmalıdır.

# **Çözüm**

- Nesnenin bulunduğu kuyruk yöneticisinin ve yerel kuyruk yöneticisinin kümeye bağlı olup olmadığını denetleyin.
- Her kuyruk yöneticisinin kümedeki tüm havuzları görüntüleyebileceğini denetleyin.
- Tam havuzlara yönelik CLUSSDR kanallarının sürekli olarak yeniden başlatmaya çalışıp çalışmadığını denetleyin.
- Tam havuzlarda, bunları doğru şekilde bağlamak için yeterli CLUSSDR kanalının tanımlandığını doğrulayın.

```
1 : dis clusqmgr(QM1) CHANNEL(*) STATUS DEFTYPE QMTYPE
XMITQ
AMQ8441: Display Cluster Queue Manager details.
                  CLUSTER(DEMO)
CHANNEL(DEMO.QM1) DEFTYPE(CLUSSDRA)<br>OMTYPE(NORMAL) STATUS(RUNNING)
                   STATUS(RUNNING)
XMITQ(SYSTEM.CLUSTER.TRANSMIT.DEMO.QM1)
AMQ8441: Display Cluster Queue Manager details.
CLUSQMGR(QM2) CLUSTER(DEMO)
CHANNEL(DEMO.QM2) DEFTYPE(CLUSRCVR)
QMTYPE(REPOS)
XMITQ(SYSTEM.CLUSTER.TRANSMIT.DEMO.QM2)
AMQ8441: Display Cluster Queue Manager details.
                  CLUSTER(DEMO)
CHANNEL(DEMO.QM3) DEFTYPE(CLUSSDRB)<br>OMTYPE(REPOS) STATUS(RUNNING)
                   STATUS(RUNNING)
XMITQ(SYSTEM.CLUSTER.TRANSMIT.DEMO.QM3)
AMQ8441: Display Cluster Queue Manager details.
CLUSQMGR(QM4) CLUSTER(DEMO)
CHANNEL(DEMO.QM4) DEFTYPE(CLUSSDRA)
QMTYPE(NORMAL) STATUS(RUNNING)
XMITQ(SYSTEM.CLUSTER.TRANSMIT.DEMO.QM4)
```
# **Yerel kuyruk yöneticisine kümede herhangi bir değişiklik yansıtılmıyor**

Havuz yöneticisi işlemi, büyük olasılıkla komut kuyruğundaki iletilerin alınmasıyla ya da işlenmesiyle ilgili bir sorun nedeniyle havuz komutlarını işlemiyor.

# **Belirti**

Yerel kuyruk yöneticisine kümede herhangi bir değişiklik yansıtılmıyor.

### **Neden**

Havuz yöneticisi işlemi havuz komutlarını işlemiyor.

# **Çözüm**

1. SYSTEM.CLUSTER.COMMAND.QUEUE öğesinin boş olup olmadığını denetleyin.

```
1 : display ql(SYSTEM.CLUSTER.COMMAND.QUEUE) curdepth
AMQ8409: Display Queue details.
QUEUE(SYSTEM.CLUSTER.COMMAND.QUEUE) CURDEPTH(0)
```
- 2. Kanal başlatıcının z/OSüzerinde çalışıp çalışmadığını denetleyin.
- 3. Hata günlüklerinde kuyruk yöneticisinin geçici bir kaynak yetersizliği olduğunu gösteren bir hata iletisi olup olmadığını denetleyin.

# **DISPLAY CLUSQMGR , bir kuyruk yöneticisini iki kez görüntüler**

Bir kuyruk yöneticisinin eski bir yönetim ortamının tüm izlerini kaldırmak için RESET CLUSTER komutunu kullanın.

1 : display clusqmgr(QM1) qmid AMQ8441: Display Cluster Queue Manager details. CLUSQMGR(QM1) CLUSTER(DEMO) CHANNEL(DEMO.QM1) QMID(QM1\_2002-03-04\_11.07.01) AMQ8441: Display Cluster Queue Manager details. CLUSQMGR(QM1)<br>CHANNEL(DEMO.QM1) QMID(QM1\_2002-03-04\_11.04.19)

Küme, yoksayılmakta olan kuyruk yöneticisinin eski sürümüyle doğru çalışır. Yaklaşık 90 gün sonra, kümenin kuyruk yöneticisinin eski sürümüne ilişkin bilgisi sona erer ve otomatik olarak silinir. Ancak, bu bilgileri el ile silmeyi tercih edersiniz.

# **Neden**

- 1. Kuyruk yöneticisi silinmiş ve yeniden yaratılmış ve yeniden tanımlanmış olabilir.
- 2. Önce bir kuyruk yöneticisini kümeden kaldırma yordamını izlemeden z/OSüzerinde soğuk başlatılmış olabilir.

# **Çözüm**

Kuyruk yöneticisinin tüm izlemesini hemen kaldırmak için tam havuz kuyruğu yöneticisinden RESET CLUSTER komutunu kullanın. Komut, eski istenmeyen kuyruk yöneticisini ve kuyruklarını kümeden kaldırır.

```
2 : reset cluster(DEMO) qmid('QM1_2002-03-04_11.04.19') action(FORCEREMOVE) queues(yes)
AMQ8559: RESET CLUSTER accepted.
```
RESET CLUSTER komutunun kullanılması, etkilenen kuyruk yöneticisi için otomatik olarak tanımlanan küme gönderen kanallarını durdurur. RESET CLUSTER komutunu tamamladıktan sonra, durdurulan küme gönderen kanallarını el ile yeniden başlatmanız gerekir.

# **Bir kuyruk yöneticisi kümeye yeniden katılmıyor**

Bir RESET ya da REFRESH küme komutu verildikten sonra, kuyruk yöneticisinden kümeye kanal durdurulabilir. Küme kanalı durumunu denetleyin ve kanalı yeniden başlatın.

# **Belirti**

Bir kuyruk yöneticisi, RESET CLUSTER ve REFRESH CLUSTER komutlarını verdikten sonra bir kümeye yeniden katılmaz.

# **Neden**

RESET ve REFRESH komutlarının yan etkisi, bir kanalın durdurulması olabilir. RESET ya da REFRESH komutu tamamlandığında kanalın doğru sürümünün çalışması için bir kanal durdurulur.

# **Çözüm**

Sorun kuyruk yöneticisi ile tüm havuzlar arasındaki kanalların çalışıp çalışmadığını denetleyin ve gerekirse START CHANNEL komutunu kullanın.

### **İlgili bilgiler**

Kümeleme: REFRESH CLUSTER en iyi uygulamalarını kullanma

# **Bir küme gönderen kanalında iş yükü dengeleme kümesi çalışmıyor**

Bir küme-gönderen kanalında belirttiğiniz iş yükü dengelemesi büyük olasılıkla yoksayılır. Bunun yerine, hedef kuyruk yöneticisindeki küme alıcı kanalında küme iş yükü kanalı özniteliklerini belirtin.

# **Belirti**

Bir küme gönderen kanalında bir ya da daha fazla küme iş yükü kanalı özniteliği belirttiniz. Sonuçta ortaya çıkan iş yükü dengelemesi beklediğiniz gibi değil.

# **Neden**

Bir küme-gönderen kanalında belirttiğiniz iş yükü dengelemesi büyük olasılıkla yoksayılır. Bunun açıklaması için bkz. Küme kanalları. Küme varsayılanlarına ya da hedef kuyruk yöneticisindeki eşleşen küme alıcı kanalında ayarlanan özelliklere dayalı olarak iş yükü dengeleme biçimi almaya devam edin.

# **Çözüm**

Hedef kuyruk yöneticisindeki küme alıcı kanalında küme iş yükü kanal özniteliklerini belirtin.

#### **İlgili başvurular**

CLWLPRTY kanal özniteliği CLWLRANK kanal özniteliği CLWLWGHT kanal özniteliği NETPRTY kanal özniteliği

# **Geri yüklenen bir kümede güncel olmayan bilgiler**

Bir kuyruk yöneticisi geri yüklendikten sonra, küme bilgileri eski olur. Küme bilgilerini **REFRESH CLUSTER** komutuyla yenileyin.

### **Sorun**

QM1görüntü yedeğinden sonra, DEMO kümesindeki kısmi bir havuz geri yüklendi ve içerdiği küme bilgileri güncel değil.

# **Çözüm**

QM1' da REFRESH CLUSTER(DEMO)komutunu verin.

**Not:** Büyük kümeler için, **REFRESH CLUSTER** komutunun kullanımı, devam ederken kümede kesintiye neden olabilir ve bundan sonra küme nesneleri otomatik olarak ilgili tüm kuyruk yöneticilerine durum güncellemeleri gönderdiğinde, 27 günlük aralıklarla kümede kesintiye neden olabilir. Bkz. Büyük bir kümede yenilenmesi, kümenin performansını ve kullanılabilirliğini etkileyebilir.

REFRESH CLUSTER(DEMO) komutunu QM1üzerinde çalıştırdığınızda, QM1' in kendisiyle ve kendi kuyruklarıyla ilgili bilgisi ve kümedeki tüm havuzlara nasıl erişeceği dışında, QM1 kümeyle ilgili DEMOtüm
bilgileri kaldırıyorsunuz. QM1 daha sonra tüm havuzlarla iletişim kurar ve onlara kendisi ve kuyrukları hakkında bilgi verir. QM1 kısmi bir havuzdur, bu nedenle tam havuzlar QM1 ' e kümedeki diğer tüm kısmi havuzlar hakkında hemen bilgi vermez. Bunun yerine QM1 , diğer kısmi havuzlara ilişkin bilgilerini, diğer kuyrukların ve kuyruk yöneticilerinin her biri kümede bir sonraki etkinken aldığı bilgilerle yavaşça oluşturur.

# **Küme kuyruğu yöneticisi yanlışlıkla tam havuzdan kaldırıldı**

Havuzdan kaldırılan kuyruk yöneticisinde **REFRESH CLUSTER** komutunu vererek kuyruk yöneticisini tam havuza geri yükleyin.

# **Sorun**

RESET CLUSTER(DEMO) QMNAME(QM1) ACTION(FORCEREMOVE) komutu yanlışlıkla DEMO kümesindeki bir tam havuzda yayınlandı.

# **Çözüm**

QM1' da REFRESH CLUSTER(DEMO)komutunu verin.

**Not:** Büyük kümeler için, **REFRESH CLUSTER** komutunun kullanımı, devam ederken kümede kesintiye neden olabilir ve bundan sonra küme nesneleri otomatik olarak ilgili tüm kuyruk yöneticilerine durum güncellemeleri gönderdiğinde, 27 günlük aralıklarla kümede kesintiye neden olabilir. Bkz. Büyük bir kümede yenilenmesi, kümenin performansını ve kullanılabilirliğini etkileyebilir.

# **Olası havuz iletileri silindi**

Bir kuyruk yöneticisine yönlendirilmiş iletiler, diğer kuyruk yöneticilerindeki SYSTEM.CLUSTER.TRANSMIT.QUEUE ' den kaldırıldı. Etkilenen kuyruk yöneticisinde REFRESH CLUSTER komutunu çalıştırarak bilgileri geri yükleyin.

## **Sorun**

QM1 için yönlendirilmiş iletiler, diğer kuyruk yöneticilerindeki SYSTEM.CLUSTER.TRANSMIT.QUEUE ' den kaldırıldı ve bunlar havuz iletileri olabilir.

# **Çözüm**

QM1' da REFRESH CLUSTER(DEMO)komutunu verin.

**Not:** Büyük kümeler için, **REFRESH CLUSTER** komutunun kullanımı, devam ederken kümede kesintiye neden olabilir ve bundan sonra küme nesneleri otomatik olarak ilgili tüm kuyruk yöneticilerine durum güncellemeleri gönderdiğinde, 27 günlük aralıklarla kümede kesintiye neden olabilir. Bkz. Büyük bir kümede yenilenmesi, kümenin performansını ve kullanılabilirliğini etkileyebilir.

QM1 , kümedeki tam havuzlar olan küme kuyruğu yöneticileriyle ilgili olanlar dışında, kümeyle ilgili tüm bilgileri kaldırır DEMO. Bu bilgilerin hala doğru olduğu varsayılarak QM1 , tüm havuzlarla iletişim kurar. QM1 , tüm havuzları kendisi ve kuyrukları hakkında bilgilendirir. Açıldığında kümenin başka bir yerinde bulunan kuyruklara ve kuyruk yöneticilerine ilişkin bilgileri kurtarır.

# **Aynı anda iki tam havuz taşındı**

Her iki tam havuzu da aynı anda yeni ağ adreslerine taşırsanız, küme yeni adreslerle otomatik olarak güncellenmez. Yeni ağ adreslerini aktarmak için aşağıdaki yordamı izleyin. Sorunu önlemek için havuzları birer birer taşıyın.

## **Sorun**

DEMO kümesi, QM1 ve QM2olmak üzere iki tam havuz içerir. Her ikisi de aynı anda ağ üzerinde yeni bir konuma taşındı.

# **Çözüm**

- 1. Yeni ağ adreslerini belirtmek için CLUSRCVR ve CLUSSDR kanallarındaki CONNAME değerini değiştirin.
- 2. Kuyruk yöneticilerinden birini ( QM1 ya da QM2), artık herhangi bir küme için tam havuz olmayacak şekilde değiştirin.
- 3. Değiştirilen kuyruk yöneticisinde REFRESH CLUSTER(\*) REPOS(YES)komutunu verin.

**Not:** Büyük kümeler için, **REFRESH CLUSTER** komutunun kullanımı, devam ederken kümede kesintiye neden olabilir ve bundan sonra küme nesneleri otomatik olarak ilgili tüm kuyruk yöneticilerine durum güncellemeleri gönderdiğinde, 27 günlük aralıklarla kümede kesintiye neden olabilir. Bkz. Büyük bir kümede yenilenmesi, kümenin performansını ve kullanılabilirliğini etkileyebilir.

4. Kuyruk yöneticisini, tam havuz gibi davranması için değiştirin.

# **Öneri**

Sorunu aşağıdaki gibi önleyebilirsiniz:

- 1. Kuyruk yöneticilerinden birini (örneğin, QM2) yeni ağ adresine taşıyın.
- 2. QM2 CLUSRCVR kanalında ağ adresini değiştirin.
- 3. QM2 CLUSRCVR kanalını başlatın.
- 4. Diğer tam havuz kuyruğu yöneticisinin ( QM1) yeni QM2adresini öğrenmesini bekleyin.
- 5. Diğer tam havuz kuyruk yöneticisini ( QM1) yeni ağ adresine taşıyın.
- 6. QM1 CLUSRCVR kanalında ağ adresini değiştirin.
- 7. QM1 CLUSRCVR kanalını başlatın.
- 8. Netlik sağlamak için el ile tanımlanan CLUSSDR kanallarını değiştirin; ancak, bu aşamada kümenin doğru çalışması için bunlara gerek yoktur.

Yordam, QM2 ' i doğru CLUSSDR kanalındaki bilgileri yeniden kullanmaya zorlar ve QM1 ile yeniden iletişim kurmaya ve daha sonra, kümeyle ilgili bilgilerini yeniden oluşturmaya zorlar. Ayrıca, QM1ile bir kez daha iletişim kurduktan sonra, QM2 CLUSRCVR tanımındaki CONNAME seçeneğine dayalı olarak kendisine doğru ağ adresi verilir.

# **Kümenin bilinmeyen durumu**

Kümedeki tüm kısmi havuzlardan tam havuzları yeniden oluşturarak, tüm tam havuzlardaki küme bilgilerini bilinen bir duruma geri yükleyin.

# **Sorun**

Normal koşullarda, tüm havuzlar kümedeki kuyruklar ve kuyruk yöneticileriyle ilgili bilgi alışverişi yapar. Bir tam havuz yenilenirse, küme bilgileri diğerinden kurtarılır.

Sorun, bilinen bir durumu kümeye geri yüklemek için kümedeki tüm sistemlerin nasıl tamamen sıfırlanacağıdır.

# **Çözüm**

Küme bilgilerinin tam havuzların bilinmeyen durumundan güncellenmesini durdurmak için tüm CLUSRCVR kanalları tam havuzlara durdurulur. CLUSSDR kanalları etkin değil olarak değişir.

Tam havuz sistemlerini yenilediğinizde, bunların hiçbiri iletişim kuramadığı için aynı temizlenmiş durumdan başlarlar.

Kısmi havuz sistemlerini yenilediğinizde, bu sistemler kümeyi yeniden birleştirir ve kuyruk yöneticilerinin ve kuyrukların tam kümesine yeniden oluşturur. Yeniden oluşturulan tam kümedeki küme bilgileri bilinen bir duruma geri yüklenir.

**Not:** Büyük kümeler için, **REFRESH CLUSTER** komutunun kullanımı, devam ederken kümede kesintiye neden olabilir ve bundan sonra küme nesneleri otomatik olarak ilgili tüm kuyruk yöneticilerine durum güncellemeleri gönderdiğinde, 27 günlük aralıklarla kümede kesintiye neden olabilir. Bkz. Büyük bir kümede yenilenmesi, kümenin performansını ve kullanılabilirliğini etkileyebilir.

- 1. Tüm havuz kuyruğu yöneticileri için aşağıdaki adımları izleyin:
	- a. Tam havuz olan kuyruk yöneticilerini, artık tam havuz olmayacakları şekilde değiştirin.
	- b. Şüpheli CLUSSDR kanallarını çözün.
	- c. CLUSSDR kanallarının devre dışı olmasını bekleyin.
	- d. CLUSRCVR kanallarını durdurun.
	- e. Tüm tam havuz sistemlerindeki tüm CLUSRCVR kanalları durdurulduğunda REFRESH CLUSTER(DEMO) REPOS(YES)komutunu verin.
	- f. Kuyruk yöneticilerini tam havuz olacak şekilde değiştirin.
	- g. İletişim için yeniden etkinleştirmek üzere CLUSRCVR kanallarını başlatın.
- 2. Tüm kısmi havuz kuyruğu yöneticilerine ilişkin aşağıdaki adımları izleyin:
	- a. Şüpheli CLUSSDR kanallarını çözün.
	- b. Kuyruk yöneticisindeki tüm CLUSSDR kanallarının durdurulduğundan ya da devre dışı bırakıldığından emin olun.
	- c. REFRESH CLUSTER(DEMO) REPOS(YES)komutunu verin.

# **Küme kuyruğu yöneticisi başarısız olursa ne olur?**

Bir küme kuyruk yöneticisi başarısız olduğunda, teslim edilmemiş bazı iletiler kümedeki diğer kuyruk yöneticilerine gönderilir. Devam eden iletiler, kuyruk yöneticisi yeniden başlatılıncaya kadar bekler. Bir kuyruk yöneticisini otomatik olarak yeniden başlatmak için yüksek kullanılabilirlikli bir mekanizma kullanın.

## **Sorun**

Belirli bir kuyruk yöneticisine ileti kümesi gönderilirse ve bu kuyruk yöneticisi kullanılamaz duruma gelirse, gönderen kuyruk yöneticisinde ne olur?

## **Açıklama**

NPMSPEED (FAST) kanalındaki kalıcı olmayan iletiler dışında, teslim edilmeyen ileti kümesi, gönderen kuyruk yöneticisindeki küme iletim kuyruğuna yedeklenir. Bir NPMSPEED (FAST) kanalında, kalıcı olmayan iletiler toplu olarak gönderilmez ve bir ileti kaybolabilir.

- Belirsiz iletiler ve kullanılamayan kuyruk yöneticisine bağlı iletiler, kuyruk yöneticisinin yeniden kullanılabilir duruma gelmesini bekleyin.
- Diğer iletiler, iş yükü yönetimi yordamı tarafından seçilen diğer kuyruk yöneticilerine teslim edilir.

## **Çözüm**

Kullanılamayan küme kuyruğu yöneticisi, çok eşgörünümlü bir kuyruk yöneticisi olarak yapılandırılarak ya da platforma özgü yüksek kullanılabilirlikli bir düzenek tarafından otomatik olarak yeniden başlatılabilir.

# **Bir havuz başarısız olursa ne olur?**

Bir havuzun başarısız olduğunu ve bunu düzeltmek için ne yapmanız gerektiğini nasıl bildiniz?

# **Sorun**

- 1. Küme bilgileri, SYSTEM.CLUSTER.COMMAND.QUEUEadlı yerel bir kuyruktaki havuzlara (tam ya da kısmi) gönderilir. Bu kuyruk dolarsa, kuyruk yöneticisi çalışmayı durdurduğu için, küme bilgisi iletileri teslim edilmeyen iletiler kuyruğuna yöneltilir.
- 2. Havuzun depolaması tükeniyor.

# **Çözüm**

1. SYSTEM.CLUSTER.COMMAND.QUEUE ' un dolup dolmadığını saptamak için kuyruk yöneticisi

günlüğünüzdeki  $\sim$   $\frac{1}{2005}$  va da z/OS sistem konsolundaki iletileri izleyin. Bu durumda, iletileri gönderilmeyen iletiler kuyruğundan almak için bir uygulama çalıştırmanız ve bunları doğru hedefe yönlendirmeniz gerekir.

- 2. Bir havuz kuyruğu yöneticisinde hata oluşursa, iletiler hangi hatanın oluştuğunu ve kuyruk yöneticisinin yeniden başlatmayı denemeden önce ne kadar bekleyeceğini gösterir.
	- 2/08 IBM MQ for z/OSsistemlerinde SYSTEM.CLUSTER.COMMAND.QUEUE, MQGETiçin devre dışı bırakılır.
	- Hatayı saptayıp çözdükten sonra, kuyruk yöneticisinin başarıyla yeniden başlatılmasını sağlamak için SYSTEM.CLUSTER.COMMAND.QUEUE ' i etkinleştirin.
- 3. Havuzun depolama alanı tükenmesi olasılığına karşı, kuyruk yöneticisi günlüğüne ya zilistir. Ya da z/OS sistem konsolunadepolama alanı ayırma hataları gönderilir. Depolama sorununu düzeltmek için kuyruk yöneticisini durdurun ve yeniden başlatın. Kuyruk yöneticisi yeniden başlatıldığında, tüm havuz bilgilerini tutmak için otomatik olarak daha fazla saklama alanı ayrılır.

# **MQPUT için bir küme kuyruğu devre dışı bırakıldığında ne olur?**

MQPUTiçin, iş yükü dengeleme için kullanılan bir küme kuyruğunun tüm eşgörünümleri geçersiz kılınmış olabilir. Kuyruğa ileti koan uygulamalar MQRC\_CLUSTER\_PUT\_INHIBITED ya da MQRC\_PUT\_INHIBITED dönüş kodu alır. Bu davranışı değiştirmek isteyebilirsiniz.

# **Sorun**

MQPUTiçin bir küme kuyruğu devre dışı bırakıldığında, bu kuyruğun durumu ilgili her kuyruk yöneticisinin havuzuna yansıtılır. İş yükü yönetimi algoritması, MQPUTiçin etkinleştirilen hedeflere ileti göndermeyi dener. MQPUT için etkinleştirilmiş hedef yoksa ve bir kuyruğun yerel eşgörünümü yoksa, MQOO\_BIND\_ON\_OPEN belirtilen bir MQOPEN çağrısı uygulamaya MQRC\_CLUSTER\_PUT\_INHIBITED dönüş kodunu döndürür. MQOO\_BIND\_NOT\_FIXED belirtilirse ya da kuyruğun yerel bir örneği varsa, bir MQOPEN çağrısı başarılı olur, ancak sonraki MQPUT çağrılar dönüş koduyla başarısız olur MQRC\_PUT\_INHIBITED.

# **Çözüm**

İletilerin MQPUTiçin devre dışı bırakılmış bir hedefe yönlendirilebilmesi için iş yükü yönetimi yordamlarını değiştirmek üzere bir kullanıcı çıkış programı yazabilirsiniz.

Bir ileti, MQPUTiçin devre dışı bırakılmış bir hedefe ulaşabilir. Kuyruk devre dışı bırakıldığında ileti hareket ediyor olabilir ya da bir iş yükü çıkışı hedefi belirtik olarak seçmiş olabilir. Hedef kuyruk yöneticisindeki iş yükü yönetimi yordamı, iletiyle başa çıkmanın çeşitli yollarını içerir:

- Varsa, başka bir uygun hedef seçin.
- İletiyi gitmeyen iletiler kuyruğuna yerleştirin.
- Bir gitmeyen ileti kuyruğu yoksa, iletiyi gönderenin iletisine döndür

# **İletim kuyrukları değiştirilirken ortaya çıkabilecek sorunlar**

İletim kuyruğu değiştirilirken karşılaşılabilecek sorunların, nedenlerinin ve olası çözümlerinin listesi.

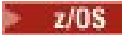

# **z/OSüzerindeki iletim kuyruklarına erişim yetersiz**

## **Belirti**

z/OS üzerindeki bir küme gönderen kanal, iletim kuyruğunu açma yetkisinin olmadığını bildirebilir.

### **Neden**

Kanal, iletim kuyruğuna geçiş yapıyor ya da geçiş yaptı ve kanal başlatıcıya yeni kuyruğa erişim yetkisi verilmedi.

## **Çözüm**

Kanal başlatıcıya, SYSTEM.CLUSTER.TRANSMIT.QUEUE. DEFCLXQ kullanılırken, SYSTEM.CLUSTER.TRANSMIT. \* \* Yeni bir kuyruk yöneticisi kümeye katıldığında bu sorunun oluşmasını önler.

# **İletilerin taşınması başarısız oldu**

## **Belirti**

İletiler bir kanal tarafından gönderilmeyi durdurur ve kanalın eski iletim kuyruğunda kuyruğa alınır.

## **Neden**

Kurtarılamayan bir hata ortaya çıktığı için, kuyruk yöneticisi eski iletim kuyruğundan yeni iletim kuyruğuna ileti taşımayı durdurdu. Örneğin, yeni iletim kuyruğu dolmuş ya da yedek depolama alanı tükenmiş olabilir.

#### **Çözüm**

Sorunu belirlemek ve temel nedenini çözmek için kuyruk yöneticisinin hata günlüğüne ( z/OSüzerindeki iş günlüğü) yazılan hata iletilerini gözden geçirin. Çözüldükten sonra, geçiş işlemini sürdürmek için kanalı yeniden başlatın ya da kanalı durdurun ve bunun yerine **runswchl** komutunu kullanın ( z/OSüzerinde CSQUTIL).

## **Bir anahtar tamamlanmadı**

#### **Belirti**

Kuyruk yöneticisi, iletileri taşıdığını gösteren iletileri sürekli olarak yayınlar. Eski iletim kuyruğunda her zaman ileti kaldığından anahtar hiçbir zaman tamamlanmaz.

#### **Neden 1**

Kanala ilişkin iletiler, eski iletim kuyruğuna, kuyruk yöneticisinin yeni iletim kuyruğuna taşıyabileceğinden daha hızlı yerleştiriliyor. Bu, en yüksek iş yükü sırasında geçici bir sorun olabilir, çünkü sık rastlanmıyorsa, kanal iletileri ağ üzerinden yeterince hızlı iletemez.

#### **Neden 2**

Eski iletim kuyruğundaki kanal için kesinleştirilmemiş iletiler var.

#### **Neden 3**

Yeni iletim kuyruğu ya da bunu barındıran depolama ortamı dolduruldu.

## **Çözüm**

Denetim işleminin gerekli olup olmadığını doğrulamak için kuyruk ve kanal durumunu denetleyin; örneğin:

- İletileri taşımaya başlamak için kanalı başlat
- Bu, kanalın yedeklenmesine neden oluyorsa, tam uzak (hedef) kuyrukta boş alan
- İletim kuyruğunda MAXDEPTH özniteliğini artırın

Geçiş işlemi sürekli olarak yeniden dener ve sorun çözüldükten sonra tamamlanır.

# **İletim kuyruğunun yanlışlıkla silinmesi**

## **Belirti 1**

Kanallar, eşleşen bir CLCHNAME değerinin kaldırılması nedeniyle beklenmedik bir şekilde geçiş yapın.

## **Belirti 2**

Küme kuyruğuna koyma işlemi MQRC\_UNKNOWN\_XMIT\_Q ile başarısız olur.

## **Belirti 3**

İletim kuyruğu var olmadığı için kanal olağandışı sona erer.

## **Belirti 4**

Kuyruk yöneticisi, eski ya da yeni iletim kuyruğunu açamadığı için iletileri bir anahtar işlemini tamamlamak üzere taşıyamıyor.

## **Neden**

Bir kanal tarafından kullanılmakta olan iletim kuyruğu ya da bir anahtar tamamlanmamışsa, önceki iletim kuyruğu silindi.

## **Çözüm**

İletim kuyruğunu yeniden tanımlayın. Silinen eski iletim kuyruğuysa, bir denetimci **runswchl** komutunu **-n** değiştirgesiyle (ya da z/OSüzerinde CSQUTIL with MOVEMSGS (NO) değiştirgesiyle kullanarak) geçiş işlemini tamamlayabilir.

-n parametresini dikkatli kullanın; çünkü, uygun olmayan bir şekilde kullanılırsa, kanala ilişkin iletiler işlemeyi tamamlayabilir ve bitirebilir, ancak eski iletim kuyruğunda güncellenemez. Bu senaryoda, kuyruk var olmadığı için işlenmeyi tamamlayacak ve bitirecek herhangi bir ileti olmadığı için güvenlidir.

# **RDQM yapılandırma sorunlarının giderilmesi**

Bu konular, RDQM yüksek kullanılabilirlik (HA) ve olağanüstü durumdan kurtarma (DR) yapılandırmalarında sorun gidermek için yararlı bilgiler sağlar.

# **Bu görev hakkında**

Sorun gidermeyle ilgili yardım için **rdqmstatus** komutunun çıkışını açıklayan konulara da bakın (RDQM ve HA grup durumunu görüntüleme, DR RDQM durumunu görüntülemeve DR/HA RDQM ve HA grup durumunu görüntüleme).

## **İlgili görevler**

["RDQM sorunları için bilgi toplanıyor" sayfa 355](#page-354-0)

Eşlenmiş bir veri kuyruğu yöneticisi (RDQM), Linuxüzerinde bir sorun bildiriyor ya da düzgün çalışamıyorsa ve bir çözüm bulunmasına yardımcı olmak için IBM Destek 'e göndermek üzere MustGather verilerini toplamanız gerekir.

# **RDQM mimarisi** MQ Adv. RDQM mimarisi

Sorun gidermeye yardımcı olmak için eşlenen veri kuyruğu yöneticisi yüksek kullanılabilirlik ve olağanüstü durumdan kurtarma (RDQM HA ve RDQM DR) yapılandırmalarının temel mimarisini açıklar.

- "Kaynak adları" sayfa 223
- "HA mimarisi" sayfa 223
- "DRBD kaynağı" sayfa 223
- • ["DRBD HA bağlantıları" sayfa 224](#page-223-0)
- • ["DRBD canlı tutma" sayfa 225](#page-224-0)
- • ["Pacemaker" sayfa 225](#page-224-0)
- • ["DR mimarisi" sayfa 226](#page-225-0)
- • ["DRDB DR bağlantıları" sayfa 226](#page-225-0)

## **Kaynak adları**

Her RDQM kuyruk yöneticisi için çeşitli kaynaklar yaratılır ve bu kaynakların adları kuyruk yöneticisinin Dizin adına dayalı olur. Ad, /var/mqm/mqs.inidosyasında bulunabilir ve burada *qm*olarak adlandırılır. Örneğin, TMPQM1adlı bir RDQM HA kuyruk yöneticisi için *qm* tmpqm1olur.

## **HA mimarisi**

RDQM yüksek kullanılabilirlik (HA) mimarisi, hem veri eşleme için DRBD, hem de HA RDQM kuyruk yöneticilerinin çalıştığı yeri yönetmek için Pacemaker' ı içerir. Pacemakerile ilgili bilgi için bkz. [https://](https://linbit.com/drbd-user-guide/drbd-guide-9_0-en/) [linbit.com/drbd-user-guide/drbd-guide-9\\_0-en/](https://linbit.com/drbd-user-guide/drbd-guide-9_0-en/) ve <https://clusterlabs.org/pacemaker/>.

Bir RDQM HA kuyruk yöneticisi yarattığınızda aşağıdaki adımlar tamamlanır:

- 1. Kuyruk yöneticisine ilişkin verileri eşlemek için bir DRBD kaynağı yaratılır.
- 2. Bir kuyruk yöneticisi yaratılır ve depolama alanı için DRBD kaynağını kullanacak şekilde yapılandırılır.
- 3. Kuyruk yöneticisini izlemek ve yönetmek için bir Pacemaker kaynakları kümesi yaratılır.

## **DRBD kaynağı**

Her RDQM HA kuyruk yöneticisinde, /etc/drbd.d/*qm*.resadlı bir DRBD kaynak dosyası oluşturulur. Örneğin, HAQM1 adlı bir RDQM HA kuyruk yöneticisi yaratıldığında, DRBD kaynak dosyası /etc/drbd.d/ haqm1.resolur.

.res kütüğündeki sorun giderme amaçlarıyla ilgili en önemli bilgiler, bu DRBD kaynağının aygıt ikincil numarasıdır. DRBD günlüklerinin çoğu bu ikincil numarayı kullanır. Örneğin, HAQM1kuyruk yöneticisi, .res dosyası aşağıdaki bilgileri içerir:

device minor 100;

Bu kuyruk yöneticisi için, aşağıdaki örnek gibi iletileri aramanız gerekir:

```
Jul 31 00:17:24 mqhavm13 kernel: drbd haqm1/0 drbd100 mqhavm15.gamsworthwilliam.com: 
drbd_sync_handshake:
```
<span id="page-223-0"></span>drbd100 dizgisinin varlığı, iletinin HAQM1ile ilgili olduğunu gösterir. DRBD tarafından günlüğe kaydedilen tüm iletiler aygıt ikincil numarasını kullanmaz, bazıları RDQM HA kuyruk yöneticisinin Dizin adıyla aynı olan DRBD kaynak adını kullanır. Örneğin:

Jul 31 00:17:22 mqhavm13 kernel: drbd haqm1 mqhavm15.gamsworthwilliam.com: Connection closed

## **DRBD HA bağlantıları**

Olağan çalışma sırasında, her düğüm çifti arasında bir çift DRBD bağlantısı vardır:

- Bir denetim ya da meta bağlantı.
- Ana veri bağlantısı.

Olağan örüntü, bu bağlantılardan birinin bir çiftin düğümü tarafından, diğerinin ise çiftteki diğer düğüm tarafından oluşturulmasıdır.

RDQM HA için, kuyruk yöneticisi için DRBD dinleyici kapısı, kuyruk yöneticisi yaratıldığında otomatik olarak seçilir. Kapı numaraları 7000 ile başlar. Kuyruk yöneticisine ilişkin kapıyı, uygun DRBD .res dosyasında adres satırlarını arayarak bulabilirsiniz; örneğin:

address ipv4 10.51.7.58:7000;

Uygun kapı numarasını bildiğinizde, **ss** komutuyla o kuyruk yöneticisiyle ilgili TCP bağlantılarını bulabilirsiniz; örneğin:

ss -nt '( src :7000 or dst :7000 )'

Örnek bir RDQM HA yapılandırması aşağıdaki düğümlerden oluşur:

- node-1, IP adresi 10.51.6.190
- node-2, IP adresi 10.51.6.210
- node-3, IP adresi 10.51.7.19

Tüm DRBD bağlantılarının bağlı olduğu tek bir RDQM HA kuyruk yöneticisi yapılandırıldı ve çalışıyor. node-3 üzerinde çalıştırılan **ss** komutu aşağıdaki çıktıyı verir:

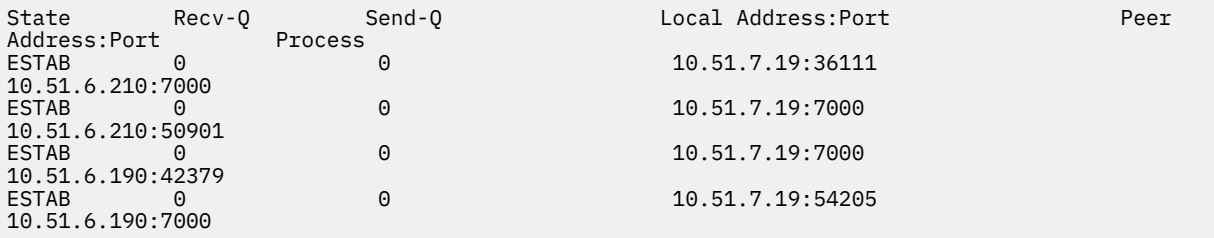

Listelenen ilk bağlantı node-3 tarafından node-2düğümüne kuruldu.

Listelenen ikinci bağlantı node-2 ile node-3arasında kuruldu. Yukarıda belirtildiği gibi, bir düğüm çifti arasındaki iki DRBD bağlantısı genellikle zıt yönlerde kurulur.

Listelenen üçüncü bağlantı node-1 tarafından node-3düğümüne kuruldu.

Listelenen dördüncü bağlantı node-3 tarafından node-1düğümüne kuruldu.

Etkin bir kuyruk yöneticisi için denetim bağlantısını veri bağlantısından ayırt etmenin en kolay yolu, bağlantı üzerinden akan veri miktarına göre olur; bu, genellikle denetim bağlantısı için daha küçüktür.

Her bağlantı üzerinden akan bayt sayısını görmek için **ss** komutunu i seçeneğiyle kullanın. Örnekte, şu komut çalıştırılıyor:

ss -nit '( src :7000 or dst :7000 )'

Şu çıkışı üretir:

```
State Recv-Q Send-Q Local 
Address:Port Peer Address:Port Process
ESTAB (6<br>10.51.7.19:36111
                                    10.51.6.210:7000
cubic wscale:7,7 rto:201 rtt:0.209/0.085 ato:40 mss:1448 pmtu:1500 rcvmss:1448 
advmss:1448 cwnd:10 ssthresh:27 bytes_sent:2587329 bytes_retrans:20 bytes_acked:2587310 
bytes_received:3704817 segs_out:2980 segs_in:1566 data_segs_out:2046 data_segs_in:932 send 
554258373bps lastsnd:229936217 lastrcv:3102096 lastack:3102101 pacing_rate 1106531336bps 
delivery_rate 1672556144bps delivered:2047 busy:131ms retrans:0/1 dsack_dups:1 rcv_rtt:7283.92 
rcv_space:277568 rcv_ssthresh:2662500 minrtt:0.128
ESTAB 0 0 
10.51.7.19:7000 10.51.6.210:50901 
cubic wscale:7,7 rto:201 rtt:0.3/0.027 ato:40 mss:1448 pmtu:1500 rcvmss:536 advmss:1448 
cwnd:10 bytes_sent:401848 bytes_acked:401848 bytes_received:388128 segs_out:23848 segs_in:46420 
data_segs_out:23343 data_segs_in:23086 send 386133333bps lastsnd:9624 lastrcv:9624 lastack:9624 
pacing_rate 770340808bps delivery_rate 176406088bps delivered:23344 app_limited busy:6597ms 
rcv_rtt:68387.1 rcv_space:28976 rcv_ssthresh:64336 minrtt:0.097
ESTAB 0 0 0<br>10.51.7.19:7000
                                    10.51.6.190:42379
cubic wscale:7,7 rto:201 rtt:0.538/0.059 ato:40 mss:1448 pmtu:1500 rcvmss:536 advmss:1448 
cwnd:10 bytes_sent:885176 bytes_acked:885176 bytes_received:415992 segs_out:53022 segs_in:27238 
data_segs_out:29765 data_segs_in:23599 send 215315985bps lastsnd:8025 lastrcv:8025 lastack:8025 
pacing_rate 430531936bps delivery_rate 132237440bps delivered:29766 app_limited busy:7935ms 
rcv_rtt:299060 rcv_space:28960 rcv_ssthresh:68624 minrtt:0.116
ESTAB 0 0 0<br>10.51.7.19:54205
                                    10.51.6.190:7000
     cubic wscale:7,7 rto:201 rtt:0.245/0.079 ato:40 mss:1448 pmtu:1500 rcvmss:1448 
advmss:1448 cwnd:10 ssthresh:28 bytes_sent:2947194 bytes_retrans:20 bytes_acked:2947175 
bytes_received:3170253590 segs_out:67287 segs_in:78314 data_segs_out:3556 data_segs_in:76191 
send 472816327bps lastsnd:229936217 lastrcv:229936217 lastack:2573657 pacing_rate 942267408bps 
delivery_rate 875365232bps delivered:3557 app_limited busy:1187ms retrans:0/1 dsack_dups:1 
rcv_rtt:17.234 rcv_space:3043672 rcv_ssthresh:3145728 minrtt:0.078
```
Her bağlantı için ikinci çıkış satırında hangisinin denetim bağlantısı hangisinin veri bağlantısı olduğuna karar vermek için kullanabileceğiniz bir dizi değer vardır:

- bytes\_sent (yalnızca RHEL 8 ve RHEL 9 sistemlerinde gösterilir)
- bytes\_acked
- bytes\_received

Bir kuyruk yöneticisi boştaysa, her 10 saniyede bir gönderilen DRBD ping komutu ve buna verilen yanıt nedeniyle, veri akışının daha fazla olduğu bağlantı aslında denetim bağlantısıdır. Boşta duran bir kuyruk yöneticiniz varsa, denetim bağlantısını tanımlamanın en güvenilir yolu, **tcpdump src port 36111**gibi bir komutu kullanarak bağlantılardan birinde **tcpdump** komutunu çalıştırmaktır. Belirtilen yerel kapıyla bağlantı, denetim bağlantısıyla bağlantıysa, her 10 saniyede bir etkinlik görmeniz gerekir.

**tcpdump** ' den herhangi bir çıkış yoksa, bağlantı neredeyse kesinlikle veri bağlantısıdır. Bir dosyayı kuyruk yöneticisinin userdata dizinine kopyalayarak, verilerin veri bağlantısı üzerinden gönderilmesine neden olacağını doğrulayabilirsiniz.

## **DRBD canlı tutma**

DRBD, denetim bağlantısında kullanılan kendi canlı tutma uygulamasına sahiptir. Veri bağlantısı, standart Linux canlı tutma özelliğine dayanır.

RDQM, aşağıdaki varsayılan DRBD yapılandırmasını kullanır:

```
ping-int 10; # seconds, default
ping-timeout 5; # 1/10 seconds, default
```
Bu yapılandırma, DRBD ' nin her 10 saniyede bir ping isteği gönderdiği ve yarım saniye içinde yanıt beklediği anlamına gelir. Bu süre içinde bir yanıt alınmazsa, sistem günlüğünde PingAck ' in zamanında gelmediğini belirten bir ileti görürsünüz.

## **Pacemaker**

RDQM HA kuyruk yöneticisi için oluşturulan Pacemaker kaynakları:

<span id="page-225-0"></span>*qm*

Bu, RDQM HA kuyruk yöneticisini gösteren ana kaynaktır.

## **p\_rdqmx\_***qm*

Bu bir iç kaynaktır.

## **p\_fs\_***qm*

Bu, kuyruk yöneticisine ilişkin birimi /var/mqm/vols/*qm*. ' e takan standart bir dosya sistemi kaynağıdır.

## **ms\_drbd\_***qm*

Bu, RDQM ' ye ilişkin DRBD kaynağının ana/bağımlı kaynağıdır.

## **p\_drbd\_***qm*

Bu, RDQM ' ye ilişkin DRBD kaynağı için temel kaynaktır.

Bir HA RDQM için kayan bir IP adresi yapılandırıldıysa, ek bir kaynak yapılandırılır:

**p\_ip\_***qm*

# **DR mimarisi**

Pacemaker dahil olmadığı için RDQM DR mimarisi daha basittir, yalnızca DRBD.

RDQM DR/HA mimarisi, DR mimarisi ile HA mimarisinin bir birleşimidir.

# **DRDB DR bağlantıları**

Bir DR/HA kuyruk yöneticisine ilişkin DRBD DR bağlantıları, kuyruk yöneticisinin çalıştığı düğüm ile şu anda DR İkincil olan RDQM HA Grubu 'nda HA tercih edilen konumu arasındaki bağlantılardır. Her kuyruk yöneticisi için HA Grupları arasında yalnızca bir çift bağlantı vardır. DR İkincil HA Grubundaki düğüm, aldığı güncellemeleri HA Grubunun diğer iki düğümüne eşzamanlı olarak eşlemekten sorumludur.

DR eşlemesi zamanuyumsuz olarak tanımlanır, ancak tam olarak zamanuyumsuz değildir. Zamanuyumsuz kopyalama, DRBD protokolü A ile eşlenir. DRBD, veriler bağlantının yerel TCP gönderme arabelleğine kopyalanır kopyalanmaz, bağlantının kurulduğunu varsayarak bir güncellemenin tamamlandığını bildirir. Bağlantı kurulmazsa, güncelleme hatırlanır ve güncelleme hemen ya da DR/HA durumunda, diğer HA düğümlerinde güncelleme tamamlanır tamamlanmaz tamamlanır.

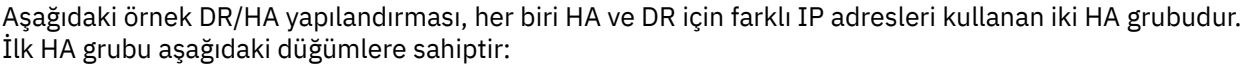

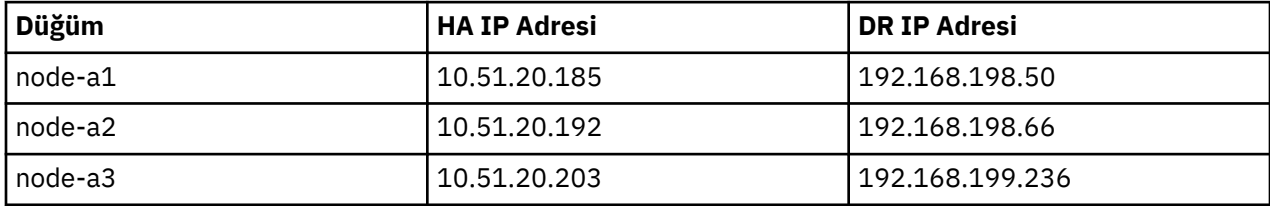

İkinci HA grubu aşağıdaki düğümlere sahiptir:

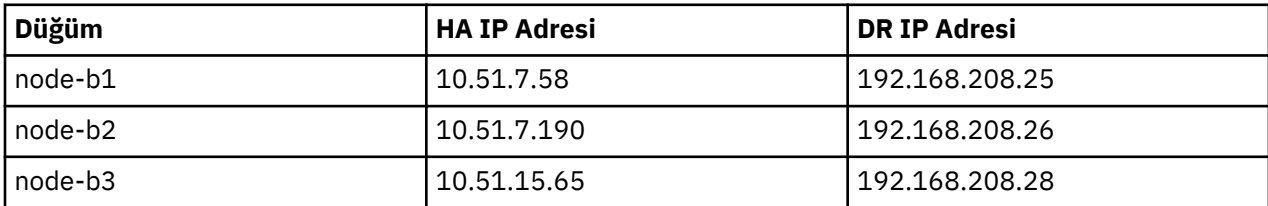

Kuyruk yöneticisi QM1 , node-a1.The **rdqmstatus -m QM1** komutu aşağıdaki çıktıyı üretir:

Node: node-a1 Queue manager status: Running CPU: 0.00% Memory: 181MB<br>Queue manager file system: 181MB

58MB used, 2.9GB allocated [2%]

HA role: Primary HA status: Normal HA control: Enabled HA current location: HA preferred location: This node HA blocked location: None HA floating IP interface: None<br>HA floating IP address: None HA floating IP address:<br>DR role: Primary<br>Normal DR status: Normal Normal Normal Normal Normal Normal Normal Normal Normal Normal Normal Normal Normal Normal No<br>
2001 - Normal Normal Normal Normal Normal Normal Normal Normal Normal Normal Normal Normal Normal Normal Norm DR port: 8001<br>DR local IP address: 1992.168.198.50<br>DP romato IP address: 1994 DR local IP address:<br>DR remote IP address list: 192.168.208.25,192.168.208.26,192.168.208.28<br>192.168.208.25 DR current remote IP address: Node: node-a2 HA status: Normal Node: node-a3 HA status: Normal

DR current remote IP address değeri, DR İkincil eşgörünümünün şu anda DR Birincil örneğinden veri aldığı düğümün DR IP adresidir; bu durumda node-b1. node-b1 üzerinde **rdqmstatus -m QM1** komutunun çalıştırılması aşağıdaki çıkışla sonuçlanır:

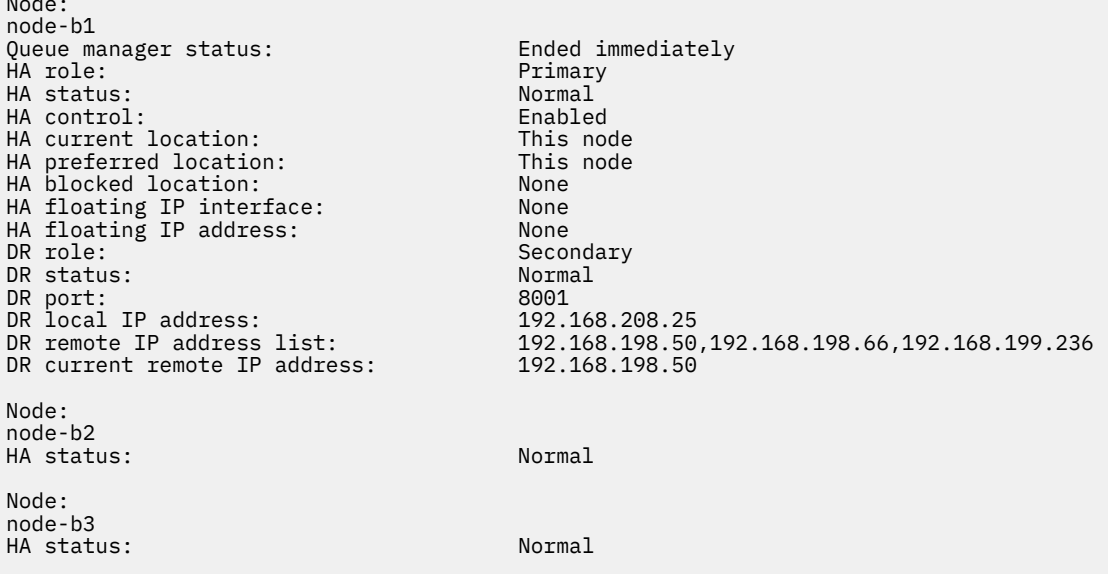

DR port değeri, özgün **crtmqm** komutunda belirtildiği şekilde, bu kuyruk yöneticisinin DR eşlemesi için kullanılan kapı numarasıdır.

Örnekte, aşağıdaki bağlantılar node-a1:

Node:

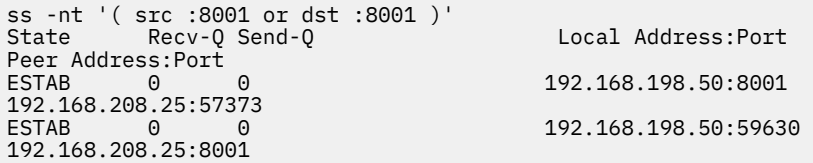

HA bağlantılarında olduğu gibi, DR bağlantıları normalde zıt yönlerde kurulur. Burada, node-b1 ile node-a1 arasında ilk bağlantı kuruldu ve ikinci bağlantı node-a1 ile node-b1arasında kuruldu. Bağlantılardan biri denetim ya da meta bağlantıdır, diğeri ise veri bağlantısıdır. Aşağıdaki örnek, alınan baytları görmek için her bağlantıya ilişkin bilgileri içerir:

```
ss -int '( src :8001 or dst :8001 )'
                                                                                                           Local Address: Port
Peer Address:Port<br>ESTAB 0
                                           estable to the contract of the contract of the contract of the contract of the contract of the contract of the contract of the contract of the contract of the contract of the contract of the contract of the contract of the
9.20.208.25:57373
```
 cubic wscale:7,7 rto:202 rtt:1.648/2.188 ato:40 mss:1448 rcvmss:592 advmss:1448 cwnd:10 bytes\_acked:733 bytes\_received:1181 segs\_out:14 segs\_in:16 send 70.3Mbps lastsnd:4841379 lastrcv:4841380 lastack:4841373 pacing\_rate 140.6Mbps rcv\_rtt:6 rcv\_space:28960 ESTAB 0 0 0 9.20.198.50:59630 9.20.208.25:8001 cubic wscale:7,7 rto:201 rtt:0.61/0.044 ato:40 mss:1448 rcvmss:536 advmss:1448 cwnd:10

bytes\_acked:7785 bytes\_received:7728 segs\_out:970 segs\_in:487 send 189.9Mbps lastsnd:1397 lastrcv:1397 lastack:1397 pacing\_rate 379.4Mbps rcv\_space:29200

İlk bağlantının bytes\_received değeri 1181, ikinci bağlantının bytes\_received değeri 7728, birinci bağlantının denetim bağlantısı, ikinci bağlantının veri bağlantısı olduğunu gösteriyor; ancak bu değerler, daha yüksek değerle bağlantının DRBD ping trafiği nedeniyle yeni boşta duran bir veri bağlantısını geçen denetim bağlantısı olması durumunda benzer.

# **Örnek RDQM HA yapılandırmaları ve hataları**

Örnek bir RDQM HA yapılandırması, örnek hatalarla ve bunların nasıl çözümleneceğine ilişkin bilgilerle tamamlandı.

Örnek RDQM HA grubu üç düğümden oluşur:

- mqhavm13.gamsworthwilliam.com ( vm13olarak adlandırılır).
- mqhavm14.gamsworthwilliam.com ( vm14olarak adlandırılır).
- mqhavm15.gamsworthwilliam.com ( vm15olarak adlandırılır).

Üç RDQM HA kuyruk yöneticisi yaratıldı:

- HAQM1 ( vm13tarihinde oluşturulur)
- HAQM2 ( vm14üzerinde oluşturulur)
- HAQM3 ( vm15tarihinde oluşturulur)

## **İlk koşullar**

Aşağıdaki listelerde, düğümlerin her birinin ilk koşulu verilir:

**vm13**

```
[midtownjojo@mqhavm13 ~]$ rdqmstatus -m HAQM1
                                    mqhavm13.gamsworthwilliam.com<br>Running
Queue manager status:<br>CPU:
CPU: 0.00%
Memory: 135MB<br>Queue manager file system: 51MB
                                   51MB used, 1.0GB allocated [5%]
HA role: Primary
HA status: Normal<br>HA control: Normal Enabled
HA control: Enabled<br>
HA current location: Enabled This node
HA current location: This node<br>
HA preferred location: This node
HA preferred location: This node that the model of the model of the model of the model of the model of the mod<br>HA floating IP interface: None
HA floating IP interface:
HA floating IP address: None
Node: mqhavm14.gamsworthwilliam.com
HA status: Normal
Node: mqhavm15.gamsworthwilliam.com
HA status: Normal
Command '/opt/mqm/bin/rdqmstatus' run with sudo.
[midtownjojo@mqhavm13 ~]$ rdqmstatus -m HAQM2
                                    mqhavm13.gamsworthwilliam.com
Queue manager status: Running elsewhere<br>
HA role: Secondary
                                    Secondary
HA status: Normal
HA control:<br>HA current location:
                                    mghavm14.gamsworthwilliam.com
HA preferred location: mqhavm14.gamsworthwilliam.com
HA floating IP interface: None
HA floating IP address:
Node: mqhavm14.gamsworthwilliam.com
HA status:
```

```
Node: mqhavm15.gamsworthwilliam.com
HA status: Normal
Command '/opt/mqm/bin/rdqmstatus' run with sudo.
[midtownjojo@mqhavm13 ~]$ rdqmstatus -m HAQM3
                                 mqhavm13.gamsworthwilliam.com<br>Running elsewhere
Queue manager status:<br>HA role:
                                 Secondary<br>Normal
HA status: Normal
HA control:<br>HA current location:
HA current location: mqhavm15.gamsworthwilliam.com
                                 mqhavm15.gamsworthwilliam.com<br>None
HA floating IP interface:
HA floating IP address: None
Node: mqhavm14.gamsworthwilliam.com
HA status:
Node: mqhavm15.gamsworthwilliam.com
HA status:
Command '/opt/mqm/bin/rdqmstatus' run with sudo.
```
#### **vm14**

```
[midtownjojo@mqhavm14 ~]$ rdqmstatus -m HAQM1
                                    mqhavm14.gamsworthwilliam.com<br>Running elsewhere
Queue manager status:<br>HA role:
                                    Secondary<br>Normal
HA status: Normal
HA control:<br>HA current location:
                                    mqhavm13.gamsworthwilliam.com
                                    mqhavm13.gamsworthwilliam.com<br>None
HA floating IP interface: None
HA floating IP address:
Node: mqhavm13.gamsworthwilliam.com
HA status: Normal
Node: mqhavm15.gamsworthwilliam.com
HA status:
Command '/opt/mqm/bin/rdqmstatus' run with sudo.
[midtownjojo@mqhavm14 ~]$ rdqmstatus -m HAQM2
                                    mqhavm14.gamsworthwilliam.com<br>Running
Queue manager status: Running
CPU: 0.00%
Memory: 135MB
Queue manager file system: 51MB used, 1.0GB allocated [5%]<br>HA role: Primary
what role: The Primary of Primary Primary Primary Primary Primary Primary Primary Primary Primary Primary Prim<br>Primary Primary Primary Primary Primary Primary Primary Primary Primary Primary Primary Primary Primary Primar
HA status:
HA control: Enabled
HA current location: This node
HA preferred location: This<br>HA floating IP interface: None
HA floating IP interface: None
HA floating IP address:
Node: mqhavm13.gamsworthwilliam.com
HA status:
Node: mqhavm15.gamsworthwilliam.com
HA status: Normal
Command '/opt/mqm/bin/rdqmstatus' run with sudo.
[midtownjojo@mqhavm14 ~]$ rdqmstatus -m HAQM3
                                    node: maximum<br>mqhavm14.gamsworthwilliam.com<br>Running elsewhere
Queue manager status:<br>HA role:
                                    Secondary<br>Normal
HA status: Normal
HA control:
HA current location: mqhavm15.gamsworthwilliam.com
                                    mqhavm15.gamsworthwilliam.com<br>None
HA floating IP interface: None
HA floating IP address:
Node: mqhavm13.gamsworthwilliam.com
HA status: Normal
Node: mqhavm15.gamsworthwilliam.com
HA status:
Command '/opt/mqm/bin/rdqmstatus' run with sudo.
```

```
vm15
```

```
[midtownjojo@mqhavm15 ~]$ rdqmstatus -m HAQM1
                                  mqhavm15.gamsworthwilliam.com<br>Running elsewhere
Queue manager status:<br>HA role:
                                  Secondary<br>Normal
HA status: Normal
HA control:<br>HA current location:
HA current location: man mqhavm13.gamsworthwilliam.com<br>HA preferred location: mqhavm13.gamsworthwilliam.com
                                  mqhavm13.gamsworthwilliam.com<br>None
HA floating IP interface:
HA floating IP address: None
Node: mqhavm13.gamsworthwilliam.com
HA status: Normal
Node: mqhavm14.gamsworthwilliam.com
HA status: Normal
Command '/opt/mqm/bin/rdqmstatus' run with sudo.
[midtownjojo@mqhavm15 ~]$ rdqmstatus -m HAQM2
                                  mqhavm15.gamsworthwilliam.com
Queue manager status: Running elsewhere<br>
HA role: Secondary
                                  Secondary
HA status: Normal
HA control:<br>HA current location:
                                  mqhavm14.gamsworthwilliam.com
HA preferred location: mqhavm14.gamsworthwilliam.com
HA floating IP interface: None<br>HA floating IP address: None
HA floating IP address:
Node: mqhavm13.gamsworthwilliam.com
HA status:
Node: mqhavm14.gamsworthwilliam.com
HA status: Normal
Command '/opt/mqm/bin/rdqmstatus' run with sudo.
[midtownjojo@mqhavm15 ~]$ rdqmstatus -m HAQM3
                                  mqhavm15.gamsworthwilliam.com<br>Running
Queue manager status:<br>CPU:
CPU: 0.02%
Memory: 135MB
Queue manager file system: 51MB used, 1.0GB allocated [5%]<br>HA role: Primary
                                 Primary<br>Normal
HA status:
HA control: Enabled
HA current location: This node<br>HA preferred location: This node
HA preferred location: This node
HA floating IP interface:
HA floating IP address: None
Node: mqhavm13.gamsworthwilliam.com
HA status:
Node: mqhavm14.gamsworthwilliam.com
HA status
Command '/opt/mqm/bin/rdqmstatus' run with sudo.
```
## **DRBD senaryoları**

RDQM HA yapılandırmaları, veri eşleme için DRBD kullanır. Aşağıdaki senaryolarda DRBD ile ilgili olası sorunlar gösterilmektedir:

- DRBD yetersayısı kaybı
- Tek bir DRBD bağlantısı kaybı
- Eşitleme sıkıştı

## **DRBD Senaryosu 1: DRBD Yetersayısı Kaybı**

Bir RDQM HA kuyruk yöneticisini çalıştıran düğüm, kuyruk yöneticisine karşılık gelen DRBD kaynağı için DRBD yetersayısı kaybederse, DRBD, G/Ç işlemlerinden hemen hata döndürmeye başlar; bu da kuyruk yöneticisinin FDC üretmeye başlamasına ve sonunda durmasına neden olur.

Geri kalan iki düğümün DRBD kaynağı için bir DRBD yetersayısı varsa, Pacemaker kuyruk yöneticisini başlatmak için iki düğümden birini seçer. Çekirdeğin kaybolduğu zamandan itibaren özgün düğümde herhangi bir güncelleme olmadığından, kuyruk yöneticisini başka bir yerde başlatmak güvenlidir.

DRBD yetersayısı kaybını izlemenin iki ana yolu şunlardır:

- **rdqmstatus** komutunu kullanarak.
- RDQM HA kuyruk yöneticisinin başlangıçta çalıştığı düğümün sistem günlüğünü izleyerek.

#### **rdqmstatus**

**rdqmstatus** komutunu kullanırsanız, vm13 düğümü HAQM1için DRBD kaynağı için DRBD yetersayısı kaybederse, aşağıdaki örneğe benzer bir durum görebilirsiniz:

```
[midtownjojo@mqhavm13 ~]$ rdqmstatus -m HAQM1
                                     mqhavm13.gamsworthwilliam.com<br>Running elsewhere
Queue manager status:
HA role: The Secondary Secondary<br>
HA status: Secondary Remote unit
                                     Remote unavailable<br>Enabled
HA control:<br>HA current location:
                                     mqhavm14.gamsworthwilliam.com<br>This node
HA preferred location: This node
HA floating IP interface: None
HA floating IP address: None
Node: mqhavm14.gamsworthwilliam.com
                                     Remote unavailable
HA out of sync data: 0KB
Node: mqhavm15.gamsworthwilliam.com
                                     Remote unavailable<br>OKB
HA out of sync data:
Command '/opt/mqm/bin/rdqmstatus' run with sudo.
```
HA status ' in Remote unavailableolarak değiştiğine dikkat edin; bu, diğer düğümlere yönelik her iki DRBD bağlantısının da kaybolduğunu gösterir.

Bu durumda diğer iki düğümde DRBD kaynağı için DRBD yetersayısı vardır; bu nedenle RDQM, HA current locationdeğeri olarak gösterildiği gibi mqhavm14.gamsworthwilliam.com üzerinde başka bir yerde çalışıyor.

#### **sistem günlüğünü izleme**

Syslog programını izlerseniz, DRBD ' nin bir kaynağa ilişkin yetersayı kaybettiğinde bir iletiyi günlüğe kaydetmesini görürsünüz:

```
Jul 30 09:38:36 mqhavm13 kernel: drbd haqm1/0 drbd100: quorum( yes -> no )
```
Çekirdek geri yüklendiğinde benzer bir ileti günlüğe kaydedilir:

```
Jul 30 10:27:32 mqhavm13 kernel: drbd haqm1/0 drbd100: quorum( no -> yes )
```
## **DRBD Senaryo 2: Tek bir DRBD bağlantısının kaybı**

RDQM HA kuyruk yöneticisini çalıştıran bir düğümden gelen iki DRBD bağlantısından yalnızca biri kaybolursa, kuyruk yöneticisi taşınmaz.

İlk senaryoda olduğu gibi aynı başlangıç koşullarından başlayarak, DRBD eşleme bağlantılarından yalnızca biri engellendikten sonra, **rdqmstatus** tarafından vm13 üzerinde bildirilen durum aşağıdaki örneğe benzer:

```
Node: mqhavm13.gamsworthwilliam.com
Queue manager status: Running
CPU: 0.01%
Memory: 133MB
Queue manager file system: 52MB used, 1.0GB allocated [5%]
what role: The Contract of the Primary Primary Primary Primary Primary Primary Primary Primary Primary Primary<br>HA status: The Primary Primary Primary Primary Primary Primary Primary Primary Primary Primary Primary Primary
HA status:
HA control: Enabled
HA current location:
```

```
HA preferred location: This node
HA floating IP interface:                       None<br>HA floating IP address:                     None
HA floating IP address:
Node: mqhavm14.gamsworthwilliam.com
HA status: Remote unavailable
HA out of sync data:
Node: mqhavm15.gamsworthwilliam.com
HA status: Normal
Command '/opt/mqm/bin/rdqmstatus' run with sudo.
```
## **DRBD Senaryo 3: Eşitleme sıkıştı**

DRBD ' nin bazı sürümlerinde bir eşitleme sıkışmış gibi görünebilir ve bu, bir RDQM HA kuyruk yöneticisinin o düğümle eşitleme devam ederken bir düğüme geçmesini önler.

Bunu görmenin bir yolu drbdadm status komutunu kullanmaktır. Olağan bir şekilde çalışırken, aşağıdaki örneğe benzer bir yanıt çıkışa yazılır:

```
[midtownjojo@mqhavm13 ~]$ drbdadm status
haqm1 role:Primary
   disk:UpToDate
   mqhavm14.gamsworthwilliam.com role:Secondary
     peer-disk:UpToDate
  mqhavm15.gamsworthwilliam.com role:Secondary
     peer-disk:UpToDate
haqm2 role:Secondary
   disk:UpToDate
   mqhavm14.gamsworthwilliam.com role:Primary
     peer-disk:UpToDate
   mqhavm15.gamsworthwilliam.com role:Secondary
     peer-disk:UpToDate
haqm3 role:Secondary
   disk:UpToDate
   mqhavm14.gamsworthwilliam.com role:Secondary
     peer-disk:UpToDate
   mqhavm15.gamsworthwilliam.com role:Primary
     peer-disk:UpToDate
```
Eşitleme yapışırsa, yanıt aşağıdaki örneğe benzer:

```
[midtownjojo@mqhavm13 ~]$ drbdadm status
haqm1 role:Primary
   disk:UpToDate
   mqhavm14.gamsworthwilliam.com role:Secondary
     peer-disk:UpToDate
   mqhavm15.gamsworthwilliam.com role:Secondary
    replication:SyncSource peer-disk:Inconsistent done:90.91
haqm2 role:Secondary
  disk:UpToDate
   mqhavm14.gamsworthwilliam.com role:Primary
     peer-disk:UpToDate
  mqhavm15.gamsworthwilliam.com role:Secondary
     peer-disk:UpToDate
haqm3 role:Secondary
   disk:UpToDate
   mqhavm14.gamsworthwilliam.com role:Secondary
     peer-disk:UpToDate
   mqhavm15.gamsworthwilliam.com role:Primary
     peer-disk:UpToDate
```
Bu durumda RDQM HA kuyruk yöneticisi HAQM1 , vm15 üzerindeki disk Inconsistentolduğundan vm15 ' e taşınamıyor.

done değeri, tamamlanma yüzdesidir. Bu değer artmıyorsa, vm13: üzerinde aşağıdaki komutlarla eşlemeyi yeniden bağlamayı ( rootolarak çalıştırın) deneyebilirsiniz:

drbdadm disconnect haqm1:mqhavm15.gamsworthwilliam.com drbdadm connect haqm1:mqhavm15.gamsworthwilliam.com

Her iki İkincil düğüme eşleme yapışırsa, düğüm belirtmeden **disconnect** ve **connect** komutlarını yapabilir ve her iki bağlantının bağlantısını da kesebilirsiniz:

drbdadm disconnect haqm1 drbdadm connect haqm1

## **Pacemaker senaryoları**

RDQM HA yapılandırmaları, bir RDQM HA kuyruk yöneticisinin nerede çalıştığını belirlemek için Pacemaker ' ı kullanır. Aşağıdaki senaryolarda, Pacemakerile ilgili olası sorunlar gösterilmektedir:

- Corosync ana işlem zamanlanmadı
- RDQM HA kuyruk yöneticisi olması gereken yerde çalışmıyor

## **Pacemaker senaryo 1: Corosync ana işlem zamanlanmadı**

Sistem günlüğünde aşağıdaki örneğe benzer bir ileti görürseniz, bu, sistemin CPU süresini ana Corosync işlemine zamanlamak için çok meşgul olduğunu ya da daha yaygın olarak sistemin bir Sanal Makine olduğunu ve Hypervisor 'un tüm VM için herhangi bir CPU süresi zamanlamadığını gösterir.

corosync[10800]: [MAIN ] Corosync main process was not scheduled for 2787.0891 ms (threshold is 1320.0000 ms). Consider token timeout increase.

Hem Pacemaker (ve Corosync) hem de DRBD ' nin çekirdek kaybını saptamak için kullanılan süreölçerleri vardır; bu nedenle, örnek gibi iletiler düğümün çekirdek içinden atılacağı kadar uzun süre çalışmadığını gösterir. Corosync zamanaşımı 1.65 saniyedir ve 1.32 saniyelik eşik değeri bunun %80 'idir; bu nedenle, örnekte gösterilen ileti, ana Corosync işleminin zamanlanmasında gecikme süresi zamanaşımının %80 'ine ulaştığında yazdırılır. Örnekte işlem yaklaşık üç saniye için zamanlanmadı. Böyle bir soruna neden olan her şey çözülmelidir. Benzer bir durumda yardımcı olabilecek bir şey, sanal makinenin gereksinimlerini azaltmaktır; örneğin, gerekli vCPUs sayısını azaltmak, bu da Hypervisor 'un sanal makineyi zamanlamasını kolaylaştırır.

# **Pacemaker senaryo 2: Bir RDQM HA kuyruk yöneticisi olması gereken yerde çalışmıyor**

#### $V5.3.0$

Bu senaryoda sorun gidermeye yardımcı olacak ana araç **rdqmstatus** komutudur. Aşağıdaki örnekte, her şey beklendiği gibi çalıştığında yapılandırma için bir yanıt gösterilmektedir. Komutlar VM13:

```
%rdqmstatus -m HAQM1
Queue manager status: Running
CPU: 0.00
Memory: 123MB<br>Queue manager file system: 606MB
HA role:
HA status: Normal
HA control: Enabled
HA current location:
HA preferred location: This node
HA preferred location: This node
HA blocked location: None
HA floating IP interface: eth4
HA floating IP address: 192.0.2.4
```
Node: mqhavm13.gamsworthwilliam.com 606MB used, 1.0GB allocated [60%]<br>Primary

Node: mqhavm13.gamsworthwilliam.com Queue manager status:<br>HA role: Secondary HA status: Normal HA control:<br>HA current location: HA current location: management is made management and management of the preferred location:<br>HA preferred location: management management management management of management of the management of the mana mqhavm14.gamsworthwilliam.com<br>None HA blocked location: None<br>HA floating TP interface: No Mone HA floating IP interface: eth4 HA floating IP address: %rdqmstatus -m HAQM3 Node: mqhavm13.gamsworthwilliam.com Queue manager status:<br>HA role: Secondary<br>Normal HA status: Normal HA control:<br>HA current location: HA current location: mqhavm15.gamsworthwilliam.com mqhavm15.gamsworthwilliam.com HA blocked location: None HA floating IP interface: eth4 HA floating IP address:

Aşağıdaki noktalara dikkat edin:

- Üç düğüm de NormalHA durumuyla gösterilir.
- Her RDQM HA kuyruk yöneticisi, yaratıldığı düğümde çalışıyor; örneğin, HAQM1 vm13 üzerinde çalışıyor ve bu şekilde devam ediyor.

Bu senaryo, HAQM1 ' in vm14üzerinde çalışmasını önleyerek ve HAQM1 öğesini vm14hedefine taşıma girişiminde bulunularak oluşturulur. HAQM1 , vm14 üzerindeki /var/mqm/mqs.ini dosyasının HAQM1kuyruk yöneticisinin Dizini için geçersiz bir değeri olduğundan vm14 üzerinde çalıştırılamıyor.

HAQM1 için tercih edilen konum, vm13: üzerinde aşağıdaki komut çalıştırılarak vm14 olarak değiştirilir:

rdqmadm -m HAQM1 -n mqhavm14.gamsworthwilliam.com -p

Bu komut olağan durumda HAQM1 'in vm14 ' e geçmesine neden olur, ancak bu durumda vm13 üzerindeki durumun denetlenmesi aşağıdaki bilgileri döndürür:

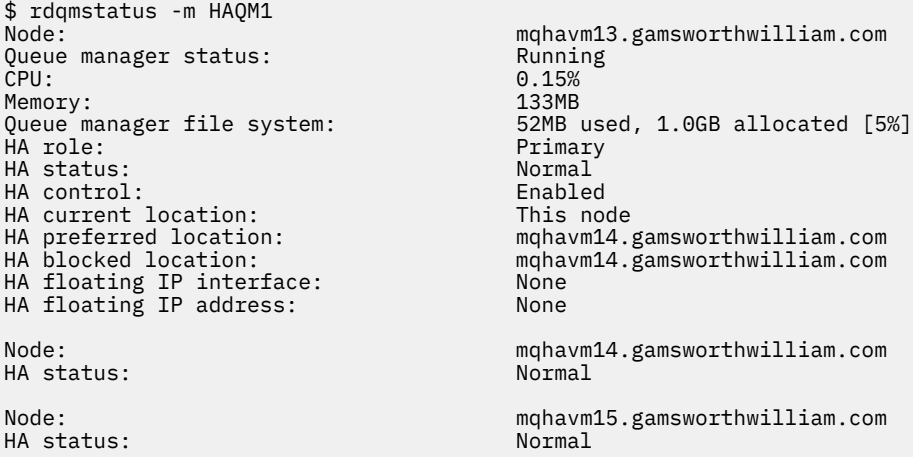

HAQM1 , vm13üzerinde hala çalışıyor, istendiği gibi vm14 ' e taşınmadı ve nedenin araştırılması gerekiyor. Durumun incelenmesi ve başarısız kaynak işlemlerinin dahil edilmesi aşağıdaki yanıtı verir:

```
$ rdqmstatus -m HAQM1 -a
Node: mqhavm13.gamsworthwilliam.com
Queue manager status:<br>CPU:
                                       0.15%<br>133MB
Memory:<br>Queue manager file system:
                                       52MB used, 1.0GB allocated [5%]
```
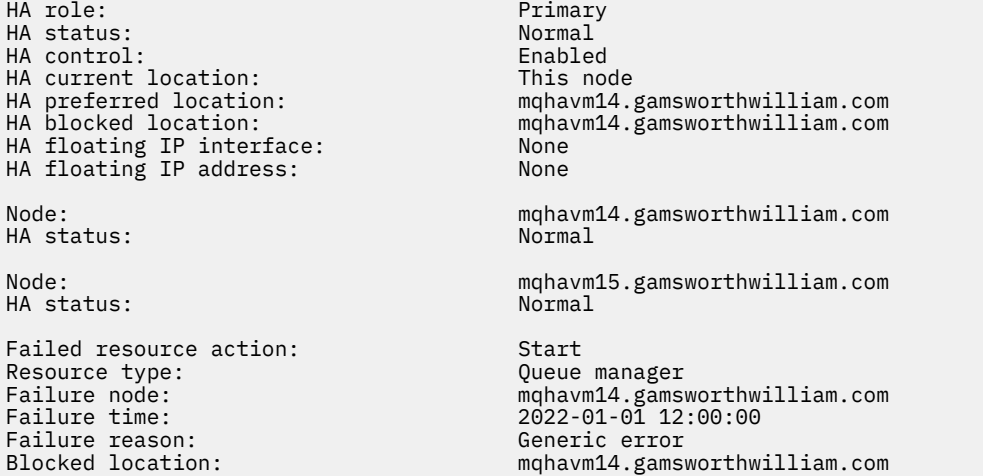

Görünen Failed resource action bölümünü not alın.

Giriş, Pacemaker vm14 üzerinde HAQM1 durumunu denetlemeye çalıştığında, HAQM1 yapılandırılmadığından (yani /var/mqm/mqs.iniiçindeki kasıtlı yanlış yapılandırma nedeniyle) bir hata aldığını gösterir.

# **Hatanın düzeltilmesi**

## $V5.3.0$

Hatayı düzeltmek için temel sorunu düzeltmeniz gerekir (bu durumda vm14üzerinde /var/mqm/ mqs.ini içinde HAQM1 için doğru dizin değerini geri yükleme). Bu durumda, başarısız olan işlemde belirtilen kaynak haqm1 kaynağı olan uygun kaynakta **rdqmclean** komutunu kullanarak başarısız olan işlemi temizlemeniz gerekir. Örneğin:

\$ rdqmclean -m HAQM1

Daha sonra, başarısız olan kaynak işlemi durumunu yeniden denetleyin:

\$ rdqmstatus -m HAQM1 -a

Başarısız olan işlem kayboldu ve HAQM1 beklendiği gibi vm14 üzerinde çalışıyor. Aşağıdaki örnekte RDQM durumu gösterilmektedir:

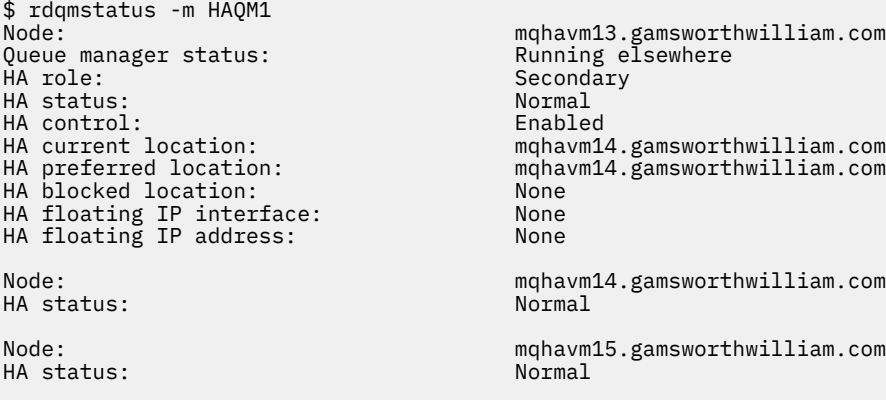

# **RDQM yükseltildikten sonra sorunlar ortaya**

## **çıktı**

RDQM yapılandırmanızdaki bir ya da daha fazla düğümü yükselttikten sonra sorunlarla karşılaşırsanız, kurulu DRBD çekirdeğinizin işletim sistemi çekirdeği sürümüyle eşleşip eşleşmediğini denetlemeniz gerekir.

RDQM yapılandırmaları, veri eşlemesini sağlamak için DRBD modülüne dayanır. RDQM ' yi yükselttiğinizde, sistemde çalışan RHEL çekirdeği sürümü için DRBD çekirdek modülünün doğru sürümünün kurulu olduğundan emin olmanız önemlidir. Sürümler eşleşmezse, değişen önem düzeyine sahip sorunlarla karşılaşabilirsiniz. Kuyruk yöneticisi başlamayabilir ya da tercih edilen konum olsa da, yükseltilen düğümde çalışmayabilir.

Kurulu sürümlerle ilgili bilgileri görüntülemek için **rdqmstatus** komutunu kullanabilirsiniz; bkz. RDQM ve HA grup durumunu görüntüleme, DR RDQM durumunu görüntülemeve DR/HA RDQM ve HA grup durumunu görüntüleme.

Kurulacak doğru DRBD modülünü seçmeye ilişkin yönergeler için bkz. Installing RDQM (replicated data queue manager).

Aşağıdaki örnekler, bazı olası uyumsuzlukları ve etkilerini göstermektedir.

# **Örnek 1**

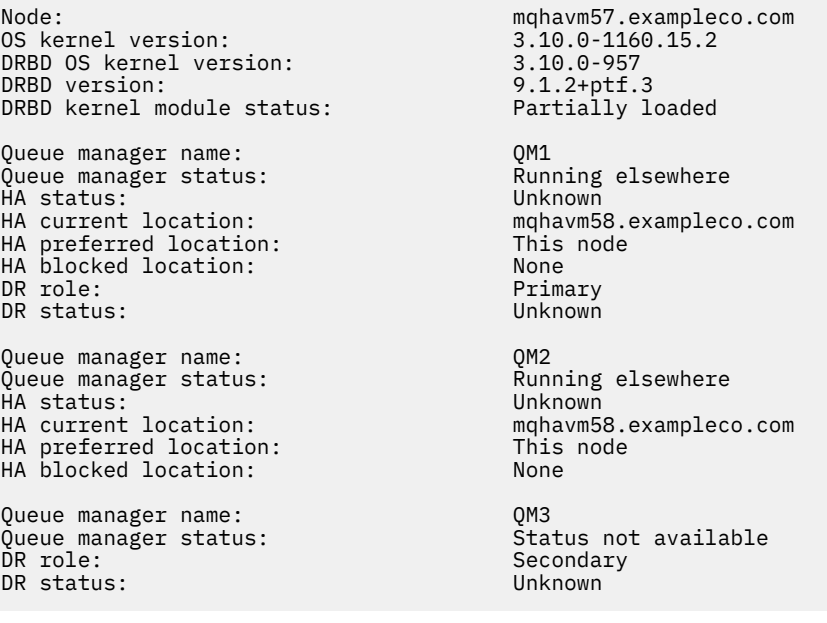

Bu özet durumu, RHEL 7.6 için DRBD çekirdek modülünün kurulduğunu, OS çekirdek sürümünün RHEL 7.9olduğunu gösterir. Bu uyumsuzluğun sonucu olarak, DRBD modülü yalnızca kısmen yüklenir. QM1 , bir HA/DR kuyruk yöneticisidir ve başka bir düğüme geçer, HA durumu unknown ve DR durumu unknownolur. QM2 bir HA kuyruk yöneticisidir, tercih edilen düğümünde başlatılamaz ve Unknowniçindeki HA durumu. QM3 bir DR kuyruk yöneticisidir ve Birincil eşgörünüm olması amaçlıdır, ancak DRBD çekirdek modülü tam olarak yüklenmediği için UnknownDR durumuyla İkincil olarak rapor eder. Bu hataları çözmek için DRBD çekirdek modülü, çalışan işletim sistemi çekirdeğine ilişkin sürüm hedefiyle güncellenmelidir.

# **Örnek 2**

Node:<br>OS kernel version: material material materials of the material material material materials of the material material material materials of the material material materials of the material material material material mat 0S kernel version: 3.10.0-1160<br>DRBD OS kernel version: 3.10.0-1127 DRBD OS kernel version: DRBD version: 9.1.1 DRBD kernel module status: Loaded Queue manager name: RDQM7<br>Queue manager status: Running Queue manager status: Running HA current location: This node<br>
HA preferred location: This node HA preferred location: HA blocked location: None

Bu özet durumu, RHEL 7.8 için DRBD çekirdek modülünün kurulduğunu ve OS çekirdek sürümünün RHEL 7.9olduğunu gösterir. Bu ciddi bir uyuşmazlık değil, DRBD modülü yüklendi ve bu düğümde kuyruk yöneticisi RDQM7 çalışıyor. Ancak, doğru çalışmayı sağlamak için RHEL kuruluşunuz için doğru DRBD modülünü takmanız önerilir.

# **Güvenlik sorunlarının giderilmesi**

Güvenlikle ilgili sorunları çözmenize yardımcı olacak sorun giderme bilgileri. **İlgili görevler**

["Güvenlik sorunları için bilgi toplanıyor" sayfa 356](#page-355-0)

Bir IBM MQ , Multiplatforms üzerinde bir kullanıcıya ya da uygulamaya erişime yanlış bir şekilde izin veriyorsa ya da erişimi reddediyorsa, çözüm bulunmasına yardımcı olmak için sorun giderme bilgilerini toplamanız gerekebilir.

["TLS kanal sorunları için bilgi toplanıyor" sayfa 357](#page-356-0)

Bir IBM MQ kuyruk yöneticisi ya da istemci uygulaması çoklu platformlarda TLS kullanarak güvenli bir kanal oluşturamıyorsa, çözüm bulunmasına yardımcı olmak için sorun giderme bilgilerini toplamanız gerekebilir.

# **Kanal kimlik doğrulama kaydı sorunlarının giderilmesi**

Kanal kimlik doğrulama kayıtlarını kullanmakta sorun yaşıyorsanız, sorunun aşağıdaki bilgilerde anlatılıp açıklanmadığını denetleyin.

## **Kuyruk yöneticisine hangi adresi sunuyorsun?**

Kanalınızın kuyruk yöneticisine sunduğu adres, kullanılmakta olan ağ bağdaştırıcısına bağlıdır. Örneğin, dinleyiciye ulaşmak için kullandığınız **CONNAME** adresi localhostise, adresiniz olarak 127.0.0.1 değerini sunarsınız; bu, bilgisayarınızın gerçek IP adresiyse, kuyruk yöneticisine sunacağınız adrestir. 127.0.0.1 ve gerçek IP adresiniz için farklı kimlik doğrulama kuralları başlatabilir.

## **Kanal adlarıyla BLOCKADDR kullanılması**

**SET CHLAUTH TYPE(BLOCKADDR)**kullanıyorsanız, bunun soysal kanal adı CHLAUTH(\*) olmalı ve başka bir şey olmamalıdır. Herhangi bir kanal adını kullanarak belirtilen adreslerden erişimi engellemelisiniz.

# **z/OS sistemlerinde CHLAUTH (\*)**

#### $\approx 2/0$ S

z/OSüzerinde, yıldız işareti (\*) içeren bir kanal adı tırnak işareti içine alınmalıdır. Bu kural, tüm kanal adlarıyla eşleşen tek bir yıldız imi kullanımı için de geçerlidir. Bu nedenle, diğer platformlarda CHLAUTH(\*) değerini belirteceğiniz z/OS üzerinde CHLAUTH('\*')belirtmeniz gerekir.

## **SET CHLAUTH komutunun kuyruk yöneticisi yeniden başlatması davranışı**

SYSTEM.CHLAUTH.DATA.QUEUE, artık erişilemez olacak şekilde silindi ya da değiştirildi; diğer bir deyişle, PUT(DISABLED), **SET CHLAUTH** komutu yalnızca kısmen başarılı olacak. Bu örnekte **SET CHLAUTH** , bellek içi önbelleği günceller, ancak sertleştirme sırasında başarısız olur.

Başka bir deyişle, **SET CHLAUTH** komutu tarafından uygulanan kural başlangıçta çalışabilir olsa da, komutun etkisi kuyruk yöneticisi yeniden başlatması üzerinde devam etmez. Kuyruk yöneticisini kapatıp açmadan önce, kuyruğun erişilebilir olduğunu doğrulamalı ve ACTION (REPLACE)komutunu yeniden vermelisiniz.

SYSTEM.CHLAUTH.DATA.QUEUE kuyruk yöneticisi başlatıldığında erişilemez, kaydedilen kuralların önbelleği yüklenemez ve kuyruk ve kurallar erişilebilir oluncaya kadar tüm kanallar engellenir.

# **z/OS sistemlerinde ADDRESS ve ADDRLIST büyüklük üst sınırı**

 $\approx$   $z/0S$ 

z/OSsistemlerinde, ADDRESS ve ADDRLIST alanları için büyüklük üst sınırı 48 karakterdir. Bazı IPv6 adres kalıpları bu sınırdan daha uzun olabilir; örneğin, '0000-ffff:0000-ffff:0000 ffff:0000-ffff:0000-ffff:0000-ffff:0000-ffff:0000-ffff'. Bu durumda, bunun yerine '\*' kullanabilirsiniz.

48 karakterden uzun bir kalıp kullanmak istiyorsanız, gereksinimi farklı bir şekilde ifade etmeyi deneyin. Örneğin,

'0001-fffe:0001-fffe:0001-fffe:0001-fffe:0001-fffe:0001-fffe:0001-fffe:0001 fffe' USERSRC (MAP) için adres kalıbı olarak üç kural belirtebilirsiniz:

- Tüm adresler için USERSRC (MAP) (\*)
- '0000:0000:0000:0000:0000:0000:0000:0000' adresi için USERSRC (NOACCESS)
- 'ffff:ffff:ffff:ffff:ffff:ffff:ffff:ffff' adresi için USERSRC (NOACCESS)

## **İlgili bilgiler**

SET CHLAUTH (kanal kimlik doğrulama kaydı oluşturma ya da değiştirme)

# **CipherSpec uyuşmazlığı**

Bir IBM MQ TLS kanalının her iki ucunda da aynı CipherSpeckullanılmalıdır. TLS el sıkışması sırasında ya da kanal başlatma sırasında uyuşmazlık algılanabilir.

CipherSpec , şifreleme algoritması ve HASH işlevinin birleşimini tanımlar. IBM MQ TLS kanalının her iki ucu da aynı CipherSpec'i kullanmalıdır, ancak CipherSpec ' i farklı bir şekilde belirtebilirler. İki aşamada uyuşmazlık saptanabilir:

#### **TLS el sıkışması sırasında**

TLS istemcisi tarafından belirtilen CipherSpec , bağlantının TLS sunucu ucunda TLS desteği için kabul edilemez olduğunda TLS anlaşması başarısız olur. TLS istemcisi TLS sunucusunda TLS yetkilendirmesi tarafından desteklenmeyen bir CipherSpec önerdiğinde TLS anlaşması sırasında CipherSpec hatası ortaya çıkar. Örneğin, AIX üzerinde çalışan bir TLS istemcisi, IBM iüzerinde çalışan bir TLS sunucusuna DES\_SHA\_EXPORT1024 CipherSpec önerdiğinde.

#### **Kanal başlatılırken**

Kanalın yanıt veren ucu için tanımlanan CipherSpec ile kanalın çağrı ucu için tanımlanan CipherSpec arasında bir uyuşmazlık olduğunda kanal başlatma başarısız olur. Kanalın yalnızca bir ucunda CipherSpectanımlandığında da kanal başlatma başarısız olur.

Ek bilgi için CipherSpecs konusuna bakın.

**Not:** Genel Sunucu Sertifikaları kullanılırsa, her iki kanal tanımında belirtilen CipherSpecs eşleşse de, kanal başlatma sırasında bir uyuşmazlık saptanabilir.

Genel Sunucu Sertifikaları, kullanıldıkları tüm iletişim bağlantılarında en düşük şifreleme düzeyinin oluşturulmasını gerektiren özel bir sertifika tipidir. IBM MQ kanal yapılandırması tarafından istenen CipherSpec bu gereksinimi karşılamıyorsa, TLS anlaşması sırasında CipherSpec yeniden anlaşılır. Bu, IBM MQ kanal başlatma sırasında bir hata olarak algılanır; CipherSpec artık kanalda belirtilenle eşleşmez.

Bu durumda, kanalın her iki tarafındaki CipherSpec öğesini, Genel Sunucu Sertifikası gereksinimlerini karşılayan bir belirtim olarak değiştirin. Size verilen bir sertifikanın Genel Sunucu Sertifikası olup olmadığını belirlemek için ilgili sertifikayı veren sertifika yetkilisine başvurun.

TLS sunucuları, AIX, Linux, and Windows sistemlerinde bir TLS istemci kanalı DES\_SHA\_EXPORT1024 CipherSpecöğesini belirttiğinde ve AIX, Linux, and Windows sistemlerinde karşılık gelen TLS sunucu kanalı DES\_SHA\_EXPORT CipherSpecöğesini kullandığında uyumsuzlukları algılamaz. Bu durumda kanal normal çalışır.

# **TLS el sıkışması sırasında kimlik doğrulama hataları**

TLS el sıkışması sırasında kimlik doğrulama hataları için birçok yaygın neden vardır.

Bu nedenler, aşağıdaki listede yer alan nedenleri içerir, ancak tümü bunlarla sınırlı değildir:

## **Sertifika İptal Listesi ya da Yetki İptal Listesinde bir sertifika bulundu**

Sertifikaları, Sertifika Yetkilileri tarafından yayınlanan iptal listeleriyle karşılaştırarak denetleyebilirsiniz.

Bir Sertifika Yetkilisi, artık bir Sertifika İptal Listesi (CRL) ya da Yetki İptal Listesi (ARL) içinde yayınlayarak güvenilmeyen bir sertifikayı iptal edebilir. Daha fazla bilgi için İptal edilen sertifikalarla çalışmabaşlıklı konuya bakın.

## **Bir OCSP yanıtlayıcısı bir sertifikayı İptal Edildi ya da Bilinmiyor olarak tanımladı**

OCSP kullanarak sertifikaları denetleyebilirsiniz. Bir OCSP yanıtlayıcısı, bir sertifikanın artık geçerli olmadığını ya da bu sertifikaya ilişkin iptal verileri olmadığını gösteren bir İptal Edildi yanıtı döndürebilir. Daha fazla bilgi için İptal edilen sertifikalarla çalışmabaşlıklı konuya bakın.

### **Bir sertifikanın süresi doldu ya da henüz etkin değil**

Her sayısal sertifikanın geçerlilik tarihi ve geçerlilik süresi sona ermeden önce geçerli olmadığı bir tarihi vardır; bu nedenle, geçerlilik süresi dışındaki bir sertifikayla kimlik doğrulama girişimi başarısız olur.

#### **Bir sertifika bozuk**

Sayısal sertifikadaki bilgiler eksik ya da hasarlıysa, kimlik doğrulaması başarısız olur.

## **Sertifika desteklenmiyor**

Sertifika desteklenmeyen bir biçimdeyse, sertifika yaşam süresi içinde olsa bile kimlik doğrulaması başarısız olur.

## **TLS istemcisinin sertifikası yok**

TLS sunucusu, gönderildiyse, istemci sertifikasını her zaman doğrular. TLS istemcisi bir sertifika göndermezse, TLS sunucusu olarak hareket eden kanalın sonu tanımlanırsa kimlik doğrulaması başarısız olur:

- SSLCAUTH parametresi REQUIRED olarak ayarlandığında ya da
- Bir SSLPEER parametre değeriyle

## **Eşleşen CA kök sertifikası yok ya da sertifika zinciri eksik**

Her sayısal sertifika, CA için ortak anahtarı içeren bir kök sertifika da sağlayan bir Sertifika Yetkilisi (CA) tarafından verilir. Kök sertifikalar, veren CA tarafından imzalanır. Kimlik doğrulamasını gerçekleştiren bilgisayardaki anahtar havuzu, gelen kullanıcı sertifikasını veren CA için geçerli bir kök sertifika içermiyorsa kimlik doğrulaması başarısız olur.

Kimlik doğrulama genellikle güvenilir sertifika zincirini içerir. Bir kullanıcı sertifikasının sayısal imzası, veren CA sertifikasının genel anahtarıyla doğrulanır. Bu sertifika kuruluşu (CA) sertifikası bir kök sertifikaysa, doğrulama işlemi tamamlanır. Bu CA sertifikası bir ara sertifika kuruluşu tarafından verildiyse, ara sertifika kuruluşu (CA) sertifikasının sayısal imzasının kendisi doğrulanmalıdır. Bu işlem, kök sertifikaya ulaşılıncaya kadar CA sertifikaları zinciri boyunca devam eder. Bu tür durumlarda, zincirdeki tüm sertifikaların doğru bir şekilde doğrulanması gerekir. Kimlik doğrulamasını gerçekleştiren bilgisayardaki anahtar havuzu, gelen kök sertifikasını veren CA için geçerli bir kök sertifika içermiyorsa kimlik doğrulaması başarısız olur.

Ancak IBM Global Security Kit (GSKit), DCM ve RACF gibi bazı TLS uygulamaları, güven çıpası (ROOT CA) mevcut olduğu sürece sertifikaları doğrular ve bazı ara CA ' lar güven zincirinde bulunmaz. Bu nedenle, sunucu tarafı sertifika deposunun tam güven zincirini içerdiğinden emin olmak önemlidir. Ayrıca, kuyruk yöneticisine bağlanırlığı denetlemek için imzalayıcı (CA) sertifikalarını seçmeli olarak kaldırma tekniği kullanılmamalıdır.

Daha fazla bilgi için bkz. Sertifika zincirleri nasıl çalışır.

Bu konuda kullanılan terimler hakkında daha fazla bilgi için bkz:

- İletim Katmanı Güvenliği (TLS) kavramları
- dijital sertifikalar

# **Kimlik doğrulama belirteci sorunlarını giderme**

Ortak kimlik doğrulama simgesi sorunlarının listesi ve bunları çözmenize yardımcı olacak bilgiler.

Sorun listesi, sorun giderme önerisinden yararlanma olasılığı en yüksek olan kullanıcıya göre bölünür.

# **Yönetici için öneriler**

## **Kuyruk yöneticisi kimlik doğrulama belirteçlerini kabul edecek şekilde yapılandırıldı mı?**

Kuyruk yöneticisi, kimlik doğrulama belirteçlerini kabul edecek şekilde yapılandırılmalıdır. Daha fazla bilgi için Kimlik doğrulama belirteçlerini kabul etmek için kuyruk yöneticisini yapılandırmabaşlıklı konuya bakın.

### **Kuyruk yöneticisi, kimlik doğrulama belirteçlerini destekleyen bir sürümde mi?**

AIX ya da Linux platformlarında IBM MQ 9.3.4 ya da üstü sürümünü çalıştıran kuyruk yöneticileriyle kimlik doğrulama belirteçlerini kullanabilirsiniz.

## **Belirteç kimlik doğrulama yapılandırması değiştirildikten sonra güvenlik yapılandırması yenilendi mi?**

Simge kimlik doğrulama yapılanışında yapılan değişiklikler, kuyruk yöneticisinin güvenlik yapılanışı yenilendiğinde ya da kuyruk yöneticisi yeniden başlatıldığında yürürlüğe girer. Kuyruk yöneticisinin güvenlik yapılanışını yenilemek için aşağıdaki MQSC komutunu verin:

REFRESH SECURITY TYPE(CONNAUTH)

## **Kuyruk yöneticisi hata günlüğünde ileti var mı?**

Bir kimlik doğrulama simgesi reddedilirse, kuyruk yöneticisi hata günlüğündeki iletileri denetleyin. Bir kimlik doğrulama simgesi reddedildiğinde aşağıdaki iletiler yayınlanabilir:

- AMQ5783E
- AMQ5784E
- AMQ5785I
- AMQ5786E

Bu iletiler, hatanın nedenini açıklayan bir hata kodu içerebilir. Daha fazla bilgi için bkz. Simge kimlik doğrulama hata kodları.

qm.ini dosyasının **AuthToken** kısmına ilişkin simge kimlik doğrulama yapılandırması geçersizse aşağıdaki iletiler yayınlanabilir:

- AMQ7006
- AMQ7076

#### **Belirteç yayıncısının sertifikası mı, yoksa anahtar havuzunda simetrik anahtar mı?**

Belirteç imzasının doğrulanması için, belirteç verenin genel anahtar sertifikalarının ya da simetrik anahtarlarının kuyruk yöneticisine ilişkin belirteç kimlik doğrulama anahtarı havuzuna aktarılması gerekir. Genel anahtar sertifikalarının süresi dolmamalıdır.

#### **Belirteç kimlik doğrulama anahtarı havuzuna erişilirken bir sorun mu oluştu?**

qm.ini dosyasının **AuthToken** kısmına ilişkin **KeyStore** özniteliğinin doğru anahtar havuzuna başvuruda bulunup bulunulmadığını denetleyin. Anahtar havuzu, .kdb dosya uzantılı bir CMS anahtar havuzu ya da .p12dosya uzantılı bir PKCS#12 anahtar havuzu olmalıdır. Daha fazla bilgi için Kimlik doğrulama belirteçlerini kabul etmek için kuyruk yöneticisini yapılandırmabaşlıklı konuya bakın.

#### **Anahtar havuzu parolasıyla ilgili bir sorun mu var?**

Belirteç kimlik doğrulama anahtarı havuzuna erişmek için parolayla ilgili sorunlarla karşılaşırsanız, aşağıdaki öğeleri denetleyin:

- Şifrelenmiş anahtar havuzu parolası, qm.ini dosyasının **AuthToken** kısmına ya da bir parola saklama dosyasına başvurulan bir dosyada saklanır.
	- qm.ini dosyasının **AuthToken** kısmına ilişkin **KeyStorePwdFile** özniteliği belirtilirse, şifrelenmiş anahtar havuzu parolasını içeren dosyanın doğru yoluna başvurmalıdır. Anahtar havuzu parolası **runqmcred** komutu kullanılarak şifrelenmelidir. Anahtar havuzu parola dosyası, tek bir metin satırı olarak yalnızca şifrelenmiş parolayı içermelidir. Parola şifrelendiğinde bir başlangıç anahtarı belirtilirse, kuyruk yöneticisi **INITKEY** özniteliğinde aynı başlangıç anahtarı

belirtilmelidir. Daha fazla bilgi için bakınız: runqmcred (protect authentication token keystore password).

- Bir anahtar havuzu parola dosyası, **AuthToken** öğesinin **KeyStorePwdFile** özniteliği kullanılarak belirtilmezse, bir anahtar havuzu parola saklama dosyası var olmalıdır. Zula dosyası, .sth dosya adı uzantısıyla anahtar havuzuyla aynı ada sahip. Saklama kütüğü **runmqakm** komutuyla yaratılır.
- mqm kullanıcısının anahtar havuzu dosyalarına, anahtar havuzu parolasını içeren dosyaya ve anahtar havuzunu içeren dizine okuma erişimi var.

#### **Belirteçteki kullanıcı kimliği benimsenmiyor mu?**

IBM MQiçindeki sonraki yetkilendirme kontrollerine ilişkin belirteç kullanıcı talebinde kullanıcı kimliğini benimsemek için aşağıdakileri yapılandırmanız gerekir:

- Kuyruk yöneticisinin **CONNAUTH** özniteliğinin başvurduğu kimlik doğrulama bilgileri nesnesinin **ADOPTCTX** özniteliğini YESdeğerine ayarlayın.
- qm.ini dosyasının **AuthToken** kısmına ilişkin **UserClaim** özniteliğini, benimsenecek kullanıcı kimliğini içeren simgede talebin adına ayarlayın.

Daha fazla bilgi için, bkz. qm.ini dosyasının AuthToken kısmı.

#### **qm.ini Hizmet kısmı SecurityPolicy özniteliği groupolarak mı ayarlandı?**

Kuyruk yöneticisine ilişkin qm.ini dosyasındaki **Service** kısmı **SecurityPolicy** özniteliği ayarlanmalı ya da UserExternalvarsayılan değerine ayarlanmalıdır. **SecurityPolicy** özniteliği belirtik olarak Grupolarak ayarlanırsa, kimlik doğrulama belirteci yapılandırması reddedilir. Daha fazla bilgi için bkz. SecurityPolicy.

# **Geliştirici için öneriler**

#### **Uygulama kuyruk yöneticisine bağlandığında bir hata kodu alıyor mu?**

Uygulama, kimlik doğrulama simgesiyle bir kuyruk yöneticisine bağlanmayı denediğinde bir hata oluşursa, uygulamaya hatayı açıklayan bir neden kodu döndürülür. Ek bilgi için, aşağıdaki neden kodlarına ilişkin açıklamalara bakın:

- 2035 MQRC\_NOT\_AUTHORIZED
- 2063 MORC\_SECURITY\_ERROR
- 2064 MQRC\_TOKEN\_TIMESTAMP\_NOT\_VALID
- 2595 MQRC\_CSP\_HATA
- 2298 MORC\_FUNCTION\_NOT\_SUPPORTED

## **İstemci ve kuyruk yöneticisi kimlik doğrulama belirteçlerini destekliyor mu?**

IBM MQ 9.3.4' den kimlik doğrulama belirteçlerini kullanabilirsiniz. Kuyruk yöneticisi AIX ya da Linux altyapılarında çalışmalıdır. Uygulamalar, bağ tanımlama kipinde değil, istemcide bağlanan IBM MQ MQI clients olmalıdır.

#### **Java uygulamasında kimlik doğrulama belirteçleri kullanıyor musunuz?**

Java uygulamalarınızla kimlik doğrulama belirteçlerini kullanabilirsiniz, ancak yalnızca simge bilgilerini içeren MQCSP yapısını kullanan bir güvenlik çıkışıyla kullanabilirsiniz. Daha fazla bilgi için bkz. Uygulamada kimlik doğrulama simgelerinin kullanılması ve [Java sınıfı MQCSP](https://www.ibm.com/docs/en/ibm-mq/9.3?topic=java-mqcsp).

Uygulamanızın eriştiği IBM MQ nesnesi üzerinde INQ yetkisine sahip olduğundan emin olun. Daha fazla bilgi için bkz. Ayrıcalıklı olmayan kullanıcılar için yetki gerektiren JMS tarafından kullanılan nesneler.

### **Kimlik doğrulama simgesini kuyruk yöneticisine geçirmek için MQCSP yapısını mı kullanıyorsunuz?**

MQCONNX çağrısında MQCSO yapısını kullanan IBM MQ MQI clients ile kimlik doğrulama belirteçlerini kullanabilirsiniz. Daha fazla bilgi için Uygulamada kimlik doğrulama belirteçlerini kullanmabaşlıklı konuya bakın.

Uygulama tarafından sağlanan MQCSP yapısındaki alanlardan herhangi biri geçersiz bir değer içeriyorsa, uygulamaya neden kodu MQRC\_CSP\_ERROR döndürülür. Hatanın nedeni hakkında daha fazla bilgi sağlamak için istemci hata günlüğüne AMQ8960E iletisi de yazılabilir.

 $\frac{1}{2}$  V <sup>9</sup> .3 .5 **I**BM MQ classes for JMS/Jakarta Messagingkullanan uygulamalar için, com.ibm.mq.exits.MQCSP sınıfındaki eşdeğer iletiler IBM MQ classes for JMS günlüğüne yazılır. Daha fazla bilgi için bkz ["IBM MQ classes for JMS içinde hata günlükleri" sayfa 412.](#page-411-0)

## **Kimlik doğrulama belirtecinin yapısı ve içeriği doğru mu?**

Kimlik doğrulama simgesi, üç base64url kodlanmış öğesi olan bir yapıdır. Öğeler üstbilgi, bilgi yükü ve imzadır. Her öğe bir nokta (.) işaretiyle ayrılır. Kodu çözüldüğünde, üstbilgi ve bilgi yükü geçerli JSON nesneleri olmalıdır. Üstbilgi ve bilgi yükü, gerekli üstbilgi parametrelerini ve taleplerini içermelidir. Daha fazla bilgi için Kimlik doğrulama belirteçlerine ilişkin gereksinimlerbaşlıklı konuya bakın.

## **Kimlik doğrulama belirteci geçerli bir kullanıcı talebi içeriyor mu?**

Kimlik doğrulama belirteci, IBM MQ nesnelerine erişmek için yetkilendirme denetimleri için benimsenecek kullanıcı kimliğini belirten bir kullanıcı talebi içerebilir. qm.ini dosyasının **AuthToken** kısmına ilişkin **UserClaim** özniteliği, benimsenecek kullanıcı kimliğini içeren simge talebinin adını belirtmelidir. Örneğin, simgenin kullanıcı talebi "AppUser": "MyUserName"ise, qm.ini dosyasının **AuthToken** kısmına UserClaim=AppUser belirtmeniz gerekir. Daha fazla bilgi için Kimlik doğrulama belirteçlerine ilişkin gereksinimlerbaşlıklı konuya bakın.

## **Kimlik doğrulama belirteci henüz geçerli değil mi ya da süresi dolmuş mu?**

Kimlik doğrulama belirtecinin geçerli bir süre bitimi (**exp**) talebi olmalıdır. Talebin değeri, belirtecin kuyruk yöneticisine sunulduğu zamandan sonra olmalıdır. Simgenin daha önce (**nbf**) bir talebi yoksa, simgenin geçerli olduğu süre, simgenin kuyruk yöneticisine sunulduğu zamandan önce olmalıdır. Daha fazla bilgi için Kimlik doğrulama belirteçlerine ilişkin gereksinimlerbaşlıklı konuya bakın.

## **Geçerli bir kimlik doğrulama belirteci reddediliyor mu?**

Belirteç, kimlik doğrulama belirteçlerine ilişkin tüm gereksinimleri karşılıyorsa ve kuyruk yöneticisi doğru yapılandırıldıysa, kuyruk yöneticisinin hata günlüğündeki hata iletilerini denetleyin. Hata iletileri, hatanın nedenini açıklayan bir hata kodu içerebilir. Daha fazla bilgi için bkz. Simge kimlik doğrulama hata kodları.

## **Uygulama, istemci yeniden bağlantısını kullanmayı mı deniyor?**

Yeniden bağlanma seçeneği belirtilirse IBM MQ ' e bağlanmak için belirteçleri kullanamazsınız. Bir uygulama bir kimlik doğrulama simgesi belirtiyorsa ve MQCNO yapısında MQCNO\_RECONNECT ya da MQCNO\_RECONNECT\_Q\_MGR seçeneğini belirtiyorsa, bağlantı başarısız olur ve uygulamaya 2547 MORC\_RECONNECT\_INCOMPATIBLE neden kodu döndürülür.

## **İlgili kavramlar**

Kimlik doğrulama belirteçleriyle çalışma Kimlik doğrulama belirteçlerine ilişkin gereksinimler

## **İlgili görevler**

**AuthTokens** kuyruk yöneticisini kabul edecek şekilde yapılandırma

Uygulamada kimlik doğrulama belirteçlerini kullanma

## **İlgili başvurular**

qm.ini dosyasının AuthToken kısmı MQCSP-Güvenlik değiştirgeleri

# **TLS sorunlarının giderilmesi**

TLS sisteminizle ilgili sorunları çözmenize yardımcı olması için burada listelenen bilgileri kullanın.

## **Genel Bakış**

*İstemcide FIPS dışı şifrenin FIPS etkin olarak kullanılması*nedeniyle oluşan hata için aşağıdaki hata iletisini alırsınız:

#### **JMSCMQ001**

IBM MQ çağrı tamamlanma koduyla başarısız oldu *2 ('MQCC\_FAILED ')* neden *2397 ('MQRC\_JSSE\_ERROR')*

Bu konuda belgelenen diğer her sorun için, önceki hata iletisini ya da aşağıdaki hata iletisini ya da her ikisini birden alırsınız:

### **JMSWMQ0018**

*'queue\_manager\_name'* kuyruk yöneticisine *'connection\_mode'* bağlantı kipi ve *'host\_name'* anasistem adıyla bağlanılamadı

Bu konuda belgelenen her sorun için aşağıdaki bilgiler sağlanır:

- Örnek SystemOut.log ya da Console, kural dışı durumun nedenini ayrıntılarıyla gösterir.
- Kuyruk yöneticisi hata günlüğü bilgileri.
- Sorunun çözümü.

#### **Not:**

- Her zaman ilk kural dışı durumun nedenini ve yığınları listelemelisiniz.
- Hata bilgilerinin stdout günlük dosyasına yazılıp yazılmayacağı, uygulamanın nasıl yazıldığı ve hangi çerçeveyi kullandığınıza bağlıdır.
- Örnek kod yığınları ve satır numaralarını içerir. Bu bilgiler yararlı bir kılavuzdur, ancak yığınlar ve satır numaraları bir düzeltme paketinden diğerine değişebilir. Doğru bölümü bulmak için kılavuz olarak yığınları ve satır numaralarını kullanmalı ve özellikle tanılama amacıyla bilgileri kullanmamalısınız.

# **Şifreleme takımı istemcide ayarlanmadı**

#### **Çıktı**

Nedeni:

```
com.ibm.mq.jmqi.JmqiException: CC=2;RC=2397;AMQ9641: Remote CipherSpec error for channel
'SYSTEM.DEF.SVRCONN' to host ''. [3=SYSTEM.DEF.SVRCONN]
at com.ibm.mq.jmqi.remote.impl.RemoteConnection.analyseErrorSegment(RemoteConnection.java:4176)
at com.ibm.mq.jmqi.remote.impl.RemoteConnection.receiveTSH(RemoteConnection.java:2969)
at com.ibm.mq.jmqi.remote.impl.RemoteConnection.initSess(RemoteConnection.java:1180)
at com.ibm.mq.jmqi.remote.impl.RemoteConnection.connect(RemoteConnection.java:838)
at com.ibm.mq.jmqi.remote.impl.RemoteConnectionSpecification.getSessionFromNewConnection
(RemoteConnectionSpecification.java:409)
at com.ibm.mq.jmqi.remote.impl.RemoteConnectionSpecification.getSession
(RemoteConnectionSpecification.java:305)<br>at com.ibm.mq.jmqi.remote.impl.RemoteConnectionPool.getSession(RemoteConnectionPool.java:146)<br>at com.ibm.mq.jmqi.remote.api.RemoteFAP.jmqiConnect(RemoteFAP.java:1868)
```
#### **Kuyruk yöneticisi hata günlükleri**

AMQ9639: Uzak kanal *'SYSTEM.DEF.SVRCONN'* bir CipherSpecbelirtmedi.

#### **Çözüm**

Kanalın her iki ucunda da eşleşen bir CipherSuite ya da CipherSpec çifti olacak şekilde istemcide bir CipherSuite ayarlayın.

## **Sunucuda şifreleme takımı ayarlanmadı**

#### **Çıktı**

Nedeni:

```
com.ibm.mq.jmqi.JmqiException: CC=2;RC=2397;AMQ9641: Remote CipherSpec error
for channel 'SYSTEM.DEF.SVRCONN' to host ''. [3=SYSTEM.DEF.SVRCONN]
at com.ibm.mq.jmqi.remote.impl.RemoteConnection.analyseErrorSegment(RemoteConnection.java:4176)
at com.ibm.mq.jmqi.remote.impl.RemoteConnection.receiveTSH(RemoteConnection.java:2969)
at com.ibm.mq.jmqi.remote.impl.RemoteConnection.initSess(RemoteConnection.java:1180)
at com.ibm.mq.jmqi.remote.impl.RemoteConnection.connect(RemoteConnection.java:838)<br>at com.ibm.mq.jmqi.remote.impl.RemoteConnectionSpecification.getSessionFromNewConnection
(RemoteConnectionSpecification.java:409)
at com.ibm.mq.jmqi.remote.impl.RemoteConnectionSpecification.getSession
(RemoteConnectionSpecification.java:305)<br>at com.ibm.mq.jmqi.remote.impl.RemoteConnectionPool.getSession(RemoteConnectionPool.java:146)<br>at com.ibm.mq.jmqi.remote.api.RemoteFAP.jmqiConnect(RemoteFAP.java:1868)
```
#### **Kuyruk yöneticisi hata günlükleri**

AMQ9639: Uzak kanal *'SYSTEM.DEF.SVRCONN'* bir CipherSpecbelirtmedi.

#### **Çözüm**

Geçerli bir CipherSpecbelirtmek için *SYSTEM.DEF.SVRCONN* kanalını değiştirin.

# **Şifre Uyuşmazlığı**

#### **Çıktı**

Nedeni:

```
com.ibm.mq.jmqi.JmqiException: CC=2;RC=2397;AMQ9641: Remote CipherSpec error<br>for channel 'SYSTEM.DEF.SVRCONN' to host ''. [3=SYSTEM.DEF.SVRCONN]<br>at com.ibm.mq.jmqi.remote.impl.RemoteConnection.analyseErrorSegment(RemoteCon
at com.ibm.mq.jmqi.remote.impl.RemoteConnection.initSess(RemoteConnection.java:1180)<br>at com.ibm.mq.jmqi.remote.impl.RemoteConnection.connect(RemoteConnection.java:838)
at com.ibm.mq.jmqi.remote.impl.RemoteConnectionSpecification.getSessionFromNewConnection
(RemoteConnectionSpecification.java:409)
at com.ibm.mq.jmqi.remote.impl.RemoteConnectionSpecification.getSession
(RemoteConnectionSpecification.java:305)
at com.ibm.mq.jmqi.remote.impl.RemoteConnectionPool.getSession(RemoteConnectionPool.java:146)
at com.ibm.mq.jmqi.remote.api.RemoteFAP.jmqiConnect(RemoteFAP.java:1868)
```
#### **Kuyruk yöneticisi hata günlükleri**

AMQ9631: TLS anlaşması sırasında kararlaştırılan CipherSpec , kanal için gerekli CipherSpec ile eşleşmiyor *'SYSTEM.DEF.SVRCONN'*.

#### **Çözüm**

İki ucun eşleşen bir CipherSuite ya da CipherSpec çiftine sahip olması için sunucu bağlantısı kanalının SSLCIPH tanımını ya da istemcinin şifreleme takımını değiştirin.

## **İstemci kişisel sertifikası eksik**

#### **Çıktı**

Nedeni:

```
com.ibm.mq.jmqi.JmqiException: CC=2;RC=2059;AMQ9503: Channel negotiation failed. [3=SYSTEM.DEF.SVRCONN]
at com.ibm.mq.jmqi.remote.impl.RemoteConnection.analyseErrorSegment(RemoteConnection.java:4176)
at com.ibm.mq.jmqi.remote.impl.RemoteConnection.receiveTSH(RemoteConnection.java:2969)
at com.ibm.mq.jmqi.remote.impl.RemoteConnection.initSess(RemoteConnection.java:1180)
at com.ibm.mq.jmqi.remote.impl.RemoteConnection.connect(RemoteConnection.java:838)
at com.ibm.mq.jmqi.remote.impl.RemoteConnectionSpecification.getSessionFromNewConnection<br>(RemoteConnectionSpecification.java:409)<br>at com.ibm.mq.jmqi.remote.impl.RemoteConnectionSpecification.getSession
(RemoteConnectionSpecification.java:305)
at com.ibm.mq.jmqi.remote.impl.RemoteConnectionPool.getSession(RemoteConnectionPool.java:146)
at com.ibm.mq.jmqi.remote.api.RemoteFAP.jmqiConnect(RemoteFAP.java:1868)
```
#### **Kuyruk yöneticisi hata günlükleri**

AMQ9637: Kanalda sertifika yok.

#### **Çözüm**

Kuyruk yöneticisinin anahtar veritabanının, istemcinin güvenli deposundan imzalı bir kişisel sertifika içerdiğini doğrulayın.

## **Sunucu kişisel sertifikası eksik**

## **Çıktı**

Nedeni:

```
com.ibm.mq.jmqi.JmqiException: CC=2;RC=2397;AMQ9771: SSL handshake failed.
[1=javax.net.ssl.SSLHandshakeException[Remote host closed connection during handshake],
3=localhost/127.0.0.1:1418 (localhost),4=SSLSocket.startHandshake,5=default]
at com.ibm.mq.jmqi.remote.impl.RemoteTCPConnection.protocolConnect(RemoteTCPConnection.java:1173)
at com.ibm.mq.jmqi.remote.impl.RemoteConnection.connect(RemoteConnection.java:835)<br>at com.ibm.mq.jmqi.remote.impl.RemoteConnectionSpecification.getSessionFromNewConnection
(RemoteConnectionSpecification.java:409)
at com.ibm.mq.jmqi.remote.impl.RemoteConnectionSpecification.getSession
(RemoteConnectionSpecification.java:305)<br>at com.ibm.mq.jmqi.remote.impl.RemoteConnectionPool.getSession(RemoteConnectionPool.java:146)<br>at com.ibm.mq.jmqi.remote.api.RemoteFAP.jmqiConnect(RemoteFAP.java:1868)
... 12 more
```
#### Nedeni:

javax.net.ssl.SSLHandshakeException: Remote host closed connection during handshake at com.ibm.jsse2.qc.a(qc.java:158) at com.ibm.jsse2.qc.h(qc.java:185) at com.ibm.jsse2.qc.a(qc.java:566) at com.ibm.jsse2.qc.startHandshake(qc.java:120) at com.ibm.mq.jmqi.remote.impl.RemoteTCPConnection\$6.run(RemoteTCPConnection.java:1142) at com.ibm.mq.jmqi.remote.impl.RemoteTCPConnection\$6.run(RemoteTCPConnection.java:1134)

```
at java.security.AccessController.doPrivileged(AccessController.java:229)
at com.ibm.mq.jmqi.remote.impl.RemoteTCPConnection.protocolConnect(RemoteTCPConnection.java:1134)
... 17 more
```
#### Nedeni:

```
java.io.EOFException: SSL peer shut down incorrectly
at com.ibm.jsse2.a.a(a.java:19)
at com.ibm.jsse2.qc.a(qc.java:207)
```
#### **Kuyruk yöneticisi hata günlükleri**

AMQ9637: Kanalda sertifika yok.

#### **Çözüm**

Kuyruk yöneticisinin anahtar veritabanının, istemcinin güvenli deposundan imzalı bir kişisel sertifika içerdiğini doğrulayın.

## **İstemcide sunucu imzalayıcı eksik**

#### **Çıktı**

Nedeni:

```
com.ibm.mq.jmqi.JmqiException: CC=2;RC=2397;AMQ9771: SSL handshake failed.<br>[1=javax.net.ssl.SSLHandshakeException[com.ibm.jsse2.util.j:<br>PKIX path validation failed: java.security.cert.CertPathValidatorException:<br>The certif
java.security.cert.CertPathValidatorException: Signature does not match.],3=localhost/127.0.0.1:1418
(localhost),4=SSLSocket.startHandshake,5=default]
at com.ibm.mq.jmqi.remote.impl.RemoteTCPConnection.protocolConnect(RemoteTCPConnection.java:1173)
at com.ibm.mq.jmqi.remote.impl.RemoteConnection.connect(RemoteConnection.java:835)<br>at com.ibm.mq.jmqi.remote.impl.RemoteConnectionSpecification.getSessionFromNewConnection
(RemoteConnectionSpecification.java:409)
at com.ibm.mq.jmqi.remote.impl.RemoteConnectionSpecification.getSession
(RemoteConnectionSpecification.java:305)<br>at com.ibm.mq.jmqi.remote.impl.RemoteConnectionPool.getSession(RemoteConnectionPool.java:146)<br>at com.ibm.mq.jmqi.remote.api.RemoteFAP.jmqiConnect(RemoteFAP.java:1868)
...
```
#### Nedeni:

```
javax.net.ssl.SSLHandshakeException: com.ibm.jsse2.util.j: PKIX path validation failed:
java.security.cert.CertPathValidatorException:
The certificate issued by CN=JohnDoe, O=COMPANY, L=YOURSITE, C=XX is not trusted;
internal cause is: java.security.cert.CertPathValidatorException: Signature does not match.
...
```
#### Nedeni:

```
com.ibm.jsse2.util.j: PKIX path validation failed: java.security.cert.CertPathValidatorException:<br>The certificate issued by CN=JohnDoe, O=COMPANY, L=YOURSITE, C=XX is not trusted;<br>internal cause is:   java.security.cert.C
at com.ibm.jsse2.util.h.b(h.java:27)
at com.ibm.jsse2.util.g.a(g.java:14)
at com.ibm.jsse2.yc.a(yc.java:68)
at com.ibm.jsse2.yc.a(yc.java:17)
at com.ibm.jsse2.yc.checkServerTrusted(yc.java:154)
at com.ibm.jsse2.bb.a(bb.java:246)
... 28 more
```
#### Nedeni:

```
java.security.cert.CertPathValidatorException:<br>The certificate issued by CN=JohnDoe, 0=COMPANY, L=YOURSITE, C=XX is not trusted;<br>internal cause is:    java.security.cert.CertPathValidatorException: Signature does not match
at com.ibm.security.cert.PKIXCertPathValidatorImpl.engineValidate(PKIXCertPathValidatorImpl.java:174)
at java.security.cert.CertPathValidator.validate(CertPathValidator.java:265)
at com.ibm.jsse2.util.h.a(h.java:13)
... 34 more
```
#### Nedeni:

```
java.security.cert.CertPathValidatorException: Signature does not match.
at com.ibm.security.cert.CertPathUtil.findIssuer(CertPathUtil.java:297)
at com.ibm.security.cert.BasicChecker.(BasicChecker.java:108)
```
#### **Kuyruk yöneticisi hata günlükleri**

AMQ9665: SSL bağlantısı *' ????'*kanalının uzak ucuyla kapatıldı.

#### **Çözüm**

Kuyruk yöneticisinin kişisel sertifikasını istemcinin güvenli deposuna imzalamak için kullanılan sertifikayı ekleyin.

## **Sunucuda istemci imzalayıcı eksik**

#### **Çıktı**

Nedeni:

```
com.ibm.mq.jmqi.JmqiException: CC=2;RC=2397;AMQ9771: SSL handshake failed.
[1=java.net.SocketException[Software caused connection abort: socket write error],
3=localhost/127.0.0.1:1418 (localhost),4=SSLSocket.startHandshake,5=default]
at com.ibm.mq.jmqi.remote.impl.RemoteTCPConnection.protocolConnect(RemoteTCPConnection.java:1173)
at com.ibm.mq.jmqi.remote.impl.RemoteConnection.connect(RemoteConnection.java:835)<br>at com.ibm.mq.jmqi.remote.impl.RemoteConnectionSpecification.getSessionFromNewConnection
(RemoteConnectionSpecification.java:409)
at com.ibm.mq.jmqi.remote.impl.RemoteConnectionSpecification.getSession
(RemoteConnectionSpecification.java:305)<br>at com.ibm.mq.jmqi.remote.impl.RemoteConnectionPool.getSession(RemoteConnectionPool.java:146)<br>at com.ibm.mq.jmqi.remote.api.RemoteFAP.jmqiConnect(RemoteFAP.java:1868)
... 12 more
```
#### Nedeni:

```
java.net.SocketException: Software caused connection abort: socket write error
at java.net.SocketOutputStream.socketWrite(SocketOutputStream.java:120)
at java.net.SocketOutputStream.write(SocketOutputStream.java:164)
at com.ibm.jsse2.c.a(c.java:57)
at com.ibm.jsse2.c.a(c.java:34)
at com.ibm.jsse2.qc.b(qc.java:527)
at com.ibm.jsse2.qc.a(qc.java:635)
at com.ibm.jsse2.qc.a(qc.java:743)
at com.ibm.jsse2.ab.a(ab.java:550)
at com.ibm.jsse2.bb.b(bb.java:194)
at com.ibm.jsse2.bb.a(bb.java:162)
at com.ibm.jsse2.bb.a(bb.java:7)
at com.ibm.jsse2.ab.r(ab.java:529)
at com.ibm.jsse2.ab.a(ab.java:332)
at com.ibm.jsse2.qc.a(qc.java:435)
at com.ibm.jsse2.qc.h(qc.java:185)
at com.ibm.jsse2.qc.a(qc.java:566)
at com.ibm.jsse2.qc.startHandshake(qc.java:120)
at com.ibm.mq.jmqi.remote.impl.RemoteTCPConnection$6.run(RemoteTCPConnection.java:1142)
at com.ibm.mq.jmqi.remote.impl.RemoteTCPConnection$6.run(RemoteTCPConnection.java:1134)<br>at java.security.AccessController.doPrivileged(AccessController.java:229)
at com.ibm.mq.jmqi.remote.impl.RemoteTCPConnection.protocolConnect(RemoteTCPConnection.java:1134)
```
#### **Kuyruk yöneticisi hata günlükleri**

AMQ9633: *' ????'*kanalı için bozuk SSL sertifikası.

#### **Çözüm**

İstemcinin kişisel sertifikasını kuyruk yöneticisinin anahtar veritabanına imzalamak için kullanılan sertifikayı ekleyin.

## **Sunucudaki SSLPEER kümesi sertifikayla eşleşmiyor**

#### **Çıktı**

Nedeni:

```
com.ibm.mq.jmqi.JmqiException: CC=2;RC=2397;AMQ9643: Remote SSL peer name error for channel<br>'SYSTEM.DEF.SVRCONN' on host ''. [3=SYSTEM.DEF.SVRCONN]<br>at com.ibm.mq.jmqi.remote.impl.RemoteConnection.analyseErrorSegment(Remote
at com.ibm.mq.jmqi.remote.impl.RemoteConnection.receiveTSH(RemoteConnection.java:2969)
at com.ibm.mq.jmqi.remote.impl.RemoteConnection.initSess(RemoteConnection.java:1180)<br>at com.ibm.mq.jmqi.remote.impl.RemoteConnection.connect(RemoteConnection.java:838)
at com.ibm.mq.jmqi.remote.impl.RemoteConnectionSpecification.getSessionFromNewConnection
(RemoteConnectionSpecification.java:409)
at com.ibm.mq.jmqi.remote.impl.RemoteConnectionSpecification.getSession
(RemoteConnectionSpecification.java:305)
at com.ibm.mq.jmqi.remote.impl.RemoteConnectionPool.getSession(RemoteConnectionPool.java:146)
at com.ibm.mq.jmqi.remote.api.RemoteFAP.jmqiConnect(RemoteFAP.java:1868)
```
#### **Kuyruk yöneticisi hata günlükleri**

AMQ9636: SSL ayırt edici adı, eşdüzey adı, kanal *'SYSTEM.DEF.SVRCONN'*.

#### **Çözüm**

Sunucu bağlantısı kanalında ayarlanan SSLPEER değerinin sertifikanın ayırt edici adıyla eşleştiğinden emin olun.

# **İstemcideki SSLPEER kümesi sertifikayla eşleşmiyor**

#### **Çıktı**

Nedeni:

com.ibm.mq.jmqi.JmqiException: CC=2;RC=2398;AMQ9636: SSL distinguished name does not match peer name,<br>channel '?'. [CN=JohnDoe, O=COMPANY, L=YOURSITE, C=XX]<br>at com.ibm.mq.jmqi.remote.impl.RemoteTCPConnection.protocolConnec at com.ibm.mq.jmqi.remote.impl.RemoteConnectionSpecification.getSessionFromNewConnection (RemoteConnectionSpecification.java:409) at com.ibm.mq.jmqi.remote.impl.RemoteConnectionSpecification.getSession (RemoteConnectionSpecification.java:305) at com.ibm.mq.jmqi.remote.impl.RemoteConnectionPool.getSession(RemoteConnectionPool.java:146)<br>at com.ibm.mq.jmqi.remote.api.RemoteFAP.jmqiConnect(RemoteFAP.java:1868)

#### **Kuyruk yöneticisi hata günlükleri**

AMQ9208: *anasistem-adı (adres)*anasisteminden alma sırasında hata oluştu.

#### **Çözüm**

İstemcide ayarlanan SSLPEER değerinin sertifikanın ayırt edici adıyla eşleştiğinden emin olun.

# **İstemcide FIPS etkinleştirilmiş olarak FIPS olmayan bir şifre kullanma**

#### **Çıktı**

Check the queue manager is started and if running in client mode, check there is a listener running. Please see the linked exception for more information. at com.ibm.msg.client.wmq.common.internal.Reason.reasonToException(Reason.java:578) at com.ibm.msg.client.wmq.common.internal.Reason.createException(Reason.java:214) at com.ibm.msg.client.wmq.internal.WMQConnection.getConnectOptions(WMQConnection.java:1423) at com.ibm.msg.client.wmq.internal.WMQConnection.(WMQConnection.java:339) at com.ibm.msg.client.wmq.factories.WMQConnectionFactory.createV7ProviderConnection (WMQConnectionFactory.java:6865) at com.ibm.msg.client.wmq.factories.WMQConnectionFactory.createProviderConnection (WMQConnectionFactory.java:6221) at com.ibm.msg.client.jms.admin.JmsConnectionFactoryImpl.\_createConnection (JmsConnectionFactoryImpl.java:285) at com.ibm.msg.client.jms.admin.JmsConnectionFactoryImpl.createConnection (JmsConnectionFactoryImpl.java:233) at com.ibm.mq.jms.MQConnectionFactory.createCommonConnection(MQConnectionFactory.java:6016) at com.ibm.mq.jms.MQConnectionFactory.createConnection(MQConnectionFactory.java:6041) at tests.SimpleSSLConn.runTest(SimpleSSLConn.java:46) at tests.SimpleSSLConn.main(SimpleSSLConn.java:26)

#### Nedeni:

```
com.ibm.mq.MQException: JMSCMQ0001: IBM MQ call failed with compcode '2' ('MQCC_FAILED')<br>reason '2400' ('MQRC_UNSUPPORTED_CIPHER_SUITE').<br>at com.ibm.msg.client.wmq.common.internal.Reason.createException(Reason.java:202)
```
#### **Kuyruk yöneticisi hata günlükleri**

Geçerli değil.

#### **Çözüm**

FIPS etkin bir şifre kullanın ya da istemcide FIPS ' yi devre dışı bırakın.

# **Kuyruk yöneticisinde FIPS etkinleştirilmiş olarak FIPS olmayan bir şifreyi kullanma**

#### **Çıktı**

Nedeni:

```
com.ibm.mq.jmqi.JmqiException: CC=2;RC=2397;AMQ9771: SSL handshake failed.
[1=javax.net.ssl.SSLHandshakeException[Received fatal alert: handshake_failure],<br>3=localhost/127.0.0.1:1418 (localhost),4=SSLSocket.startHandshake,5=default]<br>at com.ibm.mq.jmqi.remote.impl.RemoteTCPConnection.protocolConne
at com.ibm.mq.jmqi.remote.impl.RemoteConnection.connect(RemoteConnection.java:835)
at com.ibm.mq.jmqi.remote.impl.RemoteConnectionSpecification.getSessionFromNewConnection
(RemoteConnectionSpecification.java:409)
at com.ibm.mq.jmqi.remote.impl.RemoteConnectionSpecification.getSession
(RemoteConnectionSpecification.java:305)
at com.ibm.mq.jmqi.remote.impl.RemoteConnectionPool.getSession(RemoteConnectionPool.java:146)
at com.ibm.mq.jmqi.remote.api.RemoteFAP.jmqiConnect(RemoteFAP.java:1868)
... 12 more
```
Nedeni:

```
javax.net.ssl.SSLHandshakeException: Received fatal alert: handshake_failure
at com.ibm.jsse2.j.a(j.java:13)
at com.ibm.jsse2.j.a(j.java:18)
at com.ibm.jsse2.qc.b(qc.java:601)
at com.ibm.jsse2.qc.a(qc.java:100)
at com.ibm.jsse2.qc.h(qc.java:185)
at com.ibm.jsse2.qc.a(qc.java:566)
at com.ibm.jsse2.qc.startHandshake(qc.java:120)<br>at com.ibm.mq.jmqi.remote.impl.RemoteTCPConnection$6.run(RemoteTCPConnection.java:1142)<br>at com.ibm.mq.jmqi.remote.impl.RemoteTCPConnection$6.run(RemoteTCPConnection.java:1134
at java.security.AccessController.doPrivileged(AccessController.java:229)
at com.ibm.mq.jmqi.remote.impl.RemoteTCPConnection.protocolConnect(RemoteTCPConnection.java:1134)
```
#### **Kuyruk yöneticisi hata günlükleri**

AMQ9616: Önerilen CipherSpec sunucuda etkinleştirilmedi.

#### **Çözüm**

FIPS etkin bir şifre kullanın ya da kuyruk yöneticisinde FIPS ' yi devre dışı bırakın.

## **IBM JRE kullanılarak istemci anahtar deposu bulunamıyor**

#### **Çıktı**

Nedeni:

```
com.ibm.mq.jmqi.JmqiException: CC=2;RC=2059;AMQ9204: Connection to host 'localhost(1418)' rejected.
[1=com.ibm.mq.jmqi.JmqiException[CC=2;RC=2059;AMQ9503: Channel negotiation failed.<br>[3=SYSTEM.DEF.SVRCONN]],3=localhost(1418),5=RemoteConnection.analyseErrorSegment]<br>at com.ibm.mq.jmqi.remote.api.RemoteFAP.jmqiConnect(Remot
at com.ibm.msg.client.wmq.internal.WMQConnection.(WMQConnection.java:342)
... 8 more
```
#### Nedeni:

```
com.ibm.mq.jmqi.JmqiException: CC=2;RC=2059;AMQ9503: Channel negotiation failed. [3=SYSTEM.DEF.SVRCONN]<br>at com.ibm.mq.jmqi.remote.impl.RemoteConnection.analyseErrorSegment(RemoteConnection.java:4176)
at com.ibm.mq.jmqi.remote.impl.RemoteConnection.receiveTSH(RemoteConnection.java:2969)
at com.ibm.mq.jmqi.remote.impl.RemoteConnection.initSess(RemoteConnection.java:1180)
at com.ibm.mq.jmqi.remote.impl.RemoteConnection.connect(RemoteConnection.java:838)
at com.ibm.mq.jmqi.remote.impl.RemoteConnectionSpecification.getSessionFromNewConnection
(RemoteConnectionSpecification.java:409)
at com.ibm.mq.jmqi.remote.impl.RemoteConnectionSpecification.getSession
(RemoteConnectionSpecification.java:305)
at com.ibm.mq.jmqi.remote.impl.RemoteConnectionPool.getSession(RemoteConnectionPool.java:146)
at com.ibm.mq.jmqi.remote.api.RemoteFAP.jmqiConnect(RemoteFAP.java:1868)
```
#### **Kuyruk yöneticisi hata günlükleri**

AMQ9637: Kanalda sertifika yok.

#### **Çözüm**

javax.net.ssl.keyStore JVM özelliğinin geçerli bir anahtar deposunun yerini belirttiğini doğrulayın.

#### **Oracle JRE kullanılarak istemci anahtar deposu bulunamıyor**

#### **Çıktı**

Nedeni:

```
java.security.PrivilegedActionException: java.io.FileNotFoundException:<br>C:\filepath\wrongkey.jks (The system cannot find the file specified)<br>at java.security.AccessController.doPrivileged(Native Method)<br>at sun.security.s
at sun.reflect.NativeConstructorAccessorImpl.newInstance0(Native Method)
at sun.reflect.NativeConstructorAccessorImpl.newInstance(Unknown Source)
at sun.reflect.DelegatingConstructorAccessorImpl.newInstance(Unknown Source)
at java.lang.reflect.Constructor.newInstance(Unknown Source)
at java.lang.Class.newInstance0(Unknown Source)
at java.lang.Class.newInstance(Unknown Source)
... 28 more
```
Nedeni:

```
java.io.FileNotFoundException: C:\filepath\wrongkey.jks (The system cannot find the file specified)
at java.io.FileInputStream.open(Native Method)
at java.io.FileInputStream.(Unknown Source)
```
at java.io.FileInputStream.(Unknown Source) at sun.security.ssl.SSLContextImpl\$DefaultSSLContext\$2.run(Unknown Source)

at sun.security.ssl.SSLContextImpl\$DefaultSSLContext\$2.run(Unknown Source)

#### **Kuyruk yöneticisi hata günlükleri**

AMQ9637: Kanalda sertifika yok.

#### **Çözüm**

javax.net.ssl.keyStore JVM özelliğinin geçerli bir anahtar deposunun yerini belirttiğini doğrulayın.

#### **Anahtar deposu parola hatası- IBM JRE**

#### **Çıktı**

Nedeni:

```
com.ibm.mq.jmqi.JmqiException: CC=2;RC=2059;AMQ9503: Channel negotiation failed. [3=SYSTEM.DEF.SVRCONN]
at com.ibm.mq.jmqi.remote.impl.RemoteConnection.analyseErrorSegment(RemoteConnection.java:4176)<br>at com.ibm.mq.jmqi.remote.impl.RemoteConnection.receiveTSH(RemoteConnection.java:2969)
at com.ibm.mq.jmqi.remote.impl.RemoteConnection.initSess(RemoteConnection.java:1180)<br>at com.ibm.mq.jmqi.remote.impl.RemoteConnection.connect(RemoteConnection.java:838)
at com.ibm.mq.jmqi.remote.impl.RemoteConnectionSpecification.getSessionFromNewConnection
(RemoteConnectionSpecification.java:409)
at com.ibm.mq.jmqi.remote.impl.RemoteConnectionSpecification.getSession
(RemoteConnectionSpecification.java:305)
at com.ibm.mq.jmqi.remote.impl.RemoteConnectionPool.getSession(RemoteConnectionPool.java:146)
at com.ibm.mq.jmqi.remote.api.RemoteFAP.jmqiConnect(RemoteFAP.java:1868)
```
#### **Kuyruk yöneticisi hata günlükleri**

AMQ9637: Kanalda sertifika yok.

#### **Çözüm**

javax.net.ssl.keyStorePassword JVM özelliğinin değerinin, javax.net.ssl.keyStoreile belirtilen anahtar deposuna ilişkin parolayı belirttiğinden emin olun.

#### **Güvenilirlik deposu parola hatası- IBM JRE**

#### **Çıktı**

Nedeni:

```
javax.net.ssl.SSLHandshakeException: java.security.cert.CertificateException:
No X509TrustManager implementation available
at com.ibm.jsse2.j.a(j.java:13)
at com.ibm.jsse2.qc.a(qc.java:204)
at com.ibm.jsse2.ab.a(ab.java:342)
at com.ibm.jsse2.ab.a(ab.java:222)
at com.ibm.jsse2.bb.a(bb.java:157)
at com.ibm.jsse2.bb.a(bb.java:492)
at com.ibm.jsse2.ab.r(ab.java:529)
at com.ibm.jsse2.ab.a(ab.java:332)
at com.ibm.jsse2.qc.a(qc.java:435)
at com.ibm.jsse2.qc.h(qc.java:185)
at com.ibm.jsse2.qc.a(qc.java:566)
at com.ibm.jsse2.qc.startHandshake(qc.java:120)
at com.ibm.mq.jmqi.remote.impl.RemoteTCPConnection$6.run(RemoteTCPConnection.java:1142)
at com.ibm.mq.jmqi.remote.impl.RemoteTCPConnection$6.run(RemoteTCPConnection.java:1134)
at java.security.AccessController.doPrivileged(AccessController.java:229)
at com.ibm.mq.jmqi.remote.impl.RemoteTCPConnection.protocolConnect(RemoteTCPConnection.java:1134)
... 17 more
```
#### Nedeni:

```
java.security.cert.CertificateException: No X509TrustManager implementation available
at com.ibm.jsse2.xc.checkServerTrusted(xc.java:2)
at com.ibm.jsse2.bb.a(bb.java:246)
```
#### **Kuyruk yöneticisi hata günlükleri**

AMQ9665: Kanalın uzak ucuyla SSL bağlantısı kapatıldı '????'.

#### **Çözüm**

```
javax.net.ssl.trustStorePassword JVM özelliğinin değerinin,
javax.net.ssl.trustStoreile belirtilen anahtar deposuna ilişkin parolayı belirttiğinden emin
olun.
```
## **Kuyruk yöneticisi anahtar veritabanı bulunamıyor ya da açılamıyor**

#### **Çıktı**

Nedeni:

```
javax.net.ssl.SSLHandshakeException: Remote host closed connection during handshake
at com.ibm.jsse2.qc.a(qc.java:158)
at com.ibm.jsse2.qc.h(qc.java:185)
at com.ibm.jsse2.qc.a(qc.java:566)
at com.ibm.jsse2.qc.startHandshake(qc.java:120)
at com.ibm.mq.jmqi.remote.impl.RemoteTCPConnection$6.run(RemoteTCPConnection.java:1142)
at com.ibm.mq.jmqi.remote.impl.RemoteTCPConnection$6.run(RemoteTCPConnection.java:1134)
at java.security.AccessController.doPrivileged(AccessController.java:229)
at com.ibm.mq.jmqi.remote.impl.RemoteTCPConnection.protocolConnect(RemoteTCPConnection.java:1134)
... 17 more
```
#### Nedeni:

```
java.io.EOFException: SSL peer shut down incorrectly
at com.ibm.jsse2.a.a(a.java:19)
at com.ibm.jsse2.qc.a(qc.java:207)
```
#### **Kuyruk yöneticisi hata günlükleri**

AMQ9657: Anahtar havuzu açılamadı (kanal '????').

#### **Çözüm**

Belirttiğiniz anahtar havuzunun var olduğundan ve izinlerinin ilgili IBM MQ işleminin bu havuzdan okuyabileceği şekilde olduğundan emin olun.

# **Kuyruk yöneticisi anahtar veritabanı parola saklama dosyası bulunamıyor ya da kullanılamaz**

#### **Çıktı**

Nedeni:

```
javax.net.ssl.SSLHandshakeException: Remote host closed connection during handshake
at com.ibm.jsse2.qc.a(qc.java:158)
at com.ibm.jsse2.qc.h(qc.java:185)
at com.ibm.jsse2.qc.a(qc.java:566)
at com.ibm.jsse2.qc.startHandshake(qc.java:120)
at com.ibm.mq.jmqi.remote.impl.RemoteTCPConnection$6.run(RemoteTCPConnection.java:1142)
at com.ibm.mq.jmqi.remote.impl.RemoteTCPConnection$6.run(RemoteTCPConnection.java:1134)
at java.security.AccessController.doPrivileged(AccessController.java:229)
at com.ibm.mq.jmqi.remote.impl.RemoteTCPConnection.protocolConnect(RemoteTCPConnection.java:1134)
... 17 more
```
#### Nedeni:

```
ava.io.EOFException: SSL peer shut down incorrectly
at com.ibm.jsse2.a.a(a.java:19)
at com.ibm.jsse2.qc.a(qc.java:207)
```
#### **Kuyruk yöneticisi hata günlükleri**

AMQ9660: SSL anahtar havuzu: parola saklama dosyası yok ya da kullanılamaz.

#### **Çözüm**

Aynı dizindeki anahtar veritabanı dosyasıyla bir parola saklama dosyası ilişkilendirildiğini ve IBM MQ ' un altında çalıştığı kullanıcı kimliğinin her iki dosyaya da okuma erişimi olduğunu doğrulayın.

# **IBM MQ sorunları için WCF özel kanalında sorun giderme**

IBM MQ uygulamaları için Microsoft Windows Communication Foundation (WCF) özel kanalının çalıştırılmasıyla ilgili sorunları çözmenize yardımcı olacak sorun giderme bilgileri.

## **İlgili kavramlar**

["FFST: WCF XMS First Failure Support Technology" sayfa 424](#page-423-0)

IBM MQ izlemesini kullanarak IBM MQ kodunun çeşitli bölümlerinin neler yaptığına ilişkin ayrıntılı bilgi toplayabilirsiniz. XMS FFST , WCF özel kanalı için kendi yapılandırma ve çıkış dosyalarına sahiptir.

#### **İlgili görevler**

["IBM MQ için WCF özel kanalının izlenmesi" sayfa 516](#page-515-0)

IBM MQ kodunun çeşitli bölümlerinin neler yaptığına ilişkin ayrıntılı bilgi toplamak için IBM MQ izlemesini kullanabilirsiniz. Windows Communication Foundation (WCF) kullanılırken, Microsoft WCF altyapısı izlemesi ile bütünleştirilmiş Microsoft Windows Communication Foundation (WCF) özel kanal izlemesi için ayrı bir izleme çıkışı oluşturulur.

## ["IBM Desteği ile iletişim kurulması" sayfa 310](#page-309-0)

IBM MQile ilgili bir sorunla ilgili yardıma gereksinim duyarsanız, IBM Destek Sitesi aracılığıyla IBM Destek ile iletişim kurabilirsiniz. IBM MQ düzeltmeleri, sorun giderme ve diğer haberlere ilişkin bildirimlere de abone olabilirsiniz.

Microsoft Windows Communication Foundation uygulamalarının IBM MQ ile geliştirilmesi

# **WCF özel kanal kural dışı durum sıradüzeni**

Özel kanal tarafından yayınlanan kural dışı durum tipleri WCF ile tutarlıdır ve genellikle TimeoutException ya da CommunicationException (ya da CommunicationExceptionalt sınıfı) olur. Varsa, hata koşuluna ilişkin daha fazla ayrıntı, bağlantılı ya da iç kural dışı durumlar kullanılarak sağlanır.

# **SOAP/JMS arabirimi**

Aşağıdaki kural dışı durumlar tipik örneklerdir ve kanalın mimarisinde bulunan her katman ek bağlantılı bir kural dışı duruma katkıda bulunur; örneğin, CommunicationsException bağlantılı bir XMSException içeriyor; bu kural dışı durum bağlantılı bir MQException içeriyor:

- 1. System.serviceModel.CommunicationsExceptions
- 2. IBM.XMS.XMSException
- 3. IBM.WMQ.MQException

Anahtar bilgileri yakalanır ve sıradüzendeki en yüksek CommunicationException veri toplamasında sağlanır. Bu veri yakalama ve sağlama işlemi, bağlantılı kural dışı durumları ve bunların içerebileceği ek bilgileri sorgulamak için uygulamaların kanal mimarisinde her bir katmana bağlanması gereksinmesini önler. Şu anahtar adları tanımlandı:

- IBM.XMS.WCF.ErrorCode: Yürürlükteki özel kanal kural dışı durumunun hata iletisi kodu.
- IBM.XMS.ErrorCode: Yığındaki ilk XMS kural dışı durumunun hata iletisi.
- IBM.WMQ.ReasonCode: Temeldeki IBM MQ neden kodu.
- IBM.WMQ.CompletionCode: Temeldeki IBM MQ tamamlama kodu.

# **SOAP/Non-JMS arabirimi**

Aşağıdaki kural dışı durumlar tipik örneklerdir ve kanalın mimarisinde bulunan her katman ek bir bağlantılı kural dışı duruma katkıda bulunur; örneğin, CommunicationsException bağlantılı bir MQException içerir:

- 1. System.ServiceModel.CommunicationsExceptions
- 2. IBM.WMQ.MQException

Anahtar bilgileri yakalanır ve sıradüzendeki en yüksek CommunicationException veri toplamasında sağlanır. Bu veri yakalama ve sağlama işlemi, bağlantılı kural dışı durumları ve bunların içerebileceği ek bilgileri sorgulamak için uygulamaların kanal mimarisinde her bir katmana bağlanması gereksinmesini önler. Tanımlanan anahtar adları şunlardır:

- IBM.WMQ.WCF.ErrorCode: Yürürlükteki özel kanal kural dışı durumunun hata iletisi kodu.
- IBM.WMQ.ReasonCode: Temeldeki IBM MQ neden kodu.
- IBM.WMQ.CompletionCode: Temeldeki IBM MQ tamamlama kodu.

# **WCF sürüm bilgileri**

WCF sürüm bilgileri, sorun saptanmasına yardımcı olur ve özel kanalın yapıbirimi meta verilerine eklenir. WCF sürümü meta verileri için IBM MQ özel kanalı şu üç yoldan biriyle alınabilir:

- IBM MQ Utility **dspmqver**yardımcı programını kullanarak. Dspmqver olanağının nasıl kullanılacağına ilişkin bilgi için şu konuya bakın: dspmqver
- Windows Gezgini özellikleri iletişim kutusunu kullanarak: Windows Gezgini 'nde **IBM.XMS.WCF.dll** > **Özellikler** > **Sürüm**.
- FFST kanallarının ya da izleme dosyalarının üstbilgi bilgilerinden. FFST üstbilgisi hakkında daha fazla bilgi için bkz: ["FFST: WCF XMS First Failure Support Technology" sayfa 424](#page-423-0)

# **WCF ipuçları ve ipuçları**

Aşağıdaki ipuçları ve ipuçları önemli bir sırada değildir ve belgelerin yeni sürümleri yayınlandığında eklenebilir. Bunlar, yaptığınız işle ilgiliyse size zaman kazandırabilecek konulardır.

## *WCF hizmeti anasisteminden kural dışı durumlar dışsallaştırılıyor*

WCF hizmet anasistemi kullanılarak barındırılan hizmetler için; hizmet, WCF iç işleri ya da kanal yığını tarafından yayınlanan işlenemeyen kural dışı durumlar varsayılan olarak dışsallaştırılmaz. Bu kural dışı durumlarla ilgili bilgi almak için bir hata işleyicinin kaydettirilmesi gerekir.

Aşağıdaki kod, bir hizmetin özniteliği olarak uygulanabilecek hata işleyici hizmeti davranışının tanımlanmasına ilişkin bir örnek sağlar:

```
using System.ServiceModel.Dispatcher;
using System.Collections.ObjectModel;
....
     public class ErrorHandlerBehaviorAttribute : Attribute, IServiceBehavior, IErrorHandler
\overline{\mathcal{E}} //
         // IServiceBehavior Interface
         //
         public void AddBindingParameters(ServiceDescription serviceDescription,
            ServiceHostBase serviceHostBase, CollectionServiceEndpoint endpoints,
            BindingParameterCollection bindingParameters)
\overline{\mathcal{E}} }
         public void ApplyDispatchBehavior(ServiceDescription serviceDescription,
             ServiceHostBase serviceHostBase)
         {
             foreach (ChannelDispatcher channelDispatcher in serviceHostBase.ChannelDispatchers) 
{
             channelDispatcher.ErrorHandlers.Add(this);
 }
\frac{3}{5} public void Validate(ServiceDescription serviceDescription, ServiceHostBase 
serviceHostBase)
\overline{\mathcal{E}} }
 //
         // IErrorHandler Interface
 //
         public bool HandleError(Exception e)
\overline{\mathcal{E}} // Process the exception in the required way, in this case just outputting to the 
console
             Console.Out.WriteLine(e);
             // Always return false to allow any other error handlers to run
             return false;
 }
         public void ProvideFault(Exception error, MessageVersion version, ref Message fault)
\overline{\mathcal{E}} }
     }
```
# **XMS .NET sorunlarının giderilmesi**

XMS .NET uygulamalarını çalıştırarak bir sorunu çözmenize yardımcı olacak sorun giderme bilgileri. **İlgili görevler**

["XMS .NET uygulamalarını izleme" sayfa 517](#page-516-0)
IBM MQ classes for XMS .NET Frameworkkullanıyorsanız, XMS ortam değişkenlerinin yanı sıra bir uygulama yapılandırma dosyasından da izleme yapılandırabilirsiniz. IBM MQ classes for XMS .NET (.NET Standard ve .NET 6 kitaplıkları)kullanıyorsanız, XMS ortam değişkenlerinden izlemeyi yapılandırmanız gerekir. İzlemek istediğiniz bileşenleri seçebilirsiniz. İzleme olağan durumda IBM Destek rehberliğinde kullanılır.

#### ["IBM Desteği ile iletişim kurulması" sayfa 310](#page-309-0)

IBM MQile ilgili bir sorunla ilgili yardıma gereksinim duyarsanız, IBM Destek Sitesi aracılığıyla IBM Destek ile iletişim kurabilirsiniz. IBM MQ düzeltmeleri, sorun giderme ve diğer haberlere ilişkin bildirimlere de abone olabilirsiniz.

#### ["IBM MQ .NET sorunlarının giderilmesi" sayfa 97](#page-96-0)

IBM MQ .NET uygulamalarını çalıştırarak bir sorunu çözmenize yardımcı olacak sorun giderme bilgileri.

XMS .NET uygulamalarının geliştirilmesi

# **XMS .NET ilişkin sorun giderme ipuçları**

XMS .NETkullanmaya ilişkin sorunları gidermenize yardımcı olması için bu ipuçlarını kullanın.

## **XMS uygulaması bir kuyruk yöneticisine bağlanamıyor (MQRC\_NOT\_AUTHORIZED)**

XMS .NET istemcisi, IBM MQ JMS istemcisinin davranışından farklı bir davranışa sahip olabilir. Bu nedenle, XMS uygulamanızın kuyruk yöneticinize bağlanamadığını, ancak JMS uygulamanızın bağlanamadığını öğrenebilirsiniz.

- Bu sorunun basit bir çözümü, en çok 12 karakter uzunluğunda ve kuyruk yöneticisinin yetki listesinde tam yetkili olan bir kullanıcı kimliğini kullanmayı denemektir. Bu çözüm ideal değilse, farklı ancak daha karmaşık bir yaklaşım güvenlik çıkışlarını kullanmak olacaktır. Bu sorunla ilgili daha fazla yardıma gereksinim duyarsanız, yardım için IBM Destek ile iletişim kurun.
- Bağlantı üreticisinin XMSC\_USERID özelliğini ayarlarsanız, bu özellik oturum açmış kullanıcının kullanıcı kimliği ve parolasıyla eşleşmelidir. Bu özelliği ayarlamazsanız, kuyruk yöneticisi varsayılan olarak oturum açmış kullanıcının kullanıcı kimliğini kullanır.
- IBM MQ için kullanıcı kimlik doğrulaması, XMSC.USERID ve XMSC.PASSWORD alanları. Bu, IBM MQile tutarlılığı sağlamak üzere tasarlanmıştır. Kimlik doğrulamasıyla ilgili daha fazla bilgi için bkz. Bağlantı kimlik doğrulaması.

## **Bağlantı ileti alışverişi altyapısına yeniden yönlendirildi**

Bir WebSphere Application Server 6.0.2 hizmet tümleştirme veriyoluna bağlandığınızda, tüm bağlantılar özgün sağlayıcı uç noktasından veriyolunun o istemci bağlantısı için seçtiği ileti alışverişi altyapısına yeniden yönlendirilebilir. Bunu yaparken, bağlantıyı her zaman bir IP adresi yerine, anasistem adı tarafından belirlenen bir anasistem sunucusuna yönlendirir. Bu nedenle, anasistem adı çözülemezse bağlantı sorunlarıyla karşılaşabilirsiniz.

WebSphere Application Server 6.0.2 hizmet tümleştirme veriyoluna başarıyla bağlanmak için, istemci ana makinenizdeki anasistem adları ve IP adresleri arasında bir eşleme belirtmeniz gerekebilir. Örneğin, istemci ana makinenizdeki yerel anasistemler çizelgesinde eşlemeyi belirtebilirsiniz.

## **Telnet benzeri parola kimlik doğrulaması için destek**

XMS .NET Real Time Transport protokolü yalnızca Telnet benzeri basit parola kimlik doğrulamasını destekler. XMS .NET Real Time Transport iletişim kuralı Koruma Kalitesi 'ni desteklemez.

## **Özellik tipi çift duyarlıklı sayı için değerleri ayarlama**

Bir Windows 64 bit altyapısında, değerler Double.Epsilon' dan küçükse, özellik tipi için çift değer ayarlanırken ya da alınırken SetDoubleProperty () ya da GetDoubleProperty () yöntemleri doğru çalışmayabilir.

Örneğin, çift tipli bir özellik için 4.9E-324 değerini ayarlamaya çalışırsanız, Windows 64 bit platformları bunu 0.0olarak değerlendirin. Dağıtılmış bir ileti sistemi ortamında, bir JMS ya da başka bir uygulama çift özellik için değeri herhangi bir AIX, Linux, and Windows, Linuxya da Windows 32 bit makinede 4.9E-324 olarak ayarlarsa ve XMS .NET 64 bit makinede çalışıyorsa, GetDoubleProperty () tarafından döndürülen değer 0.0olur. Bu, Microsoft .NET Framework 2.0ile ilgili bilinen bir sorundur.

### **İlgili görevler**

XMS .NET uygulamalarının geliştirilmesi

#### Linux | Windows V9.3.1 **amqmxmsstd.dll için FileLoadkural dışı durum**

### **hatalarının çözülmesi**

IBM MQ 9.3.1'den .NET 6 tabanlı amqmxmsstd.dll istemci kitaplığını kullanarak bir .NET Framework uygulamasını çalıştırmayı denerseniz ve uygulama, IBM MQ 9.3.1sürümünden daha düşük bir sürümden amqmxmsstd.dll istemci kitaplığı kullanılarak derlendiyse, bu, .NET ' un bir FileLoadKural Dışı Durumu hatası vermesine neden olur.

## **Bu görev hakkında**

IBM MQ 9.3.1'den, varsayılan konuma kurulan amqmxmsstd.dll istemci kitaplığı .NET 6' e dayalıdır. .NET Standard tabanlı amqmxmsstd.dll istemci kitaplığı, IBM MQ istemcisi kuruluş paketinde yeni bir konuma taşındı ve artık aşağıdaki konumlarda kullanılabilir:

- Windowssistemlerinde: *MQ\_INSTALLATION\_PATH*\bin\netstandard2.0
- Linuxsistemlerinde: *MQ\_INSTALLATION\_PATH*\lib64\netstandard2.0

 $\blacktriangleright$  Deprecated  $_{\rm IBM}$  MQ 9.3.1' den, IBM MQ .NET Standard kitaplıklarına uygulama için başvurulduğunda, derleme sırasında uygulamaya yeni bir CS0618 uyarısı yayınlanır. IBM MQ .NET Standard kitaplıkları kullanımdan kaldırılmıştır ve IBM ilerideki bir yayında bunları kaldırmayı amaçlamıştır IBM MQ .

Bir .NET Framework uygulaması IBM MQ 9.3.1 sürümünden daha düşük bir sürümden amqmxmsstd.dll kullanılarak derlenirse ve aynı uygulama .NET 6 tabanlı IBM MQ istemci kitaplığı kullanılarak çalıştırılırsa, .NETtarafından şu FileLoadException tipi kural dışı durum yayınlanır:

```
Kural dışı durum saptandı: System.IO.FileLoadException: Dosya ya da yapıbirimi yüklenemedi 
'amqmdnetstd, Version =x.x.x.x, Culture=nötr, PublicKeyToken=23d6cb914eeaac0e' ya da 
Bağımlılıklarından biri. Bulunan yapıbiriminin bildirge tanımlaması, 
düzenek referansı. (HRESULT kural dışı durumu: 0x80131040)
```

```
Dosya adı: ' amqmdnetstd, Sürüm =x.x.x.x, Culture=nötr, 
PublicKeyToken=23d6cb914eeaac0e'
```
### **Yordam**

• FileLoadKural Dışı Durum hatasını çözmek için, *MQ\_INSTALLATION\_PATH*/bin/ netstandard2.0 içinde bulunan amqmxmsstd.dll kitaplığını .NET Framework uygulamasının çalıştığı dizine kopyalayın.

### **İlgili görevler**

kurmaIBM MQ classes for XMS .NET

## **XMS .NET istemci kitaplıkları tarafından yayınlanan ortak SSL hata kodları**

IBM MQ 9.3.3' den XMS .NET istemcisi (amqmxmsstd.dll) tanılama iletilerine ilişkin geliştirmeler, SSL ile ilgili sorunlar için daha özel bir kural dışı durum mekanizması sağlar.

IBM MQ 9.3.3' den XMS .NET istemci kitaplıkları, SSL ile ilgili hatalar için anlamlı ve özel hatalar sağlar. MQRC neden kodları, C gibi diğer .NET istemci kitaplıklarıyla aynı hizada bulunur.

Aşağıdaki çizelge, IBM MQ 9.3.3' den XMS .NET istemci kitaplıklarının diğer istemci .NET kitaplıklarıyla uyumlu hale getirilmiş hatalar ortaya çıkardığı birçok senaryoyu göstermektedir:

*Çizelge 7. Hata iletilerinin karşılaştırılması*

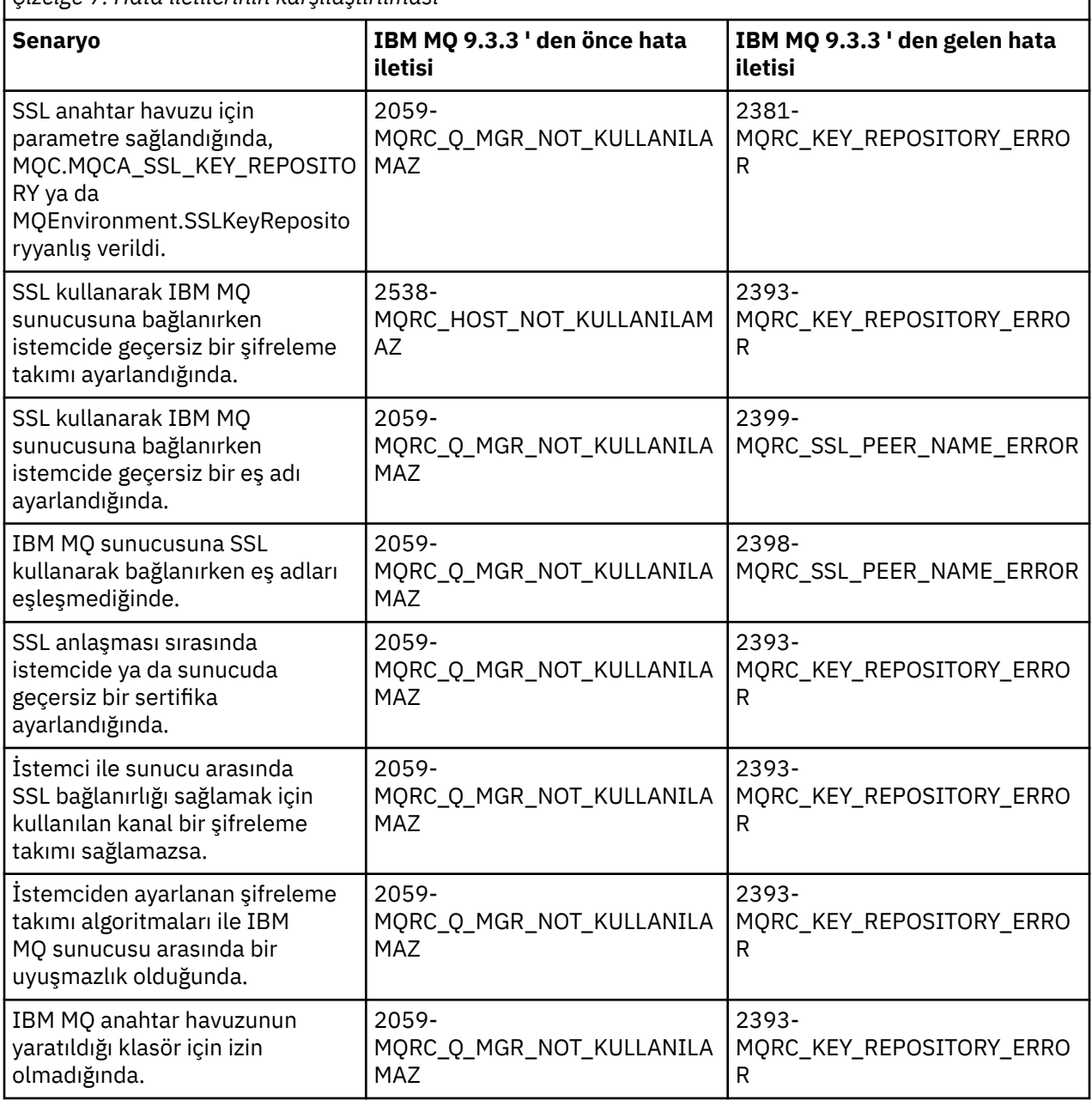

Hatalara ilişkin daha ayrıntılı açıklamalar için, *MQ\_DATA\_DIRECTORY*/qmgrs/errors/ AMQERR\*.logiçinde bulunan kuyruk yöneticisi günlüklerine bakın.

### **İlgili kavramlar**

.NET için IBM MQ sınıflarının kurulması

#### $z/0S$ **IBM MQ for z/OS sorunlarının giderilmesi**

IBM MQ for z/OS, CICS, Db2ve IMS , sorun belirleme için kullanılabilecek tanılama bilgileri üretir.

### **Bu görev hakkında**

Bu bölüm, aşağıdaki konularla ilgili bilgi içerir:

- Bir sorun saptandığında kuyruk yöneticisi tarafından gerçekleştirilen kurtarma işlemleri.
- IBM MQ for z/OS olağandışı biter ve olağandışı bir sona erdiğinde üretilen bilgiler.
- IBM MQ for z/OStarafından üretilen tanılama bilgileri ve ek yararlı bilgi kaynakları.

Sorunun saptanmasına ve uygulama hata ayıklamasına yardımcı olmak için sağlanan bilgilerin tipi, saptanan hatanın tipine ve altsisteminizin nasıl kurulduğuna bağlıdır.

IBM MQ for z/OSile ilgili sorun saptama ve tanılama bilgileri hakkında daha fazla bilgi için aşağıdaki alt konulara bakın.

- "IBM MQ for z/OS performans kısıtlamaları" sayfa 256
- • ["IBM MQ for z/OS kurtarma işlemleri" sayfa 258](#page-257-0)
- • ["IBM MQ for z/OS olağandışı sonlanma" sayfa 259](#page-258-0)
- • ["IBM MQ for z/OS üzerinde üretilen tanılama bilgileri" sayfa 262](#page-261-0)
- • ["IBM MQ for z/OS için diğer sorun belirleme bilgileri kaynakları" sayfa 264](#page-263-0)
- • ["CICS için tanılama yardımları" sayfa 265](#page-264-0)
- • ["IMS için tanılama yardımları" sayfa 275](#page-274-0)
- • ["Db2 için tanılama yardımları" sayfa 275](#page-274-0)
- • ["IBM MQ for z/OS dökümleri" sayfa 276](#page-275-0)
- • ["z/OS üzerinde performans sorunlarıyla başa çıkma" sayfa 296](#page-295-0)
- • ["z/OS üzerinde yanlış çıkışla ilgilenme" sayfa 302](#page-301-0)

### **İlgili kavramlar**

["Hata günlüklerinin kullanılması" sayfa 403](#page-402-0)

Sorun belirlemeye ve sorun gidermeye yardımcı olmak için kullanabileceğiniz çeşitli hata günlükleri vardır.

### ["First Failure Support Technology \(FFST\)" sayfa 413](#page-412-0)

First Failure Support Technology (FFST) for IBM MQ, bir hata durumunda, IBM destek personelinin sorunu tanılamasına yardımcı olabilecek olaylarla ilgili bilgi sağlar.

### **İlgili görevler**

#### ["IBM MQ Sorun giderme ve destek" sayfa 5](#page-4-0)

Kuyruk yöneticisi ağınızla ya da IBM MQ uygulamalarınızla ilgili sorunlar yaşıyorsanız, sorunları tanılamanıza ve çözmenize yardımcı olmak için bu bilgilerde açıklanan teknikleri kullanabilirsiniz. Bir sorunla ilgili yardıma gereksinim duyarsanız, IBM Destek Sitesi aracılığıyla IBM Destek ile iletişim kurabilirsiniz.

#### ["İzleme" sayfa 425](#page-424-0)

Sorun belirleme ve sorun giderme konusunda size yardımcı olması için farklı izleme tipleri kullanabilirsiniz.

#### $z/0S$ **IBM MQ for z/OS performans kısıtlamaları**

Performans kısıtlamalarına neden olabilecek z/OS kaynaklarını araştırmak için bu konuyu kullanın.

IBM MQ for z/OS özelleştirilirken, sistemlerinizin performansını etkileyebilecek birçok karar vardır. Bu kararlar şunları içerir:

- Veri kümelerinin boyutu ve yerleşimi
- Arabelleklerin ayrılması
- Sayfa kümeleri ve Bağlama Olanağı yapıları arasında kuyrukların dağılımı
- Herhangi bir zamanda kuyruk yöneticisine erişmesine izin verdiğiniz görev sayısı

## **Günlük arabellek havuzları**

Günlük arabelleklerinin yetersiz olması, uygulamaların bir günlük arabelleği kullanılabilir oluncaya kadar beklemesine neden olabilir; bu da IBM MQ başarımını etkileyebilir. RMF raporları, günlük veri kümelerini tutan birimlere ağır G/Ç gösterebilir.

Günlük arabelleklerini ayarlamak için kullanabileceğiniz üç parametre vardır. En önemlisi OUTBUFF. Günlük yöneticisi istatistiği QJSTWTB 0 'dan büyükse, günlük arabelleğinin boyutunu artırın. Bu parametre, etkin günlük veri kümelerine (1-256 aralığında) yazılmadan önce doldurulacak arabelleklerin sayısını denetler. Kalıcı iletilerin kesinleştirilmesine ve eşitlenmemiş olarak işlenmesine neden olan günlük arabelleklerinin günlüğe yazılmasına neden olur. Sonuç olarak bu parametre, büyük iletilerin işlenmesi dışında çok az etkiye sahip olabilir ve kesinleştirme sayısı ya da uyumsuz nokta iletilerinin sayısı düşük olabilir. Bu parametreler CSQ6LOGP makrosunda belirtilir (ayrıntılar için bkz. CSQ6LOGP kullanılması) ve önemli olanlar şunlardır:

### **ÇIKIŞ**

Bu parametre, çıkış arabelleğinin boyutunu denetler (40 KB-4000 KB aralığında).

#### **YANLış**

Bu parametre, etkin günlük veri kümelerine (1-256 aralığında) yazılmadan önce doldurulacak arabelleklerin sayısını denetler.

CSQ6SYSP makrosunun LOGLOAD değiştirgesini de bilmeniz gerekir. Bu parametre, denetim noktası kayıtları arasında yazılan günlük kaydı sayısını belirtir. Aralık 200 ile 16 000 000 arasındadır, ancak büyük bir sistem için tipik bir değer 500 000 'dir. Bir değer çok küçükse, işlemci süresini tüketen ve ek disk G/Ç ' ye neden olan sık sık denetim noktaları alırsınız.

### **Arabellek havuzu büyüklüğü**

Her sayfa kümesiyle ilişkilendirilmiş bir arabellek havuzu vardır. Arabellek havuzundaki arabellek sayısını DEFINE BUFFPOOL komutunu kullanarak belirtebilirsiniz.

Yanlış arabellek havuzu büyüklüğü belirtimi IBM MQ başarımını olumsuz etkileyebilir. Arabellek havuzu ne kadar küçükse, fiziksel G/Ç o kadar sık gereklidir. RMF, sayfa kümelerini tutan birimlere ağır G/Ç gösterebilir. Yalnızca kısa ömürlü iletileri olan arabellek havuzları için, arabellek yöneticisi istatistikleri QPSTSLA, QPSTSOS ve QPSTRIO genellikle sıfır olmalıdır. Diğer arabellek havuzları için QPSTSOS ve QPSTSTLA sıfır olmalıdır.

## **Kullanılabilir DASD üzerindeki veri kümelerinin dağılımı**

DASD üzerindeki sayfa veri kümelerinin dağılımı, IBM MQperformansı üzerinde önemli bir etkiye sahip olabilir.

Günlük *n* ve günlük *n+1* ile farklı birimlerde düşük kullanım birimlerine günlük veri kümeleri yerleştirin. Farklı denetim birimlerinde DASD ' ye ikili günlüklerin yerleştirildiğinden ve birimlerin aynı fiziksel diskte olmadığından emin olun.

## **Sayfa kümelerindeki kuyrukların dağılımı**

Sayfa kümelerindeki kuyrukların dağılımı başarımı etkileyebilir. Bu performans değişikliği, çok kullanılan sayfa kümelerinde bulunan belirli kuyruklar kullanılarak gerçekleştirilen düşük yanıt süreleriyle gösterilebilir. RMF raporları, etkilenen sayfa kümelerini içeren birimlere ağır G/Ç gösterebilir.

Belirli bir sayfa kümesini belirten depolama sınıfı (STGCLASS) nesneleri tanımlayarak ve kuyruk tanımlamasında STGCLASS parametresini tanımlayarak, belirli sayfa kümelerine kuyruk atayabilirsiniz. Bu şekilde farklı sayfa kümelerinde yoğun olarak kullanılan kuyrukları tanımlamak iyi bir fikirdir.

## **Coupling Facility yapılarındaki kuyrukların dağıtımı**

Coupling Facility yapılarındaki kuyrukların dağılımı başarımı etkileyebilir.

<span id="page-257-0"></span>Bir kuyruk paylaşım grubu, biri yönetim yapısı olmak üzere en çok 64 adet Bağlama Olanağı yapısına bağlanabilir. IBM MQ verileri için kalan 63 Coupling Facility yapısını, her bir yapı 512 kuyruğa kadar tutarken kullanabilirsiniz. Birden çok Coupling Facility yapısına gereksiniminiz varsa, kuyrukları kuyruğun işlevine dayalı olarak birkaç yapıda ayırın.

Verimliliği en üst düzeye çıkarmak için atabileceğiniz bazı adımlar vardır:

- Artık gerek duymadığınız Coupling Facility yapılarını silin.
- Uygulama tarafından kullanılan tüm kuyrukları, uygulama işlemeyi verimli hale getirmek için aynı Coupling Facility 'ye yerleştirin.
- İş özellikle performansa duyarlıysa, daha hızlı bir Coupling Facility yapısı seçin.

Bir Coupling Facility yapısını kaybederseniz, içinde depolanan kalıcı olmayan iletileri kaybedeceğini göz önünde bulundurun. Bu kalıcı olmayan iletilerin kaybedilmesi, kuyruklar çeşitli Bağlama Olanağı yapılarına dağıtılırsa tutarlılık sorunlarına neden olabilir. Kalıcı iletileri kullanmak için, Coupling Facility yapılarını en az CFLEVEL (3) ve RECOVER (YES) ile tanımlamanız gerekir.

## **Koşutzamanlı iş parçacıklarının sınırı**

Kuyruk yöneticisine erişen görevlerin sayısı, özellikle saklama alanı gibi başka kısıtlar varsa ya da birkaç kuyruğa erişen çok sayıda görev varsa, başarımı etkileyebilir. Belirtiler, bir ya da daha fazla sayfa kümesine karşı ağır G/Ç olabilir ya da aynı kuyruklara erişen görevlerden gelen yanıt süreleri kötüdür. IBM MQ içindeki iş parçacığı sayısı, TSO ve Toplu İş için 32767 ile sınırlıdır.

CICS ortamında, eşzamanlı erişimi sınırlamak için CICS MAXTASK ürününü kullanabilirsiniz.

### **Yönetim için IBM MQ izlemesini kullanma**

Bazı durumlarda belirli izlemeler kullanmanız gerekebilir; ancak, izleme olanağının kullanılması sistemlerinizin başarımı üzerinde olumsuz bir etkiye sahiptir.

İzleme bilgilerinizin hangi hedefe gönderilmesini istediğinizi göz önünde bulundurun. İç izleme çizelgesinin kullanılması G/Ç ' yi kaydeder, ancak büyük hacimli veriler üreten izlemeler için yeterince büyük değildir.

İstatistik izlemesi, aralıklarla bilgi toplar. Aralıklar, CSQ6SYSP' nin Kullanılmasıbaşlıklı konuda açıklanan CSQ6SYSP makrosunun STATIME parametresi tarafından denetlenir. Görev ya da kanal sona erdiğinde bir muhasebe izleme kaydı üretilir; bu kayıt birkaç gün sonra olabilir.

Toplanan veri hacmini azaltmak için, izlemeleri sınıf, kaynak yöneticisi tanıtıcısı (RMID) ve izleme kodu ekleme olanağı tanıtıcısı (IFCID) temelinde sınırlayabilirsiniz. Ek bilgi için START TRACE başlıklı konuya bakın.

# **IBM MQ for z/OS kurtarma işlemleri**

Kullanıcı tarafından saptanan ve kuyruk yöneticisi tarafından saptanan bazı kurtarma işlemlerini anlamak için bu konuyu kullanın.

IBM MQ for z/OS , yanlış kullanıcı verilerinden kaynaklanan program denetimlerinden kurtulabilir. Çağıran için bir tamamlanma ve neden kodu verilir. Bu kodlar, IBM MQ for z/OS iletilerinde, tamamlama ve neden kodlarındabelgelenmiştir.

## **Program hataları**

Program hataları kullanıcı uygulama programı kodu ya da IBM MQ koduyla ilişkilendirilebilir ve iki kategoriye ayrılabilir:

• [Kullanıcı hatalar saptadı](#page-258-0)

<span id="page-258-0"></span>• "Kuyruk yöneticisi hatalar saptadı" sayfa 259

### **Kullanıcı hatalar saptadı**

Kullanıcı, bir hizmet isteğinin sonuçları beklendiği gibi olmadığında (örneğin, sıfır olmayan bir tamamlanma kodu) kullanıcı tarafından hatalar algılandı. IBM MQ işlevi tamamlandıktan sonra algılama oluştuğundan, sorun saptama verilerinin toplanması otomatikleştirilemiyor. Uygulamanın IBM MQ kullanıcı değiştirgesi izleme olanağı etkinleştirilmiş olarak yeniden çalıştırılması, sorunu çözümlemek için gereken verileri sağlayabilir. Bu izlemenin çıkışı *genelleştirilmiş izleme olanağına* (GTF) yönlendirilir.

Bir işletmen komutunu kullanarak izlemeyi açıp kapatabilirsiniz. Ek bilgi için bkz. ["z/OS üzerinde izleme"](#page-444-0) [sayfa 445](#page-444-0) .

### **Kuyruk yöneticisi hatalar saptadı**

Kuyruk yöneticisi aşağıdaki hataları saptar:

- Program denetimi
- Veri kümesi dolduruluyor
- İç tutarlılık hatası

IBM MQ hatayı çözümler ve aşağıdaki işlemleri gerçekleştirir:

- Sorunun nedeni bir kullanıcı ya da uygulama hatasıysa (kullanılmakta olan geçersiz adres gibi), hata tamamlanma ve neden kodlarıyla uygulamaya geri yansıtılır.
- Sorunun nedeni bir kullanıcı ya da uygulama hatası değilse (örneğin, kullanılabilir tüm DASD kullanıldıysa ya da sistem bir iç tutarsızlık saptadıysa), IBM MQ, uygulamaya tamamlanma ve neden kodları göndererek ya da mümkün değilse, uygulamayı durdurarak kurtarır.
- IBM MQ kurtarılamazsa, belirli bir neden koduyla sona erer. SVC dökümü genellikle dökümün *sistem tanılama çalışma alanı* (SDWA) ve *değişken kayıt alanı* (VRA) bölümlerinde kayıt bilgileri alınır ve SYS1.LOGREC.

# **IBM MQ for z/OS olağandışı sonlanma**

z/OS ya da diğer z/OS sistemleri için WebSphere içinde olağandışı sonlanma oluşabilir. IBM MQ sistem olağandışı bitiş kodlarını ve CICS, IMSve z/OSiçinde oluşan olağandışı sonlanmaları nasıl araştıracağınızı anlamak için bu konuyu kullanın.

IBM MQ for z/OS , X'5C6' ve X'6C6'olmak üzere iki sistem olağandışı bitiş tamamlama kodu kullanır. Bu kodlar aşağıdakileri tanımlar:

- İşlem sırasında iç hatalarla karşılaşıldı
- Sorunun saptanmasına ilişkin tanılama bilgileri
- Hataya dahil olan bileşen tarafından başlatılan işlemler

#### **X'5C6'**

X'5C6' olağandışı bitiş tamamlanma kodu, IBM MQ ' in bir iç hata saptadığını ve bir iç görevi (TCB) ya da kullanıcı tarafından bağlı bir görevi olağandışı bir şekilde sonlandırdığını gösterir.X'5C6' olağandışı bitiş tamamlama koduyla ilişkili hataların başında bir z/OS sistem kodu ya da iç hatalar olabilir.

Sonraki bir görev ya da altsistem sonlandırmasıyla sonuçlanan hatanın kaynağını belirlemek için X'5C6' olağandışı sonlandırma işlemi tarafından oluşturulan tanılama malzemelerini inceleyin.

#### **X'6C6'**

X'6C6' olağandışı bitiş tamamlanma kodu, IBM MQ ' in önemli bir hata saptadığını ve kuyruk yöneticisini olağandışı sonlandırdığını gösterir. Bir X'6C6' yayınlandığında, IBM MQ devam eden işlemin veri bütünlüğünü kaybetmesine neden olabileceğini belirledi. X'6C6' olağandışı bitiş tamamlama koduyla ilişkili hatalardan önce bir z/OS sistem hatası, bir ya da daha çok X'5C6'

olağandışı bitiş tamamlama kodu ya da CSQV086E hata iletisi görüntülenerek IBM MQolağandışı sonlandırma belirtilebilir.

Çizelge 8 sayfa 260 , bu olağandışı bitiş tamamlama kodları yayınlandığında IBM MQ for z/OS ' in kullanabileceği işlemleri ve tanılama bilgilerini özetler. Bu bilgilerin farklı parçaları farklı hata durumlarıyla ilgilidir. Belirli bir hata için üretilen bilgiler, belirli bir soruna bağlıdır. Tanılama bilgileri sağlayan z/OS hizmetlerine ilişkin ek bilgi için bkz. ["IBM MQ for z/OS üzerinde üretilen tanılama bilgileri" sayfa 262](#page-261-0).

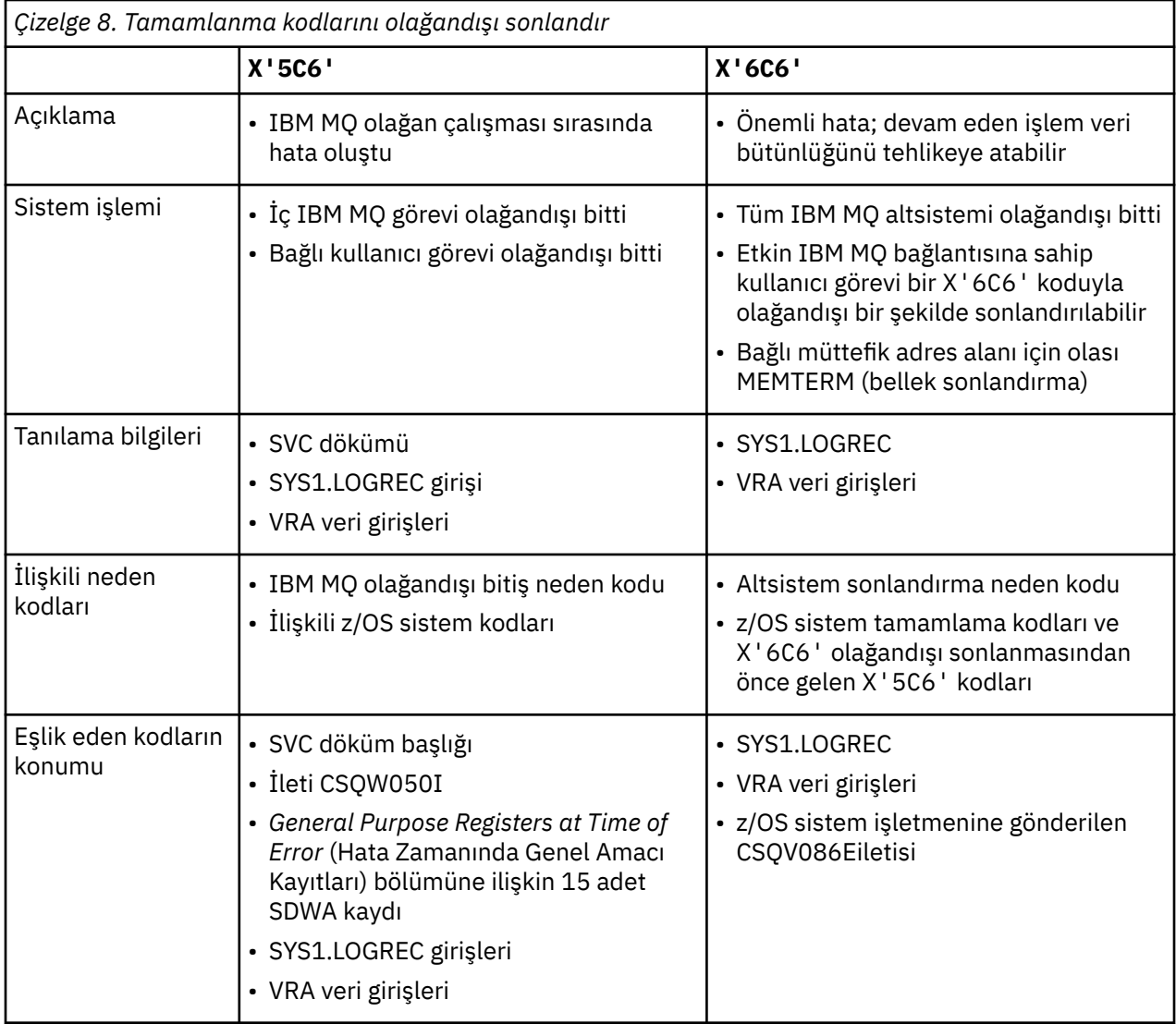

### **İlgili kavramlar**

["IBM MQ for z/OS üzerinde olağandışı sonlanmayla başa çıkma" sayfa 261](#page-260-0)

Olağandışı sonlanma, uygulamalarda ve diğer z/OS sistemlerinde ortaya çıkabilir. Program olağandışı bitti, toplu iş olağandışı bitti, CICS işlem olağandışı bitti ve IMS işlem olağandışı bitti işlemlerini araştırmak için bu konuyu kullanın.

["CICS, IMSve z/OS olağandışı sonlanır" sayfa 262](#page-261-0)

CICS, IMSve z/OSiçindeki olağandışı sonları araştırmak için bu konuyu kullanın.

["IBM MQ for z/OS üzerinde üretilen tanılama bilgileri" sayfa 262](#page-261-0)

z/OS tarafından üretilen ve hata iletilerinin, dökümlerin, konsol günlüklerinin, iş çıkışının, belirti dizgilerinin ve kuyruk çıkışının nasıl araştırılacağını anlayan tanılama bilgilerinin bazılarını araştırmak için bu konuyu kullanın.

["IBM MQ for z/OS dökümleri" sayfa 276](#page-275-0)

Sorun belirlemede dökümlerin kullanımına ilişkin bilgi için bu konuyu kullanın. IBM MQ for z/OS adres alanı tarafından üretilen bir dökümü ararken atmanız gereken adımları açıklar.

#### $z/0S$ *IBM MQ for z/OS üzerinde olağandışı sonlanmayla başa çıkma*

<span id="page-260-0"></span>Olağandışı sonlanma, uygulamalarda ve diğer z/OS sistemlerinde ortaya çıkabilir. Program olağandışı bitti, toplu iş olağandışı bitti, CICS işlem olağandışı bitti ve IMS işlem olağandışı bitti işlemlerini araştırmak için bu konuyu kullanın.

# **Olağandışı bitiş tipleri**

Program olağandışı sonlandırmaları, IBM MQ' den gelen neden kodlarını denetleyemeyen ve bunlara yanıt vermeyen uygulamalardan kaynaklanabilir. Örneğin, bir ileti alınmamışsa, hesaplama için iletide ayarlanabilecek alanların kullanılması X'0C4' ya da X'0C7' olağandışı bitmesine (ASRA CICS içinde olağandışı sona erer) neden olabilir.

Aşağıdaki bilgiler, programın olağandışı sona erdiğini gösterir:

- Konsol günlüğündeki IBM MQ hata iletileri
- CICS hata iletileri
- CICS işlem dökümleri
- IMS bölge dökümleri
- Kullanıcı ya da ana uçbirimdeki IMS iletileri
- Toplu iş ya da TSO çıkışında program dökümü bilgileri
- Toplu iş çıkışındaki iletileri olağandışı sonlandır
- TSO ekranındaki iletileri olağandışı sonlandır

Olağandışı bitiş kodunuz varsa, olağandışı sonlanmanın nedenine ilişkin açıklamalar için aşağıdaki belgelerden birine bakın:

- IBM MQ for z/OS abend (olağandışı bitiş kodları X'5C6' ve X'6C6') için bkz. IBM MQ for z/OS iletileri, tamamlama ve neden kodları
- Toplu olağandışı sonlanma için, *[z/OS MVS System Codes](https://www.ibm.com/docs/en/zos/3.1.0?topic=mvs-zos-system-codes)* el kitabı
- CICS olağandışı sonları için, [CICS İletiler](https://www.ibm.com/docs/en/cics-ts/5.4?topic=diagnostics-cics-messages)
- IMS olağandışı sonları için, *[IMS İletiler ve Kodlar](https://www.ibm.com/docs/en/ims/15.1.0?topic=ims-messages-codes)*
- Db2 olağandışı sonlanma için, *[Db2 İletiler](https://www.ibm.com/docs/hu/db2-for-zos/11?topic=db2-messages)*
- RRS olağandışı sonları için, *[z/OS MVS System Messages, Volume 3](https://www.ibm.com/docs/en/zos/3.1.0?topic=zm-zos-mvs-system-messages-vol-3-asb-bpx)* içindeki [ATR messages](https://www.ibm.com/docs/en/zos/3.1.0?topic=bpx-atr-messages) (ATR iletileri) bölümüne bakın.
- XES olağandışı sonları için *[z/OS MVS System Messages, Volume 10](https://www.ibm.com/docs/en/zos/3.1.0?topic=zm-zos-mvs-system-messages-vol-10-ixc-izp)* içindeki [IXL iletileri](https://www.ibm.com/docs/en/zos/3.1.0?topic=izp-ixl-messages) bölümüne bakın.

## **Toplu olağandışı sonlanma**

Toplu olağandışı sonlanma, sistem günlüğünde kayıt içeriklerine ilişkin bilgilerin görüntülenmesine neden olan bir hata iletisine neden olur. TSO olağandışı sonlanır, TSO ekranında benzer bilgiler içeren bir hata iletisinin üretilmesine neden olur. Adım için bir SYSUDUMP DD deyimi varsa bir SYSUDUMP alınır (bkz. ["IBM MQ for z/OS dökümleri" sayfa 276](#page-275-0) ).

## **CICS işlemi olağandışı bitiyor**

CICS hareket olağandışı sonları CICS CSMT günlüğüne kaydedilir ve uçbirimde bir ileti üretilir (varsa). CICS AICA olağandışı sonu, olası bir döngüyü gösterir. Ek bilgi için bkz. ["z/OS üzerinde döngülerle](#page-300-0) [ilgilenme" sayfa 301](#page-300-0) . CICS olağandışı sonlandıysa, CEDF ve CICS izlemesinin kullanılması sorunun nedenini bulmanıza yardımcı olabilir. Ek bilgi için *[CICS Troubleshooting](https://www.ibm.com/docs/en/cics-ts/5.4?topic=mechanisms-troubleshooting-support)*(önceki adıyla *CICS Problem Determination Guide* ) belgesine bakın.

## **IMS işlemi olağandışı bitiyor**

IMS hareket olağandışı sonları IMS ana uçbiriminde kaydedilir ve uçbirimde bir hata iletisi üretilir (varsa). Bir IMS olağandışı sonunuz varsa, bkz. [IMSiçin sorun giderme](https://www.ibm.com/docs/en/ims/15.1.0?topic=troubleshooting-ims).

#### <span id="page-261-0"></span>*z/*08 *CICS, IMSve z/OS olağandışı sonlanır*

CICS, IMSve z/OSiçindeki olağandışı sonları araştırmak için bu konuyu kullanın.

### **CICS olağandışı sonlanma**

Uygulama bir günlüğe ya da CSMT günlüğüne bağlıysa, uçbirime bir CICS olağandışı bitiş iletisi gönderilir. CICS olağandışı bitiş kodları [Hareket olağandışı bitiş kodları](https://www.ibm.com/docs/en/cics-ts/6.1?topic=diagnostics-transaction-abend-codes)içinde açıklanmıştır.

### **IMS olağandışı sonlanma**

Bir IMS uygulaması aşağıdaki durumlardan birinde olağandışı sona erebilir:

- Normal bir anormallik.
- Bir ESAF çıkış programındaki bir hatadan kaynaklanan U3044 gibi bir olağandışı bitiş koduyla birlikte IMS sözde olağandışı sonlanma.
- RO (bölge hatası seçeneği) "Q" ya da "A" olarak belirtildiğinde ve IMS uygulaması çalışmayan bir dış altsisteme başvuruda bulunmaya çalıştığında ya da bir iş parçacığı yaratıldığında kaynaklar kullanılamıyorsa, 3051 ya da 3047 'yi olağandışı sonlandırın.

Kullanıcı uçbirimine ya da iş çıkışına ve IMS ana uçbirimine bir IMS iletisi gönderilir. Olağandışı bitişe bir bölge dökümü eşlik edebilir.

## **z/OS olağandışı sonlanma**

IBM MQ işlemi sırasında, z/OS sistem tamamlama koduyla bir olağandışı bitiş oluşabilir. Bir z/OS olağandışı sonu alırsanız, uygun z/OS yayınına bakın.

# **IBM MQ for z/OS üzerinde üretilen tanılama bilgileri**

z/OS tarafından üretilen ve hata iletilerinin, dökümlerin, konsol günlüklerinin, iş çıkışının, belirti dizgilerinin ve kuyruk çıkışının nasıl araştırılacağını anlayan tanılama bilgilerinin bazılarını araştırmak için bu konuyu kullanın.

IBM MQ for z/OS işlevsel kurtarma yordamları, sorun belirlemenize yardımcı olacak tanılama bilgileri sağlamak için z/OS hizmetlerini kullanır.

Aşağıdaki z/OS hizmetleri tanılama bilgileri sağlar:

#### **SVC dökümleri**

IBM MQ abend tamamlama kodu X'5C6', SVC dökümlerini oluşturmak için z/OS [SDUMP](https://www.ibm.com/docs/en/zos/3.1.0?topic=sdu-sdump-dump-virtual-storage) hizmetini kullanır. Bu dökümlerle ilişkili içerik ve depolama alanları, hatanın oluştuğu andaki belirli hataya ve kuyruk yöneticisinin durumuna bağlı olarak değişiklik gösterir.

### **SYS1.LOGREC**

Girdiler, hata sırasında SYS1.LOGREC veri kümesinde z/OS [GüNLüK](https://www.ibm.com/docs/en/zos/3.1.0?topic=wto-setrp-set-return-parameters) hizmeti kullanılarak istenmiştir. Aşağıdaki bilgiler SYS1.LOGREC:

- Altsistem olağandışı sonlandırmaları
- Bir kurtarma yordamında oluşan ikincil olağandışı sonlanma
- Kurtarma sonlandırma yöneticisinden gelen istekler

### **Değişken kayıt alanı (VRA) verileri**

Veri girişleri, z/OS VRA tanımlı bir anahtar kullanılarak SDWA 'nın KDV' ye eklenir. VRA verileri, tüm IBM MQ for z/OS olağandışı bitiş tamamlama kodları için ortak olan bir dizi tanılama verisi girişi içerir. Çağıran bileşen kurtarma yordamı ya da kurtarma sonlandırma yöneticisi tarafından ilk hata işleme sırasında ek bilgiler sağlanır.

Daha fazla ayrıntı için bkz. [SDWA bilgileri](https://www.ibm.com/docs/en/zos/3.1.0?topic=xtl-sdwa-information) .

IBM MQ for z/OS , dökümlerin çıkışıyla birlikte, sorunu yeniden üretmeye çalışmadan tanılamaya olanak sağlamak için yeterli veri sağlamayı amaçlayan benzersiz iletiler sağlar. Bu, ilk hata verisi yakalama olarak bilinir.

### **hata iletileri**

IBM MQ , bir sorun saptandığında bir hata iletisi üretir. IBM MQ tanılama iletileri CSQ önekiyle başlar. IBM MQ tarafından oluşturulan her hata iletisi benzersizdir; yani, tek bir hata için oluşturulur. Hatayla ilgili bilgileri IBM MQ for z/OS iletilerinde, tamamlama ve neden kodlarındabulabilirsiniz.

IBM MQ modüllerinin adlarının ilk üç karakteri de genellikle CSQ 'dur. Bu kural dışı durumlar C++ (IMQ) modülleri ve üstbilgi dosyalarıdır (CMQ). Dördüncü karakter, bileşeni benzersiz olarak tanıtır. Beş ile sekiz arasındaki karakterler, ilk dört karakterle tanımlanan grup içinde benzersizdir.

Kuruluşunuzda yazılan programlara ilişkin uygulama iletileri ve kodlarına ilişkin bazı belgelerinizin olduğundan ve IBM MQ for z/OS iletilerini, tamamlanma ve neden kodlarını görüntülediğinizden emin olun.

Herhangi bir ileti üretilmediği ya da üretildiği durumlarda iletişim kurulamadığı durumlar olabilir. Bu durumlarda, hatayı belirli bir modülde yalıtmak için dökümü çözümlemek zorunda kalabilirsiniz. Dökümlerin kullanımıyla ilgili daha fazla bilgi için bkz. ["IBM MQ for z/OS dökümleri" sayfa 276.](#page-275-0)

### **Dökümlar**

Dökümler, sorunlarla ilgili ayrıntılı bilgilerin önemli bir kaynağıdır. İster olağandışı sonlanma, ister kullanıcı isteğinin sonucu olarak olsun, dökümün alındığı anda neler olduğuna ilişkin bir anlık görüntü görmenizi sağlar. ["IBM MQ for z/OS dökümleri" sayfa 276](#page-275-0) , IBM MQ sisteminizdeki sorunları bulmak için dökümlerin kullanılmasına ilişkin yönergeler içerir. Ancak, yalnızca anlık görüntü sağladıkları için, bunları günlükler gibi daha uzun bir dönemi kapsayan diğer bilgi kaynaklarıyla birlikte kullanmanız gerekebilir.

MQI çağrıları işlenirken belirli hata tipleri için de anlık dökümler üretilir. Dökümler CSQSNAP DD ' ye yazılır.

## **Konsol günlükleri ve iş çıktısı**

Konsol günlüklerini kalıcı bir veri kümesine kopyalayabilir ya da gerektiğinde yazdırabilirsiniz. Yalnızca belirli olaylarla ilgileniyorsanız, konsol günlüğünün hangi bölümlerinin yazdırılacağını seçebilirsiniz.

İş çıktısı, işi çalıştırmanın yanı sıra konsoldan üretilen çıktıyı da içerir. Bu çıkışı kalıcı veri kümelerine kopyalayabilir ya da gerektiği şekilde yazdırabilirsiniz. CICS, IMSve IBM MQgibi ilişkili tüm işler için çıkış toplamanız gerekebilir.

## **Belirti dizgileri**

Belirti dizgileri, önemli tanılama bilgilerini yapılandırılmış biçimde görüntüler. Bir belirti dizgisi üretildiğinde, aşağıdaki yerlerden birinde ya da daha fazlasında kullanılabilir:

- z/OS sistem konsolunda
- SYS1.LOGREC
- Alınan herhangi bir dökümde

Şekil 15 sayfa 263 içinde bir belirti dizgisi örneği gösterilmektedir.

PIDS/ 5655R3600 RIDS/CSQMAIN1 AB/S6C6 PRCS/0E30003

*Şekil 15. Örnek belirti dizgisi*

<span id="page-263-0"></span>Belirti dizgisi, IBM Support olanağının yazılım desteği veritabanında arama yapmak için kullanabileceği bir dizi anahtar sözcük sağlar. Bir sorun bildirirseniz, sık sık belirti dizgisini tırnak içine almanız isteniyor.

Belirti dizgisi, veritabanında arama yapmak için anahtar sözcükler sağlamak üzere tasarlansa da, hata oluştuğunda neler olduğu hakkında size çok fazla bilgi verebilir ve araştırmanızı başlatmak için açık bir neden ya da umut verici bir alan önerebilir.

# **Kuyruk Bilgileri**

İşlemler ve denetim panolarını kullanarak kuyrukların durumuyla ilgili bilgileri görüntüleyebilirsiniz. Diğer bir seçenek olarak, z/OS konsolundan DISPLAY QUEUE ve DISPLAY QSTATUS komutlarını girebilirsiniz.

**Not:** Komut konsoldan verildiyse, yanıt konsol günlüğüne kopyalanır ve belgelerin bir arada tutulmasına izin verilir.

### **İlgili kavramlar**

"IBM MQ for z/OS için diğer sorun belirleme bilgileri kaynakları" sayfa 264 IBM MQ for z/OS sorun belirlemeye ilişkin diğer bilgi kaynaklarını araştırmak için bu konuyu kullanın.

["CICS için tanılama yardımları" sayfa 265](#page-264-0) Kuyruk yöneticisi görevlerine ve MQI çağrılarına ilişkin bilgileri görüntülemek için CICS tanılama hareketlerini kullanabilirsiniz. Bu tesisleri araştırmak için bu konuyu kullanın.

["IMS için tanılama yardımları" sayfa 275](#page-274-0) IMS tanılama olanaklarını araştırmak için bu konuyu kullanın.

["Db2 için tanılama yardımları" sayfa 275](#page-274-0) Db2 tanılama araçlarına ilişkin başvuruları araştırmak için bu konuyu kullanın.

### **İlgili görevler**

["z/OS üzerinde izleme" sayfa 445](#page-444-0)

IBM MQile sorun belirleme için kullanılabilecek farklı izleme seçenekleri vardır. Farklı seçenekleri ve izlemenin nasıl denetleneceğini anlamak için bu konuyu kullanın.

#### $z/0S$ **IBM MQ for z/OS için diğer sorun belirleme bilgileri kaynakları**

IBM MQ for z/OS sorun belirlemeye ilişkin diğer bilgi kaynaklarını araştırmak için bu konuyu kullanın.

IBM MQ for z/OSile ilgili sorunları çözerken aşağıdaki belge öğelerini yararlı bulabilirsiniz.

- Kendi belgeleriniz
- • [Kullandığınız ürünlere ilişkin belgeler](#page-264-0)
- • [Kaynak listeleri ve bağlantı düzenleme haritaları](#page-264-0)
- • [Değişiklik günlüğü](#page-264-0)
- • [Sistem yapılandırma grafikleri](#page-264-0)
- • [DISPLAY CONN komutundan bilgi](#page-264-0)

## **Kendi belgeleriniz**

Kendi belgeleriniz, sisteminizin ve uygulamalarınızın ne yapması gerektiği ve bunu nasıl yapması gerektiği hakkında kuruluşunuz tarafından üretilen bilgilerin toplamıdır. Bu bilgilerin ne kadarı, söz konusu sistem ya da uygulama hakkında ne kadar bilgi sahibi olduğunuza bağlıdır ve şunları içerebilir:

- Program açıklamaları ya da işlevsel belirtimler
- Bir sistemdeki etkinlik akışının akış grafikleri ya da diğer açıklamaları
- Programın geçmişini değiştir
- Kuruluşunuz için değişiklik geçmişi
- Ortalama giriş, çıkış ve yanıt sürelerini gösteren istatistiksel ve izleme profili

# <span id="page-264-0"></span>**Kullanmakta olduğunuz ürünlere ilişkin belgeler**

Kullanmakta olduğunuz ürüne ilişkin belgeler, IBM MQ kitaplığındaki InfoCenters ve uygulamanızla birlikte kullandığınız diğer ürünlere ilişkin kitaplıklardır.

Başvurmakta olduğunuz belgelerin düzeyinin, kullandığınız sistemin düzeyiyle eşleştiğinden emin olun. Sorunlar genellikle eskimiş bilgilerin ya da henüz kurulmamış bir ürün düzeyiyle ilgili bilgilerin kullanılmasıyla ortaya çıkar.

# **Kaynak listeleri ve bağlantı düzenleme haritaları**

Kuruluşunuzda yazılan uygulamaların kaynak listelerini belgelerinizle birlikte ekleyin. (Bunlar genellikle belgelerin en büyük tek öğesi olabilir. ) Güncel olmayan bir bağlantı eşlemesiyle bir yükleme modülünde yolunuzu bulmaya çalışırken zaman kaybetmemek için, bağlantı düzenleyicisindeki ilgili çıktıyı kaynak listelerinize eklediğinizden emin olun. JCL ' yi listelerinizin başına eklediğinizden, kullanılan kitaplıkları ve yükleme modülünün yerleştirildiği yükleme kitaplığını gösterdiğinizden emin olun.

# **Değişiklik günlüğü**

Değişiklik günlüğündeki bilgiler, veri işleme ortamında, uygulama programınızla ilgili sorunlara neden olabilecek değişiklikler hakkında bilgi verebilir. Değişiklik günlüğünüzden en iyi şekilde yararlanmak için donanım değişikliklerine, sistem yazılımına ( z/OS ve IBM MQgibi) ilişkin değişikliklere, uygulama değişikliklerine ve işletim yordamlarında yapılan değişikliklere ilişkin verileri ekleyin.

## **Sistem yapılandırma grafikleri**

Sistem yapılandırma grafikleri, hangi sistemlerin çalıştığını, nerede çalıştıklarını ve sistemlerin birbirine nasıl bağlı olduğunu gösterir. Ayrıca, hangi IBM MQ, CICSya da IMS sistemlerinin test sistemleri ve hangilerinin üretim sistemleri olduğunu da gösterir.

# **DISPLAY CONN komutundan alınan bilgiler**

DISPLAY CONN komutu, bir kuyruk yöneticisine hangi uygulamaların bağlı olduğuna ilişkin bilgi ve uzun süreli bir iş birimine sahip olanları tanılamanıza yardımcı olacak bilgileri sağlar. Bu bilgileri periyodik olarak toplayabilir ve uzun süreli iş birimleri olup olmadığını denetleyip bu bağlantıya ilişkin ayrıntılı bilgileri görüntüleyebilirsiniz.

# **ELECTIVE CICS için tanılama yardımları**

Kuyruk yöneticisi görevlerine ve MQI çağrılarına ilişkin bilgileri görüntülemek için CICS tanılama hareketlerini kullanabilirsiniz. Bu tesisleri araştırmak için bu konuyu kullanın.

CKQC hareketini ( CICS bağdaştırıcısı denetim panoları) kullanarak, kuyruk yöneticisi görevlerine ilişkin bilgileri ve bunların durumlarını (örneğin, GET WAIT) görüntüleyebilirsiniz. CKQC hakkında daha fazla bilgi için bkz. Administering IBM MQ for z/OS .

Uygulama geliştirme ortamı diğer CICS uygulamalarıyla aynıdır; bu nedenle, IBM MQ uygulamalarını geliştirmek için o ortamda olağan olarak kullanılan araçları kullanabilirsiniz. Özellikle, *CICS yürütme tanılama olanağı* (CEDF), her bir MQI çağrısı için CICS bağdaştırıcısından giriş ve çıkış tuzakları ve tüm CICS API hizmetlerine yapılan çağrıları tuzaklar. Bu olanak tarafından üretilen çıkışa ilişkin örnekler "MQI çağrılarından CEDF çıkışı örnekleri" sayfa 265içinde verilmiştir.

CICS bağdaştırıcısı, izleme girişlerini CICS izlemesine de yazar. Bu girdiler ["CICS bağdaştırıcı izleme](#page-452-0) [girişleri" sayfa 453](#page-452-0)içinde açıklanmıştır.

CICS bölgesinde ek izleme ve döküm verileri bulunur. Bu girdiler, *[Sorun Giderme CICS](https://www.ibm.com/docs/en/cics-ts/6.1?topic=troubleshooting)*içinde açıklandığı gibi açıklanmıştır.

## *MQI çağrılarından CEDF çıkışı örnekleri*

IBM MQkullanılırken CICS yürütme tanılama olanağı (CEDF) tarafından üretilen çıkışa örnekler.

Bu örnekler, hem onaltılı hem de karakter biçiminde, aşağıdaki MQI çağrılarına giriş ve çıkışta üretilen verileri gösterir. Diğer MQI çağrıları benzer veriler üretir.

### **İlgili başvurular**

İşlev çağrıları

*MQOPEN çağrısına ilişkin CEDF çıkışı örneği*

Bu çağrıya ilişkin değiştirgeler şunlardır:

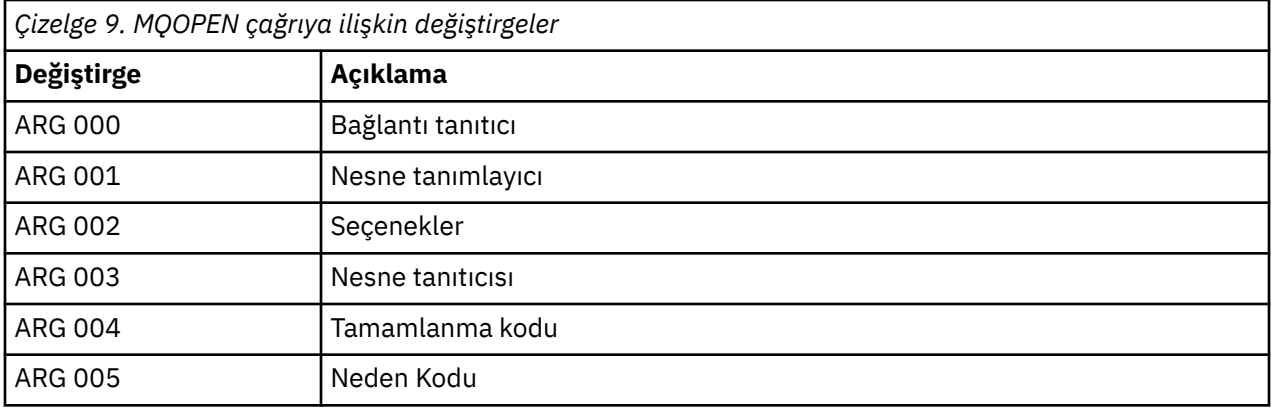

 STATUS: ABOUT TO EXECUTE COMMAND CALL TO RESOURCE MANAGER MQM 001: ARG 000 (X'00000000000000010000000200004044') AT X'05ECAFD8' 001: ARG 001 (X'D6C440400000000100000001C3C5C4C6') AT X'00144910' 001: ARG 002 (X'00000072000000000000000000000000') AT X'001445E8' 001: ARG 003 (X'00000000000000720000000000000000') AT X'001445E4' 001: ARG 004 (X'00000000000000000000000000000000') AT X'001445EC' 001: ARG 005 (X'00000000000000000000000000000000') AT X'001445F0' *Şekil 16. MQOPEN çağrısına girişte CEDF çıkışı örneği (onaltılı)*

STATUS: COMMAND EXECUTION COMPLETE CALL TO RESOURCE MANAGER MQM 001: ARG 000 (X'00000000000000000000000000000004044') AT X'05ECAFD8'<br>001: ARG 001 (X'D6C44040000000000000000001C3C5C4C6') AT X'00144910'<br>001: ARG 002 (X'0000007200000000000000000000000000') AT X'001445E8' 001: ARG 001 (X'D6C44040000000000000000001C3C5C4C6') 001: ARG 002 (X'00000072000000000000000000000000') AT X'001445E8' 001: ARG 003 (X'00000001000000720000000000000000') AT X'001445E4' 001: ARG 004 (X'00000000000000000000000000000000') AT X'001445EC' 001: ARG 005 (X'00000000000000000000000000000000') AT X'001445F0'

*Şekil 17. MQOPEN çağrısından çıkışta CEDF çıkışı örneği (onaltılı)*

 STATUS: ABOUT TO EXECUTE COMMAND CALL TO RESOURCE MANAGER MQM 001: ARG 000 ('.............. .') 001: ARG 001 ('OD ........CEDF') 001: ARG 002 ('................') 001: ARG 003 ('................') 001: ARG 004 ('................') 001: ARG 005 ('................')

*Şekil 18. MQOPEN çağrısına (karakter) ilişkin girişte CEDF çıkışı örneği*

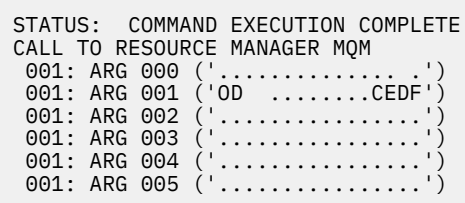

*Şekil 19. MQOPEN çağrısından çıkışta CEDF çıkışı örneği (karakter)*

# **İlgili başvurular**

MQOPEN-Nesneyi aç

*MQCLOSE çağrısı için örnek CEDF çıkışı*

Bu çağrıya ilişkin değiştirgeler şunlardır:

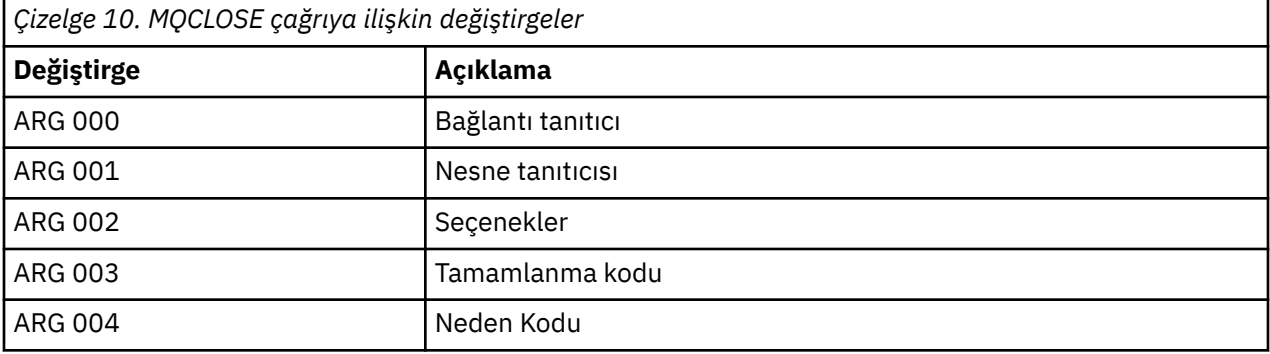

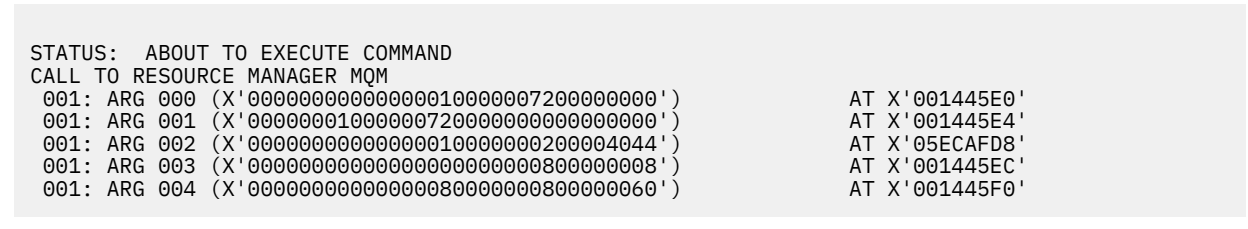

*Şekil 20. MQCLOSE çağrısına girişte CEDF çıkışı örneği (onaltılı)*

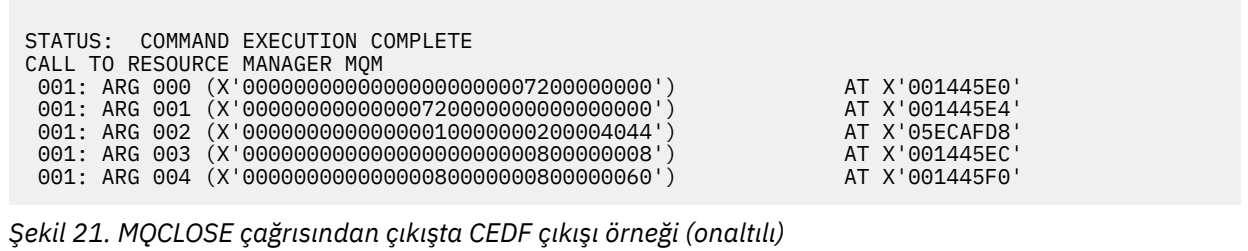

```
STATUS: ABOUT TO EXECUTE COMMAND
CALL TO RESOURCE MANAGER MQM
001: ARG 000 ('.................')
001: ARG 001 ('.................')
001: ARG 002 ('.................')
 001: ARG 003 ('................')
001: ARG 004 ('.................')
```
*Şekil 22. MQCLOSE çağrısına (karakter) giriş için CEDF çıkışı örneği*

```
STATUS: COMMAND EXECUTION COMPLETE
CALL TO RESOURCE MANAGER MQM
001: ARG 000 ('.................')
001: ARG 001 ('.................')
001: ARG 002 ('..................')
 001: ARG 003 ('................')
001: ARG 004 ('.................')
```
*Şekil 23. MQCLOSE çağrısından çıkışta CEDF çıkışı örneği (karakter)*

# **İlgili başvurular**

MQCLOSE-Nesneyi kapat

*MQPUT çağrısına ilişkin CEDF çıkışı örneği*

Bu çağrıya ilişkin değiştirgeler şunlardır:

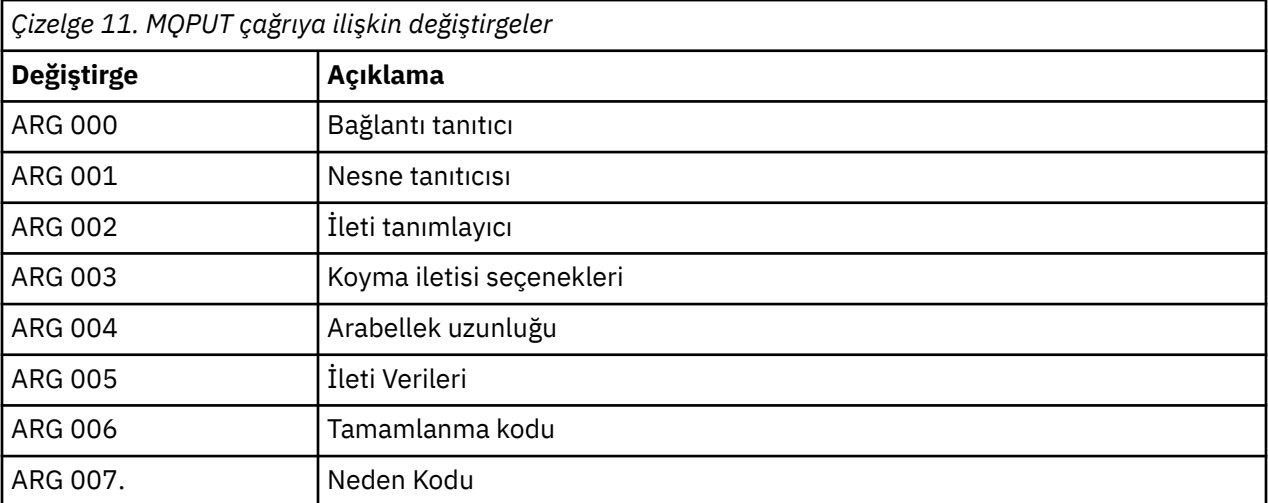

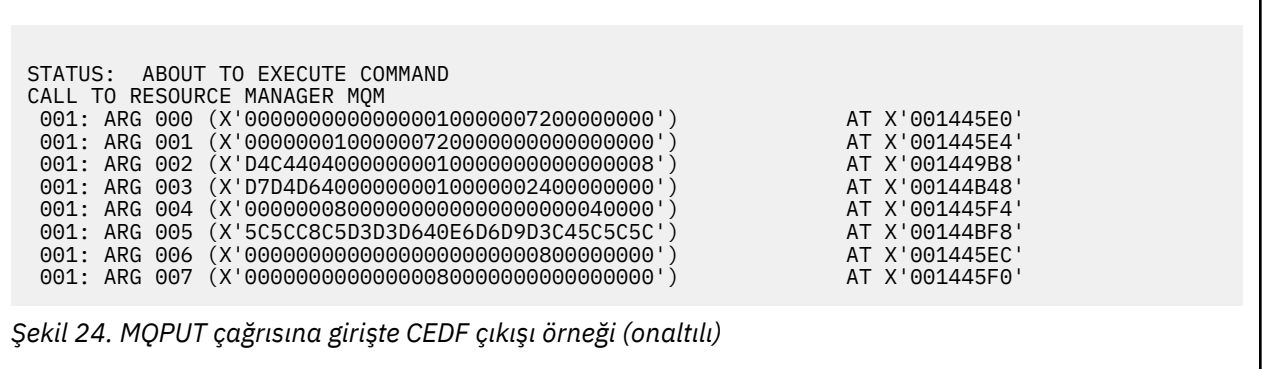

STATUS: COMMAND EXECUTION COMPLETE CALL TO RESOURCE MANAGER MQM 001: ARG 000 (X'00000000000000010000007200000000') AT X'001445E0' 001: ARG 001 (X'0000000100000072000000000000000000') AT X'001445E4<br>001: ARG 002 (X'D4C4404000000000100000000000000008') AT X'001449B8'<br>001: ARG 003 (X'D7D4D6400000000010000002400000000') AT X'00144B48' 001: ARG 002 (X'D4C44040000000010000000000000008') AT X'001449B8' 001: ARG 003 (X'D7D4D640000000010000002400000000') AT X'00144B48' 001: ARG 004 (X'00000008000000000000000000040000') AT X'001445F4' 001: ARG 005 (X'5C5CC8C5D3D3D640E6D6D9D3C45C5C5C') AT X'00144BF8' 001: ARG 006 (X'00000000000000000000000800000000') AT X'001445EC' 001: ARG 007 (X'00000000000000080000000000000000') AT X'001445F0'

*Şekil 25. MQPUT çağrısından çıkışta CEDF çıkışı örneği (onaltılı)*

```
STATUS: ABOUT TO EXECUTE COMMAND
CALL TO RESOURCE MANAGER MQM
001: ARG 000 (................
001: ARG 001 ('.................')
 001: ARG 002 ('MD ............')
001: ARG 003 ('PMO ............
001: ARG 004
001: ARG 005 ('**HELLO WORLD***
 001: ARG 006 ('................')
001: ARG 007 ('.................')
```
*Şekil 26. MQPUT çağrısına (karakter) ilişkin girişte CEDF çıkışı örneği*

```
STATUS: COMMAND EXECUTION COMPLETE
CALL TO RESOURCE MANAGER MQM
001: ARG 000 ('.................')
001: ARG 001 ('.................')
001: ARG 002 ('MD .............<br>001: ARG 003 ('PMO ............
                \gamma'PMO \ldots.........
001: ARG 004 ('................
001: ARG 005 ('**HELLO WORLD***
 001: ARG 006 ('................')
001: ARG 007 ('.................')
```
*Şekil 27. MQPUT çağrısından çıkışta CEDF çıkışı örneği (karakter)*

**İlgili başvurular**

MQPUT-Put iletisi

*MQPUT1 çağrısı için örnek CEDF çıkışı*

Bu çağrıya ilişkin değiştirgeler şunlardır:

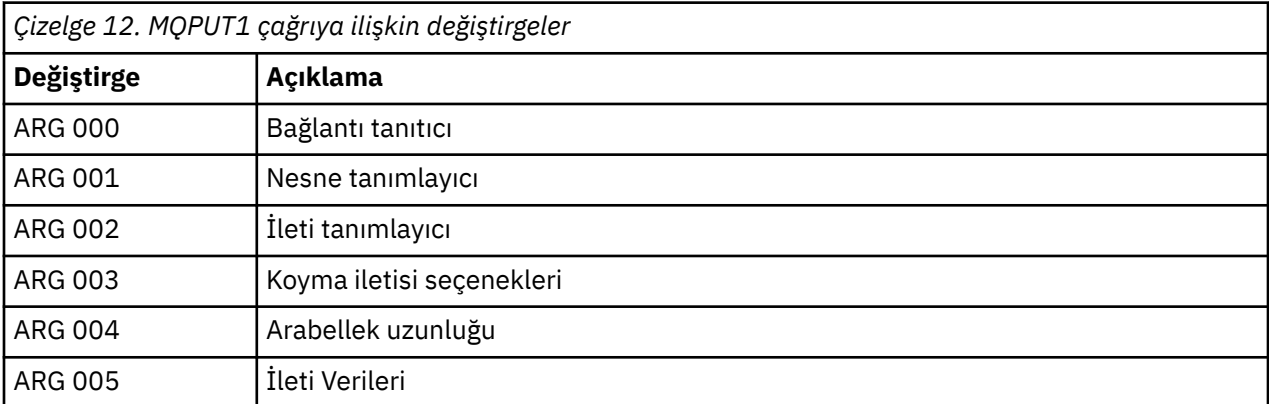

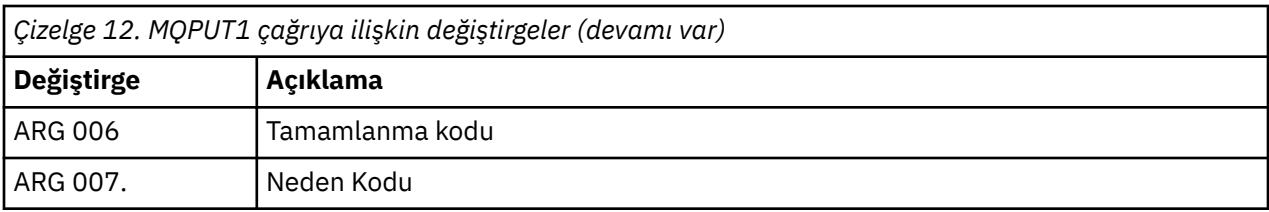

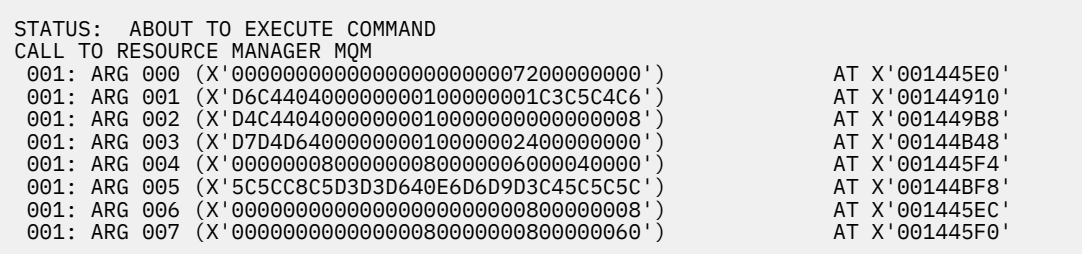

*Şekil 28. MQPUT1 çağrısı girişine ilişkin CEDF çıkışı örneği (onaltılı)*

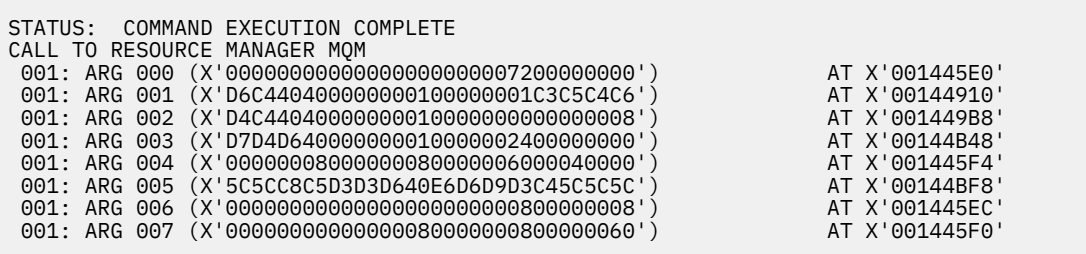

*Şekil 29. MQPUT1 çağrısından çıkışta CEDF çıkışı örneği (onaltılı)*

STATUS: ABOUT TO EXECUTE COMMAND CALL TO RESOURCE MANAGER MQM 001: ARG 000 ('.................') 001: ARG 001 ('OD ........CEDF') 001: ARG 002 ('MD ............') 001: ARG 003 ('PMO ............') 001: ARG 004 ('................') 001: ARG 005 ('\*\*HELLO WORLD\*\*\*') 001: ARG 006 ('................') 001: ARG 007 ('...............-')

*Şekil 30. MQPUT1 çağrısına (karakter) giriş için CEDF çıkışı örneği*

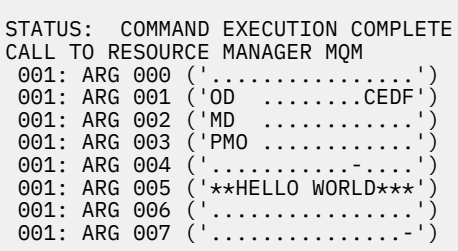

*Şekil 31. MQPUT1 çağrısından çıkışta CEDF çıkışı örneği (karakter)*

## **İlgili başvurular**

MQPUT1 -Bir ileti koyun

*MQGET çağrısına ilişkin CEDF çıkışı örneği*

Bu çağrıya ilişkin değiştirgeler şunlardır:

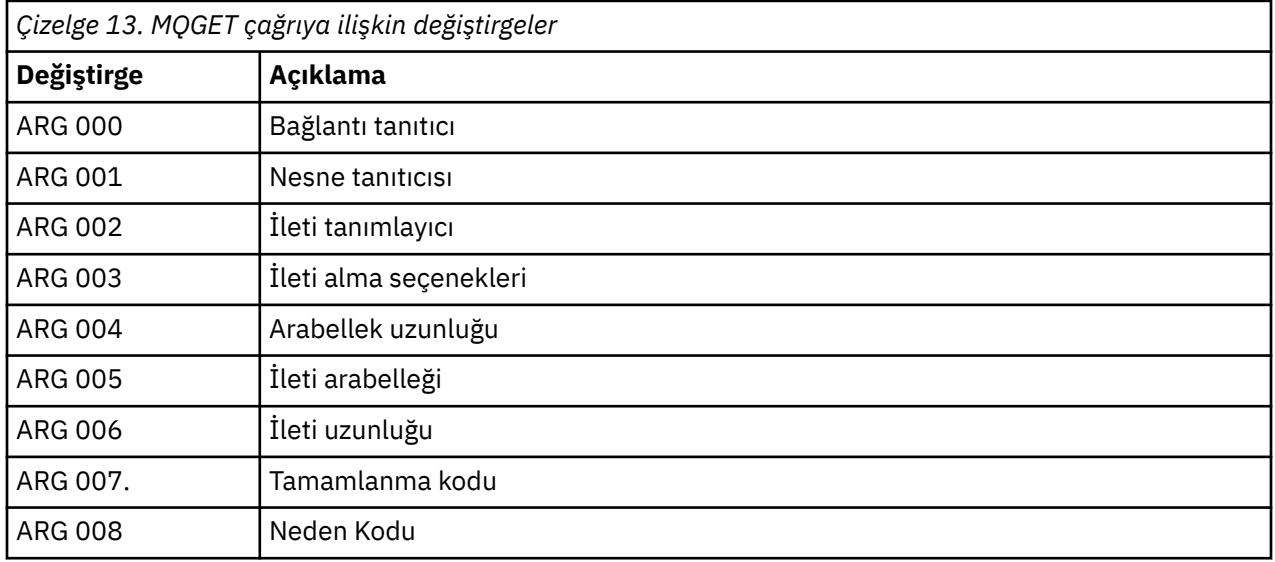

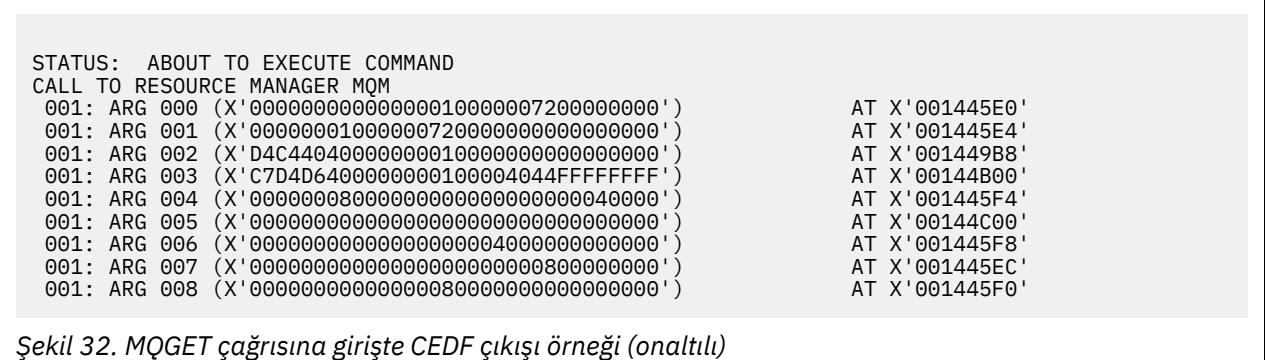

STATUS: COMMAND EXECUTION COMPLETE CALL TO RESOURCE MANAGER MQM 001: ARG 000 (X'00000000000000010000007200000000') AT X'001445E0' 001: ARG 001 (X'00000001000000720000000000000000') AT X'001445E4' 001: ARG 002 (X'D4C44040000000010000000000000008') AT X'001449B8' 001: ARG 003 (X'C7D4D6400000000100004044FFFFFFFF') AT X'00144B00' 001: ARG 004 (X'00000008000000080000000000040000') AT X'001445F4' 001: ARG 005 (X'5C5CC8C5D3D3D640E6D6D9D3C45C5C5C') AT X'00144C00' 001: ARG 006 (X'00000008000000000004000000000000') AT X'001445F8' 001: ARG 007 (X'00000000000000000000000800000008') AT X'001445EC' 001: ARG 008 (X'00000000000000080000000800000000') AT X'001445F0'

*Şekil 33. MQGET çağrısından çıkışta CEDF çıkışı örneği (onaltılı)*

 STATUS: ABOUT TO EXECUTE COMMAND CALL TO RESOURCE MANAGER MQM 001: ARG 000 ('................') 001: ARG 001 ('................') 001: ARG 002 ('MD ............<br>001: ARG 003 ('GMO ...... .....  $\begin{pmatrix} 1 & 0 & 0 & \dots & 0 & 0 \\ 0 & 0 & 0 & 0 & 0 & 0 \\ 0 & 0 & 0 & 0 & 0 & 0 \\ 0 & 0 & 0 & 0 & 0 & 0 \\ 0 & 0 & 0 & 0 & 0 & 0 \\ 0 & 0 & 0 & 0 & 0 & 0 \\ 0 & 0 & 0 & 0 & 0 & 0 \\ 0 & 0 & 0 & 0 & 0 & 0 \\ 0 & 0 & 0 & 0 & 0 & 0 \\ 0 & 0 & 0 & 0 & 0 & 0 \\ 0 & 0 & 0 & 0 & 0 & 0 \\ 0 & 0 & 0 & 0 & 0 &$ 001: ARG 004 ('...........<br>001: ARG 005 ('...........<br>001: ARG 006 ('.......... 001: ARG 005<br>001: ARG 006 001: ARG 006 ('................') 001: ARG 007 ('................') 001: ARG 008 ('

*Şekil 34. MQGET çağrısına (karakter) girişte CEDF çıkışı örneği*

```
STATUS: COMMAND EXECUTION COMPLETE
CALL TO RESOURCE MANAGER MQM
001: ARG 000 ('.................')
001: ARG 001 ('.................')
001: ARG 002 ('MD ............
001: ARG 003 ('GMO ...... .....
001: ARG 004 (001: ARG 005 (
001: ARG 005 ('**HELLO WORLD***<br>001: ARG 006 ('...............
 001: ARG 006 ('................')
 001: ARG 007 ('................')
001: ARG 008 ('................
```
*Şekil 35. MQGET çağrısından çıkışta CEDF çıkışı örneği (karakter)*

## **İlgili başvurular**

MQGET-İletiyi al

*MQINQ çağrısına ilişkin CEDF çıkışı örneği*

Bu çağrıya ilişkin değiştirgeler şunlardır:

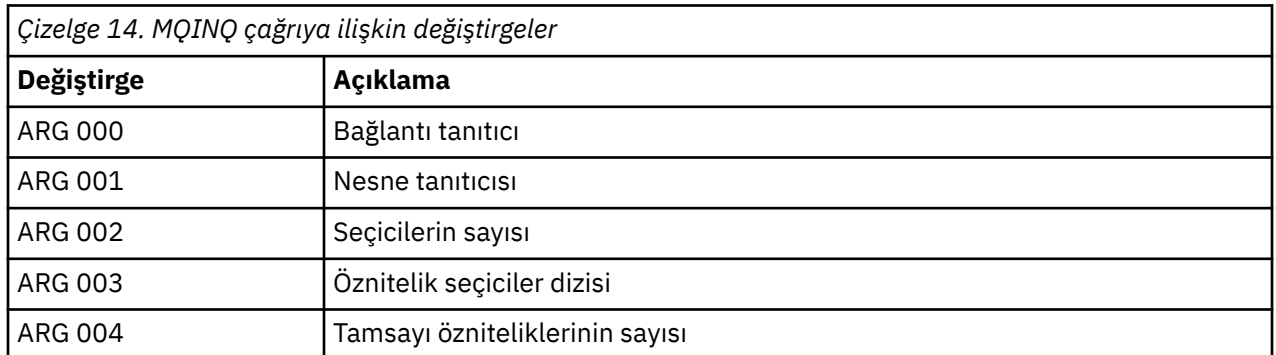

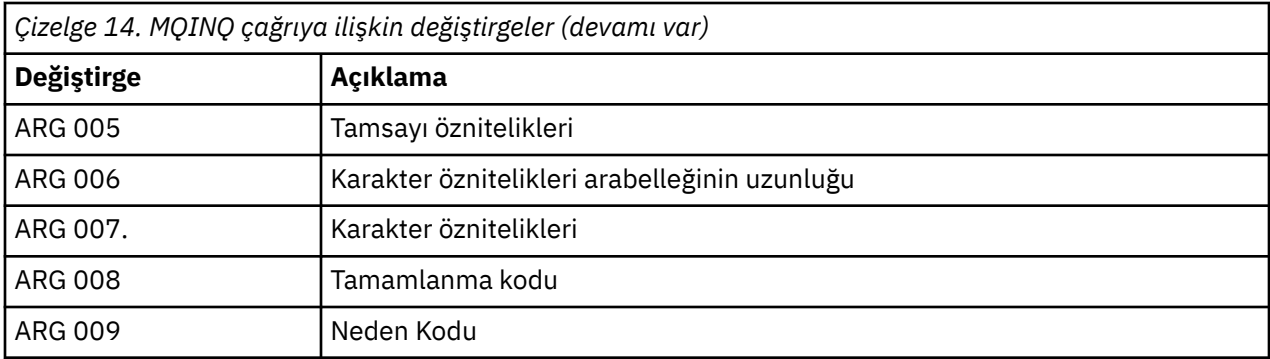

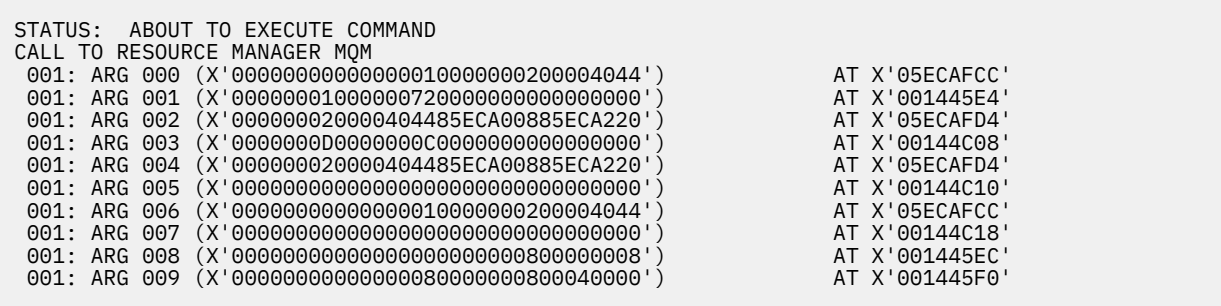

*Şekil 36. MQINQ çağrısı girişinde CEDF çıkışı örneği (onaltılı)*

STATUS: COMMAND EXECUTION COMPLETE CALL TO RESOURCE MANAGER MQM 001: ARG 000 (X'00000000000000010000000200004044') AT X'05ECAFCC' 001: ARG 001 (X'0000000100000072000000000000000000') AT X'001445E4'<br>001: ARG 002 (X'000000020000404485ECA00885ECA220') AT X'05ECAFD4' 001: ARG 002 (X'000000020000404485ECA00885ECA220') AT X'05ECAFD4' 001: ARG 003 (X'0000000D0000000C0040000000000000') AT X'00144C08' 001: ARG 004 (X'000000020000404485ECA00885ECA220') AT X'05ECAFD4' 001: ARG 005 (X'00400000000000000000000000000000') AT X'00144C10' 001: ARG 006 (X'00000000000000010000000200004044') AT X'05ECAFCC' 001: ARG 007 (X'00000000000000000000000000000000') AT X'00144C18' 001: ARG 008 (X'00000000000000000000000800000008') AT X'001445EC' 001: ARG 009 (X'00000000000000080000000800040000') AT X'001445F0'

*Şekil 37. MQINQ çağrısından çıkışta CEDF çıkışı örneği (onaltılı)*

STATUS: ABOUT TO EXECUTE COMMAND CALL TO RESOURCE MANAGER MQM 001: ARG 000 ('..................') 001: ARG 001 ('.................') 001: ARG 002 ('...... .e...e.s.') 001: ARG 002 ('.............<br>001: ARG 003 ('............<br>001: ARG 004 ('.........e. 001: ARG 004 ('...... .e...e.s.') 001: ARG 005 001: ARG 006 001: ARG 007 ('.............. 001: ARG 008 ('.................')<br>001: ARG 009 ('.................') 001: ARG 009 ('................')

*Şekil 38. MQINQ çağrısına (karakter) giriş için CEDF çıkışı örneği*

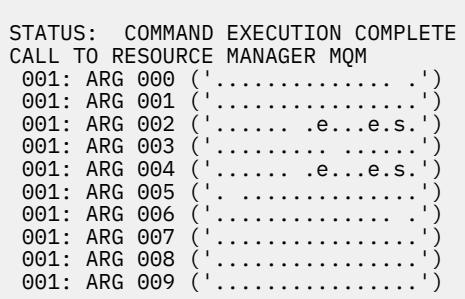

*Şekil 39. MQINQ çağrısından çıkışta CEDF çıkışı örneği (karakter)*

# **İlgili başvurular**

MQINQ-Nesne özniteliklerini sorgur

*MQSET çağrısı için CEDF çıkışı örneği*

Bu çağrıya ilişkin değiştirgeler şunlardır:

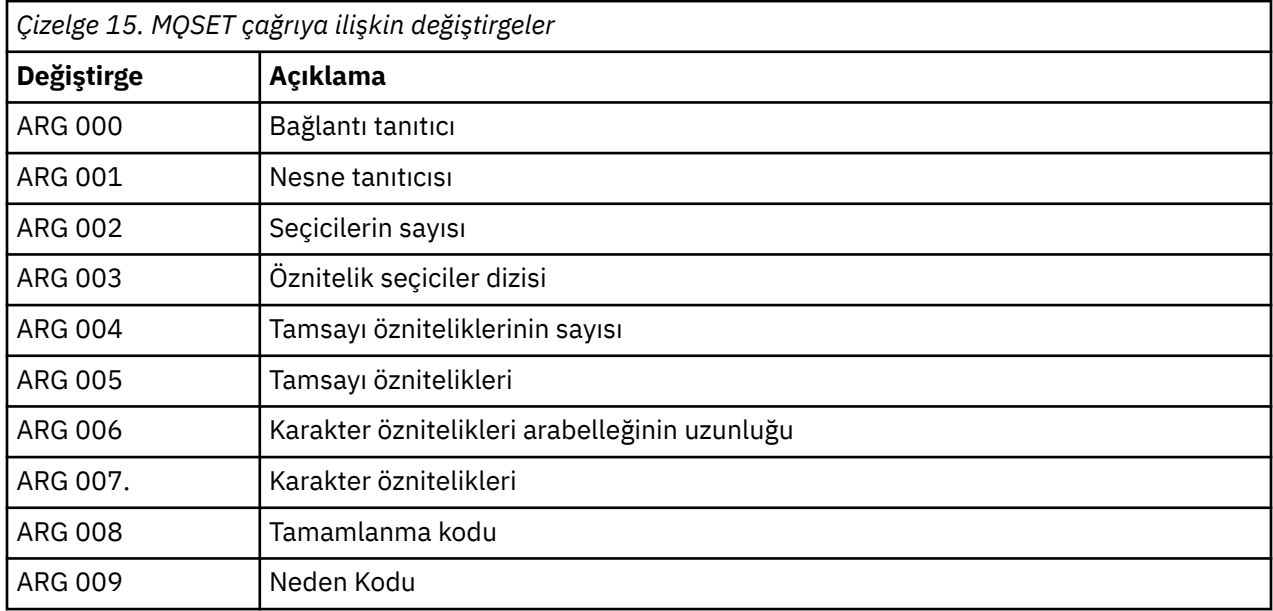

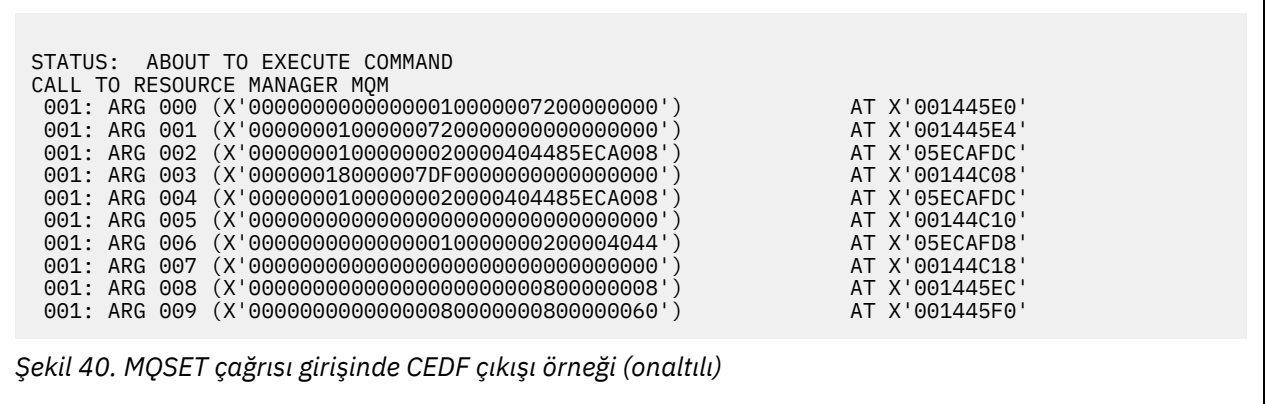

<span id="page-274-0"></span>STATUS: COMMAND EXECUTION COMPLETE CALL TO RESOURCE MANAGER MQM 001: ARG 000 (X'00000000000000010000007200000000') AT X'001445E0' 001: ARG 001 (X'00000001000000720000000000000000') AT X'001445E4' 001: ARG 002 (X'00000001000000020000404485ECA008') AT X'05ECAFDC' 001: ARG 003 (X'00000018000007DF0000000000000000') AT X'00144C08' 001: ARG 004 (X'00000001000000020000404485ECA008') AT X'05ECAFDC' 001: ARG 005 (X'00000000000000000000000000000000') AT X'00144C10' 001: ARG 006 (X'00000000000000010000000200004044') AT X'05ECAFD8' 001: ARG 007 (X'00000000000000000000000000000000') AT X'00144C18' 001: ARG 008 (X'00000000000000000000000800000008') AT X'001445EC' 001: ARG 009 (X'00000000000000080000000800000060') AT X'001445F0'

*Şekil 41. MQSET çağrısından çıkışta CEDF çıkışı örneği (onaltılı)*

 STATUS: ABOUT TO EXECUTE COMMAND CALL TO RESOURCE MANAGER MQM 001: ARG 000 ('.............<br>001: ARG 001 ('.............. 001: ARG 001 ( 001: ARG 002 ('.......... .e...') 001: ARG 003 ('................') 001: ARG 004 001: ARG 005 001: ARG 006 001: ARG 007 001: ARG 008 (<br>001: ARG 009 ( 001: ARG 009

*Şekil 42. MQSET çağrısı (karakter) girişine ilişkin CEDF çıkışı örneği*

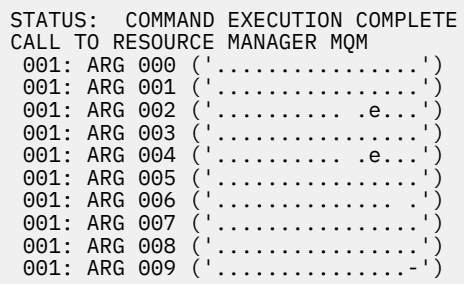

*Şekil 43. MQSET çağrısından çıkışta CEDF çıkışı örneği (karakter)*

### **İlgili başvurular**

MQSET-Nesne özniteliklerini ayarla

#### $z/0S$ **IMS için tanılama yardımları**

IMS tanılama olanaklarını araştırmak için bu konuyu kullanın.

Uygulama geliştirme ortamı diğer IMS uygulamalarıyla aynıdır; bu nedenle, bu ortamda olağan olarak kullanılan araçlar IBM MQ uygulamalarını geliştirmek için kullanılabilir.

İzleme ve döküm verilerini IMS bölgesinde bulabilirsiniz. Daha fazla bilgi için bkz. *[Sorun Giderme IMS](https://www.ibm.com/docs/en/ims/15.4.0?topic=troubleshooting-ims)* .

#### $z/0S$ **Db2 için tanılama yardımları**

Db2 tanılama araçlarına ilişkin başvuruları araştırmak için bu konuyu kullanın.

<span id="page-275-0"></span>Db2 sorunlarının tanılanmasına ilişkin yardım için [Db2 Information Center](https://www.ibm.com/docs/en/db2/11.5) olanağına bakın.

# **IBM MQ for z/OS dökümleri**

Sorun belirlemede dökümlerin kullanımına ilişkin bilgi için bu konuyu kullanın. IBM MQ for z/OS adres alanı tarafından üretilen bir dökümü ararken atmanız gereken adımları açıklar.

## **Dökümler sorun belirlemek için nasıl kullanılır?**

IBM MQ for z/OS sisteminizle ilgili sorunları çözerken, dökümleri iki şekilde kullanabilirsiniz:

• IBM MQ ' in bir uygulama programından gelen bir isteği işleme şeklini incelemek için.

Bunu yapmak için genellikle, denetim blokları ve iç izleme de içinde olmak üzere tüm dökümü analiz etmeniz gerekir.

• IBM MQ for z/OS ' in kendisiyle ilgili sorunları, IBM destek merkezi personelinin yönlendirmesiyle tanımlamak için.

Bir dökümü almak ve işlemek için aşağıdaki konulardaki yönergeleri kullanın:

- • ["IBM MQ for z/OS ile döküm alma" sayfa 277](#page-276-0)
- • ["z/OS DUMP komutunun kullanılması" sayfa 277](#page-276-0)
- • ["Dökümün IBM MQ for z/OS döküm görüntü panoları kullanılarak işlenmesi" sayfa 279](#page-278-0)
- • ["IBM MQ for z/OS dökümünün IPCS kullanılarak işlenmesi" sayfa 283](#page-282-0)
- • ["Toplu işte IPCS kullanılarak IBM MQ for z/OS dökümünün işlenmesi" sayfa 290](#page-289-0)

Döküm başlığı, sorunu çözmek için olağandışı sonda ve neden kodlarında yeterli bilgi sağlayabilir. Konsol günlüğünde ya da z/OS komutunu DISPLAY DUMP,TITLEkullanarak döküm başlığını görebilirsiniz. Döküm başlığının biçimi ["z/OS üzerindeki döküm başlıklarının çözümlenmesi ve yorumlanması" sayfa](#page-290-0) [291](#page-290-0)içinde açıklanmıştır. IBM MQ for z/OS olağandışı bitiş kodlarına ilişkin bilgi için bkz. ["IBM MQ for](#page-258-0) [z/OS olağandışı sonlanma" sayfa 259v](#page-258-0)e olağandışı bitiş neden kodları IBM MQ for z/OS iletilerinde, tamamlanma ve neden kodlarındabelgelenmiştir.

Döküm başlığında sorununuzla ilgili yeterli bilgi yoksa, dökümü, içerdiği diğer bilgileri görüntüleyecek şekilde biçimlendirin.

Farklı döküm tipleriyle ilgili bilgi için aşağıdaki konulara bakın:

- • ["z/OS ile ilgili SYSUDUMP bilgileri" sayfa 293](#page-292-0)
- • ["z/OS üzerindeki yerleşme dökümleri" sayfa 294](#page-293-0)
- • ["SYS1.LOGREC ilgili bilgiler z/OS" sayfa 295](#page-294-0)
- • ["z/OS üzerinde SVC dökümleri" sayfa 295](#page-294-0)

### **İlgili kavramlar**

["IBM MQ for z/OS olağandışı sonlanma" sayfa 259](#page-258-0)

z/OS ya da diğer z/OS sistemleri için WebSphere içinde olağandışı sonlanma oluşabilir. IBM MQ sistem olağandışı bitiş kodlarını ve CICS, IMSve z/OSiçinde oluşan olağandışı sonlanmaları nasıl araştıracağınızı anlamak için bu konuyu kullanın.

["IBM MQ for z/OS üzerinde üretilen tanılama bilgileri" sayfa 262](#page-261-0)

z/OS tarafından üretilen ve hata iletilerinin, dökümlerin, konsol günlüklerinin, iş çıkışının, belirti dizgilerinin ve kuyruk çıkışının nasıl araştırılacağını anlayan tanılama bilgilerinin bazılarını araştırmak için bu konuyu kullanın.

### **İlgili görevler**

["z/OS üzerinde izleme" sayfa 445](#page-444-0)

IBM MQile sorun belirleme için kullanılabilecek farklı izleme seçenekleri vardır. Farklı seçenekleri ve izlemenin nasıl denetleneceğini anlamak için bu konuyu kullanın.

#### $z/0S$ *IBM MQ for z/OS ile döküm alma*

<span id="page-276-0"></span>IBM MQ for z/OS sorun belirleme için farklı döküm tiplerini anlamak üzere bu konuyu kullanın.

Aşağıdaki çizelgede, IBM MQ for z/OS ile kullanılan döküm tipleri ve bunların nasıl başlatıldığı ile ilgili bilgiler gösterilmektedir. Dökümün nasıl biçimlendirildiğini de gösterir:

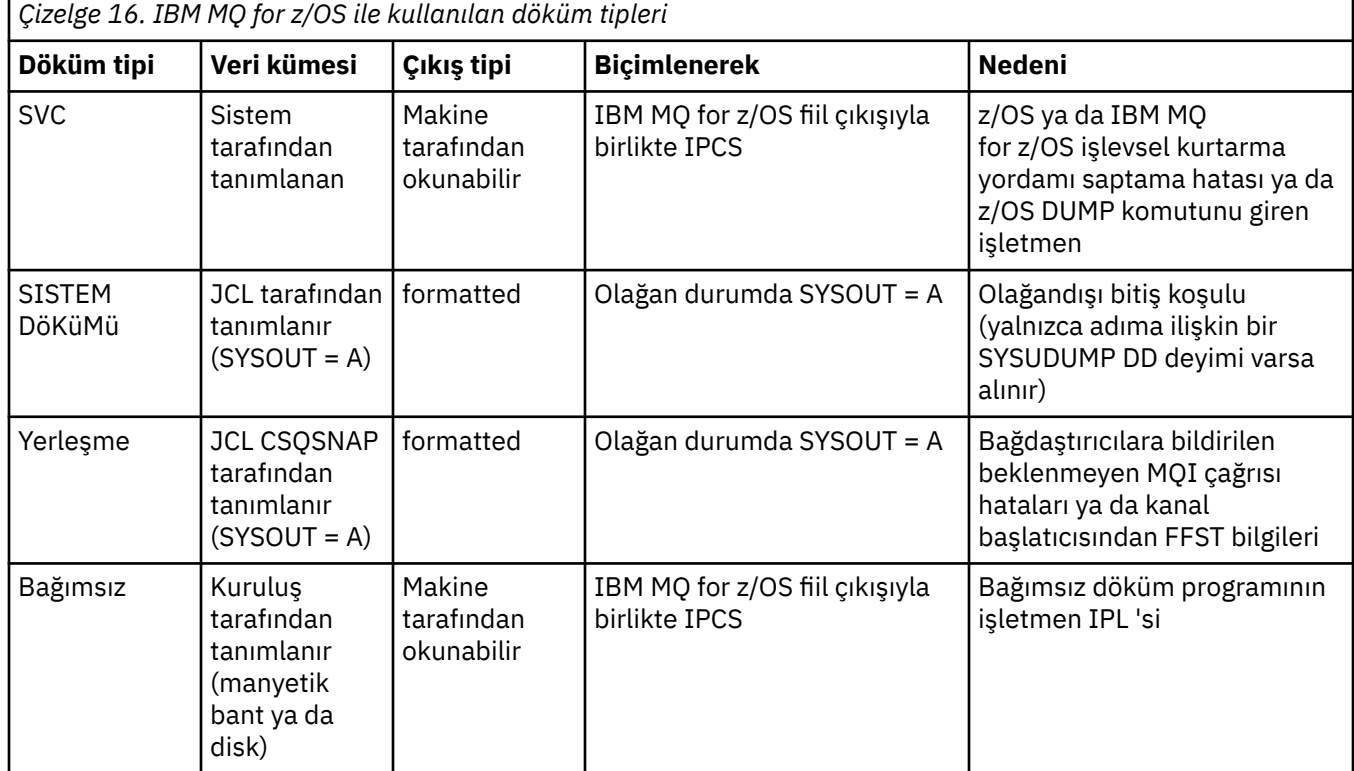

IBM MQ for z/OS kurtarma yordamları, çoğu X'5C6' için SVC dökümünü istemektedir. Özel durumlar ["z/OS üzerinde SVC dökümleri" sayfa 295i](#page-294-0)çinde listelenir. IBM MQ for z/OS tarafından yayınlanan SVC

dökümleri, sorunlara ilişkin tanılama bilgilerinin birincil kaynağıdır.

Döküm IBM MQ altsistemi tarafından başlatılırsa, döküme ilişkin bilgiler *özet bölümü*adı verilen alana konar. Bu, döküm biçimlendirme programının anahtar bileşenleri tanımlamak için kullanabileceği bilgileri içerir.

Ek bilgi için *z/OS MVS Diagnosis: Tools and Service Aids* adlı elkitabında [SVC dump](https://www.ibm.com/docs/en/zos/3.1.0?topic=aids-svc-dump) başlıklı konuya bakın.

#### $z/0S$ *z/OS DUMP komutunun kullanılması*

Bir sorunu çözmek için IBM , sizden kuyruk yöneticisi adres alanı, kanal başlatıcısı adres alanı ya da bağlaşım olanakları yapılarına ilişkin bir döküm dosyası oluşturmanızı isteyebilir. Bu döküm dosyalarını yaratmaya ilişkin komutları anlamak için bu konuyu kullanın.

Sorunu çözmek için IBM için aşağıdaki öğelerden herhangi biri ya da birkaçı için döküm dosyası oluşturmanız istenebilir:

- Ana IBM MQ adres alanı
- Kanal başlatıcı adres alanı
- Bağlaşım olanağı uygulama yapısı
- Kuyruk paylaşım grubunuz için bağlaşım olanağı yönetim yapısı

[Şekil 44 sayfa 278](#page-277-0) ile [Şekil 48 sayfa 279](#page-278-0) arasında, CSQ1altsistem adını varsayarak, bunu yapmak için z/OS komutlarına ilişkin örnekler gösterilir.

<span id="page-277-0"></span>**DUMP COMM=(MQ QUEUE MANAGER DUMP)** \*01 IEE094D SPECIFY OPERAND(S) FOR DUMP COMMAND **R 01,JOBNAME=(CSQ1MSTR,BATCH),CONT** \*02 IEE094D SPECIFY OPERAND(S) FOR DUMP COMMAND IEE600I REPLY TO 01 IS;JOBNAME=CSQ1MSTR,CONT **R 02,SDATA=(CSA,RGN,PSA,SQA,LSQA,TRT,SUM),END** IEE600I REPLY TO 02 IS;SDATA=(CSA,RGN,PSA,SQA,LSQA,TRT,SUM),END IEA794I SVC DUMP HAS CAPTURED: 869 DUMPID=001 REQUESTED BY JOB (\*MASTER\*) DUMP TITLE=MQ QUEUE MANAGER MAIN DUMP *Şekil 44. IBM MQ kuyruk yöneticisi ve uygulama adres alanlarının dökümü* **DUMP COMM=(MQ QUEUE MANAGER DUMP)** \*01 IEE094D SPECIFY OPERAND(S) FOR DUMP COMMAND **R 01,JOBNAME=(CSQ1MSTR),CONT** \*02 IEE094D SPECIFY OPERAND(S) FOR DUMP COMMAND IEE600I REPLY TO 01 IS;JOBNAME=CSQ1MSTR,CONT **R 02,SDATA=(CSA,RGN,PSA,SQA,LSQA,TRT,SUM),END** IEE600I REPLY TO 02 IS;SDATA=(CSA,RGN,PSA,SQA,LSQA,TRT,SUM),END IEA794I SVC DUMP HAS CAPTURED: 869 DUMPID=001 REQUESTED BY JOB (\*MASTER\*) DUMP TITLE=MQ QUEUE MANAGER DUMP *Şekil 45. IBM MQ kuyruk yöneticisi adres alanının dökümü yapılıyor* **DUMP COMM=(MQ CHIN DUMP)** \*01 IEE094D SPECIFY OPERAND(S) FOR DUMP COMMAND **R 01,JOBNAME=CSQ1CHIN,CONT** \*02 IEE094D SPECIFY OPERAND(S) FOR DUMP COMMAND IEE600I REPLY TO 01 IS;JOBNAME=CSQ1CHIN,CONT **R 02,SDATA=(CSA,RGN,PSA,SQA,LSQA,TRT,SUM),CONT** \*03 IEE094D SPECIFY OPERAND(S) FOR DUMP COMMAND IEE600I REPLY TO 02 IS;SDATA=(CSA,RGN,PSA,SQA,LSQA,TRT,SUM),CONT **R 03,DSPNAME=('CSQ1CHIN'.CSQXTRDS),END** IEE600I REPLY TO 03 IS;DSPNAME='CSQ1CHIN'.CSQXTRDS,END IEA794I SVC DUMP HAS CAPTURED: 869 DUMPID=001 REQUESTED BY JOB (\*MASTER\*) DUMP TITLE=MQ CHIN DUMP *Şekil 46. Kanal başlatıcı adres alanının dökümü yapılıyor* **DUMP COMM=(MQ MSTR & CHIN DUMP)** \*01 IEE094D SPECIFY OPERAND(S) FOR DUMP COMMAND **R 01,JOBNAME=(CSQ1MSTR,CSQ1CHIN),CONT** \*02 IEE094D SPECIFY OPERAND(S) FOR DUMP COMMAND IEE600I REPLY TO 01 IS;JOBNAME=(CSQ1MSTR,CSQ1CHIN),CONT **R 02,SDATA=(CSA,RGN,PSA,SQA,LSQA,TRT,SUM),CONT** \*03 IEE094D SPECIFY OPERAND(S) FOR DUMP COMMAND IEE600I REPLY TO 02 IS;SDATA=(CSA,RGN,PSA,SQA,LSQA,TRT,SUM),CONT **R 03,DSPNAME=('CSQ1CHIN'.CSQXTRDS),END** IEE600I REPLY TO 03 IS;DSPNAME=('CSQ1CHIN'.CSQXTRDS),END IEA794I SVC DUMP HAS CAPTURED: 869 DUMPID=001 REQUESTED BY JOB (\*MASTER\*) DUMP TITLE=MQ MSTR & CHIN DUMP *Şekil 47. IBM MQ kuyruk yöneticisi ve kanal başlatıcısı adres alanlarının dökümü*

```
DUMP COMM=('MQ APPLICATION STRUCTURE 1 DUMP')
01 IEE094D SPECIFY OPERAND(S) FOR DUMP COMMAND
R 01,STRLIST=(STRNAME=QSG1APPLICATION1,(LISTNUM=ALL,ADJUNCT=CAPTURE,ENTRYDATA=UNSER))
IEE600I REPLY TO 01 IS;STRLIST=(STRNAME=QSG1APPLICATION1,(LISTNUM=
IEA794I SVC DUMP HAS CAPTURED: 677
DUMPID=057 REQUESTED BY JOB (*MASTER*)
DUMP TITLE='MQ APPLICATION STRUCTURE 1 DUMP'
```
*Şekil 48. Bağlaşım tesis yapısının boşaltılması*

Ek bilgi için [DUMP command](https://www.ibm.com/docs/en/zos/3.1.0?topic=reference-dump-command) başlıklı konuya bakın.

#### z/05 *Dökümün IBM MQ for z/OS döküm görüntü panoları kullanılarak işlenmesi*

Dökümleri işlemek için IPCS panoları aracılığıyla kullanılabilen komutları kullanabilirsiniz. IPCS seçeneklerini anlamak için bu konuyu kullanın.

IBM MQ for z/OS , dökümleri işlemenize yardımcı olacak bir pano kümesi sağlar. Aşağıdaki bölümde, bu panoların nasıl kullanılacağı açıklanmaktadır:

1. IPCS PRIMARY OPTION menüsünde **ANALYSIS-Dökümün içeriğini çözümle** (seçenek 2) seçeneğini belirleyin.

IPCS MVS ANALYSIS OF DUMP panosu görüntülenir.

2. **COMPONENT-MVS bileşen verileri** (seçenek 6) seçeneğini belirleyin.

IPCS MVS DUMP COMPONENT DATA ANALYSIS panosu görüntülenir. Panonun görünümü, kuruluşunuzda kurulu olan ürünlere bağlıdır, ancak IPCS MVS Döküm Bileşeni Veri Çözümlemesi panosuiçinde gösterilen panoya benzer:

-------------- IPCS MVS DUMP COMPONENT DATA ANALYSIS --------<br>OPTION ===> SCROL  $SCROLL ==$ To display information, specify "S option name" or enter S to the left of the option required. Enter ? to the left of an option to display help regarding the component support. Name Abstract ALCWAIT Allocation wait summary AOMDATA AOM analysis ASMCHECK Auxiliary storage paging activity ASMDATA ASM control block analysis AVMDATA AVM control block analysis COMCHECK Operator communications data CSQMAIN IBM MQ dump formatter panel interface CSQWDMP IBM MQ dump formatter CTRACE Component trace summary DAEDATA DAE header data

DIVDATA Data-in-virtual storage

*Şekil 49. IPCS MVS Döküm Bileşeni Veri Çözümlemesi panosu*

3. Satırın yanına s yazıp Enter tuşuna basarak **CSQMAIN IBM MQ döküm biçimleyici panosu arabirimi** seçeneğini belirleyin.

Bu seçenek yoksa, bunun nedeni CSQ7IPCS üyesinin var olmayışından kaynaklanmıştır; IBM MQ for z/OS döküm biçimlendirme üyesini kurmaya ilişkin ek bilgi için z/OS ' nin yapılandırılması konusuna bakın.

**Not:** Dökümü önceden bir ön çözümleme yapmak için kullandıysanız ve yeniden incelemek istiyorsanız, varsayılan seçenekleri kullanarak biçimlendirilmiş içeriği yeniden görüntülemek için **CSQWDMP IBM MQ döküm biçimleyicisi** seçeneğini belirleyin.

4. IBM MQ for z/OS -DUMP ANALYSIS menüsü görüntülenir. Bir sistem dökümü üzerinde gerçekleştirmek istediğiniz işlemi belirtmek için bu menüyü kullanın.

```
---------------IBM MQ for z/OS - DUMP ANALYSIS----------------
COMMAND ===> 1 Display all dump titles 00 through 99
      2 Manage the dump inventory
      3 Select a dump
      4 Display address spaces active at time of dump
 5 Display the symptom string
 6 Display the symptom string and other related data
      7 Display LOGREC data from the buffer in the dump
      8 Format and display the dump
      9 Issue IPCS command or CLIST
(c) Copyright IBM Corporation 1993, 2024. All rights reserved.
  F1=Help F3=Exit F12=Cancel
```
- 5. Analiz için belirli bir döküm seçmeden önce, gerek duyduğunuz döküm dökümü döküm dökümünde bulunmalıdır. Bunun doğru olduğundan emin olmak için aşağıdaki adımları gerçekleştirin:
	- a. Dökümü içeren veri kümesinin adını bilmiyorsanız, 1- **xx-xx arasındaki tüm döküm başlıklarını görüntüle**seçeneğini belirleyin.

SYS1.DUMP veri kümeleri (burada xx, 00-99 aralığında bir sayıdır). Bir veri kümesi numaraları aralığı belirtmek için xx alanlarını kullanarak, görüntüleme için veri kümelerinin seçimini sınırlayabilirsiniz.

Kullanılabilir tüm döküm veri kümelerinin ayrıntılarını görmek istiyorsanız, bu değerleri 00 ve 99 olarak ayarlayın.

Çözümlemek istediğiniz dökümü tanımlamak için görüntülenen bilgileri kullanın.

b. Döküm başka bir veri kümesine kopyalanmamışsa (yani, SYS1.DUMP veri kümeleri), seçenek 2 'yi belirtin- **Döküm dökümünü yönetin**

Döküm dökümü, kullandığınız döküm veri kümelerini içerir. Çünkü SYS1.DUMP veri kümeleri yeniden kullanılır, "5.a" sayfa 280 . adımda tanımladığınız dökümün adı görüntülenen listede olabilir. Ancak bu giriş, bu veri kümesinde saklanan önceki dökümü gösterir; bu nedenle, veri kümesinin yanına DD yazarak silin ve Enter tuşuna basın. Daha sonra, DUMP ANALYSIS menüsüne dönmek için F3 tuşuna basın.

- 6. Çalışmak istediğiniz dökümü seçmek için seçenek 3 'ü belirleyin- **Döküm seçin**. Kaynak alanında dökümü içeren veri kümesinin adını yazın, İleti Yöneltmesi alanında NOPRINT ve TERMINAL belirtilip belirtilmediğini denetleyin (bu, çıkışın uçbirime yönlendirildiğinden emin olmak için) ve Enter tuşuna basın. DUMP ANALYSIS menüsüne dönmek için F3 tuşuna basın.
- 7. Çalışmak üzere bir döküm belirledikten sonra, dökümün farklı bölümlerindeki verileri çözümlemek için artık menüdeki diğer seçenekleri kullanabilirsiniz:
	- Dökümün alındığı sırada etkin olan tüm adres alanlarının listesini görüntülemek için seçenek 4 'ü belirleyin.
	- Belirti dizgisini görüntülemek için seçenek 5 'i belirleyin.
	- Sistem tanılama çalışma alanının (SDWA) değişken kayıt alanı da içinde olmak üzere belirti dizgisini ve diğer hizmet verilebilirlik bilgilerini görüntülemek için seçenek 6 'yı belirleyin.
	- Depolama alanı içinde LOGREC arabelleğinde bulunan verileri biçimlendirmek ve görüntülemek için seçenek 7 'yi belirleyin.

Döküme neden olan olağandışı sonlanma, hatanın asıl nedeni değil, daha önceki bir sorun nedeniyle ortaya çıkmış olabilir. Sorunun nedenine ilişkin LOGREC kaydını saptamak için, veri kümesinin sonuna gidip FIND ERRORID: PREVyazın ve Enter tuşuna basın. En son LOGREC kaydının üstbilgisi görüntülenir; örneğin:

```
JOBNAME: NONE-FRR
 ERRORID: SEQ=00081 CPU=0040 ASID=0033 TIME=14:42:47.1
SEARCH ARGUMENT ABSTRACT
   PIDS/5655R3600 RIDS/CSQRLLM1#L RIDS/CSQRRHSL AB/S05C6
   PRCS/00D10231 REGS/0C1F0 RIDS/CSQVEUS2#R
  SYMPTOM DESCRIPTION
  PIDS/5655R3600
                     PROGRAM ID: 5655R3600
.
.
.
```
Program tanıtıcısının ( 5655R3600değilse, sorunun nedeni IBM MQ for z/OS değil, yanlış dökümü arıyor olabilirdiniz) olduğuna dikkat edin. Saat alanının değerini de not edin. Önceki LOGREC kaydını bulmak için komutu yineleyin ve TIME alanının değerini yeniden not edin. İki değer birbirine yakınsa (örneğin, bir saniyenin yaklaşık onda biri içinde), her ikisi de aynı sorunla ilgili olabilir.

• Dökümü biçimlendirmek ve görüntülemek için seçenek 8 'i belirleyin. FORMAT AND DISPLAY THE DUMP (DöKüMü BIçIMLE VE GöRüNTüLE) panosu görüntülenir:

```
---------IBM MQ for z/OS - FORMAT AND DISPLAY DUMP--------
COMMAND ==->1 Display the control blocks and trace
2 Display just the control blocks
3 Display just the trace
Options:
Use the summary dump? . . . . . . . . . . . . . . \frac{1}{1} Yes
2 No
Subsystem name (required if summary dump not used) _{---}Address space identifier or ALL. . . . . . . . . ALL_
F1=Help F3=Exit F12=Cancel
```
• Seçilen sistem dökümünüzü biçimlendirmek için bu panoyu kullanın. Denetim öbeklerini, iç izleme tarafından üretilen verileri ya da varsayılan değer olan her ikisini görüntülemeyi seçebilirsiniz.

**Not:** Bunu kanal başlatıcısından gelen dökümler ya da bağlaşım olanağı yapılarının dökümleri için yapamazsınız.

- Dökümün tamamını görüntülemek için:
	- Döküm başlığı
	- Değişken kayıt alanı (VRA) tanılama bilgileri raporu
	- Saklama alanı izleme raporu
	- Denetim bloğu özeti
	- İzleme çizelgesi

seçenek 1 'i belirleyin.

– Seçenek 1 için listelenen bilgileri, izleme çizelgesi olmadan görüntülemek için seçenek 2 'yi belirleyin.

– Seçenek 1 için listelenen bilgileri, denetim blokları olmadan görüntülemek için seçenek 3 'ü belirleyin.

Aşağıdaki seçenekleri de kullanabilirsiniz:

#### – **Özet Dökümü kullanılsin mi?**

IBM MQ ' in seçilen dökümü biçimlendirirken özet bölümünde bulunan bilgileri kullanmasını isteyip istemediğinizi belirtmek için bu alanı kullanın. Varsayılan ayar YES 'dir.

**Not:** Bir özet dökümü alındıysa, birden çok adres alanından alınan verileri içerebilir.

#### – **Altsistem adı**

Görüntülemek istediğiniz döküm verilerini içeren altsistemi tanımlamak için bu alanı kullanın. Bu yalnızca özet veri yoksa (örneğin, işletmen dökümü istediyse) ya da **Özet dökümünü kullan?** alanında NO (Hayır) belirlediyseniz gereklidir. alan.

Altsistem adını bilmiyorsanız, komut istemine IPCS SELECT ALL yazın ve hata sırasında çalışan tüm işlerin listesini görüntülemek için Enter tuşuna basın. İşlerden birinde SELECTION CRITERIA kolonunda HATA sözcüğü varsa, o işin adını not edin. İş adı *xxxx* MSTR biçimindedir; burada *xxxx* altsistem adıdır.

```
IPCS OUTPUT STREAM -------------------------
COMMAND ===>
ASID JOBNAME ASCBADDR SELECTION CRITERIA
---- -------- -------- ------------------
0001 *MASTER* 00FD4D80 ALL
0002 PCAUTH 00F8AB80 ALL
0003 RASP 00F8C100 ALL
0004 TRACE 00F8BE00 ALL
0005 GRS 00F8BC00 ALL
0006 DUMPSRV 00F8DE00 ALL
0008 CONSOLE 00FA7E00 ALL
0009 ALLOCAS 00F8D780 ALL
000A SMF 00FA4A00 ALL
000B VLF 00FA4800 ALL
000C LLA 00FA4600 ALL<br>000D JESM 00F71E00 ALL
000D JESM
001F MQM1MSTR 00FA0680 ERROR ALL
```
SELECTION CRITERIA kolonunda hiçbir iş için ERROR sözcüğü yoksa, IPCS Varsayılan Değerler panosunu görüntülemek için ana IPCS Seçenekleri Menüsü panosunda 0-DEFAULTS seçeneğini belirleyin. Adres alanı tanıtıcısını (ASID) not edin ve önceki panoya dönmek için F3 tuşuna basın. İş adını belirlemek için ASID 'yi kullanın; form *xxxx* MSTR' dir; burada *xxxx* altsistem adıdır.

Aşağıdaki komut, döküm verileri kümesinde hangi ASID ' lerin olduğunu gösterir:

LDMP DSN('SYS1.DUMPxx') SELECT(DUMPED) NOSUMMARY

Bu, her adres alanı için dökümü dökümü alan depolama aralıklarını gösterir.

FORMAT AND DISPLAY THE DUMP panosuna dönmek için F3 tuşuna basın ve **Subsystem name** (Altsistem adı) alanına bu adı yazın.

#### – **Adres alanı tanıtıcısı**

Dökümdeki veriler birden çok adres alanından geliyorsa bu alanı kullanın. Yalnızca belirli bir adres alanındaki verilere bakmak istiyorsanız, bu adres alanına ilişkin tanıtıcıyı (ASID) belirleyin.

Bu alanın varsayılan değeri ALL değeridir; bu değer, dökümdeki altsistemle ilgili tüm adres alanlarıyla ilgili bilgileri görüntüler. Görüntülenen değerin üzerine 4 karakterlik ASID yazarak bu alanı değiştirin.

**Not:** Döküm, tüm adres alanları için ortak olan depolama alanlarını içerdiğinden, adres alanı tanıtıcısını yanlış belirlerseniz, görüntülenen bilgiler sorununuzla ilgili olmayabilir. Bu durumda, bu panoya dönün ve doğru adres alanı tanıtıcısını girin.

### <span id="page-282-0"></span>**İlgili kavramlar**

"IBM MQ for z/OS dökümünün IPCS kullanılarak işlenmesi" sayfa 283 Dökümü biçimlendirmek için IPCS komutlarını kullanın.

["Toplu işte IPCS kullanılarak IBM MQ for z/OS dökümünün işlenmesi" sayfa 290](#page-289-0) IBM MQ for z/OS dökümlerini toplu kipte IPCS komutlarıyla nasıl biçimlendirilebileceğini anlamak için bu konuyu kullanın.

["z/OS üzerindeki döküm başlıklarının çözümlenmesi ve yorumlanması" sayfa 291](#page-290-0) IBM MQ for z/OS döküm başlıklarının nasıl biçimlendirildiğini ve bir dökümün nasıl çözümleneceğini anlamak için bu konuyu kullanın.

#### $z/0S$ *IBM MQ for z/OS dökümünün IPCS kullanılarak işlenmesi*

Dökümü biçimlendirmek için IPCS komutlarını kullanın.

Dökümü satır kipi IPCS komutlarını kullanarak biçimlendirmek için, komutu vererek gereken dökümü seçin:

SETDEF DSN('SYS1.DUMP *xx* ')

(burada SYS1.DUMP *xx* , dökümü içeren veri kümesinin adıdır). Daha sonra, dökümdeki verileri görüntülemek için IPCS altkomutlarını kullanabilirsiniz.

## **z/OS üzerindeki kanal başlatıcısından dökümü biçimlendirme**

Satır kipi IPCS komutlarını kullanarak IBM MQ for z/OS için kanal başlatıcı dökümünün biçimlendirilmesini sağlar.

IPCS VERBEXIT CSQXDPRD, kanal başlatıcı dökümünü biçimlemenizi sağlar. Anahtar sözcükleri belirterek biçimlendirilen verileri seçebilirsiniz.

Çizelge 17 sayfa 283 içinde, CSQXDPRD ile belirleyebileceğiniz anahtar sözcükler açıklanmaktadır.

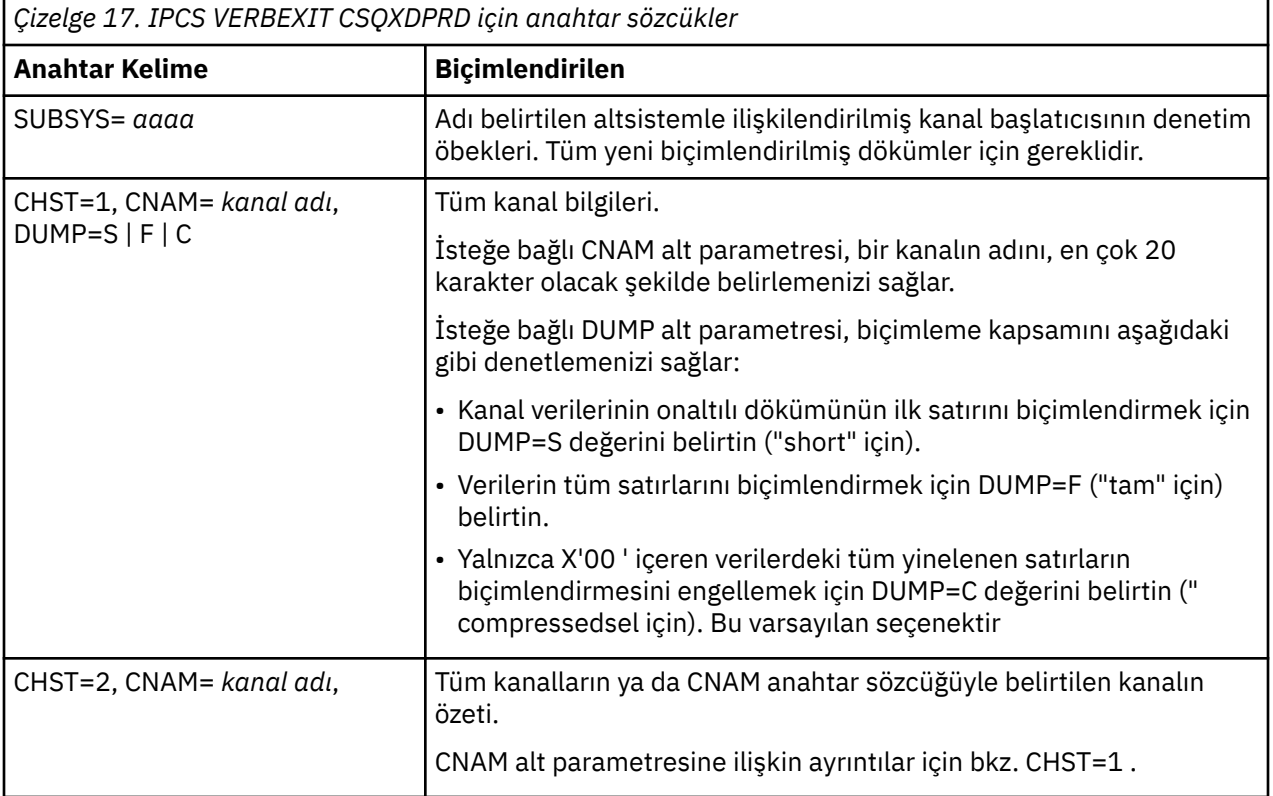

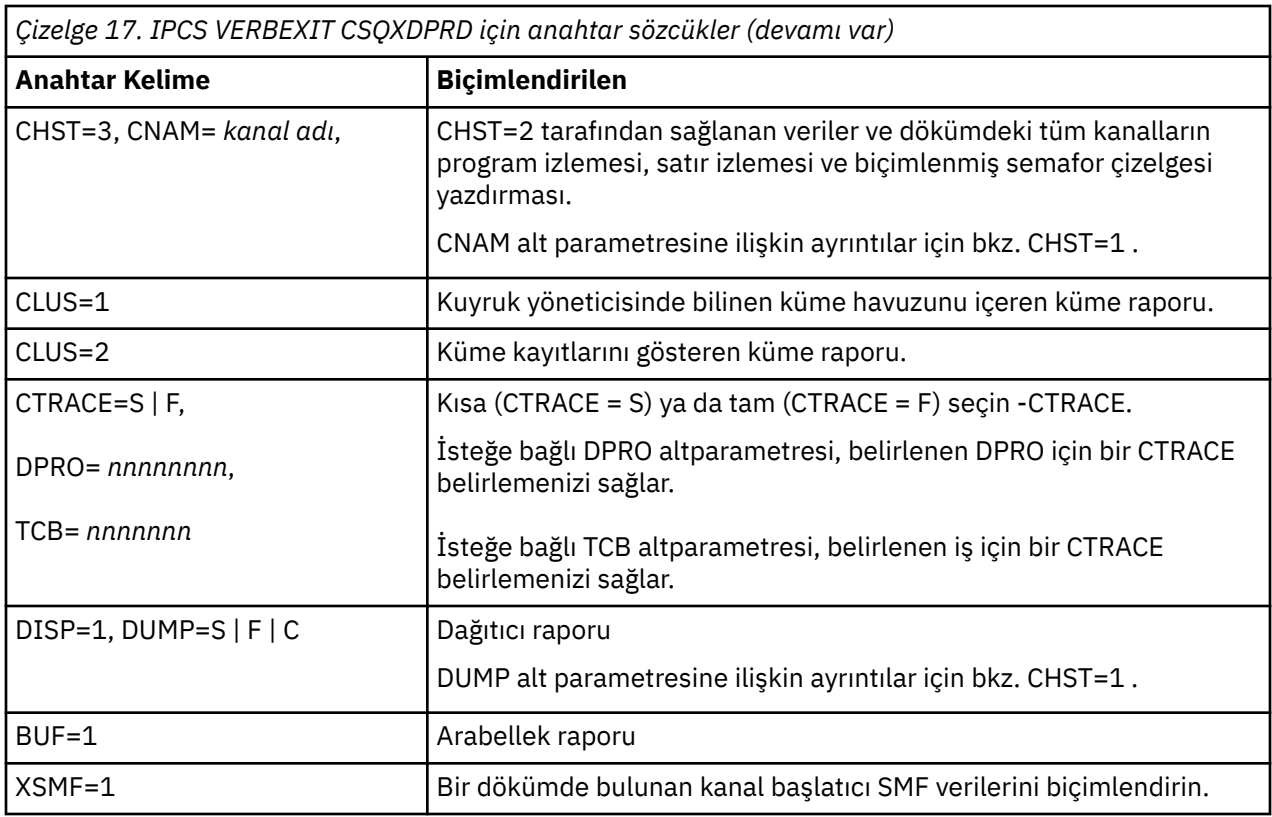

### **İlgili kavramlar**

["Dökümün IBM MQ for z/OS döküm görüntü panoları kullanılarak işlenmesi" sayfa 279](#page-278-0) Dökümleri işlemek için IPCS panoları aracılığıyla kullanılabilen komutları kullanabilirsiniz. IPCS seçeneklerini anlamak için bu konuyu kullanın.

["Toplu işte IPCS kullanılarak IBM MQ for z/OS dökümünün işlenmesi" sayfa 290](#page-289-0) IBM MQ for z/OS dökümlerini toplu kipte IPCS komutlarıyla nasıl biçimlendirilebileceğini anlamak için bu konuyu kullanın.

["z/OS üzerindeki döküm başlıklarının çözümlenmesi ve yorumlanması" sayfa 291](#page-290-0) IBM MQ for z/OS döküm başlıklarının nasıl biçimlendirildiğini ve bir dökümün nasıl çözümleneceğini anlamak için bu konuyu kullanın.

"IBM MQ for z/OS dökümünü biçimlendirme" sayfa 284 Hat kipi IPCS komutlarını kullanarak bir kuyruk yöneticisi dökümünün nasıl biçimlendirileceğini anlamak için bu konuyu kullanın.

z/OS *IBM MQ for z/OS dökümünü biçimlendirme*

Hat kipi IPCS komutlarını kullanarak bir kuyruk yöneticisi dökümünün nasıl biçimlendirileceğini anlamak için bu konuyu kullanın.

IPCS VERBEXIT CSQWDMP, IBM MQ for z/OS döküm biçimlendirme programını (CSQWDPRD) çağırır ve bir SVC dökümünü IBM MQ verilerini görüntülemek üzere biçimlendirmenizi sağlar. Parametreleri belirterek görüntülenen veri miktarını sınırlayabilirsiniz.

IBM Hizmet Personeli, sorun tanılamasına yardımcı olmak için kuyruk paylaşım grubundaki kuyruk yöneticilerinin dökümleriyle birlikte kuyruk paylaşım grubunuza ilişkin bağlaşım olanağı yönetim yapınızın ve uygulama yapılarınızın dökümlerini gerektirebilir. Bir bağlaşım olanağı listesi yapısının ve STRDATA altkomutunun biçimlendirilmesine ilişkin bilgi için *[z/OS MVS IPCS Komutları](https://www.ibm.com/docs/en/zos/2.5.0?topic=mvs-zos-ipcs-commands)* adlı elkitabına bakın.

**Not:** Bu bölümde, gerekli verileri almak için gereken parametreler açıklanmaktadır. İşlenenleri boşluklarla değil, virgüllerle ayırın. Denetim deyimindeki herhangi bir işleneni izleyen bir boşluk, işlenen listesini sonlandırır ve sonraki işlenenler yoksayılır. [Çizelge 18 sayfa 285](#page-284-0) içinde, dökümleri biçimlendirmek için denetim deyiminde belirtebileceğiniz her bir anahtar sözcük açıklanmaktadır.

<span id="page-284-0"></span>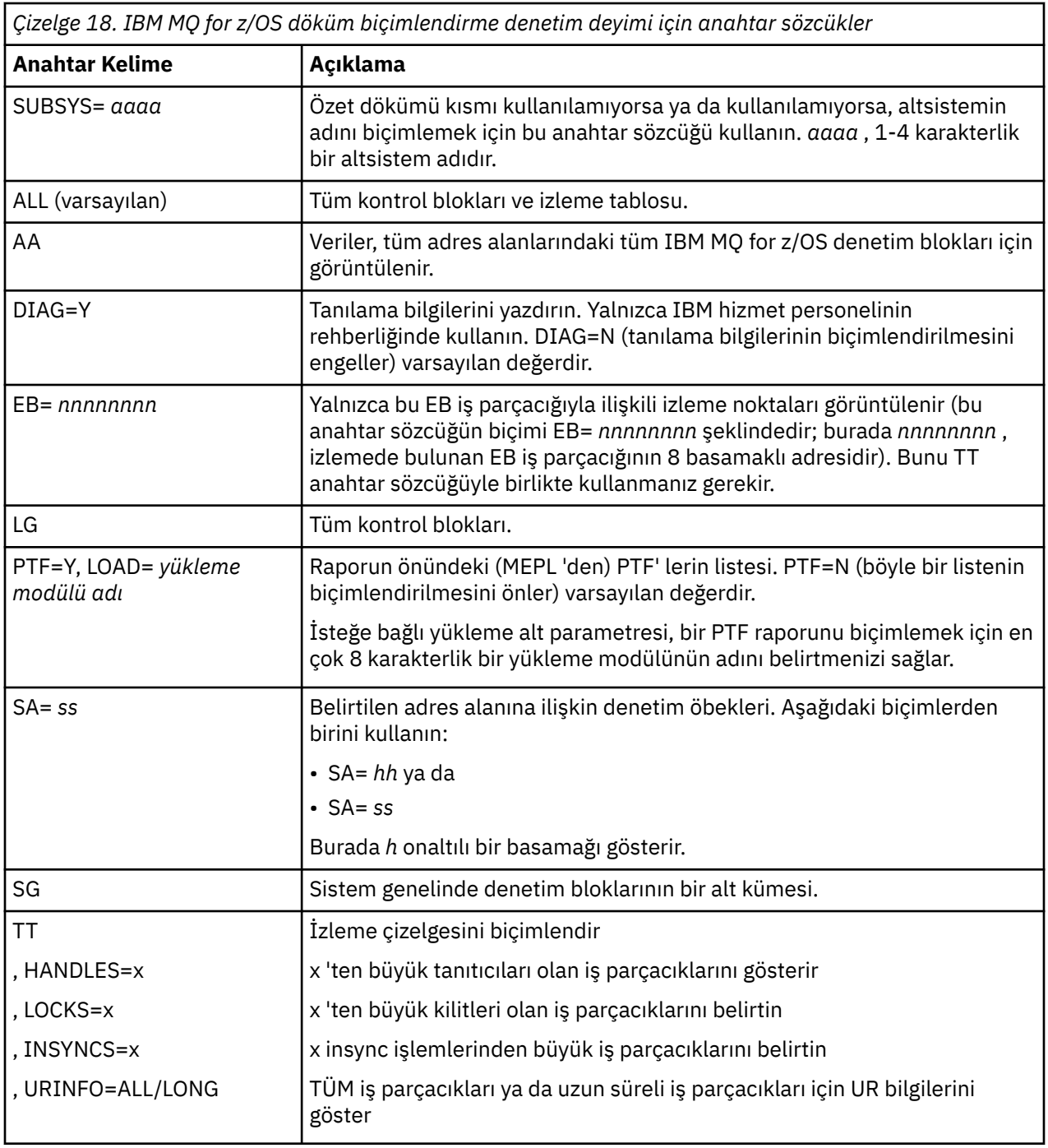

[Çizelge 19 sayfa 286](#page-285-0) , tek tek kaynak yöneticileriyle ilgili verileri biçimlendirmek için kullanabileceğiniz döküm biçimlendirme anahtar sözcüklerini ayrıntılı olarak açıklar.

Çizelge 18 sayfa 285içindeki anahtar sözcüklerin hiçbiriyle birlikte bu anahtar sözcükleri kullanamazsınız.

<span id="page-285-0"></span>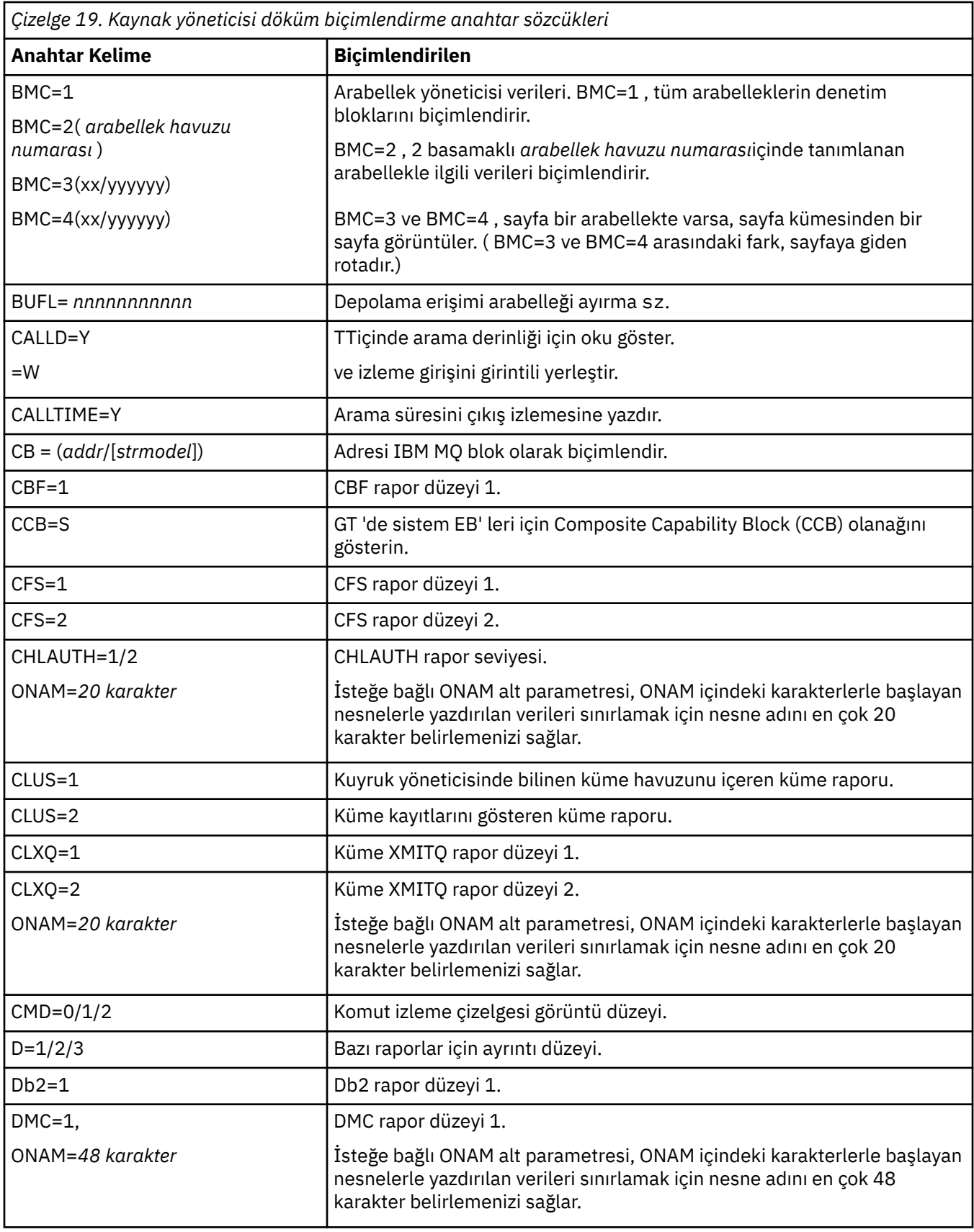

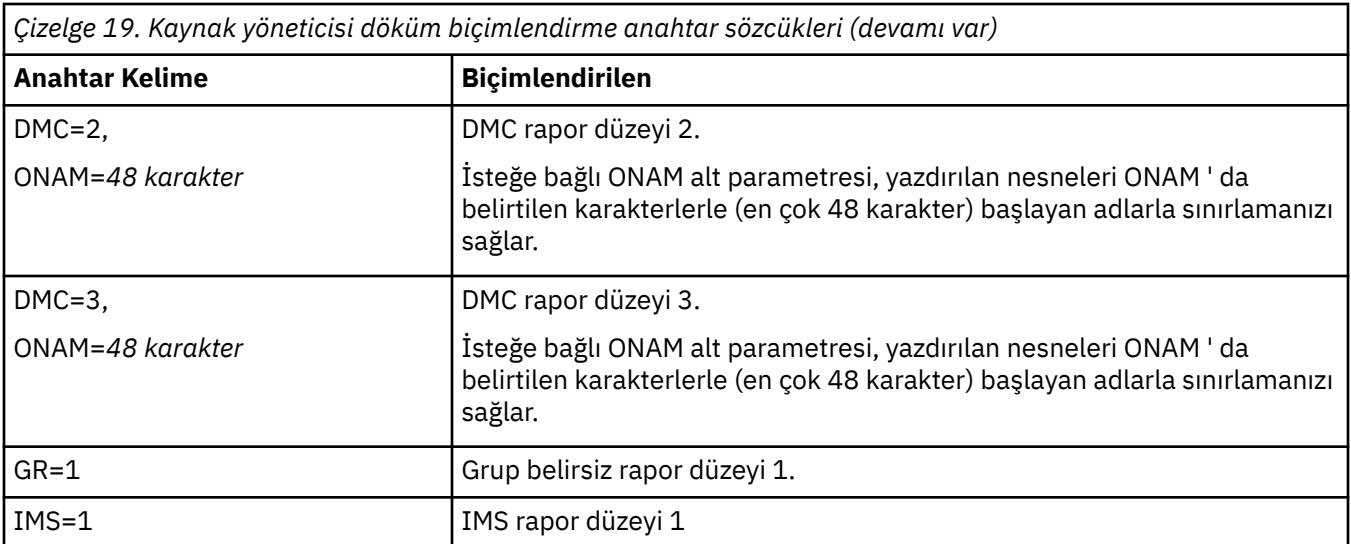

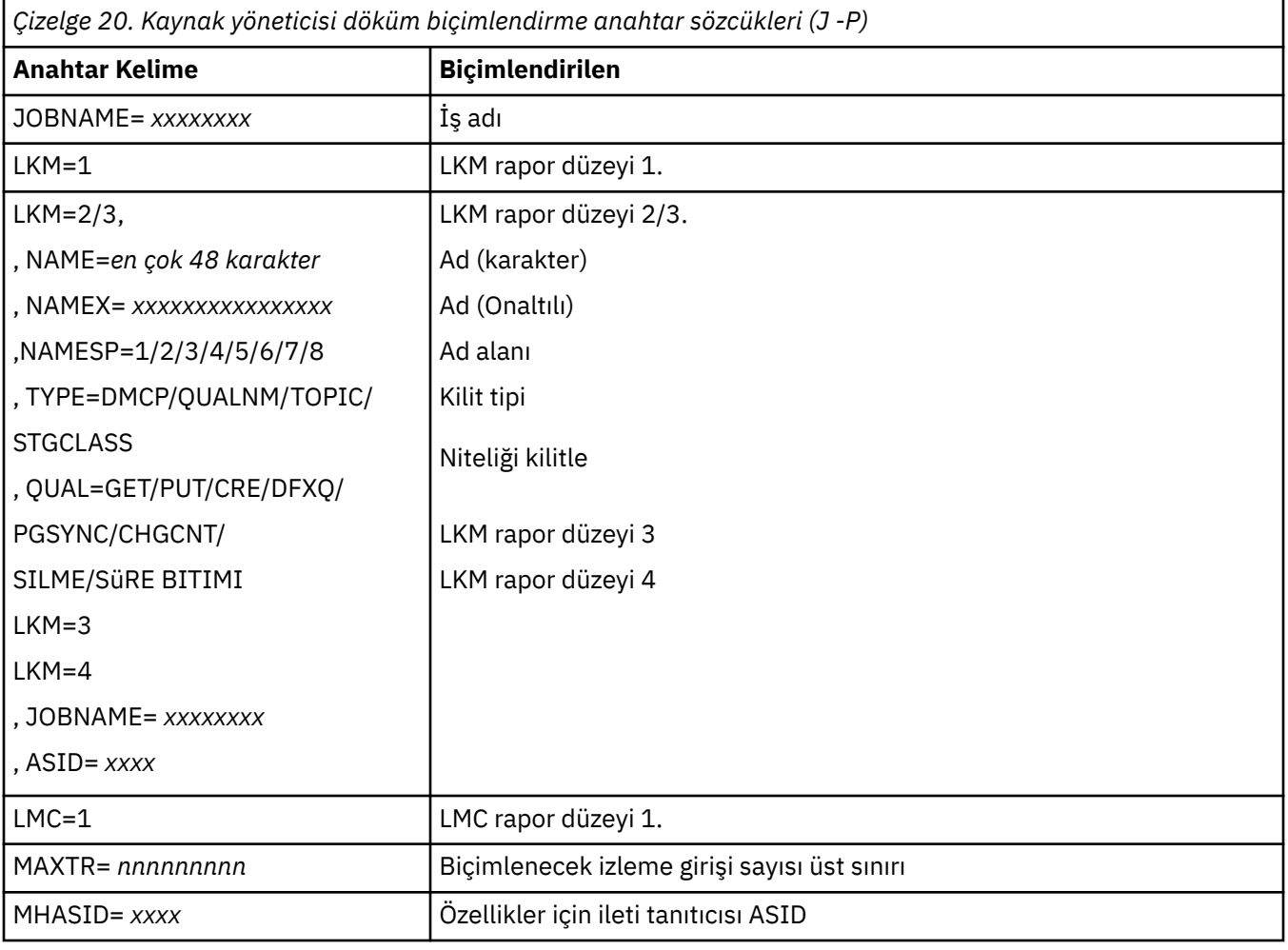

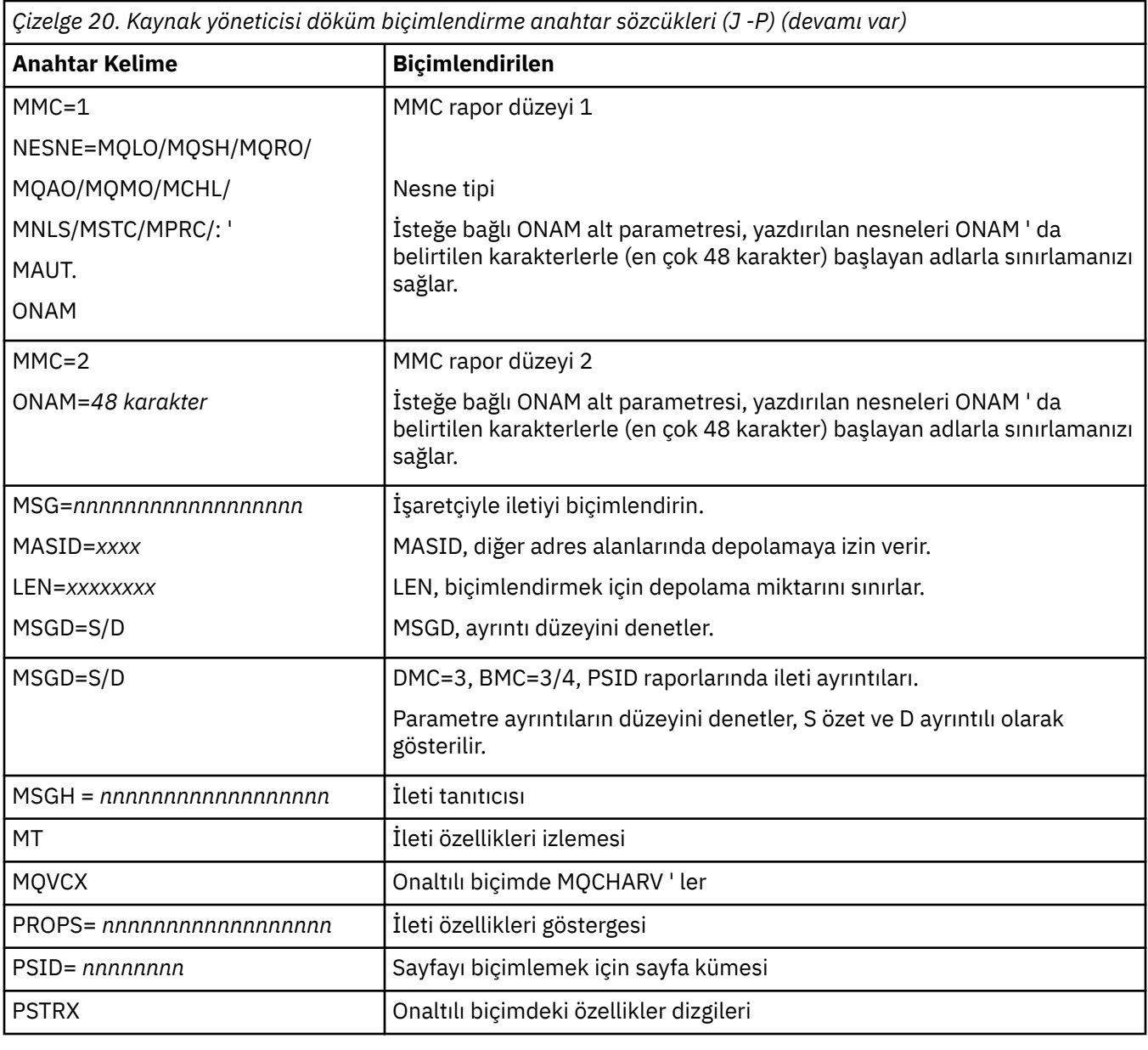

*Çizelge 21. Kaynak yöneticisi döküm biçimlendirme anahtar sözcükleri (R -Z)*

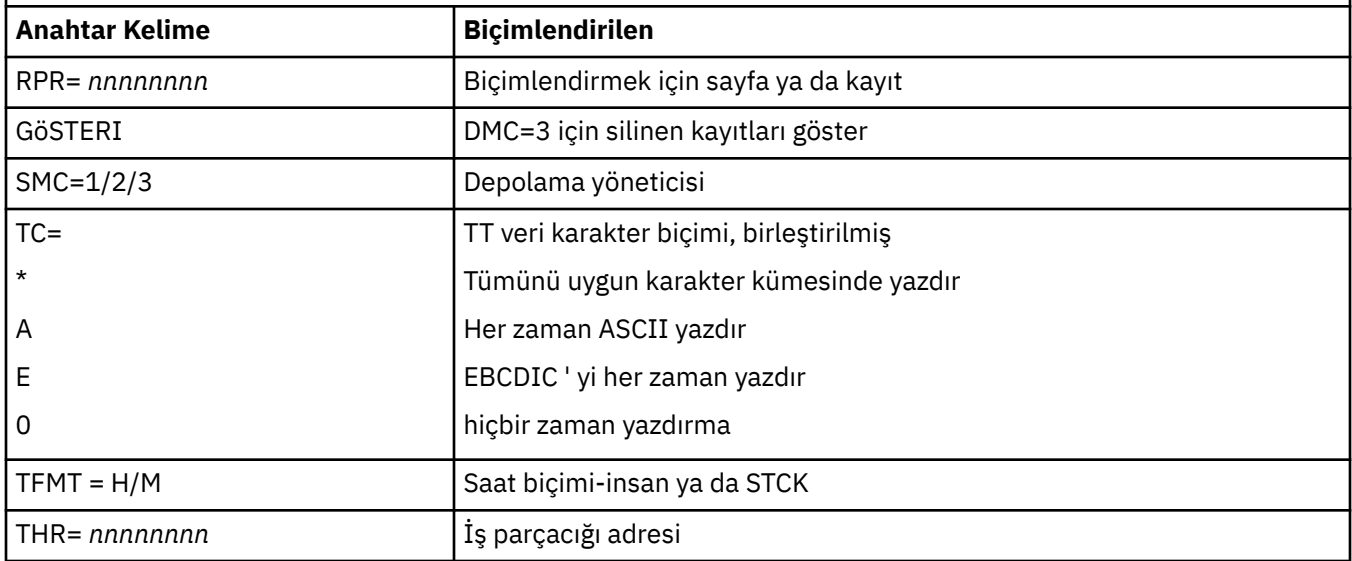
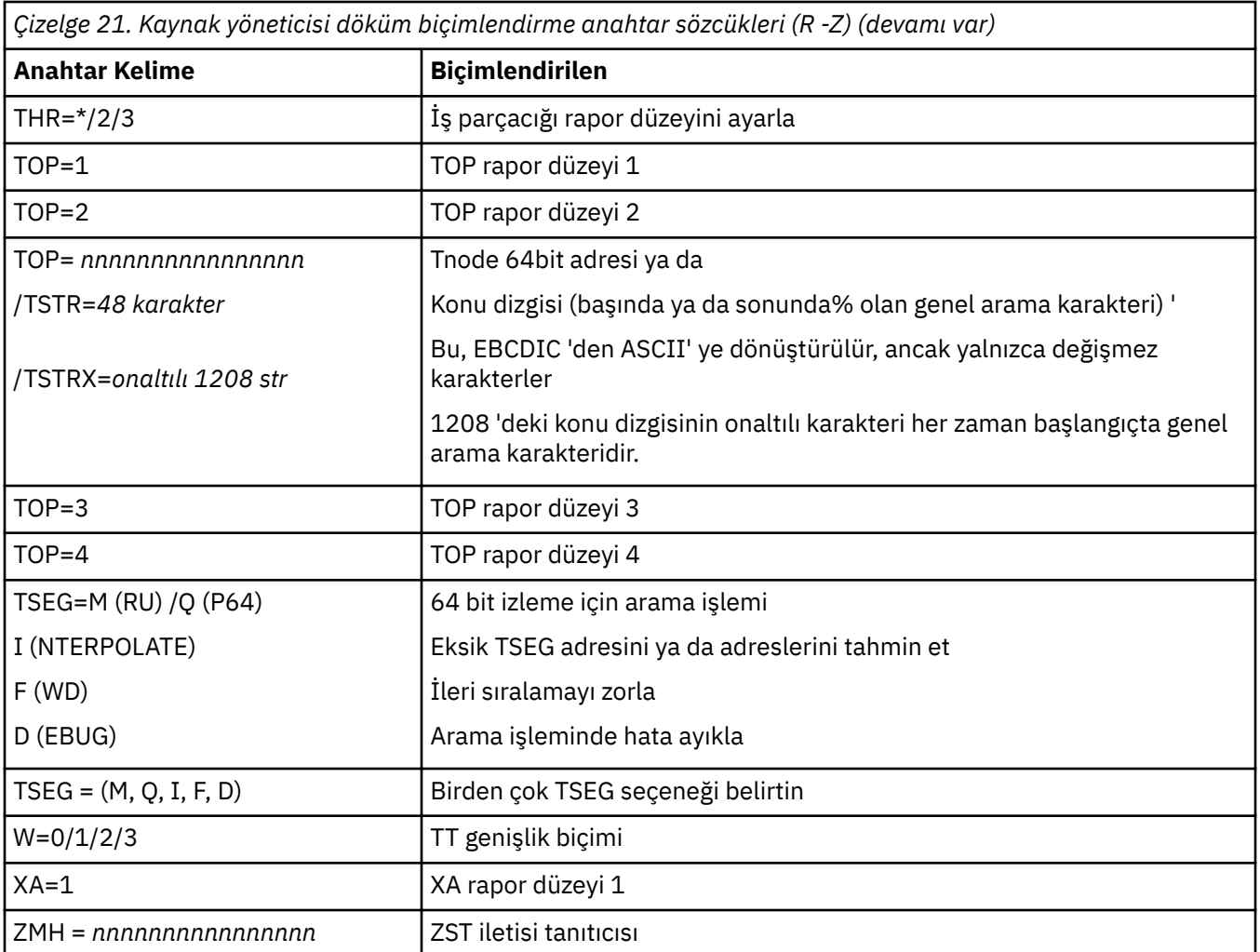

Döküm işletmen tarafından başlatıldıysa, dökümün özet bölümünde bilgi yoktur. Çizelge 22 sayfa 289 içinde, CSQWDMP denetim deyiminde kullanabileceğiniz ek anahtar sözcükler gösterilir.

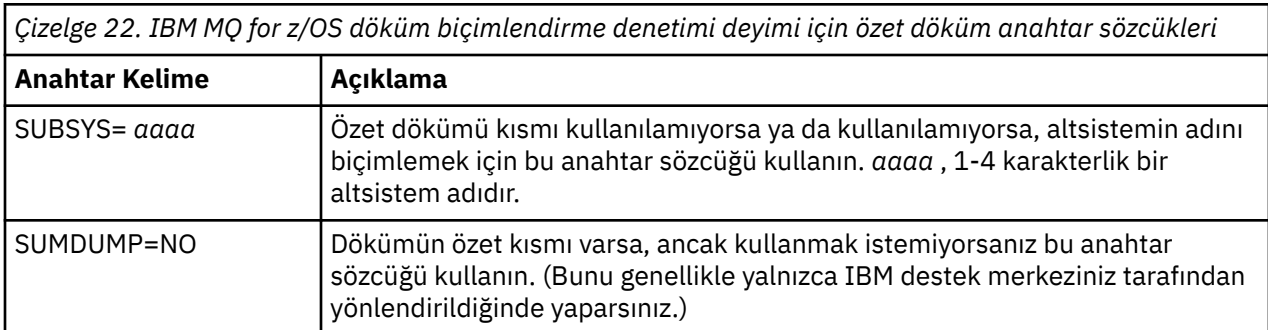

Aşağıdaki listede, bu anahtar sözcüklerin nasıl kullanılacağına ilişkin bazı örnekler gösterilmektedir:

• Dökümün özet bölümündeki bilgileri kullanarak tüm adres alanlarının varsayılan biçimlendirmesi için şunları kullanın:

VERBX CSQWDMP

• İzleme çizelgesini, bir işleç tarafından başlatılan (dolayısıyla özet kısmı olmayan) MQMT adlı bir altsistem dökümünden görüntülemek için aşağıdaki işlemleri kullanın:

<span id="page-289-0"></span>VERBX CSQWDMP 'TT,SUBSYS=MQMT'

• Bir altsistem olağandışı sonlanma işlemi tarafından üretilen bir dökümdeki tüm denetim bloklarını ve izleme çizelgesini görüntülemek için, ASID (adres alanı tanıtıcısı) 1Folan bir adres alanı için aşağıdakileri kullanın:

VERBX CSQWDMP 'TT,LG,SA=1F'

• Belirli bir EB iş parçacığıyla ilişkilendirilmiş bir dökümden izleme çizelgesinin bir kısmını görüntülemek için aşağıdaki işlemleri yapın:

VERBX CSQWDMP 'TT,EB= *nnnnnnnn* '

• Adı 'ABC' ile başlayan yerel paylaşılmayan kuyruk nesneleri için ileti yöneticisi 1 raporunu görüntülemek için şunu kullanın:

VERBX CSQWDMP 'MMC=1,ONAM=ABC,Obj=MQLO'

Çizelge 23 sayfa 290 içinde dökümlerin çözümlenmesi için sık kullanılan bazı komutlar gösterilmektedir. Bu alt komutlarla ilgili daha fazla bilgi için *[z/OS MVS IPCS Commands](https://www.ibm.com/docs/en/zos/2.5.0?topic=mvs-zos-ipcs-commands)* adlı elkitabına bakın.

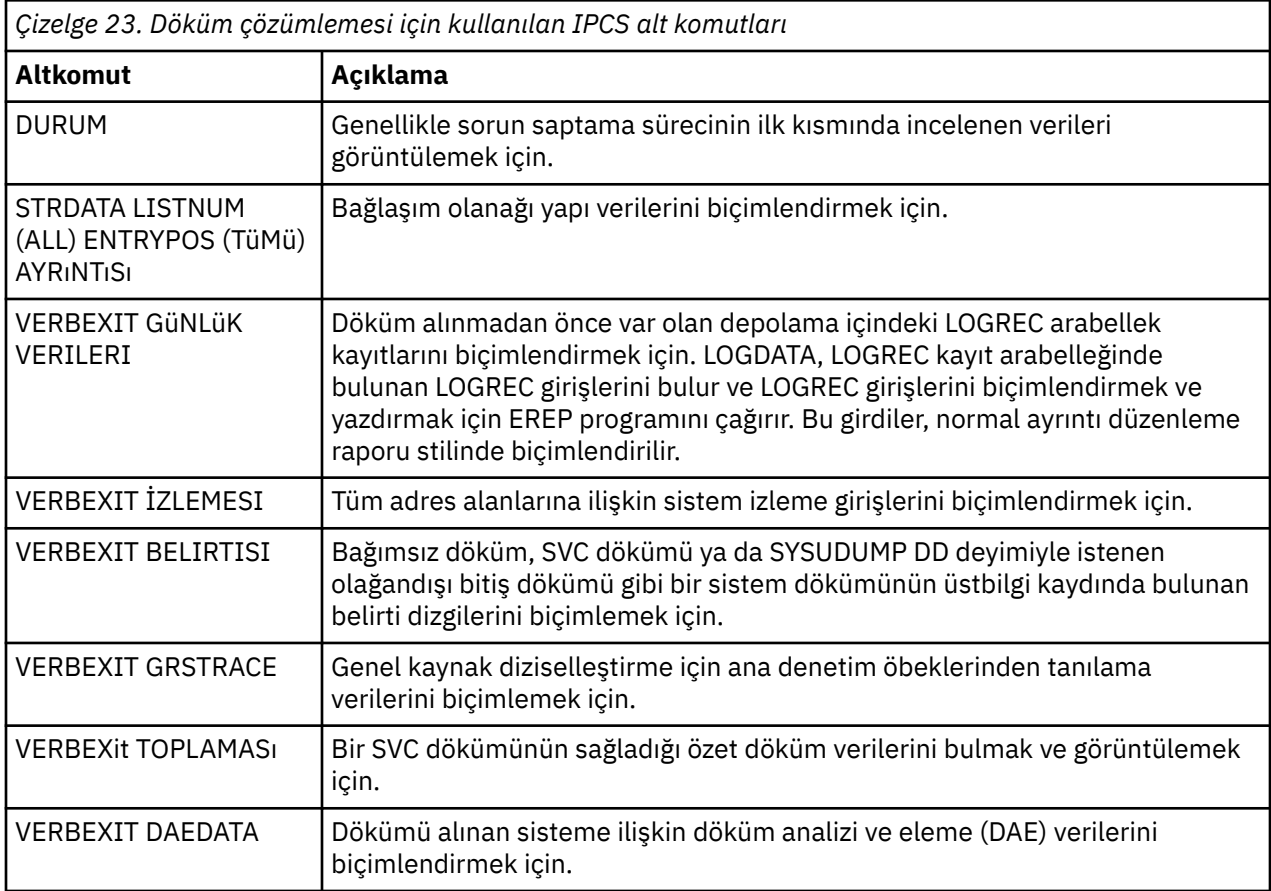

# **İlgili bilgiler**

["z/OS üzerindeki kanal başlatıcısından dökümü biçimlendirme" sayfa 283](#page-282-0)

#### *z/*05 *Toplu işte IPCS kullanılarak IBM MQ for z/OS dökümünün işlenmesi*

IBM MQ for z/OS dökümlerini toplu kipte IPCS komutlarıyla nasıl biçimlendirilebileceğini anlamak için bu konuyu kullanın.

Toplu işte IPCS kullanmak için, gerekli IPCS deyimlerini toplu iş akışınıza ekleyin (bkz. Şekil 50 sayfa 291 ).

DUMP00 deyimindeki veri kümesi adını (DSN =), işlemek istediğiniz dökümü yansıtacak şekilde değiştirin ve kullanmak istediğiniz IPCS altkomutlarını ekleyin.

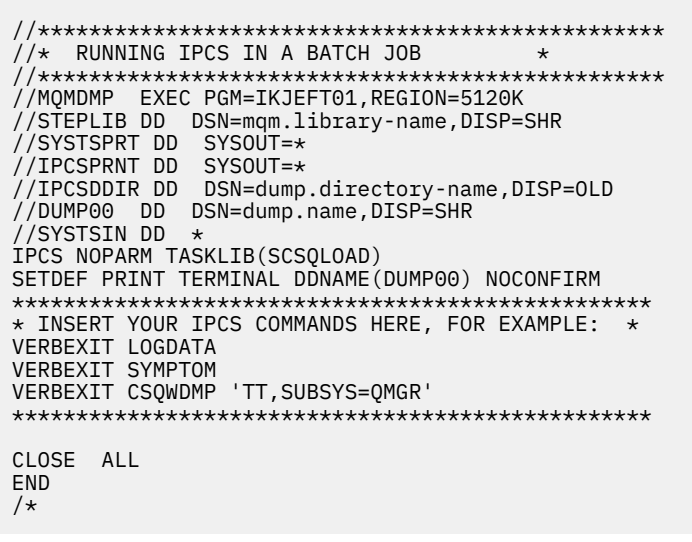

*Şekil 50. z/OS ortamındaki IPCS aracılığıyla dökümleri yazdırmak için örnek JCL*

### **İlgili kavramlar**

["Dökümün IBM MQ for z/OS döküm görüntü panoları kullanılarak işlenmesi" sayfa 279](#page-278-0) Dökümleri işlemek için IPCS panoları aracılığıyla kullanılabilen komutları kullanabilirsiniz. IPCS seçeneklerini anlamak için bu konuyu kullanın.

["IBM MQ for z/OS dökümünün IPCS kullanılarak işlenmesi" sayfa 283](#page-282-0) Dökümü biçimlendirmek için IPCS komutlarını kullanın.

"z/OS üzerindeki döküm başlıklarının çözümlenmesi ve yorumlanması" sayfa 291 IBM MQ for z/OS döküm başlıklarının nasıl biçimlendirildiğini ve bir dökümün nasıl çözümleneceğini anlamak için bu konuyu kullanın.

#### $z/0S$ *z/OS üzerindeki döküm başlıklarının çözümlenmesi ve yorumlanması*

IBM MQ for z/OS döküm başlıklarının nasıl biçimlendirildiğini ve bir dökümün nasıl çözümleneceğini anlamak için bu konuyu kullanın.

- Dökümün çözümlenmesi
- • [PSW ve ASID ile döküm başlığı çeşitlemesi](#page-291-0)

# **Dökümün çözümlenmesi**

Döküm başlığı, olağandışı bitiş tamamlanma ve neden kodlarını, arızalı yükleme modülü ve CSECT adlarını ve yayın tanıtıcısını içerir. Döküm başlığına ilişkin ek bilgi için [Dump title variation with PSW and ASID](#page-291-0) başlıklı konuya bakın.

SVC döküm başlıklarının biçimleri, hatanın tipine bağlı olarak biraz değişiklik gösterir.

[Şekil 51 sayfa 292](#page-291-0) içinde bir SVC döküm başlığı örneği gösterilmektedir. Başlıktaki her alan şekilden sonra açıklanır.

```
 ssnm,ABN=5C6-00D303F2,U=AUSER,C=R3600. 710.LOCK-CSQL1GET,
 M=CSQGFRCV,LOC=CSQLLPLM.CSQL1GET+0246
```

```
Şekil 51. Örnek SVC dökümü başlığı
```
#### **ssnm,ABN=compltn-reason**

- ssnm dökümü veren altsistemin adıdır.
- compltn , kullanıcı olağandışı bitiş kodları için öneki U olan 3 karakterli onaltılı olağandışı bitiş tamamlanma kodudur (bu örnekte, X'5C6').
- reason , 4 baytlık onaltılı neden kodudur (bu örnekte, X'00D303F2').

**Not:** Olağandışı bitiş ve neden kodları, sorunu çözmek için yeterli bilgi sağlayabilir. Neden koduna ilişkin açıklamalar için IBM MQ for z/OS iletilerine, tamamlanma ve neden kodlarına bakın.

### **U=userid**

• userid , kullanıcının kullanıcı kimliğidir (bu örnekte, AUSER). Kanal başlatıcıları için bu alan yok.

### **C=compid.release.comp-function**

- compid , bileşen tanıtıcısının son 5 karakteridir. R3600 değeri, IBM MQ for z/OSdeğerini benzersiz olarak tanımlar.
- release , IBM MQ for z/OS sürüm, yayın ve değişiklik düzeyini gösteren 3 basamaklı bir koddur (bu örnekte, 710 ).
- comp , olağandışı sonlanma sırasında (bu örnekte, LOCK) denetim altında bulunan bileşene ilişkin bir kısaaddır.
- function , olağandışı bitiş sırasında denetim altında olan bir işlevin, makronun ya da yordamın adıdır (bu örnekte CSQL1GET). Bu alan her zaman mevcut değildir.

### **M=module**

• module , FRR ya da ESTAE kurtarma yordamının adıdır (bu örnekte, CSQGFRCV). Bu alan her zaman mevcut değildir.

**Not:** Bu, olağandışı sonun oluştuğu modülün adı değildir; LOCtarafından verilir.

### **LOC=loadmod.csect+csect\_offset**

- loadmod , olağandışı bitiş sırasında (bu örnekte, CSQLLPLM) denetim altında bulunan yükleme biriminin adıdır. Bu, bilinmiyorsa bir yıldız işaretiyle gösterilebilir.
- csect , olağandışı bitiş sırasında denetimdeki CSECT ' nin adıdır (bu örnekte CSQL1GET).
- csect\_offset , olağandışı bitiş sırasında (bu örnekte, 0246), arızalı CSECT içindeki göreli konumdur.

**Not:** Bu CSECT ' ye hizmet uygulandıysa csect\_offset değeri değişebilir; bu nedenle, IBM yazılım desteği veritabanında arama yapmak için bir anahtar sözcük dizgisi oluştururken bu değeri kullanmayın.

# **PSW ve ASID ile döküm başlığı çeşitlemesi**

Bazı döküm başlıkları, yükleme modülü adını, CSECT adını ve CSECT göreli konumunu PSW (program durumu sözcüğü) ve ASID (adres alanı tanıtıcısı) ile değiştirir. [Şekil 52 sayfa 293](#page-292-0) içinde bu biçim gösterilmektedir.

```
ssnm,ABN=compltn-reason,U=userid,C=compid.release.comp-function,
 M=module,PSW=psw_contents,ASID=address_space_id
```

```
Şekil 52. PSW ve ASID ile döküm başlığı
```
#### **psw\_contents**

• Hata sırasında PSW (örneğin, X'077C100000729F9C').

#### **address\_space\_id**

• Olağandışı bitiş sırasında denetimdeki adres alanı (örneğin, X'0011 '). Kanal başlatıcı için bu alan yok.

# **İlgili kavramlar**

["Dökümün IBM MQ for z/OS döküm görüntü panoları kullanılarak işlenmesi" sayfa 279](#page-278-0) Dökümleri işlemek için IPCS panoları aracılığıyla kullanılabilen komutları kullanabilirsiniz. IPCS seçeneklerini anlamak için bu konuyu kullanın.

["IBM MQ for z/OS dökümünün IPCS kullanılarak işlenmesi" sayfa 283](#page-282-0) Dökümü biçimlendirmek için IPCS komutlarını kullanın.

["Toplu işte IPCS kullanılarak IBM MQ for z/OS dökümünün işlenmesi" sayfa 290](#page-289-0) IBM MQ for z/OS dökümlerini toplu kipte IPCS komutlarıyla nasıl biçimlendirilebileceğini anlamak için bu konuyu kullanın.

#### $z/0S$ *z/OS ile ilgili SYSUDUMP bilgileri*

z/OS sistemi, sorun belirlemenin bir parçası olarak kullanılabilecek SYSUDUMP ' ler yaratabilir. Bu konuda örnek bir SYSUDUMP çıkışı gösterilir ve SYSUDUMP ' leri yorumlamak için araçlara başvuru verilir.

SYSUDUMP dökümleri, toplu iş ve TSO uygulama programlarında hata ayıklama için yararlı bilgiler sağlar. SYSUDUMP dökümleriyle ilgili daha fazla bilgi için *[z/OS MVS Diagnosis: Tools and Service Aids](https://www.ibm.com/docs/en/zos/3.1.0?topic=mvs-zos-diagnosis-tools-service-aids)* adlı elkitabına bakın.

[Şekil 53 sayfa 294](#page-293-0) içinde, bir SYSUDUMP dökümünün başlangıcına ilişkin bir örnek gösterilmektedir.

<span id="page-293-0"></span>JOB MQMBXBA1 STEP TSOUSER TIME 102912 DATE 001019 ID = 000 CPUID = 632202333081 PAGE 00000001 COMPLETION CODE SYSTEM = 0C1 REASON CODE = 00000001 PSW AT ENTRY TO ABEND 078D1000 000433FC ILC 2 INTC 000D PSW LOAD MODULE = BXBAAB01 ADDRESS = 000433FC OFFSET = 0000A7F4 ASCB: 00F56400<br>+0000 ASCB.... ASCB FWDP..... 00F60180 BWDP..... 0047800 CMSF..... 019D5A30 SVRB..... 008FE9E0 +0014 SYNC..... 00000D6F IOSP..... 00000000 TNEW..... 00D18F0 CPUS..... 00000001 ASID..... 0066 +0026 R026..... 0000 LL5...... 00 HLHI..... 01 DPHI..... 00 DP....... 9D +002C TRQP..... 80F5D381 LDA...... 7FF154E8 RSMF..... 00 R035..... 0000 TRQI..... 42 +0038 CSCB..... 00F4D048 TSB...... 00B61938 EJST..... 0000001 8C257E00 +0048 EWST..... 9CCDE747 76A09480 JSTL..... 00141A4 ECB...... 808FEF78 UBET..... 9CCDE740 . . . ASSB: 01946600 +0000 ASSB..... ASSB VAFN..... 00000000 EVST..... 0000000 00000000 +0010 VFAT..... 00000000 00000000 RSV...... 000 XMCC..... 0000 XMCT.....00000000 +0020 VSC...... 00000000 NVSC..... 0000004C ASRR..... 0000000 R02C..... 00000000 00000000 00000000 00000000 00000000 \*\*\* ADDRESS SPACE SWITCH EVENT MASK OFF (ASTESSEM = 0) \*\*\* TCB: 008D18F0 +0000 RBP...... 008FE7D8 PIE...... 00000000 DEB...... 00B1530 TIO...... 008D4000 CMP......805C6000 +0014 TRN...... 40000000 MSS...... 7FFF7418 PKF...... 80 FLGS..... 01000000 00 +0022 LMP...... FF DSP...... FE LLS...... 00D1A88 JLB...... 00011F18 JPQ......00000000 +0030 GPRO-3... 00001000 008A4000 00000000 00000000 +0040 GPR4-7... 00FDC730 008A50C8 00000002 80E73F04 +0050 GPR8-11.. 81CC4360 008A6754 008A67B4 00000008 *Şekil 53. SYSUDUMP örnek başlangıcı*

#### $z/05$ *z/OS üzerindeki yerleşme dökümleri*

Anlık döküm veri kümeleri, z/OS JCL komut deyimleriyle denetlenir. CSQSNAP DD deyimini anlamak için bu konuyu kullanın.

Kılavuz dökümleri her zaman CSQSNAP DD deyimi tarafından tanımlanan veri kümesine gönderilir. Bağdaştırıcılar ya da kanal başlatıcısı tarafından gönderilebilir.

• Bir MQI çağrısı için kuyruk yöneticisi tarafından beklenmeyen bir hata döndürüldüğünde, toplu iş, CICS, IMSya da RRS bağdaştırıcısı tarafından anlık dökümler yayınlanır. Soruna neden olan programla ilgili bilgileri içeren tam bir döküm üretilir.

Bir anlık dökümün üretilmesi için, CSQSNAP DD deyiminin toplu iş uygulaması JCL, CICS JCL ya da IMS bağımlı bölgesi JCL ' de olması gerekir.

• Kılavuz dökümleri, sistem dökümü yerine belirli hata koşullarında kanal başlatıcısı tarafından yayınlanır. Döküm, hatayla ilgili bilgiler içerir. CSQX053E iletisi de aynı anda yayınlandı.

Bir anlık döküm oluşturmak için CSQSNAP DD deyimi, kanal başlatıcısı başlatılan görev yordamında yer almalıdır.

#### $z/0S$ *SYS1.LOGREC ilgili bilgiler z/OS*

z/OS SYS1.LOGREC bilgileri, sorunun saptanmasına yardımcı olabilir.

# **IBM MQ for z/OS ve SYS1.LOGREC**

SYS1.LOGREC veri kümesi, işletim sisteminin farklı bileşenlerinin karşılaştığı çeşitli hataları kaydeder. SYS1.LOGREC kayıtları, *[z/OS MVS Diagnosis: Tools and Service Aids](https://www.ibm.com/docs/en/zos/3.1.0?topic=mvs-zos-diagnosis-tools-service-aids)* adlı elkitabına bakın.

IBM MQ for z/OS kurtarma yordamları, *sistem tanılama çalışma alanındaki* (SDWA) bilgileri SYS1.LOGREC veri kümesi. Birden çok SYS1.LOGREC girişleri kaydedilebilir; tek bir hata için iki ya da daha çok yeniden deneme ya da percolations oluşabilir.

SYS1.LOGREC girişleri, olağandışı bitişe kadar olan olaylarla ilgili değerli geçmiş bilgileri sağlayabilir.

# **İlgili SYS1.LOGREC bilgileri**

Bir SYS1.LOGREC listelemesi:

• SYS1.LOGREC veri kümesindeki kayıtları biçimlendirmek için [EREP](https://www.ibm.com/docs/en/zos/3.1.0?topic=set-using-erep) hizmet yardımını kullanın.

Aşağıda, yazılım LOGREC raporunu almak için JCL örneği verilmiştir:

```
//STEP EXEC PGM=IFCEREP1,PARM='CARD'
//ACCIN DD DSN=EREP.HISTORY,DISP=(OLD,PASS)
//DIRECTWK DD UNIT=SYSDA,SPACE=(CYL,10,,CONTIG)
//EREPPT DD SYSOUT=A,DCB=BLKSIZE=133
//TOURIST DD SYSOUT=A,DCB=BLKSIZE=133
//SYSIN DD *
PRINT=PS
HIST ****don't use this line if record is in SYS1.LOGREC****
ACC=N
TYPE=S
ENDPARM
/*
```
#### **Notlar:**

– PRINT = PS Ayrıntı ve Özet içindir, TYPE=S yazılım içindir.

Yalnızca gereksinim duyduğunuz kayıtları almak için TIME = (2000-2005) gibi bir zaman aralığı da ekleyebilirsiniz.

- TIME için olduğu gibi, veriler DATE kullanılarak da çıkarılabilir. Tarih aralığı seçimini nasıl ayarlayacağınıza ilişkin bilgi için [EREP Seçim Parametreleri,](https://www.ibm.com/docs/en/zos/3.1.0?topic=statements-erep-selection-parameters) [Parametre açıklamalarıv](https://www.ibm.com/docs/en/zos/3.1.0?topic=parameters-parameter-descriptions)e [Sözdizimi](https://www.ibm.com/docs/en/zos/3.1.0?topic=controls-syntax-rules-conventions) [kuralları](https://www.ibm.com/docs/en/zos/3.1.0?topic=controls-syntax-rules-conventions) başlıklı konuya bakın.
- IPCS ' de VERBEXIT LOGDATA anahtar sözcüğünü belirtin.
- DUMP ANALYSIS MENU üzerinde seçenek 7 'yi kullanın (bkz. ["Dökümün IBM MQ for z/OS döküm](#page-278-0) [görüntü panoları kullanılarak işlenmesi" sayfa 279](#page-278-0) ).

Yalnızca döküm istendiğinde kullanılabilir olan kayıtlar dahil edilir. Biçimlendirilen her kayıt \*\*\*\*\*LOGDATA\*\*\*\*\*başlığını izler.

#### $z/0S$ *z/OS üzerinde SVC dökümleri*

SVC dökümlerinin z/OSüzerinde nasıl gizleneceğini ve SVC dökümlerinin neden üretilmediğini anlamak için bu konuyu kullanın.

# **SVC dökümleri üretilmediğinde**

Bazı durumlarda SVC dökümleri üretilmez. Genellikle, zaman veya alan sorunları veya güvenlik ihlalleri nedeniyle dökümler engellenir. Aşağıdaki listede SVC dökümlerinin üretilmemesinin diğer nedenleri özetlenmektedir:

• z/OS *hizmet verilebilirlik düzeyi göstergesi işleme* (SLIP) komutları olağandışı sonlandırmasını engelledi.

<span id="page-295-0"></span>*z/OS MVS Initialization and Tuning Reference* elkitabındaki [IEACMD00](https://www.ibm.com/docs/en/zos/3.1.0?topic=sys1parmlib-ieacmd00-supplied-commands) açıklaması, IPL zamanında yürütülen SLIP komutlarına ilişkin varsayılan değerleri listeler.

- Olağandışı sonlanma neden kodu, olağandışı sonlanma nedenini saptamak için döküm gerektirmeyen bir neden kodudur.
- Dökümü engellemek için SDWACOMU ya da SDWAEAS (sistem tanılama çalışma alanının bir parçası, SDWA) kullanıldı.

### **IBM MQ for z/OS dökümlerinin z/OS DAE kullanılarak engellenmesi**

Önceki dökümleri yineleyen SVC dökümlerini engelleyebilirsiniz. *[z/OS MVS Diagnosis: Tools and Service](https://www.ibm.com/docs/en/zos/3.1.0?topic=mvs-zos-diagnosis-tools-service-aids) [Aids](https://www.ibm.com/docs/en/zos/3.1.0?topic=mvs-zos-diagnosis-tools-service-aids)* (Tanılama: Araçlar ve Hizmet Yardımları) elkitabında, z/OS *döküm analizi ve eleme* (DAE) yönteminin kullanılmasına ilişkin ayrıntılar yer alır.

IBM MQ for z/OS , DAE ' yi desteklemek için iki *değişken kayıt alanı* (VRA) tuşu ve bir belirti dizgisi tanımlar. İki KDY anahtarı şunlardır:

- ANAHTAR VRADAE (X'53 '). Bu anahtarla ilişkili veri yok.
- KEY VRAMINSC (X'52 ') DATA (X'08')

IBM MQ for z/OS , *sistem tanılama çalışma alanında* (SDWA) belirti dizgisi alt sınırı için aşağıdaki verileri sağlar:

- Yükleme modülü adı
- CSECT adı
- Olağandışı bitiş kodu
- Kurtarma yordamı adı
- Başarısız olan yönerge alanı
- REG/PSW farkı
- Neden Kodu
- Bileşen tanıtıcısı
- Bileşen alt işlevi

Dokuz belirtiden sekizi (VRAMINSC anahtarından X'08 ') aynıysa, dökümler, yinelenen dökümleri bastırmak amacıyla yinelenen olarak kabul edilir.

#### $\approx$  z/OS **z/OS üzerinde performans sorunlarıyla başa çıkma**

IBM MQ for z/OS performans sorunlarını daha ayrıntılı olarak araştırmak için bu konuyu kullanın.

Performans sorunları aşağıdakiler ile karakterizedir:

- Çevrimiçi işlemlerde düşük yanıt süreleri
- Toplu işlerin tamamlanması uzun sürüyor
- İletilerin iletimi yavaş

Performans sorunları, z/OS sisteminde bir bütün olarak kaynak eksikliğinden, kötü uygulama tasarımına kadar birçok etkenden kaynaklanabilir.

Uzaktan kuyruğa alma sorunları, ağ tıkanıklığı ve diğer ağ sorunlarından kaynaklanıyor olabilir. Bunlar, uzak kuyruk yöneticisindeki sorunlardan da kaynaklanabilir.

### **IBM MQ for z/OS sisteminde dikkat edilmesi gereken noktalar**

z/OS sistemi, performans sorunlarını araştırırken incelenmesi gereken bir alandır.

z/OS sisteminizin stres altında olduğunun farkında olabilirsiniz; bu sorunlar birçok altsistemi ve uygulamayı etkiler.

<span id="page-296-0"></span>Kaynak İzleme Olanağı (RMF) gibi standart izleme araçlarını kullanabilirsiniz. bu sorunları izlemek ve tanılamak için. Bunlar aşağıdakileri içerebilir:

- Saklama alanı kısıtları (sayfalama)
- İşlemci döngülerine ilişkin kısıtlamalar
- DASD ile ilgili kısıtlar
- Kanal yolu kullanımı

Bu sorunları çözmek için normal z/OS ayarlama tekniklerini kullanın.

# **CICS kısıtlar**

CICS kısıtlamaları, IBM MQ for z/OS performansı üzerinde olumsuz bir etkiye de sahip olabilir. CICS kısıtlamalarına ilişkin daha fazla ayrıntı için bu bilgileri kullanın.

IBM MQ görevlerinin performansı CICS kısıtlamalarından etkilenebilir. Örneğin, sisteminiz MAXTASK ' ya ulaşmış, hareketleri beklemeye zorlamış ya da CICS sistemi depolama alanı yetersiz olabilir. Örneğin, eşzamanlı görev sayısına ulaşıldığından ya da CICS bir kaynak sorunu saptadığından CICS , işlemleri zamanlamıyor olabilir. CICS ' in performans sorunlarınıza neden olduğundan şüpheleniyorsanız (örneğin, toplu işler ve TSO işleri başarılı bir şekilde çalıştığından, ancak CICS görevlerinizin zamanaşımına uğradığından ya da yanıt sürelerinin kötü olduğundan), bkz. *CICS Problem Determination Guide* (Sorun Belirleme Kılavuzu) ve *CICS Performance Guide*.

**Not:** CICS G/Ç-geçici veri dış bölüm veri kümeleri z/OS RESERVE komutunu kullanır. Bu, aynı birimdeki diğer veri kümelerindeki G/Ç ' yi etkileyebilir.

### **İlgili kavramlar**

["z/OS üzerinde yanlış çıkışla ilgilenme" sayfa 302](#page-301-0) Yanlış çıktı eksik, beklenmeyen ya da bozuk bilgi olabilir.

"z/OS üzerinde yavaş çalışan ya da durdurulan uygulamalarla çalışılması" sayfa 297 Bekleme ve döngüler benzer belirtiler gösterebilir. z/OSüzerindeki bekleme ve döngüler arasında ayrım yapmak için bu konudaki bağlantıları kullanın.

### **İlgili görevler**

["İlk denetimlerini yapma" sayfa 6](#page-5-0) Sahip olabileceğiniz sık rastlanan sorunlara yanıt verebilecek bazı başlangıç denetimleri vardır.

# *z/OS üzerinde yavaş çalışan ya da durdurulan uygulamalarla çalışılması*

Bekleme ve döngüler benzer belirtiler gösterebilir. z/OSüzerindeki bekleme ve döngüler arasında ayrım yapmak için bu konudaki bağlantıları kullanın.

Bekleme ve döngüler yanıt vermezlik ile karakterize edilir. Ancak, bekleme, döngü ve düşük performans arasında ayrım yapmak zor olabilir.

Aşağıdaki belirtilerden herhangi biri bir bekleme ya da döngüden ya da yanlış ayarlanmış ya da aşırı yüklenmiş bir sistemden kaynaklanıyor olabilir:

- Çalışmayı durdurmuş gibi görünen bir uygulama ( IBM MQ for z/OS hala yanıt veriyorsa, bu soruna bir uygulama sorunu neden olabilir)
- Yanıt üretmeyen bir MQSC komutu
- İşlemci süresini aşırı kullanma

# **z/OS üzerinde bekleme ve döngüler arasında ayrım**

IBM MQ for z/OS üzerindeki bekleme işlemleri ve döngüler benzer belirtiler gösterebilir. Bir bekleme ya da döngüye maruz kaldığınızı belirlemenize yardımcı olması için bu bilgileri kullanın.

Bekleme ve döngülerin ayırt edilmesi zor olacağından, bazı durumlarda sorununuz için uygun sınıflandırmaya karar vermeden önce ayrıntılı bir araştırma gerçekleştirmeniz gerekir. Aşağıdaki bilgiler, en iyi sınıflandırmayı seçme konusunda size yol gösterir ve bir sınıflandırmaya karar verdiğinizde ne yapmanız gerektiğine ilişkin tavsiyelerde bulunur.

#### **Bekleme İşlemleri**

Sorun belirleme için bekleme durumu, bir görevin yürütülmesinin askıya alındığı durum olarak kabul edilir. Yani, görev çalışmaya başladı, ancak tamamlanmadan askıya alındı ve daha sonra sürdürülemedi.

Sisteminizde bekleme olarak tanımlanan bir sorun aşağıdakilerden herhangi biri nedeniyle ortaya çıkmış olabilir:

- MQI çağrısında bekleme
- Bir CICS ya da IMS aramasını bekleme
- Başka bir kaynak için bekleme (örneğin, dosya G/Ç)
- Bir ECB bekleme
- Bekleyen CICS ya da IMS bölgesi
- TSO bekliyor
- IBM MQ for z/OS iş bekliyor
- Bir döngünün neden olduğu, belirgin bir bekleme
- Daha yüksek öncelikli iş nedeniyle göreviniz CICS ya da MVS tarafından dağıtılmıyor
- Db2 ya da RRS etkin değil

#### **Döngüler**

Bir döngü, bazı kodların tekrarlanan yürütülmesini gösterir. Döngüyü planlamadıysanız ya da uygulamanızda tasarladıysanız, ancak herhangi bir nedenle sonlanmazsa, kodun ne yaptığına ve herhangi bir ara bileşen ve ürünün buna nasıl tepki verdiğine bağlı olarak değişen bir belirti kümesi elde edeceğinizi. Bazı durumlarda, döngü başlangıçta bekleme ya da başarım sorunu olarak tanılanabilir; çünkü döngü görevi, sistem kaynakları için döngüde yer almayan diğer görevlerle rekabet eder. Ancak, bir döngü kaynakları tüketir, ancak bekleme kullanmaz.

Sisteminizdeki görünür döngü sorununa aşağıdakilerden biri neden olabilir:

- Bir uygulama normalden çok daha fazla işlem yapıyor ve bu nedenle tamamlanması çok daha uzun sürüyor
- Uygulama mantığındaki bir döngü
- MQI çağrıları içeren bir döngü
- CICS ya da IMS çağrılarını içeren bir döngü
- CICS ya da IMS kodundaki bir döngü
- IBM MQ for z/OS içinde bir döngü

#### **Bekleme ve döngü belirtileri**

Aşağıdaki belirtilerden herhangi biri, bir bekleme, döngü ya da yanlış ayarlanmış ya da aşırı yüklenmiş bir sistem nedeniyle ortaya çıkmış olabilir:

- MQGET WAIT ' larda zamanaşımları
- Toplu işler askıya alındı
- TSO oturumu askıya alındı
- CICS görev askıya alındı
- Kaynak kısıtlamaları nedeniyle hareketler başlatılmıyor; örneğin, CICS MAX görevi
- Kuyruklar doluyor ve işlenmiyor
- Sistem komutları kabul edilmedi ya da yanıt üretilmedi

<span id="page-298-0"></span>Bu konularda gösterilen sınamaları gerçekleştirmek için z/OS konsoluna erişmeniz ve işletmen komutları verebilmeniz gerekir.

- "z/OS üzerinde bekleme işlemleri" sayfa 299
- • ["z/OS üzerinde döngülerle ilgilenme" sayfa 301](#page-300-0)

#### **İlgili görevler**

["İlk denetimlerini yapma" sayfa 6](#page-5-0)

Sahip olabileceğiniz sık rastlanan sorunlara yanıt verebilecek bazı başlangıç denetimleri vardır.

# *z/OS üzerinde bekleme işlemleri*

Bekleme işlemleri toplu kipte ya da TSO uygulamalarında, CICS işlemlerinde ve IBM MQ for z/OSüzerindeki diğer bileşenlerde gerçekleşebilir. Bekleme işleminin nerede gerçekleştirileceğini belirlemek için bu konuyu kullanın.

Bekleyen görevlerle ya da altsistemlerle ilgili bir sorun olduğu anlaşılırken, görevin ya da altsistemin çalıştığı ortam dikkate alınmalıdır.

z/OS sisteminiz genellikle stres altında olabilir. Bu durumda, birçok semptom olabilir. Yeterli gerçek saklama alanı yoksa, işler sayfalama kesintileri ya da geçiş işlemleri sırasında bekler. Giriş/çıkış (G/Ç) çekişmesi ya da yüksek kanal kullanımı da bekleme işlemlerine neden olabilir.

Bu tür sorunları tanılamak için Kaynak İzleme Olanağı (RMF) gibi standart izleme araçlarını kullanabilirsiniz. Bunları çözmek için normal z/OS ayarlama tekniklerini kullanın.

# **Toplu iş mi, TSO programı mı bekliyor?**

Aşağıdaki noktaları göz önünde bulundurun:

#### **Programınız başka bir kaynağı bekliyor olabilir**

Örneğin, başka bir programın güncelleme için tuttuğu bir VSAM denetim aralığı (CI).

#### **Programınız henüz ulaşmamış bir iletiyi bekliyor olabilir**

Bu koşul, örneğin, bir kuyruğu sürekli olarak izleyen bir sunucu programıysa, olağan bir davranış olabilir.

Diğer bir seçenek olarak, programınız gelmiş, ancak henüz kesinleştirilmemiş bir iletiyi bekliyor olabilir.

**DIS CONN(\*) TYPE(HANDLE)** komutunu verin ve programınız tarafından kullanılan kuyrukları inceleyin.

Programınızın MQGET WAIT içermeyen bir MQI çağrısı yayınladığından şüpheleniyorsanız ve denetim IBM MQ' den dönmediyse, toplu işi ya da TSO işini SVC dökümünü alın ve toplu işi ya da TSO programını iptal etmeden önce IBM MQ altsistemini alın.

Ayrıca bekleme durumunun, olağandışı sonlandırma (bkz. ["İletiler z/OS üzerinde beklendiğinde gelmez"](#page-302-0) [sayfa 303](#page-302-0)) ya da IBM MQ ' un kendisi gibi başka bir programla ilgili bir sorunun sonucu olabileceğini de göz önünde bulundurun (bkz. ["IBM MQ z/OS bekliyor mu?" sayfa 300\)](#page-299-0). Bkz. ["IBM MQ for z/OS dökümleri"](#page-275-0) [sayfa 276](#page-275-0) (özellikle [Şekil 44 sayfa 278](#page-277-0) ) bir döküm almaya ilişkin bilgi için.

Sorun devam ederse, sorunun IBM' e bildirilmesiyle ilgili bilgi için bkz. ["IBM Desteği ile iletişim kurulması"](#page-309-0) [sayfa 310](#page-309-0) .

# **CICS işlemi bekliyor mu?**

Aşağıdaki noktaları göz önünde bulundurun:

#### **CICS stres altında olabilir**

Bu, izin verilen görev sayısı üst sınırına (**MAXTASK**) ulaşıldığını ya da depolama (SOS) koşulunun kısa olduğunu gösterebilir. Bunu açıklayabilecek iletiler (örneğin, SOS iletileri) için konsol günlüğünü denetleyin ya da *CICS Problem Determination Guide*(Sorun Belirleme Kılavuzu) adlı belgeye bakın.

#### <span id="page-299-0"></span>**Hareket başka bir kaynak bekliyor olabilir**

Örneğin, bu dosya G/Ç olabilir. Görevin neyi beklediğini görmek için CEMT INQ TASK ' yı kullanabilirsiniz. Kaynak tipi MQSERIES ise, hareketiniz IBM MQ üzerinde bekliyor (bir MQGET WAIT ya da görev anahtarında). Tersi durumda, bekleme nedenini belirlemek için *CICS Problem Determination Guide* adlı yayına bakın.

### **İşlem IBM MQ for z/OS için bekliyor olabilir**

Örneğin, programınız bir kuyruğa ileti gelmesini bekleyen bir sunucu programıysa, bu olağan bir durum olabilir. Tersi durumda, örneğin, bir hareket olağandışı sonlanmasının sonucu olabilir (bkz. ["İletiler](#page-302-0) [z/OS üzerinde beklendiğinde gelmez" sayfa 303](#page-302-0)). Bu durumda, olağandışı bitiş CSMT günlüğünde bildirilir.

#### **Hareket uzak ileti bekliyor olabilir**

Dağıtımlı kuyruğa alma özelliğini kullanıyorsanız, program uzak sistemden henüz teslim edilmemiş bir iletiyi bekliyor olabilir (ek bilgi için bkz. ["z/OS üzerinde dağıtımlı kuyruğa alma kullanılırken eksik](#page-304-0) [iletilerle ilgili sorunlar" sayfa 305](#page-304-0) ).

Programınızın MQGET WAIT (bir görev anahtarında) içermeyen bir MQI çağrısı yayınladığından şüpheleniyorsanız ve denetim IBM MQöğesinden dönmediyse, CICS işlemini iptal etmeden önce CICS bölgesinin ve IBM MQ altsisteminin SVC dökümünü alın. Bekleme işlemleri hakkında bilgi için bkz. ["z/OS üzerinde döngülerle ilgilenme" sayfa 301](#page-300-0) . Döküm almaya ilişkin bilgi için bkz. ["IBM MQ for z/OS](#page-275-0) [dökümleri" sayfa 276](#page-275-0) (özellikle [Şekil 44 sayfa 278](#page-277-0)).

Sorun devam ederse, sorunun IBM' e bildirilmesiyle ilgili bilgi için bkz. ["IBM Desteği ile iletişim kurulması"](#page-309-0) [sayfa 310](#page-309-0) .

# **Db2 bekliyor mu?**

Araştırmalarınız Db2 ' in beklediğini gösteriyorsa, aşağıdakileri denetleyin:

- 1. Kuyruk yöneticisi ile Db2 altsistemi arasında herhangi bir etkinliğin gerçekleşip gerçekleşmediğini belirlemek için Db2 **-DISPLAY THREAD(\*)** komutunu kullanın.
- 2. Kuyruk yöneticisi altsistemlerinde yerel bekleme olup olmadığını ya da Db2 altsistemlerinde bulunup bulunmadığını saptamaya çalışın.

# **RRS etkin mi?**

• RRS ' nin etkin olup olmadığını belirlemek için **D RRS** komutunu kullanın.

# **IBM MQ z/OS bekliyor mu?**

Araştırmalarınız IBM MQ ' in kendisinin beklediğini gösteriyorsa, aşağıdakileri denetleyin:

- 1. IBM MQ' e bağlı bir şey olup olmadığını denetlemek için **DISPLAY THREAD(\*)** komutunu kullanın.
- 2. [Uygulamanız var mı yoksa IBM MQ for z/OS çalışmayı durdurdu mu?](#page-62-0) içinde gösterildiği gibi işlemci kullanımı olup olmadığını belirlemek için SDSF DA ya da z/OS komutu DISPLAY A, xxxxMSTR kullanın. ["z/OS üzerinde sorunun daha ayrıntılı olarak incelenmesi" sayfa 57i](#page-56-0)çinde.
	- IBM MQ bir işlemci süresi kullanıyorsa, IBM MQ ' un neden beklediğini yeniden düşünün ya da bunun bir performans sorunu olup olmadığını göz önünde bulundurun.
	- İşlemci etkinliği yoksa, IBM MQ ' in komutlara yanıt verip vermediğini denetleyin. Bir yanıt alabilirseniz, IBM MQ ' in neden beklediğini yeniden göz önünde bulundurun.
	- Yanıt alamazsanız, bekleme işlemini açıklayabilecek iletiler olup olmadığını görmek için konsol günlüğünü denetleyin (örneğin, IBM MQ etkin günlük veri kümelerinin tükenmesi ve boşaltma işleminin gerçekleştirilmesini bekliyor olabilir).

IBM MQ ' in durmuş olduğundan memnunsanız, yürütülmekte olan programları sonlandırmak için hem **QUIESCE** hem de **FORCE** kipinde **STOP QMGR** komutunu kullanın.

**STOP QMGR** komutu yanıt vermezse, kuyruk yöneticisini bir dökümle iptal edin ve yeniden başlatın. Sorun yeniden ortaya çıkarsa, daha fazla bilgi için bkz. ["IBM Desteği ile iletişim kurulması" sayfa 310](#page-309-0) .

# <span id="page-300-0"></span>**İlgili kavramlar**

"z/OS üzerinde döngülerle ilgilenme" sayfa 301

z/OS sisteminin farklı alanlarında döngüler oluşabilir. Bir döngünün nerede oluştuğunu belirlemeye yardımcı olması için bu konuyu kullanın.

### **İlgili bilgiler**

["z/OS üzerinde bekleme ve döngüler arasında ayrım" sayfa 297](#page-296-0)

# *z/OS üzerinde döngülerle ilgilenme*

z/OS sisteminin farklı alanlarında döngüler oluşabilir. Bir döngünün nerede oluştuğunu belirlemeye yardımcı olması için bu konuyu kullanın.

Aşağıdaki bölümlerde karşılaşabileceğiniz çeşitli döngü tipleri açıklanmıştır ve bazı yanıtlar önerirsiniz.

# **Toplu iş uygulaması döngüde mi?**

Bir toplu iş ya da TSO uygulamasının döngü içinde olduğundan şüpheleniyorsanız, konsolu kullanarak z/OS komutu DISPLAY JOBS,A (toplu iş uygulaması için) ya da DISPLAY TS,A (TSO uygulaması için) yayınlayın. Görüntülenen verilerdeki CT değerlerini not edin ve komutu yineleyin.

Herhangi bir görev CT değerinde önemli bir artış gösterirse, görev döngüye girmiştir. Her adres alanının kullandığı işlemci yüzdesini gösteren SDSF DA ' yı da kullanabilirsiniz.

# **Toplu iş büyük miktarda çıkış üretiyor mu?**

Bu davranışın bir örneği, bir kuyruğa göz atan ve iletileri yazan bir uygulama olabilir. Göz atma işlemi BROWSE FIRST ile başlatıldıysa ve sonraki çağrılar BROWSE NEXT olarak sıfırlanmamışsa, uygulamaya göz atılır ve kuyruktaki ilk iletiyi art arda yazdırır.

Bir soruna neden olabileceğinden şüpheleniyorsanız, çalışan işlerin çıkışına bakmak için SDSF DA ' yı kullanabilirsiniz.

# **Bir CICS bölgesi ağır işlemci etkinliğini gösteriyor mu?**

Bir CICS uygulaması döngüye girmiş olabilir ya da CICS bölgesinin kendisi bir döngüye girmiştir. Bir işlem sıkı (verimsiz) bir döngüye girerse, AICA ' nın olağandışı bittiğini görebilirsiniz.

CICSya da bir CICS uygulamasının döngüde olduğundan şüpheleniyorsanız, bkz. *CICS Problem Determination Guide*(Sorun Belirleme Kılavuzu).

# **Bir IMS bölgesi ağır işlemci etkinliğini gösteriyor mu?**

Bir IMS uygulaması döngüye sokan bir uygulama olabilir. Bu davranışın şüpheli olduğundan şüphelenirseniz, bkz. *IMS Diagnosis Guide and Reference* l.

# **Kuyruk yöneticisi ağır işlemci etkinliğini gösteriyor mu?**

Konsoldan bir **MQSC DISPLAY** komutu girmeyi deneyin. Yanıt almazsanız, kuyruk yöneticisi döngüye girmiş olabilir. [Uygulamanız var mı ya da IBM MQ for z/OS çalışmayı durdurdu mu?](#page-62-0) içinde gösterilen yordamı izleyin. ["z/OS üzerinde sorunun daha ayrıntılı olarak incelenmesi" sayfa 57](#page-56-0) içinde, kuyruk yöneticisi tarafından kullanılan işlemci zamanına ilişkin bilgileri görüntüler. Bu komut kuyruk yöneticisinin bir döngü içinde olduğunu gösterirse, bellek dökümü alın, kuyruk yöneticisini iptal edin ve yeniden başlatın.

Sorun devam ederse, sorunun IBM' e bildirilmesiyle ilgili bilgi için bkz. ["IBM Desteği ile iletişim kurulması"](#page-309-0) [sayfa 310](#page-309-0) .

# <span id="page-301-0"></span>**Bir kuyruk, sayfa kümesi ya da Kümeleme Olanağı yapısı beklenmedik bir şekilde mi dolduruluyor?**

Bu durumda, bir uygulama döngüye girip iletileri kuyruğa koyuyor olabilir. (Toplu iş, CICSya da TSO uygulaması olabilir.)

#### **Döngü uygulaması tanımlanması**

Meşgul bir sistemde, soruna neden olan uygulamayı saptamak zor olabilir. Kuyruklara uygulamalar için çapraz başvuru yaparsanız, kuyruğa ileti gönderebilecek tüm programları ya da işlemleri sonlandırın. Bu programları ya da işlemleri yeniden kullanmadan önce inceleyin. (En olası suçlular yeni ya da değiştirilmiş uygulamalardır; bunları tanımlamak için değişiklik günlüğünüzü denetleyin.)

Kuyrukta bir **DISPLAY QSTATUS** komutu çalıştırmayı deneyin. Bu komut, hangi uygulamanın döngüye dönüşmekte olduğunu belirlemeye yardımcı olabilecek kuyruğa ilişkin bilgileri döndürür.

#### **Yanlış tetikleme tanımlamaları**

Yanlış nesne tanımlamaları nedeniyle bir alma uygulaması tetiklenmemiş olabilir; örneğin, kuyruk NOTRIGGER olarak ayarlanmış olabilir.

#### **Dağıtılmış kuyruğa alma**

Dağıtılmış kuyruğa alma kullanıldığında, bu sorunun bir belirtisi, alıcı sistemde, ileti kuyruğuna MQPUT çağrılarının başarısız olduğunu belirten bir ileti olabilir. Bu sorun, gönderilmeyen iletiler kuyruğu da doldurulduğu için ortaya çıkmış olabilir. Gitmeyen ileti kuyruğu ileti üstbilgisi (gitmeyen harf üstbilgi yapısı), iletinin hedef kuyruğa neden konmayabileceğini açıklayan bir neden ya da geribildirim kodu içerir. Fazla harfli üstbilgi yapısına ilişkin bilgi için MQDLH-Dead-letter header başlıklı konuya bakın.

#### **Kuyrukların sayfa kümelerine ayrılması**

Belirli bir sayfa kümesi sık sık dolduruluyorsa, kuyrukların sayfa kümelerine ayrılmasıyla ilgili bir sorun olabilir. Daha fazla bilgi için bkz. [IBM MQ for z/OS performans kısıtlamaları](#page-255-0) .

#### **Paylaşılan kuyruklar**

Coupling Facility yapısı dolu mu? z/OS komutu DISPLAY CF, toplam miktar, kullanılan toplam ve toplam serbest denetim ve denetim dışı depolama da içinde olmak üzere Coupling Facility depolamayla ilgili bilgileri görüntüler. RMF Coupling Facility Kullanım Özeti Raporu, bu bilgilerin daha kalıcı bir kopyasını sağlar.

# **Bir görev ve IBM MQ for z/OSağır işlemci etkinliğini gösteriyor mu?**

Bu durumda, bir görev MQI çağrılarında döngüye giriyor olabilir (örneğin, aynı iletiye sürekli olarak göz atılması).

### **İlgili kavramlar**

["z/OS üzerinde bekleme işlemleri" sayfa 299](#page-298-0)

Bekleme işlemleri toplu kipte ya da TSO uygulamalarında, CICS işlemlerinde ve IBM MQ for z/OSüzerindeki diğer bileşenlerde gerçekleşebilir. Bekleme işleminin nerede gerçekleştirileceğini belirlemek için bu konuyu kullanın.

#### **İlgili bilgiler**

["z/OS üzerinde bekleme ve döngüler arasında ayrım" sayfa 297](#page-296-0)

# **z/OS üzerinde yanlış çıkışla ilgilenme**

Yanlış çıktı eksik, beklenmeyen ya da bozuk bilgi olabilir.

"Yanlış outputlar" terimi birçok farklı şekilde yorumlanabilir. Yanlış bir çıktı olduğuna inandığınız bir şeyi elde etseniz dikkate alınacak noktalar şunlardır:

• Çıkışın yanlış olarak sınıflandırılması

" Yanlış outputdin, beklemediğiniz herhangi bir çıkış olarak kabul edilebilir. Ancak bu terimi, başka bir hata tipinin ikincil bir etkisi olabileceğinden, sorun saptama bağlamında dikkatli bir şekilde kullanın. Örneğin, bu çıktı beklediğiniz gibi olsa da, herhangi bir tekrarlı çıktı alırsanız döngüleme gerçekleşebilir.

• hata iletileri

<span id="page-302-0"></span>IBM MQ , hata iletileri göndererek saptadığı birçok hatayı da yanıtlar. Bu iletileri "yanlış outputdin" olarak kabul edebilir, ancak bunlar yalnızca başka bir sorun türünün belirtileridir. IBM MQ ' den beklemediğiniz bir hata iletisi aldıysanız, bkz. [Herhangi bir hata iletisi, dönüş kodu ya da başka hata](#page-52-0) [durumu var mı?](#page-52-0) ["z/OS üzerinde sorunun özelliklerinin belirlenmesi" sayfa 52i](#page-51-0)çinde.

• Beklenmeyen iletiler

Uygulamanız, beklediği bir iletiyi almamış ya da beklenmeyen ya da bozuk bilgiler içeren bir ileti almış ya da beklemediği bir ileti almış olabilir (örneğin, farklı bir uygulama için yazılmış bir ileti).

Alt konular, sisteminizle karşılaşabileceğiniz sorunlarla ilgili bilgileri içerir ve yanlış çıktı olarak sınıflandırılır:

- Bunları beklediğinizde gelmeyen uygulama iletileri
- Yanlış bilgileri ya da bozuk bilgileri içeren uygulama iletileri

Uygulamanız dağıtılmış kuyruklar kullanıyorsa karşılaşabileceğiniz diğer sorunlar da açıklanır.

- "İletiler z/OS üzerinde beklendiğinde gelmez" sayfa 303
- • ["z/OS üzerinde dağıtımlı kuyruğa alma kullanılırken eksik iletilerle ilgili sorunlar" sayfa 305](#page-304-0)
- • ["z/OS üzerinde ileti gruplaması kullanılırken ileti alınırken sorunlar ortaya çıktı" sayfa 306](#page-305-0)
- • ["z/OS üzerinde bir küme kuyruğuna gönderilen iletileri bulma" sayfa 306](#page-305-0)
- • ["IBM MQ IMS köprüsüne gönderilen iletileri bulma" sayfa 307](#page-306-0)
- • ["İletiler z/OS üzerinde beklenmeyen ya da bozuk bilgiler içeriyor" sayfa 308](#page-307-0)

### **İlgili kavramlar**

["z/OS üzerinde performans sorunlarıyla başa çıkma" sayfa 296](#page-295-0) IBM MQ for z/OS performans sorunlarını daha ayrıntılı olarak araştırmak için bu konuyu kullanın.

### **İlgili görevler**

["İlk denetimlerini yapma" sayfa 6](#page-5-0)

Sahip olabileceğiniz sık rastlanan sorunlara yanıt verebilecek bazı başlangıç denetimleri vardır.

#### $= z/0S$ *İletiler z/OS üzerinde beklendiğinde gelmez*

Eksik iletilerin farklı nedenleri olabilir. Nedenleri daha fazla araştırmak için bu konuyu kullanın.

İletiler beklenirken kuyruğa gelmezse, aşağıdakileri denetleyin:

### **İleti kuyruğa başarıyla kondu mu?**

IBM MQ , MQPUT için bir dönüş ve neden kodu yayınlamadı; örneğin:

- Kuyruk doğru tanımlandı mı, örneğin MAXMSGL yeterince büyük mü? (neden kodu 2030).
- Uygulamalar kuyruğa ileti yerleştirebiliyor mu (kuyruk MQPUT çağrıları için etkin mi)? (neden kodu 2051).
- Kuyruk zaten dolu mu? Bu, bir uygulamanın gerekli iletiyi kuyruğa koyamadığı anlamına gelebilir (neden kodu 2053).

### **Kuyruk paylaşılan bir kuyruk mu?**

- Bağlaşım Olanağı yapıları CFRM ilkesi veri kümesinde başarıyla tanımlandı mı? Paylaşılan kuyruklarda tutulan iletiler bir Bağlama Olanağı içinde saklanır.
- CFRM ilkesini etkinleştirdiniz mi?

### **Kuyruk bir küme kuyruğu mu?**

Bu durumda, farklı kuyruk yöneticilerindeki kuyruğun birden çok eşgörünümü olabilir. Bu, iletilerin farklı bir kuyruk yöneticisinde olabileceği anlamına gelir.

• İletinin bir küme kuyruğuna gitmesini istiyor musunuz?

- Uygulamanız küme kuyruklarıyla çalışmak üzere mi tasarlandı?
- İleti, beklenenden farklı bir kuyruk örneğine mi konmuş?

İletileri amaçlandığı gibi işlediklerini görmek için küme-iş yükü çıkış programlarını denetleyin.

#### **Başarısız mı olursun?**

• Uygulamanın bir eşitleme noktası alması gerekiyor mu?

İletiler uyumluluk noktası içine konuluyorsa ya da alındıysa, kurtarma birimi kesinleştirilinceye kadar diğer görevler tarafından kullanılamaz.

• MQGET üzerindeki zaman aralığı yeterince uzun mu?

Dağıtılmış işleme kullanıyorsanız, makul ağ gecikmelerine ya da uzak uçta sorunlara izin vermeniz gerekir.

• Beklediğiniz ileti kalıcı olarak mı tanımlandı?

Yoksa ve kuyruk yöneticisi yeniden başlatıldıysa, ileti silinir. Kalıcı olmayan iletiler kuyruk yöneticisini yeniden başlatmadan kurtulduğundan, paylaşılan kuyruklar bir kural dışı durumdur.

• Bir ileti ya da ilinti tanıtıcısıyla (*MsgId* ya da *CorrelId*) tanıtılan belirli bir iletiyi mi bekliyorsunuz?

Doğru *MsgId* ya da *CorrelId*ile bir ileti beklediğinizi doğrulayın. Başarılı bir MQGET çağrısı, bu değerlerin her ikisini de iletinin alma değerine ayarlar; bu nedenle, başka bir iletiyi başarıyla almak için bu değerleri ilk durumuna getirmeniz gerekebilir.

Ayrıca, kuyruktan başka ileti alıp almadığını da denetleyin.

• Diğer uygulamalar kuyruktan ileti alabilir mi?

Bu durumda, iletiyi başka bir uygulama önceden aldı mı?

Kuyruk paylaşılan bir kuyruksa, diğer kuyruk yöneticilerindeki uygulamaların iletileri almadığını denetleyin.

Kuyrukta bir sorun bulamazsanız ve kuyruk yöneticisinin kendisi çalışıyorsa, iletiyi kuyruğa koymayı beklediğiniz işlem üzerinde aşağıdaki denetimleri gerçekleştirin:

• Uygulama başladı mı?

Tetiklenmiş olması gerekiyorsa, doğru tetikleme seçeneklerinin belirtilip belirtilmediğini denetleyin.

- Tetikleyici çalışıyor mu?
- Tetikleme işlemi doğru tanımlandı mı (her ikisi de IBM MQ for z/OS ve CICS ya da IMS için)?
- Doğru bir şekilde tamamlandı mı?

Örneğin, CICS günlüğünde bir olağandışı sonlanma kanıtı arayın.

• Uygulama değişiklikleri kesinleştirdi mi, yoksa geri çekildi mi?

CICS günlüğünde bunu gösteren iletileri arayın.

Kuyruğa birden çok hareket hizmet veriyorsa, bunlar bazen birbiriyle çakışabilir. Örneğin, bir hareket iletinin uzunluğunu bulmak için arabellek uzunluğu sıfır olan bir MQGET çağrısı yayınlayıp o iletinin *MsgId* değerini belirterek belirli bir MQGET çağrısı yürüyebilir. Ancak, bu gerçekleşirken başka bir hareket bu ileti için başarılı bir MQGET çağrısı yayınlamış olabilir; bu nedenle, ilk uygulama MQRC\_NO\_MSG\_AVAILABLE tamamlama kodunu alır. Çok sunuculu bir ortamda çalışması beklenen uygulamalar, bu durumla başa çıkabilecek şekilde tasarlanmalıdır.

Sisteminizden herhangi biri bir kesinti yaşadı mı? Örneğin, beklediğiniz iletinin bir CICS uygulaması tarafından kuyruğa konması gerektiyse ve CICS sistemi çöktiyse, ileti şüpheli olabilir. Bu, kuyruk yöneticisinin iletinin kesinleştirilmesini ya da geriletilmesini bilmediği ve yeniden eşzamanlama gerçekleştiğinde bu çözülene kadar kuyruk yöneticisini kilitlediği anlamına gelir.

**Not:** CICS iletiyi geri almaya karar verirse, ileti yeniden eşzamanlama işleminden sonra silinir.

<span id="page-304-0"></span>Ayrıca, iletinin alınabileceğini, ancak uygulamanızın bir şekilde işlenemediğini de göz önünde bulundurun. Örneğin, iletinin beklenen biçimindeki bir hata, programınızın iletiyi reddetmesine neden oldu mu? Varsa, bkz. ["İletiler z/OS üzerinde beklenmeyen ya da bozuk bilgiler içeriyor" sayfa 308.](#page-307-0)

# *z/OS üzerinde dağıtımlı kuyruğa alma kullanılırken eksik iletilerle ilgili*

# *sorunlar*

IBM MQ for z/OSüzerinde dağıtılmış kuyruğa alma kullanılırken eksik iletilerin olası nedenlerini anlamak için bu konuyu kullanın.

Uygulamanız dağıtılmış kuyruğa alma kullanıyorsa, aşağıdaki noktaları göz önünde bulundurun:

#### **Dağıtılmış kuyruğa alma, hem gönderen hem de alan sistemlere doğru olarak kuruldu mu?**

Configuring z/OS (Yapılandırma) içindeki dağıtılmış kuyruk yönetimi olanağının kurulmasına ilişkin yönergelerin doğru şekilde izlendiğinden emin olun.

#### **İki sistem arasındaki bağlantılar kullanılabilir mi?**

Her iki sistemin de kullanılabilir ve IBM MQ for z/OS' e bağlı olup olmadığını denetleyin. İki sistem arasındaki LU 6.2 ya da TCP/IP bağlantısının etkin olup olmadığını denetleyin ya da iletişim kurmakta olduğunuz diğer sistemlerde bağlantı tanımlarını denetleyin.

Bir ağdaki izleme rotası ileti sistemiyle ilgili ek bilgi için İzleme ve başarım başlıklı konuya bakın.

#### **Kanal çalışıyor mu?**

• İletim kuyruğu için aşağıdaki komutu verin:

DISPLAY QUEUE (qname) IPPROCS

IPPROCS değeri 0 ise, bu, bu iletim kuyruğuna hizmet veren kanalın çalışmadığı anlamına gelir.

• Kanal için aşağıdaki komutu verin:

DISPLAY CHSTATUS (channel-name) STATUS MSGS

Kanalın doğru iletim kuyruğuna hizmet verip vermediğini ve doğru hedef makineye ve kapıya bağlı olup olmadığını denetlemek için bu komutun ürettiği çıktıyı kullanın. Kanalın STATUS alanından çalışıp çalışmadığını belirleyebilirsiniz. MSGS alanını inceleyerek kanalda gönderilen iletilerin olup olmadığını da görebilirsiniz.

Kanal REDENYOR durumundaysa, bunun nedeni diğer uçtaki bir sorun olabilir. Kanal başlatıcısının ve dinleyicinin başlatılıp başlatılmadığını ve kanalın durdurulup durdurulmadığını denetleyin. Biri kanalı durdurduysa, elle başlatmanız gerekir.

#### **Gönderme sisteminde tetikleme açık mı?**

Kanal başlatıcının çalışıp çalışmadığını denetleyin.

#### **İletim kuyruğunda tetikleme açık mı?**

Bir kanal belirli koşullar altında durdurulursa, iletim kuyruğu için tetikleme işlemi ayarlanabilir.

#### **Uzak sistemden yanıt iletisi için beklediğiniz ileti bu mu?**

Daha önce açıklandığı gibi uzak sistemin tanımlarını denetleyin ve uzak sistemde tetikleyicinin etkinleştirilip etkinleştirilmediğini denetleyin. Ayrıca, iki sistem arasındaki LU 6.2 bağlantısının tek oturum olmadığını denetleyin (varsa, yanıt iletileri alamazsınız).

Uzak kuyruk yöneticisinde kuyruğun var olduğunu, dolu olmadığını ve ileti uzunluğunu kabul ettiğini doğrulayın. Bu ölçütlerden herhangi biri yerine getirilmezse, uzak kuyruk yöneticisi iletiyi gitmeyen iletiler kuyruğuna yerleştirmeyi dener. İleti uzunluğu, kanalın izin verdiği uzunluk üst sınırından uzunsa, gönderen kuyruk yöneticisi iletiyi teslim almayan ileti kuyruğuna yerleştirmeyi dener.

#### **Kuyruk zaten dolu mu?**

<span id="page-305-0"></span>Bu, bir uygulamanın gerekli iletiyi kuyruğa koyamadığı anlamına gelebilir. Bu durumda, iletinin gitmeyen iletiler kuyruğuna konup konmadığını denetleyin.

Gitmeyen ileti kuyruğu ileti üstbilgisi (gitmeyen harf üstbilgi yapısı), iletinin hedef kuyruğa neden konamadığını açıklayan bir neden ya da geribildirim kodu içerir. Fazla harfli üstbilgi yapısına ilişkin ek bilgi için MQDLH-Ölü harf üstbilgisi başlıklı konuya bakın.

#### **Gönderen ve alan kuyruk yöneticileri arasında bir uyuşmazlık var mı?**

Örneğin, ileti uzunluğu, alan kuyruk yöneticisinin işleyebileceğinden daha uzun olabilir. Hata iletileri için konsol günlüğünü denetleyin.

### **Gönderen ve alan kanalların kanal tanımları uyumlu mu?**

Örneğin, sıra numarasının kaydırma değerindeki bir uyuşmazlık kanalı durdurur. Bkz. Dağıtılmış kuyruğa alma ve kümeler.

#### **Veri dönüştürme doğru bir şekilde gerçekleştirildi mi?**

Bir ileti farklı bir kuyruk yöneticisinden geldiyse, CCSID ' ler ve kodlama aynıysa ya da veri dönüştürmenin gerçekleştirilmesi gerekiyorsa.

#### **Kanalınız kalıcı olmayan iletilerin hızlı bir şekilde teslim edilmesi için tanımlandı mı?**

Kanalınız NPMSPEED özniteliği FAST (varsayılan) değerine ayarlı olarak tanımlandıysa ve kanal herhangi bir nedenle durdurulup yeniden başlatıldıysa, kalıcı olmayan iletiler kaybolmuş olabilir. Hızlı iletilere ilişkin ek bilgi için bkz. Kalıcı Olmayan İleti Hızı (NPMSPEED) .

### **İletilerin beklenmeyen bir şekilde işlenmesine neden olan bir kanal çıkışı var mı?**

Örneğin, bir güvenlik çıkışı bir kanalın başlatılmasını engelleyebilir ya da MQXC\_CLOSE\_CHANNEL *ExitResponse* bir kanalı sonlandırabilir.

# *z/OS üzerinde ileti gruplaması kullanılırken ileti alınırken sorunlar ortaya*

# *çıktı*

IBM MQ for z/OSüzerinde ileti gruplamayı kullanırken ileti almayla ilgili bazı sorunları anlamak için bu konuyu kullanın.

#### **Uygulama tam bir ileti grubu bekliyor mu?**

Gruptaki tüm iletilerin kuyrukta olduğundan emin olun. Dağıtılmış kuyruğa alma kullanıyorsanız, bkz. ["z/OS üzerinde dağıtımlı kuyruğa alma kullanılırken eksik iletilerle ilgili sorunlar" sayfa 305](#page-304-0). Gruptaki son iletinin, ileti tanımlayıcısında bunun son ileti olduğunu belirtmek için uygun MsgFlags ayarına sahip olduğunu doğrulayın. Gruptaki iletilerin ileti süre bitiminin, alınmadan önce süre bitimine uğramayacak kadar uzun bir aralığa ayarlandığından emin olun.

Gruptan iletiler önceden alındıysa ve alma isteği mantıksal sırada değilse, diğer grup iletilerini alırken tam bir grup bekleme seçeneğini kapatın.

#### **Uygulama, tam bir grup için mantıksal sırayla bir alma isteği gönderirse ve grubu alma işleminin ortasında bir ileti bulamazsa:**

Kuyruğa karşı başka bir uygulamanın çalışmadığından ve ileti almadığından emin olun. Gruptaki iletilerin ileti süre bitiminin, alınmadan önce süre bitimine uğramayacak kadar uzun bir aralığa ayarlandığından emin olun. CLEAR QUEUE komutunu kimsenin çalıştırmadığından emin olun. Mantıksal sıralama seçeneğini belirtmeden, iletileri grup tanıtıcısına göre alarak bir kuyruktan tamamlanmamış grupları alabilirsiniz.

#### $\approx$  z/OS *z/OS üzerinde bir küme kuyruğuna gönderilen iletileri bulma*

IBM MQ for z/OSüzerinde bir küme kuyruğuna gönderilen iletilerin bulunmasıyla ilgili bazı sorunları anlamak için bu konuyu kullanın.

Küme kuyruğuna ulaşmayan bir iletiyi bulmak için bu konularda açıklanan teknikleri kullanmadan önce, iletinin gönderildiği kuyruğu barındıran kuyruk yöneticilerini belirlemeniz gerekir. Bunu aşağıdaki şekillerde belirleyebilirsiniz:

- Küme kuyruklarına ilişkin bilgi istemek için DISPLAY QUEUE komutunu kullanabilirsiniz.
- MQPMO yapısında döndürülen kuyruk ve kuyruk yöneticisinin adını kullanabilirsiniz.

<span id="page-306-0"></span>İleti için MQOO\_BIND\_ON\_OPEN seçeneğini belirttiyseniz, bu alanlar iletinin hedefini verir. İleti belirli bir kuyruğa ve kuyruk yöneticisine bağlı değilse, bu alanlar iletinin gönderildiği ilk kuyruk ve kuyruk yöneticisinin adını verir. Bu durumda, iletinin nihai hedefi olmayabilir.

#### *IBM MQ - IMS köprüsüne gönderilen iletileri bulma* z/OS

IBM MQ - IMS köprüsüne gönderilen eksik iletilerin olası nedenlerini anlamak için bu konuyu kullanın.

IBM MQ - IMS köprüsünü kullanıyorsanız ve iletiniz beklendiği gibi gelmediyse, aşağıdakileri göz önünde bulundurun:

### **IBM MQ - IMS köprüsü çalışıyor mu?**

Köprü kuyruğu için aşağıdaki komutu verin:

DISPLAY QSTATUS(qname) IPPROCS CURDEPTH

IPPROCS değeri 1 olmalıdır; 0 ise, aşağıdakileri denetleyin:

- Kuyruk bir köprü kuyruğu mu?
- IMS çalışıyor mu?
- OTMA başlatıldı mı?
- IBM MQ , OTMA ' ya bağlı mı?

**Not:** OTMA ile bağlantınız olup olmadığını belirlemek için kullanabileceğiniz iki IBM MQ iletisi vardır. Görevin iş günlüğünde CSQ2010I iletisi varsa, ancak CSQ2011I iletisi yoksa, IBM MQ OTMA ' ya bağlanır. Bu ileti, hangi IBM MQ sisteminin OTMA ' ya bağlı olduğunu da gösterir. Bu iletilerin içeriği hakkında daha fazla bilgi için bkz. IBM MQ for z/OS iletileri, tamamlama ve neden kodları.

Kuyruk yöneticisi içinde her bir IMS köprü kuyruğunu işleyen bir görev vardır. Bu görev kuyruktan alır, isteği IMS' e gönderir ve kesinleştirme yapar. Kalıcı iletiler kullanılırsa, kesinleştirme disk G/Ç ' yi gerektirir ve bu nedenle işlem kalıcı olmayan iletilerden daha uzun sürer. Alma, gönderme ve kesinleştirme işlemlerinin süresi, görevin iletileri işleme hızını sınırlar. Görev iş yüküne ayak uydurabiliyorsa, yürürlükteki derinlik sıfıra yakındır. Yürürlükteki derinliğin genellikle sıfırdan büyük olduğunu bulursanız, bir yerine iki kuyruk kullanarak verimi artırabilirsiniz.

OTMA ' nın etkin olup olmadığını denetlemek için IMS komutu /DIS OTMA kullanın.

### **İletileriniz IMS' e akıyorsa, aşağıdakileri denetleyin:**

- IMS Tpipes ile ilgili bilgileri görüntülemek için IMS komutu /DIS TMEMBER client TPIPE ALL kullanın. Bundan, her bir Tpipe ile kuyruğa alınan ve kuyruktan alınan iletilerin sayısını belirleyebilirsiniz. (Kesinleştirme kipi 1 iletileri genellikle Tpipe ' da kuyruğa alınmaz.)
- IMS işleminin çalıştırılacağı bağımlı bir bölge olup olmadığını göstermek için IMS komutu /DIS A kullanın.
- Bir hareket için kuyruğa alınan ileti sayısını göstermek için IMS komutu /DIS TRAN trancode kullanın.
- Bir programın durdurulup durdurulmamasını göstermek için IMS komutu /DIS PROG progname kullanın.

### **Yanıt iletisi doğru yere mi gönderildi?**

Şu komutu verin:

DISPLAY QSTATUS(\*) CURDEPTH

CURDEPTH, beklemediğiniz bir kuyrukta yanıt olduğunu gösteriyor mu?

#### $z/0S$ *İletiler z/OS üzerinde beklenmeyen ya da bozuk bilgiler içeriyor*

<span id="page-307-0"></span>z/OSüzerinde beklenmeyen ya da bozuk çıkışa neden olabilecek bazı sorunları anlamak için bu konuyu kullanın.

İletide bulunan bilgiler, uygulamanızın beklediği gibi değilse ya da bir şekilde bozulduysa, aşağıdaki noktaları göz önünde bulundurun:

### **Uygulamanız ya da iletiyi kuyruğa koyan uygulama değişti mi?**

Tüm değişikliklerin, değişikliğin farkında olması gereken tüm sistemlere eşzamanlı olarak yansıtıldığından emin olun.

Örneğin, iletiyi biçimleyen bir kopya defteri değiştirilmiş olabilir; bu durumda, değişiklikleri almak için her iki uygulamanın da yeniden derlenmesi gerekir. Bir uygulama yeniden derlenmediyse, veriler diğer uygulama için bozuk görünecektir.

VSAM veri kümesi gibi bir dış veri kaynağının değişmediğini denetleyin. Gerekli yeniden derlemeler yapılmamışsa, bu işlem verilerinizi geçersiz kılabilir. Ayrıca, ileti verileri girişi için kullandığınız CICS eşlemlerinin ve TSO panolarının değişip değişmediğini de denetleyin.

#### **Bir uygulama yanlış kuyruğa ileti mi gönderiyor?**

Uygulamanızın aldığı iletilerin farklı bir kuyruğa hizmet veren bir uygulama için tasarlanmadığını denetleyin. Gerekiyorsa, yetkisiz uygulamaların yanlış kuyruklara ileti koymasını önlemek için güvenlik tanımlarınızı değiştirin.

Uygulamanız bir diğer ad kuyruğu kullandıysa, diğer adın doğru kuyruğu gösterip göstermediğini denetleyin.

Kuyruğu bir küme kuyruğu yapacak şekilde değiştirdiyseniz, artık farklı uygulama kaynaklarından gelen iletiler içeriyor olabilir.

#### **Tetikleyici bilgileri bu kuyruk için doğru bir şekilde belirtildi mi?**

Uygulamanızın başlatılmış olması mı, yoksa farklı bir uygulama mı başlatılmalı?

#### **Veri dönüştürme doğru bir şekilde gerçekleştirildi mi?**

Bir ileti farklı bir kuyruk yöneticisinden geldiyse, CCSID ' ler ve kodlama aynıysa ya da veri dönüştürmenin gerçekleştirilmesi gerekiyorsa.

MQMD yapısının *Format* alanının iletinin içeriğine karşılık geldiğini doğrulayın. Değilse, veri dönüştürme işlemi iletiyle doğru şekilde başa çıkamamış olabilir.

Bu denetimler sorunu çözmenizi sağlamazsa, hem iletiyi gönderen program hem de iletiyi alan program için uygulama mantığınızı denetleyin.

#### $z/0S$ **Kanal başlatıcı (CHINIT) için SMF verilerini yakalamaya ilişkin**

### **sorunlar**

Kanal muhasebesi ve CHINIT istatistikleri SMF verileri çeşitli nedenlerden dolayı yakalanmayabilir.

Daha fazla bilgi için bkz.

#### **İlgili kavramlar**

Kanal başlatıcısına ilişkin SMF kayıtlarının düzeni

#### $\approx$  z/OS *Kanal muhasebe verileriyle ilgili sorunların giderilmesi*

Kanallar için kanal muhasebesi SMF verilerinin üretilip üretilmediğini denetler.

## **Yordam**

1. Kuyruk yöneticisinde ya da kanal düzeyinde STATCHL ayarının olup olmadığını denetleyin.

• Kanal düzeyinde OFF (Kapalı) değeri, bu kanal için veri toplanmadığı anlamına gelir.

- Kuyruk yöneticisi düzeyinde OFF değeri, STATCHL (QMGR) içeren kanallar için veri toplanmadığı anlamına gelir.
- NONE değeri (yalnızca kuyruk yöneticisi düzeyinde geçerlidir), STATCHL ayarlarından bağımsız olarak tüm kanallar için veri toplanmadığı anlamına gelir.
- 2. İstemci kanalları için, STATCHL ' nin kuyruk yöneticisi düzeyinde ayarlandığını denetleyin.
- 3. Otomatik olarak tanımlanan küme gönderen kanalları için, STATACLS kuyruk yöneticisi özniteliğinin ayarlanıp ayarlanmadığını denetleyin.
- 4. **DISPLAY TRACE** komutunu verin. Kanal muhasebesi verilerinin toplanması için TRACE(A) CLASS(4) etkinleştirilmelidir.
- 5. İzleme etkinleştirilirse, aşağıdaki koşullardan biri ortaya çıktığında veriler SMF ' ye yazılır:
	- V 9.3.0 IBM MQ for z/OS 9.3.0' den, STATIME ve ACCTIME kuyruk yöneticisi sistem parametrelerinin değerlerine bağlı olarak zamanlanmış bir aralık. STATIME ve ACCTIME değerini görüntülemek için **DISPLAY SYSTEM** komutunu kullanın.
	- $\cdot$   $\cdot$  V 9.3.0  $\cdot$  IBM MO for z/OS 9.3.0' dan, STATIME ya da ACCTIME sistem parametrelerinin değerini değiştirmek için **SET SYSTEM** komutu verilir.
	- Kanal başlatıcı kapatıldı.
	- **STOP TRACE(A) CLASS(4)** komutu verilir.
	- V 9.3.0 IBM MQ 9.3.0' den ACCTIME parametresi için 0 ile 1440 arasında bir değer belirtirseniz, bu değer STATIME yerine kullanılır.
- 6. SMF, SMF veri kümelerine ya da SMF yapısına yazmadan önce verileri bellekte tutabilir. MVS command **D SMF,O** komutunu verin ve MAXDORM değerini not edin. MAXDORM değeri *mmss*biçiminde görüntülenir; burada *mm* dakika olarak, *ss* saniye olarak gösterilir. SMF, verileri yazmadan önce MAXDORM dönemine ilişkin bellekte tutabilir.

### **İlgili görevler**

Kanal başlatıcı SMF verilerinin planlanması IBM MQ performans istatistiklerinin yorumlanması

# *CHINIT istatistik verileriyle ilgili sorunların giderilmesi*

CHINIT istatistikleri SMF verilerinin üretilip üretilmediğini denetler.

# **Yordam**

- 1. **DISPLAY TRACE** komutunu verin. Kanal başlatıcı istatistikleri SMF verilerini toplamak için TRACE(S) CLASS(4) etkinleştirilmelidir.
- 2. İzleme etkinleştirilirse, aşağıdaki koşullardan biri ortaya çıktığında veriler SMF ' ye yazılır:
	- STATIME kuyruk yöneticisi sistem parametresinin değerine bağlı olarak, zamanlanmış bir aralıkta. Sıfır değeri, SMF istatistik yayınının kullanıldığı anlamına gelir. STATIME değerini görüntülemek için **DISPLAY SYSTEM** komutunu kullanın.
	- STATIME sistem değiştirgesinin değerini değiştirmek için **SET SYSTEM** komutu verilir.
	- Kanal başlatıcı kapatıldı.
	- **STOP TRACE(S) CLASS(4)** komutu verilir.
- 3. SMF, SMF veri kümelerine ya da SMF yapısına yazmadan önce verileri bellekte tutabilir. MVS command **D SMF,O** komutunu verin ve MAXDORM değerini not edin. MAXDORM değeri *mmss*biçiminde görüntülenir; burada *mm* dakika olarak, *ss* saniye olarak gösterilir. SMF, verileri yazmadan önce MAXDORM dönemine ilişkin bellekte tutabilir.

# <span id="page-309-0"></span>**IBM Desteği ile iletişim kurulması**

IBM MQile ilgili bir sorunla ilgili yardıma gereksinim duyarsanız, IBM Destek Sitesi aracılığıyla IBM Destek ile iletişim kurabilirsiniz. IBM MQ düzeltmeleri, sorun giderme ve diğer haberlere ilişkin bildirimlere de abone olabilirsiniz.

# **Bu görev hakkında**

[IBM Destek Sitesi](https://www.ibm.com/mysupport) içindeki IBM MQ Destek sayfaları şunlardır:

- $\blacksquare$  [IBM MQ for Multiplatforms Support web sayfası](https://www.ibm.com/mysupport/s/topic/0TO5000000024cJGAQ/mq?language=en_US&productId=01t0z000006zdYXAAY)
- $\frac{108}{100}$  [IBM MQ for z/OS Destek web sayfası](https://www.ibm.com/mysupport/s/topic/0TO0z0000006k52GAA/mq-for-zos?language=en_US)

IBM MQ düzeltmeleri, sorun giderme ve diğer haberlere ilişkin bildirimleri almak için [bildirimlere abone](https://www.ibm.com/systems/support/myview/subscription/css.wss/) [olabilirsiniz](https://www.ibm.com/systems/support/myview/subscription/css.wss/).

Bir sorunu kendiniz çözemezseniz ve IBM Desteği 'nden yardıma gereksinim duyarsanız, bir vaka açabilirsiniz (bkz. <https://www.ibm.com/mysupport/s/createrecord/NewCase>).

Destek için kaydolma da içinde olmak üzere IBM Destek hakkında daha fazla bilgi için [IBM Destek](https://www.ibm.com/support/pages/node/733923) [Kılavuzu](https://www.ibm.com/support/pages/node/733923)' na bakın.

**Not: runmqras** komutunun çalıştırılması, sorun giderme bilgilerini IBM Destek birimine göndermeden önce toplamanıza yardımcı olur. Daha fazla bilgi için bkz. runmqras ( IBM MQ sorun giderme bilgileri toplanması).

# **IBM Desteği için sorun giderme bilgileri toplanıyor**

Bir vakayı IBMile açtığınızda, sorunun araştırılmasına yardımcı olmak için topladığınız ek IBM MQ sorun giderme bilgilerini (MustGather verileri) ekleyebilirsiniz. Bu bölümde açıklanan bilgilere ek olarak IBM Destek, vaka bazında daha fazla bilgi isteyebilir.

# **Bu görev hakkında**

Bu bölümde, IBM MQ for Multiplatforms ya da IBM MQ for z/OSile karşılaşabileceğiniz çeşitli sorun tiplerine ilişkin sorun giderme bilgilerinin nasıl toplanacağı açıklanmaktadır.

# **Çoklu platformlarda sorun giderme bilgileri toplanıyor**

Çoklu platformlarda IBM MQ için sorun giderme bilgilerinin nasıl toplanacağına ilişkin genel bakış.

# **Bu görev hakkında**

**Not:** Bu bölümde açıklanan bilgilere ek olarak IBM Destek, vaka bazında daha fazla bilgi isteyebilir.

# **Yordam**

- Sorun giderme bilgilerini toplama ve IBMadresine gönderme hakkında genel bilgi için bkz:
	- – ["runmqras ile otomatik olarak sorun giderme bilgileri toplanıyor" sayfa 311](#page-310-0)
	- – ["Sorun giderme bilgilerinin el ile toplanması" sayfa 315](#page-314-0)
	- – ["IBM ' e sorun giderme bilgileri gönderiliyor" sayfa 403](#page-402-0)
- IBM MQ for Multiplatforms' a ilişkin belirli bir sorun alanına ilişkin sorun giderme ve tanılama bilgilerinin toplanmasına ilişkin bilgi için aşağıdaki başlara bakın:
	- $-$  MQ Adv.  $-$  [Advanced Message Security \(AMS\)](#page-323-0)
	- – [C, C + +, COBOL, .NET, pTAL, RPG ve Visual Basic istemci uygulamaları](#page-326-0)
	- – [Kanallar](#page-324-0)
- <span id="page-310-0"></span>– [IBM MQ Kümeleme](#page-327-0)
- – [Veri dönüştürme](#page-328-0)
- – [İleti kuyruğu iletileri](#page-330-0)
- – [Hata İletileri ve FFST Dosyaları](#page-331-0)
- IBM WebSphere MQ File Transfer Edition (FTE): bkz. Managed File Transfer (MFT)
- – [Askıda ve yüksek CPU sorunları](#page-332-0)
- – [IBM MQ Explorer](#page-336-0)
- – ["MQIPT sorunları için bilgi toplanıyor" sayfa 353](#page-352-0)
- – [Kuruluş ve kaldırma](#page-338-0)
- – [Java ve JMS](#page-340-0)
- – [Günlük kaydı ve kurtarma](#page-341-0)
- $-$  MQ Adv. [Managed File Transfer](#page-343-0)
- – [Microsoft Cluster Service](#page-351-0)
- – [Performans](https://www.ibm.com/support/pages/node/708021)
- – [Yayınla/abone ol](#page-353-0)
- <sup>-</sup> Linux MQ Adv. [Eşlenen Veri Kuyruğu Yöneticisi \(RDQM\)](#page-354-0)
- – [Güvenlik](#page-355-0)
- – [TLS kanalları \(eski adıyla SSL\)](#page-356-0)
- – [Tetikleme](#page-358-0)
- MQ Appliance

IBM MQ Applianceiçin bakınız: [Collect IBM MQ Appliance MustGather data to çözme](https://www.ibm.com/support/pages/node/711445).

#### OpenShift CP4I •

Kapsayıcılarda IBM MQ için bkz. IBM MQ Operatorile konuşlandırılan kuyruk yöneticileri için sorun giderme bilgilerini toplama.

• Diğer tüm sorunlar için bkz. [Linux, UNIX, Windows ve IBM i üzerindeki diğer tüm sorunları çözmek için](https://www.ibm.com/support/pages/node/708017) [IBM MQ MustGather verilerini toplayın](https://www.ibm.com/support/pages/node/708017).

# **İlgili görevler**

["z/OS ile ilgili sorun giderme bilgilerini toplama" sayfa 360](#page-359-0) IBM MQ for z/OSile ilgili sorun giderme bilgilerinin nasıl toplanacağına ilişkin genel bakış.

# *runmqras ile otomatik olarak sorun giderme bilgileri toplanıyor*

IBM MQ sorun giderme bilgilerini IBM Destek birimine göndermeniz gerekirse, bilgileri tek bir arşivde toplamak için **runmqras** komutunu kullanabilirsiniz.

# **Başlamadan önce**

**runmqras** komutu, IBM MQ sorun giderme bilgilerini toplamak için kullanılan bir Java uygulamasıdır. IBM MQ kuruluşunuzda Java JRE bileşeni varsa, **runmqras** bu bileşeni kullanır; tersi durumda, aşağıdaki hatayı önlemek için **PATH** ortamınızda yeni bir Java çalıştırma zamanı ortamının (JRE) bulunduğundan emin olun:

AMQ8599E: runmqras komutu bir JRE bulamadı

**runmqras**' yi başlatmadan önce ortamınızın IBM MQ kuruluşunuz için ayarlandığından emin olun. Örneğin:

Linux **UNIX** UNIX and Linux'ta:

sh> PATH="\$PATH":/path/to/java/bin (only if needed) sh> . /opt/mqm/bin/setmqenv ‑n Installation1

**Windows** Windows'ta:

C:\> SET PATH=%PATH%;C:\path\to\java\bin; (only if needed) C:\> C:\Program Files\IBM\MQ\bin\setmqenv -n Installation2

**IBM i EXALG**IBM i üzerinde (Qshell):

PATH="\$PATH":/QOpenSys/QIBM/ProdData/JavaVM/jdk80/64bit (only if needed)

İsteğe bağlı olarak, /QIBM/ProdData/mqm/bin dizinini **PATH** dizininize ekleyebilirsiniz; böylece **runmqras** dizinini tam yolunu yazmadan kullanabilirsiniz. Bunu yapmak için, Qshell 'e aşağıdaki komutlardan birini girin ya da ana dizininizdeki, profile dosyasına ekleyin; böylece, Oshell kabuğunu her başlattığınızda otomatik olarak çalışır:

```
===> . /QIBM/ProdData/mqm/bin/setmqenv -s
```
Bilgileri otomatik olarak toplamak için **runmqras** aracını kullanamazsanız (örneğin, daha eski bir IBM MQ sürümünü çalıştırıyorsanız ya da **runmqras** ' yi başka bir nedenle kullanamazsanız), bilgileri ["Sorun](#page-314-0) [giderme bilgilerinin el ile toplanması" sayfa 315i](#page-314-0)çinde açıklandığı gibi el ile toplayabilirsiniz.

**İpucu: runmqras**komutunu kullanmadan önce, toplanan veri miktarını azaltmak için IBM MQ dosyalarını temizlemek isteyebilirsiniz. Daha fazla bilgi için bkz. [Temizleme IBM MQ dosyaları.](https://www.ibm.com/support/pages/node/709857)

# **Bu görev hakkında**

**runmqras** komutunu, bir uygulamayla ilgili sorun giderme bilgilerini ya da IBM MQ hatasını, bir sorunu bildirdiğinizde IBM ' e sunabileceğiniz tek bir arşivde toplamak için kullanabilirsiniz.

Varsayılan olarak **runmqras** , aşağıdakiler gibi bilgileri toplar:

- IBM MQ FDC dosyaları.
- Hata günlükleri (tüm kuyruk yöneticilerinden ve makine genelindeki IBM MQ hata günlüklerinden).
- Ürün sürümü oluşturma, durum bilgileri ve çeşitli işletim sistemi komutlarından çıktı.

IBM Destek sizden daha ayrıntılı bilgi isterse, **-section** parametresiyle gerekli seçenekleri belirterek bunu ekleyebilirsiniz.

# **Yordam**

1. Çıkış dosyası adının vaka numaranızla başladığını belirtmek için **-caseno** parametresini kullanın. Örneğin:

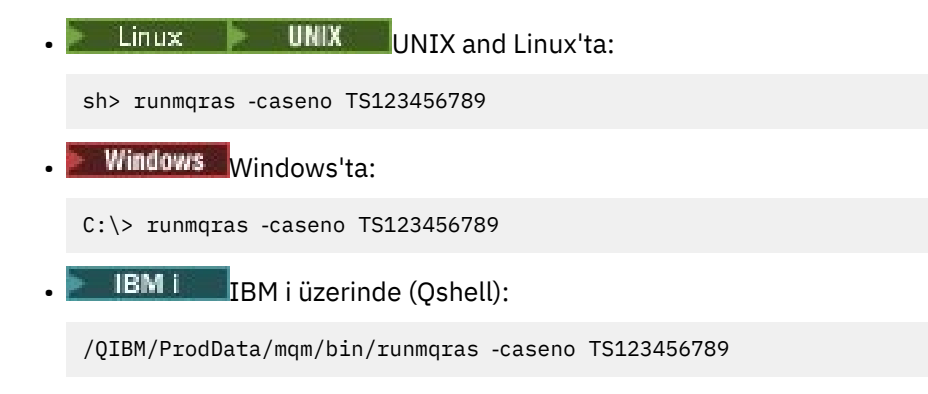

**-caseno** parametresini desteklemeyen ürünün önceki bir sürümünü kullanıyorsanız, çıkış dosyası adının vaka numaranızla başlamasını sağlamak için ‑**caseno** seçeneği yerine ‑**zipfile** seçeneğini kullanın.

**Example 2** UNIX UNIX and Linux'ta: sh> runmqras ‑zipfile TS123456789 **Windows Windows'ta:** C:\> runmqras -zipfile TS123456789 **IBM i IBM** i üzerinde (Qshell):

/QIBM/ProdData/mqm/bin/runmqras ‑zipfile TS123456789

2. Veri toplamak istediğiniz bölümleri seçin.

**runmqras** komutu, toplanacak dosyaları ve çalıştırılacak komutları açıklayan isa.xml adlı bir yapılandırma dosyasını kullanır. Bu dosya, farklı sorun türlerini çözmek için gerekli bilgileri tanımlayan bölümler halinde düzenlenir ve IBM gerektiğinde yeni bölümler ekler.

Gerekli kısımları seçmek için uygun seçeneklerle **-section** değiştirgesini belirtin. Örneğin:

Linux **UNIX** UNIX and Linux'ta:

sh> runmqras -caseno TS123456789 -section defs, cluster, trace

**Windows** Windows'ta:

C:\> runmqras -caseno TS123456789 -section defs, cluster, trace

**IBM i** IBM i üzerinde (Qshell):

/QIBM/ProdData/mqm/bin/runmqras ‑caseno TS123456789 ‑section defs,cluster,trace

3. Veri toplamak istediğiniz kuyruk yöneticilerini seçin.

Varsayılan olarak **runmqras** komutu, tüm kuyruk yöneticilerine ilişkin bilgileri toplamaya çalışır. Geçerli kuruluşunuzda **runmqras** ' un incelemesi gereken kuyruk yöneticilerinin virgülle ayrılmış bir listesini sağlamak için ‑**qmlist** seçeneğini kullanın. Örneğin:

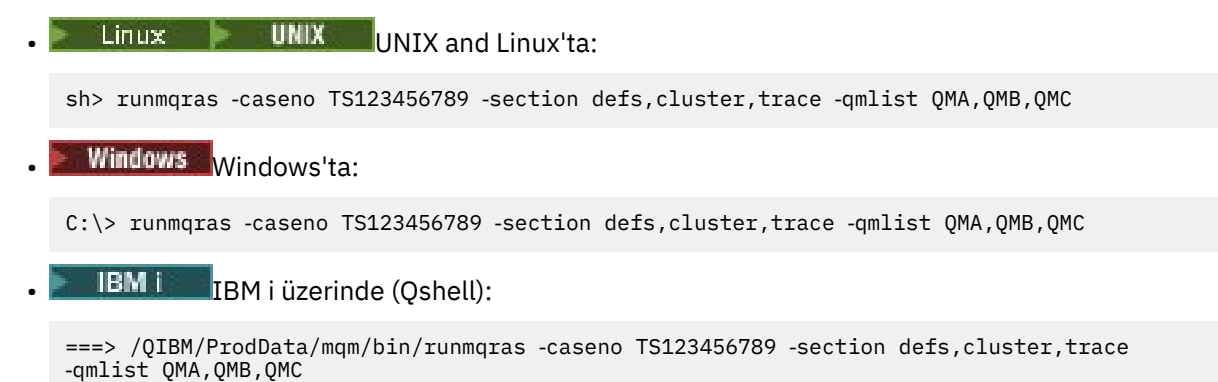

**Önemli:** IBM MQ istemci kuruluşlarında ‑**qmlist** seçeneğini kullanmayın.

Birden çok IBM MQ kuruluşunuz varsa, farklı bir kuruluşta bir kuyruk yöneticisiyle ilgili bilgi toplamak için bir kuruluştaki **runmqras** komutunu kullanmayın. **runmqras** komutu doğrudan başarısız olmaz, ancak **runmqras** tarafından verilen bazı komutlar şu hatayla başarısız olur:

AMQ6292: Kuyruk yöneticisi farklı bir kuruluşla ilişkilendirildi

Bunun yerine, kuruluşlar arasında geçiş yapmak için önce **setmqenv** komutunu kullanın. Daha sonra, her kuruluşta ilgili kuruluşla ilişkili kuyruk yöneticilerinden bilgi toplamak için **runmqras** komutunun ‑**qmlist** seçeneğini kullanın.

Seçtiğiniz kuyruk yöneticileri çalışıyor olmalıdır; tersi durumda, **runmqras** komutu tarafından verilen bazı komutlar hatayla başarısız olur.

AMQ8146: IBM MQ kuyruk yöneticisi kullanılamıyor

Ancak, başlatamadığınız bir kuyruk yöneticiniz varsa, **runmqras** komutu yine de kullanışlıdır.

4. Büyük dosyaları işlemek için farklı bir dizin seçin.

Sisteminizde toplanacak çok sayıda FDC ya da izleme dosyası varsa ya da **all** ya da **QMGR** bölümlerini toplıyorsanız, **runmqras** komutunun oluşturduğu arşiv çok büyük olabilir. Olağan durumda **runmqras** , dosyaları toplamak ve sıkıştırmak için geçici bir dizindeki alanı kullanır. Bir dosya sisteminde ya da diskte daha fazla boş alanı olan farklı bir dizin seçmek için **-workdirectory** seçeneğini kullanın. Belirttiğiniz dizin boş olmalıdır. Henüz yoksa, **runmqras** onu oluşturur. Örneğin:

Linux **UNIX** UNIX and Linux'ta:

sh> runmqras ‑caseno TS123456789 ‑section defs,cluster,trace,QMGR ‑qmlist QMA,QMB,QMC ‑workdirectory /var/bigdata/2019‑07‑27

**Windows** Windows'ta:

C:\> runmqras -caseno TS123456789 -section defs,cluster,trace,OMGR -qmlist OMA,OMB,OMC ‑workdirectory G:\BigData\2019‑07‑27

• IBM i üzerinde (Qshell):

===> /QIBM/ProdData/mqm/bin/runmqras ‑caseno TS123456789 ‑section defs,cluster,trace,QMGR ‑qmlist QMA,QMB,QMC ‑workdirectory /QIBM/bigdata/2019‑07‑27

5. Topladığınız sorun giderme bilgilerini IBM Destek birimine gönderin.

**runmqras** arşiv dosyasının IBM vaka numaranızla (örneğin, TS123456789‑runmqras.zip ) başladığından emin olun ve dosyayı IBM' e gönderin. Daha fazla bilgi için bkz. ["IBM ' e sorun giderme](#page-402-0) [bilgileri gönderiliyor" sayfa 403.](#page-402-0)

# **Sonraki adım**

**Önemli: runmqras** arşiv dosyanızı IBMadresine gönderdikten sonra, sorununuz çözülünceye ve memnuniyet duymanız için çözümü test edinceye kadar dosyanın bir kopyasını alın.

**runmqras** komutu, sisteminizdeki dosyaları, IBM MQ günlüklerini, FDC 'leri, iş günlüklerini, dökümleri ya da izleme dosyalarını silmez. Bu dosyaları **runmqras**ile topladıktan sonra, [IBM MQ dosyalarını](https://www.ibm.com/support/docview.wss?uid=swg21670876) [temizleme](https://www.ibm.com/support/docview.wss?uid=swg21670876)başlıklı konuda açıklandığı gibi arşivlemeyi ya da silmeyi düşünebilirsiniz. **runmqras** ile ilgili sorun giderme bilgilerini daha sonra yeniden toplamanız gerekirse, yeni **runmqras** dosyası yinelenen dosyalar ve eski bilgiler içermediğinden daha küçük ve daha kolay çözümlenir.

### **İlgili görevler**

["Sorun giderme bilgilerinin el ile toplanması" sayfa 315](#page-314-0)

Bazı durumlarda, sorun giderme bilgilerini el ile toplamanız gerekebilir; örneğin, daha eski bir IBM MQ sürümünü çalıştırıyorsanız ya da sorun giderme bilgilerini otomatik olarak toplamak için **runmqras** komutunu kullanamazsınız.

#### ["IBM ' e sorun giderme bilgileri gönderiliyor" sayfa 403](#page-402-0)

Bir soruna ilişkin sorun giderme bilgilerini oluşturduktan ve topladıktan sonra, bir destek vakasına ilişkin sorun belirlemeye yardımcı olması için bunu IBM adresine gönderebilirsiniz.

# *Sorun giderme bilgilerinin el ile toplanması*

<span id="page-314-0"></span>Bazı durumlarda, sorun giderme bilgilerini el ile toplamanız gerekebilir; örneğin, daha eski bir IBM MQ sürümünü çalıştırıyorsanız ya da sorun giderme bilgilerini otomatik olarak toplamak için **runmqras** komutunu kullanamazsınız.

# **Bu görev hakkında**

IBM Desteği için sorun giderme bilgilerini toplamanız gerekirse, çoğu durumda bu bilgileri el ile toplamak yerine sorun giderme bilgilerini toplama görevini otomatikleştiren **runmqras** aracını kullanmalısınız.

Bilgileri otomatik olarak toplamak için **runmqras** aracını kullanamazsanız (örneğin, daha eski bir IBM MQ sürümünü çalıştırıyorsanız ya da **runmqras** ' yi başka bir nedenle kullanamazsanız), bu el ile yönergeleri kullanabilirsiniz.

**İpucu:** Verilerin boyutunu küçültmek ve IBM' e aktarımını hızlandırmak için verileri paketlemeden önce IBM MQ dosyalarını temizlemeyi düşünün. Daha fazla bilgi için bkz. [Temizleme IBM MQ dosyaları](https://www.ibm.com/support/pages/node/709857).

# **Yordam**

- 1. Sisteminizde birden çok IBM MQ kuruluşu varsa, devam etmeden önce sorunu içeren kuruluşu seçmek için **setmqenv** komutunu kullanın:
	- **Example 2** UNIX UNIX and Linux'ta:

sh> . /path/to/mqm/bin/setmqenv -n InstallationX

**• Windows** Windows'ta:

C:\> "C:\Program Files\IBM\MQ\bin\setmqenv" -n InstallationX

2. IBM MQ sürümünü ve bakım düzeyini kaydedin.

Bu ayrıntıları görüntülemek için **dspmqver** komutunu kullanabilirsiniz. Daha fazla bilgi için bkz. [IBM](https://www.ibm.com/support/docview.wss?uid=swg21621707) [MQ sürümünün görüntülenmesi.](https://www.ibm.com/support/docview.wss?uid=swg21621707) Bir [AMS](#page-323-0), [kanal](#page-324-0), [veri dönüştürme](#page-328-0), [almayan ileti kuyruğu,](#page-330-0) [hata iletisi](#page-331-0) [ve FFST](#page-331-0), [güvenliky](#page-355-0)a da [TLS kanalı](#page-356-0) sorununa ilişkin sorun giderme bilgilerini topluyorsanız, kanalın her iki tarafına da sürümü ve bakım düzeyini kaydedin. Diğer bir seçenek olarak, IBM MQ verilerini kanalın her iki tarafında da el ile toplayın.

3. [İşletim Sistemi sürümü ve bakım düzeyini](https://www.ibm.com/support/docview.wss?uid=swg21634678)kaydedin.

[AMS](#page-323-0), [kanal,](#page-324-0) [veri dönüştürme](#page-328-0), [almayan ileti kuyruğu,](#page-330-0) [hata iletisi ve FFST,](#page-331-0) [güvenlik](#page-355-0)ya da [TLS kanalı](#page-356-0) sorunu için sorun giderme bilgileri topluyorsanız, bu bilgileri kanalın her iki tarafına da kaydedin.

- 4. Bir [AMS](#page-323-0), [kanal,](#page-324-0) [veri dönüştürme](#page-328-0), [almayan ileti kuyruğu,](#page-330-0) [hata iletisi ve FFST,](#page-331-0) [güvenlik](#page-355-0)ya da [TLS kanalı](#page-356-0) sorunu için sorun giderme bilgileri topluyorsanız, kanalın her iki tarafındaki sistemlerin IP adreslerini ve anasistem adlarını kaydedin.
- 5. IBM MQ yapılandırma bilgilerini (örneğin, kayıt anahtarları ve .ini dosyaları) kaydedin.
- 6. Sisteminizde birden çok IBM MQ kuruluşu varsa, IBM MQ kuruluş ayrıntılarınızı kaydetmek için **dspmqinst** komutunu kullanın:

**EXECUTE:** INC. THE UNIX and Linux'ta:

sh> dspmqinst > /tmp/dspmqinst.txt

• Windows Windows'ta:

C:\>dspmqinst > %TEMP%/dspmqinst.txt

7. IBM MQ sunucu kuruluşlarında, kuyruk yöneticilerinizin durumunu kaydetmek için **dspmq** komutunu kullanın.

Bu adım, [askıda kalma ve yüksek cpu](#page-332-0), [yayınlama/abone olma](#page-353-0)ya da [tetikleme](#page-358-0) sorunları için geçerli değildir.

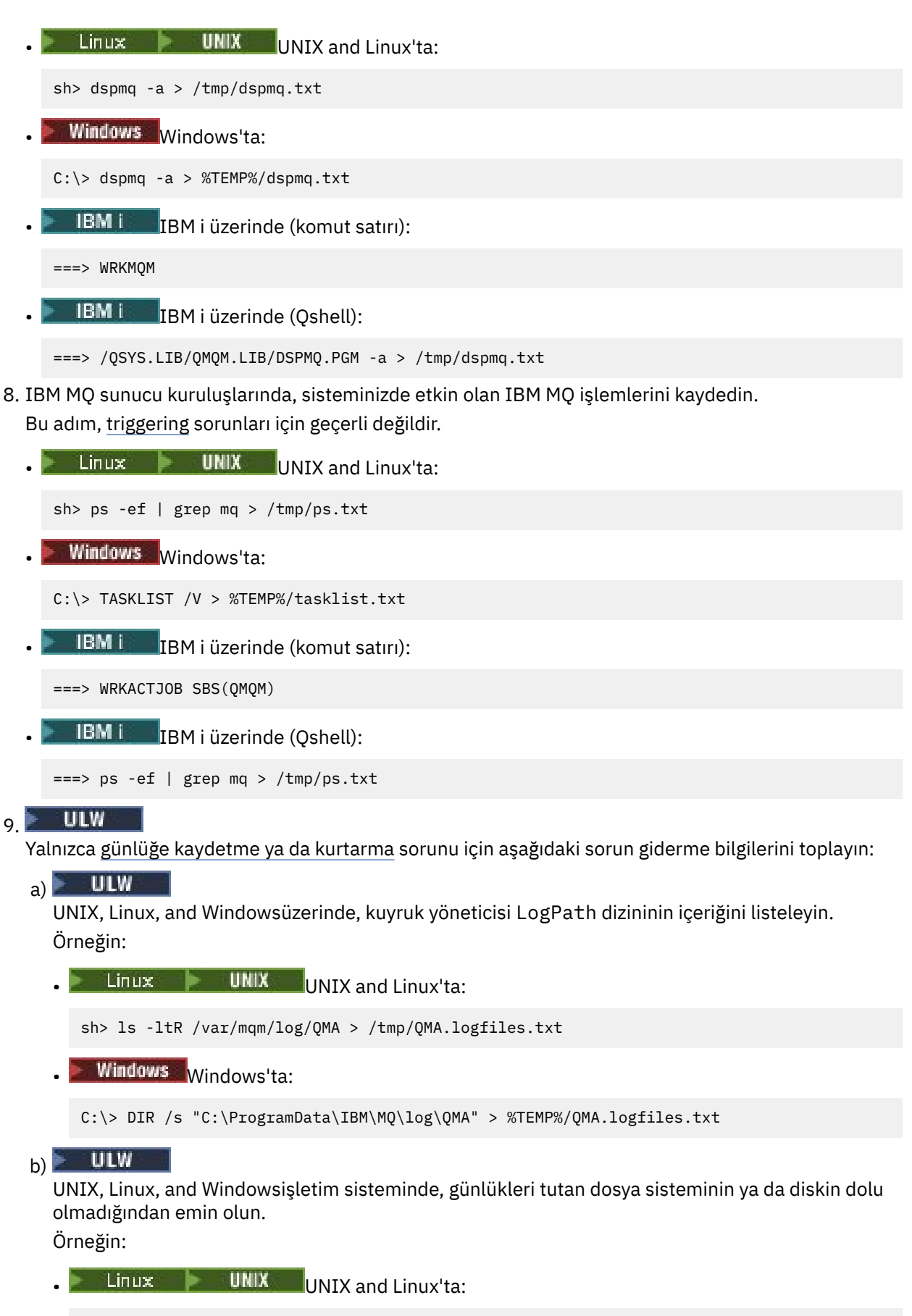

sh> df -k > /tmp/filesystems.txt

```
Windows Windows'ta:
```
C:\> DIR C: > %TEMPT/diskuage.txt

# $c)$   $\blacksquare$   $\blacksquare$   $\blacksquare$

UNIX, Linux, and Windowsüzerinde, günlük kaydediciyle ilgili ayrıntıları toplamak için kuyruk yöneticisine karşı **amqldmpa** programını çalıştırın.

Komut bir IBM MQ yöneticisi tarafından çalıştırılmalı ve çıkış dosyası, kuyruk yöneticisinin yazma iznine sahip olduğu bir konumda olmalıdır. Örneğin:

Linux **UNIX** UNIX and Linux'ta: sh> amqldmpa -m QMA -c H -d 8 -f /tmp/QMA.amqldmpa.logger.txt **Windows** Windows'ta:

```
C:\> amqldmpa -m QMA -c H -d 8 -f %TEMP%\QMA.amqldmpa.logger.txt
```
d) Tüm sistemlerde, kalıcılık katmanına ilişkin ayrıntıları toplamak için kuyruk yöneticisine karşı **amqldmpa** programını çalıştırın.

Komut bir IBM MQ yöneticisi tarafından çalıştırılmalı ve çıkış dosyası, kuyruk yöneticisinin yazma iznine sahip olduğu bir konumda olmalıdır. Örneğin:

Linux **Control Control** UNIX and Linux'ta:

sh> amqldmpa -m QMA -c A -d 8 -f /tmp/QMA.amqldmpa.dap.txt

**• Windows Windows'ta:** 

C:\> amqldmpa -m QMA -c A -d 8 -f %TEMP%\QMA.amqldmpa.dap.txt

**IBM i EBM** i üzerinde (Qshell):

```
===> /QSYS.LIB/QMQM.LIB/AMQLDMPA.PGM -m QMA -c A -d 8 -f /tmp/QMA.amqldmpa.dap.txt
```
### $_{\odot}$  = ULW

UNIX, Linux, and Windowsüzerinde, kuyruk yöneticisinin LogPathetkin alt dizininde bulunan günlük dosyası üstbilgisini ( amqhlctl.lfh) toplayın. Örneğin:

 $\frac{1}{2}$  **UNIX** UNIX and Linux'ta:

/var/mqm/log/QMA/active/amqhlctl.lfh

**Windows** Windows'ta:

C:\ProgramData\IBM\MQ\Log\QMA\active\amqhlctl.lfh

#### f)  $\blacksquare$  IBM i

IBM iüzerinde, kuyruk yöneticisinin qm.ini dosyasında **Library** özniteliğini bulun ve içeriğini görüntüleyin. Kuyruk yöneticisi kitaplığıyla ilgili daha fazla bilgi için bkz. IBM iüzerindeki nesne adları.

Diğer bir seçenek olarak, QM\* kitaplığını görüntüleyin ve içeriğini görüntülemek için listeden kuyruk yöneticinizi seçin.

• Belirli bir kuyruk yöneticisine ilişkin kitaplığı görüntülemek için, örneğin QMA:

```
===> WRKLIB LIB(QMQMA)
```
• Tüm kuyruk yöneticilerine ilişkin kitaplığı görüntülemek için:

 $==>$  WRKLIB LIB(OM\*)

IBM i  $g$ )

> IBM iüzerinde, kuyruk yöneticisinin günlükleriyle çalışmak için aynı **Library** değerini kullanın. Çıktıyı saklayın ve ekli günlük nesnelerini görüntülemek için F17 tuşunu kullanın ve bu ekranların çıktılarını da saklayın. Örneğin, kuyruk yöneticisi QMA ' ya ilişkin günlükleri ve günlük nesnelerini görüntülemek için:

===> WRKJRNA JRN(QMQMA/AMQAJRN)

10. IBM MQ sunucu kuruluşlarında, kuyruk yöneticisi yapılanışını kaydetmek için **dmpmqcfg** komutunu kullanın:

Bu adım, [günlüğe kaydetme ya da kurtarma](#page-341-0) sorunları için geçerli değildir.

 $L$ inux **b** UNIX UNIX and Linux'ta: sh> dmpmqcfg -m QMA >/tmp/QMA.config.txt **Windows** Windows'ta:

C:\> dmpmqcfg -mQMA>%TEMP%\QMA.config.txt

**• IBM i** IBM i üzerinde (Oshell):

===> /QSYS.LIB/QMQM.LIB/DMPMQCFG.PGM -mQMA > /tmp/QMA.config.txt

11. IBM MQ sunucu kuruluşlarında, kuyruk yöneticisinden durum bilgilerini kaydetmek için **runmqsc** komutunu kullanın. Daha fazla bilgi için bkz. [IBM MQ MQSC çıkışının saklanması](https://www.ibm.com/support/docview.wss?uid=swg21621085).

Bu adım, [günlüğe kaydetme ya da kurtarma](#page-341-0) sorunları için geçerli değildir.

Herhangi bir komut hata döndürürse, diğerleriyle devam edin:

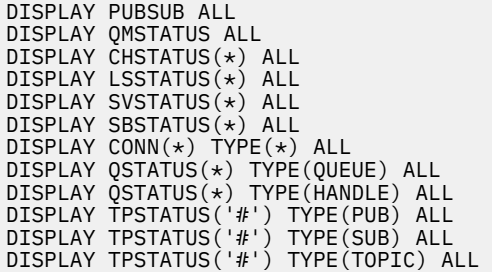

- 12. Yalnızca [IBM MQ kümeleme](#page-327-0) ya da [askıda kalma ve yüksek CPU](#page-332-0) sorunu için, kuyruk yöneticisi tarafından bilinen küme nesneleriyle ilgili bilgileri kaydedin.
	- Bir [IBM MQ kümeleme](#page-327-0) sorunu için, küme havuzu önbelleğinin içeriğinin dökümünü de yapın.
	- a) Kuyruk yöneticisi tarafından bilinen küme nesnelerine ilişkin bilgileri kaydetmek için **runmqsc** komutunu kullanın.

Herhangi bir komut hata döndürürse, diğerleriyle devam edin:

DISPLAY CLUSQMGR(\*) ALL DISPLAY QCLUSTER(\*) ALL DISPLAY TCLUSTER(\*) ALL

b) **amqrfdm** yardımcı programını kullanarak küme havuzu önbelleğinin içeriklerinin dökümünü yapın. altyapınız için doğru giriş dosyasını kullandığınızdan emin olun. Örneğin:

**Linux Columbulları** UNIX and Linuxüzerinde QMA kuyruk yöneticisine ilişkin küme havuzu önbelleğinin dökümünü almak için:

sh> amqrfdm -m QMA < cluster-unix.txt > /tmp/QMA.cluster.txt

• Windowsüzerinde QMA kuyruk yöneticisine ilişkin küme havuzu önbelleğinin dökümünü almak için:

C:\> amqrfdm -m QMA < %TEMP%\cluster-win.txt > %TEMP%\QMA.cluster.txt

• QMA kuyruk yöneticisine ilişkin küme havuzu önbelleğinin dökümünü IBM i (Qshell) üzerinde yapmak için:

```
===> /QSYS.LIB/QMQM.LIB/AMQRFDM.PGM -m QMA < cluster-IBMi.txt > /tmp/QMA.cluster.txt
```
- 13. Yalnızca [yayınlama/abone olma](#page-353-0) ile ilgili sorunlar için aşağıdaki adımları tamamlayın:
	- a) Tüm sistemlerde, konularla ilgili ayrıntıları toplamak için kuyruk yöneticisine karşı **amqldmpa** programını çalıştırın.

Komut bir IBM MQ yöneticisi tarafından çalıştırılmalı ve çıkış dosyası, kuyruk yöneticisinin yazma iznine sahip olduğu bir konumda olmalıdır. Örneğin:

Linux **UNIX** UNIX and Linux'ta:

sh> amqldmpa -m QMA -c T -d 8 -f /tmp/QMA.amqldmpa.topic.txt

**Windows** Windows'ta:

C:\> amqldmpa -m QMA -c T -d 8 -f %TEMP%\QMA.amqldmpa.topic.txt

**IBM i EBM** i üzerinde (Qshell):

===> /QSYS.LIB/QMQM.LIB/AMQLDMPA.PGM -m QMA -c T -d 8 -f /tmp/QMA.amqldmpa.topic.txt

b) Sisteminiz yayınlama/abone olma işlemlerini kuyruğa aldıysa, **amqsbcg** örneği gibi bir programı kullanarak yayınlama/abone olma sistemi kuyruklarına göz atın.

Örneğin:

amqsbcg SYSTEM.PENDING.DATA.QUEUE QMA > QMA.PENDING.DATA.browse.txt amqsbcg SYSTEM.JMS.ND.SUBSCRIBER.QUEUE QMA > QMA.JMS.ND.SUB.browse.txt amqsbcg SYSTEM.JMS.ND.CC.SUBSCRIBER.QUEUE QMA > QMA.JMS.ND.CC.SUB.browse.txt amqsbcg SYSTEM.JMS.D.SUBSCRIBER.QUEUE QMA > QMA.JMS.D.SUB.browse.txt amqsbcg SYSTEM.JMS.D.CC.SUBSCRIBER.QUEUE QMA > QMA.JMS.D.CC.SUB.browse.txt

14. Bir kanal ya da istemci uygulamasının bağlanmakta zorluk çektiği bir sorun için, bağlantı girişiminden hemen önce ve sonra her iki taraftaki ağ bağlantılarını listelemek üzere işletim sistemi araçlarınızı kullanın.

Bu adım, şu sorun tiplerine ilişkin sorun giderme bilgilerinin toplanması için geçerlidir: [AMS](#page-323-0), [kanal,](#page-324-0) [istemci uygulaması,](#page-326-0) [veri dönüştürme](#page-328-0), [almayan ileti kuyruğu,](#page-330-0) [hata iletisi ve FFST,](#page-331-0) [Java ve JMS,](#page-340-0) [güvenlik](#page-355-0)ya da [TLS kanalı](#page-356-0).

**Linux VIIII UNIX UNIX** and Linuxüzerinde ağ bağlantılarını görüntülemek için:

sh> netstat -an

**Windows:** Windowsüzerinde ağ bağlantılarını görüntülemek için:

C:\>NETSTAT -AN

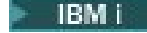

**IBM i** IBM i komut satırında IPv4 ve IPv6 ağ bağlantılarını görüntülemek için:

===> NETSTAT OPTION(\*CNN) ===> NETSTAT OPTION(\*CNN6)

- 15. IBMiçin dosyalarınızı el ile paketleyin:
	- Linux **Linux UNIX (UNIX** ve Linux üzerindeki el ile paketleme bilgileri" sayfa 320
	- Windows " ["Windows üzerindeki el ile paketleme bilgileri" sayfa 321](#page-320-0)
	- **IBM i Warelling i üzerinde el ile paketleme bilgileri**" sayfa 322

### **İlgili görevler**

["runmqras ile otomatik olarak sorun giderme bilgileri toplanıyor" sayfa 311](#page-310-0)

IBM MQ sorun giderme bilgilerini IBM Destek birimine göndermeniz gerekirse, bilgileri tek bir arşivde toplamak için **runmqras** komutunu kullanabilirsiniz.

["IBM ' e sorun giderme bilgileri gönderiliyor" sayfa 403](#page-402-0)

Bir soruna ilişkin sorun giderme bilgilerini oluşturduktan ve topladıktan sonra, bir destek vakasına ilişkin sorun belirlemeye yardımcı olması için bunu IBM adresine gönderebilirsiniz.

*UNIX ve Linux üzerindeki el ile paketleme bilgileri*

UNIX ve Linuxüzerinde, öncelikle toplamanız gereken tüm verileri tutmak için yeterli boş alana sahip bir dizin seçin. Daha sonra, gerekli dosyaları IBM vaka numaranızla başlayan bir adla sıkıştırılmış bir dosyaya eklersiniz.

# **Yordam**

1. Tüm IBM MQ verilerini tutmak için yeterli boş alana sahip bir dizin bulun.

/var/mqm/errors ve /var/mqm/trace dizinlerinin içeriği genellikle IBM MQ verilerinin çoğunu oluşturur; bu nedenle, **du** (disk kullanımı) ve **df** (dosya sistemlerini görüntüle) komutlarını kullanarak, bu dizinlerin disk kullanımını dosya sistemlerinizdeki boş alanla karşılaştırın. Örneğin:

```
sh> du -sk /var/mqm/errors /var/mqm/trace
        /var/mqm/errors
189496 /var/mqm/trace
sh> df -k<br>Filesystem
              1024-blocks Free %Used Iused %Iused Mounted on<br>393216 256536 35% 8641 12% /<br>8257536 1072040 88% 70803 21% /usr
/dev/hd4 393216 256536 35% 8641<br>/dev/hd2 8257536 1072040 88% 70803
                  8257536 1072040<br>393216 126792
/dev/hd9var 393216 126792 68% 6694 16% /var
/dev/hd3 12582912 12441980 99% 5108 2% /tmp
/dev/hd1 1310720 162560 88% 439 2% /home
                  /proc - - - - - /proc
/dev/hd10opt 7208960 97180 99% 64796 65% /opt
                 16777216 15405312
```
2. Seçtiğiniz dizinde, adı IBM vaka numaranızla başlayan yeni bir tar dosyası oluşturun ve buna IBM MQ errors dizininin içeriğini ekleyin.

Örneğin:

sh> tar -cf /tmp/TS001234567-mqdata.tar /var/mqm/errors

3. IBM MQ yapılandırma dosyalarını tar dosyasına ekleyin. mqinst.ini dosyasını yalnızca sistemde IBM WebSphere MQ 7.1 ya da daha sonraki bir sürümü kurduysanız ekleyin:

sh> tar -uf /tmp/TS001234567-mqdata.tar /var/mqm/mqs.ini /etc/opt/mqm/mqinst.ini

4. Kuyruk yöneticilerinize ilişkin IBM MQ yapılandırma dosyalarını ve hata günlüklerini ekleyin. Örneğin:

```
sh> tar -uf /tmp/TS001234567-mqdata.tar /var/mqm/qmgrs/QMA/qm.ini /var/mqm/qmgrs/QMA/errors/
*.LOG
```
5. ["Çoklu platformlarda sorun giderme bilgileri toplanıyor" sayfa 310](#page-309-0) içinde gösterildiği gibi ve IBM Destek tarafından istendiği şekilde, IBM MQ çıktısı ve sistem komutları içeren dosyalar da içinde olmak üzere ek dosyalar ekleyin.

Örneğin:

sh> tar -uf /tmp/TS001234567-mqdata.tar /tmp/ps.txt /tmp/ipcs.txt /tmp/mqconfig.txt

6. Bir IBM MQ izlemesi topladıysanız, izleme dosyalarını son olarak ekleyin:

sh> tar -uf /tmp/TS001234567-mqdata.tar /var/mqm/trace

7. Sisteminizdeki kullanılabilir sıkıştırma aracını kullanarak tar dosyasını sıkıştırın.

Örneğin:

• **compress**: kullanılarak bir .tar.Z dosyası oluşturulur

sh> compress /tmp/TS001234567-mqdata.tar

• **gzip**: kullanılarak bir .tar.gz. dosyası oluşturulur

sh> gzip /tmp/TS001234567-mqdata.tar

• **bzip2**: kullanılarak bir .tar.bz2 dosyası oluşturulur

sh> bzip2 /tmp/TS001234567-mqdata.tar

8. Verilerinizi ["IBM ' e sorun giderme bilgileri gönderiliyor" sayfa 403](#page-402-0)başlıklı konuda açıklandığı gibi IBM ' e gönderdikten sonra, dosyanızın bir yedek kopyasını alın ve vakanız çözülünceye kadar saklayın ve daha sonra, yer tasarrufu için dosyayı sistemden silin.

sh> rm /tmp/TS001234567-mqdata.\*

# *Windows üzerindeki el ile paketleme bilgileri*

Windows' ta, önce IBM MQ dosyalarını paketlemek için bir dizin seçin. Daha sonra, gerekli dosyaları IBM vaka numaranızla başlayan bir adla sıkıştırılmış bir klasöre ekleyebilirsiniz.

# **Bu görev hakkında**

Windowsüzerinde arşiv oluşturmak için bir dizi üçüncü kişi yardımcı program vardır. İsterseniz bunlardan birini kullanabilirsiniz, ancak dosya adının başına vaka numarasını eklediğinizden emin olun; örneğin TS001234567-mqdata.zip. Aşağıdaki yönergelerde, yalnızca Windowsyeteneklerini kullanarak dosyaların nasıl paketlenmesi gösterilmiştir.

# **Yordam**

1. Windows Explorer 'ı açın ve IBM MQ dosyalarını paketlemek istediğiniz bir dizine gidin.

Örneğin, bunu kişisel geçici dizininizde yapmak istiyorsanız, Windows Gezgini konum çubuğuna %TEMP% girebilirsiniz.

Dizini sağ tıklatın ve **Yeni > Sıkıştırılmış (sıkıştırılmış) Klasör**seçeneklerini belirleyin. Dosya adının başına vaka numarasını ekleyin; örneğin, TS001234567-mqdata. Windows , .zip uzantısını otomatik olarak ekler.

2. İkinci bir Windows Explorer penceresi açın ve eklemek istediğiniz Windows dizinlerini ve dosyalarını bulmak için bunu kullanın.

<span id="page-321-0"></span>Çoğu IBM MQ dosyası, "WorkPath" kayıt anahtarı tarafından tanımlanan bir dizin altında bulunur. Bu dizini belirlemek için, Windows ile birlikte gönderilen [amquregn programını](https://www.ibm.com/support/pages/cleaning-ibm-mq-files) kullanın ve döndürdüğü yolda çift ters eğik çizgi karakterlerini yoksayın:

```
C:\Program Files\IBM\MQ\bin> amquregn amquregn.ctl | FINDSTR WorkPath
       \frac{1}{\text{BMS}}"WorkPath"="C:\\ProgramData\\IBM\\MQ
     ...."WorkPath"="C:\\ProgramData\\IBM\\MQ"
```
Sisteminiz yeni bir IBM MQ 8.0kuruluşundan oluşuyorsa, WorkPath C:\Program Files (x86)yerine C:\ProgramData altındaki bir dizini işaret edebilir. Windows , C:\ProgramData dizinini varsayılan olarak gizler; bu nedenle, o dizine gitmek için Windows Gezgini yer çubuğunda %PROGRAMDATA% girmeniz gerekir. Alternatif olarak, Windows Explorer 'ın gizli dosyaları göstereceği şekilde Denetim Masası 'nda kişisel ayarlarınızı değiştirebilirsiniz.

- 3. Yeni sıkıştırılmış klasörün üstüne sürükleyerek bir dizin ya da dosya ekleyin. En üst düzey IBM MQ errors dizinini dahil ederek başlayın.
- 4. Sisteminizde yalnızca IBM WebSphere MQ 7.1 ya da daha sonraki bir yayın kurulu ise, IBM MQ .ini dosyalarını sıkıştırılmış klasöre sürükleyin.
- 5. Kuyruk yöneticilerinize ilişkin IBM MQ yapılandırma dosyalarını ve hata günlüklerini sıkıştırılmış klasöre sürükleyin.
- 6. ["Çoklu platformlarda sorun giderme bilgileri toplanıyor" sayfa 310](#page-309-0) içinde gösterildiği gibi ve IBM Destek tarafından istendiği şekilde, IBM MQ çıktısı ve sistem komutları içeren dosyalar da içinde olmak üzere, ek dosyalar ekleyin.
- 7. Bir IBM MQ izlemesi topladıysanız, izleme dosyalarını en son) programını adresini ekleyin.
- 8. Verilerinizi ["IBM ' e sorun giderme bilgileri gönderiliyor" sayfa 403i](#page-402-0)çinde açıklandığı gibi IBM ' e gönderdikten sonra, dosyanızın yedek bir kopyasını alın ve vakanız çözülünceye kadar dosyayı sistemden silmek için Windows Gezgini 'ni kullanın.

#### IBM i *IBM i üzerinde el ile paketleme bilgileri*

IBM iişletim sistemlerinde, komutları IBM i komut satırında çalıştırarak IBM MQ dosyalarını paketlersiniz. Her saklama dosyası adının başına IBM vaka numaranızı eklemeniz gerekir.

# **Yordam**

1. IBM MQ FFST dosyalarını, hata günlüklerini ve JOB dosyalarını içerebilecek en üst düzey IBM MQ yapılandırma dosyaları ve hatalar dizinini içeren bir saklama dosyası yaratın:

```
===> CRTSAVF FILE(QGPL/P12345A) TEXT('Top-level files for PMR 12345,67R,890')
===> SAV DEV('/QSYS.LIB/QGPL.LIB/P12345A.FILE') OBJ(('/QIBM/UserData/mqm/*.ini' *INCLUDE) ('/
QIBM/UserData/mqm/errors/*' *INCLUDE)) DTACPR(*MEDIUM)
```
2. Soruna dahil olan kuyruk yöneticilerinin qm.ini dosyasını ve hata günlüklerini içeren bir saklama dosyası oluşturun.

Örneğin:

```
===> CRTSAVF FILE(QGPL/P12345B) TEXT('QMB files for PMR 12345,67R,890')
===> SAV DEV('/QSYS.LIB/QGPL.LIB/P12345B.FILE') OBJ(('/QIBM/UserData/mqm/qmgrs/QMB/qm.ini' 
*INCLUDE) ('/QIBM/UserData/mqm/qmgrs/QMB/errors/*' *INCLUDE))
===> CRTSAVF FILE(QGPL/P12345C) TEXT('QMC files for PMR 12345,67R,890')
===> SAV DEV('/QSYS.LIB/QGPL.LIB/P12345C.FILE') OBJ(('/QIBM/UserData/mqm/qmgrs/QMC/qm.ini' 
*INCLUDE) ('/QIBM/UserData/mqm/qmgrs/QMC/errors/*' *INCLUDE))
```
- 3. Sistem geçmişi günlüğünü içeren bir saklama dosyası yaratın:
	- a) Önce, bir veri tabanı dosyası oluşturun:

===> CRTPF FILE(QGPL/QHIST) RCDLEN(132) MAXMBRS(\*NOMAX) SIZE(10000 1000 100)

b) Göstermek istediğiniz döneme ilişkin sistem geçmişi günlüğünü görüntüleyin. Örneğin:

===> DSPLOG PERIOD(('12:00:00' '05/16/2014') ('23:59:59' '05/30/2014')) OUTPUT(\*PRINT)

c) QPDSPLOG geçmiş günlüğü bilgilerini bulmak için kuyruğa yollanmış dosyalarla çalışın:

```
===> WRKSPLF
```
d) Geçmiş günlüğü kuyruğa yollanmış dosyasını veri tabanı dosyasına kopyalayın. Örneğin:

===> CPYSPLF FILE(QPDSPLOG) TOFILE(QGPL/QHIST) TOMBR(HISTORY)

e) Bir saklama dosyası oluşturun ve veri tabanı dosyasını bu dosyaya kaydedin:

===> CRTSAVF FILE(QGPL/P12345H) TEXT('History log for PMR 12345,67R,890') ===> SAVOBJ OBJ(QHIST) LIB(QGPL) DEV(\*SAVF) SAVF(QGPL/P12345H)

- 4. IBM MQ iş günlüklerini içeren bir saklama dosyası yaratın:
	- a) Önce, bir veri tabanı dosyası oluşturun:

===> CRTPF FILE(QGPL/JOBLOGS) RCDLEN(132) MAXMBRS(\*NOMAX) SIZE(10000 1000 100)

b) QMQM kuyruk dosyalarıyla çalışın ve iş günlüğü bilgilerini almak için F11 tuşuna iki kez basın (Dosya Nbr, İş, Kullanıcı ve Numara, ekranda bu sırayla listelenir):

===> WRKSPLF SELECT(QMQM)

c) Her iş günlüğünü veri tabanı dosyasına kopyalayın. Her iş günlüğüne ilişkin **JOB** parametresi Sayı/ Kullanıcı/İş değerlerinden oluşurken, **SPLNBR** parametresi yalnızca Dosya Nbr değerini içermelidir. Örneğin:

```
===> CPYSPLF FILE(QPJOBLOG) TOFILE(QGPL/JOBLOGS) JOB(135383/QMQM/RUNMQCHL) SPLNBR(1)
===> CPYSPLF FILE(QPJOBLOG) TOFILE(QGPL/JOBLOGS) JOB(135534/QMQM/AMQZXMA0) SPLNBR(1)
     ...
```
d) Bir saklama dosyası yaratın ve veri tabanı dosyasını bu dosyaya kaydedin.

Örneğin:

===> CRTSAVF FILE(QGPL/P12345J) TEXT('Job logs for PMR 12345,67R,890') ===> SAVOBJ OBJ(JOBLOGS) LIB(QGPL) DEV(\*SAVF) SAVF(QGPL/P12345J)

5. Bir izleme oluşturdıysanız, izleme dosyalarını içeren bir saklama dosyası yaratın:

```
===> CRTSAVF FILE(QGPL/P12345T) TEXT('Trace files for PMR 12345,67R,890')
===> SAV DEV('/QSYS.LIB/QGPL.LIB/P12345T.FILE') OBJ(('/QIBM/UserData/mqm/trace/*' *INCLUDE) 
DTACPR(*MEDIUM)
```
6. ["Çoklu platformlarda sorun giderme bilgileri toplanıyor" sayfa 310](#page-309-0) içinde gösterildiği gibi ve IBM Destek tarafından istendiği şekilde, IBM MQ çıktısını ve sistem komutlarını içeren dosyalar da içinde olmak üzere ek dosyalar ekleyin.

```
===> CRTSAVF FILE(QGPL/P12345X) TEXT('Extra files for PMR 12345,67R,890')
===> SAV DEV('/QSYS.LIB/QGPL.LIB/P12345X.FILE') OBJ(('/tmp/QMA.mqsc.txt' *INCLUDE) ('/tmp/
ipcs.txt' *INCLUDE))
```
- 7. Verilerinizi ["IBM ' e sorun giderme bilgileri gönderiliyor" sayfa 403](#page-402-0)başlıklı konuda açıklandığı gibi IBM 'e gönderirken, dosyaları tam sorun kaydı numaranızı içerecek şekilde yeniden adlandırdığınızdan emin olun; örneğin, P12345A ' dan P12345,67R,890A.SAVF ' a vb. IBM i kitaplıkları adları yalnızca on karakterle sınırladığından, ancak dosyaları sorun kaydınızla ilişkilendirmek için IBM ECuRep sitesinin tam PMR numarasına gereksinimi olduğundan bu gereklidir.
- 8. Verilerinizi IBM' e gönderdikten sonra, vaka çözümleninceye kadar saklamak için saklama dosyalarınızın bir kopyasını alın ve **WRKOBJ** alan tasarrufu için seçenek 4 'ü kullanarak saklama dosyalarını silin.

```
===> WRKOBJ OBJ(QGPL/P12345*)
```
#### <span id="page-323-0"></span>*AMS sorunları için bilgi toplanıyor* Multi.

Multiplatforms üzerinde AMS ile ilgili bir sorunu çözmek için IBM Desteği 'nden yardıma gereksinim duyarsanız, çözüm bulunmasına yardımcı olması için öncelikle IBM Desteği 'ne göndermek üzere sorun giderme bilgilerini toplamanız gerekir.

# **Başlamadan önce**

Bu göreve başlamadan önce, sorunla ilgili aşağıdaki soruları yanıtlayın:

- Sistemde hangi AMS hatasını gözlemlediniz?
- Ayrıntılı AMS ileti akışı nedir?
- AMS , tasarımınızda nasıl uygulanır? (istemci tarafı AMS ya da kanal, MCA engeli AMS)?
- AMS sorunu ne zaman başladı ve ne zaman durdu?
- Hangi belirli kullanıcılar ya da uygulamalar ve kuyruk yöneticisi kuyrukları söz konusu? IBM MQ güvenlik ilkesi, keystore.conf dosyası ve sertifika anahtar depoları, AMS ' in çalışması için önemlidir. Bu dosyaların nasıl ayarlandığına ilişkin ayrıntıları sağlayın.
- IBM MQ istemcisinin tipini ve tam sürümünü sağlayın.

# **Bu görev hakkında**

AMS sorunu şu anda gerçekleşiyorsa ya da sorunu yeniden üretebiliyorsanız, sorunla ilgili daha fazla bilgi sağlamak için veri oluşturabilirsiniz.

Sorun giderme bilgilerini topladıktan sonra, IBMadresine gönderebilirsiniz.

# **Yordam**

Sorun giderme bilgilerini oluşturun.

1. Güvenlik sorununun oluştuğu kuyruk yöneticisine ilişkin bir izleme oluşturun.

İstemci tarafı AMS da uygulandıysa, IBM MQ istemci izlemesi de gerekebilir.

- $\frac{1}{2}$  UNIX  $\frac{1}{2}$  and Linux üzerinde izleme" sayfa 425
- ["Windows üzerinde izleme" sayfa 441](#page-440-0)
- IBM i <sup>"</sup>IBM i üzerinde izleme" sayfa 431
- 2. İlgili AMS güvenlik ilkesi, keystore.conf dosyası ve anahtar depolarıyla ilgili bilgileri görüntüler.
	- a) AMS güvenlik ilkelerini görüntüler.

**dspmqspl** komutunu aşağıdaki örnekte gösterildiği gibi çalıştırın:

dspmqspl -m *QMGRNAME*

Burada *QMGRNAME* , sorunun oluştuğu kuyruk yöneticisinin adıdır.

b) keystore.conf ve sertifika anahtar depolarını gösteren ayrıntılı bir dosya listesi sağlayın.

keystore.conf dosyasının varsayılan konumu, kullanıcının ana dizinidir .mqs . keystore.conf dosyanız başka bir yerde bulunuyorsa, bu konumu gösterin ve IBM MQ ' e keystore.conf dosyasını nasıl bulmasını söylediğinizi açıklayın.

**UNIX** Linux UNIX ve Linuxüzerinde aşağıdaki komutu kullanın:

 $ls -a1R$  ~/.mqs

- c) keystore.conf dosyasının içeriğini sağlayın.
- d) IBM MQ istemcisinin tam tipini ve sürümünü sağlayın. ( Java kullanılırsa, Java sürüm ayrıntılarını da sağlayın.)
- e) İlgili AMS anahtar depoları için sertifikaların ve sertifika ayrıntılarının bir listesini sağlayın.
	- Bir anahtar deposundaki sertifikaları listelemek için, aşağıdaki örnekte gösterildiği gibi **runmqakm** komutunu çalıştırın. Sertifika etiketleri listelenir.

runmqakm -cert -list -db *keystorefilename* -pw *keystorepassword*

Anahtar deposu jks tipindeyse, **runmqakm** komutu yerine **runmqckm** komutunu kullanın.

• Anahtar deposundaki tüm sertifika etiketlerinin ayrıntılarını göstermek için, aşağıdaki örnekte gösterildiği gibi, her etiket için **runmqakm** komutunu çalıştırın:

runmqakm -cert -details -db *keystorefilename* -pw *keystorepassword* -label *labelname*

Anahtar deposu jks tipindeyse, **runmqakm** komutu yerine **runmqckm** komutunu kullanın. Vakayı güncelleyin ve sorun giderme bilgilerini toplayın.

3. Vakayı [ilk sorulara verdiğiniz yanıtlarlag](#page-323-0)üncelleyin.

1. Adımdaki çıkışları/bilgileri doğrudan üst düzey IBM MQ hata dizinine yerleştirin. **runmqras** otomasyon aracı ve aşağıdaki el ile toplama adımları burada bulunan dosyaları toplar.

4. IBM MQ sorun giderme bilgilerini toplayın.

Bunu otomatik olarak ya da el ile yapabilirsiniz.

• ["runmqras ile otomatik olarak sorun giderme bilgileri toplanıyor" sayfa 311](#page-310-0)içinde açıklandığı gibi **runmqras** komutunu kullanarak sorun giderme bilgilerini otomatik olarak toplayın. **runmqras** defs, logger ve trace bölümlerini topladığınızdan ve vaka numaranızı aşağıdaki örnekte gösterildiği gibi belirttiğinizden emin olun:

```
runmqras -section defs,logger,trace -qmlist QMA -caseno TS123456789
```
• Diğer bir seçenek olarak, sorun giderme bilgilerini ["Sorun giderme bilgilerinin el ile toplanması"](#page-314-0) [sayfa 315b](#page-314-0)aşlıklı konuda açıklandığı gibi el ile toplayın.

Sorun giderme bilgilerini IBMadresine gönderin.

5. Topladığınız bilgileri IBMadresine gönderin.

IBM' e sağlayabileceğiniz en önemli bilgiler, sorunun ve verilerin iyi bir açıklamasıdır. Açıklama belirtmeden veri göndermeyin!

FTP ve e-posta yönergeleri için [IBM Software Supporti](https://www.ibm.com/support/pages/node/708247)le bilgi değişimi başlıklı konuya bakın.

Bir vakayı açmak ya da güncellemek için [IBM My Support](https://www.ibm.com/mysupport/s/?language=en_US) sitesine gidin.

**Not:** Her zaman vakayı, verilerin gönderildiğini gösterecek şekilde güncelleyin.

IBM Yazılım Desteği ile görüşmeniz gerekirse, [ülke temsilcinizle](https://www.ibm.com/planetwide/)iletişim kurun. ABD ' de IBM Yazılım Desteği ile görüşmeniz gerekirse, 1-800-IBM-SERV numaralı telefonu arayabilirsiniz.

#### **İlgili görevler**

["AMS sorunlarının giderilmesi" sayfa 68](#page-67-0)

Advanced Message Security (AMS) ile ilgili sorunları belirlemenize ve çözmenize yardımcı olacak sorun giderme bilgileri.

#### *Kanal sorunları için bilgi toplanması*

Bir IBM MQ kanalı bir sorun bildirirken ya da Multiplatforms üzerinde çalışmadığında bir sorunu çözmek için IBM Desteği 'nden yardıma gereksinim duyarsanız, bir çözüm bulunmasına yardımcı olması için öncelikle IBM Desteği 'ne göndermek üzere sorun giderme bilgilerini toplamanız gerekir.

#### **Başlamadan önce**

Bu göreve başlamadan önce, sorunla ilgili aşağıdaki soruları yanıtlayın:

- Sistemde hangi kanal sorununu gözlemlediniz?
- Kanal sorunu ne zaman başladı ve ne zaman durdu?

• Hangi kuyruk yöneticileri, kanallar, uzak kuyruklar ve iletim kuyrukları söz konusu?

## **Bu görev hakkında**

Kanal sorunu şu anda gerçekleşiyorsa ya da sorunu yeniden üretebiliyorsanız, sorunla ilgili daha fazla bilgi sağlamak için veri oluşturabilirsiniz.

Sorun giderme bilgilerini topladıktan sonra, IBMadresine gönderebilirsiniz.

Kanal sorunlarının giderilmesine ilişkin ek bilgi için [MQ Kanalları](https://www.ibm.com/support/docview.wss?uid=swg21620770)başlıklı konuya bakın.

## **Yordam**

- 1. Kanal sorunu oluşurken kuyruk yöneticisine ilişkin bir izleme oluşturun:
	- $L$ inux  $\bullet$  UNIX  $\bullet$  [Linux ve UNIX](https://www.ibm.com/support/docview.wss?uid=swg21665357) [Windows](https://www.ibm.com/support/docview.wss?uid=swg21666876) Windows
	- **[IBM i](https://www.ibm.com/support/docview.wss?uid=swg21664990)** IBM i
- 2. İster uzak kuyruk yöneticisi, ister yerli istemci uygulaması, ister JMS ya da Java istemcisi olsun, kanalın diğer ucunda eşzamanlı olarak IBM MQ izlemesi oluşturun:

$$
.\qquad \qquad \text{Linux} \qquad \qquad \text{UMIX} \qquad \qquad \text{Linux ve UNIX}
$$

- **Windows** [Pencereler](https://www.ibm.com/support/docview.wss?uid=swg21666876)
- **[IBM i](https://www.ibm.com/support/docview.wss?uid=swg21664990)** TBM i
- • [Java ve JMS istemcisi](https://www.ibm.com/support/docview.wss?uid=swg21174924)
- $\frac{z}{108}$   $\frac{z}{108}$  CHIN izlemesi

#### 3 Linux **UNIX**

UNIX and Linux sistemlerinde, **mqconfig** komutunun çıktısını kaydedin.

4. IBM MQ verilerini toplayın.

Bunu otomatik olarak ya da el ile yapabilirsiniz:

• ["runmqras ile otomatik olarak sorun giderme bilgileri toplanıyor" sayfa 311](#page-310-0)içinde açıklandığı gibi **runmqras** komutunu kullanarak verileri otomatik olarak toplayın. **runmqras** defs ve trace (sorun izlendiyse) bölümlerini topladığınızdan emin olun ve vaka numaranızı aşağıdaki örnekte gösterildiği gibi belirtin:

runmqras -section defs,cluster,trace -qmlist QMA -caseno TS001234567

- Alternatif olarak, verileri ["Sorun giderme bilgilerinin el ile toplanması" sayfa 315](#page-314-0)içinde açıklandığı gibi el ile toplayın.
- 5. Topladığınız bilgileri IBMadresine gönderin.

IBM' e sağlayabileceğiniz en önemli bilgiler, sorunun ve verilerin iyi bir açıklamasıdır. Açıklama belirtmeden veri göndermeyin!

FTP ve e-posta yönergeleri için [IBM Software Supporti](https://www.ibm.com/support/pages/node/708247)le bilgi değişimi başlıklı konuya bakın.

Bir vakayı açmak ya da güncellemek için [IBM My Support](https://www.ibm.com/mysupport/s/?language=en_US) sitesine gidin.

**Not:** Her zaman vakayı, verilerin gönderildiğini gösterecek şekilde güncelleyin.

IBM Yazılım Desteği ile görüşmeniz gerekirse, [ülke temsilcinizle](https://www.ibm.com/planetwide/)iletişim kurun. ABD ' de IBM Yazılım Desteği ile görüşmeniz gerekirse, 1-800-IBM-SERV numaralı telefonu arayabilirsiniz.

#### **İlgili görevler**

["Dağıtılmış kuyruk yönetimi sorunlarının giderilmesi" sayfa 77](#page-76-0) Dağıtılmış kuyruk yönetimiyle (DQM) ilgili sorunları çözmenize yardımcı olacak sorun giderme bilgileri.

## *İstemci uygulaması sorunları için bilgi toplanıyor*

Multiplatforms üzerinde IBM MQ C, C + +, COBOL, .NET, pTAL, RPG ya da Visual Basic istemci uygulamasıyla ilgili bir sorunu çözmek için IBM Destek desteğine gereksinim duyarsanız, öncelikle bir çözüm bulmanıza yardımcı olmak üzere IBM Destek 'e göndermek için sorun giderme bilgilerini toplamanız gerekir.

## **Başlamadan önce**

Bu göreve başlamadan önce, sorunla ilgili aşağıdaki soruları yanıtlayın:

- Sistemde hangi istemci uygulaması sorununu gözlemlediniz?
- İstemci uygulaması sorunu ne zaman başladı ve ne zaman durdu?
- İstemci uygulaması adı ve hangi kuyruk yöneticisine bağlanıyor?
- İstemci uygulaması hangi SVRCONN kanalını, kuyruklarını ve diğer nesneleri kullanıyor?

## **Bu görev hakkında**

İstemci uygulaması sorunu şu anda gerçekleşiyorsa ya da sorunu yeniden üretebiliyorsanız, sorunla ilgili daha fazla bilgi sağlamak için veri oluşturabilirsiniz.

Sorun giderme bilgilerini topladıktan sonra, IBMadresine gönderebilirsiniz.

## **Yordam**

1. Sorun oluşurken istemci uygulaması için bir izleme oluşturun:

- Linux **Conserversion III "AIX** and Linux üzerinde izleme" sayfa 425
- ["Windows üzerinde izleme" sayfa 441](#page-440-0)
- ["IBM i üzerinde izleme" sayfa 431](#page-430-0)
- 2. İstemci uygulaması uzak bir kuyruk yöneticisinden beklenmeyen bir hata alıyorsa, o kuyruk yöneticisine ilişkin eşzamanlı bir IBM MQ izlemesi oluşturun:
	- $\frac{1}{2}$  MIX  $\frac{1}{2}$  and Linux üzerinde izleme" sayfa 425
	- ["Windows üzerinde izleme" sayfa 441](#page-440-0)
	- ["IBM i üzerinde izleme" sayfa 431](#page-430-0)
- $3<sup>3</sup>$  $Limux$

Linux ve UNIX sistemlerinde, **mqconfig** komutunun çıktısını kaydedin ve bu **mqconfig** verilerini doğrudan üst düzey IBM MQ hata dizinine yerleştirin.

"4" sayfa 327 . Adımdaki otomatik ve el ile veri toplama işlemleri bu dizinde bulunan dosyaları toplar.

4. IBM MQ verilerini toplayın.

Bunu otomatik olarak ya da el ile yapabilirsiniz:

• ["runmqras ile otomatik olarak sorun giderme bilgileri toplanıyor" sayfa 311](#page-310-0)içinde açıklandığı gibi **runmqras** komutunu kullanarak verileri otomatik olarak toplayın. **runmqras** defs ve trace (sorun izlendiyse) bölümlerini topladığınızdan emin olun ve QMA kuyruk yöneticisinden çıkış toplamak için aşağıdaki örnekte gösterildiği gibi vaka numaranızı belirtin:

runmqras -section defs,trace -qmlist QMA -caseno TS001234567

- Alternatif olarak, verileri ["Sorun giderme bilgilerinin el ile toplanması" sayfa 315](#page-314-0)içinde açıklandığı gibi el ile toplayın.
- 5. Topladığınız bilgileri IBMadresine gönderin.

IBM' e sağlayabileceğiniz en önemli bilgiler, sorunun ve verilerin iyi bir açıklamasıdır. Açıklama belirtmeden veri göndermeyin!

FTP ve e-posta yönergeleri için [IBM Software Supporti](https://www.ibm.com/support/pages/node/708247)le bilgi değişimi başlıklı konuya bakın.

Bir vakayı açmak ya da güncellemek için [IBM My Support](https://www.ibm.com/mysupport/s/?language=en_US) sitesine gidin.

**Not:** Her zaman vakayı, verilerin gönderildiğini gösterecek şekilde güncelleyin.

IBM Yazılım Desteği ile görüşmeniz gerekirse, [ülke temsilcinizle](https://www.ibm.com/planetwide/)iletişim kurun. ABD ' de IBM Yazılım Desteği ile görüşmeniz gerekirse, 1-800-IBM-SERV numaralı telefonu arayabilirsiniz.

#### Multi *IBM MQ kümeleme sorunları için bilgi toplanması*

IBM MQ kuyruk yöneticisinde Çoklu Platformlar üzerindeki küme kuyruklarıyla, konularla ya da kanallarla ilgili bir sorun olduğunda bir sorunu çözmek için IBM Desteği 'nden yardıma gereksinim duyarsanız, çözümü bulmanıza yardımcı olması için öncelikle IBM Desteği 'ne göndermek üzere sorun giderme bilgilerini toplamanız gerekir.

## **Başlamadan önce**

Bu göreve başlamadan önce, sorunla ilgili aşağıdaki soruları yanıtlayın:

- Sistemde hangi IBM MQ kümeleme sorununu gözlemlediniz?
- IBM MQ kümeleme sorunu ne zaman başladı ve ne zaman durdu?
- Küme topolojiniz neye benziyor ve tam havuzlar nerede?
- Soruna hangi küme kuyruğu yöneticileri, kanallar, kuyruklar ve konular dahil?

## **Bu görev hakkında**

IBM MQ kümeleme sorunu şu anda gerçekleşiyorsa ya da sorunu yeniden üretebiliyorsanız, sorunla ilgili daha fazla bilgi sağlamak için veri oluşturabilirsiniz.

Sorun giderme bilgilerini topladıktan sonra, IBMadresine gönderebilirsiniz.

## **Yordam**

1. IBM MQ kümeleme sorunu oluşurken kuyruk yöneticisine ilişkin bir izleme oluşturun:

- $\frac{1}{2}$  UNIX  $\frac{1}{2}$  ["AIX and Linux üzerinde izleme" sayfa 425](#page-424-0)
- ["Windows üzerinde izleme" sayfa 441](#page-440-0)
- **IBM i Walle** ["IBM i üzerinde izleme" sayfa 431](#page-430-0)
- 2. Sorun, küme tam havuzları gibi kümedeki diğer kuyruk yöneticilerini de içeriyorsa, bu kuyruk yöneticilerini aynı anda IBM MQ izlemesini oluşturun:
	- $\frac{1}{2}$  . Thus,  $\frac{1}{2}$  and Linux üzerinde izleme" savfa 425
	- ["Windows üzerinde izleme" sayfa 441](#page-440-0)
	- IBM i <sup>"</sup>IBM i üzerinde izleme" sayfa 431

3 Linux **UNIX** 

Linux ve UNIX sistemlerinde, **mqconfig** komutunun çıktısını kaydedin ve bu **mqconfig** verilerini doğrudan üst düzey IBM MQ hata dizinine yerleştirin.

"4" sayfa 328 . Adımdaki otomatik ve el ile veri toplama işlemleri bu dizinde bulunan dosyaları toplar.

4. IBM MQ verilerini toplayın.

Bunu otomatik olarak ya da el ile yapabilirsiniz:

• ["runmqras ile otomatik olarak sorun giderme bilgileri toplanıyor" sayfa 311](#page-310-0)içinde açıklandığı gibi **runmqras** komutunu kullanarak verileri otomatik olarak toplayın. **runmqras** defs, kümeve izleme (sorun izlendiyse) bölümlerini topladığınızdan emin olun ve **runmqras** kuyruk yöneticilerinden QMA ve REPOS1: çıktılarını toplamaya ilişkin aşağıdaki örnekte gösterildiği gibi vaka numaranızı belirtin

runmqras -section defs,cluster,trace -qmlist QMA,REPOS1 -caseno TS001234567

**runmqras** çıkışı, küme havuzu önbelleğinizin içeriğinin yanı sıra tüm küme tanımlamalarınızı da içerir.

- Alternatif olarak, verileri ["Sorun giderme bilgilerinin el ile toplanması" sayfa 315](#page-314-0)içinde açıklandığı gibi el ile toplayın.
- 5. Topladığınız bilgileri IBMadresine gönderin.

IBM' e sağlayabileceğiniz en önemli bilgiler, sorunun ve verilerin iyi bir açıklamasıdır. Açıklama belirtmeden veri göndermeyin!

FTP ve e-posta yönergeleri için [IBM Software Supporti](https://www.ibm.com/support/pages/node/708247)le bilgi değişimi başlıklı konuya bakın.

Bir vakayı açmak ya da güncellemek için [IBM My Support](https://www.ibm.com/mysupport/s/?language=en_US) sitesine gidin.

**Not:** Her zaman vakayı, verilerin gönderildiğini gösterecek şekilde güncelleyin.

IBM Yazılım Desteği ile görüşmeniz gerekirse, [ülke temsilcinizle](https://www.ibm.com/planetwide/)iletişim kurun. ABD ' de IBM Yazılım Desteği ile görüşmeniz gerekirse, 1-800-IBM-SERV numaralı telefonu arayabilirsiniz.

#### **İlgili görevler**

["Kuyruk yöneticisi küme sorunlarının giderilmesi" sayfa 200](#page-199-0)

Kuyruk yöneticisi kümelerini kullanırken sorunları saptamanıza ve bunlarla başa çıkmanıza yardımcı olması için, burada verilen denetim listesini ve alt konularda verilen önerileri kullanın.

## *Veri dönüştürme sorunları için bilgi toplanıyor*

Çoklu Platformda veri dönüştürmeyle ilgili bir sorunu çözmek için IBM Desteği 'nden yardıma gereksinim duyarsanız, öncelikle bir çözüm bulunmasına yardımcı olmak için IBM Destek 'e göndermek üzere sorun giderme bilgilerini toplamanız gerekir.

## **Başlamadan önce**

Bu göreve başlamadan önce, sorunla ilgili aşağıdaki soruları yanıtlayın:

- Sistemde hangi veri dönüştürme sorununu gözlemlediniz?
- İletinin MQMD.Format ve özgün MQMD.CodedCharSetId (CCSID) değeri nedir?
- Amaçlanan MQMD.CodedCharSetId ?
- İletideki hangi belirli karakterler geçersiz ve bunun yerine hangisini görmeyi bekliyordunuz?

## **Bu görev hakkında**

Veri dönüştürme sorunu şu anda gerçekleşiyorsa ya da bunu yeniden üretebiliyorsanız, sorunla ilgili daha fazla bilgi sağlamak için veri oluşturabilirsiniz.

Sorun giderme bilgilerini topladıktan sonra, IBMadresine gönderebilirsiniz.

## **Yordam**

1. amqsbcggibi bir örnek programı kullanarak bir IBM MQ kuyruğuna konduktan hemen sonra iletiye göz atın.

MQMD üstbilgisini ve ileti verilerinin byte değerlerini incelemek için iletiyi onaltılı olarak görmek önemlidir. Örneğin, 'QMA' adlı kuyruk yöneticisinde 'Target.Queue' adlı bir kuyruktaki iletilere göz atmak için şu komutu girin:

amqsbcg Source.Queue QMA > Source.Queue.browse.txt

- 2. Uygulama iletiyi koyarken kuyruk yöneticisine ilişkin bir izleme oluşturun:
	- Linux **Conserversity III and Linux** üzerinde izleme" sayfa 425
	- ["Windows üzerinde izleme" sayfa 441](#page-440-0)
	- ["IBM i üzerinde izleme" sayfa 431](#page-430-0)
- 3. **CONVERT(YES)**ile bir IBM MQ kanalı üzerinden akarken ileti içeriği bozuksa, ileti gönderen kanal boyunca akarken kuyruk yöneticisinin izlemesini oluşturun:
	- Linux **Constitution III and Linux** üzerinde izleme" sayfa 425
	- ["Windows üzerinde izleme" sayfa 441](#page-440-0)
	- ["IBM i üzerinde izleme" sayfa 431](#page-430-0)
- 4. Hedef uygulama tarafından alınmadan hemen önce amqsbcg gibi bir örnek programı kullanarak iletiye göz atın.

Örneğin, 'QMA' adlı kuyruk yöneticisinde 'Target.Queue' adlı bir kuyruktaki iletilere göz atmak için şu komutu girin:

amqsbcg Target.Queue QMA > Target.Queue.browse.txt

- 5. Hedef uygulama iletiyi aldığında ileti içeriği bozulursa, uygulama iletiyi alırken kuyruk yöneticisine ilişkin bir izleme oluşturun:
	- Linux **Conserversion III "AIX** and Linux üzerinde izleme" sayfa 425
	- ["Windows üzerinde izleme" sayfa 441](#page-440-0)
	- IBM i <sup>"</sup>IBM i üzerinde izleme" sayfa 431
- 6. IBM MQ verilerini toplayın.

Bunu otomatik olarak ya da el ile yapabilirsiniz:

• Kanalın her iki tarafına ilişkin verileri toplamak için ["runmqras ile otomatik olarak sorun giderme](#page-310-0) [bilgileri toplanıyor" sayfa 311](#page-310-0) içinde açıklandığı gibi **runmqras** komutunu kullanarak verileri otomatik olarak toplayın. **runmqras** defs ve trace bölümlerini topladığınızdan emin olun ve vaka numaranızı aşağıdaki örnekte gösterildiği gibi belirtin:

runmqras -section defs,cluster,trace -qmlist QMA -caseno TS001234567

- Alternatif olarak, verileri ["Sorun giderme bilgilerinin el ile toplanması" sayfa 315](#page-314-0)içinde açıklandığı gibi el ile toplayın.
- 7. Topladığınız bilgileri IBMadresine gönderin.

IBM' e sağlayabileceğiniz en önemli bilgiler, sorunun ve verilerin iyi bir açıklamasıdır. Açıklama belirtmeden veri göndermeyin!

FTP ve e-posta yönergeleri için [IBM Software Supporti](https://www.ibm.com/support/pages/node/708247)le bilgi değişimi başlıklı konuya bakın.

Bir vakayı açmak ya da güncellemek için [IBM My Support](https://www.ibm.com/mysupport/s/?language=en_US) sitesine gidin.

**Not:** Her zaman vakayı, verilerin gönderildiğini gösterecek şekilde güncelleyin.

IBM Yazılım Desteği ile görüşmeniz gerekirse, [ülke temsilcinizle](https://www.ibm.com/planetwide/)iletişim kurun. ABD ' de IBM Yazılım Desteği ile görüşmeniz gerekirse, 1-800-IBM-SERV numaralı telefonu arayabilirsiniz.

#### **İlgili görevler**

["İleti sorunlarının giderilmesi" sayfa 183](#page-182-0)

## *Gönderilmeyen ileti kuyruğu sorunları için bilgi toplanıyor*

Bir IBM MQ kuyruk yöneticisi çoklu platformlarda ileti göndermeyen iletiler kuyruğuna (DLQ) ileti yerleştiriyorsa, çözüm bulunmasına yardımcı olmak için sorun giderme bilgilerini toplamanız gerekebilir.

## **Başlamadan önce**

Bu göreve başlamadan önce, sorunla ilgili aşağıdaki soruları yanıtlayın:

- Sistemde hangi gönderi kuyruğu sorununu gözlemlediniz?
- Posta kuyruğu sorunu ne zaman başladı ve ne zaman durdu?
- Ölü mektup mesajları nereden geliyor ve amaçlanan rotaları nedir?

## **Bu görev hakkında**

İletiler şu anda gitmeyen iletiler kuyruğuna gidiyorsa ya da iletilerin oraya gitmesine neden olan sorunu yeniden üretebiliyorsanız, sorunla ilgili daha fazla bilgi sağlamak için veri oluşturabilirsiniz.

Sorun giderme bilgilerini topladıktan sonra, IBMadresine gönderebilirsiniz.

## **Yordam**

1. İletiler gitmeyen iletiler kuyruğuna giderken kuyruk yöneticisine ilişkin bir izleme oluştur:

- $\frac{1}{2}$  UNIX  $\frac{1}{2}$  and Linux üzerinde izleme" sayfa 425
- ["Windows üzerinde izleme" sayfa 441](#page-440-0)
- IBM i <sup>"</sup>IBM i üzerinde izleme" sayfa 431
- 2. Hedef uygulama tarafından alınmadan hemen önce amqsbcg gibi bir örnek programı kullanarak, ileti kuyruğundaki iletilere göz atın.

Örneğin, 'QMA' adlı kuyruk yöneticisinde 'Target.Queue' adlı bir kuyruktaki iletilere göz atmak için şu komutu girin:

amqsbcg Target.Queue QMA > Target.Queue.browse.txt

QMA.DLQ.browse.txt olan göz atma çıkış dosyasını doğrudan üst düzey hata günlüğü dizinine yerleştirin:

**Linux var/mqm/errors açık Linux.** 

Windows  $MQ$ *INSTALLATION\_PATH*\errors açık Windows.

Adım 3 'te açıklanan otomatik ve el ile toplama işlemleri, bu dizinde bulunan dosyaları toplar.

3. IBM MQ verilerini toplayın.

Bunu otomatik olarak ya da el ile toplayabilirsiniz:

• ["runmqras ile otomatik olarak sorun giderme bilgileri toplanıyor" sayfa 311](#page-310-0)içinde açıklandığı gibi **runmqras** komutunu kullanarak verileri otomatik olarak toplayın. **runmqras** defs, clusterve trace bölümlerini topladığınızdan emin olun ve vaka numaranızı aşağıdaki örnekte gösterildiği gibi belirtin:

```
runmqras -section defs,cluster,trace -qmlist QMA -caseno TS001234567
```
- Alternatif olarak, verileri ["Sorun giderme bilgilerinin el ile toplanması" sayfa 315](#page-314-0)içinde açıklandığı gibi el ile toplayın.
- 4. Topladığınız bilgileri IBMadresine gönderin.

IBM' e sağlayabileceğiniz en önemli bilgiler, sorunun ve verilerin iyi bir açıklamasıdır. Açıklama belirtmeden veri göndermeyin!

FTP ve e-posta yönergeleri için [IBM Software Supporti](https://www.ibm.com/support/pages/node/708247)le bilgi değişimi başlıklı konuya bakın.

Bir vakayı açmak ya da güncellemek için [IBM My Support](https://www.ibm.com/mysupport/s/?language=en_US) sitesine gidin.

**Not:** Her zaman vakayı, verilerin gönderildiğini gösterecek şekilde güncelleyin.

IBM Yazılım Desteği ile görüşmeniz gerekirse, [ülke temsilcinizle](https://www.ibm.com/planetwide/)iletişim kurun. ABD ' de IBM Yazılım Desteği ile görüşmeniz gerekirse, 1-800-IBM-SERV numaralı telefonu arayabilirsiniz.

#### **İlgili görevler**

["İleti sorunlarının giderilmesi" sayfa 183](#page-182-0)

## *Hata iletisi ve FFST sorunları için bilgi toplanıyor*

IBM MQ hata iletilerini günlüğe kaydederken ya da Multiplatforms üzerinde FFSTs (FDC dosyaları) yazarken bir sorunu çözmek için IBM Desteği 'nden yardıma gereksinim duyarsanız, öncelikle bir çözüm bulmanıza yardımcı olması için IBM Desteği 'ne göndermek üzere sorun giderme bilgilerini toplamanız gerekir.

## **Başlamadan önce**

Bu göreve başlamadan önce, sorunla ilgili aşağıdaki soruları yanıtlayın:

- Sistemde hangi beklenmedik hata iletilerini ya da FFT ' leri gözlemlediniz?
- Hata mesajları ya da FFSTler ne zaman başladı ve ne zaman durdular?
- Sorun başlamadan önce sistemde herhangi bir değişiklik yapıldı mı?

## **Bu görev hakkında**

Hata iletisi ya da FFST sorunu şu anda gerçekleşiyorsa ya da yeniden üretebiliyorsanız, sorunla ilgili daha fazla bilgi sağlamak için veri oluşturabilirsiniz.

Sorun giderme bilgilerini topladıktan sonra, IBMadresine gönderebilirsiniz.

#### **Yordam**

- 1. Hata iletileri ya da FFS ' ler günlüğe kaydedilirken kuyruk yöneticisine ilişkin bir izleme oluşturun. Yeterli disk alanınız varsa, yüksek ayrıntı izleme oluşturmayı düşünün.
	- $\frac{1}{2}$  UNIX  $\frac{1}{2}$  and Linux üzerinde izleme" sayfa 425
	- Windows Windows üzerinde izleme" sayfa 441
	- **IBM i War**''BM i üzerinde izleme" sayfa 431
- 2. IBM MQ verilerini toplayın.
	- Bunu otomatik olarak ya da el ile yapabilirsiniz:
	- • ["runmqras ile otomatik olarak sorun giderme bilgileri toplanıyor" sayfa 311](#page-310-0)içinde açıklandığı gibi **runmqras** komutunu kullanarak verileri otomatik olarak toplayın. **runmqras** defs ve trace bölümlerini topladığınızdan emin olun ve **runmqras** çıktısını kuyruk yöneticisi QMA ' dan toplamak için aşağıdaki örnekte gösterildiği gibi vaka numaranızı belirtin:

```
runmqras -section defs,cluster,trace -qmlist QMA -caseno TS001234567
```
- Alternatif olarak, verileri ["Sorun giderme bilgilerinin el ile toplanması" sayfa 315](#page-314-0)içinde açıklandığı gibi el ile toplayın.
- 3. Topladığınız bilgileri IBMadresine gönderin.

IBM' e sağlayabileceğiniz en önemli bilgiler, sorunun ve verilerin iyi bir açıklamasıdır. Açıklama belirtmeden veri göndermeyin!

FTP ve e-posta yönergeleri için [IBM Software Supporti](https://www.ibm.com/support/pages/node/708247)le bilgi değişimi başlıklı konuya bakın.

Bir vakayı açmak ya da güncellemek için [IBM My Support](https://www.ibm.com/mysupport/s/?language=en_US) sitesine gidin.

**Not:** Her zaman vakayı, verilerin gönderildiğini gösterecek şekilde güncelleyin.

IBM Yazılım Desteği ile görüşmeniz gerekirse, [ülke temsilcinizle](https://www.ibm.com/planetwide/)iletişim kurun. ABD ' de IBM Yazılım Desteği ile görüşmeniz gerekirse, 1-800-IBM-SERV numaralı telefonu arayabilirsiniz.

## *Askıda kalma ve yüksek CPU sorunları için bilgi toplanması*

Çoklu Platformda IBM MQ performansı, askıda kalma ya da aşırı yüksek CPU kullanımı ile ilgili bir sorunu çözmek için IBM Desteği 'nden yardıma gereksinim duyarsanız, öncelikle bir çözüm bulunmasına yardımcı olmak için IBM Destek 'e göndermek üzere sorun giderme bilgilerini toplamanız gerekir.

## **Başlamadan önce**

Bu göreve başlamadan önce, sorunla ilgili aşağıdaki soruları yanıtlayın:

- Sistemde hangi performans sorununu ya da askıda kalma sorununu gözlemledin?
- Sorun ne zaman başladı ve ne zaman durdu?
- Performans sorununa ya da askıda kalma sorununa hangi süreçler karıştı?
- Sorundan önce sistemde ya da uygulamalarınızda herhangi bir değişiklik oldu mu?

## **Bu görev hakkında**

Sorunun nedenini belirlemek için, performans sorunu ya da askıda kalma sorunu oluştuğunda, yığın dökümleri ve sorunu gösteren kuyruk yöneticilerinden ve uygulamalardan diğer hata ayıklama verileri de dahil olmak üzere sistemden bilgi toplanması gereklidir.

Sorun giderme bilgilerini topladıktan sonra, IBMadresine gönderebilirsiniz.

#### **Yordam**

1. Managed File Transfer süreçlerinden veri oluştur:

Asılı Managed File Transfer işleminden üç javacore oluşturun ve her biri arasında yaklaşık bir dakika geciktirin.

a) Aşağıdaki örnekte gösterildiği gibi, **fteSetAgentTraceLevel** komutuyla üç aracı javacores oluşturun:

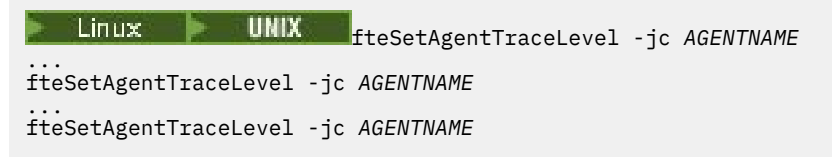

Burada *AGENTNAME* , asılı olan Managed File Transfer aracısının adıdır.

b) Aşağıdaki örnekte gösterildiği gibi, **fteSetLoggerTraceLevel** komutuyla üç günlük kaydedici javacores oluşturun:

fteSetLoggerTraceLevel -jc *LOGGERNAME* ... fteSetLoggerTraceLevel -jc *LOGGERNAME* ... fteSetLoggerTraceLevel -jc *LOGGERNAME*

burada *LOGGERNAME* , asılı olan Managed File Transfer kaydedicisinin adıdır.

Bu yöntemle oluşturulan javacores, eşgüdüm kuyruğu yöneticisi adına ve aracı adına dayalı olarak Managed File Transfer veri dizininde saklanır. Örneğin:

Linux **VIIIX UNIX UNIX ve Linux üzerinde** /var/mqm/mqft/logs/*COORDQMNAME*/loggers/*LOGGERNAME* /var/mqm/mqft/logs/*COORDQMNAME*/agents/*AGENTNAME*

# **Windows AçıkWindows**

C:\Program Files\IBM\MQ\mqft\logs\*COORDQMNAME*\agents\*AGENTNAME*

C:\Program Files\IBM\MQ\mqft\logs\*COORDQMNAME*\loggers\*LOGGERNAME*

Bu konum, kullandığınız IBM MQ sürümüne bağlı olarak değişiklik gösterebilir. Daha fazla bilgi için bkz. Program and data directory locations on Windows.

Bu örneklerde, *AGENTNAME* ya da *LOGGERNAME* asılı olan Managed File Transfer aracısının ya da kaydedicinin adıdır ve *COORDQMNAME* koordinasyon kuyruğu yöneticisinin adıdır.

2. Diğer tüm Managed File Transfer komutları için, aşağıdaki örneklerde gösterildiği gibi işlemden üç javacore oluşturun.

Bu durumda javacores ya da iş parçacığı dökümleri genellikle komutun çalışma dizinine yazılır.

#### $a)$  Linux **WINEX**

UNIX ve Linuxsistemlerinde, **ps** kullanan Java sanal makinelerini listeleyin ve Managed File Transfer komutunu çalıştıran sanal makineleri bulun. Daha sonra, bir javacore ya da iş parçacığı dökümü oluşturmak için **SIGQUIT** ' i o işlem tanıtıcısına (PID) gönderin.

**kill -QUIT** komutu, UNIX ve Linuxüzerinde Java sanal makinelerini sonlandırmaz, bunun yerine bir javacore ya da iş parçacığı dökümü oluşturmalarına neden olur. Örneğin:

```
sh> ps -ef | egrep 'PID|StartAgent'
 UID PID PPID CSTIME TTY TIMECMD<br>7001 37789     1   0 Sun03PM ??            3:07.35 java
                                           3:07.35 java ... com.ibm.wmqfte.api.StartAgent
AGENT1
 7001 69177 64373 0 2:35PM ttys003 0:00.00 egrep PID|StartAgent
sh> kill -QUIT 37789
 ...
sh> kill -QUIT 37789
 ...
sh> kill -QUIT 37789
```
#### b) Windows

Windowsişletim sistemlerinde, Windows komut isteminden Managed File Transfer komutunu başlatın.

-F seçeneğini **fteStartAgent** ve **fteStartLogger** komutlarına eklediğinizden emin olun; böylece komutlar arka planda ya da Windows hizmeti olarak çalışmaz. Daha sonra işlemden bir javacore oluşturmak için Ctrl + Break klavye sırasını yazın. Örneğin:

```
C:\> fteStartLogger -F LOGGER1
...
Ctrl+Break
...
Ctrl+Break
...
Ctrl+Break
```
#### $c)$  |  $\blacksquare$  |  $\blacksquare$  |  $\blacksquare$

IBM i' da, asılı yönetilen dosya aktarma komutunu çalıştıran dosyayı bulmak için WRKJVMJOB seçenek 7 'yi kullanarak sistemdeki Java sanal makine işlerini listeleyin. Daha sonra çıkmak için F3 tuşuna basın ve işten bir Java iş parçacığı dökümü oluşturmak için İş Numarası, Kullanıcı ve İş adını kullanın.

Örneğin:

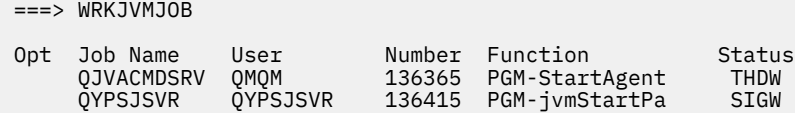

Doğru işi bulmak için seçenek 7 'yi ve komut satırına dönmek için F3 ' ü kullanın:

```
===> GENJVMDMP JOB(136365/QMQM/QJVACMDSRV) TYPE(*JAVA)
```
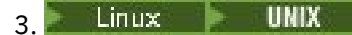

UNIX ve Linuxsistemlerinde süreçlerden hata ayıklama verileri oluşturmak için stackit ve sigdump komut dosyalarını kullanın.

- a) IBM stackit ve sigdump komut dosyalarını karşıdan yükleyin. Linux sistemlerinde, stackit ' in çalışması için geçici olarak bile olsa GNU hata ayıklayıcısını (GDB) kurmanız gerekir:
	- Linux [Yığın dosyasını karşıdan yükleyin](https://www.ibm.com/support/docview.wss?uid=swg21179404)
	- Linux [Linux](http://www.gnu.org/software/gdb/download)
- b) stackit komut dosyasını, etkilenen IBM MQ kuyruk yöneticileri ve uygulamaları için üç kez çalıştırın; her çalıştırma arasında bir dakika ya da daha kısa bir gecikme vardır. Örneğin:

```
sh> stackit -m QMA -m QMB -n myapp -f /var/mqm/errors/stackit-1.txt
sh> sleep 30
sh> stackit -m QMA -m QMB -n myapp -f /var/mqm/errors/stackit-2.txt
sh> sleep 30
sh> stackit -m QMA -m QMB -n myapp -f /var/mqm/errors/stackit-3.txt
```
c) sigdump komut dosyasını, etkilenen IBM MQ kuyruk yöneticilerine karşı bir kez çalıştırın. sigdump komut dosyası, her kuyruk yöneticisinin tanılama FFST dosyaları oluşturmasına neden olur.

Örneğin:

sh> sigdump -m QMA -m QMB

 $4$  Windows

Windowsüzerinde, hata ayıklama yardımcı programlarını kullanarak işlemlerden hata ayıklama oluşturun.

- a) Sisteminizde yoksa, Microsoft adresinden aşağıdaki hata ayıklama yardımcı programlarını yükleyin:
	- • [Debug Diagnostic Tool](https://www.microsoft.com/en-us/download/details.aspx?id=49924) olanağından edinilen Windowshata ayıklama araçlarının en son sürümü
	- • [Microsoft PsList](http://technet.microsoft.com/en-us/sysinternals/bb896682.aspx)
	- • [Microsoft Handle 'ı karşıdan yükleyin](http://technet.microsoft.com/en-us/sysinternals/bb896655.aspx)
	- • [Microsoft Process Monitor](http://technet.microsoft.com/en-us/sysinternals/bb896645.aspx)
- b) İşlem listesini görüntüle:

C:\> tasklist -v

c) Her işlemle ilgili ek bilgi görüntüle:

C:\> pslist -x

d) IBM MQ işlemlerine ve etkilenen uygulamalara ilişkin bilgileri, her işlem adının ilk birkaç karakterini tanıtıcı programa aktararak görüntüler; örneğin:

```
C:\> handle -a -p amq
C:\> handle -a -p runmq
C:\> handle -a -p myapp
```
e) IBM MQ işlemlerinin ve etkilenen uygulamaların askıda kalmasından (ya da çökmelerinden) veri toplayın; örneğin:

C:\> adplus -hang -pn amqzxma0.exe C:\> adplus -hang -pn amqzlaa0.exe C:\> adplus -crash -pn runmqchi.exe f) Gerçek zamanlı yığın verileri, yüklenen modüller, ortam bilgileri, erişilen dosyalar, kullanılan kitaplıklar, erişilen kayıt anahtarları ve daha fazla bilgi sağlamak için Microsoft Process Monitor aracını kullanın.

Bu araç, süzme seçenekleri ayarlanmış olsa bile çok CPU yoğunluklu olabilir. Bir komut dosyasında ya da toplu iş dosyasında kullanılmasıyla ilgili bilgi için, içerilen procmon.chm yardım dosyasındaki "Scripting Process Monitor" kısmına bakın.

#### $5.$  **IBM** i

IBM iüzerinde, MQSTACK ve SERVICEDOCS araçlarını kullanarak işlemlerden hata ayıklama verileri oluşturun:

- a) IBM [MQSTACK](https://www.ibm.com/support/docview.wss?uid=swg21179930) aracını karşıdan yükleyin ve çalıştırın. MQSTACK, tüm kuyruk yöneticisi işlemleri için tüm iş parçacıklarının durumunu gösterir, ancakIBM dışı işlemlerle ilgili bilgi göstermez.
- b) Uygulama programları gibi kuyruk yöneticisinin bir parçası olmayan işlemler için [SERVICEDOCS](https://www.ibm.com/support/docview.wss?uid=nas8N1013593) yardımcı programını çalıştırın. SERVICEDOCS, sistemdeki her işlemin ana iş parçacığına ilişkin yığını gösterir.
- 6. Sorun oluşurken bir IBM MQ izlemesi oluşturun:
	- **Linux VIIIIX [Linux ve UNIX](https://www.ibm.com/support/docview.wss?uid=swg21665357)**
	- **[Windows](https://www.ibm.com/support/docview.wss?uid=swg21666876)** Windows
	- **[IBM i](https://www.ibm.com/support/docview.wss?uid=swg21664990)**

Sistem başarımının kötüleşmesini önlemek için kısa bir süre sonra izlemeyi durdurun (örneğin, bir dakika ya da daha kısa bir süre sonra).

7. WebSphere Application Serveriçinde askıda kalma ya da yüksek CPU kullanımı gerçekleşiyorsa, platformunuza ilişkin WebSphere Application Server MustGather yönergelerini tamamlayın:

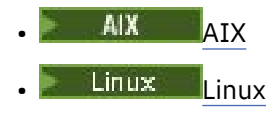

- [Windows](https://www.ibm.com/support/docview.wss?uid=swg21111364) Windows
- **[IBM i](https://www.ibm.com/support/docview.wss?uid=swg21376056)** IBM i
- $\mathbf{a}$  Linux **b** UNIX

UNIX and Linux sistemlerinde, **mqconfig** komutunun çıktısını kaydedin.

- 9. Aşağıdaki bilgileri doğrudan üst düzey IBM MQ hata dizinine yerleştirin:
	- Adım 1 'de topladığınız hata ayıklama dosyaları.
	- Linux  **UNIX** Adım 4 'te topladığınız **mqconfig** komutunun çıktısı.

"10" sayfa 336 . Adımdaki otomatik ve el ile veri toplama işlemleri bu dizinde bulunan dosyaları toplar.

#### 10. IBM MQ verilerini toplayın.

Bunu otomatik olarak ya da el ile yapabilirsiniz:

• ["runmqras ile otomatik olarak sorun giderme bilgileri toplanıyor" sayfa 311i](#page-310-0)çinde açıklandığı gibi **runmqras** komutunu kullanarak verileri otomatik olarak toplayın. **runmqras** defs, clusterve trace bölümlerini topladığınızdan emin olun ve vaka numaranızı aşağıdaki örnekte gösterildiği gibi belirtin:

```
runmqras -section defs,cluster,trace -qmlist QMA -caseno TS001234567
```
- Alternatif olarak, verileri ["Sorun giderme bilgilerinin el ile toplanması" sayfa 315i](#page-314-0)çinde açıklandığı gibi el ile toplayın.
- 11. Topladığınız bilgileri IBMadresine gönderin.

IBM' e sağlayabileceğiniz en önemli bilgiler, sorunun ve verilerin iyi bir açıklamasıdır. Açıklama belirtmeden veri göndermeyin!

FTP ve e-posta yönergeleri için [IBM Software Support](https://www.ibm.com/support/pages/node/708247)ile bilgi değişimi başlıklı konuya bakın.

Bir vakayı açmak ya da güncellemek için [IBM My Support](https://www.ibm.com/mysupport/s/?language=en_US) sitesine gidin.

**Not:** Her zaman vakayı, verilerin gönderildiğini gösterecek şekilde güncelleyin.

IBM Yazılım Desteği ile görüşmeniz gerekirse, [ülke temsilcinizlei](https://www.ibm.com/planetwide/)letişim kurun. ABD ' de IBM Yazılım Desteği ile görüşmeniz gerekirse, 1-800-IBM-SERV numaralı telefonu arayabilirsiniz.

#### **İlgili görevler**

["İleti sorunlarının giderilmesi" sayfa 183](#page-182-0)

## *IBM MQ Explorer sorunları için bilgi toplanıyor*

Bir kuyruk yöneticisini yönetirken IBM MQ Explorer ile ilgili bir sorunu çözmek için IBM Desteği 'nden yardıma gereksinim duyarsanız, öncelikle bir çözüm bulmanıza yardımcı olması için IBM Desteği 'ne göndermek üzere sorun giderme bilgilerini toplamanız gerekir.

#### **Başlamadan önce**

Bu göreve başlamadan önce, sorunla ilgili aşağıdaki soruları yanıtlayın:

- Sistemde hangi IBM MQ Explorer sorununu gözlemlediniz?
- Hangi kuyruk yöneticilerini yönetmeye çalışıyorsunuz ve hangi sistemlerde bulunuyorlar?
- Uzak kuyruk yöneticileri hangi işletim sistemi sürümünü ve IBM MQ sürümünü çalıştırıyor?

 $V9.3.0 V9.3.0$ IBM MQ 9.3.0' den IBM MQ Explorer özelliği artık Windows ya da Linux x86\_64üzerindeki Server ürününe dahil değildir. Bu platformlar için ayrı bir karşıdan yükleme olarak kullanılabilir. Daha fazla bilgi için, bkz. IBM MQ Explorer ürününü Linux ve Windows üzerinde bağımsız bir uygulama olarak kurma ve kaldırma.

#### **Bu görev hakkında**

IBM MQ Explorer , Linux ve Windows sistemler Fix Centralaracılığıyla bağımsız bir kuruluş olarak kullanılabilir. IBM MQ Explorer , tüm altyapılarda uzak kuyruk yöneticilerinin yanı sıra, kurulu olduğu yerel kuyruk yöneticilerini de denetleyebilir.

Nedeni tanımlamak için sorun oluştuğunda IBM MQ Explorer ' den bilgi toplanması önemlidir.

Sorun giderme bilgilerini topladıktan sonra, IBMadresine gönderebilirsiniz.

#### **Yordam**

- 1. Kuyruk yöneticisini denetlemek için IBM MQ Explorer komutunu kullanmaya çalıştığınızda sorunu gösteren [IBM MQ Explorer izlemesi oluştur](https://www.ibm.com/support/docview.wss?uid=swg21673509) .
- 2. Uygulama iletiyi koyarken kuyruk yöneticisine ilişkin bir izleme oluşturun:
	- $\frac{1}{2}$  UNIX  $\frac{1}{2}$  and Linux üzerinde izleme" sayfa 425
	- ["Windows üzerinde izleme" sayfa 441](#page-440-0)
	- IBM I <sup>\*\*</sup> ["IBM i üzerinde izleme" sayfa 431](#page-430-0)
- 3. IBM MQ Exploreriçinde grafiksel bir sorun varsa, bir ekran resmi alın ya da sorunun görüntüsünü yakalamak için bir kamera telefonu kullanın.
- 4. IBM MQ verilerini toplayın.
	- a) [MQ Explorer sürümünü ve bakım düzeyinik](https://www.ibm.com/support/docview.wss?uid=swg21673509)aydedin.
	- b) Hedef kuyruk yöneticisinin [MQ sürümünü ve bakım düzeyini](https://www.ibm.com/support/docview.wss?uid=swg21621707) kaydedin.
- c) Hem IBM MQ Explorer hem de hedef kuyruk yöneticisinin çalıştığı [işletim sistemi sürümünü ve](https://www.ibm.com/support/docview.wss?uid=swg21634678) [bakım düzeyini](https://www.ibm.com/support/docview.wss?uid=swg21634678) kaydedin.
- d) Fix Central'den kurulan bağımsız IBM MQ Explorer ' i kullanıyorsanız, kuruluş dizininin içindekileri listeleyin; örneğin:

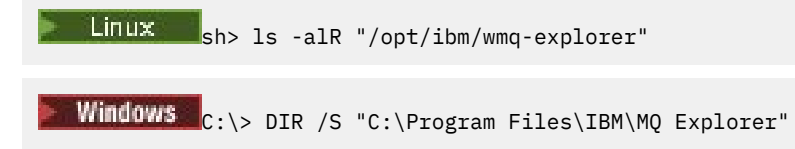

**Not:** Dizin adı kuruluş sırasında seçilir ve bu örneklerden farklı olabilir.

e) IBM MQ Explorer .log dosyasını bulun.

IBM MQ Explorer bir hatayla karşılaştığında, daha fazla bilgi içeren yalnızca .log adlı bir dosya oluşturabilir. IBM MQ Explorer kuruluş tipine ve sorunla karşılaşan kullanıcıya dayalı olarak uygun dizindeki .log dosyasını arayın ve .metadata dizinindeki diğer tüm dosyaların yanı sıra .log dosyasını da toplayın. Aşağıdaki örneklerde, \$HOME ve %USERPROFILE% dosyaları bulmak için kullanılan kullanıcıya özgü ortam değişkenleridir.

Bağımsız IBM MQ Exploreriçin .log dosyasını bulmak üzere:

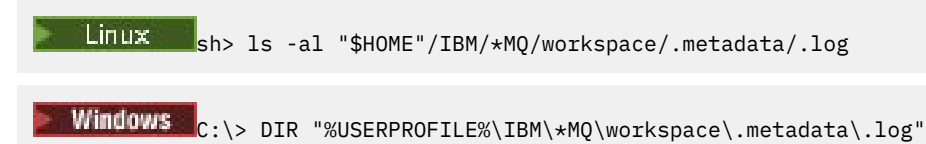

- f) IBM MQ Explorer bağlanmakta güçlük çekiyorsa, bağlantı girişiminden hemen önce ve sonra her iki taraftaki ağ bağlantılarını listelemek için işletim sistemi araçlarınızı kullanın:
	- **Linux VIII UNIX UNIX** and Linuxüzerinde ağ bağlantılarını görüntülemek için:

sh> netstat -an

**Windows** Windowsüzerinde ağ bağlantılarını görüntülemek için:

C:\>NETSTAT -AN

g) IBMiçin dosyalarınızı el ile paketleyin:

- Linux <sup>"</sup>["UNIX ve Linux üzerindeki el ile paketleme bilgileri" sayfa 320](#page-319-0)
- Windows vundows üzerindeki el ile paketleme bilgileri" sayfa 321
- 5. Topladığınız bilgileri IBMadresine gönderin.

IBM' e sağlayabileceğiniz en önemli bilgiler, sorunun ve verilerin iyi bir açıklamasıdır. Açıklama belirtmeden veri göndermeyin!

FTP ve e-posta yönergeleri için [IBM Software Supporti](https://www.ibm.com/support/pages/node/708247)le bilgi değişimi başlıklı konuya bakın.

Bir vakayı açmak ya da güncellemek için [IBM My Support](https://www.ibm.com/mysupport/s/?language=en_US) sitesine gidin.

**Not:** Her zaman vakayı, verilerin gönderildiğini gösterecek şekilde güncelleyin.

IBM Yazılım Desteği ile görüşmeniz gerekirse, [ülke temsilcinizle](https://www.ibm.com/planetwide/)iletişim kurun. ABD ' de IBM Yazılım Desteği ile görüşmeniz gerekirse, 1-800-IBM-SERV numaralı telefonu arayabilirsiniz.

#### **İlgili görevler**

IBM MQ Explorer ile ilgili sorunların giderilmesi

## *Kuruluş ve kaldırma sorunları için bilgi toplanıyor*

If you need assistance from IBM Support to resolve a problem IBM MQ or one of its fix packs is failing to install or uninstall properly on Multiplatforms, you first need to collect troubleshooting information to send to IBM Support to help find a solution.

## **Başlamadan önce**

Bu göreve başlamadan önce, sorunla ilgili aşağıdaki soruları yanıtlayın:

- Neyi kurmaya ya da kaldırmaya çalışıyorsunuz?
- Kuruluşu ya da kaldırmayı gerçekleştirmek için hangi hesabı kullanıyorsunuz?

## **Bu görev hakkında**

Nedeni belirlemek için kuruluş ya da kaldırma sorunu oluştuğunda sistemden bilgi toplanması yararlı olur.

Verileri topladıktan sonra, topladığınız bilgileri IBM' e gönderebilirsiniz.

#### **Yordam**

1. Hataya ilişkin daha ayrıntılı bilgi toplamak için hata ayıklama günlük kaydı etkinleştirilmiş olarak kuruluş ya da kaldırma işlemini çalıştırın:

a)  $\approx$  AIX

AIXüzerinde hata ayıklama kuruluşu ve kaldırma verileri oluşturmak için:

i) Export the environment variable INST\_DEBUG=YES, which directs AIX to log extra debugging information. Daha sonra, kuruluşu ya da kaldırmayı SMIT aracılığıyla ya da **installp** komutunu doğrudan çalıştırarak çalıştırın. Örneğin:

sh> export INST\_DEBUG=YES sh> installp...

ii) İşlem yapıldığında INST\_DEBUG değişkeninin ayarını kaldırın:

sh> unset INST\_DEBUG

Sistemin kök dizininde bulunan smit.log dosyası, kuruluş ya da kaldırma girişiminden hata ayıklama bilgilerini içerir.

 $b)$  Linux

Linuxüzerinde hata ayıklama kuruluşu ve kaldırma verileri oluşturmak için, **rpm** komutuna -vv seçeneğini ekleyin ve tüm çıktıyı (stdout ve stderr) bir dosyaya yakalayın. Örneğin:

sh> rpm -vv ... 2>&1 | tee mqinstall.log

#### $c)$  Windows

Windowsüzerinde hata ayıklama kuruluşu ve kaldırma verileri oluşturmak için, hata ayıklama çıkışını bir dosyaya kaydetmek üzere **/l\*vx** seçeneğiyle **msiexec** komutunu kullanın.

IBM MQ ürününü **msiexec**ile kurmak ya da kaldırmak için hangi ek parametrelerin kullanılacağını belirlemek için bkz. Sunucunun msiexec kullanılarak kurulması. Örneğin:

```
C:\> msiexec /l*vx "C:\mqinstall.log" ...
```
#### d)  $\blacktriangleright$  IBM i

IBM iüzerinde hata ayıklama kuruluşu ve kaldırma verileri oluşturmak için **RSTLICPGM** ya da **DLTLICPGM** komutlarında **OUTPUT(\*PRINT)** seçeneğini belirleyin ve bir iş günlüğünün kuyruğa alındığından emin olun.

Örneğin:

```
===> RSTLICPGM ... OUTPUT(*PRINT)
```
Daha sonra, iş günlüğünü görüntülemek için WRKSPLF seçenek 5 'i kullanın.

2. IBM MQ verilerini toplayın.

Kuruluş ya da kaldırma işlemi tarafından bildirilen hataların çıkışını kaydedin,, Hatanın ekran görüntüsünü alın ya da sorunun görüntüsünü yakalamak için bir kamera telefonu kullanın.

- a) Şu anda sistemde bulunan [MQ sürümünü ve bakım düzeyini](https://www.ibm.com/support/docview.wss?uid=swg21621707) kaydedin ya da kurmaya çalıştığınız sürümü tanımlayın.
- b) [İşletim sistemi sürümünü ve bakım düzeyini](https://www.ibm.com/support/docview.wss?uid=swg21634678)kaydedin.
- c) Sisteminizde birden çok IBM MQ kuruluşu varsa, IBM MQ kuruluş ayrıntılarınızı kaydedin:
	- Linux UNIX UNIX ve Linuxüzerinde ne benim için ne de benim için

sh> dspmqinst > /tmp/dspmqinst.txt

**Windows** Windows'ta:

C:\> dspmqinst > %TEMP%/dspmqinst.txt

d) UNIX

UNIX ve Linux sistemlerinde, varsa /etc/opt/mqm/mqinst.ini dosyasını ekleyin.

e) Windows

Windows sistemlerinde, çalıştırmak için bir IBM MQ kuruluşunuz varsa, Windows kayıt bilgilerindeki IBM MQ bilgilerinin bir kopyasını [amquregn programınık](https://www.ibm.com/support/pages/cleaning-ibm-mq-files)ullanarak kaydedin.

f) Kuruluş ya da kaldırma işlemini başlatmak için kullandığınız kesin komutları kaydedin.

 $\blacksquare$ Linu $\boldsymbol{x}$ ,  $\blacksquare$ Linux, birden çok kuruluşla çalışıyorsanız IBM MQürününü yeniden paketlemek için kullandığınız **crtmqpkg** komutunu ekleyin.

#### $g$ )  $\blacksquare$   $\blacksquare$   $\blacksquare$   $\blacksquare$

AIX sistemlerinde, sistemin kök dizininde bulunan smit.log ve smit.script dosyalarını toplayın.

 $h$  Windows

Windows sistemlerinde MSI kuruluş programı günlük dosyasını toplayın. msiexec kullandıysanız, komut satırından dosya adını seçmiş olurdun. Tersi durumda, kuruluşu ya da kaldırmayı deneyen kullanıcının %TEMP% dizininde bulunan MSI\*.\*, MQ\*.\*ve amq\*.\* adlı tüm dosyaları ekleyin. Varsa, IBM MQ veri dizinindeki amqmsccw.txt ve amqmjpse.txt dosyalarını ekleyin.

- i) Tüm sistemlerde, varsa, IBM MQ kuruluş dizinindeki mqpatch.dat ve mqpatch.log dosyalarını ekleyin.
- j) Tüm sistemlerde, IBM MQ' i kurmaya, güncellemeye ya da kaldırmaya çalıştığınız dizinin içindekileri (varsa) listeleyin. Örneğin:

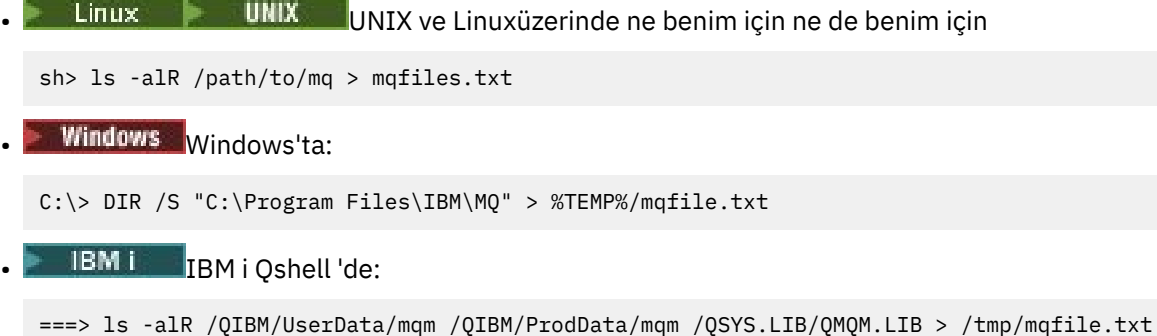

- k) 1. ve 2. Adımlarda listelenen komutların çıkışını içeren dosyalar da içinde olmak üzere dosyalarınızı IBMiçin el ile paketleyin. Yeni kuruluşlar için, sistemde henüz bulunmayan dizinleri ya da dosyaları atlayın:
	- ["UNIX ve Linux üzerindeki el ile paketleme bilgileri" sayfa 320](#page-319-0)
	- **Windows "** ["Windows üzerindeki el ile paketleme bilgileri" sayfa 321](#page-320-0)
	- IBM i YBM i üzerinde el ile paketleme bilgileri" sayfa 322
- 3. Topladığınız bilgileri IBMadresine gönderin.

IBM' e sağlayabileceğiniz en önemli bilgiler, sorunun ve verilerin iyi bir açıklamasıdır. Açıklama belirtmeden veri göndermeyin!

FTP ve e-posta yönergeleri için [IBM Software Supporti](https://www.ibm.com/support/pages/node/708247)le bilgi değişimi başlıklı konuya bakın.

Bir vakayı açmak ya da güncellemek için [IBM My Support](https://www.ibm.com/mysupport/s/?language=en_US) sitesine gidin.

**Not:** Her zaman vakayı, verilerin gönderildiğini gösterecek şekilde güncelleyin.

IBM Yazılım Desteği ile görüşmeniz gerekirse, [ülke temsilcinizle](https://www.ibm.com/planetwide/)iletişim kurun. ABD ' de IBM Yazılım Desteği ile görüşmeniz gerekirse, 1-800-IBM-SERV numaralı telefonu arayabilirsiniz.

#### **İlgili görevler**

["İleti sorunlarının giderilmesi" sayfa 183](#page-182-0)

#### *Java ve JMS uygulama sorunları için bilgi toplanması*

Multiplatforms üzerindeki bir Java ya da JMS uygulamasıyla ilgili bir sorunu çözmek için IBM Desteği 'nden yardıma gereksinim duyarsanız, öncelikle bir çözüm bulunmasına yardımcı olması için IBM Destek 'e göndermek üzere sorun giderme bilgilerini toplamanız gerekir.

#### **Başlamadan önce**

IBM , WebSphere Application Servergibi Java Platform, Enterprise Edition (Java EE) uygulama sunucularında IBM MQ classes for Java kullanılmasını önerir. IBM MQ classes for Java ürününü bir Java EE ortamında kullanıyorsanız, [kullanımıyla ilgili kısıtlamaları ve diğer konuları gözden geçirin](https://www.ibm.com/support/docview.wss?uid=swg21266535).

Bu göreve başlamadan önce, sorunla ilgili aşağıdaki soruları yanıtlayın:

- Sistemde hangi Java ya da JMS sorununu gözlemlediniz?
- Java ya da JMS sorunu ne zaman başladı ve ne zaman durdu?
- Herhangi bir Java kural dışı durumu bildirildi mi ve bunlar bir Java çağrı yığını içerdi mi?
- Java ya da JMS uygulaması hangi kuyruk yöneticilerini, kuyrukları ve konuları kullanır?

#### **Bu görev hakkında**

Nedeni tanımlamak için Java ya da JMS sorunu oluştuğunda sistemden bilgi toplanması önemlidir.

Sorun giderme bilgilerini topladıktan sonra, IBMadresine gönderebilirsiniz.

#### **Yordam**

1. Uygulamanızın IBM MQ Java ya da JMS arabirimini kullanıp kullanmamasına bağlı olarak bir [IBM MQ](https://www.ibm.com/support/docview.wss?uid=swg21174924) [classes for Java izlemesi ya da IBM Java Message Service izlemesio](https://www.ibm.com/support/docview.wss?uid=swg21174924)luşturun.

Uygulamanız WebSphere Application Serveraltında çalışıyorsa, o ortama ilişkin izleme yönergelerini izleyin.

- 2. Sorun oluşurken istemci uygulaması için bir izleme oluşturun:
	- Linux  **UNIX \* "**AIX and Linux üzerinde izleme" sayfa 425
	- Windows Windows üzerinde izleme" sayfa 441

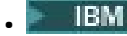

**• IBM i E** ["IBM i üzerinde izleme" sayfa 431](#page-430-0)

- 3. Java ya da JMS uygulaması için aşağıdaki bilgileri toplayın:
	- a) Uygulamanız WebSphere Application Serveriçinde çalışıyorsa, uygulama sunucusu ve yapılandırması, JNDI tanımlamaları, FFDC dosyaları, günlükler ve Adım 1 ve 2 'de oluşturulan izlemeler hakkında bilgi toplamak için uygulamanın toplayıcı aracını kullanın:
		- • [WebSphere Application Server traditional 9.0.5](https://www.ibm.com/docs/en/was/9.0.5?topic=tools-gathering-information-collector-tool)
		- • [WebSphere Application Server 8.5.5](https://www.ibm.com/docs/en/was/8.5.5?topic=tools-gathering-information-collector-tool)
	- b) Uygulamanız başka bir Java uygulama sunucusunda ya da Java Platform, Standard Edition (Java SE) ortamında çalışıyorsa, aşağıdaki dosyaları toplayın:
		- Standart çıkış akımı verileri (örneğin, System.out ya da benzeri dosyalar).
		- Standart hata akışı verileri (örneğin, System.err ya da benzeri dosyalar).
		- Java sanal makine günlük dosyaları (örneğin, native\_stdout.log ve native\_stderr.log ya da benzeri dosyalar).
		- Uygulamanın yürürlükteki çalışma dizininde varsayılan olarak bulunan mqjms.log dosyası.
		- Java sanal makinesinin işlem tanıtıcısı için adlandırılan mqjms\_*PID*.trc dosyası aynı dizinde bulundu.
		- FFST dosyaları, uygulamanın yürürlükteki çalışma dizininin FFDC altdizininde bulundu.
- 4. Java ya da JMS izlerini ve günlüklerini Adım 1 'den 3 'e ve varsa, WebSphere Application Server toplayıcısını üst düzey IBM MQ hata dizinine yerleştirin.

"5" sayfa 342 . Adımdaki otomatik ve el ile veri toplama işlemleri bu dizinde bulunan dosyaları toplar.

5. IBM MQ verilerini toplayın.

Bunu otomatik olarak ya da el ile yapabilirsiniz:

• ["runmqras ile otomatik olarak sorun giderme bilgileri toplanıyor" sayfa 311](#page-310-0)içinde açıklandığı gibi **runmqras** komutunu kullanarak verileri otomatik olarak toplayın. **runmqras** trace bölümünü ve kuyruk yöneticilerinden defs ve topic bölümlerini de topladığınızdan emin olun ve kuyruk yöneticisi QMA ' dan çıkış toplamaya ilişkin aşağıdaki örnekte gösterildiği gibi vaka numaranızı belirtin:

runmqras -section defs,topic,trace -qmlist QMA -caseno TS001234567

Bir istemciden çıkış toplamak için, aşağıdaki örnekte gösterildiği gibi izleme bölümünü ve vaka numaranızı belirtin:

runmqras -section trace -caseno TS001234567

- Alternatif olarak, verileri ["Sorun giderme bilgilerinin el ile toplanması" sayfa 315](#page-314-0)içinde açıklandığı gibi el ile toplayın.
- 6. Topladığınız bilgileri IBMadresine gönderin.

IBM' e sağlayabileceğiniz en önemli bilgiler, sorunun ve verilerin iyi bir açıklamasıdır. Açıklama belirtmeden veri göndermeyin!

FTP ve e-posta yönergeleri için [IBM Software Supporti](https://www.ibm.com/support/pages/node/708247)le bilgi değişimi başlıklı konuya bakın.

Bir vakayı açmak ya da güncellemek için [IBM My Support](https://www.ibm.com/mysupport/s/?language=en_US) sitesine gidin.

**Not:** Her zaman vakayı, verilerin gönderildiğini gösterecek şekilde güncelleyin.

IBM Yazılım Desteği ile görüşmeniz gerekirse, [ülke temsilcinizle](https://www.ibm.com/planetwide/)iletişim kurun. ABD ' de IBM Yazılım Desteği ile görüşmeniz gerekirse, 1-800-IBM-SERV numaralı telefonu arayabilirsiniz.

*Günlük kaydı ve kurtarma sorunları için bilgi toplanması*

IBM MQ kuyruk yöneticisinin verileri günlüğe kaydetme ya da Multiplatforms üzerindeki günlüklerinden bilgi kurtarma hatalarını bildirdiği bir sorunu çözmek için IBM Desteği 'nden yardıma gereksinim

duyarsanız, bir çözümü bulmanıza yardımcı olması için öncelikle IBM Desteği 'ne göndermek üzere sorun giderme bilgilerini toplamanız gerekir.

## **Başlamadan önce**

Bu göreve başlamadan önce, sorunla ilgili aşağıdaki soruları yanıtlayın:

- Sistemde hangi günlüğe kaydetme ya da kurtarma sorununu gözlemlediniz?
- Günlük kaydı ya da kurtarma sorunu ne zaman başladı ve ne zaman durdu?
- Sorunun nedenini belirlemeye yardımcı olmak için başka hangi ayrıntıları sağlayabilirsiniz?

## **Bu görev hakkında**

Günlüğe kaydetme ya da kurtarma sorunu şu anda gerçekleşiyorsa ya da yeniden üretebiliyorsanız, sorunla ilgili daha fazla bilgi sağlamak için veri oluşturabilirsiniz.

Sorun giderme bilgilerini topladıktan sonra, IBMadresine gönderebilirsiniz.

## **Yordam**

1. Sorun oluşurken kuyruk yöneticisine ilişkin bir izleme oluşturun.

Yeterli disk alanınız varsa, yüksek ayrıntı izleme toplamayı düşünün:

- $\frac{1}{2}$  MIX  $\frac{1}{2}$  and Linux üzerinde izleme" sayfa 425
- ["Windows üzerinde izleme" sayfa 441](#page-440-0)
- ["IBM i üzerinde izleme" sayfa 431](#page-430-0)
- $2.2$  ULW

UNIX, Linux, and Windowsüzerinde, kuyruk yöneticisi günlüklerinin içeriğini dök.

Bu özellikle, günlüğe kaydedilmekte olan veri miktarıyla ilgili bir sorun olduğundan şüphelenirseniz yararlı olur.

**Not:** Günlüklerinin dökümünü almak için söz konusu kuyruk yöneticisini durdurmanız gerekir. Kuyruk yöneticisi için günlük yolunu da sağlamanız gerekir. Günlük yolu, qm.ini dosyasının günlük kısmıürününün **LogPath** özniteliğiyle tanımlanır.

Aşağıdaki örneklerdeki komutlar, kuyruk yöneticisi QMA ' ya ilişkin günlüklerin içeriğinin dökümünü almak için **dmpmqlog** komutunu kullanır:

```
Linux UNIX UNIX and Linux'ta:
sh> endmqm -i QMA
sh> dmpmqlog -b -m QMA -f /var/mqm/log/QMA > /tmp/QMA.dmpmqlog.txt
sh> strmqm QMA
 Windows Windows'ta:
C:\> endmqm -i QMA
C:\> dmpmqlog -b -m QMA -f "C:\ProgramData\IBM\MQ\log\QMA" > %TEMP%\QMA.dmpmqlog.txt
```
#### $3.$  Linux **DNIX**

C:\> strmqm QMA

Linux ve UNIX sistemlerinde, **mqconfig** komutunun çıkışını kaydedin.

4. Çıkışı, üst düzey IBM MQ hata dizinindeki Adım 2 ve 3 'te oluşturdığınız **dmpmqlog** komutundan ve **mqconfig** komutundan yerleştirin.

"5" sayfa 343 . Adımdaki otomatik ve el ile veri toplama işlemleri bu dizinde bulunan dosyaları toplar.

5. IBM MQ verilerini toplayın.

Bunu otomatik olarak ya da el ile yapabilirsiniz:

<span id="page-343-0"></span>• ["runmqras ile otomatik olarak sorun giderme bilgileri toplanıyor" sayfa 311](#page-310-0)içinde açıklandığı gibi **runmqras** komutunu kullanarak verileri otomatik olarak toplayın. **runmqras** trace bölümünü ve kuyruk yöneticilerinden defs ve topic bölümlerini de topladığınızdan emin olun ve kuyruk yöneticisi QMA ' dan çıkış toplamak için aşağıdaki örnekte gösterildiği gibi vaka numaranızı belirtin:

runmqras -section defs,topic,trace -qmlist QMA -caseno TS001234567

Bir istemciden çıkış toplamak için, aşağıdaki örnekte gösterildiği gibi izleme bölümünü ve vaka numaranızı belirtin:

runmqras -section trace -caseno TS001234567

- Alternatif olarak, verileri ["Sorun giderme bilgilerinin el ile toplanması" sayfa 315](#page-314-0)içinde açıklandığı gibi el ile toplayın.
- 6. Topladığınız bilgileri IBMadresine gönderin.

IBM' e sağlayabileceğiniz en önemli bilgiler, sorunun ve verilerin iyi bir açıklamasıdır. Açıklama belirtmeden veri göndermeyin!

FTP ve e-posta yönergeleri için [IBM Software Supporti](https://www.ibm.com/support/pages/node/708247)le bilgi değişimi başlıklı konuya bakın.

Bir vakayı açmak ya da güncellemek için [IBM My Support](https://www.ibm.com/mysupport/s/?language=en_US) sitesine gidin.

**Not:** Her zaman vakayı, verilerin gönderildiğini gösterecek şekilde güncelleyin.

IBM Yazılım Desteği ile görüşmeniz gerekirse, [ülke temsilcinizle](https://www.ibm.com/planetwide/)iletişim kurun. ABD ' de IBM Yazılım Desteği ile görüşmeniz gerekirse, 1-800-IBM-SERV numaralı telefonu arayabilirsiniz.

#### Multi *Çoklu platformlarda Managed File Transfer sorunlarına ilişkin bilgilerin*

#### *toplanması*

Bir Managed File Transfer (MFT) aracısı, kaydedici ya da komutu bir sorunu bildirdiğinde ya da Multiplatforms üzerinde düzgün bir şekilde çalışmadığında bir sorunu çözmek için IBM Desteği 'nden yardıma gereksinim duyarsanız, öncelikle bir çözümü bulmanıza yardımcı olması için IBM Desteği 'ne gönderecek sorun giderme bilgilerini toplamanız gerekir. Gerekli bilgiler, gördüğünüz soruna bağlıdır.

#### **Yordam**

1. Gördüğünüz sorun tipi için gereken bilgileri toplayın:

- • [Managed File Transfer aracı sorunları](#page-344-0)
- • [Managed File Transfer iletişim kuralı köprüsü aracısı sorunları](#page-345-0)
- • [Managed File Transfer kaynak izleyici sorunları](#page-345-0)
- • [Managed File Transfer yönetilen aktarım sorunları](#page-346-0)
- • [Managed File Transfer veritabanı kaydedici sorunları](#page-347-0)
- • [Managed File Transfer dosya kaydedici sorunları](#page-348-0)
- • [Managed File Transfer komut sorunları](#page-349-0)
- 2. Sorunu araştırmak için gereken Managed File Transfer verilerini topladıktan sonra, ilgili tüm dosyaları içeren bir arşiv oluşturun.

Daha fazla bilgi için bkz ["MFT sorun giderme bilgileri arşivinin oluşturulması" sayfa 350.](#page-349-0)

3. Topladığınız bilgileri IBMadresine gönderin.

IBM' e sağlayabileceğiniz en önemli bilgiler, sorunun ve verilerin iyi bir açıklamasıdır. Açıklama belirtmeden veri göndermeyin!

FTP ve e-posta yönergeleri için [IBM Software Supporti](https://www.ibm.com/support/pages/node/708247)le bilgi değişimi başlıklı konuya bakın.

Bir vakayı açmak ya da güncellemek için [IBM My Support](https://www.ibm.com/mysupport/s/?language=en_US) sitesine gidin.

**Not:** Her zaman vakayı, verilerin gönderildiğini gösterecek şekilde güncelleyin.

<span id="page-344-0"></span>IBM Yazılım Desteği ile görüşmeniz gerekirse, [ülke temsilcinizle](https://www.ibm.com/planetwide/)iletişim kurun. ABD ' de IBM Yazılım Desteği ile görüşmeniz gerekirse, 1-800-IBM-SERV numaralı telefonu arayabilirsiniz.

#### **İlgili görevler**

["Managed File Transfer sorunlarının giderilmesi" sayfa 126](#page-125-0) Managed File Transfer (MFT) içindeki hataları tanılamanıza yardımcı olması için bu bilgileri kullanın.

## *MFT aracısı sorunları için bilgi toplanması*

Bir Managed File Transfer (MFT) aracısı sorunuyla ilgili olarak IBM Desteği 'nden yardıma gereksinim duyarsanız, toplamanız ve IBM ' e göndermeniz gereken sorun giderme bilgileri.

## **Bu görev hakkında**

Managed File Transfer aracısı sorunları şunlardır:

- Aracı, aracı kuyruk yöneticisine bağlanamıyor ya da aracı kuyruk yöneticisiyle bağlantısı kesiliyor.
- Ajan asılı.
- Aracı beklenmedik bir şekilde durduruluyor.
- Ajan iyileşmeye gidiyor.
- **fteListAgents** ya da **fteShowAgentDetails** komutları ya da aracı için yanlış ya da güncel olmayan durum bilgilerini gösteren IBM MQ Explorer Managed File Transfer eklentisi.
- Aracı herhangi bir durum bilgisini bildiremez.

## **Yordam**

- 1. Başlangıçta, sorunu çözmenize yardımcı olup olmadıklarını görmek için aşağıdaki konuları gözden geçirin:
	- • ["Aracı durumu sorunlarının giderilmesi" sayfa 134](#page-133-0)
	- • ["java.lang.OutOfMemoryError sorunlarının giderilmesi" sayfa 157](#page-156-0)
	- • ["Connect:Direct köprüsünde sorun giderme" sayfa 166](#page-165-0)
- 2. Yine de yardıma gereksinim duyarsanız, aşağıdaki bilgileri toplayın ve IBM Destek birimine gönderin:
	- Aracının adı.
	- Aracı kuyruk yöneticisinin adı.
	- Aracının kullandığı Managed File Transfer sürümü.
	- Aracı kuyruk yöneticisi için IBM MQ sürümü.
	- Aracının kuruluş tipi (yani, aracı IBM MQ ürün kuruluş ortamından mı, yoksa Managed File Transfer yeniden dağıtılabilir aracı paketi aracılığıyla mı kuruldu?).
	- Sorun oluştuğunda aracının olay günlüğünde (output0.log) görülen hata iletileri.
	- Sorunun zamanını kapsayan bir aracı izlemesi. İzlemeyi toplama hakkında daha fazla bilgi için bkz. ["Çoklu platformlarda Managed File Transfer aracılarını izleme" sayfa 493](#page-492-0).
		- Aracı, aracı kuyruk yöneticisiyle iletişim kurarken sorun yaşıyorsa (örneğin, aracının olay günlüğü, 2009-MQRC\_CONNECTION\_BROKENgibi bir IBM MQ neden kodunu içeren hata iletileri içerir), izleme belirtimini kullanarak toplayın =all.
		- Diğer tüm sorunlar için, com.ibm.wmqfte=allizleme belirtimini kullanarak izlemeyi toplayın.
	- Ajan asılıysa, üç Javacore 30 saniye arayla alındı. Bunu yapmak için, aşağıdaki örnekte gösterildiği gibi **fteSetAgentTraceLevel** komutunu -jc seçenek kümesiyle çalıştırın:

fteSetAgentTraceLevel -jc *<agent\_name>*

Komut aracının bir Javacore oluşturmasına neden olmazsa, aracı işlemine bir SIGQUIT işareti göndermeniz gerekir.

- <span id="page-345-0"></span>• Aracının günlük dosyalarını, yapılandırma dosyalarını, izleme dosyalarını ve varsa Javacores 'i içeren bir arşiv. Arşivin nasıl oluşturulacağına ilişkin daha fazla bilgi için bkz. ["MFT sorun giderme bilgileri](#page-349-0) [arşivinin oluşturulması" sayfa 350.](#page-349-0)
- Eşgüdüm kuyruğu yöneticisi ve aracı kuyruk yöneticilerine ilişkin **runmqras** çıkışı. Çıkışın nasıl oluşturulacağına ilişkin daha fazla bilgi için bkz. ["runmqras ile otomatik olarak sorun giderme bilgileri](#page-310-0) [toplanıyor" sayfa 311.](#page-310-0)

# *MFT iletişim kuralı köprüsü aracısı sorunları için bilgi toplanması*

Bir Managed File Transfer (MFT) iletişim kuralı köprüsü aracısı sorunuyla ilgili olarak IBM Desteği 'nden yardıma gereksinim duyarsanız, toplamanız ve IBM ' e göndermeniz gereken sorun giderme bilgileri.

## **Bu görev hakkında**

Managed File Transfer iletişim kuralı köprüsü aracısı sorunları şunlardır:

- Aracı, uzak bir dosya sunucusuna bağlanamıyor ya da uzak dosya sunucusuyla bağlantısı kesiliyor.
- Uzak dosya sunucusuna ya da uzak dosya sunucusundan yapılan yönetilen aktarımlar başarısız oldu.

## **Yordam**

- 1. Başlangıçta, sorunu çözmenize yardımcı olup olmadığını görmek için ["Bir dosyanın bulunamadığını](#page-147-0) [bildiren bir protokol köprüsü aracısında sorun giderme" sayfa 148](#page-147-0) içindeki bilgileri gözden geçirin.
- 2. Yine de yardıma gereksinim duyarsanız, aşağıdaki bilgileri toplayın ve IBM Destek birimine gönderin:
	- Protokol köprüsü aracısının adı.
	- Protokol köprüsü aracısı kuyruk yöneticisinin adı.
	- Protokol köprüsü aracısının kullandığı Managed File Transfer sürümü.
	- Protokol köprüsü aracısı kuyruk yöneticisine ilişkin IBM MQ sürümü.
	- Uzak dosya sunucusu sisteminin anasistem adı.
	- Uzak dosya sunucusuna ilişkin ürün ve sürüm bilgileri.
	- Aracının uzak dosya sunucusuyla (FTP, FTPS ya da SFTP) iletişim kurmak için kullandığı iletişim kuralı.
	- Protokol köprüsü aracısı yapılandırma dosyasındaki (ProtocolBridgeProperties.xml) uzak dosya sunucusuna ilişkin giriş.
	- Sorun oluştuğunda aracının olay günlüğünde (output0.log) görülen hata iletileri.
	- Kullanılmakta olan protokole ilişkin günlük düzeyinin onolarak ayarlandığı bir protokol köprüsü aracısı günlük dosyası. Günlük düzeyinin ayarlanmasıyla ilgili daha fazla bilgi için bkz. fteSetAgentLogLevel (Belirli MFT aracı işlemlerinin günlük kaydını açma ya da kapatma).
	- Protokol köprüsü aracısının günlük dosyalarını ve yapılandırma dosyalarını içeren bir arşiv. Arşivin nasıl oluşturulacağına ilişkin daha fazla bilgi için bkz. ["MFT sorun giderme bilgileri arşivinin](#page-349-0) [oluşturulması" sayfa 350.](#page-349-0)

## *MFT kaynak izleyici sorunları için bilgi toplanması*

Bir Managed File Transfer (MFT) kaynak izleyicisi sorunuyla ilgili olarak IBM Desteği 'nden yardıma gereksinim duyarsanız, toplamanız ve IBM ' e göndermeniz gereken sorun giderme bilgileri.

## **Bu görev hakkında**

Managed File Transfer kaynak izleyici sorunları şunlardır:

- Bir kaynak izleme programı yoklamayı durdurur.
- Kaynak izleme programı yoklama yapıyor ve hiçbir öğeyi (dosyalar ya da iletiler) tetiklemiyor.
- Bir kaynak izleyicisi, aracıya yönetilen aktarım istekleri göndermiyor.

<span id="page-346-0"></span>• Bir kaynak izleme programı beklenmedik bir şekilde durur.

## **Yordam**

- 1. Başlangıçta, sorunu çözmenize yardımcı olup olmadığını görmek için ["Kaynak izleyici sorunlarının](#page-148-0) [giderilmesi" sayfa 149](#page-148-0) içindeki bilgileri gözden geçirin.
- 2. Yine de yardıma gereksinim duyarsanız, aşağıdaki bilgileri toplayın ve IBM Destek birimine gönderin:
	- Aracının adı.
	- Aracı kuyruk yöneticisinin adı.
	- Aracının kullandığı Managed File Transfer sürümü.
	- Aracı kuyruk yöneticisi için IBM MQ sürümü.
	- Kaynak izleyicisinin adı.
	- İzleme programının yokladığı kaynağın (bir kuyruk ya da dizin) adı.
	- Monitörün tetikleme durumu.
	- İzleme programının görev XML ' i.
	- İzleme programının tetiklemediği öğelerin ayrıntıları.
	- Kaynak izleme programına ilişkin günlük düzeyinin VERBOSEolarak ayarlandığı bir kaynak izleme günlüğü kütüğü (örneğin, resmonevent0.log). Günlük dosyasının nasıl yaratılacağı hakkında daha fazla bilgi için MFT kaynak izleyicilerini günlüğe kaydetmebaşlıklı konuya bakın.

İzleme programı yoklama yapıyorsa ve sıkışmamışsa, günlük dosyası en az üç yoklama girişi içermelidir.

• Aracının yapılandırma dosyalarını ve aracı ve kaynak izleyici için günlük dosyalarını içeren bir arşiv. Arşivin nasıl oluşturulacağına ilişkin daha fazla bilgi için bkz. ["MFT sorun giderme bilgileri arşivinin](#page-349-0) [oluşturulması" sayfa 350.](#page-349-0)

## *MFT tarafından yönetilen aktarım sorunları için bilgi toplanıyor*

Managed File Transfer (MFT) tarafından yönetilen bir aktarım sorunuyla ilgili olarak IBM Desteği 'nden yardıma gereksinim duyarsanız, toplamanız ve IBM ' e göndermeniz gereken sorun giderme bilgileri.

## **Bu görev hakkında**

Managed File Transfer tarafından yönetilen aktarımlarla ilgili sorunlar şunlardır:

- Yönetilen aktarım beklenmedik bir şekilde başarısız oldu.
- Kurtarma işlemine giden ve tamamlanmayan bir yönetilen aktarım.
- Bir transfer sıkıştı.

## **Yordam**

- 1. Başlangıçta, sorunu çözmenize yardımcı olup olmadığını görmek için ["Yönetilen aktarım sorunlarının](#page-140-0) [giderilmesi" sayfa 141](#page-140-0) içindeki bilgileri gözden geçirin.
- 2. Yine de yardıma gereksinim duyarsanız, aşağıdaki bilgileri toplayın ve IBM Destek birimine gönderin:
	- Yönetilen aktarımın kaynak aracısının adı.
	- Kaynak aracı kuyruk yöneticisinin adı.
	- Kaynak aracının kullandığı Managed File Transfer ya da Managed File Transfer for z/OS sürümü.
	- Kaynak aracı kuyruk yöneticisine ilişkin IBM MQ ya da IBM MQ for z/OS sürümü.
	- Yönetilen aktarımın hedef aracısının adı.
	- Hedef aracı kuyruk yöneticisinin adı.
	- Hedef aracının kullandığı Managed File Transfer ya da Managed File Transfer for z/OS sürümü.
	- Hedef aracı kuyruk yöneticisine ilişkin IBM MQ ya da IBM MQ for z/OS sürümü.
- <span id="page-347-0"></span>• Kaynak ve hedef aracı kuyruk yöneticileri farklıysa, kuyruk yöneticilerinin birbirine nasıl bağlandığına ilişkin ayrıntılar (gönderen/alıcı kanalları ya da bir IBM MQ kümesi aracılığıyla).
- Yönetilen aktarımına ilişkin aktarım tanıtıcısı.
- Yönetilen aktarma isteğinin nasıl yaratıldığını (yani, bir kaynak izleyicisi, **fteCreateTransfer** komutu, IBM MQ Explorer Managed File Transfer eklentisi ya da başka bir şey tarafından oluşturulduğunu) açıklar.
- Kaynak aracıda ya da hedef aracının olay günlüğünde yönetilen aktarımla ilgili hata iletilerinin ayrıntıları (output0.log).
- Kaynak ve/veya hedef aracılar Managed File Transfer ya da Managed File Transfer for z/OS programını IBM MQ 9.3 ya da sonraki bir sürümde çalıştırıyorsa, sorunun oluştuğu zamanı kapsayan bir VERBOSE aktarım günlüğü. Aktarım günlüğünün oluşturulmasıyla ilgili daha fazla bilgi için bkz. fteSetAgentLogLevel (Günlük kaydını belirli MFT aracı işlemlerinin dosyasına açma ya da kapatma).
- Sorunun oluştuğu zamanı kapsayan kaynak ve hedef aracılardan gelen bir izleme. İzlemeyi toplama hakkında daha fazla bilgi için bkz. ["Çoklu platformlarda Managed File Transfer aracılarını](#page-492-0) [izleme" sayfa 493](#page-492-0) ya da ["Managed File Transfer for z/OS aracılarını izleme" sayfa 500](#page-499-0). İzleme, com.ibm.wmqfte=allizleme belirtimi kullanılarak toplanmalıdır.
- Aracının günlük dosyalarını ve yapılandırma dosyalarını içeren kaynak aracıdan bir arşiv ve aracının günlük dosyalarını ve yapılandırma dosyalarını içeren hedef aracıdan bir arşiv. Kaynak ve hedef aracılara ilişkin arşivlerin nasıl toplanacağı hakkında daha fazla bilgi için bkz. ["MFT sorun giderme](#page-349-0) [bilgileri arşivinin oluşturulması" sayfa 350](#page-349-0).
- Kaynak aracı kuyruk yöneticisi ve hedef aracı kuyruk yöneticisi için **runmqras** çıkışı. Kaynak aracı kuyruk yöneticisi ve hedef aracı kuyruk yöneticisi için **runmqras** çıkışının nasıl toplanacağı hakkında daha fazla bilgi için bkz. ["runmqras ile otomatik olarak sorun giderme bilgileri toplanıyor" sayfa 311.](#page-310-0)

Yönetilen aktarımlarla ilgili sorunları araştırırken, aşağıdaki örnekte gösterildiği gibi, aracıları ve aracı kuyruk yöneticilerini gösteren basit bir şema çizmek genellikle kullanışlıdır. Bu şekil, sizin ve IBM Destek biriminin, aracıların ve aracı kuyruk yöneticilerinin nasıl bağlandığını görmenizi sağlar; bu, IBM MQ ağı içinde, yönetilen aktarımların kurtarma girmesine ya da sıkışmasına neden olabilecek olası sorunları belirlemenize yardımcı olabilir.

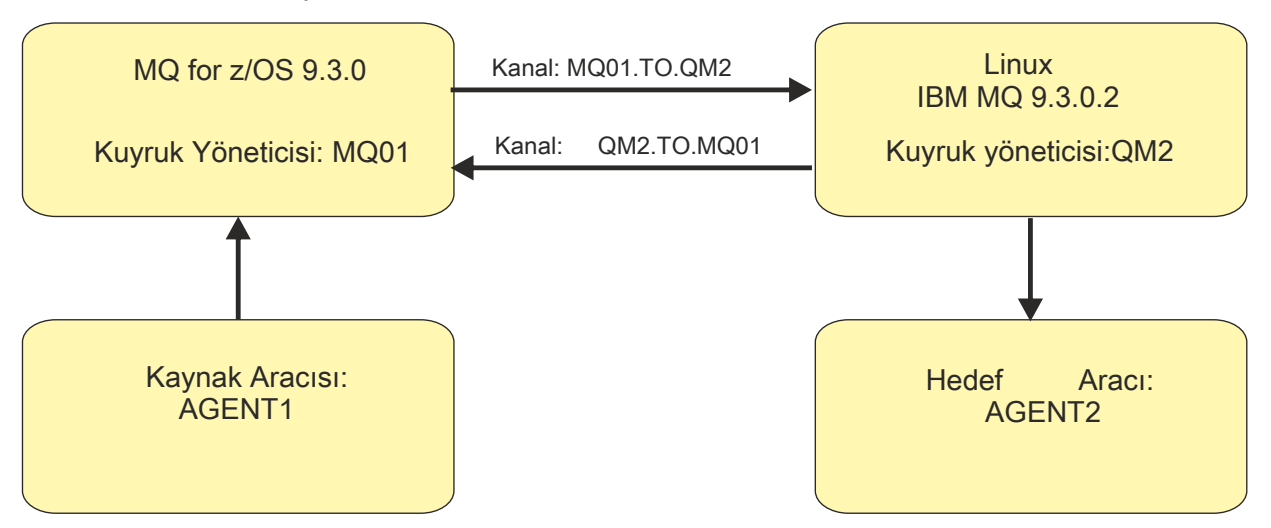

*Şekil 54. Bir kaynak aracı, AGENT1ve bir hedef aracı ( AGENT2) ile bunların aracı kuyruk yöneticilerinin ( MQ01 ve QM2 ) nasıl bağlandığını gösteren basit bir çizge örneği.*

*MFT veritabanı kaydedici sorunları için bilgi toplanıyor*

Bir Managed File Transfer (MFT) veritabanı kaydedicisi sorunuyla ilgili olarak IBM Desteği 'nden yardım almak için IBM ' e göndermeniz gereken sorun giderme bilgileri.

## **Bu görev hakkında**

Managed File Transfer veritabanı kaydedicisi sorunları şunlardır:

- <span id="page-348-0"></span>• Veritabanı kaydedici, eşgüdüm kuyruk yöneticisine bağlanamıyor.
- Veritabanı kaydedici veritabanına bağlanamıyor.
- Veritabanı kaydedici veritabanını güncellemez.

## **Yordam**

- 1. Başlangıçta, sorunu çözmenize yardımcı olup olmadığını görmek için ["Günlüğe kaydedici sorunlarının](#page-162-0) [giderilmesi" sayfa 163](#page-162-0) içindeki bilgileri gözden geçirin.
- 2. Yine de yardıma gereksinim duyarsanız, aşağıdaki bilgileri toplayın ve IBM Destek birimine gönderin:
	- Veritabanı kaydedicisinin adı.
	- Veritabanı kaydedicisinin bağlandığı eşgüdüm kuyruğu yöneticisinin adı.
	- Veritabanı kaydedicisinin kullandığı Managed File Transfer sürümü.
	- Eşgüdüm kuyruk yöneticisine ilişkin IBM MQ sürümü.
	- Veritabanı kaydedicisinin kullandığı veritabanı tipi.
	- Sorun oluştuğunda veritabanı kaydedicisinin olay günlüğünde görüntülenen hata iletilerinin ayrıntıları.
	- Sorunun zamanını kapsayan bir veritabanı kaydedici izlemesi. Bu izlemenin nasıl toplanacağına ilişkin ek bilgi için bkz. ["Çoklu Platformda Managed File Transfer bağımsız kaydedicilerini izleme"](#page-496-0) [sayfa 497.](#page-496-0)
		- Veritabanı kaydedici, koordinasyon kuyruğu yöneticisiyle iletişim kurarken sorunla karşılaşıyorsa (örneğin, veritabanı kaydedicisinin olay günlüğü, 2009-MQRC\_CONNECTION\_BROKENgibi bir IBM MQ neden kodunu içeren hata iletileri içerir), izleme belirtimini kullanarak toplayın =all.
		- Diğer tüm sorunlar için, com.ibm.wmqfte=allizleme belirtimini kullanarak izlemeyi toplayın.
	- Veritabanı kaydedici günlük dosyalarını ve yapılandırma dosyalarını içeren bir arşiv. Arşivin nasıl oluşturulacağına ilişkin daha fazla bilgi için bkz. ["MFT sorun giderme bilgileri arşivinin oluşturulması"](#page-349-0) [sayfa 350.](#page-349-0)
	- Eşgüdüm kuyruk yöneticisine ilişkin **runmqras** çıkışı. Çıkışın nasıl oluşturulacağına ilişkin daha fazla bilgi için bkz. ["runmqras ile otomatik olarak sorun giderme bilgileri toplanıyor" sayfa 311.](#page-310-0)

## *MFT dosya kaydedici sorunları için bilgi toplanıyor*

Bir Managed File Transfer (MFT) dosya kaydedici sorunuyla ilgili olarak IBM Desteği 'nden yardıma gereksinim duyarsanız, toplamanız ve IBM ' e göndermeniz gereken sorun giderme bilgileri.

## **Bu görev hakkında**

Managed File Transfer dosya kaydedici sorunları şunlardır:

- Dosya kaydedici, eşgüdüm kuyruk yöneticisine bağlanamıyor.
- Dosya kaydedici herhangi bir veriyi günlüğe kaydedemiyor.

#### **Yordam**

- 1. Başlangıçta, sorunu çözmenize yardımcı olup olmadığını görmek için ["Günlüğe kaydedici sorunlarının](#page-162-0) [giderilmesi" sayfa 163](#page-162-0) içindeki bilgileri gözden geçirin.
- 2. Yine de yardıma gereksinim duyarsanız, aşağıdaki bilgileri toplayın ve IBM Destek birimine gönderin:
	- Dosya kaydedicinin adı.
	- Dosya kaydedicinin bağlandığı eşgüdüm kuyruğu yöneticisinin adı.
	- Dosya kaydedicinin kullandığı Managed File Transfer sürümü.
	- Eşgüdüm kuyruk yöneticisine ilişkin IBM MQ sürümü.
	- Veritabanı kaydedicisinin kullandığı veritabanı tipi.
- <span id="page-349-0"></span>• Sorun oluştuğunda dosya kaydedicinin olay günlüğünde görüntülenen hata iletilerinin ayrıntıları.
- Sorunun zamanını kapsayan bir dosya kaydedici izlemesi. Bu izlemenin nasıl toplanacağına ilişkin ek bilgi için bkz. ["Çoklu Platformda Managed File Transfer bağımsız kaydedicilerini izleme" sayfa 497](#page-496-0).
	- Dosya kaydedici, koordinasyon kuyruğu yöneticisiyle iletişim kurarken sorunla karşılaşıyorsa (örneğin, dosya kaydedicinin olay günlüğü, 2009-MQRC\_CONNECTION\_BROKENgibi bir IBM MQ neden kodunu içeren hata iletileri içerir), izleme belirtimini kullanarak toplayın =all.
	- Diğer tüm sorunlar için, com.ibm.wmqfte=allizleme belirtimini kullanarak izlemeyi toplayın.
- Dosya kaydedici günlük dosyalarını ve yapılandırma dosyalarını içeren bir arşiv. Arşivin nasıl oluşturulacağına ilişkin daha fazla bilgi için bkz. "MFT sorun giderme bilgileri arşivinin oluşturulması" sayfa 350.
- Eşgüdüm kuyruk yöneticisine ilişkin **runmqras** çıkışı. Çıkışın nasıl oluşturulacağına ilişkin daha fazla bilgi için bkz. ["runmqras ile otomatik olarak sorun giderme bilgileri toplanıyor" sayfa 311.](#page-310-0)

## *MFT komutu sorunları için bilgi toplanması*

IBM Support with a Managed File Transfer (MFT) komut sorunuyla ilgili yardıma gereksinim duyarsanız, toplamanız ve IBM ' e göndermeniz gereken sorun giderme bilgileri.

## **Bu görev hakkında**

Managed File Transfer komutlarıyla ilgili sorunlar şunlardır:

- Kuyruk yöneticisine bağlanamayan bir komut.
- Bir komuta zamanlaması.
- Hata bildiren bir komut.

#### **Yordam**

Bunları araştırmak için aşağıdaki bilgileri sağlayın:

- Çalıştırılmakta olan komut.
- Komut çalıştırıldığında oturum açan kullanıcının kullanıcı adı.
- Komutun çıkışı.
- Komutun kullandığı Managed File Transfer sürümü.
- Komutun, sorunun oluştuğu zamanı kapsayan bir izlemesi. Bu izlemenin nasıl toplanacağına ilişkin bilgi için bkz. ["Çoklu Platformda Managed File Transfer komutlarını izleme" sayfa 495.](#page-494-0)
	- Komut bir kuyruk yöneticisiyle iletişim kurarken sorun yaşıyorsa (örneğin, komut bir IBM MQ neden kodu içeren bir hata bildiriyorsa), izleme belirtimini =allkullanarak izlemeyi toplayın.
	- Diğer tüm sorunlar için, com.ibm.wmqfte=allizleme belirtimini kullanarak izlemeyi toplayın.
- Komutun çalıştırıldığı sistemdeki yapılandırma dosyalarını içeren bir arşiv. Arşivin nasıl oluşturulacağına ilişkin daha fazla bilgi için bkz. "MFT sorun giderme bilgileri arşivinin oluşturulması" sayfa 350.

#### *MFT sorun giderme bilgileri arşivinin oluşturulması*

Gördüğünüz Managed File Transfer (MFT) sorununu araştırmak için gereken verileri topladıktan sonra, ilgili dosyaların tümünü içeren bir arşiv yaratmanız ve bunları IBM Desteği 'ne göndermeniz gerekir. Arşivi el ile ya da **fteRAS** yardımcı programını kullanarak yaratabilirsiniz.

#### **Bu görev hakkında**

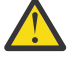

**Uyarı:** Bir sistemde yapılandırılmış çok sayıda Managed File Transfer aracısı varsa, **fteRAS** komutunun tamamlanması uzun sürebilir. Bu durumda, Managed File Transfer aracısının günlüklerinin ve yapılandırma dizinlerinin içeriğini bir zip dosyasına sıkıştırarak arşivi el ile oluşturmanız gerekir.

IBM MQ 9.3.4olanağından, sistemdeki tüm aracılar yerine belirli bir Managed File Transfer aracısı ya da aracıları için sorun giderme bilgilerini toplayabilirsiniz. Bunu, **fteRAS** komutunu **-agents** parametresiyle çalıştırarak yaparsınız.

#### **Yordam**

- Managed File Transfer dosyalarını **fteRAS** komutunu kullanarak otomatik olarak arşivlemek için:
	- Linux **VIIII VIIII VE LIN**UIX ve Linuxsistemlerinde, etkileşimli komut izlemelerini ve javacores öğelerini /var/mqm/errors dizinine kopyalayın ve aşağıdaki örnekte gösterildiği gibi **fteRAS** komutunu çalıştırın:

```
sh> fteRAS /var/mqm/errors
...
BFGCL0604I: fteRAS command completed successfully. Output is stored in /var/mqm/errors/
fteRAS.zip
```
 $\blacktriangleright$  Windows windowsüzerinde, etkileşimli komut izlemelerini ve javacores öğelerini üst düzey IBM MQ hata dizinine kopyalayın. Bu dizinin gerçek yol adı, kullandığınız IBM MQ sürümüne bağlıdır. Daha fazla bilgi için bkz. Program and data directory locations on Windows. **fteRAS** komutunu sisteminiz için doğru yol adıyla çalıştırın; örneğin:

C:\> fteRAS "C:\ProgramData\IBM\MQ\errors" ... BFGCL0604I: fteRAS command completed successfully. Output is stored in C:\ProgramData\IBM\MQ\errors\fteRAS.zip

 $\blacksquare$ IBM i $\blacksquare$ IBM iişletim sistemlerinde, oluşturduğunuz etkileşimli komut izlemelerini ve javacores dosyalarını ( **GENJVMDMP** komutundan kuyruğa yollanmış dosyalar) /QIBM/UserData/mqm/ errors içine kopyalayın ve daha sonra, **fteRAS** komutunu aşağıdaki örnekte gösterildiği gibi Qshell 'den çalıştırın:

```
===> /QIBM/ProdData/mqm/bin/fteRAS /QIBM/UserData/mqm/errors
```

```
...
BFGCL0604I: fteRAS command completed successfully. Output is stored in /QIBM/UserData/mqm/
errors/fteRAS.zip
```
- Managed File Transfer dosyalarını el ile arşivlemek için:
	- <sup>2</sup> Linux **UNIX UNIX** ve Linuxüzerinde aracı ve günlüğe kaydedici javacores, izlemeler, günlükler, özellikler ve FFST dosyalarını kopyalayın. Aşağıdaki içeriklerin yanı sıra, yürürlükteki dizine ya da diğer dizinlere yazılan etkileşimli komut izlemelerini ve javacores de ekleyin:

```
/var/mqm/mqft/logs/COORDQMNAME/*
/var/mqm/mqft/config/COORDQMNAME/*
```
– Windowsüzerinde aracı ve kaydedici Javacores, izlemeler, günlükler, özellikler ve FFST dosyalarını kopyalayın. Aşağıdaki dizinlerin içeriğinin yanı sıra, yürürlükteki dizine ya da diğer dizinlere yazılan etkileşimli komut izlemelerini ve javacores de ekleyin.

```
C:\Program Files\IBM\MQ\mqft\logs\COORDQMNAME\*
C:\Program Files\IBM\MQ\mqft\config\COORDQMNAME\*
```
Bu dizinlerin gerçek yol adı, kullandığınız IBM MQ sürümüne bağlıdır. Daha fazla bilgi için bkz. Program and data directory locations on Windows.

– IBM iüzerinde, aracı ve kaydedici JVM dökümlerini, izlemelerini, günlüklerini, özelliklerini ve FFST dosyalarını kopyalayın. Oluşturduğunuz etkileşimli komut izlemelerini ve javacores dosyalarını (yani **GENJVMDMP** komutundaki kuyruğa yollanmış dosyaları) ve içerikleri ekleyin:

```
/QIBM/UserData/mqm/mqft/logs/COORDQMNAME/*
/QIBM/UserData/mqm/mqft/config/COORDQMNAME/*
```
## **Sonraki adım**

Topladığınız bilgileri IBMadresine gönderin. Daha fazla bilgi için bkz. Adım ["3" sayfa 344](#page-343-0) / ["Çoklu](#page-343-0) [platformlarda Managed File Transfer sorunlarına ilişkin bilgilerin toplanması" sayfa 344](#page-343-0).

#### *Microsoft Cluster Service sorunları için bilgi toplanıyor*

IBM MQ kuyruk yöneticisinin Windowsüzerinde Microsoft Cluster Service (MSCS) altında düzgün bir şekilde çalışmadığı bir sorunu çözmek için IBM Desteği 'nden yardıma gereksinim duyarsanız, bir çözümü bulmanıza yardımcı olması için öncelikle IBM Desteği 'ne göndermek üzere sorun giderme bilgilerini toplamanız gerekir.

#### **Başlamadan önce**

Bu göreve başlamadan önce, sorunla ilgili aşağıdaki soruları yanıtlayın:

- Kümede hangi MSCS sorununu gözlemlediniz?
- MCS sorunu ne zaman başladı ve ne zaman durdu?
- Küme üyelerinin adları ve adresleri nelerdir?
- Bu yeni bir küme mi, yoksa sorun başlamadan önce herhangi bir küme üyesinde değişiklik yapıldı mı?

#### **Bu görev hakkında**

Sorun hakkında daha fazla bilgi sağlamak için küme arızası sırasında sistemden veri toplanması önemlidir. Sorun giderme bilgilerini topladıktan sonra, IBMadresine gönderebilirsiniz.

#### **Yordam**

1. Sorun oluştuktan sonra bir MSCS küme günlüğü oluşturun.

Küme üyelerinden birinde:

- a) PowerShell 'i başlatın (ya da DOS komut isteminde'PowerShell' komutunu çalıştırın).
- b) IBM MQ üst düzey hatalar dizinine gidin.

Örneğin:

PS C:\> CD \$env:ProgramData\IBM\MQ\Errors

c) Kümedeki düğümler için küme günlükleri oluşturmak üzere Get-ClusterLog cmdlet komutunu çalıştırın:

```
PS C:\ProgramData\IBM\MQ\Errors> Get-ClusterLog -Destination
```
2. Kümenin her iki üyesinde tüm IBM MQ yürütülür dosyaları ve kitaplıkları hakkında bilgi görüntülemek için IBM MQ **amqmsysn** yardımcı programını çalıştırın.

Bu bilgileri bir dosyaya kaydetmek için **Dosyaya** düğmesini kullanın; örneğin, %TEMP% \MQ.exeinfo.txt.

3. Sorun sırasında kümenin her iki üyesinde [yüksek ayrıntı MQ izlemesi oluşturun](https://www.ibm.com/support/docview.wss?uid=swg21666876) . Örneğin:

```
C:\> strmqtrc -e -t all -t detail
 ...
C:\> endmqtrc -a
```
4. Kümenin her iki üyesinde de kayıt denetim noktalarını göster:

C:\> CLUSTER RESOURCE /CHECKPOINTS > %TEMP%\Cluster.checkpoints.txt

- 5. Her iki küme üyesinde de kayıt denetim noktalarını denetleyin.
- 6. Üç Olay Görüntüleyici günlüğünü (Sistem, Uygulama ve Güvenlik) kümenin her iki üyesinde de saklayın.
- 7. Küme günlüklerini, hata günlüklerini ve komut çıkışlarını 1. ve 2. Adımlardan doğrudan kümenin her bir üyesindeki üst düzey IBM MQ hata dizinine yerleştirin.

"8" sayfa 353 . Adımdaki otomatik ve el ile veri toplama işlemleri bu dizinde bulunan dosyaları toplar.

8. IBM MQ verilerini toplayın.

Bunu otomatik olarak ya da el ile yapabilirsiniz:

• ["runmqras ile otomatik olarak sorun giderme bilgileri toplanıyor" sayfa 311](#page-310-0)içinde açıklandığı gibi her iki küme üyesinde **runmqras** komutunu kullanarak verileri otomatik olarak toplayın. **runmqras** trace bölümünü topladığınızdan ve QMA kuyruk yöneticisinden çıkış toplamaya ilişkin aşağıdaki örnekte gösterildiği gibi vaka numaranızı belirttiğinizden emin olun:

runmqras -section trace -qmlist QMA -caseno TS001234567

- Alternatif olarak, verileri ["Sorun giderme bilgilerinin el ile toplanması" sayfa 315](#page-314-0)içinde açıklandığı gibi el ile toplayın.
- 9. Topladığınız bilgileri IBMadresine gönderin.

IBM' e sağlayabileceğiniz en önemli bilgiler, sorunun ve verilerin iyi bir açıklamasıdır. Açıklama belirtmeden veri göndermeyin!

FTP ve e-posta yönergeleri için [IBM Software Supporti](https://www.ibm.com/support/pages/node/708247)le bilgi değişimi başlıklı konuya bakın.

Bir vakayı açmak ya da güncellemek için [IBM My Support](https://www.ibm.com/mysupport/s/?language=en_US) sitesine gidin.

**Not:** Her zaman vakayı, verilerin gönderildiğini gösterecek şekilde güncelleyin.

IBM Yazılım Desteği ile görüşmeniz gerekirse, [ülke temsilcinizle](https://www.ibm.com/planetwide/)iletişim kurun. ABD ' de IBM Yazılım Desteği ile görüşmeniz gerekirse, 1-800-IBM-SERV numaralı telefonu arayabilirsiniz.

#### *MQIPT sorunları için bilgi toplanıyor*

MQIPT ile ilgili bir sorunu IBM Destek birimine bildirmeniz gerekirse, sorunu daha hızlı çözmenize yardımcı olacak ilgili bilgileri gönderin.

#### **Bu görev hakkında**

Gerekli bilgileri almak için aşağıdaki adımları tamamlayın.

## **Yordam**

1. IBM MQ ve MQIPTçalıştıran tüm bilgisayarlar da içinde olmak üzere, ilgili her bir bilgisayardaki sistem saatini eşitleyin.

Bu işlem, farklı izleme dosyalarındaki izleme girişlerinin eşleştirilmesine yardımcı olur.

- 2. Yeni izleme dosyalarının yalnızca bu sorunla ilgili bilgileri içermesi için eski izleme dosyalarını yedek bir dizine taşıyın.
- 3. Sorundan etkilenen tüm rotalar için izlemeyi açın.

Daha fazla bilgi için bkz ["IBM MQ Internet Pass-Thru içinde izleme hataları" sayfa 468](#page-467-0).

- 4. Sorunu yeniden üretmek ve yeni izleme dosyaları yaratmak için istemciyi çalıştırın.
- 5. Tüm MQIPT .TRC, .FDCve .log dosyalarının bir kopyasını gönderin.

Ayrıca, güvenlik duvarları, yönlendiriciler, yük dengeleyiciler ve sunucular da dahil olmak üzere, IBM MQ uç noktaları arasında kullanılan tüm bilgisayarların basit bir ağ şemasını da gönderin. Her bir bilgisayar için adını, IP adresini ve ilgili kapı numaralarını ekleyin.

6. Topladığınız bilgileri IBMadresine gönderin.

IBM' e sağlayabileceğiniz en önemli bilgiler, sorunun ve verilerin iyi bir açıklamasıdır. Açıklama belirtmeden veri göndermeyin!

FTP ve e-posta yönergeleri için [IBM Software Supporti](https://www.ibm.com/support/pages/node/708247)le bilgi değişimi başlıklı konuya bakın.

Bir vakayı açmak ya da güncellemek için [IBM My Support](https://www.ibm.com/mysupport/s/?language=en_US) sitesine gidin.

**Not:** Her zaman vakayı, verilerin gönderildiğini gösterecek şekilde güncelleyin.

IBM Yazılım Desteği ile görüşmeniz gerekirse, [ülke temsilcinizle](https://www.ibm.com/planetwide/)iletişim kurun. ABD ' de IBM Yazılım Desteği ile görüşmeniz gerekirse, 1-800-IBM-SERV numaralı telefonu arayabilirsiniz.

#### **İlgili görevler**

["IBM Desteği ile iletişim kurulması" sayfa 310](#page-309-0)

IBM MQile ilgili bir sorunla ilgili yardıma gereksinim duyarsanız, IBM Destek Sitesi aracılığıyla IBM Destek ile iletişim kurabilirsiniz. IBM MQ düzeltmeleri, sorun giderme ve diğer haberlere ilişkin bildirimlere de abone olabilirsiniz.

["IBM MQ Internet Pass-Thru sorunlarının giderilmesi" sayfa 91](#page-90-0) IBM MQ Internet Pass-Thru (MQIPT) kullanırken karşılaşabileceğiniz sorunların niteliğini belirlemeye yardımcı olacak birkaç adım vardır.

## *Yayınlama/abone olma sorunları için bilgi toplanıyor*

IBM MQ yayınlama/abone olma olanağının iletileri doğru olarak teslim etmediği ya da Multiplatforms üzerinde bir sorun bildirmediği bir sorunu çözmek için IBM Desteği 'nden yardıma gereksinim duyarsanız, öncelikle bir çözüm bulmanıza yardımcı olması için IBM Desteği 'ne göndermek üzere sorun giderme bilgilerini toplamanız gerekir.

## **Başlamadan önce**

Bu göreve başlamadan önce, sorunla ilgili aşağıdaki soruları yanıtlayın:

- Sistemde hangi yayınlama/abone olma sorununu gözlemlediniz?
- Yayınlama abone olma sorunu ne zaman başladı ve ne zaman durdu?
- Soruna hangi belirli konular ve abone uygulamaları dahil?

## **Bu görev hakkında**

Nedeni belirlemek için yayınlama/abone olma sorunu oluştuğunda sistemden bilgi toplanması önemlidir.

Sorun giderme bilgilerini topladıktan sonra, IBMadresine gönderebilirsiniz.

## **Yordam**

Sorun giderme bilgilerini oluşturun.

1. Yayınlama/abone olma sorunu bir IBM MQ classes for Java ya da IBM MQ classes for JMS uygulamasını etkiliyorsa, uygun şekilde bir [IBM MQ classes for Java izlemesi ya da Java Message](https://www.ibm.com/support/docview.wss?uid=swg21174924) [Service izleme](https://www.ibm.com/support/docview.wss?uid=swg21174924)oluşturun.

Uygulamanız WebSphere Application Serveraltında çalışıyorsa, o ortama ilişkin izleme yönergelerini izleyin.

2. Yayınlama/abone olma sorunu oluştuğunda kuyruk yöneticisine ilişkin bir izleme oluşturun.

Bir Java ya da JMS izlemesi oluşturursanız, bunu aynı anda yapın.

- Linux **Constitute Inc.** ["AIX and Linux üzerinde izleme" sayfa 425](#page-424-0)
- Windows Windows üzerinde izleme" sayfa 441
- ["IBM i üzerinde izleme" sayfa 431](#page-430-0)
- Linux **I UNIX** 3.

Linux ve UNIX sistemlerinde, **mqconfig** komutunun çıkışını kaydedin.

Sorun giderme bilgilerini toplayın.

- 4. Üst düzey IBM MQ hata dizinindeki Adım 3 'te oluşturdığınız **mqconfig** komutunun çıkışını yerleştirin. "5" sayfa 355 . Adımdaki otomatik ve el ile veri toplama işlemleri bu dizinde bulunan dosyaları toplar.
- 5. IBM MQ verilerini toplayın.
	- Bunu otomatik olarak ya da el ile yapabilirsiniz:
	- • ["runmqras ile otomatik olarak sorun giderme bilgileri toplanıyor" sayfa 311](#page-310-0)içinde açıklandığı gibi **runmqras** komutunu kullanarak verileri otomatik olarak toplayın. **runmqras** trace bölümünü ve kuyruk yöneticilerinden defs ve topic bölümlerini de topladığınızdan emin olun ve kuyruk yöneticisi QMA ' dan çıkış toplamak için aşağıdaki örnekte gösterildiği gibi vaka numaranızı belirtin:

```
runmqras -section defs,topic,trace -qmlist QMA -caseno TS001234567
```
• Alternatif olarak, verileri ["Sorun giderme bilgilerinin el ile toplanması" sayfa 315](#page-314-0)içinde açıklandığı gibi el ile toplayın.

Sorun giderme bilgilerini IBMadresine gönderin.

6. Topladığınız bilgileri IBMadresine gönderin.

IBM' e sağlayabileceğiniz en önemli bilgiler, sorunun ve verilerin iyi bir açıklamasıdır. Açıklama belirtmeden veri göndermeyin!

FTP ve e-posta yönergeleri için [IBM Software Supporti](https://www.ibm.com/support/pages/node/708247)le bilgi değişimi başlıklı konuya bakın.

Bir vakayı açmak ya da güncellemek için [IBM My Support](https://www.ibm.com/mysupport/s/?language=en_US) sitesine gidin.

**Not:** Her zaman vakayı, verilerin gönderildiğini gösterecek şekilde güncelleyin.

IBM Yazılım Desteği ile görüşmeniz gerekirse, [ülke temsilcinizle](https://www.ibm.com/planetwide/)iletişim kurun. ABD ' de IBM Yazılım Desteği ile görüşmeniz gerekirse, 1-800-IBM-SERV numaralı telefonu arayabilirsiniz.

## *RDQM sorunları için bilgi toplanıyor*

Eşlenmiş bir veri kuyruğu yöneticisi (RDQM), Linuxüzerinde bir sorun bildiriyor ya da düzgün çalışamıyorsa ve bir çözüm bulunmasına yardımcı olmak için IBM Destek 'e göndermek üzere MustGather verilerini toplamanız gerekir.

## **Bu görev hakkında**

RDQM ile ilgili bir sorun bildirirken IBM Destek birimine göndermek için sorun giderme bilgilerini toplamanız gerekirse, tanılama verilerini toplamak için **runmqras** komutunu kullanabilirsiniz.

Bu yönergeler, Linuxüzerindeki IBM MQ 9.0.0 Fix Pack 4 ve sonraki yayın düzeyleri için geçerlidir.

## **Yordam**

1. Bir mqm kullanıcısını kullanarak her RDQM düğümünden **runmqras** çıkışını toplayın:

```
sudo runmqras -qmlist rdqmName -section defs,trace -caseno casenumber
```
Burada *rdqmName* kuyruk yöneticisinin adı, *casenumber* vaka numarasıdır; örneğin, TS001234567.

**Notlar:**

- **-caseno** yalnızca IBM MQ 9.0.0 Fix Pack 5 ya da daha sonra, IBM MQ 9.1.0 Fix Pack 1 ya da daha sonra, IBM MQ 9.1.1 ya da daha sonra ve IBM MQ 9.2.0 ya da daha sonra çalışır.
- IBM MQ 9.1.5 ya da daha sonraki bir sürümü kullanıyorsanız, **-section** değiştirgesinde trace özniteliğini atlayabilirsiniz.

**runmqras** komutunu kullanma hakkında daha fazla bilgi için bkz. ["runmqras ile otomatik olarak sorun](#page-310-0) [giderme bilgileri toplanıyor" sayfa 311](#page-310-0).

2. Üç düğümden de /var/log/messages dosyasını sağlayın.

Sorun tarihinden itibaren etkinlik içerebilecek arşivlenmiş syslog dosyalarını ekleyin.

3. Üç düğümden de /var/log/pacemaker.log sağlayın.

Sorun tarihinden itibaren etkinlik içerebilecek arşivlenmiş pacemaker.log dosyalarını ekleyin.

**Not: -section** trace seçeneği, dosyaları root-RDQM.log ve mqm-RDQM.LOG dosyalarının bulunduğu /var/mqm/trace klasöründe toplar. DRBD günlükleri /var/log/messages (syslog) dosyasına yazılır.

Küçük bir uyarıda, /var/log/messages varsayılan syslog çıkışının yeridir. syslog hedefi için varsayılan olmayan bir konum kullanılıyorsa, özel konumda syslog öğesini bulun.

#### **İlgili görevler**

["RDQM yapılandırma sorunlarının giderilmesi" sayfa 222](#page-221-0) Bu konular, RDQM yüksek kullanılabilirlik (HA) ve olağanüstü durumdan kurtarma (DR) yapılandırmalarında sorun gidermek için yararlı bilgiler sağlar.

#### **İlgili başvurular**

rdqm yüksek kullanılabilirlik

## *Güvenlik sorunları için bilgi toplanıyor*

Bir IBM MQ , Multiplatforms üzerinde bir kullanıcıya ya da uygulamaya erişime yanlış bir şekilde izin veriyorsa ya da erişimi reddediyorsa, çözüm bulunmasına yardımcı olmak için sorun giderme bilgilerini toplamanız gerekebilir.

## **Başlamadan önce**

Bu göreve başlamadan önce, sorunla ilgili aşağıdaki soruları yanıtlayın:

- Sistemde hangi güvenlik sorununu gözlemledin?
- Güvenlik sorunu ne zaman başladı ve ne zaman durdu?
- Hangi belirli kullanıcılar ya da uygulamalar ve kuyruk yöneticisi nesneleri söz konusu?
- Bu sistem daha önce çalışıyor muydu?
- İşe yaradığından beri ne değişti?
- Kullanmaya çalıştığınız kullanıcı adınız ve parolanız ne kadar süredir?

#### **Bu görev hakkında**

Güvenlik sorunu şu anda gerçekleşiyorsa ya da yeniden üretebiliyorsanız, sorunla ilgili daha fazla bilgi sağlamak için veri oluşturabilirsiniz.

Sorun giderme bilgilerini topladıktan sonra, IBMadresine gönderebilirsiniz.

#### **Yordam**

1. Güvenlik sorunu oluştuğunda kuyruk yöneticisine ilişkin bir izleme oluşturun.

Olanaklıysa, izlemeden hemen önce **runmqsc** komutunu **REFRESH SECURITY** verin; böylece, izleme işlemi kuyruk yöneticisinin kullanıcıya ilişkin ayrıntılar için işletim sistemini sorguladığını gösterir.

- **Linux WEDEX 19 MIX 14** ["AIX and Linux üzerinde izleme" sayfa 425](#page-424-0)
- Windows ["Windows üzerinde izleme" sayfa 441](#page-440-0)
	- IBM i <mark>"</mark>IBM i üzerinde izleme" sayfa 431
- 2. Özellikle kullanıcının ait olduğu gruplarla ilgili bilgileri görüntüler. Örneğin:

UNIX Ve Linuxüzerinde kullanıcı watson 'ı görüntülemek için:

```
 sh> id watson > /tmp/watson.id.txt
 sh> groups watson > /tmp/watson.groups.txt
```
**Windows:** Windowsüzerinde "Thomas Watson" adlı kullanıcıyı görüntülemek için:

C:\> NET USER "Thomas Watson" > %TEMP%\watson.user.txt

• IBM i komut satırında WATSON kullanıcısını görüntülemek için:

===> DSPUSRPRF USER(WATSON) OUTPUT(\*PRINT)

Daha sonra, QPUSRPRF ' deki iş günlüğünü görüntülemek için **WRKSPLF** seçenek 5 'i kullanın.

3. IBM MQ verilerini toplayın.

Bunu otomatik olarak ya da el ile toplayabilirsiniz:

• ["runmqras ile otomatik olarak sorun giderme bilgileri toplanıyor" sayfa 311](#page-310-0)içinde açıklandığı gibi **runmqras** komutunu kullanarak verileri otomatik olarak toplayın. **runmqras** defs ve trace (sorun izlendiyse) bölümlerini topladığınızdan emin olun ve vaka numaranızı aşağıdaki örnekte gösterildiği gibi belirtin:

runmqras -section defs,cluster,trace -qmlist QMA -caseno TS001234567

• Alternatif olarak, verileri ["Sorun giderme bilgilerinin el ile toplanması" sayfa 315](#page-314-0)içinde açıklandığı gibi el ile toplayın.

**Not:** Bu bağlantının taraflarından biri kuyruk yöneticisi değilse, ilgili istemcinin ilgili günlüklerini toplayın.

4. Topladığınız bilgileri IBMadresine gönderin.

IBM' e sağlayabileceğiniz en önemli bilgiler, sorunun ve verilerin iyi bir açıklamasıdır. Açıklama belirtmeden veri göndermeyin!

FTP ve e-posta yönergeleri için [IBM Software Supporti](https://www.ibm.com/support/pages/node/708247)le bilgi değişimi başlıklı konuya bakın.

Bir vakayı açmak ya da güncellemek için [IBM My Support](https://www.ibm.com/mysupport/s/?language=en_US) sitesine gidin.

**Not:** Her zaman vakayı, verilerin gönderildiğini gösterecek şekilde güncelleyin.

IBM Yazılım Desteği ile görüşmeniz gerekirse, [ülke temsilcinizle](https://www.ibm.com/planetwide/)iletişim kurun. ABD ' de IBM Yazılım Desteği ile görüşmeniz gerekirse, 1-800-IBM-SERV numaralı telefonu arayabilirsiniz.

#### **İlgili görevler**

["Güvenlik sorunlarının giderilmesi" sayfa 237](#page-236-0) Güvenlikle ilgili sorunları çözmenize yardımcı olacak sorun giderme bilgileri.

#### *TLS kanal sorunları için bilgi toplanıyor*

Bir IBM MQ kuyruk yöneticisi ya da istemci uygulaması çoklu platformlarda TLS kullanarak güvenli bir kanal oluşturamıyorsa, çözüm bulunmasına yardımcı olmak için sorun giderme bilgilerini toplamanız gerekebilir.

#### **Başlamadan önce**

Bu göreve başlamadan önce, sorunla ilgili aşağıdaki soruları yanıtlayın:

- Sistemde hangi TLS kanal sorununu gözlemlediniz?
- TLS kanal sorunu ne zaman başladı ve ne zaman durdu?
- Soruna hangi belirli kanallar ve sertifikalar dahil?
- Bu kanal daha önce TLS ile mi çalışıyordu yoksa bu yeni bir yapılandırma mı?
- Eğer kanal daha önce çalışıyorsa ne değişti?
- Kanal TLS olmadan çalışıyor mu?

IBM MQ bağlantısının her iki tarafından çıkışları gönderin. Aşağıdaki örnekler, KDB anahtar deposu tabanlı sistemlerden alınmıştır. Diğer biçimleri kullanan istemciler için, anahtar depolarının nasıl listeleneceğine ilişkin bilgi için uygun biçime ilişkin belgelere bakın.

• Anahtar Deposu Yeri ve İzinleri

 $L$ inux – UNIX – UNIX ve Linux komut satırı: ls -la <DIRECTORY OF KEYSTORE> Windows Mindows Powershell komutu: Get-Acl <DIRECTORY OF KEYSTORE> | Format-List **ULW** Anahtar Deposu Sertifika Listesi UNIX, Linux ve Windows:

runmqakm -cert -list -v -db <KEYSTORE FILE> -stashed

• Sertifikaların süresi 90 gün içinde sona erecek ya da sona erecek:

runmqakm -cert -list -expiry 90 -db <KEYSTORE NAME> -stashed

## **Bu görev hakkında**

TLS kanal sorunu şu anda gerçekleşiyorsa ya da bunu yeniden üretebiliyorsanız, sorunla ilgili daha fazla bilgi sağlamak için veri oluşturabilirsiniz.

Sorun giderme bilgilerini topladıktan sonra, IBMadresine gönderebilirsiniz.

## **Yordam**

1. TLS sorunu oluştuğunda kuyruk yöneticisinin bir izlemesini oluşturun.

Destek temsilcileriniz size farklı bir şekilde bilgi vermedikçe, bir kuyruk yöneticisi TLS izlemesine ilişkin doğru seçenekler -t all -t detail:

- Linux **Constitution III and Linux** üzerinde izleme" sayfa 425
- ["Windows üzerinde izleme" sayfa 441](#page-440-0)
- **IBM i War**'IBM i üzerinde izleme" sayfa 431
- 2. İster başka bir kuyruk yöneticisi ister istemci uygulaması olsun, kanalın diğer ucunda eşzamanlı olarak IBM MQ izlemesi oluşturun:
	- $\frac{1}{2}$  MIX  $\frac{1}{2}$   $\frac{1}{2}$  MIX and Linux üzerinde izleme" sayfa 425
	- ["Windows üzerinde izleme" sayfa 441](#page-440-0)
	- **IBM i Walle** ["IBM i üzerinde izleme" sayfa 431](#page-430-0)
	- • [Java ve JMS İstemci Uygulamaları](https://www.ibm.com/support/docview.wss?uid=swg21667415)

**z/0S** [z/OS CHIN izlemesi](https://www.ibm.com/support/docview.wss?uid=swg21665093)

3. IBM MQ verilerini toplayın.

Bunu otomatik olarak ya da el ile toplayabilirsiniz:

• ["runmqras ile otomatik olarak sorun giderme bilgileri toplanıyor" sayfa 311](#page-310-0)içinde açıklandığı gibi **runmqras** komutunu kullanarak verileri otomatik olarak toplayın. **runmqras** defs ve trace (sorun izlendiyse) bölümlerini topladığınızdan emin olun ve vaka numaranızı aşağıdaki örnekte gösterildiği gibi belirtin:

runmqras -section defs,cluster,trace -qmlist QMA -caseno TS001234567

• Alternatif olarak, verileri ["Sorun giderme bilgilerinin el ile toplanması" sayfa 315](#page-314-0)içinde açıklandığı gibi el ile toplayın.

**Not:** Bu bağlantının taraflarından biri kuyruk yöneticisi değilse, ilgili istemcinin ilgili günlüklerini toplayın.

4. Topladığınız bilgileri IBMadresine gönderin.

IBM' e sağlayabileceğiniz en önemli bilgiler, sorunun ve verilerin iyi bir açıklamasıdır. Açıklama belirtmeden veri göndermeyin!

FTP ve e-posta yönergeleri için [IBM Software Supporti](https://www.ibm.com/support/pages/node/708247)le bilgi değişimi başlıklı konuya bakın.

Bir vakayı açmak ya da güncellemek için [IBM My Support](https://www.ibm.com/mysupport/s/?language=en_US) sitesine gidin.

**Not:** Her zaman vakayı, verilerin gönderildiğini gösterecek şekilde güncelleyin.

IBM Yazılım Desteği ile görüşmeniz gerekirse, [ülke temsilcinizle](https://www.ibm.com/planetwide/)iletişim kurun. ABD ' de IBM Yazılım Desteği ile görüşmeniz gerekirse, 1-800-IBM-SERV numaralı telefonu arayabilirsiniz.

#### **İlgili görevler**

["Güvenlik sorunlarının giderilmesi" sayfa 237](#page-236-0) Güvenlikle ilgili sorunları çözmenize yardımcı olacak sorun giderme bilgileri.

## *Sorunları tetiklemek için bilgi toplanıyor*

IBM MQ ' in Multiplatforms üzerinde bir uygulamayı ya da kanalı düzgün bir şekilde tetiklemediği bir sorunu çözmek için IBM Desteği 'nden yardıma gereksinim duyarsanız, öncelikle bir çözümü bulmanıza yardımcı olması için IBM Desteği 'ne göndermek üzere sorun giderme bilgilerini toplamanız gerekir.

## **Başlamadan önce**

Bu göreve başlamadan önce, sorunla ilgili aşağıdaki soruları yanıtlayın:

- Sistemde hangi tetikleyici sorunu gözlemlediniz?
- Tetikleyici sorun ne zaman başladı ve ne zaman durdu?
- Hangi kuyruk tetiklenmedi ve hangi kanal ya da geçit başlatılmalıydı?

## **Bu görev hakkında**

Tetikleme sorunu şu anda gerçekleşiyorsa ya da yeniden üretebiliyorsanız, sorunla ilgili daha fazla bilgi sağlamak için veri oluşturabilirsiniz.

Sorun giderme bilgilerini topladıktan sonra, IBMadresine gönderebilirsiniz.

## **Yordam**

- 1. Tetikleme sorunu oluştuğunda kuyruk yöneticisine ilişkin bir izleme oluşturun:
	- Linux **Conserversion III and Linux** üzerinde izleme" sayfa 425
	- Windows Windows üzerinde izleme" sayfa 441
	- **IBM i WALLE** ["IBM i üzerinde izleme" sayfa 431](#page-430-0)
- 2. IBM MQ verilerini toplayın.

Bunu otomatik olarak ya da el ile yapabilirsiniz:

• Kanalın her iki tarafına ilişkin verileri toplamak için ["runmqras ile otomatik olarak sorun giderme](#page-310-0) [bilgileri toplanıyor" sayfa 311](#page-310-0) içinde açıklandığı gibi **runmqras** komutunu kullanarak verileri

otomatik olarak toplayın. **runmqras** defs ve trace bölümlerini topladığınızdan emin olun ve vaka numaranızı aşağıdaki örnekte gösterildiği gibi belirtin:

runmqras -section defs,trace -qmlist QMA -caseno TS001234567

- Alternatif olarak, verileri ["Sorun giderme bilgilerinin el ile toplanması" sayfa 315](#page-314-0)içinde açıklandığı gibi el ile toplayın.
- 3. Topladığınız bilgileri IBMadresine gönderin.

IBM' e sağlayabileceğiniz en önemli bilgiler, sorunun ve verilerin iyi bir açıklamasıdır. Açıklama belirtmeden veri göndermeyin!

FTP ve e-posta yönergeleri için [IBM Software Supporti](https://www.ibm.com/support/pages/node/708247)le bilgi değişimi başlıklı konuya bakın.

Bir vakayı açmak ya da güncellemek için [IBM My Support](https://www.ibm.com/mysupport/s/?language=en_US) sitesine gidin.

**Not:** Her zaman vakayı, verilerin gönderildiğini gösterecek şekilde güncelleyin.

IBM Yazılım Desteği ile görüşmeniz gerekirse, [ülke temsilcinizle](https://www.ibm.com/planetwide/)iletişim kurun. ABD ' de IBM Yazılım Desteği ile görüşmeniz gerekirse, 1-800-IBM-SERV numaralı telefonu arayabilirsiniz.

#### **İlgili görevler**

["İleti sorunlarının giderilmesi" sayfa 183](#page-182-0)

#### **z/OS ile ilgili sorun giderme bilgilerini toplama**  $z/0S$

IBM MQ for z/OSile ilgili sorun giderme bilgilerinin nasıl toplanacağına ilişkin genel bakış.

#### **Bu görev hakkında**

**Not:** Bu bölümde açıklanan bilgilere ek olarak IBM Destek, vaka bazında daha fazla bilgi isteyebilir.

#### **Yordam**

- IBM MQ for z/OSile ilgili belirli bir sorun alanına ilişkin sorun giderme ve tanılama bilgilerinin nasıl toplanacağına ilişkin bilgi için aşağıdaki konulara bakın:
	- – [Abend sorunları](#page-360-0)
	- MQ Adv. VUE MQ Adv. z/US [AMS sorunları](#page-361-0)
	- – [C istemcisi sorunları](#page-363-0)
	- – [Kanal sorunları](#page-364-0)
	- – [CICS bağdaştırıcısı sorunları](#page-365-0)
	- – [CICS köprü sorunları](#page-366-0)
	- – [Küme sorunları](#page-368-0)
	- – [Veri dönüştürme sorunları](#page-369-0)
	- – [Veritabanı sorunları](#page-371-0)
	- – [İleti kuyruğu sorunları](#page-372-0)
	- – [hata iletileri](#page-373-0)
	- – [IBM MQ Explorer uzaktan yönetimle ilgili sorunlar](https://www.ibm.com/support/pages/node/707709)
	- IBM WebSphere MQ File Transfer Edition (FTE): bkz. [Managed File Transfer for z/OS sorunları](#page-380-0)
	- – [IMS OTMA köprüsü ya da IMS bağdaştırıcı sorunları](#page-375-0)
	- – [Kuruluş sorunları](#page-376-0)
	- – [Java ve JMS uygulama sorunları](#page-377-0)
	- – [Managed File Transfer for z/OS sorunları](#page-380-0)
	- – [Başarım sorunları](#page-386-0)
- – [Yayınlama/abone olma sorunları](#page-387-0)
- – [Güvenlik sorunları](#page-389-0)
- – [Paylaşılan kanal sorunları](#page-390-0)
- – [Paylaşılan kuyruk sorunları](#page-392-0)
- – [Kapatma Sorunları](#page-394-0)
- – [Başlatma sorunları](#page-395-0)
- – [TLS sorunları](#page-396-0)
- – [Kanal sorunlarını tetikleme](#page-398-0)
- – [Program sorunlarını tetikleme](#page-399-0)
- – [Bekleme, askıda kalma ya da döngü sorunları](#page-401-0)
- Diğer tüm sorunlar için bkz. [WebSphere MQ for z/OSiçinde genel ya da bilinmeyen bir sorun için sorun](https://www.ibm.com/support/pages/node/708019) [giderme verilerini toplama.](https://www.ibm.com/support/pages/node/708019)

### **İlgili görevler**

["Çoklu platformlarda sorun giderme bilgileri toplanıyor" sayfa 310](#page-309-0) Çoklu platformlarda IBM MQ için sorun giderme bilgilerinin nasıl toplanacağına ilişkin genel bakış.

### *z/OS üzerinde olağandışı sonlanma sorunları için bilgi toplanıyor*

IBM MQ for z/OSüzerindeki bir olağandışı sonlanma sorununu çözmek için IBM Desteği 'nden yardıma gereksinim duyarsanız, çözüm bulunmasına yardımcı olması için öncelikle IBM Desteği 'ne göndermek üzere sorun giderme bilgilerini toplamanız gerekir.

# **Başlamadan önce**

Bilinen sorunlar için [IBM Destek sitesinde](https://www.ibm.com/mysupport/s) arama yapın.

İleti numarası ve hata kodları gibi belirtileri kullanarak arama yapabilirsiniz.

# **Yordam**

- 1. Bu soruna ilişkin aşağıdaki sorun giderme (MustGather) bilgilerini toplayın:
	- a) Aşağıdaki gerekli bilgileri toplayın:

### **İş günlükleri**

IBM MQ for z/OS iş günlüklerini Syslog, MSTR iş günlüğü ve CHIN iş günlüğünde bulabilirsiniz. İş günlükleri *xxxx*MSTR ve *xxxx*CHINolarak adlandırılır; burada *xxxx* , IBM MQ altsistem tanıtıcısıdır (SSID). Daha fazla bilgi için [IBM MQ for z/OS işlerii](https://www.ibm.com/support/pages/node/727129)çin JES2 iş günlüğünü içeren bir yazdırma verileri kümesi oluşturma başlıklı konuya bakın.

- **Hata noktasında oluşturulan dökümlerin dökümleri** IBM MQ dökümleri, bir sistem dökümü veri kümesinde bulunur (bkz. Adım "4" sayfa 361).
- b) İsteğe bağlı olarak, z/OS LOGREC raporunu da toplayın.

Bkz. [Bir LOGREC raporu](https://www.ibm.com/support/pages/directions-get-logrec-software-logrec-report) ve ["SYS1.LOGREC ilgili bilgiler z/OS" sayfa 295.](#page-294-0)

**Not:** Ürünün sürüm ve yayın numarası da gerekir. Bu bilgileri nasıl bulacağınıza ilişkin bilgi için adım "2" sayfa 361 ' e bakın.

2. IBM MQ for z/OSve ürünün ürün düzeyini kanalın diğer ucuna kaydedin.

IBM MQ for z/OSile ilgili MSTR iş günlüğünde CSQY000I iletisine bakın ve diğer altyapılar için [IBM MQ](https://www.ibm.com/support/pages/displaying-ibm-mq-version) [sürümünün görüntülenmesi](https://www.ibm.com/support/pages/displaying-ibm-mq-version) başlıklı konuya bakın.

- 3. ECUREP ' ye yüklemeden önce [AMATERSE](https://www.ibm.com/docs/en/zos/3.1.0?topic=documentation-using-amaterse) yardımcı programını kullanın ve verilerin ilişkilendirildiği Vaka numarasını belirttiğinizden emin olun.
- 4. Hata noktasında oluşturulan dökümleri gözden geçirin.

IBM MQ dökümleri bir sistem dökümü veri kümesinde bulunur ve başlıklarıyla tanımlanabilir. IBM MQ tarafından istenen bir dökümün başlığı, kuyruk yöneticisinin dört karakterli altsistem adıyla başlar. Örneğin:

CSQ1,ABN=5C6-00E20016,U=SYSOPR ,C=MQ900.910.DMC -CSQIALLC,M=CSQGFRCV,LOC=CSQSLD1 .CSQSVSTK+00000712

Döküm başlığı, sorunu çözmek için olağandışı sonda ve neden kodlarında yeterli bilgi sağlayabilir. Daha fazla bilgi için bkz ["z/OS üzerindeki döküm başlıklarının çözümlenmesi ve yorumlanması" sayfa 291.](#page-290-0)

IBM MQ for z/OS tarafından kullanılan iki sistem olağandışı bitiş tamamlama kodu X'5C6've X'6C6' hakkında daha fazla bilgi için bkz. ["IBM MQ for z/OS olağandışı sonlanma" sayfa 259.](#page-258-0) Dökümde listelenen olağandışı bitiş kodlarını, neden kodlarını ve program adlarını kullanarak [IBM destek](https://www.ibm.com/mysupport/s) [sitesinde](https://www.ibm.com/mysupport/s) bilinen sorunları arayabilirsiniz.

5. Sistem günlüğünü (syslog) denetleyin.

İletişim dökümleri, döküm komutunda belirtilen açıklamaya bağlı olarak kuyruk yöneticisi adını içermeyebilir. Döküm veri kümesi adını belirlemek ve dökümün tamamlandığını ya da kısmi olduğunu görmek için bir [IEA611I](https://www.ibm.com/docs/en/zos/3.1.0?topic=messages-iea611i) ya da [IEA911E](https://www.ibm.com/docs/en/zos/3.1.0?topic=messages-iea911e) iletisine ilişkin sistem günlüğünü denetleyin. Örneğin:

IEA611I COMPLETE DUMP ON DUMP.MQT1MSTR.DMP00074 DUMPID=074 REQUESTED BY JOB(MQT1MSTR) FOR ASID(005E) IEA911E PARTIAL DUMP ON SYS1.MCEVS4.DMP00039 DUMPID=039 REQUESTED BY JOB(DMSGTODI) FOR ASID(00D2)

Sorunun nedeni yetersiz disk alanıysa, dökümde sorunu tanılamak için yeterli bilgi olmayabilir.

Dökümler, Dump Analysis and Elimination (DAE) tarafından engellenmiş olabilir. Bu durumda, bazı belirtiler sistem günlüğünde (syslog) ya da iş günlüğünde görünmeyebilir, ancak bunlar Logrec 'te görünür (bkz. ["SYS1.LOGREC ilgili bilgiler z/OS" sayfa 295](#page-294-0)). DAE yönetimi hakkında daha fazla bilgi için bkz. [Baskılanmış Döküm Oluşturulması](https://www.ibm.com/docs/en/zos/3.1.0?topic=set-generating-suppressed-dump).

6. Topladığınız bilgileri IBMadresine gönderin.

IBM' e sağlayabileceğiniz en önemli bilgiler, sorunun ve verilerin iyi bir açıklamasıdır. Açıklama belirtmeden veri göndermeyin!

FTP ve e-posta yönergeleri için [IBM Software Supporti](https://www.ibm.com/support/pages/node/708247)le bilgi değişimi başlıklı konuya bakın.

Bir vakayı açmak ya da güncellemek için [IBM My Support](https://www.ibm.com/mysupport/s/?language=en_US) sitesine gidin.

**Not:** Her zaman vakayı, verilerin gönderildiğini gösterecek şekilde güncelleyin.

IBM Yazılım Desteği ile görüşmeniz gerekirse, [ülke temsilcinizle](https://www.ibm.com/planetwide/)iletişim kurun. ABD ' de IBM Yazılım Desteği ile görüşmeniz gerekirse, 1-800-IBM-SERV numaralı telefonu arayabilirsiniz.

# *z/OS üzerinde AMS sorunları için bilgi toplanması*

IBM MQ for z/OSüzerinde Advanced Message Security (AMS) ile ilgili bir sorunu çözmek için IBM Destek 'den yardıma gereksinim duyarsanız, öncelikle bir çözüm bulmanıza yardımcı olmak üzere IBM Destek birimine göndermek üzere sorun giderme bilgilerini toplamanız gerekir.

# **Başlamadan önce**

Bilinen sorunlar için [IBM Destek sitesinde](https://www.ibm.com/mysupport/s) arama yapın.

İleti numarası ve hata kodları gibi belirtileri kullanarak arama yapabilirsiniz.

Bu göreve başlamadan önce, sorunla ilgili aşağıdaki ilk soruları yanıtlayın:

- Sistemde hangi AMS hatasını gözlemlediniz?
- Ayrıntılı AMS ileti akışı nedir?
- AMS sorunu ne zaman başladı ve ne zaman durdu?
- Hangi belirli kullanıcılar ya da uygulamalar ve kuyruk yöneticisi kuyrukları söz sence değil iyi iyi mi?

• Hangi IBM MQ güvenlik ilkesi kullanılıyor ve hangi dosyaları AMS kullanıyor?

AMS dosyalarının nasıl ayarlandığına ilişkin ayrıntıları sağlayın.

### **Yordam**

- 1. Yapılandırma sorunları için: bir adına ...! için:
	- RACF listesi <user>\drq.ams.keyring -dahil olan her uygulama kullanıcısı için, örneğin, koyma ve alma uygulamaları
	- <AMSUSER>\drq.ams.keyring RACF listesi
	- RACDCERT Kimliği (kullanıcı kimliği) LISTRING(drq.ams.keyring)
	- RACDCERT ID (CSQ1AMSM) LISTRING(drq.ams.keyring) CSQ1 yerine kuyruk yöneticinizin adını koyun

RACDCERT bilgileri için [Dış Güvenlik Yöneticilerine İlişkin TLS Sayısal Sertifika Komutları](https://www.ibm.com/support/pages/ssl-digital-certificate-commands-external-security-managers-racf-top-secret-and-ca-acf2) konusuna bakın.

- CSQ0UTIL ilke listesi:
	- **dspmqspl -m** "CSQ1"- CSQ1 yerine kuyruk yöneticinizin adını koyun
	- **dspmqspl -m** "CSQ1" **-p** "PROBLEMQ"- CSQ1 yerine kuyruk yöneticinizin adını ve PROBLEMQ kuyruğunuzun adını koyun

**Not:** Ürünün sürüm ve yayın numarası da gerekir. Bu bilgileri nasıl bulacağınıza ilişkin bilgi için adım "4" sayfa 363 ' e bakın.

- 2. AMS Server-to-server Message Channel Agent ile ilgili sorunlar için kanal tanımlarını toplayın ve çıkışı görüntüleyin.
- 3. Diğer hatalar ve/veya olağandışı sonlanma hataları için ek olarak şunları da toplayın:
	- Kuyruk yöneticisi, kanal başlatıcısı, AMSM dökümleri ve uygulama adres alanlarını yerleştirme/alma.

Ek bilgi için bkz. ["IBM MQ for z/OS dökümleri" sayfa 276](#page-275-0) .

- Kuyruk yöneticisi, kanal başlatıcısı, AMSM adres alanı ve uygulama işlerini yerleştirme/alma (uygulanabilir olduğu şekilde) için iş günlükleri.
- AMS (ve/ya da IBM MQ) iç izleme.

Ek bilgi için bkz. ["z/OS üzerinde izleme" sayfa 445](#page-444-0) .

• AMS hata ayıklama izlemesi (AMSM adres alanının SYSOUT ' una ya da uygulama iş günlüklerini koyma/alma işlemine yazılır).

AMS izlemesini nasıl yakalayacağınıza ilişkin bilgi için "7" sayfa 363 . adıma bakın.

• IBM Global Security Kit (GSKit) izleme.

GSKit izlemesini nasıl yakalayacağınıza ilişkin bilgi için "8" sayfa 363 . adıma bakın.

4. IBM MQ for z/OSve ürünün ürün düzeyini kanalın diğer ucuna kaydedin.

IBM MQ for z/OSile ilgili MSTR iş günlüğünde CSQY000I iletisine bakın ve diğer altyapılar için [IBM MQ](https://www.ibm.com/support/pages/displaying-ibm-mq-version) [sürümünün görüntülenmesi](https://www.ibm.com/support/pages/displaying-ibm-mq-version) başlıklı konuya bakın.

- 5. ECUREP ' ye yüklemeden önce [AMATERSE](https://www.ibm.com/docs/en/zos/3.1.0?topic=documentation-using-amaterse) yardımcı programını kullanın ve verilerin ilişkilendirildiği Vaka numarasını belirttiğinizden emin olun.
- 6. ECUREP ' ye yüklemeden önce [AMATERSE](https://www.ibm.com/docs/en/zos/3.1.0?topic=documentation-using-amaterse) yardımcı programını kullanın ve verilerin ilişkilendirildiği Vaka numarasını belirttiğinizden emin olun.
- 7. Bir AMS izi yakalayın.

Daha fazla bilgi için bkz ["AMSM adres alanı için iç izlemeyi etkinleştirme" sayfa 456.](#page-455-0)

8. Anahtar depoları ve sertifikalarla ilgili sorunları tanılamanıza yardımcı olması için sisteminizde bir GSKit izlemesi yakalayın.

Daha fazla bilgi için bkz ["z/OS üzerinde AMS kullanırken sertifikalarla ve anahtarlarla ilgili sorunlar için](#page-456-0) [IBM Global Security Kit \(GSKit\) izlemesini kullanma" sayfa 457.](#page-456-0)

9. Topladığınız bilgileri IBMadresine gönderin.

IBM' e sağlayabileceğiniz en önemli bilgiler, sorunun ve verilerin iyi bir açıklamasıdır. Açıklama belirtmeden veri göndermeyin!

FTP ve e-posta yönergeleri için [IBM Software Supporti](https://www.ibm.com/support/pages/node/708247)le bilgi değişimi başlıklı konuya bakın.

Bir vakayı açmak ya da güncellemek için [IBM My Support](https://www.ibm.com/mysupport/s/?language=en_US) sitesine gidin.

**Not:** Her zaman vakayı, verilerin gönderildiğini gösterecek şekilde güncelleyin.

IBM Yazılım Desteği ile görüşmeniz gerekirse, [ülke temsilcinizle](https://www.ibm.com/planetwide/)iletişim kurun. ABD ' de IBM Yazılım Desteği ile görüşmeniz gerekirse, 1-800-IBM-SERV numaralı telefonu arayabilirsiniz.

### **İlgili görevler**

["AMS sorunlarının giderilmesi" sayfa 68](#page-67-0)

Advanced Message Security (AMS) ile ilgili sorunları belirlemenize ve çözmenize yardımcı olacak sorun giderme bilgileri.

# *z/OS üzerinde C istemcisi sorunları için bilgi toplanıyor*

IBM MQ for z/OSile ilgili bir istemci sorununu çözmek için IBM Desteği 'nden yardıma gereksinim duyarsanız, öncelikle bir çözüm bulunmasına yardımcı olması için IBM Desteği 'ne göndermek üzere sorun giderme bilgilerini toplamanız gerekir.

# **Başlamadan önce**

Bu görevi başlatmadan önce aşağıdakileri denetleyin:

- İstemci makinesinde kurulu olan IBM MQ istemci kodunun düzeyi.
- İstemci makinesindeki istemci bağlantı kanalının doğru tanımlanıp tanımlanmadığını denetleyin.

# **Bu görev hakkında**

İstemci sorununu yeniden üretebiliyorsanız ya da sorun şu anda gerçekleşiyorsa, sorunla ilgili daha fazla bilgi sağlamak için veri oluşturabilirsiniz.

Sorun giderme bilgilerini topladıktan sonra, IBMadresine gönderebilirsiniz.

# **Yordam**

- 1. Sorun oluşurken aşağıdaki izlemeleri oluşturun:
	- a. [GTF izlemesi oluştur.](https://www.ibm.com/support/pages/node/709757)
	- b. [Bir MSTR iç izlemesi oluştur.](https://www.ibm.com/support/pages/node/239541)
	- c. [CHIN izlemesi oluştur](https://www.ibm.com/support/pages/node/239543).
- 2. İsteğe bağlı olarak aşağıdaki bilgileri kullanın:
	- • [Oluşturulan dökümlar](https://www.ibm.com/support/pages/ibm-mq-error-log-ffstfdc-and-dump-locations#z)
	- • ["z/OS DUMP komutunun kullanılması" sayfa 277](#page-276-0)
	- Bir LOGREC raporu, bkz. [A LOGREC raporu](https://www.ibm.com/support/pages/directions-get-logrec-software-logrec-report) ve ["SYS1.LOGREC ilgili bilgiler z/OS" sayfa 295](#page-294-0).

**Not:** Ürünün sürüm ve yayın numarası da gerekir. Bu bilgileri nasıl bulacağınıza ilişkin bilgi için adım "4" sayfa 364 ' e bakın.

- 3. IBM MQ verilerini toplayın.
- 4. IBM MQ for z/OSve ürünün ürün düzeyini kanalın diğer ucuna kaydedin.

IBM MQ for z/OSile ilgili MSTR iş günlüğünde CSQY000I iletisine bakın ve diğer altyapılar için [IBM MQ](https://www.ibm.com/support/pages/displaying-ibm-mq-version) [sürümünün görüntülenmesi](https://www.ibm.com/support/pages/displaying-ibm-mq-version) başlıklı konuya bakın.

a. Kanalın her iki tarafındaki [İşletim sistemi sürümünü ve bakım düzeyini](https://www.ibm.com/support/pages/displaying-operating-system-version-and-maintenance-level) kaydedin.

b. İstemci bağlantısı ve sunucu bağlantısı kanal tanımlarını sağlayın.

- 5. ECUREP ' ye yüklemeden önce [AMATERSE](https://www.ibm.com/docs/en/zos/3.1.0?topic=documentation-using-amaterse) yardımcı programını kullanın ve verilerin ilişkilendirildiği Vaka numarasını belirttiğinizden emin olun.
- 6. Topladığınız bilgileri IBMadresine gönderin.

IBM' e sağlayabileceğiniz en önemli bilgiler, sorunun ve verilerin iyi bir açıklamasıdır. Açıklama belirtmeden veri göndermeyin!

FTP ve e-posta yönergeleri için [IBM Software Supporti](https://www.ibm.com/support/pages/node/708247)le bilgi değişimi başlıklı konuya bakın.

Bir vakayı açmak ya da güncellemek için [IBM My Support](https://www.ibm.com/mysupport/s/?language=en_US) sitesine gidin.

**Not:** Her zaman vakayı, verilerin gönderildiğini gösterecek şekilde güncelleyin.

IBM Yazılım Desteği ile görüşmeniz gerekirse, [ülke temsilcinizle](https://www.ibm.com/planetwide/)iletişim kurun. ABD ' de IBM Yazılım Desteği ile görüşmeniz gerekirse, 1-800-IBM-SERV numaralı telefonu arayabilirsiniz.

### $z/0S$ *z/OS üzerinde kanal sorunları için bilgi toplanması*

IBM MQ for z/OSüzerindeki bir kanal sorununu çözmek için IBM Desteği 'nden yardıma gereksinim duyarsanız, öncelikle bir çözüm bulunmasına yardımcı olmak üzere IBM Desteği 'ne göndermek için sorun giderme bilgilerini toplamanız gerekir.

# **Başlamadan önce**

Bu göreve başlamadan önce, sorunla ilgili aşağıdaki soruları yanıtlayın:

- Sistemde hangi kanal sorununu gözlemlediniz?
- Kanal sorunu ne zaman başladı ve ne zaman durdu?
- Hangi kuyruk yöneticileri, kanallar, uzak kuyruklar ve iletim kuyrukları söz konusu?

# **Bu görev hakkında**

Kanal sorununu yeniden üretebiliyorsanız ya da sorun şu anda gerçekleşiyorsa, sorunla ilgili daha fazla bilgi sağlamak için veri oluşturabilirsiniz.

Sorun giderme bilgilerini topladıktan sonra, IBMadresine gönderebilirsiniz.

### **Yordam**

- 1. Sorun oluşurken aşağıdaki izlemeleri oluşturun:
	- a. [GTF izlemesi oluştur.](https://www.ibm.com/support/pages/node/709757)
	- b. [Bir MSTR iç izlemesi oluştur.](https://www.ibm.com/support/pages/node/239541)
	- c. [CHIN izlemesi oluştur](https://www.ibm.com/support/pages/node/239543).

**Not:** Ürünün sürüm ve yayın numarası da gerekir. Bu bilgileri nasıl bulacağınıza ilişkin bilgi için adım ["5" sayfa 366](#page-365-0) ' e bakın.

2. Kanalın diğer ucunda eşzamanlı olarak bir IBM MQ izlemesi oluşturun.

Bu, ister uzak kuyruk yöneticisi, ister yerli istemci uygulaması, ister JMS ya da Java istemcisi olsun, geçerlidir:

- **Linux VIIII [Linux ve UNIX](https://www.ibm.com/support/docview.wss?uid=swg21665357)**
- Windows [Pencereler](https://www.ibm.com/support/docview.wss?uid=swg21666876)
- **[IBM i](https://www.ibm.com/support/docview.wss?uid=swg21664990)** IBM i
- • [Java ve JMS istemcisi](https://www.ibm.com/support/docview.wss?uid=swg21174924)

### $\overline{\mathbf{a}}$  Linux  $\mathbf{b}$  UNIX

UNIX and Linux sistemlerinde, **mqconfig** komutunun çıktısını kaydedin.

4. IBM MQ verilerini toplayın.

<span id="page-365-0"></span>5. IBM MQ for z/OSve ürünün ürün düzeyini kanalın diğer ucuna kaydedin.

IBM MQ for z/OSile ilgili MSTR iş günlüğünde CSQY000I iletisine bakın ve diğer altyapılar için [IBM MQ](https://www.ibm.com/support/pages/displaying-ibm-mq-version) [sürümünün görüntülenmesi](https://www.ibm.com/support/pages/displaying-ibm-mq-version) başlıklı konuya bakın.

- a. Kanalın her iki tarafındaki [İşletim sistemi sürümünü ve bakım düzeyini](https://www.ibm.com/support/pages/displaying-operating-system-version-and-maintenance-level) kaydedin.
- b. Kanalın her iki tarafındaki sistemlerin IP adreslerini ve anasistem adlarını kaydedin.
- c. Kanalınız bağlanmakta güçlük çekiyorsa, bağlantı girişiminden hemen önce ve sonra her iki taraftaki ağ bağlantılarını listelemek için işletim sistemi araçlarınızı kullanın:

z/OSüzerinde ağ bağlantılarını görüntülemek için şu komutu girin: TSO NETSTAT CONN.

z/OSüzerinde aygıt bağlantılarını görüntülemek için aşağıdaki komutu ( TSO NETSTAT DEVLINK) verin.

z/OSüzerinde yerel arabirimleri görüntülemek için aşağıdaki komutu girin: TSO NETSTAT HOME.

- 6. ECUREP ' ye yüklemeden önce [AMATERSE](https://www.ibm.com/docs/en/zos/3.1.0?topic=documentation-using-amaterse) yardımcı programını kullanın ve verilerin ilişkilendirildiği Vaka numarasını belirttiğinizden emin olun.
- 7. Topladığınız bilgileri IBMadresine gönderin.

IBM' e sağlayabileceğiniz en önemli bilgiler, sorunun ve verilerin iyi bir açıklamasıdır. Açıklama belirtmeden veri göndermeyin!

FTP ve e-posta yönergeleri için [IBM Software Supporti](https://www.ibm.com/support/pages/node/708247)le bilgi değişimi başlıklı konuya bakın.

Bir vakayı açmak ya da güncellemek için [IBM My Support](https://www.ibm.com/mysupport/s/?language=en_US) sitesine gidin.

**Not:** Her zaman vakayı, verilerin gönderildiğini gösterecek şekilde güncelleyin.

IBM Yazılım Desteği ile görüşmeniz gerekirse, [ülke temsilcinizle](https://www.ibm.com/planetwide/)iletişim kurun. ABD ' de IBM Yazılım Desteği ile görüşmeniz gerekirse, 1-800-IBM-SERV numaralı telefonu arayabilirsiniz.

# *z/OS üzerinde CICS bağdaştırıcı sorunları için bilgi toplanması*

IBM MQ for z/OSüzerinde bir CICS bağdaştırıcısı sorununu çözmek için IBM Destek desteğinin yardımına gereksinim duyarsanız, öncelikle bir çözüm bulunmasına yardımcı olmak için IBM Destek birimine göndermek üzere sorun giderme bilgilerini toplamanız gerekir.

# **Başlamadan önce**

 $z/0S$ 

CICS ve IBM MQ for z/OS bileşenlerini bağlamak için CICS Transaction Server CICS-IBM MQ Adapter modülleri ve hata iletileri DFHMQile başlar.

Bu göreve başlamadan önce, sorunla ilgili aşağıdaki soruları yanıtlayın:

- Sorun belirtisi nedir?
- Sorun ilk olarak ne zaman ortaya çıktı?
- Sorun bir kerelik bir arıza mı yoksa tekrarlanan bir sorun mu?
- Yazılım ya da donanım bakımı uygulandı mı?
- Kuyruk yöneticilerinin, kuyrukların, CICS bölgelerinin ve sorunla ilgili işlemlerin adları nelerdir?

# **Bu görev hakkında**

CICS-IBM MQ Bağdaştırıcı sorununu ya da şu anda sorun oluşmaya devam ederse, sorunla ilgili daha fazla bilgi sağlamak için veri oluşturabilirsiniz.

Sorun giderme bilgilerini topladıktan sonra, IBMadresine gönderebilirsiniz.

# **Yordam**

1. CICS belgelerinden MustGather konusunda istenen verileri toplayın. Bkz. [IBM Desteği için CICS sorun giderme verilerinin toplanması \(CICS MustGather\)](https://www.ibm.com/docs/en/cics-ts/6.1?topic=problem-collecting-cics-troubleshooting-data-cics-mustgather-support).

- 2. Ek IBM MQ gerekiyorsa, sorun oluşurken aşağıdaki izlemeleri oluşturun:
	- a. [Bir MSTR iç izlemesi oluştur.](https://www.ibm.com/support/pages/node/239541)
	- b. İsteğe bağlı olarak, iletiler kanala konduysa ya da kanaldan gönderildiyse [CHIN izlemesi oluştur](https://www.ibm.com/support/pages/node/239543) .
	- c. İsteğe bağlı olarak, sorun oluşurken [GTF izlemesi oluştur](https://www.ibm.com/support/pages/node/709757) .

GTF ' ye IBM MQ ve CICS izleme girişlerini eklemeniz gerekiyorsa, bu yönergelerde gönderme yapılan JOBNAME ve USR değiştirgelerini aşağıdaki gibi güncellemelisiniz:

JOBNAME=(ssidMSTR,cicsjob,appjob),USR=(5E9,5EA,5EE,F6C)

Burada:

### **ssid**

Kuyruk yöneticisinin altsistem tanıtıcısı

### **cicsjob**

CICS iş adınızla değiştirilir

### **appjob**

İletileri yerleştirmeye ya da almaya dahil olan başka bir iş grubu, IMSya da ssidCHIN işi.

**Not:** Ürünün sürüm ve yayın numarası da gerekir. Bu bilgileri nasıl bulacağınıza ilişkin bilgi için adım "4" sayfa 367 ' e bakın.

- 3. IBM MQ verilerini toplayın.
- 4. IBM MQ for z/OSve CICSiçin ürün düzeyini kaydedin.

IBM MQ for z/OSiçin MSTR iş günlüğündeki CSQY000I iletisine ve CICS sürüm bilgileri için CICS iş günlüğündeki DFHSI1500 iletisine bakın.

- a. IBM MQ ve CICS [işletim sistemi sürümünü ve bakım düzeyini](https://www.ibm.com/support/pages/displaying-operating-system-version-and-maintenance-level) kaydedin.
- b. Sorunla ilgili diğer ürünlerin sürümünü, yayın düzeyini ve bakım düzeyini kaydedin.
- c. IBM MQ ve CICS [iş günlüklerini toplayın.](http://www.ibm.com/support/docview.wss?uid=swg21244475)
- d. IBM MQ ve IBM MQ [dökümünü toplayın.](http://www.ibm.com/support/docview.wss?uid=swg21173468)
- 5. ECUREP ' ye yüklemeden önce [AMATERSE](https://www.ibm.com/docs/en/zos/3.1.0?topic=documentation-using-amaterse) yardımcı programını kullanın ve verilerin ilişkilendirildiği Vaka numarasını belirttiğinizden emin olun.
- 6. Topladığınız bilgileri IBMadresine gönderin.

IBM' e sağlayabileceğiniz en önemli bilgiler, sorunun ve verilerin iyi bir açıklamasıdır. Açıklama belirtmeden veri göndermeyin!

FTP ve e-posta yönergeleri için [IBM Software Supporti](https://www.ibm.com/support/pages/node/708247)le bilgi değişimi başlıklı konuya bakın.

Bir vakayı açmak ya da güncellemek için [IBM My Support](https://www.ibm.com/mysupport/s/?language=en_US) sitesine gidin.

**Not:** Her zaman vakayı, verilerin gönderildiğini gösterecek şekilde güncelleyin.

IBM Yazılım Desteği ile görüşmeniz gerekirse, [ülke temsilcinizle](https://www.ibm.com/planetwide/)iletişim kurun. ABD ' de IBM Yazılım Desteği ile görüşmeniz gerekirse, 1-800-IBM-SERV numaralı telefonu arayabilirsiniz.

### *z/*0S *z/OS üzerinde CICS köprü sorunları için bilgi toplanması*

IBM MQ for z/OSüzerinde bir CICSköprü sorununu çözmek için IBM Destek ekibinden yardıma gereksinim duyarsanız, öncelikle bir çözüm bulunmasına yardımcı olmak için IBM Destek birimine göndermek üzere sorun giderme bilgilerini toplamanız gerekir.

# **Başlamadan önce**

CICS ve IBM MQ for z/OS ile bağlantı kurulacak bileşenler CICS Transaction Server CICS-IBM MQ Adları DFHMQBRile başlayan köprü modülleri ve hata iletileri DFHMQ07ile başlar.

Bu göreve başlamadan önce, sorunla ilgili aşağıdaki soruları yanıtlayın:

• Sorun belirtisi nedir?

- Sorun ilk olarak ne zaman ortaya çıktı?
- Sorun bir kerelik bir arıza mı yoksa tekrarlanan bir sorun mu?
- Yazılım ya da donanım bakımı uygulandı mı?
- 3270 ya da DPL köprüsünü mü kullanıyorsunuz?
- Alanlar [MQMD ve MQCIH](https://www.ibm.com/docs/en/cics-ts/6.1?topic=daucmb-fields-that-you-must-set-in-mqmd-mqcih-structures-cics-mq-bridge) yapılarında doğru ayarlanmış mı?
- Kuyruk yöneticilerinin, kuyrukların, CICS bölgelerinin ve sorunla ilgili işlemlerin adları nelerdir?

### **Bu görev hakkında**

CICS-IBM MQ Köprüsü sorununu ya da şu anda sorun oluşursa, sorunla ilgili daha fazla bilgi sağlamak için veri oluşturabilirsiniz.

Sorun giderme bilgilerini topladıktan sonra, IBMadresine gönderebilirsiniz.

### **Yordam**

1. CICS belgelerinden MustGather konusunda istenen verileri toplayın.

Bkz. [IBM Desteği için CICS sorun giderme verilerinin toplanması \(CICS MustGather\)](https://www.ibm.com/docs/en/cics-ts/6.1?topic=problem-collecting-cics-troubleshooting-data-cics-mustgather-support#mustgather-data__21329475).

- 2. Ek IBM MQ gerekiyorsa, sorun oluşurken aşağıdaki izlemeleri oluşturun:
	- a. [Bir MSTR iç izlemesi oluştur.](https://www.ibm.com/support/pages/node/239541)
	- b. İsteğe bağlı olarak, iletiler kanala konduysa ya da kanaldan gönderildiyse [CHIN izlemesi oluştur](https://www.ibm.com/support/pages/node/239543) .
	- c. İsteğe bağlı olarak, sorun oluşurken [GTF izlemesi oluştur](https://www.ibm.com/support/pages/node/709757) .

GTF ' ye IBM MQ ve CICS izleme girişlerini eklemeniz gerekiyorsa, bu yönergelerde gönderme yapılan JOBNAME ve USR değiştirgelerini aşağıdaki gibi güncellemelisiniz:

JOBNAME=(ssidMSTR,cicsjob,appjob),USR=(5E9,5EA,5EE,F6C)

Burada:

**ssid**

Kuyruk yöneticisinin altsistem tanıtıcısı

### **cicsjob**

CICS iş adınızla değiştirilir

### **appjob**

İletileri yerleştirmeye ya da almaya dahil olan başka bir iş grubu, IMSya da ssidCHIN işi.

**Not:** Ürünün sürüm ve yayın numarası da gerekir. Bu bilgileri nasıl bulacağınıza ilişkin bilgi için adım "4" sayfa 368 ' e bakın.

- 3. IBM MQ verilerini toplayın.
- 4. IBM MQ for z/OSve CICSiçin ürün düzeyini kaydedin.

IBM MQ for z/OSiçin MSTR iş günlüğündeki CSQY000I iletisine ve CICS sürüm bilgileri için CICS iş günlüğündeki DFHSI1500 iletisine bakın.

- a. IBM MQ ve CICS [işletim sistemi sürümünü ve bakım düzeyini](https://www.ibm.com/support/pages/displaying-operating-system-version-and-maintenance-level) kaydedin.
- b. Sorunla ilgili diğer ürünlerin sürümünü, yayın düzeyini ve bakım düzeyini kaydedin.
- c. IBM MQ ve CICS [iş günlüklerini toplayın.](http://www.ibm.com/support/docview.wss?uid=swg21244475)
- d. IBM MQ ve IBM MQ [dökümünü toplayın.](http://www.ibm.com/support/docview.wss?uid=swg21173468)
- 5. ECUREP ' ye yüklemeden önce [AMATERSE](https://www.ibm.com/docs/en/zos/3.1.0?topic=documentation-using-amaterse) yardımcı programını kullanın ve verilerin ilişkilendirildiği Vaka numarasını belirttiğinizden emin olun.
- 6. Topladığınız bilgileri IBMadresine gönderin.

IBM' e sağlayabileceğiniz en önemli bilgiler, sorunun ve verilerin iyi bir açıklamasıdır. Açıklama belirtmeden veri göndermeyin!

FTP ve e-posta yönergeleri için [IBM Software Supporti](https://www.ibm.com/support/pages/node/708247)le bilgi değişimi başlıklı konuya bakın.

Bir vakayı açmak ya da güncellemek için [IBM My Support](https://www.ibm.com/mysupport/s/?language=en_US) sitesine gidin.

**Not:** Her zaman vakayı, verilerin gönderildiğini gösterecek şekilde güncelleyin.

IBM Yazılım Desteği ile görüşmeniz gerekirse, [ülke temsilcinizle](https://www.ibm.com/planetwide/)iletişim kurun. ABD ' de IBM Yazılım Desteği ile görüşmeniz gerekirse, 1-800-IBM-SERV numaralı telefonu arayabilirsiniz.

# *z/OS üzerinde küme sorunlarına ilişkin bilgilerin toplanması*

IBM MQ for z/OSürünündeki küme kuyrukları, konuları ya da kanal sorunlarını çözmek için IBM Desteği 'nden yardıma gereksinim duyarsanız, öncelikle bir çözüm bulunmasına yardımcı olmak üzere IBM Desteği 'ne göndermek üzere sorun giderme bilgilerini toplamanız gerekir.

# **Başlamadan önce**

Bu göreve başlamadan önce, sorunla ilgili aşağıdaki soruları yanıtlayın:

- Sistemde hangi küme sorununu gözlemlediniz?
- Küme sorunu ne zaman başladı?
- Hangi kuyruk yöneticileri, kanallar, uzak kuyruklar ve iletim kuyrukları söz konusu?

# **Bu görev hakkında**

Küme sorununu yeniden üretebiliyorsanız ya da sorun şu anda gerçekleşiyorsa, sorunla ilgili daha fazla bilgi sağlamak için veri oluşturabilirsiniz.

Sorun giderme bilgilerini topladıktan sonra, IBMadresine gönderebilirsiniz.

# **Yordam**

- 1. Sorun oluşurken aşağıdaki gerekli bilgileri toplayın:
	- a) Varsayılan küme nesnelerine ilişkin bilgiler

Bkz. Varsayılan küme nesneleri

- b) Hata noktasında oluşturulan dökümdür. Bakınız ["IBM MQ for z/OS dökümleri" sayfa 276](#page-275-0)
- c) Başarısızlık anında alınan dökümler. Bakınız ["z/OS DUMP komutunun kullanılması" sayfa 277](#page-276-0)

**Not:** Ürünün sürüm ve yayın numarası da gerekir. Bu bilgileri nasıl bulacağınıza ilişkin bilgi için adım "4" sayfa 369 ' e bakın.

- 2. Sorun oluşurken aşağıdaki isteğe bağlı bilgileri oluşturun:
	- a. [GTF izlemesi oluştur.](https://www.ibm.com/support/pages/node/709757)
	- b. [Bir MSTR iç izlemesi oluştur.](https://www.ibm.com/support/pages/node/239541)
	- c. [CHIN izlemesi oluştur](https://www.ibm.com/support/pages/node/239543).
- 3. IBM MQ verilerini toplayın.
- 4. IBM MQ for z/OSiçin ürünün düzeyini kaydedin.

IBM MQ for z/OSile ilgili MSTR iş günlüğünde CSQY000I iletisine bakın ve diğer altyapılar için [IBM MQ](https://www.ibm.com/support/pages/displaying-ibm-mq-version) [sürümünün görüntülenmesi](https://www.ibm.com/support/pages/displaying-ibm-mq-version) başlıklı konuya bakın.

- a. İlgili tüm kuyruk yöneticilerinin [İşletim sistemi sürümünü ve bakım düzeyini](https://www.ibm.com/support/pages/displaying-operating-system-version-and-maintenance-level) kaydedin.
- b. Bunlar örnek uygulamalarda da oluşursa, küme hatalarıyla ilgili geribildirim sağlayın.
- c. Aşağıdaki komutlardan çıkış sağlayın:

### **CLUSQMGR (\*) TüMüNü GöRüNTüLE**

Bir kümede kuyruk yöneticisi bağlantısı hakkında bilgi üretir

### **KUYRUğU GöRüNTüLE (\*) CLUSINFO**

Küme kuyruklarıyla ilgili bilgi üretir

### **CHSTATUS (\*) TüMüNü GöRüNTüLE**

Kanal durumu hakkında bilgi üretir

- 5. ECUREP ' ye yüklemeden önce [AMATERSE](https://www.ibm.com/docs/en/zos/3.1.0?topic=documentation-using-amaterse) yardımcı programını kullanın ve verilerin ilişkilendirildiği Vaka numarasını belirttiğinizden emin olun.
- 6. Topladığınız bilgileri IBMadresine gönderin.

IBM' e sağlayabileceğiniz en önemli bilgiler, sorunun ve verilerin iyi bir açıklamasıdır. Açıklama belirtmeden veri göndermeyin!

FTP ve e-posta yönergeleri için [IBM Software Supporti](https://www.ibm.com/support/pages/node/708247)le bilgi değişimi başlıklı konuya bakın.

Bir vakayı açmak ya da güncellemek için [IBM My Support](https://www.ibm.com/mysupport/s/?language=en_US) sitesine gidin.

**Not:** Her zaman vakayı, verilerin gönderildiğini gösterecek şekilde güncelleyin.

IBM Yazılım Desteği ile görüşmeniz gerekirse, [ülke temsilcinizle](https://www.ibm.com/planetwide/)iletişim kurun. ABD ' de IBM Yazılım Desteği ile görüşmeniz gerekirse, 1-800-IBM-SERV numaralı telefonu arayabilirsiniz.

### z/0S *z/OS üzerinde veri dönüştürme sorunları için bilgi toplanması*

IBM MQ for z/OSüzerinde bir veri dönüştürme sorununu çözmek için IBM Desteği 'nden yardıma gereksinim duyarsanız, öncelikle bir çözüm bulunmasına yardımcı olması için IBM Desteği 'ne göndermek üzere sorun giderme bilgilerini toplamanız gerekir.

# **Başlamadan önce**

Bu göreve başlamadan önce, sorunla ilgili aşağıdaki soruları yanıtlayın:

- Sistemde hangi veri dönüştürme sorununu gözlemlediniz?
- Veri dönüştürme sorunu ne zaman başladı ve ne zaman durdu?
- Hangi kuyruk yöneticileri, kanallar, uzak kuyruklar ve iletim kuyrukları söz konusu?

Aşağıdakileri araştırın:

• IBM MQ iletisi, ileti tanımlayıcısındaki denetim bilgileri ve uygulama verileri olmak üzere iki bölümden oluşur.

Uygulama verileri aşağıdaki yöntemlerden biri kullanılarak dönüştürülür:

- Bir MQGET çağrısında MQGMO\_CONVERT seçeneği belirtildiğinde uygulama programında.
- Kanal programında, gönderen ya da sunucu kanalında CONVERT (YES) anahtar sözcüğü belirtilerek.
- İletiyle ilişkili MQMD yapısındaki **Format** alanı geçerli bir biçim içermelidir:
	- MQFMT\_NONE ilk ayardır ve bu ayarda veri dönüştürme gerçekleşmez.
	- İleti dizgi verileriyse, yerleşik biçim (MQFMT\_STRING) kullanılmalıdır. IBM MQ veri dönüştürme programları verileri dönüştürür.
	- İletiniz sayısal veri içeriyorsa, kendi biçiminizin olması gerekir. Veri dönüştürmeyi yapmak için kendi çıkış programınızı da yazmanız gerekir.
	- Yerleşik biçim (MQFMT\_CICS) CICS iletileriyle kullanılabilir, ancak bu biçimdeki iletiler anasistemlerde yalnızca IBM MQ üzerinde dönüştürülebilir. Farklı bir platforma ileti gönderirken, veri dönüştürmeyi gerçekleşmesi için gönderen kanal işlemini yapılandırmanız gerekir. Daha fazla bilgi için bkz. RC 2110 (MQRC\_FORMAT\_ERROR) .
- EBCDIC yeni satır karakterlerinin dönüştürülmesi

EBCDIC altyapısından ASCII altyapısına gönderdiğiniz verilerin, geri aldığınız verilerle aynı olduğundan emin olmanız gerekiyorsa, EBCDIC yeni satır karakterlerinin dönüştürülmesini denetlemeniz gerekir. Bu, IBM MQ ' i değiştirilmemiş dönüştürme çizelgelerini kullanmaya zorlayan, platforma bağımlı bir anahtar kullanılarak yapılabilir, ancak bunun sonucunda ortaya çıkan tutarsız davranışın farkında olmanız gerekir.

Sorun, EBCDIC yeni satır karakterinin platformlar ya da dönüştürme çizelgeleri arasında tutarlı olarak dönüştürülmemesi nedeniyle ortaya çıkar. Sonuç olarak, veriler bir ASCII altyapısında görüntülenirse, biçimleme yanlış olabilir. Bu, örneğin, bir iSeries sistemini RUNMQSC kullanarak bir ASCII altyapısından uzaktan denetlemenizi zorlaştırır.

EBCDIC biçimli verileri ASCII biçimine dönüştürmeye ilişkin ek bilgi için bkz. **ConvEBCDICNewline**.

### **Bu görev hakkında**

Veri dönüştürme sorununu yeniden üretebiliyorsanız ya da sorun şu anda gerçekleşiyorsa, sorunla ilgili daha fazla bilgi sağlamak için veri oluşturabilirsiniz.

Sorun giderme bilgilerini topladıktan sonra, IBMadresine gönderebilirsiniz.

### **Yordam**

1. Aşağıdaki gerekli bilgileri toplayın:

a) İş günlükleri

Syslog, MSTR iş günlüğü ve CHIN iş günlüğü gereklidir.

İş günlükleri xxxxMSTR ve xxxxCHINolarak adlandırılır; burada xxxx , IBM MQ altsistem tanıtıcısıdır (SSID). [IBM MQ for z/OS işleri](https://www.ibm.com/support/pages/node/727129)için JES2 iş günlüğünü içeren bir yazdırma verileri kümesi oluşturma başlıklı konuya bakın.

b) Bir LOGREC raporu

Bkz. [Bir LOGREC raporu](https://www.ibm.com/support/pages/directions-get-logrec-software-logrec-report) ve ["SYS1.LOGREC ilgili bilgiler z/OS" sayfa 295.](#page-294-0)

c) Gönderme ve Alma kuyruk yöneticisi için aşağıdaki bilgileri toplayın:

### **Kuyruk yöneticisinin gönderilmesi**

Queue Manager CCSID: Putting application setting for MQMD CCSID: Putting application setting for MQMD Format: Use CSQ4BCG1 to capture the message on the transmission queue: What is the character and its Hex representation and offset within the message:

### **Alma kuyruğu yöneticisi**

Queue Manager CCSID: Getting Application Setting for MQMD CCSID: Use CSQ4BCG1 to capture the message on the destination/local queue: What is the character and its Hex representation and offset within the message:

**Not:** Ürünün sürüm ve yayın numarası da gerekir. Bu bilgileri nasıl bulacağınıza ilişkin bilgi için adım "4" sayfa 371 ' e bakın.

- 2. İsteğe bağlı olarak, sorun oluşurken aşağıdaki izlemeleri oluşturun:
	- a. [GTF izlemesi oluştur.](https://www.ibm.com/support/pages/node/709757)
	- b. [Bir MSTR iç izlemesi oluştur.](https://www.ibm.com/support/pages/node/239541)
	- c. [CHIN izlemesi oluştur](https://www.ibm.com/support/pages/node/239543).
- 3. IBM MQ verilerini toplayın.
- 4. IBM MQ for z/OSve diğer ürünlere ilişkin ürün düzeyini kaydedin.

IBM MQ for z/OS için MSTR iş günlüğünde CSQY000I iletisine bakın.

Sisteminizin [İşletim sistemi sürümünü ve bakım düzeyini](https://www.ibm.com/support/pages/displaying-operating-system-version-and-maintenance-level) kaydedin.

- 5. ECUREP ' ye yüklemeden önce [AMATERSE](https://www.ibm.com/docs/en/zos/3.1.0?topic=documentation-using-amaterse) yardımcı programını kullanın ve verilerin ilişkilendirildiği Vaka numarasını belirttiğinizden emin olun.
- 6. Topladığınız bilgileri IBMadresine gönderin.

IBM' e sağlayabileceğiniz en önemli bilgiler, sorunun ve verilerin iyi bir açıklamasıdır. Açıklama belirtmeden veri göndermeyin!

FTP ve e-posta yönergeleri için [IBM Software Supporti](https://www.ibm.com/support/pages/node/708247)le bilgi değişimi başlıklı konuya bakın.

Bir vakayı açmak ya da güncellemek için [IBM My Support](https://www.ibm.com/mysupport/s/?language=en_US) sitesine gidin.

**Not:** Her zaman vakayı, verilerin gönderildiğini gösterecek şekilde güncelleyin.

IBM Yazılım Desteği ile görüşmeniz gerekirse, [ülke temsilcinizle](https://www.ibm.com/planetwide/)iletişim kurun. ABD ' de IBM Yazılım Desteği ile görüşmeniz gerekirse, 1-800-IBM-SERV numaralı telefonu arayabilirsiniz.

### $z/0S$ *z/OS üzerinde veritabanı sorunları için bilgi toplanması*

IBM MQ for z/OSile ilgili bir veritabanı sorununu çözmek için IBM Desteği 'nden yardıma gereksinim duyarsanız, çözüm bulunmasına yardımcı olması için öncelikle IBM Desteği 'ne göndermek üzere sorun giderme bilgilerini toplamanız gerekir.

# **Başlamadan önce**

Bu göreve başlamadan önce, sorunla ilgili aşağıdaki soruları yanıtlayın:

- Sistemde hangi veritabanı sorununu gözlemlediniz?
- Veritabanı sorunu ne zaman başladı ve ne zaman durdu?
- Hangi kuyruk yöneticileri, kanallar, uzak kuyruklar ve iletim kuyrukları söz konusu?
- Hangi ileti numarasını ve hata kodlarını aldınız?

Aşağıdakileri araştırın:

- Bilinen sorunlar için [IBM MQ Destek sitesinde](https://www.ibm.com/mysupport/s/?language=en_US) arama yapın.
- Veritabanıyla ilgili en son APAR ' ları arayın.

# **Bu görev hakkında**

Veritabanı sorununu yeniden üretebiliyorsanız ya da sorun şu anda gerçekleşiyorsa, sorunla ilgili daha fazla bilgi sağlamak için veri oluşturabilirsiniz.

Sorun giderme bilgilerini topladıktan sonra, IBMadresine gönderebilirsiniz.

### **Yordam**

- 1. Aşağıdaki gerekli bilgileri toplayın:
	- a) İş günlükleri

Syslog, MSTR iş günlüğü ve CHIN iş günlüğü gereklidir.

İş günlükleri xxxxMSTR ve xxxxCHINolarak adlandırılır; burada xxxx , IBM MQ altsistem tanıtıcısıdır (SSID). [IBM MQ for z/OS işleri](https://www.ibm.com/support/pages/node/727129)için JES2 iş günlüğünü içeren bir yazdırma verileri kümesi oluşturma başlıklı konuya bakın.

b) Bir LOGREC raporu

Bkz. [Bir LOGREC raporu](https://www.ibm.com/support/pages/directions-get-logrec-software-logrec-report) ve ["SYS1.LOGREC ilgili bilgiler z/OS" sayfa 295.](#page-294-0)

**Not:** Ürünün sürüm ve yayın numarası da gerekir. Bu bilgileri nasıl bulacağınıza ilişkin bilgi için adım "4" sayfa 372 ' e bakın.

- 2. İsteğe bağlı olarak, sorun oluşurken aşağıdaki izlemeleri oluşturun:
	- a. [GTF izlemesi oluştur.](https://www.ibm.com/support/pages/node/709757)
	- b. [Bir MSTR iç izlemesi oluştur.](https://www.ibm.com/support/pages/node/239541)
	- c. [CHIN izlemesi oluştur](https://www.ibm.com/support/pages/node/239543).
- 3. IBM MQ verilerini toplayın.
- 4. IBM MQ for z/OSve diğer ürünlere ilişkin ürün düzeyini kaydedin.

IBM MQ for z/OS için MSTR iş günlüğünde CSQY000I iletisine bakın. Sisteminizin [İşletim sistemi sürümünü ve bakım düzeyini](https://www.ibm.com/support/pages/displaying-operating-system-version-and-maintenance-level) kaydedin.

- 5. ECUREP ' ye yüklemeden önce [AMATERSE](https://www.ibm.com/docs/en/zos/3.1.0?topic=documentation-using-amaterse) yardımcı programını kullanın ve verilerin ilişkilendirildiği Vaka numarasını belirttiğinizden emin olun.
- 6. Topladığınız bilgileri IBMadresine gönderin.

IBM' e sağlayabileceğiniz en önemli bilgiler, sorunun ve verilerin iyi bir açıklamasıdır. Açıklama belirtmeden veri göndermeyin!

FTP ve e-posta yönergeleri için [IBM Software Supporti](https://www.ibm.com/support/pages/node/708247)le bilgi değişimi başlıklı konuya bakın.

Bir vakayı açmak ya da güncellemek için [IBM My Support](https://www.ibm.com/mysupport/s/?language=en_US) sitesine gidin.

**Not:** Her zaman vakayı, verilerin gönderildiğini gösterecek şekilde güncelleyin.

IBM Yazılım Desteği ile görüşmeniz gerekirse, [ülke temsilcinizle](https://www.ibm.com/planetwide/)iletişim kurun. ABD ' de IBM Yazılım Desteği ile görüşmeniz gerekirse, 1-800-IBM-SERV numaralı telefonu arayabilirsiniz.

### $z/0S$ *z/OS ' da ileti kuyruğu sorunları için bilgi toplanması*

IBM MQ for z/OSüzerindeki bir ileti kuyruğu sorununu çözmek için IBM Destek ekibinden yardıma gereksinim duyarsanız, öncelikle bir çözüm bulunmasına yardımcı olmak için IBM Desteği 'ne göndermek üzere sorun giderme bilgilerini toplamanız gerekir.

# **Başlamadan önce**

Bu göreve başlamadan önce, sorunla ilgili aşağıdaki soruları yanıtlayın:

- Sistemde hangi ölü mektup kuyruğu sorununu (DLQ) gözlemlediniz?
- DLQ sorunu ne zaman başladı ve ne zaman durdu?
- Hangi kuyruk yöneticileri, kanallar, uzak kuyruklar ve iletim kuyrukları söz konusu?
- Hangi ileti numarasını ve hata kodlarını aldınız?

### Aşağıdakileri araştırın:

.

- Bilinen sorunlar için [IBM MQ Destek sitesinde](https://www.ibm.com/mysupport/s/?language=en_US) arama yapın.
- Bir iletinin neden DLQ üzerinde olduğunu saptayın:
	- 1. Üstbilgileri gösteren bir program (örneğin, SCSQPROC içinde örnek JCL ile SCSQLOAD içinde CSQ4BGC0 ) kullanarak, ileti kuyruğundaki iletiye göz atın.
	- 2. "**DLH**" karakterleriyle başlayan kullanılmayan harf üstbilgisini bulun:

**444C 48**20 0000 0001 **0000 010A** 4D59 2E51 '**DLH** ........MY.Q'

3. İletinin DLQ ' ya gelmesinin nedeni olan gitmeyen harf neden kodunu, gitmeyen harf üstbilgisindeki üçüncü sözcükle bulun.

Önceki örnekte, neden: x '**0000 010A**'

- 4. Onaltılı x '**0000 010A**' değerini onlu 266 'ya dönüştürün.
- 5. İletinin neden gönderilmeyen iletiler kuyruğuna yerleştirildiğini saptamak için ölü harfin neden kodunu kullanın. Neden kodu, bir Neden Kodu (MQRC\_ \*) ya da Geribildirim Kodudur (MQFB\_ \*). Örneğin:

MQFB\_TM\_ERROR 266 X'0000010A' MQRC\_Q\_FULL 2053 X'00000805'

MQRC\_ \* , neden kodlarını listeler ve MQFB\_ \* geribildirim değerlerini listeler.

Buna ek olarak, MQDLH yapısındaki Alanlar bilgilerini kullanarak, iletinin DLQ ' ya neden yöneltildiğini saptayın.

# **Bu görev hakkında**

Ölü mektup kuyruğu sorununu yeniden üretebiliyorsanız ya da sorun şu anda gerçekleşiyorsa, sorunla ilgili daha fazla bilgi sağlamak için veri oluşturabilirsiniz.

Sorun giderme bilgilerini topladıktan sonra, IBMadresine gönderebilirsiniz.

# **Yordam**

- 1. Aşağıdaki gerekli bilgileri toplayın:
	- a) İş günlükleri

Syslog, MSTR iş günlüğü ve CHIN iş günlüğü gereklidir.

İş günlükleri xxxxMSTR ve xxxxCHINolarak adlandırılır; burada xxxx , IBM MQ altsistem tanıtıcısıdır (SSID). [IBM MQ for z/OS işleri](https://www.ibm.com/support/pages/node/727129)için JES2 iş günlüğünü içeren bir yazdırma verileri kümesi oluşturma başlıklı konuya bakın.

b) Bir LOGREC raporu

Bkz. [Bir LOGREC raporu](https://www.ibm.com/support/pages/directions-get-logrec-software-logrec-report) ve ["SYS1.LOGREC ilgili bilgiler z/OS" sayfa 295.](#page-294-0)

**Not:** Ürünün sürüm ve yayın numarası da gerekir. Bu bilgileri nasıl bulacağınıza ilişkin bilgi için adım "4" sayfa 374 ' e bakın.

- 2. İsteğe bağlı olarak, sorun oluşurken aşağıdaki izlemeleri oluşturun:
	- a. [GTF izlemesi oluştur.](https://www.ibm.com/support/pages/node/709757)
	- b. [Bir MSTR iç izlemesi oluştur.](https://www.ibm.com/support/pages/node/239541)
	- c. [CHIN izlemesi oluştur](https://www.ibm.com/support/pages/node/239543).
- 3. IBM MQ verilerini toplayın.

Bu veriler, bitmeyen harf üstbilgisindeki neden kodunu ya da geribildirim kodunu içerir.

- 4. IBM MQ for z/OS ve diğer ürünlere ilişkin ürün düzeyini kaydedin. IBM MQ for z/OS için MSTR iş günlüğünde CSQY000I iletisine bakın. Sisteminizin [İşletim sistemi sürümünü ve bakım düzeyini](https://www.ibm.com/support/pages/displaying-operating-system-version-and-maintenance-level) kaydedin.
- 5. ECUREP ' ye yüklemeden önce [AMATERSE](https://www.ibm.com/docs/en/zos/3.1.0?topic=documentation-using-amaterse) yardımcı programını kullanın ve verilerin ilişkilendirildiği Vaka numarasını belirttiğinizden emin olun.
- 6. Topladığınız bilgileri IBMadresine gönderin.

IBM' e sağlayabileceğiniz en önemli bilgiler, sorunun ve verilerin iyi bir açıklamasıdır. Açıklama belirtmeden veri göndermeyin!

FTP ve e-posta yönergeleri için [IBM Software Supporti](https://www.ibm.com/support/pages/node/708247)le bilgi değişimi başlıklı konuya bakın.

Bir vakayı açmak ya da güncellemek için [IBM My Support](https://www.ibm.com/mysupport/s/?language=en_US) sitesine gidin.

**Not:** Her zaman vakayı, verilerin gönderildiğini gösterecek şekilde güncelleyin.

IBM Yazılım Desteği ile görüşmeniz gerekirse, [ülke temsilcinizle](https://www.ibm.com/planetwide/)iletişim kurun. ABD ' de IBM Yazılım Desteği ile görüşmeniz gerekirse, 1-800-IBM-SERV numaralı telefonu arayabilirsiniz.

### *z/*05 *z/OS üzerinde hata iletileri için bilgi toplanması*

IBM MQ for z/OSile ilgili bir hata iletisi sorununu çözmek için IBM Desteği 'nden yardıma gereksinim duyarsanız, öncelikle bir çözüm bulunmasına yardımcı olması için IBM Desteği 'ne göndermek üzere sorun giderme bilgilerini toplamanız gerekir.

# **Başlamadan önce**

Bu göreve başlamadan önce, sorunla ilgili aşağıdaki soruları yanıtlayın:

- Sistemde hangi hata iletisini gözlemlediniz?
- Hata iletisi ne zaman oluştu?
- Hangi kuyruk yöneticileri, kanallar, uzak kuyruklar ve iletim kuyrukları söz konusu?
- Hangi ileti numarasını ve hata kodlarını aldınız?

Aşağıdakileri araştırın:

- Bilinen sorunlar için [IBM MQ Destek sitesinde](https://www.ibm.com/mysupport/s/?language=en_US) arama yapın.
- z/OS bilgileri için IBM MQ for z/OS iletilerinde, tamamlanma ve neden kodlarında arama yapın ve kuruluşunuzun ürün belgelerinde kullandığı diğer platformlara ilişkin iletilerde arama yapın.

# **Bu görev hakkında**

Hata iletisini yeniden üretebiliyorsanız ya da ileti şu anda gerçekleşiyorsa, sorunla ilgili daha fazla bilgi sağlamak için veri oluşturabilirsiniz.

Sorun giderme bilgilerini topladıktan sonra, IBMadresine gönderebilirsiniz.

### **Yordam**

- 1. Aşağıdaki gerekli bilgileri toplayın:
	- a) İş günlükleri

Syslog, MSTR iş günlüğü ve CHIN iş günlüğü gereklidir.

İş günlükleri xxxxMSTR ve xxxxCHINolarak adlandırılır; burada xxxx , IBM MQ altsistem tanıtıcısıdır (SSID). [IBM MQ for z/OS işleri](https://www.ibm.com/support/pages/node/727129)için JES2 iş günlüğünü içeren bir yazdırma verileri kümesi oluşturma başlıklı konuya bakın.

b) Bir LOGREC raporu

Bkz. [Bir LOGREC raporu](https://www.ibm.com/support/pages/directions-get-logrec-software-logrec-report) ve ["SYS1.LOGREC ilgili bilgiler z/OS" sayfa 295.](#page-294-0)

**Not:** Ürünün sürüm ve yayın numarası da gerekir. Bu bilgileri nasıl bulacağınıza ilişkin bilgi için adım "4" sayfa 375 ' e bakın.

- 2. İsteğe bağlı olarak, sorun oluşurken aşağıdaki izlemeleri oluşturun:
	- a. [GTF izlemesi oluştur.](https://www.ibm.com/support/pages/node/709757)
	- b. [Bir MSTR iç izlemesi oluştur.](https://www.ibm.com/support/pages/node/239541)
	- c. [CHIN izlemesi oluştur](https://www.ibm.com/support/pages/node/239543).
- 3. IBM MQ verilerini toplayın.
- 4. IBM MQ for z/OSve diğer ürünlere ilişkin ürün düzeyini kaydedin.

IBM MQ for z/OS için MSTR iş günlüğünde CSQY000I iletisine bakın.

Sisteminizin [İşletim sistemi sürümünü ve bakım düzeyini](https://www.ibm.com/support/pages/displaying-operating-system-version-and-maintenance-level) kaydedin.

- 5. ECUREP ' ye yüklemeden önce [AMATERSE](https://www.ibm.com/docs/en/zos/3.1.0?topic=documentation-using-amaterse) yardımcı programını kullanın ve verilerin ilişkilendirildiği Vaka numarasını belirttiğinizden emin olun.
- 6. Topladığınız bilgileri IBMadresine gönderin.

IBM' e sağlayabileceğiniz en önemli bilgiler, sorunun ve verilerin iyi bir açıklamasıdır. Açıklama belirtmeden veri göndermeyin!

FTP ve e-posta yönergeleri için [IBM Software Supporti](https://www.ibm.com/support/pages/node/708247)le bilgi değişimi başlıklı konuya bakın.

Bir vakayı açmak ya da güncellemek için [IBM My Support](https://www.ibm.com/mysupport/s/?language=en_US) sitesine gidin.

**Not:** Her zaman vakayı, verilerin gönderildiğini gösterecek şekilde güncelleyin.

IBM Yazılım Desteği ile görüşmeniz gerekirse, [ülke temsilcinizle](https://www.ibm.com/planetwide/)iletişim kurun. ABD ' de IBM Yazılım Desteği ile görüşmeniz gerekirse, 1-800-IBM-SERV numaralı telefonu arayabilirsiniz.

### $z/0S$ *z/OS üzerinde IMS OTMA köprüsü ya da IMS bağdaştırıcı sorunları için bilgi*

### *toplanması*

IBM MQ for z/OSüzerinde IMS Open Transaction Manager Access (OTMA) köprüsü ya da IMS bağdaştırıcısı sorununu çözmek için IBM Desteği 'nden yardıma gereksinim duyarsanız, öncelikle bir çözüm bulunmasına yardımcı olması için IBM Destek 'e göndermek üzere sorun giderme bilgilerini toplamanız gerekir.

# **Başlamadan önce**

Bu göreve başlamadan önce, sorunla ilgili aşağıdaki soruları yanıtlayın:

- Sistemde hangi IMS sorununu gözlemlediniz?
- Sorun ne zaman başladı ve ne zaman durdu?
- Hangi kuyruk yöneticileri, kanallar, uzak kuyruklar ve iletim kuyrukları söz konusu?
- Hangi ileti numarasını ve hata kodlarını aldınız?

Her iki IMS OTMA köprüsü ya da IMS bağdaştırıcısı sorunu için, [IBM MQ Destek sitesinde](https://www.ibm.com/mysupport/s/?language=en_US) bilinen sorunları arayın.

IMS OTMA köprüsü sorunları için aşağıdakileri denetleyin:

- Kuyruk bir köprü kuyruğudur; yani, kuyruk bir XCF STGCLASS ile tanımlanmıştır.
- IMS çalışıyor.
- OTMA başlatıldı.
- IBM MQ , OTMA ' ya bağlıdır.

ve şuna bakın:

- En son IBM MQ IMS teknik destek bilgileri-bkz. [Ürünler ve hizmetler](https://www.ibm.com/search?lang=en&cc=us&tabType[0]=Products)
- En son IBM MQ IMS bakım bilgileri-bkz. [IMS hizmet bilgileri](https://www.ibm.com/docs/en/ims/15.4.0?topic=tasks-ims-service-considerations)
- • ["IBM MQ IMS köprüsüne gönderilen iletileri bulma" sayfa 307](#page-306-0)
- • [MP16: IBM MQ for z/OSiçin Kapasite Planlama ve Ayarlama](https://ibm-messaging.github.io/mqperf/mp16.pdf)

IMS Bağdaştırıcısı için, IMS altsisteminin başlatılıp başlatılmadığını denetleyin ve

- • ["IMSile ilgili sorunlar" sayfa 548.](#page-547-0)
- IMS tetikleyici izleme programının denetlenmesi.

IBM MQ ' in IMSile kullanılmasıyla ilgili güvenlik bilgileri için aşağıdaki başlıkları seçin:

- IMSile bağlantı kurulurken güvenlikle ilgili önemli noktalar
- IMS köprüsü için uygulama erişim denetimi
- IMSüzerinde güvenlik denetimi
- IMS köprüsü tarafından yapılan güvenlik denetimi
- IMS üstbilgisinde RACF PassTickets ' nı kullanma
- IMS bağlantıları için bağlantı güvenliği tanıtımları

# **Bu görev hakkında**

IMS sorununu yeniden üretebiliyorsanız ya da sorun şu anda gerçekleşiyorsa, sorunla ilgili daha fazla bilgi sağlamak için veri oluşturabilirsiniz.

Sorun giderme bilgilerini topladıktan sonra, IBMadresine gönderebilirsiniz.

# **Yordam**

1. Aşağıdaki gerekli bilgileri toplayın:

a) İş günlükleri

Syslog, MSTR iş günlüğü ve CHIN iş günlüğü gereklidir.

İş günlükleri xxxxMSTR ve xxxxCHINolarak adlandırılır; burada xxxx , IBM MQ altsistem tanıtıcısıdır (SSID). [IBM MQ for z/OS işleri](https://www.ibm.com/support/pages/node/727129)için JES2 iş günlüğünü içeren bir yazdırma verileri kümesi oluşturma başlıklı konuya bakın.

b) Bir LOGREC raporu

Bkz. [Bir LOGREC raporu](https://www.ibm.com/support/pages/directions-get-logrec-software-logrec-report) ve ["SYS1.LOGREC ilgili bilgiler z/OS" sayfa 295.](#page-294-0)

**Not:** Ürünün sürüm ve yayın numarası da gerekir. Bu bilgileri nasıl bulacağınıza ilişkin bilgi için adım "4" sayfa 377 ' e bakın.

- 2. İsteğe bağlı olarak, sorun oluşurken aşağıdaki izlemeleri oluşturun:
	- a. [GTF izlemesi oluştur.](https://www.ibm.com/support/pages/node/709757)
	- b. [Bir MSTR iç izlemesi oluştur.](https://www.ibm.com/support/pages/node/239541)
	- c. [CHIN izlemesi oluştur](https://www.ibm.com/support/pages/node/239543).
- 3. IBM MQ verilerini toplayın.
- 4. IBM MQ for z/OS ve diğer ürünlere ilişkin ürün düzeyini kaydedin. IBM MQ for z/OS için MSTR iş günlüğünde CSQY000I iletisine bakın. Sisteminizin [İşletim sistemi sürümünü ve bakım düzeyini](https://www.ibm.com/support/pages/displaying-operating-system-version-and-maintenance-level) kaydedin.
- 5. ECUREP ' ye yüklemeden önce [AMATERSE](https://www.ibm.com/docs/en/zos/3.1.0?topic=documentation-using-amaterse) yardımcı programını kullanın ve verilerin ilişkilendirildiği Vaka numarasını belirttiğinizden emin olun.
- 6. Topladığınız bilgileri IBMadresine gönderin.

IBM' e sağlayabileceğiniz en önemli bilgiler, sorunun ve verilerin iyi bir açıklamasıdır. Açıklama belirtmeden veri göndermeyin!

FTP ve e-posta yönergeleri için [IBM Software Supporti](https://www.ibm.com/support/pages/node/708247)le bilgi değişimi başlıklı konuya bakın.

Bir vakayı açmak ya da güncellemek için [IBM My Support](https://www.ibm.com/mysupport/s/?language=en_US) sitesine gidin.

**Not:** Her zaman vakayı, verilerin gönderildiğini gösterecek şekilde güncelleyin.

IBM Yazılım Desteği ile görüşmeniz gerekirse, [ülke temsilcinizle](https://www.ibm.com/planetwide/)iletişim kurun. ABD ' de IBM Yazılım Desteği ile görüşmeniz gerekirse, 1-800-IBM-SERV numaralı telefonu arayabilirsiniz.

#### $z/0S$ *z/OS üzerinde kuruluş sorunları için bilgi toplanması*

IBM MQ for z/OSüzerindeki bir kuruluş sorununu çözmek için IBM Desteği 'nden yardıma gereksinim duyarsanız, öncelikle bir çözüm bulmanıza yardımcı olması için IBM Desteği 'ne göndermek üzere sorun giderme bilgilerini toplamanız gerekir.

# **Başlamadan önce**

[IBM MQ for z/OS Geçiş Kılavuzu](https://www.ibm.com/support/pages/node/1081197) ve ayrıca z/OS üzerinde IBM MQ geçişi yapılıyorbaşlıklı bilgileri gözden geçirin.

Hala bir sorun varsa, aşağıdaki soruları yanıtlayın:

- Hata iletileri de içinde olmak üzere, sistemde hangi kuruluş sorununu gözlemlediniz?
- Aşağıdaki SMP/E kuruluş işlerinden birinin Causer bölümünde bir hata var mı?
	- SMP/E ALMA
	- SMP/E UYGULA
	- SMP/E KABUL ET
- GROUPEXTEND seçeneğini Program Dizini 'nde önerilen şekilde kullandınız mı? Program Dizinlerine ilişkin yükleme bağlantıları için bkz. IBM MQ for z/OS Program Dizini PDF dosyaları.

# **Yordam**

- 1. Ürün kuruluşunu gerçekleştirin.
	- Bkz. Installing IBM MQ for z/OS and the IBM MQ for z/OS Program Directory.
- 2. Bu soruna ilişkin aşağıdaki sorun giderme (MustGather) bilgilerini toplayın:
	- a) Aşağıdaki gerekli bilgileri toplayın:

### **İş günlükleri**

IBM MQ for z/OS iş günlüklerini Syslog, MSTR iş günlüğü ve CHIN iş günlüğünde bulabilirsiniz. İş günlükleri *xxxx*MSTR ve *xxxx*CHINolarak adlandırılır; burada *xxxx* , IBM MQ altsistem tanıtıcısıdır (SSID). Daha fazla bilgi için [IBM MQ for z/OS işlerii](https://www.ibm.com/support/pages/node/727129)çin JES2 iş günlüğünü içeren bir yazdırma verileri kümesi oluşturma başlıklı konuya bakın.

b) İsteğe bağlı olarak, z/OS LOGREC raporunu da toplayın.

Bkz. [A LOGREC raporu](https://www.ibm.com/support/pages/directions-get-logrec-software-logrec-report) ve ["SYS1.LOGREC ilgili bilgiler z/OS" sayfa 295](#page-294-0)).

**Notlar:** Ürünün sürüm, yayın ve değişiklik numarasına da gereksinim duyarsınız:

- Kuruluyorsunuz. Bu bilgileri nasıl bulacağınıza ilişkin bilgi için adım "4" sayfa 378 ' e bakın.
- Daha önceki bir sürümden geçiş yapıyorsanız, sisteminizde zaten var.
- 3. Bilinen sorunlar için [IBM Destek sitesinde](https://www.ibm.com/mysupport/s) arama yapın.

İleti numarası ve hata kodları gibi belirtileri kullanarak arama yapabilirsiniz.

- 4. IBM MQ for z/OS ve sorunla ilgili diğer ürünlere ilişkin ürün düzeyini kaydedin. IBM MQ for z/OSile ilgili MSTR iş günlüğünde CSQY000I iletisine bakın ve diğer altyapılar için [IBM MQ](https://www.ibm.com/support/pages/displaying-ibm-mq-version) [sürümünün görüntülenmesi](https://www.ibm.com/support/pages/displaying-ibm-mq-version) başlıklı konuya bakın.
- 5. ECUREP ' ye yüklemeden önce [AMATERSE](https://www.ibm.com/docs/en/zos/3.1.0?topic=documentation-using-amaterse) yardımcı programını kullanın ve verilerin ilişkilendirildiği Vaka numarasını belirttiğinizden emin olun.
- 6. Topladığınız bilgileri IBMadresine gönderin.

IBM' e sağlayabileceğiniz en önemli bilgiler, sorunun ve verilerin iyi bir açıklamasıdır. Açıklama belirtmeden veri göndermeyin!

FTP ve e-posta yönergeleri için [IBM Software Supporti](https://www.ibm.com/support/pages/node/708247)le bilgi değişimi başlıklı konuya bakın.

Bir vakayı açmak ya da güncellemek için [IBM My Support](https://www.ibm.com/mysupport/s/?language=en_US) sitesine gidin.

**Not:** Her zaman vakayı, verilerin gönderildiğini gösterecek şekilde güncelleyin.

IBM Yazılım Desteği ile görüşmeniz gerekirse, [ülke temsilcinizle](https://www.ibm.com/planetwide/)iletişim kurun. ABD ' de IBM Yazılım Desteği ile görüşmeniz gerekirse, 1-800-IBM-SERV numaralı telefonu arayabilirsiniz.

# *z/OS üzerinde Java ve JMS uygulama sorunları için bilgi toplanması*

IBM MQ for z/OSile ilgili bir JMS ya da Java sorununu çözmek için IBM Desteği 'nden yardıma gereksinim duyarsanız, öncelikle bir çözüm bulunmasına yardımcı olması için IBM Destek birimine göndermek üzere sorun giderme bilgilerini toplamanız gerekir.

# **Başlamadan önce**

 $z/0S$ 

Bu göreve başlamadan önce, sorunla ilgili aşağıdaki soruları yanıtlayın:

- Sistemde hangi JMS ya da Java sorununu gözlemlediniz?
- Sorun ne zaman başladı ve ne zaman durdu?
- Herhangi bir Java kural dışı durumu bildirildi mi ve bunlar bir Java çağrı yığını içerdi mi?
- JMS ya da Java uygulaması hangi kuyruk yöneticilerini, kuyrukları ve konuları kullanır?

Hata iletileri ya da dönüş kodları gibi bilinen sorunları bulmak için [IBM MQ Destek sitesinde](https://www.ibm.com/mysupport/s/?language=en_US) arama yapın.

IBM MQ for z/OS Java hatalarının çoğu kuruluş ya da yapılandırma sorunlarından kaynaklanır. Yolu, sınıf yolunu ve ortam değişkenlerini doğru olarak yapılandırmalısınız. Bkz:

- IBM MQ classes for JMS/Jakarta Messagingiçin ortam değişkenlerini ayarlama
- IBM MQ classes for Javaile ilgili ortam değişkenleri
- Java Native Interface (JNI) kitaplıklarının yapılandırılması
- IBM MQ classes for Java kitaplıkları
- WebSphere Application Server ' ın IBM MQile kullanılması

### **Bu görev hakkında**

Sorunu yeniden üretebiliyorsanız ya da sorun şu anda gerçekleşiyorsa, sorunla ilgili daha fazla bilgi sağlamak için veri oluşturabilirsiniz.

Sorun giderme bilgilerini topladıktan sonra, IBMadresine gönderebilirsiniz.

# **Yordam**

- 1. Aşağıdaki gerekli bilgileri toplayın:
	- a) İş günlükleri

Syslog, MSTR iş günlüğü ve CHIN iş günlüğü gereklidir.

İş günlükleri xxxxMSTR ve xxxxCHINolarak adlandırılır; burada xxxx , IBM MQ altsistem tanıtıcısıdır (SSID). [IBM MQ for z/OS işleri](https://www.ibm.com/support/pages/node/727129)için JES2 iş günlüğünü içeren bir yazdırma verileri kümesi oluşturma başlıklı konuya bakın.

- b) Hata noktasında oluşturulan dökümdür. Bakınız ["IBM MQ for z/OS dökümleri" sayfa 276](#page-275-0)
- c) Başarısızlık anında alınan dökümler. Bakınız ["z/OS DUMP komutunun kullanılması" sayfa 277](#page-276-0)
- d) Bir LOGREC raporu

Bkz. [LOGREC raporu](https://www.ibm.com/support/pages/directions-get-logrec-software-logrec-report)

**Not:** Ürünün sürüm ve yayın numarası da gerekir. Bu bilgileri nasıl bulacağınıza ilişkin bilgi için adım "4" sayfa 379 ' e bakın.

- 2. İsteğe bağlı olarak, sorun oluşurken aşağıdakileri oluşturun:
	- a. [GTF izlemesi oluştur](https://www.ibm.com/support/pages/node/709757)
	- b. [MSTR iç izlemesi oluştur](https://www.ibm.com/support/pages/node/239541)
	- c. [CHIN izlemesi oluştur](https://www.ibm.com/support/pages/node/239543)
	- d. ["IBM MQ classes for JMS uygulamalarını izleme" sayfa 475](#page-474-0)
	- e. ["IBM MQ classes for Java uygulamalarını izleme" sayfa 480](#page-479-0)
	- f. [JMS Trace for WebSphere Application Server\(İzlemeyi Etkinleştirme\)](https://www.ibm.com/support/pages/enabling-java-message-service-jms-trace-websphere-application-server)
- 3. IBM MQ verilerini toplayın.
- 4. IBM MQ for z/OS ve diğer ürünlere ilişkin ürün düzeyini kaydedin.

IBM MQ for z/OS için MSTR iş günlüğünde CSQY000I iletisine bakın.

Sisteminizin [İşletim sistemi sürümünü ve bakım düzeyini](https://www.ibm.com/support/pages/displaying-operating-system-version-and-maintenance-level) kaydedin.

5. Bağımsız uygulamalar için kullanılmakta olan IBM MQ classes for Java ya da IBM MQ classes for JMS sürümünü kaydedin.

### **Yürürlükteki sınıf yolunda (classpath) sınıflar için oluşturma düzeyinin bulunması**

Şu komutu verin:

java com.ibm.mq.MQJavaLevel

veya

java com.ibm.mq.jms.MQJMSLevel

### **Belirli bir dizindeki bir jar dosyalarına ilişkin oluşturma düzeyini bulma:**

Jar dosyalarını içeren dizine geçin ve şu komutu verin:

java -cp com.ibm.mq.jar com.ibm.mq.MQJavaLevel

veya

java -cp com.ibm.mqjms.jar:com.ibm.mq.jar com.ibm.mq.jms.MQJMSLevel

**MQJavaLevel** ya da **MQJMSLevel**için *java.lang.NoClassDefFoundError* alırsanız, sınıfa bir yol sağlamanız gerekir. Aşağıdaki yöntemlerden birini kullanabilirsiniz:

a. Komutta CLASSPATH değişkenini belirtin:

java -cp path/com.ibm.mq.jar com.ibm.mq.MQJavaLevel

Burada path , ilgilenilen jar dosyasını içeren dizin yoludur.

Örneğin:

java -cp ./com.ibm.mq.jar com.ibm.mq.MQJavaLevel

Geçerli dizindeki com.ibm.mq.jar dosyasına ilişkin sürüm bilgilerini verir ya da

java -cp /usr/lpp/mqm/V9R3M0/java/lib/com.ibm.mq.jar com.ibm.mq.MQJavaLevel

/usr/lpp/mqm/V9R3M0/java/lib/com.ibm.mq.jardosyasına ilişkin sürüm bilgilerini verir.

**Not:** java -cp /usr/lpp/mqm/V9R3M0/java/lib/com.ibm.mq.jar com.ibm.mq.MQJavaLevel bir satırda olmalıdır.

b. CLASSPATH ve LIBPATH ortam değişkenlerini ayarlayın.

Uygulama ya da WebSphere Application Servertarafından kullanılan ayarlarla eşleşmesi için bkz. IBM MQ classes for JMS/Jakarta Messaging için ortam değişkenlerini ayarlama ve Java Native Interface (JNI) kitaplıklarının yapılandırılması .

OMVS ' deki "**env**" komutu geçerli ayarlarınızın ne olduğunu gösterir.

OMVS oturumunuz için değişkenleri ayarlamanız gerekirse, aşağıdaki dışa aktarma komutları, OMVS komut satırından nelerin verileceği ya da. profilesatırınıza nelerin ekleneceği örneğidir:

export LIBPATH=/usr/lpp/mqm/V9R3M0/java/lib:\$LIBPATH export CLASSPATH=/usr/lpp/mqm/V9R3M0/java/lib/com.ibm.mq.jar:\$CLASSPATH export CLASSPATH=/usr/lpp/mqm/V9R3M0/java/lib/com.ibm.mqjms.jar:\$CLASSPATH

### **Notlar:**

- /usr/lpp , ortamınız için farklı olabilecek bir kuruluş dizinidir
- Bu değişkenler, düzeyleri görüntülemek için gereken alt sınırdır
- Yürütme zamanı CLASSPATH başka kitaplıklar içeriyor.
- 6. ECUREP ' ye yüklemeden önce [AMATERSE](https://www.ibm.com/docs/en/zos/3.1.0?topic=documentation-using-amaterse) yardımcı programını kullanın ve verilerin ilişkilendirildiği Vaka numarasını belirttiğinizden emin olun.
- 7. Topladığınız bilgileri IBMadresine gönderin.

IBM' e sağlayabileceğiniz en önemli bilgiler, sorunun ve verilerin iyi bir açıklamasıdır. Açıklama belirtmeden veri göndermeyin!

FTP ve e-posta yönergeleri için [IBM Software Supporti](https://www.ibm.com/support/pages/node/708247)le bilgi değişimi başlıklı konuya bakın.

Bir vakayı açmak ya da güncellemek için [IBM My Support](https://www.ibm.com/mysupport/s/?language=en_US) sitesine gidin.

**Not:** Her zaman vakayı, verilerin gönderildiğini gösterecek şekilde güncelleyin.

<span id="page-380-0"></span>IBM Yazılım Desteği ile görüşmeniz gerekirse, [ülke temsilcinizle](https://www.ibm.com/planetwide/)iletişim kurun. ABD ' de IBM Yazılım Desteği ile görüşmeniz gerekirse, 1-800-IBM-SERV numaralı telefonu arayabilirsiniz.

#### z/0S *Managed File Transfer for z/OS sorunlarına ilişkin bilgilerin toplanması*

If you need assistance from IBM Support to resolve a problem when a Managed File Transfer (MFT) for z/OS agent, logger or command is reporting a problem or failing to work properly you first need to collect troubleshooting information to send to IBM Support to help find a solution. Gerekli bilgiler, gördüğünüz soruna bağlıdır.

### **Yordam**

1. Gördüğünüz sorun tipi için gereken bilgileri toplayın:

- Managed File Transfer for z/OS aracı sorunları
- • [Managed File Transfer for z/OS iletişim kuralı köprüsü aracısı sorunları](#page-381-0)
- • [Managed File Transfer for z/OS kaynak izleyici sorunları](#page-382-0)
- • [Managed File Transfer for z/OS yönetilen aktarım sorunları](#page-383-0)
- • [Managed File Transfer for z/OS veritabanı kaydedici sorunları](#page-384-0)
- • [Managed File Transfer for z/OS komut sorunları](#page-385-0)
- 2. Sorunu araştırmak için gereken Managed File Transfer verilerini topladıktan sonra, ilgili dosyaların tümünü içeren bir arşiv oluşturun.
	- Daha fazla bilgi için bkz ["MFT for z/OS için sorun giderme bilgileri arşivi oluşturma" sayfa 386](#page-385-0).
- 3. Topladığınız bilgileri IBMadresine gönderin.

IBM' e sağlayabileceğiniz en önemli bilgiler, sorunun ve verilerin iyi bir açıklamasıdır. Açıklama belirtmeden veri göndermeyin!

FTP ve e-posta yönergeleri için [IBM Software Supporti](https://www.ibm.com/support/pages/node/708247)le bilgi değişimi başlıklı konuya bakın.

Bir vakayı açmak ya da güncellemek için [IBM My Support](https://www.ibm.com/mysupport/s/?language=en_US) sitesine gidin.

**Not:** Her zaman vakayı, verilerin gönderildiğini gösterecek şekilde güncelleyin.

IBM Yazılım Desteği ile görüşmeniz gerekirse, [ülke temsilcinizle](https://www.ibm.com/planetwide/)iletişim kurun. ABD ' de IBM Yazılım Desteği ile görüşmeniz gerekirse, 1-800-IBM-SERV numaralı telefonu arayabilirsiniz.

### **İlgili görevler**

["Managed File Transfer sorunlarının giderilmesi" sayfa 126](#page-125-0) Managed File Transfer (MFT) içindeki hataları tanılamanıza yardımcı olması için bu bilgileri kullanın.

*MFT for z/OS aracısı sorunları için bilgi toplanması*

IBM Support with a Managed File Transfer (MFT) agent problem on z/OS(Bir () sorunu ile ilgili desteğe gereksinim duyarsanız, toplamanız ve IBM ' e göndermeniz gereken sorun giderme bilgileri.

# **Bu görev hakkında**

Managed File Transfer aracısı sorunları şunlardır:

- Aracı, aracı kuyruk yöneticisine bağlanamıyor ya da bu yöneticiyle bağlantısı kesiliyor.
- Ajan asılı.
- Aracı beklenmedik bir şekilde durduruluyor.
- Ajan iyileşmeye gidiyor.
- **fteListAgents** ya da **fteShowAgentDetails** komutları ya da aracı için yanlış ya da güncel olmayan durum bilgilerini gösteren IBM MQ Explorer Managed File Transfer eklentisi.
- Aracı herhangi bir durum bilgisini raporlamak için başarısız oldu.

# <span id="page-381-0"></span>**Yordam**

- 1. Başlangıçta, sorunu çözmenize yardımcı olup olmadıklarını görmek için aşağıdaki konuları gözden geçirin:
	- • ["Aracı durumu sorunlarının giderilmesi" sayfa 134](#page-133-0)
	- • ["java.lang.OutOfMemoryError sorunlarının giderilmesi" sayfa 157](#page-156-0)
- 2. Yardıma gerek duyarsanız, aşağıdaki bilgileri toplayın ve IBM Destek birimine gönderin:
	- Aracının adı.
	- Aracı kuyruk yöneticisinin adı.
	- Aracının kullandığı Managed File Transfer for z/OS sürümü.
	- Aracı kuyruk yöneticisi için IBM MQ for z/OS sürümü.
	- Aracının nasıl başlatılacağına ilişkin ayrıntılar (örneğin, başlatılan bir görev olarak mı çalışıyor?).
	- Sorun oluştuğunda aracının olay günlüğünde (output0.log) görülen hata iletileri.
	- Sorunun zamanını kapsayan bir ajan idir olarak de. İzlemeyi nasıl toplayacağyla ilgili daha fazla bilgi için bkz. ["Managed File Transfer for z/OS aracılarını izleme" sayfa 500.](#page-499-0)
		- Aracı, aracı kuyruk yöneticisiyle iletişim kurarken sorun yaşıyorsa (örneğin, aracının olay günlüğü, 2009-MQRC\_CONNECTION\_BROKENgibi bir IBM MQ neden kodunu içeren hata iletileri içerir), izleme belirtimini kullanarak toplayın =all.
		- Diğer tüm sorunlar için, com.ibm.wmqfte=allizleme belirtimini kullanarak izlemeyi toplayın.
	- Ajan asılıysa, üç Javacore 30 saniye arayla çekildi da-de da da. Bunu yapmak için, aşağıdaki örnekte gösterildiği gibi, **fteSetAgentTraceLevel** komutunu -jc seçenek kümesiyle çalıştırın:

fteSetAgentTraceLevel -jc <agent\_name>

Komut aracının bir Javacore oluşturmasına neden olmazsa, aracı işlemine bir SIGQUIT işareti göndermeniz gerekir.

- Aracının günlük dosyalarını, yapılandırma dosyalarını, izleme dosyalarını ve varsa Javacores 'i içeren bir arşiv. Arşivin nasıl oluşturulacağına ilişkin daha fazla bilgi için bkz. ["MFT for z/OS için sorun](#page-385-0) [giderme bilgileri arşivi oluşturma" sayfa 386.](#page-385-0)
- Eşgüdüm kuyruğu yöneticisi ve aracı kuyruk yöneticisi için iş günlükleri.

### *MFT for z/OS iletişim kuralı köprüsü aracısı sorunları için bilgi toplanması*

z/OSüzerinde bir IBM yken Managed File Transfer (MFT) iletişim kuralı köprüsü aracısı sorunuyla ilgili yardıma gereksinim duyarsanız, IBM adresine göndermeniz ve toplamanız gereken sorun giderme bilgileri.

### **Bu görev hakkında**

Managed File Transfer iletişim kuralı köprüsü aracısı sorunları şunlardır:

- Aracı, uzak bir dosya sunucusuna bağlanamıyor ya da uzak dosya sunucusuyla bağlantısı kesiliyor.
- Uzak dosya sunucusuna/sunucusundan yapılan yönetilen aktarımlar başarısız oldu.

# **Yordam**

- 1. Başlangıçta, sorunu çözmenize yardımcı olup olmadığını görmek için ["Bir dosyanın bulunamadığını](#page-147-0) [bildiren bir protokol köprüsü aracısında sorun giderme" sayfa 148](#page-147-0) içindeki bilgileri gözden geçirin.
- 2. Yardıma gerek duyarsanız, aşağıdaki bilgileri toplayın ve IBM Destek birimine gönderin:
	- Protokol köprüsü aracısının adı.
	- Protokol köprüsü aracısı kuyruk yöneticisinin adı.
	- Protokol köprüsü aracısının kullandığı Managed File Transfer for z/OS sürümü.
	- Protokol köprüsü aracısı kuyruk yöneticisi için IBM MQ for z/OS sürümü.
- <span id="page-382-0"></span>• Uzak dosya sunucusu sisteminin anasistem adı.
- Uzak dosya sunucusuna ilişkin ürün ve sürüm bilgileri.
- Aracının uzak dosya sunucusuyla (FTP, FTPS ya da SFTP) iletişim kurmak için kullandığı iletişim kuralı.
- Protokol köprüsü aracısı yapılandırma dosyasındaki (ProtocolBridgeProperties.xml) uzak dosya sunucusu girdisi.
- Sorun oluştuğunda aracının olay günlüğünde (output0.log) görülen hata iletileri.
- Kullanılmakta olan iletişim kuralı için günlük düzeyinin onolarak ayarlandığı bir iletişim kuralı köprüsü aracısı günlük dosyası. Günlük düzeyinin ayarlanmasıyla ilgili daha fazla bilgi için fteSetAgentLogLevel (Belirli MFT aracı işlemlerinin dosyasına günlük kaydını açma ya da kapatma)başlıklı konuya bakın.
- Protokol köprüsü aracısının günlük dosyalarını ve yapılandırma dosyalarını içeren bir arşiv. Arşivin nasıl oluşturulacağına ilişkin daha fazla bilgi için bkz. ["MFT for z/OS için sorun giderme bilgileri arşivi](#page-385-0) [oluşturma" sayfa 386.](#page-385-0)

# *MFT for z/OS kaynak izleyicisi sorunları için bilgi toplanması*

z/OSüzerinde Managed File Transfer daha biz gibi bir kaynak izleme sorunu için IBM Destek (MFT) desteseçeneklardan ına diye yardım almak istiyorsanız, toplamanız ve IBM ' e göndermeniz gereken sorun giderme bilgileri.

# **Bu görev hakkında**

Managed File Transfer kaynak izleyici sorunları şunlardır:

- Kaynak izleme programı yoklamayı durdurur.
- Kaynak izleme programı yoklamaya devam ediyor ve hiçbir öğeyi (dosyalar ya da iletiler) tetiklemiyor.
- Kaynak izleyicisi, aracıya yönetilen aktarma istekleri göndermiyor.
- Bir kaynak izleyicisi beklenmedik bir şekilde durur.

### **Yordam**

- 1. Başlangıçta, sorunu çözmenize yardımcı olup olmadığını görmek için ["Kaynak izleyici sorunlarının](#page-148-0) [giderilmesi" sayfa 149](#page-148-0) içindeki bilgileri gözden geçirin.
- 2. Yardıma gerek duyarsanız, aşağıdaki bilgileri toplayın ve IBM Destek birimine gönderin:
	- Aracının adı.
	- Aracı kuyruk yöneticisinin adı.
	- Aracının kullandığı Managed File Transfer for z/OS sürümü.
	- Aracı kuyruk yöneticisi için IBM MQ for z/OS sürümü.
	- Kaynak izleyicisinin adı.
	- İzleme programının yokladığı kaynağın (bir kuyruk ya da dizin) adı.
	- Monitörün tetikleme durumu.
	- İzleme programının görev XML ' i.
	- İzleme programının tetiklemediği öğelerin ayrıntıları.
	- Kaynak izleme programına ilişkin günlük düzeyinin VERBOSEolarak ayarlandığı bir kaynak izleme günlüğü kütüğü (örneğin, resmonevent0.log). Günlük dosyasının nasıl yaratılacağı hakkında daha fazla bilgi için MFT kaynak izleyicilerini günlüğe kaydetmebaşlıklı konuya bakın.

İzleme programı yoklama yapıyorsa ve sıkışmamışsa, günlük dosyası en az üç yoklama için giriş içermelidir.

<span id="page-383-0"></span>• Aracının yapılandırma dosyalarını ve aracı ve kaynak izleyici için günlük dosyalarını içeren bir arşiv. Arşivin nasıl oluşturulacağına ilişkin daha fazla bilgi için bkz. ["MFT for z/OS için sorun giderme](#page-385-0) [bilgileri arşivi oluşturma" sayfa 386](#page-385-0).

# *MFT for z/OS tarafından yönetilen aktarım sorunları için bilgi toplanıyor*

z/OSüzerinde Managed File Transfer (MFT) tarafından yönetilen bir aktarım sorunuyla ilgili olarak IBM Destek olanağından yardım almak için IBM adresine göndermeniz gereken sorun giderme bilgileri.

# **Bu görev hakkında**

Managed File Transfer tarafından yönetilen aktarımlarla ilgili sorunlar şunlardır:

- Yönetilen aktarım beklenmedik bir şekilde başarısız oldu.
- Kurtarma işlemine giden ve tamamlanmayan bir yönetilen aktarım.
- Bir nakmişti gibi bu gibi gibi var ...

### **Yordam**

- 1. Başlangıçta, sorunu çözmenize yardımcı olup olmadığını görmek için ["Yönetilen aktarım sorunlarının](#page-140-0) [giderilmesi" sayfa 141](#page-140-0) içindeki bilgileri gözden geçirin.
- 2. Yardıma gerek duyarsanız, aşağıdaki bilgileri toplayın ve IBM Destek birimine gönderin:
	- Yönetilen aktarım için kaynak aracının adı.
	- Kaynak aracı kuyruk yöneticisinin adı.
	- Kaynak aracının kullandığı Managed File Transfer ya da Managed File Transfer for z/OS sürümü.
	- Kaynak aracı kuyruk yöneticisi için IBM MQ ya da IBM MQ for z/OS sürümü.
	- Yönetilen aktarımın hedef aracısının adı.
	- Hedef aracı kuyruk yöneticisinin adı.
	- Hedef aracının kullandığı Managed File Transfer ya da Managed File Transfer for z/OS sürümü.
	- Hedef aracı kuyruk yöneticisine ilişkin IBM MQ ya da IBM MQ for z/OS sürümü.
	- Kaynak ve hedef aracı kuyruk yöneticileri farklıysa, kuyruk yöneticilerinin nasıl birbirine bağlandıklarına ilişkin ayrıntılar (yani, gönderen/alıcı kanalları ya da IBM MQ kümesi aracılığıyla).
	- Yönetilen aktarımına ilişkin aktarım tanıtıcısı.
	- Yönetilen aktarma isteğinin nasıl oluşturulduğu (yani, bir kaynak izleyicisi, **fteCreateTransfer** komutu, IBM MQ Explorer Managed File Transfer eklentisi ya da başka bir şey tarafından oluşturulduğu) ile ilgili ayrıntılar.
	- Kaynak aracıda ya da hedef aracının olay günlüğünde yönetilen aktarımla ilgili hata iletilerinin ayrıntıları (output0.log).
	- Kaynak ve/veya hedef aracılar, IBM MQ 9.3 ya da sonraki bir sürümde Managed File Transfer ya da Managed File Transfer for z/OS çalıştırıyorsa, sorunun oluştuğu zamanı kapsayan bir VERBOSE aktarım günlüğü. Aktarım günlüğünün nasıl oluşturulmasıyla ilgili daha fazla bilgi için fteSetAgentLogLevel (Belirli MFT aracı işlemlerinin dosyasına günlük kaydını açma ya da kapatma)başlıklı konuya bakın.
	- Sorunun oluştuğu zamanı kapsayan kaynak ve hedef aracılardan alınan bir izleme. İzlemeyi nasıl toplayacağyla ilgili ek bilgi için bkz. ["Çoklu platformlarda Managed File Transfer aracılarını](#page-492-0) [izleme" sayfa 493](#page-492-0) ya da ["Managed File Transfer for z/OS aracılarını izleme" sayfa 500](#page-499-0). İzleme, com.ibm.wmqfte=allizleme belirtimi kullanılarak toplanmalıdır.
	- Aracının günlük dosyalarını ve yapılandırma dosyalarını içeren kaynak aracıdan bir arşiv ve aracının günlük dosyalarını ve yapılandırma dosyalarını içeren hedef aracıdan bir arşiv. Kaynak ve hedef aracılara ilişkin arşivlerin nasıl toplanacağı hakkında daha fazla bilgi için bkz. ["MFT sorun giderme](#page-349-0) [bilgileri arşivinin oluşturulması" sayfa 350](#page-349-0) ya da ["MFT for z/OS için sorun giderme bilgileri arşivi](#page-385-0) [oluşturma" sayfa 386.](#page-385-0)

<span id="page-384-0"></span>• Kaynak aracı kuyruk yöneticisi ve hedef aracı kuyruk yöneticisi için **runmqras** çıkışı ( z/OSdışında bir altyapıda çalışıyorsa). Kaynak aracı kuyruk yöneticisi ve hedef aracı kuyruk yöneticisi için **runmqras** çıkışının nasıl toplanacağı hakkında daha fazla bilgi için bkz. ["runmqras ile otomatik olarak sorun](#page-310-0) [giderme bilgileri toplanıyor" sayfa 311.](#page-310-0)

Yönetilen aktarımlarla ilgili sorunları araştırırken, aracıları ve aracı kuyruk yöneticilerini gösteren aşağıdaki örnekte gösterildiği gibi, basit bir şema çizmek genellikle yararlıdır. Bu şekil, sizin ve IBM Destek biriminin aracıların ve aracı kuyruk yöneticilerinin nasıl bağlı olduğunu görmenizi sağlar; bu, IBM MQ ağı içinde, yönetilen aktarımların kurtarma işlemine girmesine ya da sıkışmasına neden olabilecek olası sorunları belirlemenize yardımcı olabilir.

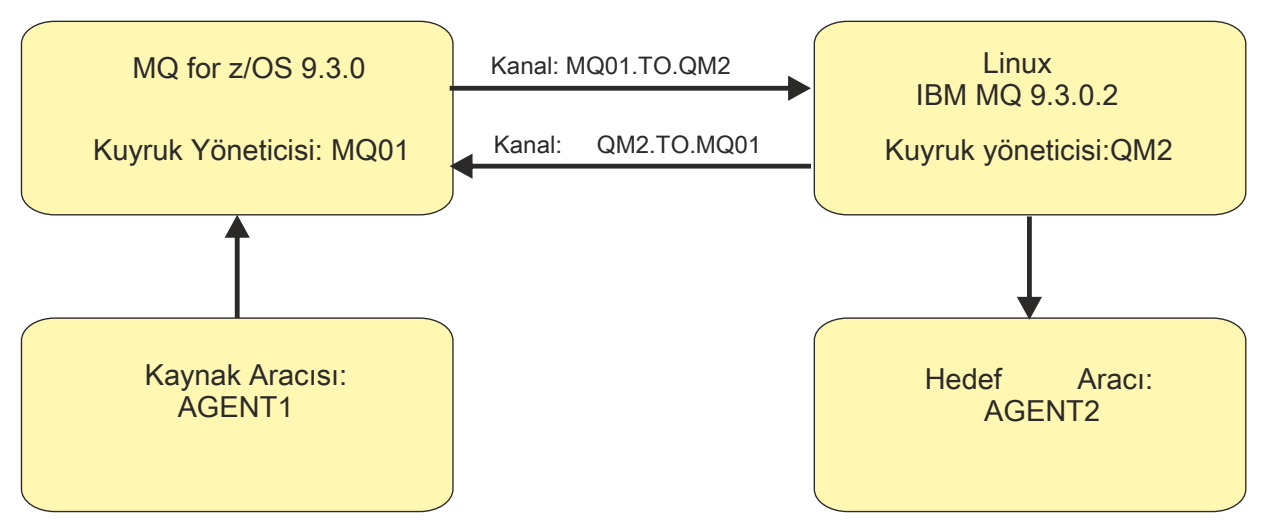

*Şekil 55. Bir kaynak aracı, AGENT1ve bir hedef aracı, AGENT2ve bunların aracı kuyruk yöneticilerinin ( MQ01 ve QM2 ) nasıl bağlandığını gösteren basit bir çizge örneği.*

z/0S *MFT for z/OS veritabanı kaydedici sorunları için bilgi toplanıyor* z/OSüzerinde Managed File Transfer (MFT) veritabanı kaydedicisi sorunuyla ilgili olarak IBM Destek olanağından yardım almak için IBM adresine göndermeniz gereken sorun giderme bilgileri.

# **Bu görev hakkında**

Managed File Transfer veritabanı kaydedici sorunları şunlardır:

- Veritabanı kaydedici, eşgüdüm kuyruk yöneticisine bağlanamıyor.
- Veritabanı kaydedici veritabanına bağlanamıyor.
- Veritabanı kaydedici veritabanını güncellemez.

# **Yordam**

- 1. Başlangıçta, sorunu çözmenize yardımcı olup olmadığını görmek için ["Günlüğe kaydedici sorunlarının](#page-162-0) [giderilmesi" sayfa 163](#page-162-0) içindeki bilgileri gözden geçirin.
- 2. Yardıma gerek duyarsanız, aşağıdaki bilgileri toplayın ve IBM Destek birimine gönderin:
	- Veritabanı kaydedicisinin adı.
	- Veritabanı kaydedicisinin bağlandığı eşgüdüm kuyruğu yöneticisinin adı.
	- Veritabanı kaydedicisinin kullandığı Managed File Transfer for z/OS sürümü.
	- Eşgüdüm kuyruğu yöneticisi için IBM MQ for z/OS sürümü.
	- Veritabanı kaydedicisinin kullandığı veritabanı tipi.
	- Sorun oluştuğunda veritabanı kaydedicisinin olay günlüğünde görüntülenen hata iletilerinin ayrıntıları.
- <span id="page-385-0"></span>• Sorunun zamanını kapsayan bir veritabanı kaydedici izlemesi. Bu izlemenin nasıl toplanacağına ilişkin ek bilgi için bkz. ["Managed File Transfer for z/OS bağımsız veritabanı kaydedicilerinin](#page-507-0) [izlenmesi" sayfa 508.](#page-507-0)
	- Veritabanı kaydedici, koordinasyon kuyruğu yöneticisiyle iletişim kurarken sorunla karşılaşıyorsa (örneğin, veritabanı kaydedicisinin olay günlüğü, 2009-MQRC\_CONNECTION\_BROKENgibi bir IBM MQ neden kodunu içeren hata iletileri içerir), izleme belirtimini kullanarak toplayın =all.
	- Diğer tüm sorunlar için, com.ibm.wmqfte=allizleme belirtimini kullanarak izlemeyi toplayın.
- Veritabanı kaydedici günlük dosyalarını ve yapılandırma dosyalarını içeren bir arşiv. Arşivin nasıl oluşturulacağına ilişkin daha fazla bilgi için bkz. "MFT for z/OS için sorun giderme bilgileri arşivi oluşturma" sayfa 386.
- Eşgüdüm kuyruğu yöneticisine ilişkin iş günlükleri.

#### $\approx 2/0$ S *MFT for z/OS komutu sorunları için bilgi toplanıyor*

z/OSüzerinde IBM Support with a Managed File Transfer (MFT) komut sorunuyla ilgili yardıma gereksinim duyarsanız, toplamanız ve IBM adresine göndermeniz gereken sorun giderme bilgileri.

### **Bu görev hakkında**

Managed File Transfer komutlarıyla ilgili sorunlar şunlardır:

- Kuyruk yöneticisine bağlanamayan bir komut.
- Bir komuta zamanlaması.
- Bir hata bildiren bir komut.

### **Yordam**

Bunları araştırmak için aşağıdaki bilgileri sağlayın:

- Çalıştırılan komut.
- Komutun z/OS UNIX System Services (USS) içinden mi, yoksa JCL aracılığıyla mı çalıştırılacağı.
- Komut çalıştırıldığında oturum açan kullanıcının kullanıcı adı.
- Komutun çıkışı.
- Komutun kullandığı Managed File Transfer for z/OS sürümü.
- Komutun, sorunun oluştuğu zamanı kapsayan bir izlemesi. Bu izlemenin nasıl toplanacağına ilişkin bilgi için bkz. ["Managed File Transfer for z/OS komutlarını izleme" sayfa 505](#page-504-0).
	- Komut bir kuyruk yöneticisiyle iletişim kurarken sorunla karşılaşıyorsa (örneğin, komut IBM MQ neden kodunu içeren bir hata bildiriyorsa), izleme belirtimini =allkullanarak izlemeyi toplayın.
	- Diğer tüm sorunlar için, com.ibm.wmqfte=allizleme belirtimini kullanarak izlemeyi toplayın.
- Komutun çalıştırıldığı sistemdeki yapılandırma dosyalarını içeren bir arşiv. Arşivin nasıl oluşturulacağına ilişkin daha fazla bilgi için bkz. "MFT for z/OS için sorun giderme bilgileri arşivi oluşturma" sayfa 386.

### *MFT for z/OS için sorun giderme bilgileri arşivi oluşturma*

z/OSüzerinde gördüğünüz Managed File Transfer (MFT) sorununu araştırmak için gereken verileri topladıktan sonra, ilgili tüm dosyaları içeren bir arşiv yaratmanız ve IBM Destek birimine göndermeniz gerekir. Arşivi el ile ya da **fteRAS** yardımcı programını kullanarak yaratabilirsiniz.

# **Bu görev hakkında**

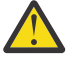

 $\blacktriangleright$  z/OS

**Uyarı:** Bir sistemde yapılandırılmış çok sayıda Managed File Transfer for z/OS aracısı varsa, **fteRAS** komutunun tamamlanması uzun sürebilir. Bu durumda, Managed File Transfer aracısının günlüklerinin ve yapılandırma dizinlerinin içeriğini sıkıştırarak arşivi el ile oluşturmanız gerekir.

 $\sqrt{9.3.4}$  IBM MQ 9.3.4olanağından, sistemdeki tüm aracılar yerine belirli bir Managed File Transfer aracısı ya da aracıları için sorun giderme bilgilerini toplayabilirsiniz. Bunu, **fteRAS** komutunu **-agents** parametresiyle çalıştırarak yaparsınız.

# **Yordam**

- Managed File Transfer dosyalarını **fteRAS** komutunu kullanarak otomatik olarak arşivlemek için:
	- Bir komut çalıştırılırken oluşturulan izleme dosyalarını Managed File Transfer for z/OS kuruluşunuz için BFG\_DATA dizinine kopyalayın.
	- z/OS UNIX System Services (USS) kullanıyorsanız, **fteRAS** komutunu çalıştırın.
	- JCL kullanıyorsanız:
		- Kuruluş için JCL ' yi içeren veri kümesini bulun.
		- Veri kümesi içinde BFGRAS üyesini gönderin.
- Managed File Transfer dosyalarını el ile arşivlemek için:
	- Aracı ve kaydedici javacores dosyalarını, izlemeleri, günlükleri, özellikleri ve FFST dosyalarını geçici bir dizine kopyalayın. Aşağıdaki dizinlerin içeriğinin yanı sıra, yürürlükteki dizine ya da diğer dizinlere yazılan etkileşimli komut izlemelerini ve javacores de ekleyin:

*BFG\_DATA*/mqft/config/*coordination\_qmgr\_name BFG\_DATA*/mqft/logs/*coordination\_qmgr\_name*

– Geçici dizinin içeriğini içeren bir arşiv yaratın.

# **Sonraki adım**

Topladığınız bilgileri IBMadresine gönderin. Daha fazla bilgi için bkz. Adım ["3" sayfa 344](#page-343-0) / ["Managed File](#page-380-0) [Transfer for z/OS sorunlarına ilişkin bilgilerin toplanması" sayfa 381](#page-380-0).

# *z/OS üzerinde performans sorunları için bilgi toplanması*

IBM MQ for z/OSile ilgili bir performans sorununu çözmek için IBM Desteği 'nden yardıma gereksinim duyarsanız, öncelikle bir çözüm bulunmasına yardımcı olmak üzere IBM Desteği 'ne göndermek için sorun giderme bilgilerini toplamanız gerekir.

# **Başlamadan önce**

Bu göreve başlamadan önce, sorunla ilgili aşağıdaki soruları yanıtlayın:

- Örneğin, yüksek CPU ya da yanıt gecikmeleri gibi sorunların ne gibi bir etkisi olabilir?
- Sorun ilk olarak ne zaman ortaya çıktı?
- Yazılım ya da donanım bakımı uygulandı mı?
- Sorun bir kerelik bir arıza mı yoksa tekrarlanan bir sorun mu?
- Soruna dahil olan kuyruk yöneticilerinin, kuyrukların, kanalların ya da diğer işlerin adları nelerdir?
- • [Sorun Giderme MQ performans sorunları](https://www.ibm.com/support/docview.wss?uid=swg21683568)içindeki bilgileri gözden geçirdiniz mi?

# **Bu görev hakkında**

IBM Yazılım Desteği El Kitabı, performansın analiz edilmesinin genellikle bir Advance Support Olanağı formu gerektiren etkinliklerden biri olduğunu belirtir. Çözümlemede üründeki bir kusur ortaya çıkarsa ve performans sorununu yeniden üretebilir ya da sorun şu anda ortaya çıkarsa, IBM MQ Destek ekibinin sorununuzu tanılayabilmesi için sorunla ilgili daha fazla bilgi sağlamak üzere veriler oluşturabilirsiniz.

Sorun giderme bilgilerini topladıktan sonra, IBMadresine gönderebilirsiniz.

# <span id="page-387-0"></span>**Yordam**

- 1. Performans sorununu yeniden üretebiliyorsanız ya da sorun şu anda gerçekleşiyorsa, sorunla ilgili daha fazla bilgi sağlamak için veri oluşturun:
	- a. Sorun oluşurken [GTF izlemesi oluştur](https://www.ibm.com/support/pages/node/709757) .
	- b. [Bir MSTR iç izlemesi oluşturun](https://www.ibm.com/support/pages/node/239541) ve sorun devam ederken bunu bir dökümde yakalayın.
	- c. [CHIN izlemesi oluştur](https://www.ibm.com/support/pages/node/239543) ve sorun oluşurken MSTR izlemesiyle aynı dökümde yakala.
	- d. Söz konusu ağ başarımı söz konusu ise, sorun oluşurken kanalın diğer ucunda [eşzamanlı olarak bir](https://www.ibm.com/support/pages/node/94355) [z/OS TCP/IP paket izlemesi](https://www.ibm.com/support/pages/node/94355) ve [bir MQ CHIN izlemesi](https://www.ibm.com/support/pages/node/94677) oluşturun.
- 2. Verileri toplayın.
	- a) Yazılımınızın sürümünü, yayın düzeyini ve bakım düzeylerini kaydedin:
		- IBM MQ: MSTR iş günlüğündeki CSQY000I iletisinde sürümü bulun.
		- z/OS işletim sistemi: SDSFiçindeki /D IPLINFO çıkışında sürümü bulun.
		- Sorunla ilgili diğer ürünler: Ürüne ilişkin iş günlüğündeki sürümü arayın.
	- b) IBM MQ MSTR ve CHIN iş günlüklerini toplayın ve isteğe bağlı olarak sistem günlüğünü toplayın.
	- c) İzlemeleri toplarken oluşturdığınız z/OS dökümünü toplayın.
	- d) Bir z/OS LOGREC raporu toplayın.

Bkz. [Bir LOGREC raporu](https://www.ibm.com/support/pages/directions-get-logrec-software-logrec-report) ve ["SYS1.LOGREC ilgili bilgiler z/OS" sayfa 295.](#page-294-0)

- 3. ECUREP ' ye yüklemeden önce [AMATERSE](https://www.ibm.com/docs/en/zos/3.1.0?topic=documentation-using-amaterse) yardımcı programını kullanın ve verilerin ilişkilendirildiği Vaka numarasını belirttiğinizden emin olun.
- 4. Topladığınız bilgileri IBMadresine gönderin.

IBM' e sağlayabileceğiniz en önemli bilgiler, sorunun ve verilerin iyi bir açıklamasıdır. Açıklama belirtmeden veri göndermeyin!

FTP ve e-posta yönergeleri için [IBM Software Supporti](https://www.ibm.com/support/pages/node/708247)le bilgi değişimi başlıklı konuya bakın.

Bir vakayı açmak ya da güncellemek için [IBM My Support](https://www.ibm.com/mysupport/s/?language=en_US) sitesine gidin.

**Not:** Her zaman vakayı, verilerin gönderildiğini gösterecek şekilde güncelleyin.

IBM Yazılım Desteği ile görüşmeniz gerekirse, [ülke temsilcinizle](https://www.ibm.com/planetwide/)iletişim kurun. ABD ' de IBM Yazılım Desteği ile görüşmeniz gerekirse, 1-800-IBM-SERV numaralı telefonu arayabilirsiniz.

### **İlgili görevler**

["Dağıtılmış kuyruk yönetimi sorunlarının giderilmesi" sayfa 77](#page-76-0) Dağıtılmış kuyruk yönetimiyle (DQM) ilgili sorunları çözmenize yardımcı olacak sorun giderme bilgileri.

### $z/0S$ *z/OS üzerinde yayınlama/abone olma sorunları için bilgi toplanması*

IBM MQ for z/OSüzerinde bir yayınlama/abone olma sorununu çözmek için IBM Desteği 'nden yardıma gereksinim duyarsanız, öncelikle bir çözüm bulunmasına yardımcı olması için IBM Desteği 'ne göndermek üzere sorun giderme bilgilerini toplamanız gerekir.

# **Başlamadan önce**

Bu göreve başlamadan önce, sorunla ilgili aşağıdaki soruları yanıtlayın:

- Sistemde hangi yayınlama/abone olma sorununu gözlemlediniz?
- Yayınlama/abone olma sorunu ne zaman başladı ve durdu?
- Hangi kuyruk yöneticileri işin içinde?
- Hangi ileti numarasını ve hata kodlarını aldınız?

### Aşağıdakileri araştırın:

• Bilinen sorunlar için [IBM MQ Destek sitesinde](https://www.ibm.com/mysupport/s/?language=en_US) arama yapın.

• Herhangi bir kanaldaki sorunların düzeltilmesine ilişkin yardım için [MQ kanallarında](https://www.ibm.com/support/pages/troubleshooting-mq-channels) sorun giderme konusuna bakın.

# **Bu görev hakkında**

Yayınlama/abone olma sorununu yeniden üretebiliyorsanız ya da sorun şu anda oluşuyorsa, sorunla ilgili daha fazla bilgi sağlamak için veri oluşturabilirsiniz.

Sorun giderme bilgilerini topladıktan sonra, IBMadresine gönderebilirsiniz.

### **Yordam**

- 1. Sorun oluşurken aşağıdaki izlemeleri ve iş günlüklerini oluşturun:
	- a. [GTF izlemesi oluştur.](https://www.ibm.com/support/pages/node/709757)
	- b. [CHIN izlemesi oluştur](https://www.ibm.com/support/pages/node/239543).
	- c. Syslog, MSTR iş günlüğü ve CHIN iş günlüğü gereklidir.

İş günlükleri xxxxMSTR ve xxxxCHINolarak adlandırılır; burada xxxx , IBM MQ altsistem tanıtıcısıdır (SSID). [IBM MQ for z/OS işleri](https://www.ibm.com/support/pages/node/727129)için JES2 iş günlüğünü içeren bir yazdırma verileri kümesi oluşturma başlıklı konuya bakın.

- 2. Aşağıdaki bilgilere gereksinim duyabilirsiniz:
	- a) IBM MQ sistem dökümleri

Ek bilgi için bkz. ["IBM MQ for z/OS dökümleri" sayfa 276](#page-275-0) .

- b) MSTR iç izlemesi Bkz. [MSTR iç izlemesi oluşturulması](https://www.ibm.com/support/pages/node/239541)
- c) Bir LOGREC raporu Bkz. [Bir LOGREC raporu](https://www.ibm.com/support/pages/directions-get-logrec-software-logrec-report) ve ["SYS1.LOGREC ilgili bilgiler z/OS" sayfa 295.](#page-294-0)

**Not:** Ürünün sürüm ve yayın numarası da gerekir. Bu bilgileri nasıl bulacağınıza ilişkin bilgi için adım "4" sayfa 389 ' e bakın.

3. IBM MQ verilerini toplayın.

Aşağıdaki bilgileri ekleyin:

- **DISPLAY PUBSUB TYPE**(ALL) **ALL** komutunu vererek yayınlama/abone olma durumu bilgileri
- Konu öznitelikleri, **DISPLAY TOPIC**(\*) **TYPE**(ALL) **ALL** komutunu vererek
- **DISPLAY SUB**(\*) **SUBTYPE**(ALL) **ALL** komutunu çalıştırarak abonelik öznitelikleri
- 4. IBM MQ for z/OSve diğer ürünlere ilişkin ürün düzeyini kaydedin.

IBM MQ for z/OS için MSTR iş günlüğünde CSQY000I iletisine bakın.

Sisteminizin [İşletim sistemi sürümünü ve bakım düzeyini](https://www.ibm.com/support/pages/displaying-operating-system-version-and-maintenance-level) kaydedin.

- 5. ECUREP ' ye yüklemeden önce [AMATERSE](https://www.ibm.com/docs/en/zos/3.1.0?topic=documentation-using-amaterse) yardımcı programını kullanın ve verilerin ilişkilendirildiği Vaka numarasını belirttiğinizden emin olun.
- 6. Topladığınız bilgileri IBMadresine gönderin.

IBM' e sağlayabileceğiniz en önemli bilgiler, sorunun ve verilerin iyi bir açıklamasıdır. Açıklama belirtmeden veri göndermeyin!

FTP ve e-posta yönergeleri için [IBM Software Supporti](https://www.ibm.com/support/pages/node/708247)le bilgi değişimi başlıklı konuya bakın.

Bir vakayı açmak ya da güncellemek için [IBM My Support](https://www.ibm.com/mysupport/s/?language=en_US) sitesine gidin.

**Not:** Her zaman vakayı, verilerin gönderildiğini gösterecek şekilde güncelleyin.

IBM Yazılım Desteği ile görüşmeniz gerekirse, [ülke temsilcinizle](https://www.ibm.com/planetwide/)iletişim kurun. ABD ' de IBM Yazılım Desteği ile görüşmeniz gerekirse, 1-800-IBM-SERV numaralı telefonu arayabilirsiniz.

### $z/0S$ *z/OS üzerinde güvenlik sorunları için bilgi toplanması*

<span id="page-389-0"></span>IBM MQ for z/OSile ilgili bir güvenlik sorununu çözmek için IBM Desteği 'nden yardıma gereksinim duyarsanız, öncelikle bir çözüm bulunmasına yardımcı olmak için IBM Desteği 'ne göndermek üzere sorun giderme bilgilerini toplamanız gerekir.

# **Başlamadan önce**

Bu göreve başlamadan önce, sorunla ilgili aşağıdaki soruları yanıtlayın:

- Sistemde hangi güvenlik sorununu gözlemledin?
- Güvenlik sorunu ne zaman başladı ve ne zaman durdu?
- Hangi kuyruk yöneticileri ve ilgili ise, kanallar, uzak kuyruklar ve iletim kuyrukları?
- Hangi ileti numarasını ve hata kodlarını aldınız?

Aşağıdakileri araştırın:

- Bilinen sorunlar için [IBM MQ Destek sitesinde](https://www.ibm.com/mysupport/s/?language=en_US) arama yapın.
- Herhangi bir kanaldaki sorunların düzeltilmesine ilişkin yardım için [MQ kanallarında](https://www.ibm.com/support/pages/troubleshooting-mq-channels) sorun giderme konusuna bakın.

# **Bu görev hakkında**

Güvenlik sorununu yeniden üretebiliyorsanız ya da sorun şu anda gerçekleşiyorsa, sorunla ilgili daha fazla bilgi sağlamak için veri oluşturabilirsiniz.

Sorun giderme bilgilerini topladıktan sonra, IBMadresine gönderebilirsiniz.

# **Yordam**

- 1. Sorun oluşurken aşağıdaki izlemeleri oluşturun:
	- a. [GTF izlemesi oluştur.](https://www.ibm.com/support/pages/node/709757)
	- b. [Bir MSTR iç izlemesi oluştur.](https://www.ibm.com/support/pages/node/239541)
	- c. [CHIN izlemesi oluştur](https://www.ibm.com/support/pages/node/239543).
- 2. Aşağıdaki bilgileri toplamanız gerekebilir:
	- a) İş günlükleri

Syslog, MSTR iş günlüğü ve CHIN iş günlüğü gereklidir.

İş günlükleri xxxxMSTR ve xxxxCHINolarak adlandırılır; burada xxxx , IBM MQ altsistem tanıtıcısıdır (SSID). [IBM MQ for z/OS işleri](https://www.ibm.com/support/pages/node/727129)için JES2 iş günlüğünü içeren bir yazdırma verileri kümesi oluşturma başlıklı konuya bakın.

b) RACF izlemesi

Daha fazla bilgi için [z/OS Security Server RACF Diagnosis Guide](https://www.ibm.com/docs/en/zos/3.1.0?topic=guide-abstract-zos-security-server-racf-diagnosis) adlı yayına bakın.

c) IBM MQ sistem dökümleri

Ek bilgi için bkz. ["IBM MQ for z/OS dökümleri" sayfa 276](#page-275-0) .

d) DISPLAY SECURITY ALL komutunun çıkışı

Ek bilgi için Güvenlik durumunun görüntülenmesi başlıklı konuya bakın.

- e) SETROPTS LIST ve RACLIST komutlarının sonuçları Daha fazla bilgi için bkz. [SETROPTS RACLIST ve SETROPTS GENLIST Kullanılması](https://www.ibm.com/docs/en/zos/3.1.0?topic=command-using-setropts-raclist-setropts-genlist) .
- f) Bir LOGREC raporu

Bkz. [Bir LOGREC raporu](https://www.ibm.com/support/pages/directions-get-logrec-software-logrec-report) ve ["SYS1.LOGREC ilgili bilgiler z/OS" sayfa 295.](#page-294-0)

**Not:** Ürünün sürüm ve yayın numarası da gerekir. Bu bilgileri nasıl bulacağınıza ilişkin bilgi için adım ["4" sayfa 391](#page-390-0) ' e bakın.

3. IBM MQ verilerini toplayın.

- <span id="page-390-0"></span>4. IBM MQ for z/OSve diğer ürünlere ilişkin ürün düzeyini kaydedin. IBM MQ for z/OS için MSTR iş günlüğünde CSQY000I iletisine bakın. Sisteminizin [İşletim sistemi sürümünü ve bakım düzeyini](https://www.ibm.com/support/pages/displaying-operating-system-version-and-maintenance-level) kaydedin.
- 5. ECUREP ' ye yüklemeden önce [AMATERSE](https://www.ibm.com/docs/en/zos/3.1.0?topic=documentation-using-amaterse) yardımcı programını kullanın ve verilerin ilişkilendirildiği Vaka numarasını belirttiğinizden emin olun.
- 6. Topladığınız bilgileri IBMadresine gönderin.

IBM' e sağlayabileceğiniz en önemli bilgiler, sorunun ve verilerin iyi bir açıklamasıdır. Açıklama belirtmeden veri göndermeyin!

FTP ve e-posta yönergeleri için [IBM Software Supporti](https://www.ibm.com/support/pages/node/708247)le bilgi değişimi başlıklı konuya bakın.

Bir vakayı açmak ya da güncellemek için [IBM My Support](https://www.ibm.com/mysupport/s/?language=en_US) sitesine gidin.

**Not:** Her zaman vakayı, verilerin gönderildiğini gösterecek şekilde güncelleyin.

IBM Yazılım Desteği ile görüşmeniz gerekirse, [ülke temsilcinizle](https://www.ibm.com/planetwide/)iletişim kurun. ABD ' de IBM Yazılım Desteği ile görüşmeniz gerekirse, 1-800-IBM-SERV numaralı telefonu arayabilirsiniz.

### $z/0S$ *z/OS üzerinde paylaşılan kanal sorunları için bilgi toplanması*

IBM MQ for z/OSüzerinde paylaşılan bir kanal sorununu çözmek için IBM Desteği 'nden yardıma gereksinim duyarsanız, öncelikle bir çözüm bulunmasına yardımcı olmak için IBM Desteği 'ne göndermek üzere sorun giderme bilgilerini toplamanız gerekir.

# **Başlamadan önce**

Bu göreve başlamadan önce, sorunla ilgili aşağıdaki soruları yanıtlayın:

- Sistemde hangi paylaşılan kanal sorununu gözlemlediniz?
- Paylaşılan kanal sorunu ne zaman başladı ve durdu?
- Hangi kuyruk yöneticileri ve kanal başlatıcıları işin içinde?
- Hangi ileti numarasını ve hata kodlarını aldınız?

Aşağıdakileri araştırın:

- Bilinen sorunlar için [IBM MQ Destek sitesinde](https://www.ibm.com/mysupport/s/?language=en_US) arama yapın.
- Paylaşılan kanallarla ilgili sorunların düzeltilmesine ilişkin yardım için [Paylaşılan kanallar](https://www.ibm.com/support/pages/ibmsearch?q=shared%20channel&Go.x=0&Go.y=0) konusuna bakın.
- Paylaşılan gelen kanallara ilişkin bilgi için bkz. [DVIPA](https://www.ibm.com/support/pages/ibmsearch?q=vipa+OR+dvipa&Go.x=0&Go.y=0) (Dinamik Sanal IP Adresi).
- Performans sorunları:
	- Kanalın her iki ucunda DISPLAY CHSTATUS seçeneğini belirleyin ve STATUS, SUBSTATE ve INDOUBT durumlarını denetleyin.
	- Kanal başlatıcının ya da TCP/IP görevinin WLM ayarları ya da CPU kısıtlaması nedeniyle dağıtma gecikmeleri geçirmediğini doğrulamak için bir izleme programı ya da Kaynak Yönetimi Olanağı (RMF) verilerini kullanın.
	- IBM MQ kanal başlatıcısı tarafından yaratılan TCP/IP yuvaları TCP/IP tanıtımından varsayılan büyüklükleri aldıkça, gönderme ve alma arabelleği büyüklüklerini denetleyin.
- Daha fazla bilgi için bkz. Dağıtılmış kuyruğa alma ve kuyruk paylaşımı grupları ve IBM MQ for z/OS için kuyruk paylaşım gruplarını kullanarak iletişim kurulması.

# **Bu görev hakkında**

Paylaşılan kanal sorununu yeniden üretebiliyorsanız ya da sorun şu anda gerçekleşiyorsa, sorunla ilgili daha fazla bilgi sağlamak için veri oluşturabilirsiniz.

Sorun giderme bilgilerini topladıktan sonra, IBMadresine gönderebilirsiniz.

### **Yordam**

- 1. Sorun oluşurken aşağıdaki iş günlüklerini ve dökümlerini oluşturun:
	- a. Syslog, MSTR iş günlüğü ve CHIN iş günlüğü gereklidir.

İş günlükleri xxxxMSTR ve xxxxCHINolarak adlandırılır; burada xxxx , IBM MQ altsistem tanıtıcısıdır (SSID). [IBM MQ for z/OS işleri](https://www.ibm.com/support/pages/node/727129)için JES2 iş günlüğünü içeren bir yazdırma verileri kümesi oluşturma başlıklı konuya bakın.

- b. IBM MQ sistem dökümleri, ek bilgi için bkz. ["IBM MQ for z/OS dökümleri" sayfa 276](#page-275-0) .
- 2. Aşağıdaki bilgilere gereksinim duyabilirsiniz:
	- a) MSTR ve CHIN iç izlemesi

Bkz. [Generate a MSTR internal trace](https://www.ibm.com/support/pages/node/239541) (MSTR iç izlemesi oluştur) ve [Generate a CHIN trace](https://www.ibm.com/support/pages/node/239543) (CHIN izlemesi oluştur)

b) Bir LOGREC raporu

Bkz. [LOGREC raporu](https://www.ibm.com/support/pages/directions-get-logrec-software-logrec-report)

**Not:** Ürünün sürüm ve yayın numarası da gerekir. Bu bilgileri nasıl bulacağınıza ilişkin bilgi için adım ["4" sayfa 393](#page-392-0) ' e bakın.

c) IBM MQ komutlarından çıktı; burada cpf , kuyruk yöneticisine ilişkin komut önekidir:

### **/cpf CHINIT ' I GöRüNTüLE**

Bu, aşağıdakileri gösterir:

- Hangi dinleyicilerin başlatıldığını ve bu dinleyicilerle ilgili bilgileri.
- Kaç dağıtıcının, bağdaştırıcı alt görevlerinin ve SSL alt görevlerinin başlatıldığı ve kaç tane istendiği.
- TCP sistem adı.
- Kaç kanal bağlantısının güncel olduğu ve etkin, durdurulmuş ya da yeniden denenip denenmedikleri.
- Yürürlükteki bağlantı sayısı üst sınırı.

### **/cpf DISPLAY CHSTATUS (xx) YüRüRLüKTEKI**

Geçerli durumu almak için.

### **/cpf DISPLAY CHSTATUS (xx) SAKLANDı**

Kaydedilen durumu almak için.

### **/cpf DISPLAY CHANNEL (xx)**

Kanal tanımını almak için.

d) SYSTEM.QSG.CHANNEL.SYNCQ

Bu, paylaşılan kanalların uyumlulaştırma kuyruğu bilgilerini yazdıkları yerdir. Ayrıntılar ve çıkışın bir örneği için Kuyruk yöneticisi çalışırken kuyrukların bir veri kümesine kopyalanması başlıklı konuya bakın.

e) Paylaşılan kanallar olarak ADMIN yapısının dökümü, diziselleştirilmiş uygulamalardır.

Diziselleştirilmiş bilgiler QSG Admin yapısında saklanır. Örneğin, aşağıdaki komutları verin:

```
/dump comm=(title)
/r xx,strlist=(strname=QSGnameStructurename,(listnum=all,
adjunct=capture,entrydata=unser),eventqs,(emcontrols=all))
```
QSGnameStructurename örneği, CSQ1CSQ\_ADMIN örneğidir; burada CSQ1 , kuyruk yöneticisi altsistemi adıdır.

f) Giden kanallar için, paylaşılan iletim kuyruğunun tanımlandığı yapının dökümü.

g) Paylaşılan kanal durumu Db2 tablolarının SPUFI çıkışı. Aşağıdaki komutları verin:

SELECT \* FROM CSO.ADMIN B SCST ; SELECT \* FROM CSQ.ADMIN\_B\_SSKT ; <span id="page-392-0"></span>Ek bilgi için [SPUFI kullanarak SQL ' i yürütme](https://www.ibm.com/docs/en/db2-for-zos/13?topic=zos-executing-sql-by-using-spufi) başlıklı konuya bakın. Buna ek olarak, SCSQPROC içindeki CSQ45STB ' de, Db2 SELECT komutlarını yapmak için uyarlayabileceğiniz örnek JCL vardır.

h) z/OS TCP/IP PKTTRACE (TCP/IP PKTTRACE).

Daha fazla bilgi için [z/OSüzerinde Paket İzlemeleri ve TCP/IP ile ilgili diğer izlemelerin toplanması](https://www.ibm.com/support/pages/how-collect-packet-traces-and-other-tcpip-related-traces-zos) başlıklı konuya bakın.

3. IBM MQ verilerini toplayın.

Aşağıdaki bilgileri ekleyin:

- **DISPLAY PUBSUB TYPE**(ALL) komutunu girerek yayınlama/abone olma durumu bilgileri
- Konu öznitelikleri, **DISPLAY TOPIC**(\*) **TYPE**(ALL) komutunu vererek
- Abonelik öznitelikleri, **DISPLAY SUB**(\*) **SUBTYPE**(ALL) komutunu çalıştırarak
- 4. IBM MQ for z/OSve diğer ürünlere ilişkin ürün düzeyini kaydedin.

IBM MQ for z/OS için MSTR iş günlüğünde CSQY000I iletisine bakın.

Sisteminizin [İşletim sistemi sürümünü ve bakım düzeyini](https://www.ibm.com/support/pages/displaying-operating-system-version-and-maintenance-level) kaydedin.

- 5. ECUREP ' ye yüklemeden önce [AMATERSE](https://www.ibm.com/docs/en/zos/3.1.0?topic=documentation-using-amaterse) yardımcı programını kullanın ve verilerin ilişkilendirildiği Vaka numarasını belirttiğinizden emin olun.
- 6. Topladığınız bilgileri IBMadresine gönderin.

IBM' e sağlayabileceğiniz en önemli bilgiler, sorunun ve verilerin iyi bir açıklamasıdır. Açıklama belirtmeden veri göndermeyin!

FTP ve e-posta yönergeleri için [IBM Software Supporti](https://www.ibm.com/support/pages/node/708247)le bilgi değişimi başlıklı konuya bakın.

Bir vakayı açmak ya da güncellemek için [IBM My Support](https://www.ibm.com/mysupport/s/?language=en_US) sitesine gidin.

**Not:** Her zaman vakayı, verilerin gönderildiğini gösterecek şekilde güncelleyin.

IBM Yazılım Desteği ile görüşmeniz gerekirse, [ülke temsilcinizle](https://www.ibm.com/planetwide/)iletişim kurun. ABD ' de IBM Yazılım Desteği ile görüşmeniz gerekirse, 1-800-IBM-SERV numaralı telefonu arayabilirsiniz.

#### $z/0S$ *z/OS üzerinde paylaşılan kuyruk sorunlarına ilişkin bilgilerin toplanması*

IBM MQ for z/OSüzerinde paylaşılan bir kuyruk sorununu çözmek için IBM Desteği 'nden yardıma gereksinim duyarsanız, öncelikle bir çözüm bulmanıza yardımcı olması için IBM Desteği 'ne göndermek üzere sorun giderme bilgilerini toplamanız gerekir.

# **Başlamadan önce**

Bu göreve başlamadan önce, sorunla ilgili aşağıdaki soruları yanıtlayın:

- Sorun yaşamakta olan paylaşılan kuyruğun adı nedir?
- Sorunlu paylaşılan kuyrukla ilişkili IBM MQ Coupling Facility (CFSTRUCT) yapısının adı nedir?
- Sorunla ilişkili ileti tanıtıcısı nedir?
- Kuyruk paylaşım grubunun adı nedir?
- Sorun ne zaman ortaya çıktı?
- Kuyruk paylaşım grubundaki hangi kuyruk yöneticisi işin içinde?

# **Bu görev hakkında**

Paylaşılan kuyruk sorununu yeniden üretebiliyorsanız ya da sorun şu anda gerçekleşiyorsa, sorunla ilgili daha fazla bilgi sağlamak için veri oluşturabilirsiniz.

Sorun giderme bilgilerini topladıktan sonra, IBMadresine gönderebilirsiniz.

### **Yordam**

- 1. Sorun oluşurken aşağıdaki izlemeleri oluşturun:
	- a. [GTF izlemesi oluştur.](https://www.ibm.com/support/pages/node/709757)
	- b. [Bir MSTR iç izlemesi oluştur.](https://www.ibm.com/support/pages/node/239541)
	- c. [CHIN izlemesi oluştur](https://www.ibm.com/support/pages/node/239543).
- 2. Verileri toplayın.

Aşağıdaki adımlar, hem uygulama yapısının hem de IBM MQ Administration yapısının dökme örneğini içerir.

- a) Yazılımınızın sürümünü, yayın düzeyini ve bakım düzeylerini kaydedin:
	- IBM MQ: MSTR iş günlüğündeki CSQY000I iletisinde sürümü bulun.
	- z/OS işletim sistemi: SDSFiçindeki /D IPLINFO çıkışında sürümü bulun.
	- Sorunla ilgili diğer ürünler: Ürüne ilişkin iş günlüğündeki sürümü arayın.
- b) IBM MQ MSTR ve CHIN iş günlüklerini toplayın ve isteğe bağlı olarak sistem günlüğünü toplayın.
- c) Bir z/OS LOGREC raporu toplayın.

Bkz. [Bir LOGREC raporu](https://www.ibm.com/support/pages/directions-get-logrec-software-logrec-report) ve ["SYS1.LOGREC ilgili bilgiler z/OS" sayfa 295.](#page-294-0)

d) IBM MQ' den oluşturduğunuz [z/OS dökümünü](https://www.ibm.com/support/pages/node/707677#IBM_zOS) kaydedin.

IBM MQ dökümleri bir sistem dökümü veri kümesinde bulunur ve başlıklarıyla tanımlanabilir. IBM MQ tarafından istenen bir dökümün başlığı, kuyruk yöneticisinin dört karakterli altsistem adıyla başlar. Örneğin:

```
CSQ1,ABN=5C6-00E20016,U=SYSOPR ,C=MQ900.910.DMC 
-CSQIALLC,M=CSQGFRCV,LOC=CSQSLD1 .CSQSVSTK+00000712
```
İletişim dökümleri, döküm komutunda belirtilen açıklamaya bağlı olarak kuyruk yöneticisi adını içermeyebilir. Döküm veri kümesi adını belirlemek ve dökümün tamamlandığını ya da kısmi olduğunu görmek için bir [IEA611I](https://www.ibm.com/support/knowledgecenter/SSLTBW_2.4.0/com.ibm.zos.v2r4.ieam600/cc611i.htm) ya da [IEA911E](https://www.ibm.com/support/knowledgecenter/SSLTBW_2.4.0/com.ibm.zos.v2r4.ieam600/iea911e.htm) iletisine ilişkin sistem günlüğünü denetleyin. Örneğin:

```
IEA611I COMPLETE DUMP ON DUMP.MQT1MSTR.DMP00074
DUMPID=074 REQUESTED BY JOB(MQT1MSTR)
FOR ASID(005E)
IEA911E PARTIAL DUMP ON SYS1.MCEVS4.DMP00039
DUMPID=039 REQUESTED BY JOB(DMSGTODI)
```
FOR ASID(00D2)

e) Uygulama Yapısı ve IBM MQ Yönetim Yapısı için Coupling Facility Yapısı dökümlerini toplayın:

```
/DUMP COMM=(title)
/R nnn,SDATA=(ALLNUC,LPA,PSA,RGN,SQA,TRT,CSA,XESDATA,COUPLE,GRSQ),CONT
/R nnn,JOBNAME=(ssidMSTR),CONT
/R nnn,STRLIST=(STRNAME=QSGnameStructurename,(LISTNUM=ALL,
ADJUNCT=CAPTURE,ENTRYDATA=UNSER),EVENTQS,(EMCONTROLS=ALL),
/R nnn,STRNAME=QSGnameCSQ_ADMIN,(LISTNUM=ALL,ADJUNCT=CAPTURE,
ENTRYDATA=UNSER),EVENTQS,(EMCONTROLS=ALL)),END
```
Burada *ssid* , kuyruk yöneticisinin altsistem tanıtıcısıdır.

*QSGnameStructurename* örneği: QSG1APPLICATION ; burada QSG1 , kuyruk paylaşım grubu adıdır.

*QSGnameCSQ\_ADMIN* örneği: QSG1CSQ\_ADMIN.

Aşağıdaki örnekte yalnızca uygulama yapısının dökümü gösterilmektedir:

```
/DUMP COMM=(title)
/R xx,STRLIST=(STRNAME=QSGnameStructurename,(LISTNUM=ALL,
ADJUNCT=CAPTURE,ENTRYDATA=UNSER),EVENTQS,(EMCONTROLS=ALL))
```
*QSGnameStructurename* örneği: QSG1APPLICATION ; burada QSG1 , kuyruk paylaşım grubu adıdır.

- <span id="page-394-0"></span>3. ECUREP ' ye yüklemeden önce [AMATERSE](https://www.ibm.com/docs/en/zos/3.1.0?topic=documentation-using-amaterse) yardımcı programını kullanın ve verilerin ilişkilendirildiği Vaka numarasını belirttiğinizden emin olun.
- 4. Topladığınız bilgileri IBMadresine gönderin.

IBM' e sağlayabileceğiniz en önemli bilgiler, sorunun ve verilerin iyi bir açıklamasıdır. Açıklama belirtmeden veri göndermeyin!

FTP ve e-posta yönergeleri için [IBM Software Supporti](https://www.ibm.com/support/pages/node/708247)le bilgi değişimi başlıklı konuya bakın.

Bir vakayı açmak ya da güncellemek için [IBM My Support](https://www.ibm.com/mysupport/s/?language=en_US) sitesine gidin.

**Not:** Her zaman vakayı, verilerin gönderildiğini gösterecek şekilde güncelleyin.

IBM Yazılım Desteği ile görüşmeniz gerekirse, [ülke temsilcinizle](https://www.ibm.com/planetwide/)iletişim kurun. ABD ' de IBM Yazılım Desteği ile görüşmeniz gerekirse, 1-800-IBM-SERV numaralı telefonu arayabilirsiniz.

### $z/0S$ *z/OS üzerinde kapatma sorunları için bilgi toplanıyor*

IBM MQ for z/OSüzerindeki bir kapatma sorununu çözmek için IBM Destek ekibinden yardıma gereksinim duyarsanız, öncelikle bir çözüm bulunmasına yardımcı olması için IBM Desteği 'ne göndermek üzere sorun giderme bilgilerini toplamanız gerekir.

# **Başlamadan önce**

Bu göreve başlamadan önce, sorunla ilgili aşağıdaki soruları yanıtlayın:

- Sona erdirme işlemi, kuyruk yöneticisinde ya da kanal başlatıcısında bir olağandışı sonlanma ile birlikte miydi?
- Kapatma, görünen bir bekleme ya da askıda kalma ile mi ilişkiliydi?
- CPU ' da herhangi bir artış ya da olası döngü durumu kaydedildi mi?

Aşağıdakileri araştırın:

- Bilinen sorunlar için [IBM MQ Destek sitesinde](https://www.ibm.com/mysupport/s/?language=en_US) arama yapın.
- Herhangi bir kanaldaki sorunların düzeltilmesine ilişkin yardım için [MQ kanallarında](https://www.ibm.com/support/pages/troubleshooting-mq-channels) sorun giderme konusuna bakın.

### **Bu görev hakkında**

Kapatma sorununu yeniden üretebiliyorsanız ya da sorun şu anda gerçekleşiyorsa, sorunla ilgili daha fazla bilgi sağlamak için veri oluşturabilirsiniz.

Sorun giderme bilgilerini topladıktan sonra, IBMadresine gönderebilirsiniz.

### **Yordam**

1. Sona erdirme olağandışı biterse, dökümü sağlayın, tersi durumda sorun devam ederken döküm ve iş günlükleri oluşturun:

Yayınlanan IBM MQ for z/OS olağandışı bitiş kodlarına ilişkin bilgi için bkz. ["IBM MQ for z/OS olağandışı](#page-258-0) [sonlanma" sayfa 259](#page-258-0) .

a. ["z/OS DUMP komutunun kullanılması" sayfa 277](#page-276-0)

Ek bilgi için bkz. ["IBM MQ for z/OS dökümleri" sayfa 276](#page-275-0) .

- b. SLIP dökümü-bkz. [IBM Destek Merkezi 'ne gönderilecek belgelerin toplanması](https://www.ibm.com/docs/en/zos/3.1.0?topic=problem-collecting-documentation-submit-support-center).
- c. Syslog, MSTR iş günlüğü ve CHIN iş günlüğü gereklidir.

İş günlükleri xxxxMSTR ve xxxxCHINolarak adlandırılır; burada xxxx , IBM MQ altsistem tanıtıcısıdır (SSID). [IBM MQ for z/OS işleri](https://www.ibm.com/support/pages/node/727129)için JES2 iş günlüğünü içeren bir yazdırma verileri kümesi oluşturma başlıklı konuya bakın.

2. Aşağıdaki bilgilere gereksinim duyabilirsiniz:

<span id="page-395-0"></span>a) Bir işlem günlüğü

Ek bilgi için [OPERLOG](https://www.ibm.com/docs/en/zos/3.1.0?topic=functions-operlog) başlıklı konuya bakın.

b) Bir LOGREC raporu

Bkz. [Bir LOGREC raporu](https://www.ibm.com/support/pages/directions-get-logrec-software-logrec-report) ve ["SYS1.LOGREC ilgili bilgiler z/OS" sayfa 295.](#page-294-0)

**Not:** Ürünün sürüm ve yayın numarası da gerekir. Bu bilgileri nasıl bulacağınıza ilişkin bilgi için adım "4" sayfa 396 ' e bakın.

- 3. IBM MQ verilerini toplayın.
- 4. IBM MQ for z/OSve diğer ürünlere ilişkin ürün düzeyini kaydedin.

IBM MQ for z/OS için MSTR iş günlüğünde CSQY000I iletisine bakın.

Sisteminizin [İşletim sistemi sürümünü ve bakım düzeyini](https://www.ibm.com/support/pages/displaying-operating-system-version-and-maintenance-level) kaydedin.

- 5. ECUREP ' ye yüklemeden önce [AMATERSE](https://www.ibm.com/docs/en/zos/3.1.0?topic=documentation-using-amaterse) yardımcı programını kullanın ve verilerin ilişkilendirildiği Vaka numarasını belirttiğinizden emin olun.
- 6. Topladığınız bilgileri IBMadresine gönderin.

IBM' e sağlayabileceğiniz en önemli bilgiler, sorunun ve verilerin iyi bir açıklamasıdır. Açıklama belirtmeden veri göndermeyin!

FTP ve e-posta yönergeleri için [IBM Software Supporti](https://www.ibm.com/support/pages/node/708247)le bilgi değişimi başlıklı konuya bakın.

Bir vakayı açmak ya da güncellemek için [IBM My Support](https://www.ibm.com/mysupport/s/?language=en_US) sitesine gidin.

**Not:** Her zaman vakayı, verilerin gönderildiğini gösterecek şekilde güncelleyin.

IBM Yazılım Desteği ile görüşmeniz gerekirse, [ülke temsilcinizle](https://www.ibm.com/planetwide/)iletişim kurun. ABD ' de IBM Yazılım Desteği ile görüşmeniz gerekirse, 1-800-IBM-SERV numaralı telefonu arayabilirsiniz.

### z/OS *z/OS üzerinde başlatma sorunları için bilgi toplanması*

IBM MQ for z/OSüzerinde bir başlatma sorununu çözmek için IBM Desteği 'nden yardıma gereksinim duyarsanız, öncelikle bir çözüm bulmanıza yardımcı olması için IBM Desteği 'ne göndermek üzere sorun giderme bilgilerini toplamanız gerekir.

# **Başlamadan önce**

Bu göreve başlamadan önce, sorunla ilgili aşağıdaki soruları yanıtlayın:

- Sistemde hangi başlatma sorununu gözlemlediniz?
- Sorundan önce hangi değişiklikler yapılmış olabilir?
- Bu yeni bir kuruluş ya da geçiş miydi ve bir kuyruk paylaşım grubu içinde miydi?

Aşağıdakileri araştırın:

• Bilinen sorunlar için [IBM MQ Destek sitesinde](https://www.ibm.com/mysupport/s/?language=en_US) arama yapın.

# **Bu görev hakkında**

Başlatma sorununu yeniden üretebiliyorsanız ya da sorun şu anda gerçekleşiyorsa, sorunla ilgili daha fazla bilgi sağlamak için veri oluşturabilirsiniz.

Sorun giderme bilgilerini topladıktan sonra, IBMadresine gönderebilirsiniz.

# **Yordam**

1. Başlatma olağandışı biterse, dökümü sağlayın, tersi durumda sorun oluşurken döküm ve iş günlüklerini oluşturun:

Yayınlanan IBM MQ for z/OS olağandışı bitiş kodlarına ilişkin bilgi için bkz. ["IBM MQ for z/OS olağandışı](#page-258-0) [sonlanma" sayfa 259](#page-258-0) .

a. ["z/OS DUMP komutunun kullanılması" sayfa 277](#page-276-0)
Ek bilgi için bkz. ["IBM MQ for z/OS dökümleri" sayfa 276](#page-275-0) .

b. Bir LOGREC raporu, bkz. [A LOGREC raporu](https://www.ibm.com/support/pages/directions-get-logrec-software-logrec-report) ve ["SYS1.LOGREC ilgili bilgiler z/OS" sayfa 295](#page-294-0).

**Not:** Ürünün sürüm ve yayın numarası da gerekir. Bu bilgileri nasıl bulacağınıza ilişkin bilgi için adım "4" sayfa 397 ' e bakın.

c. Syslog, MSTR iş günlüğü ve CHIN iş günlüğü gereklidir.

İş günlükleri xxxxMSTR ve xxxxCHINolarak adlandırılır; burada xxxx , IBM MQ altsistem tanıtıcısıdır (SSID). [IBM MQ for z/OS işleri](https://www.ibm.com/support/pages/node/727129)için JES2 iş günlüğünü içeren bir yazdırma verileri kümesi oluşturma başlıklı konuya bakın.

- 2. Döküm oluşturamazsanız aşağıdaki bilgilere gereksinim duyabilirsiniz.
	- a) IBM Service tarafından sağlanacak bir SLIP tuzağı.

Ek bilgi için [Collecting documentation to submit to IBM Support Center](https://www.ibm.com/docs/en/zos/3.1.0?topic=problem-collecting-documentation-submit-support-center) başlıklı konuya bakın.

- 3. IBM MQ verilerini toplayın.
- 4. IBM MQ for z/OSve diğer ürünlere ilişkin ürün düzeyini kaydedin.

IBM MQ for z/OS için MSTR iş günlüğünde CSQY000I iletisine bakın.

Sisteminizin [İşletim sistemi sürümünü ve bakım düzeyini](https://www.ibm.com/support/pages/displaying-operating-system-version-and-maintenance-level) kaydedin.

- 5. ECUREP ' ye yüklemeden önce [AMATERSE](https://www.ibm.com/docs/en/zos/3.1.0?topic=documentation-using-amaterse) yardımcı programını kullanın ve verilerin ilişkilendirildiği Vaka numarasını belirttiğinizden emin olun.
- 6. Topladığınız bilgileri IBMadresine gönderin.

IBM' e sağlayabileceğiniz en önemli bilgiler, sorunun ve verilerin iyi bir açıklamasıdır. Açıklama belirtmeden veri göndermeyin!

FTP ve e-posta yönergeleri için [IBM Software Supporti](https://www.ibm.com/support/pages/node/708247)le bilgi değişimi başlıklı konuya bakın.

Bir vakayı açmak ya da güncellemek için [IBM My Support](https://www.ibm.com/mysupport/s/?language=en_US) sitesine gidin.

**Not:** Her zaman vakayı, verilerin gönderildiğini gösterecek şekilde güncelleyin.

IBM Yazılım Desteği ile görüşmeniz gerekirse, [ülke temsilcinizle](https://www.ibm.com/planetwide/)iletişim kurun. ABD ' de IBM Yazılım Desteği ile görüşmeniz gerekirse, 1-800-IBM-SERV numaralı telefonu arayabilirsiniz.

#### z/0S *z/OS üzerinde TLS sorunları için bilgi toplanması*

IBM MQ for z/OSüzerinde bir TLS sorununu çözmek için IBM Desteği 'nden yardıma gereksinim duyarsanız, öncelikle bir çözüm bulunmasına yardımcı olmak için IBM Desteği 'ne göndermek üzere sorun giderme bilgilerini toplamanız gerekir.

### **Başlamadan önce**

Bu göreve başlamadan önce, sorunla ilgili aşağıdaki soruları yanıtlayın:

- TLS sorunu bir kanalla ilişkilendirildi mi?
- Bir kanalla ilişkilendirilmemişse, hangi özel hata (ileti) oluştu?
- Sorun, TLS anahtar halkasının para birimiyle ilişkili gibi görünüyor muydu?

Aşağıdakileri araştırın:

- Bilinen sorunlar için [IBM MQ Destek sitesinde](https://www.ibm.com/mysupport/s/?language=en_US) arama yapın.
- TLS kanalının her iki tarafında beklenen güven zincirini sağlayın.
- Anahtar halkasının CSQX633E ya da CSQX634E iletileri için yararlı olur.

### **Bu görev hakkında**

TLS sorununu yeniden üretebiliyorsanız ya da sorun şu anda gerçekleşiyorsa, sorunla ilgili daha fazla bilgi sağlamak için veri oluşturabilirsiniz.

Sorun giderme bilgilerini topladıktan sonra, IBMadresine gönderebilirsiniz.

### **Yordam**

- 1. Sorun oluşurken aşağıdaki bilgileri oluşturun:
	- a. CHIN iç izlemesi

Bkz. [CHIN izlemesi oluşturulması](https://www.ibm.com/support/pages/node/239543)

b. TLS izlemesi

Bkz. [Generating System TLS \(önceki adıyla SSL\) trace on IBM MQ for z/OS](https://www.ibm.com/support/pages/ibm-mq-generating-system-tls-formerly-ssl-trace-ibm-zos)

c. RACDCERT çıkışı

Bkz. [Dış Güvenlik Yöneticileri için TLS Dijital Sertifika Komutları:](https://www.ibm.com/support/pages/ssl-digital-certificate-commands-external-security-managers-racf-top-secret-and-ca-acf2)

- 2. Aşağıdaki bilgilere gereksinim duyabilirsiniz:
	- a) Syslog, MSTR iş günlüğü ve CHIN iş günlüğü gereklidir.

İş günlükleri xxxxMSTR ve xxxxCHINolarak adlandırılır; burada xxxx , IBM MQ altsistem tanıtıcısıdır (SSID). [IBM MQ for z/OS işleri](https://www.ibm.com/support/pages/node/727129)için JES2 iş günlüğünü içeren bir yazdırma verileri kümesi oluşturma başlıklı konuya bakın.

b) z/OS TCP/IP PKTTRACE (TCP/IP PKTTRACE).

Daha fazla bilgi için [z/OSüzerinde Paket İzlemeleri ve TCP/IP ile ilgili diğer izlemelerin toplanması](https://www.ibm.com/support/pages/how-collect-packet-traces-and-other-tcpip-related-traces-zos) başlıklı konuya bakın.

c) Bir LOGREC raporu

Bkz. [LOGREC raporu](https://www.ibm.com/support/pages/directions-get-logrec-software-logrec-report)

**Not:** Ürünün sürüm ve yayın numarası da gerekir. Bu bilgileri nasıl bulacağınıza ilişkin bilgi için adım "4" sayfa 398 ' e bakın.

d) Aşağıdaki komutlardan çıktı:

# **Kanal başlatıcı anahtarlık halkasının RACF görünümünü görüntüleme:**

Şu komutu verin:

RACDCERT ID(ssidCHIN) LISTRING(key ring)

#### **Belirli bir sertifikanın RACF görünümünü görüntüleme:**

Şu komutu verin:

RACDCERT ID(ssidCHIN) list(LABEL('...'))

#### **Görüntülenen sertifika yetkilileri:**

Şu komutu verin:

RACDCERT CERTAUTH LIST

- 3. IBM MQ verilerini toplayın.
- 4. IBM MQ for z/OSve diğer ürünlere ilişkin ürün düzeyini kaydedin.

IBM MQ for z/OS için MSTR iş günlüğünde CSQY000I iletisine bakın.

Sisteminizin [İşletim sistemi sürümünü ve bakım düzeyini](https://www.ibm.com/support/pages/displaying-operating-system-version-and-maintenance-level) kaydedin.

- 5. ECUREP ' ye yüklemeden önce [AMATERSE](https://www.ibm.com/docs/en/zos/3.1.0?topic=documentation-using-amaterse) yardımcı programını kullanın ve verilerin ilişkilendirildiği Vaka numarasını belirttiğinizden emin olun.
- 6. Topladığınız bilgileri IBMadresine gönderin.

IBM' e sağlayabileceğiniz en önemli bilgiler, sorunun ve verilerin iyi bir açıklamasıdır. Açıklama belirtmeden veri göndermeyin!

FTP ve e-posta yönergeleri için [IBM Software Supporti](https://www.ibm.com/support/pages/node/708247)le bilgi değişimi başlıklı konuya bakın.

Bir vakayı açmak ya da güncellemek için [IBM My Support](https://www.ibm.com/mysupport/s/?language=en_US) sitesine gidin.

**Not:** Her zaman vakayı, verilerin gönderildiğini gösterecek şekilde güncelleyin.

IBM Yazılım Desteği ile görüşmeniz gerekirse, [ülke temsilcinizle](https://www.ibm.com/planetwide/)iletişim kurun. ABD ' de IBM Yazılım Desteği ile görüşmeniz gerekirse, 1-800-IBM-SERV numaralı telefonu arayabilirsiniz.

#### $z/0S$ *z/OS üzerinde kanal sorunlarını tetiklemek için bilgi toplanması*

IBM MQ for z/OSile ilgili bir tetikleyici kanal sorununu çözmek için IBM Desteği 'nden yardıma gereksinim duyarsanız, öncelikle bir çözüm bulunmasına yardımcı olması için IBM Desteği 'ne göndermek üzere sorun giderme bilgilerini toplamanız gerekir.

### **Başlamadan önce**

Bu göreve başlamadan önce, sorunla ilgili aşağıdaki soruları yanıtlayın:

- Sistemde hangi sorunu gözlemledin?
- Sorun ne zaman başladı ve durdu?
- Hangi kuyruk yöneticileri, kanallar, uzak kuyruklar ve iletim kuyrukları söz konusu?
- Hangi ileti numarasını ve hata kodlarını aldınız?

Aşağıdakileri araştırın:

- Bilinen sorunlar için [IBM MQ Destek sitesinde](https://www.ibm.com/mysupport/s/?language=en_US) arama yapın. Örneğin, herhangi bir hata iletisi ya da dönüş kodu kullanma.
- İlişkili kanalda kısa bir bağlantı kesme aralığı belirleyin, Bağlantı kesme aralığı ayarı, tetikleme etkinleştirilmiş olarak kanalı hızlı bir şekilde durdurur ve hata ayıklamayı kolaylaştırır.
- Kanal başlatıcı için:
	- Tetikleme işleminin en önemli parçası olduğu için kanal başlatıcının çalıştığından emin olun.
	- z/OS üzerinde kanal başlatıcı işlemi CHIN tarafından başlatılan görev tarafından sağlanır. Kanal başlatıcıyı START CHINIT komutunu kullanarak başlatabilirsiniz; örneğin:

```
START CHINIT INITQ(SYSTEM.CHANNEL.INITQ)
```
- Kanal başlatıcının, iletim kuyruğunu değil, başlatma kuyruğunu izlediğinden emin olun.
- Kanal hata iletileri için kanal başlatıcı günlüğünü denetleyin.
- Kanalı el ile başlatmayı deneyin. Kanal başlatılamaz ya da iletiyi iletim kuyruğundan uzak kuyruk yönetimine başarıyla taşımazsa, bu kanal sorunudur. Ek bilgi için bkz. ["z/OS üzerinde kanal sorunları](#page-364-0) [için bilgi toplanması" sayfa 365](#page-364-0) .

### **Bu görev hakkında**

Sorunu yeniden üretebiliyorsanız ya da sorun şu anda gerçekleşiyorsa, sorunla ilgili daha fazla bilgi sağlamak için veri oluşturabilirsiniz.

Sorun giderme bilgilerini topladıktan sonra, IBMadresine gönderebilirsiniz.

### **Yordam**

- 1. Aşağıdaki gerekli bilgileri toplayın:
	- a) İş günlükleri

Syslog, MSTR iş günlüğü ve CHIN iş günlüğü gereklidir.

İş günlükleri xxxxMSTR ve xxxxCHINolarak adlandırılır; burada xxxx , IBM MQ altsistem tanıtıcısıdır (SSID). [IBM MQ for z/OS işleri](https://www.ibm.com/support/pages/node/727129)için JES2 iş günlüğünü içeren bir yazdırma verileri kümesi oluşturma başlıklı konuya bakın.

- b) Hata noktasında oluşturulan dökümdür. Bakınız ["IBM MQ for z/OS dökümleri" sayfa 276](#page-275-0)
- c) Başarısızlık anında alınan dökümler.

Bakınız ["z/OS DUMP komutunun kullanılması" sayfa 277](#page-276-0)

d) Bir LOGREC raporu

Bkz. [Bir LOGREC raporu](https://www.ibm.com/support/pages/directions-get-logrec-software-logrec-report) ve ["SYS1.LOGREC ilgili bilgiler z/OS" sayfa 295.](#page-294-0)

**Not:** Ürünün sürüm ve yayın numarası da gerekir. Bu bilgileri nasıl bulacağınıza ilişkin bilgi için adım "4" sayfa 400 ' e bakın.

- e) İlgili nesne tanımlamalarının tam görüntüsü:
	- Kuyruk
	- Uzak İletim Kuyruğu
	- Başlatma kuyruğu
	- Gönderen kanalı
	- Bir süreç tanımlaması kullanılıyorsa, ancak gerçek nesne tanımlamasına gerek duymuyorsunuz.
- 2. İsteğe bağlı olarak, sorun oluşurken aşağıdaki izlemeleri oluşturun:
	- a. [GTF izlemesi oluştur.](https://www.ibm.com/support/pages/node/709757)
	- b. [Bir MSTR iç izlemesi oluştur.](https://www.ibm.com/support/pages/node/239541)
	- c. [CHIN izlemesi oluştur](https://www.ibm.com/support/pages/node/239543).
- 3. IBM MQ verilerini toplayın.
- 4. IBM MQ for z/OS ve diğer ürünlere ilişkin ürün düzeyini kaydedin. IBM MQ for z/OS için MSTR iş günlüğünde CSQY000I iletisine bakın.

Sisteminizin [İşletim sistemi sürümünü ve bakım düzeyini](https://www.ibm.com/support/pages/displaying-operating-system-version-and-maintenance-level) kaydedin.

- 5. ECUREP ' ye yüklemeden önce [AMATERSE](https://www.ibm.com/docs/en/zos/3.1.0?topic=documentation-using-amaterse) yardımcı programını kullanın ve verilerin ilişkilendirildiği Vaka numarasını belirttiğinizden emin olun.
- 6. Topladığınız bilgileri IBMadresine gönderin.

IBM' e sağlayabileceğiniz en önemli bilgiler, sorunun ve verilerin iyi bir açıklamasıdır. Açıklama belirtmeden veri göndermeyin!

FTP ve e-posta yönergeleri için [IBM Software Supporti](https://www.ibm.com/support/pages/node/708247)le bilgi değişimi başlıklı konuya bakın.

Bir vakayı açmak ya da güncellemek için [IBM My Support](https://www.ibm.com/mysupport/s/?language=en_US) sitesine gidin.

**Not:** Her zaman vakayı, verilerin gönderildiğini gösterecek şekilde güncelleyin.

IBM Yazılım Desteği ile görüşmeniz gerekirse, [ülke temsilcinizle](https://www.ibm.com/planetwide/)iletişim kurun. ABD ' de IBM Yazılım Desteği ile görüşmeniz gerekirse, 1-800-IBM-SERV numaralı telefonu arayabilirsiniz.

#### $z/0S$

### *z/OS üzerinde program sorunlarını tetiklemek için bilgi toplanması*

IBM MQ for z/OSile ilgili bir tetikleyici program sorununu çözmek için IBM Desteği 'nden yardıma gereksinim duyarsanız, öncelikle bir çözüm bulmanıza yardımcı olması için IBM Desteği 'ne göndermek üzere sorun giderme bilgilerini toplamanız gerekir.

### **Başlamadan önce**

Bu göreve başlamadan önce, sorunla ilgili aşağıdaki soruları yanıtlayın:

- Sistemde hangi sorunu gözlemledin?
- Sorun ne zaman başladı ve durdu?
- Hangi kuyruk yöneticileri, kanallar, uzak kuyruklar ve iletim kuyrukları söz konusu?
- Hangi ileti numarasını ve hata kodlarını aldınız?

Aşağıdakileri araştırın:

- Bilinen sorunlar için [IBM MQ Destek sitesinde](https://www.ibm.com/mysupport/s/?language=en_US) arama yapın. Örneğin, herhangi bir hata iletisi ya da dönüş kodu kullanma.
- Tetikleyici izleme programı için:
- Tetikleyici izleme programının çalıştığından ve iletim kuyruğunu değil, başlatma kuyruğunu izlediğinden emin olun.
- Tetikleyici izleme programını başlatmak için kullanılan kullanıcı kimliğinin, yürütülür kodun tüm yoluna erişme yetkisine sahip olduğunu doğrulayın.
- Uygulamalarınızın iletilerini başlatma kuyruğuna değil, tetikleme kuyruğuna koyduğunu doğrulayın.
- Tetikleyici programını, süreç tanımlamasının APPLICID özelliğinde belirtilen dizgiyi kullanarak el ile başlatmayı deneyin. Ek bilgi için DEFINE PROCESS başlıklı konuya bakın.
- Dış Güvenlik Yöneticinizde güvenlik hataları olup olmadığını denetleyin; örneğin, RACF.
- Bir güvenlik hatası olup olmadığını görmek için Dış Güvenlik Yöneticinizin günlüklerini denetleyin.

### **Bu görev hakkında**

Sorunu yeniden üretebiliyorsanız ya da sorun şu anda gerçekleşiyorsa, sorunla ilgili daha fazla bilgi sağlamak için veri oluşturabilirsiniz.

Sorun giderme bilgilerini topladıktan sonra, IBMadresine gönderebilirsiniz.

### **Yordam**

- 1. Aşağıdaki gerekli bilgileri toplayın:
	- a) İş günlükleri

Syslog, MSTR iş günlüğü ve CHIN iş günlüğü gereklidir.

İş günlükleri xxxxMSTR ve xxxxCHINolarak adlandırılır; burada xxxx , IBM MQ altsistem tanıtıcısıdır (SSID). [IBM MQ for z/OS işleri](https://www.ibm.com/support/pages/node/727129)için JES2 iş günlüğünü içeren bir yazdırma verileri kümesi oluşturma başlıklı konuya bakın.

b) Hata noktasında oluşturulan dökümdür.

Bakınız ["IBM MQ for z/OS dökümleri" sayfa 276](#page-275-0)

- c) Başarısızlık anında alınan dökümler. Bakınız ["z/OS DUMP komutunun kullanılması" sayfa 277](#page-276-0)
- d) Bir LOGREC raporu

Bkz. [Bir LOGREC raporu](https://www.ibm.com/support/pages/directions-get-logrec-software-logrec-report) ve ["SYS1.LOGREC ilgili bilgiler z/OS" sayfa 295.](#page-294-0)

**Not:** Ürünün sürüm ve yayın numarası da gerekir. Bu bilgileri nasıl bulacağınıza ilişkin bilgi için adım "4" sayfa 401 ' e bakın.

- e) İlgili nesne tanımlamalarının tam görüntüsü:
	- Tetikleme kuyruğu
	- Başlatma kuyruğu
	- Süreç
- 2. İsteğe bağlı olarak, sorun oluşurken aşağıdaki izlemeleri oluşturun:
	- a. [GTF izlemesi oluştur.](https://www.ibm.com/support/pages/node/709757)
	- b. [Bir MSTR iç izlemesi oluştur.](https://www.ibm.com/support/pages/node/239541)
	- c. [CHIN izlemesi oluştur](https://www.ibm.com/support/pages/node/239543).
- 3. IBM MQ verilerini toplayın.
- 4. IBM MQ for z/OS ve diğer ürünlere ilişkin ürün düzeyini kaydedin.

IBM MQ for z/OS için MSTR iş günlüğünde CSQY000I iletisine bakın.

Sisteminizin [İşletim sistemi sürümünü ve bakım düzeyini](https://www.ibm.com/support/pages/displaying-operating-system-version-and-maintenance-level) kaydedin.

- 5. ECUREP ' ye yüklemeden önce [AMATERSE](https://www.ibm.com/docs/en/zos/3.1.0?topic=documentation-using-amaterse) yardımcı programını kullanın ve verilerin ilişkilendirildiği Vaka numarasını belirttiğinizden emin olun.
- 6. Topladığınız bilgileri IBMadresine gönderin.

IBM' e sağlayabileceğiniz en önemli bilgiler, sorunun ve verilerin iyi bir açıklamasıdır. Açıklama belirtmeden veri göndermeyin!

FTP ve e-posta yönergeleri için [IBM Software Supporti](https://www.ibm.com/support/pages/node/708247)le bilgi değişimi başlıklı konuya bakın.

Bir vakayı açmak ya da güncellemek için [IBM My Support](https://www.ibm.com/mysupport/s/?language=en_US) sitesine gidin.

**Not:** Her zaman vakayı, verilerin gönderildiğini gösterecek şekilde güncelleyin.

IBM Yazılım Desteği ile görüşmeniz gerekirse, [ülke temsilcinizle](https://www.ibm.com/planetwide/)iletişim kurun. ABD ' de IBM Yazılım Desteği ile görüşmeniz gerekirse, 1-800-IBM-SERV numaralı telefonu arayabilirsiniz.

#### $\approx$  z/OS *z/OS üzerinde bekleme, askıda kalma ya da döngü sorunları için bilgi*

### *toplanması*

IBM MQ for z/OSüzerinde bir bekleme, askıda kalma ya da döngü sorununu çözmek için IBM Desteği 'nden yardıma gereksinim duyarsanız, öncelikle bir çözüm bulmanıza yardımcı olması için IBM Desteği 'ne göndermek üzere sorun giderme bilgilerini toplamanız gerekir.

### **Başlamadan önce**

Bu göreve başlamadan önce, sorunla ilgili aşağıdaki soruları yanıtlayın:

- Sistemde hangi bekleme, askıda kalma ya da döngü sorununu gözlemlediniz?
- Sorun ne zaman başladı ve ne zaman durdu?
- Hangi kuyruk yöneticileri, kanallar, uzak kuyruklar ve iletim kuyrukları söz konusu?
- Hangi ileti numarasını ve hata kodlarını aldınız?

Bilinen sorunlar için [IBM MQ Destek sitesinde](https://www.ibm.com/mysupport/s/?language=en_US) arama yapın. Örneğin, herhangi bir hata iletisi ya da dönüş kodu kullanma.

### **Bu görev hakkında**

Sorunu yeniden üretebiliyorsanız ya da sorun şu anda gerçekleşiyorsa, sorunla ilgili daha fazla bilgi sağlamak için veri oluşturabilirsiniz.

Sorun giderme bilgilerini topladıktan sonra, IBMadresine gönderebilirsiniz.

### **Yordam**

- 1. Aşağıdaki gerekli bilgileri toplayın:
	- a) İş günlükleri

Syslog, MSTR iş günlüğü ve CHIN iş günlüğü gereklidir.

İş günlükleri xxxxMSTR ve xxxxCHINolarak adlandırılır; burada xxxx , IBM MQ altsistem tanıtıcısıdır (SSID). [IBM MQ for z/OS işleri](https://www.ibm.com/support/pages/node/727129)için JES2 iş günlüğünü içeren bir yazdırma verileri kümesi oluşturma başlıklı konuya bakın.

- b) Hata noktasında oluşturulan dökümdür. Bakınız ["IBM MQ for z/OS dökümleri" sayfa 276](#page-275-0)
- c) Başarısızlık anında alınan dökümler.

Bakınız ["z/OS DUMP komutunun kullanılması" sayfa 277](#page-276-0)

d) Bir LOGREC raporu

Bkz. [Bir LOGREC raporu](https://www.ibm.com/support/pages/directions-get-logrec-software-logrec-report) ve ["SYS1.LOGREC ilgili bilgiler z/OS" sayfa 295.](#page-294-0)

**Not:** Ürünün sürüm ve yayın numarası da gerekir. Bu bilgileri nasıl bulacağınıza ilişkin bilgi için adım ["4" sayfa 403](#page-402-0) ' e bakın.

- 2. İsteğe bağlı olarak, sorun oluşurken aşağıdaki izlemeleri oluşturun:
	- a. [GTF izlemesi oluştur.](https://www.ibm.com/support/pages/node/709757)
- <span id="page-402-0"></span>b. [Bir MSTR iç izlemesi oluştur.](https://www.ibm.com/support/pages/node/239541)
- c. [CHIN izlemesi oluştur](https://www.ibm.com/support/pages/node/239543).
- 3. IBM MQ verilerini toplayın.
- 4. IBM MQ for z/OS ve diğer ürünlere ilişkin ürün düzeyini kaydedin.

IBM MQ for z/OS için MSTR iş günlüğünde CSQY000I iletisine bakın.

Sisteminizin [İşletim sistemi sürümünü ve bakım düzeyini](https://www.ibm.com/support/pages/displaying-operating-system-version-and-maintenance-level) kaydedin.

- 5. ECUREP ' ye yüklemeden önce [AMATERSE](https://www.ibm.com/docs/en/zos/3.1.0?topic=documentation-using-amaterse) yardımcı programını kullanın ve verilerin ilişkilendirildiği Vaka numarasını belirttiğinizden emin olun.
- 6. Topladığınız bilgileri IBMadresine gönderin.

IBM' e sağlayabileceğiniz en önemli bilgiler, sorunun ve verilerin iyi bir açıklamasıdır. Açıklama belirtmeden veri göndermeyin!

FTP ve e-posta yönergeleri için [IBM Software Supporti](https://www.ibm.com/support/pages/node/708247)le bilgi değişimi başlıklı konuya bakın.

Bir vakayı açmak ya da güncellemek için [IBM My Support](https://www.ibm.com/mysupport/s/?language=en_US) sitesine gidin.

**Not:** Her zaman vakayı, verilerin gönderildiğini gösterecek şekilde güncelleyin.

IBM Yazılım Desteği ile görüşmeniz gerekirse, [ülke temsilcinizle](https://www.ibm.com/planetwide/)iletişim kurun. ABD ' de IBM Yazılım Desteği ile görüşmeniz gerekirse, 1-800-IBM-SERV numaralı telefonu arayabilirsiniz.

## **IBM ' e sorun giderme bilgileri gönderiliyor**

Bir soruna ilişkin sorun giderme bilgilerini oluşturduktan ve topladıktan sonra, bir destek vakasına ilişkin sorun belirlemeye yardımcı olması için bunu IBM adresine gönderebilirsiniz.

### **Bu görev hakkında**

Sorun giderme bilgilerini gönderirken, sorunun iyi bir açıklaması ve veriler IBM' e sağlayabileceğiniz en önemli bilgilerdir. Açıklama belirtmeden veri göndermeyin!

### **Yordam**

- FTP ve e-posta yönergeleri için [Sorunun belirlenmesi için IBM Software Support ile bilgi](https://www.ibm.com/support/pages/node/708247) [değişimib](https://www.ibm.com/support/pages/node/708247)aşlıklı konuya bakın.
- Bir vakayı açmak ya da güncellemek için [IBM My Support sitesine](https://www.ibm.com/mysupport/s/?language=en_US) gidin.

**Not:** Verilerin gönderildiğini belirtmek için her zaman vakanızı güncelleyin.

Destek için kaydolma da içinde olmak üzere IBM Destek hakkında daha fazla bilgi için [IBM Destek](https://www.ibm.com/support/pages/node/733923) [Kılavuzu](https://www.ibm.com/support/pages/node/733923)' na bakın.

• IBM Yazılım Desteği ile görüşmeniz gerekirse, [ülke temsilcinizle](https://www.ibm.com/planetwide/)iletişim kurun. ABD ' de IBM Yazılım Desteği ile görüşmeniz gerekirse, 1-800-IBM-SERV numaralı telefonu arayabilirsiniz.

### **İlgili görevler**

["runmqras ile otomatik olarak sorun giderme bilgileri toplanıyor" sayfa 311](#page-310-0) IBM MQ sorun giderme bilgilerini IBM Destek birimine göndermeniz gerekirse, bilgileri tek bir arşivde toplamak için **runmqras** komutunu kullanabilirsiniz.

["Sorun giderme bilgilerinin el ile toplanması" sayfa 315](#page-314-0)

Bazı durumlarda, sorun giderme bilgilerini el ile toplamanız gerekebilir; örneğin, daha eski bir IBM MQ sürümünü çalıştırıyorsanız ya da sorun giderme bilgilerini otomatik olarak toplamak için **runmqras** komutunu kullanamazsınız.

# **Hata günlüklerinin kullanılması**

Sorun belirlemeye ve sorun gidermeye yardımcı olmak için kullanabileceğiniz çeşitli hata günlükleri vardır.

Multiplatforms üzerinde, altyapınız için kullanılabilecek hata günlüklerini ve bunları nasıl kullanacağınızı öğrenmek için aşağıdaki bağlantıları kullanın:

- ["AIX, Linux, and Windows üzerinde hata günlükleri" sayfa 405](#page-404-0)
- **IBM i War**'' IBM i üzerinde hata günlükleri'' sayfa 409

 $z/0S$ z/OS hata iletilerinin yazıldığı yer:

- z/OS sistem konsolu
- Kanal başlatıcı iş günlüğü

IBM MQ for z/OSüzerindeki hata iletileri, konsol günlükleri ve dökümleriyle ilgili bilgi için bkz. ["IBM MQ for](#page-254-0) [z/OS sorunlarının giderilmesi" sayfa 255](#page-254-0).

IBM MQ classes for JMSiçindeki hata günlükleriyle ilgili bilgi için bkz. ["IBM MQ classes for JMS içinde hata](#page-411-0) [günlükleri" sayfa 412.](#page-411-0)

### **İletilerin hata günlüklerinden gizlenmesi ya da dışlanması**

Hem Multiplatforms hem de z/OS sistemlerinde bazı iletileri gizleyebilir ya da dışlayabilirsiniz:

- $\blacksquare$  Multi $\blacksquare$ Coklu platformlarüzerindeki bazı iletilerin engellenmesiyle ilgili bilgi için bkz. ["Çoklu](#page-411-0) [platformlardaki hata günlüklerinden kanal hata iletilerinin engellenmesi" sayfa 412](#page-411-0).
- z/OSüzerinde, iletileri gizlemek için z/OS ileti işleme olanağını kullanıyorsanız, konsol iletileri gizlenebilir. Daha fazla bilgi için bkz. IBM MQ for z/OS kavramları.

### **AMQ\_DIAGNOSTIC\_MSG\_ÖNEM düzeyi ortam değişkeni**

#### Multi

Bir IBM MQ işlemi için ortam değişkeni **AMQ\_DIAGNOSTIC\_MSG\_SEVERITY** ayarlanırsa, IBM MQ işlemi bir hata günlüğüne ya da konsola ileti yazdığında, ileti önem derecesi ileti numarasının sonuna aşağıdaki gibi tek bir büyük harf alfabetik karakter olarak eklenir:

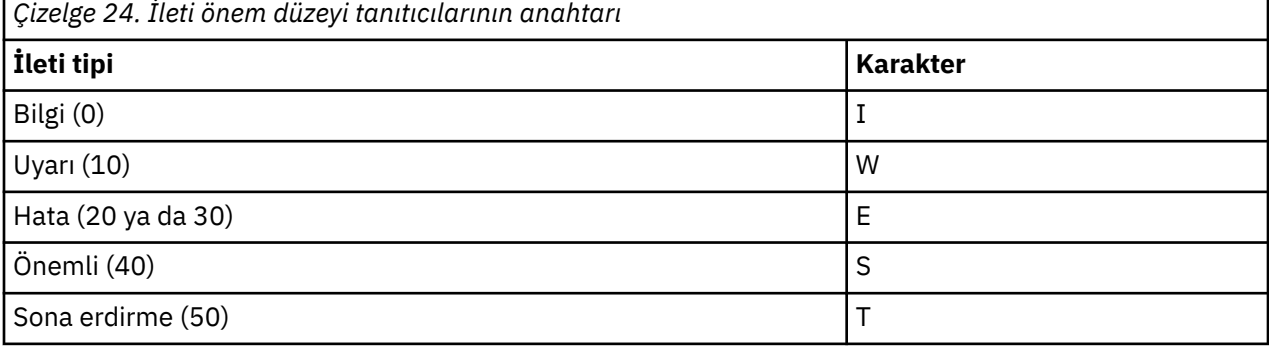

Örneğin:

```
AMQ5051I: The queue manager task 'LOGGER-IO' has started.
AMQ7075W: Unknown attribute foo at /var/mqm/qmgrs/QM1/qm.ini in 
the configuration data.
AMQ9510E: Messages cannot be retrieved from a queue.
AMQ8506S: Command server MQGET failed with reason code 2009.
AMQ8301T: IBM MQ storage monitor job could not be started.
```
#### **Notlar:**

1. Kuyruk yöneticisi ileti yazdığından, ortam değişkeninin kuyruk yöneticisinin başlatıldığı ortamda ayarlanması gerekir. Bu özellikle Windowsüzerinde önemlidir; burada kuyruk yöneticisini başlatan Windows hizmeti olabilir.

<span id="page-404-0"></span>2. **AMQ\_DIAGNOSTIC\_MSG\_SEVERITY** , bir program tarafından yazdırılan iletileri de etkiler.

**AMQ\_DIAGNOSTIC\_MSG\_SEVERITY** ' in etkinleştirdiği davranış varsayılan olarak ayarlanır. Ortam değişkenini 0olarak ayarlayarak bu davranışı kapatabilirsiniz.

Yeni hizmetlerin her zaman önem düzeyi karakterini eklediğini unutmayın.

### **ISO 8601 Saati**

#### $\blacktriangleright$  Multi

IBM MQ 9.1' den ileti saati, yerel saat yerine ISO 8601 biçiminde eklenir.

IBM MQ bir hata günlüğüne ileti yazmayı işlediğinde, UTC ' ye (Coordinated Universal Time; Eşgüdümlü Evrensel Saat) sahip ISO 8601 biçimindeki ileti saati Time() özniteliği olarak eklenir.

Örneğin, Z saat diliminin UTC ' yi gösterdiği yer:

```
11/04/2017 07:37:59 - Process(1) User(X) Program(\text{amgzmu} \text{c}0.\text{exe}) Host(JOHNDOE) Installation(MQNI09000200)
 VRMF(9.0.2.0) QMgr(QM1)
 Time(2017-04-11T07:37:59.976Z)
```
### **Baştan Aktarma işleminde yeniden adlandır**

#### Multi

IBM MQ 9.1öncesinde, AMQERR01.LOG konfigürasyonu tanımlanmış büyüklük üst sınırına ( AMQERR02.LOG , AMQERR03.LOG. AMQERR01.LOG daha sonra AMQERR02.LOGve AMQERR01.LOG boş olarak kesildi. Bu, belirli araçların, bu iletiler AMQERR02.LOG.

IBM MQ 9.1' dan mantık, AMQERR01.LOG , AMQERR02.LOG.

#### **İlgili kavramlar**

["First Failure Support Technology \(FFST\)" sayfa 413](#page-412-0)

First Failure Support Technology (FFST) for IBM MQ , bir hata durumunda, IBM destek personelinin sorunu tanılamasına yardımcı olabilecek olaylarla ilgili bilgi sağlar.

#### **İlgili görevler**

#### ["İzleme" sayfa 425](#page-424-0)

Sorun belirleme ve sorun giderme konusunda size yardımcı olması için farklı izleme tipleri kullanabilirsiniz.

["IBM Desteği ile iletişim kurulması" sayfa 310](#page-309-0)

IBM MQile ilgili bir sorunla ilgili yardıma gereksinim duyarsanız, IBM Destek Sitesi aracılığıyla IBM Destek ile iletişim kurabilirsiniz. IBM MQ düzeltmeleri, sorun giderme ve diğer haberlere ilişkin bildirimlere de abone olabilirsiniz.

#### **ALW AIX, Linux, and Windows üzerinde hata günlükleri**

AIX, Linux, and Windowsüzerine IBM MQ kurulurken oluşturulan errors alt dizini en çok üç hata günlüğü dosyası içerebilir.

Kuruluş sırasında, AIX and Linux sistemleri altındaki /var/mqm dosya yolunda ve kuruluş dizininde (örneğin, Windows sistemleri altındaki C:\Program Files\IBM\MQ\ dosya yolu) bir errors alt dizini oluşturulur. errors altdizini en çok üç hata günlüğü dosyası içerebilir:

- AMQERR01.LOG
- AMQERR02.LOG
- AMQERR03.LOG

Günlük dosyalarının saklandığı dizinler hakkında daha fazla bilgi için bkz. ["AIX, Linux, and Windows](#page-406-0) [üzerinde hata günlüğü dizinleri" sayfa 407.](#page-406-0)

Bir kuyruk yöneticisi yarattıktan sonra, gerektiğinde üç hata günlüğü dosyası yaratır. Bu dosyalar, sistem hata günlüğü dizinindeki dosyalarla aynı adlara sahiptir. Yani, AMQERR01, AMQERR02ve AMQERR03ve her biri 32 MB (33554432 bayt) varsayılan kapasiteye sahiptir. Kapasite, IBM MQ Exploreriçindeki Extended kuyruk yöneticisi özellikleri sayfasında ya da qm.ini dosyasındaki QMErrorLog kısmı içinde değiştirilebilir. Bu dosyalar, IBM MQ ' u kurduğunuzda ya da kuyruk yöneticinizi yarattığınızda seçtiğiniz kuyruk yöneticisi veri dizinindeki errors altdizinine yerleştirilir. errors altdizininin varsayılan yeri, AIX and Linux sistemleri altındaki /var/mqm/qmgrs/ *qmname* dosya yolu ve Windows sistemleri altındaki C:\Program Files\IBM\MQ\qmgrs\ *qmname* \errors dosya yoludur.

Hata iletileri oluşturuldukça, bunlar AMQERR01içine yerleştirilir. AMQERR01 32 MB ' den büyük olduğunda, AMQERR02olarak yeniden adlandırılır.

Bu nedenle, en son hata iletileri her zaman AMQERR01içine yerleştirilir; diğer dosyalar hata iletilerinin geçmişini korumak için kullanılır.

Kuyruk yöneticisi kullanılamıyorsa ya da adı bilinmiyorsa, kanallarla ilgili tüm iletiler kuyruk yöneticisine ait uygun hata dosyalarına da yerleştirilir. Bu durumda, kanalla ilgili iletiler sistem hata günlüğü dizinine yerleştirilir.

Herhangi bir hata günlüğü dosyasının içeriğini incelemek için olağan sistem düzenleyicinizi kullanın.

### **Bir hata günlüğü örneği**

Şekil 56 sayfa 406 içinde bir IBM MQ hata günlüğünden alınan bir alma gösterilmektedir:

```
17/11/2014 10:32:29 - Process(2132.1) User(USER_1) Program(runmqchi.exe)
Host(HOST_1) Installation(Installation1)
VRMF(8.0.0.0) QMgr (A.B.C)
AMQ9542: Queue manager is ending.
EXPLANATION:
The program will end because the queue manager is quiescing.
ACTION:
None.
----- amqrimna.c : 931 ---------
```
*Şekil 56. Örnek IBM MQ hata günlüğü*

### **İşletmen iletileri**

İşletmen iletileri, genellikle bir komutta geçerli olmayan parametreleri kullanma gibi şeyleri doğrudan yapan kullanıcıların neden olduğu normal hataları tanımlar. İşletmen iletileri ulusal dilde etkinleştirilir ve standart konumlara ileti katalogları kurulur.

Bu iletiler, varsa, ilişkili pencereye yazılır. Ayrıca, bazı işletmen iletileri AMQERR01.LOG dosyası ve sistem hata günlüğü dizinindeki eşdeğer dosyaya ilişkin diğerleri.

### **Hata günlüğü erişim kısıtlamaları**

Belirli hata günlüğü dizinlerinin ve hata günlüklerinin erişim kısıtlamaları vardır.

Aşağıdaki erişim izinlerini almak için bir kullanıcı ya da uygulamanın mqm grubunun üyesi olması gerekir:

- Tüm kuyruk yöneticisi hata günlüğü dizinlerine okuma ve yazma erişimi.
- Tüm kuyruk yöneticisi hata günlüklerine okuma ve yazma erişimi.
- Sistem hata günlüklerine yazma erişimi.

Yetkisiz bir kullanıcı ya da uygulama bir kuyruk yöneticisi hata günlüğü dizinine ileti yazmayı denerse, ileti sistem hata günlüğü dizinine yeniden yönlendirilir.

### <span id="page-406-0"></span>**AIX and Linux sistemleri altındaki hata kodlarının yoksayılması**

**AIX** and Linux sistemlerinde, belirli hata iletilerinin bir kuyruk yöneticisi hata günlüğüne yazılmasını istemiyorsanız, QMErrorLog kısmı kullanılarak yoksayılacak hata kodlarını belirtebilirsiniz.

Daha fazla bilgi için bkz. Kuyruk yöneticisi hata günlükleri.

### **Windows sistemleri altındaki hata kodlarının yoksayılması**

**Windows** Windows sistemlerinde hata iletisi hem IBM MQ hata günlüğüne hem de Windows Application Event Log 'a yazılır. Uygulama Olay Günlüğü 'ne yazılan hata iletileri, hata önem düzeyi, uyarı önem düzeyi ve bilgi önem düzeyi iletileri içerir. Belirli hata iletilerinin Windows Application Event Log 'a yazılmasını istemiyorsanız, Windows kaydında yoksayılacak hata kodlarını belirtebilirsiniz.

Aşağıdaki kayıt anahtarını kullanın:

HKLM\Software\IBM\WebSphere MQ\Installation\*MQ\_INSTALLATION\_NAME*\IgnoredErrorCodes

Burada *MQ\_INSTALLATION\_NAME* , belirli bir IBM MQkuruluşuyla ilişkili kuruluş adıdır.

Bu değeri ayarladığınız değer, hata günlüğünde yoksayılmasını istediğiniz hata koduyla ilgili her dizgi değeri NULL karakteriyle sınırlanmış bir dizgiler dizisidir. Tam liste, REG\_MULTI\_SZ tipinde boş değerli (NULL) bir karakterle sonlandırıldı.

Örneğin, IBM MQ ' nin AMQ3045, AMQ6055ve AMQ8079 hata kodlarını Windows Uygulama Olay Günlüğü 'nden dışlamasını istiyorsanız, değeri şu şekilde ayarlayın:

AMQ3045\0AMQ6055\0AMQ8079\0\0

Dışlamak istediğiniz iletilerin listesi, makinedeki tüm kuyruk yöneticileri için tanımlanır. Yapılanışta yaptığınız değişiklikler, her kuyruk yöneticisi yeniden başlatılıncaya kadar yürürlüğe girmez.

### **İlgili kavramlar**

["z/OS üzerinde hata günlükleri" sayfa 412](#page-411-0) z/OSişletim sisteminde, hata iletileri z/OS sistem konsoluna ve kanal başlatıcı iş günlüğüne yazılır.

["First Failure Support Technology \(FFST\)" sayfa 413](#page-412-0)

First Failure Support Technology (FFST) for IBM MQ , bir hata durumunda, IBM destek personelinin sorunu tanılamasına yardımcı olabilecek olaylarla ilgili bilgi sağlar.

### **İlgili görevler**

["İzleme" sayfa 425](#page-424-0)

Sorun belirleme ve sorun giderme konusunda size yardımcı olması için farklı izleme tipleri kullanabilirsiniz.

### **İlgili başvurular**

["IBM i üzerinde hata günlükleri" sayfa 409](#page-408-0) IBM MQ for IBM i hata günlüklerini anlamak için bu bilgileri kullanın.

İletiler ve neden kodları

## **AIX, Linux, and Windows üzerinde hata günlüğü dizinleri**

IBM MQ , IBM MQ' in kendi çalışmasına ilişkin iletileri, başlatmış olduğunuz kuyruk yöneticilerini ve kullanılmakta olan kanallardan gelen hata verilerini yakalamak için bir dizi hata günlüğü kullanır. Hata günlüklerinin yeri, kuyruk yöneticisi adının bilinip bilinmediğine ve hatanın bir istemciyle ilişkilendirilip ilişkilendirilmediğine bağlıdır.

Hata günlüklerinin saklandığı yer, kuyruk yöneticisi adının bilinip bilinmediğine ve hatanın bir istemciyle ilişkilendirilip ilişkilendirilmediğine bağlıdır. *MQ\_INSTALLATION\_PATH* , IBM MQ ' in kurulu olduğu üst düzey dizini gösterir.

• Kuyruk yöneticisi adı biliniyorsa, Çizelge 25 sayfa 408içinde hata günlüğünün yeri gösterilir.

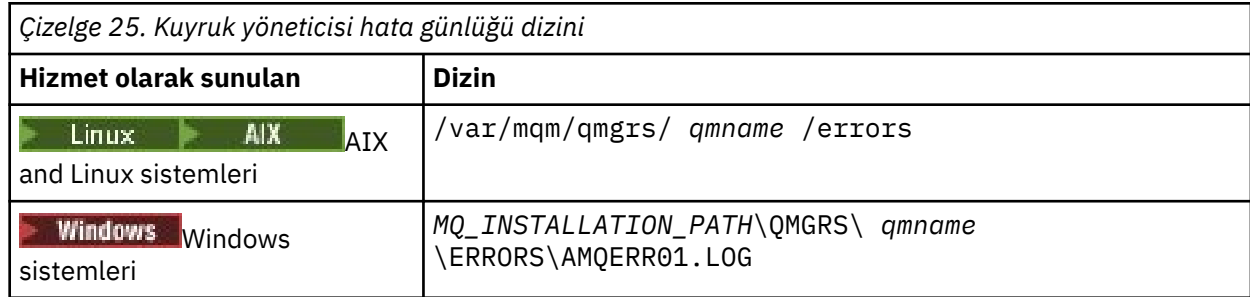

• Kuyruk yöneticisi adı bilinmiyorsa, Çizelge 26 sayfa 408içinde hata günlüğünün yeri gösterilir.

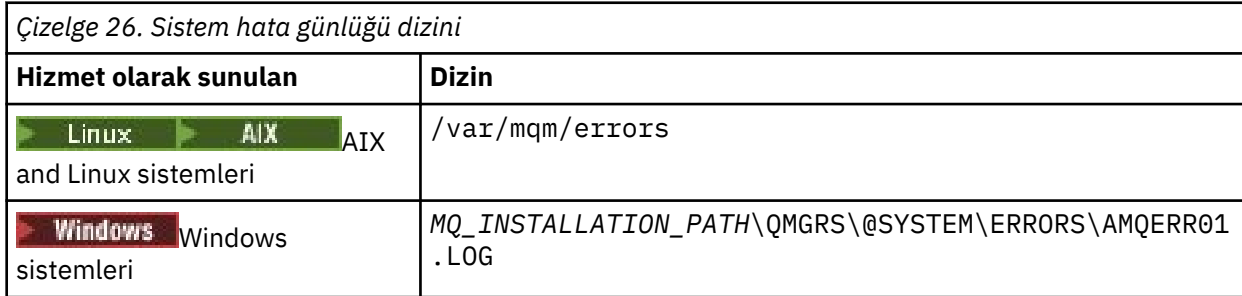

• Bir istemci uygulamasıyla ilgili bir hata oluşursa, istemcideki hata günlüğünün yeri Çizelge 27 sayfa 408içinde gösterilir.

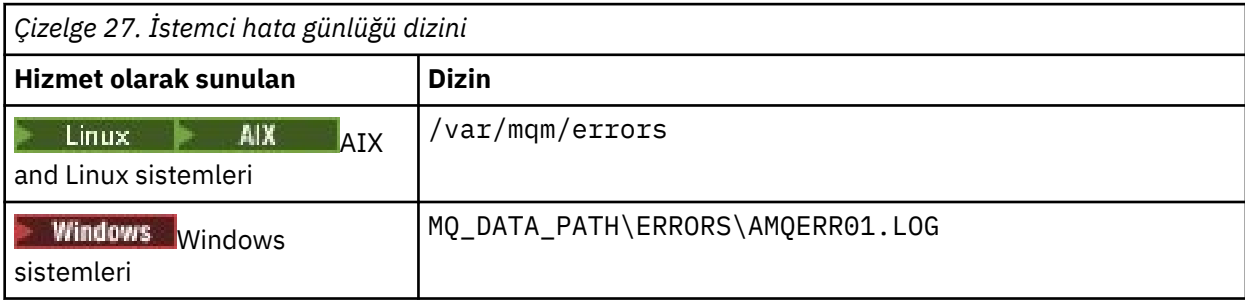

**I** Windows IBM MQ for Windowsiçinde, hatanın bir göstergesi de Uygulama Günlüğü 'ne eklenir; bu, Windows sistemleriyle birlikte sağlanan Olay Görüntüleyici uygulamasıyla incelenebilir.

### **Erken hatalar**

Bu hata günlüklerinin henüz oluşturulmadığı ve bir hata oluştuğu bazı özel durumlar vardır. IBM MQ , bu tür hataları bir hata günlüğüne kaydetmeyi dener. Günlüğün yeri, bir kuyruk yöneticisinin ne kadarının oluşturulduğuna bağlıdır.

Örneğin, bozuk bir yapılandırma dosyası nedeniyle, hiçbir konum bilgisi saptanamıyorsa, hatalar kök dizinde ( /var/mqm ya da C:\Program Files\IBM\MQ) kuruluş sırasında oluşturulan bir hata dizinine kaydedilir.

IBM MQ yapılandırma bilgilerini okuyabiliyorsa ve Varsayılan Önek değerine erişebiliyorsa, hatalar Varsayılan Önek özniteliği tarafından tanımlanan dizinin hatalar alt dizinine kaydedilir. Örneğin, varsayılan önek C:\Program Files\IBM\MQise, hatalar C:\Program Files\IBM\MQ\errors' a kaydedilir.

Yapılandırma dosyalarıyla ilgili daha fazla bilgi için Çoklu Platformlar üzerinde IBM MQ yapılandırma bilgilerini değiştirmebaşlıklı konuya bakın.

**Not:** Windows kayıt defterindeki hatalar, bir kuyruk yöneticisi başlatıldığında iletilerle bildirilir.

## <span id="page-408-0"></span>**IBM i üzerinde hata günlükleri**

IBM MQ for IBM i hata günlüklerini anlamak için bu bilgileri kullanın.

Varsayılan olarak, yalnızca QMQMADM grubunun üyeleri hata günlüklerine erişebilir. Bu grubun üyesi olmayan kullanıcılara hata günlüklerine erişim vermek için **ValidateAuth** değerini *Hayır* olarak ayarlayın ve bu kullanıcılara \*PUBLIC yetkisi verin. Ek bilgi için Dosya sistemi konusuna bakın.

IBM MQ , IBM MQ ' in işletimine, başlatmış olduğunuz kuyruk yöneticilerine ve kullanılmakta olan kanallardan gelen hata verilerine ilişkin iletileri yakalamak için bir dizi hata günlüğü kullanır.

Kuruluş sırasında, IFS ' de bir /QIBM/UserData/mqm/errors alt dizini yaratılır.

IFS ' deki hata günlüklerinin konumu, kuyruk yöneticisi adının bilinip bilinmediğine bağlıdır:

• Kuyruk yöneticisi adı biliniyorsa ve kuyruk yöneticisi kullanılabiliyorsa, hata günlükleri şu konumda bulunur:

#### /QIBM/UserData/mqm/qmgrs/*qmname*/errors

• Kuyruk yöneticisi kullanılamıyorsa, hata günlüklerinin bulunduğu yer:

/QIBM/UserData/mqm/errors

Hata dizinlerine ve dosyalarına göz atmak için EDTF sistem yardımcı programını kullanabilirsiniz. Örneğin:

EDTF '/QIBM/UserData/mqm/errors'

Diğer bir seçenek olarak, WRKMQM panosundan kuyruk yöneticisi için seçenek 23 'ü kullanabilirsiniz.

Hatalar alt dizini en çok üç hata günlüğü dosyası içerebilir:

- AMQERR01.LOG
- AMQERR02.LOG
- AMQERR03.LOG

Bir kuyruk yöneticisi yarattıktan sonra, kuyruk yöneticisi gerektiğinde üç hata günlüğü dosyası yaratılır. Bu dosyalar, /QIBM/UserData/mqm/errors adlarıyla ( AMQERR01, AMQERR02ve AMQERR03) aynı adlara sahiptir ve her biri 2 MB (2 097 152 bayt) kapasiteye sahiptir. Kütükler, yarattığınız her kuyruk yöneticisinin hata altdizinine yerleştirilir ( /QIBM/UserData/mqm/qmgrs/*qmname*/errors).

Hata iletileri oluşturuldukça, bunlar AMQERR01içine yerleştirilir. AMQERR01 2 MB 'den (2 097 152 bayt) büyük olduğunda, AMQERR02' ye kopyalanır. Kopyadan önce AMQERR02 , AMQERR03.LOG. Varsa, önceki AMQERR03 içeriği atılır.

Bu nedenle, en son hata iletileri her zaman AMQERR01içine yerleştirilir; diğer dosyalar hata iletilerinin geçmişini korumak için kullanılır.

Kanallarla ilgili tüm iletiler, kuyruk yöneticisinin adı bilinmiyorsa ya da kuyruk yöneticisi kullanılamıyorsa, kuyruk yöneticisinin uygun hata dosyalarına da yerleştirilir. Kuyruk yöneticisi adı kullanılamıyorsa ya da adı saptanamıyorsa, kanalla ilgili iletiler /QIBM/UserData/mqm/errors alt dizinine yerleştirilir.

Herhangi bir hata günlüğü dosyasının içeriğini incelemek için IFS ' deki akış dosyalarını görüntülemek üzere sistem düzenleyicinizi (EDTF) kullanın.

**Not:**

- 1. Bu hata günlüklerinin sahipliğini değiştirmeyin.
- 2. Herhangi bir hata günlüğü dosyası silinirse, sonraki hata iletisi günlüğe kaydedildiğinde otomatik olarak yeniden oluşturulur.

### **Erken hatalar**

Hata günlüklerinin henüz oluşturulmadığı ve bir hata oluştuğu birçok özel durum vardır. IBM MQ , bu tür hataları bir hata günlüğüne kaydetmeyi dener. Günlüğün yeri, bir kuyruk yöneticisinin ne kadarının oluşturulduğuna bağlıdır.

Bozuk bir yapılandırma dosyası nedeniyle, örneğin, hiçbir konum bilgisi saptanamıyorsa, hatalar kuruluş sırasında oluşturulan bir hata dizinine kaydedilir.

Hem IBM MQ yapılandırma dosyası hem de AllQueueManager 'ın DefaultPrefix özniteliği okunabilir ise, hatalar DefaultPrefix özniteliğiyle tanıtılan dizinin errors altdizinine kaydedilir.

## **İşletmen iletileri**

İşletmen iletileri, genellikle bir komutta geçerli olmayan parametreleri kullanma gibi şeyleri doğrudan yapan kullanıcıların neden olduğu normal hataları tanımlar. İşletmen iletileri, standart konumlarda kurulu ileti kataloglarıyla birlikte ulusal dil etkin durumdadır.

Bu iletiler, varsa, iş günlüğüne yazılır. Ayrıca, bazı işletmen iletileri kuyruk yöneticisi dizinindeki AMQERR01.LOG dosyasına ve diğerleri hata günlüğünün /QIBM/UserData/mqm/errors dizin kopyasına yazılır.

### **Örnek bir IBM MQ hata günlüğü**

[Şekil 57 sayfa 411](#page-410-0) , bir IBM MQ hata günlüğünden tipik bir alma işlemini gösterir.

<span id="page-410-0"></span>\*\*\*\*\*\*\*\*\*\*\*\*Beginning of data\*\*\*\*\*\*\*\*\*\*\*\*\*\* 07/19/02 11:15:56 AMQ9411: Repository manager ended normally. EXPLANATION: Cause . . . . . : The repository manager ended normally. Recovery . . . : None. Technical Description . . . . . . . . : None. ------------------------------------------------------------------------------- 07/19/02 11:15:57 AMQ9542: Queue manager is ending. EXPLANATION: Cause . . . . . : The program will end because the queue manager is quiescing. Recovery . . . : None. Technical Description . . . . . . . . : None. ----- amqrimna.c : 773 -------------------------------------------------------- 07/19/02 11:16:00 AMQ8004: IBM MQ queue manager 'mick' ended. EXPLANATION: Cause . . . . . : IBM MQ queue manager 'mick' ended. Recovery . . . : None. Recovery . . . : None.<br>Technical Description . . . . . . . . None. ------------------------------------------------------------------------------- 07/19/02 11:16:48 AMQ7163: IBM MQ job number 18429 started. EXPLANATION: Cause . . . . . : This job has started to perform work for Queue Manager mick, The job's PID is 18429 the CCSID is 37. The job name is 582775/MQUSER/AMQZXMA0. Recovery . . . : None ------------------------------------------------------------------------------- 07/19/02 11:16:49 AMQ7163: IBM MQ job number 18430 started. EXPLANATION: Cause . . . . . : This job has started to perform work for Queue Manager mick, The job's PID is 18430 the CCSID is 0. The job name is 582776/MQUSER/AMQZFUMA. Recovery . . . : None ------------------------------------------------------------------------------- 07/19/02 11:16:49 AMQ7163: IBM MQ job number 18431 started. EXPLANATION: Cause . . . . . : This job has started to perform work for Queue Manager mick, The job's PID is 18431 the CCSID is 37. The job name is 582777/MQUSER/AMQZXMAX. Recovery . . . : None ------------------------------------------------------------------------------- 07/19/02 11:16:50 AMQ7163: IBM MQ job number 18432 started. EXPLANATION: Cause . . . . . : This job has started to perform work for Queue Manager mick, The job's PID is 18432 the CCSID is 37. The job name is 582778/MQUSER/AMQALMPX. Recovery . . . . : None -------------------------------------------------------------------------------

*Şekil 57. IBM MQ hata günlüğünden al*

#### **İlgili kavramlar**

["AIX, Linux, and Windows üzerinde hata günlükleri" sayfa 405](#page-404-0) AIX, Linux, and Windowsüzerine IBM MQ kurulurken oluşturulan errors alt dizini en çok üç hata günlüğü dosyası içerebilir.

["z/OS üzerinde hata günlükleri" sayfa 412](#page-411-0) z/OSişletim sisteminde, hata iletileri z/OS sistem konsoluna ve kanal başlatıcı iş günlüğüne yazılır.

["First Failure Support Technology \(FFST\)" sayfa 413](#page-412-0) First Failure Support Technology (FFST) for IBM MQ , bir hata durumunda, IBM destek personelinin sorunu tanılamasına yardımcı olabilecek olaylarla ilgili bilgi sağlar.

#### **İlgili görevler**

["İzleme" sayfa 425](#page-424-0)

Sorun belirleme ve sorun giderme konusunda size yardımcı olması için farklı izleme tipleri kullanabilirsiniz.

<span id="page-411-0"></span>İletiler ve neden kodları

# **z/OS üzerinde hata günlükleri**

z/OSişletim sisteminde, hata iletileri z/OS sistem konsoluna ve kanal başlatıcı iş günlüğüne yazılır.

İletileri gizlemek için z/OS ileti işleme olanağını kullanıyorsanız, konsol iletileri gizlenmiş olabilir. Bkz. z/OS üzerinde IBM MQ ortamınızın planlanması.

### **İlgili kavramlar**

["IBM MQ for z/OS üzerinde üretilen tanılama bilgileri" sayfa 262](#page-261-0)

z/OS tarafından üretilen ve hata iletilerinin, dökümlerin, konsol günlüklerinin, iş çıkışının, belirti dizgilerinin ve kuyruk çıkışının nasıl araştırılacağını anlayan tanılama bilgilerinin bazılarını araştırmak için bu konuyu kullanın.

["IBM MQ for z/OS için diğer sorun belirleme bilgileri kaynakları" sayfa 264](#page-263-0) IBM MQ for z/OS sorun belirlemeye ilişkin diğer bilgi kaynaklarını araştırmak için bu konuyu kullanın.

IBM MQ for z/OS iletileri, tamamlama ve neden kodları

["AIX, Linux, and Windows üzerinde hata günlükleri" sayfa 405](#page-404-0) AIX, Linux, and Windowsüzerine IBM MQ kurulurken oluşturulan errors alt dizini en çok üç hata günlüğü dosyası içerebilir.

### **İlgili başvurular**

["IBM i üzerinde hata günlükleri" sayfa 409](#page-408-0) IBM MQ for IBM i hata günlüklerini anlamak için bu bilgileri kullanın.

# **IBM MQ classes for JMS içinde hata günlükleri**

Kullanıcının düzeltici işlem yapmasını gerektirebilecek çalıştırma zamanı sorunlarıyla ilgili bilgiler IBM MQ classes for JMS günlüğüne yazılır.

Örneğin, bir uygulama bağlantı üreticisinin bir özelliğini ayarlamaya çalışırsa, ancak özelliğin adı tanınmazsa, IBM MQ classes for JMS soruna ilişkin bilgileri günlüğüne yazar.

Varsayılan olarak, günlüğü içeren dosya mqjms.log olarak adlandırılır ve geçerli çalışma dizinindedir. Ancak, IBM MQ classes for JMS yapılandırma dosyasında com.ibm.msg.client.commonservices.log.outputName özelliğini ayarlayarak günlük dosyasının adını ve konumunu değiştirebilirsiniz. IBM MQ classes for JMS yapılanış kütüğüne ilişkin ek bilgi için JMS/Jakarta Messaging yapılanış kütüğü için IBM MQ sınıflarınabakın. com.ibm.msg.client.commonservices.log.outputName özelliğine ilişkin geçerli değerler hakkında daha fazla bilgi için bkz. ["IBM MQ classes for JMS için hataları günlüğe kaydetme" sayfa 100](#page-99-0).

### **İlgili başvurular**

JMS Kural Dışı Durum İletileri

## **Çoklu platformlardaki hata günlüklerinden kanal hata iletilerinin engellenmesi**

Seçilen iletilerin belirli bir zaman aralığı için hata günlüklerine gönderilmesini önleyebilirsiniz; örneğin, IBM MQ sisteminiz hata günlüklerini dolduran çok sayıda bilgi iletisi üretiyorsa.

### **Bu görev hakkında**

Belirli bir zaman aralığı için iletileri gizlemenin iki yolu vardır:

• qm.ini dosyasındaki QMErrorLog kısmına **SuppressMessage** ve **SuppressInterval** komutunu kullanarak. Bu yöntem, Diagnostic message service stanzas(Tanılama ileti hizmeti kısmı) içinde listelenen hata iletilerini gizlemenizi sağlar.

<span id="page-412-0"></span>• **MQ\_CHANNEL\_SUPPRESS\_MSGS** ve **MQ\_CHANNEL\_SUPPRESS\_INTERVAL**ortam değişkenlerini kullanarak. Bu yöntem, kanal iletilerini gizlemenizi sağlar.

### **Yordam**

• qm.ini dosyasındaki QMErrorLog kısmı kullanılarak belirli bir zaman aralığına ilişkin iletileri engellemek için, kuyruk yöneticisi hata günlüğüne yalnızca **SuppressMessage**ile verilen bir zaman aralığında yazılacak iletileri belirtin ve iletilerin **SuppressInterval**ile gizleneceği zaman aralığını belirtin.

Örneğin, AMQ9999, AMQ9002, AMQ9209 iletilerini 30 saniye gizlemek için, qm.ini dosyasının QMErrorLog kısmına aşağıdaki bilgileri ekleyin:

```
SuppressMessage=9001,9002,9202
SuppressInterval=30
```
Linux P Windows Diğer bir seçenek olarak, qm. ini dosyasını doğrudan düzenlemek yerine, iletileri dışlamak ve engellemek için IBM MQ Explorer içindeki Extended Queue Manager özellikler sayfasını kullanabilirsiniz.

- **MQ\_CHANNEL\_SUPPRESS\_MSGS** ve **MQ\_CHANNEL\_SUPPRESS\_INTERVAL**ortam değişkenlerini kullanarak belirli bir zaman aralığına ilişkin iletileri engellemek için aşağıdaki adımları tamamlayın:
	- a) **MQ\_CHANNEL\_SUPPRESS\_MSGS**ile gizlenecek iletileri belirtin.

Virgülle ayrılmış bir listeye en çok 20 kanal hata iletisi kodu ekleyebilirsiniz. **MQ\_CHANNEL\_SUPPRESS\_MSGS** ortam değişkenine eklenebilecek ileti tanıtıcılarının kısıtlayıcı bir listesi yoktur. Ancak, ileti tanıtıcıları kanal iletileri olmalıdır ( AMQ9xxx: messages).

Aşağıdaki örnekler AMQ9999, AMQ9002, AMQ9209iletileridir.

Linux **AIX** AIX and Linux'ta:

export MQ\_CHANNEL\_SUPPRESS\_MSGS=9999,9002,9209

Windows Windows'ta:

set MQ\_CHANNEL\_SUPPRESS\_MSGS=9999,9002,9209

b) İletilerin **MQ\_CHANNEL\_SUPPRESS\_INTERVAL**ile gizleneceği zaman aralığını belirtin.

Varsayılan değer 60,5 değeridir; bu, belirli bir iletinin 60 saniyelik bir aralıktaki ilk beş geçişinden sonra, 60 saniyelik aralığın sonuna kadar bu iletinin daha fazla tekrarının engelleneceği anlamına gelir. 0,0 değeri, her zaman gizleme anlamına gelir. 0,*n* değeri; burada *n* > 0, hiçbir zaman gizleme anlamına gelir.

#### **İlgili kavramlar**

QMErrorLog kısmı AIX, Linux, and Windows **İlgili başvurular** Ortam değişkenleri açıklamaları Kuyruk yöneticisi özellikleri

# **First Failure Support Technology (FFST)**

First Failure Support Technology (FFST) for IBM MQ , bir hata durumunda, IBM destek personelinin sorunu tanılamasına yardımcı olabilecek olaylarla ilgili bilgi sağlar.

First Failure Data Capture (FFDC), bir iç olay ortaya çıktığında sistem ortamının otomatik anlık görüntüsünü sağlar. Bir hata olması durumunda, bu anlık görüntü IBM destek personeli tarafından sistemin durumunu ve sorun oluştuğunda IBM MQ durumunu daha iyi anlamak için kullanılır.

Bir olayla ilgili bilgiler FFST dosyasında bulunur. IBM MQiçinde, FFST dosyaları FDC dosya tipine sahip. FFST dosyaları her zaman bir hata belirtmez. Bir FFST bilgilendirici olabilir.

### <span id="page-413-0"></span>**İzleme ve bakım**

FFST olaylarını yönetmenize yardımcı olacak bazı ipuçları:

- Sisteminize ilişkin FFST olaylarını izleyin ve bir olay gerçekleştiğinde uygun ve zamanında çözüm işlemi yapıldığından emin olun. Bazı durumlarda, FDC dosyaları beklenebilir ve bu nedenle yoksayılabilir; örneğin, IBM MQ işlemleri kullanıcı tarafından sona erdirildiğinde oluşan FFST olayları. Uygun izlemeyle, hangi olayların beklendiğini ve hangi olayların beklenmediğini belirleyebilirsiniz.
- FFST olayları, IBM MQdışındaki olaylar için de üretilir. Örneğin, GÇ altsistemiyle ya da ağla ilgili bir sorun varsa, bu sorun FDC tipi bir dosyada bildirilir. Bu olay tipleri IBM MQ denetimi dışındadır ve temel nedeni araştırmak için üçüncü kişilerle bağlantı kurmanız gerekebilir.
- FFST dosyalarının iyi bir şekilde temizlenmesini sağlayın. Destek ekibinin gereksinim duyması durumunda yalnızca en yeni ve ilgili FDC dosyalarının kullanılabilir olduğundan emin olmak için dosyalar arşivlenmeli ve dizin ya da klasör temizlenmelidir.

Farklı platformlardaki FFST dosyalarının adlarını, yerlerini ve içeriklerini öğrenmek için aşağıdaki bağlantılardaki bilgileri kullanın.

- • ["FFST: IBM MQ classes for JMS" sayfa 419](#page-418-0)
- Windows F ["FFST: IBM MQ for Windows" sayfa 417](#page-416-0)
- $\frac{1}{2}$  **AIX**  $\frac{1}{2}$  FFST: IBM MQ for AIX or Linux" sayfa 414
- **IBM i** ["FFST: IBM MQ for IBM i" sayfa 415](#page-414-0)

### **İlgili kavramlar**

["Hata günlüklerinin kullanılması" sayfa 403](#page-402-0)

Sorun belirlemeye ve sorun gidermeye yardımcı olmak için kullanabileceğiniz çeşitli hata günlükleri vardır.

### **İlgili görevler**

["İzleme" sayfa 425](#page-424-0)

Sorun belirleme ve sorun giderme konusunda size yardımcı olması için farklı izleme tipleri kullanabilirsiniz.

### ["IBM Desteği ile iletişim kurulması" sayfa 310](#page-309-0)

IBM MQile ilgili bir sorunla ilgili yardıma gereksinim duyarsanız, IBM Destek Sitesi aracılığıyla IBM Destek ile iletişim kurabilirsiniz. IBM MQ düzeltmeleri, sorun giderme ve diğer haberlere ilişkin bildirimlere de abone olabilirsiniz.

#### **FIGURE 188 IN STRIPS IS MOTOR AIX OF LINUX** Linux

First Failure Support Technology ( FFST ) ürününün adını, konumunu ve içeriğini açıklar AIX and Linux sistemleri için dosyalar.

IBM MQ for AIX or Linux sistemlerinde, FFST bilgileri /var/mqm/errors dizinindeki bir dosyaya kaydedilir.

Bir FFST dosyası bir ya da daha fazla kayıt içeriyor. Her FFST kaydı, olağan koşullarda önemli olan ve kurtarılamayan bir hatayla ilgili bilgi içerir. Bu kayıtlar, sistemle ilgili bir yapılandırma sorununu ya da bir IBM MQ iç hatasını gösterir.

FFST dosyaları AMQ *nnnnn.mm*.FDColarak adlandırılır; burada:

### *nnnnn*

Hatayı bildiren işlemin tanıtıcısı

*mm*

0 'da başlar. Tam dosya adı zaten varsa, benzersiz bir FFST dosya adı bulununcaya kadar bu değer bir artırılır. Bir işlem yeniden kullanılırsa, bir FFST dosyası adı önceden var olabilir.

Bir sürecin eşgörünümü, tüm FFST bilgilerini aynı FFST dosyasına yazar. İşlemin tek bir yürütülmesi sırasında birden çok hata oluşursa, bir FFST dosyası birçok kayıt içerebilir.

<span id="page-414-0"></span>Bir FFST dosyasının içeriğini okuyabilmek için, dosyayı yaratan kişi ya da mqm grubunun üyesi olmanız gerekir.

Bir işlem bir FFST kaydı yazdığında, syslog 'a da bir kayıt gönderir. Kayıt, otomatik sorun izlemeye yardımcı olacak FFST dosyasının adını içerir. Syslog girdisi user.error düzeyinde yapılır. Bunu yapılandırmaya ilişkin bilgi için syslog.conf ile ilgili işletim sistemi belgelerine bakın.

İşlev Yığını ve İzleme Geçmişi, sorunun saptanmasına yardımcı olmak için IBM tarafından kullanılır. Birçok durumda, IBM Destek Merkezi aracılığıyla sorun yaratmanın yanı sıra, bir FFST raporu oluşturulduğunda sistem yöneticisinin yapabileceği çok az şey vardır.

Ancak, sistem yöneticisinin çözebileceği bazı sorunlar vardır. IPC işlevlerinden birini (örneğin, semop ya da shmget ) çağırırken FFST *kaynak dışı* ya da *aygıtta yer kalmadı* açıklamaları gösteriyorsa, ilgili çekirdek değiştirgesi sınırı aşılmış olabilir.

FFST raporu setitimerile ilgili bir sorun gösteriyorsa, çekirdek zamanlayıcısı parametrelerinde bir değişiklik yapılması gerekir.

Bu sorunları çözmek için IPC sınırlarını artırın, çekirdeği yeniden oluşturun ve makineyi yeniden başlatın.

### **First Failure Support Technology ( FFST ) dosyalar ve AIX and Linux istemcileri**

FFST günlükleri, önemli bir IBM MQ hatası oluştuğunda yazılır. Bunlar /var/mqm/errorsdizinine yazılır.

Bunlar olağan koşullarda önemli, kurtarılamaz hatalardır ve sistemle ilgili bir yapılandırma sorununu ya da bir IBM MQ iç hatasını gösterir.

Dosyaların adı AMQnnnnn.mm.FDC, burada:

- nnnnn , hatayı bildiren işlem tanıtıcısıdır
- mm , normal olarak 0 olan bir sıra numarasıdır

Bir işlem bir FFST oluşturduğunda, sistem günlüğüne bir kayıt da gönderir. Kayıt, otomatik sorun izlemeye yardımcı olacak FFST dosyasının adını içerir.

Sistem günlüğü girdisi, "user.error" düzeyinde yapılır.

First Failure Support Technology , [First Failure Support Technology \( FFST \)](#page-412-0)içinde ayrıntılı olarak açıklanmıştır.

### **FFST: IBM MQ for IBM i**

First Failure Support Technology ( FFST ) ürününün adını, konumunu ve içeriğini açıklar IBM i sistemleri için dosyalar.

IBM iiçin, FFST bilgileri /QIBM/UserData/mqm/errors dizinindeki bir akış dosyasına kaydedilir.

Bu hatalar olağan koşullarda önemli, kurtarılamaz hatalardır ve sistemle ilgili bir yapılandırma sorununu ya da bir IBM MQ iç hatasını gösterir.

Akış dosyaları AMQ *nnnnn.mm*.FDColarak adlandırılır; burada:

- *nnnnn* , hatayı bildiren işlemin tanıtıcısıdır.
- *mm* , normalde 0 olan bir sıra numarasıdır.

Başarısız olan işin iş günlüğünün bir kopyası, .FDC dosyasıyla aynı adı taşıyan bir dosyaya yazılır. Dosya adı .JOB ile biter.

Aşağıdaki örnekte bazı tipik FFST verileri gösterilmektedir.

------------------------------------------------------------------------------- IBM MQ First Failure Symptom Report | =================================== | | |

Date/Time :- Mon January 28 2008 21:59:06 GMT

UTC Time/Zone :- 1201539869.892015 0 GMT<br>Host Name :- WINAS12B.HURSLEY.IBM.CO Host Name :- WINAS12B.HURSLEY.IBM.COM<br>PIDS :- 5733A38 PIDS :- 5733A38<br>LVLS :- 520 | LVLS :- 520 | | Product Long Name :- IBM MQ for IBMi | | Vendor :- IBM | | Probe Id :- XY353001 | | Application Name :- MQM | | Component :- xehAS400ConditionHandler | | Build Date :- Feb 25 2008 | | UserID :- 00000331 (MAYFCT) | | Program Name :- STRMQM\_R MAYFCT | | Job Name :- 020100/MAYFCT/STRMQM\_R | | Activation Group :- 101 (QMQM) (QMQM/STRMQM\_R) | | Process :- 00001689 | | Thread :- 00000001 | | QueueManager :- TEST.AS400.OE.P | | Major Errorcode :- STOP | | Minor Errorcode :- OK | | Probe Type :- HALT6109 | | Probe Severity :- 1 | Probe Description :- 0<br>Arith1 :- 1 | Arith1 :- 1 1 | | Comment1 :- 00d0 | ------------------------------------------------------------------------------ MQM Function Stack lpiSPIMQConnect zstMQConnect ziiMQCONN ziiClearUpAgent xcsTerminate xlsThreadInitialization xcsConnectSharedMem xstConnSetInSPbyHandle xstConnSharedMemSet xcsFFST MQM Trace History <-- xcsCheckProcess rc=xecP\_E\_INVALID\_PID --> xcsCheckProcess <-- xcsCheckProcess rc=xecP\_E\_INVALID\_PID --> xlsThreadInitialization --> xcsConnectSharedMem --> xcsRequestThreadMutexSem <-- xcsRequestThreadMutexSem rc=OK --> xihGetConnSPDetailsFromList <-- xihGetConnSPDetailsFromList rc=OK --> xstCreateConnExtentList <-- xstCreateConnExtentList rc=OK --> xstConnSetInSPbyHandle --> xstSerialiseSPList --> xllSpinLockRequest <-- xllSpinLockRequest rc=OK <-- xstSerialiseSPList rc=OK --> xstGetSetDetailsFromSPByHandle <-- xstGetSetDetailsFromSPByHandle rc=OK --> xstConnSharedMemSet --> xstConnectExtent --> xstAddConnExtentToList <-- xstAddConnExtentToList rc=OK <-- xstConnectExtent rc=OK --> xcsBuildDumpPtr --> xcsGetMem <-- xcsGetMem rc=OK <-- xcsBuildDumpPtr rc=OK -->

<span id="page-416-0"></span>xcsBuildDumpPtr <-- xcsBuildDumpPtr rc=OK --> xcsBuildDumpPtr <-- xcsBuildDumpPtr rc=OK --> xcsFFST Process Control Block SPP:0000 :1aefSTRMQM\_R MAYFCT 020100 :8bba0:0:6d E7C9C8D7 000004E0 00000699 00000000 XIHP...\...r.... SPP:0000 :1aefSTRMQM\_R MAYFCT 020100 :8bbb0:1:6d 00000000 00000002 00000000 00000000 ................ SPP:0000 :1aefSTRMQM\_R MAYFCT 020100 :8bbc0:2:6d 80000000 00000000 EC161F7C FC002DB0 ...........@...¢ SPP:0000 :1aefSTRMQM\_R MAYFCT 020100 :8bbd0:3:6d 80000000 00000000 EC161F7C FC002DB0 ...........@...¢ SPP:0000 :1aefSTRMQM\_R MAYFCT 020100 :8bbe0:4:6d 00000000 00000000 00000000 00000000 ................ Thread Control Block SPP:0000 :1aefSTRMQM\_R MAYFCT 020100 :1db0:20:6d E7C9C8E3 00001320 00000000 00000000 XIHT............ SPP:0000 :1aefSTRMQM\_R MAYFCT 020100 :1dc0:21:6d 00000001 00000000 00000000 00000000 ................ SPP:0000 :1aefSTRMQM\_R MAYFCT 020100 :1dd0:22:6d 80000000 00000000 DD13C17B 81001000 ..........A#a... SPP:0000 :1aefSTRMQM\_R MAYFCT 020100 :1dd0:22:6d 80000000 00000000 DD13C17B 81001000 .............A#a...<br>SPP:0000 :1aefSTRMQM\_R MAYFCT 020100 :1de0:23:6d 00000000 00000046 00000002 00000001 ................. SPP:0000 :1aefSTRMQM\_R MAYFCT 020100 :1df0:24:6d 00000000 00000000 00000000 00000000 ................ RecoveryIndex SPP:0000 :1aefSTRMQM R MAYFCT 020100 :2064:128:6d 00000000 ......................

#### **Not:**

- 1. MQM Trace History bölümü, en son 200 işlev izleme deyimlerini içeren bir günlüktür ve TRCMQM ayarlarından bağımsız olarak FFST raporuna kaydedilir.
- 2. Kuyruk yöneticisi ayrıntıları yalnızca bir kuyruk yöneticisi alt havuzuna bağlı işler için kaydedilir.
- 3. Arızalı bileşen xehAS400ConditionHandlerolduğunda, iş günlüğünden kural dışı durumla ilgili alma işlemleri veren Errors dizinine ek veriler kaydedilir.

İşlev yığını ve izleme geçmişi, sorunun saptanmasına yardımcı olmak için IBM tarafından kullanılır. Çoğu durumda, IBM Destek Merkezi aracılığıyla sorun yaratmanın yanı sıra, bir FFST raporu oluşturulduğunda sistem yöneticisinin yapabileceği çok az şey vardır.

### **FFST: IBM MQ for Windows**

First Failure Support Technology ( FFST ) ürününün adını, konumunu ve içeriğini açıklar Windows sistemleri için dosyalar.

IBM MQ for Windowsiçinde, FFST bilgileri C:\Program Files\IBM\MQ\errors dizinindeki bir dosyaya kaydedilir.

Bir FFST dosyası bir ya da daha fazla kayıt içeriyor. Her FFST kaydı, olağan koşullarda önemli olan ve kurtarılamayan bir hatayla ilgili bilgi içerir. Bu kayıtlar genellikle sistemle ilgili bir yapılandırma sorununu ya da bir IBM MQ iç hatasını gösterir.

FFST dosyaları AMQ *nnnnn.mm*.FDColarak adlandırılır; burada:

#### *nnnnn*

Hatayı bildiren işlemin tanıtıcısı

#### *mm*

0 'da başlar. Tam dosya adı zaten varsa, benzersiz bir FFST dosya adı bulununcaya kadar bu değer bir artırılır. Bir işlem yeniden kullanılırsa, bir FFST dosyası adı önceden var olabilir.

Bir sürecin eşgörünümü, tüm FFST bilgilerini aynı FFST dosyasına yazar. İşlemin tek bir yürütülmesi sırasında birden çok hata oluşursa, bir FFST dosyası birçok kayıt içerebilir.

Bir işlem bir FFST kaydı yazdığında, Olay Günlüğü 'ne de bir kayıt gönderir. Kayıt, otomatik sorun izlemeye yardımcı olacak FFST dosyasının adını içerir. Olay günlüğü girişi uygulama düzeyinde yapılır.

[Şekil 58 sayfa 418i](#page-417-0)çinde tipik bir FFST günlüğü gösterilir.

```
+-----------------------------------------------------------------------------+
 WebSphere MQ First Failure Symptom Report
  | ========================================= |
| |
| Date/Time :- Mon January 28 2008 21:59:06 GMT |
| UTC Time/Zone :- 1201539869.892015 0 GMT |
            :- 99VXY09 (Windows 7 Build 2600: Service Pack 1)
| PIDS :- 5724H7200 |
| LVLS :- 7.0.0.0 |
 Product Long Name :- IBM MQ for Windows
 Vendor :- IBM<br>Probe Id :- HL010004
| Probe Id :- HL010004 |
| Application Name :- MQM |
| Component :- hlgReserveLogSpace |
| SCCS Info :- lib/logger/amqhlge0.c, 1.26 |
| Line Number :- 246 |
| Build Date :- Jan 25 2008 |
| CMVC level :- p000-L050202 |
| Build Type :- IKAP - (Production) |
| UserID :- IBM_User |
| Process Name :- C:\Program Files\IBM\MQ\bin\amqzlaa0.exe |
| Process :- 00003456 |
| Thread :- 00000030 |
| QueueManager :- qmgr2 |
| ConnId(1) IPCC :- 162 |
| ConnId(2) QM :- 45 |
 Major Errorcode :- hrcE_LOG_FULL
 Minor Errorcode :- OK<br>Probe Type :- MSO
 Probe Type :- MSGAMQ6709<br>Probe Severity :- 2
| Probe Severity :- 2 |
| Probe Description :- AMQ6709: The log for the Queue manager is full. |
| FDCSequenceNumber :- 0 |
+-----------------------------------------------------------------------------+
MQM Function Stack
zlaMainThread
zlaProcessMessage
zlaProcessMQIRequest
zlaMQPUT
zsqMQPUT
kpiMQPUT
kqiPutIt
kqiPutMsgSegments
apiPutMessage
aqmPutMessage
aqhPutMessage
aqqWriteMsg
aqqWriteMsgData
aqlReservePutSpace
almReserveSpace
hlgReserveLogSpace
xcsFFST
MQM Trace History
-------------} hlgReserveLogSpace rc=hrcW_LOG_GETTING_VERY_FULL
-------------{ xllLongLockRequest
-------------} xllLongLockRequest rc=OK
...
Şekil 58. Örnek IBM MQ for Windows İlk Hata Belirti Raporu
```
İşlev Yığını ve İzleme Geçmişi, sorunun saptanmasına yardımcı olmak için IBM tarafından kullanılır. Birçok durumda, sistem yöneticisinin IBM Destek Merkezi aracılığıyla sorun yaratmanın yanı sıra bir FFST kaydı oluşturulduğunda yapabileceği çok az şey vardır.

Belirli durumlarda, bir FFST dosyasına ek olarak küçük bir döküm dosyası oluşturulabilir ve C:\Program Files\IBM\MQ\errors dizinine yerleştirilebilir. Döküm dosyası, AMQnnnnn.mm.dmpformundaki FFST dosyasıyla aynı ada sahip olacaktır. Bu dosyalar, sorun belirlemeye yardımcı olmak için IBM tarafından kullanılabilir.

### <span id="page-418-0"></span>**First Failure Support Technology ( FFST ) dosyalar ve Windows istemcileri**

Dosyalar önceden biçimlendirilmiş olarak üretilir ve IBM MQ MQI client kuruluş dizininin Errors alt dizininde bulunur.

Bunlar olağan koşullarda önemli, kurtarılamaz hatalardır ve sistemle ilgili bir yapılandırma sorununu ya da bir IBM MQ iç hatasını gösterir.

Dosyaların adı AMQnnnnn.mm.FDC, burada:

- nnnnn , hatayı bildiren işlem tanıtıcısıdır
- mm , normal olarak 0 olan bir sıra numarasıdır

Bir işlem bir FFST oluşturduğunda, sistem günlüğüne bir kayıt da gönderir. Kayıt, otomatik sorun izlemeye yardımcı olacak FFST dosyasının adını içerir.

Sistem günlüğü girdisi, "user.error" düzeyinde yapılır.

First Failure Support Technology , [First Failure Support Technology \( FFST \)](#page-412-0)içinde ayrıntılı olarak açıklanmıştır.

### **FFST: IBM MQ classes for JMS**

First Failure Support Technology ( FFST ) ürününün adını, konumunu ve içeriğini açıklar IBM MQ classes for JMStarafından oluşturulan dosyalar.

IBM MQ classes for JMSkullanılırken, FFST bilgileri FFDCadlı bir dizindeki bir dosyaya kaydedilir; bu dizin varsayılan olarak, FFST oluşturulduğunda çalışan IBM MQ classes for JMS uygulaması için geçerli çalışma dizininin bir altdizinidir. FFST bilgileri, Jakarta Messaging 3.0 ya da JMS 2.0kullandığınızdan bağımsız olarak kaydedilir. IBM MQ classes for JMS yapılandırma dosyasında com.ibm.msg.client.commonservices.trace.outputName özelliği ayarlandıysa, FFDC dizini, özelliğin işaret ettiği dizinin bir alt dizinidir. Daha fazla bilgi için bkz. IBM MQ classes for JMS/Jakarta Messaging yapılandırma dosyası.

FFST dosyası bir FFST kaydı içerir. Her FFST kaydı, olağan koşullarda önemli olan ve kurtarılamayan bir hatayla ilgili bilgi içerir. Bu kayıtlar genellikle sistemle ilgili bir yapılandırma sorununu ya da IBM MQ classes for JMS içindeki bir iç hatayı gösterir.

FFST dosyaları JMSC *nnnn*.FDColarak adlandırılır; burada *nnnn* 1 'den başlar. Tam dosya adı zaten varsa, benzersiz bir FFST dosya adı bulununcaya kadar bu değer bir artırılır.

IBM MQ classes for JMS uygulamasının bir örneği, FFST bilgilerini birden çok FFST dosyasına yazar. Uygulamanın tek bir yürütülmesi sırasında birden çok hata oluşursa, her FFST kaydı farklı bir FFST dosyasına yazılır.

### **FFST kaydının bölümleri**

IBM MQ classes for JMS tarafından oluşturulan bir FFST kaydı aşağıdaki bölümleri içerir:

### **Üstbilgi**

FFST kaydının oluşturulduğu zamanı, IBM MQ classes for JMS uygulamasının çalıştığı platformu ve çağrılmakta olan iç yöntemi gösteren bir üstbilgi. Üstbilgi, FFST kaydını oluşturan IBM MQ classes for JMS içindeki yeri benzersiz olarak tanımlayan bir bağlantı denetimi tanıtıcısı da içerir.

### **Veriler**

FFST kaydıyla ilişkili bazı iç veriler.

#### **Sürüm bilgisi**

FFST kaydını oluşturan uygulama tarafından kullanılmakta olan IBM MQ classes for JMS sürümüyle ilgili bilgiler.

#### **Yığın İzi**

FFST kaydını oluşturan iş parçacığına ilişkin Java yığın izlemesi.

### **Özellik Deposu İçeriği**

IBM MQ classes for JMS uygulamasının çalıştığı Java Runtime Environment 'ta ayarlanan tüm Java sistem özelliklerinin bir listesi.

#### **WorkQueueMananger İçeriği**

IBM MQ classes for JMS tarafından kullanılan iç iş parçacığı havuzuyla ilgili bilgiler.

#### **Çalıştırma zamanı özellikleri**

IBM MQ classes for JMS uygulamasının çalıştığı sistemde kullanılabilir olan bellek miktarı ve işlemci sayısına ilişkin ayrıntılar.

#### **Component Manager İçeriği**

IBM MQ classes for JMS tarafından yüklenen iç bileşenlerle ilgili bazı bilgiler.

#### **Sağlayıcıya Özgü Bilgiler**

FFST oluşturulduğunda çalışan IBM MQ classes for JMS uygulaması tarafından kullanılmakta olan tüm etkin JMS Connections, JMS Oturumlar, MessageProducerve MessageConsumer nesneleriyle ilgili bilgiler. Bu bilgiler, JMS Connections ve JMS Oturumlarının bağlı olduğu kuyruk yöneticisinin adını ve MessageProducers ve MessageConsumerstarafından kullanılan IBM MQ kuyruğunun ya da konu nesnelerinin adını içerir.

#### **Tüm İş Parçacığı bilgileri**

FFST kaydı oluşturulduğunda IBM MQ classes for JMS uygulamasının çalıştığı Java Runtime Environment içindeki tüm etkin iş parçacıklarının durumuyla ilgili ayrıntılar. Her iş parçacığının adı, her iş parçacığı için bir Java yığın izlemesiyle birlikte gösterilir.

### **Örnek FFST günlük dosyası**

```
----------------------------------START FFST------------------------------------
c:\JBoss-6.0.0\bin\FFDC\JMSCC0007.FDC PID:4472
JMS Common Client First Failure Symptom Report
Product :- IBM MQ classes for JMS
Date/Time :- Mon Feb 03 14:14:46 GMT 2014
System time :- 1391436886081
Operating System :- Windows Server 2008
UserID :- pault
Java Vendor :- IBM Corporation
Java Version :- 2.6
Source Class :- com.ibm.msg.client.commonservices.j2se.wmqsupport.PropertyStoreImpl
Source Method :- getBooleanProperty(String)
ProbeID :- XS002005
Thread :- name=pool-1-thread-3 priority=5 group=workmanager-threads
ccl=BaseClassLoader@ef1c3794{vfs:///C:/JBoss-6.0.0/server/default/deploy/basicMDB.ear}
Data
----
| name :- com.ibm.mq.connector.performJavaEEContainerChecks
Version information
-------------------
Java Message Service Client
7.5.0.2
p750-002-130627
Production
IBM MQ classes for Java Message Service
7.5.0.2
p750-002-130627
Production
IBM MQ JMS Provider
7.5.0.2
p750-002-130627
Production
Common Services for Java Platform, Standard Edition
7.5.0.2
p750-002-130627
```

```
Stack trace
-----------
Stack trace to show the location of the FFST call
  | FFST Location :- java.lang.Exception
      | at com.ibm.msg.client.commonservices.trace.Trace.getCurrentPosition(Trace.java:1972)
       | at com.ibm.msg.client.commonservices.trace.Trace.createFFSTString(Trace.java:1911)
      | at com.ibm.msg.client.commonservices.trace.Trace.ffstInternal(Trace.java:1800)
      | at com.ibm.msg.client.commonservices.trace.Trace.ffst(Trace.java:1624)
      | at 
com.ibm.msg.client.commonservices.j2se.propertystore.PropertyStoreImpl.getBooleanProperty(
PropertyStoreImpl.java:322)
      at
com.ibm.msg.client.commonservices.propertystore.PropertyStore.getBooleanPropertyObject(Pr
opertyStore.java:302)
      | at 
com.ibm.mq.connector.outbound.ConnectionWrapper.jcaMethodAllowed(ConnectionWrapper.java:510)
      | at 
com.ibm.mq.connector.outbound.ConnectionWrapper.setExceptionListener(ConnectionWrapper.java:244)
| at com.ibm.basicMDB.MDB.onMessage(MDB.java:45)
...
Property Store Contents
-----------------------
All currently set properties<br>| awt.toolkit
  | awt.toolkit :- sun.awt.windows.WToolkit
  catalina.ext.dirs :: C:\JBoss-6.0.0\serverb|default|lib<br>catalina home<br>... C:\IBoss-6.0.0\serverb|default|:- C:\JBoss-6.0.0\server\default
  | com.ibm.cpu.endian :- little
  com.ibm.jcl.checkClassPath
  | com.ibm.mq.connector.performJavaEEContainerChecks :- false
  % com.ibm.oti.configuration :- scar<br>
com.ibm.oti.jcl.build :- 20131013 170512
  %com.ibm.oti.jcl.build :- 20131013<br>
com.ibm.oti.shared.enabled :- false<br>
com.ibm.oti.vm.hootetran.libre.com.ibm.oti.vm
  com.ibm.oti.shared.enabled :- false :- false com.ibm.oti.vm.bootstrap.library.path :- C:\Program
  com.ibm.oti.vm.bootstrap.library.path
Files\IBM\Java70\jre\bin\compressedrefs;C:\Program Files\IBM\Java70\jre\bin
| com.ibm.oti.vm.library.version :- 26
   | com.ibm.system.agent.path :- C:\Program
Files\IBM\Java70\jre\bin
  | com.ibm.util.extralibs.properties :-
  | com.ibm.vm.bitmode :- 64
  | com.ibm.zero.version :- 2
  | console.encoding :- Cp850
  file.encoding :- Cp1252<br>
file.encoding.pkg :- sun.io
| file.encoding.pkg
...
WorkQueueMananger Contents
--------------------------
  Current ThreadPool size :- 2
| Maintain ThreadPool size :- false
| Maximum ThreadPool size :- -1
  | ThreadPool inactive timeout :- 0
Runtime properties
------------------
  Available processors :-
| Free memory in bytes (now) :- 54674936
| Max memory in bytes :- 536870912
  | Total memory in bytes (now) :- 235012096
Component Manager Contents
--------------------------
Common Services Components:
| CMVC :- p750-002-130627
| Class Name :- class com.ibm.msg.client.commonservices.j2se.J2SEComponent
  | Component Name :- com.ibm.msg.client.commonservices.j2se
   | Component Title :- Common Services for Java Platform, Standard Edition
  | Factory Class :- class com.ibm.msg.client.commonservices.j2se.CommonServicesImplementation
| Version :- 7.5.0.2
| inPreferenceTo[0] :- com.ibm.msg.client.commonservices.j2me
```

```
Messaging Provider Components:
```
Production

```
| CMVC :- p750-002-130627
| Class Name :- class com.ibm.msg.client.wmq.factories.WMQComponent
| Component Name :- com.ibm.msg.client.wmq
| Component Title :- IBM MQ JMS Provider
| Factory Class :- class com.ibm.msg.client.wmq.factories.WMQFactoryFactory
| Version :- 7.5.0.2
Provider Specific Information
-----------------------------
Overview of JMS System
Num. Connections : 3
Num. Sessions : 3
Num. Consumers : 0
Num. Producers : 0
Detailed JMS System Information
Connections :
| Instance :- com.ibm.msg.client.wmq.internal.WMQXAConnection@bd4b665a
| connectOptions :- version:5 options:64 clientConn:
[channelName:'MY.SVRCONN' version:10 channelType:6 transportType:2 desc:'<null>'
qMgrName:'test' xmitQName:'<null>' connectionName:'9.20.124.119(1414)' mcaName:'<null>'
modeName:'<null>' tpName:'<null>' batchSize:50 discInterval:6000 shortRetryCount:10
shortRetryInterval:60 longRetryCount:999999999 longRetryInterval:1200
seqNumberWrap:99999999 maxMsgLength:104857600 putAuthority:1 dataConversion:0
userIdentifier:'<null>' password:'<null>' mcaUserIdentifier:'<null>' mcaType:1
remoteUserIdentifier:'' msgRetryExit:'<null>' msgRetryUserData:'<null>' msgRetryCount:10
heartbeatInterval:1 batchInterval:0 nonPersistentMsgSpeed:2 clustersDefined:0
networkPriority:0
mcaSecurityId:000000000000000000000000000000000000000000000000000000000000000000000000000
00000 remoteSecurityId:000000000000000000000000000000000000000000000000000000000000000000000000
00000000 sslCipherSpec:'<null>' sslPeerName:'<null>' sslClientAuth:0 keepAliveInterval:-1
localAddress:'<null>' batchHeartbeat:0 hdrCompList:(0,-1)msgCompList:(0,-1,-1,-1,-1,-1,-1,
1,-1,-1,-1,-1,-1,-1,-1,-1,-1)clwlChannelRank:0 clwlChannelPriority:0 clwlChannelWeight:50
channelMonitoring:0 channelStatistics:0 exitNameLength:128 exitDataLength:32
sendExitsDefined:0 sendExit:'<null>'
sendUserData:0000000000000000000000000000000000000000000000000000000000000000
sendExitPtr:<null> sendUserDataPtr:<null> receiveExitsDefined:0 receiveExit:'<null>'
receiveUserData:0000000000000000000000000000000000000000000000000000000000000000
receiveExitPtr:<null> ReceiveUserDataPtr:<null> SharingConversations:999999999
propertyControl:0 maxInstances:999999999 maxInstancesPerClient:999999999
clientChannelWeight:0 connectionAffinity:1 batchDataLimit:5000 useDLQ:2 defReconnect:0 ]
connTag:000000000000000000000000000000000000000000000000000000000000000000000000000000000
00000000000000000000000000000000000000000000000000000000000000000000000000000000000000000
00000000000000000000000000000000000000000000000000000000000000000000000000000000000000
sslConfig:[version:1 keyRepository:'<null>' cryptoHardware:'<null>' authInfoRecCount:0
keyResetCount:0 fipsRequired:0 encryptionPolicySuiteB:(1,0,0,0)certificateValPolicy:0 ]
connectionId:414D51437465737420202020202020208CA3E2522028FD02 securityParms:[<null>]
  exceptionListener
com.ibm.msg.client.jms.internal.JmsProviderExceptionListener@f17b3583
  helper
com.ibm.msg.client.wmq.internal.WMQConsumerOwnerShadow@adabbe93
| queueManagerName :- test
...
Sessions : 3
| Instance :- com.ibm.msg.client.wmq.internal.WMQXASession@f5c63f0a
  | Parent Connection :- com.ibm.msg.client.wmq.internal.WMQXAConnection@228b45cb
| ackMode :- 0
| asfConsumer :- <null>
  asfDestination :- <null><br>asfSubName :- <null>
  asfSubName
  | asyncPutCounter :-
com.ibm.msg.client.wmq.internal.WMQSession$AsyncPutCounter@88db6ec0
  | didRecovAsyncPut :- false
  helper
com.ibm.msg.client.wmq.internal.WMQConsumerOwnerShadow@28192ad1
| inSyncpoint :- false
| queueManagerName :- test
...
Consumers :
Producers
All Thread Information
Name : DispatchThread:
[com.ibm.mq.jmqi.remote.impl.RemoteSession[connectionId=414D51437465737420202020202020208
CA3E2522028FA01]]
Priority : 5
```
ThreadGroup : java.lang.ThreadGroup[name=JMSCCThreadPool,maxpri=10] ID : 86 State : TIMED\_WAITING Stack : java.lang.Object.wait(Object.java:-2) : java.lang.Object.wait(Object.java:196) : com.ibm.mq.jmqi.remote.impl.RemoteDispatchThread.waitOnSleepingEvent(RemoteDispatchThread .java:151) : com.ibm.mq.jmqi.remote.impl.RemoteDispatchThread.sleepPhase(RemoteDispatchThread.java:636) : com.ibm.mq.jmqi.remote.impl.RemoteDispatchThread.run(RemoteDispatchThread.java:385) : com.ibm.msg.client.commonservices.workqueue.WorkQueueItem.runTask(WorkQueueItem.java:214) : com.ibm.msg.client.commonservices.workqueue.SimpleWorkQueueItem.runItem(SimpleWorkQueueIt em.java:105) : com.ibm.msg.client.commonservices.workqueue.WorkQueueItem.run(WorkQueueItem.java:229) : com.ibm.msg.client.commonservices.workqueue.WorkQueueManager.runWorkQueueItem(WorkQueueMa nager.java:303) : com.ibm.msg.client.commonservices.j2se.workqueue.WorkQueueManagerImplementation\$ThreadPoo lWorker.run(WorkQueueManagerImplementation.java:1219) Name : RcvThread: com.ibm.mq.jmqi.remote.impl.RemoteTCPConnection@269522111[qmid=test\_2014-01- 24\_15.55.24,fap=10,channel=MY.SVRCONN,ccsid=850,sharecnv=10,hbint=300,peer=/9.20.124.119( 1414),localport=65243,ssl=no,hConns=0,LastDataSend=1391436871409 (0ms ago ),LastDataRecv=1391436871409 (0ms ago),] Priority : 5 ThreadGroup : java.lang.ThreadGroup[name=JMSCCThreadPool,maxpri=10] ID : 84 State : RUNNABLE Stack : java.net.SocketInputStream.socketRead0(SocketInputStream.java:-2) : java.net.SocketInputStream.read(SocketInputStream.java:163) : java.net.SocketInputStream.read(SocketInputStream.java:133) : com.ibm.mq.jmqi.remote.impl.RemoteTCPConnection.receive(RemoteTCPConnection.java:1545) : com.ibm.mq.jmqi.remote.impl.RemoteRcvThread.receiveBuffer(RemoteRcvThread.java:794) : com.ibm.mq.jmqi.remote.impl.RemoteRcvThread.receiveOneTSH(RemoteRcvThread.java:757) : com.ibm.mq.jmqi.remote.impl.RemoteRcvThread.run(RemoteRcvThread.java:150) : com.ibm.msg.client.commonservices.workqueue.WorkQueueItem.runTask(WorkQueueItem.java:214) : com.ibm.msg.client.commonservices.workqueue.SimpleWorkQueueItem.runItem(SimpleWorkQueueIte m.java:105) : com.ibm.msg.client.commonservices.workqueue.WorkQueueItem.run(WorkQueueItem.java:229) : com.ibm.msg.client.commonservices.workqueue.WorkQueueManager.runWorkQueueItem(WorkQueueManager.j ava:303) : com.ibm.msg.client.commonservices.j2se.workqueue.WorkQueueManagerImplementation\$ThreadPoo lWorker.run(WorkQueueManagerImplementation.java:1219) ... First Failure Symptom Report completed at Mon Feb 03 14:14:46 GMT 2014

--END FFST--

FFST kaydının üstbilgi, Veri ve Yığın İzlemesi bölümlerindeki bilgiler, sorun belirlemeye yardımcı olmak için IBM tarafından kullanılır. Birçok durumda, sistem yöneticisinin IBM Destek Merkezi aracılığıyla sorun yaratmanın yanı sıra bir FFST kaydı oluşturulduğunda yapabileceği çok az şey vardır.

### **FFST kayıtlarını gizleme**

IBM MQ classes for JMS tarafından oluşturulan bir FFST dosyası bir FFST kaydı içerir. Bir IBM MQ classes for JMS uygulaması yürütülürken bir sorun birden çok kez ortaya çıkarsa, aynı araştırıcı tanıtıcısına sahip birden çok FFST dosyası oluşturulur. Bu arzu edilmeyebilir. FFST dosyalarının üretimini engellemek için

com.ibm.msg.client.commonservices.ffst.suppress özelliği kullanılabilir. Bu özellik, uygulama tarafından kullanılan IBM MQ classes for JMS yapılandırma dosyasında ayarlanmalıdır ve aşağıdaki değerleri alabilir:

0: Tüm FFDC dosyalarının çıkışını yapın (varsayılan).

-1: Bağlantı denetimi tanıtıcısı için yalnızca ilk FFST dosyasının çıkışını yapın.

*integer*: Bu sayının katı olan dosyalar dışında, bir araştırıcı tanıtıcısı için tüm FFST dosyalarını engelleyin.

## **FFST: WCF XMS First Failure Support Technology**

IBM MQ izlemesini kullanarak IBM MQ kodunun çeşitli bölümlerinin neler yaptığına ilişkin ayrıntılı bilgi toplayabilirsiniz. XMS FFST , WCF özel kanalı için kendi yapılandırma ve çıkış dosyalarına sahiptir.

XMS FFST izleme dosyaları geleneksel olarak xmsffdc *pid*\_*date*.txttemel adı ve işlem tanıtıcısı biçimi kullanılarak adlandırılır; burada *pid* işlem tanıtıcısı ve *tarih* saat ve tarihtir.

XMS FFST izleme dosyaları WCF özel kanal XMS FFST dosyalarıyla paralel olarak üretilmeye devam edebildiğinden, WCF özel kanal XMS FFST çıkış dosyaları karışıklığı önlemek için şu biçime sahiptir: wcf ffdc *pid*\_*date*.txt; burada *pid* işlem tanıtıcısıdır ve *date* , saat ve tarihtir.

Bu izleme çıkışı dosyası varsayılan olarak yürürlükteki çalışma dizininde yaratılır, ancak gerekirse bu hedef yeniden tanımlanabilir.

XMS .NET izleme üstbilgisine sahip WCF özel kanalı aşağıdaki örneğe benzer:

```
************* Start Display XMS WCF Environment *************
Product Name :- value
WCF Version :- value
Level :- value
************* End Display XMS WCF Environment *************
```
FFST izleme dosyaları, özel kanala özgü herhangi bir biçimlendirme olmadan standart şekilde biçimlendirilir.

### **İlgili görevler**

["IBM MQ için WCF özel kanalının izlenmesi" sayfa 516](#page-515-0)

IBM MQ kodunun çeşitli bölümlerinin neler yaptığına ilişkin ayrıntılı bilgi toplamak için IBM MQ izlemesini kullanabilirsiniz. Windows Communication Foundation (WCF) kullanılırken, Microsoft WCF altyapısı izlemesi ile bütünleştirilmiş Microsoft Windows Communication Foundation (WCF) özel kanal izlemesi için ayrı bir izleme çıkışı oluşturulur.

["IBM MQ sorunları için WCF özel kanalında sorun giderme" sayfa 250](#page-249-0)

IBM MQ uygulamaları için Microsoft Windows Communication Foundation (WCF) özel kanalının çalıştırılmasıyla ilgili sorunları çözmenize yardımcı olacak sorun giderme bilgileri.

#### ["IBM Desteği ile iletişim kurulması" sayfa 310](#page-309-0)

IBM MQile ilgili bir sorunla ilgili yardıma gereksinim duyarsanız, IBM Destek Sitesi aracılığıyla IBM Destek ile iletişim kurabilirsiniz. IBM MQ düzeltmeleri, sorun giderme ve diğer haberlere ilişkin bildirimlere de abone olabilirsiniz.

Microsoft Windows Communication Foundation uygulamalarının IBM MQ ile geliştirilmesi

### **XMS .NET uygulamaları için FFDC yapılandırması**

XMS .NET uygulaması için, her FFDC için bir FFDC dosyası üretilir.

First Failure Data Capture (FFDC) dosyaları, insan tarafından okunabilir metin dosyalarında saklanır. Bu dosyalar xmsffdc*processID*\_*Date*T*Timestamp*.txtbiçiminde adlara sahip. Dosya adı örneği: xmsffdc264\_2006.01.06T13.18.52.990955.txt. Zaman damgası mikrosaniye çözünürlüğünü içerir.

Dosyalar, kural dışı durumun oluştuğu tarih ve saat ile başlar ve bunu kural dışı durum tipi izler. Dosyalar, bu FFDC ' nin oluştuğu yeri bulmak için kullanılabilecek benzersiz bir kısa probeIdiçerir.

<span id="page-424-0"></span>FFDC ' yi açmak için herhangi bir yapılandırma gerçekleştirmenize gerek yoktur. Varsayılan olarak, tüm FFDC dosyaları yürürlükteki dizine yazılır. Ancak, gerekiyorsa, uygulama yapılanış kütüğünün İzleme kısmında ffdcDirectory değiştirilerek farklı bir dizin belirtebilirsiniz. Aşağıdaki örnekte, tüm izleme dosyaları c:client\ffdc:dizinine kaydedilir.

```
<TBM.XMS> <Trace ffdc=true ffdcDirectory="c:\client\ffdc"/>
</IBM.XMS>
```
Uygulama yapılandırma dosyasının İzleme bölümünde FFDC ' yi false olarak ayarlayarak izlemeyi devre dışı bırakabilirsiniz.

Uygulama yapılandırma dosyası kullanmıyorsanız, FFDC açık ve izleme kapalı.

# **İzleme**

Sorun belirleme ve sorun giderme konusunda size yardımcı olması için farklı izleme tipleri kullanabilirsiniz.

### **Bu görev hakkında**

Farklı izleme tipleri ve izlemenin nasıl çalıştırılacağı hakkında bilgi edinmek için bu bilgileri kullanın.

- Windows Windows üzerinde izleme" sayfa 441
- $\frac{1}{2}$  AIX  $\frac{1}{2}$  and Linux üzerinde izleme" sayfa 425
- **IBM i Warell** ["IBM i üzerinde IBM MQ sunucusu ile izlemenin kullanılması" sayfa 432](#page-431-0)
- ["IBM i üzerinde bir IBM MQ istemcisiyle izlemenin kullanılması" sayfa 437](#page-436-0)
- ["z/OS üzerinde izleme" sayfa 445](#page-444-0)
- • ["TLS ' yi izleme: runmqakm, strmqikmve runmqckm işlevleri" sayfa 515](#page-514-0)
- • ["IBM MQ classes for JMS uygulamalarını izleme" sayfa 475](#page-474-0)
- • ["IBM MQ classes for Java uygulamalarını izleme" sayfa 480](#page-479-0)
- • ["IBM MQ kaynak bağdaştırıcısının izlenmesi" sayfa 488](#page-487-0)
- • ["Ek IBM MQ Java bileşenlerini izleme" sayfa 490](#page-489-0)
- • ["IBM MQ classes for Java ve IBM MQ classes for JMS kullanarak çalışan bir işlemde izlemeyi](#page-483-0) [denetleme" sayfa 484](#page-483-0)

### **İlgili kavramlar**

["Hata günlüklerinin kullanılması" sayfa 403](#page-402-0)

Sorun belirlemeye ve sorun gidermeye yardımcı olmak için kullanabileceğiniz çeşitli hata günlükleri vardır.

["First Failure Support Technology \(FFST\)" sayfa 413](#page-412-0)

First Failure Support Technology (FFST) for IBM MQ , bir hata durumunda, IBM destek personelinin sorunu tanılamasına yardımcı olabilecek olaylarla ilgili bilgi sağlar.

### **İlgili görevler**

["IBM Desteği ile iletişim kurulması" sayfa 310](#page-309-0)

IBM MQile ilgili bir sorunla ilgili yardıma gereksinim duyarsanız, IBM Destek Sitesi aracılığıyla IBM Destek ile iletişim kurabilirsiniz. IBM MQ düzeltmeleri, sorun giderme ve diğer haberlere ilişkin bildirimlere de abone olabilirsiniz.

### **AIX and Linux üzerinde izleme**

AIX and Linuxişletim sistemlerinde, izlemeyi başlatmak ve sona erdirmek için **strmqtrc** ve **endmqtrc** komutlarını, bir izleme dosyasını görüntülemek için **dspmqtrc** komutunu kullanabilirsiniz. AIXsistemlerinde, **strmqtrc** ve **endmqtrc** komutlarını kullanmaya ek olarak AIX sistem izlemesini de kullanabilirsiniz.

### **Başlamadan önce**

Bir izleme dosyasını biçimlemek ya da görüntülemek için izleme dosyasını yaratan kişi ya da mqm grubunun üyesi olmanız gerekir.

### **Bu görev hakkında**

İzlemeler, birçok IBM MQ sorununun kök nedenini yakalayabilir. Başarımı etkilemekten kaçınmak ya da çok büyük izleme dosyaları oluşturmak ve diskinizi doldurmak için izlemenin ne kadar etkin olduğunu sınırlamak önemlidir.

AIX and Linuxişletim sistemi üzerinde, izleme olanağını denetlemek için aşağıdaki komutları kullanırsınız:

#### **strmqtrc**

AIX and Linux sistemlerinde, **strmqtrc** denetim komutunu kullanarak izlemeyi etkinleştirebilir ya da değiştirebilirsiniz. Komutun, istediğiniz izleme düzeyini belirten isteğe bağlı parametreleri vardır. Örneğin:

- Seçmeli bileşen izlemesi için, kaydedilecek izleme ayrıntısı miktarını denetlemek üzere **-t** ve **-x** değiştirgelerini kullanın. **-t** değiştirgesini kullanarak izlemek istediğiniz noktaları ya da **-x** değiştirgesini kullanarak izlemek istemediğiniz noktaları belirtin. Gerekirse, aynı anda farklı parametrelerle birden çok izleme çalıştırabilirsiniz.
- Seçmeli işlem izlemesi için, izleme oluşturmayı belirtilen adlandırılmış işlemlerle sınırlamak üzere **-p** değiştirgesini kullanın.
- IBM MQ ' in ileti verilerini izlemesine dahil etmesini engellemeniz gerekiyorsa, **-d 0** değiştirgesini kullanın.

Daha fazla bilgi için bkz. strmqtrc (izlemeyi başlat).

#### **endmqtrc**

İzlemeyi durdurmak için **endmqtrc** denetim komutunu kullanın. **endmqtrc** komutu yalnızca parametrelerinin tanımladığı izlemeyi sona erdirir. Parametre olmadan **endmqtrc** ' in kullanılması, tüm süreçlerin erken izlemesini sona erdirir. Daha fazla bilgi için bakınız: endmqtrc (end trace).

#### **dspmqtrc** *dosyaadı*

İzleme çıkışı biçimlenmemiş; görüntülemeden önce izleme çıkışını biçimlendirmek için **dspmqtrc** denetim komutunu kullanın. Ek bilgi için bkz. dspmqtrc (Biçimlenmiş izlemenin görüntülenmesi).

**Linux L**inux x86-64 sistemlerinde, izlemeyi başlatmak ve durdurmak için IBM MQ Explorer komutunu kullanabilirsiniz. Ancak, **strmqtrc -e** ve **endmqtrc -e**komutlarını kullanmaya eşdeğer olarak, yalnızca sağlanan işlevi kullanarak her şeyi izleyebilirsiniz.

İzleme olanağı, aşağıda belirtilenlerden oluşan bir dizi dosya kullanır:

- İzleme bilgilerinin kaydedildiği, izlenmekte olan her varlık için bir dosya.
- İzlemeyi başlatmak ve sona erdirmek için kullanılan paylaşılan bellek için bir başvuru sağlamak üzere her makinede bir ek dosya.
- Paylaşılan belleği güncellerken kullanılan semaforu tanıtan bir dosya.

İzlemeyle ilişkili dosyalar, dosya ağacında ( /var/mqm/trace) sabit bir yerde yaratılır. Tüm istemci izlemeleri bu dizindeki dosyalarda gerçekleşir.

**Not:** /var/mqm/trace dizininin, kuyruk yöneticilerinizi içeren dosya sistemlerinden ayrı bir yerel dosya sisteminde bulunduğundan emin olun. Tersi durumda, IBM MQ izleme işlemi kuyruk yöneticilerinizin kullandığı dosya sistemini doldurursa bir kesinti riski taşıyabilirsiniz. Kısmi bir izleme IBM Desteği tarafından sorunu çözmek için gereken bilgileri içermeyebileceğinden, izleme dizini yeterli boş alana sahip olmalıdır.

İzleme dosyaları, değişkenlerin bulunduğu AMQ*ppppp*.*qq*.TRC adını taşır:

#### *ppppp*

Hatayı bildiren işlemin tanıtıcısı.

*soru*

0 ile başlayan bir sıra numarası. Tam dosya adı varsa, benzersiz bir izleme dosyası adı bulununcaya kadar bu değer bir artırılır. Bir işlem yeniden kullanılırsa, izleme dosyası adı var olabilir.

#### **Not:**

1. İşlem tanıtıcısı, bu örnekte gösterilenden daha az ya da daha fazla basamak içerebilir.

2. İzlenmekte olan varlığın bir parçası olarak çalışan her işlem için bir izleme dosyası vardır.

SSL izleme dosyaları AMQ.SSL.TRC ve AMQ.SSL.TRC.1adlarını kullanır. SSL izleme dosyalarını biçimleyemezsiniz; bunları değişmeden IBM Desteği 'ne gönderin.

**Not:** İzleme dosyalarınızı içeren dizinin üzerine geçici bir dosya sistemi takarak büyük izleme dosyalarının üretilmesini sağlayabilirsiniz. Diğer bir seçenek olarak, izleme dizinini yeniden adlandırın ve /var/mqm/ trace simgesel bağlantısını farklı bir dizine yaratın.

### **Yordam**

1. Tek bir AIX ya da Linux sisteminde birden çok IBM MQ kuruluşu varsa, ortamınızın izlemek istediğiniz kuruluş için ayarlandığından emin olun.

Örneğin, Installation1ile ilişkilendirilmiş bir kuyruk yöneticisini ya da uygulamayı izliyorsanız, izlemeleri başlatmak, durdurmak ya da biçimlendirmek için komutlardan herhangi birini çalıştırmadan önce Installation1 komutuna geçmek için **setmqenv** komutunu kullanmanız gerekir; tersi durumda, izleme işlemeniz yararlı bir bilgi yakalamaz.

Sisteminizdeki IBM MQ kuruluşlarının konumunu belirlemek için /etc/opt/mqm/mqinst.ini dosyasını denetleyin. İzlemek istediğiniz kuruluş için ortamınızı ayarlamak üzere **setmqenv** komutunu kullanın.

Örneğin:

#### **QMA kuyruk yöneticisiyle kuruluş için ortamınızı ayarlama**

/opt/mq93/bin/setmqenv -m QMA

#### **Installation2 kuruluşu için ortamınızı ayarlama**

/opt/mq93/bin/setmqenv -n Installation2

2. İzlemeyi **strmqtrc** komutuyla başlatın.

Varsayılan olarak tüm izleme noktaları etkinleştirilir ve varsayılan bir ayrıntı izleme oluşturulur. **strmqtrc** denetimine geçirilen değiştirgeler, hangi işlemlerin izleme dosyaları oluşturacaklarını ve izledikleri veri türlerini denetler. Örneğin:

#### **Kuyruk yöneticisi QMA ' nın varsayılan ayrıntı izlemesinin başlatılması**

strmqtrc -m QMA

**Yalnızca TLS (Transport Layer Security; İletim Katmanı Güvenliği) kanal güvenliğiyle ilişkilendirilmiş çıkış verileriyle kuyruk yöneticisi QMA izlemesinin başlatılması**

strmqtrc -m QMA -t ssl

**İleti verileri içerilmediği için kuyruk yöneticisi QMB ' nin varsayılan ayrıntı izlemesinin başlatılması**

strmqtrc -m QMB -d 0

**İçerilen tüm ileti verileriyle amqsput adlı süreçlerin API izlemesinin başlatılması**

```
strmqtrc -t api -p amqsput -d all
```
#### **100MB ' de saran dosyalarla her şeyin yüksek ayrıntı izlemesini başlatma**

strmqtrc -e -t all -t detail -l 100

AIXüzerinde seçmeli bileşen izlemesi için, **MQS\_TRACE\_OPTIONS** ortam değişkenini kullanarak yüksek ayrıntı ve parametre izleme işlevlerini tek tek etkinleştirin. **MQS\_TRACE\_OPTIONS** , izlemenin yüksek ayrıntı ve parametre izleme işlevleri olmadan etkin olmasını sağladığından, izleme etkinken bir sorunu yeniden üretmeye çalışırken performans ve izleme boyutu üzerindeki etkiyi azaltmak için bunu kullanabilirsiniz. Genellikle, kuyruk yöneticisini başlatan işlemde ve kuyruk yöneticisi başlatılmadan önce **MQS\_TRACE\_OPTIONS** ayarlanmalıdır ya da tanınmaz. İzleme başlamadan önce **MQS\_TRACE\_OPTIONS** değerini ayarlayın. İzleme başlatıldıktan sonra ayarlanırsa tanınmaz.

**Not: MQS\_TRACE\_OPTIONS** ortam değişkenini yalnızca IBM Desteği tarafından yapmanız istendiyse ayarlayın.

3. İzleme etkinken sorunu yeniden üretin ve izlemeyi mümkün olduğunca kısa tutmak için her girişimde bulunun.

İzleme durumunu denetlemek için **strmqtrc** komutunun **-s** parametresini kullanın:

strmqtrc -s

4. **endmqtrc** komutuyla izlemeyi durdurun.

Sorun ortaya çıkar çıkmaz, izlemeyi hemen durdurun. İzlemeyi durdurmak için beklerseniz, IBM Desteği için gereken veriler kaybolabilir ya da üzerine yazılabilir. Tüm izleri bir kerede durdurabilir ya da her izlemeyi ayrı ayrı durdurabilirsiniz. Örneğin:

#### **Kuruluştaki tüm izlemelerin durdurulması**

endmqtrc -a

#### **QMA kuyruk yöneticisi izlemesinin durdurulması**

endmqtrc -m QMA

#### **amqsput adlı süreçlerin izlemesinin durdurulması**

endmqtrc -p amqsput

5. İzlemeleri **dspmqtrc** komutuyla biçimlendirin.

AIX and Linuxişletim sistemi üzerinde, IBM MQ tarafından oluşturulan izleme dosyaları ikili olarak oluşturulur ve okunmadan önce biçimlendirilmelidir. İkili izleme dosyaları AMQ $\star$ .TRCgibi adlandırılır ve bir aşağı sarma izlemesini başlattıysanız, bazı dosyalar da AMQ\*.TRSgibi adlandırılabilir:

cd /var/mqm/trace dspmqtrc AMQ\*.TR?

6. İzleme dizinini temizleyin.

Yer açmak ve gerekirse, ileride yeni izleme oluşturmaya hazır olduğunuzdan emin olmak için /var/mqm/trace dizinini temizleyin. İkili izleme dosyalarının bir kopyasını, IBM Desteği ile çalıştığınız sürece saklayın, ancak hem ikili hem de biçimlenmiş izlemeleri IBM' e göndermeyin. İzleme dosyalarınızı IBM' e göndermeden önce ikili izleme dosyalarını (varsa, AMQ.SSL.TRC ve AMQ.SSL.TRC.1dışında) silin.

cd /var/mqm/trace rm -f AMQ\*.?.TR?

7. İzlemeleri ve sorununuzla ilgili diğer sorun giderme bilgilerini toplayın.

**runmqras** komutunu IBM MQ sorun giderme bilgilerini toplamak için kullanıyorsanız ve izleme verilerini eklemeniz gerekiyorsa, **-section** parametresi için belirlediğiniz bölüm adlarına trace eklemelisiniz. İzlemeler çok büyükse, dosyaları bol boş alana sahip bir dizinde paketlemek için **-workdirectory** seçeneğini kullanmanız gerekebilir. Daha fazla bilgi için bkz. ["runmqras ile otomatik](#page-310-0) [olarak sorun giderme bilgileri toplanıyor" sayfa 311](#page-310-0) ve ["IBM ' e sorun giderme bilgileri gönderiliyor"](#page-402-0) [sayfa 403](#page-402-0).

8. Aynı sorun için topladığınız izleme ve diğer sorun giderme bilgilerini IBMadresine gönderin. Daha fazla bilgi için bkz ["IBM ' e sorun giderme bilgileri gönderiliyor" sayfa 403.](#page-402-0)

### **İlgili kavramlar**

["FFST: IBM MQ for AIX or Linux" sayfa 414](#page-413-0)

First Failure Support Technology ( FFST ) ürününün adını, konumunu ve içeriğini açıklar AIX and Linux sistemleri için dosyalar.

### **İlgili görevler**

["IBM Desteği için sorun giderme bilgileri toplanıyor" sayfa 310](#page-309-0)

Bir vakayı IBMile açtığınızda, sorunun araştırılmasına yardımcı olmak için topladığınız ek IBM MQ sorun giderme bilgilerini (MustGather verileri) ekleyebilirsiniz. Bu bölümde açıklanan bilgilere ek olarak IBM Destek, vaka bazında daha fazla bilgi isteyebilir.

#### AIX. **AIX sistem izlemesiyle izleme**

IBM MQ izlemesine ek olarak, IBM MQ for AIX kullanıcıları standart AIX sistem izlemesini kullanabilir.

**Not:** *aix* seçeneğini, yalnızca IBM hizmet personeli tarafından istendiğinde kullanmanız gerekir.

AIX sistem izlemesi üç adımlı bir işlemdir:

- 1. strmqtrc komutunda **-o** parametresini *aix*olarak ayarlayın.
- 2. Verileri toplayın ve endmqtrc komutunu çalıştırın.
- 3. Sonuçları biçimlendirin.

IBM MQ iki izleme kancası tanıtıcısı kullanır:

#### **X'30D'**

Bu olay, bir alt yordama giriş ya da çıkışta IBM MQ tarafından kaydedilir.

#### **X'30E'**

Bu olay, bir iletişim ağı üzerinden gönderilen ya da alınan veriler gibi verileri izlemek için IBM MQ tarafından kaydedilir.

Trace, sorunları çözümlemenize yardımcı olmak için ayrıntılı yürütme izlemesi sağlar. IBM hizmet desteği personeli, izleme etkinleştirildiğinde bir sorunun yeniden oluşturulmasını isteyebilir. İzleme tarafından üretilen dosyalar **çok** büyük olabilir; bu nedenle, mümkün olan yerlerde bir izlemeyi nitelemek önemlidir. Örneğin, isteğe bağlı olarak bir izlemeyi zamana ve bileşene göre niteleyebilirsiniz.

İzlemeyi çalıştırmanın iki yolu vardır:

1. Etkileşimli olarak.

Aşağıdaki komut sırası, myprog programında etkileşimli bir izleme çalıştırır ve izlemeyi sona erdirir.

```
trace -j30D,30E -o trace.file
->!myprog
->q
```
2. Zamanuyumsuz olarak.

Aşağıdaki komut sırası, myprog programında zamanuyumsuz bir izleme çalıştırır ve izlemeyi sona erdirir.

```
trace -a -j30D,30E -o trace.file
myprog
trcstop
```
İzleme dosyasını aşağıdaki komutla biçimleyebilirsiniz:

trcrpt -t *MQ\_INSTALLATION\_PATH*/lib/amqtrc.fmt trace.file > report.file

*MQ\_INSTALLATION\_PATH* , IBM MQ ' in kurulu olduğu üst düzey dizini gösterir.

report.file , biçimlenmiş izleme çıkışını koymak istediğiniz dosyanın adıdır.

**Not:** İzleme etkinken makinedeki **Tüm** IBM MQ etkinliği izlenir.

### **AIX AIX and Linux için örnek izleme verileri**

AIX and Linuxiçin izleme dosyasından çıkarır.

### **Örnek: AIX**

 $AX$ 

Şekil 59 sayfa 430 , IBM MQ for AIX izlemesinden bir alma işlemini gösterir:

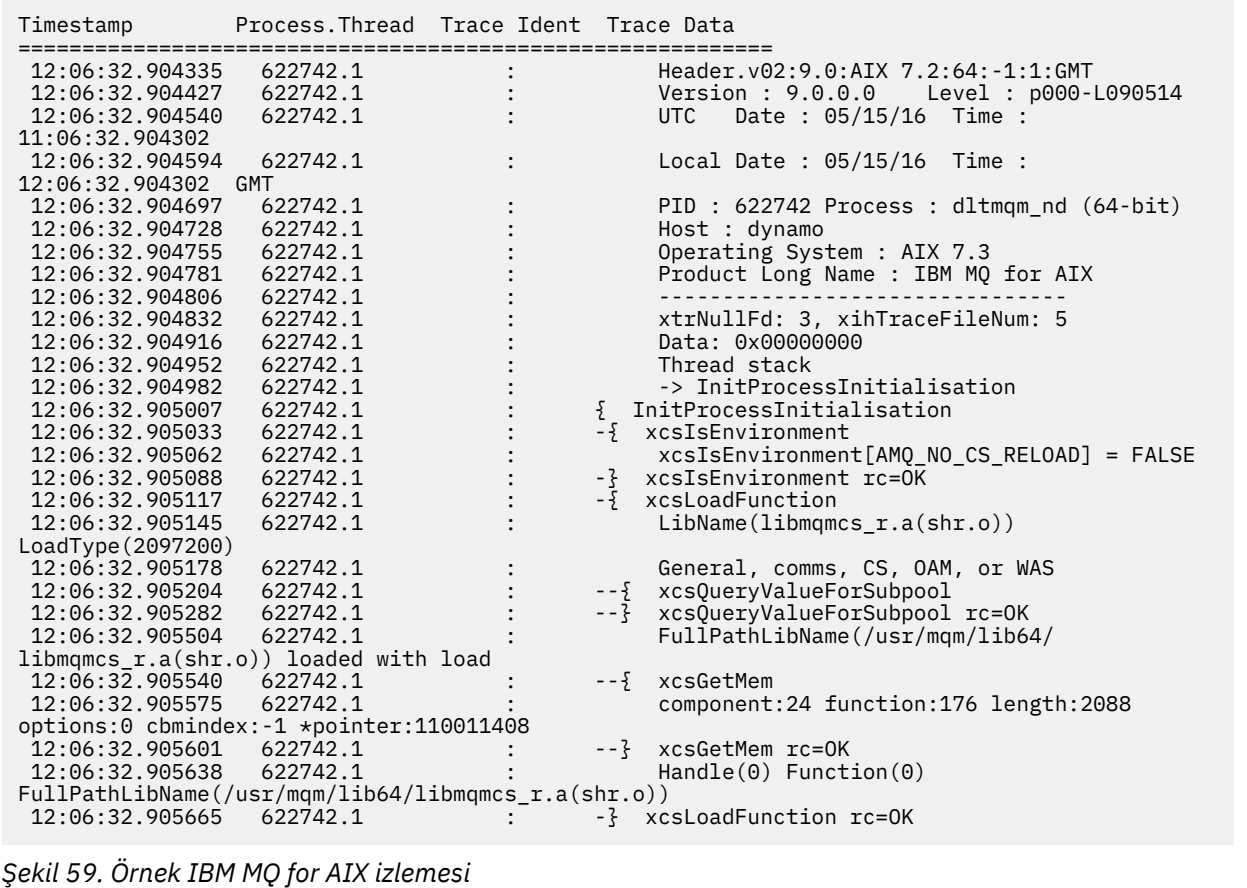

### **Örnek: Linux**

Linux

[Şekil 60 sayfa 431](#page-430-0) , bir IBM MQ for Linux izlemesinden alınan bir alma işlemini gösterir:

<span id="page-430-0"></span>

| Timestamp                                   | Process. Thread Trace Ident Trace Data |  |                                              |
|---------------------------------------------|----------------------------------------|--|----------------------------------------------|
|                                             |                                        |  |                                              |
| 11:02:23.643879                             | 1239.1                                 |  | Header.v02:9.0: Linux RHEL Server 7          |
| $7.2:64: -1:1:$ GMT                         |                                        |  |                                              |
| 11:02:23.643970                             | 1239.1                                 |  | Version : 9.0.0.0    Level : p000-L090514    |
| 11:02:23.644025                             | 1239.1                                 |  | <b>UTC</b><br>Date: $05/15/16$ Time:         |
| 10:02:23.643841                             |                                        |  |                                              |
| 11:02:23.644054                             | 1239.1                                 |  | Local Date : 05/15/16 Time :                 |
| 11:02:23.643841 GMT                         |                                        |  |                                              |
| 11:02:23.644308                             | 1239.1                                 |  | PID: 1239 Process: dltmgm (64-bit)           |
| 11:02:23.644324                             | 1239.1                                 |  | Host : hall                                  |
| 11:02:23.644334                             | 1239.1                                 |  | Operating System : RHEL Server 7 7.2         |
| 11:02:23.644344                             | 1239.1                                 |  | Product Long Name : IBM MQ for Linux (x86    |
| platform)                                   |                                        |  |                                              |
| 11:02:23.644353                             | 1239.1                                 |  |                                              |
| 11:02:23.644363                             | 1239.1                                 |  | xtrNullFd: 3, xihTraceFileNum: 4             |
| 11:02:23.644394                             | 1239.1                                 |  | Thread stack                                 |
| 11:02:23.644412                             | 1239.1                                 |  | -> InitProcessInitialisation                 |
| 11:02:23.644427                             | 1239.1                                 |  | { InitProcessInitialisation                  |
| 11:02:23.644439                             | 1239.1                                 |  | -{ xcsIsEnvironment                          |
| 11:02:23.644469                             | 1239.1                                 |  | xcsIsEnvironment[AMQ NO CS RELOAD] = FALSE   |
| 11:02:23.644485                             | 1239.1                                 |  | -} xcsIsEnvironment rc=0K                    |
| 11:02:23.644504                             | 1239.1                                 |  | -{ xcsLoadFunction                           |
| 11:02:23.644519                             | 1239.1                                 |  | LibName(libmqmcs r.so) LoadType(2097200)     |
| 11:02:23.644537                             | 1239.1                                 |  | General, comms, CS, OAM, or WAS              |
| 11:02:23.644558                             | 1239.1                                 |  | xcs0ueryValueForSubpool<br>$- - \frac{5}{2}$ |
| 11:02:23.644579                             | 1239.1                                 |  | xcsQueryValueForSubpool rc=0K<br>$- - 3$     |
| 11:02:23.644641                             | 1239.1                                 |  | FullPathLibName(/opt/mgm/lib/                |
| libmqmcs r.so) loaded with dlopen           |                                        |  |                                              |
| 11:02:23.644652                             | 1239.1                                 |  | --{ xcsGetMem                                |
| 11:02:23.644675                             | 1239.1                                 |  | component: 24 function: 176 length: 8212     |
| options:0 cbmindex: -1 *pointer:0x8065908   |                                        |  |                                              |
| 11:02:23.644685                             | 1239.1                                 |  | --} xcsGetMem rc=OK                          |
| 11:02:23.644722                             | 1239.1                                 |  | $Handle((nil))$ Function $((nil))$           |
| FullPathLibName(/opt/mqm/lib/libmqmcs_r.so) |                                        |  |                                              |
| 11:02:23.644732                             | 1239.1                                 |  | -} xcsLoadFunction rc=OK                     |
| 11:02:23.644753                             | 1239.1                                 |  | SystemPageSize is 4096.                      |
|                                             |                                        |  |                                              |

*Şekil 60. Örnek IBM MQ for Linux izlemesi*

## **IBM i üzerinde izleme**

IBM i' da izleme, sunucu ve istemci kuruluşları arasında neredeyse aynıdır. Ancak, bazı izleme seçenekleri yalnızca sunucu kuruluşlarında kullanılabilir ve bazı seçenekler bağımsız bir istemci için geçerli değildir.

### **Bu görev hakkında**

IBM iişletim sistemlerinde, hem sunucu hem de istemci, **QMQM/STRMQTRC** ve **QMQM/ENDMQTRC** programlarını çağırarak IBM i komut satırında izlemeyi destekler ve her ikisi de **STRMQTRC**, **ENDMQTRC** ve **DSPMQTRC** komutlarını kullanarak IBM i Qshell 'de izlemeyi destekler.

Ancak, **TRCMQM** komutunu yalnızca IBM i için IBM MQ sunucusu kuruluşu sağlar. Ayrıca, kuyruk yöneticisi olmadığı için, bağımsız bir istemci izleme başlatma ya da sona erdirme komutlarında **-m** değiştirgesini desteklemez. **runmqras -qmlist** parametresi, aynı nedenle bağımsız bir istemcide geçerli değil.

### **İlgili kavramlar**

### ["FFST: IBM MQ for IBM i" sayfa 415](#page-414-0)

First Failure Support Technology ( FFST ) ürününün adını, konumunu ve içeriğini açıklar IBM i sistemleri için dosyalar.

### **İlgili görevler**

["IBM Desteği için sorun giderme bilgileri toplanıyor" sayfa 310](#page-309-0)

Bir vakayı IBMile açtığınızda, sorunun araştırılmasına yardımcı olmak için topladığınız ek IBM MQ sorun giderme bilgilerini (MustGather verileri) ekleyebilirsiniz. Bu bölümde açıklanan bilgilere ek olarak IBM Destek, vaka bazında daha fazla bilgi isteyebilir.

### <span id="page-431-0"></span>**IBM i üzerinde IBM MQ sunucusu ile izlemenin kullanılması**

IBM iüzerinde bir IBM MQ sunucusu kuruluşunuz varsa, izlemeyi başlatmak ve durdurmak için **TRCMQM** komutunu kullanabilir ve gerek duyduğunuz izleme tipini belirtebilirsiniz. Alternatif olarak, **QMQM/ STRMQTRC** ve **QMQM/ENDMQTRC** programlarını çağırarak ya da IBM i Qshell 'de **STRMQTRC**, **ENDMQTRC** ve **DSPMQTRC** komutlarını kullanarak IBM i komut satırından izlemeyi denetleyebilirsiniz.

### **Bu görev hakkında**

İzlemeler, birçok IBM MQ sorununun kök nedenini yakalayabilir. Başarımı etkilemekten kaçınmak ya da çok büyük izleme dosyaları oluşturmak ve diskinizi doldurmak için izlemenin ne kadar etkin olduğunu sınırlamak önemlidir.

Erken izleme, kuyruk yöneticilerinin yaratılmasını ve başlatılmasını izlemenizi sağlar. Ancak, erken izleme, tüm kuyruk yöneticileri için tüm işlerin izlenmesiyle gerçekleştirildiği için, kolayca büyük miktarlarda izleme oluşturabilir.

IBM iüzerinde bir IBM MQ sunucusu kuruluşunuz varsa, **TRCMQM** komutu izlemeyi başlatmanın ve durdurmanın en yaygın yoludur. İstediğiniz izleme düzeyini belirtmek için isteğe bağlı parametreleri kullanabilirsiniz. Örneğin:

- İstediğiniz ayrıntı düzeyini belirtmek için **TRCLEVEL** parametresini kullanın.
- İstediğiniz izleme çıkışının tipini belirtmek için **OUTPUT** değiştirgesini kullanın.
- Seçmeli bileşen izlemesi için, **TRCTYPE** ve **-EXCLUDE** değiştirgelerini kullanarak, saklanmakta olan izleme verilerinin miktarını azaltın ve yürütme ortamı başarımını artırın. **TRCTYPE** değiştirgesini kullanarak izlemek istediğiniz noktaları ya da **-EXCLUDE** değiştirgesini kullanarak izlemek istemediğiniz noktaları belirtin. **TRCTYPE** değiştirgesini atlarsanız, tüm izleme noktaları etkinleştirilir. **-EXCLUDE** değiştirgesini atlarsanız, **TRCTYPE** içinde belirtilen tüm izleme noktaları etkinleştirilir.
- İzlemeyi kaydırmak ve toplanan izleme kayıtları için kullanılacak saklama alanı büyüklüğü üst sınırını belirlemek için **MAXSTG** değiştirgesini kullanın.
- Seçmeli işlem izlemesi için, izleme oluşturmayı belirtilen adlandırılmış işlemlerle sınırlamak üzere **JOB** değiştirgesini kullanın.
- IBM MQ ' in ileti verilerini izlemesine dahil etmesini engellemeniz gerekiyorsa, **DATASIZE(\*NONE)** değiştirgesini kullanın.

Daha fazla bilgi için bkz. TRCMQM (İzleme MQ).

**Not:** Bu görevdeki örneklerde gösterildiği gibi **TRCMQM** komutunu el ile girebilir ya da TRCMQM ' yi yazıp TRCMQM panosunu kullanarak izlemeyi etkinleştirmek için F4 ardından F9 tuşuna basabilirsiniz.

İzleme olanağını denetlemek için aşağıdaki komutları da kullanabilirsiniz:

### **İzleme başlatılması**

İzlemeyi IBM i komut satırından **QMQM/STRMQTRC** programını çağırarak ya da **STRMQTRC** komutunu kullanarak IBM i Qshell 'de başlatabilirsiniz. İstediğiniz izleme düzeyini belirtmek için isteğe bağlı parametreleri kullanabilirsiniz. Örneğin:

- Seçmeli bileşen izlemesi için, kaydedilecek izleme ayrıntısı miktarını denetlemek üzere **-t** ve **-x** değiştirgelerini kullanın. **-t** değiştirgesini kullanarak izlemek istediğiniz noktaları ya da **-x** değiştirgesini kullanarak izlemek istemediğiniz noktaları belirtin. Gerekirse, aynı anda farklı parametrelerle birden çok izleme çalıştırabilirsiniz. Birden çok izleme tipi sağlarsanız, her birinin kendi **-t** ya da **-x** işareti olmalıdır. Her birinin ilişkili geçerli bir izleme tipi varsa, istediğiniz sayıda **-t** ya da **-x** işareti ekleyebilirsiniz. Birden çok **-t** ya da **-x** işaretinde aynı izleme tipinin belirtilmesi bir hata değildir.
- Seçmeli işlem izlemesi için, izleme oluşturmayı belirtilen adlandırılmış işlemlerle sınırlamak üzere **-p** değiştirgesini kullanın.
- IBM MQ ' in ileti verilerini izlemesine dahil etmesini engellemeniz gerekiyorsa, **-d 0** değiştirgesini kullanın.

Daha fazla bilgi için bkz. strmqtrc (izlemeyi başlat).
#### **İzlemeyi Sona erdirme**

İzlemeyi IBM i komut satırında **QMQM/ENDMQTRC** programını çağırarak ya da **ENDMQTRC** komutunu kullanarak IBM i Qshell 'de sona erdirebilirsiniz. Değiştirge belirtmeden tüm işlemlerin erken izlemesini sona erdirebilir ya da uygun değiştirgeyi ekleyerek belirli bir izleme tipini sona erdirebilirsiniz. Daha fazla bilgi için bakınız: endmqtrc (end trace).

### **İzleme biçimleniyor**

IBM MQ tarafından oluşturulan izleme dosyaları ikili. İzleme çıkışını IBM' e göndermeden önce biçimlendirmek için IBM i Qshell 'deki **DSPMQTRC** komutunu kullanabilirsiniz. Ek bilgi için bkz. dspmqtrc (Biçimlenmiş izlemenin görüntülenmesi).

### **Yordam**

1. İzlemeye başlayın.

Varsayılan olarak tüm izleme noktaları etkinleştirilir ve varsayılan bir ayrıntı izleme oluşturulur. Hangi işlemlerin izleme dosyaları oluşturacağını ve izledikleri veri türlerini denetlemek için uygun parametreleri belirtin.

Örneğin:

### **Varsayılan ayrıntı izlemesini başlatma**

• **TRCMQM** komutunu kullanarak:

TRCMQM SET(\*ON)

• Komut satırını kullanarak:

CALL PGM(QMQM/STRMQTRC)

• Qshell 'i kullanarak:

/QSYS.LIB/QMQM.LIB/STRMQTRC.PGM

### **Kuyruk yöneticisi QMA ' nın varsayılan ayrıntı izlemesinin başlatılması**

• **TRCMQM** komutunu kullanarak:

TRCMQM SET(\*ON) MQMNAME(QMA)

• Komut satırını kullanarak:

CALL PGM(QMQM/STRMQTRC) PARM('-m' 'QMA')

• Qshell 'i kullanarak:

```
/QSYS.LIB/QMQM.LIB/STRMQTRC.PGM -m QMA
```
### **İleti verileri içerilmediği için kuyruk yöneticisi QMB ' nin varsayılan ayrıntı izlemesinin başlatılması**

• **TRCMQM** komutunu kullanarak:

TRCMQM SET(\*ON) MQMNAME(QMB) DATASIZE(\*NONE)

• Komut satırını kullanarak:

CALL PGM(QMQM/STRMQTRC) PARM('-m' 'QMB' '-d' '0')

• Qshell 'i kullanarak:

```
/QSYS.LIB/QMQM.LIB/STRMQTRC.PGM -m QMB -d 0
```
### **Tüm verilerle AMQSPUT adlı işlerin API izlemesini başlatma**

• **TRCMQM** komutunu kullanarak:

TRCMQM SET(\*ON) TRCTYPE(\*API) JOB(AMQSPUT) DATASIZE(\*ALL)

• Komut satırını kullanarak:

CALL PGM(QMQM/STRMQTRC) PARM('-t' 'api' '-p' 'AMQSPUT' '-d' 'all')

• Qshell 'i kullanarak:

/QSYS.LIB/QMQM.LIB/STRMQTRC.PGM -t api -p AMQSPUT -d all

#### **16MB ' de kaydırıp saran dosyalarla yüksek ayrıntılı erken izleme başlatılıyor**

• **TRCMQM** komutunu kullanarak:

TRCMQM SET(\*ON) TRCEARLY(\*YES) TRCLEVEL(\*DETAIL) MAXSTG(16)

• Komut satırını kullanarak:

CALL PGM(QMQM/STRMQTRC) PARM('-e' '-t' 'all' '-t' 'detail' '-l' '16')

• Qshell 'i kullanarak:

/QSYS.LIB/QMQM.LIB/STRMQTRC.PGM -e -t all -t detail -l 16

2. İzleme etkinken sorunu yeniden üretin ve izlemeyi mümkün olduğunca kısa tutmak için her girişimde bulunun.

İzleme durumunu denetlemek için aşağıdaki seçeneklerden birini kullanın:

• **TRCMQM** komutunun **SET** parametresini kullanın:

TRCMQM SET(\*STS) WRKSPLF SELECT(QMQM)

İzleme durumunu içeren **TRCMQM** kuyruk dosyasını görüntülemek için seçenek 5 'i kullanın.

• Komut satırında, **QMQM/STRMQTRC** programının **-s** parametresini kullanın:

CALL PGM(QMQM/STRMQTRC) PARM('-s')

• Qshell 'de, **STRMQTRC** komutunun **-s** parametresini kullanın:

/QSYS.LIB/QMQM.LIB/STRMQTRC.PGM -s

3. **TRCMQM** komutuyla izlemeyi durdurun.

Sorun ortaya çıkar çıkmaz, izlemeyi hemen durdurun. İzlemeyi durdurmak için beklerseniz, IBM Desteği için gereken veriler kaybolabilir ya da üzerine yazılabilir.

Örneğin:

#### **Tüm izlemeler durduruluyor**

• Komut satırını kullanarak:

CALL PGM(QMQM/ENDMQTRC) PARM('-a')

• Qshell 'i kullanarak:

/QSYS.LIB/QMQM.LIB/ENDMQTRC.PGM -a

**TRCMQM** komutunda eşdeğer bir değer yoktur.

#### **Varsayılan ayrıntı izlemesini durdurma**

• **TRCMQM** komutunu kullanarak:

TRCMQM SET(\*OFF)

• Komut satırını kullanarak:

CALL PGM(QMQM/ENDMQTRC)

• Qshell 'i kullanarak:

/QSYS.LIB/QMQM.LIB/ENDMQTRC.PGM

**endmqtrc** parametresinin parametre olmadan kullanılması, **endmqtrc -e**ile aynı etkiye sahiptir. **-e** değiştirgesini **-m** değiştirgesiyle, **-i** değiştirgesiyle ya da **-p** değiştirgesiyle belirtemezsiniz.

### **QMA kuyruk yöneticisi izlemesinin durdurulması**

• **TRCMQM** komutunu kullanarak:

TRCMQM SET(\*OFF) MQMNAME(QMA)

• Komut satırını kullanarak:

CALL PGM(QMQM/ENDMQTRC) PARM('-m' 'QMA')

• Qshell 'i kullanarak:

```
/QSYS.LIB/QMQM.LIB/ENDMQTRC.PGM -m QMA
```
### **AMQSPUT adlı işlerin izlemesini durdurma**

• **TRCMQM** komutunu kullanarak:

TRCMQM SET(\*OFF) JOB(AMQSPUT)

• Komut satırını kullanarak:

CALL PGM(QMQM/ENDMQTRC) PARM('-p' 'AMQSPUT')

• Qshell 'i kullanarak:

/QSYS.LIB/QMQM.LIB/ENDMQTRC.PGM -p AMQSPUT

#### **Erken izlemenin durdurulması**

• **TRCMQM** komutunu kullanarak:

TRCMQM SET(\*OFF) TRCEARLY(\*YES)

• Komut satırını kullanarak:

CALL PGM(QMQM/ENDMQTRC) PARM('-e')

• Qshell 'i kullanarak:

/QSYS.LIB/QMQM.LIB/STRMQTRC.PGM -e

4. İsteğe bağlı: İkili izleme dosyalarını biçimlendirin.

IBM MQ tarafından oluşturulan izleme dosyaları ikilidir ve okunabilmesi için bunların biçimlendirilmesi gerekir. İkili izlemeleri IBM' e gönderebilir ya da sisteminiz ağır yük altında olmadığında Qshell 'de biçimlendirebilirsiniz. Örneğin:

```
/QSYS.LIB/QMQM.LIB/DSPMQTRC.PGM [-t FormatTemplate] [-h] [-s]
[-o OutputFileName] InputFileName
```
Burada:

- *InputFileAd* , biçimlenmemiş izlemeyi içeren dosyanın adını belirten zorunlu bir parametredir. Örneğin, /QIBM/UserData/mqm/trace/AMQ12345.TRC.
- -t *FormatTemplate* , izlemenin nasıl görüntüleneceğine ilişkin ayrıntıları içeren şablon dosyasının adını belirtir. Varsayılan değer /QIBM/ProdData/mqm/lib/amqtrc.fmtdeğeridir.
- -h , rapordaki üstbilgi bilgilerini çıkarır.
- -s izleme üstbilgisini çıkarır ve stdout 'a yerleştirir.
- -o *output\_filename* , biçimlendirilmiş verilerin yazılacağı dosyanın adını belirtir.

Tüm izlemeyi biçimlemek için dspmqtrc  $\star$  da belirtebilirsiniz.

İzlemeleri kendiniz biçimlendirirseniz, dosyalarınızı IBM' e göndermeden önce ikili izleme dosyalarını silin:

• İkili izleme dosyalarını silmek için komut satırının kullanılması:

```
RMVLNK OBJLNK('/QIBM/UserData/mqm/trace/AMQ*.?.TR?')
```
• **DSPMQTRC** komutunu kullanarak biçimlendirilmiş bir izleme dosyasını görüntülemek ve ardından ikili izleme dosyalarını silmek için Qshell 'i kullanma:

```
cd /QIBM/UserData/mqm/trace
/QSYS.LIB/QMQM.LIB/DSPMQTRC.PGM AMQ*.TR?
rm -f AMQ*.?.TR?
```
5. İzlemeleri ve sorununuzla ilgili diğer sorun giderme bilgilerini toplayın.

Bunu otomatik olarak ya da el ile yapabilirsiniz:

• ["runmqras ile otomatik olarak sorun giderme bilgileri toplanıyor" sayfa 311](#page-310-0)içinde açıklandığı gibi **runmqras** komutunu kullanarak verileri otomatik olarak toplayın. **runmqras** komutunu IBM MQ sorun giderme bilgilerini toplamak için kullanıyorsanız ve izleme verilerini eklemeniz gerekiyorsa, **-section** parametresi için belirlediğiniz bölüm adlarına trace eklemelisiniz. İzlemeler çok büyükse, dosyaları bol boş alana sahip bir dizinde paketlemek için **-workdirectory** seçeneğini kullanmanız gerekebilir.

Aşağıdaki örnekte gösterildiği gibi Qshell 'de **runmqras** komutunu çalıştırmanız gerekir:

```
/QIBM/ProdData/mqm/bin/runmqras -section trace,defs,cluster -caseno TS001234567 -qmlist 
QMA
```
- Alternatif olarak, verileri ["Sorun giderme bilgilerinin el ile toplanması" sayfa 315](#page-314-0)içinde açıklandığı gibi el ile toplayın.
- 6. Aynı sorun için topladığınız izleme ve diğer sorun giderme bilgilerini IBMadresine gönderin.
	- Daha fazla bilgi için bkz ["IBM ' e sorun giderme bilgileri gönderiliyor" sayfa 403.](#page-402-0)
- 7. Alanı geri kazanmak ve gerekirse, ileride yeni izleme oluşturmaya hazır olduğunuzdan emin olmak için izleme dizinini temizleyin.
	- Komut satırını kullanarak:

```
RMVLNK OBJLNK('/QIBM/UserData/mqm/trace/AMQ*.*')
```
• Qshell 'i kullanarak:

```
cd /QIBM/UserData/mqm/trace
rm -f AMQ*.*
```
### **İlgili kavramlar**

["FFST: IBM MQ for IBM i" sayfa 415](#page-414-0)

First Failure Support Technology ( FFST ) ürününün adını, konumunu ve içeriğini açıklar IBM i sistemleri için dosyalar.

### **İlgili görevler**

["IBM Desteği için sorun giderme bilgileri toplanıyor" sayfa 310](#page-309-0)

Bir vakayı IBMile açtığınızda, sorunun araştırılmasına yardımcı olmak için topladığınız ek IBM MQ sorun giderme bilgilerini (MustGather verileri) ekleyebilirsiniz. Bu bölümde açıklanan bilgilere ek olarak IBM Destek, vaka bazında daha fazla bilgi isteyebilir.

# **IBM i üzerinde bir IBM MQ istemcisiyle izlemenin kullanılması**

IBM iişletim sistemlerinde, **QMQM/STRMQTRC** ve **QMQM/ENDMQTRC** programlarını ya da IBM i Qshell 'de **STRMQTRC**, **ENDMQTRC** ve **DSPMQTRC** komutlarını kullanarak çağırarak IBM i komut satırında IBM MQ MQI client için izlemeyi denetleyebilirsiniz.

### **Başlamadan önce**

IBM i üzerinde bir IBM MQ sunucusu kuruluşu, istemciyi içerebilir ya da bağımsız bir istemciyi IBM MQ sunucusu işlevselliği olmadan IBM i üzerine kurmayı seçebilirsiniz. Bağımsız bir istemci durumunda kuyruk yöneticisi olmadığı için aşağıdaki parametreler desteklenmez:

- İzlemeyi başlat ya da sona erdir komutundaki **-m** parametresi.
- **runmqras**üzerindeki **-qmlist** parametresi.

Bağımsız bir IBM MQ istemcisi kullanılırken izlemeyi yakalamak için Denetim Dili (CL) komutu yoktur.

Qshell olanağını kullanmak için IBM i komut satırına STRQSH yazın. F3tuşuna basarak istediğiniz zaman çıkabilir ve komut satırına geri dönebilirsiniz. **STRMQTRC.PGM** ve **runmqras**gibi komutların tam yolunu yazmaktan kaçınmak için, aşağıdaki örnekte gösterildiği gibi IBM MQ dizinleri /QSYS.LIB/QMQM.LIB ve /QIBM/ProdData/mqm/bin PATH değişkeninize ekleyebilirsiniz:

```
export PATH="$PATH:/QSYS.LIB/QMQM.LIB:/QIBM/ProdData/mqm/bin"
```
Bu görevdeki örnekler, tüm komutlar için tam yol adlarını verir, ancak PATH değişkeninizi güncellediyseniz bunları yazmanıza gerek yoktur.

### **Bu görev hakkında**

İzlemeler, birçok IBM MQ sorununun kök nedenini yakalayabilir. Başarımı etkilemekten kaçınmak ya da çok büyük izleme dosyaları oluşturmak ve diskinizi doldurmak için izlemenin ne kadar etkin olduğunu sınırlamak önemlidir.

IBM iişletim sistemi üzerinde, bir IBM MQ istemcisine ilişkin izleme olanağını denetlemek için aşağıdaki komutları kullanırsınız:

### **İzleme başlatılması**

İzlemeyi IBM i komut satırından **QMQM/STRMQTRC** programını çağırarak ya da **STRMQTRC** komutunu kullanarak IBM i Qshell 'de başlatabilirsiniz. İstediğiniz izleme düzeyini belirtmek için isteğe bağlı parametreleri kullanabilirsiniz. Örneğin:

- Seçmeli bileşen izlemesi için, kaydedilecek izleme ayrıntısı miktarını denetlemek üzere **-t** ve **-x** değiştirgelerini kullanın. **-t** değiştirgesini kullanarak izlemek istediğiniz noktaları ya da **-x** değiştirgesini kullanarak izlemek istemediğiniz noktaları belirtin. Gerekirse, aynı anda farklı parametrelerle birden çok izleme çalıştırabilirsiniz. Birden çok izleme tipi sağlarsanız, her birinin kendi **-t** ya da **-x** işareti olmalıdır. Her birinin ilişkili geçerli bir izleme tipi varsa, istediğiniz sayıda **-t** ya da **-x** işareti ekleyebilirsiniz. Birden çok **-t** ya da **-x** işaretinde aynı izleme tipinin belirtilmesi bir hata değildir.
- Seçmeli işlem izlemesi için, izleme oluşturmayı belirtilen adlandırılmış işlemlerle sınırlamak üzere **-p** değiştirgesini kullanın.
- IBM MQ ' in ileti verilerini izlemesine dahil etmesini engellemeniz gerekiyorsa, **-d 0** değiştirgesini kullanın.

Daha fazla bilgi için bkz. strmqtrc (izlemeyi başlat).

### **İzlemeyi Sona erdirme**

İzlemeyi IBM i komut satırında **QMQM/ENDMQTRC** programını çağırarak ya da **ENDMQTRC** komutunu kullanarak IBM i Qshell 'de sona erdirebilirsiniz. Değiştirge belirtmeden tüm işlemlerin erken izlemesini sona erdirebilir ya da uygun değiştirgeyi ekleyerek belirli bir izleme tipini sona erdirebilirsiniz. Daha fazla bilgi için bakınız: endmqtrc (end trace).

### **İzleme biçimleniyor**

IBM MQ tarafından oluşturulan izleme dosyaları ikili. İzleme çıkışını IBM' e göndermeden önce biçimlendirmek için IBM i Qshell 'deki **DSPMQTRC** komutunu kullanabilirsiniz. Ek bilgi için bkz. dspmqtrc (Biçimlenmiş izlemenin görüntülenmesi).

### **Yordam**

1. İzlemeyi IBM i komut satırından **QMQM/STRMQTRC** programını çağırarak ya da **STRMQTRC** komutunu kullanarak IBM i Qshell 'de başlatın.

Varsayılan olarak tüm izleme noktaları etkinleştirilir ve varsayılan bir ayrıntı izleme oluşturulur. Hangi işlemlerin izleme dosyaları oluşturacağını ve izledikleri veri türlerini denetlemek için uygun parametreleri belirtin. Örneğin:

#### **Varsayılan ayrıntı izlemesini başlatma**

• Komut satırını kullanarak:

CALL PGM(QMQM/STRMQTRC)

• Qshell 'i kullanarak:

/QSYS.LIB/QMQM.LIB/STRMQTRC.PGM

### **Kuyruk yöneticisi QMA ' nın varsayılan ayrıntı izlemesinin başlatılması**

• Komut satırını kullanarak:

CALL PGM(QMQM/STRMQTRC) PARM('-m' 'QMA')

• Qshell 'i kullanarak:

/QSYS.LIB/QMQM.LIB/STRMQTRC.PGM -m QMA

### **İleti verileri içerilmediği için kuyruk yöneticisi QMB ' nin varsayılan ayrıntı izlemesinin başlatılması**

• Komut satırını kullanarak:

CALL PGM(QMQM/STRMQTRC) PARM('-m' 'QMB' '-d' '0')

• Qshell 'i kullanarak:

```
/QSYS.LIB/QMQM.LIB/STRMQTRC.PGM -m QMB -d 0
```
#### **Tüm veriler içerilip AMQSPUT adlı işlerin API izlemesinin başlatılması**

• Komut satırını kullanarak:

CALL PGM(QMQM/STRMQTRC) PARM('-t' 'api' '-p' 'AMQSPUT' '-d' 'all')

• Qshell 'i kullanarak:

/QSYS.LIB/QMQM.LIB/STRMQTRC.PGM -t api -p AMQSPUT -d all

#### **16MB ' de aşağı saran dosyalarla yüksek ayrıntı izleme erken izlemesi başlatma**

• Komut satırını kullanarak:

```
CALL PGM(QMQM/STRMQTRC) PARM('-e' '-t' 'all' '-t' 'detail' '-l' '16')
```
• Qshell 'i kullanarak:

/QSYS.LIB/QMQM.LIB/STRMQTRC.PGM -e -t all -t detail -l 16

2. İzleme etkinken sorunu yeniden üretin ve izlemeyi mümkün olduğunca kısa tutmak için her girişimde bulunun.

İzleme durumunu denetlemek için **QMQM/STRMQTRC** programının ya da **STRMQTRC** komutunun **-s** parametresini kullanın:

• Komut satırını kullanarak:

CALL PGM(QMQM/STRMQTRC) PARM('-s')

• Qshell 'i kullanarak:

/QSYS.LIB/QMQM.LIB/STRMQTRC.PGM -s

3. **QMQM/ENDMQTRC** programı ya da **ENDMQTRC** komutuyla izlemeyi durdurun.

Sorun ortaya çıkar çıkmaz, izlemeyi hemen durdurun. İzlemeyi durdurmak için beklerseniz, IBM Desteği için gereken veriler kaybolabilir ya da üzerine yazılabilir. Tüm izleri bir kerede durdurabilir ya da her izlemeyi ayrı ayrı durdurabilirsiniz. Örneğin:

#### **Tüm izlemeler durduruluyor**

• Komut satırını kullanarak:

CALL PGM(QMQM/ENDMQTRC) PARM('-a')

• Qshell 'i kullanarak:

/QSYS.LIB/QMQM.LIB/ENDMQTRC.PGM -a

#### **Varsayılan ayrıntı izlemesini durdurma**

• Komut satırını kullanarak:

CALL PGM(QMQM/ENDMQTRC)

• Qshell 'i kullanarak:

/QSYS.LIB/QMQM.LIB/ENDMQTRC.PGM

**endmqtrc** parametresinin parametre olmadan kullanılması, **endmqtrc -e**ile aynı etkiye sahiptir. **-e** değiştirgesini **-m** değiştirgesiyle, **-i** değiştirgesiyle ya da **-p** değiştirgesiyle belirtemezsiniz.

#### **QMA kuyruk yöneticisi izlemesinin durdurulması**

• Komut satırını kullanarak:

CALL PGM(QMQM/ENDMQTRC) PARM('-m' 'QMA')

• Qshell 'i kullanarak:

```
/QSYS.LIB/QMQM.LIB/ENDMQTRC.PGM -m QMA
```
#### **AMQSPUT adlı işlerin izlemesini durdurma**

• Komut satırını kullanarak:

```
CALL PGM(QMQM/ENDMQTRC) PARM('-p' 'AMQSPUT')
```
• Qshell 'i kullanarak:

```
/QSYS.LIB/QMQM.LIB/ENDMQTRC.PGM -p AMQSPUT
```
#### **Erken izlemenin durdurulması**

• Komut satırını kullanarak:

CALL PGM(QMQM/ENDMQTRC) PARM('-e')

• Qshell 'i kullanarak:

/QSYS.LIB/QMQM.LIB/STRMQTRC.PGM -e

4. İsteğe bağlı: İkili izleme dosyalarını biçimlendirin.

IBM MQ tarafından oluşturulan izleme dosyaları ikilidir ve okunabilmesi için bunların biçimlendirilmesi gerekir. İkili izlemeleri IBM' e gönderebilir ya da sisteminiz ağır yük altında olmadığında Qshell 'de biçimlendirebilirsiniz. İzlemeleri kendiniz biçimlendirirseniz, dosyalarınızı IBMadresine göndermeden önce ikili izleme dosyalarını silin:

• İkili izleme dosyalarını silmek için komut satırının kullanılması:

```
RMVLNK OBJLNK('/QIBM/UserData/mqm/trace/AMQ*.?.TR?')
```
• **DSPMQTRC** komutunu kullanarak biçimlendirilmiş bir izleme dosyasını görüntülemek ve ardından ikili izleme dosyalarını silmek için Qshell 'i kullanma:

```
cd /QIBM/UserData/mqm/trace
/QSYS.LIB/QMQM.LIB/DSPMQTRC.PGM AMQ*.TR?
rm -f AMQ*.?.TR?
```
5. İzlemeleri ve sorununuzla ilgili diğer sorun giderme bilgilerini toplayın.

Bunu otomatik olarak ya da el ile yapabilirsiniz:

• ["runmqras ile otomatik olarak sorun giderme bilgileri toplanıyor" sayfa 311](#page-310-0)içinde açıklandığı gibi **runmqras** komutunu kullanarak verileri otomatik olarak toplayın. **runmqras** komutunu IBM MQ sorun giderme bilgilerini toplamak için kullanıyorsanız ve izleme verilerini eklemeniz gerekiyorsa, **-section** parametresi için belirlediğiniz bölüm adlarına trace eklemelisiniz. İzlemeler çok büyükse, dosyaları bol boş alana sahip bir dizinde paketlemek için **-workdirectory** seçeneğini kullanmanız gerekebilir.

Aşağıdaki örnekte gösterildiği gibi Qshell 'de **runmqras** komutunu çalıştırmanız gerekir:

```
/QIBM/ProdData/mqm/bin/runmqras -section trace,defs,cluster -caseno TS001234567 -qmlist 
QMA
```
- Alternatif olarak, verileri ["Sorun giderme bilgilerinin el ile toplanması" sayfa 315](#page-314-0)içinde açıklandığı gibi el ile toplayın.
- 6. Aynı sorun için topladığınız izleme ve diğer sorun giderme bilgilerini IBMadresine gönderin.
	- Daha fazla bilgi için bkz ["IBM ' e sorun giderme bilgileri gönderiliyor" sayfa 403.](#page-402-0)
- 7. Alanı geri kazanmak ve gerekirse, ileride yeni izleme oluşturmaya hazır olduğunuzdan emin olmak için izleme dizinini temizleyin.
	- Komut satırını kullanarak:

```
RMVLNK OBJLNK('/QIBM/UserData/mqm/trace/AMQ*.*')
```
• Qshell 'i kullanarak:

```
cd /QIBM/UserData/mqm/trace
rm -f AMQ*.*
```
### **İlgili kavramlar**

["FFST: IBM MQ for IBM i" sayfa 415](#page-414-0)

First Failure Support Technology ( FFST ) ürününün adını, konumunu ve içeriğini açıklar IBM i sistemleri için dosyalar.

### **İlgili görevler**

["IBM Desteği için sorun giderme bilgileri toplanıyor" sayfa 310](#page-309-0)

Bir vakayı IBMile açtığınızda, sorunun araştırılmasına yardımcı olmak için topladığınız ek IBM MQ sorun giderme bilgilerini (MustGather verileri) ekleyebilirsiniz. Bu bölümde açıklanan bilgilere ek olarak IBM Destek, vaka bazında daha fazla bilgi isteyebilir.

## **Windows üzerinde izleme**

Windowsişletim sistemlerinde, izlemeyi başlatmak ve sona erdirmek için **strmqtrc** ve **endmqtrc** komutlarını kullanabilirsiniz. İzlemeyi başlatmak ve sona erdirmek için IBM MQ Explorer ' yi de kullanabilirsiniz.

### **Başlamadan önce**

Bir izleme dosyasını biçimlemek ya da görüntülemek için izleme dosyasını yaratan kişi ya da mqm grubunun üyesi olmanız gerekir.

### **Bu görev hakkında**

İzlemeler, birçok IBM MQ sorununun kök nedenini yakalayabilir. Başarımı etkilemekten kaçınmak ya da çok büyük izleme dosyaları oluşturmak ve diskinizi doldurmak için izlemenin ne kadar etkin olduğunu sınırlamak önemlidir.

Windowsişletim sistemi üzerinde, izleme olanağını denetlemek için aşağıdaki komutları kullanırsınız:

### **strmqtrc**

Windows sistemlerinde, **strmqtrc** denetim komutunu kullanarak izlemeyi etkinleştirebilir ya da değiştirebilirsiniz. Komutun, istediğiniz izleme düzeyini belirten isteğe bağlı parametreleri vardır. Örneğin:

- Seçmeli bileşen izlemesi için, kaydedilecek izleme ayrıntısı miktarını denetlemek üzere **-t** ve **-x** değiştirgelerini kullanın. **-t** değiştirgesini kullanarak izlemek istediğiniz noktaları ya da **-x** değiştirgesini kullanarak izlemek istemediğiniz noktaları belirtin. Gerekirse, aynı anda farklı parametrelerle birden çok izleme çalıştırabilirsiniz.
- Seçmeli işlem izlemesi için, izleme oluşturmayı belirtilen adlandırılmış işlemlerle sınırlamak üzere **-p** değiştirgesini kullanın.
- IBM MQ ' in ileti verilerini izlemesine dahil etmesini önlemek için **-d 0** parametresini kullanın.

Daha fazla bilgi için bkz. strmqtrc (izlemeyi başlat).

### **endmqtrc**

İzlemeyi durdurmak için **endmqtrc** denetim komutunu kullanın. **endmqtrc** komutu yalnızca parametrelerinin tanımladığı izlemeyi sona erdirir. Parametre olmadan **endmqtrc** ' in kullanılması, tüm süreçlerin erken izlemesini sona erdirir. Daha fazla bilgi için bakınız: endmqtrc (end trace).

Windows sistemlerinde, aşağıdaki gibi izlemeyi başlatmak ve durdurmak için IBM MQ Explorer komutunu kullanabilirsiniz:

- 1. IBM MQ Explorer ' yi **Başlat** menüsünden başlatın.
- 2. Navigator Görünümü 'nde, **IBM MQ** ağaç düğümünü sağ tıklatın ve **İzle ...**seçeneğini belirleyin. İzleme iletişim kutusu görüntülenir.
- 3. Uygun şekilde **Start** (Başlat) ya da **Stop** (Durdur) seçeneğini tıklatın.

Çıkış dosyaları *MQ\_DATA\_PATH*/trace dizininde oluşturulur.

İzleme dosyaları, değişkenlerin bulunduğu AMQ*ppppp*.*qq*.TRC adını taşır:

#### *ppppp*

Hatayı bildiren işlemin tanıtıcısı.

#### *soru*

0 ile başlayan bir sıra numarası. Tam dosya adı varsa, benzersiz bir izleme dosyası adı bulununcaya kadar bu değer bir artırılır. Bir işlem yeniden kullanılırsa, izleme dosyası adı var olabilir.

#### **Not:**

- 1. İşlem tanıtıcısı, örnekte gösterilenden daha az ya da daha fazla basamak içerebilir.
- 2. İzlenmekte olan varlığın bir parçası olarak çalışan her işlem için bir izleme dosyası vardır.

SSL izleme dosyaları AMQ.SSL.TRC ve AMQ.SSL.TRC.1adlarını kullanır.

Windows üzerinde IBM MQ tarafından oluşturulan izleme dosyaları okunabilir metin dosyalarıdır (varsa, AMQ.SSL.TRC ve AMQ.SSL.TRC.1dışında). Windowsişletim tarihinde, izleme dosyalarını IBM Destek birimine göndermeden önce biçimlendirmeniz gerekmez.

### **Yordam**

1. Tek bir Windows sisteminde birden çok IBM MQ kuruluşu varsa, ortamınızın izlemek istediğiniz kuruluş için ayarlandığından emin olun.

Örneğin, Installation1ile ilişkilendirilmiş bir kuyruk yöneticisini ya da uygulamayı izliyorsanız, izlemeleri başlatmak, durdurmak ya da biçimlendirmek için komutlardan herhangi birini çalıştırmadan önce Installation1 komutuna geçmek için **setmqenv** komutunu kullanmanız gerekir; tersi durumda, izleme işlemeniz yararlı bir bilgi yakalamaz.

Sisteminizdeki IBM MQ kuruluşlarının konumunu belirlemek için /etc/opt/mqm/mqinst.ini dosyasını denetleyin. İzlemek istediğiniz kuruluş için ortamınızı ayarlamak üzere **setmqenv** komutunu kullanın.

Örneğin:

#### **Ortamınızın Installation1 için ayarlanması**

"C:\Program Files\IBM\MQ\bin\setmqenv" -n Installation1

**QMA kuyruk yöneticisiyle kuruluş için ortamınızı ayarlama**

"C:\Program Files\IBM\MQ\bin\setmqenv" -m QMA

İzlemeler, **MQ\_DATA\_PATH** ortam değişkeninin verdiği yol altındaki trace alt dizinine yazılır. **setmqenv**programını çalıştırdıktan sonra, aşağıdaki işlemleri çalıştırarak izleme dizininin konumunu bulabilirsiniz:

echo "%MQ\_DATA\_PATH%\trace"

2. İzlemeyi **strmqtrc** komutuyla başlatın.

Varsayılan olarak tüm izleme noktaları etkinleştirilir ve varsayılan bir ayrıntı izleme oluşturulur. **strmqtrc** denetimine geçirilen değiştirgeler, hangi işlemlerin izleme dosyaları oluşturacaklarını ve izledikleri veri türlerini denetler. Örneğin:

#### **Yalnızca iletişim ağları üzerinden akan verileri izleme**

strmqtrc -x all -t comms

**Kuyruk yöneticisi QMA ' nın varsayılan ayrıntı izlemesinin başlatılması**

strmqtrc -m QMA

**İleti verileri içerilmediği için kuyruk yöneticisi QMB ' nin varsayılan ayrıntı izlemesinin başlatılması**

strmqtrc -m QMB -d 0

#### **İçerilen tüm ileti verileriyle amqsput adlı süreçlerin API izlemesinin başlatılması**

strmqtrc -t api -p amqsput -d all

#### **100MB ' de saran dosyalarla her şeyin yüksek ayrıntı izlemesini başlatma**

strmqtrc -e -t all -t detail -l 100

3. İzleme etkinken sorunu yeniden üretin ve izlemeyi mümkün olduğunca kısa tutmak için her girişimde bulunun.

İzleme durumunu denetlemek için **strmqtrc** komutunun **-s** parametresini kullanın:

strmqtrc -s

4. **endmqtrc** komutuyla izlemeyi durdurun.

Sorun ortaya çıkar çıkmaz, izlemeyi hemen durdurun. İzlemeyi durdurmak için beklerseniz, IBM Desteği için gereken veriler kaybolabilir ya da üzerine yazılabilir. Tüm izleri bir kerede durdurabilir ya da her izlemeyi ayrı ayrı durdurabilirsiniz. Örneğin:

#### **Kuruluştaki tüm izlemelerin durdurulması**

endmqtrc -a

#### **QMA kuyruk yöneticisi izlemesinin durdurulması**

endmqtrc -m QMA

#### **amqsput adlı süreçlerin izlemesinin durdurulması**

endmqtrc -p amqsput

5. İzlemeleri ve sorununuzla ilgili diğer sorun giderme bilgilerini toplayın.

**runmqras** komutunu IBM MQ sorun giderme bilgilerini toplamak için kullanıyorsanız ve izleme verilerini eklemeniz gerekiyorsa, **-section** parametresi için belirlediğiniz bölüm adlarına trace eklemelisiniz. İzlemeler çok büyükse, dosyaları bol boş alana sahip bir dizinde paketlemek için **-workdirectory** seçeneğini kullanmanız gerekebilir. Daha fazla bilgi için bkz ["runmqras ile otomatik](#page-310-0) [olarak sorun giderme bilgileri toplanıyor" sayfa 311](#page-310-0).

6. Aynı sorun için topladığınız izleme ve diğer sorun giderme bilgilerini IBMadresine gönderin.

Daha fazla bilgi için bkz ["IBM ' e sorun giderme bilgileri gönderiliyor" sayfa 403.](#page-402-0)

7. İzleme dizinini temizle

IBM Desteği ile çalıştığınız sürece izleme dosyalarının bir kopyasını saklayın, ancak izleme dizininden başka bir yerde saklayın. Alanı geri kazanmak ve gerekirse, ileride yeni izleme oluşturmaya hazır olduğunuzdan emin olmak için izleme dizinini temizleyin. Örneğin:

```
C:\> CD "%MQ_DATA_PATH%\trace"
C:\ProgramData\IBM\MQ\trace> DEL AMQ*.TRC AMQ*.TRS
```
#### **İlgili kavramlar**

["FFST: IBM MQ for Windows" sayfa 417](#page-416-0)

First Failure Support Technology ( FFST ) ürününün adını, konumunu ve içeriğini açıklar Windows sistemleri için dosyalar.

#### **İlgili görevler**

["IBM Desteği için sorun giderme bilgileri toplanıyor" sayfa 310](#page-309-0)

Bir vakayı IBMile açtığınızda, sorunun araştırılmasına yardımcı olmak için topladığınız ek IBM MQ sorun giderme bilgilerini (MustGather verileri) ekleyebilirsiniz. Bu bölümde açıklanan bilgilere ek olarak IBM Destek, vaka bazında daha fazla bilgi isteyebilir.

### **Windows için örnek izleme verileri**

Bir IBM MQ for Windows izleme dosyasından alınan bir alma.

TimeStamp PID.TID Ident Data ============================================================ 10:55:33.033870 4996.1 : ---{ zutLookupInitialize 10:55:33.033877 4996.1 : ----{ xcsCreateThreadMutexSem 10:55:33.033877 4996.1 : ----{ xcsCreateThreadMutexSem<br>10:55:33.033889 4996.1 : hmtx: 000001DD32A9E0A0, created: TRUE<br>10:55:33.033896 4996.1 : ----} xcsCreateThreadMutexSem (rc=OK 10:55:33.033896 4996.1 : ----} xcsCreateThreadMutexSem (rc=OK)  $10:55:33.033903$   $4996.1$ <br> $10:55:33.033903$   $4996.1$ <br> $10:55:33.033911$   $4996.1$ 10:55:33.033911 4996.1 : Data: 0x000001dd 0x32ab1b30 component:33 function:431 length:496 options:0 cbmindex:-1 \*pointer:000001DD32AB1B30<br>10:55:33.033932 4996.1 : 10:55:33.033932 4996.1 : ----} xcsGetMemFn (rc=OK) 10:55:33.033985 4996.1 : ---} zutLookupInitialize (rc=OK) 10:55:33.034004 4996.1 : ---{ xcsGetEnvironmentInteger 10:55:33.034012 4996.1 : ----{ xcsGetEnvironmentString 10:55:33.034027 4996.1 : xcsGetEnvironmentString[AMQ\_BACKWARDS\_TIME\_LIMIT] = 10:55:33.033985<br>1996.1<br>10:55:33.034004<br>10:55:33.034012<br>10:55:33.034027<br>NULL<br>10:55:33.034027<br>1996.1 10:55:33.034034 4996.1 : ----}! xcsGetEnvironmentString (rc=xecE\_E\_ENV\_VAR\_NOT\_FOUND) ---}! xcsGetEnvironmentInteger (rc=xecE\_E\_ENV\_VAR\_NOT\_FOUND) 10: ---{ xcsReleaseThreadMutexSem<br>10: hmtx: 000001DD32A9DE90<br>10: ---} xcsReleaseThreadMutexSem<br>10: ---{ xcsGetEnvironmentString 10:55:33.034078 4996.1<br>10:55:33.034078 4996.1<br>10:55:33.034086 4996.1<br>10:55:33.034089 4996.1 10:55:33.034086 4996.1 : ---} xcsReleaseThreadMutexSem (rc=OK) 10:55:33.034089 4996.1 : ---{ xcsGetEnvironmentString 10:55:1<br>1996.1 : 10:55:33.034996.1 : xcsGetEnvironmentString<br>1996.1 : xcsGetEnvironmentString[AMQ\_REUSE\_SHARED\_THREAD] = NULL 10:55:33.034106 4996.1 : ---}! xcsGetEnvironmentString (rc=xecE\_E\_ENV\_VAR\_NOT\_FOUND)  $10:55:33.\overline{0}34114$   $4996.1$ <br>  $10:55:33.034118$   $4996.1$ <br>  $10:55:33.034124$   $4996.1$ <br>  $10:55:33.034131$   $4996.1$ <br>  $10:55:33.034131$   $4996.1$ <br>  $10:55:33.034131$   $4996.1$ <br>  $10:55:33.034131$   $4996.1$ <br>  $10:55:33.034131$   $49$ 10:55:33.034118 4996.1 : ----{ xcsGetEnvironmentString 10:55:33.034124 4996.1 : xcsGetEnvironmentString[AMQ\_AFFINITY\_MASK] = NULL 10:55:33.034131 4996.1 : ----}! xcsGetEnvironmentString (rc=xecE\_E\_ENV\_VAR\_NOT\_FOUND) : ---}! xcsGetEnvironmentInteger (rc=xecE\_E\_ENV\_VAR\_NOT\_FOUND) 10:55:33.034146 4996.1 : ---{ xcsGetEnvironmentString 10:55:33.034153 4996.1 : xcsGetEnvironmentString[AMQ\_FFSTINFO] = NULL 10:55:33.034160 4996.1 : ---}! xcsGetEnvironmentString (rc=xecE\_E\_ENV\_VAR\_NOT\_FOUND)<br>10:55:33.034168 4996.1<br>10:55:33.034176 4996.1 10:55:33.034168 4996.1 : ---{ xcsGetEnvironmentString 10:55:33.034176 4996.1 : xcsGetEnvironmentString[AMQ\_CHECK\_SEM\_OBJECTS] = NULL 10:55:33.034183 4996.1 : ---}! xcsGetEnvironmentString (rc=xecE\_E\_ENV\_VAR\_NOT\_FOUND) 10:55:33.034191 4996.1 : ---{ xcsGetEnvironmentString 10:55:33.034199 4996.1 : xcsGetEnvironmentString[AMQ\_OVERRIDE\_CONVERSION\_TABLE] = NULL 10:55:33.034207 4996.1 : ---}! xcsGetEnvironmentString (rc=xecE\_E\_ENV\_VAR\_NOT\_FOUND) 10:55:33.034215 4996.1 : ---{ xcsGetEnvironmentString 10:55:33.034223 4996.1 :<br>10:55:33.034223 4996.1 : csGetEnvironmentString[AMQ\_OVERRIDE\_CCSID\_TABLE] =<br>10:55:33.034223 4996.1 : xcsGetEnvironmentString[AMQ\_OVERRIDE\_CCSID\_TABLE] = NULL<br>10:55:33.034230 10:55:33.034230 4996.1 : ---}! xcsGetEnvironmentString (rc=xecE\_E\_ENV\_VAR\_NOT\_FOUND) 10:55:33.034237 4996.1 : ---{ xcsGetEnvironmentInteger 10:55:33.034241 4996.1 : ----{ xcsGetEnvironmentString 10:55:33.034248 4996.1 : xcsGetEnvironmentString[AMQ\_CBM\_REUSE\_FACTOR] = NULL : -----}! xcsGetEnvironmentString (rc=xecE\_E\_ENV\_VAR\_NOT\_FOUND) 10:55:33.034262 4996.1 : ---}! xcsGetEnvironmentInteger (rc=xecE\_E\_ENV\_VAR\_NOT\_FOUND) 10:55:33.034270 4996.1 : ---{ xcsGetEnvironmentInteger 10:55:33.034274 4996.1 : ----{ xcsGetEnvironmentString 10:55:33.034282 4996.1 : xcsGetEnvironmentString[AMQ\_CBM\_MAX\_CACHEABLE\_SIZE] = NULL : -----}! xcsGetEnvironmentString (rc=xecE\_E\_ENV\_VAR\_NOT\_FOUND) : ---}! xcsGetEnvironmentInteger (rc=xecE\_E\_ENV\_VAR\_NOT\_FOUND) 10:55:33.034304 4996.1 : ---{ xcsGetEnvironmentInteger 10:55:33.034308 4996.1 : ----{ xcsGetEnvironmentString 10:55:33.034308 4996.1 :  $--\frac{1}{2}$  xcsGetEnvironmentString<br>10:55:33.034314 4996.1 : xcsGetEnvironmentString[AMQ\_CBM\_LEN] = NULL<br>10:55:33.034322 4996.1 : ----}! xcsGetEnvironmentString 10:55:33.03.03.03.03.03.03.1 : ----}! xcsGetEnvironmentString (rc=xecE\_E\_ENV\_VAR\_NOT\_FOUND) 10:55:33.034330 4996.1 : ---}! xcsGetEnvironmentInteger (rc=xecE\_E\_ENV\_VAR\_NOT\_FOUND) : --} InitProcessInitialisation (rc=OK)

#### <span id="page-444-0"></span>**z/OS üzerinde izleme**  $z/0S$

IBM MQile sorun belirleme için kullanılabilecek farklı izleme seçenekleri vardır. Farklı seçenekleri ve izlemenin nasıl denetleneceğini anlamak için bu konuyu kullanın.

### **Bu görev hakkında**

IBM MQ for z/OS ile kullanılabilen izleme olanakları şunlardır:

- Kanal başlatıcı izlemesi
- CICS bağdaştırıcısı izlemesi
- Genelleştirilmiş izleme olanağı (GTF) izlemesi.

İzleme verileri üretilmezse, aşağıdakileri denetleyin:

- USRP seçeneğinde olay tanıtıcıları (EID) 5E9, 5EAve 5EE belirtilerek GTF doğru olarak başlatıldı mı?
- **START TRACE**(GLOBAL) komutu doğru girildi mi ve ilgili sınıflar belirtildi mi?

Ek bilgi için bkz. "IBM MQ genel izlemesiyle GTF ' nin kullanılması" sayfa 445 .

- Destek merkezi tarafından kullanılan IBM iç izlemesi
- Hat izleme
- Sistem TLS (eski adıyla SSL) izlemesi
- Kullanıcı değiştirgesi (ya da API) izlemesi
- z/OS izlemeleri

Daha fazla bilgi için bkz ["z/OS üzerinde diğer izleme tipleri" sayfa 452](#page-451-0).

Çözülmesi gereken belirli bir sorununuz olduğunda IBM desteğine göndermeniz gerekenler hakkında daha fazla bilgi için ["z/OS ile ilgili sorun giderme bilgilerini toplama" sayfa 360](#page-359-0) içinde listelenen alt konulara bakın.

Kullanıcı değiştirgesi izlemesi tarafından üretilen verilerin nasıl toplanacağını ve yorumlanacağını öğrenmek için aşağıdaki bağlantıları kullanın ve IBM destek merkezi tarafından kullanılmak üzere IBM iç izlemesini nasıl üreteceğinizi açıklar. IBM MQile kullanabileceğiniz diğer izleme olanaklarıyla ilgili bilgiler de vardır.

### **İlgili görevler**

["IBM Desteği için sorun giderme bilgileri toplanıyor" sayfa 310](#page-309-0)

Bir vakayı IBMile açtığınızda, sorunun araştırılmasına yardımcı olmak için topladığınız ek IBM MQ sorun giderme bilgilerini (MustGather verileri) ekleyebilirsiniz. Bu bölümde açıklanan bilgilere ek olarak IBM Destek, vaka bazında daha fazla bilgi isteyebilir.

#### $z/0S$ **IBM MQ genel izlemesiyle GTF ' nin kullanılması**

z/OSişletim sistemlerinde, IBM MQ' e giriş ve çıkış için bazı IBM MQ çağrılarından geçirilen MQI çağrıları ve kullanıcı değiştirgeleriyle ilgili bilgi edinebilirsiniz. Bunu yapmak için, IBM MQ genel izlemesini z/OS genelleştirilmiş izleme olanağıyla (GTF) birlikte kullanın.

### **Başlamadan önce**

İzleme komutlarından herhangi birini kullanmak için aşağıdakilerden birine sahip olmanız gerekir:

- İzleme komutlarını başlatma ve durdurma yetkisi (izleme yetkisi).
- İzleme komutunu görüntüleme (görüntüleme yetkisi) yetkisi.

### **Not:**

- 1. İzleme komutları, kullanıma hazırlama giriş veri kümeleri aracılığıyla da girilebilir.
- 2. Üretilen izleme bilgileri, syncpoint akışlarının ayrıntılarını da içerir; örneğin, PREPARE ve COMMIT.

### **Yordam**

• GTF ' yi başlatmak ve durdurmak için

a) Bir **START GTF** komutu girerek konsolda GTF ' yi başlatın.

GTF ' yi başlattığınızda USRP seçeneğini belirtin. Olay tanıtıcılarının (EID) bir listesini girmeniz istenir. IBM MQ tarafından kullanılan EID ' ler şunlardır:

### **5E9**

IBM MQ girişinde denetim blokları hakkında bilgi toplamak için

**5EA**

IBM MQ ' dan çıkışta denetim blokları hakkında bilgi toplamak için

Bazen, kendinizi çözemediğiniz bir hata ortaya çıkarsa, IBM destek merkeziniz tarafından çözümlenmeleri için diğer, iç, izleme bilgilerini sağlamanız istenebilir. Ek izleme tipi:

### **5EE**

IBM MQ içinde bilgi toplamak için

İzleme çıkışını belirli işlerle sınırlamak için toplu iş, CICS, IMSya da TSO iş adını belirterek JOBNAMEP seçeneğini de kullanabilirsiniz. Aşağıdaki örnekte, dört EID ' yi ve bir iş adını belirten GTF için örnek bir başlatma gösterilmektedir. **Koyu** olarak gösterilen satırlar, konsolda girdiğiniz komutlardır; diğer satırlar bilgi istemleri ve yanıtlardır. GTF izlemesini başlatma hakkında daha fazla bilgi için [GTF ' yi başlatma](https://www.ibm.com/docs/en/zos/3.1.0?topic=gtf-starting)başlıklı konuya bakın.

```
START GTFxx.yy
 #HASP100 GTFxx.yy ON STCINRDR
 #HASP373 GTFxx.yy STARTED
*01 AHL100A SPECIFY TRACE OPTIONS
R 01,TRACE=JOBNAMEP,USRP
 TRACE=JOBNAMEP,USRP
 IEE600I REPLY TO 01 IS;TRACE=JOBNAMEP,USRP
*02 ALH101A SPECIFY TRACE EVENT KEYWORDS - JOBNAME=,USR=
R 02,JOBNAME=(xxxxMSTR,xxxxCHIN,zzzzzzzz),USR=(5E9,5EA,5EE)
 JOBNAME=(xxxxMSTR,xxxxCHIN,zzzzzzzz),USR=(5E9,5EA,5EE)
 IEE600I REPLY TO 02 IS;JOBNAME=(xxxxMSTR,xxxxCHIN,zzzzzzzz),USR=(5E9,5EA,5EE)
*03 ALH102A CONTINUE TRACE DEFINITION OR REPLY END
R 03,END
 END
 IEE600I REPLY TO 03 IS;END
 AHL103I TRACE OPTIONS SELECTED-USR=(5E9,5EA,5EE)
AHL103I JOBNAME=(xxxxMSTR,xxxxCHIN,zzzzzzzz)
*04 AHL125A RESPECIFY TRACE OPTIONS OR REPLY U
R 04,U
 U
 IEE600I REPLY TO 04 IS;U
 AHL031I GTF INITIALIZATION COMPLETE
```
burada:

- xx, kullanılacak GTF yordamının adıdır (isteğe bağlı)
- yy, GTF izlemesinin bu oluşumuna ilişkin bir tanıtıcıdır
- xxxx, kuyruk yöneticisinin adıdır
- zzzzzz bir toplu iş ya da CICS bölge adıdır

En çok 5 iş adı listelenebilir.

GTF kullanırken, kuyruk yöneticisi adına (xxxxMSTR) ek olarak birincil iş adını (CHINIT, CICSya da batch) belirtin.

b) Konsolda GTF ' yi durdurun.

GTF için durdurma komutunu girdiğinizde, aşağıdaki örnekte gösterildiği gibi, başlangıçta kullandığınız ek tanıtıcıyı (*yy*) ekleyin:

STOP yy

• IBM MQ genel izlemesini kullanmak için

a) IBM MQ kayıtlarını GTF ' ye yazmaya başlamak için, **GLOBAL**izleme tipini belirterek **START TRACE** komutunu kullanın.

Aşağıdaki örnekte gösterildiği gibi **dest(GTF)** belirtmeniz gerekir:

/cpf start trace(GLOBAL)class(2,3)dest(GTF)

İzleme verileri üretmek istediğiniz olayları tanımlamak için aşağıdaki sınıflardan birini ya da birkaçını kullanın:

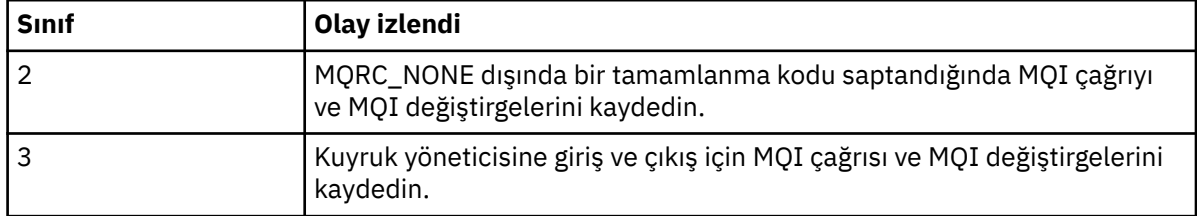

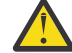

**Uyarı:** Aşağıdakileri unutmayın:

- Başlatılan izleme tipi için izin verilen sınıfların birden çoğunu kullanabilirsiniz. Bir sınıf aralığını m:n olarak belirtirsiniz; örneğin, CLASS (1: 3).
- Bir sınıf belirtmezseniz, varsayılan değer sınıf 1 'i başlatmaktır.
- Ancak, **START TRACE**(STAT) komutunu sınıf olmadan kullanırsanız, varsayılan değer sınıf 1 ve 2 'yi başlatmaktır.
- b) İzleme başlatıldıktan sonra, izleme özelliklerini görüntülemek ya da değiştirmek için aşağıdaki MQSC komutlarını kullanın:
	- Etkin izlemelerin listesini görüntülemek için **DISPLAY TRACE** kullanın.
	- Belirli bir etkin kuyruk yöneticisi izlemesi için izlenmekte olan izleme olaylarını değiştirmek üzere **ALTER TRACE** programını kullanın. **ALTER TRACE** , belirtilen izlemeyi durdurur ve değiştirilen değiştirgelerle yeniden başlatır.
- c) İzlemeyi durdurmak için **STOP TRACE** komutunu kullanın.

Örneğin:

```
/cpf STOP TRACE(GLOBAL) DEST(GTF) CLASS(*) RMID(*)
```
Bu komutta /cpf , IBM MQ altsistemine ilişkin komut önekini belirtir.

#### $z/0S$ *z/OS üzerinde denetim bloğu bilgilerini biçimlendirme ve tanımlama*

Bir izleme yakalandıktan sonra, çıktı biçimlendirilmeli ve IBM MQ denetim öbekleri tanımlanmalıdır.

- Bilgileri biçimlendirme
- • [IBM MQile ilişkili denetim bloklarının tanımlanması](#page-447-0)
- • [Denetim bloğuyla ilişkili olay tanıtıcısının tanımlanması](#page-447-0)

### **Bilgilerin biçimlendirilmesi**

Genel izleme tarafından toplanan kullanıcı parametre verilerini biçimlendirmek için [Şekil 61 sayfa 448](#page-447-0) ya da IPCS GTFTRACE USR( *xxx* ) komutunda gösterilen toplu işi kullanın; burada *xxx* :

### **5E9**

IBM MQ MQI çağrılarına girişteki denetim öbekleriyle ilgili bilgileri biçimlemek için.

**5EA**

IBM MQ MQI çağrılarından çıkışta denetim bloklarıyla ilgili bilgileri biçimlendirmek için.

**5EE**

IBM MQ iç bilgileriyle ilgili bilgileri biçimlendirmek için.

<span id="page-447-0"></span>Biçimlendirilmiş çıkışı belirli işlerle sınırlamak için **JOBNAME**(*iş adı*) parametresini de belirleyebilirsiniz.

```
//S1 EXEC PGM=IKJEFT01,DYNAMNBR=20,REGION=4096K
 //IPCSPARM DD DSN=SYS1.PARMLIB,DISP=SHR
 //IPCSDDIR DD DSN=thlqual.ipcs.dataset.directory,DISP=SHR
 //SYSTSPRT DD SYSOUT=*,DCB=(LRECL=137)
 //IPCSTOC DD SYSOUT=*
 //GTFIN DD DSN=gtf.trace,DISP=SHR
 //SYSTSIN DD *
 IPCS
 SETDEF FILE(GTFIN) NOCONFIRM
 GTFTRACE USR(5E9,5EA,5EE)
 /*
 //STEPLIB DD DSN=thlqual.SCSQAUTH,DISP=SHR
Şekil 61. Toplu işte GTF çıkışının biçimlendirilmesi
```
### **IBM MQ ile ilişkili denetim bloklarını belirleme**

IBM MQ izleme için biçim tanıtıcısı D9' dur. Bu değer, biçimlendirilmiş GTF çıkışındaki her biçimlenmiş denetim öbeğinin başında aşağıdaki biçimde görünür:

USRD9

### **Denetim bloğuyla ilişkili olay tanıtıcısının tanımlanması**

İzleme biçimleyicisi, her denetim öbeğinin başında aşağıdaki iletilerden birini ekler. Bu iletiler, verilerin IBM MQ'e giriş sırasında mı, yoksa' dan çıkış sırasında mı yakalandığını gösterir:

- CSQW072I ENTRY: MQ kullanıcı değiştirgesi izlemesi
- CSQW073I EXIT: MQ kullanıcı değiştirgesi izlemesi

### **İlgili görevler**

["IBM MQ genel izlemesiyle GTF ' nin kullanılması" sayfa 445](#page-444-0)

z/OSişletim sistemlerinde, IBM MQ' e giriş ve çıkış için bazı IBM MQ çağrılarından geçirilen MQI çağrıları ve kullanıcı değiştirgeleriyle ilgili bilgi edinebilirsiniz. Bunu yapmak için, IBM MQ genel izlemesini z/OS genelleştirilmiş izleme olanağıyla (GTF) birlikte kullanın.

#### $z/0S$ *z/OS ile ilgili izleme bilgilerinin yorumlanması*

IBM MQ tarafından üretilen GTFTRACE, geçersiz adreslere, geçersiz denetim bloklarına ve geçersiz verilere sahip olası hataları saptamak için incelenebilir.

Bir dökümde ya da izleme verileri kümesinde bulunan genelleştirilmiş izleme olanağı (GTF) kayıtlarını biçimlemek için [GTFTRACE altkomutunu b](https://www.ibm.com/docs/en/zos/3.1.0?topic=subcommands-gtftrace-subcommand-format-gtf-trace-records)aşlatın. GTF hakkında daha fazla bilgi için bkz. ["IBM MQ genel](#page-444-0) [izlemesiyle GTF ' nin kullanılması" sayfa 445](#page-444-0).

GTFTRACE komutuyla üretilen verilere baktığınızda, aşağıdaki noktaları göz önünde bulundurun:

- Denetim bloğu tamamen sıfırlardan oluşuyorsa, kullanıcının adres alanından veri kopyalanırken bir hata oluşmuş olabilir. Bunun nedeni, geçersiz bir adresin iletilmiş olması olabilir.
- Denetim bloğunun ilk bölümü boş olmayan veriler içeriyorsa, ancak geri kalanı sıfırlardan oluşuyorsa, kullanıcının adres alanından veri kopyalanırken bir hata oluşmuş olabilir; örneğin, denetim bloğu tamamen geçerli bir saklama alanına yerleştirilmemiş olabilir. Bunun nedeni, denetim öbeğinin doğru olarak kullanıma hazırlanmamış olması olabilir.
- Hata IBM MQçıkışında ortaya çıktıysa, IBM MQ verileri kullanıcının adres alanına yazmayabilir. Görüntülenen veriler, kullanıcının adres alanına kopyalamaya çalıştığı sürümdür.

Aşağıdaki çizelgelerde, izlenmekte olan denetim öbeklerinin ayrıntıları gösterilir.

[Çizelge 28 sayfa 449](#page-448-0) içinde, farklı MQI çağrıları için hangi denetim öbeklerinin izlendiği gösterilir.

<span id="page-448-0"></span>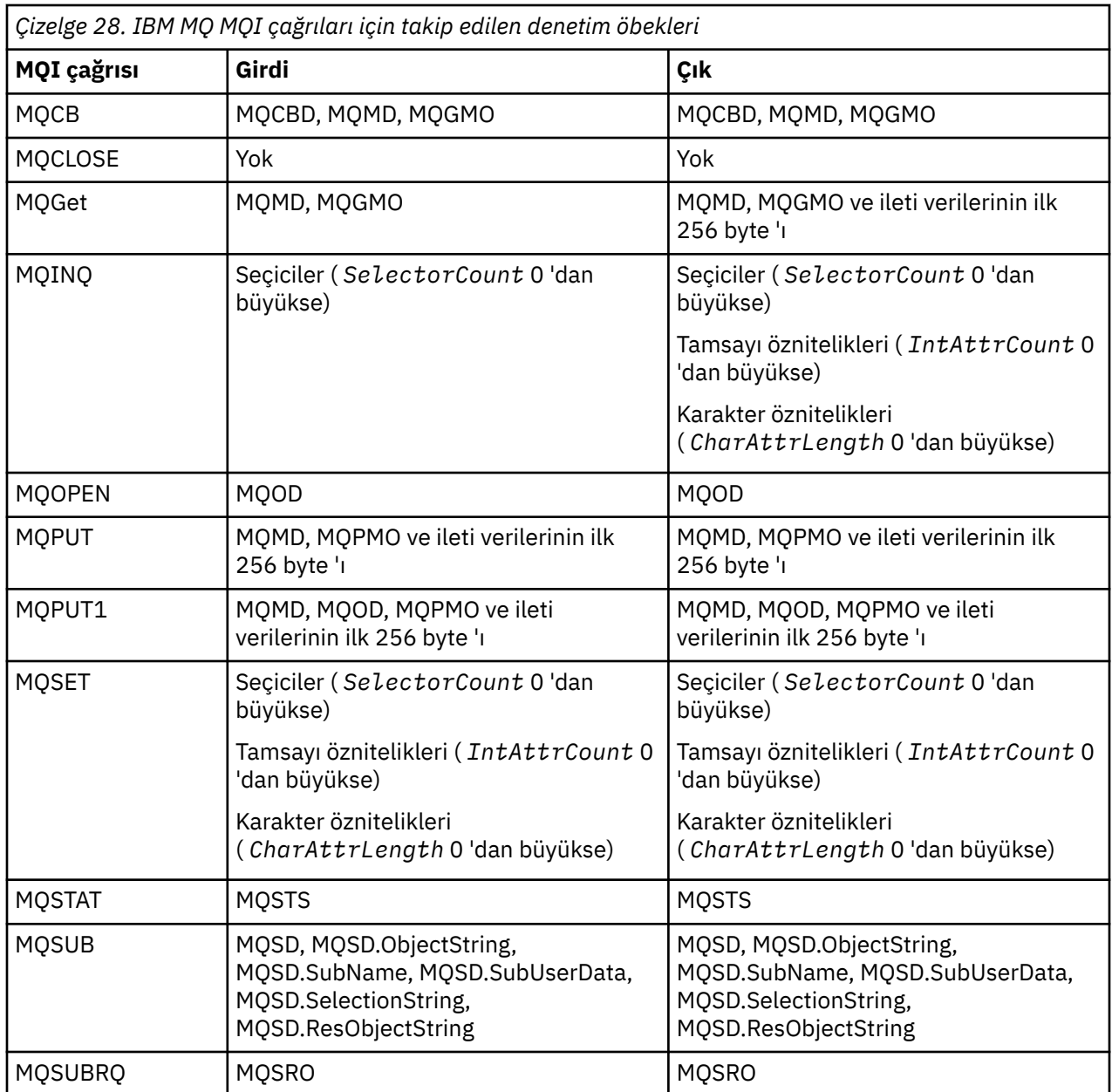

**Not:** WAIT seçeneğiyle bir MQGET çağrısının özel durumunda, MQGET isteği sırasında kullanılabilir ileti yoksa, ancak daha sonra belirtilen herhangi bir zaman aralığının süre bitiminden önce bir ileti kullanılabilir olursa çift giriş görüntülenir.

Bunun nedeni, uygulama tek bir MQGET çağrısı yayınlamış olsa da, bağdaştırıcının uygulama adına bekleme işlemini gerçekleştirmesi ve bir ileti kullanılabilir olduğunda çağrıyı yeniden yayınlamasıdır. Bu nedenle, izlemede ikinci bir MQGET çağrısı olarak görünür.

Kuyruk isteği parametre listesinin belirli alanlarına ilişkin bilgiler de bazı durumlarda üretilir. Bu listedeki alanlar aşağıdaki gibi tanımlanır:

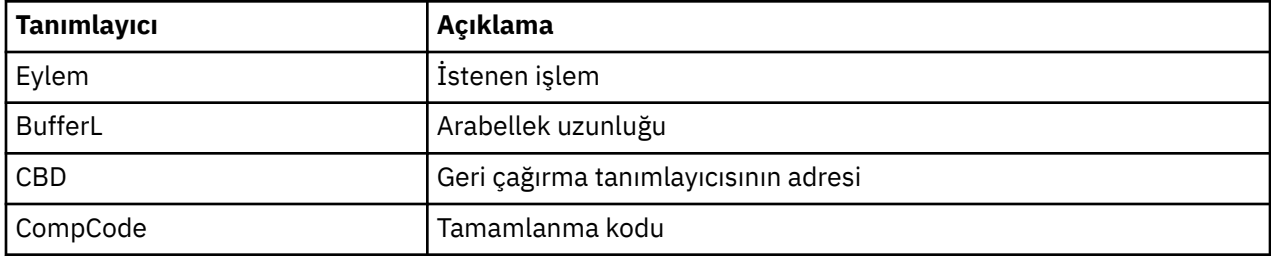

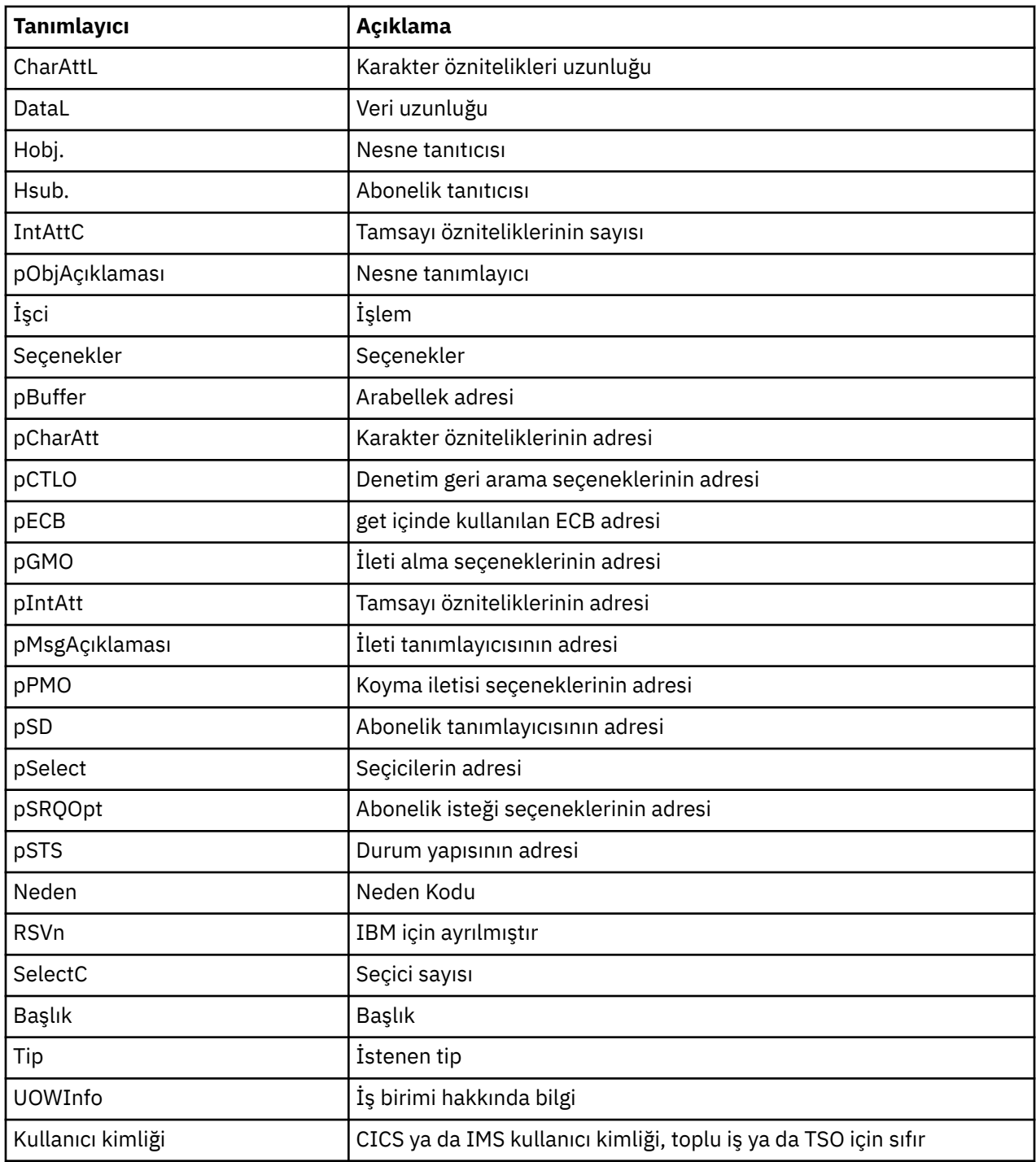

# **Kanal başlatıcı izlemesini kullanma**

Kanal başlatıcı izlemesi, CHIN adres alanında bir sorunun neden oluşup oluşmadığını, sorunun nedeninin IBM MQ, işletim sistemi ya da ağ olup olmadığını belirlemeye yardımcı olabilir.

### **Bu görev hakkında**

Kanal başlatıcı adres alanının dökümünü almaya ilişkin bilgi için bkz. [Şekil 46 sayfa 278](#page-277-0) . Kanal başlatıcısı tarafından üretilen dökümlerin izleme veri alanı içermediğini unutmayın. CSQXTRDS olarak adlandırılan izleme verileri alanı izleme bilgileri içerir. Bunu bir kayma tuzağında ya da döküm komutunu kullanırken belirterek isteyebilirsiniz.

### **Yordam**

- 1. İzlemeyi çalıştırmak için START TRACE komutunu kullanın.
- Bu izlemeyi, TRAXSTR kuyruk yöneticisi özniteliğini kullanarak otomatik olarak başlayacak şekilde de ayarlayabilirsiniz. Bunun nasıl yapılacağını öğrenmek için ALTER QMGRbaşlıklı konuya bakın.
- 2. Bu izleme bilgilerini görüntülemek için IPCS komutunu girin:

LIST 1000. DSPNAME(CSQXTRDS)

3. İzlemeyi biçimlendirmek için şu komutu kullanın:

CTRACE COMP(CSQX*ssnm*)

Burada *ssnm* altsistem adıdır.

### **İlgili görevler**

["IBM Desteği için sorun giderme bilgileri toplanıyor" sayfa 310](#page-309-0)

Bir vakayı IBMile açtığınızda, sorunun araştırılmasına yardımcı olmak için topladığınız ek IBM MQ sorun giderme bilgilerini (MustGather verileri) ekleyebilirsiniz. Bu bölümde açıklanan bilgilere ek olarak IBM Destek, vaka bazında daha fazla bilgi isteyebilir.

### **Satır izlemenin kullanılması**

Her kanal için bir sarma satırı izlemesi vardır. Bu izleme, kanal başlatıcı adres alanındaki her kanal için 4 KB arabellekte tutulur. İzleme her kanal için üretilir, bu nedenle normal izleme sarıldıktan çok sonra bu kanalın etkinliği hakkında bilgi toplanabileceği için, bir kanalın asılı göründüğü durumlarda sorunlar için idealdir.

### **Bu görev hakkında**

Hat izleme her zaman etkindir; bu işlevi kapatamazsınız. Hem LU 6.2 hem de TCP kanalları için kullanılabilir ve bir iletişim izlemesinin kaç kez gerekli olduğunu azaltmalıdır.

İzlemeyi, CSQSNAP ' ye yazılan biçimlenmemiş izleme olarak görüntüleyebilirsiniz.

İzlemeyi görüntülemek için aşağıdaki adımları izleyin:

### **Yordam**

- 1. CHIN yordamının bir SNAP DD deyimi olduğundan emin olun.
- 2. Aşağıdaki gibi IFCID 202 belirterek bir CHIN izlemesi başlatın:

START TRACE(CHINIT) CLASS(4) IFCID(202)

3. Hat izlemenin gerekli olduğu kanallar için kanal durumunu görüntüle:

DISPLAY CHSTATUS(channel) SAVED

Bu işlem, seçilen kanalların yürürlükteki satırının dökümünü CSQSNAP ' ye döndürür. Daha fazla bilgi için bkz ["z/OS üzerindeki yerleşme dökümleri" sayfa 294](#page-293-0).

Satır izleme arabelleği biçimlenmemiş. Her bir girdi bir saat ile başlar, ardından bir zaman damgası ve bunun bir OUTBOUND mu, yoksa INBOUND akışı mı olduğuna dair bir gösterge. En eski girdiyi bulmak için zaman damgası bilgilerini kullanın.

### **Notlar:**

a. CSQXFFST mekanizması, depolama alanını CSQSNAP ' ye yazmadan önce bir kopyasını aldığından, depolama dökümünün adresleri yanlış.

- <span id="page-451-0"></span>b. CSQSNAP dökümü yalnızca **DISPLAY CHSTATUS SAVED** komutunu ilk kez çalıştırdığınız zaman üretilir. Bu, komutu her çalıştırdığında dökümlerin alınmasını önlemek için.
- 4. Hat izleme verilerinin başka bir dökümünü almak için, yürürlükteki izlemeyi durdurun ve yeniden başlatın.
	- a. Satır izleme verilerini toplamak üzere başlatılan izlemeyi durdurmak için seçmeli bir **STOP TRACE** komutu kullanabilirsiniz. Bunu yapmak için, aşağıdaki örnekte gösterildiği gibi, izlemeye atanan TRACE NUMBER ' ı not edin:

```
+ssid START TRACE(CHINIT) CLASS(4) IFCID(202)
      CSQW130I +ssid 'CHINIT' TRACE STARTED, ASSIGNED TRACE NUMBER 01
```
b. İzlemeyi durdurmak için aşağıdaki komutu verin:

+ssid STOP TRACE(CHINIT) TNO(01)

c. Daha sonra, CSQSNAP ' ye daha fazla satır izleme verisi toplamak için **DISPLAY CHSTATUS SAVED** komutuyla başka bir **START TRACE** komutu girebilirsiniz.

### **İlgili görevler**

["IBM Desteği için sorun giderme bilgileri toplanıyor" sayfa 310](#page-309-0)

Bir vakayı IBMile açtığınızda, sorunun araştırılmasına yardımcı olmak için topladığınız ek IBM MQ sorun giderme bilgilerini (MustGather verileri) ekleyebilirsiniz. Bu bölümde açıklanan bilgilere ek olarak IBM Destek, vaka bazında daha fazla bilgi isteyebilir.

#### **z/OS üzerinde diğer izleme tipleri**  $z/0S$

Sorun saptama amacıyla kullanılabilecek başka izleme olanakları da vardır. CICS bağdaştırıcı izlemesini, SSL izlemesini ve z/OS izlemesini araştırmak için bu konuyu kullanın.

Aşağıdaki izleme olanaklarını IBM MQile kullanmak yararlı olabilir.

- CICS bağdaştırıcısı izlemesi
- Sistem SSL izlemesi
- z/OS [z/OS izlemeleri](#page-452-0)

### **CICS bağdaştırıcısı izlemesi**

CICS bağdaştırıcısı, izleme numaranız 0 ile 199 (ondalık) aralığında bir değere ayarlanırsa ve varsa, CICS izlemesine giriş yazar:

- CICS kullanıcı izlemesi etkinleştirildi ya da
- CICS iç/yardımcı izleme etkinleştirildi

CICS izlemesini aşağıdaki iki yoldan biriyle etkinleştirebilirsiniz:

- CICStarafından sağlanan [CETR](https://www.ibm.com/docs/en/cics-ts/5.4?topic=descriptions-cetr-trace-control#dfha727) hareketini kullanarak devingen olarak
- CICS sistem kullanıma hazırlama çizelgesindeki (SIT) USERTR parametresinin YES olarak ayarlandığından emin olarak

CICS bağdaştırıcısından kaynaklanan CICS izleme girişi AP0 *000*değerine sahiptir; burada *000* , belirttiğiniz CICS bağdaştırıcısı izleme numarasının onaltılı eşdeğeridir.

İzleme girişleri ["CICS bağdaştırıcı izleme girişleri" sayfa 453](#page-452-0)içinde gösterilir.

### **Sistem SSL izlemesi**

<span id="page-452-0"></span>SSL Başlatma Görevi 'ni kullanarak Sistem SSL izlemesini toplayabilirsiniz. Bu görevin nasıl ayarlanacağına ilişkin ayrıntılar için *System Secure Sockets Layer Programming* belgesine bakın: SC24-5901. CHINIT adres alanında çalışan her SSLTASK için bir izleme dosyası oluşturulur.

### **z/OS izlemeleri**

### $= z/0S$

z/OS' un resmi altsistemleri olarak çalışan tüm ürünlerde ortak olan z/OS izleri, IBM MQile birlikte kullanılabilir. Bu izleme olanağını kullanma ve yorumlama hakkında bilgi için *[z/OS MVS Diagnosis: Tools](https://www.ibm.com/docs/en/zos/2.5.0?topic=mvs-zos-diagnosis-tools-service-aids) [and Service Aids](https://www.ibm.com/docs/en/zos/2.5.0?topic=mvs-zos-diagnosis-tools-service-aids)* adlı elkitabına bakın.

## *CICS bağdaştırıcı izleme girişleri*

CICS bağdaştırıcısı izleme girişleri için başvuru olarak bu konuyu kullanın.

Bu değerlere ilişkin CICS izleme girişi AP0 xxx ' dır (burada xxx , CICS bağdaştırıcısı etkinleştirildiğinde belirttiğiniz izleme numarasının onaltılı eşdeğeridir). Bu izleme girişlerinin tümü CSQCRST ve CSQCDSP tarafından yayınlanan CSQCTEST dışında CSQCTRUE tarafından yayınlanır.

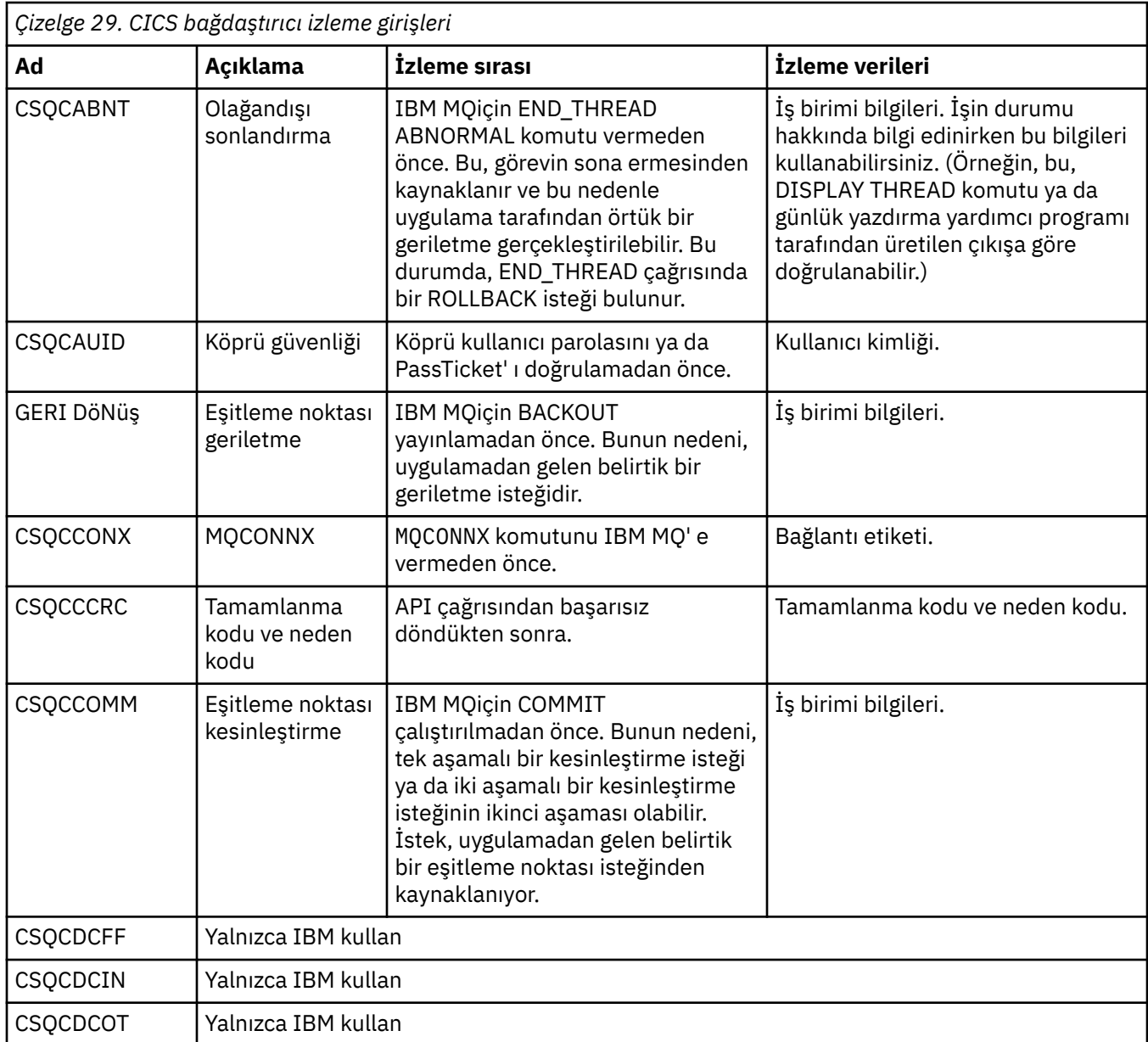

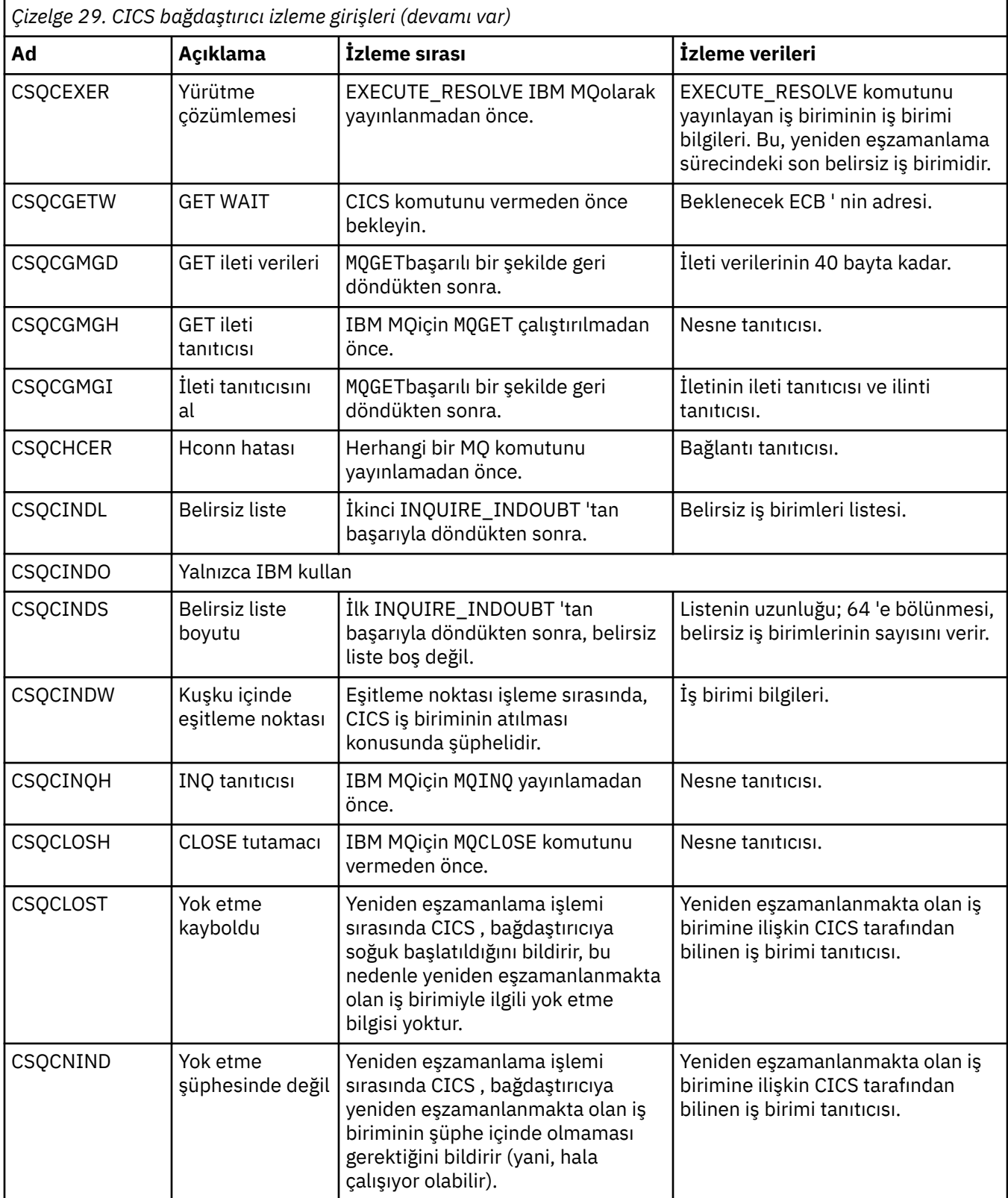

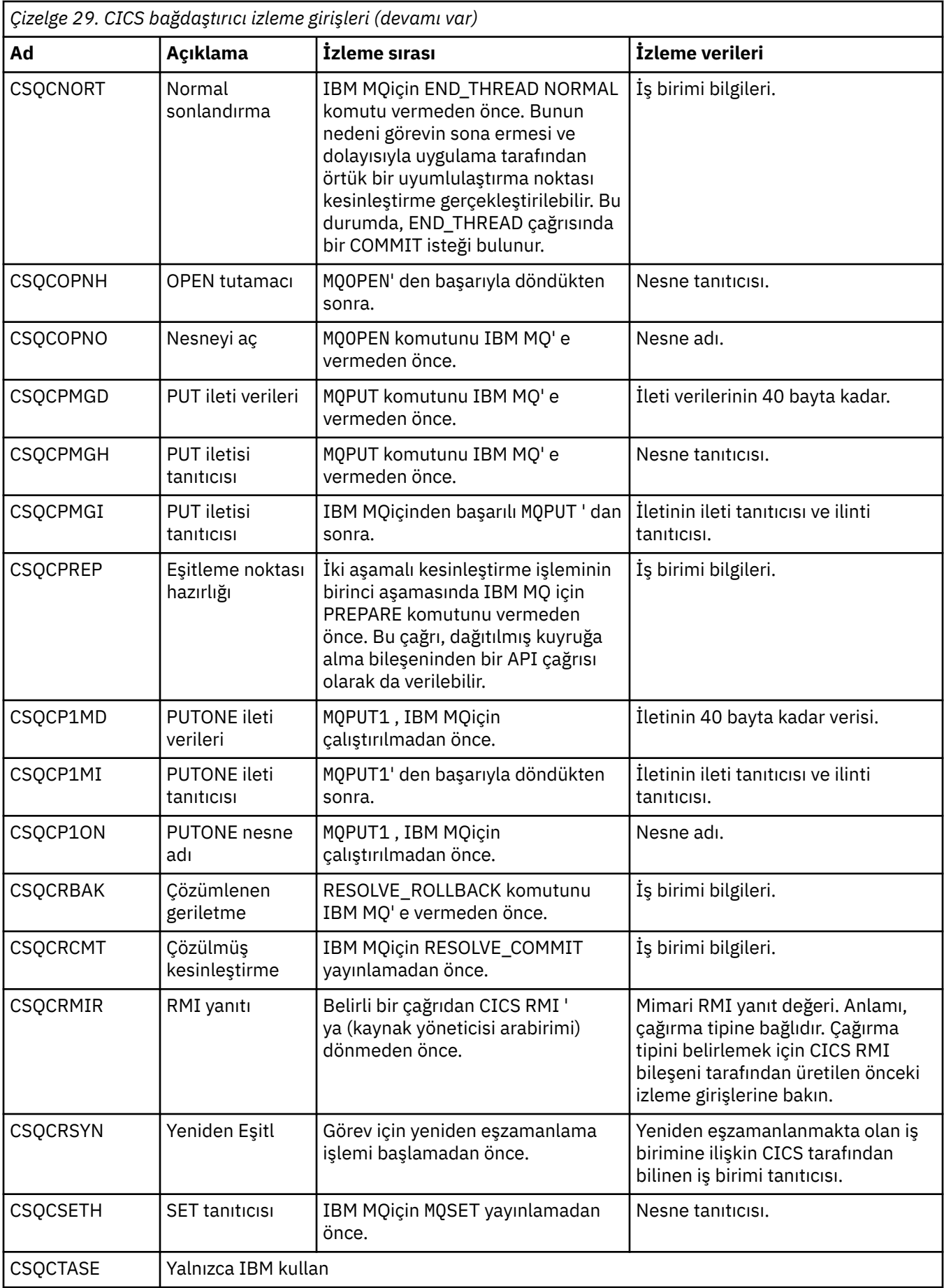

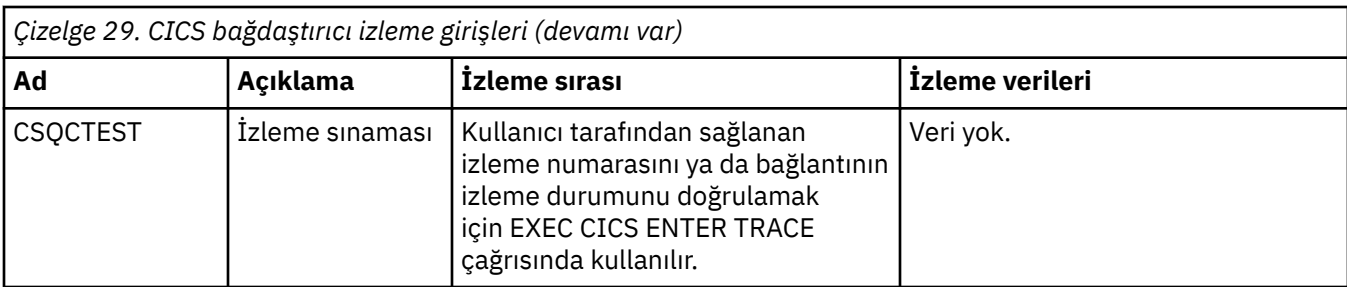

# **AMSM adres alanı için iç izlemeyi etkinleştirme**

AMSM adres alanı için izleme, ENVARS DD kartı aracılığıyla AMSM adres alanına iletilen \_AMS\_MSG\_LEVEL değişkeni kullanılarak etkinleştirilebilir.

ENVARS DD kartı için örnek bir veri kümesi thlqual.SCSQPROC(CSQ40ENV)içinde bulunur.

İzleme, AMSM adres alanının SYSOUT ' una yazılır.

\_AMS\_MSG\_LEVEL değişkeni, günlüğe kaydedilecek alt bileşeni ve ileti düzeyini belirtir. Yıldız işareti, günlüğe kaydedilecek tüm alt bileşenleri gösterir; şu anda yalnızca bir alt bileşen vardır.

Önem düzeyleri şunlardır:

- S-yalnızca önemli iletiler
- Yalnızca E-hata ve önemli iletiler
- Yalnızca uyarı, hata ve önemli iletiler
- I-bilgilendirici, uyarı, hata ve önemli iletiler. Bu varsayılan değerdir
- D-hata ayıklama kipi, ek hata ayıklama tanılamalarıyla birlikte tüm iletiler
- V-verbose kipi, önceki tüm, artı arabellek dökümleri

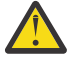

**Uyarı:** Hata ayıklama ya da ayrıntılı kipi yalnızca bir IBM hizmet temsilcisinin önerisi üzerine etkinleştirmeniz gerekir.

Örneğin, \_AMS\_MSG\_LEVEL için varsayılan değeri etkinleştirmek üzere aşağıdakileri yayınlayın:

\_AMS\_MSG\_LEVEL=\*.I

Ayrıntılı kipi etkinleştirmek için aşağıdakileri yapın:

\_AMS\_MSG\_LEVEL=\*.V

z/OS MODIFY (F) komutunu kullanarak AMS adres alanına ilişkin iç izlemeyi de başlatabilirsiniz.

Örneğin, hata ayıklama düzeyi izlemesini başlatmak için aşağıdaki komutu verin:

/F xxxxAMSM LOG=\*.D.

Hata ayıklama düzeyi izlemesini durdurmak ve varsayılan bilgi düzeyi izlemesine geri dönmek için aşağıdaki komutu verin:

```
/F xxxxAMSM LOG=*.I.
```
#### **İlgili görevler**

["AMS sorunlarının giderilmesi" sayfa 68](#page-67-0)

Advanced Message Security (AMS) ile ilgili sorunları belirlemenize ve çözmenize yardımcı olacak sorun giderme bilgileri.

# **z/OS üzerinde AMS kullanırken sertifikalarla ve anahtarlarla ilgili sorunlar için IBM Global Security Kit (GSKit) izlemesini kullanma**

GSKit İzlemeyi AMS açıkken nasıl açacağınızı ve kapatacağınızı z/OSanlamak için bu konuyu kullanın.

### **Giriş**

AMS (ssidAMSM) adres alanı için JCL 'de ve *CSQ0UTIL*programını çalıştıran örnek JCL hlq.SCSQPROC(CSQ40CFG) ' de ortam değişkenlerini ayarlamak için kullanılabilecek bir ENVARS DD kartı vardır. GSKit izlemesinin nasıl açılıp kapatılacağına ilişkin ayrıntıları içeren hlq.SCSQPROC(CSQ40ENV) adlı örnek bir AMS ortam değişkenleri dosyası sağlanır.

JCL ' de AMS adres alanı için ENVARS DD kartında GSK izleme ortamı değişkenlerini ayarlarsanız, değişkenler AMS adres alanının başlatıldığı noktadan (yani, AMS yapılandırıldıysa kuyruk yöneticisi başlatmasının bir parçası olarak) ayarlanır. Değişkenler, AMS adres alanı tarafından verilen tüm gsk\_\* çağrılarını izlemeyi açar ya da kapatır.

Örnek JCL hlq.SCSQPROC(CSQ40CFG)içindeki ENVARS DD kartında GSK izleme ortamı değişkenlerini ayarlarsanız, değişkenler CSQ40CFG işi süresince ayarlanır. Değişkenler, AMS ilkelerini tanımlayan ve görüntüleyen AMS komutlarının işlenmesi sırasında yayınlanan tüm gsk\_ \* çağrılarının izlenmesini açar ya da kapatır.

### **GSKit izlemesini açma**

### **AMS adres alanı için GSKit izlemeyi aç**

AMS adres alanına ilişkin GSKit izlemesini açmak için aşağıdaki yordamı gerçekleştirin:

1. hlq.SCSQPROC(CSQ40ENV) JCL işini şununla yarat:

```
GSK_TRACE_FILE=/u/<username>/AMStrace/gsktrace/gskssl.%.trc
GSK_TRACE=0xff
```
2. AMS adres alanı için ssidAMSM JCL ' de ENVARS DD kartında hlq.SCSQPROC(CSQ40ENV) üyesini belirtin. Örneğin:

//ENVARS DD DSN=hlq.SCSQPROC(CSQ40ENV),DISP=SHR

3. Kuyruk yöneticisi (ssidMSTR) ve kanal başlatıcısı (ssidCHIN) adres alanlarını başlatın. Kuyruk yöneticisini başlatmanın bir parçası olarak AMS (ssidAMSM) adres alanının başlatıldığını unutmayın.

AMS adres alanına ilişkin iş günlüğünde ortam değişkeni ayarlarını görebilirsiniz. Örneğin:

```
-4.09.18 STC13921 CSQ06091 !MQ07 CSQ0DSRV IBM MQ AMS for z/OS starting V9.2.3, level GA
-4.09.18 STC13921 CSQ06191 !MQ07 CSQ0DSRV AMSPROD=ADVANCEDVUE, recording product usage for MQ z/OS Adv 
VUE product id 5555AV9
-4.09.18 STC13921 CSQ06331 !MQ07 CSQ0DSRV AMS environment variables values:
-4.09.18 STC13921 CSQ06341 !MQ07 CSQ0DSRV _CEE_ENVFILE_S=DD:ENVVARS
-4.09.18 STC13921 CSQ06341 !MQ07 CSQ0DSRV _AMS_MSG_LEVEL=*.V
-4.09.18 STC13921 CSQ06341 !MQ07 CSQ0DSRV _AMS_MSG_FOLDING=NO
-4.09.18 STC13921 CSQ06341 !MQ07 CSQ0DSRV _AMS_INIT_THREADS=20
-4.09.18 STC13921 CSQ06341 !MQ07 CSQ0DSRV _AMS_MAX_THREADS=100
-4.09.18 STC13921 CSQ06341 !MQ07 CSQ0DSRV TZ=ESTESDT
-4.09.18 STC13921 CSQ06341 !MQ07 CSQ0DSRV GSK_TRACE_FILE=/u/<username>/AMStrace/gsktrace/gskssl.%.trc
-4.09.18 STC13921 CSQ06341 !MQ07 CSQ0DSRV GSK_TRACE=0xff
-4.09.21 STC13921 CSQ06531 !MQ07 CSQ0DLCL CRL checking disabled
-4.09.21 STC13921 CSQ06021 !MQ07 CSQ0DCNS AMS initialization complete
```
AMS adres alanı tarafından, sırasıyla, koyma ve alma zamanında IBM MQ iletileri korumak ya da korumayı kaldırmak için verilen gsk\_\* çağrıları izlenir. AMS adres alanı başlatıldığında, daha sonra adres alanı tarafından gerçekleştirilen tüm gsk\_\* çağrılarını izlemek için bir izleme dosyası yaratılır. İzleme dosyası adında % karakterinin kullanılması, izleme dosyalarının Unix Systems Services (USS) işlem tanıtıcıları tarafından adlandırılmasını sağlar.

4. Üretilen izleme dosyalarını listelemek için aşağıdaki komutu verin:

#### /u/<username>/AMStrace/gsktrace:>ls

Örneğin, aşağıdaki gibi dosyaları görürsünüz:

gskssl.84017302.trc

5. İzleme dosyasını biçimlendirmek ve görüntülemek için USS ' de şu komutu verin:

/u/<username>/AMStrace/gsktrace:>gsktrace gskssl.84017302.trc

Bu, aşağıdakilere benzer bir çıkış üretir:

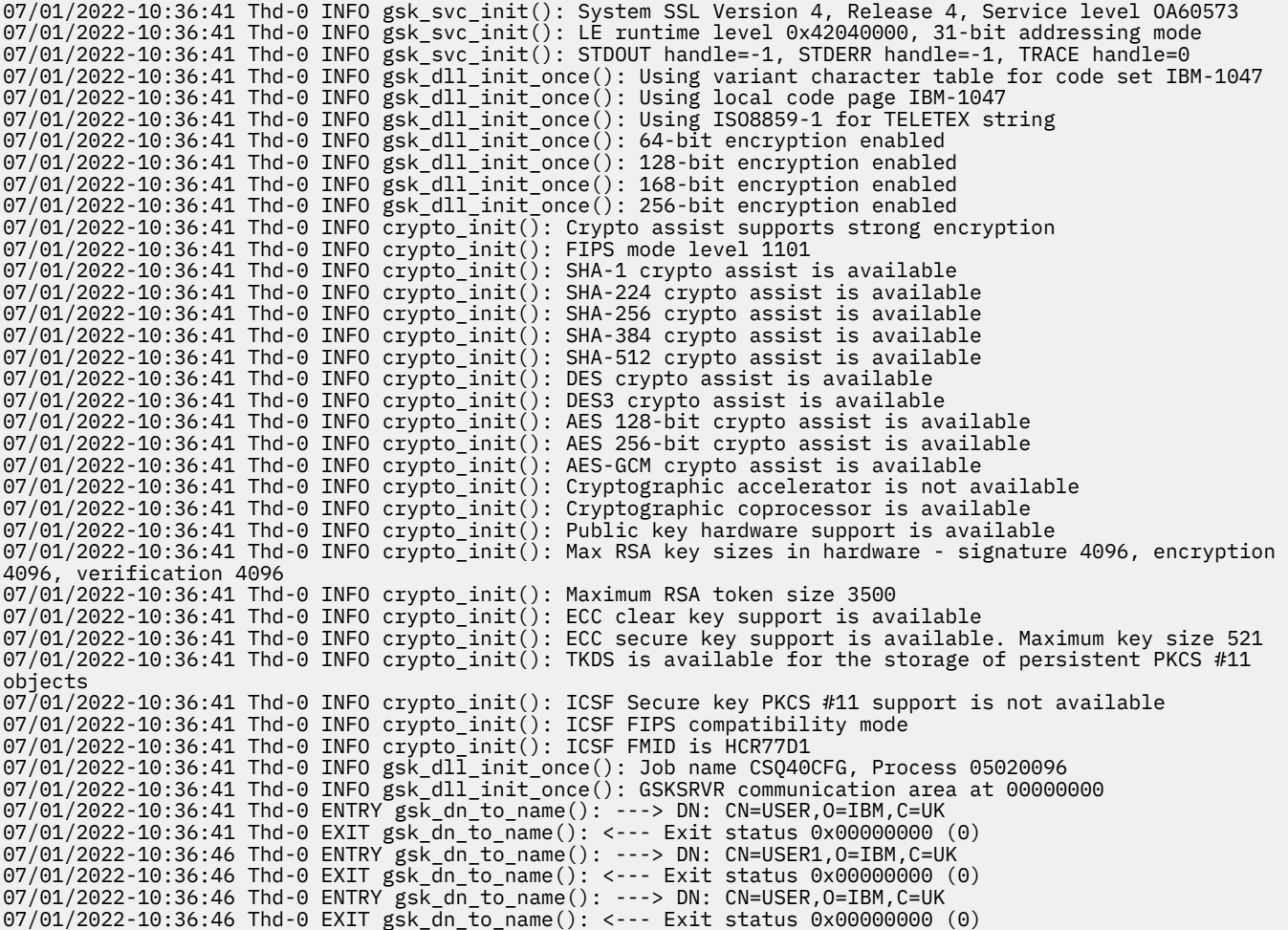

#### **GSKit JCL için izlemeyi aç hlq.SCSQPROC(CSQ40CFG)**

JCL CSQ40CFGiçin GSKit izlemesini açmak üzere aşağıdaki yordamı gerçekleştirin:

1. hlq.SCSQPROC(CSQ40CFG) JCL işini şununla yarat:

GSK\_TRACE\_FILE=/u/<username>/AMStrace/gsktrace/gskssl.%.trc GSK\_TRACE=0xff

> 2. ENVARS DD kartını aşağıdaki örnekte olduğu gibi ayarlayın. **setmqspl** ve **dspmqspl** komutlarında, ortamınıza özgü parametreleri belirtin:

//CSQ40CFG JOB (ACCOUNT),'DEFAULT JOBCARD',CLASS=C, // MSGCLASS=X,MSGLEVEL=(1,1),NOTIFY=&SYSUID  $\sqrt{2}$  Job to define and display an AMS policy on a queue. The policy  $//\star$  name is the same as the queue name.  $//*$  Make sure column numbers are not included as otherwise they can  $1/$ \* interfere with the data in SYSIN. /\*JOBPARM SYSAFF=MVnn

```
//CSQ40CFG EXEC PGM=CSQ0UTIL,
// PARM='ENVAR("_CEE_ENVFILE_S=DD:ENVARS") /'
//STEPLIB DD DSN=hlq.SCSQANLE,DISP=SHR
// DD DSN=hlq.SCSQAUTH,DISP=SHR<br>//ENVARS   DD DSN=hlq.SCSQPROC(CS040ENV
            DD DSN=hlq.SCSQPROC(CSQ40ENV),DISP=SHR
//SYSPRINT DD SYSOUT=*
//SYSIN
setmqspl -m MQ01 -p BANK.RQ
           -r CN=USERID,O=IBM,C=UK -e AES256
dspmqspl -m MQ01 -p BANK.RQ
/*
```
3. CSQ40CFG işini sunun.

CSQ40CFG işi, GSKit izlemesinin etkinleştirilip etkinleştirilmediğini göstermez. Ancak, iş için belirtilen ortam değişkenleri dosyasındaki ayarlara bakarak ya da CSQ40CFG işinin çalıştırıldığı işlem için bir izleme dosyası yaratılıp yaratılmadığını denetleyerek, izlemenin etkinleştirilip etkinleştirilmediğini denetleyebilirsiniz.

### **GSKit izlemeyi kapatma**

### **AMS adres alanı için GSKit izlemeyi kapat**

AMS adres alanına ilişkin GSKit izlemesini kapatmak için aşağıdaki yordamı gerçekleştirin:

- 1. Kuyruk yöneticisi (ssidMSTR) adres alanını durdurun. Bu, hem kanal başlatıcıyı hem de AMS adres alanlarını durdurur.
- 2. hlq.SCSQPROC(CSQ40ENV) dosyasını aşağıdaki gibi değiştirin:

```
GSK_TRACE_FILE=/u/<username>/AMStrace/gsktrace/gskssl.%.trc
GSK_TRACE=0x00
```
- 3. Kuyruk yöneticisini (ssidMSTR) ve kanal başlatıcı (ssidCHIN) adres alanlarını yeniden başlatın. Kuyruk yöneticisini başlatmanın bir parçası olarak AMS (ssidAMSM) adres alanının başlatıldığını unutmayın.
- 4. GSKit izlemenin kapatıldığından emin olmak için iş günlüğünde AMS adres alanına ilişkin ortam değişkeni ayarlarını denetleyin.

### **GSKit JCL için kapat hlq.SCSQPROC(CSQ40CFG)**

GSKit İzleme for JCL hlq.SCSQPROC(CSQ40CFG)' yi kapatmak için aşağıdaki yordamı gerçekleştirin:

1. hlq.SCSQPROC(CSQ40CFG) dosyasını aşağıdaki gibi değiştirin:

```
GSK_TRACE_FILE=/u/<username>/AMStrace/gsktrace/gskssl.%.trc
GSK_TRACE=0x00
```
2. hlq.SCSQPROC(CSQ40CFG) işini gönderin ve izleme dosyası üretilmediğini doğrulayın.

#### **Notlar:**

- Ortam dosyalarında, GSK\_TRACE=0xff kodlaması izlemeyi açar ve GSK\_TRACE=0x00 kodlaması izlemeyi kapatır.
- Farklı USS işlemleri için üretilen izleme dosyası adlarının, gsk\_\* çağrılarının, işlem tanıtıcısının ve dolayısıyla ayrı tutulduğundan emin olmak için izleme dosyası adına % karakterini ekleyin.

#### **İlgili bilgiler**

[IBM z/OS üzerinde IBM MQ GTF izlemesi oluşturuluyor](https://www.ibm.com/support/pages/node/709757)

#### $z/0S$ **z/OS için izleme çıkışı örnekleri**

z/OSüzerindeki izleme çıkışının yorumlanmasına yardımcı olması için bu örnekleri kullanın.

Şekil 62 sayfa 460 içinde bir MQPUT1 çağrısına girişte alınan bir izleme örneği gösterilmektedir. Şu öğeler üretildi:

- Kuyruk isteği parametre listesi
- Nesne tanımlayıcı (MQOD)
- İleti tanımlayıcı (MQMD)
- Koyma iletisi seçenekleri (MQPMO)
- İleti verilerinin ilk 256 baytı

Bunu, IBM MQçıkışındaki aynı denetim bloklarını gösteren [Şekil 63 sayfa 461](#page-460-0)ile karşılaştırın.

```
USRD9 5E9 ASCB 00F87E80 JOBN ECIC330
 CSQW072I ENTRY: MQ user parameter trace
 PUTONE
  Thread... 004C2B10 Userid... CICSUSER pObjDesc. 106B2010
  pMsgDesc. 106B20B8 pPMO..... 106B2200
     BufferL.. 00000064 pBuffer.. 106A0578 RSV1..... 00000000
    RSV2..... 00000000
  C9E8C1E8 C5C3C9C3 AA8E8583 76270484 | IYAYECIC..ec...d |
  D4D8E3E3 0000048C 00000000 00000000 | MQTT............ |
  00000000 1910C7C2 C9C2D4C9 E8C14BC9 | ......GBIBMIYA.I |
    C7C3E2F2 F0F48E85 83762979 00010000 | GCS204.ec..`....
               GMT-01/30/05 14:42:08.412320 LOC-01/30/05 14:42:08.412320
 USRD9 5E9 ASCB 00F87E80 JOBN ECIC330
 CSQW072I ENTRY: MQ user parameter trace
  +0000 D6C44040 00000001 00000000 C2404040 | OD ........B |
  +0010 40404040 40404040 40404040 40404040 | |
  ...
  +00A0 00000000 00000000 | ........ |
               GMT-01/30/05 14:42:08.412345 LOC-01/30/05 14:42:08.412345
 USRD9 5E9 ASCB 00F87E80 JOBN ECIC330
 CSQW072I ENTRY: MQ user parameter trace
  +0000 D4C44040 00000001 00000000 00000008 | MD ............ |
  ...
  +0130 40404040 40404040 40404040 40404040 | |
 +0140 40404040
               GMT-01/30/05 14:42:08.412370 LOC-01/30/05 14:42:08.412370
 USRD9 5E9 ASCB 00F87E80 JOBN ECIC330
 CSQW072I ENTRY: MQ user parameter trace
  +0000 D7D4D640 00000001 00000000 FFFFFFFF | PMO ............ |
  ...
  +0070 40404040 40404040 40404040 40404040 | |
               GMT-01/30/05 14:42:08.412393 LOC-01/30/05 14:42:08.412393
 USRD9 5E9 ASCB 00F87E80 JOBN ECIC330
 CSQW072I ENTRY: MQ user parameter trace
  +0000 C1C1C1C1 C1C1C1C1 C1404040 40404040 | AAAAAAAAA |
  ...
  +0060 40404040 | |
               GMT-01/30/05 14:42:08.412625 LOC-01/30/05 14:42:08.412625
Şekil 62. MQPUT1 isteğinin giriş izlemesinden örnek izleme verileri
```
<span id="page-460-0"></span>USRD9 5EA ASCB 00F87E80 JOBN ECIC330 CSQW073I EXIT: MQ user parameter trace PUTONE Thread... 004C2B10 Userid... CICSUSER pObjDesc. 106B2010 pMsgDesc. 106B20B8 pPMO..... 106B2200 BufferL.. 00000064 pBuffer.. 106A0578 RSV1..... 00000000 RSV2..... 00000000 RSV3..... 116BC830 CompCode. 00000002 **Reason... 000007FB** C9E8C1E8 C5C3C9C3 AA8E8583 76270484 | IYAYECIC..ec...d | D4D8E3E3 0000048C 00000000 00000000 | MQTT............ | 00000000 1910C7C2 C9C2D4C9 E8C14BC9 | ......GBIBMIYA.I | C7C3E2F2 F0F48E85 83762979 00010000 | GCS204.ec..`.... | *MQRC\_OBJECT\_TYPE\_ERROR* GMT-01/30/05 14:42:08.412678 LOC-01/30/05 14:42:08.412678 USRD9 5EA ASCB 00F87E80 JOBN ECIC330 CSQW073I EXIT: MQ user parameter trace +0000 D6C44040 00000001 00000000 C2404040 | OD ........B | ... +00A0 00000000 00000000 | ........ | GMT-01/30/05 14:42:08.412789 LOC-01/30/05 14:42:08.412789 USRD9 5EA ASCB 00F87E80 JOBN ECIC330 CSQW073I EXIT: MQ user parameter trace +0000 D4C44040 00000001 00000000 00000008 | MD ............ | ... +0140 40404040 | | GMT-01/30/05 14:42:08.412814 LOC-01/30/05 14:42:08.412814 USRD9 5EA ASCB 00F87E80 JOBN ECIC330 CSQW073I EXIT: MQ user parameter trace +0000 D7D4D640 00000001 00000000 FFFFFFFF | PMO ............ | ... +0070 40404040 40404040 40404040 40404040 | | GMT-01/30/05 14:42:08.412836 LOC-01/30/05 14:42:08.412836 USRD9 5EA ASCB 00F87E80 JOBN ECIC330 CSQW073I EXIT: MQ user parameter trace +0000 C1C1C1C1 C1C1C1C1 C1404040 40404040 | AAAAAAAAA | ... +0060 40404040 | | GMT-01/30/05 14:42:08.412858 LOC-01/30/05 14:42:08.412858 *Şekil 63. MQPUT1 isteğinin çıkış izlemesinden örnek izleme verileri*

# **AMBP (Advanced Message Queuing Protocol; Gelişmiş İleti Kuyruklama Protokolü) Hizmetinin İzlenmesi**

Advanced Message Queuing Protocol (AMQP) Service tarafından sağlanan izleme olanağı, hizmetle ilgili müşteri sorunlarını tanılamak için IBM Desteği 'ne yardımcı olmak üzere sağlanır.

# **Bu görev hakkında**

IBM MQ AMQP hizmetine ilişkin izlemeyi denetlemenin iki yolu vardır:

• İzlemeyi başlatmak ve durdurmak için **strmqtrc** ve **endmqtrc** komutlarını kullanarak.

IBM MQ 9.2.0' den, yalnızca amqp seçeneğiyle **-t** parametresini belirterek izleme çıkışını AMQP hizmetiyle sınırlayabilirsiniz.

amqp seçeneğiyle **-t** parametresi olmadan **strmqtrc** komutunu kullanarak izlemenin etkinleştirilmesi, IBM MQ AMQP hizmetinin çalıştığı tüm kuyruk yöneticisi için izleme bilgileri oluşturur. Bu bilgiler, IBM MQ AMQP hizmetinin kendisini ve hizmetin diğer kuyruk yöneticisi bileşenleriyle iletişim kurmak için kullandığı temel Java Message Queuing Interface (JMQI) olanağını içerir.

• **controlAMQPChannel** komutunu çalıştırarak. **controlAMQPChannel** komutunu kullanarak izlemeyi açma, yalnızca IBM MQ AMQP hizmetini izler.

Hangi seçeneği kullanacağınızdan emin değilseniz, gördüğünüz soruna ilişkin izleme bilgilerini toplamanın en iyi yolu hakkında bilgi almak için IBM Destek ile iletişim kurun.

### **Yordam**

- 1. Birinci yöntem
	- a) Bir komut istemi açın ve dizine gidin:

*MQ\_INSTALLATION\_PATH*\bin

b) İzlemeyi etkinleştirmek için **strmqtrc** komutunu çalıştırın:

IBM MQ 9.2.0' den, izleme çıkışını yalnızca AMQP hizmetiyle sınırlamak için aşağıdaki komutu çalıştırın:

strmqtrc -m *qmgr\_name* -t amqp

Burada *qmgr\_name* , IBM MQ AMQP hizmetinin çalıştığı kuyruk yöneticisinin adıdır ve **-t** *amqp* , izleme çıkışını yalnızca AMQP hizmetiyle sınırlar.

**strmqtrc** komutunun **-t** parametresi ve amqp seçeneği olmadan çalıştırılması, IBM MQ AMQP hizmetinin çalıştığı tüm kuyruk yöneticisi için izleme bilgileri oluşturur.

- c) Sorunu yeniden üretin.
- d) **endmqtrc** komutunu çalıştırarak izlemeyi durdurun:

endmqtrc -m *qmgr\_name*

- 2. İkinci yöntem.
	- a) Bir komut istemi açın ve dizine gidin:

*MQ\_INSTALLATION\_PATH*\bin

- b) İzlemeyi etkinleştirmek için aşağıdaki komutu çalıştırın:
	- **Windows** •

controlAMQPChannel -qmgr=*qmgr\_name* -mode=starttrace

Linux **Company** •

./controlAMQPChannel.sh -qmgr=*qmgr\_name* -mode=starttrace

Burada *qmgr\_name* , AMQP Hizmetinin çalıştığı kuyruk yöneticisinin adıdır.

- c) Sorunu yeniden üretin.
- d) Sorun ortaya çıktığında, aşağıdaki komutu çalıştırarak izlemeyi durdurun:

```
• Windows
```
controlAMQPChannel -qmgr=*qmgr\_name* -mode=stoptrace

 $\blacksquare$  Linux  $\blacksquare$  AIX  $\blacksquare$ •

./controlAMQPChannel.sh -qmgr=*qmgr\_name* -mode=stoptrace [clientid=ClientIdentifier]

Burada *qmgr\_name* , AMQP Hizmetinin çalıştığı kuyruk yöneticisinin adıdır.

### **Sonuçlar**

İzleme çıkışını görüntülemek için aşağıdaki dizine gidin:

- Windows MQ\_DATA\_PATH\trace.
- Linux AIX /var/mqm/trace.

IBM MQ 9.2.0öncesinde, AMQP Hizmeti 'nden gelen bilgileri içeren izleme dosyalarına amqp\_*N*.trcadı verilir; burada *N* bir sayıdır.

IBM MQ 9.2.0' den izleme dosyaları aşağıdaki gibi adlandırılır:

- AMQP hizmetinden gelen bilgileri içeren izleme dosyalarına amqpRunMQXRService\_*PPPPP*.*N*.trcadı verilir; burada *PPPPP* , AMQP hizmetine ilişkin işlem tanıtıcısıdır ve *N* bir sayıdır.
- **controlAMQPChannel** komutundan alınan bilgileri içeren izleme dosyalarına amqpControlMQXRChannel\_*PPPPP*.*N*.trcdenir; burada PPPPP , AMQP hizmetinin işlem tanıtıcısı ve N bir sayıdır.

JMQI tarafından oluşturulan izleme bilgileri, amqp\_*PPPPP*.trcadlı bir izleme dosyasına yazılır; burada *PPPPP* , AMQP Hizmeti için işlem tanıtıcısıdır.

### **İlgili görevler**

["IBM Desteği için sorun giderme bilgileri toplanıyor" sayfa 310](#page-309-0)

Bir vakayı IBMile açtığınızda, sorunun araştırılmasına yardımcı olmak için topladığınız ek IBM MQ sorun giderme bilgilerini (MustGather verileri) ekleyebilirsiniz. Bu bölümde açıklanan bilgilere ek olarak IBM Destek, vaka bazında daha fazla bilgi isteyebilir.

["AMQP sorunlarının giderilmesi" sayfa 65](#page-64-0)

AMQP uygulamalarını çalıştırarak bir sorunu çözmenize yardımcı olacak sorun giderme bilgileri.

#### $\blacksquare$  Linux  $\blacksquare$  Windows **AIX controlAMQPChannel komutunu kullanarak**

### **ek tanılama**

AMQP hizmetine ilişkin ek tanılama bilgileri sağlamak için **controlAMQPChannel** komutunu kullanın.

### **Yordam**

MQXR hizmetinden yararlı tanılama bilgileri sağlamak için aşağıdaki komutu çalıştırın:

```
<MQ_INSTALLATION_PATH>\amqp\bin\controlAMQPChannel -qmgr=<QMGR_NAME> -mode=diagnostics 
-diagnosticstype=<number>
```
Oluşturulan tanılama bilgileri, **-diagnosticstype**=*< sayı>* değiştirgesinin değerine bağlıdır:

**-diagnosticstype=** *0*

İş parçacığı dökümü konsola yazıldı

**-diagnosticstype=** *1*

Bazı iç hizmet istatistikleriyle birlikte FDC

**-diagnosticstype=** *2*

İç istatistiklere sahip FDC ve şu anda bağlı olan istemcilere ilişkin bilgiler

**-diagnosticstype=** *3*

Yığın dökümü

**-diagnosticstype=** *4*

**Javacore** 

**-diagnosticstype=** *5* Tam sistem dökümü

```
-diagnosticstype= 6
```
Belirli bir istemciyle ilgili ayrıntılı bilgi. Bu istemci için **-clientid** parametresini de sağlamanız gerektiğini unutmayın.

#### Linux  $z/0S$ **IF MQ Adv. VUE Peprecated IBM MQ Bridge to blockchain izleme**

IBM MQ Bridge to blockchain izleme olanakları, IBM personelinin müşteri sorunlarını tanılamasına yardımcı olmak için sağlanır. IBM MQ Bridge to blockchain için izlemeyi etkinleştirin ve köprüyü başlatmak için **runmqbcb** komutunu verdiğinizde hata ayıklama düzeyini tanımlayın.

### **Başlamadan önce**

### **Notlar:**

- <mark>IBeprecated:</mark> IBM MQ Bridge to blockchain , 22 Kasım 2022 'deki tüm yayınlarda kullanımdan kaldırılmıştır (bkz. [ABD Duyurusu mektubu 222-341](https://www.ibm.com/docs/en/announcements/222-341)). Blockchain bağlanırlığı, IBM App Connect ile ya da IBM Cloud Pak for Integrationile sağlanan App Connect yetenekleriyle elde edilebilir.
- $\bullet$  V S.3.2  $\bullet$  Removed Continuous Deliveryicin IBM MQ Bridge to blockchain, IBM MQ 9.3.2adresindeki üründen kaldırılır.
- IBM , yeteneği Long Term Support yaklaşan düzeltme paketlerindeki yayınlardan kaldırmayı amaçlıyor. Bu değişiklikten etkilenecek uygulamalarınız varsa, lütfen IBM Destek ile iletişim kurun.

### **Yordam**

1. **MQBCB\_EXTRA\_JAVA\_OPTIONS** ortam değişkenini **-D** Java seçeneğini belirtecek şekilde ayarlayın ve IBM MQ classes for JMS izlemesini açın.

export MQBCB\_EXTRA\_JAVA\_OPTIONS="-Dcom.ibm.msg.client.commonservices.trace.status=ON"

2. Çalıştırma zamanında **runmmbcb** komutunu çalıştırdığınızda hata ayıklama düzeyini ayrıntılı kip **-d** *2* olarak ayarlayın. z/OSüzerinde bunu, başlatılan JCL görevini düzenleyerek de yapabilirsiniz.

./runmqbcb.sh -f new\_config.cfg -r logFile.log -d 2

logFile.log ürününüz, IBM MQ Bridge to blockchainile ilgili sorununuzu çözmenize yardımcı olabilecek bilgiler içerir.

3. İsteğe bağlı: IBM MQ classes for JMS yapılandırma dosyasını oluşturarak tam izleme üzerinde daha iyi denetim elde edebilirsiniz. Daha fazla bilgi için bkz. ["IBM MQ classes for JMS uygulamalarını izleme"](#page-474-0) [sayfa 475](#page-474-0) ve IBM hizmet destek temsilciniz tarafından sağlanan önerileri izleyin.

### **İlgili görevler**

IBM MQ Bridge to blockchain ' ın çalıştırılması

["IBM Desteği için sorun giderme bilgileri toplanıyor" sayfa 310](#page-309-0)

Bir vakayı IBMile açtığınızda, sorunun araştırılmasına yardımcı olmak için topladığınız ek IBM MQ sorun giderme bilgilerini (MustGather verileri) ekleyebilirsiniz. Bu bölümde açıklanan bilgilere ek olarak IBM Destek, vaka bazında daha fazla bilgi isteyebilir.

#### **İlgili başvurular**

runmqbcb ( IBM MQ Bridge to Blockchainkomutunu çalıştırın)

#### **IBM MQ Bridge to Salesforce izleme** Linux

IBM MQ Bridge to Salesforce izleme olanakları, IBM personelinin müşteri sorunlarını tanılamasına yardımcı olmak için sağlanır. IBM MQ Bridge to Salesforce için izlemeyi etkinleştirin ve köprüyü başlatmak için **runmqsfb** komutunu verdiğinizde hata ayıklama düzeyini tanımlayın.

### **Başlamadan önce**

**Not:** IBM MQ Bridge to Salesforce , 22 Kasım 2022 'deki tüm yayınlarda kullanımdan kaldırılmıştır (bkz. [ABD Duyuru mektubu 222-341](https://www.ibm.com/docs/en/announcements/222-341)).

### **Yordam**

1. **-D** Java seçeneğini belirtmek ve IBM MQ classes for JMS izlemesini açmak için *MQSFB\_EXTRA\_JAVA\_OPTIONS* ortam değişkenini ayarlayın.

export MQSFB\_EXTRA\_JAVA\_OPTIONS="-Dcom.ibm.msg.client.commonservices.trace.status=ON"

2. Çalıştırma zamanında **runmqsfb** komutunu çalıştırdığınızda hata ayıklama düzeyini ayrıntılı kip **-d** *2* olarak ayarlayın.

runmqsfb -f new\_config.cfg -r logFile.log -d 2

logFile.log ürününüz, IBM MQ Bridge to Salesforceile ilgili sorununuzu çözmenize yardımcı olabilecek bilgiler içerir.

3. İsteğe bağlı: IBM MQ classes for JMS yapılandırma dosyasını oluşturarak tam izleme üzerinde daha iyi denetim elde edebilirsiniz. Daha fazla bilgi için bkz. ["IBM MQ classes for JMS uygulamalarını izleme"](#page-474-0) [sayfa 475](#page-474-0) ve IBM hizmet destek temsilciniz tarafından sağlanan önerileri izleyin.

### **İlgili görevler**

IBM MQ Bridge to Salesforce ' ın çalıştırılması

IBM MQ Bridge to Salesforce ürününün izlenmesi

["IBM Desteği için sorun giderme bilgileri toplanıyor" sayfa 310](#page-309-0)

Bir vakayı IBMile açtığınızda, sorunun araştırılmasına yardımcı olmak için topladığınız ek IBM MQ sorun giderme bilgilerini (MustGather verileri) ekleyebilirsiniz. Bu bölümde açıklanan bilgilere ek olarak IBM Destek, vaka bazında daha fazla bilgi isteyebilir.

### **İlgili başvurular**

runmqsfb ( IBM MQ Bridge to Salesforcekomutunu çalıştırın)

# **IBM MQ Console izleme**

IBM MQ Console içindeki izleme olanakları, IBM personelinin müşteri sorunlarını tanılamasına yardımcı olmak için sağlanır. Çeşitli özellikler bu tesislerin davranışını kontrol ediyor.

### **Başlamadan önce**

IBM Desteği için tanılama bilgilerini toplarken aşağıdaki dosyaları ve dizinleri ekleyin:

- mqweb.xml dosyası.
- mqweb sunucusu tanımlamasını içeren dizinin içeriği:

– *MQ\_DATA\_PATH*/web/installations/*installationName*

– **crtmqweb** komut dosyası mqweb sunucusu tanımlamasını yaratmak için çalıştırıldığında belirtilen dizin. Varsayılan olarak bu dizin /var/mqm/web/installation1dizinidir.

### **Bu görev hakkında**

IBM MQ Console aşağıdakilerden oluşur:

- JavaScript, bir tarayıcı içinde çalışır.
- Mqweb sunucusu içinde çalışan Javaile yazılan arka uç kodu.

Bir tarayıcıda çalışan JavaScript ve arka uç kodunu ve JavaScript ' i aynı anda izleyebilirsiniz.

Tarayıcı izlemesi, yalnızca etkinleştirildiği tarayıcıdan çıkışa yazılır. IBM MQ Consoleoturumunu kapattıktan sonra izleme otomatik olarak devre dışı bırakılır.

### **Yordam**

• mqweb sunucusunda çalışan IBM MQ Console arka uç kodunu izlemek için:

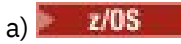

z/OSüzerinde, WLP\_USER\_DIR ortam değişkeninin ayarlandığından emin olun. Gerekirse, aşağıdaki komutu girerek değişkeni ayarlayabilirsiniz:

export WLP\_USER\_DIR=*WLP\_user\_directory*

```
Burada WLP_user_directory , crtmqweb' e geçirilen dizinin adıdır. Örneğin, export
WLP_USER_DIR=/var/mqm/web/installation1
```
b) Komut satırında şu komutu girin:

```
setmqweb properties -k traceSpec -v 
"*=info:com.ibm.mq*=all:com.ibm.mq.rest*=all:js.mq*=all"
```
- c) IBM MQ Web sunucusunda izlemeyi başlatmak için:
	- a. mqweb sunucusunu başlatın.
	- b. Bir tarayıcı açın ve IBM MQ Consoleiçinde oturum açın.
	- c. IBM MQ Console'e erişmek için kullanılan URI' yi, dizgiyi içerecek şekilde değiştirin

?trace=true

aşağıdaki örnekte gösterildiği gibi:

Özgün URI: https://localhost:9443/ibmmq/console/#/ Yeni URI: https://localhost:9443/ibmmq/console/?trace=true#/

d) İzlemeyi kapatmak için URI ' yi değiştirin ve dizgiyi kaldırın:

?trace=true

- Bir tarayıcı içinde çalışan IBM MQ Console JavaScript ' ı izlemek için:
	- a) **E**  $z/0S$

z/OSüzerinde, WLP\_USER\_DIR ortam değişkeninin ayarlandığından emin olun. Gerekirse, aşağıdaki komutu girerek değişkeni ayarlayabilirsiniz:

export WLP\_USER\_DIR=*WLP\_user\_directory*

```
Burada WLP_user_directory , crtmqweb' e geçirilen dizinin adıdır. Örneğin, export
WLP USER DIR=/var/mqm/web/installation1
```
b) Komut satırında şu komutu girin:

setmqweb properties -k traceSpec -v "\*=info:js.mq\*=all"

- c) IBM MQ Web sunucusunda izlemeyi başlatmak için:
	- a. mqweb sunucusunu başlatın.
	- b. Bir tarayıcı açın ve IBM MQ Consoleiçinde oturum açın.
	- c. IBM MQ Console'e erişmek için kullanılan URI' yi, dizgiyi içerecek şekilde değiştirin

?trace=true

aşağıdaki örnekte gösterildiği gibi:

Özgün URI: https://localhost:9443/ibmmq/console/#/

- Yeni URI: https://localhost:9443/ibmmq/console/?trace=true#/
- d) İzlemeyi kapatmak için URI ' yi değiştirin ve dizgiyi kaldırın:

?trace=true

• Bir tarayıcı içinde çalışan IBM MQ Console arka uç kodunu ve JavaScript ' yi izlemek için:

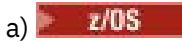

z/OSüzerinde, WLP\_USER\_DIR ortam değişkeninin ayarlandığından emin olun. Gerekirse, aşağıdaki komutu girerek değişkeni ayarlayabilirsiniz:

export WLP\_USER\_DIR=*WLP\_user\_directory*

```
Burada WLP_user_directory , crtmqweb' e geçirilen dizinin adıdır. Örneğin, export
WLP_USER_DIR=/var/mqm/web/installation1
```
b) Komut satırında şu komutu girin:

```
setmqweb properties -k traceSpec -v
"*=info:com.ibm.mq*=all:com.ibm.mq.rest*=all:js.mq*=all"
```
- c) IBM MQ Web sunucusunda izlemeyi başlatmak için:
	- a. mqweb sunucusunu başlatın.
	- b. Bir tarayıcı açın ve IBM MQ Consoleiçinde oturum açın.
	- c. IBM MQ Console'e erişmek için kullanılan URI' yi, dizgiyi içerecek şekilde değiştirin

?trace=true

aşağıdaki örnekte gösterildiği gibi:

Özgün URI: https://localhost:9443/ibmmq/console/#/ Yeni URI: https://localhost:9443/ibmmq/console/?trace=true#/

d) İzlemeyi kapatmak için URI ' yi değiştirin ve dizgiyi kaldırın:

?trace=true

### **Sonuçlar**

İzleme, bir dosya kümesine çıkışa yazılır. İzleme dosyalarının yaratıldığı dizin:

- *MQ\_DATA\_PATH*/web/installations/*installationName*/servers/mqweb/logs
- **crtmqweb** komut dosyası mqweb sunucusu tanımlamasını yaratmak için çalıştırıldığında belirtilen dizinin altındaki /servers/mqweb/logs alt dizini. Varsayılan olarak bu dizin /var/mqm/web/installation1dizinidir.

Etkin dosyanın adı trace.log. Geçmiş izleme, trace\_*timestamp*.logadı verilen dosyalarda tutulur. Bu izleme dosyalarının boyutu ve alıkonan geçmiş dosyalarının sayısı, maxTraceFileSize ve maxTraceFiles değişkenleri ayarlanarak yapılandırılabilir. Varsayılan olarak, izleme kütüğü büyüklüğü üst sınırı 20 MB ve izleme kütüğü sayısı üst sınırı 2 'dir. Daha fazla bilgi için Günlük kaydını yapılandırmabaşlıklı konuya bakın.

### **Örnek**

Tarayıcının içinde çalışan IBM MQ Console JavaScript kodu tarafından oluşturulan izleme bilgilerinin bir örneği aşağıdaki metinde gösterilmiştir:

```
[18/08/20 14:34:13:880 BST] 00000050 trace-patcher 1 js.mq.mq.lib.service.trace-patcher patchFn 
DATA [18/08/20 14:34:10:472 BST] User:[mqadmin] (@static) "Patching -> i.componentDidMount"
[18/08/20 14:34:13:880 BST] 00000050 trace-patcher 1 js.mq.mq.lib.service.trace-patcher patchFn 
DATA [18/08/20 14:34:10:472 BST] User:[mqadmin] (@static) "Patching -> i.componentWillUnmount"
[18/08/20 14:34:13:880 BST] 00000050 trace-patcher 1 js.mq.mq.lib.service.trace-patcher patchFn 
DATA [18/08/20 14:34:10:472 BST] User:[mqadmin] (@static) "Patching -> i._getTopicsData"
[18/08/20 14:34:13:880 BST] 00000050 trace-patcher 1 js.mq.mq.lib.service.trace-patcher patchFn 
DATA [18/08/20 14:34:10:472 BST] User:[mqadmin] (@static) "Patching -> i._showCreateTopic"
[18/08/20 14:34:13:880 BST] 00000050 trace-patcher 1 js.mq.mq.lib.service.trace-patcher patchFn 
DATA [18/08/20 14:34:10:472 BST] User:[mqadmin] (@static) "Patching -> i._showDeleteTopic"
[18/08/20 14:34:13:881 BST] 00000050 trace-patcher 1 js.mq.mq.lib.service.trace-patcher patchFn 
DATA [18/08/20 14:34:10:472 BST] User:[mqadmin] (@static) "Patching -> i._showTopicDetails"
[18/08/20 14:34:13:881 BST] 00000050 trace-patcher 1 js.mq.mq.lib.service.trace-patcher
```
patchFn DATA [18/08/20 14:34:10:472 BST] User:[mqadmin] (@static) "Patching -> i.\_showCreateSubscription" [18/08/20 14:34:13:881 BST] 00000050 trace-patcher 1 js.mq.mq.lib.service.trace-patcher patchFn DATA [18/08/20 14:34:10:472 BST] User:[mqadmin] (@static) "Patching -> i.render"

#### **İlgili kavramlar**

IBM MQ Console kullanarak yönetim

### **İlgili görevler**

["IBM Desteği için sorun giderme bilgileri toplanıyor" sayfa 310](#page-309-0)

Bir vakayı IBMile açtığınızda, sorunun araştırılmasına yardımcı olmak için topladığınız ek IBM MQ sorun giderme bilgilerini (MustGather verileri) ekleyebilirsiniz. Bu bölümde açıklanan bilgilere ek olarak IBM Destek, vaka bazında daha fazla bilgi isteyebilir.

# **IBM MQ Internet Pass-Thru içinde izleme hataları**

IBM MQ Internet Pass-Thru (MQIPT), **Trace** özelliği tarafından denetlenen ayrıntılı bir yürütme izleme olanağı sağlar.

### **Bu görev hakkında**

İzleme dosyaları *mqipt\_home*\errors dizinine yazılır (burada *mqipt\_home* , mqipt.confiçeren MQIPT ana dizinidir). Üretilen her izleme kütüğünün adı aşağıdaki biçimdedir:

AMQyyyymmddnnnnnnnnn.n.TRC.v

Burada *v* soneki, dönen dosya kümesindeki izleme dosyasının konumunu belirten bir tamsayıdır. Yürürlükteki izleme dosyasının büyüklüğü izleme kütüğü büyüklüğü üst sınırına ulaştığında, kütük kapatılır ve yeniden adlandırılır ve yeni bir izleme kütüğü açılır. Yürürlükteki izleme kütüğü 0sonekini içeriyor. Daha eski izleme dosyaları art arda daha büyük tamsayı soneklere sahiptir.

Beklenmeyen önemli hatalar, *mqipt\_home*\errors dizininde bulunan bir hata günlüğü dosyasına FFST kayıtları olarak yazılır. FFST dosyaları aşağıdaki biçimdedir:

AMQyyyymmddnnnnnnnnn.n.FDC

### **Yordam**

İzlemeyi etkinleştirmek için, **Trace** yapılandırma özelliğini mqipt.conf dosyasındaki uygun bölüme ekleyin.

**Trace** özelliği, izlemek istediğiniz her rotanın [route] kısmında belirtilebilir ya da [global] kısmında belirtilebilir. [global] bölümündeki **Trace** özelliğinin değeri, **Trace** özelliği belirtmeyen tüm rotalar tarafından devralınır. Daha fazla bilgi için bkz. İzleme.

 $V$  9.3.0  $V$  9.3.0 İzlenen bir rota tarafından alınan ve gönderilen ağ iletimlerindeki veri miktarı, **TraceUserData** özelliği kullanılarak yapılandırılabilir. Daha fazla bilgi için bkz. TraceUserData.

 $\frac{1}{2}$  V <sup>9</sup>.3.2  $\blacksquare$ IBM MQ 9.3.2' den itibaren, izleme dosyalarının büyüklük üst sınırı ve tutulacak izleme dosyası sayısı üst sınırı, mqipt.conf dosyasının [global] bölümündeki **TraceFileCount** ve **TraceFileSize** özellikleri kullanılarak yapılandırılabilir. Daha fazla bilgi için bkz. TraceFileCount ve TraceFileSize.

#### **İlgili görevler**

["IBM MQ Internet Pass-Thru sorunlarının giderilmesi" sayfa 91](#page-90-0)

IBM MQ Internet Pass-Thru (MQIPT) kullanırken karşılaşabileceğiniz sorunların niteliğini belirlemeye yardımcı olacak birkaç adım vardır.

["MQIPT sorunları için bilgi toplanıyor" sayfa 353](#page-352-0)
MQIPT ile ilgili bir sorunu IBM Destek birimine bildirmeniz gerekirse, sorunu daha hızlı çözmenize yardımcı olacak ilgili bilgileri gönderin.

## **mqiptAdmin içinde izleme hataları**

**mqiptAdmin** komutu, komut satırından MQIPT ' a bir yönetim komutu verildiğinde oluşan hataları tanılayabilen bir yürütme izleme olanağına sahiptir.

## **Yordam**

- 1. **mqiptAdmin** komutu için izlemeyi etkinleştirmek üzere komutu çalıştırmadan önce aşağıdaki ortam değişkenini ayarlayın:
	- **Linux · AIX · AIX** AIX and Linux sistemlerinde asağıdaki komutu verin:

export MQIPT\_JVM\_OPTIONS="-Dcom.ibm.mq.ipt.trace.override.path=*trace\_directory* -Dcom.ibm.mq.ipt.trace.override.level=5"

• Windows | Windows sistemlerinde aşağıdaki komutu verin:

```
set MQIPT_JVM_OPTIONS=-Dcom.ibm.mq.ipt.trace.override.path=trace_directory
-Dcom.ibm.mq.ipt.trace.override.level=5
```
*trace\_directory* değerini, izleme dosyalarının yazıldığı dizinin adıyla değiştirin.

**mqiptAdmin** komutu çalıştırıldığında, belirtilen dizinde bir izleme dosyası yaratılır. İzleme dosyası adı şu biçimdedir:

AMQyyyymmddnnnnnnnnn.0.TRC.0

2. **mqiptAdmin**ile ilgili izlemeyi geçersiz kılmak için ortam değişkeninin ayarını kaldırın.

## **mqiptKeyman ve mqiptKeycmd içindeki hataları izleme**

**mqiptKeycmd** ve **mqiptKeyman** komutlarının, sertifika yönetimi araçlarındaki hataları tanılayabilen bir yürütme izleme olanağı vardır.

## **Başlamadan önce**

Sertifika yönetimi aracını çalıştıran kullanıcının yürürlükteki çalışma dizininde dosya yaratma iznine sahip olması gerekir; tersi durumda, komut bir hatayla başarısız olur.

## **Yordam**

1. Bu komutlara ilişkin izlemeyi etkinleştirmek için, **mqiptKeycmd** ya da **mqiptKeyman** komutunu çalıştırmadan önce aşağıdaki ortam değişkenini ayarlayın:

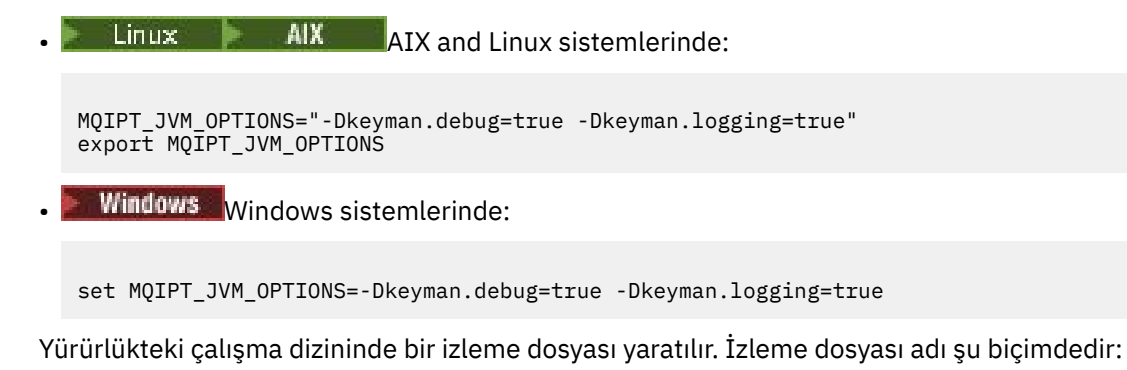

debugTrace.*n*

Burada *n* , 0 ile başlayan artımlı bir sayıdır.

2. İzleme günlüklerini kaydetmeyi tamamladıktan sonra ortam değişkeninin ayarını kaldırın.

## **Kullanıcı tanımlı güvenlik çıkışlarının izlenmesi**

Kullanıcı tanımlı bir güvenlik çıkışındaki sorunların tanılanmasına yardımcı olmak için, MQIPTtarafından kullanılana benzer bir izleme olanağını etkinleştirebilirsiniz.

Rota **Trace** özelliğini 1-5 aralığında bir değere ayarlayarak izlemeyi etkinleştirin. MQIPT rota özellikleriiçindeki **Trace** girdisine bakın.

Büyük olasılıkla aynı anda birden çok güvenlik çıkışı örneği çalışacaktır; bu nedenle, izleme dosyasındaki tek tek girişler iş parçacığı tanıtıcısı kullanılarak tanımlanabilir.

İzleme işlevleri, güvenlik çıkışı başlatıldığında MQIPT tarafından başlatılır; yapmanız gereken tek şey, izlemek istediğiniz bilgileri seçmektir. Örnek kullanıcı çıkışlarında birçok izleme örneği vardır. Bkz. Güvenlik çıkışları.

İzleme için minimum gereksinimler, bir entry çağrısı, bir exit çağrısı ve izlemek istediğiniz verilerdir. Örneğin:

```
/**
* This method is called to initialize the exit (for example, for
* loading validation information) and place itself in a ready
* state to validate connection requests.
*/
public int init(IPTTrace t) {
final String strMethod = "CustomExit.init";
// Trace entry into this method
t.entry(strMethod);
// Trace useful information
t.data(strMethod, "Starting exit - MQIPT version " + getVersion());
// Perform initialization and load any data 
t.data(strMethod, "Ready for work");
// Trace exit from this method
t.exit(strMethod);
return 0;
}
```
## **IBM MQ .NET uygulamalarını izleme**

IBM MQ .NET uygulamaları için izlemeyi etkinleştirmenin birkaç farklı yolu vardır. Normalde izleme olanağını yalnızca IBM Desteği 'nin isteği üzerine kullanmanız gerekir.

#### **Bu görev hakkında**

IBM MQ classes for .NET Frameworkkullanıyorsanız, izlemeyi açabilir ve izleme ayarlarını aşağıdaki şekillerde yapılandırabilirsiniz:

- Tam IBM MQkuruluşu için, IBM MQ classes for .NET Frameworkiçin izlemeyi etkinleştirmek üzere **strmqtrc** komutunu kullanarak. Daha fazla bilgi için, bkz. ["Komutları kullanarak IBM MQ classes](#page-473-0) [for .NET Framework uygulamalarını izleme" sayfa 474.](#page-473-0)
- Dosyanın ilişkili olduğu yürütülebilir programın adını içeren bir uygulama yapılandırma dosyasını .configsonekiyle kullanarak. Örneğin, text.exe için uygulama yapılandırma dosyası text.exe.configadını içerir. Daha fazla bilgi için bkz ["Uygulama yapılandırma dosyası kullanarak IBM](#page-472-0) [MQ classes for .NET Framework istemcilerini izleme" sayfa 473](#page-472-0).
- **MQDOTNET\_TRACE\_ON** ortam değişkenini kullanarak. Daha fazla bilgi için bkz ["Ortam değişkenlerini](#page-470-0) [kullanarak IBM MQ .NET uygulamalarını izleme" sayfa 471.](#page-470-0)

<span id="page-470-0"></span> $\bullet$  <code>V 9.3.3</code>  $\bullet$  <code>mqclient.ini</code> dosyasını kullanarak ve İzleme kısmı için uygun özellikleri ayarlayarak. Ayrıca, mqclient.ini dosyasıyla izlemeyi dinamik olarak etkinleştirebilir ve devre dışı bırakabilirsiniz. Daha fazla bilgi için bkz ["mqclient.ini ile IBM MQ .NET uygulamalarını izleme" sayfa 472.](#page-471-0)

Uygulama yapılandırma dosyasının kullanılması, .NET (.NET Standard ve .NET 6 kitaplıkları)için desteklenmez. IBM MQ classes for .NET Standard (.NET Standard ve .NET 6 kitaplıkları)kullanıyorsanız, izlemeyi aşağıdaki şekillerde yapılandırabilirsiniz:

• **MQDOTNET\_TRACE\_ON** ortam değişkenini kullanarak. Daha fazla bilgi için bkz "Ortam değişkenlerini kullanarak IBM MQ .NET uygulamalarını izleme" sayfa 471.

• IV 9.3.3 IBM MQ 9.3.3' den mqclient.ini dosyasını kullanarak ve İzleme kısmına ilişkin uygun özellikleri ayarlayarak. Ayrıca, mqclient.ini dosyasıyla izlemeyi dinamik olarak etkinleştirebilir ve devre dışı bırakabilirsiniz. Daha fazla bilgi için, bkz. ["mqclient.ini ile IBM MQ .NET uygulamalarını izleme"](#page-471-0) [sayfa 472.](#page-471-0)

#### **Not:**

.NET Framework' e göre oluşturulan IBM MQ .NETistemci kitaplıkları için öncelik sırası aşağıdaki gibidir:

- 1. App.Config
- 2. Ortam değişkeni
- $3.$   $V$   $9.3.3$  mqclient.ini

.NET Standard ve .NET 6için oluşturulan IBM MQ .NET istemci kitaplıkları için öncelik sırası aşağıdaki gibidir:

1. Ortam değişkeni

2. V 9.3.3 mqclient.ini

#### **İlgili görevler**

["IBM Desteği ile iletişim kurulması" sayfa 310](#page-309-0)

IBM MQile ilgili bir sorunla ilgili yardıma gereksinim duyarsanız, IBM Destek Sitesi aracılığıyla IBM Destek ile iletişim kurabilirsiniz. IBM MQ düzeltmeleri, sorun giderme ve diğer haberlere ilişkin bildirimlere de abone olabilirsiniz.

#### ["Windows üzerinde izleme" sayfa 441](#page-440-0)

Windowsişletim sistemlerinde, izlemeyi başlatmak ve sona erdirmek için **strmqtrc** ve **endmqtrc** komutlarını kullanabilirsiniz. İzlemeyi başlatmak ve sona erdirmek için IBM MQ Explorer ' yi de kullanabilirsiniz.

#### ["AIX and Linux üzerinde izleme" sayfa 425](#page-424-0)

AIX and Linuxişletim sistemlerinde, izlemeyi başlatmak ve sona erdirmek için **strmqtrc** ve **endmqtrc** komutlarını, bir izleme dosyasını görüntülemek için **dspmqtrc** komutunu kullanabilirsiniz. AIXsistemlerinde, **strmqtrc** ve **endmqtrc** komutlarını kullanmaya ek olarak AIX sistem izlemesini de kullanabilirsiniz.

#### ["XMS .NET uygulamalarını izleme" sayfa 517](#page-516-0)

IBM MQ classes for XMS .NET Frameworkkullanıyorsanız, XMS ortam değişkenlerinin yanı sıra bir uygulama yapılandırma dosyasından da izleme yapılandırabilirsiniz. IBM MQ classes for XMS .NET (.NET Standard ve .NET 6 kitaplıkları)kullanıyorsanız, XMS ortam değişkenlerinden izlemeyi yapılandırmanız gerekir. İzlemek istediğiniz bileşenleri seçebilirsiniz. İzleme olağan durumda IBM Destek rehberliğinde kullanılır.

## **Ortam değişkenlerini kullanarak IBM MQ .NET uygulamalarını izleme**

**MQDOTNET\_TRACE\_ON** ortam değişkeni, yeniden dağıtılabilen istemciler için izlemeyi etkinleştirmek üzere kullanılır.

## <span id="page-471-0"></span>**Bu görev hakkında**

**MQDOTNET\_TRACE\_ON** ortam değişkeni, IBM MQ izleme dizininin kullanılabilir olup olmadığını denetler. İzleme dizini kullanılabiliyorsa, izleme dosyası izleme dizininde oluşturulur. Ancak, IBM MQ kurulu değilse, izleme dosyası yürürlükteki çalışma dizinine kopyalanır.

IBM MQ classes for .NET Frameworkiçin kullanılan **MQERRORPATH**, **MQLOGLEVEL**, **MQSERVER**gibi diğer ortam değişkenleri IBM MQ classes for .NET Standard ve .NET 6 için kullanılabilir ve aynı şekilde çalışabilir.

## **Yordam**

• İzlemeyi etkinleştirmek için, ortam değişkenini istediğiniz izleme düzeyini belirtecek şekilde ayarlayın. 0 'a eşit ve 0 'dan küçük değerler izlemeyi etkinleştirmez, 1 varsayılan izlemeyi etkinleştirir ve 1 'den büyük değerler ayrıntı izlemeyi etkinleştirir.

#### **İlgili kavramlar**

.NET için IBM MQ sınıflarının kurulması **İlgili başvurular** Ortam değişkenleri açıklamaları

# **mqclient.ini ile IBM MQ .NET uygulamalarını izleme**

IBM MQ 9.3.3olanağından, IBM MQ .NET istemci kitaplıklarına ilişkin izlemeleri etkinleştirmek için mqclient.ini dosyasını kullanabilirsiniz.

## **Bu görev hakkında**

IBM MQ 9.3.3' den mqclient.ini dosyası bir İzleme kısmı içerir. İzlemeyi etkinleştirmek için, İzleme kısmı için uygun özellikleri ayarlamanız gerekir. Bir özellik geçersiz bir değere ayarlanırsa, özellikler yoksayılır.

İzlemeyi dinamik olarak etkinleştirebilir ve devre dışı bırakabilirsiniz. Uygulama çalışırken, mqclient.ini dosyası değiştirilirse, oluşturulursa ya da silinirse, IBM MQ .NET istemcisi izleme bölümünün özelliklerini yeniden okur ve daha sonra, uygulamanın yeniden başlatılmasına gerek kalmaması için izlemeyi etkinleştirir ya da geçersiz kılar.

**Not:** İzlemeyi etkinleştirmenin birkaç farklı yolu vardır.

.NET Framework' e göre oluşturulan IBM MQ .NETistemci kitaplıkları için öncelik sırası aşağıdaki gibidir:

- 1. App.Config
- 2. Ortam değişkeni
- 3. mqclient.ini

.NET Standard ve .NET 6için oluşturulan IBM MQ .NET istemci kitaplıkları için öncelik sırası aşağıdaki gibidir:

- 1. Ortam değişkeni
- 2. mqclient.ini

## **Yordam**

- İzlemeyi başlatmak için, İzleme kısmı için aşağıdaki öznitelikleri belirtin:
	- a) **MQDotnetTraceLevel** değerini, istediğiniz izleme düzeyine karşılık gelen değere ayarlayın. İzlemeyi tam ayrıntılarla başlatmak istiyorsanız (önerilen), bu özniteliği 2olarak ayarlayın. Daha az ayrıntılı bir izleme istiyorsanız, özniteliği 1olarak ayarlayın.
	- b) **MQDotnetTracePath** dosyasını, izleme dosyalarının yaratılmasını istediğiniz klasörün dosya yoluna ayarlayın.

<span id="page-472-0"></span>Yol boş bırakılırsa ya da **MQDotnetTracePath** özniteliği tanımlanmamışsa, uygulamanın yürürlükteki dizini kullanılır.

c) **MQDotnetErrorPath** değerini, hata günlüğü dosyalarının yaratılmasını istediğiniz klasörün dosya yoluna ayarlayın.

Yol boş bırakılırsa ya da **MQDonetErrorPath** özniteliği tanımlanmamışsa, uygulamanın yürürlükteki dizini kullanılır.

• İzlemeyi durdurmak için **MQDotnetTraceLevel** değerini 0olarak ayarlayın.

Bu, bu özniteliğin varsayılan değeridir.

#### **İlgili kavramlar**

İstemci yapılanış kütüğünün izleme kısmı

#### **İlgili görevler**

["Komutları kullanarak IBM MQ classes for .NET Framework uygulamalarını izleme" sayfa 474](#page-473-0) IBM MQ ' in tam istemci kuruluşu için, IBM MQ classes for .NET Frameworkiçin izlemeyi etkinleştirmek üzere **strmqtrc** komutunu kullanabilirsiniz.

## **Uygulama yapılandırma dosyası kullanarak IBM MQ classes for .NET Framework istemcilerini izleme**

IBM MQ classes for .NET Frameworkkullanıyorsanız, bir uygulama yapılandırma dosyası kullanarak IBM MQ .NET yeniden dağıtılabilir yönetilen istemci ve bağımsız IBM MQ .NET istemcisi için izleme oluşturabilirsiniz.

## **Bu görev hakkında**

İzleme oluşturmaya ilişkin bu adımlar, bağımsız IBM MQ .NET istemcisinin yanı sıra IBM MQ .NET yeniden dağıtılabilir yönetilen istemcisi için de geçerlidir ve yalnızca IBM MQ classes for .NET Framework içindir.

Tam IBM MQ istemcisi kuruluşu olmadığından, izlemeyi başlatmak ve durdurmak için kullanılan standart araçlar ( **strmqtrc** ve **endmqtrc**) kullanılamadığından, uygulama yapılandırma dosyasını ve IBM MQ ' a özgü bir izleme yapılandırma dosyasını kullanmanız gerekir.

Uygulama yapılandırma dosyası IBM MQ classes for .NET (.NET Standard ve .NET 6 kitaplıkları) içinde desteklenmez. IBM MQ classes for .NET (.NET Standard ve .NET 6 kitaplıkları) için izlemeyi etkinleştirmek üzere **MQDOTNET\_TRACE\_ON** ortam değişkenini kullanırsınız. -1 değeri, varsayılan düzey izlemeyi etkinleştirir. 0 'dan büyük başka bir tamsayı değeri, ayrıntılı izlemeyi etkinleştirir. Bu ortam değişkeninin başka bir değere ayarlanması izlemeyi etkinleştirmez.

## **Yordam**

• İzlemeyi başlatmak ve durdurmak için uygulama yapılanış kütüğünü ve IBM MQ ' e özgü bir izleme yapılanış kütüğünü kullanın.

#### **Uygulama yapılandırma dosyası (app.config ya da web.config)**

Uygulamaların, uygulama yapılandırma dosyasının ( app.config ya da web.config dosyası) <appSettings> bölümü altında **MQTRACECONFIGFILEPATH** özelliğini tanımlaması gerekir. (Uygulama yapılandırma dosyasının gerçek adı, uygulamanızın adına bağlıdır.) **MQTRACECONFIGFILEPATH** özelliğinin değeri, aşağıdaki örnekte gösterildiği gibi, IBM MQ özel izleme yapılanış kütüğünün ( mqtrace.config) yerine ilişkin yolu belirtir:

```
<appSettings>
<add key="MQTRACECONFIGFILEPATH" value="C:\MQTRACECONFIG" />
</appSettings>
```
Belirtilen uygulama yapılandırma dosyası yolunda mqtrace.config dosyası bulunamazsa, izleme devre dışı bırakılır. Ancak, uygulamanın yürürlükteki dizine yazma yetkisi varsa, uygulamanın dizininde First Failure Support Technology (FFST) ve hata günlükleri yaratılır.

#### <span id="page-473-0"></span>**IBM MQ özel izleme yapılanış kütüğü (mqtrace.config)**

mqtrace.config dosyası, izlemeyi başlatma ve durdurma özelliklerini, izleme dosyalarının yolunu ve hata günlüklerinin yolunu tanımlayan bir XML dosyasıdır. Aşağıdaki tabloda bu özellikler açıklanmaktadır.

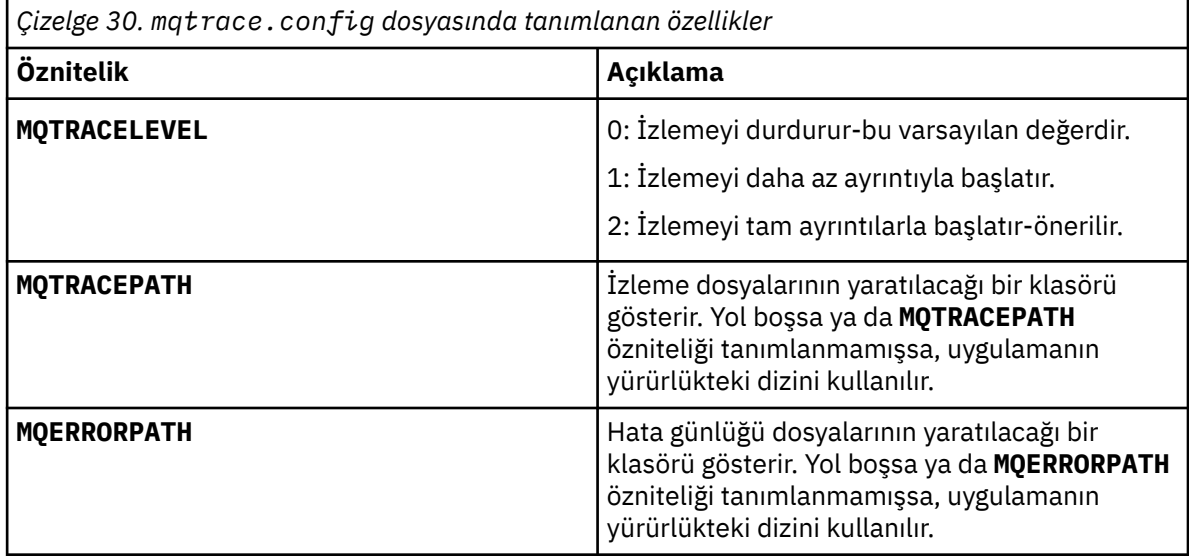

Aşağıdaki örnekte örnek bir mqtrace.config dosyası gösterilmektedir:

```
<?xml version="1.0" encoding="utf-8"?>
<traceSettings>
 <MQTRACELEVEL>2</MQTRACELEVEL>
 <MQTRACEPATH>C:\MQTRACEPATH</MQTRACEPATH>
 <MQERRORPATH>C:\MQERRORLOGPATH</MQERRORPATH>
</traceSettings>
```
Bir uygulama çalışırken, mqtrace.config dosyasındaki **MQTRACELEVEL** özniteliğinin değeri değiştirilerek izleme dinamik olarak başlatılabilir ve durdurulabilir.

Çalışmakta olan uygulamanın, izleme dosyaları oluşturmak için **MQTRACELEVEL** özniteliğiyle belirtilen klasör için yaratma ve yazma izinleri olmalıdır. Microsoft Azure PaaS ortamında çalışan uygulamalar, Microsoft Azure PaaS içinde çalışan bir IBM MQ .NET düzeneğini kullanan web uygulamalarının oluşturma ve yazma izinleri olmayabileceğinden, benzer erişim izinlerini de sağlamalıdır. Uygulama belirtilen klasör için gerekli yaratma ve yazma izinlerine sahip değilse, izleme oluşturma, ilk başarısızlık verilerini yakalama (FDC) ve hata günlükleri başarısız olur.

• SSLStream sınıfıyla ilgili izleme olaylarını ve iletileri yakalamak için, uygulamanıza ilişkin uygulama yapılandırma dosyasına sistem tanılamaları için bir yapılandırma bölümü ekleyin.

Daha fazla bilgi için SSLStream için izlemeyi yapılandırmabaşlıklı konuya bakın.

## **İlgili kavramlar**

IBM MQ bileşenleri ve özellikleri Yeniden dağıtılabilen istemciler .NET uygulama yürütme ortamı-yalnızca Windows **İlgili görevler** kurmaIBM MQ classes for .NET WMQDotnetXAMonitor uygulamasının kullanılması

# **Komutları kullanarak IBM MQ classes for .NET Framework uygulamalarını izleme**

IBM MQ ' in tam istemci kuruluşu için, IBM MQ classes for .NET Frameworkiçin izlemeyi etkinleştirmek üzere **strmqtrc** komutunu kullanabilirsiniz.

## **Bu görev hakkında**

Normalde izleme olanağını yalnızca IBM Desteği 'nin isteği üzerine kullanmanız gerekir.

## **Yordam**

1. İzlemeyi başlatmak için **strmqtrc** komutunu kullanın.

Daha fazla bilgi için bkz. strmqtrc (izlemeyi başlat).

**Not:** İşlem ve iş parçacığı tanıtıcılarını ve adlandırılmış işlemleri belirtmenize olanak sağlayan **strmqtrc** komutunun **-i** ve **-p** parametreleri IBM MQ .NETüzerinde herhangi bir etki yaratmaz.

2. İzlemeyi sonlandırmak için **endmqtrc** komutunu kullanın. Daha fazla bilgi için bakınız: endmqtrc (end trace).

## **İlgili görevler**

["mqclient.ini ile IBM MQ .NET uygulamalarını izleme" sayfa 472](#page-471-0) IBM MQ 9.3.3olanağından, IBM MQ .NET istemci kitaplıklarına ilişkin izlemeleri etkinleştirmek için mqclient.ini dosyasını kullanabilirsiniz.

# **JMS/Jakarta Messaging ve Java uygulamalarını izleme**

JMS/Jakarta Messaging ve Java uygulamalarına ilişkin izleme olanakları, IBM Destek biriminin sorunlarınızı ve sorunlarınızı tanılamasına yardımcı olmak için sağlanır. Çeşitli kaynakları izleyebilirsiniz. **İlgili görevler**

["IBM Desteği için sorun giderme bilgileri toplanıyor" sayfa 310](#page-309-0)

Bir vakayı IBMile açtığınızda, sorunun araştırılmasına yardımcı olmak için topladığınız ek IBM MQ sorun giderme bilgilerini (MustGather verileri) ekleyebilirsiniz. Bu bölümde açıklanan bilgilere ek olarak IBM Destek, vaka bazında daha fazla bilgi isteyebilir.

# **IBM MQ classes for JMS uygulamalarını izleme**

IBM MQ classes for JMS içindeki izleme olanağı, IBM Destek biriminin müşteri sorunlarını tanılamasına yardımcı olmak için sağlanır. Çeşitli özellikler, bu tesisin davranışını denetler.

## **Bu görev hakkında**

**Not: Removed** V 9.3.3 Continuous Deliveryiçin, izleme denetimi yardımcı programı IBM MQ 9.3.3adresindeki üründen kaldırılır. IBM MQ 9.3.2 , birlikte teslim edildiği son Continuous Delivery yayınıdır. Bir sorunu tanılamak için dinamik izleme gerekiyorsa, IBM Destek gerektiğinde izleme toplama adımları boyunca size yol gösterir.

Bir sorunu araştırmak için izleme çıkışı sağlamanız istenirse, aşağıda belirtilen seçeneklerden birini kullanın:

- Sorunu yeniden yaratmak kolaysa, Java Sistem Özelliğini kullanarak bir IBM MQ classes for JMS izlemesi toplayın. Daha fazla bilgi için bkz ["Java sistem özelliğini kullanarak IBM MQ classes for JMS](#page-475-0) [izlemesini toplama" sayfa 476](#page-475-0).
- Bir uygulamanın sorun oluşmadan önce belirli bir süre çalışması gerekiyorsa, IBM MQ classes for JMS yapılanış kütüğünü kullanarak IBM MQ classes for JMS izlemesini toplayın. Daha fazla bilgi için bkz ["IBM](#page-476-0) [MQ classes for JMS yapılanış kütüğünü kullanarak IBM MQ classes for JMS izlemesini toplama" sayfa](#page-476-0) [477.](#page-476-0)
- Removed V 9.3.3 Calışmakta olan bir uygulamadan izleme oluşturmak için, traceControl yardımcı programını kullanarak IBM MQ classes for JMS izlemesini devingen olarak toplayın. Daha fazla bilgi için bkz ["traceControl yardımcı programını kullanarak IBM MQ classes for JMS izlemesini devingen](#page-478-0) [olarak toplama" sayfa 479](#page-478-0).

Hangi seçeneği kullanacağınızdan emin değilseniz, IBM Destek temsilcinizle iletişim kurun; bu temsilciler, gördükleriniz için izleme toplamanın en iyi yolunu size bildirecektir.

<span id="page-475-0"></span>Önemli ya da kurtarılamayan bir hata ortaya çıkarsa, First Failure Support Technology (FFST) bilgileri JMSCC *xxxx*.FDC biçiminde bir dosyaya kaydedilir; burada *xxxx* dört basamaklı bir sayıdır. Bu sayı, .FDC dosyalarını ayırt etmek için artırılır.

.FDC dosyaları her zaman FFDCadlı bir alt dizine yazılır. Altdizin, izlemenin etkin olup olmadığına bağlı olarak iki konumdan birinde bulunur:

#### **İzleme etkin ve** *traceOutputName* **ayarlı**

FFDC dizini, izleme dosyasının yazıldığı dizinin bir alt dizini olarak yaratılır.

#### **İzleme etkin değil ya da** *traceOutputName* **ayarlanmadı**

FFDC dizini, yürürlükteki çalışma dizininin bir altdizini olarak yaratılır.

IBM MQ classes for JMSiçinde FFST hakkında daha fazla bilgi için bkz. ["FFST: IBM MQ classes for JMS"](#page-418-0) [sayfa 419](#page-418-0).

JSE ortak hizmetleri, izleme ve günlüğe kaydetme altyapısı olarak java.util.logging ' i kullanır. Bu altyapının kök nesnesi LogManager' dir. Günlük yöneticisinde, tüm işleyicileri kapatan ve günlük düzeyini nullolarak ayarlayan bir reset yöntemi vardır; bu yöntem, tüm izlemeyi kapatır. Uygulama ya da uygulama sunucunuz java.util.logging.LogManager.getLogManager().reset()' i çağırırsa, tüm izlemeyi kapatır ve bu da sorunları tanılamanızı engelleyebilir. Tüm izlemenin kapatılmasını önlemek için, aşağıdaki örnekte gösterildiği gibi, hiçbir şey yapmayan bir LogManager geçersiz kılınmış reset() yöntemiyle sınıf yaratın:

```
package com.ibm.javaut.tests;
import java.util.logging.LogManager;
public class JmsLogManager extends LogManager {
 // final shutdown hook to ensure that the trace is finally shutdown
 // and that the lock file is cleaned-up
   public class ShutdownHook extends Thread{
        public void run(){
        ,<br>१<br>१
 }
    }
         public JmsLogManager(){ 
         // add shutdown hook to ensure final cleanup
       Runtime.getRuntime().addShutdownHook(new ShutdownHook());
    }
         public void reset() throws SecurityException {
         // does nothing
   }
    public void doReset(){
        super.reset();
    } 
        }
```
JVM tamamlandığında izlemenin düzgün şekilde kapatıldığından emin olmak için kapatma kancası gereklidir. Varsayılan günlük yöneticisi yerine değiştirilen günlük yöneticisini kullanmak için, JVM başlatmasına bir sistem özelliği ekleyin:

java -Djava.util.logging.manager=com. *mycompany*.logging.LogManager ...

#### **İlgili kavramlar**

["FFST: IBM MQ classes for JMS" sayfa 419](#page-418-0)

First Failure Support Technology ( FFST ) ürününün adını, konumunu ve içeriğini açıklar IBM MQ classes for JMStarafından oluşturulan dosyalar.

#### **İlgili görevler**

["IBM Desteği için sorun giderme bilgileri toplanıyor" sayfa 310](#page-309-0)

Bir vakayı IBMile açtığınızda, sorunun araştırılmasına yardımcı olmak için topladığınız ek IBM MQ sorun giderme bilgilerini (MustGather verileri) ekleyebilirsiniz. Bu bölümde açıklanan bilgilere ek olarak IBM Destek, vaka bazında daha fazla bilgi isteyebilir.

## *Java sistem özelliğini kullanarak IBM MQ classes for JMS izlemesini toplama*

Kısa bir süre içinde çoğaltılabilecek sorunlar için, uygulama başlatılırken bir Java sistem özelliği ayarlanarak IBM MQ classes for JMS izlemesi toplanmalıdır.

## <span id="page-476-0"></span>**Bu görev hakkında**

Bir Java sistem özelliğini kullanarak izleme toplamak için aşağıdaki adımları tamamlayın.

## **Yordam**

• İzlenecek uygulamayı çalıştırmak için aşağıdaki komutu kullanın:

java -Dcom.ibm.msg.client.commonservices.trace.status=ON *application\_name*

Uygulama başlatıldığında, IBM MQ classes for JMS izleme bilgilerini uygulamanın yürürlükteki çalışma dizinindeki bir izleme dosyasına yazmaya başlar. İzleme dosyasının adı, uygulamanın çalıştığı ortama bağlıdır:

- For IBM MQ classes for JMS for IBM MQ 9.0.0 Fix Pack 1 or earlier, trace is written to a file called mqjms\_*%PID%*.trc.
- IBM MQ 9.0.0 Fix Pack 2' den uygulama IBM MQ classes for JMS dosyasını com.ibm.mqjms.jarJAR dosyasından yüklüyorsa, izleme mqjava\_*%PID%*.trcadlı bir dosyaya yazılır.
- IBM MQ 9.0.0 Fix Pack 2' den, uygulama IBM MQ classes for JMS dosyasını com.ibm.mq.allclient.jaryeniden yüklenebilir JAR dosyasından yüklüyorsa, izleme mqjavaclient\_*%PID%*.trcadlı bir dosyaya yazılır.
- IBM MQ 9.1.5 ve IBM MQ 9.1.0 Fix Pack 5dosyalarından, uygulama IBM MQ classes for JMS dosyasını com.ibm.mqjms.jarJAR dosyasından yüklüyorsa, izleme mqjava\_*%PID%*.cl*%u*.trcadlı bir dosyaya yazılır.
- IBM MQ 9.1.5 ve IBM MQ 9.1.0 Fix Pack 5dosyalarından, uygulama IBM MQ classes for JMS dosyasını yeniden yüklenebilir JAR dosyasından com.ibm.mq.allclient.jaryüklediyse, izleme mqjavaclient\_*%PID%*.cl*%u*.trcadlı bir dosyaya yazılır.
- $-$  V 9.3.0  $-$  JMS 2.0  $-$  V 9.3.0  $-$  JM 3.0 IBM MQ 9.3.0' den, uygulama IBM MQ classes for Jakarta Messaging dosyasını com.ibm.jakarta.client.jar (Jakarta Messaging 3.0) yeniden yüklenebilir JAR dosyasından yüklüyorsa ya da IBM MQ classes for JMS dosyasını com.ibm.mq.allclient.jar (JMS 2.0) yeniden yüklenebilir JAR dosyasından yüklüyorsa, izleme mqjavaclient\_*%PID%*.cl*%u*.trcadlı bir dosyaya yazılır.

Burada *%PID%* , izlenmekte olan uygulamanın işlem tanıtıcısıdır ve *%u* , farklı Java sınıf yükleyicileri altında izleme çalıştıran iş parçacıkları arasında ayrım yapmak için benzersiz bir sayıdır.

Uygulama, durdurulduğunda izleme dosyasına bilgi yazmayı durdurur.

Uygulamanın, izlemenin toplandığı sorun oluşmadan önce uzun bir süre çalışması gerekirse, izleme dosyası çok büyük olabilir. Bu durumda, IBM MQ classes for JMS yapılanış kütüğünü kullanarak izleme toplamayı düşünebilirsiniz (bkz. "IBM MQ classes for JMS yapılanış kütüğünü kullanarak IBM MQ classes for JMS izlemesini toplama" sayfa 477). İzlemeyi bu şekilde etkinleştirirken, IBM MQ classes for JMS ' in ürettiği izleme verilerinin miktarını denetlemek mümkündür.

## *IBM MQ classes for JMS yapılanış kütüğünü kullanarak IBM MQ classes for JMS izlemesini toplama*

Bir uygulamanın sorun oluşmadan önce uzun bir süre çalışması gerekiyorsa, IBM MQ classes for JMS yapılanış kütüğü kullanılarak IBM MQ classes for JMS izlemesi toplanmalıdır. Konfigürasyon dosyası, toplanan izleme verilerinin miktarını denetlemek için çeşitli seçenekler belirlemenizi sağlar.

## **Bu görev hakkında**

IBM MQ classes for JMS yapılanış kütüğünü kullanarak izleme toplamak için aşağıdaki adımları izleyin.

## **Yordam**

1. Bir IBM MQ classes for JMS yapılandırma dosyası oluşturun.

Bu dosya hakkında daha fazla bilgi için bkz. IBM MQ classes for JMS yapılandırma dosyası.

- 2. IBM MQ classes for JMS yapılandırma dosyasını düzenleyerek
- **com.ibm.msg.client.commonservices.trace.status** özelliğinin ONdeğerine ayarlanmasını sağlayın.
- 3. İsteğe bağlı: IBM MQ classes for JMS yapılandırma dosyası Java Standard Edition İzleme Ayarları 'nda listelenen diğer özellikleri düzenleyin.
- 4. Aşağıdaki komutu kullanarak IBM MQ classes for JMS uygulamasını çalıştırın:

java -Dcom.ibm.msg.client.config.location=*config\_file\_url application\_name*

Burada *config\_file\_url* , IBM MQ classes for JMS yapılandırma dosyasının adını ve konumunu belirten birörnek bir kaynak konum belirleyicidir (URL). Şu tiplerin URL ' leri desteklenir: http, file, ftpve jar.

Aşağıda bir Java komutu örneği verilmiştir:

java -Dcom.ibm.msg.client.config.location=file:/D:/mydir/myjms.config MyAppClass

Bu komut, IBM MQ classes for JMS yapılanış kütüğünü yerel Windows sisteminde D:\mydir\myjms.config kütüğü olarak tanıtır.

Varsayılan olarak, uygulama başlatıldığında, IBM MQ classes for JMS izleme bilgilerini uygulamanın yürürlükteki çalışma dizinindeki bir izleme dosyasına yazmaya başlar. İzleme dosyasının adı, uygulamanın çalıştığı ortama bağlıdır:

- For IBM MQ classes for JMS for IBM MQ 9.0.0 Fix Pack 1 or earlier, trace is written to a file called mqjms\_*%PID%*.trc.
- IBM MQ 9.0.0 Fix Pack 2' den uygulama IBM MQ classes for JMS dosyasını com.ibm.mqjms.jarJAR dosyasından yüklüyorsa, izleme mqjava\_*%PID%*.trcadlı bir dosyaya yazılır.
- IBM MQ 9.0.0 Fix Pack 2' den, uygulama IBM MQ classes for JMS dosyasını com.ibm.mq.allclient.jaryeniden yüklenebilir JAR dosyasından yüklüyorsa, izleme mqjavaclient\_*%PID%*.trcadlı bir dosyaya yazılır.
- IBM MQ 9.1.5 ve IBM MQ 9.1.0 Fix Pack 5dosyalarından, uygulama IBM MQ classes for JMS dosyasını com.ibm.mqjms.jarJAR dosyasından yüklüyorsa, izleme mqjava\_*%PID%*.cl*%u*.trcadlı bir dosyaya yazılır.
- IBM MQ 9.1.5 ve IBM MQ 9.1.0 Fix Pack 5dosyalarından, uygulama IBM MQ classes for JMS dosyasını yeniden yüklenebilir JAR dosyasından com.ibm.mq.allclient.jaryüklediyse, izleme mqjavaclient\_*%PID%*.cl*%u*.trcadlı bir dosyaya yazılır.

 $\bullet$  V 9.3.0  $\blacksquare$  JMS 2.0  $\blacksquare$  V 9.3.0  $\blacksquare$  JM 3.0  $\blacksquare$  IBM MQ 9.3.0' den, uygulama IBM MQ classes for Jakarta Messaging dosyasını com.ibm.jakarta.client.jar (Jakarta Messaging 3.0) yeniden yüklenebilir JAR dosyasından yüklüyorsa ya da IBM MQ classes for JMS dosyasını com.ibm.mq.allclient.jar (JMS 2.0) yeniden yüklenebilir JAR dosyasından yüklüyorsa, izleme mqjavaclient\_*%PID%*.cl*%u*.trcadlı bir dosyaya yazılır.

Burada *%PID%* , izlenmekte olan uygulamanın işlem tanıtıcısıdır ve *%u* , farklı Java sınıf yükleyicileri altında izleme çalıştıran iş parçacıkları arasında ayrım yapmak için benzersiz bir sayıdır.

İzleme dosyasının adını ve dosyanın yazıldığı yeri değiştirmek için, uygulamanın kullandığı IBM MQ classes for JMS yapılanış dosyasının **com.ibm.msg.client.commonservices.trace.outputName**özelliğine ilişkin bir giriş içerdiğinden emin olun. Özelliğin değeri aşağıdakilerden biri olabilir:

- Uygulamanın çalışma dizininde yaratılan izleme dosyasının adı.
- Dosyanın yaratıldığı dizin de içinde olmak üzere, izleme dosyasının tam olarak nitelenmiş adı.

<span id="page-478-0"></span>Örneğin, IBM MQ classes for JMS ' ı bir uygulamaya ilişkin izleme bilgilerini C:\Trace\trace.trcadlı bir dosyaya yazacak şekilde yapılandırmak için, uygulamanın kullandığı IBM MQ classes for JMS yapılanış kütüğünün aşağıdaki girişi içermesi gerekir:

```
com.ibm.msg.client.commonservices.trace.outputName=C:\Trace\trace.trc
```
## *traceControl yardımcı programını kullanarak IBM MQ classes for JMS izlemesini devingen olarak toplama*

IBM MQ classes for JMS ile birlikte verilen traceControl yardımcı programı, izlemenin çalışmakta olan bir uygulamadan toplanmasını sağlar. IBM Desteği 'nin bir sorun ortaya çıktıktan sonra bir uygulamadan izleme görmesi gerekiyorsa ya da izlemenin durdurulamayan kritik bir uygulamadan toplanması gerekiyorsa bu çok yararlı olabilir.

# **Başlamadan önce**

Not: **Removed V.S.3.3 Continuous Deliveryiçin, izleme denetimi yardımcı programı IBM MQ** 9.3.3adresindeki üründen kaldırılır. IBM MQ 9.3.2 , birlikte teslim edildiği son Continuous Delivery yayınıdır. Bir sorunu tanılamak için dinamik izleme gerekiyorsa, IBM Destek gerektiğinde izleme toplama adımları boyunca size yol gösterir.

## **Bu görev hakkında**

**Önemli:** Bu işlev yalnızca IBM Java runtime environments (JRE) için desteklenir.

traceControl yardımcı programıyla ilgili daha fazla bilgi için bkz. ["IBM MQ classes for Java ve IBM MQ](#page-483-0) [classes for JMS kullanarak çalışan bir işlemde izlemeyi denetleme" sayfa 484.](#page-483-0)

traceControl yardımcı programını kullanarak bir izleme toplamak için aşağıdaki adımları tamamlayın.

## **Yordam**

- 1. Bir komut istemi açın ve *MQ\_INSTALLATION\_PATH*\java\libdizinine gidin.
- 2. Komutu çalıştırın:

```
java -jar com.ibm.mq.traceControl.jar -list
```
Bu komut, sistemdeki tüm Java işlemlerinin bir listesini görüntüler.

3. İzlenmesi gereken IBM MQ classes for JMS uygulamasına ilişkin işlem tanıtıcısını tanımlayın ve komutu çalıştırın:

java -jar com.ibm.mq.traceControl.jar -i *processidentifier* -enable

Uygulama için izleme şimdi açık.

İzleme etkinleştirildiğinde, IBM MQ classes for JMS izleme bilgilerini uygulamanın yürürlükteki çalışma dizinindeki bir izleme dosyasına yazmaya başlar. İzleme dosyasının adı, uygulamanın çalıştığı ortama bağlıdır.

 $V5.3.0$  $JMS 2.0$  V 9.3.0 IBM MQ 9.3.0' den, uygulama IBM MQ classes for Jakarta Messaging dosyasını com.ibm.jakarta.client.jar (Jakarta Messaging 3.0) yeniden yüklenebilir JAR dosyasından yüklüyorsa ya da IBM MQ classes for JMS dosyasını com.ibm.mq.allclient.jar (JMS 2.0) yeniden yüklenebilir JAR dosyasından yüklüyorsa, izleme mqjavaclient\_*%PID%*.cl*%u*.trcadlı bir dosyaya yazılır.

Burada *%PID%* , izlenmekte olan uygulamanın işlem tanıtıcısıdır ve *%u* , farklı Java sınıf yükleyicileri altında izleme çalıştıran iş parçacıkları arasında ayrım yapmak için benzersiz bir sayıdır.

4. İzlemeyi kapatmak için şu komutu çalıştırın:

```
java -jar com.ibm.mq.traceControl.jar -i processidentifier -disable
```
# **IBM MQ classes for Java uygulamalarını izleme**

IBM MQ classes for Java içindeki izleme olanağı, IBM Destek biriminin müşteri sorunlarını tanılamasına yardımcı olmak için sağlanır. Çeşitli özellikler, bu tesisin davranışını denetler.

## **Başlamadan önce**

**Not: Removed** V S.3.3 Continuous Deliveryicin, izleme denetimi yardımcı programı IBM MQ 9.3.3adresindeki üründen kaldırılır. IBM MQ 9.3.2 , birlikte teslim edildiği son Continuous Delivery yayınıdır. Bir sorunu tanılamak için dinamik izleme gerekiyorsa, IBM Destek gerektiğinde izleme toplama adımları boyunca size yol gösterir.

## **Bu görev hakkında**

Bir sorunu araştırmak için izleme çıkışı sağlamanız istenirse, aşağıda belirtilen seçeneklerden birini kullanın:

- Sorunu yeniden yaratmak kolaysa, Java Sistem Özelliğini kullanarak bir IBM MQ classes for Java izlemesi toplayın. Daha fazla bilgi için bkz ["Java sistem özelliğini kullanarak IBM MQ classes for Java](#page-480-0) [izlemesini toplama" sayfa 481](#page-480-0).
- Bir uygulamanın sorun oluşmadan önce belirli bir süre çalışması gerekiyorsa, IBM MQ classes for Java yapılanış kütüğünü kullanarak IBM MQ classes for Java izlemesini toplayın. Daha fazla bilgi için bkz ["IBM MQ classes for Java yapılanış kütüğünü kullanarak IBM MQ classes for Java izlemesini toplama"](#page-481-0) [sayfa 482.](#page-481-0)
- Elemoved V 9.3.3 Calışmakta olan bir uygulamadan izleme oluşturmak için, traceControl yardımcı programını kullanarak IBM MQ classes for Java izlemesini devingen olarak toplayın. Daha fazla bilgi için bkz ["traceControl yardımcı programını kullanarak IBM MQ classes for Java izlemesini devingen](#page-482-0) [olarak toplama" sayfa 483](#page-482-0).

Hangi seçeneği kullanacağınızdan emin değilseniz, IBM Destek temsilcinizle iletişim kurun; bu temsilciler, gördükleriniz için izleme toplamanın en iyi yolunu size bildirecektir.

Önemli ya da kurtarılamayan bir hata ortaya çıkarsa, First Failure Support Technology (FFST) bilgileri JAVACC *xxxx*.FDC biçiminde bir dosyaya kaydedilir; burada *xxxx* dört basamaklı bir sayıdır. .FDC dosyalarını ayırt etmek için artırılır.

.FDC dosyaları her zaman FFDCadlı bir alt dizine yazılır. Altdizin, izlemenin etkin olup olmadığına bağlı olarak iki konumdan birinde bulunur:

#### **İzleme etkin ve** *traceOutputName* **ayarlı**

FFDC dizini, izleme dosyasının yazıldığı dizinin bir alt dizini olarak yaratılır.

#### **İzleme etkin değil ya da** *traceOutputName* **ayarlanmadı**

FFDC dizini, yürürlükteki çalışma dizininin bir altdizini olarak yaratılır.

JSE ortak hizmetleri, izleme ve günlüğe kaydetme altyapısı olarak java.util.logging ' i kullanır. Bu altyapının kök nesnesi LogManager' dir. Günlük yöneticisinde, tüm işleyicileri kapatan ve günlük düzeyini nullolarak ayarlayan bir reset yöntemi vardır; bu yöntem, tüm izlemeyi kapatır. Uygulama ya da uygulama sunucunuz java.util.logging.LogManager.getLogManager().reset()' i çağırırsa, tüm izlemeyi kapatır ve bu da sorunları tanılamanızı engelleyebilir. Tüm izlemenin kapatılmasını önlemek için, aşağıdaki örnekte olduğu gibi, hiçbir şey yapmayan bir LogManager geçersiz kılınmış reset() yöntemiyle sınıf yaratın:

```
package com.ibm.javaut.tests;
import java.util.logging.LogManager;
public class JmsLogManager extends LogManager {
        // final shutdown hook to ensure that the trace is finally shutdown
 // and that the lock file is cleaned-up
 public class ShutdownHook extends Thread{
                public void run(){
                       doReset();
 }
```

```
}
                public JmsLogManager(){
                // add shutdown hook to ensure final cleanup
                Runtime.getRuntime().addShutdownHook(new ShutdownHook());
       }
                public void reset() throws SecurityException {
                // does nothing
 }
        public void doReset(){
                super.reset();
 }
 }
```
JVM tamamlandığında izlemenin düzgün şekilde kapatıldığından emin olmak için kapatma kancası gereklidir. Varsayılan günlük yöneticisi yerine değiştirilen günlük yöneticisini kullanmak için, JVM başlatmasına bir sistem özelliği ekleyin:

```
java -Djava.util.logging.manager=com. mycompany.logging.LogManager ...
```
## **İlgili görevler**

["IBM Desteği için sorun giderme bilgileri toplanıyor" sayfa 310](#page-309-0)

Bir vakayı IBMile açtığınızda, sorunun araştırılmasına yardımcı olmak için topladığınız ek IBM MQ sorun giderme bilgilerini (MustGather verileri) ekleyebilirsiniz. Bu bölümde açıklanan bilgilere ek olarak IBM Destek, vaka bazında daha fazla bilgi isteyebilir.

## *Java sistem özelliğini kullanarak IBM MQ classes for Java izlemesini toplama*

Kısa bir süre içinde çoğaltılabilecek sorunlar için, uygulama başlatılırken bir Java sistem özelliği ayarlanarak IBM MQ classes for Java izlemesi toplanmalıdır.

## **Bu görev hakkında**

Bir Java sistem özelliğini kullanarak izleme toplamak için aşağıdaki adımları tamamlayın.

## **Yordam**

• İzlenecek uygulamayı çalıştırmak için aşağıdaki komutu kullanın:

```
java -Dcom.ibm.msg.client.commonservices.trace.status=ON application_name
```
Uygulama başlatıldığında, IBM MQ classes for Java izleme bilgilerini uygulamanın yürürlükteki çalışma dizinindeki bir izleme dosyasına yazmaya başlar. İzleme dosyasının adı, uygulamanın çalıştığı ortama bağlıdır:

- For IBM MQ classes for Java for IBM MQ 9.0.0 Fix Pack 1 or earlier, trace is written to a file called mqjms\_*%PID%*.trc.
- IBM MQ 9.0.0 Fix Pack 2' den uygulama IBM MQ classes for Java dosyasını com.ibm.mq.jarJAR dosyasından yüklüyorsa, izleme mqjava\_*%PID%*.trcadlı bir dosyaya yazılır.
- IBM MQ 9.0.0 Fix Pack 2' den, uygulama IBM MQ classes for Java dosyasını com.ibm.mq.allclient.jaryeniden yüklenebilir JAR dosyasından yüklüyorsa, izleme mqjavaclient\_*%PID%*.trcadlı bir dosyaya yazılır.
- IBM MQ 9.1.5 ve IBM MQ 9.1.0 Fix Pack 5dosyalarından, uygulama IBM MQ classes for Java dosyasını com.ibm.mq.jarJAR dosyasından yüklüyorsa, izleme mqjava\_*%PID%*.cl*%u*.trcadlı bir dosyaya yazılır.
- IBM MQ 9.1.5 ve IBM MQ 9.1.0 Fix Pack 5dosyalarından, uygulama IBM MQ classes for Java dosyasını yeniden yüklenebilir JAR dosyasından com.ibm.mq.allclient.jaryüklediyse, izleme mqjavaclient\_*%PID%*.cl*%u*.trcadlı bir dosyaya yazılır.

 $-$  V 9.3.0 V 9.3.0  $-$  JM 3.0  $-$  IBM MQ 9.3.0' den, uygulama IBM MQ classes for Java dosyasını com.ibm.mq.jakarta.client.jar (Jakarta Messaging 3.0) ya da

<span id="page-481-0"></span>com.ibm.mq.allclient.jar (JMS 2.0) yeniden yüklenebilir JAR dosyasından yüklüyorsa, izleme mqjavaclient\_*%PID%*.cl*%u*.trcadlı bir dosyaya yazılır.

Burada *%PID%* , izlenmekte olan uygulamanın işlem tanıtıcısıdır ve *%u* , farklı Java sınıf yükleyicileri altında izleme çalıştıran iş parçacıkları arasında ayrım yapmak için benzersiz bir sayıdır.

Uygulama, durdurulduğunda izleme dosyasına bilgi yazmayı durdurur.

Uygulamanın, izlemenin toplandığı sorun oluşmadan önce uzun bir süre çalışması gerekirse, izleme dosyası çok büyük olabilir. Bu durumda, IBM MQ classes for Java yapılanış kütüğünü kullanarak izleme toplamayı düşünebilirsiniz (bkz. "IBM MQ classes for Java yapılanış kütüğünü kullanarak IBM MQ classes for Java izlemesini toplama" sayfa 482). İzlemeyi bu şekilde etkinleştirirken, IBM MQ classes for Java ' in ürettiği izleme verilerinin miktarını denetlemek mümkündür.

## *IBM MQ classes for Java yapılanış kütüğünü kullanarak IBM MQ classes for Java izlemesini toplama*

Bir uygulamanın sorun oluşmadan önce uzun bir süre çalışması gerekiyorsa, IBM MQ classes for Java yapılanış kütüğü kullanılarak IBM MQ classes for Java izlemesi toplanmalıdır. Konfigürasyon dosyası, toplanan izleme verilerinin miktarını denetlemek için çeşitli seçenekler belirlemenizi sağlar.

## **Bu görev hakkında**

IBM MQ classes for Java yapılanış kütüğünü kullanarak izleme toplamak için aşağıdaki adımları izleyin.

## **Yordam**

1. Bir IBM MQ classes for Java yapılandırma dosyası oluşturun.

Bu dosya hakkında daha fazla bilgi için bkz. IBM MQ classes for Java yapılandırma dosyası.

- 2. IBM MQ classes for Java yapılandırma dosyasını düzenleyerek **com.ibm.msg.client.commonservices.trace.status** özelliğinin ONdeğerine ayarlanmasını sağlayın.
- 3. İsteğe bağlı: IBM MQ classes for Java yapılandırma dosyası Java Standard Edition İzleme Ayarları 'nda listelenen diğer özellikleri düzenleyin.
- 4. Aşağıdaki komutu kullanarak IBM MQ classes for Java uygulamasını çalıştırın:

```
java -Dcom.ibm.msg.client.config.location=config_file_url
application_name
```
Burada *config\_file\_url* , IBM MQ classes for Java yapılandırma dosyasının adını ve konumunu belirten birörnek bir kaynak konum belirleyicidir (URL). Şu tiplerin URL ' leri desteklenir: http, file, ftpve jar.

Aşağıda bir Java komutu örneği verilmiştir:

```
java -Dcom.ibm.msg.client.config.location=file:/D:/mydir/myJava.config 
MyAppClass
```
Bu komut, IBM MQ classes for Java yapılanış kütüğünü yerel Windows sisteminde D:\mydir\myJava.config kütüğü olarak tanıtır.

Varsayılan olarak, uygulama başlatıldığında, IBM MQ classes for Java izleme bilgilerini uygulamanın yürürlükteki çalışma dizinindeki bir izleme dosyasına yazmaya başlar. İzleme dosyasının adı, uygulamanın çalıştığı ortama bağlıdır:

- For IBM MQ classes for Java for IBM MQ 9.0.0 Fix Pack 1 or earlier, trace is written to a file called mqjms\_*%PID%*.trc.
- IBM MQ 9.0.0 Fix Pack 2' den uygulama IBM MQ classes for Java dosyasını com.ibm.mq.jarJAR dosyasından yüklüyorsa, izleme mqjava\_*%PID%*.trcadlı bir dosyaya yazılır.
- <span id="page-482-0"></span>• IBM MQ 9.0.0 Fix Pack 2' den, uygulama IBM MQ classes for Java dosyasını com.ibm.mq.allclient.jaryeniden yüklenebilir JAR dosyasından yüklüyorsa, izleme mqjavaclient\_*%PID%*.trcadlı bir dosyaya yazılır.
- IBM MQ 9.1.5 ve IBM MQ 9.1.0 Fix Pack 5dosyalarından, uygulama IBM MQ classes for Java dosyasını com.ibm.mq.jarJAR dosyasından yüklüyorsa, izleme mqjava\_*%PID%*.cl*%u*.trcadlı bir dosyaya yazılır.
- IBM MQ 9.1.5 ve IBM MQ 9.1.0 Fix Pack 5dosyalarından, uygulama IBM MQ classes for Java dosyasını yeniden yüklenebilir JAR dosyasından com.ibm.mq.allclient.jaryüklediyse, izleme mqjavaclient\_*%PID%*.cl*%u*.trcadlı bir dosyaya yazılır.
- IBM MQ 9.3.0' den, uygulama IBM MQ classes for Java dosyasını com.ibm.mq.jakarta.client.jar (Jakarta Messaging 3.0) ya da com.ibm.mq.allclient.jar (JMS 2.0) yeniden yüklenebilir JAR dosyasından yüklüyorsa, izleme mqjavaclient\_*%PID%*.cl*%u*.trcadlı bir dosyaya yazılır.

Burada *%PID%* , izlenmekte olan uygulamanın işlem tanıtıcısıdır ve *%u* , farklı Java sınıf yükleyicileri altında izleme çalıştıran iş parçacıkları arasında ayrım yapmak için benzersiz bir sayıdır.

İzleme dosyasının adını ve dosyanın yazıldığı yeri değiştirmek için, uygulamanın kullandığı IBM MQ classes for Java yapılanış dosyasının **com.ibm.msg.client.commonservices.trace.outputName**özelliğine ilişkin bir giriş içerdiğinden emin olun. Özelliğin değeri aşağıdakilerden biri olabilir:

- Uygulamanın çalışma dizininde yaratılan izleme dosyasının adı.
- Dosyanın yaratıldığı dizin de içinde olmak üzere, izleme dosyasının tam olarak nitelenmiş adı.

Örneğin, IBM MQ classes for Java ' ı bir uygulamaya ilişkin izleme bilgilerini C:\Trace\trace.trcadlı bir dosyaya yazacak şekilde yapılandırmak için, uygulamanın kullandığı IBM MQ classes for Java yapılanış kütüğünün aşağıdaki girişi içermesi gerekir:

com.ibm.msg.client.commonservices.trace.outputName=C:\Trace\trace.trc

## *traceControl yardımcı programını kullanarak IBM MQ classes for Java izlemesini devingen olarak toplama*

IBM MQ classes for Java ile birlikte verilen traceControl yardımcı programı, izlemenin çalışmakta olan bir uygulamadan toplanmasını sağlar. IBM Desteği 'nin bir sorun ortaya çıktıktan sonra bir uygulamadan izleme görmesi gerekiyorsa ya da izlemenin durdurulamayan kritik bir uygulamadan toplanması gerekiyorsa bu çok yararlı olabilir.

## **Başlamadan önce**

**Not: Continuous Deliveryiçin, izleme denetimi yardımcı programı IBM MQ** 9.3.3adresindeki üründen kaldırılır. IBM MQ 9.3.2 , birlikte teslim edildiği son Continuous Delivery yayınıdır. Bir sorunu tanılamak için dinamik izleme gerekiyorsa, IBM Destek gerektiğinde izleme toplama adımları boyunca size yol gösterir.

## **Bu görev hakkında**

traceControl yardımcı programıyla ilgili daha fazla bilgi için bkz. ["IBM MQ classes for Java ve IBM MQ](#page-483-0) [classes for JMS kullanarak çalışan bir işlemde izlemeyi denetleme" sayfa 484.](#page-483-0)

traceControl yardımcı programını kullanarak bir izleme toplamak için aşağıdaki adımları tamamlayın.

## **Yordam**

- 1. Bir komut istemi açın ve *MQ\_INSTALLATION\_PATH*\java\libdizinine gidin.
- 2. Komutu çalıştırın:

```
java -jar com.ibm.mq.traceControl.jar ...
```
Bu komut, sistemdeki tüm Java işlemlerinin bir listesini görüntüler.

3. İzlenmesi gereken IBM MQ classes for Java uygulamasına ilişkin işlem tanıtıcısını tanımlayın ve komutu çalıştırın:

java -jar com.ibm.mq.traceControl -i *process identifier* -enable

Uygulama için izleme şimdi açık.

İzleme etkinleştirildiğinde, IBM MQ classes for Java izleme bilgilerini uygulamanın yürürlükteki çalışma dizinindeki bir izleme dosyasına yazmaya başlar. İzleme dosyasının adı, uygulamanın çalıştığı ortama bağlıdır:

- For IBM MQ classes for Java for IBM MQ 9.0.0 Fix Pack 1 or earlier, trace is written to a file called mqjms\_*%PID%*.trc.
- IBM MQ 9.0.0 Fix Pack 2' den uygulama IBM MQ classes for Java dosyasını com.ibm.mq.jarJAR dosyasından yüklüyorsa, izleme mqjava\_*%PID%*.trcadlı bir dosyaya yazılır.
- IBM MQ 9.0.0 Fix Pack 2' den, uygulama IBM MQ classes for Java dosyasını com.ibm.mq.allclient.jaryeniden yüklenebilir JAR dosyasından yüklüyorsa, izleme mqjavaclient\_*%PID%*.trcadlı bir dosyaya yazılır.
- IBM MQ 9.1.5 ve IBM MQ 9.1.0 Fix Pack 5dosyalarından, uygulama IBM MQ classes for Java dosyasını com.ibm.mq.jarJAR dosyasından yüklüyorsa, izleme mqjava\_*%PID%*.cl*%u*.trcadlı bir dosyaya yazılır.
- IBM MQ 9.1.5 ve IBM MQ 9.1.0 Fix Pack 5dosyalarından, uygulama IBM MQ classes for Java dosyasını yeniden yüklenebilir JAR dosyasından com.ibm.mq.allclient.jaryüklediyse, izleme mqjavaclient\_*%PID%*.cl*%u*.trcadlı bir dosyaya yazılır.
- $\bullet$  V 9.3.0  $\bullet$  V 9.3.0  $\bullet$  dM 3.0  $\bullet$  IBM MQ 9.3.0' den, uygulama IBM MQ classes for Java dosyasını com.ibm.mq.jakarta.client.jar (Jakarta Messaging 3.0) ya da com.ibm.mq.allclient.jar (JMS 2.0) yeniden yüklenebilir JAR dosyasından yüklüyorsa, izleme mqjavaclient\_*%PID%*.cl*%u*.trcadlı bir dosyaya yazılır.

Burada *%PID%* , izlenmekte olan uygulamanın işlem tanıtıcısıdır ve *%u* , farklı Java sınıf yükleyicileri altında izleme çalıştıran iş parçacıkları arasında ayrım yapmak için benzersiz bir sayıdır.

4. İzlemeyi kapatmak için şu komutu çalıştırın:

java -jar com.ibm.mq.traceControl -i *process identifier* -disable

# **IBM MQ classes for Java ve IBM MQ classes for JMS kullanarak çalışan bir işlemde izlemeyi denetleme**

IBM MQ classes for Java, IBM MQ classes for JMS  $\rightarrow$  V 9.3.0  $\rightarrow$  V 9.3.0  $\rightarrow$  ve IBM MO classes for Jakarta Messaging , bir istemci sürecine ilişkin izleme davranışının belirli yönlerini denetlemek için uygun Java Yönetim Uzantıları (JMX) araçlarına izin veren bir Standart Yönetilen Bean 'i kaydeder.

Not: **Removed V S.3.3 Continuous Deliveryiçin, izleme denetimi yardımcı programı IBM MQ** 9.3.3adresindeki üründen kaldırılır. IBM MQ 9.3.2 , birlikte teslim edildiği son Continuous Delivery yayınıdır. Bir sorunu tanılamak için dinamik izleme gerekiyorsa, IBM Destek gerektiğinde izleme toplama adımları boyunca size yol gösterir.

## **İlkeler**

jconsole gibi bilinen genel amaçlı araçlara bir alternatif olarak, bu olanaklara erişmek için yürütülebilir JAR dosyası biçiminde bir komut satırı aracı kullanabilirsiniz.

JAR dosyası com.ibm.mq.traceControl.jar olarak adlandırılır ve IBM MQ kuruluşunun java/lib alt dizininde saklanır. Daha fazla bilgi için bkz. IBM MQ classes for JMS ve Installation directory for IBM MQ classes for Java.

**Not:** Yapılandırmaya bağlı olarak, JMX araçları yerel olarak (işlemle aynı sistemde) ya da uzaktan kullanılabilir. Yerel dava başlangıçta tartışılır.

## **Süreç bulunuyor**

Bir işlemi denetlemek için bir JMX bağlantısı kurmanız gerekir. Bir işlemi yerel olarak denetlemek için tanıtıcısını belirtmeniz gerekir.

Çalışan Java işlemlerinin özetini tanıtıcılarıyla görüntülemek için yürütülebilir JAR dosyasını -listseçeneğiyle çalıştırın. Bu seçenek, bulunan işlemlere ilişkin tanıtıcıların ve tanımların bir listesini üretir.

## **İzleme durumu inceleniyor**

İlgili işlemin tanıtıcısını bulduğunuzda, yürütülebilir JAR dosyasını -i *identifier* -statusseçenekleriyle çalıştırın; burada *tanıtıcı* , değiştirmek istediğiniz işlemin tanıtıcısıdır. Bu seçenekler, sürecin durumunu ( enabled ya da disabled ) ve işlemin nerede çalıştığına ilişkin bilgileri, izleme dosyasının adını ve izleme paketlerinin içerilip dışlanmadığını gösteren bir ağacı görüntüler.

## **İzlemeyi etkinleştirme ve devre dışı bırakma**

Bir işleme ilişkin izlemeyi etkinleştirmek için yürütülebilir JAR dosyasını -i *identifier* -enableseçenekleriyle çalıştırın.

Bir işleme ilişkin izlemeyi geçersiz kılmak için yürütülür JAR dosyasını -i *identifier* -disableseçenekleriyle çalıştırın.

**Not:** -status, -enableve -disablekümesinden yalnızca bir seçenek belirleyebilirsiniz.

## **Paketleri dahil edip hariç tutma**

Bir işlemin izlemesine bir paket eklemek için yürütülebilir JAR dosyasını -i *identifier* -ip *package\_name*seçenekleriyle çalıştırın; burada *paket\_adı* , paketinizin adıdır.

Bir işlemin izlemesinden bir paketi dışlamak için yürütülebilir JAR dosyasını -i *identifier* -ep *package\_name*seçenekleriyle çalıştırın.

**Not:** Birden çok -ip ve -ep seçeneği kullanabilirsiniz. Tutarlılık için bu seçenekler denetlenmez.

Dışlama ya da içerme için bir paket belirttiğinizde, eşleşen önekleri olan paketlerin işlenmesi bundan etkilenmez. Örneğin, com.ibm.mq.jms paketinin izlemeden dışlanması com.ibm.mq, com.ibm.msq.client.jmsya da com.ibm.mq.remote.apiöğesini dışlamaz, ancak com.ibm.mq.jms.internalöğesini dışlar.

#### $V$  S.3.0  $V$  S.3.0  $JM$  3.0

```
C:>java -jar MQ_INSTALLATION_PATH/java/lib/com.ibm.mq.jakarta.client.jar -traceControl -list
10008 : 'MQSample'
9004 : ' MQ_INSTALLATION_PATH/java/lib/com.ibm.mq.jakarta.client.jar -traceControl -list'
C:>java -jar MQ_INSTALLATION_PATH/java/lib/com.ibm.mq.jakarta.client.jar -traceControl -i 10008 
-status
Tracing enabled : false
User Directory : C:\Users\IBM_ADMIN\RTCworkspace\sandpit
Trace File Name : mqjakarta.trc
Package Include/Exclude tree
root - Included
C:>java -jar MQ_INSTALLATION_PATH/java/lib/com.ibm.mq.jakarta.client.jar -traceControl -i 10008 
-enable
Enabling trace
Tracing enabled : true
```
C:>java -jar *MQ\_INSTALLATION\_PATH*/java/lib/com.ibm.mq.jakarta.client.jar -traceControl -i 10008 -status Tracing enabled : true User Directory : C:\Users\IBM\_ADMIN\RTCworkspace\sandpit Trace File Name : mqjakarta\_10008.trc Package Include/Exclude tree root - Included C:>java -jar *MQ\_INSTALLATION\_PATH*/java/lib/com.ibm.mq.jakarta.client.jar -traceControl -i 10008 -ip com.ibm.mq.jakarta.jms Adding 'com.ibm.mq.jakarta.jms' to the list of packages included in trace C:>java -jar *MQ\_INSTALLATION\_PATH*/java/lib/com.ibm.mq.jakarta.client.jar -traceControl -i 10008 -status Tracing enabled : true User Directory : C:\Users\IBM\_ADMIN\RTCworkspace\sandpit Trace File Name : mqjakarta\_10008.trc Package Include/Exclude tree root - Included com - Included ibm - Included mq - Included jakarta - Included jms - Included C:>java -jar *MQ\_INSTALLATION\_PATH*/java/lib/com.ibm.mq.jakarta.client.jar -traceControl -i 10008 -ip com.acme.banana -ep com.acme.banana.split -ip com.acme.banana.shake Adding 'com.acme.banana' to the list of packages included in trace Adding 'com.acme.banana.shake' to the list of packages included in trace Adding 'com.acme.banana.split' to the list of packages excluded from trace C:>java -jar *MQ\_INSTALLATION\_PATH*/java/lib/com.ibm.mq.jakarta.client.jar -traceControl -i 10008 -status Tracing enabled : true User Directory : C:\Users\IBM\_ADMIN\RTCworkspace\sandpit Trace File Name : mqjakarta\_10008.trc Package Include/Exclude tree root - Included com - Included acme - Included banana - Included shake - Included split - Excluded ibm - Included mq - Included jakarta - Included jms - Included  $JMS 2.0$ C:>java -jar *MQ\_INSTALLATION\_PATH*/java/lib/com.ibm.mq.allclient.jar -traceControl -list 10008 : 'MQSample' 9004 : ' *MQ\_INSTALLATION\_PATH*/java/lib/com.ibm.mq.allclient.jar -traceControl -list' C:>java -jar *MQ\_INSTALLATION\_PATH*/java/lib/com.ibm.mq.allclient.jar -traceControl -i 10008 -status Tracing enabled : false User Directory : C:\Users\IBM\_ADMIN\RTCworkspace\sandpit Trace File Name : mqjms.trc Package Include/Exclude tree root - Included C:>java -jar *MQ\_INSTALLATION\_PATH*/java/lib/com.ibm.mq.allclient.jar -traceControl -i 10008 -enable Enabling trace Tracing enabled : true C:>java -jar *MQ\_INSTALLATION\_PATH*/java/lib/com.ibm.mq.allclient.jar -traceControl -i 10008 -status Tracing enabled : true User Directory : C:\Users\IBM\_ADMIN\RTCworkspace\sandpit Trace File Name : mqjms\_10008.trc Package Include/Exclude tree root - Included C:>java -jar *MQ\_INSTALLATION\_PATH*/java/lib/com.ibm.mq.allclient.jar -traceControl -i 10008 -ip com.ibm.mq.jms Adding 'com.ibm.mq.jms' to the list of packages included in trace C:>java -jar *MQ\_INSTALLATION\_PATH*/java/lib/com.ibm.mq.allclient.jar -traceControl -i 10008

```
-status
Tracing enabled : true
User Directory : C:\Users\IBM_ADMIN\RTCworkspace\sandpit
Trace File Name : mqjms_10008.trc
Package Include/Exclude tree<br>root - Included
root - Included
com - Included
ibm - Included
mq - Included
jms - Included
C:>java -jar MQ_INSTALLATION_PATH/java/lib/com.ibm.mq.allclient.jar -traceControl -i 10008 -ip 
com.acme.banana -ep com.acme.banana.split -ip com.acme.banana.shake
Adding 'com.acme.banana' to the list of packages included in trace
Adding 'com.acme.banana.shake' to the list of packages included in trace
Adding 'com.acme.banana.split' to the list of packages excluded from trace
C:>java -jar MQ_INSTALLATION_PATH/java/lib/com.ibm.mq.allclient.jar -traceControl -i 10008 
-status
Tracing enabled : true User Directory : C:\Users\IBM_ADMIN\RTCworkspace\sandpit
Trace File Name : mqjms_10008.trc
Package Include/Exclude tree
root - Included
com - Included
acme - Included
banana - Included
shake - Included
split - Excluded
ibm - Included
mq - Included
jms - Included
```
#### **Paket ekleme-dışlama ağacı**

IBM MQ classes for Java ve IBM MQ classes for JMS izleme mekanizması, kök düğümden başlayarak, bir ağaç yapısı aracılığıyla paketlerin eklenmesini ve dışlanmasını izler. Ağaç yapısında her düğüm, paket adı öğesiyle tanıtılan ve İçerildi ya da Dışlandıolabilen bir izleme durumu içeren paket adının bir öğesini temsil eder. Örneğin, *com.ibm.mq* paketi, com, ibmve mqdizgileriyle tanıtılan üç düğümle gösterilir.

Başlangıçta, ağaç genellikle çoğu paketi içerecek girdiler içerir, ancak üstbilgi ve pcf paketleri çok gürültü oluşturdukları için dışlanır. Yani ilk ağaç şöyle bir şeye benzeyecek.

root - Included com - Included ibm - Included mq - Included headers - Excluded pcf - Excluded

İzleme olanağı bir paketin içerilip içerilmeyeceğini belirlerken, paket adının baştaki kısımlarını ağaçtaki düğümlerle eşleştirir ve son eşleşen düğümün durumunu alır. Ağacın ilk durumunda, ağaçla eşleşen son düğümler (sırasıyla com-> ibm ve com-> ibm-> mq) *Dahil*olarak işaretlendiğinden, com.ibm.msg.client ve com.ibm.mq.jms paketleri dahil edilir. Tersi durumda, com.ibm.headers.internal paketi ağaçtaki son eşleşen düğüm (com-> ibm-> mq-> üstbilgileri) *Dışlandı*olarak işaretlendiğinden dışlanır.

com.ibm.mq.TraceControl.jarkullanılarak ağaçta daha fazla değişiklik yapıldıkça, içermenin ya da dışlanmanın yalnızca bir paketi ve alt paketleri etkilediğini unutmayın. Bu nedenle, -ep com.ibm.mq.jmsbelirtilerek daha önce gösterilen ilk durum şu şekilde görünecek şekilde ağacı günceller:

root - Included com - Included ibm - Included mq - Included headers - Excluded jms - Excluded pcf - Excluded

Bu güncelleme, com.ibm.mq.jms.\* sıradüzeninin dışındaki paketleri etkilemeden com.ibm.mq.jmsve com.ibm.mq.jms.internalpaketlerini dışlar.

Daha sonra -ip com.ibm.mq.jms.admin belirtilirse, ağaç şöyle görünür:

root - Included com - Included ibm - Included mq - Included headers - Excluded jms - Excluded admin - Included pcf - Excluded

Bu güncelleme yine de com.ibm.mq.jms, com.ibm.mq.jms.internalpaketlerini dışlar, ancak artık com.ibm.mq.jms.adminve com.ibm.mq.jms.admin.internal paketleri izleme kapsamına alınmıştır.

## **Uzaktan bağlanma**

Uzak bağlantı için etkinleştirilmiş ve -Dcom.sun.management.jmxremote.port=port\_number sistem ayarını kullanan bir JMX aracısıyla işlem başlatıldıysa uzaktan bağlanabilirsiniz.

Bu sistem ayarıyla başladıktan sonra, yürütülür JAR dosyasını -i *identifier* seçeneği yerine -h *host\_name* -p *port\_number* seçenekleriyle çalıştırabilirsiniz; burada *anasistem\_adı* , bağlanmak istediğiniz anasistemin adı ve *kapı\_numarası* , kullanılacak kapının adıdır.

**Not:** Bağlantı için TLS ' yi etkinleştirerek güvenlik risklerini en aza indirmek için uygun adımları gerçekleştirdiğinizden emin olmanız gerekir. Daha fazla ayrıntı için JMX üzerindeki Oracle belgelerine bakın <https://www.oracle.com>.

#### **Sınırlamalar**

Aşağıdaki sınırlamalar vardır:

• IBM dışı JVM ' ler için araç, sınıf yoluna tools.jar eklenerek başlatılmalıdır. Bu altyapılarda bulunan komut şunlardır:

```
java -cp MQ_INSTALL_DIR/java/lib/com.ibm.mq.traceControl.jar;JAVA_HOME/lib/tools.jar 
com.ibm.msg.client.commonservices.trace.TraceController
```
• Yerel bağlantı kullanıcı kimliği tarafından denetlenir. Araç, denetlenecek işlemle aynı tanıtıcı altında çalıştırılmalıdır.

## **IBM MQ kaynak bağdaştırıcısının izlenmesi**

ResourceAdapter nesnesi, IBM MQ kaynak bağdaştırıcısının genel özelliklerini içerir. IBM MQ kaynak bağdaştırıcısının izlenmesini etkinleştirmek için, ResourceAdapter nesnesinde özelliklerin tanımlanması gerekir.

## **Bu görev hakkında**

ResourceAdapter nesnesi iki özellik kümesine sahiptir:

- Tanılama izlemesiyle ilişkili özellikler
- Kaynak bağdaştırıcısı tarafından yönetilen bağlantı havuzuyla ilişkili özellikler

Bu özellikleri tanımlama biçiminiz, uygulama sunucunuz tarafından sağlanan yönetim arabirimlerine bağlıdır.

[Çizelge 31 sayfa 489](#page-488-0) içinde, tanılama izlemesiyle ilişkili ResourceAdapter nesnesinin özellikleri listelenir.

<span id="page-488-0"></span>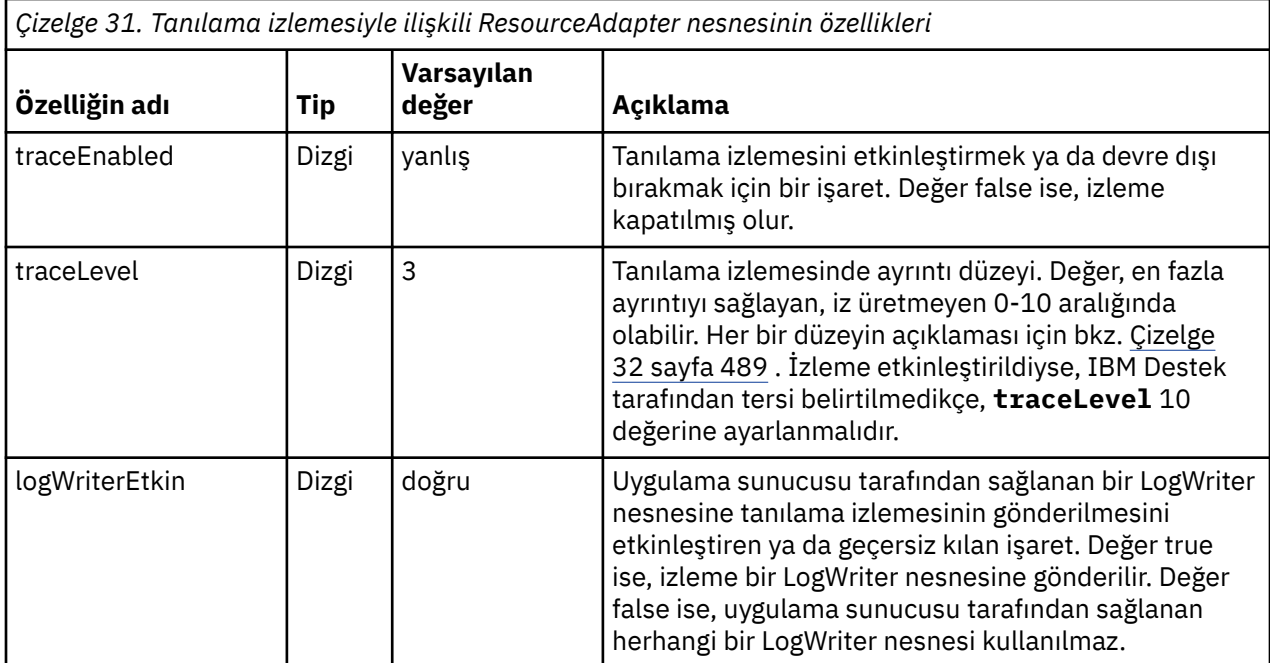

Çizelge 32 sayfa 489 içinde tanılama izlemesi için ayrıntı düzeyleri açıklanmaktadır.

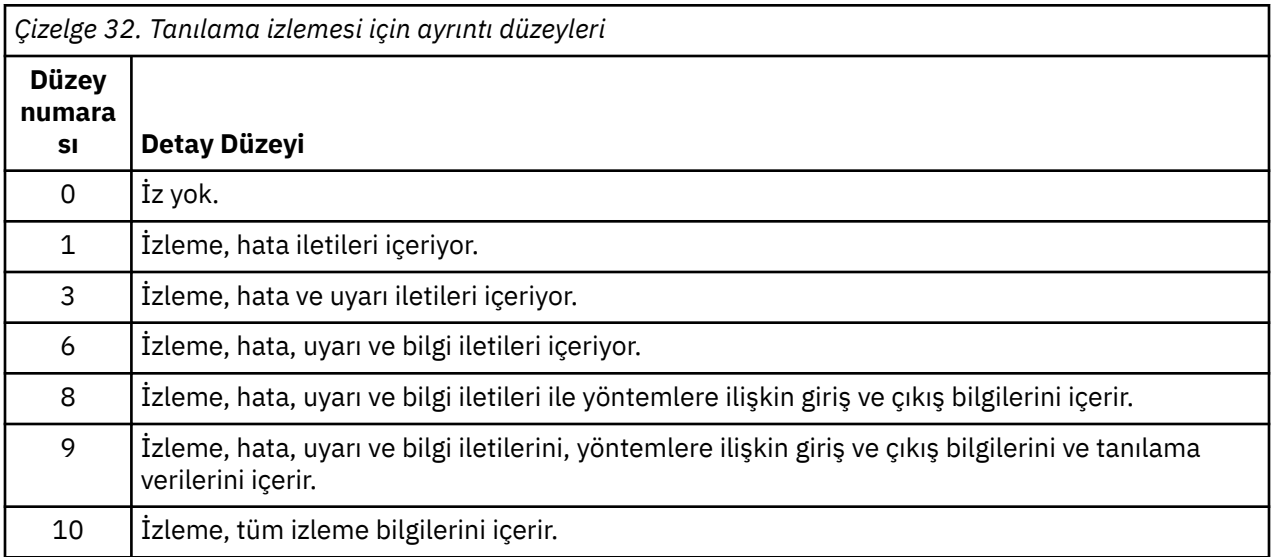

**Not:** Bu tabloda yer almayan herhangi bir düzey, sonraki en düşük düzeye eşdeğerdir. Örneğin, 4 izleme düzeyinin belirtilmesi, 3 izleme düzeyinin belirlenmesine eşdeğerdir. Ancak, içerilmeyen düzeyler IBM MQ kaynak bağdaştırıcısının sonraki yayınlarında kullanılabilir; bu nedenle, bu düzeylerin kullanılmaması daha iyi olur.

Tanılama izlemesi kapalıysa, sistem hata akımına hata ve uyarı iletileri yazılır. Tanılama izlemesi açıksa, hata iletileri sistem hata akımına ve izleme hedefine yazılır, ancak uyarı iletileri yalnızca izleme hedefine yazılır. Ancak, izleme yalnızca izleme düzeyi 3 ya da daha yüksekse uyarı iletileri içerir. Varsayılan olarak, izleme hedefi yürürlükteki çalışma dizinidir; ancak, logWriterözelliği etkinleştirildiyse, izleme uygulama sunucusuna gönderilir.

Genel olarak, ResourceAdapter nesnesi denetim gerektirmez. Ancak, örneğin özellikleri ayarlayarak AIX and Linux sistemlerinde tanılama izlemesini etkinleştirebilirsiniz.

## **Yordam**

• Örneğin, AIX and Linux sistemlerinde tanılama izlemesini etkinleştirmek için aşağıdaki özellikleri ayarlayabilirsiniz:

traceEnabled: true traceLevel: 10

Kaynak bağdaştırıcısı başlatılmamışsa, bu özellikler etkili olmaz; örneğin, IBM MQ kaynaklarını kullanan uygulamalar yalnızca istemci taşıyıcısında çalışıyorsa. Bu durumda, tanılama izlemesi özelliklerini Java Virtual Machine (JVM) sistem özellikleri olarak ayarlayabilirsiniz. Aşağıdaki örnekteki gibi **java** komutunda **-D** işaretini kullanarak özellikleri ayarlayabilirsiniz:

java ... -DtraceEnabled=true -DtraceLevel=10

#### **İpuçları ve İpuçları:**

- ResourceAdapter nesnesinin tüm özelliklerini tanımlamanız gerekmez. Belirtilmemiş kalan özellikler varsayılan değerlerini alır.
- Yönetilen bir ortamda, özellikleri belirtmenin iki yolunu karıştırmamanız daha iyi olur. Bunları karıştırırsanız, JVM sistem özellikleri ResourceAdapter nesnesinin özelliklerinden önceliklidir.
- WebSphere Application Server traditional 9.0 öğesini IBM MQ 9.0 kaynak bağdaştırıcısıyla kullanırken, Java EE Bağımlılık Salma ortak bir Java EE paradigması olduğundan, standart izleme dizgisi com. ibm.ws.cdi. jms\*=alliçerecek şekilde güncellenmelidir. Bu, tüm dizginin şu şekilde olduğu anlamına gelir:

```
*=info:jmsApi=all:Messaging=all:com.ibm.mq.*=all:JMSApi=all:com.ibm.ws.cdi.jms*=all
```
İzlemeyi WebSphere Application Server traditionalile kullanma hakkında daha fazla bilgi için, [WebSphere Application Serveriçin Java Message Service \(JMS\) izlemesini etkinleştirmeb](https://www.ibm.com/support/pages/node/338123)aşlıklı teknik nota bakın.

# **Ek IBM MQ Java bileşenlerini izleme**

IBM MQ' in Java bileşenleri (örneğin, IBM MQ Explorer ve IBM MQ Transport for SOAP olanağının Java uygulaması) için tanılama bilgileri, standart IBM MQ tanılama olanaklarını ya da Java tanılama sınıflarını kullanan çıkıştır.

Bu bağlamdaki tanılama bilgileri izleme, ilk hata verilerini yakalama (FFDC) ve hata iletilerinden oluşur.

Bu bilgilerin, uygun olduğu şekilde, IBM MQ olanaklarını ya da IBM MQ classes for Java ya da IBM MQ classes for JMSolanaklarını kullanarak üretilmesini seçebilirsiniz. Yerel sistemde varsa, genellikle IBM MQ tanılama olanaklarını kullanın.

Aşağıdaki durumlarda Java tanılama programlarını kullanmak isteyebilirsiniz:

- Kuyruk yöneticisi, çalıştırdığınız yazılımdan ayrı olarak yönetiliyorsa, kuyruk yöneticilerinin kullanılabilir olduğu bir sistemde.
- IBM MQ izlemesinin performans etkisini azaltmak için.

Tanılama çıkışını istemek ve yapılandırmak için, bir IBM MQ Java işlemi başlatılırken iki sistem özelliği kullanılır:

- System property com.ibm.mq.commonservices , tanılama çıkışlarını yapılandırmak için kullanılan bir dizi satırı içeren standart bir Java özellik dosyasını belirtir. Dosyadaki her kod satırı serbest biçimlidir ve yeni bir satır karakteriyle sonlandırılır.
- System property com.ibm.mq.commonservices.diagid , izleme ve FFDC dosyalarını bunları yaratan işlemle ilişkilendirir.

Tanılama bilgilerini yapılandırmak için com.ibm.mq.commonservices özellikler dosyasını kullanma hakkında bilgi için bkz. ["com.ibm.mq.commonservices olanağının kullanılması" sayfa 491](#page-490-0).

<span id="page-490-0"></span>İzleme bilgilerinin ve FFDC dosyalarının bulunmasına ilişkin yönergeler için bkz. ["Java izleme ve FFDC](#page-491-0) [dosyaları" sayfa 492.](#page-491-0)

#### **İlgili kavramlar**

["TLS ' yi izleme: runmqakm, strmqikmve runmqckm işlevleri" sayfa 515](#page-514-0)

TLS (Transport Layer Security; İletim Katmanı Güvenliği) izleme ve **runmqakm** izleme ve **strmqikm** (iKeyman) ve **runmqckm** (iKeycmd) izleme isteğinde bulunma.

#### **İlgili görevler**

["Windows üzerinde izleme" sayfa 441](#page-440-0)

Windowsişletim sistemlerinde, izlemeyi başlatmak ve sona erdirmek için **strmqtrc** ve **endmqtrc** komutlarını kullanabilirsiniz. İzlemeyi başlatmak ve sona erdirmek için IBM MQ Explorer ' yi de kullanabilirsiniz.

["AIX and Linux üzerinde izleme" sayfa 425](#page-424-0)

AIX and Linuxişletim sistemlerinde, izlemeyi başlatmak ve sona erdirmek için **strmqtrc** ve **endmqtrc** komutlarını, bir izleme dosyasını görüntülemek için **dspmqtrc** komutunu kullanabilirsiniz. AIXsistemlerinde, **strmqtrc** ve **endmqtrc** komutlarını kullanmaya ek olarak AIX sistem izlemesini de kullanabilirsiniz.

["IBM i üzerinde IBM MQ sunucusu ile izlemenin kullanılması" sayfa 432](#page-431-0)

IBM iüzerinde bir IBM MQ sunucusu kuruluşunuz varsa, izlemeyi başlatmak ve durdurmak için **TRCMQM** komutunu kullanabilir ve gerek duyduğunuz izleme tipini belirtebilirsiniz. Alternatif olarak, **QMQM/ STRMQTRC** ve **QMQM/ENDMQTRC** programlarını çağırarak ya da IBM i Qshell 'de **STRMQTRC**, **ENDMQTRC** ve **DSPMQTRC** komutlarını kullanarak IBM i komut satırından izlemeyi denetleyebilirsiniz.

#### ["z/OS üzerinde izleme" sayfa 445](#page-444-0)

IBM MQile sorun belirleme için kullanılabilecek farklı izleme seçenekleri vardır. Farklı seçenekleri ve izlemenin nasıl denetleneceğini anlamak için bu konuyu kullanın.

#### *com.ibm.mq.commonservices olanağının kullanılması*

com.ibm.mq.commonservices özellikler dosyası, IBM MQ' in Java bileşenlerinden tanılama çıktısıyla ilgili aşağıdaki girişleri içerir.

Bu girişlerin tümünde büyük ve küçük harfe dikkat edin:

#### **Tanılama programları.Java=** *seçenekler*

Hangi bileşenlerin Java izleme kullanılarak izlendiği. Seçenekler, virgülle ayrılmış olarak *explorer*, *soap*ve *wmqjavaclasses*seçeneklerinden biri ya da daha fazladır; burada "explorer", IBM MQ Explorer 'dan gelen tanılamaları ifade eder; "soap", IBM MQ Transport for SOAP, and "wmqjavaclasses", temeldeki IBM MQ Java sınıflarından gelen tanılamaları ifade eder. Varsayılan olarak hiçbir bileşen izlenmez.

#### **Tanılama programları.Java.Trace.Detail=** *high|medium|low*

Java izlemesi için ayrıntı düzeyi. *Yüksek* ve *orta* ayrıntı düzeyleri, IBM MQ izlemede kullanılanlar ile eşleşiyor, ancak *düşük* , Java izlemesine özgüdür. Tanılama varsa bu özellik yoksayılır.Java ayarlanmadı. Varsayılan değer *medium*(ortam) değeridir.

#### **Tanılama programları.Java.Trace.Destination.File=** *enabled|disabled*

Java izlemesinin bir dosyaya yazılıp yazılmadığını belirler. Tanılama varsa bu özellik yoksayılır.Java ayarlanmadı. Varsayılan değer *disabled*(devre dışı) değeridir.

#### **Tanılama programları.Java.Trace.Destination.Console=** *enabled|disabled*

Java izlemesinin sistem konsoluna yazılıp yazılmayacağını belirler. Tanılama varsa bu özellik yoksayılır.Java ayarlanmadı. Varsayılan değer *disabled*(devre dışı) değeridir.

#### **Tanılama programları.Java.Trace.Destination.Pathname=** *dirname*

Java izlemenin yazıldığı dizin. Tanılama varsa bu özellik yoksayılır.Java ayarlanmadı ya da Tanılama yok.Java.Trace.Destination.File= devre dışı bırakıldı. AIX and Linux sistemlerinde varsayılan değer /var/mqm/trace (varsa), tersi durumda Java konsoludur (System.err). Windowssistemlerinde varsayılan değer sistem konsoludur.

#### **Tanılama programları.Java.FFDC.Destination.Pathname=** *dirname*

Java FFDC çıkışının yazıldığı dizin. Varsayılan değer, yürürlükteki çalışma dizinidir.

#### <span id="page-491-0"></span>**Tanılama programları.Java.Errors.Destination.Filename=** *dosyaadı*

Java hata iletilerinin yazıldığı tam olarak nitelenmiş dosya adı. Varsayılan değer AMQJAVA.LOG .

Şekil 64 sayfa 492içinde bir com.ibm.mq.commonservices özellikler dosyası örneği verilmiştir. Sayı işaretiyle (#) başlayan satırlar açıklama olarak işlenir.

```
#
 # Diagnostics for MQ Explorer are enabled
 #
 Diagnostics.wmqexplorer
 #
 # High detail Java trace
 #
 Diagnostics.Java.Trace.Detail=high
 #
 # Java trace is written to a file and not to the console.
 #
 Diagnostics.Java.Trace.Destination.File=enabled
 Diagnostics.Java.Trace.Destination.Console=disabled
 #
 # Directory for Java trace file
 #
 Diagnostics.Java.Trace.Destination.Pathname=c:\\tracedir
 #
 # Directory for First Failure Data Capture
 #
 Diagnostics.Java.FFDC.Destination.Pathname=c:\\ffdcdir
 #
 # Directory for error logging
 #
 Diagnostics.Java.Errors.Destination.Filename=c:\\errorsdir\\SOAPERRORS.LOG
 #
Şekil 64. Örnek com.ibm.mq.commonservices özellikler dosyası
```
#### *Java izleme ve FFDC dosyaları*

Java izleme ve FFDC dosyaları için dosya adı kuralları.

IBM MQ Transport for SOAP için Java izleme oluşturulduğunda, bu izleme biçimi AMQ. *diagid*. *counter*.TRColan bir dosyaya yazılır. Burada *diagid* , bu bölümde daha önce açıklandığı gibi, bu Java işlemiyle ilişkilendirilmiş com.ibm.mq.commonservices.diagid sistem özelliğinin değeridir ve *counter* , 0 'dan büyük ya da 0 'a eşit bir tamsayıdır. Addaki tüm harfler büyük harflerle, normal IBM MQ izlemesi için kullanılan adlandırma kuralıyla eşleşiyor.

com.ibm.mq.commonservices.diagid belirtilmezse, *diagid* değeri YYYYMMDDhhmmssmmmbiçiminde yürürlükteki saattir.

IBM MQ Exploreriçin Java izleme oluşturulduğunda, dosyaya AMQYYYYMMDDHHmmssmmm.TRC.nbiçiminde yazılır. IBM MQ Explorer izleme her çalıştırılışında, izleme olanağı .n dosya sonekini bir artırarak önceki tüm izleme dosyalarını yeniden adlandırır. Daha sonra, izleme olanağı her zaman en son olan .0 sonekini içeren yeni bir dosya yaratır.

IBM MQ Java sınıf izleme dosyasının, eşdeğer IBM MQ Transport for SOAP Java izleme dosyasına dayalı bir adı vardır. Ad, .TRC dizgisinden önce eklenmiş .JC dizgisini içermesi ve AMQ. *diagid*. *counter*.JC.TRCbiçimini vermesi ile farklılık gösterir.

IBM MQ Explorer ya da IBM MQ Transport for SOAP için Java FFDC oluşturulduğunda, bu dosya AMQ. *diagid*. *counter*.FDC biçiminde bir dosyaya yazılır; burada *çizge tanıtıcısı* ve *sayaç* , Java izleme dosyaları için açıklanmıştır.

IBM MQ Explorer ve IBM MQ Transport for SOAP için Java hata iletisi çıkışı, uygun Java işlemi için *Diagnostics.Java.Errors.Destination.Filename* tarafından belirtilen dosyaya yazılır. Bu dosyaların biçimi, standart IBM MQ hata günlüklerinin biçimiyle yakından eşleşir.

Bir işlem izleme bilgilerini bir dosyaya yazarken, işlemin geçerlilik süresi boyunca tek bir izleme çıkış dosyasının sonuna eklenir. Benzer şekilde, bir işlemin ömrü boyunca tek bir FFDC çıkış dosyası kullanılır.

#### <span id="page-492-0"></span>Multi **Çoklu platformlarda Managed File Transfer kaynaklarını izleme**

Managed File Transfer içindeki izleme olanağı, IBM Destek biriminin sorunlarınızı ve sorunlarınızı tanılamasına yardımcı olmak için sağlanır. Çeşitli kaynakları izleyebilirsiniz.

## **İlgili görevler**

["IBM Desteği için sorun giderme bilgileri toplanıyor" sayfa 310](#page-309-0)

Bir vakayı IBMile açtığınızda, sorunun araştırılmasına yardımcı olmak için topladığınız ek IBM MQ sorun giderme bilgilerini (MustGather verileri) ekleyebilirsiniz. Bu bölümde açıklanan bilgilere ek olarak IBM Destek, vaka bazında daha fazla bilgi isteyebilir.

#### Multi **Çoklu platformlarda Managed File Transfer aracılarını izleme**

Managed File Transfer içindeki izleme olanağı, IBM Destek biriminin sorunlarınızı ve sorunlarınızı tanılamasına yardımcı olmak için sağlanır. Çeşitli komutlar ve özellikler, bu olanağın davranışını denetler.

## **Bu görev hakkında**

Bir aracıyla ilgili bir sorunu araştırmak için izleme çıkışı sağlamanız istenirse, aracıyı kısa bir süre durdurmanın mümkün olup olmadığına bağlı olarak aşağıdaki seçeneklerden birini kullanın.

Hangi seçeneği kullanacağınızdan emin değilseniz, IBM Destek temsilcinizle iletişim kurun; bu temsilciler, gördükleriniz için izleme toplamanın en iyi yolunu size bildirecektir.

## **Yordam**

- Bir aracıyı kısa bir süre durdurmanız mümkünse, başlangıçtan itibaren aracının bir izlemesini toplayın. Daha fazla bilgi için bkz "Başlangıçtan Managed File Transfer aracı izlemesini toplama" sayfa 493.
- Bir aracıyı durduramıyorsanız, **fteSetAgentTraceLevel** komutunu kullanarak bir izlemeyi devingen olarak toplayın.

Daha fazla bilgi için bkz ["Managed File Transfer aracı izlemesini devingen olarak toplama" sayfa 494](#page-493-0).

#### - Multi *Başlangıçtan Managed File Transfer aracı izlemesini toplama*

Bir aracıyı kısa bir süre durdurmanın mümkün olduğu durumlarda, başlangıçtan Managed File Transfer aracı izlemesini toplamanız gerekir.

## **Başlamadan önce**

İzlenmesi gereken aracı için agent.properties dosyasında çeşitli özellikler ayarlamanız gerekir.

## **Bu görev hakkında**

Başlangıçtan bir izleme almak için aşağıdaki adımları tamamlayın.

## **Yordam**

1. İzlenmesi gereken aracı için agent.properties dosyasını bulun.

agent.properties dosyası, *MQ\_DATA\_PATH*/mqft/config/*coordination\_qmgr\_name*/ agents/*agent\_name* dizininde bulunabilir.

- 2. Dosyaları düzenleyin ve aşağıdaki özellikler için girdiler ekleyin:
	- **trace**=*izleme belirtimi*

**trace** özelliği, izlenecek iç sınıfları ve paketleri belirler. IBM Destek temsilciniz tarafından aksi belirtilmedikçe, bu özelliği com.ibm.wmqfte=alldeğerine ayarlayın.

• **traceFiles**=*kullanılacak izleme kütüğü sayısı*

<span id="page-493-0"></span>• **traceSize**=*her izleme kütüğünün MB cinsinden büyüklüğü*

**traceFiles** ve **traceSize** özellikleri, toplanan izleme verilerinin miktarını denetlemek için kullanılır. Mümkün olduğunca çok izleme verisi toplamak için bu özellikleri büyük değerlere ayarlamalısınız.

Örneğin, com.ibm.wmqfte=allizleme belirtimini kullanarak 1GB aşağı sarma izlemesini toplamak için agent.properties dosyasına aşağıdaki satırları ekleyin:

```
trace=com.ibm.wmqfte=all
traceFiles=5
traceSize=200
```
Bu, aracının izleme verilerini en fazla 5 dosyaya yazmasına neden olur; burada her dosya 200MBboyutuna sahiptir.

Bu aracı özellikleri hakkında daha fazla bilgi için bkz. MFT agent.properties dosyası.

- 3. İzlenmesi gereken aracıyı **fteStopAgent** komutunu kullanarak durdurun.
- 4. **fteStartAgent** komutunu çalıştırarak aracıyı başlatın.
- 5. Sorunu yeniden üretin.
- 6. Aracıyı durdurun.
- 7. Aracı için agent.properties dosyasını düzenleyin ve adım ["2" sayfa 493](#page-492-0)' e eklediğiniz **trace**, **traceFiles**ve **traceSize** özelliklerine ilişkin girdileri kaldırın.

Bu, aracıyı yeniden başlattığınızda izlemenin etkinleştirilmemesini sağlar.

## **Sonuçlar**

Sonuçtaki izleme dosyaları *MQ\_DATA\_PATH*/mqft/logs/*coordination\_qmgr\_name*/agents/ *agent\_name*/logs/trace*%PID%* dizinine yazılır; burada %PID% , aracının işlem tanıtıcısıdır.

## *Managed File Transfer aracı izlemesini devingen olarak toplama*

**fteSetAgentTraceLevel** komutu, izlemenin çalışan bir aracıdan toplanmasını sağlar. IBM Destek biriminin durdurulamayan bir aracıdan izleme görmesi gerekiyorsa, bu çok yararlı olabilir.

## **Bu görev hakkında**

**fteSetAgentTraceLevel** komutunu kullanarak bir aracıdan izleme toplamak için aşağıdaki adımları tamamlayın.

## **Yordam**

1. Aşağıdaki komutu çalıştırarak aracı için izlemeyi açın:

fteSetAgentTraceLevel -traceAgent *classes=level agent\_name*

**Not:** -traceAgent parametresi, izlenecek iç sınıfları ve paketleri belirler. IBM Destek temsilciniz tarafından aksi belirtilmedikçe, bu özelliği com.ibm.wmqfte=alldeğerine ayarlayın.

AGENT1adlı bir aracı için örnek bir komut şöyle görünebilir:

fteSetAgentTraceLevel -traceAgent com.ibm.wmqfte=all AGENT1

- 2. Sorunu yeniden üretin.
- 3. Aşağıdaki komutu çalıştırarak aracı için izlemeyi kapatın:

fteSetAgentTraceLevel -traceAgent =off *agent\_name*

Bir aracı meşgulse, izleme dosyaları hızlı bir şekilde kaydırılabilir ve sorunu araştırmak için gereken bilgilerin üzerine yazılabilir. Bu durumda, aracıyı durdurmak için bir süre zamanlayın ve aşağıdaki adımlarda ayrıntılı olarak ilerleyin. Aracıyı kısa bir süre durduramazsanız, IBM Destek temsilcinizle iletişim kurun ve oluşturulmakta olan izleme verilerinin miktarını azaltmak için kullanılacak alternatif izleme belirtimlerini tartışın.

4. İzlenmesi gereken aracı için agent.properties dosyasını bulun.

agent.properties dosyası, *MQ\_DATA\_PATH*/mqft/config/*coordination\_qmgr\_name*/ agents/*agent\_name* dizininde bulunabilir.

5. Dosyayı düzenleyin ve aşağıdaki özellikler için girdiler ekleyin:

```
traceFiles=number_of_trace_files_to_use
traceSize=size_of_each_trace_file_in_MB
```
**traceFiles** ve **traceSize** özellikleri, toplanan izleme verilerinin miktarını denetlemek için kullanılır.

**traceFiles** özelliğinin varsayılan değeri 5 'tir ve **traceSize** özelliği 20MBvarsayılan değerine sahiptir. Bu, izlemeyi devingen olarak açtıysanız ve özellikleri ayarlamadıysanız, aracının izleme bilgilerini her biri 20MBbüyüklük üst sınırına sahip 5 aşağı sarma izleme dosyasına yazması anlamına gelir.

Mümkün olduğunca çok izleme verisi toplamak için bu özellikleri büyük değerlere ayarlamalısınız.

Örneğin, 1GB ' lik aşağı sarma izlemesini toplamak için agent.properties dosyasına aşağıdaki satırları ekleyin:

```
traceFiles=5
traceSize=200
```
Bu, aracının izleme verilerini en fazla 5 dosyaya yazmasına neden olur; burada her dosya 200MBboyutuna sahiptir.

Bu aracı özellikleri hakkında daha fazla bilgi için bkz. MFT agent.properties dosyası.

- 6. **fteStopAgent** komutunu çalıştırarak aracıyı durdurun.
- 7. **fteStartAgent** komutunu çalıştırarak aracıyı başlatın.
- 8. Aşağıdaki komutu çalıştırarak aracı için izlemeyi etkinleştirin:

fteSetAgentTraceLevel -traceAgent *classes=level agent\_name*

IBM Destek temsilciniz tarafından aksi belirtilmedikçe, **-traceAgent** özelliğini com.ibm.wmqfte=alldeğerine ayarlayın.

- 9. Sorunu yeniden üretin.
- 10. Aşağıdaki komutu çalıştırarak aracıda izlemeyi kapatın:

fteSetAgentTraceLevel -traceAgent =off agent\_name

#### **Sonuçlar**

Sonuçtaki izleme dosyaları *MQ\_DATA\_PATH*/mqft/logs/*coordination\_qmgr\_name*/agents/ *agent\_name*/logs/trace*%PID%* dizinine yazılır; burada %PID% , aracının işlem tanıtıcısıdır.

## **Çoklu Platformda Managed File Transfer komutlarını izleme**

Managed File Transfer içindeki izleme olanağı, IBM Destek biriminin sorunlarınızı ve sorunlarınızı tanılamasına yardımcı olmak için sağlanır. Komutları izlemek için bu olanağı kullanabilirsiniz.

#### **Bu görev hakkında**

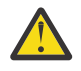

**Uyarı:** Bir komut izlendiğinde, yalnızca komutun işlediği işlemle ilgili bilgiler toplanır. Bir aracının o komutu işlerken gerçekleştirebileceği herhangi bir etkinliği izlemez.

## **Yordam**

- 1. Bir komut istemi açın ve MQ\_INSTALLATION\_PATH\bin dizinine gidin.
- 2. Komutu çalıştırın:

 $Linux \t MXX$ 

./*command\_name* -trace *classes=level* -tracePath *directory\_path command\_arguments*

**Windows** 

*command\_name* -trace *classes=level* -tracePath *directory\_path command\_arguments*

burada:

- *komut\_adı* , izlenecek komutun adıdır.
- *classes=level* , kullanılacak izleme düzeyini ve izlemenin etkinleştirileceği sınıfları gösterir. IBM Destek Temsilciniz tarafından aksi belirtilmedikçe, bunu com.ibm.wmqfte=allolarak ayarlayın.
- *dizin\_yolu* , izleme dosyalarının yazılacağı dizindir.
- *komut\_bağımsız değişkenleri* , komuta iletilmesi gereken bağımsız değişkenlerdir; örneğin, **ftePingAgent** komutu için aracının adı.

## **Sonuçlar**

Sonuçtaki izleme dosyaları, **-tracePath** değiştirgesiyle belirtilen dizine yazılır.

İzleme dosyalarının adı trace*%PID%*.txt.*number*, burada:

- *%PID%* , komutun işlem tanıtıcısıdır.
- *sayı* , izleme kütüğünün sıra numarasıdır. Genellikle, bir komut tarafından oluşturulan izleme bilgileri 0sıra numarasına sahip tek bir izleme dosyasında bulunur.

Ancak, bir komutun çok sayıda izleme bilgisi oluşturması olasıdır. Bu durumda, izleme birden çok dosyaya yazılır. Yürürlükteki izleme kütüğünün sıra numarası 0, sonraki en eski izleme kütüğünün sıra numarası 1, vb.

Komutlara ilişkin izleme çıkışı en çok beş aşağı saran izleme dosyasına yazılır. Her izleme kütüğünün büyüklük üst sınırı 20MB' dir.

**Not:** Komutu çalıştıran kullanıcının **-tracePath** değiştirgesiyle belirtilen dizine yazma izni yoksa, izleme çıkışı standart hataya yazılır.

#### **Örnek**

Bu örnekte, **fteListAgents** komutu izlenir ve izleme C:\trace dizinine yazılır:

fteListAgents -trace com.ibm.wmqfte=all -tracePath C:\trace

Bu örnekte, **fteCreateTransfer** komutu izlenir ve izleme /tmp dizinine yazılır:

```
fteCreateTransfer -trace com.ibm.wmqfte=all -tracePath /tmp -t text -sa AGENT1 
-da AGENT2 -df /import/transferredfile.txt /export/originalfile.txt
```
/tmp ' e yazılan izleme dosyası, yalnızca **fteCreateTransfer** komutu tarafından gerçekleştirilen işleme ilişkin bilgileri içerir; örneğin, komutun aracıya gönderilen aktarma isteği iletisini nasıl oluşturduğunu ve aracının isteği aldığını belirten bir alındı bildirimini geri göndermesini ne kadar süreyle beklediğini. İzleme dosyası, aktarmanın kendisiyle ilgili herhangi bir bilgi içermiyor.

# <span id="page-496-0"></span>**Çoklu Platformda Managed File Transfer bağımsız kaydedicilerini izleme**

Managed File Transfer içindeki izleme olanağı, IBM Destek biriminin sorunlarınızı ve sorunlarınızı tanılamasına yardımcı olmak için sağlanır. Çeşitli komutlar ve özellikler, bu olanağın davranışını denetler.

## **Bu görev hakkında**

Bir kaydediciyle ilgili bir sorunu araştırmak için izleme çıkışı sağlamanız istenirse, günlüğe kaydediciyi kısa bir süre durdurmanın mümkün olup olmadığına bağlı olarak aşağıdaki seçeneklerden birini kullanın.

Hangi seçeneği kullanacağınızdan emin değilseniz, IBM Destek temsilcinizle iletişim kurun; bu temsilciler, gördükleriniz için izleme toplamanın en iyi yolunu size bildirecektir.

## **Yordam**

• Bir kaydediciyi kısa bir süre için durdurmanız mümkünse, başlatmadan kaydedicinin bir izlemesini toplayın.

Bkz. "Başlangıçtan Managed File Transfer bağımsız günlük kaydedici izlemesini toplama" sayfa 497.

• Bir kaydediciyi durduramıyorsanız, **fteSetLoggerTraceLevel** komutunu kullanarak bir izlemeyi devingen olarak toplayın.

Bkz. ["Managed File Transfer bağımsız günlük kaydedici izlemesini devingen olarak toplama" sayfa 498.](#page-497-0)

# *Başlangıçtan Managed File Transfer bağımsız günlük kaydedici izlemesini*

#### *toplama*

Bir kaydediciyi kısa bir süre için durdurmanız mümkün olduğunda, başlangıçtan Managed File Transfer kaydedici izlemesini toplamanız gerekir.

## **Başlamadan önce**

İzlenmesi gereken kaydedici için logger.properties dosyasında çeşitli özellikler ayarlamanız gerekir.

## **Bu görev hakkında**

Başlangıçtan bir izleme almak için aşağıdaki adımları tamamlayın.

## **Yordam**

1. İzlenmesi gereken günlüğe kaydedici için logger.properties dosyasını bulun.

logger.properties dosyası, *MQ\_DATA\_PATH*/mqft/config/*coordination\_qmgr\_name*/ loggers/*logger\_name* dizininde bulunabilir.

- 2. Dosyayı düzenleyin ve aşağıdaki özellikler için girdiler ekleyin:
	- **trace**=*izleme belirtimi*

**trace** özelliği, izlenecek iç sınıfları ve paketleri belirler. IBM Destek temsilciniz tarafından aksi belirtilmedikçe, bu özelliği com.ibm.wmqfte=alldeğerine ayarlayın.

- **traceFiles**=*kullanılacak izleme kütüğü sayısı*
- **traceSize**=*her izleme kütüğünün MB cinsinden büyüklüğü*

**traceFiles** ve **traceSize** özellikleri, toplanan izleme verilerinin miktarını denetlemek için kullanılır. Mümkün olduğunca çok izleme verisi toplamak için bu özellikleri büyük değerlere ayarlamalısınız.

<span id="page-497-0"></span>Örneğin, com.ibm.wmqfte=allizleme belirtimini kullanarak 1GB aşağı sarma izlemesini toplamak için logger.properties dosyasına aşağıdaki satırları ekleyin:

```
trace=com.ibm.wmqfte=all
traceFiles=5
traceSize=200
```
Bu, günlük kaydedicinin izleme verilerini her dosyanın 200MBboyutuna sahip olduğu en fazla 5 dosyaya yazmasına neden olur.

Bu günlüğe kaydedici özellikleriyle ilgili daha fazla bilgi için bkz. MFT logger.properties dosyası.

- 3. İzlenmesi gereken günlüğe kaydediciyi **fteStopLogger** komutunu kullanarak durdurun.
- 4. **fteStartLogger** komutunu çalıştırarak kaydediciyi başlatın.
- 5. Sorunu yeniden üretin.
- 6. Kaydediciyi durdurun.
- 7. Günlüğe kaydedici için logger.properties dosyasını düzenleyin ve ["2" sayfa 497](#page-496-0). adımda eklediğiniz **trace**, **traceFiles**ve **traceSize** özelliklerine ilişkin girdileri kaldırın.

Bu, kaydediciyi yeniden başlattığınızda izlemenin etkinleştirilmemesini sağlar.

#### **Sonuçlar**

Sonuçtaki izleme dosyaları *MQ\_DATA\_PATH*/mqft/logs/*coordination\_qmgr\_name*/loggers/ *logger\_name*/logs/trace*%PID%* dizinine yazılır; burada %PID% , günlüğe kaydedicinin işlem tanıtıcısıdır.

# *Managed File Transfer bağımsız günlük kaydedici izlemesini devingen*

## *olarak toplama*

**fteSetLoggerTraceLevel** komutu, izlemenin çalışan bir kaydediciden toplanmasını sağlar. IBM desteğinin durdurulamayan bir kaydediciden izleme görmesi gerekiyorsa, bu çok yararlı olabilir.

## **Bu görev hakkında**

**fteSetLoggerTraceLevel** komutunu kullanarak bir Managed File Transfer kaydedicisinden izleme toplamak için aşağıdaki adımları tamamlayın.

## **Yordam**

1. Aşağıdaki komutu çalıştırarak günlüğe kaydedici için izlemeyi açın:

fteSetLoggerTraceLevel -traceLogger classes=*level logger\_name*

-traceLogger parametresi, izlenecek iç sınıfları ve paketleri belirler. IBM Destek temsilciniz tarafından aksi belirtilmedikçe, bu özelliği com.ibm.wmqfte=alldeğerine ayarlayın.

- 2. Sorunu yeniden üretin.
- 3. Aşağıdaki komutu çalıştırarak günlüğe kaydedici için izlemeyi kapatın:

```
fteSetLoggerTraceLevel -traceLogger =off logger_name
```
4. Bir kaydedici meşgulse, izleme dosyaları hızla kaydırılabilir ve sorunu araştırmak için gereken bilgilerin üzerine yazılabilir.

Günlüğe kaydediciyi kısa bir süre durdurabilecekseniz, toplanan izleme verilerinin miktarını azaltmak için aşağıdaki adımları tamamlayın. Tersi durumda, IBM Destek ile iletişim kurun ve toplanan izleme verilerinin miktarını azaltmak için alternatif izleme belirtimlerini tartışın.

- a) Kaydediciyi durdurmak için zaman belirleyin.
- b) İzlenmesi gereken günlüğe kaydedici için logger.properties dosyasını bulun.

logger.properties dosyası, *MQ\_DATA\_PATH*/mqft/config/*coordination\_qmgr\_name*/ loggers/*logger\_name* dizininde bulunabilir.

c) Dosyayı düzenleyin ve aşağıdaki özellikler için girdiler ekleyin:

**traceFiles**=*number\_of\_trace\_files\_to\_use* **traceSize**=*size\_of\_each\_trace\_file\_in\_MB*

**traceFiles** ve **traceSize** özellikleri, toplanan izleme verilerinin miktarını denetlemek için kullanılır.

**traceFiles** özelliğinin varsayılan değeri 5 'tir ve **traceSize** özelliği 20MBvarsayılan değerine sahiptir. Bu, izlemeyi devingen olarak açtıysanız ve özellikleri ayarlamadıysanız, aracının izleme bilgilerini her biri 20MBbüyüklük üst sınırına sahip 5 aşağı sarma izleme dosyasına yazması anlamına gelir.

Mümkün olduğunca çok izleme verisi toplamak için bu özellikleri büyük değerlere ayarlamalısınız.

Örneğin, 1GB ' lik aşağı sarma izlemesini toplamak için logger.properties dosyasına aşağıdaki satırları ekleyin:

```
traceFiles=5
traceSize=200
```
Bu, günlük kaydedicinin izleme verilerini her dosyanın 200MBboyutuna sahip olduğu en fazla 5 dosyaya yazmasına neden olur.

Bu günlüğe kaydedici özellikleriyle ilgili daha fazla bilgi için bkz. MFT logger.properties dosyası.

- d) **fteStopLogger** komutunu çalıştırarak kaydediciyi durdurun.
- e) **fteStartLogger** komutunu çalıştırarak kaydediciyi başlatın.
- f) Aşağıdaki komutu çalıştırarak günlüğe kaydedici için izlemeyi açın. IBM Destek temsilciniz tarafından aksi belirtilmedikçe, **-traceLogger** özelliğini com.ibm.wmqfte=alldeğerine ayarlayın.

fteSetLoggerTraceLevel -traceLogger classes=*level logger\_name*

- g) Sorunu yeniden üretin.
- h) Aşağıdaki komutu çalıştırarak günlüğe kaydedici için izlemeyi kapatın:

```
fteSetLoggerTraceLevel -traceLogger =off logger_name
```
#### **Sonuçlar**

Sonuçtaki izleme dosyaları *MQ\_DATA\_PATH*/mqft/logs/*coordination\_qmgr\_name*/loggers/ *logger\_name*/logs/trace*%PID%* dizinine yazılır; burada %PID% , günlüğe kaydedicinin işlem tanıtıcısıdır.

#### $z/0S$ **Managed File Transfer for z/OS kaynaklarını izleme**

Managed File Transfer for z/OS içindeki izleme olanağı, IBM Destek biriminin sorunlarınızı ve sorunlarınızı tanılamasına yardımcı olmak için sağlanır. Çeşitli kaynakları izleyebilirsiniz.

#### **Yordam**

- z/OSüzerinde bir Managed File Transfer aracısını izlemek için bkz. ["Managed File Transfer for z/OS](#page-499-0) [aracılarını izleme" sayfa 500](#page-499-0).
- Bir komutu izlemek için bkz. ["Managed File Transfer for z/OS komutlarını izleme" sayfa 505.](#page-504-0)
- z/OS üzerinde Managed File Transfer bağımsız veritabanı kaydedicisi izlemek için bkz. ["Managed File](#page-507-0) [Transfer for z/OS bağımsız veritabanı kaydedicilerinin izlenmesi" sayfa 508](#page-507-0).

## <span id="page-499-0"></span>**İlgili görevler**

["IBM Desteği için sorun giderme bilgileri toplanıyor" sayfa 310](#page-309-0)

Bir vakayı IBMile açtığınızda, sorunun araştırılmasına yardımcı olmak için topladığınız ek IBM MQ sorun giderme bilgilerini (MustGather verileri) ekleyebilirsiniz. Bu bölümde açıklanan bilgilere ek olarak IBM Destek, vaka bazında daha fazla bilgi isteyebilir.

#### z/0S **Managed File Transfer for z/OS aracılarını izleme**

Managed File Transfer for z/OS içindeki izleme olanağı, IBM Destek biriminin sorunlarınızı ve sorunlarınızı tanılamasına yardımcı olmak için sağlanır. Çeşitli komutlar ve özellikler, bu olanağın davranışını denetler.

## **Bu görev hakkında**

Bir aracıyla ilgili bir sorunu araştırmak için izleme çıkışı sağlamanız istenirse, aşağıdaki seçeneklerden birini kullanın.

Hangi seçeneği kullanacağınızdan emin değilseniz, IBM Destek temsilcinizle iletişim kurun; bu temsilciler, gördükleriniz için izleme toplamanın en iyi yolunu size bildirecektir.

## **Yordam**

- Bir aracıyı kısa bir süre durdurmanız mümkünse, başlangıçtan itibaren aracının bir izlemesini toplayın. Daha fazla bilgi için bkz "Başlangıçtan Managed File Transfer for z/OS aracı izlemesini toplama" sayfa 500.
- Bir aracıyı durduramıyorsanız, **fteSetAgentTraceLevel** komutunu kullanarak bir izlemeyi devingen olarak toplayın.

Daha fazla bilgi için bkz ["Managed File Transfer for z/OS aracı izlemesini devingen olarak toplama"](#page-501-0) [sayfa 502](#page-501-0).

#### z/0S *Başlangıçtan Managed File Transfer for z/OS aracı izlemesini toplama*

Bir aracıyı kısa bir süre durdurmanın mümkün olduğu durumlarda, başlangıçta IBM MQ Managed File Transfer aracı izlemesini toplamanız gerekir.

## **Bu görev hakkında**

İzlemeyi toplama yöntemi, aracının z/OS UNIX System Services (z/OS UNIX) ya da JCL kullanılarak denetlenip denetlenmediğine bağlıdır.

Aşağıdaki seçeneklerden hangisini kullanacağınızdan emin değilseniz, IBM Destek temsilcinizle iletişim kurun; bu temsilciler, gördükleriniz için izleme toplamanın en iyi yolunu size bildirecektir.

## **Yordam**

- z/OS UNIXkullanıyorsanız, bkz. "z/OS UNIX komutunu kullanarak başlatmadan aracı izlemesini toplama" sayfa 500.
- JCL kullanıyorsanız, bkz. ["JCL kullanarak başlatmadan aracı izlemesi toplanıyor" sayfa 501](#page-500-0).

*z/OS UNIX komutunu kullanarak başlatmadan aracı izlemesini toplama* Başlangıçta z/OS UNIX System Services (z/OS UNIX) kullanılarak denetlenmekte olan bir Managed File Transfer for z/OS aracısının izlemesini toplamak için, başlatılmadan önce bu aracıya ilişkin agent.properties dosyasında gerekli olan çeşitli özellikleri ayarlamanız gerekir.

## **Bu görev hakkında**

Başlangıçtan bir izleme almak için aşağıdaki adımları tamamlayın.

## <span id="page-500-0"></span>**Yordam**

1. İzlenmesi gereken aracı için agent.properties dosyasını bulun.

agent.properties dosyası, *BFG\_DATA*/mqft/config/*coordination\_qmgr\_name*/agents/ *agent\_name* dizininde bulunabilir.

- 2. Dosyaları düzenleyin ve aşağıdaki özellikler için girdiler ekleyin:
	- **trace**=*izleme belirtimi*

**trace** özelliği, izlenecek iç sınıfları ve paketleri belirler. IBM Destek temsilciniz tarafından aksi belirtilmedikçe, bu özelliği com.ibm.wmqfte=alldeğerine ayarlayın.

- **traceFiles**=*kullanılacak izleme kütüğü sayısı*
- **traceSize**=*her izleme kütüğünün MB cinsinden büyüklüğü*

**traceFiles** ve **traceSize** özellikleri, toplanan izleme verilerinin miktarını denetlemek için kullanılır. Mümkün olduğunca çok izleme verisi toplamak için bu özellikleri büyük değerlere ayarlamalısınız.

Örneğin, com.ibm.wmqfte=allizleme belirtimini kullanarak 1GB aşağı sarma izlemesini toplamak için agent.properties dosyasına aşağıdaki satırları ekleyin:

```
trace=com.ibm.wmqfte=all
traceFiles=5
traceSize=200
```
Bu, aracının izleme verilerini en fazla 5 dosyaya yazmasına neden olur; burada her dosya 200MBboyutuna sahiptir.

Bu aracı özellikleri hakkında daha fazla bilgi için bkz. MFT agent.properties dosyası.

- 3. İzlenmesi gereken aracıyı **fteStopAgent** komutunu kullanarak durdurun.
- 4. **fteStartAgent** komutunu çalıştırarak aracıyı başlatın.
- 5. Sorunu yeniden üretin.
- 6. Aracıyı durdurun.
- 7. Aracı için agent.properties dosyasını düzenleyin ve adım "2" sayfa 501' e eklediğiniz **trace**, **traceFiles**ve **traceSize** özelliklerine ilişkin girdileri kaldırın.

Bu, aracıyı yeniden başlattığınızda izlemenin etkinleştirilmemesini sağlar.

## **Sonuçlar**

Sonuçtaki izleme dosyaları *BFG\_DATA*/mqft/logs/*coordination\_qmgr\_name*/agents/ *agent\_name*/logs/trace*%PID%* dizinine yazılır; burada %PID% , aracının işlem tanıtıcısıdır.

#### $z/0S$

## *JCL kullanarak başlatmadan aracı izlemesi toplanıyor*

Başlangıçtan itibaren JCL kullanılarak denetlenmekte olan bir Managed File Transfer for z/OS aracısının izlemesini toplamak için, başlatılmadan önce bu aracı için agent.properties dosyasında çeşitli özellikler gereksinimi ayarlamanız gerekir.

## **Bu görev hakkında**

Başlangıçtan bir izleme almak için aşağıdaki adımları tamamlayın.

## **Yordam**

1. İzlenmesi gereken aracı için agent.properties dosyasını bulun.

agent.properties dosyası, *BFG\_DATA*/mqft/config/*coordination\_qmgr\_name*/agents/ *agent\_name* dizininde bulunabilir.

- 2. Dosyaları düzenleyin ve aşağıdaki özellikler için girdiler ekleyin:
	- **trace**=*izleme belirtimi*

<span id="page-501-0"></span>**trace** özelliği, izlenecek iç sınıfları ve paketleri belirler. IBM Destek temsilciniz tarafından aksi belirtilmedikçe, bu özelliği com.ibm.wmqfte=alldeğerine ayarlayın.

- **traceFiles**=*kullanılacak izleme kütüğü sayısı*
- **traceSize**=*her izleme kütüğünün MB cinsinden büyüklüğü*

**traceFiles** ve **traceSize** özellikleri, toplanan izleme verilerinin miktarını denetlemek için kullanılır. Mümkün olduğunca çok izleme verisi toplamak için bu özellikleri büyük değerlere ayarlamalısınız.

Örneğin, com.ibm.wmqfte=allizleme belirtimini kullanarak 1GB aşağı sarma izlemesini toplamak için agent.properties dosyasına aşağıdaki satırları ekleyin:

```
trace=com.ibm.wmqfte=all
traceFiles=5
traceSize=200
```
Bu, aracının izleme verilerini en fazla 5 dosyaya yazmasına neden olur; burada her dosya 200MBboyutuna sahiptir.

Bu aracı özellikleri hakkında daha fazla bilgi için bkz. MFT agent.properties dosyası.

- 3. İzlenmesi gereken aracı için JCL ' yi içeren veri kümesini bulun.
- 4. Aracıyı durdurmak için veri kümesi içinde BFGAGSP üyesini gönderin.
- 5. Veri kümesindeki BFGAGST üyesini göndererek aracıyı yeniden başlatın.
- 6. Sorunu yeniden üretin.
- 7. Aracıyı yeniden durdurmak için veri kümesindeki BFGAGSP üyesini gönderin.
- 8. Aracı için agent.properties dosyasını düzenleyin ve adım ["2" sayfa 501](#page-500-0)' e eklediğiniz **trace**, **traceFiles**ve **traceSize** özelliklerine ilişkin girdileri kaldırın.

Bu, aracıyı yeniden başlattığınızda izlemenin etkinleştirilmemesini sağlar.

## **Sonuçlar**

Sonuçtaki izleme dosyaları *BFG\_DATA*/mqft/logs/*coordination\_qmgr\_name*/agents/ *agent\_name*/logs/trace*%PID%* dizinine yazılır; burada %PID% , aracının işlem tanıtıcısıdır.

#### $z/0S$ *Managed File Transfer for z/OS aracı izlemesini devingen olarak toplama*

Bir aracıyı kısa bir süre durdurmanın mümkün olmadığı durumlarda, Managed File Transfer for z/OS Agent izlemesini dinamik olarak toplamanız gerekir.

## **Bu görev hakkında**

İzlemeyi toplama yöntemi, aracının z/OS UNIX System Services (z/OS UNIX) ya da JCL kullanılarak denetlenip denetlenmediğine bağlıdır.

Aşağıdaki seçeneklerden hangisini kullanacağınızdan emin değilseniz, IBM Destek temsilcinizle iletişim kurun; bu temsilciler, gördükleriniz için izleme toplamanın en iyi yolunu size bildirecektir.

## **Yordam**

- Aşağıdakileri kullanıyorsanız:
	- z/OS UNIX, bkz. "z/OS UNIX kullanarak aracı izlemesini dinamik olarak toplama" sayfa 502.
	- JCL, bkz. ["JCL kullanarak aracı izlemesini devingen olarak toplama" sayfa 504.](#page-503-0)

#### $\approx$  z/OS *z/OS UNIX kullanarak aracı izlemesini dinamik olarak toplama*

z/OS UNIX System Services (z/OS UNIX) altında, çalışan bir aracıdan izleme toplamak için **fteSetAgentTraceLevel** komutunu kullanabilirsiniz. IBM Destek biriminin durdurulamayan bir aracıdan izleme görmesi gerekiyorsa, bu çok yararlı olabilir.

## **Bu görev hakkında**

**fteSetAgentTraceLevel** komutunu kullanarak bir Managed File Transfer for z/OS aracısından izleme toplamak için aşağıdaki adımları tamamlayın.

#### **Yordam**

1. Aşağıdaki komutu çalıştırarak aracı için izlemeyi açın:

fteSetAgentTraceLevel -traceAgent classes=*level agent\_name*

-traceAgent parametresi, izlenecek iç sınıfları ve paketleri belirler. IBM Destek temsilciniz tarafından aksi belirtilmedikçe, bu özelliği com.ibm.wmqfte=alldeğerine ayarlayın.

- 2. Sorunu yeniden üretin.
- 3. Aşağıdaki komutu çalıştırarak aracı için izlemeyi kapatın:

fteSetAgentTraceLevel -traceAgent =off *agent\_name*

4. Bir aracı meşgulse, izleme dosyaları hızlı bir şekilde kaydırılabilir ve sorunu araştırmak için gereken bilgilerin üzerine yazılabilir.

Aracıyı kısa bir süre durdurabilecekseniz, toplanan izleme verileri miktarını azaltmak için aşağıdaki adımları tamamlayın. Tersi durumda, IBM Destek ile iletişim kurun ve toplanan izleme verilerinin miktarını azaltmak için alternatif izleme belirtimlerini tartışın.

- a) Aracıyı durdurmak için biraz zaman ayarlayın.
- b) İzlenmesi gereken aracı için agent.properties dosyasını bulun.

agent.properties dosyası, *BFG\_DATA*/mqft/config/*coordination\_qmgr\_name*/agents/ *agent\_name* dizininde bulunabilir.

c) Dosyayı düzenleyin ve aşağıdaki özellikler için girdiler ekleyin:

**traceFiles**=*number\_of\_trace\_files\_to\_use* **traceSize**=*size\_of\_each\_trace\_file\_in\_MB*

**traceFiles** ve **traceSize** özellikleri, toplanan izleme verilerinin miktarını denetlemek için kullanılır.

**traceFiles** özelliğinin varsayılan değeri 5 'tir ve **traceSize** özelliği 20MBvarsayılan değerine sahiptir. Bu, izlemeyi devingen olarak açtıysanız ve özellikleri ayarlamadıysanız, aracının izleme bilgilerini her biri 20MBbüyüklük üst sınırına sahip 5 aşağı sarma izleme dosyasına yazması anlamına gelir.

Mümkün olduğunca çok izleme verisi toplamak için bu özellikleri büyük değerlere ayarlamalısınız.

Örneğin, 1GB ' lik aşağı sarma izlemesini toplamak için agent.properties dosyasına aşağıdaki satırları ekleyin:

```
traceFiles=5
traceSize=200
```
Bu, aracının izleme verilerini en fazla 5 dosyaya yazmasına neden olur; burada her dosya 200MBboyutuna sahiptir.

Bu aracı özellikleri hakkında daha fazla bilgi için bkz. MFT agent.properties dosyası.

- d) **fteStopAgent** komutunu çalıştırarak aracıyı durdurun.
- e) **fteStartAgent** komutunu çalıştırarak aracıyı başlatın.
- f) Aşağıdaki komutu çalıştırarak aracı için izlemeyi açın:

fteSetAgentTraceLevel -traceAgent *trace\_specification agent\_name*

g) Sorunu yeniden üretin.

<span id="page-503-0"></span>h) Aşağıdaki komutu çalıştırarak aracı için izlemeyi kapatın:

fteSetAgentTraceLevel -traceAgent =off *agent\_name*

## **Sonuçlar**

İzleme dosyaları *BFG\_DATA*/mqft/logs/*coordination\_qmgr\_name*/agents/*agent\_name*/logs/ trace*%PID%* dizinine yazılır; burada %PID% , aracının işlem tanıtıcısıdır.

 $z/0S$ *JCL kullanarak aracı izlemesini devingen olarak toplama*

BFGAGTC üyesini JCL ' yi içeren veri kümesinde, izlenmesi gereken aracı için, çalışan bir Managed File Transfer for z/OS aracısından izleme toplamak için kullanabilirsiniz. IBM Desteği 'nin durdurulamayan bir aracıdan izleme görmesi gerekiyorsa bu çok yararlı olabilir.

## **Bu görev hakkında**

BFGAGTC üyesini kullanarak bir aracıdan izleme toplamak için aşağıdaki adımları tamamlayın.

## **Yordam**

- 1. İzlenmesi gereken aracı için JCL ' yi içeren veri kümesini bulun.
- 2. Veri kümesi içindeki BFGAGTC üyesini düzenleyin ve metni içeren satırı bulun:

-traceAgent

Bunu izleyen metin, izlenecek iç sınıfların ve paketlerin listesini içerir. Varsayılan olarak, bu liste şu değere ayarlıdır:

com.ibm.wmqfte=all

IBM Destek temsilciniz tarafından aksi belirtilmedikçe, bu değeri olduğu gibi bırakın.

- 3. BFGAGTC üyesini gönderin.
- 4. Sorunu yeniden üretin.
- 5. BFGAGTC üyesini yeniden düzenleyin ve **-traceAgent** parametresini *= off*olarak ayarlayın:

```
-traceAgent =off +
```
- 6. İzlemeyi kapatmak için BFGAGTC üyesini yeniden gönderin.
- 7. Bir aracı meşgulse, izleme dosyaları hızla kaydırılabilir ve sorunu araştırmak için gereken bilgilerin üzerine yazılabilir.

Bu durumda iki seçenek vardır:

- a) İlk seçenek:
	- i) Aracıyı durdurmak için biraz zaman ayarlayın.
	- ii) İzlenmesi gereken aracı için agent.properties dosyasını bulun. agent.properties dosyası, *BFG\_DATA*/mqft/config/*coordination\_qmgr\_name*/agents/*agent\_name* dizininde bulunabilir.
	- iii) Dosyaları düzenleyin ve aşağıdaki özellikler için girdiler ekleyin:
		- **traceFiles**=*kullanılacak izleme kütüğü sayısı*
		- **traceSize**=*her izleme kütüğünün MB cinsinden büyüklüğü*

**traceFiles** ve **traceSize** özellikleri, toplanan izleme verilerinin miktarını denetlemek için kullanılır.

**traceFiles** özelliğinin varsayılan değeri 5 'tir ve **traceSize** özelliği 20MBvarsayılan değerine sahiptir. Bu, izlemeyi devingen olarak açtıysanız ve özellikleri ayarlamadıysanız, aracının izleme bilgilerini her biri 20MBbüyüklük üst sınırına sahip 5 aşağı sarma izleme dosyasına yazması anlamına gelir.
Mümkün olduğunca çok izleme verisi toplamak için bu özellikleri büyük değerlere ayarlamalısınız.

Örneğin, 1GB ' lik aşağı sarma izlemesini toplamak için agent.properties dosyasına aşağıdaki satırları ekleyin:

traceFiles=5 traceSize=200

Bu, aracının izleme verilerini en fazla 5 dosyaya yazmasına neden olur; burada her dosya 200MBboyutuna sahiptir.

Bu aracı özellikleri hakkında daha fazla bilgi için bkz. MFT agent.properties dosyası.

iv) İzlenmesi gereken aracı için JCL ' yi içeren veri kümesini bulun.

v) Aracıyı durdurmak için veri kümesi içinde BFGAGSP üyesini gönderin.

vi) Veri kümesindeki BFGAGST üyesini göndererek aracıyı yeniden başlatın.

vii) Veri kümesi içindeki BFGAGTC üyesini düzenleyin ve metni içeren satırı bulun:

-traceAgent

Bunu izleyen metin, izlenecek iç sınıfların ve paketlerin listesini içerir. Varsayılan olarak, bu liste şu değere ayarlıdır:

com.ibm.wmqfte=all

IBM Destek temsilciniz tarafından aksi belirtilmedikçe, bu değeri olduğu gibi bırakın.

- viii) İzlemeyi etkinleştirme zamanı geldiğinde, BFGAGTC üyesini gönderin.
- ix) Sorunu yeniden üretin.
- x) BFGAGTC üyesini yeniden düzenleyin ve **-traceAgent** parametresini *= off*olarak ayarlayın:

-traceAgent =off +

xi) İzlemeyi kapatmak için BFGAGTC üyesini yeniden gönderin.

b) İkinci seçenek, kısa bir süre için aracıyı durduramıyorsanız, IBM Destek temsilcinizle iletişim kurmaktır.

Daha sonra, oluşturulmakta olan izleme verilerinin miktarını azaltmak için kullanılacak alternatif izleme belirtimlerini tartışabilirsiniz.

### **Sonuçlar**

Sonuçtaki izleme dosyaları *BFG\_DATA*/mqft/logs/*coordination\_qmgr\_name*/agents/ *agent\_name*/logs/trace*%PID%* dizinine yazılır; burada %PID% , aracının işlem tanıtıcısıdır.

#### $z/0S$ **Managed File Transfer for z/OS komutlarını izleme**

Managed File Transfer for z/OS içindeki izleme olanağı, IBM Destek biriminin sorunlarınızı ve sorunlarınızı tanılamasına yardımcı olmak için sağlanır. Komutları izlemek için bu olanağı kullanabilirsiniz.

## **Bu görev hakkında**

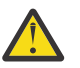

**Uyarı:** Bir komut izlendiğinde, yalnızca komutun işlediği işlemle ilgili bilgiler toplanır. Bir aracının o komutu işlerken gerçekleştirebileceği herhangi bir etkinliği izlemez.

İzlemeyi toplama yöntemi, komutun z/OS UNIX System Services (z/OS UNIX) ya da JCL kullanılarak çalıştırılıp çalıştırılmamasına bağlıdır.

Hangi seçeneği kullanacağınızdan emin değilseniz, IBM Destek temsilcinizle iletişim kurun; bu temsilciler, gördükleriniz için izleme toplamanın en iyi yolunu size bildirecektir.

## **Yordam**

- z/OS UNIXkullanıyorsanız, bkz. ["z/OS UNIX komutunu kullanarak başlatmadan aracı izlemesini](#page-499-0) [toplama" sayfa 500](#page-499-0).
- JCL kullanıyorsanız, bkz. ["JCL kullanarak başlatmadan aracı izlemesi toplanıyor" sayfa 501](#page-500-0).

#### z/05 *z/OS UNIX komutunu kullanarak bir komut izlemesinin toplanması*

z/OS UNIX System Services (z/OS UNIX) kullanarak bir Managed File Transfer for z/OS komutunun izini toplamak için aşağıdaki yordamı gerçekleştirin.

## **Yordam**

- 1. Bir komut istemi açın ve *BFG\_PROD*/bin dizinine gidin.
- 2. Komutu çalıştırın:

./*command\_name* -trace *classes=level* -tracePath *directory\_path command\_arguments*

burada:

- *komut\_adı* , izlenecek komutun adıdır.
- *classes=level* , kullanılacak izleme düzeyini ve izlemenin etkinleştirileceği sınıfları gösterir. IBM Destek Temsilciniz tarafından aksi belirtilmedikçe, bunu com.ibm.wmqfte=allolarak ayarlayın.
- *dizin\_yolu* , izleme dosyalarının yazılacağı dizindir.
- *komut\_bağımsız değişkenleri* , komuta iletilmesi gereken bağımsız değişkenlerdir; örneğin, **ftePingAgent** komutu için aracının adı.

## **Sonuçlar**

Sonuçtaki izleme dosyaları, **-tracePath** değiştirgesiyle belirtilen dizine yazılır.

İzleme dosyalarının adı trace*%PID%*.txt.*number*, burada:

- *%PID%* , komutun işlem tanıtıcısıdır.
- *sayı* , izleme kütüğünün sıra numarasıdır. Genellikle, bir komut tarafından oluşturulan izleme bilgileri 0sıra numarasına sahip tek bir izleme dosyasında bulunur.

Ancak, bir komutun çok sayıda izleme bilgisi oluşturması olasıdır. Bu durumda, izleme birden çok dosyaya yazılır. Yürürlükteki izleme kütüğünün sıra numarası 0, sonraki en eski izleme kütüğünün sıra numarası 1, vb.

Komutlara ilişkin izleme çıkışı en çok beş aşağı saran izleme dosyasına yazılır. Her izleme kütüğünün büyüklük üst sınırı 20MB' dir.

**Not:** Komutu çalıştıran kullanıcının **-tracePath** değiştirgesiyle belirtilen dizine yazma izni yoksa, izleme çıkışı standart hataya yazılır.

### **Örnek**

Bu örnekte, **fteListAgents** komutu izlenir ve izleme /u/fteuser dizinine yazılır:

./fteListAgents -trace com.ibm.wmqfte=all -tracePath /u/fteuser

Bu örnekte, **fteCreateTransfer** komutu izlenir ve izleme /tmp dizinine yazılır:

```
./fteCreateTransfer -trace com.ibm.wmqfte=all -tracePath /tmp -t text -sa AGENT1 
-da AGENT2 -df /tmp/IEEUJV.txt "//'SYS1.SAMPLIB(IEEUJV)'"
```
/tmp ' e yazılan izleme dosyası, yalnızca **fteCreateTransfer** komutu tarafından gerçekleştirilen işleme ilişkin bilgileri içerir; örneğin, komutun aracıya gönderilen aktarma isteği iletisini nasıl oluşturduğunu ve

aracının isteği aldığını belirten bir alındı bildirimini geri göndermesini ne kadar süreyle beklediğini. İzleme dosyası, aktarmanın kendisiyle ilgili herhangi bir bilgi içermiyor.

#### $z/0S$ *JCL kullanarak bir komuta ilişkin izleme toplanması*

JCL kullanılarak sunulmakta olan bir Managed File Transfer for z/OS komutunun izlemesini toplamak için aşağıdaki adımları tamamlamanız gerekir.

### **Yordam**

- 1. İzlenmesi gereken komuta ilişkin JCL ' yi içeren veri kümesini bulun.
- 2. Veri kümesi içinde, o komuta ilişkin üyeyi bulun.
- 3. Üyeyi düzenleyin ve takip edilmesi gereken komutun adını içeren satırı bulun. Bu satırı, komut adından sonraki ve + işaretinden önceki metni içerecek şekilde değiştirin:

```
-trace classes=level -tracePath directory_path
```
Burada:

- *classes=level* , kullanılacak izleme düzeyini ve izlemenin etkinleştirileceği sınıfları gösterir. IBM Destek Temsilciniz tarafından aksi belirtilmedikçe, bunu com.ibm.wmqfte=allolarak ayarlayın.
- *dizin\_yolu* , izleme dosyalarının yazılacağı z/OS UNIX System Services dizinidir.
- 4. Üyeyi gönderin.
- 5. Sorun çoğaltıldıktan sonra üyeyi yeniden düzenleyin ve metni kaldırın:

```
-trace classes=level -tracePath directory_path
```
Adım "3" sayfa 507' da eklediğiniz.

### **Sonuçlar**

Sonuçtaki izleme dosyaları, **-tracePath** değiştirgesiyle belirtilen dizine yazılır.

İzleme dosyalarının adı trace*%PID%*.txt.*number*, burada:

- *%PID%* , komutun işlem tanıtıcısıdır.
- *sayı* , izleme kütüğünün sıra numarasıdır. Genellikle, bir komut tarafından oluşturulan izleme bilgileri 0sıra numarasına sahip tek bir izleme dosyasında bulunur.

Ancak, bir komutun çok sayıda izleme bilgisi oluşturması olasıdır. Bu durumda, izleme birden çok dosyaya yazılır. Yürürlükteki izleme kütüğünün sıra numarası 0, sonraki en eski izleme kütüğünün sıra numarası 1, vb.

Komutlara ilişkin izleme çıkışı en çok beş aşağı saran izleme dosyasına yazılır. Her izleme kütüğünün büyüklük üst sınırı 20MB' dir.

**Not:** Komutu çalıştıran kullanıcının **-tracePath** değiştirgesiyle belirtilen dizine yazma izni yoksa, izleme çıkışı standart hataya yazılır.

#### **Örnek**

Bu örnekte, BFGMNLI üyesi **fteListMonitors** komutunu izlemek üzere değiştirilmiştir:

```
//********************************************************************
//* <copyright
//* notice="lm-source"
//* pids="5655-MF9"
//* years="2013,2016"
//* crc="3927276320" >
//* Licensed Materials - Property of IBM
//*
//* 5655-MF9
//*
//* (C) Copyright IBM Corp. 2013, 2022. All Rights Reserved.
```

```
//* </copyright>
//********************************************************************
//* fteListMonitors
//********************************************************************
//BFGCMD EXEC PGM=IKJEFT01,REGION=0M
//SYSEXEC DD DSN=++LIBRARY++,DISP=SHR
//SYSTSPRT DD SYSOUT=*
//STDOUT DD SYSOUT=*
//STDERR DD SYSOUT=*
//SYSTSIN DD *
 %BFGCMD CMD=fteListMonitors -trace com.ibm.wmqfte=all -tracePath /u/trace +
     -v -p QM1 
/*
//
```
Üye sunulduğunda, **fteListMonitors** komutu izlemeyi z/OS UNIX dizine /u/traceyazar.

#### z/0S **Managed File Transfer for z/OS bağımsız veritabanı kaydedicilerinin izlenmesi**

Managed File Transfer for z/OS içindeki izleme olanağı, IBM Destek biriminin sorunlarınızı ve sorunlarınızı tanılamasına yardımcı olmak için sağlanır. Çeşitli komutlar ve özellikler, bu olanağın davranışını denetler.

## **Bu görev hakkında**

Bağımsız bir veritabanı kaydedicisiyle ilgili bir sorunu araştırmak için izleme çıkışı sağlamanız istenirse, aşağıdaki seçeneklerden birini kullanın.

Hangi seçeneği kullanacağınızdan emin değilseniz, IBM Destek temsilcinizle iletişim kurun; bu temsilciler, gördükleriniz için izleme toplamanın en iyi yolunu size bildirecektir.

## **Yordam**

• Bir kaydediciyi kısa bir süre için durdurmanız mümkünse, başlatmadan kaydedicinin bir izlemesini toplayın.

Daha fazla bilgi için bkz "Başlatma sırasında Managed File Transfer for z/OS bağımsız veritabanı kaydedici izlemesini toplama" sayfa 508.

• Bir kaydediciyi durduramıyorsanız, **fteSetLoggerTraceLevel** komutunu kullanarak bir izlemeyi devingen olarak toplayın.

Daha fazla bilgi için bkz ["Managed File Transfer for z/OS bağımsız veritabanı kaydedicisi izlemesini](#page-509-0) [devingen olarak toplama" sayfa 510.](#page-509-0)

#### *z/*08 *Başlatma sırasında Managed File Transfer for z/OS bağımsız veritabanı kaydedici izlemesini toplama*

Bir kaydediciyi kısa bir süre durdurmanız mümkün olduğunda, başlangıçta IBM MQ Managed File Transfer kaydedici izlemesini toplamanız gerekir.

## **Bu görev hakkında**

İzlemeyi toplama yöntemi, günlüğe kaydedicinin z/OS UNIX System Services (z/OS UNIX) ya da JCL kullanılarak denetlenip denetlenmediğine bağlıdır.

Aşağıdaki seçeneklerden hangisini kullanacağınızdan emin değilseniz, IBM Destek temsilcinizle iletişim kurun; bu temsilciler, gördükleriniz için izleme toplamanın en iyi yolunu size bildirecektir.

## **Yordam**

- Aşağıdakileri kullanıyorsanız:
	- z/OS UNIX, bkz. ["z/OS UNIX kullanılarak başlangıçtan bağımsız bir veritabanı kaydedici izlemesi](#page-508-0) [toplanıyor" sayfa 509.](#page-508-0)

<span id="page-508-0"></span>– JCL, bkz. "JCL kullanılarak başlangıçtan bağımsız bir veritabanı kaydedici izlemesi toplanıyor" sayfa 509.

 $z/0S$ *z/OS UNIX kullanılarak başlangıçtan bağımsız bir veritabanı kaydedici izlemesi toplanıyor* Başlangıçta z/OS UNIX System Services (z/OS UNIX) kullanılarak denetlenmekte olan bir Managed File Transfer for z/OS kaydedicisinin izlemesini toplamak için, başlatılmadan önce logger.properties dosyasında o kaydediciye ilişkin çeşitli özellikleri ayarlamanız gerekir.

## **Bu görev hakkında**

Başlangıçtan bir izleme almak için aşağıdaki adımları tamamlayın.

## **Yordam**

1. İzlenmesi gereken günlüğe kaydedici için logger.properties dosyasını bulun.

logger.properties dosyası, *BFG\_DATA*/mqft/config/*coordination\_qmgr\_name*/loggers/ *logger\_name* dizininde bulunabilir.

- 2. Dosyayı düzenleyin ve aşağıdaki özellikler için girdiler ekleyin:
	- **trace**=*izleme belirtimi*

**trace** özelliği, izlenecek iç sınıfları ve paketleri belirler. IBM Destek temsilciniz tarafından aksi belirtilmedikçe, bu özelliği com.ibm.wmqfte=alldeğerine ayarlayın.

- **traceFiles**=*kullanılacak izleme kütüğü sayısı*
- **traceSize**=*her izleme kütüğünün MB cinsinden büyüklüğü*

**traceFiles** ve **traceSize** özellikleri, toplanan izleme verilerinin miktarını denetlemek için kullanılır. Mümkün olduğunca çok izleme verisi toplamak için bu özellikleri büyük değerlere ayarlamalısınız.

Örneğin, com.ibm.wmqfte=allizleme belirtimini kullanarak 1GB aşağı sarma izlemesini toplamak için logger.properties dosyasına aşağıdaki satırları ekleyin:

```
trace=com.ibm.wmqfte=all
traceFiles=5
traceSize=200
```
Bu, günlük kaydedicinin izleme verilerini her dosyanın 200MBboyutuna sahip olduğu en fazla 5 dosyaya yazmasına neden olur.

Bu günlüğe kaydedici özellikleriyle ilgili daha fazla bilgi için bkz. MFT logger.properties dosyası.

- 3. İzlenmesi gereken günlüğe kaydediciyi **fteStopLogger** komutunu kullanarak durdurun.
- 4. **fteStartLogger** komutunu çalıştırarak kaydediciyi başlatın.
- 5. Sorunu yeniden üretin.
- 6. Kaydediciyi durdurun.
- 7. Günlüğe kaydedici için logger.properties dosyasını düzenleyin ve "2" sayfa 509. adımda eklediğiniz **trace**, **traceFiles**ve **traceSize** özelliklerine ilişkin girdileri kaldırın.

Bu, kaydediciyi yeniden başlattığınızda izlemenin etkinleştirilmemesini sağlar.

## **Sonuçlar**

Sonuçtaki izleme dosyaları *BFG\_DATA*/mqft/logs/*coordination\_qmgr\_name*/loggers/ *logger\_name*/logs/trace*%PID%* dizinine yazılır; burada %PID% , günlüğe kaydedicinin işlem tanıtıcısıdır.

 $z/0S$ *JCL kullanılarak başlangıçtan bağımsız bir veritabanı kaydedici izlemesi toplanıyor* Başlangıçtan JCL kullanılarak denetlenmekte olan bir Managed File Transfer for z/OS kaydedicisinin izlemesini toplamak için, başlatılmadan önce logger.properties dosyasında o kaydediciye ilişkin çeşitli özellikleri ayarlamanız gerekir.

## <span id="page-509-0"></span>**Bu görev hakkında**

Başlangıçtan bir izleme almak için aşağıdaki adımları tamamlayın.

## **Yordam**

1. İzlenmesi gereken günlüğe kaydedici için logger.properties dosyasını bulun.

logger.properties dosyası, *BFG\_DATA*/mqft/config/*coordination\_qmgr\_name*/loggers/ *logger\_name* dizininde bulunabilir.

- 2. Dosyayı düzenleyin ve aşağıdaki özellikler için girdiler ekleyin:
	- **trace**=*izleme belirtimi*

**trace** özelliği, izlenecek iç sınıfları ve paketleri belirler. IBM Destek temsilciniz tarafından aksi belirtilmedikçe, bu özelliği com.ibm.wmqfte=alldeğerine ayarlayın.

- **traceFiles**=*kullanılacak izleme kütüğü sayısı*
- **traceSize**=*her izleme kütüğünün MB cinsinden büyüklüğü*

**traceFiles** ve **traceSize** özellikleri, toplanan izleme verilerinin miktarını denetlemek için kullanılır. Mümkün olduğunca çok izleme verisi toplamak için bu özellikleri büyük değerlere ayarlamalısınız.

Örneğin, com.ibm.wmqfte=allizleme belirtimini kullanarak 1GB aşağı sarma izlemesini toplamak için logger.properties dosyasına aşağıdaki satırları ekleyin:

```
trace=com.ibm.wmqfte=all
traceFiles=5
traceSize=200
```
Bu, günlük kaydedicinin izleme verilerini her dosyanın 200MBboyutuna sahip olduğu en fazla 5 dosyaya yazmasına neden olur.

Bu günlüğe kaydedici özellikleriyle ilgili daha fazla bilgi için bkz. MFT logger.properties dosyası.

- 3. İzlenmesi gereken günlüğe kaydediciye ilişkin JCL ' yi içeren veri kümesini bulun.
- 4. Günlüğe kaydediciyi durdurmak için veri kümesi içindeki BFGLGSP üyesini gönderin.
- 5. Veri kümesindeki BFGLGST üyesini göndererek kaydediciyi yeniden başlatın.
- 6. Sorunu yeniden üretin.
- 7. Kaydediciyi yeniden durdurmak için veri kümesindeki BFGLGSP üyesini gönderin.
- 8. Günlüğe kaydedici için logger.properties dosyasını düzenleyin ve "2" sayfa 510. adımda eklediğiniz **trace**, **traceFiles**ve **traceSize** özelliklerine ilişkin girdileri kaldırın.

Bu, kaydediciyi yeniden başlattığınızda izlemenin etkinleştirilmemesini sağlar.

## **Sonuçlar**

Sonuçtaki izleme dosyaları *BFG\_DATA*/mqft/logs/*coordination\_qmgr\_name*/loggers/ *logger\_name*/logs/trace*%PID%* dizinine yazılır; burada %PID% , günlüğe kaydedicinin işlem tanıtıcısıdır.

## *Managed File Transfer for z/OS bağımsız veritabanı kaydedicisi izlemesini devingen olarak toplama*

Bir kaydediciyi kısa bir süre durdurmanın mümkün olmadığı durumlarda, Managed File Transfer for z/OS günlük kaydedici izlemesini dinamik olarak toplamanız gerekir.

## **Bu görev hakkında**

İzlemeyi toplama yöntemi, günlüğe kaydedicinin z/OS UNIX System Services (z/OS UNIX) ya da JCL kullanılarak denetlenip denetlenmediğine bağlıdır.

Aşağıdaki seçeneklerden hangisini kullanacağınızdan emin değilseniz, IBM Destek temsilcinizle iletişim kurun; bu temsilciler, gördükleriniz için izleme toplamanın en iyi yolunu size bildirecektir.

## **Yordam**

- Aşağıdakileri kullanıyorsanız:
	- z/OS UNIX, bkz. "z/OS UNIX kullanılarak devingen olarak bağımsız bir veritabanı kaydedici izlemesi toplanması" sayfa 511.
	- JCL, bkz. ["JCL kullanılarak devingen olarak bağımsız veritabanı kaydedici izlemesi toplanıyor" sayfa](#page-511-0) [512.](#page-511-0)

 $z/0S$ *z/OS UNIX kullanılarak devingen olarak bağımsız bir veritabanı kaydedici izlemesi toplanması*

z/OS UNIX System Services (z/OS UNIX) altında, çalışan bir kaydediciden izleme toplamak için **fteSetLoggerTraceLevel** komutunu kullanabilirsiniz. IBM desteğinin durdurulamayan bir kaydediciden izleme görmesi gerekiyorsa, bu çok yararlı olabilir.

## **Bu görev hakkında**

**fteSetLoggerTraceLevel** komutunu kullanarak bir Managed File Transfer for z/OS kaydedicisinden izleme toplamak için aşağıdaki adımları tamamlayın.

## **Yordam**

1. Aşağıdaki komutu çalıştırarak günlüğe kaydedici için izlemeyi açın:

fteSetLoggerTraceLevel -traceLogger classes=*level logger\_name*

-traceLogger parametresi, izlenecek iç sınıfları ve paketleri belirler. IBM Destek temsilciniz tarafından aksi belirtilmedikçe, bu özelliği com.ibm.wmqfte=alldeğerine ayarlayın.

- 2. Sorunu yeniden üretin.
- 3. Aşağıdaki komutu çalıştırarak günlüğe kaydedici için izlemeyi kapatın:

```
fteSetLoggerTraceLevel -traceLogger =off logger_name
```
4. Bir kaydedici meşgulse, izleme dosyaları hızla kaydırılabilir ve sorunu araştırmak için gereken bilgilerin üzerine yazılabilir.

Günlüğe kaydediciyi kısa bir süre durdurabilecekseniz, toplanan izleme verilerinin miktarını azaltmak için aşağıdaki adımları tamamlayın. Tersi durumda, IBM Destek ile iletişim kurun ve toplanan izleme verilerinin miktarını azaltmak için alternatif izleme belirtimlerini tartışın.

- a) Kaydediciyi durdurmak için zaman belirleyin.
- b) İzlenmesi gereken günlüğe kaydedici için logger.properties dosyasını bulun.

logger.properties dosyası, *BFG\_DATA*/mqft/config/*coordination\_qmgr\_name*/ loggers/*logger\_name* dizininde bulunabilir.

c) Dosyayı düzenleyin ve aşağıdaki özellikler için girdiler ekleyin:

**traceFiles**=*number\_of\_trace\_files\_to\_use* **traceSize**=*size\_of\_each\_trace\_file\_in\_MB*

**traceFiles** ve **traceSize** özellikleri, toplanan izleme verilerinin miktarını denetlemek için kullanılır.

**traceFiles** özelliğinin varsayılan değeri 5 'tir ve **traceSize** özelliği 20MBvarsayılan değerine sahiptir. Bu, izlemeyi devingen olarak açtıysanız ve özellikleri ayarlamadıysanız, aracının izleme bilgilerini her biri 20MBbüyüklük üst sınırına sahip 5 aşağı sarma izleme dosyasına yazması anlamına gelir.

<span id="page-511-0"></span>Mümkün olduğunca çok izleme verisi toplamak için bu özellikleri büyük değerlere ayarlamalısınız.

Örneğin, 1GB ' lik aşağı sarma izlemesini toplamak için logger.properties dosyasına aşağıdaki satırları ekleyin:

traceFiles=5 traceSize=200

Bu, günlük kaydedicinin izleme verilerini her dosyanın 200MBboyutuna sahip olduğu en fazla 5 dosyaya yazmasına neden olur.

Bu günlüğe kaydedici özellikleriyle ilgili daha fazla bilgi için bkz. MFT logger.properties dosyası.

- d) **fteStopLogger** komutunu çalıştırarak kaydediciyi durdurun.
- e) **fteStartLogger** komutunu çalıştırarak kaydediciyi başlatın.
- f) Aşağıdaki komutu çalıştırarak günlüğe kaydedici için izlemeyi açın:

fteSetLoggerTraceLevel -traceLogger *trace\_specification logger\_name*

- g) Sorunu yeniden üretin.
- h) Aşağıdaki komutu çalıştırarak günlüğe kaydedici için izlemeyi kapatın:

fteSetLoggerTraceLevel -traceLogger =off *logger\_name*

### **Sonuçlar**

Sonuçtaki izleme dosyaları *BFG\_DATA*/mqft/logs/*coordination\_qmgr\_name*/loggers/ *logger\_name*/logs/trace*%PID%* dizinine yazılır; burada %PID% , günlüğe kaydedicinin işlem tanıtıcısıdır.

 $z/0S$ *JCL kullanılarak devingen olarak bağımsız veritabanı kaydedici izlemesi toplanıyor* İzlenmesi gereken kaydedici için, JCL ' yi içeren veri kümesindeki BFGLGTC üyesini, çalışan bir Managed File Transfer for z/OS kaydedicisinden izleme toplamak için kullanabilirsiniz. IBM desteğinin durdurulamayan bir kaydediciden izleme görmesi gerekiyorsa, bu çok yararlı olabilir.

## **Bu görev hakkında**

BFGLGTC üyesini kullanarak bir kaydediciden izleme toplamak için aşağıdaki adımları tamamlayın.

## **Yordam**

- 1. İzlenmesi gereken kaydediciye ilişkin JCL ' yi içeren veri kümesini bulun.
- 2. Veri kümesi içindeki BFGLGTC üyesini düzenleyin ve metni içeren satırı bulun:

-traceLogger

Bunu izleyen metin, izlenecek iç sınıfların ve paketlerin listesini içerir. Varsayılan olarak, bu liste şu değere ayarlıdır:

com.ibm.wmqfte=all

IBM Destek temsilciniz tarafından aksi belirtilmedikçe, bu değeri olduğu gibi bırakın.

- 3. BFGLGTC üyesini gönderin.
- 4. Sorunu yeniden üretin.
- 5. BFGLGTC üyesini yeniden düzenleyin ve **-traceLogger** parametresini *= off*olarak ayarlayın:

-traceLogger =off +

6. İzlemeyi kapatmak için BFGLGTC üyesini yeniden gönderin.

7. Bir kaydedici meşgulse, izleme dosyaları hızla kaydırılabilir ve sorunu araştırmak için gereken bilgilerin üzerine yazılabilir.

Günlüğe kaydediciyi kısa bir süre durdurabilecekseniz, toplanan izleme verilerinin miktarını azaltmak için aşağıdaki adımları tamamlayın. Tersi durumda, IBM Destek ile iletişim kurun ve toplanan izleme verilerinin miktarını azaltmak için alternatif izleme belirtimlerini tartışın.

- a) Kaydediciyi durdurmak için zaman belirleyin.
- b) İzlenmesi gereken günlüğe kaydedici için logger.properties dosyasını bulun.

logger.properties dosyası, *BFG\_DATA*/mqft/config/*coordination\_qmgr\_name*/ loggers/*logger\_name* dizininde bulunabilir.

c) Dosyayı düzenleyin ve aşağıdaki özellikler için girdiler ekleyin:

**traceFiles**=*number\_of\_trace\_files\_to\_use* **traceSize**=*size\_of\_each\_trace\_file\_in\_MB*

**traceFiles** ve **traceSize** özellikleri, toplanan izleme verilerinin miktarını denetlemek için kullanılır.

**traceFiles** özelliğinin varsayılan değeri 5 'tir ve **traceSize** özelliği 20MBvarsayılan değerine sahiptir. Bu, izlemeyi devingen olarak açtıysanız ve özellikleri ayarlamadıysanız, aracının izleme bilgilerini her biri 20MBbüyüklük üst sınırına sahip 5 aşağı sarma izleme dosyasına yazması anlamına gelir.

Mümkün olduğunca çok izleme verisi toplamak için bu özellikleri büyük değerlere ayarlamalısınız.

Örneğin, 1GB ' lik aşağı sarma izlemesini toplamak için logger.properties dosyasına aşağıdaki satırları ekleyin:

```
traceFiles=5
traceSize=200
```
Bu, günlük kaydedicinin izleme verilerini her dosyanın 200MBboyutuna sahip olduğu en fazla 5 dosyaya yazmasına neden olur.

Bu günlüğe kaydedici özellikleriyle ilgili daha fazla bilgi için bkz. MFT logger.properties dosyası.

- d) İzlenmesi gereken günlüğe kaydediciye ilişkin JCL ' yi içeren veri kümesini bulun.
- e) Günlüğe kaydediciyi durdurmak için veri kümesi içindeki BFGLGSP üyesini gönderin.
- f) Veri kümesindeki BFGLGST üyesini göndererek kaydediciyi yeniden başlatın.
- g) Veri kümesi içindeki BFGLGTC üyesini düzenleyin ve aşağıdaki metni içeren satırı bulun:

-traceLogger

Bunu izleyen metin, izlenecek iç sınıfların ve paketlerin listesini içerir. Varsayılan olarak, bu liste şu değere ayarlıdır:

com.ibm.wmqfte=all

IBM Destek temsilciniz tarafından aksi belirtilmedikçe, bu değeri olduğu gibi bırakın.

- h) İzlemeyi etkinleştirme zamanı geldiğinde, BFGLGTC üyesini gönderin.
- i) Sorunu yeniden üretin.
- j) BFGLGTC üyesini yeniden düzenleyin ve aşağıdaki komutu çalıştırarak **-traceLogger** parametresini *= off* olarak ayarlayın:

-traceLogger =off +

k) İzlemeyi kapatmak için BFGLGTC üyesini yeniden gönderin.

## **Sonuçlar**

İzleme dosyaları *BFG\_DATA*/mqft/logs/*coordination\_qmgr\_name*/loggers/*logger\_name*/ logs/trace*%PID%* dizinine yazılır; burada %PID% , günlüğe kaydedicinin işlem tanıtıcısıdır.

# **REST API izleme**

REST API içindeki izleme olanakları, IBM Destek temsilcilerinin sorunları tanılamasına yardımcı olmak için sağlanır. Çeşitli özellikler bu tesislerin davranışını kontrol ediyor.

## **Başlamadan önce**

IBM Desteği için tanılama bilgilerini toplarken aşağıdaki dosyaları ve dizinleri ekleyin:

- mqweb.xml dosyası.
- mqweb sunucusu tanımlamasını içeren dizinin içeriği:
	- *MQ\_DATA\_PATH*/web/installations/*installationName*
	- **crtmqweb** komut dosyası mqweb sunucusu tanımlamasını yaratmak için çalıştırıldığında belirtilen dizin. Varsayılan olarak bu dizin /var/mqm/web/installation1dizinidir.

## **Bu görev hakkında**

REST API , her biri kendi izleme mekanizmalarına sahip iki işlevsel alandan oluşur:

- mqweb sunucusunda çalışan REST API koduna ilişkin izleme.
- mqweb sunucusunda çalışan REST API koduna ilişkin ileti alışverişi izlemesi.

IBM MQ Consoleiçin izlemeyi etkinleştirme hakkında bilgi için bkz. ["IBM MQ Console izleme" sayfa 465](#page-464-0)

## **Yordam**

1. mqweb sunucusunda çalışan REST API kodu için izlemeyi etkinleştirme

a) Komut satırında şu komutu girin:

```
setmqweb properties -k traceSpec -v 
"*=info:com.ibm.mq*=all:com.ibm.mq.rest*=all:js.mq*=all"
```
mqweb sunucusu çalışıyorsa, izleme hemen etkinleştirilir.

İzleme, bir dosya kümesine çıkışa yazılır. İzleme dosyalarının yaratıldığı dizin:

- *MQ\_DATA\_PATH*/web/installations/*installationName*/servers/mqweb/ logs
- **crtmqweb** komut dosyası mqweb sunucusu tanımlamasını yaratmak için çalıştırıldığında belirtilen dizinin altındaki /servers/mqweb/logs alt dizini. Varsayılan olarak bu dizin /var/mqm/web/installation1dizinidir.

Etkin dosyanın adı trace.log. Geçmiş izleme, trace\_*timestamp*.logadı verilen dosyalarda tutulur. Bu izleme dosyalarının boyutu ve alıkonan geçmiş dosyalarının sayısı, maxTraceFileSize ve maxTraceFiles değişkenleri ayarlanarak yapılandırılabilir. Varsayılan olarak, izleme kütüğü büyüklüğü üst sınırı 20 MB ve izleme kütüğü sayısı üst sınırı 2 'dir. Daha fazla bilgi için Günlük kaydını yapılandırmabaşlıklı konuya bakın.

- 2. mqweb sunucusunda çalışan REST API kodu için ileti alışverişi izlemesinin etkinleştirilmesi
	- a) Aşağıdaki dizinlerden birinde jmstrace.config adlı bir dosya oluşturun:

*MQ\_DATA\_PATH*/web/installations/*installationName*/servers/mqweb

 $z/0S$ *WLP\_user\_directory*/servers/mqweb Burada *WLP\_user\_directory* , **crtmqweb** komut dosyası mqweb sunucusu tanımlamasını yaratmak için çalıştırıldığında belirtilen dizindir.

b) jmstrace.config dosyasına aşağıdaki satırları ekleyin:

```
com.ibm.msg.client.commonservices.trace.outputName=PATH/logs/jmstrace.txt
com.ibm.msg.client.commonservices.trace.limit=104857600
com.ibm.msg.client.commonservices.trace.count=10
com.ibm.msg.client.commonservices.trace.status=ON
```
Burada *PATH* , jmstrace.txt dosyasının yazılmasını istediğiniz dizinin tam yolunu belirtir.

Bu satırlar izleme dosyası büyüklüğü üst sınırını 100 MB olarak ayarlar ve izleme dosyası sayısı üst sınırını 10 olarak ayarlar. Bu dosyalar için kullanılabilir disk alanınızın olduğundan emin olun.

- c) jmstrace.config dosyasıyla aynı dizinde jvm.options dosyasını açın ya da oluşturun.
- d) jvm.options dosyasına aşağıdaki satırları ekleyin:

```
-Dcom.ibm.msg.client.commonservices.trace.startup=TRUE
-Dcom.ibm.msg.client.config.location=CONFIG_PATH/jmstrace.config
```
Burada *CONFIG\_PATH* , jmstrace.config dosyasının bulunduğu dizinin tam yolunu URL olarak belirtir. Örneğin, file:c:/ProgramData/IBM/MQ/web/installations/Installation2/ servers/mqweb/.

e) Komut satırında şu komutları kullanarak mqweb sunucusunu yeniden başlatın:

endmqweb strmqweb

#### **İlgili görevler**

["IBM Desteği için sorun giderme bilgileri toplanıyor" sayfa 310](#page-309-0)

Bir vakayı IBMile açtığınızda, sorunun araştırılmasına yardımcı olmak için topladığınız ek IBM MQ sorun giderme bilgilerini (MustGather verileri) ekleyebilirsiniz. Bu bölümde açıklanan bilgilere ek olarak IBM Destek, vaka bazında daha fazla bilgi isteyebilir.

## **TLS ' yi izleme: runmqakm, strmqikmve runmqckm işlevleri**

TLS (Transport Layer Security; İletim Katmanı Güvenliği) izleme ve **runmqakm** izleme ve **strmqikm** (iKeyman) ve **runmqckm** (iKeycmd) izleme isteğinde bulunma.

#### **strmqikm ve runmqckm izleme**

**strmqikm** izleme isteğinde bulunmak için aşağıdaki -D işaretleriyle altyapınıza ilişkin **strmqikm** komutunu çalıştırın.

AIX, Linux, and Windows'ta:

strmqikm -Dkeyman.debug=true -Dkeyman.jnitracing=ON

**runmqckm** izleme isteğinde bulunmak için aşağıdaki -D işaretleriyle altyapınıza ilişkin **runmqckm** komutunu çalıştırın.

AIX, Linux, and Windows'ta:

runmqckm -Dkeyman.debug=true -Dkeyman.jnitracing=ON

**strmqikm** ve **runmqckm** , başlatdığınız dizine üç izleme dosyası yazmanızı sağlar; bu nedenle, iKeyman ya da **runmqckm** öğesini çalıştırma zamanı TLS izlemenin yazıldığı izleme dizininden başlatabilirsiniz: AIX and Linux sistemlerinde /var/mqm/trace ve Windowsüzerinde *MQ\_INSTALLATION\_PATH*/trace . *MQ\_INSTALLATION\_PATH* , IBM MQ ' in kurulu olduğu üst düzey dizini gösterir.

**strmqikm** ve **runmqckm** tarafından oluşturulan izleme dosyası aşağıdaki biçimdedir:

debugTrace. *n*

Burada *n* , 0 ile başlayan artımlı bir sayıdır.

## **runmqakm İz**

**runmqakm** izlemesini istemek için **runmqakm** komutunu aşağıdaki işaretlerle çalıştırın:

runmqakm -trace *filename*

Burada *kütükadı* , yaratılacak izleme kütüğünün adıdır. **runmqakm** izleme dosyasını biçimleyemezsiniz. Değiştirmeden IBM desteğine gönderin. **runmqakm** izleme kütüğü ikili bir kütüktür ve FTP aracılığıyla IBM desteğine aktarılırsa, ikili aktarma kipinde aktarılması gerekir.

## **Çalıştırma zamanı TLS izlemesi**

AIX, Linux, and Windows sistemlerinde, **strmqikm**, **runmqckm**, çalıştırma zamanı TLS işlevleri ya da bunların bir birleşimi için izleme bilgilerini bağımsız olarak isteyebilirsiniz.

Çalıştırma zamanı TLS izleme dosyaları AMQ.TLS.TRC ve AMQ.TLS.TRC.1 ve TLS izleme dosyaları AMQ.SSL.TRC ve AMQ.SSL.TRC.1. TLS izleme dosyalarından herhangi birini biçimleyemezsiniz; bunları IBM desteğine değişmeden gönderin. TLS izleme dosyaları ikili dosyalardır ve FTP aracılığıyla IBM desteğine aktarılırsa, ikili aktarma kipinde aktarılmaları gerekir.

### **İlgili görevler**

["IBM Desteği için sorun giderme bilgileri toplanıyor" sayfa 310](#page-309-0)

Bir vakayı IBMile açtığınızda, sorunun araştırılmasına yardımcı olmak için topladığınız ek IBM MQ sorun giderme bilgilerini (MustGather verileri) ekleyebilirsiniz. Bu bölümde açıklanan bilgilere ek olarak IBM Destek, vaka bazında daha fazla bilgi isteyebilir.

# **IBM MQ için WCF özel kanalının izlenmesi**

IBM MQ kodunun çeşitli bölümlerinin neler yaptığına ilişkin ayrıntılı bilgi toplamak için IBM MQ izlemesini kullanabilirsiniz. Windows Communication Foundation (WCF) kullanılırken, Microsoft WCF altyapısı izlemesi ile bütünleştirilmiş Microsoft Windows Communication Foundation (WCF) özel kanal izlemesi için ayrı bir izleme çıkışı oluşturulur.

## **Bu görev hakkında**

WCF özel kanalı için izlemenin tam olarak etkinleştirilmesi iki çıkış dosyası üretir:

- 1. Microsoft WCF altyapısı izlemesiyle tümleştirilmiş WCF özel kanal izlemesi.
- 2. XMS .NETile tümleştirilmiş WCF özel kanal izlemesi.

İki izleme çıkışı olduğunda, sorunlar her arabirimde uygun araçlar kullanılarak izlenebilir; örneğin:

- Uygun Microsoft araçları kullanılarak WCF sorunu saptanır.
- XMS izleme biçimi kullanılırken IBM MQ MQI client sorunları.

İzlemeyi etkinleştirmeyi kolaylaştırmak için .NET TraceSource ve XMS .NET izleme yığını tek bir arabirim kullanılarak denetlenir.

Non-SOAP/Non-JMS arabirimi için WCF izlemesini yapılandırmaya ilişkin iki seçenek vardır. İzlemeyi programlı olarak ya da bir ortam değişkeniyle yapılandırabilirsiniz.

## **Yordam**

SOAP/Non-JMS arabirimi için WCF izlemesini etkinleştirmek üzere aşağıdaki seçeneklerden birini belirleyin:

- **WMQ\_TRACE\_ON** ortam değişkenini ortam değişkeni olarak ayarlayarak bir ortam değişkeni aracılığıyla izlemeyi yapılandırın.
- app.config dosyasındaki <system.diagnostics><sources> bölümüne aşağıdaki kod bölümünü ekleyerek izlemeyi programlı olarak yapılandırın.

```
<source name="IBM.WMQ.WCF" switchValue="Verbose, ActivityTracing"
xmsTraceSpecification="*=all=enabled"
xmsTraceFileSize="2000000" xmsTraceFileNumber="4"
xmsTraceFormat="advanced">
</source>
```
## **İlgili kavramlar**

["FFST: WCF XMS First Failure Support Technology" sayfa 424](#page-423-0) IBM MQ izlemesini kullanarak IBM MQ kodunun çeşitli bölümlerinin neler yaptığına ilişkin ayrıntılı bilgi toplayabilirsiniz. XMS FFST , WCF özel kanalı için kendi yapılandırma ve çıkış dosyalarına sahiptir.

### **İlgili görevler**

["IBM MQ sorunları için WCF özel kanalında sorun giderme" sayfa 250](#page-249-0) IBM MQ uygulamaları için Microsoft Windows Communication Foundation (WCF) özel kanalının çalıştırılmasıyla ilgili sorunları çözmenize yardımcı olacak sorun giderme bilgileri.

#### ["IBM Desteği ile iletişim kurulması" sayfa 310](#page-309-0)

IBM MQile ilgili bir sorunla ilgili yardıma gereksinim duyarsanız, IBM Destek Sitesi aracılığıyla IBM Destek ile iletişim kurabilirsiniz. IBM MQ düzeltmeleri, sorun giderme ve diğer haberlere ilişkin bildirimlere de abone olabilirsiniz.

Microsoft Windows Communication Foundation uygulamalarının IBM MQ ile geliştirilmesi

## **XMS .NET uygulamalarını izleme**

IBM MQ classes for XMS .NET Frameworkkullanıyorsanız, XMS ortam değişkenlerinin yanı sıra bir uygulama yapılandırma dosyasından da izleme yapılandırabilirsiniz. IBM MQ classes for XMS .NET (.NET Standard ve .NET 6 kitaplıkları)kullanıyorsanız, XMS ortam değişkenlerinden izlemeyi yapılandırmanız gerekir. İzlemek istediğiniz bileşenleri seçebilirsiniz. İzleme olağan durumda IBM Destek rehberliğinde kullanılır.

## **Bu görev hakkında**

XMS .NET için izleme, standart .NET izleme altyapısına dayalıdır.

Varsayılan olarak, hata izleme dışında tüm izleme geçersiz kılınır.

IBM MQ classes for XMS .NET Frameworkkullanıyorsanız, izlemeyi açabilir ve izleme ayarlarını aşağıdaki şekillerde yapılandırabilirsiniz:

- Dosyanın ilişkili olduğu yürütülebilir programın adını içeren bir uygulama yapılandırma dosyasını .configsonekiyle kullanarak. Örneğin, text.exe için uygulama yapılandırma dosyası text.exe.configadını içerir. Uygulama yapılandırma dosyası kullanılması, XMS .NET uygulamaları için izlemeyi etkinleştirmenin tercih edilen yoludur. Daha fazla ayrıntı için bkz. ["Uygulama yapılandırma](#page-518-0) [dosyasını kullanarak XMS .NET uygulamalarını izleme" sayfa 519.](#page-518-0)
- XMS C ya da C++ uygulamaları için XMS ortam değişkenlerini kullanarak. Daha fazla bilgi için bkz ["XMS .NET uygulamalarının XMS ortam değişkenlerini kullanarak izlenmesi" sayfa 521](#page-520-0).
- <mark>• V 9.3.3 m</mark>qclient.ini dosyasını kullanarak ve İzleme kısmı için uygun özellikleri ayarlayarak. Ayrıca, mqclient.ini dosyasıyla izlemeyi dinamik olarak etkinleştirebilir ve devre dışı bırakabilirsiniz. Daha fazla bilgi için bkz ["mqclient.ini ile XMS .NET uygulamalarını izleme" sayfa 523.](#page-522-0)

Uygulama yapılandırma dosyasının kullanılması, IBM MQ classes for XMS .NET (.NET Standard ve .NET 6 kitaplıkları)için desteklenmez. IBM MQ classes for XMS .NET (.NET Standard ve .NET 6 kitaplıkları)kullanıyorsanız, izlemeyi aşağıdaki şekillerde yapılandırabilirsiniz:

- XMS ortam değişkenlerinden. Daha fazla bilgi için bkz ["XMS .NET uygulamalarının XMS ortam](#page-520-0) [değişkenlerini kullanarak izlenmesi" sayfa 521.](#page-520-0)
- IV 9.3.3 IBM MQ 9.3.3' den mqclient.ini dosyasını kullanarak ve İzleme kısmına ilişkin uygun özellikleri ayarlayarak. Ayrıca, mqclient.ini dosyasıyla izlemeyi dinamik olarak etkinleştirebilir ve devre dışı bırakabilirsiniz. Daha fazla bilgi için, bkz. ["mqclient.ini ile XMS .NET uygulamalarını izleme"](#page-522-0) [sayfa 523.](#page-522-0)

#### **Not:**

.NET Framework' e göre oluşturulan IBM MQ .NETistemci kitaplıkları için öncelik sırası aşağıdaki gibidir:

- 1. App.Config
- 2. Ortam değişkeni
- 3. mqclient.ini

.NET Standard ve .NET 6için oluşturulan IBM MQ .NET istemci kitaplıkları için öncelik sırası aşağıdaki gibidir:

- 1. Ortam değişkeni
- 2. mqclient.ini

Etkin izleme kütüğünün adı xms\_trace*PID*.log biçimindedir; burada *PID* , uygulamanın işlem tanıtıcısını gösterir. Etkin izleme kütüğünün büyüklüğü varsayılan olarak 20 MB ile sınırlıdır. Bu sınıra ulaşıldığında, dosya yeniden adlandırılır ve arşivlenir. Arşivlenen dosyaların adları xms\_trace*PID*\_*YY.MM.DD*\_*HH.MM.SS*.logbiçimindedir.

Varsayılan olarak, alıkonan izleme dosyalarının sayısı dört, yani bir etkin dosya ve üç arşivlenmiş dosyadır. Bu dört dosya, uygulama duruncaya kadar hareketli arabellek olarak kullanılır; en eski dosya kaldırılır ve yerine en yeni dosya konur. Uygulama yapılanış dosyasında farklı bir sayı belirterek izleme dosyalarının sayısını değiştirebilirsiniz. Ancak, en az iki dosya (bir etkin dosya ve bir arşivlenmiş dosya) olmalıdır.

İki izleme dosyası biçimi vardır:

- Temel biçim izleme dosyaları, WebSphere Application Server biçiminde insan tarafından okunabilir. Bu biçim, varsayılan izleme dosyası biçimidir. Temel biçim, izleme çözümleyici araçlarıyla uyumlu değil.
- Gelişmiş biçim izleme dosyaları, izleme çözümleyici araçlarıyla uyumludur. Uygulama yapılandırma dosyasında izleme dosyalarını gelişmiş biçimde üretmek istediğinizi belirtmeniz gerekir.

İzleme girişleri aşağıdaki bilgileri içerir:

- İzlemeyi günlüğe kaydetmenin tarihi ve saati
- Sınıf adı
- İzleme tipi
- İzleme iletisi

Aşağıdaki örnekte bazı izlemeden alınan bir alma gösterilmektedir:

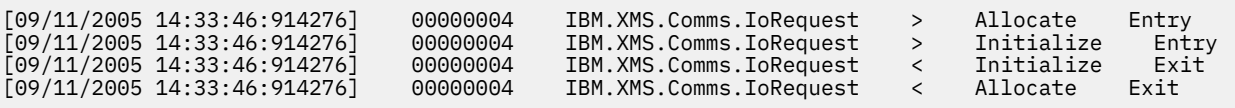

Önceki örnekte biçim şöyledir:

```
[Date Time:Microsecs] Thread-id Classname Trace-type Methodname Entry 
or Exit
```
<span id="page-518-0"></span>Burada Trace-type :

- > Giriş için
- < Çıkış için
- d Hata Ayıklama bilgileri için

## **İlgili kavramlar**

["XMS .NET uygulamaları için FFDC yapılandırması" sayfa 424](#page-423-0) XMS .NET uygulaması için, her FFDC için bir FFDC dosyası üretilir.

## **İlgili görevler**

["IBM Desteği ile iletişim kurulması" sayfa 310](#page-309-0)

IBM MQile ilgili bir sorunla ilgili yardıma gereksinim duyarsanız, IBM Destek Sitesi aracılığıyla IBM Destek ile iletişim kurabilirsiniz. IBM MQ düzeltmeleri, sorun giderme ve diğer haberlere ilişkin bildirimlere de abone olabilirsiniz.

XMS ' yi Microsoft .NET Core ile kurma IBM MQ classes for XMS .NET Standard dosyasını NuGet havuzundan yükleme

## **Uygulama yapılandırma dosyasını kullanarak XMS .NET uygulamalarını izleme**

IBM MQ classes for XMS .NET Frameworkkullanıyorsanız, XMS .NET uygulamaları için izlemeyi bir uygulama yapılandırma dosyasıyla yapılandırabilirsiniz. Bu dosyanın izleme kısmı, izlenecek öğeleri, izleme kütüğü yerini ve izin verilen büyüklük üst sınırını, kullanılan izleme kütüğü sayısını ve izleme kütüğü biçimini tanımlayan değiştirgeleri içerir.

## **Bu görev hakkında**

İzlemeyi yapılandırmak için uygulama dosyası kullanılması IBM MQ classes for XMS .NET Frameworkiçin desteklenir.

Uygulama yapılandırma dosyasının kullanılması, IBM MQ classes for XMS .NET (.NET Standard ve .NET 6 kitaplıkları)için desteklenmez. IBM MQ classes for XMS .NET (.NET Standard ve .NET 6 kitaplıkları)kullanıyorsanız, XMS ortam değişkenlerinden izlemeyi yapılandırmanız gerekir. Daha fazla bilgi için bkz ["XMS .NET uygulamalarının XMS ortam değişkenlerini kullanarak izlenmesi" sayfa 521.](#page-520-0)

VS.3.3 BM MQ 9.3.3' dan mqclient.ini dosyasını da kullanabilirsiniz. Daha fazla bilgi için bkz ["mqclient.ini ile XMS .NET uygulamalarını izleme" sayfa 523.](#page-522-0)

## **Yordam**

• Uygulama yapılandırma dosyasını kullanarak izlemeyi açmak için, dosyayı uygulamanıza ilişkin yürütülür dosyayla aynı dizine yerleştirin.

İzleme hem bileşen hem de izleme tipine göre etkinleştirilebilir. Tüm izleme grubu için izleme açılabilir. Bir sıradüzendeki bileşenler için izlemeyi tek tek ya da toplu olarak açabilirsiniz. Kullanılabilecek izleme tipleri şunlardır:

- Hata ayıklama izlemesi
- Kural Dışı Durum İzlemesi
- Uyarılar, bilgi iletileri ve hata iletileri
- Yöntem girişi ve çıkış izlemesi

Aşağıdaki örnek, bir uygulama yapılanış kütüğünün İzleme kısmında tanımlanan izleme ayarlarını göstermektedir:

```
<?xml version="1.0" encoding="UTF-8"?>
<configuration>
     <configSections>
         <sectionGroup name="IBM.XMS">
```

```
 <section name="Trace" 
 type="System.Configuration.SingleTagSectionHandler" />
 </sectionGroup>
   </configSections>
 <IBM.XMS>
 <Trace traceSpecification="*=all=enabled" traceFilePath="" 
 traceFileSize="20000000" traceFileNumber="3" 
 traceFormat="advanced" />
 </IBM.XMS>
 </configuration>
```
Çizelge 33 sayfa 520 içinde parametre ayarları daha ayrıntılı olarak açıklanır.

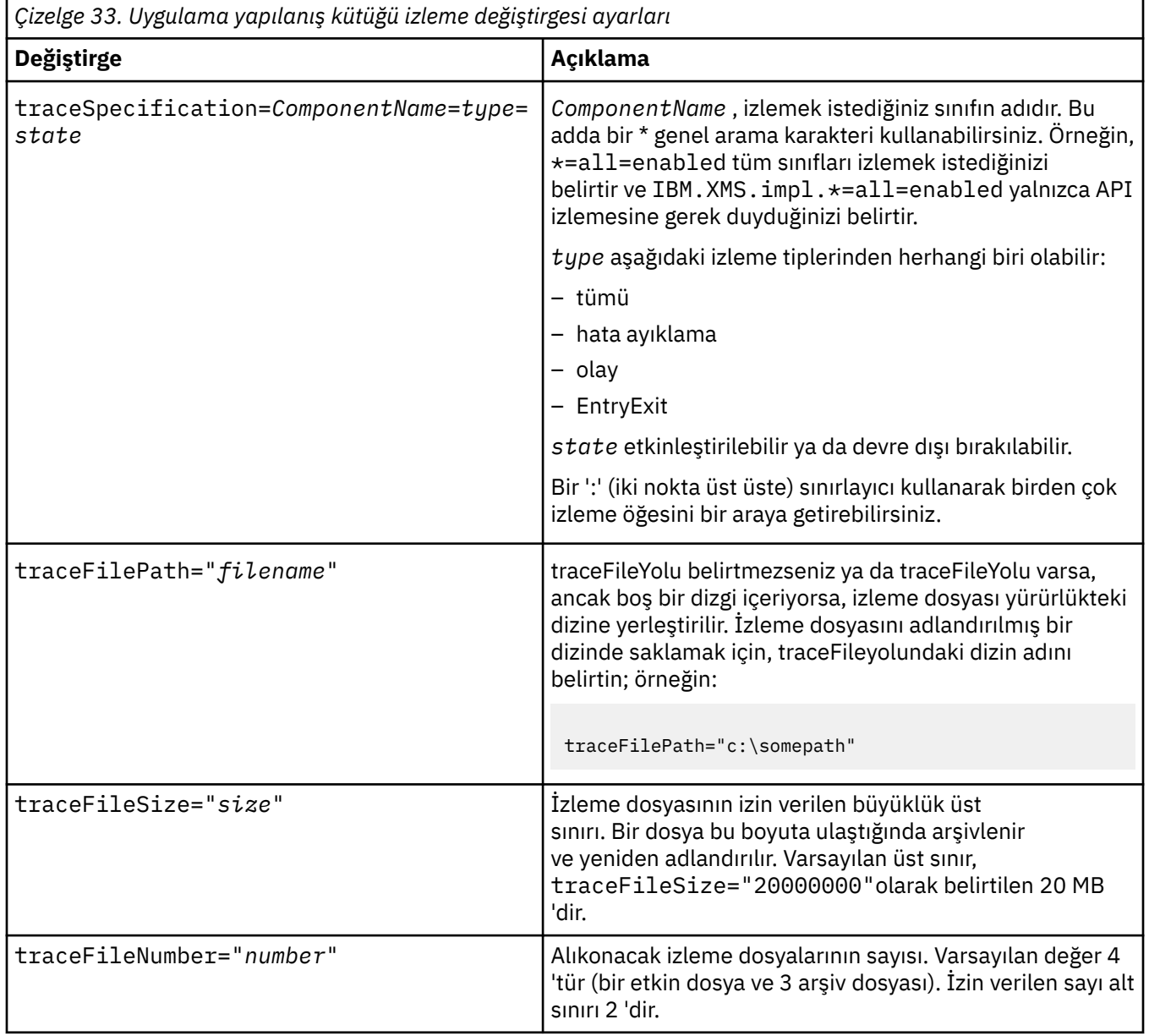

<span id="page-520-0"></span>*Çizelge 33. Uygulama yapılanış kütüğü izleme değiştirgesi ayarları (devamı var)*

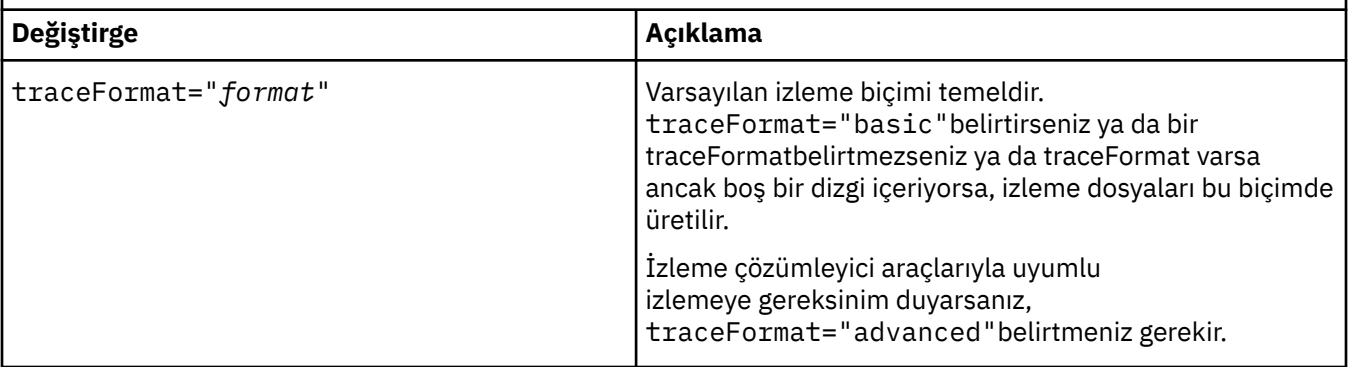

Uygulama yapılanış kütüğündeki izleme ayarları devingen ve kütük her saklandığında ya da başkasıyla değiştirildiğinde yeniden okuyabilirsiniz. Dosya düzenlendikten sonra dosyada hatalar bulunursa, izleme dosyası ayarları varsayılan değerlerine geri döner.

### **İlgili görevler**

XMS .NET uygulamalarının XMS ortam değişkenlerini kullanarak izlenmesi **XMS\_TRACE\_ON**gibi XMS ortam değişkenlerini kullanarak izlemeyi açabilirsiniz.

**W S.3.3** [mqclient.ini ile XMS .NET uygulamalarını izleme](#page-522-0)

IBM MQ 9.3.3olanağından, XMS .NET istemci kitaplıklarına ilişkin izlemeleri etkinleştirmek için mqclient.ini dosyasını kullanabilirsiniz.

## **XMS .NET uygulamalarının XMS ortam değişkenlerini kullanarak izlenmesi**

**XMS\_TRACE\_ON**gibi XMS ortam değişkenlerini kullanarak izlemeyi açabilirsiniz.

## **Bu görev hakkında**

IBM MQ classes for XMS .NET Frameworkkullanıyorsanız, XMS ortam değişkenlerini kullanarak bir uygulama yapılandırma dosyası kullanmaya alternatif olarak izlemeyi açabilirsiniz. Ortam değişkenleri yalnızca uygulama yapılanış dosyasında izleme belirtimi yoksa kullanılır.

IBM MQ classes for XMS .NET (.NET Standard ve .NET 6 kitaplıkları)kullanıyorsanız, XMS ortam değişkenlerinden izlemeyi yapılandırmanız gerekir. Uygulama yapılandırma dosyasının kullanılması, IBM MQ classes for XMS .NET (.NET Standard ve .NET 6 kitaplıkları)için desteklenmez.

## **Yordam**

• Bir XMS .NET uygulamasına ilişkin izlemeyi yapılandırmak için uygulamayı çalıştırmadan önce aşağıdaki ortam değişkenlerini ayarlayın:

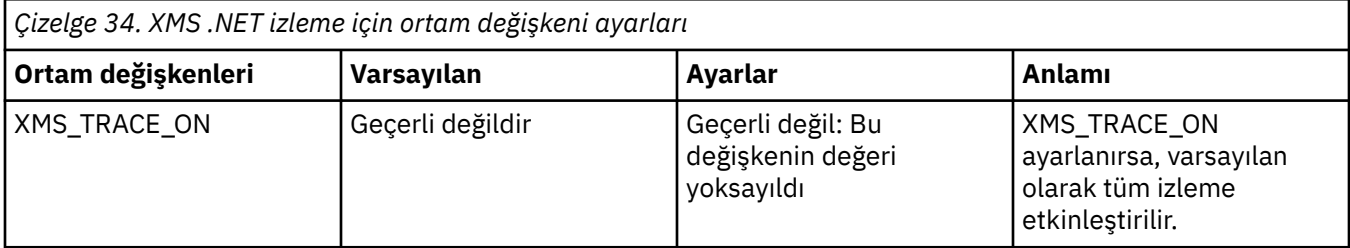

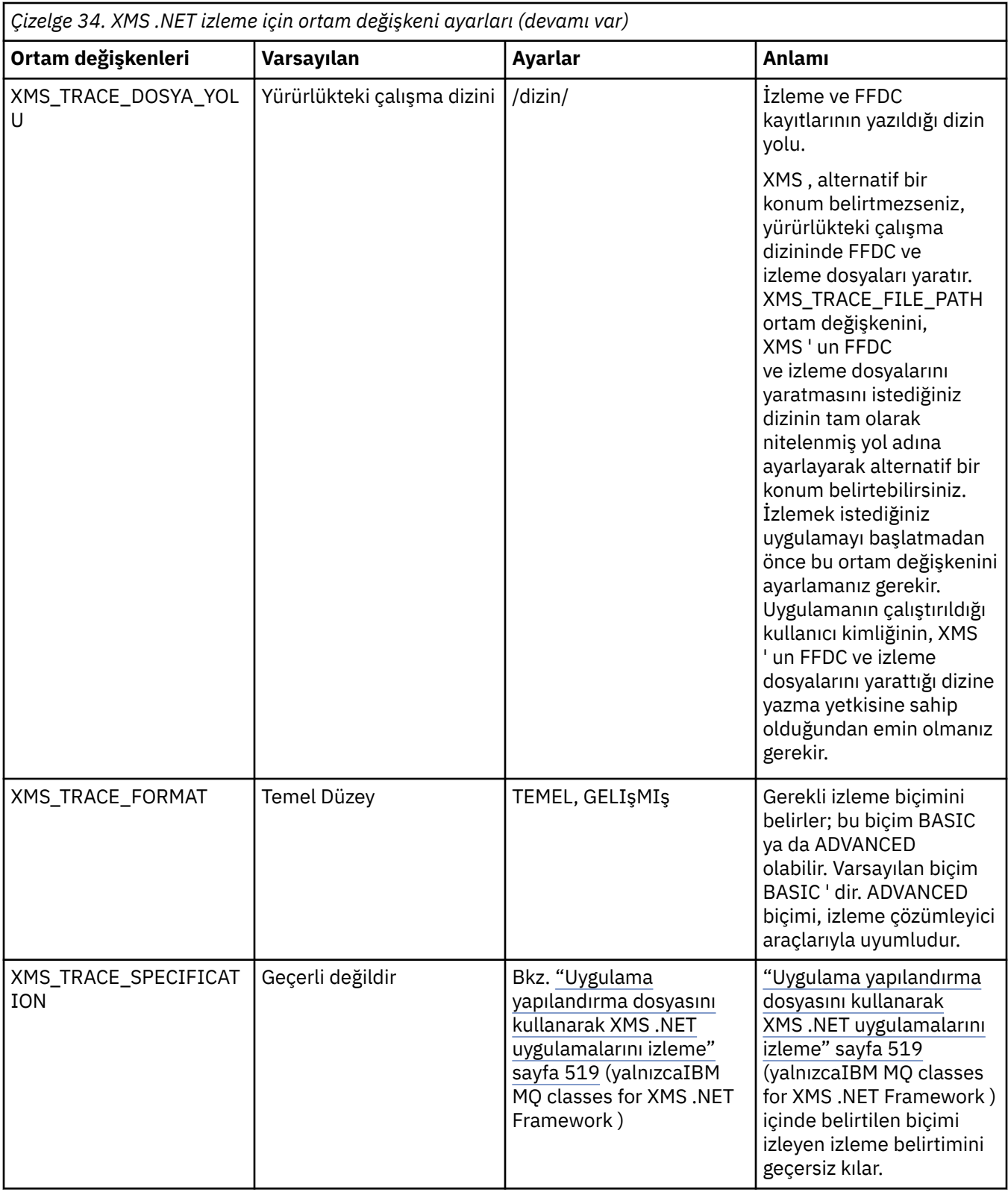

## **İlgili görevler**

[Uygulama yapılandırma dosyasını kullanarak XMS .NET uygulamalarını izleme](#page-518-0)

IBM MQ classes for XMS .NET Frameworkkullanıyorsanız, XMS .NET uygulamaları için izlemeyi bir uygulama yapılandırma dosyasıyla yapılandırabilirsiniz. Bu dosyanın izleme kısmı, izlenecek öğeleri, izleme kütüğü yerini ve izin verilen büyüklük üst sınırını, kullanılan izleme kütüğü sayısını ve izleme kütüğü biçimini tanımlayan değiştirgeleri içerir.

<span id="page-522-0"></span> $\sqrt{9.3.3}$  mqclient.ini ile XMS .NET uygulamalarını izleme

IBM MQ 9.3.3olanağından, XMS .NET istemci kitaplıklarına ilişkin izlemeleri etkinleştirmek için mqclient.ini dosyasını kullanabilirsiniz.

### **İlgili başvurular**

Ortam değişkenleri açıklamaları

# **mqclient.ini ile XMS .NET uygulamalarını izleme**

IBM MQ 9.3.3olanağından, XMS .NET istemci kitaplıklarına ilişkin izlemeleri etkinleştirmek için mqclient.ini dosyasını kullanabilirsiniz.

## **Bu görev hakkında**

IBM MQ 9.3.3' den mqclient.ini dosyası bir İzleme kısmı içerir. İzlemeyi etkinleştirmek için, İzleme kısmı için uygun özellikleri ayarlamanız gerekir. Bir özellik geçersiz bir değere ayarlanırsa, özellikler yoksayılır.

İzlemeyi dinamik olarak etkinleştirebilir ve devre dışı bırakabilirsiniz. Uygulama çalışırken, mqclient.ini dosyası değiştirilirse, oluşturulursa ya da silinirse, XMS .NET istemcisi izleme bölümünün özelliklerini yeniden okur ve daha sonra, uygulamanın yeniden başlatılmasına gerek kalmaması için izlemeyi etkinleştirir ya da geçersiz kılar.

**Not:** İzlemeyi etkinleştirmenin birkaç farklı yolu vardır.

.NET Framework' e göre oluşturulan IBM MQ .NETistemci kitaplıkları için öncelik sırası aşağıdaki gibidir:

- 1. App.Config
- 2. Ortam değişkeni
- 3. mqclient.ini

.NET Standard ve .NET 6için oluşturulan IBM MQ .NET istemci kitaplıkları için öncelik sırası aşağıdaki gibidir:

- 1. Ortam değişkeni
- 2. mqclient.ini

## **Yordam**

- İzlemeyi başlatmak için, İzleme kısmı için aşağıdaki öznitelikleri belirtin:
	- a) **XMSDotnetTraceLevel** değerini, istediğiniz izleme düzeyine karşılık gelen değere ayarlayın. İzlemeyi gelişmiş bir biçimle başlatmak istiyorsanız, bu özniteliği 2olarak ayarlayın. İzlemeyi temel bir biçimle başlatmak istiyorsanız, özniteliği 1olarak ayarlayın.
	- b) **XMSDotnetTraceFilePath** dosyasını, izleme dosyalarının yaratılmasını istediğiniz klasörün dosya yoluna ayarlayın.

Örneğin: XMSDotnetTraceFilePath="c:\*somepath*". Yol boş bırakılırsa ya da **XMSDotnetTraceFilePath** özniteliği tanımlanmamışsa, uygulamanın yürürlükteki dizini kullanılır.

c) **XMSDotnetTraceSpecification**ile içerilmesini istediğiniz izleme öğelerini belirtin.

Bir ':' (iki nokta üst üste) sınırlayıcı kullanarak birden çok izleme öğesini bir araya getirebilirsiniz.

- *ComponentName* , izlemek istediğiniz sınıfın adıdır. Bu adda bir \* genel arama karakteri kullanabilirsiniz. Örneğin, \*=all=enabled tüm sınıfları izlemek istediğinizi belirtir ve IBM.XMS.impl.\*=all=enabled yalnızca API izlemesine gerek duyduğinizi belirtir.
- *tip* şu izleme tiplerinden herhangi biri olabilir: all, debug, event, EntryExit.
- *state* (durum) etkinleştirilebilir ya da devre dışı bırakılabilir.
- d) İzleme dosyası boyutunu **XMSDotnetTraceFileSize**ile ayarlayın.

Varsayılan üst sınır, XMSDotnetTraceFileSize=20olarak belirtilen 20 MB 'dir.

- e) **XMSDotnetTraceFileNumber**ile alıkonacak izleme dosyalarının sayısını ayarlayın. Varsayılan değer 4 'tür (bir etkin dosya ve üç arşiv dosyası). İzin verilen sayı alt sınırı 2 'dir.
- İzlemeyi durdurmak için **XMSDotnetTraceLevel** değerini 0olarak ayarlayın. Bu, bu özniteliğin varsayılan değeridir.

### **İlgili kavramlar**

İstemci yapılanış kütüğünün izleme kısmı

### **İlgili görevler**

[Uygulama yapılandırma dosyasını kullanarak XMS .NET uygulamalarını izleme](#page-518-0) IBM MQ classes for XMS .NET Frameworkkullanıyorsanız, XMS .NET uygulamaları için izlemeyi bir uygulama yapılandırma dosyasıyla yapılandırabilirsiniz. Bu dosyanın izleme kısmı, izlenecek öğeleri, izleme kütüğü yerini ve izin verilen büyüklük üst sınırını, kullanılan izleme kütüğü sayısını ve izleme kütüğü biçimini tanımlayan değiştirgeleri içerir.

[XMS .NET uygulamalarının XMS ortam değişkenlerini kullanarak izlenmesi](#page-520-0) **XMS\_TRACE\_ON**gibi XMS ortam değişkenlerini kullanarak izlemeyi açabilirsiniz.

# **LDAP istemcisi kitaplık kodunun dinamik izlemesinin etkinleştirilmesi**

IBM MQ 9.1.0 Fix Pack 4 ve IBM MQ 9.1.4' den, kuyruk yöneticisini durdurmadan ya da başlatmadan LDAP istemcisi izlemesi açılıp kapanabilir.

## **Bu görev hakkında**

IBM MQ 9.1.0 Fix Pack 4 ve IBM MQ 9.1.4işletim sistemlerinde, kuyruk yöneticisini durdurmaya ya da başlatmaya gerek kalmadan, LDAP istemcisi izlemesini **strmqtrc** komutuyla değiştirebilir ve **endmqtrc** komutuyla kapatabilirsiniz. Bu davranışı etkinleştirmek için, **AMQ\_LDAP\_TRACE** ortam değişkeninin boş olmayan bir değere ayarlanması da gereklidir.

**AMQ\_LDAP\_TRACE** boş olmayan bir değere ayarlandığında ve LDAP işlevselliği kullanıldığında, bazı kuyruk yöneticisi işlemleri /var/mqm/tracealtında sıfır uzunluklu dosyalar yaratır. **strmqtrc** komutu kullanılarak izleme açıldığında, bazı izleme bilgileri bu dosyalara yazılır. Daha sonra, izleme **endmqtrc** komutuyla kapatıldığında, izleme bilgileri dosyalara yazılmaz, ancak kuyruk yöneticisi sona erinceye kadar dosyalar açık kalır.

UNIX platformlarında, dosya sistemi alanı, bu dosyaların **rm** komutuyla bağlantısı kaldırılarak tamamen serbest bırakılamaz. Bu, tutamaçların açık kalmasından dolayı bir yan etkidir. Bu nedenle, /var/mqm/trace içindeki disk yerinin serbest bırakılması gerektiğinde bir kuyruk yöneticisi sonu gerçekleştirilmelidir.

## **Yordam**

- **AMQ\_LDAP\_TRACE** ortam değişkenini boş olmayan bir değere ayarlayın.
- İzlemeyi açmak için **strmqtrc** komutunu kullanın:

strmqtrc -m *QMNAME* -t servicedata

• İzlemeyi kapmak için **endmqtrc** komutunu kullanın.

### **İlgili görevler**

["IBM Desteği için sorun giderme bilgileri toplanıyor" sayfa 310](#page-309-0)

Bir vakayı IBMile açtığınızda, sorunun araştırılmasına yardımcı olmak için topladığınız ek IBM MQ sorun giderme bilgilerini (MustGather verileri) ekleyebilirsiniz. Bu bölümde açıklanan bilgilere ek olarak IBM Destek, vaka bazında daha fazla bilgi isteyebilir.

# **Hatadan sonra kurtarma**

Önemli bir sorundan sonra kurtarmak için bir dizi yordamı izleyin.

## **Bu görev hakkında**

Sorun giderme ve destek bölümünde açıklanan tanılama tekniklerini kullanarak temel sorunu çözemezseniz, burada açıklanan kurtarma yöntemlerini kullanın. Bu kurtarma teknikleri kullanılarak sorununuz çözülemezse, IBM Destek Merkezinize başvurun.

## **Yordam**

Farklı hata tiplerinden kurtarmaya ilişkin yönergeler için aşağıdaki bağlantılara bakın:

- • ["Disk sürücüsü hataları" sayfa 526](#page-525-0)
- • ["Zarar görmüş kuyruk yöneticisi nesnesi" sayfa 526](#page-525-0)
- • ["Zarar görmüş tek nesne" sayfa 527](#page-526-0)
- • ["Otomatik ortam kurtarma hatası" sayfa 527](#page-526-0)

## z/0S

IBM MQ for z/OSürünündeki farklı hata tiplerinden kurtarmaya ilişkin yönergeler için aşağıdaki bağlantılara bakın:

 $z/0S$ •

["Paylaşılan kuyruk sorunları" sayfa 528](#page-527-0)

- $\approx z/0$ S • ["Etkin günlük sorunları" sayfa 529](#page-528-0)
- $\approx$   $z/0$ S • ["Arşiv günlüğü sorunları" sayfa 534](#page-533-0)
- $\approx$   $z/0$ S • ["BSDS sorunları" sayfa 537](#page-536-0)
- $\approx z/0$ S • ["Sayfa kümesi sorunları" sayfa 544](#page-543-0)
- $\approx$   $z/0$ S • ["Bağlaşım olanağı ve Db2 sorunları" sayfa 545](#page-544-0)
- $\approx$  z/0S • ["Uzun süreli iş birimleriyle ilgili sorunlar" sayfa 548](#page-547-0)
- $z/0S$ • ["IMSile ilgili sorunlar" sayfa 548](#page-547-0)
- $z/0S$ • ["Donanım sorunları" sayfa 550](#page-549-0)

## **İlgili görevler**

["IBM Desteği ile iletişim kurulması" sayfa 310](#page-309-0)

IBM MQile ilgili bir sorunla ilgili yardıma gereksinim duyarsanız, IBM Destek Sitesi aracılığıyla IBM Destek ile iletişim kurabilirsiniz. IBM MQ düzeltmeleri, sorun giderme ve diğer haberlere ilişkin bildirimlere de abone olabilirsiniz.

## ["IBM MQ Sorun giderme ve destek" sayfa 5](#page-4-0)

Kuyruk yöneticisi ağınızla ya da IBM MQ uygulamalarınızla ilgili sorunlar yaşıyorsanız, sorunları tanılamanıza ve çözmenize yardımcı olmak için bu bilgilerde açıklanan teknikleri kullanabilirsiniz. Bir sorunla ilgili yardıma gereksinim duyarsanız, IBM Destek Sitesi aracılığıyla IBM Destek ile iletişim kurabilirsiniz.

### ["İlk denetimlerini yapma" sayfa 6](#page-5-0)

Sahip olabileceğiniz sık rastlanan sorunlara yanıt verebilecek bazı başlangıç denetimleri vardır.

IBM MQ ' ın yedeklenmesi ve geri yüklenmesi

## <span id="page-525-0"></span>**Disk sürücüsü hataları**

 $z/0S$ 

Kuyruk yöneticisi verilerini, günlüğü ya da her ikisini birden içeren bir disk sürücüsüyle ilgili sorunlarınız olabilir. Sorunlar, veri kaybını ya da bozulmasını içerebilir. Bu üç durum, eğer varsa, yalnızca verilerin hayatta kalan kısmında farklılık gösterir.

*tüm* kasalarında öncelikle dizin yapısında herhangi bir hasar olup olmadığını denetleyin ve gerekirse bu hasarı onarın. Kuyruk yöneticisi verilerini kaybederseniz, kuyruk yöneticisi dizin yapısı zarar görmüş olabilir. Bu durumda, kuyruk yöneticisini yeniden başlatmadan önce dizin ağacını el ile yeniden yaratın.

Kuyruk yöneticisi veri kütüklerine zarar geldiyse, ancak kuyruk yöneticisi günlük kütüklerine zarar gelmediyse, kuyruk yöneticisi olağan durumda yeniden başlatabilir. Kuyruk yöneticisi günlük dosyalarında herhangi bir hasar oluşursa, kuyruk yöneticisi yeniden başlatamayacaktır.

Yapısal hasar için kontrol edildikten sonra, kullandığınız günlük kaydı tipine bağlı olarak yapabileceğiniz birçok şey vardır.

- **Dizin yapısında ya da günlüğün zarar görmesi durumunda**, yapılanış kütükleri, günlük ve kuyruk yöneticisi dizini de içinde olmak üzere tüm eski kütükleri QMgrName düzeyine geri kaldırın, son yedeği geri yükleyin ve kuyruk yöneticisini yeniden başlatın.
- **Ortam kurtarma ile doğrusal günlük kaydı için**, dizin yapısının sağlam olduğundan emin olun ve kuyruk yöneticisini yeniden başlatın. Kuyruk yöneticisi yeniden başlarsa, DISPLAY QUEUE gibi MQSC komutlarını kullanarak diğer nesnelerin zarar görüp görmediğini denetleyin. rcrmqobj komutunu kullanarak, buldukularınızı kurtarın. Örneğin:

rcrmqobj -m QMgrName -t all \*

Burada QMgrName , kurtarılmakta olan kuyruk yöneticisidir. -t all \* , herhangi bir tipteki tüm hasarlı nesnelerin kurtarılacağını gösterir. Yalnızca bir ya da iki nesne zarar görmüş olarak bildirildiyse, bu nesneleri ada göre belirleyebilir ve buraya yazabilirsiniz.

• **Ortam kurtarma ve hasarsız günlük ile doğrusal günlük kaydı için**, var olan günlük dosyalarını ve günlük denetim dosyasını değiştirmeden bırakan kuyruk yöneticisi verilerinin bir yedeğini geri yükleyebilirsiniz. Kuyruk yöneticisinin başlatılması, hata oluştuğunda kuyruk yöneticisini durumuna geri getirmek için günlükteki değişiklikleri uygular.

Bu yöntem iki şeye dayanır:

- 1. Kuyruk yöneticisi verilerinin bir parçası olarak denetim noktası dosyasını geri yüklemeniz gerekir. Bu dosya, tutarlı bir kuyruk yöneticisi sağlamak için günlükteki verilerin ne kadarının uygulanması gerektiğini belirleyen bilgileri içerir.
- 2. Yedekleme sırasında kuyruk yöneticisini başlatmak için gerekli en eski günlük dosyasına ve günlük dosyası dizininde bulunan sonraki tüm günlük dosyalarına sahip olmanız gerekir.

Bu mümkün değilse, her ikisi de aynı anda alınmış olan hem kuyruk yöneticisi verilerinin hem de günlüğün bir yedeğini geri yükleyin. Bu, ileti bütünlüğünün kaybolmasına neden olur.

• **Döngüsel günlük kaydı için**, kuyruk yöneticisi günlük dosyaları zarar görmüşse, kuyruk yöneticisini sahip olduğunuz en son yedekten geri yükleyin. Yedeği geri yükledikten sonra kuyruk yöneticisini yeniden başlatın ve zarar görmüş nesneleri denetleyin. Ancak, ortam kurtarmanız olmadığı için, zarar gören nesneleri yeniden oluşturmanın başka yollarını da bulmanız gerekir.

Kuyruk yöneticisi günlük dosyaları zarar görmediyse, kuyruk yöneticisi olağan durumda yeniden başlatabilir. Yeniden başlatmanın ardından, zarar görmüş tüm nesneleri tanımlamanız ve sonra bunları silmeniz ve yeniden tanımlamanız gerekir.

# **Zarar görmüş kuyruk yöneticisi nesnesi**

Bir kuyruk yöneticisi nesnesi zarar gördüyse, kuyruk yöneticisi önleyici bir kapatma işlemi gerçekleştirir.

<span id="page-526-0"></span>Kullandığınız günlüğe kaydetme tipine bağlı olarak, bu koşullarda kurtarma işleminin iki yolu vardır:

- **Doğrusal günlüğe kaydetme**için kuyruk yöneticisini yeniden başlatın. Zarar gören kuyruk yöneticisi nesnesinin ortam kurtarma işlemi otomatik olarak gerçekleştirilir.
- **Döngüsel günlük kaydı için**, kuyruk yöneticisi verilerinin ve günlüğünün son yedeğini geri yükleyin ve kuyruk yöneticisini yeniden başlatın.

## **Zarar görmüş tek nesne**

Tek bir nesne olağan çalışma sırasında zarar görmüş olarak bildirilirse, doğrusal günlük kaydı ve eşlenmiş günlük kaydı için nesneyi ortam görüntüsünden yeniden oluşturabilirsiniz. Ancak, döngüsel günlük kaydı için tek bir nesneyi yeniden oluşturamazsınız.

Döngüsel günlük kaydı kullanıyorsanız başka bir seçenek de vardır. Zarar görmüş bir kuyruk ya da başka bir nesne için nesneyi silin ve nesneyi yeniden tanımlayın. Bir kuyruk söz konusu olduğunda, bu seçenek kuyruktaki verileri kurtarmanıza izin vermez.

**Not:** Kuyruk dosyalarının temiz bir yedeğini almak için kuyruk yöneticinizi kapatmanız gerekmesi nedeniyle, yedekten geri yükleme işlemi eski olabilir.

Bir ortam görüntüsünden kurtarmaya ilişkin bilgi için Hasarlı Nesnelerin Kurtarılmasıbaşlıklı konuya bakın.

## **Otomatik ortam kurtarma hatası**

Kuyruk yöneticisini doğrusal bir günlükle başlatmak için gereken bir yerel kuyruk zarar görürse ve otomatik ortam kurtarma işlemi başarısız olursa, kuyruk yöneticisi verilerinin son yedeğini geri yükleyin ve kuyruk yöneticisini yeniden başlatın.

# **z/OS üzerindeki örnek kurtarma yordamları**

Çeşitli kurtarma yordamlarına ilişkin başvuru olarak bu konuyu kullanın.

Bu konuda, çeşitli hata koşullarının ardından IBM MQ ürününün kurtarılmasına ilişkin yordamlar açıklanır. Bu hata koşulları aşağıdaki kategorilerde gruplanmıştır:

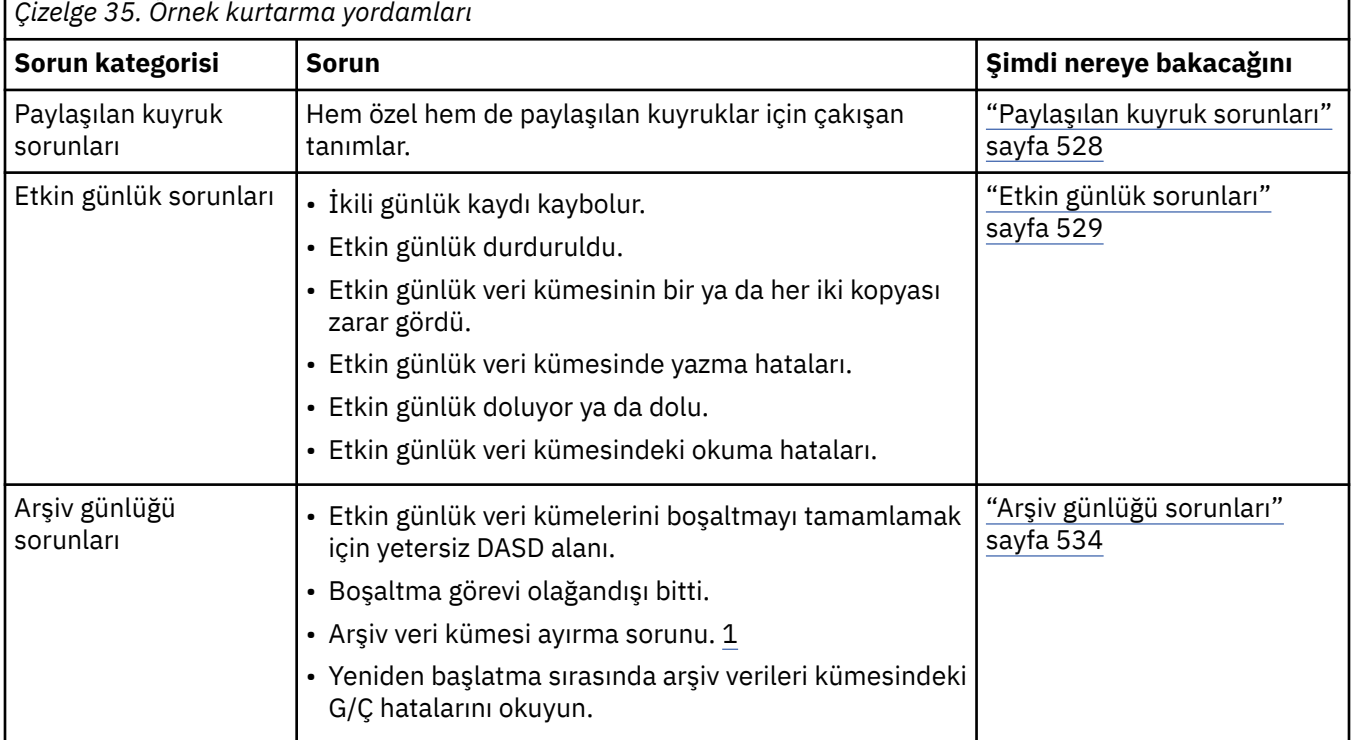

<span id="page-527-0"></span>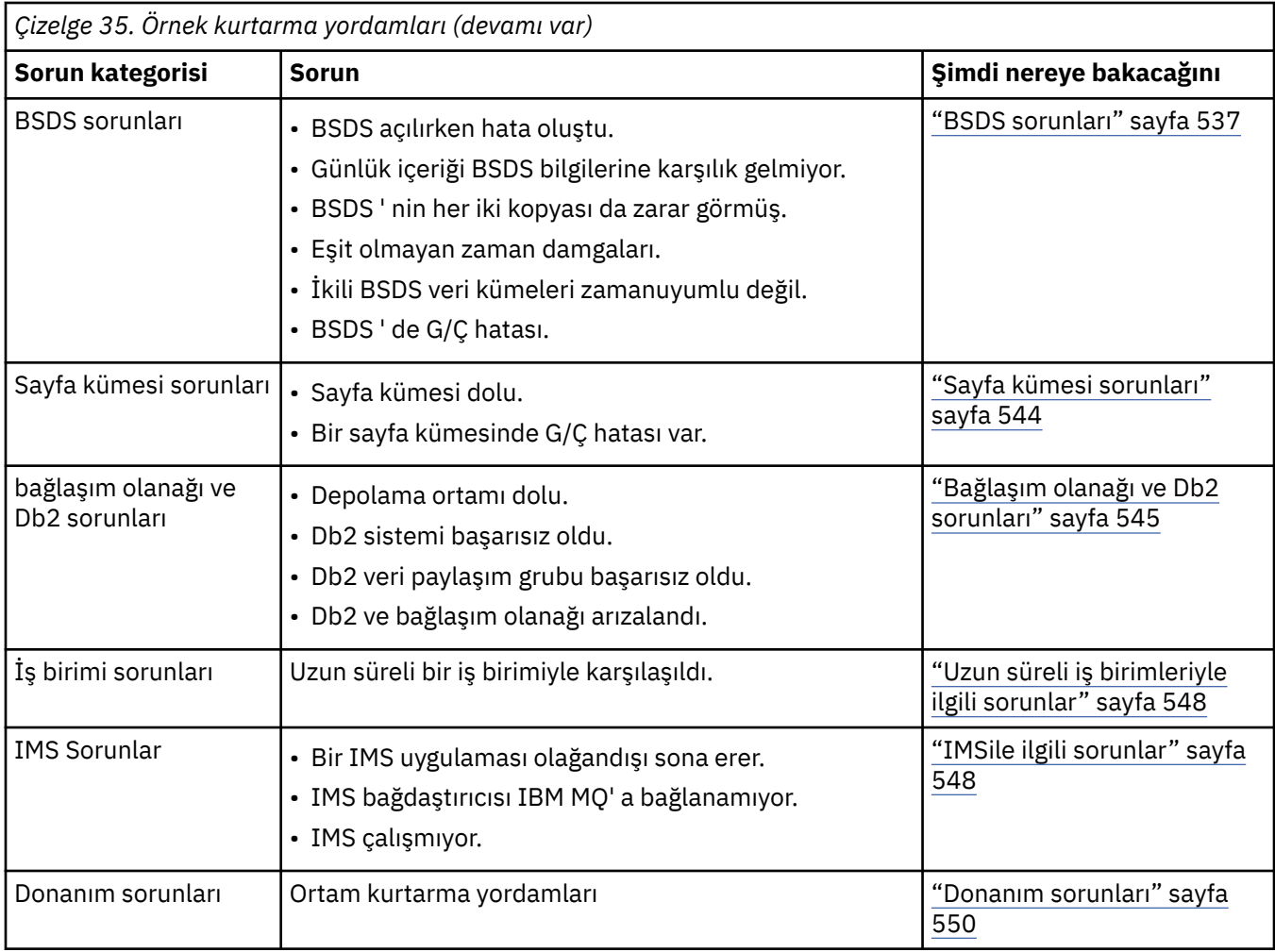

#### **Paylaşılan kuyruk sorunları**  $z/0S$

IBM MQ , sayfa kümesi tabanlı bir kuyruk olduğunu ve aynı adı taşıyan bir paylaşılan kuyruk tanımlandığını keşfederse sorunlar oluşur.

### **Belirtiler**

IBM MQ şu iletiyi yayınlar:

```
CSQI063E +CSQ1 QUEUE queue-name IS BOTH PRIVATE AND SHARED
```
Kuyruk yöneticisinin yeniden başlatılması sırasında IBM MQ , sayfa kümesi tabanlı bir kuyruk ve aynı ada sahip paylaşılan bir kuyruğun birlikte var olduğunu keşfetti.

#### **Sistem işlemi**

Yeniden başlatma işlemi tamamlandıktan sonra, o kuyruk adına yönelik MQOPEN isteği başarısız olur ve bu, birlikte var olma sorununu gösterir.

#### **Sistem programcısı işlemi**

Yok.

#### **İşletmen işlemi**

Kuyruk adının işlenmesine izin vermek için kuyruğun bir sürümünü silin. Kuyrukta alıkonması gereken iletiler varsa, bunları diğer kuyruğa taşımak için TAŞIMA QLOCAL komutunu kullanabilirsiniz.

#### <span id="page-528-0"></span>**Etkin günlük sorunları**  $z/0S$

Etkin günlüklerle ilgili farklı sorunları çözmek için bu konuyu kullanın.

Bu konu, aşağıdaki etkin günlük sorunlarını kapsar:

- "İkili günlük kaydı kaybedildi" sayfa 529
- "Etkin günlük durduruldu" sayfa 529
- • ["Etkin günlük veri kümesinin bir ya da her iki kopyası zarar gördü" sayfa 530](#page-529-0)
- • ["Etkin günlük veri kümesine G/Ç hatalarının yazılması" sayfa 531](#page-530-0)
- • ["Etkin günlük okunurken G/Ç hataları oluştu" sayfa 531](#page-530-0)
- • ["Etkin günlük doluyor" sayfa 533](#page-532-0)
- • [Etkin günlük dolu](#page-532-0)

## **İkili günlük kaydı kaybedildi**

#### **Belirtiler**

IBM MQ şu iletiyi yayınlar:

```
CSQJ004I +CSQ1 ACTIVE LOG COPY n INACTIVE, LOG IN SINGLE MODE,
           ENDRBA = . . .
```
Bir etkin günlük veri kümesini tamamladıktan sonra IBM MQ , sonraki (COPY n) veri kümelerinin boşaltılmadığını ya da durduruldu olarak işaretlendiğini buldu.

#### **Sistem işlemi**

IBM MQ , boşaltma işlemi tamamlanıncaya kadar tek kipte devam eder, daha sonra ikili kipe döner.

#### **Sistem programcısı işlemi**

Yok.

#### **İşletmen işlemi**

Boşaltma işleminin devam edip etmediğini ve manyetik bant bağlamasını beklemediğini denetleyin. Tüm veri kümelerinin durumunu belirlemek için yazdırma günlüğü eşlemi yardımcı programını çalıştırmanız gerekebilir. Ek veri kümeleri de tanımlamanız gerekebilir.

## **Etkin günlük durduruldu**

#### **Belirtiler**

IBM MQ şu iletiyi yayınlar:

```
CSQJ030E +CSQ1 RBA RANGE startrba TO endrba NOT AVAILABLE IN ACTIVE
             LOG DATA SETS
```
#### **Sistem işlemi**

CSQJ030E iletisinde bildirilen RBA aralığını içeren etkin günlük veri kümeleri IBM MQtarafından kullanılamıyor. Bu günlüklerin durumu BSDS ' de DURDURULDU. Kuyruk yöneticisi bir dökümle sona erer.

#### **Sistem programcısı işlemi**

Kuyruk yöneticisini yeniden başlatmadan önce bu sorunu çözmelisiniz. IBM MQ ' in kurtarılabilir olması için günlük RBA aralığı kullanılabilir olmalıdır. BSDS ' de DURDURULDU olarak işaretlenen etkin bir günlük hiçbir zaman yeniden kullanılmaz ya da arşivlenmez ve bu, günlükte bir delik yaratır.

<span id="page-529-0"></span>Günlük veri kümesinin neden durduğunu gösteren iletileri arayın ve bu iletilere ilişkin yönergeleri izleyin.

DURDURULDU durumunu sıfırlamak için BSDS etkin günlük dökümünü değiştirin. Bunu yapmak için, kuyruk yöneticisi sona erdirildikten sonra aşağıdaki yordamı izleyin:

- 1. BSDS günlük dökümünün bir kopyasını almak için günlüğü yazdırma yardımcı programını (CSQJU004) kullanın. Günlük veri kümelerinin durumunu gösterir.
- 2. DURDURULDU olarak imlenmiş etkin günlük veri kümelerini silmek için değişiklik günlüğü döküm yardımcı programının (CSQJU003) DELETE işlevini kullanın.
- 3. Etkin günlükleri BSDS dökümüne geri eklemek için CSQJU003 NEWLOG işlevini kullanın. NEWLOG deyiminde, her etkin günlük veri kümesi için başlangıç ve bitiş RBA değeri belirtilmelidir. (Kullanılacak doğru değerler, Adım 1' de elde edilen günlük yazdırma yardımcı programı raporundan bulunabilir.)
- 4. CSQJU004komutunu yeniden çalıştırın. DURDURULDU olarak işaretlenen etkin günlük veri kümeleri şimdi NEW ve NOT REUSABLE olarak gösterilir. Bu etkin günlükler, süresi dolacak kursta arşivlenecek.
- 5. Kuyruk yöneticisini yeniden başlatın.

**Not:** Kuyruk yöneticiniz ikili BSDS kipinde çalışıyorsa, her iki BSDS dökümünü de güncellemelisiniz.

## **Etkin günlük veri kümesinin bir ya da her iki kopyası zarar gördü**

#### **Belirtiler**

IBM MQ aşağıdaki iletileri yayınlar:

```
CSQJ102E +CSQ1 LOG RBA CONTENT OF LOG DATA SET DSNAME=...,
 STARTRBA=..., ENDRBA=...,
 DOES NOT AGREE WITH BSDS INFORMATION
CSQJ232E +CSQ1 OUTPUT DATA SET CONTROL INITIALIZATION PROCESS FAILED
```
#### **Sistem işlemi**

Kuyruk yöneticisi başlatma işlemleri sonlandırıldı.

#### **Sistem programcısı işlemi**

Veri kümesinin bir kopyası zarar görürse, aşağıdaki adımları gerçekleştirin:

- 1. Hasarlı etkin günlük veri kümesini yeniden adlandırın ve bir yeni veri kümesi tanımlayın.
- 2. Hasarsız veri kümesini yeni veri kümesine kopyalayın.
- 3. Değişiklik günlüğü döküm yardımcı programını aşağıdaki işlemleri gerçekleştirmek için kullanın:
	- BSDS ' den hasarlı veri kümesiyle ilgili bilgileri kaldırın.
	- Değiştirme verileri kümesiyle ilgili bilgileri BSDS ' ye ekleyin.
- 4. Kuyruk yöneticisini yeniden başlatın.

Etkin günlük veri kümelerinin her iki kopyası da zarar görürse, geçerli sayfa kümeleri kullanılabilir **ve kuyruk yöneticisi düzgün bir şekilde kapanır**, aşağıdaki adımları gerçekleştirir:

- 1. Hasarlı etkin günlük veri kümelerini yeniden adlandırın ve yeni veri kümeleri tanımlayın.
- 2. Değişiklik günlüğü kayıtları yardımcı programını aşağıdaki işlemleri gerçekleştirmek için kullanın:
	- BSDS ' den hasarlı veri kümesiyle ilgili bilgileri kaldırın.
	- Değiştirme verileri kümesiyle ilgili bilgileri BSDS ' ye ekleyin.
- 3. Geçerli sayfa kümelerini yeniden adlandırın ve değiştirme sayfa kümelerini tanımlayın.

<span id="page-530-0"></span>4. Değiştirme sayfa kümelerini biçimlendirmek ve yeniden adlandırılan sayfa kümelerini bunlara kopyalamak için CSQUTIL (FORMAT ve RESETPAGE) kullanın. RESETPAGE işlevi, yeni sayfa kümelerindeki günlük bilgilerini de ilk durumuna getirir.

Kuyruk yöneticisi düzgün bir şekilde kapatılmamışsa, sisteminizi bilinen önceki bir tutarlılık noktasından geri yüklemeniz ya da soğuk başlatma gerçekleştirmeniz gerekir ( Kuyruk yöneticisinin yeniden başlatılması başlıklı konuda açıklanmaktadır).

#### **İşletmen işlemi**

Yok.

## **Etkin günlük veri kümesine G/Ç hatalarının yazılması**

#### **Belirtiler**

IBM MQ şu iletiyi yayınlar:

CSQJ105E +CSQ1 *csect-name* LOG WRITE ERROR DSNAME=..., LOGRBA=..., ERROR STATUS=*ccccffss*

#### **Sistem işlemi**

IBM MQ aşağıdaki adımları gerçekleştirir:

- 1. Hatayı içeren günlük verileri kümesini BSDS ' de TRUNCATED olarak işaretler.
- 2. Sonraki kullanılabilir veri kümesine gider.
- 3. İkili etkin günlük kaydı kullanılırsa, diğer kopyayı aynı noktada keser.

Kesilen veri kümesindeki veriler daha sonra her zamanki gibi boşaltılır.

Veri kümesi sonraki döngüde yeniden kullanılacak.

#### **Sistem programcısı işlemi**

Yok.

#### **İşletmen işlemi**

Bu veri kümesindeki hatalar devam ediyorsa, sonraki boşaltma işleminden sonra kuyruk yöneticisini kapatın. Daha sonra, bir değiştirme eklemek için Erişim Yöntemi Hizmetleri 'ni (AMS) ve değişiklik günlüğü stok yardımcı programını kullanın. (Yönergeler için bkz. BSDS ' nin Değiştirilmesi.)

## **Etkin günlük okunurken G/Ç hataları oluştu**

#### **Belirtiler**

IBM MQ şu iletiyi yayınlar:

```
CSQJ106E +CSQ1 LOG READ ERROR DSNAME=..., LOGRBA=...,
            ERROR STATUS=ccccffss
```
#### **Sistem işlemi**

Bu, hatanın ne zaman oluştuğuna bağlıdır:

- Hata, boşaltma işlemi sırasında oluşursa, işlem RBA aralığını ikinci bir kopyadan okumaya çalışır.
	- İkinci bir kopya yoksa, etkin günlük veri kümesi durdurulur.
	- İkinci kopyada da hata varsa, yalnızca boşaltma işlemini tetikleyen özgün veri kümesi durdurulur. Daha sonra arşiv günlüğü veri kümesi sonlandırılır ve arşivlenen günlük RBA aralığında bir boşluk bırakılır.
	- Bu ileti yayınlandı:

```
CSQJ124E +CSQ1 OFFLOAD OF ACTIVE LOG SUSPENDED FROM
 RBA xxxxxx TO RBA xxxxxx DUE TO I/O ERROR
```
- İkinci kopya tatmin ediyorsa, ilk kopya durdurulmaz.
- Hata kurtarma sırasında oluşursa, IBM MQ başka bir kopyadan ya da arşivden istenen belirli günlük RNA ' larından veri sağlar. Bu başarısız olursa, kurtarma başarılı olmaz ve kuyruk yöneticisi olağandışı sona erer.
- Hata yeniden başlatma sırasında oluşursa, ikili günlük kaydı kullanılırsa, IBM MQ diğer günlük verileri kümesiyle devam eder; tersi durumda, kuyruk yöneticisi olağandışı sona erer.

#### **Sistem programcısı işlemi**

IEC önekli iletiler gibi sistem iletilerini arayın ve bu iletiler için önerilen işlemleri kullanarak sorunu çözmeyi deneyin.

Etkin günlük veri kümesi durdurulduysa, günlüğe kaydetme için kullanılmaz. Veri kümesi serbest değil; yine de okumak için kullanılıyor. Veri kümesi durdurulmasa bile, kalıcı hatalar veren etkin bir günlük veri kümesi değiştirilmelidir.

#### **İşletmen işlemi**

Yok.

#### **Veri kümesinin değiştirilmesi**

Veri kümesini nasıl değiştireceğiniz, tek ya da çift etkin günlük kaydı kullandığınıza bağlıdır.

#### *İkili etkin günlük kaydı kullanıyorsanız:*

1. Verilerin kaydedildiğinden emin olun.

Veriler diğer etkin günlüğe kaydedilir ve bu, yeni bir etkin günlüğe kopyalanabilir.

- 2. Kuyruk yöneticisini durdurun ve Erişim Yöntemi Hizmetleri 'ni kullanarak veri kümesini silin.
- 3. Erişim Yöntemi Hizmetleri DEFINE ' ı kullanarak yeni bir günlük veri kümesi tanımlayın, böylece bu veri kümesine yazabilirsiniz. İki tutarlı, yeniden doğru günlüğünüz olması için, iyi oturum açmayı yeniden tanımlanan veri kümesine kopyalamak için DFDSS ya da Erişim Yöntemi Hizmetleri REPRO ' yu kullanın.
- 4. BSDS ' deki bozuk veri kümesiyle ilgili bilgileri aşağıdaki gibi güncellemek için değişiklik günlüğü döküm yardımcı programını ( CSQJU003) kullanın:
	- a. Bozuk veri kümesine ilişkin bilgileri kaldırmak için DELETE işlevini kullanın.
	- b. Yeni veri kümesini yeni etkin günlük veri kümesi olarak adlamak ve başarıyla kopyalanan RBA aralığını vermek için NEWLOG işlevini kullanın.

DELETE ve NEWLOG işlevlerini aynı iş adımında çalıştırabilirsiniz. DELETE deyimini, SYSIN giriş veri kümesindeki NEWLOG deyiminden önce koyun.

5. Kuyruk yöneticisini yeniden başlatın.

#### *Tek bir etkin günlük kaydı kullanıyorsanız:*

- 1. Verilerin kaydedildiğinden emin olun.
- 2. Kuyruk yöneticisini durdurun.
- 3. Hataya sahip veri kümesinin boşaltılıp boşaltılmadığını belirleyin:
	- a. BSDS ' den arşiv günlüğü veri kümeleriyle ilgili bilgileri listelemek için CSQJU003 yardımcı programını kullanın.
	- b. Bozuk veri kümesinin RBA 'sını içeren bir RBA aralığına sahip bir veri kümesi için listede arama yapın.
- 4. Bozuk veri kümesi boşaltıldıysa, arşiv günlüğündeki yedeğini yeni bir veri kümesine kopyalayın. Daha sonra, adım [6](#page-532-0)' ya geçin.

<span id="page-532-0"></span>5. Etkin bir günlük veri kümesi durdurulursa, RBA boşaltılmaz. Verileri bozuk veri kümesinden yeni bir veri kümesine kopyalamak için DFDSS ya da Erişim Yöntemi Hizmetleri REPRO ' yu kullanın.

Daha fazla G/Ç hatası tüm veri kümesini kopyalamanızı engellerse, günlükte bir boşluk oluşur.

**Not:** Günlükte bir boşluk saptanırsa, kuyruk yöneticisinin yeniden başlatılması başarılı olmaz.

- 6. BSDS ' deki bozuk veri kümesiyle ilgili bilgileri aşağıdaki gibi güncellemek için değişiklik günlüğü döküm yardımcı programını ( CSQJU003) kullanın:
	- a. Bozuk veri kümesine ilişkin bilgileri kaldırmak için DELETE işlevini kullanın.
	- b. Yeni veri kümesini yeni etkin günlük veri kümesi olarak adlamak ve başarıyla kopyalanan RBA aralığını vermek için NEWLOG işlevini kullanın.

DELETE ve NEWLOG işlevleri aynı iş adımında çalıştırılabilir. DELETE deyimini, SYSIN giriş veri kümesindeki NEWLOG deyiminden önce koyun.

7. Kuyruk yöneticisini yeniden başlatın.

## **Etkin günlük doluyor**

Etkin günlük, boşaltma ve aşırı günlüğe kaydetme gibi çeşitli nedenlerle doldurabilir. Etkin bir günlüğün yeri tükenirse, bunun ciddi sonuçları olur. Etkin günlük dolduğunda, kuyruk yöneticisi bir boşaltma işlemi tamamlanıncaya kadar işlemeyi durdurur. Etkin günlük dolduğunda boşaltma işlemi durursa, kuyruk yöneticisi olağandışı bir şekilde sona erebilir. Kuyruk yöneticisinin yeniden başlatılabilmesi için düzeltici işlem yapılması gerekir.

#### **Belirtiler**

Etkin bir günlüğün dolmasının ciddi etkileri nedeniyle, kullanılabilir son etkin günlük veri kümesi %5 dolu olduğunda kuyruk yöneticisi aşağıdaki uyarı iletisini yayınlar:

CSQJ110E +CSQ1 LAST COPY*n* ACTIVE LOG DATA SET IS *nnn* PERCENT FULL

ve veri kümesi alanının her %5 'i doldurulduktan sonra iletiyi yeniden yayınlar. İleti her yayınlandığında, boşaltma işlemi başlatılır.

#### **Sistem işlemi**

İletiler yayınlandı ve boşaltma işlemi başlatıldı. Etkin günlük dolursa, başka işlemler de gerçekleştirilecektir. >Bkz."Etkin günlük dolu" sayfa 533

### **Sistem programcısı işlemi**

Dinamik olarak daha fazla etkin günlük veri kümesi eklemek için DEFINE LOG komutunu kullanın. Bu, boşaltma sorunlarına neden olan hata düzeltilirken IBM MQ ' in olağan çalışmasına devam etmesine izin verir. DEFINE LOG komutuna ilişkin ek bilgi için DEFINE LOGbaşlıklı konuya bakın.

## **Etkin günlük dolu**

#### **Belirtiler**

Etkin günlük dolduğunda, kuyruk yöneticisi bir boşaltma işlemi tamamlanıncaya kadar işlemeyi durdurur. Etkin günlük dolduğunda boşaltma işlemi durursa, kuyruk yöneticisi olağandışı bir şekilde sona erebilir. Kuyruk yöneticisinin yeniden başlatılabilmesi için düzeltici işlem yapılması gerekir.

IBM MQ şu CSQJ111A iletisini yayınlar:

CSQJ111A +CSQ1 OUT OF SPACE IN ACTIVE LOG DATA SETS

<span id="page-533-0"></span>ve bir boşaltma işlemi başlatılır. Kuyruk yöneticisi daha sonra boşaltma işlemi tamamlanıncaya kadar işlemeyi durdurur.

#### **Sistem işlemi**

IBM MQ , olağan IBM MQ işlemeye devam etmeden önce kullanılabilir bir etkin günlük veri kümesini bekler. Sona erdirme sırası, kapatmayla ilgili sistem olaylarını kaydetmek için günlük alanı gerektirdiğinden (örneğin, denetim noktası kayıtları), QUIESCE ya da FORCE ile olağan kapatma mümkün değildir. Etkin günlük dolduğunda boşaltma işlemi durursa, kuyruk yöneticisi bir X'6C6' abend ile durur; bu durumda yeniden başlatma özel dikkat gerektirir. Daha fazla ayrıntı için bkz. ["IBM](#page-254-0) [MQ for z/OS sorunlarının giderilmesi" sayfa 255.](#page-254-0)

#### **Sistem programcısı işlemi**

Kuyruk yöneticisini yeniden başlatmadan önce ek etkin günlük veri kümeleri sağlayabilirsiniz. Bu, boşaltma işlemi sorunlarına neden olan hata düzeltilirken IBM MQ ' in olağan çalışmasına devam etmesine izin verir. Yeni etkin günlük veri kümeleri eklemek için, kuyruk yöneticisi etkin olmadığında değişiklik günlüğü döküm yardımcı programını (CSQJU003) kullanın. Yeni etkin günlük veri kümeleri ekleme hakkında daha fazla ayrıntı için bkz. BSDS ' yi Değiştirme.

Günlük sayısını şu şekilde artırmayı düşünün:

- 1. Kuyruk yöneticisinin durdurulduğundan emin olun ve yeni bir etkin günlük veri kümesi tanımlamak için Erişim Yöntemi Hizmetleri DEFINE komutunu kullanın.
- 2. Değişiklik günlüğü dökümü yardımcı programını (CSQJU003) kullanarak BSDS ' de yeni etkin günlük veri kümesini tanımlama.
- 3. DEFINE LOG komutunu kullanarak dinamik olarak ek günlük veri kümeleri ekleme.

Kuyruk yöneticisini yeniden başlattığınızda, başlatma sırasında boşaltma otomatik olarak başlar ve IBM MQ durdurulmaya zorlandığında devam eden işler kurtarılır.

#### **İşletmen işlemi**

Boşaltma işleminin manyetik bant sürücüsünü bekleyip beklemediğini denetleyin. Öyleyse, manyetik bandı takın. Manyetik bandı takamazsanız, IBM MQ ' i z/OS CANCEL komutunu kullanarak durdurmaya zorlayın.

#### **Arşiv günlüğü sorunları**  $z/0S$

Arşiv günlükleriyle ilgili sorunları araştırmak ve çözmek için bu konuyu kullanın.

Bu konuda aşağıdaki arşiv günlüğü sorunları ele alınabilir:

- "Ayırma sorunları" sayfa 534
- • ["Boşaltma görevi olağandışı bitti" sayfa 535](#page-534-0)
- • ["Boşaltma işlemini tamamlamak için DASD alanı yetersiz" sayfa 535](#page-534-0)
- • ["IBM MQ yeniden başlatılırken arşiv veri kümesindeki okuma G/Ç hataları" sayfa 536](#page-535-0)

### **Ayırma sorunları**

#### **Belirtiler**

IBM MQ sorun iletisi: CSQJ103E

```
CSQJ103E +CSQ1 LOG ALLOCATION ERROR DSNAME=dsname,
 ERROR STATUS=eeeeiiii, SMS REASON CODE=sss
```
z/OS dinamik ayırma, HATA DURUMU sağlar. Ayırma boşaltma işlemesi içinse, şu ileti de görüntülenir: CSQJ115E:

```
CSQJ115E +CSQ1 OFFLOAD FAILED, COULD NOT ALLOCATE AN ARCHIVE
            DATA SET
```
#### **Sistem işlemi**

Aşağıdaki işlemler gerçekleşmiş:

- Giriş kurtarma için gerekliyse ve kurtarma başarılı değilse ve kuyruk yöneticisi olağandışı sona ererse.
- Etkin günlük dolduysa ve bir boşaltma görevi zamanlanmış, ancak tamamlanmamışsa, boşaltma görevi bir sonraki tetiklendiğinde yeniden dener. Etkin günlük, henüz arşivlenmemiş bir veri kümesini yeniden kullanmıyor.

#### **Sistem programcısı işlemi**

Yok.

#### **İşletmen işlemi**

Sorunun nedeni için ayırma hata kodunu denetleyin ve düzeltin. Sürücülerin kullanılabilir olduğundan emin olun ve boşaltma görevinin yeniden denenmesini bekleyin ya da yeniden başlatın. Bir arşiv günlüğü veri kümesi için DFP/DFSMS ACS kullanıcı çıkışı süzgeci yazıldıysa dikkatli olun; bu, kuyruk yöneticisi arşiv günlüğü veri kümesini okumayı denediğinde bir aygıt ayırma hatasına neden olabilir.

## **Boşaltma görevi olağandışı bitti**

#### **Belirtiler**

Yazma G/Ç hataları için belirli bir IBM MQ iletisi gönderilmez.

Yalnızca z/OS hata kurtarma programı iletisi görüntülenir. IBM MQ message CSQJ128Ealırsanız, boşaltma görevi olağandışı bitti.

#### **Sistem işlemi**

Aşağıdaki işlemler gerçekleşmiş:

- Boşaltma görevi, çıkış veri kümesini terk eder; BSDS ' de giriş yapılmaz.
- Boşaltma görevi, yeni bir arşivi dinamik olarak ayırır ve daha önce tetiklendiği noktadan boşaltmayı yeniden başlatır.
- Yeni veri kümesinde bir hata oluşursa:
	- İkili arşiv kipinde CSQJ114I iletisi oluşturulur ve boşaltma işlemi tek kipe çevrilir:

```
CSQJ114I +CSQ1 ERROR ON ARCHIVE DATA SET, OFFLOAD
            CONTINUING WITH ONLY ONE ARCHIVE DATA SET BEING
            GENERATED
```
- Tek arşiv kipinde, çıkış verileri kümesi bırakılır. Bu RBA aralığını işlemek için bir sonraki boşaltma işlemi tetiklendiğinde başka bir girişimde bulunulur.
- Etkin günlük kaydırılmaz; etkin günlük yoksa, veriler kaybolmaz.

#### **Sistem programcısı işlemi**

Yok.

#### **İşletmen işlemi**

Boşaltma görevinin güvenilir bir sürücü ve denetim biriminde ayrıldığından emin olun.

## **Boşaltma işlemini tamamlamak için DASD alanı yetersiz**

#### <span id="page-535-0"></span>**Belirtiler**

Etkin günlük veri kümeleri DASD ' ye boşaltılırken işlem beklenmedik bir şekilde sona erer. IBM MQ CSQJ128Eiletisini yayınlar:

```
CSQJ128E +CSQ1 LOG OFF-LOAD TASK FAILED FOR ACTIVE LOG nnnnn
```
Hatanın başında z/OS messages IEC030I, IEC031Iya da IEC032Ivardır.

#### **Sistem işlemi**

IBM MQ , hatanın oluştuğu veri kümesini ayırır. IBM MQ ikili arşiv kipinde çalışıyorsa, IBM MQ tek arşiv kipine geçer ve boşaltma görevine devam eder. Boşaltma görevi tek bir arşiv kipinde tamamlanamazsa, etkin günlük veri kümeleri boşaltılamaz ve etkin günlük veri kümelerinin durumu REUSABLE olarak kalır. Bir sonraki boşaltma görevi tetiklendiğinde, vazgeçilen etkin günlük veri kümelerinin RBA aralığını işleme girişiminde bulunulur.

#### **Sistem programcısı işlemi**

Bu belirtilerin en olası nedenleri şunlardır:

• Arşiv günlüğü veri kümesinin büyüklüğü, boşaltma işlemi sırasında etkin günlük veri kümelerindeki verileri içermeyecek kadar küçük. Tüm ikincil alan ayırmaları kullanıldı. Bu koşulla birlikte olağan koşullarda z/OS message IEC030I(IEC030I) iletisi de gönderilir. Bu iletideki dönüş kodu, bu belirtilerin nedenine ilişkin ek açıklamalar sağlayabilir.

Sorunu çözmek için

- 1. Kuyruk yöneticisi işini iptal etmek için CANCEL *queue\_manager name* komutunu verin.
- 2. Arşiv günlüğü veri kümesine ( CSQ6ARVP sistem değiştirgelerinde) ilişkin birincil ya da ikincil ayırmaları (ya da her ikisini) artırın.

Boşaltılacak veriler büyükse, başka bir çevrimiçi depolama birimi bağlayabilir ya da IBM MQ' in kullanımına sunabilirsiniz.

- 3. Kuyruk yöneticisini yeniden başlatın.
- Arşiv verileri kümesinin yazıldığı DASD birimlerinde kullanılabilir tüm alan tükendi. Normalde bu koşulla birlikte z/OS message IEC032I(IEC032I) iletisi görüntülenir.

Sorunu çözmek için DASD birimlerinde kullanılabilir alan açın ya da IBM MQiçin başka bir çevrimiçi depolama birimi açın.

• Arşiv günlüğü veri kümesine ilişkin birincil alan ayırması ( CSQ6ARVP sistem değiştirgelerinde belirtildiği şekilde), kullanılabilir çevrimiçi DASD aygıtlarına ayrılamıyor. Normalde bu koşulla birlikte z/OS message IEC032I(IEC032I) iletisi görüntülenir.

Sorunu çözmek için DASD birimlerinde kullanılabilir alan açın ya da IBM MQiçin başka bir çevrimiçi depolama birimi açın. Bu mümkün değilse, birincil ayırmayı azaltmak için CSQ6ARVP sistem parametrelerinde PRIQTY değerini ayarlamanız gerekir. (Ayrıntılar için bkz. CSQ6ARVP' nin Kullanılması.)

**Not:** Birincil ayırmayı azaltırsanız, gelecekteki olağandışı sonlanmaları önlemek için ikincil alan ayırma boyutunu artırmanız gerekebilir.

### **İşletmen işlemi**

Yok.

## **IBM MQ yeniden başlatılırken arşiv veri kümesindeki okuma G/Ç hataları**

#### **Belirtiler**

Belirli bir IBM MQ iletisi yayınlanmaz; yalnızca z/OS hata kurtarma programı iletisi görüntülenir.

#### **Sistem işlemi**

Bu, ikinci bir kopyanın olup olmadığına bağlıdır:

- <span id="page-536-0"></span>• İkinci bir kopya varsa, bu kopya ayrılır ve kullanılır.
- İkinci bir kopya yoksa, yeniden başlatma başarısız olur.

#### **Sistem programcısı işlemi**

Yok.

### **İşletmen işlemi**

Farklı bir sürücü kullanarak yeniden başlatmayı deneyin.

#### $z/0S$ **BSDS sorunları**

BSDS ile ilgili sorunları araştırmak ve çözmek için bu konuyu kullanın.

Önyükleme veri kümesi (BSDS) hakkında arka plan bilgileri için bkz. z/OS üzerinde IBM MQ ortamınızın planlanması .

Bu konuda aşağıdaki BSDS sorunları açıklanmaktadır:

- "BSDS açılırken hata oluştu" sayfa 537
- • ["Günlük içeriği BSDS bilgileriyle uyuşmuyor" sayfa 538](#page-537-0)
- • ["BSDS ' nin her iki kopyası da zarar gördü" sayfa 538](#page-537-0)
- • ["Eşit olmayan zaman damgaları" sayfa 539](#page-538-0)
- • ["Zamanuyumsuz" sayfa 539](#page-538-0)
- • ["G/Ç hatası" sayfa 540](#page-539-0)
- • ["Günlük aralığı sorunları" sayfa 541](#page-540-0)

Normalde, BSDS ' nin iki kopyası vardır, ancak biri hasar görürse IBM MQ hemen tek BSDS kipine geçer. Ancak, yeniden başlatmadan önce BSDS ' nin zarar görmüş kopyasının kurtarılması gerekir. Tek kipdeyse ve BSDS 'nin tek kopyasına zarar verdiyseniz ya da ikili kipinizdeyse ve her iki kopyaya da zarar verdiyseniz, BSDS' nin Kurtarılmasıbaşlıklı konuda açıklanan yordamı kullanın.

Bu bölümde, başlatma sırasında ortaya çıkabilecek BSDS sorunlarından bazıları ele alınmıştır. Burada ele alınmayan sorunlar şunlardır:

- RECOVER BSDS komut hataları (iletiler CSQJ301E CSQJ307I)
- Değişiklik günlüğü döküm yardımcı programı hataları (ileti CSQJ123E)
- Boşaltma işlemi tarafından dökümü alınmakta olan BSDS yedeğindeki hatalar (ileti CSQJ125E)

## **BSDS açılırken hata oluştu**

#### **Belirtiler**

IBM MQ şu iletiyi yayınlar:

CSQJ100E +CSQ1 ERROR OPENING BSDS*n* DSNAME=..., ERROR STATUS=*eeii*

Burada *eeii* , VSAM dönüş kodudur. VSAM kodlarıyla ilgili bilgi için *DFSMS/MVS Macro Instructions For Data Sets* belgesine bakın.

#### **Sistem işlemi**

Sistem kullanıma hazırlanırken başlatma sonlandırılır.

RECOVER BSDS komutu sırasında sistem tek BSDS kipinde devam eder.

#### **Sistem programcısı işlemi**

Yok.

### <span id="page-537-0"></span>**İşletmen işlemi**

Şu adımları gerçekleştirin:

- 1. Günlük eşlemi yazdırma yardımcı programını BSDS ' nin her iki kopyasında da çalıştırın ve hangi kopyanın doğru ya da güncel olduğunu saptamak için listeleri karşılaştırın.
- 2. Sorunu olan veri kümesini yeniden adlandırın ve bunun için bir değiştirme tanımlayın.
- 3. Erişim Yöntemi Hizmetleri 'ni kullanarak doğru veri kümesini yerine koyma veri kümesine kopyalayın.
- 4. Kuyruk yöneticisini yeniden başlatın.

## **Günlük içeriği BSDS bilgileriyle uyuşmuyor**

#### **Belirtiler**

IBM MQ şu iletiyi yayınlar:

```
CSQJ102E +CSQ1 LOG RBA CONTENT OF LOG DATA SET DSNAME=...,
 STARTRBA=..., ENDRBA=...,
 DOES NOT AGREE WITH BSDS INFORMATION
```
Bu ileti, değişiklik günlüğü döküm yardımcı programının yanlış kullanıldığını ya da alt düzey bir veri kümesinin kullanıldığını gösterir.

#### **Sistem işlemi**

Kuyruk yöneticisi başlatma işlemleri sonlandırıldı.

#### **Sistem programcısı işlemi**

Yok.

#### **İşletmen işlemi**

BSDS içeriğini yazdırmak ve düzeltmek için günlük eşlemi yazdırma yardımcı programını ve değişiklik günlüğü döküm yardımcı programını çalıştırın.

## **BSDS ' nin her iki kopyası da zarar gördü**

#### **Belirtiler**

IBM MQ aşağıdaki iletileri yayınlar:

```
CSQJ107E +CSQ1 READ ERROR ON BSDS
            DSNAME=... ERROR STATUS=0874
CSQJ117E +CSQ1 REG8 INITIALIZATION ERROR READING BSDS
            DSNAME=... ERROR STATUS=0874
CSQJ119E +CSQ1 BOOTSTRAP ACCESS INITIALIZATION PROCESSING FAILED
```
#### **Sistem işlemi**

Kuyruk yöneticisi başlatma işlemleri sonlandırıldı.

#### **Sistem programcısı işlemi**

Şu adımları gerçekleştirin:

- 1. Veri kümesini yeniden adlandırın ve bunun için bir değiştirme tanımlayın.
- 2. En son arşiv günlüğü veri kümesiyle ilişkili BSDS ' yi bulun ve yeni veri kümesine kopyalayın.
- 3. Yeni BSDS ' nin içeriğini yazdırmak için günlük eşlemi yazdırma yardımcı programını kullanın.
- 4. Yeni BSDS ' de eksik olan etkin günlük veri kümelerinin özet raporunu yazdırmak ve RBA aralığını oluşturmak için günlük kayıtlarını yazdırma yardımcı programını kullanın.
- <span id="page-538-0"></span>5. Yeni BSDS ' de eksik etkin günlük veri kümesi dökümünü güncellemek için değişiklik günlüğü stok yardımcı programını kullanın.
- 6. İkili BSDS veri kümeleri kullanımdaysa, güncellenen BSDS 'yi BSDS' nin ikinci kopyasına kopyalayın.
- 7. Kuyruk yöneticisini yeniden başlatın.

#### **İşletmen işlemi**

Yok.

## **Eşit olmayan zaman damgaları**

#### **Belirtiler**

IBM MQ şu iletiyi yayınlar:

```
CSQJ120E +CSQ1 DUAL BSDS DATA SETS HAVE UNEQUAL TIME STAMPS,
            SYSTEM BSDS1=...,BSDS2=...,
            UTILITY BSDS1=...,BSDS2=...
```
Olası nedenler şunlardır:

- BSDS ' nin bir kopyası geri yüklendi. Geri yüklenen BSDS ile ilgili tüm bilgiler düşük düzeydedir. Alt düzey BSDS daha önceki zaman damgasına sahiptir.
- BSDS içeren birimlerden biri geri yüklendi. Geri yüklenen birimle ilgili tüm bilgiler düşük düzeydedir. Birim herhangi bir etkin günlük veri kümesi ya da IBM MQ verisi içeriyorsa, bunlar da düşük düzeylidir. Alt düzey birim, daha önceki zaman damgasına sahiptir.
- İkili günlük kaydı tek günlük kaydına indirgendi ve siz de hasarlı günlüğü kurtarmadan başlamaya çalışıyorsunuz.
- Kuyruk yöneticisi, BSDS ' nin bir kopyası güncellendikten sonra, ancak ikinci kopyayı güncellemeden önce olağandışı bitti.

#### **Sistem işlemi**

IBM MQ , daha yeni kopyayı kullanarak BSDS veri kümelerini yeniden eşzamanlamayı dener. Bu başarısız olursa, kuyruk yöneticisi başlatma işlemi sonlandırılır.

#### **Sistem programcısı işlemi**

Yok.

#### **İşletmen işlemi**

Otomatik yeniden eşzamanlama başarısız olursa, aşağıdaki adımları gerçekleştirin:

- 1. Günlük eşlemi yazdırma yardımcı programını BSDS ' nin her iki kopyasında da çalıştırın, hangi kopyanın doğru ya da güncel olduğunu saptamak için listeleri karşılaştırın.
- 2. Alt düzey veri kümesini yeniden adlandırın ve bunun için bir değiştirme tanımlayın.
- 3. Erişim Yöntemi Hizmetleri 'ni kullanarak, iyi veri kümesini yeni veri kümesine kopyalayın.
- 4. Varsa, alt düzey BSDS ' yi içeren birimin geri yüklenip yüklenmediğini belirleyin. Geri yüklendiyse, etkin günlük verileri gibi o birimdeki tüm veriler de alt düzeydedir.

Geri yüklenen birim etkin günlük verileri içeriyorsa ve ayrı birimlerde çift etkin günlük kullanıyorsanız, etkin günlüğün geçerli sürümünü kapalı günlük veri kümesine kopyalamanız gerekir. Bunun nasıl yapılacağını öğrenmek için Günlüklerin kurtarılması başlıklı konuya bakın.

### **Zamanuyumsuz**

#### **Belirtiler**

IBM MQ , kuyruk yöneticisi kullanıma hazırlanırken aşağıdaki iletiyi yayınlar:

<span id="page-539-0"></span>CSQJ122E +CSQ1 DUAL BSDS DATA SETS ARE OUT OF SYNCHRONIZATION

BSDSlerin iki giriş kopyası farklı zaman damgalarına sahip ya da tutarsız bir kayıt içeriyor. Değişiklik günlüğü stok yardımcı programı kullanılırken işletmen hataları oluştuğunda farklılıklar olabilir. (Örneğin, değişiklik günlüğü stok yardımcı programı yalnızca bir kopya üzerinde çalıştırıldı.) Değişiklik günlüğü döküm yardımcı programı, BSDS denetim kaydında başladığında özel bir zaman damgası ve sona erdiğinde bir kapanış işareti ayarlar. IBM MQ değişiklik günlüğü stok yardımcı programı zaman damgalarını denetler ve farklıysa ya da bunlar aynıysa, ancak bir kapatma işareti ayarlanmadıysa, IBM MQ BSDSlerin kopyalarını karşılaştırır. Kopyalar farklıysa, CSQJ122E iletisi yayınlanır.

Bu ileti, iki giriş BSDS 'si belirtilirse ve iki BSDS kopyası arasında farklı bir kayıt bulunursa, BSDS dönüştürme yardımcı programı tarafından da yayınlanır. Bu durum, kuyruk yöneticisinin BSDS dönüştürme yardımcı programı çalıştırılmadan önce olağandışı bitmesi durumunda ortaya çıkabilir.

#### **Sistem işlemi**

Kuyruk yöneticisi başlatma ya da yardımcı program sonlandırıldı.

#### **Sistem programcısı işlemi**

Yok.

### **İşletmen işlemi**

Hata kuyruk yöneticisi kullanıma hazırlanırken oluştuysa, aşağıdaki adımları izleyin:

- 1. Günlük eşlemi yazdırma yardımcı programını BSDS ' nin her iki kopyasında da çalıştırın ve hangi kopyanın doğru ya da güncel olduğunu saptamak için listeleri karşılaştırın.
- 2. Sorunu olan veri kümesini yeniden adlandırın ve bunun için bir değiştirme tanımlayın.
- 3. Erişim yöntemi hizmetlerini kullanarak doğru veri kümesini yeni veri kümesine kopyalayın.
- 4. Kuyruk yöneticisini yeniden başlatın.

Hata, BSDS dönüştürme yardımcı programı çalıştırılırken oluştuysa, aşağıdaki adımları gerçekleştirin:

- 1. BSDS dönüştürme yardımcı programını yeniden çalıştırmayı denemeden önce kuyruk yöneticisini yeniden başlatmayı ve düzgün bir şekilde sona erdirmeyi deneyin.
- 2. Bu sorunu çözmezse, BSDS ' nin her iki kopyasında da yazdırma günlüğü eşlemi yardımcı programını çalıştırın ve hangi kopyanın doğru ya da güncel olduğunu saptamak için listeleri karşılaştırın.
- 3. BSDS dönüştürme yardımcı programını çağırmak için kullanılan JCL 'yi değiştirerek, SYSUT1 DD deyiminde yürürlükteki BSDS' yi belirtin ve işi yeniden sunmadan önce SYSUT2 DD deyimini kaldırın.

## **G/Ç hatası**

#### **Belirtiler**

IBM MQ tek BSDS kipinde değişiklik yapar ve kullanıcı iletisini verir:

CSQJ126E +CSQ1 BSDS ERROR FORCED SINGLE BSDS MODE

Bunu aşağıdaki iletilerden biri izler:
```
CSQJ107E +CSQ1 READ ERROR ON BSDS
            DSNAME=... ERROR STATUS=...
CSQJ108E +CSQ1 WRITE ERROR ON BSDS
```
### DSNAME=... ERROR STATUS=...

### **Sistem işlemi**

BSDS kipi ikiden teke değişir.

CSQJ107E ya da CSQJ108E iletisine ilişkin hata kodu beklenmezse, bir tanılama dökümü alınabilir.

### **Sistem programcısı işlemi**

Yok.

### **İşletmen işlemi**

Şu adımları gerçekleştirin:

- 1. Zarar görmüş BSDS ' yi yeniden adlandırmak ya da silmek ve hatayı içeren BSDS ile aynı ada sahip yeni bir BSDS tanımlamak için Erişim Yöntemi Hizmetleri 'ni kullanın. Örnek denetim deyimleri, thlqual.SCSQPROCiçindeki CSQ4BREC işinde bulunabilir.
- 2. Yeni ayrılan veri kümesinde iyi BSDS ' nin bir kopyasını ve ikili BSDS kipini yeniden oluşturmak için IBM MQ komutunu RECOVER BSDS komutunu verin. Ayrıca bkz. BSDS ' nin Kurtarılması.

### **Günlük aralığı sorunları Belirtiler**

IBM MQ , kendi günlüğünü okurken CSQJ113E iletisini yayınladı ya da kuyruk paylaşım grubundaki bir kuyruk yöneticisinin günlüğü okunurken CSQJ133E ya da CSQJ134E iletisini yayınladı. Kuyruk yöneticisini yeniden başlatmak ya da bir CF yapısını kurtarmak için gereken arşiv günlüklerine sahip değilseniz bu durum oluşabilir.

### **Sistem işlemi**

Hangi günlük kaydının okunduğuna ve nedenine bağlı olarak, istekte bulunan kişi X'00D1032A'neden koduyla olağandışı sona erebilir.

### **Sistem programcısı işlemi**

Hatanın nedenini saptamak için günlük eşlemi yazdırma yardımcı programını (CSQJU004) çalıştırın. CSQJ133E ya da CSQJ134E iletisi yayınlandığında, iletide belirtilen kuyruk yöneticisinin BSDS 'si için yardımcı programı çalıştırın.

Varsa:

- Günlük aralığı (iletide belirtilen günlük RBA ya da LRSN 'sini içeren) olan girişi BSDS ' den sildi ve
- Veri kümesi silinmedi ya da yeniden kullanılmadı

Aşağıdaki yordamı kullanarak girişi BSDS ' ye geri ekleyebilirsiniz:

- 1. Gerekli RBA ya da LRSN 'yi içeren veri kümesini, BSDS içeriğinin eski bir kopyasına bakarak ya da BSDS' nin yedeğine karşı CSQJU004 komutunu çalıştırarak tanımlayın.
- 2. Değişiklik günlüğü döküm yardımcı programını (CSQJU003) kullanarak veri kümesini BSDS ' ye geri ekleyin.
- 3. Kuyruk yöneticisini yeniden başlatın.

Bir arşiv günlüğü veri kümesi silindiyse, arşiv günlüklerini gerektiren sayfa kümesini ya da CF yapısını kurtaramazsınız. Kuyruk yöneticisinin günlük kaydını okuması gerekme nedenini saptayın ve etkilenen sayfa kümesine ya da CF yapısına bağlı olarak aşağıdaki işlemlerden birini gerçekleştirin.

### **Sayfa kümeleri**

Kuyruk yöneticisi yeniden başlatma işleminin kurtarma aşaması sırasında CSQJ113E iletisi, bir sayfanın güncel olarak ayarlanmasını sağlamak üzere ortam kurtarma işlemini gerçekleştirmek için günlüğün gerekli olduğunu gösterir.

Kuyruk yöneticisi yeniden başlatılırken her sayfa kümesi için yayınlanan CSQI1049I iletisinde ortam kurtarma RBA ' sına bakarak ortam kurtarma için silinen günlük veri kümesini gerekli olan sayfa kümelerini tanımlayın ve aşağıdaki işlemleri gerçekleştirin.

### • **Sayfa kümesi sıfır**

Aşağıdaki yordamı kullanarak sayfa kümesi sıfır üzerindeki nesneleri kurtarabilirsiniz.

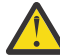

**Uyarı:** Yordamı gerçekleştirdiğinizde, diğer tüm sayfa kümelerindeki tüm veriler kaybolacak.

- 1. IBM MQ DEFINE komutlarından oluşan bir kütük üretmek için CSQUTIL yardımcı programının SDEFS işlevini kullanın.
- 2. CSQUTIL kullanarak sayfa kümesini sıfır olarak biçimlendirin ve sonraki kısımda açıklandığı gibi diğer sayfa kümelerini yeniden tanımlayın.
- 3. Kuyruk yöneticisini yeniden başlatın.
- 4. 1. adımda yardımcı program tarafından üretilen DEFINE komutlarını kullanarak nesneleri yeniden tanımlamak için CSQUTIL komutunu kullanın.

### • **Sayfa kümeleri 1-99**

Sayfa kümelerini yeniden tanımlamak için aşağıdaki yordamı kullanın.

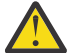

**Uyarı:** Bu işlemi gerçekleştirdiğinizde sayfa kümesindeki veriler kaybolur.

- 1. Sayfa kümesine G/Ç hatası olmadan erişebiliyorsanız, sayfa kümesini, FORMAT TYPE (NEW) komutuyla CSQUTIL yardımcı programını kullanarak yeniden biçimlendirin.
- 2. Sayfa kümesine erişilirken G/Ç hataları oluşursa, sayfa kümesini silin ve yeniden oluşturun.

Sayfa kümesinin öncekiyle aynı boyutta olmasını istiyorsanız, var olan alan ayırmalarını almak için LISTCAT ENT (*dsname*) ALLOC komutunu kullanın ve bunları z/OS [DEFINE CLUSTER](https://www.ibm.com/docs/en/zos/2.4.0?topic=commands-define-cluster) komutunda kullanın.

Yeni sayfa kümesini, CSQUTIL yardımcı programını kullanarak FORMAT TYPE (NEW) komutuyla biçimlendirin.

3. Kuyruk yöneticisini yeniden başlatın. Kanalları sıfırlama ya da belirsiz kanalları çözme gibi bazı işlemleri gerçekleştirmeniz gerekebilir.

### **CF yapıları**

Bir CF yapısının kurtarılması sırasında CSQJ113E, CSQJ133Eya da CSQJ134Eiletileri, yapıyı kurtarmak için gereken günlüklerin kuyruk paylaşım grubunun en az bir üyesinde bulunmadığını gösterir.

Etkilenen yapıya bağlı olarak aşağıdaki işlemlerden birini gerçekleştirin:

### **Uygulama CF yapısı**

RECOVER CFSTRUCT (*yapı-adı*) TYPE (PURGE) komutunu verin.

Bu işlem yapıyı boşaltır, bu nedenle yapıdaki iletiler kaybolur.

### **CSQSYSAPPL yapısı**

IBM destek merkezinize başvurun.

### **Yönetim yapısı**

Bu yapı, etkin günlüklerde olması gereken her kuyruk yöneticisindeki son denetim noktasından bu yana günlük verileri kullanılarak yeniden oluşturulur.

Bu hatayı yönetim yapısı kurtarma işlemi sırasında alırsanız, IBM destek merkezinize başvurun; bu, etkin günlüğün kullanılamadığını gösterir.

Sayfa kümesini ya da CF yapısını kurtardıktan sonra, günlüklerin, BSDS ' nin, sayfa kümelerinin ve CF yapılarının yedeğini alın.

Bu sorunun yeniden oluşmasını önlemek için aşağıdaki işlemleri yapın:

- Arşiv günlüğü alıkoyma (ARCRETN) değeri daha uzun ve
- CF yapısı yedeklemelerinin sıklığını artırın.

#### $z/0S$ **CF yapısının kurtarılması**

Kavramsal olarak, daha önce yedeklenen CF yapısındaki veriler IBM MQ günlüğünden okunur; günlük yedekten okunur ve değişiklikler geri yüklenen yapıya yeniden uygulanır.

### **Bu görev hakkında**

Kullanılacak günlük aralığı, kurtarılacak her yapının en son yedeğinden yürürlükteki saate kadar bulunur. Günlük aralığı, günlük aralığı sıra numarası (LRSN) değerleriyle tanımlanır.

LRSN, bir 'mağaza saati değerinin' en önemli altı basamağını kullanır.

Yapının yedeğini yapmadıysanız, tüm günlüğün (yapının oluşturulduğu zamana kadar) okunduğunu unutmayın.

### **Yordam**

1. Kuyruk paylaşım grubundaki (QSG) her kuyruk yöneticisindeki günlüklerin, bu LRSN aralığındaki kayıtlar için okunup okunmadığını denetleyin.

Günlüklerin geriye doğru okunduğunu unutmayın.

- 2. Kurtarılacak her yapı için bir değişiklik listesi oluşturulduğunu kontrol edin.
- 3. Bağlaşım olanağı (CF) yapısı yedeğindeki veriler okunur ve veriler geri yüklenir.

Örneğin, yedekleme Akuyruk yöneticisinde yapıldıysa ve kurtarma Bkuyruk yöneticisinde çalışıyorsa, B kuyruk yöneticisi yapıyı geri yüklemek için A kuyruk yöneticisindeki günlükleri okur.

CF yapısının yedeğinin başlangıcı okunduğunda, yapıya ilişkin geri yüklenen verileri almak ve günlükten okunan değişikliklerle birleştirmek için bir iç görev başlatılır.

4. Geri yüklenmekte olan her yapı için işlemenin devam edip etmediğini denetleyin.

### **Örnek**

Aşağıdaki örnekte, RECOVER CFSTRUCT (APP3) komutu verilmiştir ve aşağıdaki iletiler üretilmiştir:

04:00:00 CSQE132I CDL2 CSQERRPB Structure recovery started, using log range from LRSN=CC56D01026CC to LRSN=CC56DC368924 This is the start of reading the logs backwards from each qmgr in the queue sharing group from the time of failure to the to the structure backup. The LRSN values give the ranges being used. Log records for all structures (just one structure in this example) being recovered are processed at the same time. 04:02:00 CSQE133I CDL2 CSQERPLS Structure recovery reading log backwards, LRSN=CC56D0414372 This message is produced periodically to show the process 04:02:22 CSQE134I CDL2 CSQERRPB Structure recovery reading log completed The above process of replaying the logs backwards has finished, 04:02:22 CSQE130I CDL2 CSQERCF2 Recovery of structure APP3 started, using CDL1 log range from RBA=000EE86D902E to RBA=000EF5E8E4DC The task to process the data for APP3 has been started. The last backup of CF structure APP3 was done on CDL1 within the given RBA range, so this log range has to be read. 04:02:29 CSQE131I CDL2 CSQERCF2 Recovery of structure APP3 completed The data merge has completed. The structure is recovered.

#### **Notlar:**

1. Otomatik kurtarmanın çağrılmasının sonucu olarak CSQE132I iletisi de üretilir. Örneğin, "CSQE153I: ABCD yapısına ilişkin otomatik kurtarma zamanlandı"; burada **RECAUTO** , YESdeğerine ayarlandı.

2. Sistem Programcısı Yanıtı iletisinin bir parçası olarak, CSQE112E sizi CSQE130Iiletisinde gönderme yapılan RBA aralığını denetlemesi için yönlendirir. Ancak, CSQE130I iletisinin üretilmediği bazı durumlar vardır; örneğin, daha önce yedekleme yapılmamışsa ya da LRSN değeri nedeniyle yedekleme yoksayıldıysa.

#### $z/0S$ **Sayfa kümesi sorunları**

Sayfa kümeleriyle ilgili sorunları araştırmak ve çözmek için bu konuyu kullanın.

Bu konu, sayfa kümeleriyle karşılaşabileceğiniz sorunları kapsar:

- "Sayfa kümesi G/Ç hataları" sayfa 544 içinde, bir sayfa kümesi zarar görürse ne olacağı açıklanır.
- • ["Sayfa kümesi dolu" sayfa 545](#page-544-0) , sayfa kümesinde daha fazla MQI işlemi için yeterli alan yoksa ne olacağını açıklar.

## **Sayfa kümesi G/Ç hataları**

### **Sorun**

Bir sayfa kümesinde G/Ç hatası var.

#### **Belirtiler**

Bu ileti yayınlandı:

```
CSQP004E +CSQ1 csect-name I/O ERROR STATUS ret-code
PSID psid RBA rba
```
### **Sistem işlemi**

Kuyruk yöneticisi olağandışı sona erer.

#### **Sistem programcısı işlemi**

Yok.

#### **İşletmen işlemi**

G/Ç hatasının nedenini onarın.

Sayfa kümelerinden hiçbiri zarar görmediyse, kuyruk yöneticisini yeniden başlatın. IBM MQ , sayfa kümesini günlüklerden tutarlı bir duruma otomatik olarak geri yükler.

Bir ya da daha çok sayfa kümesi zarar görürse:

- 1. Hasarlı sayfa kümelerini yeniden adlandırın ve yeni sayfa kümelerini tanımlayın.
- 2. En son yedek sayfa kümelerini yeni sayfa kümelerine kopyalayın.
- 3. Kuyruk yöneticisini yeniden başlatın. IBM MQ , günlüklerden gerekli olan güncellemeleri otomatik olarak uygular.

Sayfa kümesi sıfır yoksa kuyruk yöneticisini yeniden başlatamamazsınız. Diğer sayfa kümelerinden biri yoksa, kuyruk yöneticisi başlatma JCL yordamındaki sayfa kümesi DD deyimini açıklama satırı yapabilirsiniz. Bu, diğer kullanıcıların IBM MQ' e erişmeye devam etmelerini sağlayarak arızalı sayfa kümesinin kurtarmasını ertelemenizi sağlar.

### **Sayfa kümesini JCL yordamına geri eklediğinizde, sistem yeniden başlatma, sayfa kümesinin JCL ' den günlüğün sonuna kaldırıldığı noktadan günlüğü okur. Çok miktarda veri günlüğe kaydedildiyse, bu yordam uzun sürebilir.**

MQRC\_PAGESET\_ERROR neden kodu, kullanılamayan bir sayfa kümesinde tanımlı bir kuyruğa erişmeyi deneyen herhangi bir uygulamaya döndürülür.

Bozuk sayfa kümesini geri yüklediğinizde, ilişkili DD deyimini geri yükleyin ve kuyruk yöneticisini yeniden başlatın.

<span id="page-544-0"></span>Burada açıklanan işletmen işlemleri, yalnızca tüm günlük veri kümeleri kullanılabiliyorsa mümkündür. Günlük veri kümeleriniz kaybolur ya da hasar görürse, Günlük veri kümelerinizi kaybetmişseniz yeniden başlatılıyorbaşlıklı konuya bakın.

### **Sayfa kümesi dolu**

### **Sorun**

Sayfa kümesinde aşağıdakilerden biri için yeterli alan yok:

- MQPUT ya da MQPUT1 çağrıları tamamlanacak
- Tamamlanacak nesne işleme komutları (örneğin, DEFINE QLOCAL)
- Dinamik kuyrukların tamamlanması için MQOPEN çağrıları

### **Belirtiler**

İstek, MQRC\_STORAGE\_MEDIUM\_FULL neden koduyla başarısız olur. Sayfa kümesinde yeterli yer kalmadığı için kuyruk yöneticisi isteği tamamlayamıyor.

Sayfa kümesi genişletme özniteliği EXPAND (USER) olarak ayarlandığında bile, neden kodu MQRC\_STORAGE\_MEDIUM\_FULL oluşabilir. MQRC\_STORAGE\_MEDIUM\_FULL neden kodu uygulama koduna döndürülmeden önce, kuyruk yöneticisi sayfa kümesini genişletmeyi dener ve API isteğini yeniden dener. Ağır yüklü bir sistemde, API ' yi yeniden denemeden önce genişletilmiş depolama alanı diğer GÇ işlemleri tarafından kullanılabilir. Bkz. Sayfa kümelerini yönetme.

Bu sorunun nedeni, iletilerin başka bir sisteme gönderilememesi nedeniyle bir iletim kuyruğunda biriken iletiler olabilir.

### **Sistem işlemi**

Bu sayfa kümesini kullanan diğer istekler, yeni gelen isteklere yer açmaları için yeterli ileti kaldırılıncaya ya da nesneler silininceye kadar engellenir.

### **İşletmen işlemi**

Hangi sayfa kümesinin dolu olduğunu tanımlamak için IBM MQ komutunu DISPLAY USAGE PSID (\*) kullanın.

### **Sistem programcısı işlemi**

İlgili sayfa kümesini büyütebilir ya da kuyrukları başka bir sayfa kümesine taşıyarak o sayfa kümesindeki yükü azaltabilirsiniz. Bu görevlerle ilgili daha fazla bilgi için Sayfa kümelerini yönetme başlıklı konuya bakın. Sorunun nedeni iletim kuyruğunda biriken iletilerse, iletileri iletmek için dağıtılmış kuyruğa alma işlemi başlatmayı düşünebilirsiniz.

#### z/0S **Bağlaşım olanağı ve Db2 sorunları**

Bağlaşım olanağıyla ilgili sorunları araştırmak ve çözmek için bu konuyu kullanın ve Db2.

Bu bölümde, bağlaşım olanağıyla karşılaşabileceğiniz sorunlar ve Db2:

- "Depolama ortamı dolu" sayfa 545
- • ["Bir Db2 sistemi başarısız oldu" sayfa 546](#page-545-0)
- • ["Db2 veri paylaşım grubu başarısız oldu" sayfa 546](#page-545-0)
- • ["Db2 ve bağlaşım olanağı arızalanması" sayfa 547](#page-546-0)

### **Depolama ortamı dolu**

### **Sorun**

Bir bağlaşım tesisi yapısı dolu.

#### **Belirtiler**

Bir kuyruk yapısı dolursa, uygulamaya MQRC\_STORAGE\_MEDIUM\_FULL dönüş kodu döndürülür.

<span id="page-545-0"></span>Yönetim yapısı dolursa, kesin belirtiler hangi süreçlerin hatayla karşılaştığına bağlıdır, bunlar CMDSCOPE (GROUP) komutlarına yanıt verilmemesinden, kesinleştirme işlemesi sırasında ortaya çıkan sorunların sonucu olarak kuyruk yöneticisi hatasına kadar değişebilir.

### **Sistem programcısı işlemi**

IBM MQ , uygulamaların daha fazla ileti yazmasını önlemek, kuyruklardan ileti almak için daha fazla uygulama başlatmak ya da kuyruğa ileti koyan uygulamalardan bazılarını susturmak için yapıdaki bazı kuyruklarda MQPUT işlemlerini engellemek için kullanılabilir.

Diğer bir seçenek olarak, yerin yapı boyutunu değiştirmek için XES olanaklarını kullanabilirsiniz. Aşağıdaki z/OS komutu yapının boyutunu değiştirir:

SETXCF START,ALTER,STRNAME= *structure-name*,SIZE= *newsize*

Burada *newsize* , yapıya ilişkin CFRM ilkesinde belirtilen MAXSIZE değerinden küçük, ancak geçerli bağlaşım olanağı boyutundan büyük bir değerdir.

DISPLAY CFSTATUS komutuyla bir bağlaşım olanağı yapısının kullanımını izleyebilirsiniz.

### **Bir Db2 sistemi başarısız oldu**

IBM MQ ' in bağlı olduğu bir Db2 altsistemi başarısız olursa, IBM MQ altsisteme yeniden bağlanmayı dener ve çalışmaya devam eder. CSQ6SYSP sistem parametresi modülünün QSGDATA parametresinde bir Db2 grup bağlantısı adı belirlediyseniz, IBM MQ aynı z/OS görüntüsünde varsa, aynı veri paylaşım grubunun üyesi olan Db2 başka bir etkin gruba yeniden bağlanır Db2.

IBM MQ Db2' a bağlı değilken çalışmayan bazı kuyruk yöneticisi işlemleri vardır. Bunlar:

- Paylaşılan bir kuyruk ya da grup nesnesi tanımlamasını silme.
- Paylaşılan bir kuyruk ya da grup nesnesi tanımlamasında MQSET değiştiriliyor ya da yayınlanıyor. Paylaşılan kuyruklardaki MQSET kısıtlaması, tetikleme ya da başarım olayları oluşturma gibi işlemlerin doğru çalışmadığı anlamına gelir.
- Yeni paylaşılan kuyrukların ya da grup nesnelerinin tanımlanması.
- Paylaşılan kuyruklar ya da grup nesneleri görüntüleniyor.
- Paylaşılan kanallar için başlatma, durdurma ya da diğer işlemler.
- Paylaşılan kuyruk tanımlaması, paylaşılan kuyruk ilk kez bir MQOPEN çalıştırılarak açıldığında Db2 ' den okunuyor.

Diğer IBM MQ API işlemleri paylaşılan kuyruklar için olağan olarak çalışmaya devam eder ve tüm IBM MQ işlemleri, GROUP nesnelerinden oluşturulan kuyruk yöneticisi özel sürümlerine (COPY nesneleri) karşı gerçekleştirilebilir. Benzer şekilde, çalışmakta olan paylaşılan kanallar, yeniden deneme durumuna geçtiklerinde sona erinceye ya da bir hata oluşuncaya kadar olağan bir şekilde devam eder.

IBM MQ Db2ile yeniden bağlantı kurduğunda, kuyruk yöneticisi ile Db2arasında yeniden eşzamanlama gerçekleştirilir. Bu, kuyruk yöneticisine, bağlantısı kesildiği sırada Db2 içinde tanımlanan yeni nesnelerin bildirilmesini (diğer kuyruk yöneticileri, diğer Db2 altsistemleri aracılığıyla diğer z/OS görüntülerinde normal olarak çalışmaya devam edebilmiş olabilir) ve Db2içinde değiştirilen paylaşılan kuyrukların nesne özniteliklerinin güncellenmesini içerir. Yeniden deneme durumundaki paylaşılan kanallar kurtarılır.

Bir Db2 başarısız olursa, hata sırasında Db2 kaynakları üzerindeki kilitlere sahip olabilir. Bazı durumlarda bu, belirli IBM MQ nesnelerini başka bir şekilde etkilenmeyen diğer kuyruk yöneticileri için kullanılamaz kılabilir. Bunu çözmek için, kurtarma işlemini gerçekleştirebilmesi ve kilitleri serbest bırakabilmesi için başarısız olan Db2 ' i yeniden başlatın.

## **Db2 veri paylaşım grubu başarısız oldu**

<span id="page-546-0"></span>Bir Db2 veri paylaşım grubunun tamamı başarısız olursa, kurtarma, hata zamanına ya da önceki bir zaman noktasına kadar olabilir.

Hata noktasına kurtarma durumunda, IBM MQ , Db2 kurtarıldığında yeniden bağlanır, yeniden eşzamanlama işlemi gerçekleşir ve normal kuyruk yöneticisi işlevine devam edilir.

Ancak Db2 önceki bir zaman noktasına kadar kurtarılırsa, bağlaşım olanağı yapılarındaki gerçek kuyruklar ile bu kuyrukların Db2 görünümü arasında tutarsızlıklar olabilir. Örneğin, Db2 zaman noktasının kurtarılması sırasında, o zamandan beri silinen bir kuyruk vardı ve bağlaşım olanağı yapısındaki konumu, şimdi ileti içeren yeni bir kuyruk tanımı tarafından yeniden kullanıldı.

Kendinizi bu durumda bulursanız, kuyruk paylaşım grubundaki tüm kuyruk yöneticilerini durdurmanız, bağlaşım olanağı yapılarını temizlemeniz ve kuyruk yöneticilerini yeniden başlatmanız gerekir. Daha sonra, eksik nesneleri tanımlamak için IBM MQ komutlarını kullanmanız gerekir. Bunu yapmak için aşağıdaki yordamı kullanın:

- 1. Yardımcı program kipinde Db2 'i başlatarak ya da güvenlik profillerini değiştirerek IBM MQ ' in Db2 ' e yeniden bağlanmasını engelleyin.
- 2. Paylaşılan kuyruklarda önemli iletileriniz varsa, bunları CSQUTIL yardımcı programının COPY işlevini kullanarak boşaltabilirsiniz, ancak bu çalışmayabilir.
- 3. Tüm kuyruk yöneticilerini sonlandırın.
- 4. Tüm yapıları temizlemek için aşağıdaki z/OS komutunu kullanın:

SETXCF FORCE, STRUCTURE, STRNAME=

- 5. Db2 öğesini geçmiş bir zaman noktasına geri yükleyin.
- 6. Db2için kuyruk yöneticisi erişimini yeniden oluşturun.
- 7. Kuyruk yöneticilerini yeniden başlatın.
- 8. IBM MQ tanımlamalarını yedek kopyalardan kurtarın.
- 9. Boşaltılan iletileri paylaşılan kuyruklara yeniden yükleyin.

Kuyruk yöneticileri yeniden başlatıldığında, yerel COPY nesnelerini Db2 GROUP nesneleriyle yeniden eşzamanlamayı denerler. Bu, IBM MQ ' in aşağıdakileri yapmayı denemesine neden olabilir:

- Db2 ' in kurtardığı noktada var olan eski GROUP nesneleri için COPY nesneleri yaratın.
- Db2 ' in kurtarıldığı zamandan bu yana yaratılan GROUP nesneleri için COPY nesnelerini silin; bu nedenle veritabanında yok.

COPY nesnelerinin DELETE işlemi NOPURGE seçeneğiyle denendiği için, bu COPY kuyruklarında hala ileti bulunan kuyruk yöneticileri için başarısız olur.

## **Db2 ve bağlaşım olanağı arızalanması**

Bağlaşım olanağı başarısız olursa, kuyruk yöneticisi başarısız olabilir ve Db2 da bu bağlaşım olanağı kullanıyorsa başarısız olur.

Db2 kurtarma yordamlarını kullanarak Db2 ' yi kurtarın. Db2 yeniden başlatıldığında kuyruk yöneticilerini yeniden başlatabilirsiniz. CF denetim yapısı da başarısız olur, ancak bu, kuyruk paylaşım grubu içindeki tüm kuyruk yöneticileri yeniden başlatılarak yeniden oluşturulur.

Bağlaşım olanağı içindeki tek bir uygulama yapısında bir hata oluşursa, kuyruk yöneticisi üzerindeki etki, kuyruk yöneticisinin düzeyine ve başarısız olan CF yapısının CFLEVEL düzeyine bağlıdır:

• CF uygulama yapısı CFLEVEL (3) ya da üstüyse ve RECOVER YES olarak ayarlandıysa, kurtarma işlemini yapacak kuyruk yöneticisine bir MQSC RECOVER CFSTRUCT komutu verilinceye kadar CF yapısı kurtarılamaz. Kurtarılacak tek bir CF yapısı belirtebilir ya da aynı anda birden çok CF yapısını kurtarabilirsiniz. Kurtarma işlemini gerçekleştiren kuyruk yöneticisi, Db2 ve önyükleme veri kümelerindeki verileri kullanarak diğer tüm kuyruk yöneticilerinin günlüklerinde ilgili yedekleri bulur. Kuyruk yöneticisi, bu yedeklemeleri, son yedeklemeden hemen önce, hata noktasına kadar, kuyruk paylaşım grubunda doğru zaman sırasıyla yeniden gerçekleştirir. Kurtarılabilir bir uygulama yapısı başarısız olduysa, yapı kurtarılıncaya kadar diğer uygulama etkinlikleri önlenir. Denetim yapısı da başarısız olduysa, RECOVER CFSTRUCT komutu yayınlanmadan önce kuyruk paylaşım grubundaki tüm kuyruk yöneticileri başlatılmalıdır. Tüm kuyruk yöneticileri, başarısız olan bir CF yapısının kurtarılması sırasında diğer CF yapılarındaki yerel kuyruklar ve kuyruklar ile çalışmaya devam edebilir.

- CF uygulama yapısı CFLEVEL (3) ya da üstü ise ve RECOVER HAYIR olarak ayarlandıysa, yapı, yapıda tanımlı bir kuyrukta gerçekleştirilen sonraki MQOPEN isteği tarafından otomatik olarak yeniden tahsis edilir. Yapı yalnızca kalıcı olmayan iletiler içerebileceği için tüm iletiler kaybolur.
- CF uygulama yapısının CFLEVEL düzeyi 3 'ten azsa, kuyruk yöneticisi başarısız olur. Kuyruk yöneticisi yeniden başlatıldığında, eş kurtarma yapıya bağlanmayı dener, yapının başarısız olduğunu saptar ve yapının yeni bir sürümünü ayırır. Bağlaşım olanağı hatasından etkilenen CF yapılarındaki paylaşılan kuyruklardaki tüm iletiler kaybolur.

IBM WebSphere MQ 7.1' den bu yana, kuyruk paylaşım gruplarındaki kuyruk yöneticileri, başarısız olmadan bağlaşım olanağı yapılarına bağlanırlık kaybını tolere edebilmiştir. Yapı bir bağlantı hatası yaşadıysa, paylaşılan kuyruklara mümkün olan en kısa sürede yeniden erişim elde etmek için yapıyı daha iyi bağlanırlıkla başka bir bağlaşım olanağında yeniden oluşturma girişiminde bulunun.

#### $z/0S$ **Uzun süreli iş birimleriyle ilgili sorunlar**

Uzun süreli iş birimleriyle ilgili sorunları araştırmak ve çözmek için bu konuyu kullanın.

Bu konuda, yeniden başlatma sırasında uzun süreli bir iş birimiyle karşılaşırsanız ne yapmanız gerekeceği açıklanır. Bu bağlamda, bu, iş biriminin kaynak RBA 'sının geçerli etkin günlüklerin kapsamı dışında olması için uzun bir süre (muhtemelen günler, hatta haftalar) etkin olan bir iş birimi anlamına gelir. Bu, iş birimiyle ilgili tüm günlük kayıtlarının okunması gerektiğinden, yeniden başlatmanın uzun sürebileceği anlamına gelir; bu da arşiv günlüklerinin okunmasını içerebilir.

## **Yeniden başlatma sırasında eski iş birimi bulundu**

### **Sorun**

Yeniden başlatma sırasında, en eski etkin günlükten önce gelen bir kaynak RBA ' ya sahip bir iş birimi saptandı.

### **Belirtiler**

IBM MQ şu iletiyi yayınlar:

CSQR020I +CSQ1 OLD UOW FOUND

### **Sistem işlemi**

İş birimiyle ilgili bilgiler görüntülenir ve işletmenden yanıt isteyen CSQR021D iletisi yayınlanır.

### **Sistem programcısı işlemi**

Yok.

### **İşletmen işlemi**

İş biriminin kesinleştirilip kesinleştirilmeyeceğine karar verin. İş birimini kesinleştirmemeyi seçerseniz, olağan yeniden başlatma kurtarma işlemi tarafından işlenir. İş birimi eski olduğu için, bunun arşiv günlüğünün kullanılmasını içermesi olasıdır ve tamamlanması daha uzun sürer.

#### $z/0S$ **IMSile ilgili sorunlar**

IMS ve IBM MQile ilgili sorunları araştırmak ve çözmek için bu konuyu kullanın.

Bu konu, IMS ortamında karşılaşabileceğiniz aşağıdaki sorunlara ilişkin planları içerir:

- "IMS , IBM MQ ile bağlantı kuramıyor" sayfa 549
- "IMS uygulama sorunu" sayfa 549
- • ["IMS çalışmıyor" sayfa 550](#page-549-0)

### **IMS , IBM MQ ile bağlantı kuramıyor**

### **Sorun**

IMS bağdaştırıcısı IBM MQ' a bağlanamıyor.

### **Belirtiler**

IMS çalışır durumda kalır. IMS bağdaştırıcısı, denetim bölgesi bağlantısı için şu iletileri yayınlar:

- CSQQ001I
- CSQQ002E
- CSQQ003E
- CSQQ004E
- CSQQ005E
- CSQQ007E

Ayrıntılar için IBM MQ for z/OS iletileri, tamamlama ve neden kodları belgelerine bakın.

Bir IMS uygulama programı IMS bağdaştırıcısı bağlanamazken IBM MQ ' e erişmeye çalışırsa, bir tamamlanma kodu ve neden kodu alabilir ya da olağandışı sona erebilir. Bu, IMS PROCLIB SSM üyesindeki REO seçeneğinin değerine bağlıdır.

### **Sistem işlemi**

Tüm bağlantı hataları IMS iletisinde de raporlanırDFS3611.

### **Sistem programcısı işlemi**

Yok.

### **İşletmen işlemi**

Sorunu çözümleyin ve düzeltin, ardından IMS komutuyla bağlantıyı yeniden başlatın:

/START SUBSYS *subsysname*

IMS , bağdaştırıcının belirsiz kurtarma birimlerini çözmesini ister.

### **IMS uygulama sorunu**

#### **Sorun**

Bir IMS uygulaması olağandışı sona erer.

#### **Belirtiler**

Kullanıcının uçbirimine aşağıdaki ileti gönderilir:

DFS555I TRANSACTION *tran-id* ABEND *abcode* İşLENEN İLETI: *ileti verileri*:

Burada *tran-id* , olağandışı sonlanan herhangi bir IMS hareketini ve *abcode* olağandışı bitiş kodudur.

#### **Sistem işlemi**

IMS , bağdaştırıcının kurtarma birimini çözmesini ister. IMS , IBM MQ' e bağlı kalır.

### **Sistem programcısı işlemi**

Yok.

#### **İşletmen işlemi**

IMS ana uçbirimindeki DFS554A iletisinde belirtildiği gibi.

## <span id="page-549-0"></span>**IMS çalışmıyor**

### **Sorun**

IMS çalışmıyor.

### **Belirtiler**

Birden fazla belirti olabilir:

• IMS bekleme ya da döngü

IBM MQ , IMSiçinde bir bekleme ya da döngü algılayamadığından, bekleme ya da döngünün kaynağını bulmanız gerekir. Bu, IMS, IMS uygulamaları ya da IMS bağdaştırıcısı olabilir.

- IMS olağandışı sonlanır.
	- Daha fazla bilgi için elkitaplarına *IMS/ESA İletiler ve Kodlar* ve *IMS/ESA Arıza Analizi Yapısı Tabloları* bakın.
	- IMS sona erdiğinde iş parçacıkları IBM MQ ' a bağlıysa, IBM MQ CSQ3201Eiletisini yayınlar. Bu ileti, bağlı iş parçacıklarını temizlemek ve bağlantılarını kesmek için IBM MQ görev sonu (EOT) yordamlarının çalıştırıldığını gösterir.

### **Sistem işlemi**

IBM MQ , IMS hatasını algılar ve:

- Uçuş sırasında işi geri çevirir.
- IMS yeniden bağlandığında çözülecek belirsiz kurtarma birimlerini kaydeder.

### **Sistem programcısı işlemi**

Yok.

### **İşletmen işlemi**

IMS 'in olağandışı sona ermesine neden olan sorunu çözün ve düzeltin, ardından IMS' un acil olarak yeniden başlatılmasını sağlayın. Acil yeniden başlatma:

- IMS kaynaklarını değiştiren, hareket halinde olan işlemleri geri çevirir.
- Şüphe içinde olabilecek IBM MQ erişimi olan hareketleri hatırlar.

IMS komutuyla IBM MQ bağlantısını yeniden başlatmanız gerekebilir:

### /START SUBSYS *subsysname*

Başlatma sırasında IMS , bağdaştırıcının belirsiz kurtarma birimlerini çözmesini ister.

#### $z/0S$ **Donanım sorunları**

Donanım sorunlarını araştırmak için başlangıç noktası olarak bu konuyu kullanın.

Bir donanım hatası verilerin okunamaz olmasına neden olursa, IBM MQ *ortam kurtarma* tekniği kullanılarak kurtarılabilir:

- 1. Verileri kurtarmak için verilerin bir yedek kopyasına ihtiyacınız vardır. Verilerinizin bir kopyasını oluşturmak için düzenli olarak DFDSS ya da Access Method Services REPRO kullanın.
- 2. En son yedek kopyayı yeniden devreye alın.
- 3. Kuyruk yöneticisini yeniden başlatın.

Yeni yedek kopyanızı ne kadar çabuk yeniden kullanılabilir kılarsak, altsisteminiz de o kadar hızlı kullanılabilir hale getirilebilir.

Kuyruk yöneticisi yeniden başlatıldığında, yedek kopya alındığından bu yana yapılan değişiklikleri yeniden yürürlüğe almak için arşiv günlüklerini kullanır. IBM MQ ' in değişiklikleri tam olarak yeniden yürürlüğe alması için yeterli arşiv günlüğü tutmanız gerekir. Günlükteki tüm değişiklikleri içeren bir yedek kopya oluncaya kadar arşiv günlüklerini silmeyin.

# **Özel notlar**

Bu belge, ABD'de kullanıma sunulan ürünler ve hizmetler için hazırlanmıştır.

IBM, bu belgede sözü edilen ürün, hizmet ya da özellikleri diğer ülkelerde kullanıma sunmayabilir. Bulunduğunuz yerde kullanıma sunulan ürün ve hizmetleri yerel IBM müşteri temsilcisinden ya da çözüm ortağından öğrenebilirsiniz. Bir IBM ürün, program ya da hizmetine gönderme yapılması, açık ya da örtük olarak, yalnızca o IBM ürünü, programı ya da hizmetinin kullanılabileceğini göstermez. Aynı işlevi gören ve IBM'in fikri mülkiyet haklarına zarar vermeyen herhangi bir ürün, program ya da hizmet de kullanılabilir. Ancak, IBM dışı ürün, program ya da hizmetlerle gerçekleştirilen işlemlerin değerlendirilmesi ve doğrulanması kullanıcının sorumluluğundadır.

IBM'in, bu belgedeki konularla ilgili patentleri ya da patent başvuruları olabilir. Bu belgenin size verilmiş olması, patentlerin izinsiz kullanım hakkının da verildiği anlamına gelmez. Lisansla ilgili sorularınızı aşağıdaki adrese yazabilirsiniz:

IBM Director of Licensing IBM Corporation North Castle Drive Armonk, NY 10504-1785 U.S.A.

Çift byte (DBCS) bilgilerle ilgili lisans soruları için, ülkenizdeki IBM'in Fikri Haklar (Intellectual Property) bölümüyle bağlantı kurun ya da sorularınızı aşağıda adrese yazın:

Intellectual Property Licensing Legal and Intellectual Property Law IBM Japan, Ltd. 19-21, Nihonbashi-Hakozakicho, Chuo-ku Tokyo 103-8510, Japonya

**İzleyen paragraf, bu tür kayıt ve koşulların, yasalarıyla bağdaşmadığı ülkeler ya da bölgeler için geçerli değildir:** IBM BU YAYINI, "OLDUĞU GİBİ" , HİÇBİR KONUDA AÇIK YA DA ÖRTÜK GARANTİ VERMEKSİZİN SAĞLAMAKTADIR; TİCARİ KULLANIMA UYGUNLUK AÇISINDAN HER TÜRLÜ GARANTİ VE BELİRLİ BİR AMACA UYGUNLUK İDDİASI AÇIKÇA REDDEDİLİR. Bazı ülkeler bazı işlemlerde garantinin açık ya da örtük olarak reddedilmesine izin vermez; dolayısıyla, bu bildirim sizin için geçerli olmayabilir.

Bu yayın teknik yanlışlar ya da yazım hataları içerebilir. Buradaki bilgiler üzerinde düzenli olarak değişiklik yapılmaktadır; söz konusu değişiklikler sonraki basımlara yansıtılacaktır. IBM, önceden bildirimde bulunmaksızın, bu yayında açıklanan ürünler ve/ya da programlar üzerinde iyileştirmeler ve/ya da değişiklikler yapabilir.

Bu belgede IBM dışı Web sitelerine yapılan göndermeler kullanıcıya kolaylık sağlamak içindir ve bu Web sitelerinin onaylanması anlamına gelmez. Bu Web sitelerinin içerdiği malzeme, bu IBM ürününe ilişkin malzemenin bir parçası değildir ve bu tür Web sitelerinin kullanılmasının sorumluluğu size aittir.

IBM'e bilgi ilettiğinizde, IBM bu bilgileri size karşı hiçbir yükümlülük almaksızın uygun gördüğü yöntemlerle kullanabilir ya da dağıtabilir.

(i) Bağımsız olarak yaratılan programlarla, bu program da içinde olmak üzere diğer programlar arasında bilgi değiş tokuşuna ve (ii) değiş tokuş edilen bilginin karşılıklı kullanımına olanak sağlamak amacıyla bu program hakkında bilgi sahibi olmak isteyen lisans sahipleri şu adrese yazabilirler:

IBM Corporation Yazılım Birlikte Çalışabilirlik Koordinatörü, Bölüm 49XA 3605 Karayolu 52 N Rochester, MN 55901 U.S.A.

Bu tür bilgiler, ilgili kayıt ve koşullar altında ve bazı durumlarda bedelli olarak edinilebilir.

Bu belgede açıklanan lisanslı program ve bu programla birlikte kullanılabilecek tüm lisanslı malzeme, IBM tarafından IBM Müşteri Sözleşmesi, IBM Uluslararası Program Lisans Sözleşmesi ya da taraflar arasında yapılan herhangi bir eşdeğer sözleşmenin koşulları kapsamında sağlanır.

Burada belirtilen performans verileri denetimli bir ortamda elde edilmiştir. Bu nedenle, başka işletim ortamlarında çok farklı sonuçlar alınabilir. Bazı ölçümler geliştirilme düzeyindeki sistemlerde yapılmıştır ve bu ölçümlerin genel kullanıma sunulan sistemlerde de aynı olacağı garanti edilemez. Ayrıca, bazı sonuçlar öngörü yöntemiyle elde edilmiş olabilir. Dolayısıyla, gerçek sonuçlar farklı olabilir. Bu belgenin kullanıcıları, kendi ortamları için geçerli verileri kendileri doğrulamalıdırlar.

IBM dışı ürünlerle ilgili bilgiler, bu ürünleri sağlayan firmalardan, bu firmaların yayın ve belgelerinden ve genel kullanıma açık diğer kaynaklardan alınmıştır. IBM bu ürünleri sınamamıştır ve IBM dışı ürünlerle ilgili performans doğruluğu, uyumluluk gibi iddiaları doğrulayamaz. IBM dışı ürünlerin yeteneklerine ilişkin sorular, bu ürünleri sağlayan firmalara yöneltilmelidir.

IBM'in gelecekteki yönelim ve kararlarına ilişkin tüm bildirimler değişebilir ve herhangi bir duyuruda bulunulmadan bunlardan vazgeçilebilir; bu yönelim ve kararlar yalnızca amaç ve hedefleri gösterir.

Bu belge, günlük iş ortamında kullanılan veri ve raporlara ilişkin örnekler içerir. Örneklerin olabildiğince açıklayıcı olması amacıyla kişi, şirket, marka ve ürün adları belirtilmiş olabilir. Bu adların tümü gerçek dışıdır ve gerçek iş ortamında kullanılan ad ve adreslerle olabilecek herhangi bir benzerlik tümüyle rastlantıdır.

### YAYIN HAKKI LİSANSI:

Bu belge, çeşitli işletim platformlarında programlama tekniklerini gösteren, kaynak dilde yazılmış örnek uygulama programları içerir. Bu örnek programları, IBM'e herhangi bir ödemede bulunmadan, örnek programların yazıldığı işletim altyapısına ilişkin uygulama programlama arabirimiyle uyumlu uygulama programlarının geliştirilmesi, kullanılması, pazarlanması ya da dağıtılması amacıyla herhangi bir biçimde kopyalayabilir, değiştirebilir ve dağıtabilirsiniz. Bu örnekler her koşul altında tüm ayrıntılarıyla sınanmamıştır. Dolayısıyla, IBM bu programların güvenilirliği, bakım yapılabilirliği ya da işlevleri konusunda açık ya da örtük güvence veremez.

Bu bilgileri elektronik kopya olarak görüntülediyseniz, fotoğraflar ve renkli resimler görünmeyebilir.

## **Programlama arabirimi bilgileri**

Sağlandıysa, programlama arabirimi bilgileri, bu programla birlikte kullanılmak üzere uygulama yazılımı oluşturmanıza yardımcı olmak amacıyla hazırlanmıştır.

Bu kitapta, müşterinin WebSphere MQhizmetlerini elde etmek üzere program yazmasına olanak sağlayan amaçlanan programlama arabirimlerine ilişkin bilgiler yer alır.

Ancak, bu bilgiler tanılama, değiştirme ve ayarlama bilgilerini de içerebilir. Tanılama, değiştirme ve ayarlama bilgileri, uygulama yazılımlarınızda hata ayıklamanıza yardımcı olur.

**Önemli:** Bu tanılama, değiştirme ve ayarlama bilgilerini bir programlama arabirimi olarak kullanmayın; bu bilgiler değişebilir.

## **Ticari Markalar**

IBM, IBM logosu, ibm.com, IBM Corporation 'ın dünya çapında birçok farklı hukuk düzeninde kayıtlı bulunan ticari markalarıdır. IBM ticari markalarının güncel bir listesine Web üzerinde "Copyright and trademark information"www.ibm.com/legal/copytrade.shtml(Telif hakkı ve ticari marka bilgileri) başlıklı konudan ulaşılabilir. Diğer ürün ve hizmet adları IBM'in veya diğer şirketlerin ticari markaları olabilir.

Microsoft ve Windows, Microsoft Corporation firmasının ABD'de ve/ya da diğer ülkelerdeki markalarıdır.

UNIX, The Open Group şirketinin ABD ve diğer ülkelerdeki tescilli ticari markasıdır.

Linux, Linus Torvalds'ın ABD ve/ya da diğer ülkelerdeki tescilli ticari markasıdır.

Bu ürün, Eclipse Project (https://www.eclipse.org/) tarafından geliştirilen yazılımları içerir.

Java ve Java tabanlı tüm markalar ve logolar, Oracle firmasının ve/ya da iştiraklerinin markaları ya da tescilli markalarıdır.

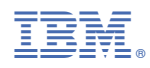

Parça numarası: